# **KEENETIC** VOYAGER Ð

Гигабитный интернет-центр с Mesh Wi-Fi 6 AX1800, анализатором спектра Wi-Fi, 2-портовым Smart-коммутатором, переключателем режима роутер/ретранслятор и питанием Power over Ethernet

# Справочник команд

Модель Voyager Pro (KN-3510) Версия OC 4.1 Редакция 1.149 18.04.2024

# Введение

<span id="page-2-1"></span><span id="page-2-0"></span>Данный справочник содержит команды для управления устройством Voyager Pro посредством интерфейса командной строки. Здесь приведен полный список всех доступных команд. Также указаны примеры того, как использовать наиболее распространенные из этих команд, общая информация о взаимосвязи между командами и принципиальные основы того, как их использовать.

### 1 Для кого предназначен документ

<span id="page-2-2"></span>Данное руководство предназначено для сетевых администраторов или специалистов по вычислительной технике, отвечающих за настройку и поддержку Voyager Pro на месте. Оно также предназначено для операторов, которые управляют Voyager Pro. Документ охватывает технические процедуры поддержки высокого уровня для root-администраторов и сотрудников технической поддержки Voyager Pro.

# 2 Структура документа

Справочник описывает следующие разделы:

<span id="page-2-3"></span>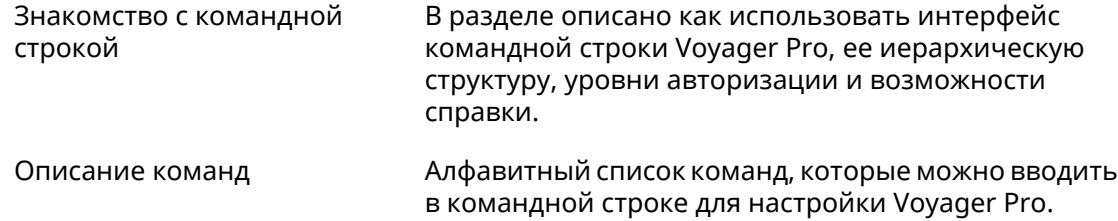

## 3 Условные обозначения

В описании команд используются следующие обозначения:

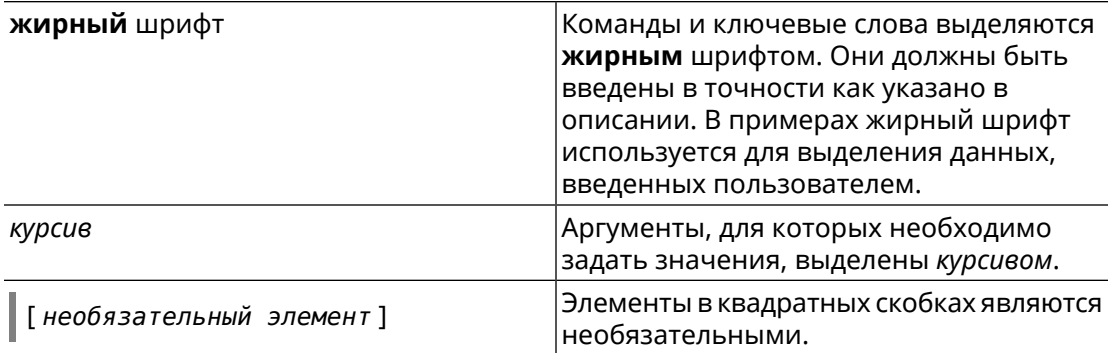

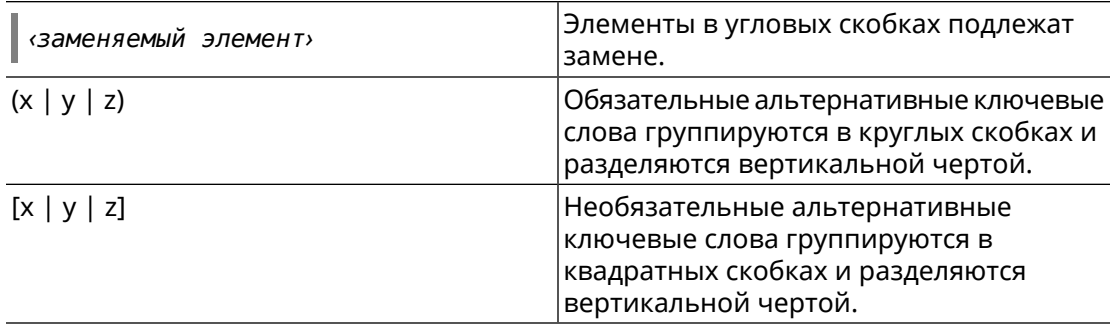

Описание каждой команды разделено на следующие подразделы:

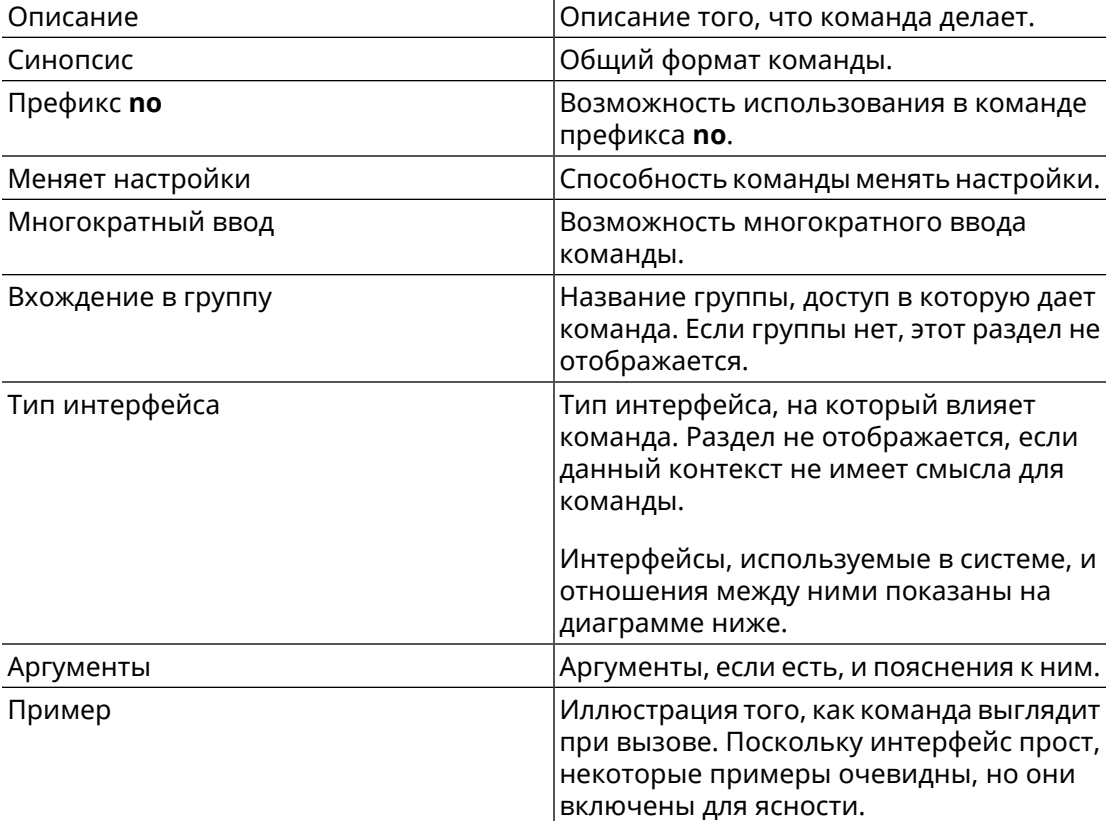

Примечания, предупреждения и предостережения используют следующие обозначения.

Примечание: Означает "читатель, прими к сведению". Примечания содержат полезные советы или ссылки на материалы, не содержащиеся в данном справочнике.

Предупреждение: Означает "читатель, внимание!". Ваши действия могут привести к повреждению оборудования или потере данных.

# Краткое содержание

<span id="page-4-0"></span>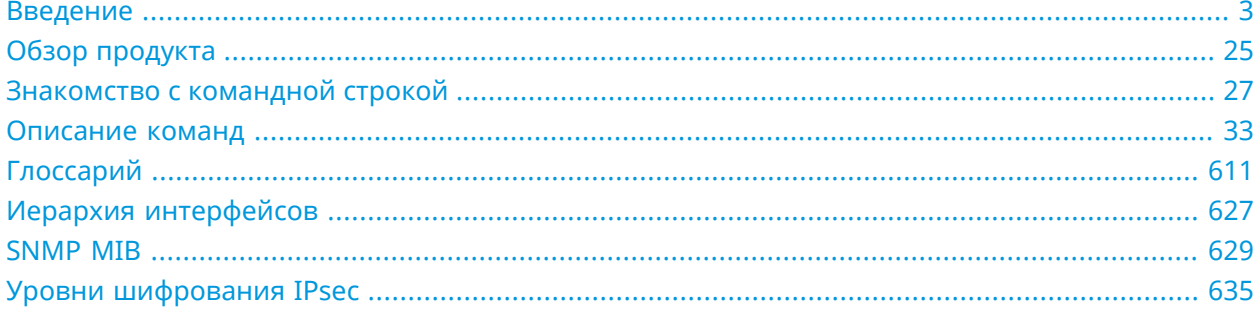

# Содержание

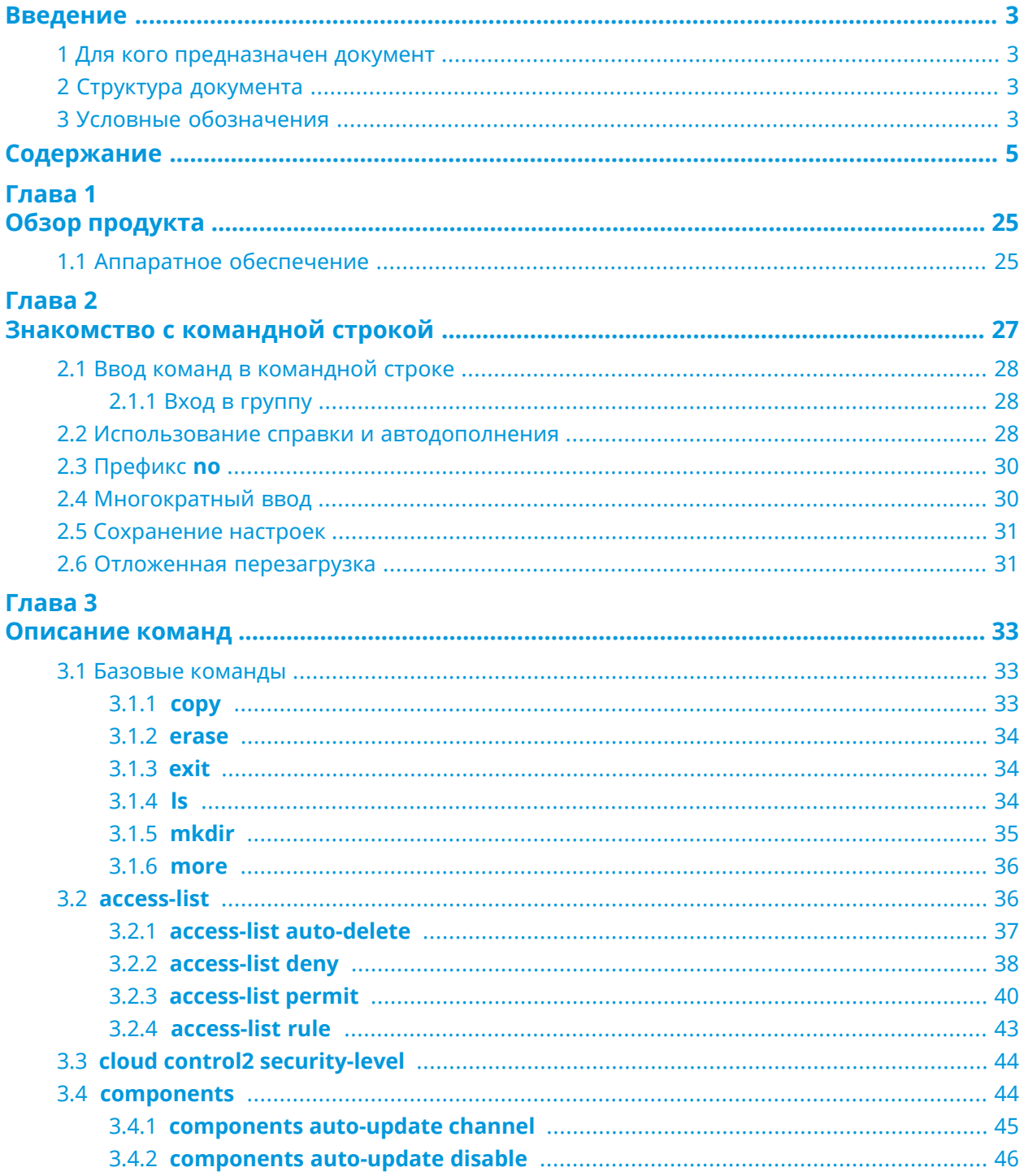

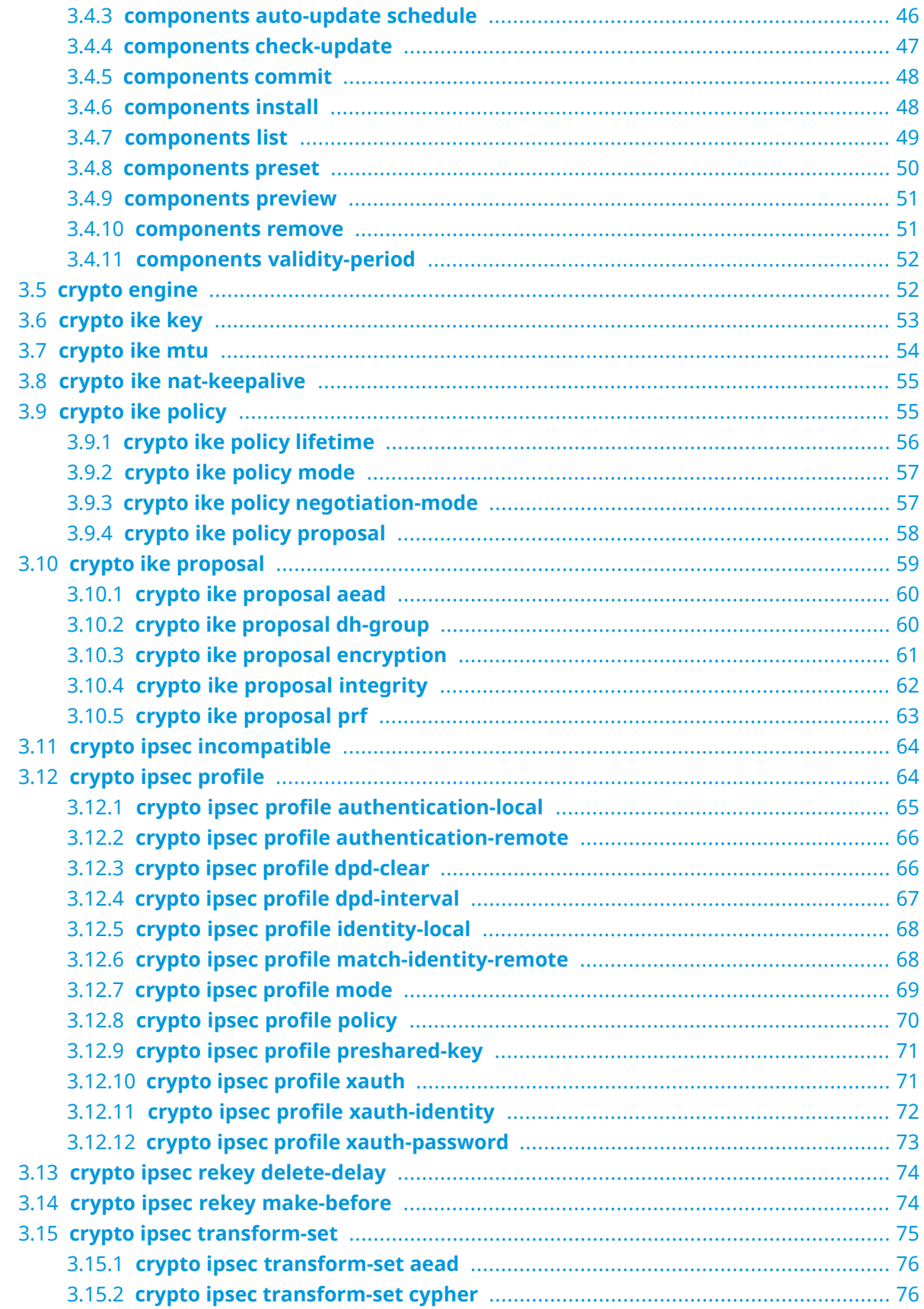

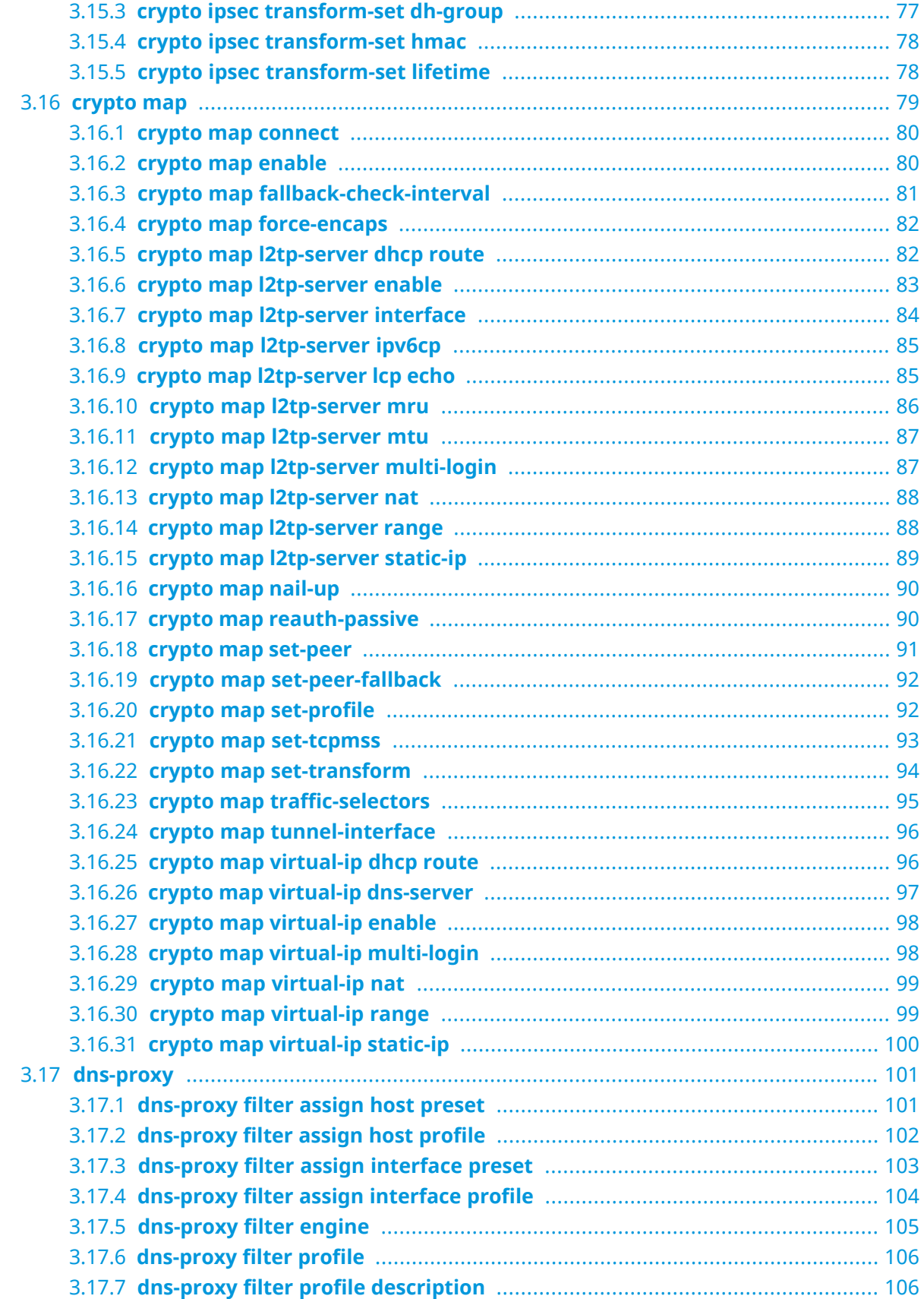

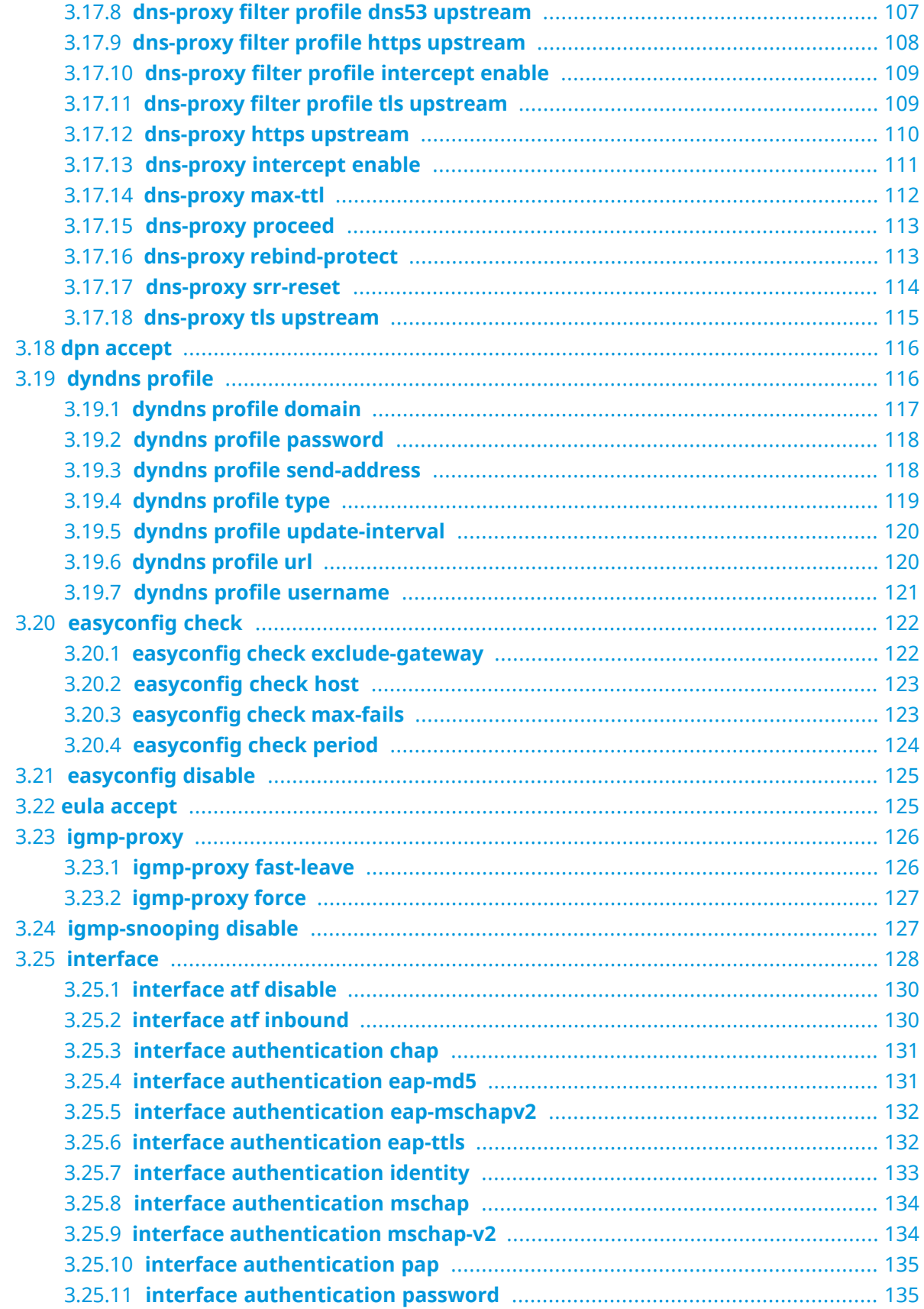

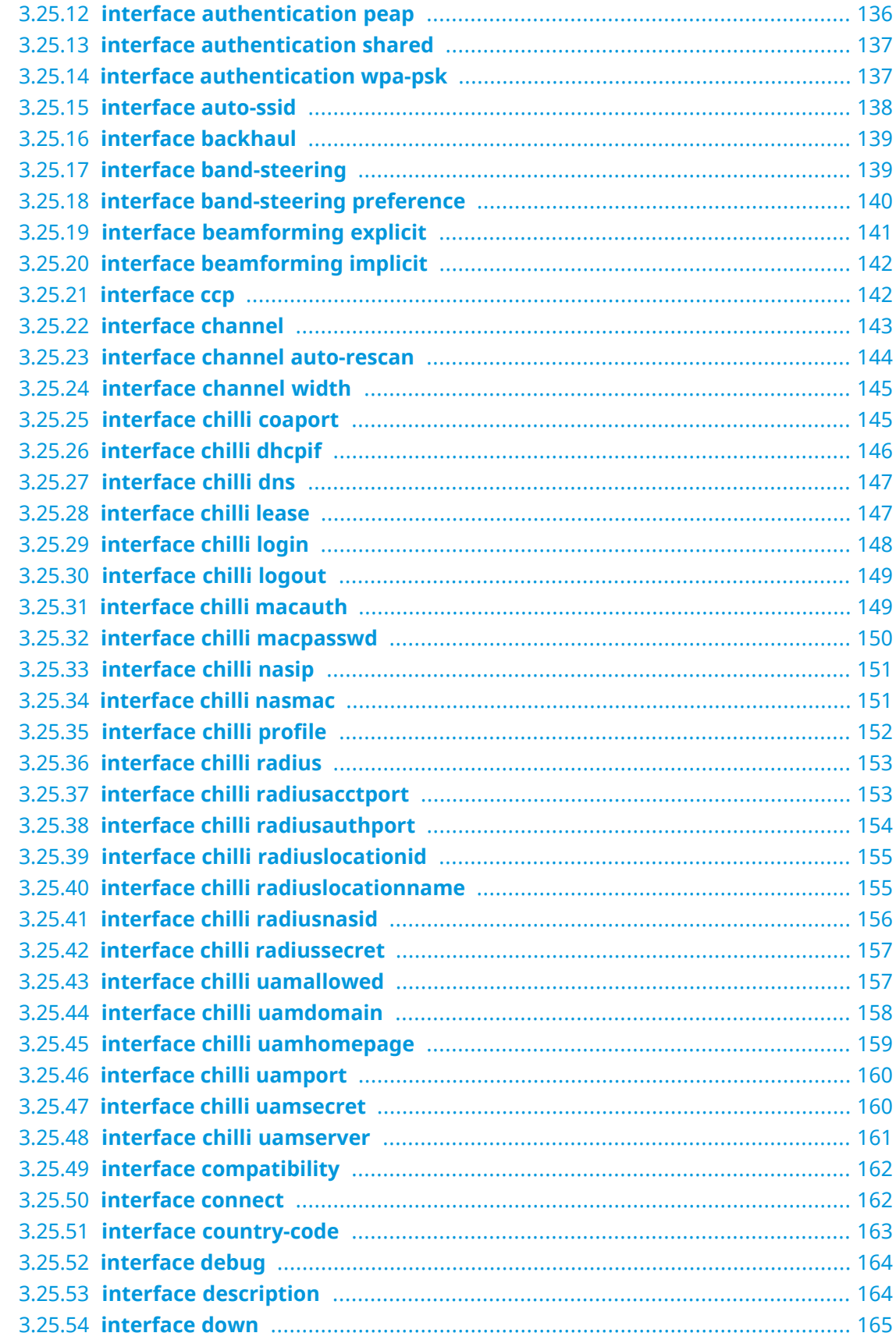

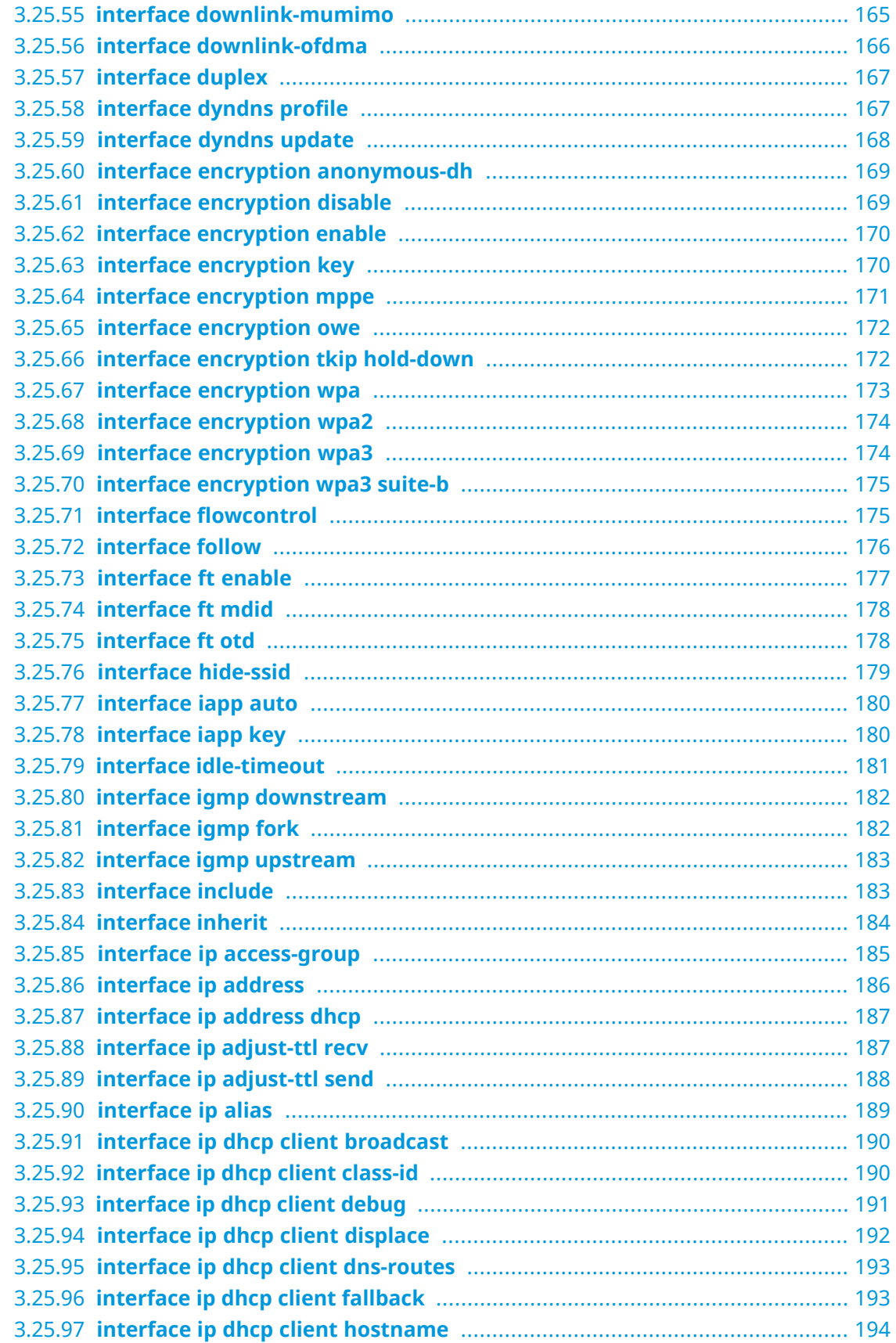

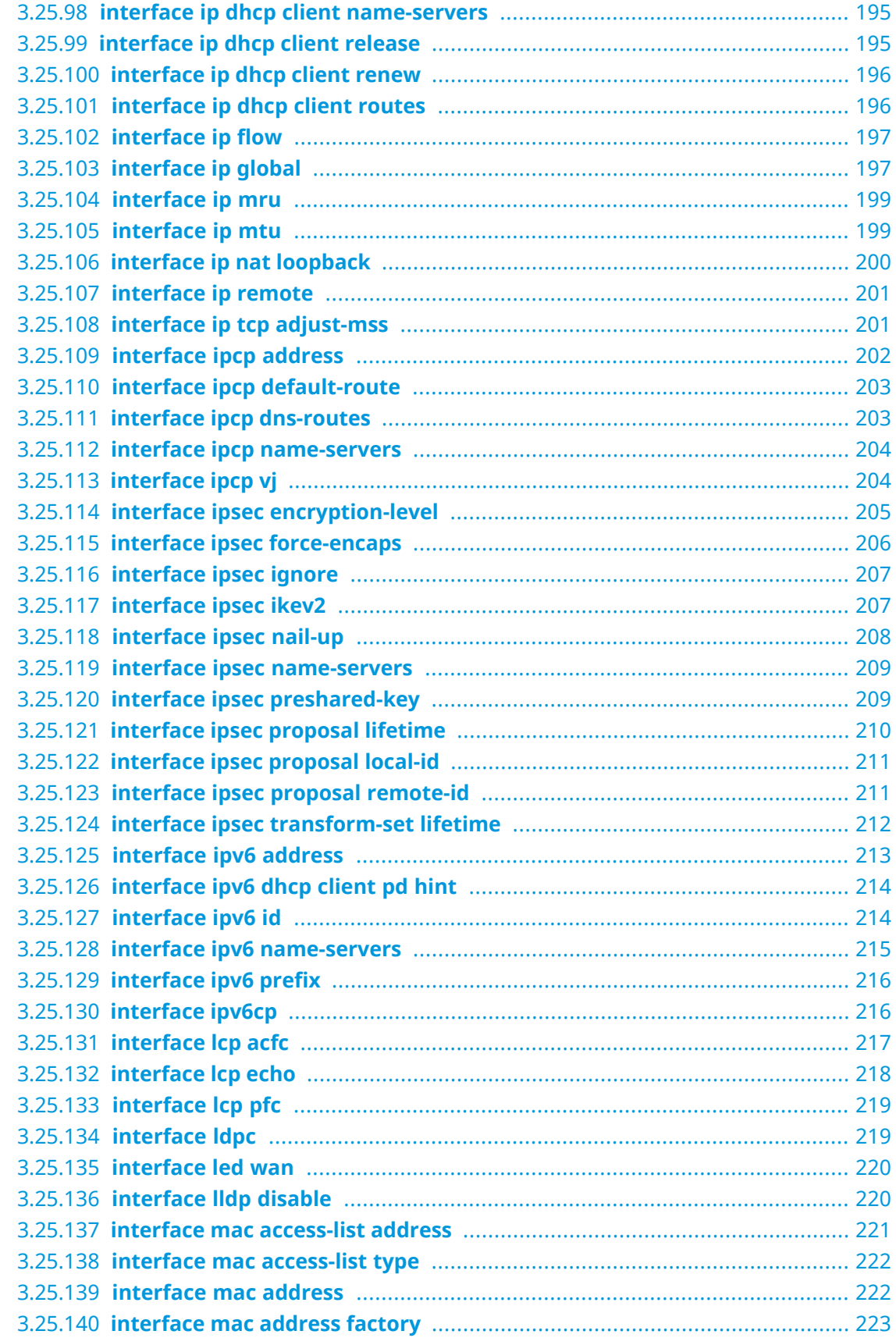

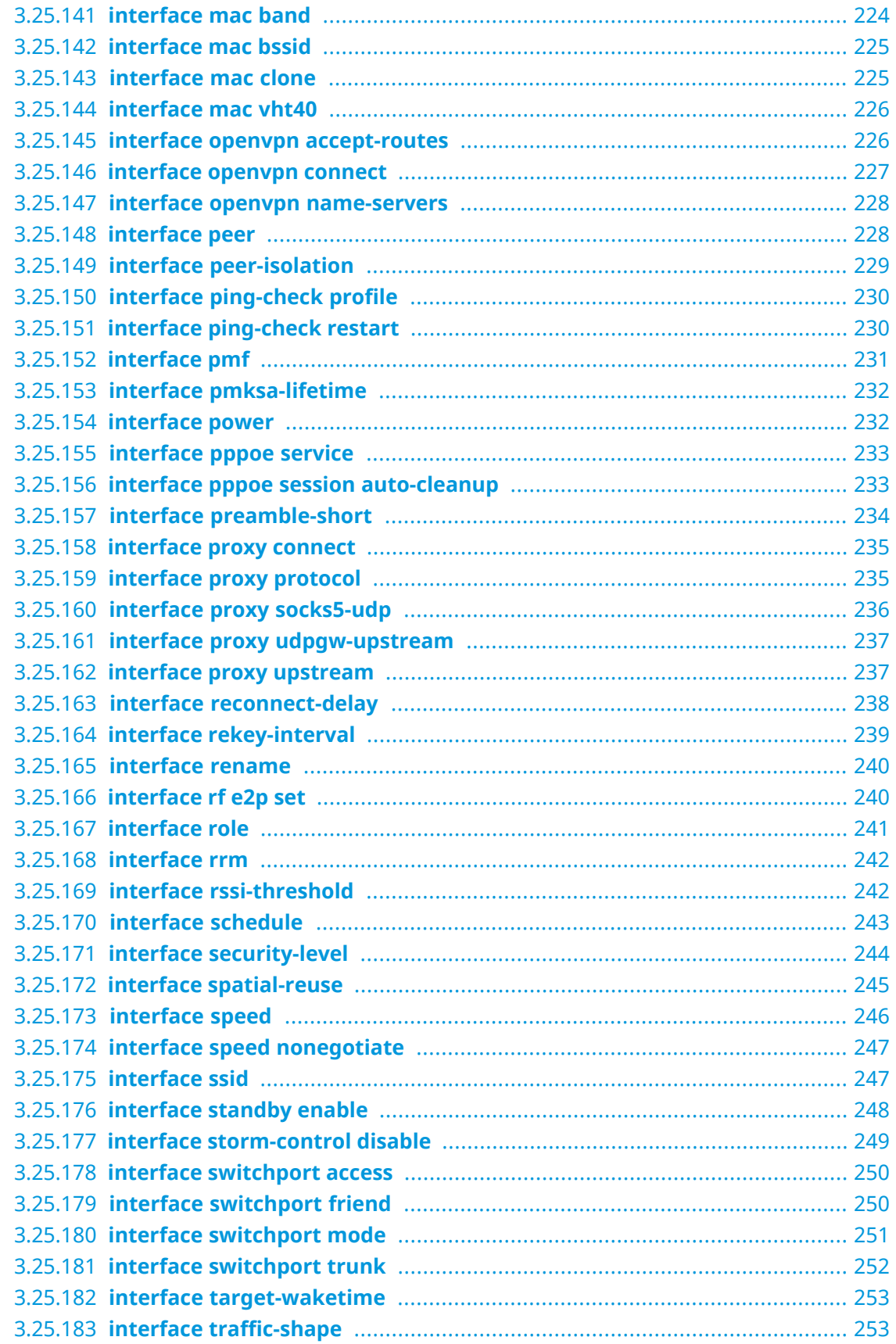

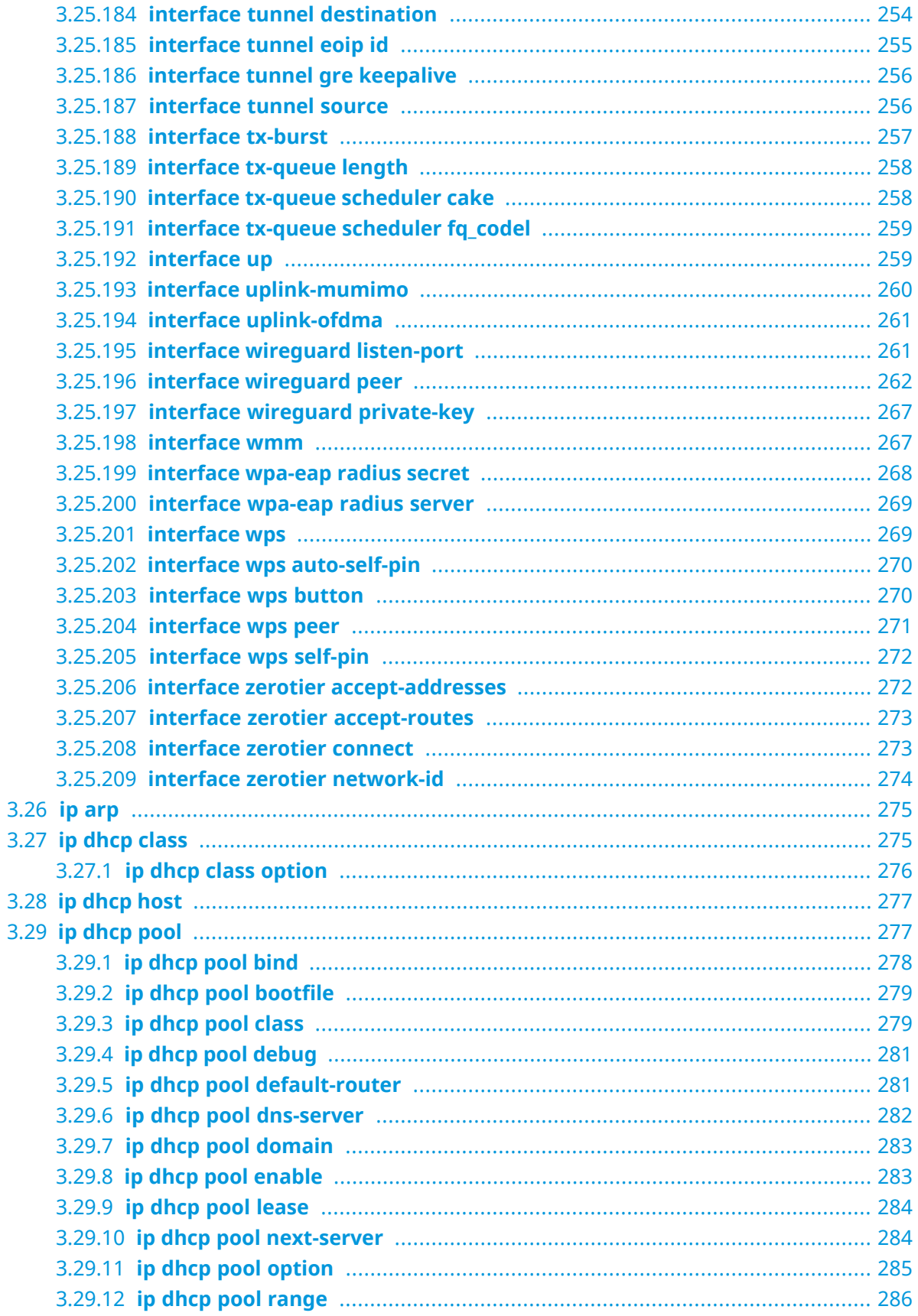

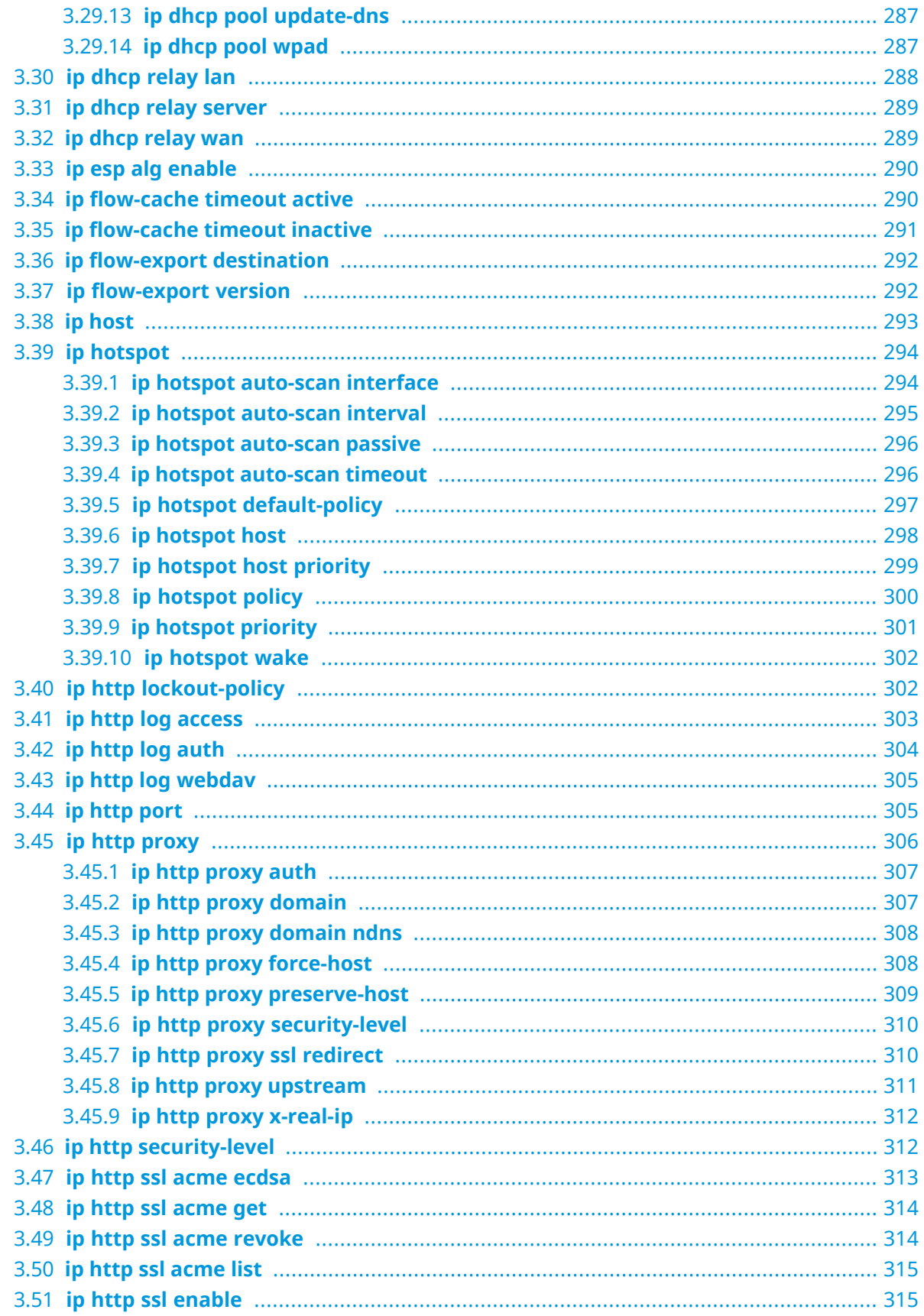

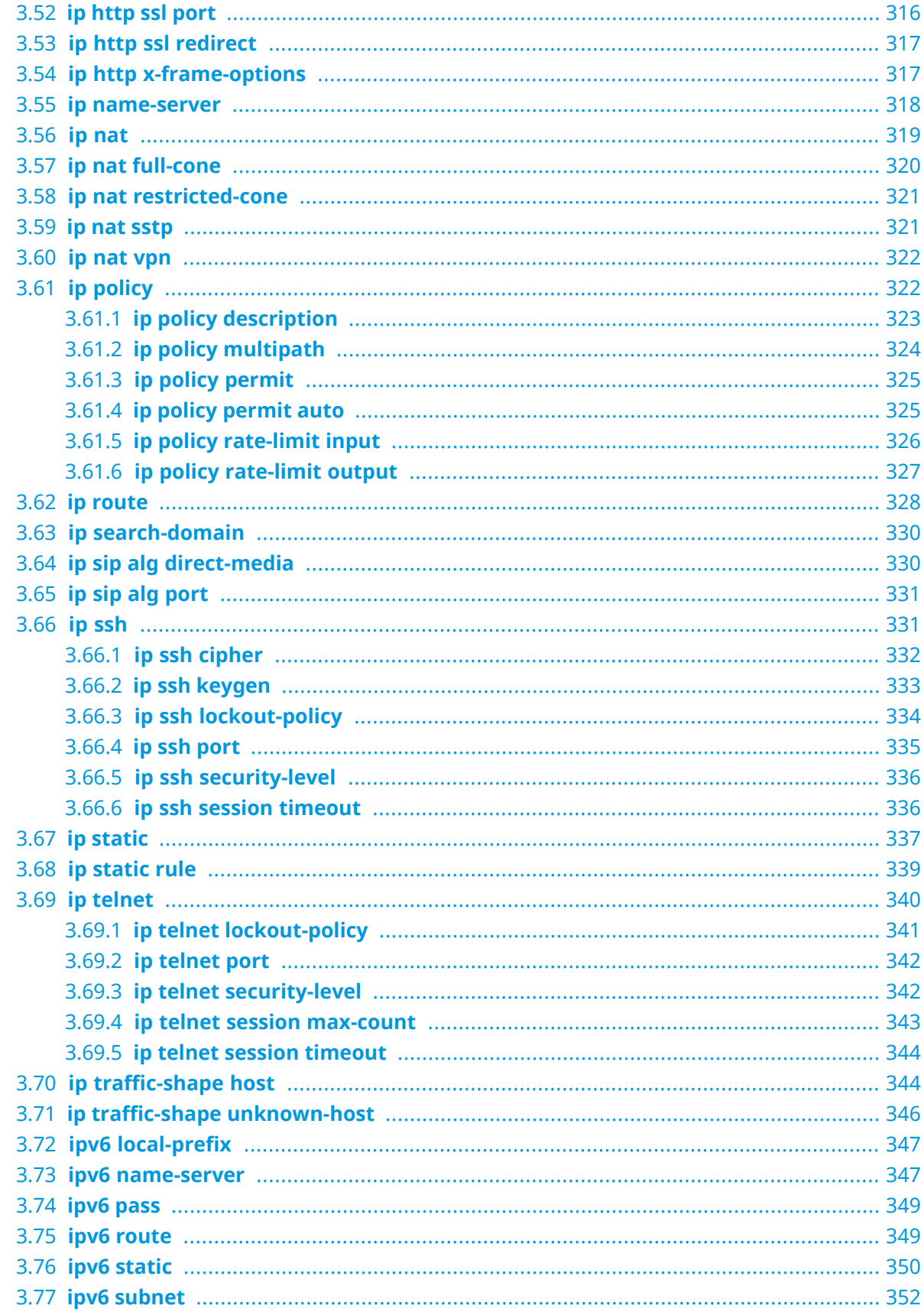

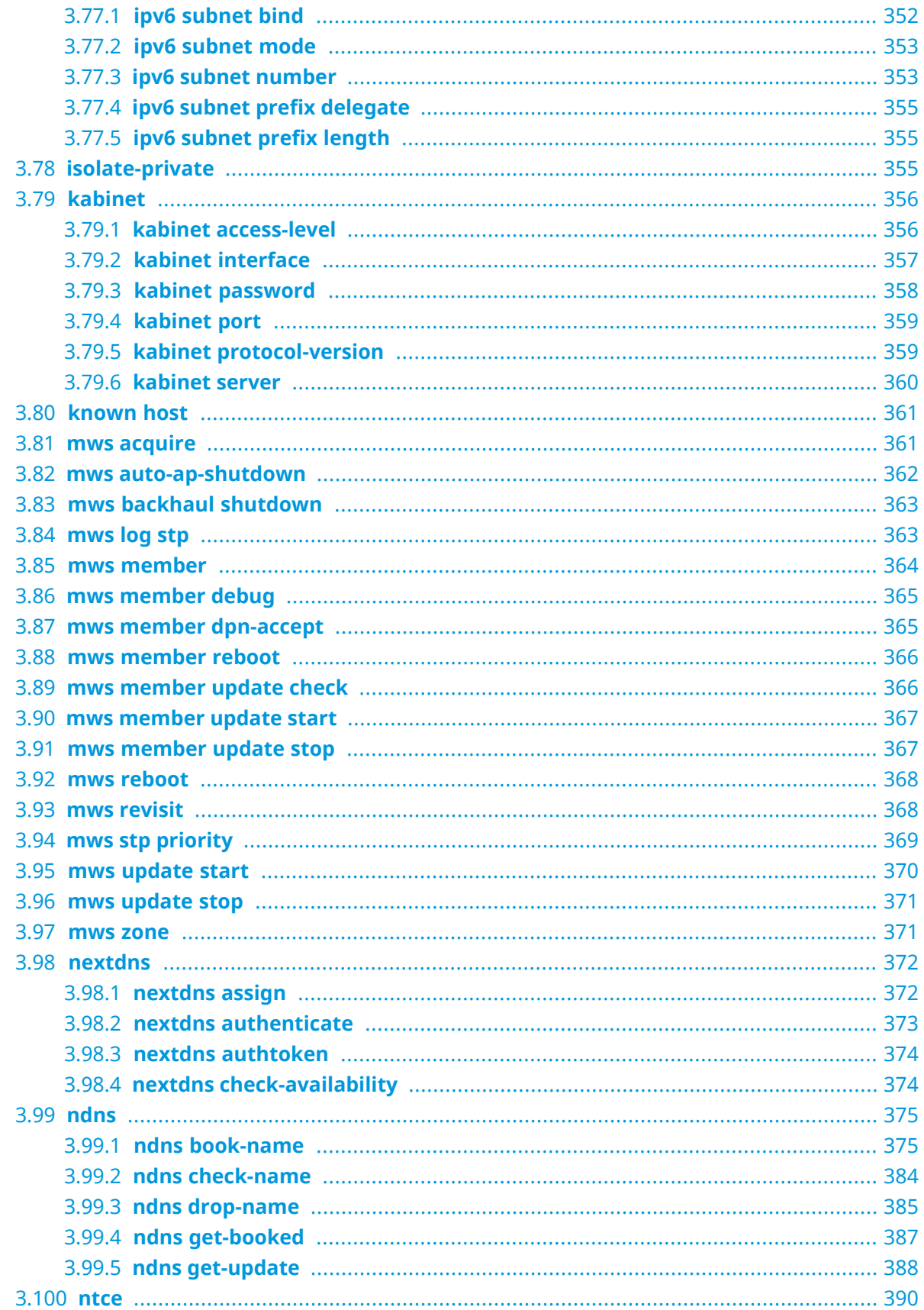

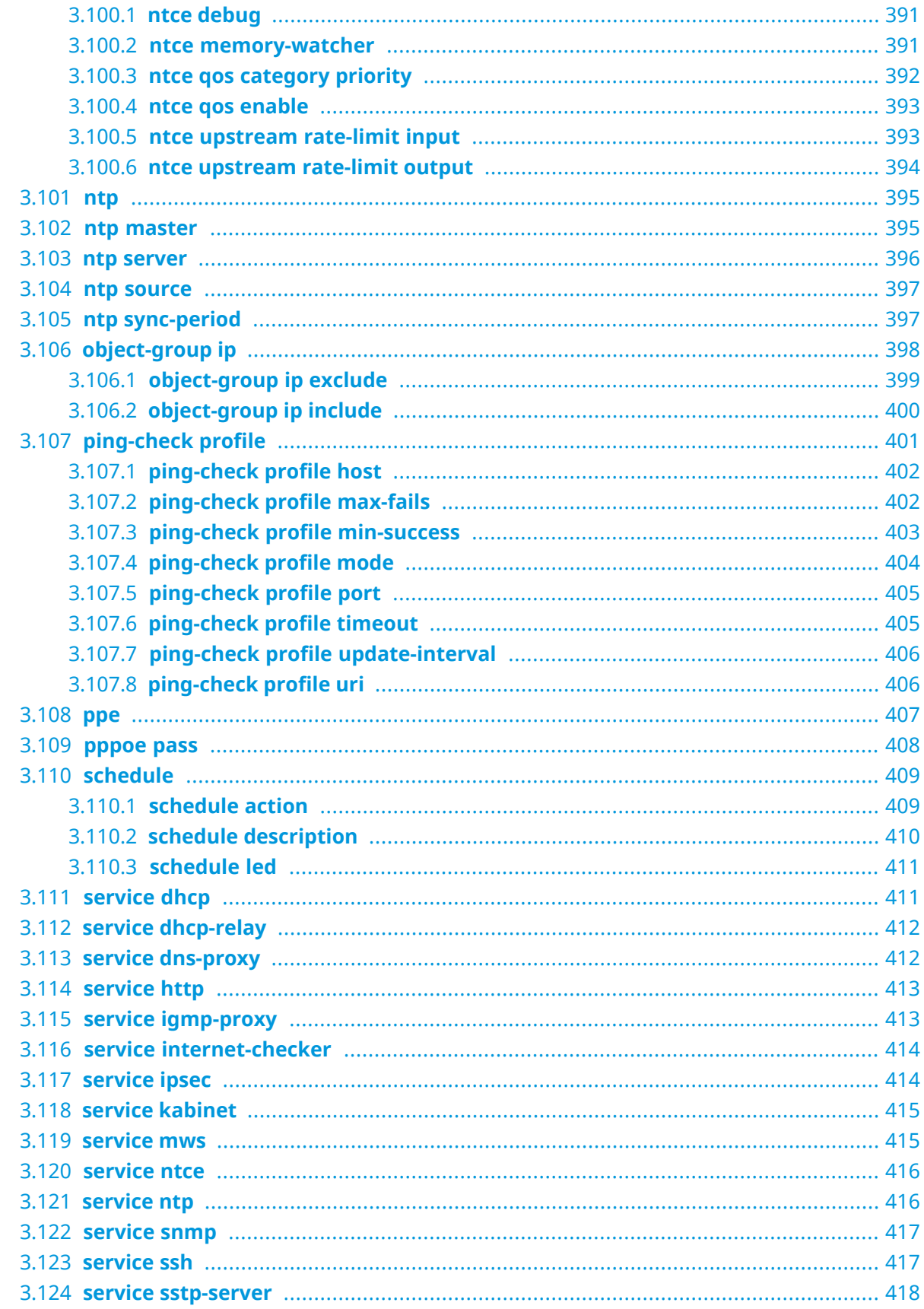

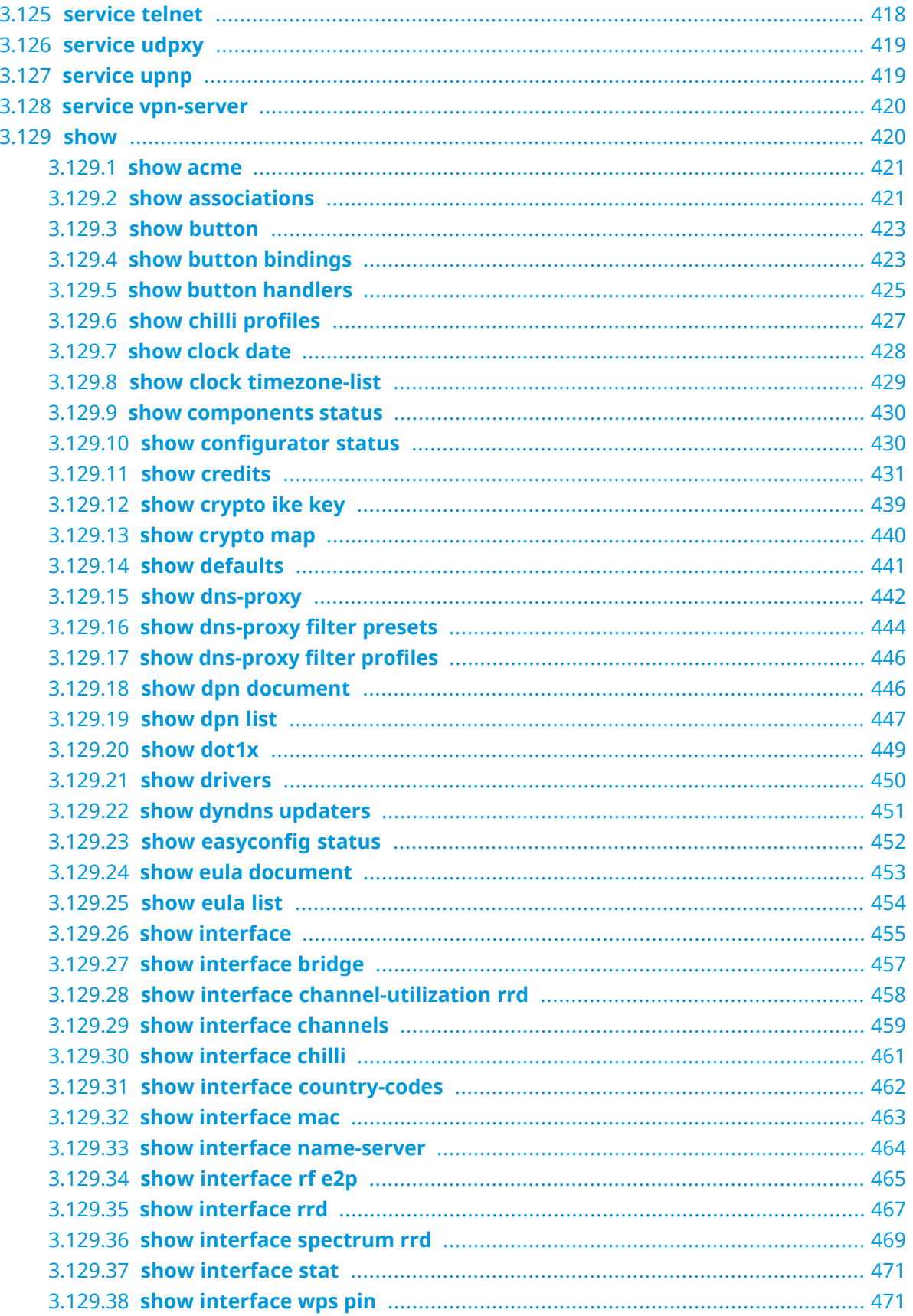

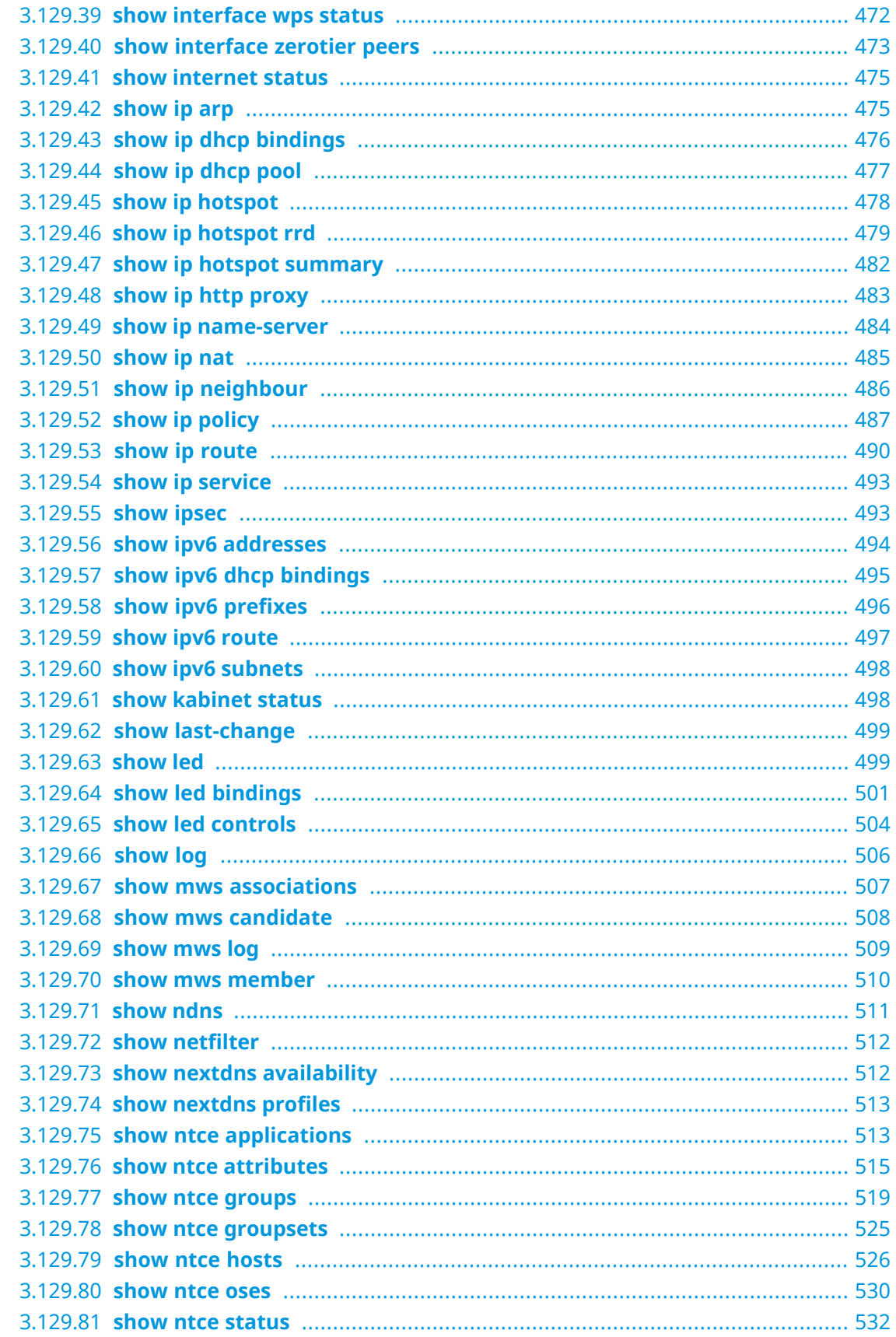

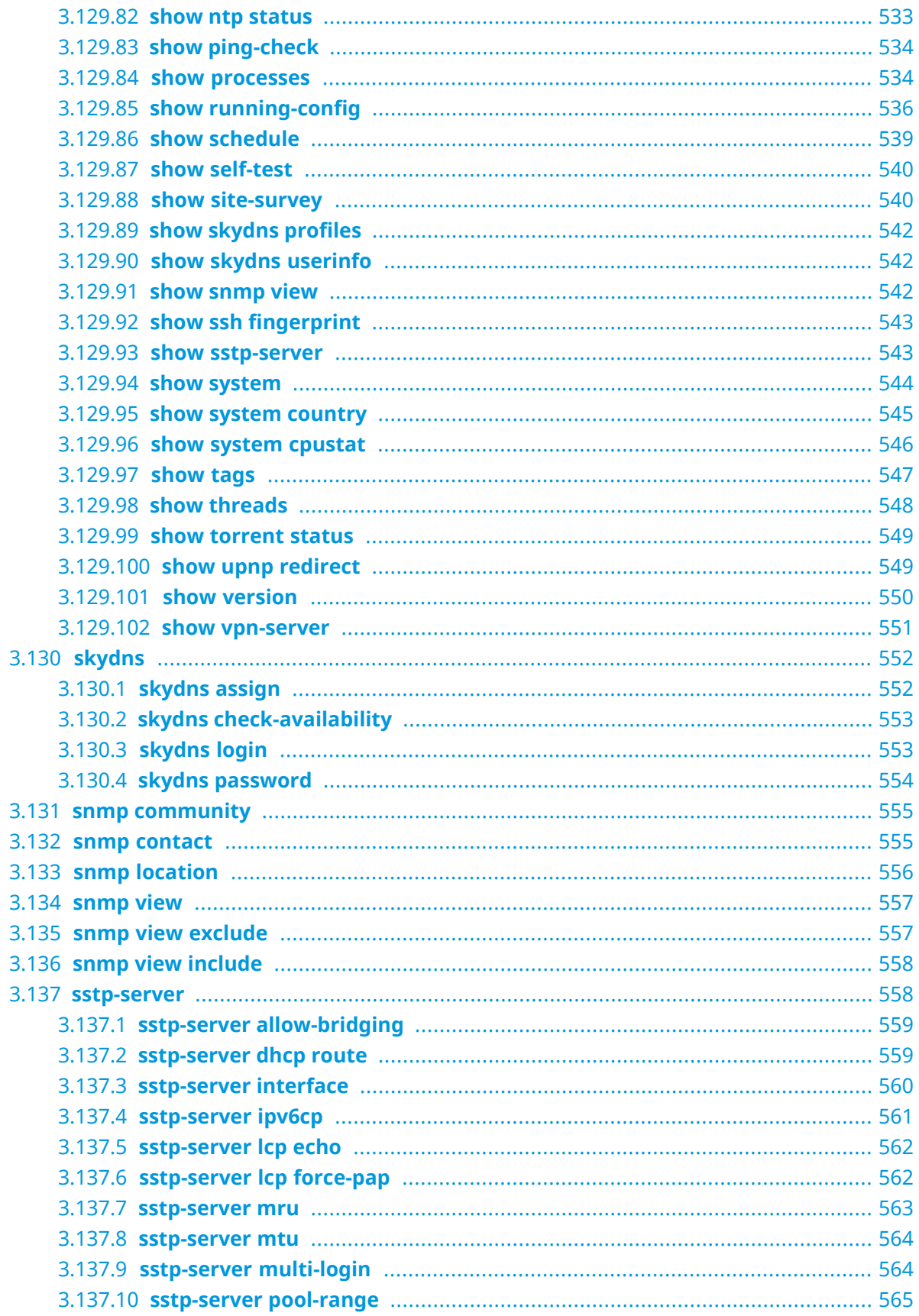

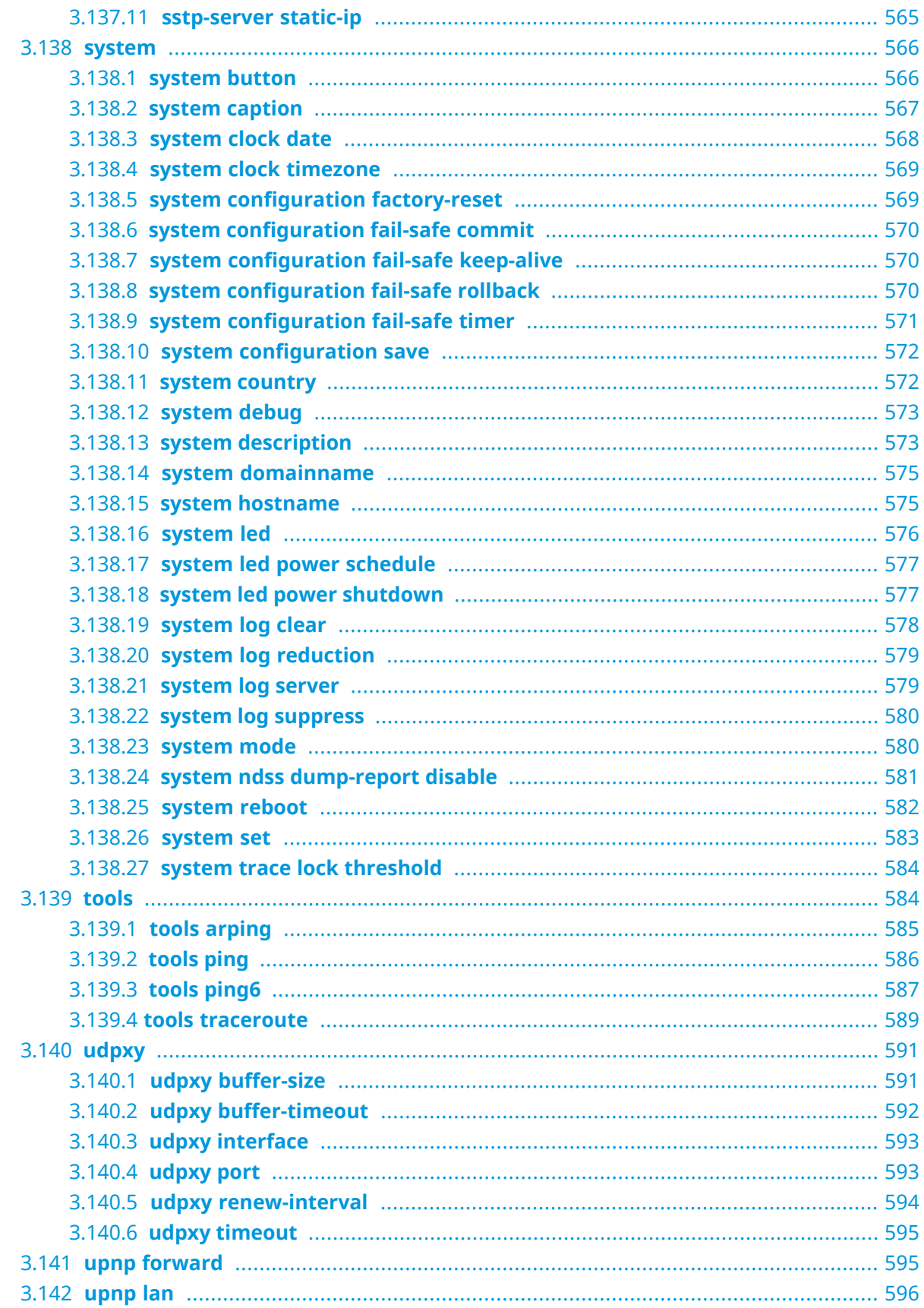

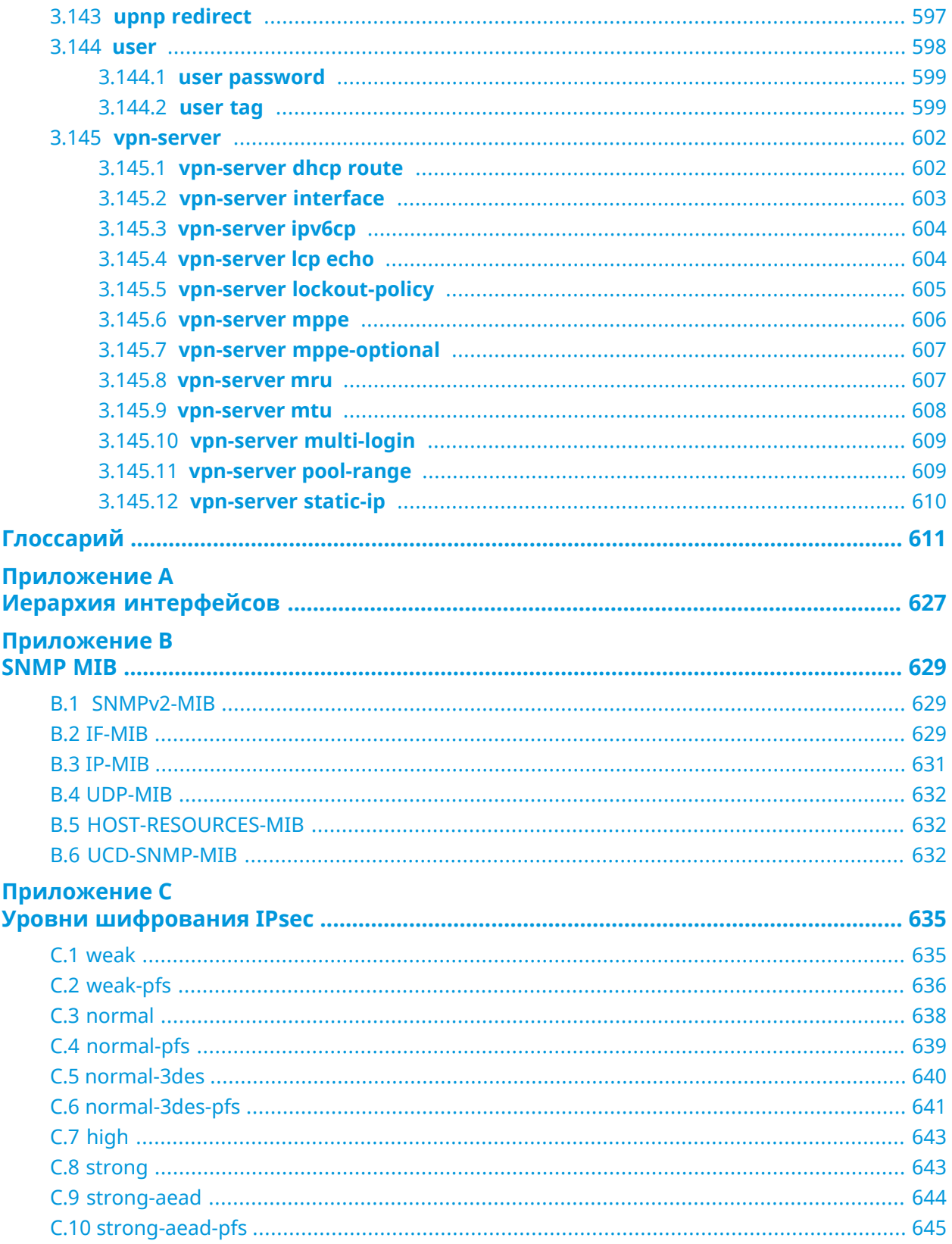

1

# Обзор продукта

# <span id="page-24-1"></span><span id="page-24-0"></span>**1.1 Аппаратное обеспечение**

**Процессор** MediaTek MT7621AT MIPS® 1004Kc 880 MHz, 2 cores / 4 threads

**Оперативнаяпамять** 256MB DDR3: Nanya NT5CC128M16JR-EK, Winbond W632GG6NB-12, Nanya NT5CC128M16JR-EKR, Micron MT41K128M16JT-125:K

**Флеш-память** 128MB NAND: Macronix MX30LF1G28AD-TI

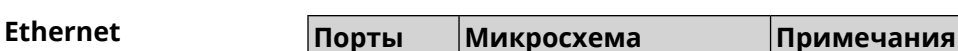

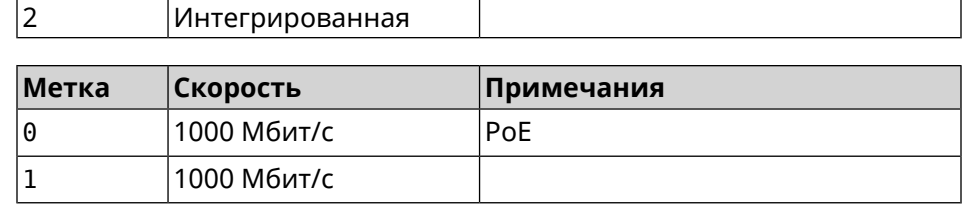

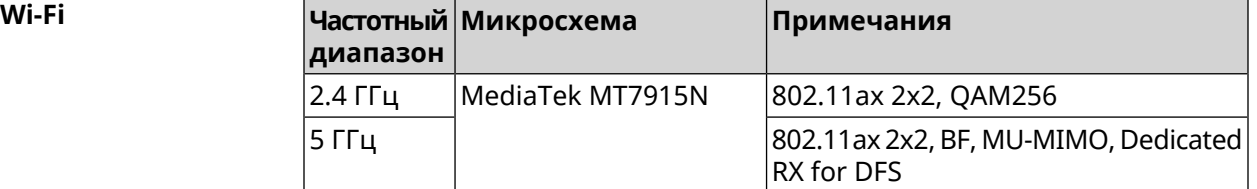

2

# <span id="page-26-0"></span>Знакомство с командной строкой

В этой главе описано, как пользоваться интерфейсом командной строки (CLI) Voyager Pro, его иерархическая структура, уровни авторизации и возможности контекстной подсказки.

Основное средство управления маршрутизатором Voyager Pro — это интерфейс командной строки (*[CLI](#page-611-0)*). Настройки системы полностью описываются в виде последовательности команд, которые нужно выполнить, чтобы привести устройство в заданное состояние.

Voyager Pro имеет три вида настроек:

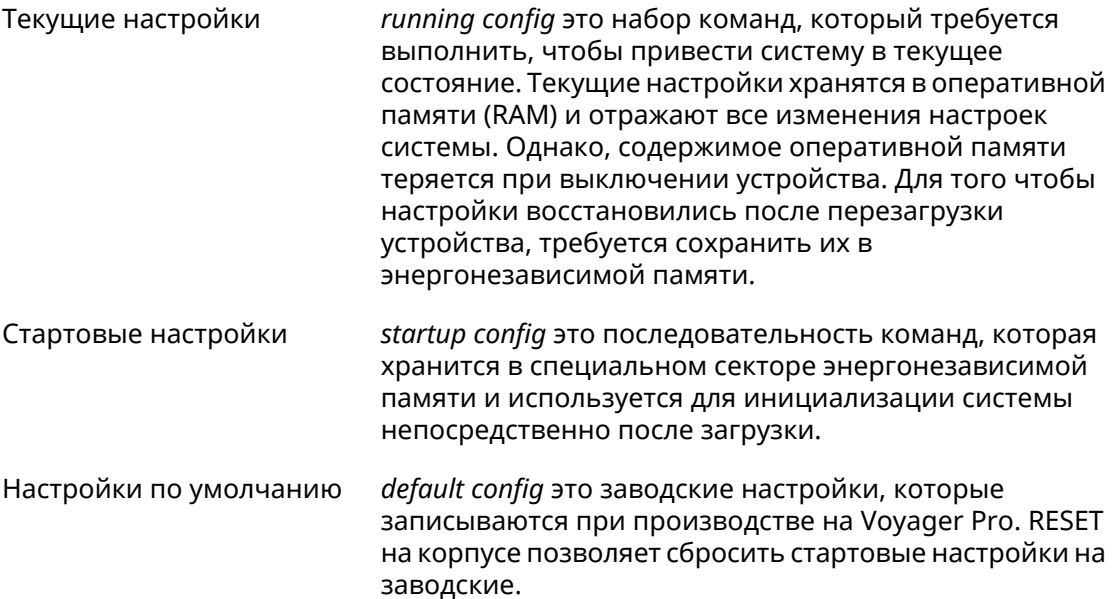

Файлы startup-config и running-config могут быть отредактированы вручную, без участия командной строки. При этом следует помнить, что строки начинающиеся с ! игнорируются разборщиком команд, а аргументы, содержащие символ пробел, должны быть заключены в двойные кавычки (например, ssid "Free Wi-Fi"). Сами кавычки разборщиком игнорируются.

Ответственность за корректность внесенных изменений лежит на их авторе.

## <span id="page-27-0"></span>**2.1 Ввод команд в командной строке**

Командный интерпретатор Voyager Pro разработан таким образом, чтобы им мог пользоваться как начинающий, так и опытный пользователь. Все команды и параметры имеют ясные и легко запоминающиеся названия.

Команды разбиты на группы и выстроены в иерархию. Таким образом, для выполнения какой-либо настройки пользователю нужно последовательно ввести названия вложенных групп команд (узловых команд) и затем ввести конечную команду с параметрами.

Например, IP-адрес сетевого интерфейса GigabitEthernet1 задается командой **address**, которая находится в группе **interface**→**ip**:

<span id="page-27-1"></span>(config)>**interface GigabitEthernet1 ip address 192.168.15.43/24** Network address saved.

### **2.1.1 Вход в группу**

Некоторые узловые команды, содержащие набор дочерних команд, позволяют пользователю выполнить «вход» в группу, чтобы вводить дочерние команды непосредственно, не тратя время на ввод имени узловой команды. В этом случае меняется текст приглашения командной строки, чтобы пользователь видел, в какой группе он находится.

Добавлена команда **exit** или по нажатию комбинации клавиш [Ctrl]+[D] выполняется выход из группы.

Например, при входе в группу interface приглашение командной строки меняется на (config-if):

```
(config)>interface GigabitEthernet1
(config-if)>ip address 192.168.15.43/24
Network address saved.
(config-if)>[Ctrl]+[D]
(config)>
```
## **2.2 Использование справки и автодополнения**

Для того чтобы сделать процесс настройки максимально удобным, интерфейс командной строки имеет функцию автодополнения команд и параметров, подсказывая оператору, какие команды доступны на текущем уровне вложенности. Автодополнение работает по нажатию клавиши [Tab]. Например:

(config)>**in[Tab]**

interface - network interface configuration

```
(config)> interface Gi[Tab]
```

```
Usage template:
interface {name}
Variants:
GigabitEthernet0
GigabitEthernet0/Vlan1
GigabitEthernet1
(config)> interface GigabitEthernet0[Tab]
Usage template:
interface {name}
Variants:
GigabitEthernet0/Vlan1
GigabitEthernet1
(config)> interface GigabitEthernet0[Enter]
(config-if)> ip[Tab]
     address - set interface IP address
        alias - add interface IP alias
        dhcp - enable dhcp client
         mtu - set Maximum Transmit Unit size
          mru - set Maximum Receive Unit size
access-group - bind access-control rules
         apn - set 3G access point name
(config-if)> ip ad[Tab]
     address - set interface IP address
(config-if)> ip address[Tab]
Usage template:
address {address} {mask}
(config-if)> ip address 192.168.15.43[Enter]
Configurator error[852002]: address: argument parse error.
(config-if)> ip address 192.168.15.43/24[Enter]
Network address saved.
(config-if)
```
Подсказку по текущей команде всегда можно отобразить, нажав клавишу [Tab]. Например:

(config)> **interface GigabitEthernet1 [Tab]** description - set interface description alias - add interface name alias mac-address - set interface MAC address dyndns - DynDns updates security-level - assign security level authentication - configure authentication

```
ip - set interface IP parameters
igmp - set interface IGMP parameters
 up - enable interface
down - disable interface
```

```
(config)> interface GigabitEthernet1
```
## 2.3 Префикс по

Префикс по используется для отмены действия команды, перед которой он ставится.

Например, команда **interface** отвечает за создание сетевого интерфейса с заданным именем. Префикс по, используемый с этой командой, вызывает обратное действие удаление интерфейса:

```
(config)> no interface PPPoE0
```
Если команда составная, **по** может ставиться перед любым ее членом. Например, команда **service dhcp** включает службу DHCP и состоит из двух частей: **service** имени группы в иерархии команд, и **dhcp** — конечной команды. Префикс **по** можно ставить как в начале, так и в середине. Действие в обоих случаях будет одинаковым: остановка службы.

```
(config)> no service dhcp
(config)> service no dhcp
```
## 2.4 Многократный ввод

Многие команды обладают свойством идемпотентности, которое проявляется в том, что многократный ввод этих команд приводит к тем же изменениям, что и однократный. Например, команда service http добавляет строку «service http» в текущие настройки, и при повторном вводе ничего не меняет.

Однако, часть команд позволяет добавлять не одну, а несколько записей, если вводить их с разными аргументами. Например, статические записи в таблице маршрутизации ip route или фильтры access-list добавляются последовательно, и затем присутствуют в настройках в виде списка:

#### Пример 2.1. Использование команды с многократным вводом

```
(config) ip route 1.1.1.0/24 PPTP0
Network::RoutingTable: Added static route: 1.1.1.0/24 via PPTP0.
\frac{1}{2} (config) > ip route 1.1.2.0/24 PPTP0
Network::RoutingTable: Added static route: 1.1.2.0/24 via PPTP0.
(config)> ip route 1.1.3.0/24 PPTP1
Network::RoutingTable: Added static route: 1.1.3.0/24 via PPTP1.
(config) show running-config
\sim 10ip route 1.1.1.0 255.255.255.0 PPTP0
ip route 1.1.2.0 255.255.255.0 PPTP0
ip route 1.1.3.0 255.255.255.0 PPTP1
\ddotsc
```
Записи из таких таблиц можно удалять по одной, используя префикс **no**, и указывая в аргументе команды, какую именно запись требуется удалить:

```
(config)> no ip route 1.1.2.0/24
Network::RoutingTable: Deleted static route: 1.1.2.0/24 via PPTP0.
(config)> show running-config
...
ip route 1.1.1.0 255.255.255.0 PPTP0
ip route 1.1.3.0 255.255.255.0 PPTP1
...
```
## <span id="page-30-0"></span>**2.5 Сохранение настроек**

Текущие и стартовые настройки хранятся в файлах running-config и startup-config. Для того чтобы сохранить текущие настройки в энергонезависимую память, нужно ввести команду копирования:

```
(config)> copy running-config startup-config
Copied: running-config -> startup-config
```
## **2.6 Отложенная перезагрузка**

Если Voyager Pro находится на значительном удалении от оператора и управляется по сети, возникает опасность потерять связь с ним по причине ошибочных действий оператора. В этом случае перезагрузка и возврат к сохраненным настройкам будут затруднены.

Команда **system reboot** позволяет установить таймер отложенной перезагрузки, выполнить «опасные» настройки, затем выключить таймер и сохранить изменения. Если в процессе настройки связь с устройством будет потеряна, оператору достаточно будет дождаться автоматической перезагрузки и подключиться к устройству снова.

3

# Описание команд

## <span id="page-32-1"></span><span id="page-32-0"></span>3.1 Базовые команды

<span id="page-32-2"></span>Базовые команды используются для управления файлами на вашем устройстве.

### 3.1.1 copy

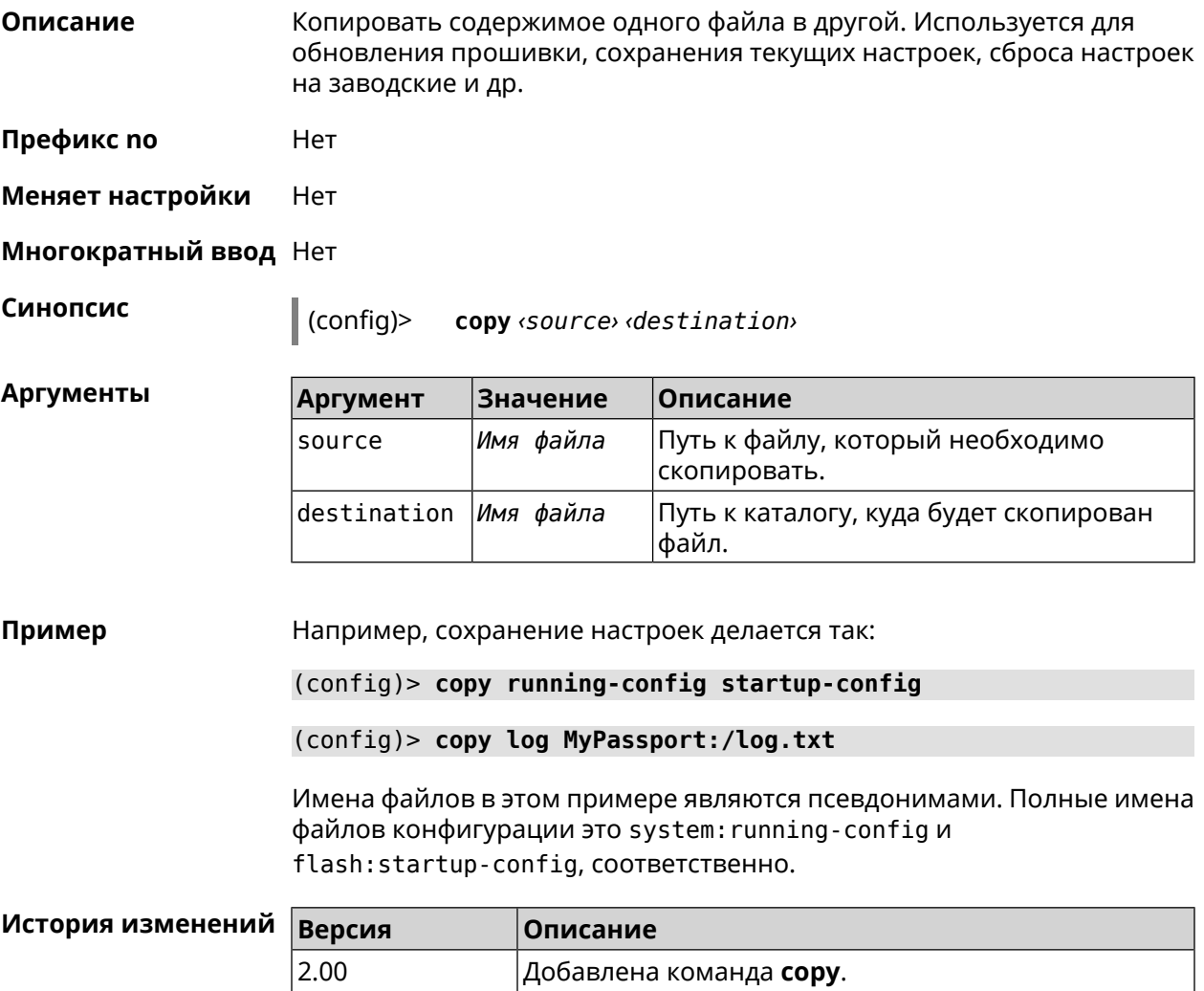

### <span id="page-33-0"></span>**3.1.2 erase**

**Описание** Удалить файл из памяти Voyager Pro.

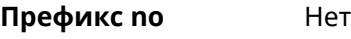

**Меняет настройки** Да

**Многократный ввод** Да

**Синопсис** (config)> **erase** *‹filename›*

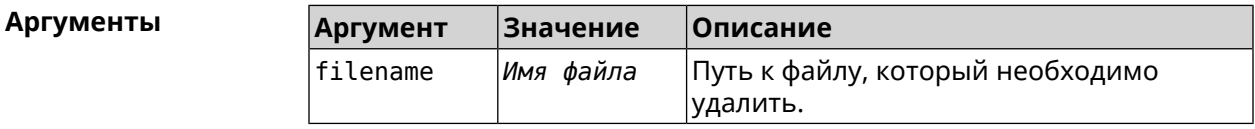

#### **Пример** (config)> **erase ext-opkg:/.dlna\_files.db** FileSystem::Repository: "ext-opkg:/.dlna\_files.db" erased.

<span id="page-33-1"></span>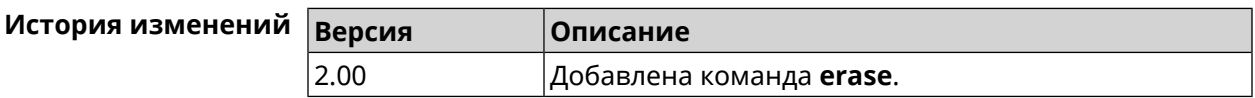

### **3.1.3 exit**

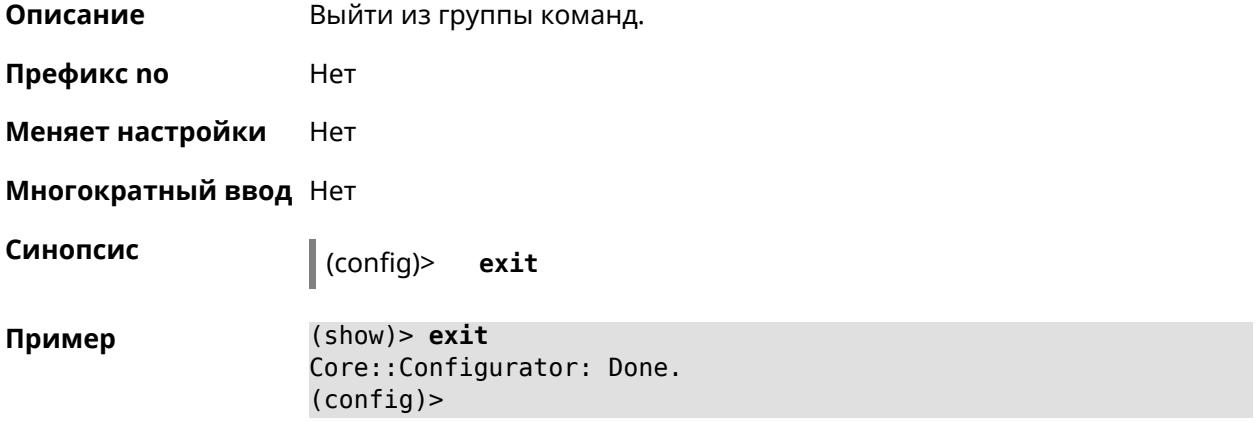

<span id="page-33-2"></span>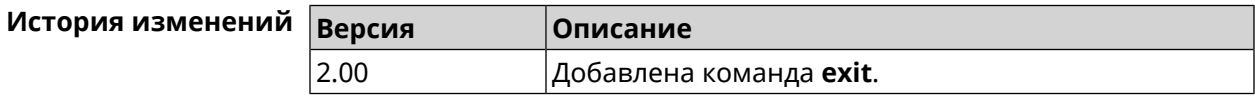

### **3.1.4 ls**

**Описание** Вывести на экран список файлов в указанном каталоге.

**Префикс no** Нет

#### **Меняет настройки** Нет

**Многократный ввод** Нет

**Синопсис** (config)> **ls** [ *‹directory›* ]

 $A$ ргументы

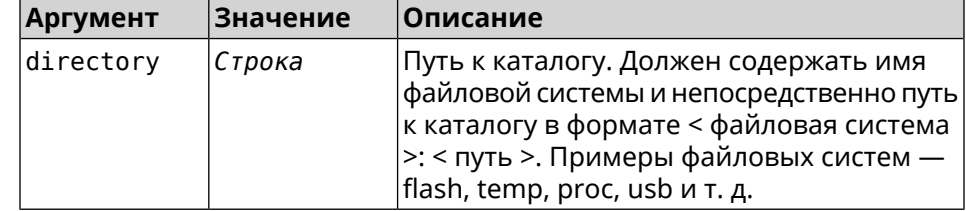

**Пример** (config)> **ls FILES:**

rel: FILES:

entry, type =  $D$ : name: com

entry, type =  $R$ : name: IMAX.mkv size: 1886912512

entry, type  $= D$ : name: speedfan

entry, type =  $D$ : name: portable

entry, type = D: name: video

entry, type =  $D$ : name: Новая папка

<span id="page-34-0"></span>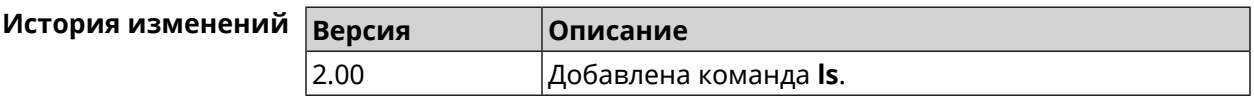

### **3.1.5 mkdir**

**Описание** Создать новый каталог.

**Префикс no** Heт

**Меняет настройки** Heт

**Многократный ввод** Нет

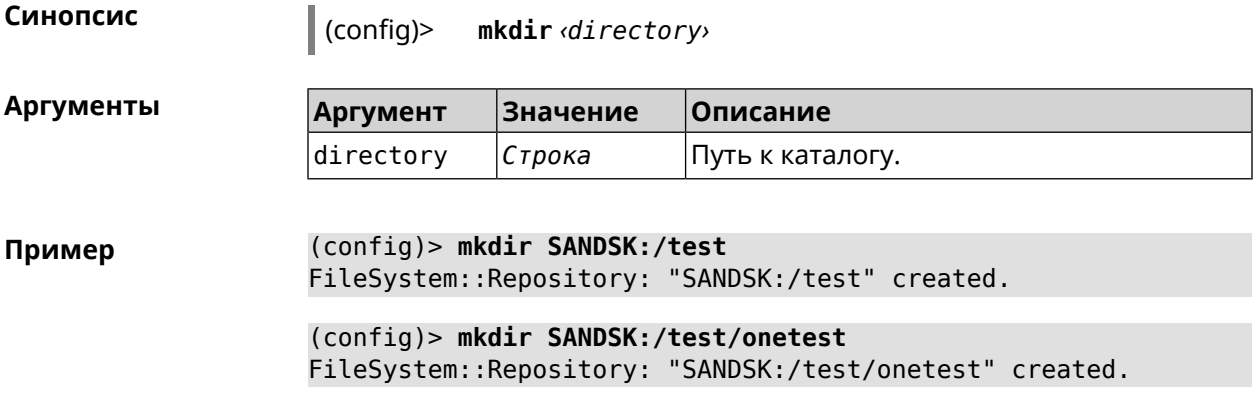

<span id="page-35-0"></span>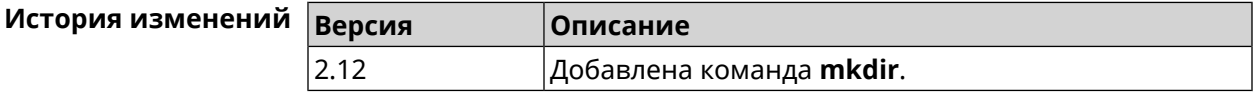

### **3.1.6 more**

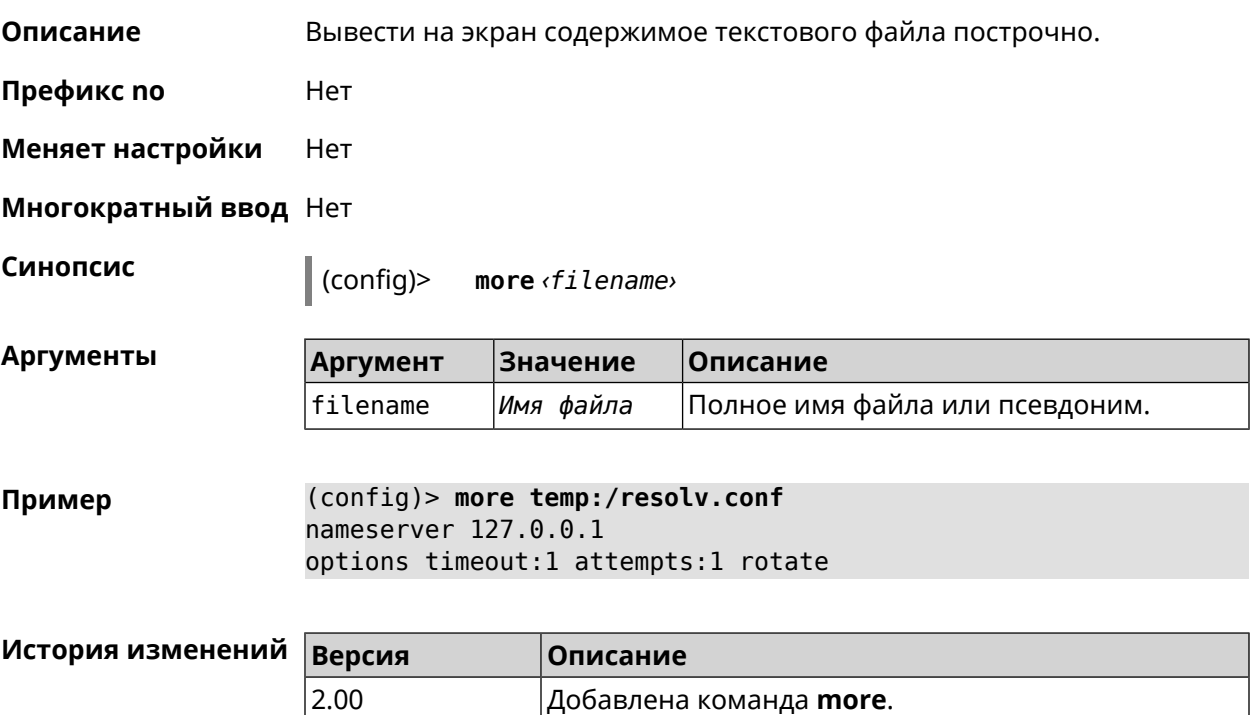

# <span id="page-35-1"></span>**3.2 access-list**

**Описание** Доступ к группе команд для настройки выбранного списка правил фильтрации пакетов. Если список не найден, команда пытается его создать. Такой список может быть присвоен сетевому интерфейсу с помощью команды **interface ip [access-group](#page-184-0)**.

Команда с префиксом **no** удаляет список правил.
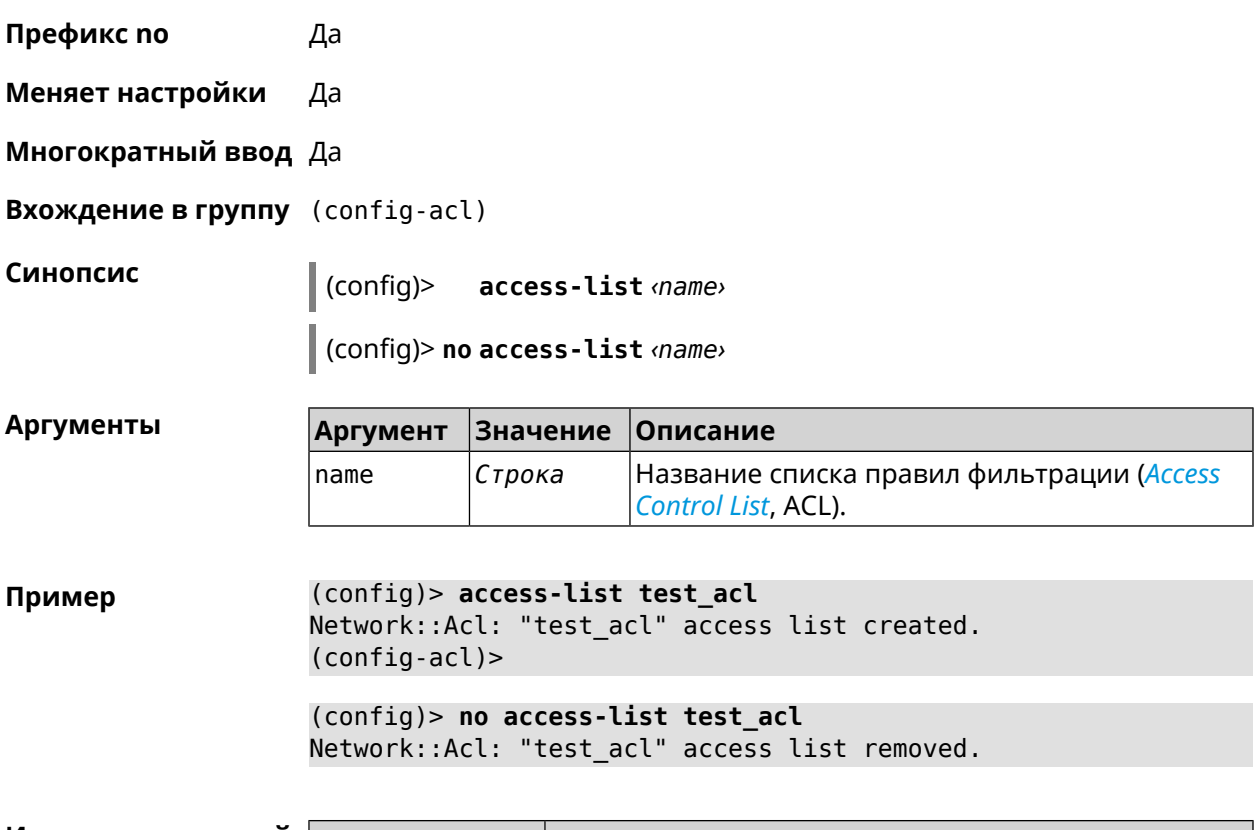

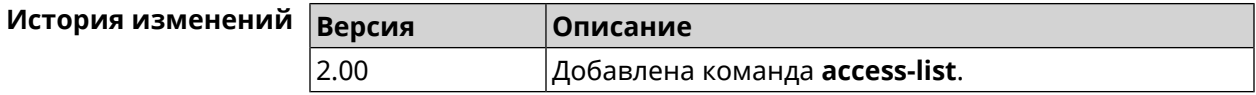

# **3.2.1 access-list auto-delete**

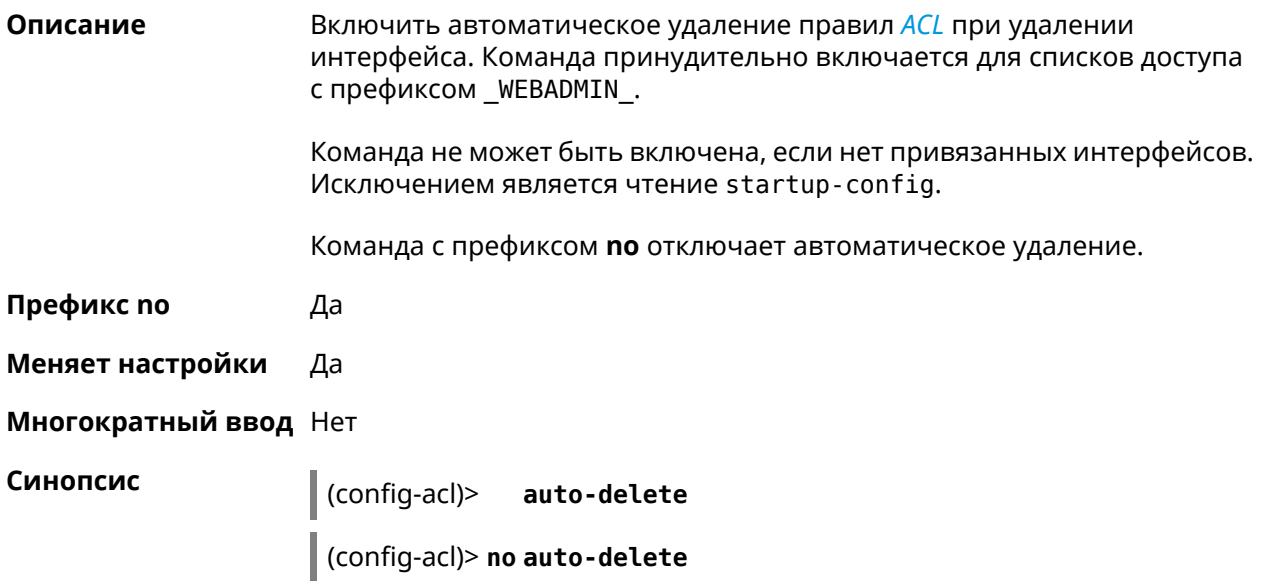

#### **Пример** (config-acl)> **auto-delete** Network::Acl: Enabled auto-deletion for "\_WEBADMIN\_Home" access ► group.

(config-acl)> **no auto-delete** Network::Acl: Disabled auto-deletion for "\_WEBADMIN\_Home" access ► group.

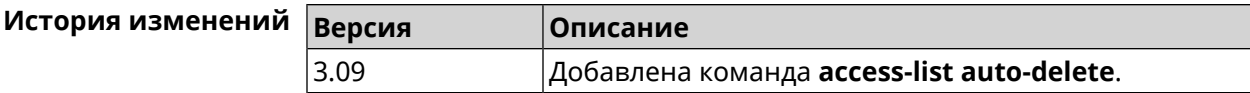

### **3.2.2 access-list deny**

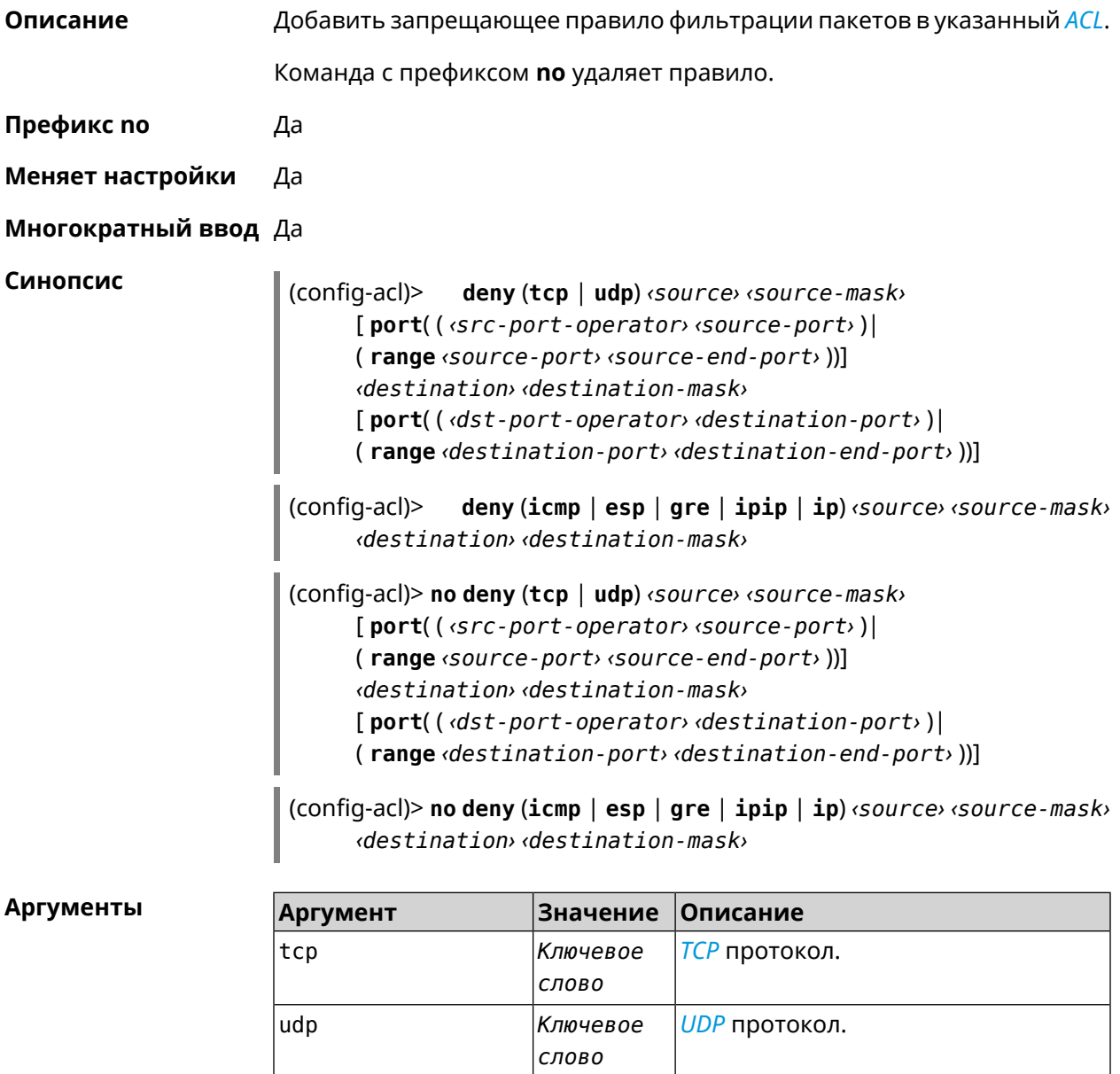

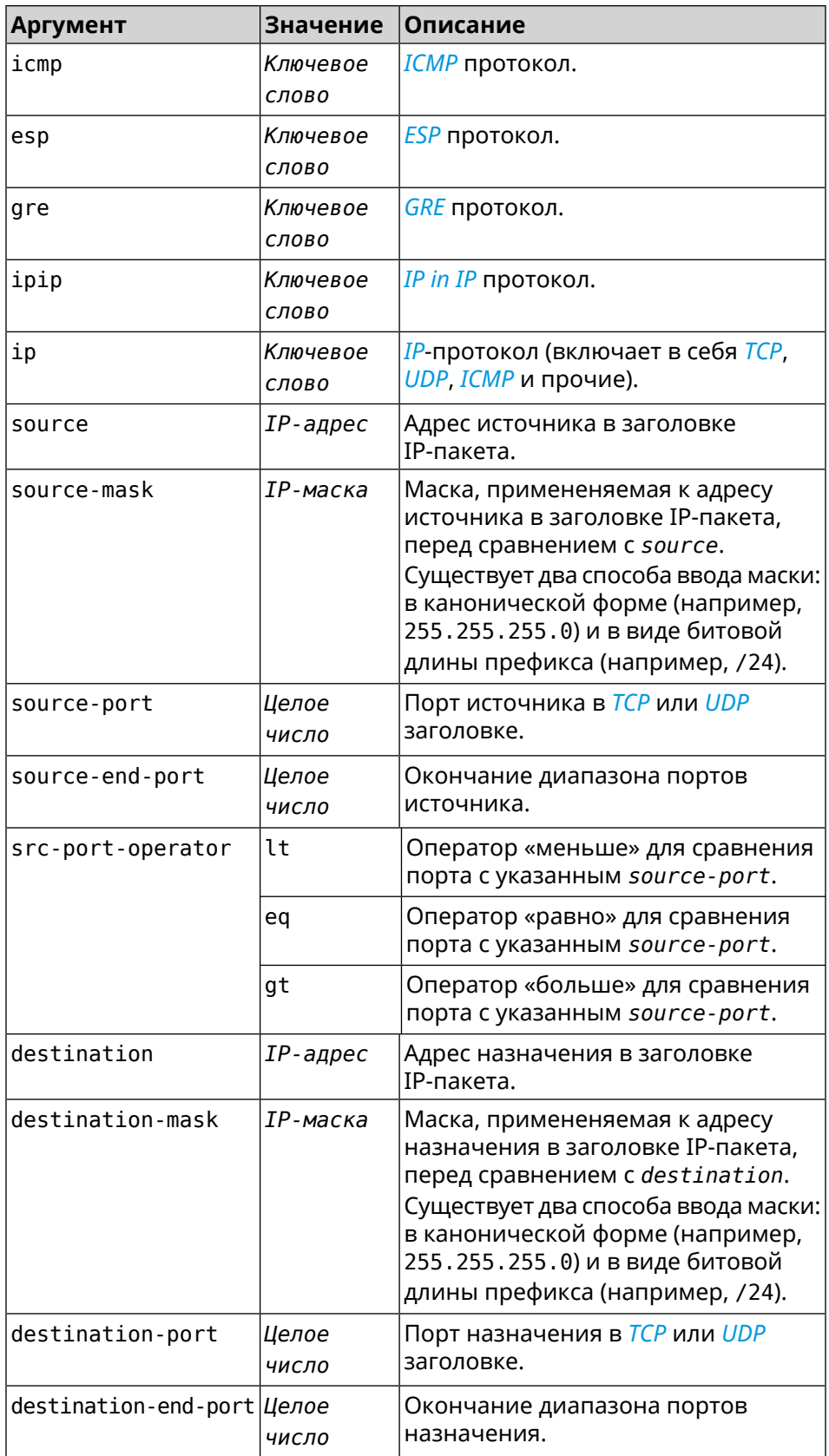

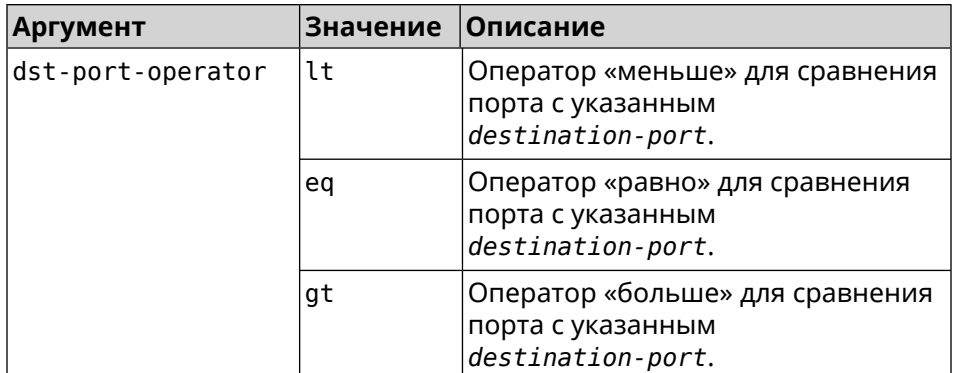

**Пример** (config-acl)> **deny tcp 0.0.0.0/24 port eq 80 0.0.0.0/24 port ► range 18 88** Network::Acl: Rule accepted.

(config-acl)> **deny icmp 192.168.0.0 255.255.255.0 192.168.1.1 ► 255.255.255.0** Network::Acl: Rule accepted.

(config-acl)> **no deny tcp 0.0.0.0/24 port eq 80 0.0.0.0/24 port ► range 18 88** Network::Acl: Rule deleted.

(config-acl)> **no deny icmp 192.168.0.0 255.255.255.0 192.168.1.1 ► 255.255.255.0** Network::Acl: Rule deleted.

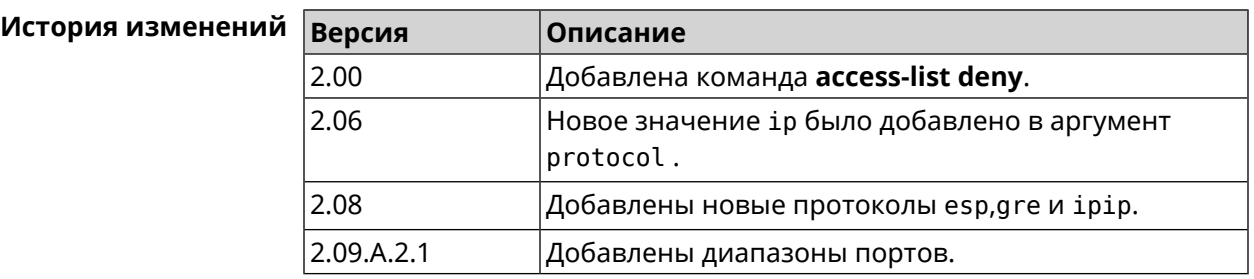

### **3.2.3 access-list permit**

**Описание** Добавить разрешающее правило фильтрации пакетов в указанный *[ACL](#page-617-0)*.

Команда с префиксом **no** удаляет правило.

**Префикс no** Да

**Меняет настройки** Да

**Многократный ввод** Да

**Синопсис** (config-acl)> **permit** (**tcp** <sup>|</sup> **udp**) *‹source› ‹source-mask›*

[ **port**( ( *‹src-port-operator› ‹source-port›* )| ( **range** *‹source-port› ‹source-end-port›* ))] *‹destination› ‹destination-mask›* [ **port**( ( *‹dst-port-operator› ‹destination-port›* )| ( **range** *‹destination-port› ‹destination-end-port›* ))]

(config-acl)> **permit** (**icmp** | **esp** | **gre** | **ipip** | **ip**) *‹source› ‹source-mask› ‹destination› ‹destination-mask›*

(config-acl)> **no permit** (**tcp** | **udp**) *‹source› ‹source-mask›* [ **port**( ( *‹src-port-operator› ‹source-port›* )| ( **range** *‹source-port› ‹source-end-port›* ))] *‹destination› ‹destination-mask›* [ **port**( ( *‹dst-port-operator› ‹destination-port›* )| ( **range** *‹destination-port› ‹destination-end-port›* ))]

(config-acl)> **no permit** (**icmp** | **esp** | **gre** | **ipip** | **ip**) *‹source› ‹source-mask› ‹destination› ‹destination-mask›*

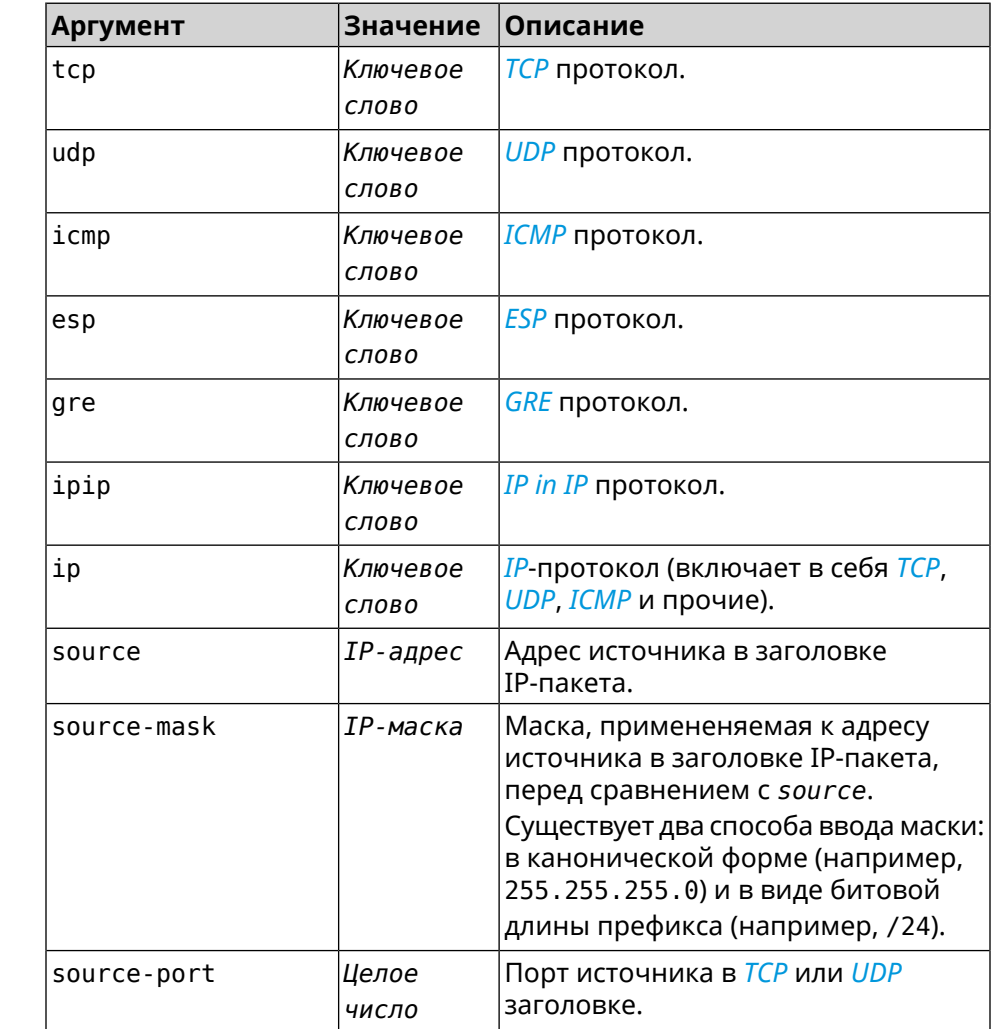

#### $A$ ргументы

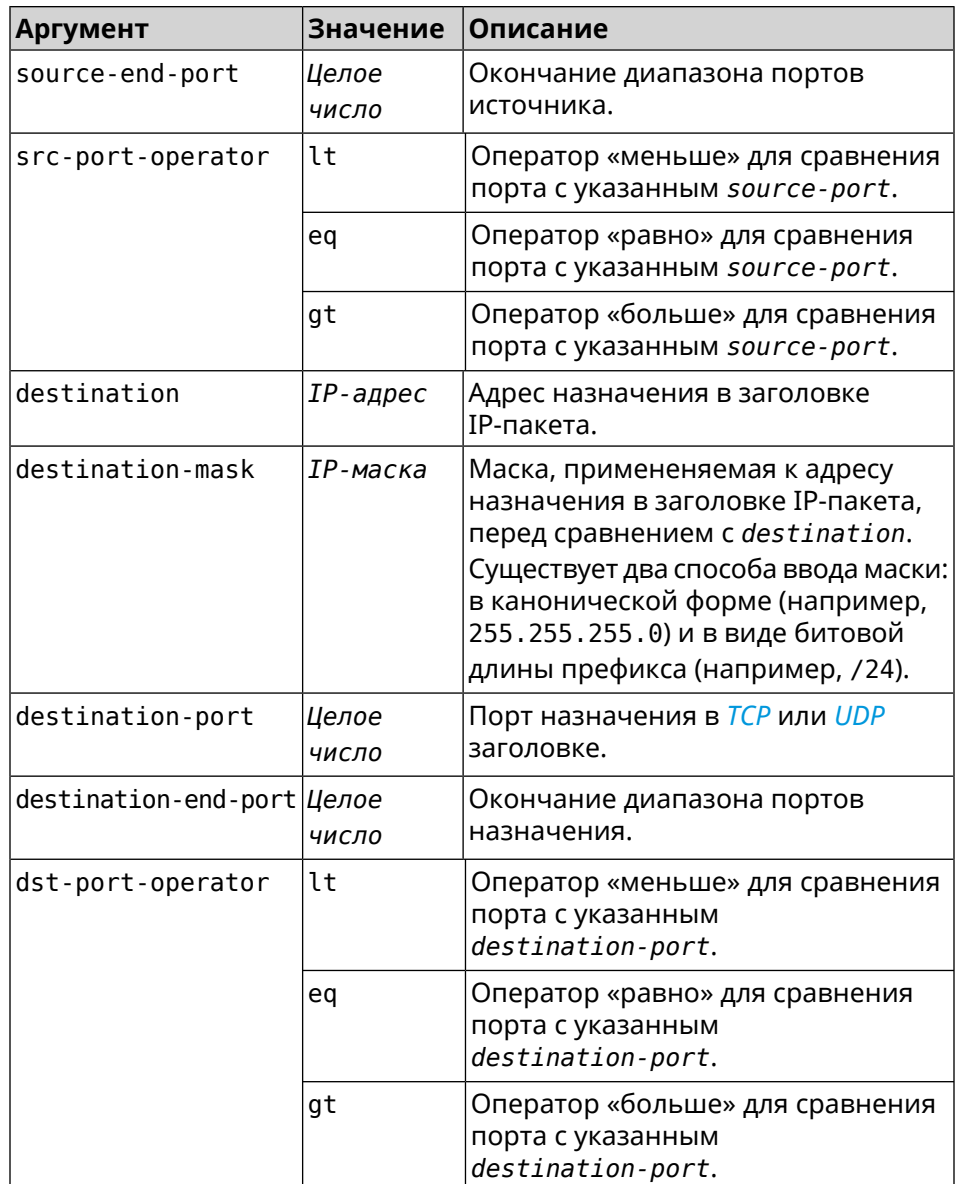

**Пример** (config-acl)> **permit icmp 192.168.0.0 255.255.255.0 192.168.1.1 ► 255.255.255.0** Network::Acl: Rule accepted. (config-acl)> **permit tcp 0192.168.1.0/24 port eq 443 0.0.0.0/24 ► port range 8080 9090** Network::Acl: Rule accepted. (config-acl)> **no permit icmp 192.168.0.0 255.255.255.0 ► 192.168.1.1 255.255.255.0**

Network::Acl: Rule deleted.

(config-acl)> **no permit tcp 0192.168.1.0/24 port eq 443 ► 0.0.0.0/24 port range 8080 9090** Network::Acl: Rule deleted.

История изменений **Версия Описание** 2.00 Добавлена команда **access-list permit**. 2.06 Новое значение ір было добавлено в аргумент protocol. 2.08 Добавлены новые протоколы esp, q re и ipip. 2.09.A.2.1 Добавлены диапазоны портов.

### 3.2.4 access-list rule

Описание Отключить правило ACL, ограничить время его работы расписанием, изменить его место в списке правил или добавить его описание.

> Команда с префиксом по включает правило, отменяет расписание или удаляет описание.

- Префикс по Да
- Меняет настройки Да
- Многократный ввод Да

Синопсис (config-acl)> rule <index> (disable | schedule <schedule> | order <new-index> | description <description>)

 $\vert$  (config-acl)> no rule  $\langle$ *index*> (disable  $\vert$  schedule  $\vert$  description)

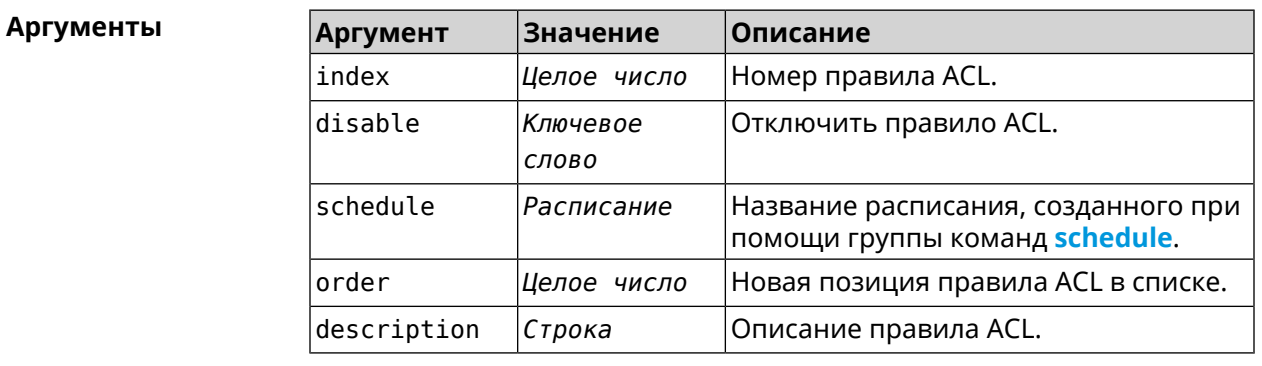

(config-acl)> rule 0 disable Пример Network:: Acl: Rule disabled. (config-acl)> rule 0 schedule acl\_schedule Network::Acl: Rule schedule set to "acl\_schedule". (config-acl)>rule 0 description myacl Network:: Acl: Rule description set to "myacl".  $(config-acl)$  rule 0 order 1

Network:: Acl: Rule 0 moved to position 1.

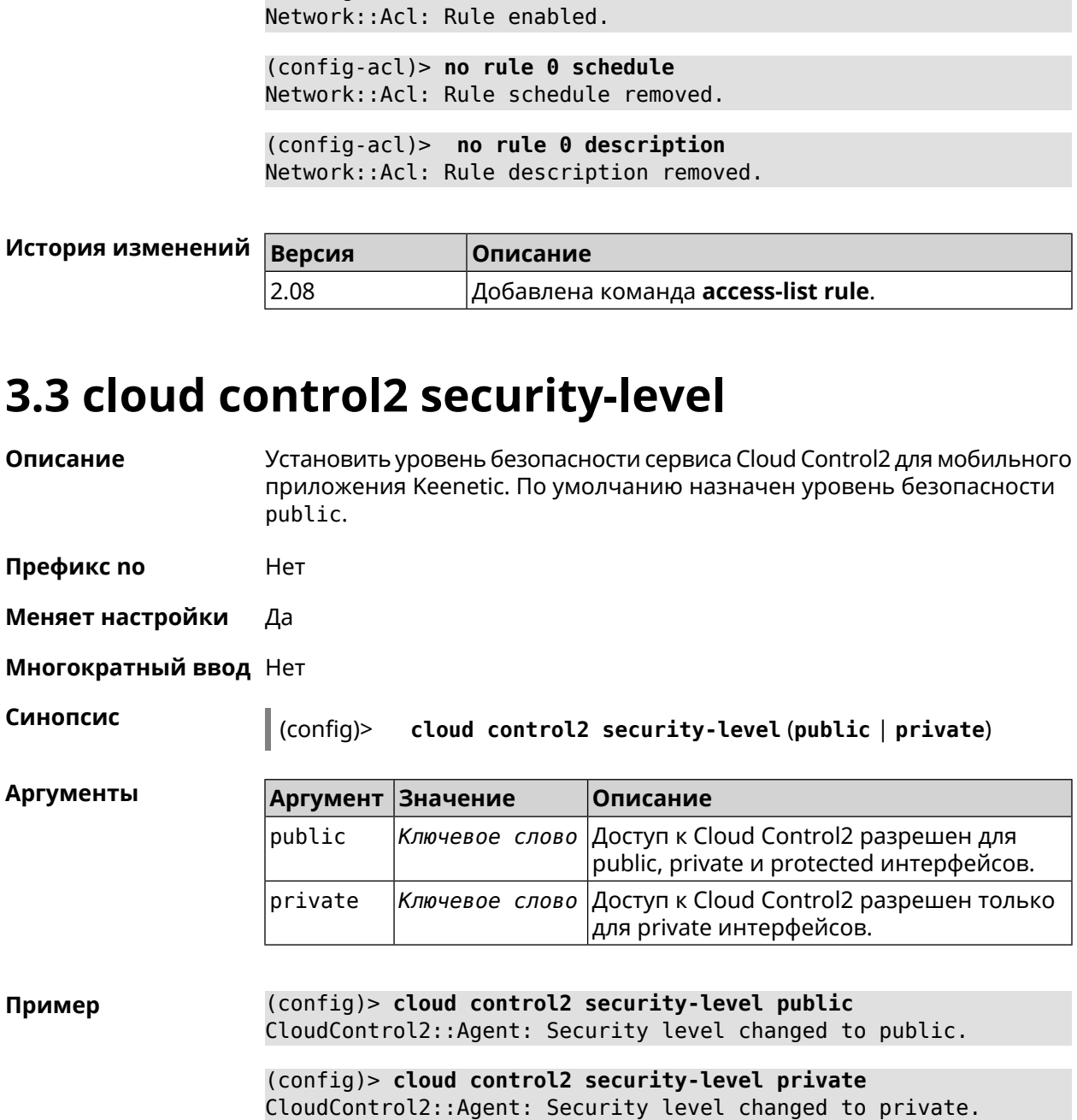

(config-acl)> no rule 0 disable

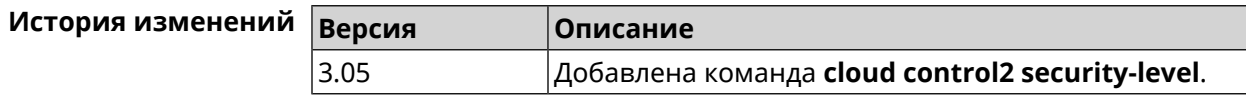

# 3.4 components

Описание

Доступ к группе команд для управления компонентами микропрограммы.

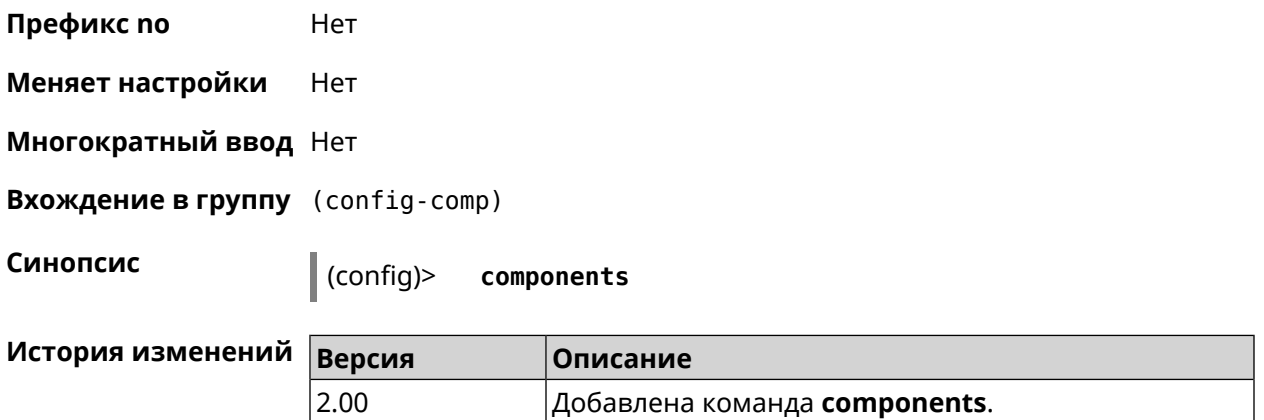

### **3.4.1 components auto-update channel**

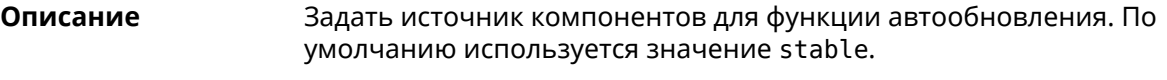

Команда с префиксом **no** возвращает значение по умолчанию.

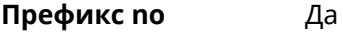

**Меняет настройки** Да

**Многократный ввод** Нет

**Синопсис** (config-comp)> **auto-update channel** *‹channel›*

(config-comp)> **no auto-update channel**

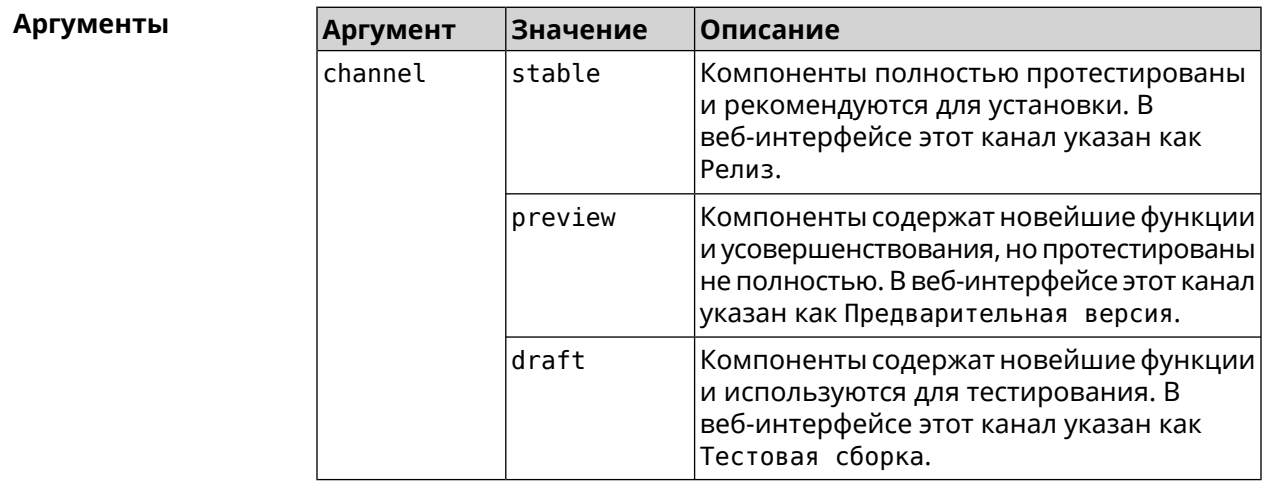

**Пример** (config-comp)> **auto-update channel preview** Components::Manager: Auto-update channel is "preview".

(config-comp)> **no auto-update channel** Components::Manager: Reset an auto-update channel to default.

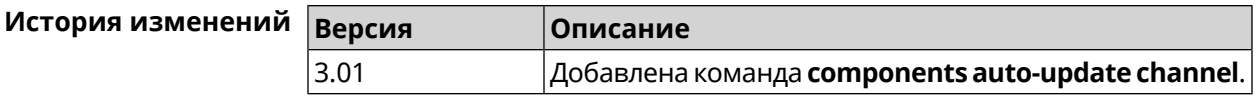

## **3.4.2 components auto-update disable**

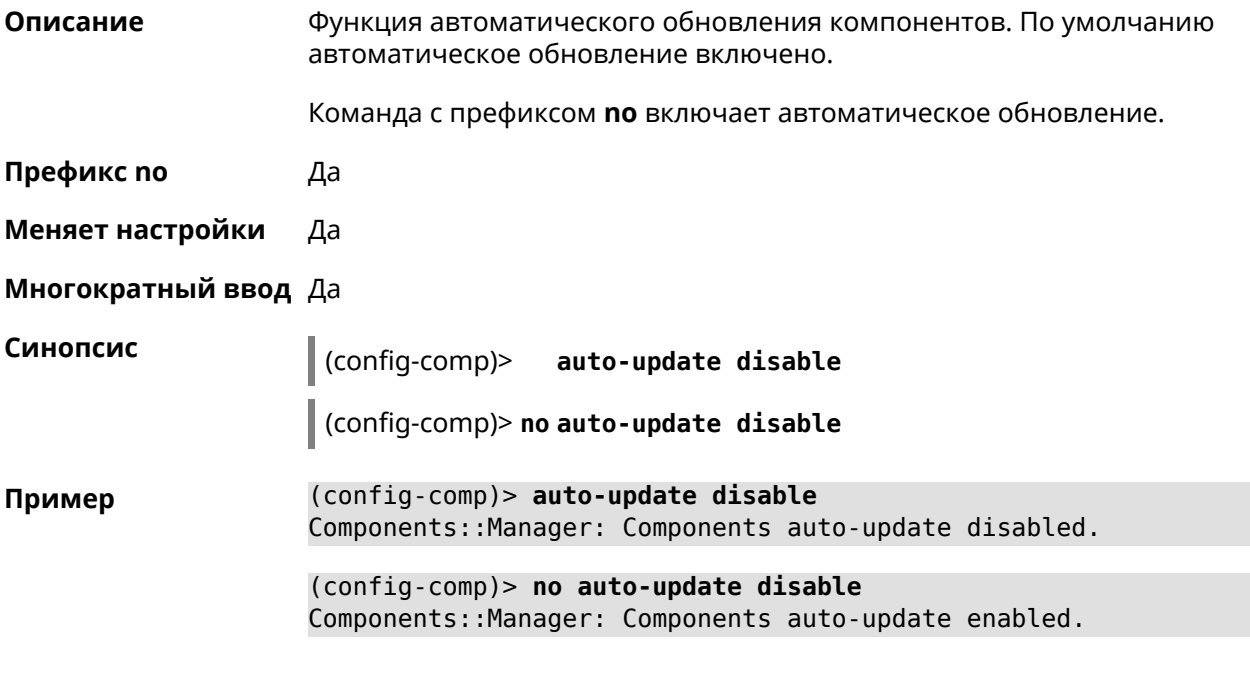

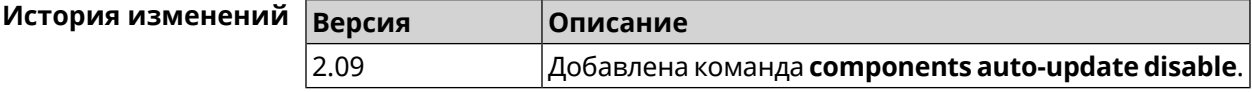

## **3.4.3 components auto-update schedule**

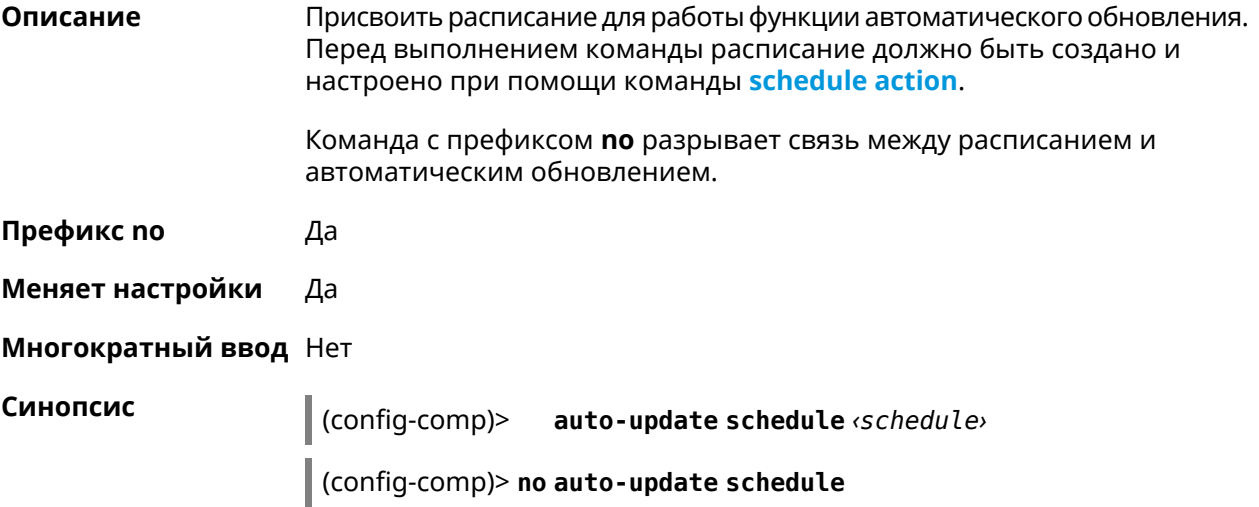

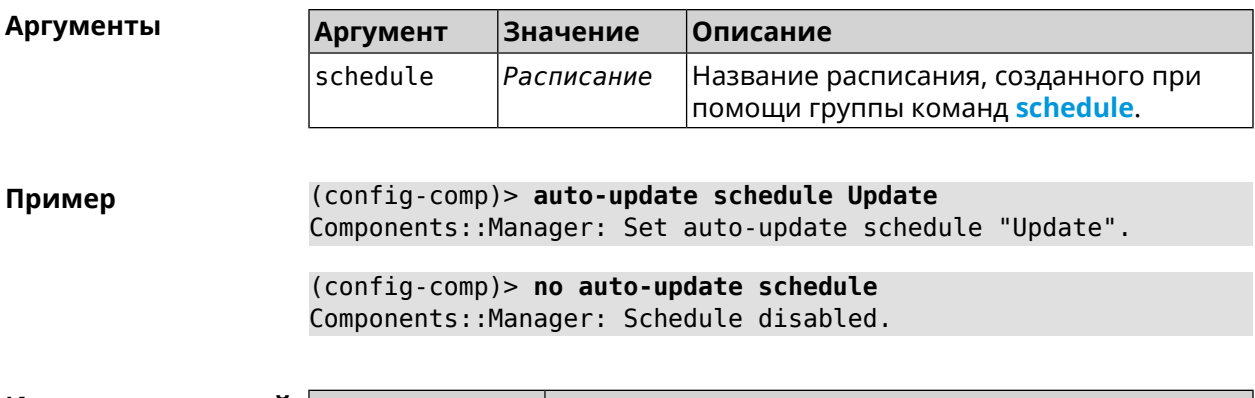

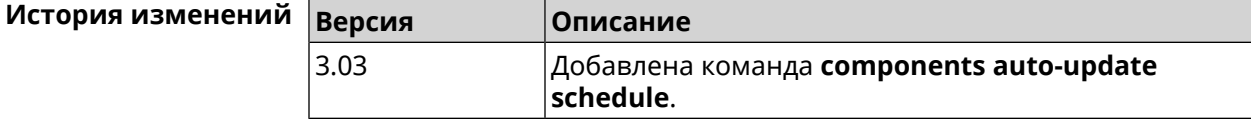

### **3.4.4 components check-update**

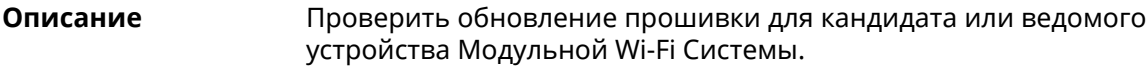

**Префикс no** Нет

**Меняет настройки** Heт

**Многократный ввод** Нет

**Синопсис** (config-comp)> **check-update** [ *force* ]

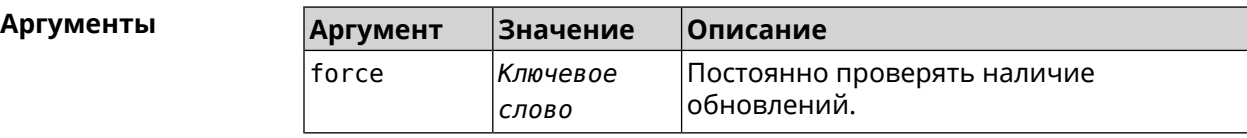

**Пример** (config-comp)> **check-update**

release: 2.15.A.3.0-2 sandbox: draft timestamp: Dec 17 18:58:55 valid: no

(config-comp)> **check-update force**

release: 2.15.A.3.0-2 sandbox: draft timestamp: Dec 17 18:58:55 valid: no

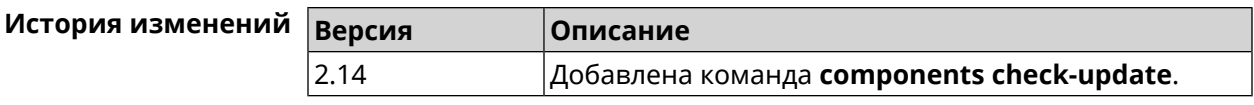

### <span id="page-47-1"></span>**3.4.5 components commit**

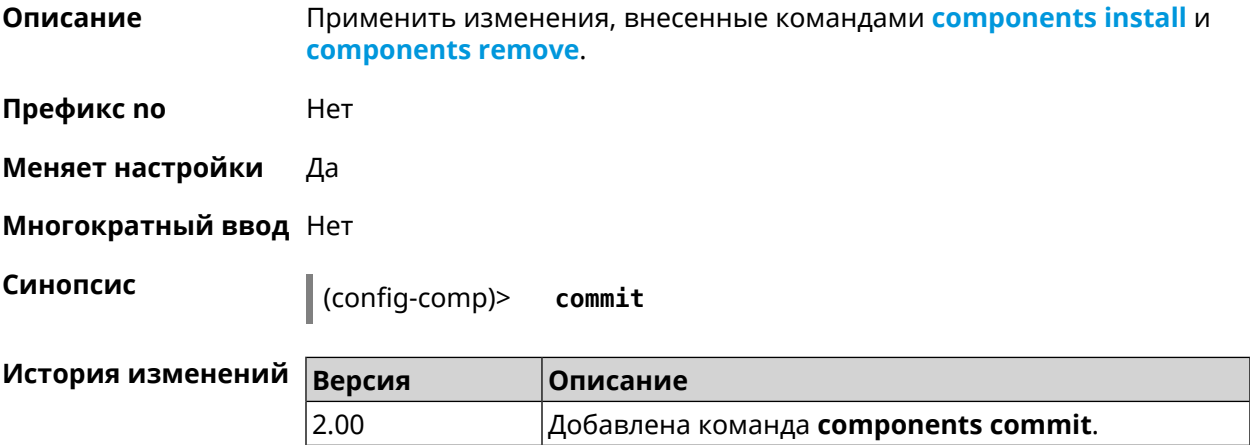

### <span id="page-47-0"></span>**3.4.6 components install**

**Описание** Отметить компонент для последующей установки. Окончательная установка выполняется командой **[components](#page-47-1) commit**.

**Префикс no** Нет

**Меняет настройки** Да

**Многократный ввод** Да

**Синопсис** (config-comp)> **install** *‹component›*

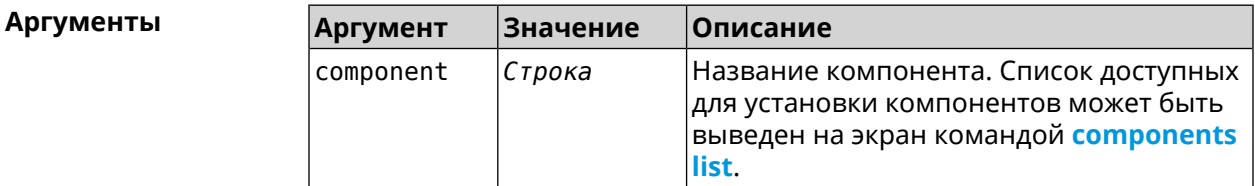

**Пример** (config-comp)> **install ntfs** Components::Manager: Component "ntfs" is queued for installation.

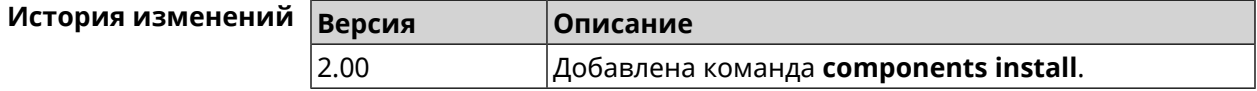

### <span id="page-48-0"></span>3.4.7 components list

Описание Переключиться на выбранную песочницу и отметить для установки все компоненты, требующие изменения для соответствия версии в песочнице. Если выполнить команду без аргумента, то будет выведен весь список всех компонентов текущей песочницы (установленных и доступных для установки). Если отсутствует подключение к Интернет, то будет выведен только список уже установленных компонентов.

Префикс по Нет

- Меняет настройки Нет
- Многократный ввод Нет

Синопсис

(config-comp)> list [sandbox]

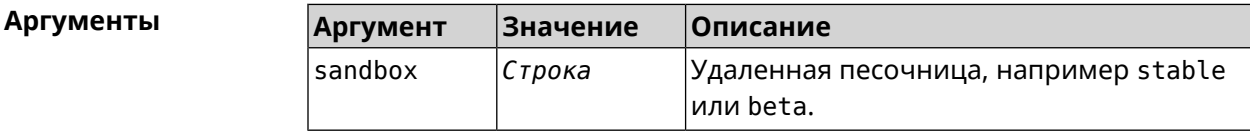

Пример

 $(config-comp)$ > list

firmware: version: 2.13.C.0.0-1

sandbox: stable

 $10cal:$ sandbox: beta

component: name: base

priority: optional size: 35233 version: 2.13.C.0.0-1 hash: f65428af2a6fd636db779370deb58f40 installed: 2.13.B.1.0-1 preset: minimal preset: recommended queued: yes  $\ddotsc$ 

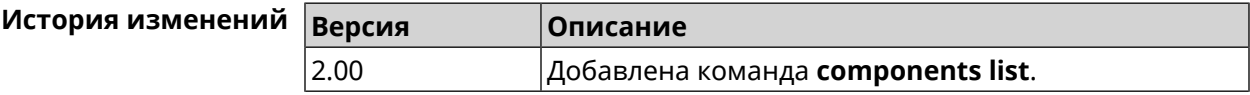

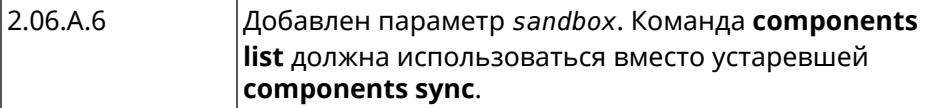

### 3.4.8 components preset

Описание Выбрать готовый набор компонентов. Установка набора выполняется командой components commit. Прежде чем установить набор компонентов, проверьте последние версии компонентов на сервере обновлений командой **components list**. Требуется подключение к Интернету. Префикс по Нет Меняет настройки Да Многократный ввод Нет Синопсис  $\vert$  (config-comp)> preset  $\langle$ preset**Аргументы** Количество и названия готовых наборов компонентов могут быть изменены, поэтому рекомендуется проверить список доступных наборов командой preset [Tab]. **Аргумент Значение** Описание minimal preset Минимально возможный для работы устройства набор компонентов будет

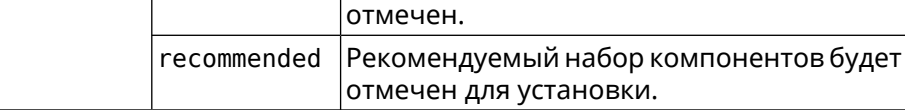

(config-comp)> preset [Tab] Пример Usage template: preset {preset} Choose: minimal recommended (config-comp)> preset recommended

lib::libndmComponents error[268369922]: updates are available ► for this system.  $(config-comp)$  > commit Components:: Manager: Update task started.

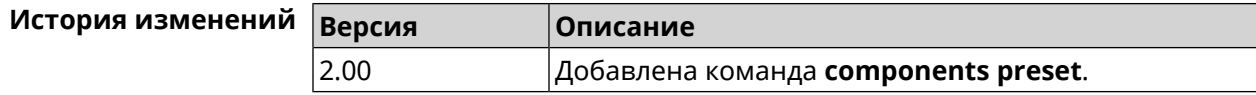

### **3.4.9 components preview**

**Описание** Показать размер прошивки, составленной из компонентов, выбранных с помощью команды **[components](#page-47-0) install**.

**Префикс no** Нет

**Меняет настройки** Да

**Многократный ввод** Нет

**Синопсис** (config-comp)> **preview Пример** (config-comp)> **preview**

> preview: size: 7733308

<span id="page-50-0"></span>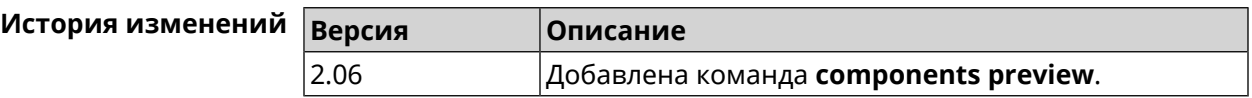

### **3.4.10 components remove**

**Описание** Отметить компонент для последующего удаления. Окончательное удаление выполняется командой **[components](#page-47-1) commit**.

**Префикс no** Нет

**Меняет настройки** Да

**Многократный ввод** Да

**Синопсис** (config-comp)> **remove** *‹component›*

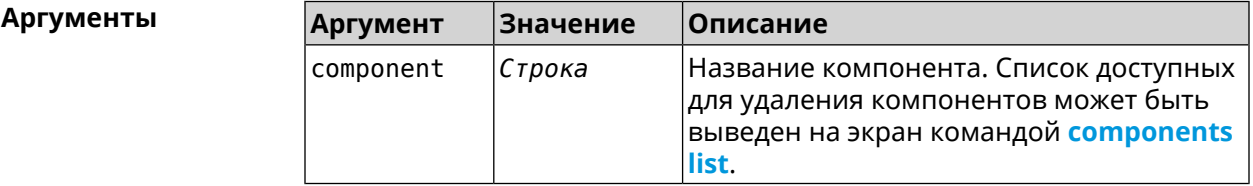

**Пример** (config-comp)> **remove ntfs** Components::Manager: Component "ntfs" is queued for removal.

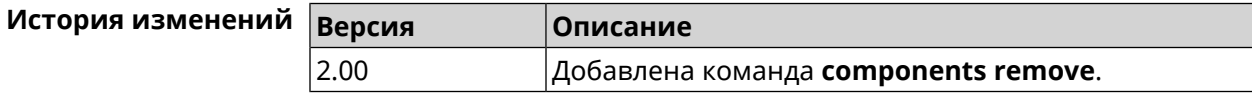

### **3.4.11 components validity-period**

**Описание** Установить срок актуальности локального списка компонентов. По истечении этого времени будет автоматически выполнена команда **[components](#page-48-0) list** для получения текущего списка компонентов с сервера обновлений. По умолчанию используется значение 1800.

Команда с префиксом **no** возвращает значение по умолчанию.

- **Префикс no** Да
- **Меняет настройки** Да
- **Многократный ввод** Нет

**Синопсис** (config-comp)> **validity-period** *‹seconds›*

(config-comp)> **no validity-period**

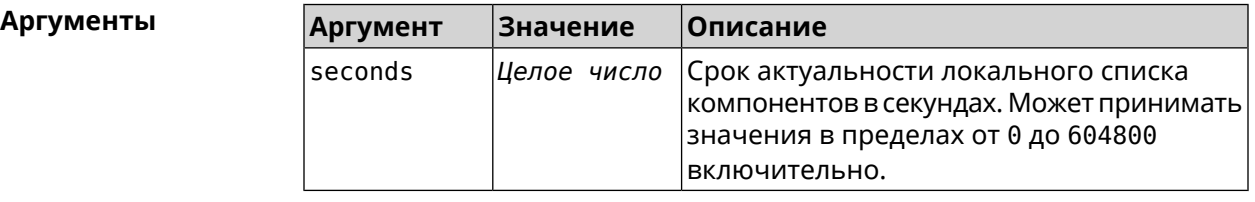

**Пример** (config-comp)> **validity-period 500** Components::Manager: Validity period set to 500 seconds.

> (config-comp)> **no validity-period** Components::Manager: Validity period reset to 1800 seconds.

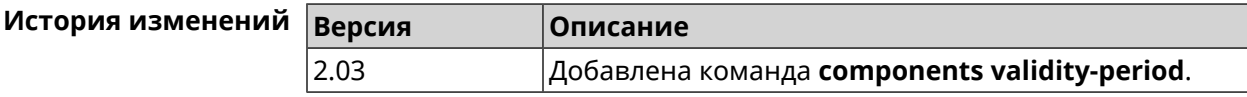

# **3.5 crypto engine**

**Описание** Выбрать тип обработки *[ESP](#page-613-0) [IPsec](#page-615-2)* пакетов. По умолчанию используется аппаратный режим. Команда с префиксом **no** отключает функцию. **Префикс no** Да **Меняет настройки** Да

**Многократный ввод** Нет

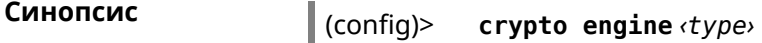

(config)> **no crypto engine**

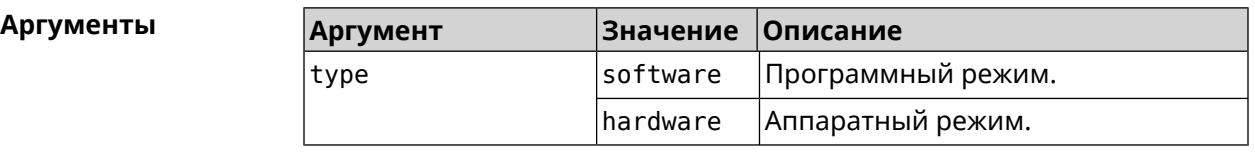

**Пример** (config)> **crypto engine software** IpSec::CryptoEngineManager: IPsec crypto engine set to "software".

> (config)> **no crypto engine** IpSec::CryptoEngineManager: IPsec crypto engine was disabled.

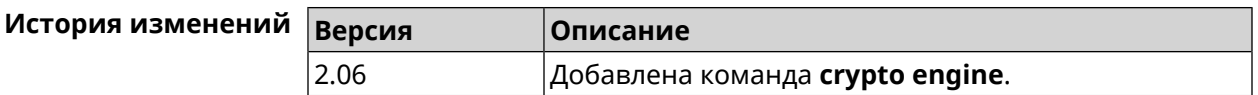

# **3.6 crypto ike key**

**Описание** Добавить ключ *[IKE](#page-615-3)* с идентификатором удаленной стороны.

Команда с префиксом **no** удаляет указанный ключ.

**Префикс no** Да

**Меняет настройки** Да

**Многократный ввод** Да

**Синопсис** (config)> **crypto ike key** *‹name› ‹psk›* ( *‹type› ‹id›* <sup>|</sup> **any**)

(config)> **no crypto ike key** *‹name›*

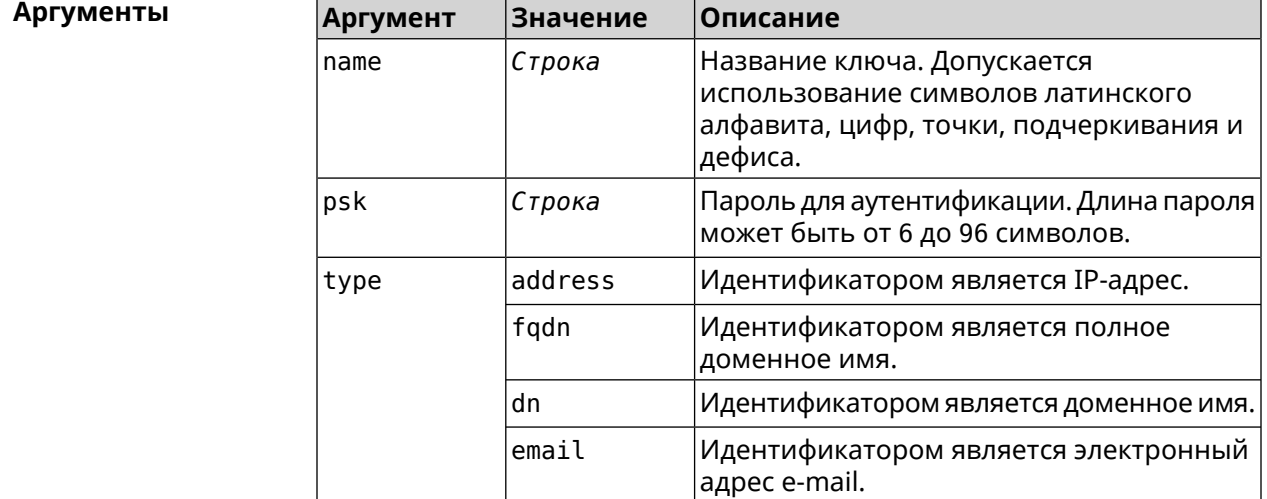

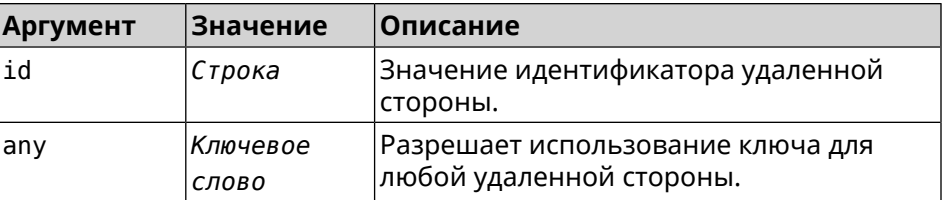

**Пример** (config)> **crypto ike key VirtualIPServer ► aDjsOC1gvWCsOiE4Ijhs+HRnNPiheGA478 any** IpSec::Manager: "VirtualIPServer": crypto ike key successfully ► added. (config)> **crypto ike key VirtualIPServer ► aDjsOC1gvWCsOiE4Ijhs+HRnNPiheGA478R4M6d4+O54LLihe any** IpSec::Manager: "VirtualIPServer": crypto ike key successfully ► updated. (config)> **no crypto ike key VirtualIPServer**

IpSec::Manager: "VirtualIPServer": crypto ike key successfully ► removed.

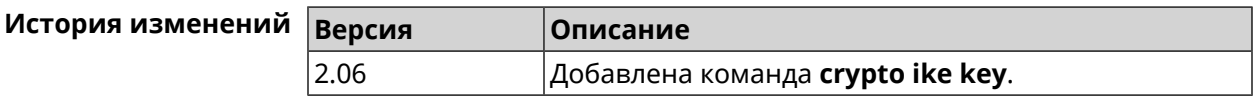

# **3.7 crypto ike mtu**

**Описание** Установить значение *[MTU](#page-617-1)*, которое будет передано *[IKE](#page-615-3)*. По умолчанию *[MTU](#page-617-1)* наследуется от интефейса, через который осуществляется доступ в Интернет.

Команда с префиксом **no** возвращает значение *[MTU](#page-617-1)* по умолчанию.

**Префикс no** Да

**Меняет настройки** Да

**Многократный ввод** Нет

**Синопсис** (config)> **crypto ike mtu** (*value*)

(config)> **no crypto ike mtu**

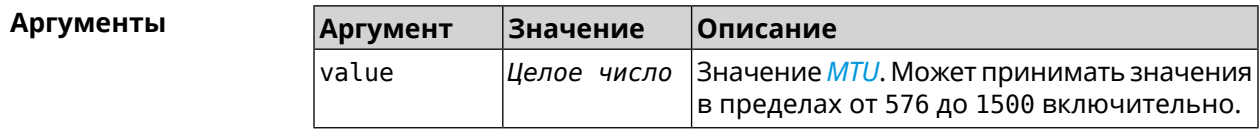

**Пример** (config)> **crypto ike mtu 1400** IpSec::Manager: IKE MTU value is set to 1400.

(config)> **no crypto ipsec mtu** IpSec::Manager: Reset IKE MTU value.

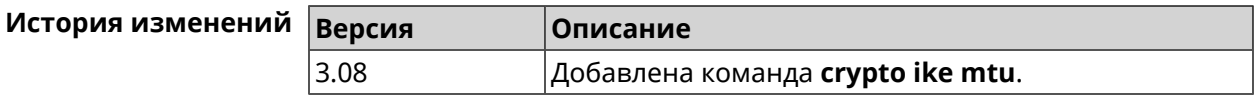

# **3.8 crypto ike nat-keepalive**

**Описание** Установить тайм-аут между пакетами keepalive в случае обнаружения NAT между клиентом и сервером *[IPsec](#page-615-2)*. По умолчанию установлено значение 20.

Команда с префиксом **no** возвращает значение по умолчанию.

- **Префикс no** Да
- **Меняет настройки** Да
- **Многократный ввод** Нет

**Синопсис** (config)> **crypto ike nat-keepalive** *‹nat-keepalive›* (config)> **no crypto ike nat-keepalive**

**Аргументы Аргумент Значение Описание** nat-keepalive *|Целое число* |Тайм-аут между пакетами keepalive в секундах. Может принимать значения в пределах от 5 до 3600 включительно.

**Пример** (config)> **crypto ike nat-keepalive 90** IpSec::Manager: Set crypto ike nat-keepalive timeout to 90 s.

> (config)> **no crypto ike nat-keepalive** IpSec::Manager: Reset crypto ike nat-keepalive timeout to 20 s.

<span id="page-54-0"></span>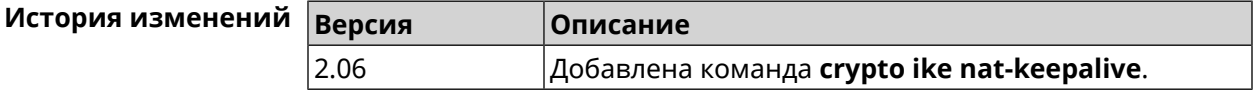

# **3.9 crypto ike policy**

**Описание** Доступ к группе команд для настройки выбранной политики *[IKE](#page-615-3)*. Если политика *[IKE](#page-615-3)* не найдена, команда пытается её создать.

> Команда с префиксом **no** удаляет политику *[IKE](#page-615-3)*. При этом данная политика *[IKE](#page-615-3)* автоматически удаляется из всех профилей *[IPsec](#page-615-2)*.

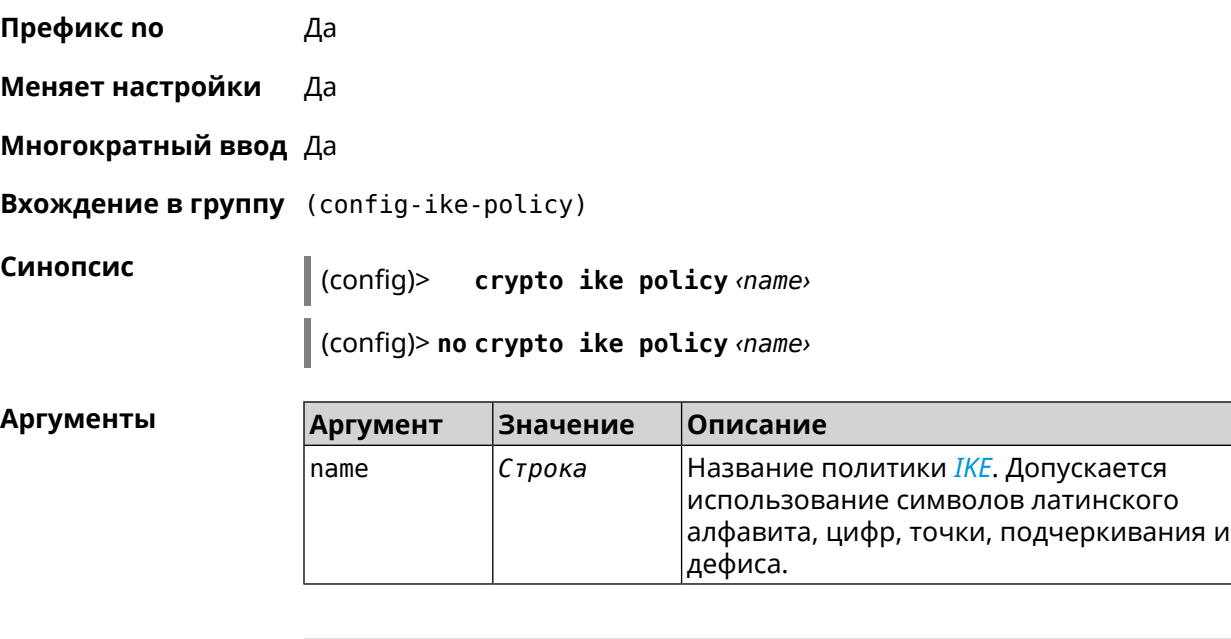

**Пример** (config)> **crypto ike policy test** IpSec::Manager: "test": crypto ike policy successfully created.

> (config)> **no crypto ike policy test** IpSec::Manager: Crypto ike policy "test" removed.

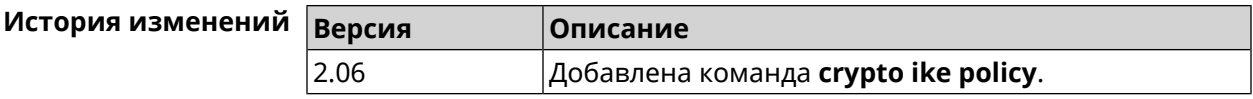

## **3.9.1 crypto ike policy lifetime**

**Описание** Установить время жизни ассоциации *[IPsec](#page-615-2) [IKE](#page-615-3)*. По умолчанию используется значение 86400.

Команда с префиксом **no** возвращает значение по умолчанию.

**Префикс no** Да

**Меняет настройки** Да

**Многократный ввод** Нет

**Синопсис** (config-ike-policy)> **lifetime** *‹lifetime›*

(config-ike-policy)> **no lifetime**

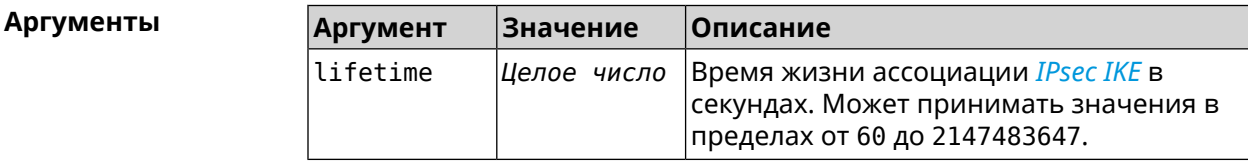

#### **Пример** (config-ike-policy)> **lifetime 3600** IpSec::Manager: "test": crypto ike policy lifetime set to 3600 s.

(config-ike-policy)> **no lifetime** IpSec::Manager: "test": crypto ike policy lifetime reset.

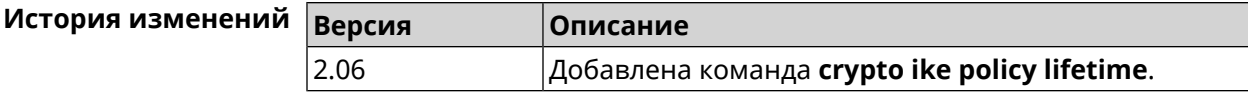

### <span id="page-56-0"></span>**3.9.2 crypto ike policy mode**

**Описание** Задать версию протокола *[IKE](#page-615-3)*. По умолчанию используется значение ikev1.

Команда с префиксом **no** возвращает значение по умолчанию.

- **Префикс no** Да
- **Меняет настройки** Да
- **Многократный ввод** Нет

**Синопсис** (config-ike-policy)> **mode** *‹mode›*

(config-ike-policy)> **no mode**

**Аргументы Аргумент Значение Описание** mode  $\vert$ ikev1 Версия протокола IKEv1. ikev2 Версия протокола IKEv2.

**Пример** (config-ike-policy)> **mode ikev2** IpSec::Manager: "test": crypto ike policy mode set to "ikev2". (config-ike-policy)> **no mode**

IpSec::Manager: "test": crypto ike policy mode reset.

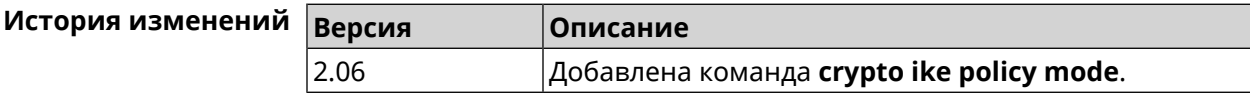

### **3.9.3 crypto ike policy negotiation-mode**

**Описание** Установить режим обмена для IKEv1 (см. команду **[crypto](#page-56-0) ike policy mode**). По умолчанию используется значение main.

Команда с префиксом **no** возвращает значение по умолчанию.

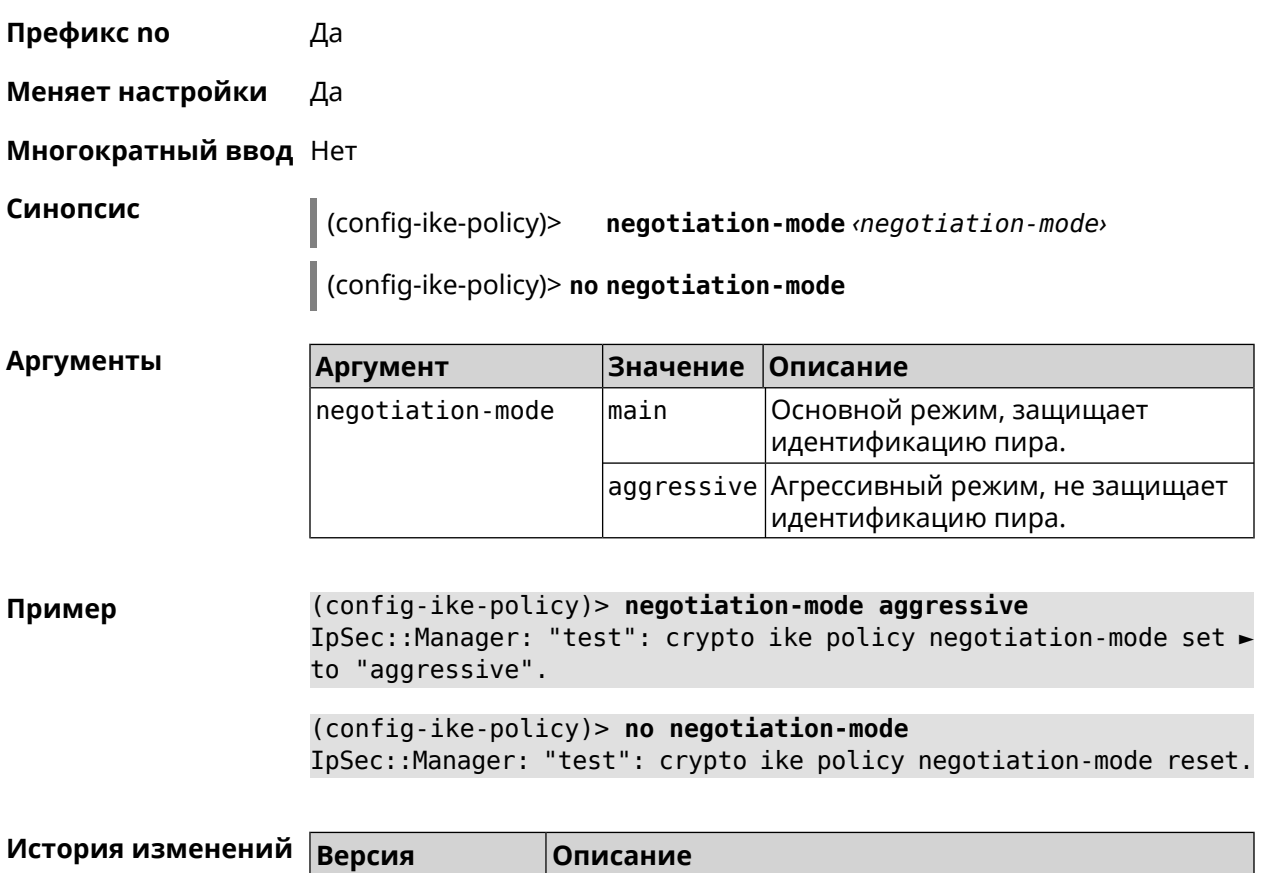

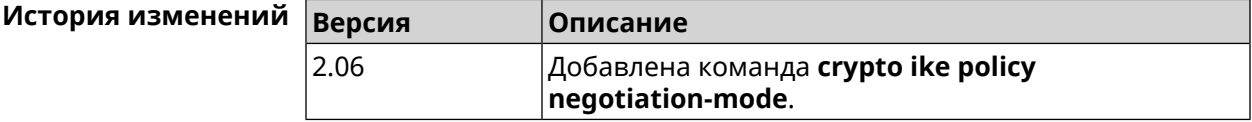

## **3.9.4 crypto ike policy proposal**

**Описание** Добавить в политику *[IKE](#page-615-3)* ссылку на выбранный *[IKE](#page-615-3)* proposal. Очередность добавления имеет значение для обмена данными по протоколу *[IKE](#page-615-3)*.

Команда с префиксом **no** удаляет ссылку на *[IKE](#page-615-3)* proposal.

**Префикс no** Да

**Меняет настройки** Да

**Многократный ввод** Да

**Синопсис** (config-ike-policy)> **proposal** *‹proposal›*

(config-ike-policy)> **no proposal** *‹proposal›*

#### $A$ ргументы

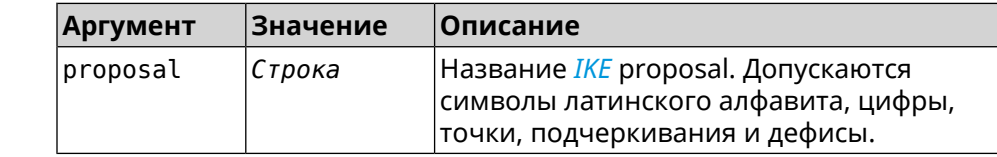

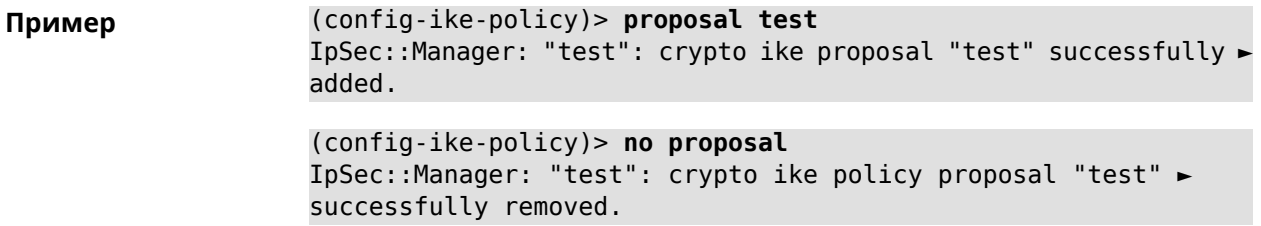

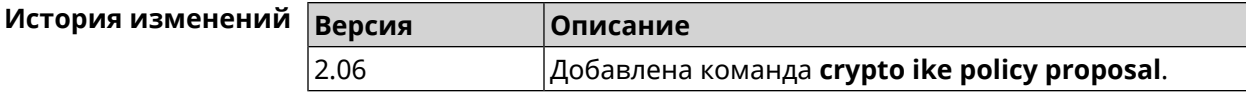

# **3.10 crypto ike proposal**

**Описание** Доступ к группе команд для настройки выбранного *[IKE](#page-615-3)* proposal.Если *[IKE](#page-615-3)* proposal не найден, команда пытается его создать.

> Полный список алгоритмов шифрования реализованных в системе приведен в [Приложении](#page-634-0).

Команда с префиксом **no** удаляет *[IKE](#page-615-3)* proposal. При этом из всех политик *[IKE](#page-615-3)* автоматически удаляются ссылки на данный *[IKE](#page-615-3)* proposal.

- **Префикс no** Да
- **Меняет настройки** Да
- **Многократный ввод** Да
- **Вхождение в группу** (config-ike-proposal)

**Синопсис** (config)> **crypto ike proposal** *‹name›*

(config)> **no crypto ike proposal** *‹name›*

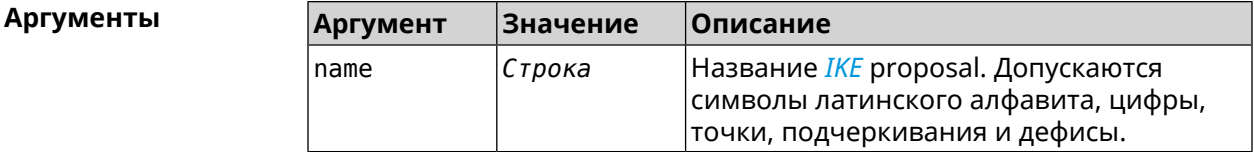

**Пример** (config)> **crypto ike proposal test** IpSec::Manager: "test": crypto ike proposal successfully created.

> (config)> **no crypto ike proposal test** IpSec::Manager: Crypto ike proposal "test" removed.

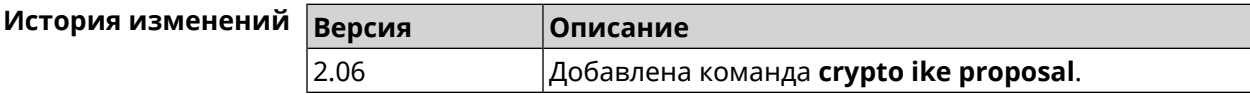

# **3.10.1 crypto ike proposal aead**

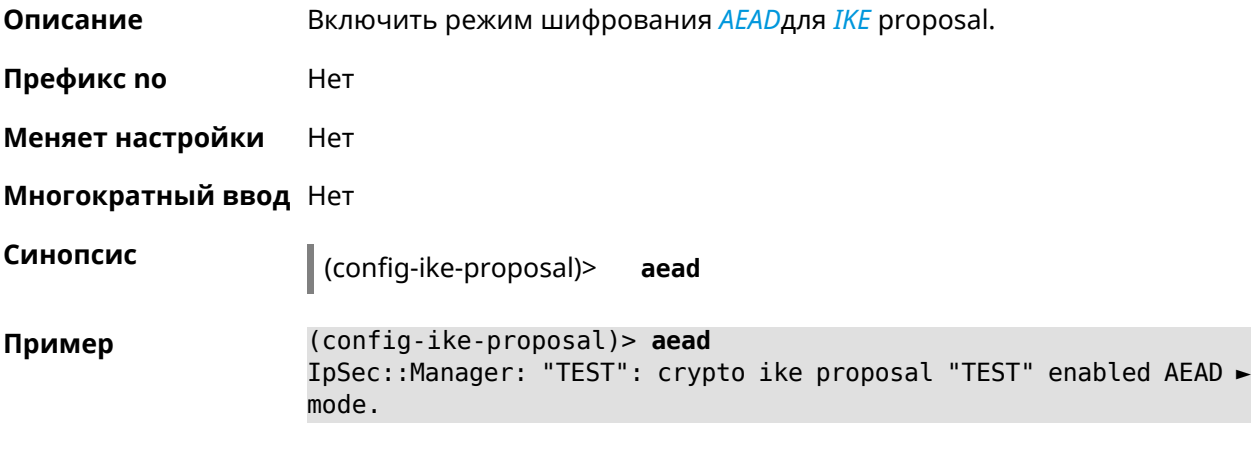

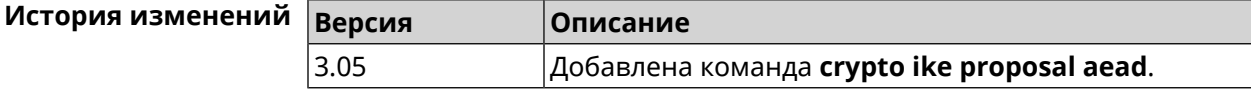

# **3.10.2 crypto ike proposal dh-group**

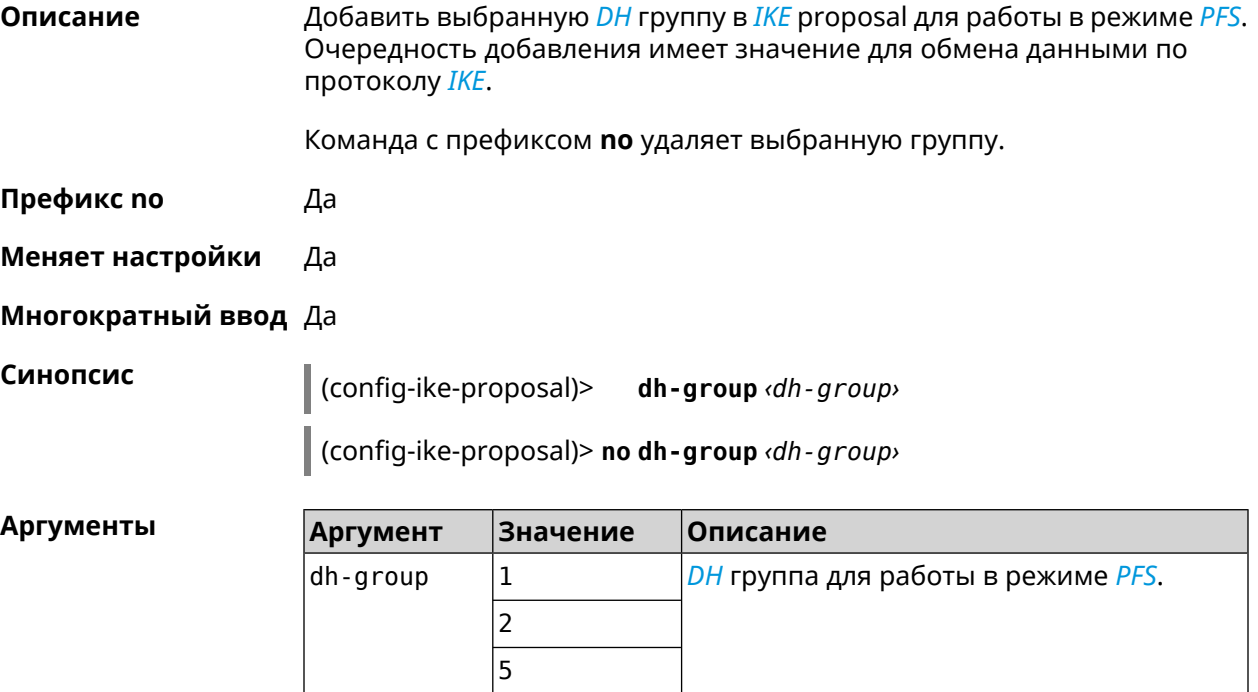

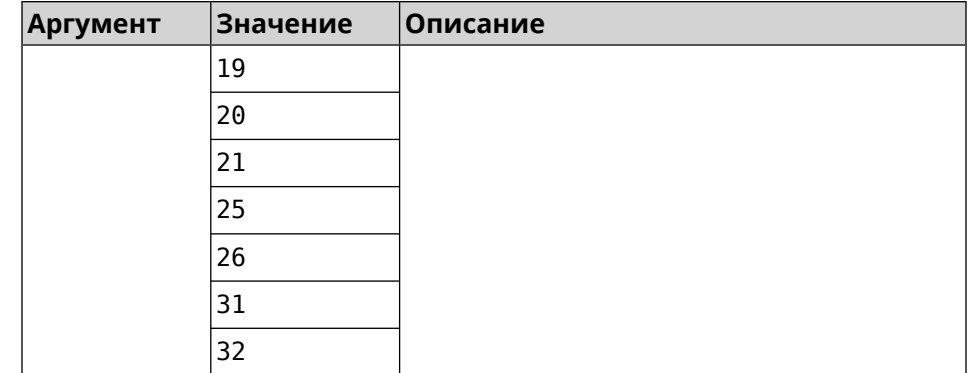

**Пример** (config-ike-proposal)> **dh-group 14** IpSec::Manager: "test": crypto ike proposal DH group "14" ► successfully added. (config-ike-proposal)> **no dh-group 14**

IpSec::Manager: "test": crypto ike proposal "test" group type ► successfully removed.

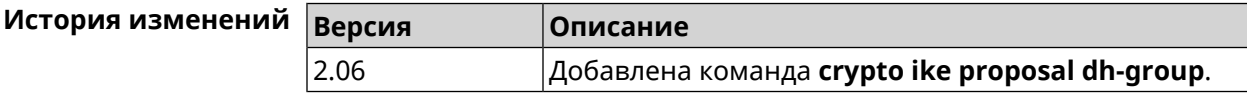

### **3.10.3 crypto ike proposal encryption**

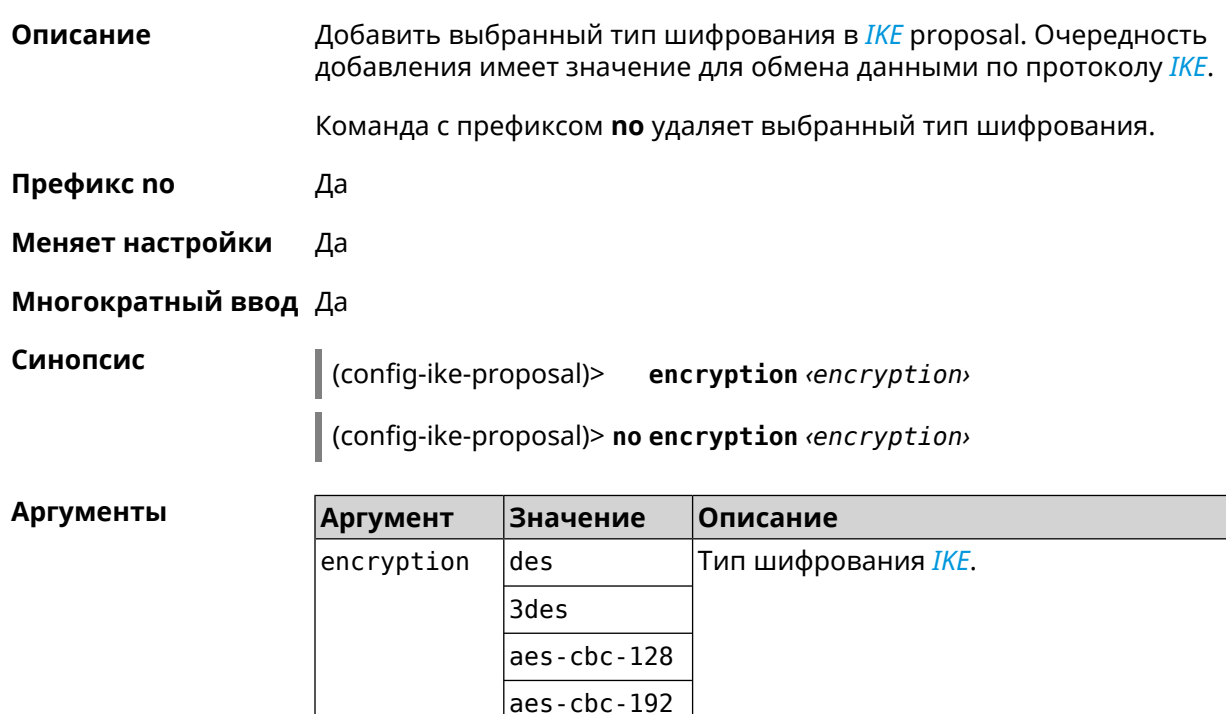

aes-cbc-256

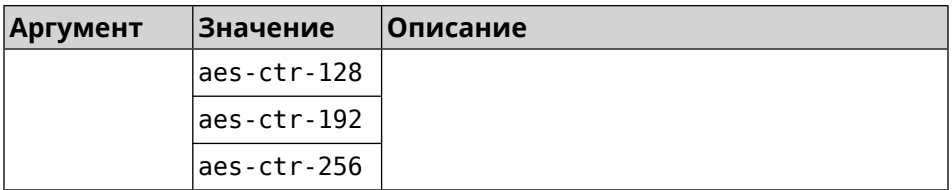

(config-ike-proposal)> encryption des Пример IpSec::Manager: "test": crypto ike proposal encryption algorithm ► "des" added. (config-ike-proposal)> no encryption des

IpSec::Manager: "test": crypto ike proposal "test" encryption ► type successfully removed.

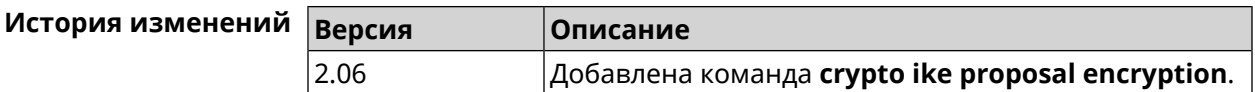

# 3.10.4 crypto ike proposal integrity

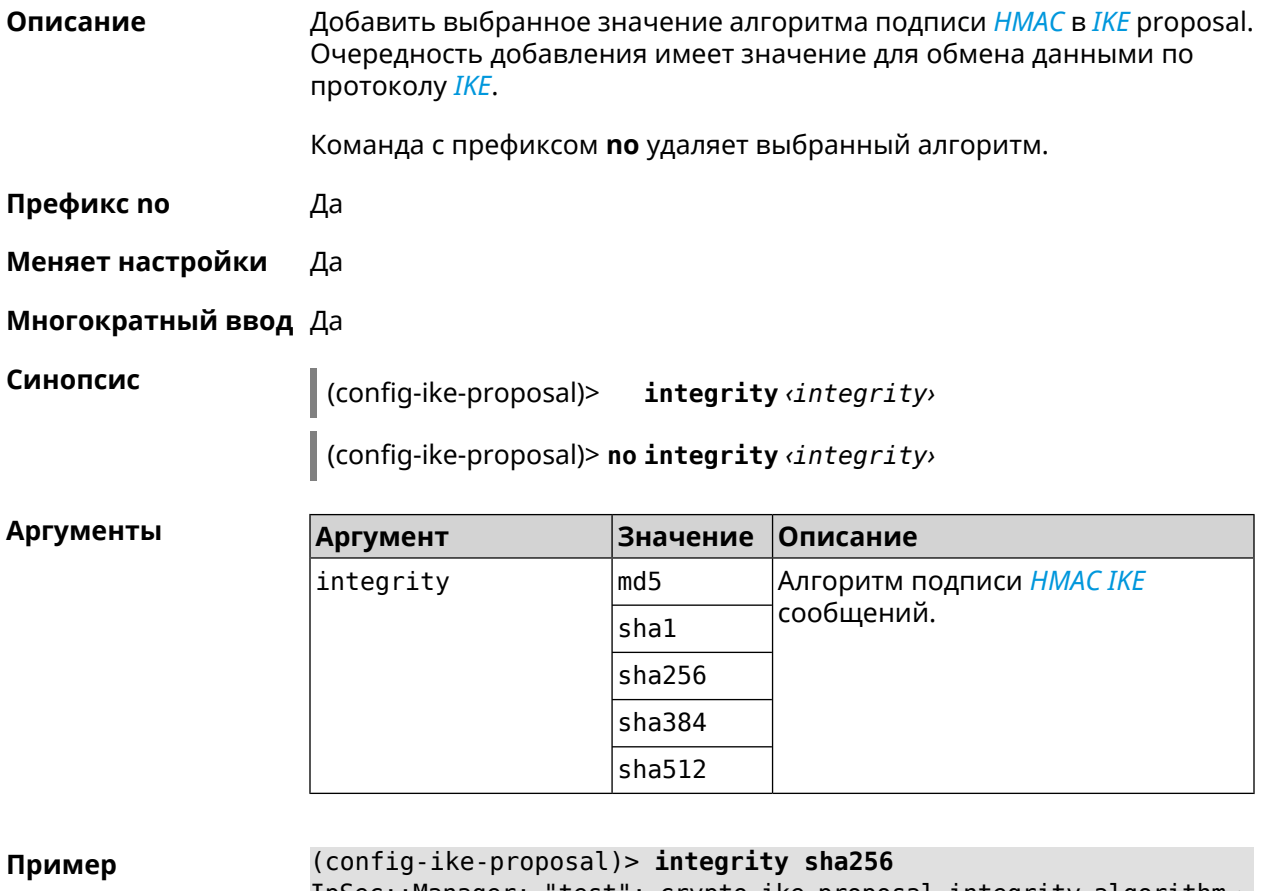

IpSec::Manager: "test": crypto ike proposal integrity algorithm ► "sha256" successfully added.

(config-ike-proposal)> **no integrity sha256** IpSec::Manager: "test": crypto ike proposal "test" integrity ► type successfully removed.

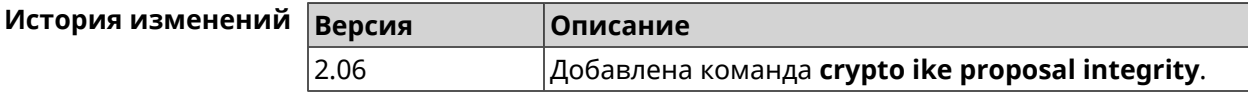

### **3.10.5 crypto ike proposal prf**

**Описание** Добавить выбранную группу *[PRF](#page-620-0)* в *[IKE](#page-615-3)* proposal.

Команда с префиксом **no** удаляет выбранный алгоритм.

**Префикс no** Да

**Меняет настройки** Да

**Многократный ввод** Да

**Синопсис** (config-ike-proposal)> **prf** *‹prf›*

(config-ike-proposal)> **no prf** *‹prf›*

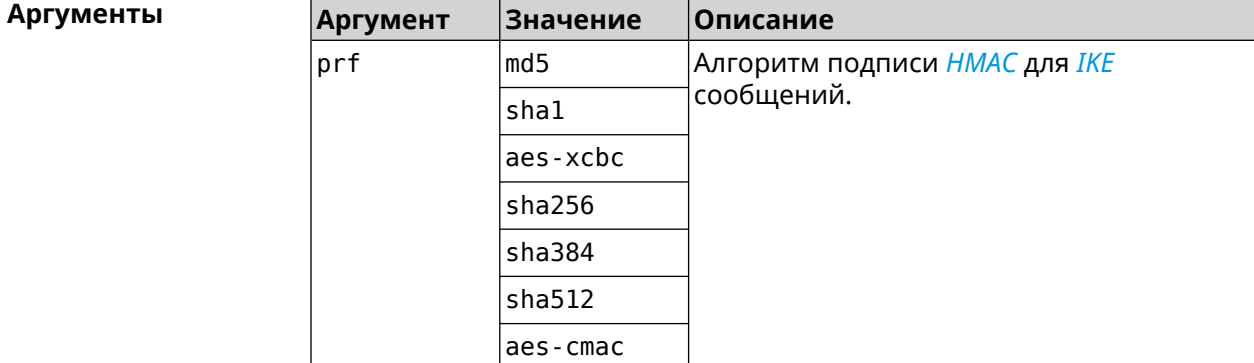

**Пример** (config-ike-proposal)> **prf sha256** IpSec::Manager: "TEST": crypto ike proposal prf algorithm ► "sha256" successfully added.

(config-ike-proposal)> **no prf sha256** IpSec::Manager: "TEST": crypto ike proposal "TEST" prf type ► successfully removed.

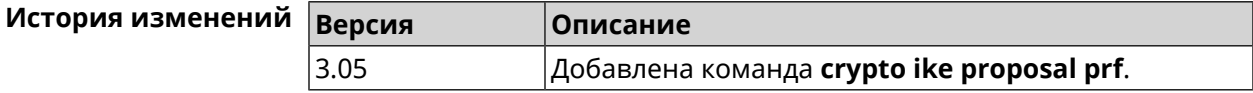

# 3.11 crypto ipsec incompatible

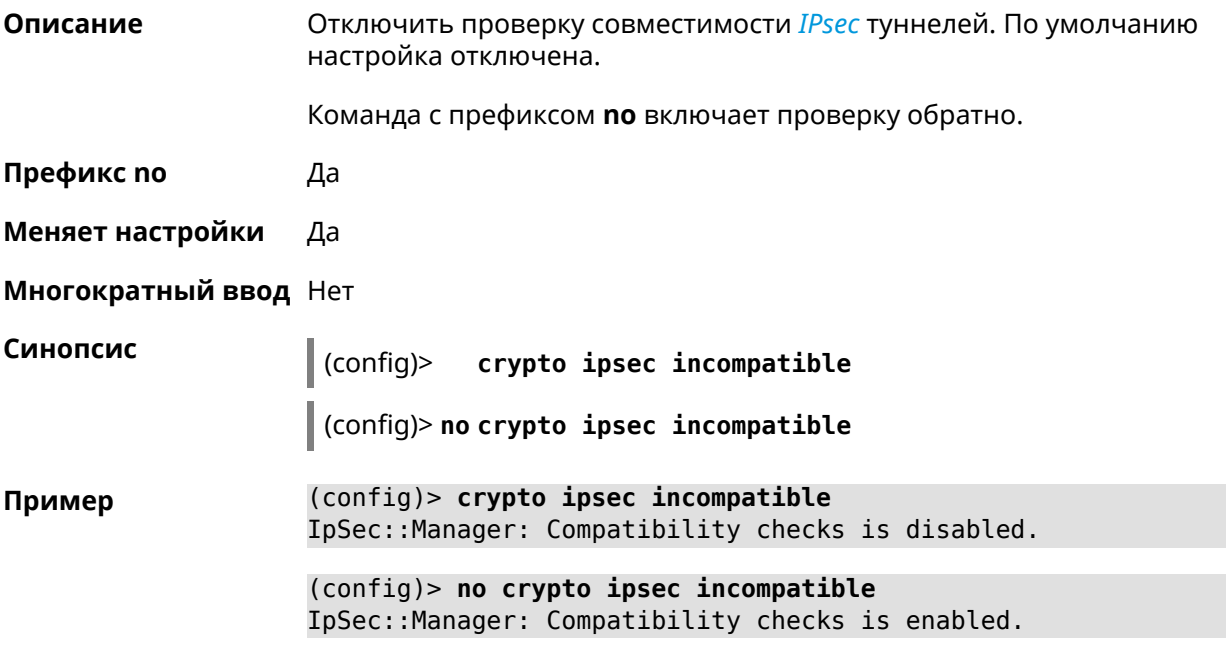

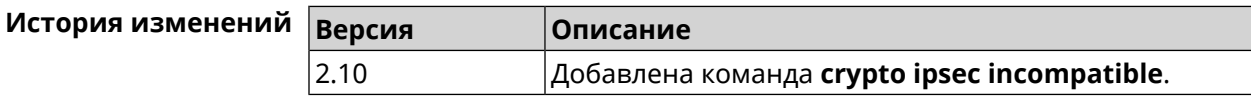

# 3.12 crypto ipsec profile

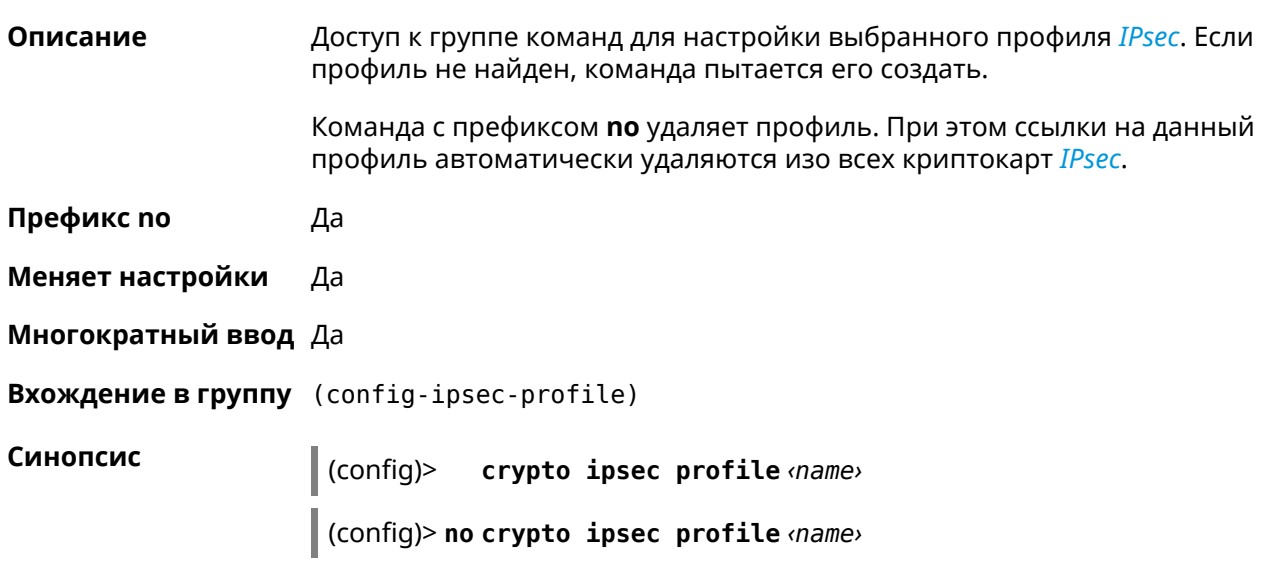

٦

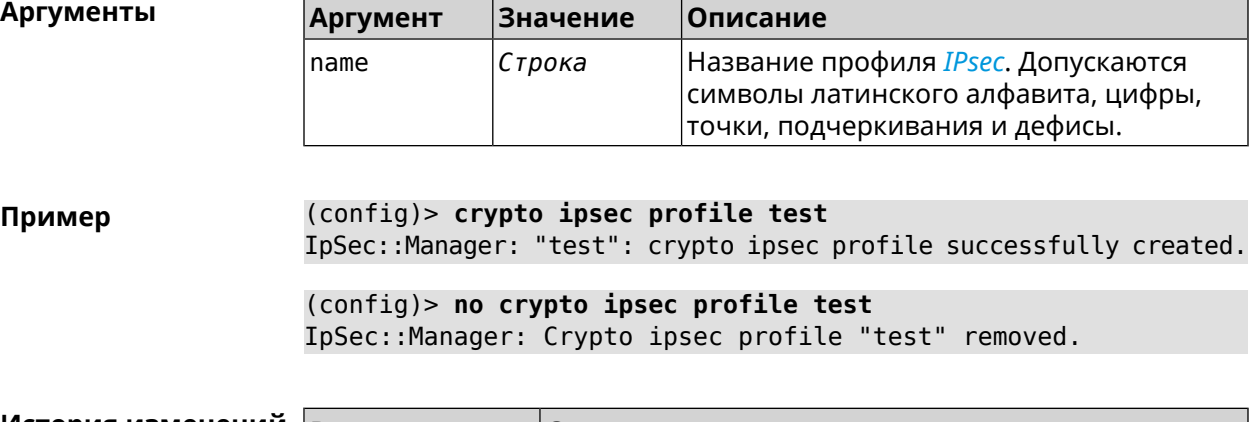

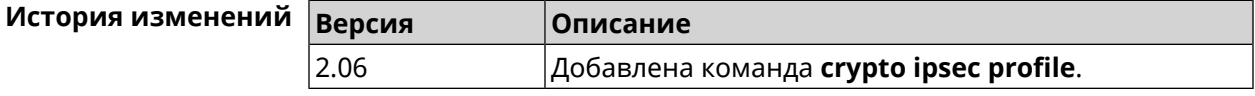

# **3.12.1 crypto ipsec profile authentication-local**

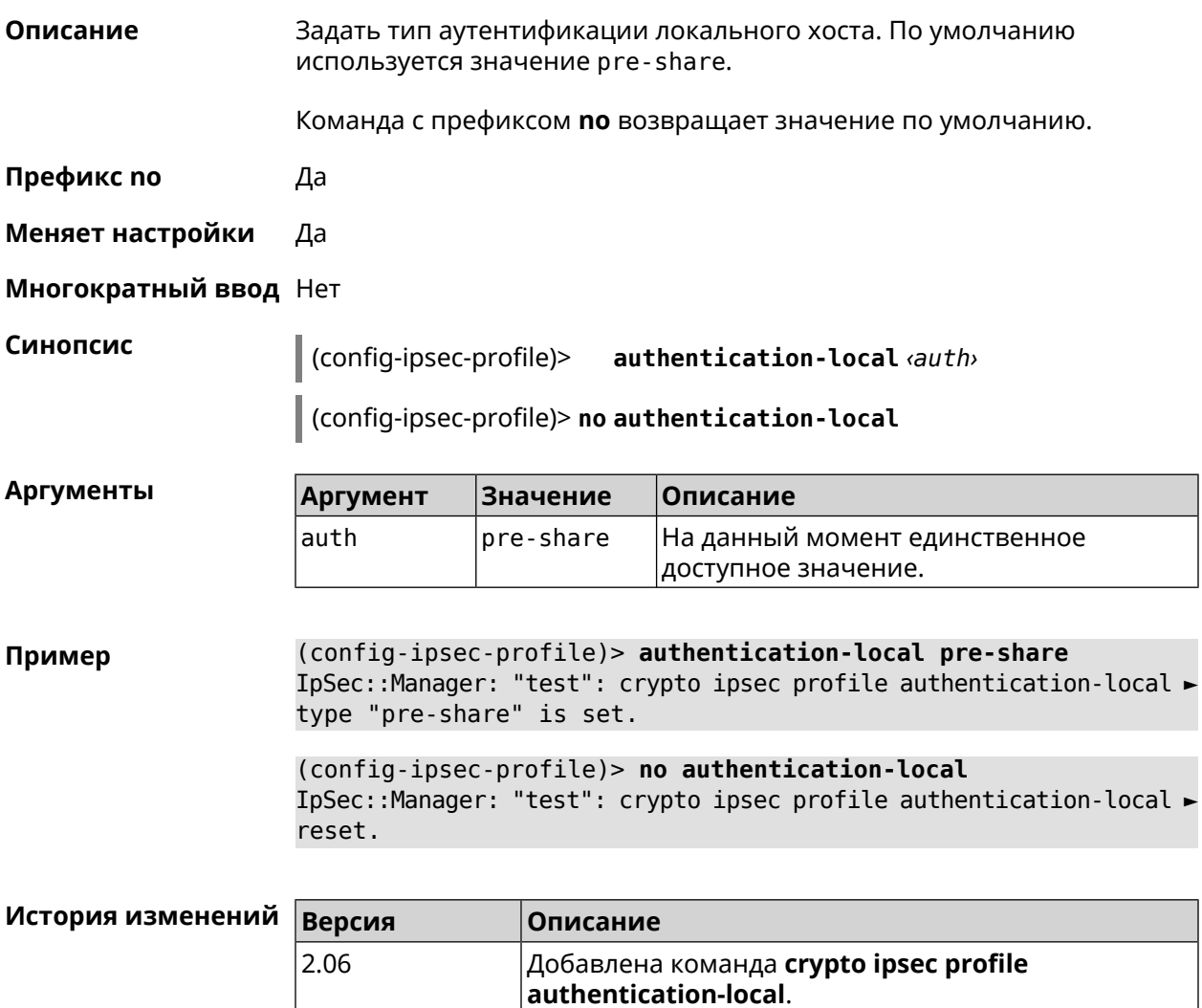

### **3.12.2 crypto ipsec profile authentication-remote**

**Описание** Задать тип аутентификации удаленного хоста. По умолчанию используется значение pre-share.

Команда с префиксом **no** возвращает значение по умолчанию.

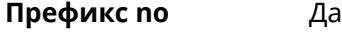

- **Меняет настройки** Да
- **Многократный ввод** Нет

**Синопсис** (config-ipsec-profile)> **authentication-remote** *‹auth›*

(config-ipsec-profile)> **no authentication-remote**

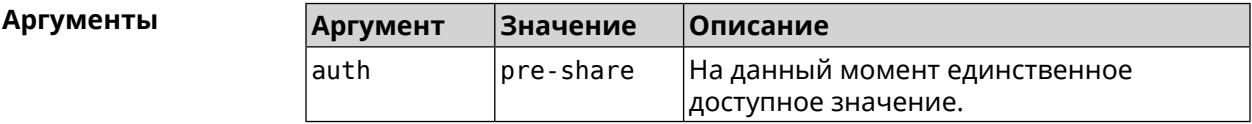

**Пример** (config-ipsec-profile)> **authentication-remote pre-share** IpSec::Manager: "test": crypto ipsec profile ► authentication-remote type "pre-share" is set.

> (config-ipsec-profile)> **no authentication-remote** IpSec::Manager: "test": crypto ipsec profile ► authentication-remote reset.

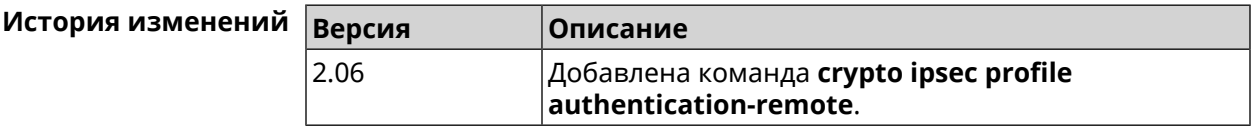

### **3.12.3 crypto ipsec profile dpd-clear**

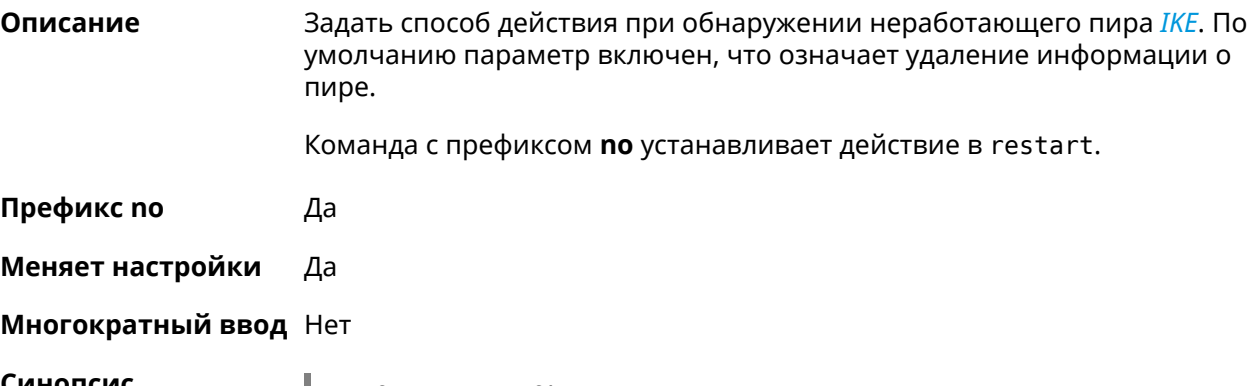

**Синопсис** (config-ipsec-profile)> **dpd-clear**

(config-ipsec-profile)> **no dpd-clear**

**Пример** (config-ipsec-profile)> **dpd-clear** IpSec::Manager: "VPNL2TPServer": crypto ipsec profile DPD action ► set to "clear". (config-ipsec-profile)> **no dpd-clear** IpSec::Manager: "VPNL2TPServer": crypto ipsec profile DPD action ► set to "restart".

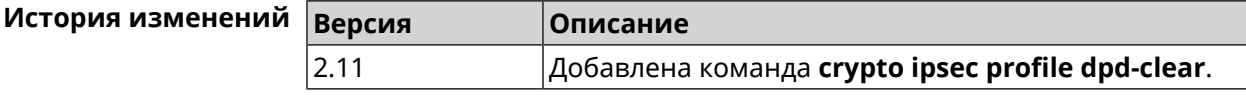

### **3.12.4 crypto ipsec profile dpd-interval**

**Описание** Задать параметры метода для обнаружения неработающих *[IKE](#page-615-3)* пиров. По умолчанию значение interval равно 30, retry-count равно 3. Команда с префиксом **no** возвращает значения по умолчанию. **Префикс no** Да **Меняет настройки** Да **Многократный ввод** Нет **Синопсис** (config-ipsec-profile)> **dpd-interval** *‹interval›* [*retry-count*] (config-ipsec-profile)> **no dpd-interval Аргументы Аргумент Значение Описание** Интервал отправки*[DPD](#page-611-0)*пакетов в секундах. Может принимать значения в пределах от 2 до 3600. interval *Целое число* Количество попыток отправки*[DPD](#page-611-0)*пакетов. Может принимать значения в пределах от 3 до 60. retry-count *Целое число* **Пример** (config-ipsec-profile)> **dpd-interval 5 30** IpSec::Manager: "test": crypto ipsec profile dpd retry count is ► set to 30. (config-ipsec-profile)> **no dpd-interval** IpSec::Manager: "test": crypto ipsec profile dpd retry count ► reset.

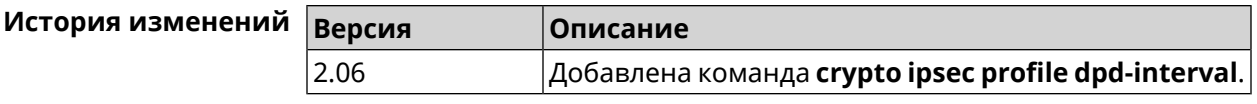

### **3.12.5 crypto ipsec profile identity-local**

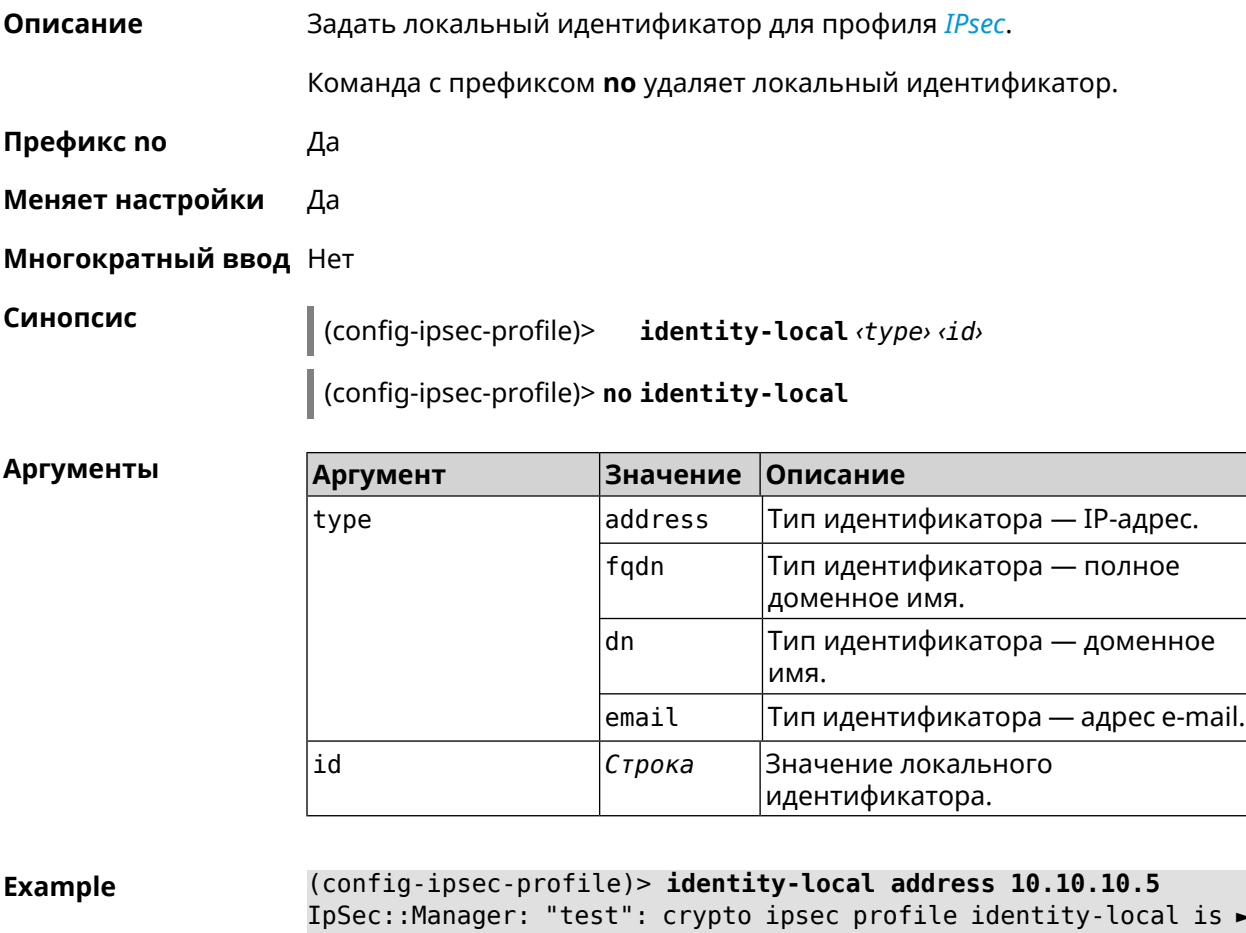

IpSec::Manager: "test": crypto ipsec profile identity-local is ► set to "10.10.10.5" with type "address".

(config-ipsec-profile)> **no identity-local** IpSec::Manager: "test": crypto ipsec profile identity-local reset.

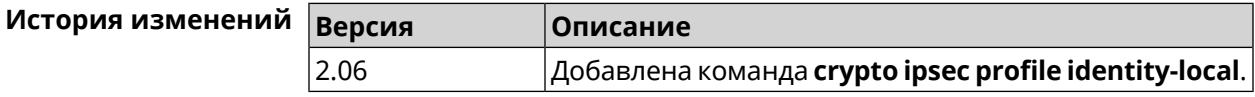

### **3.12.6 crypto ipsec profile match-identity-remote**

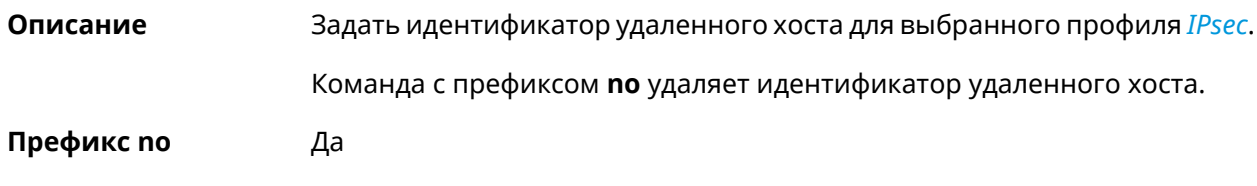

#### **Меняет настройки** Да

#### **Многократный ввод** Нет

**Синопсис** (config-ipsec-profile)> **match-identity-remote** ( *‹type› ‹id›* <sup>|</sup> **any**)

(config-ipsec-profile)> **no match-identity-remote**

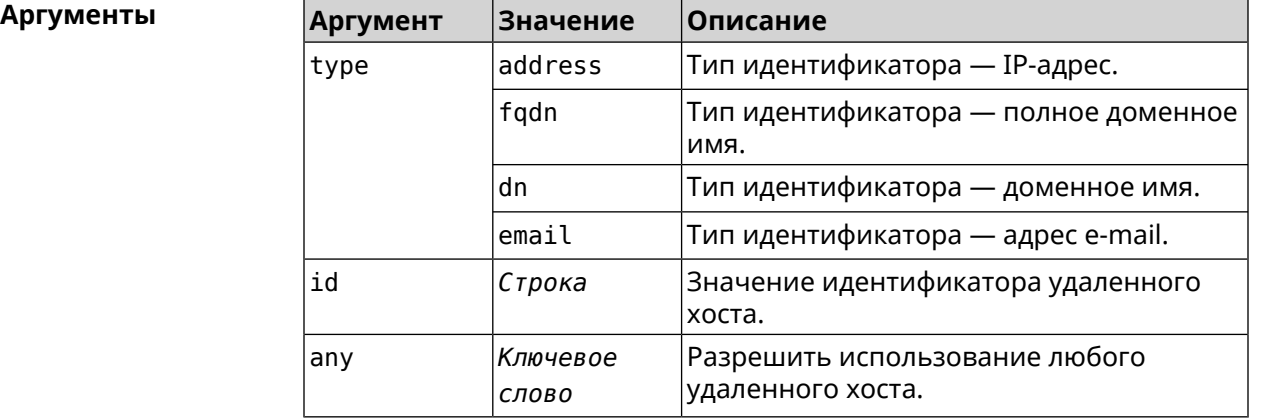

**Пример** (config-ipsec-profile)> **match-identity-remote any** IpSec::Manager: "test": crypto ipsec profile ► match-identity-remote is set to any.

> (config-ipsec-profile)> **no match-identity-remote** IpSec::Manager: "test": crypto ipsec profile ► match-identity-remote reset.

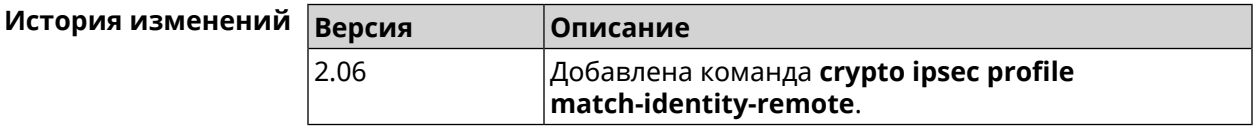

### **3.12.7 crypto ipsec profile mode**

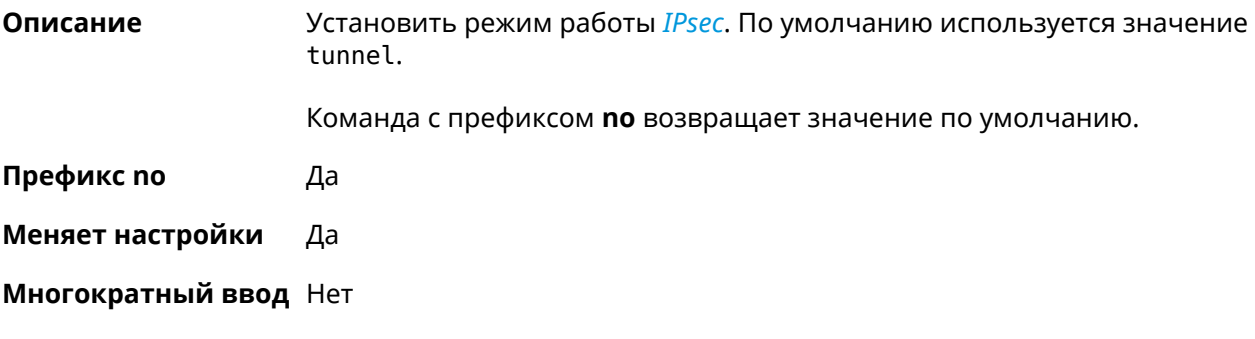

**Синопсис** (config-ipsec-profile)> **mode** *‹mode›*

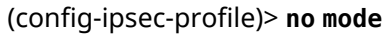

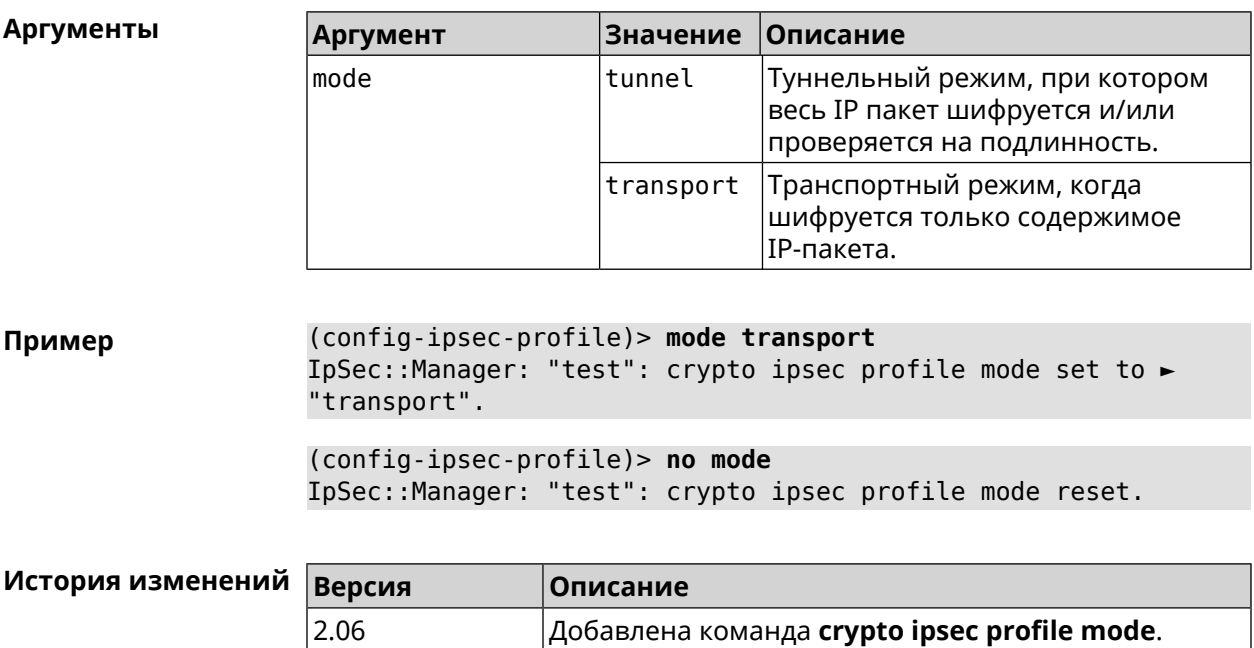

# 3.12.8 crypto ipsec profile policy

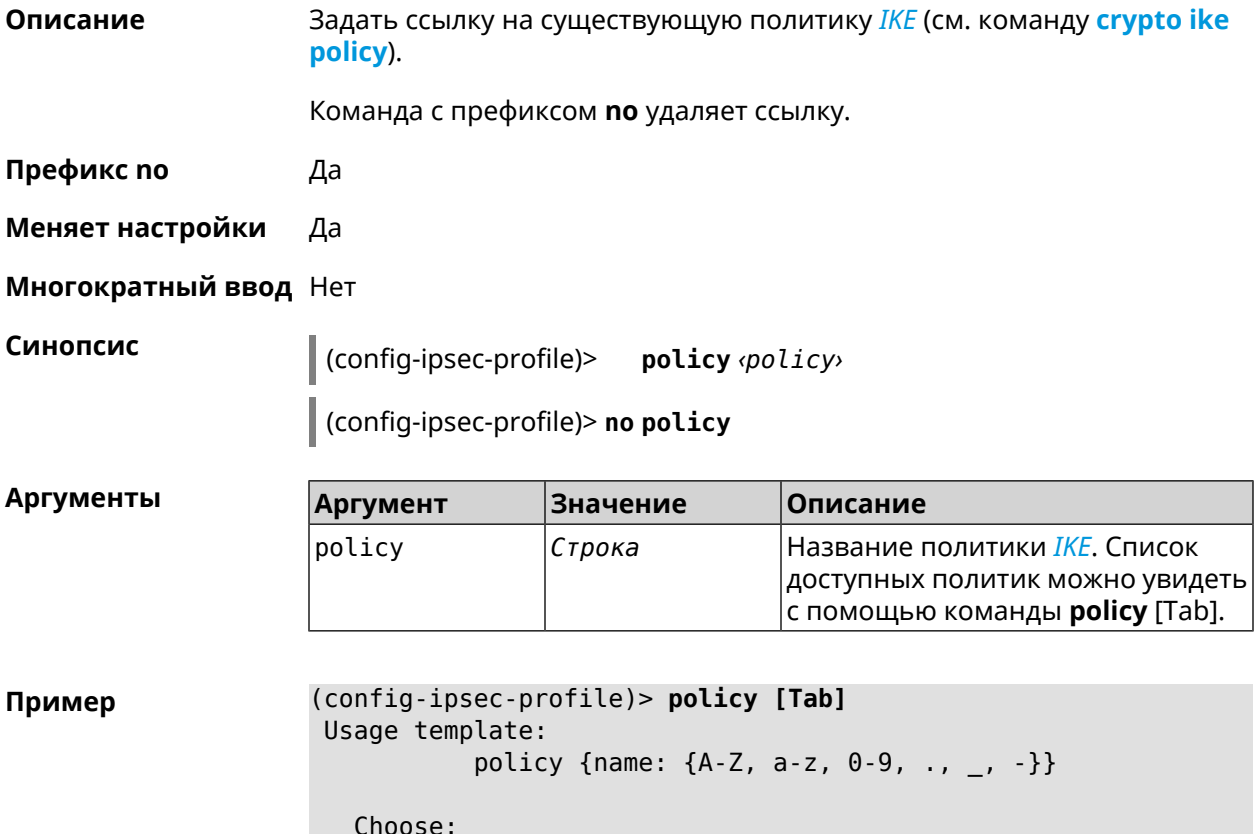

#### VirtualIPServer VPNL2TPServer

(config-ipsec-profile)> policy test IpSec::Manager: "test": crypto ipsec profile policy set to "test".

(config-ipsec-profile)> no policy

IpSec::Manager: "test": crypto ipsec profile policy reset.

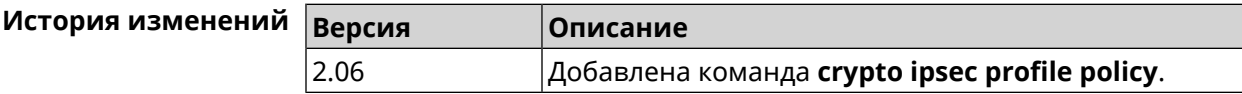

### 3.12.9 crypto ipsec profile preshared-key

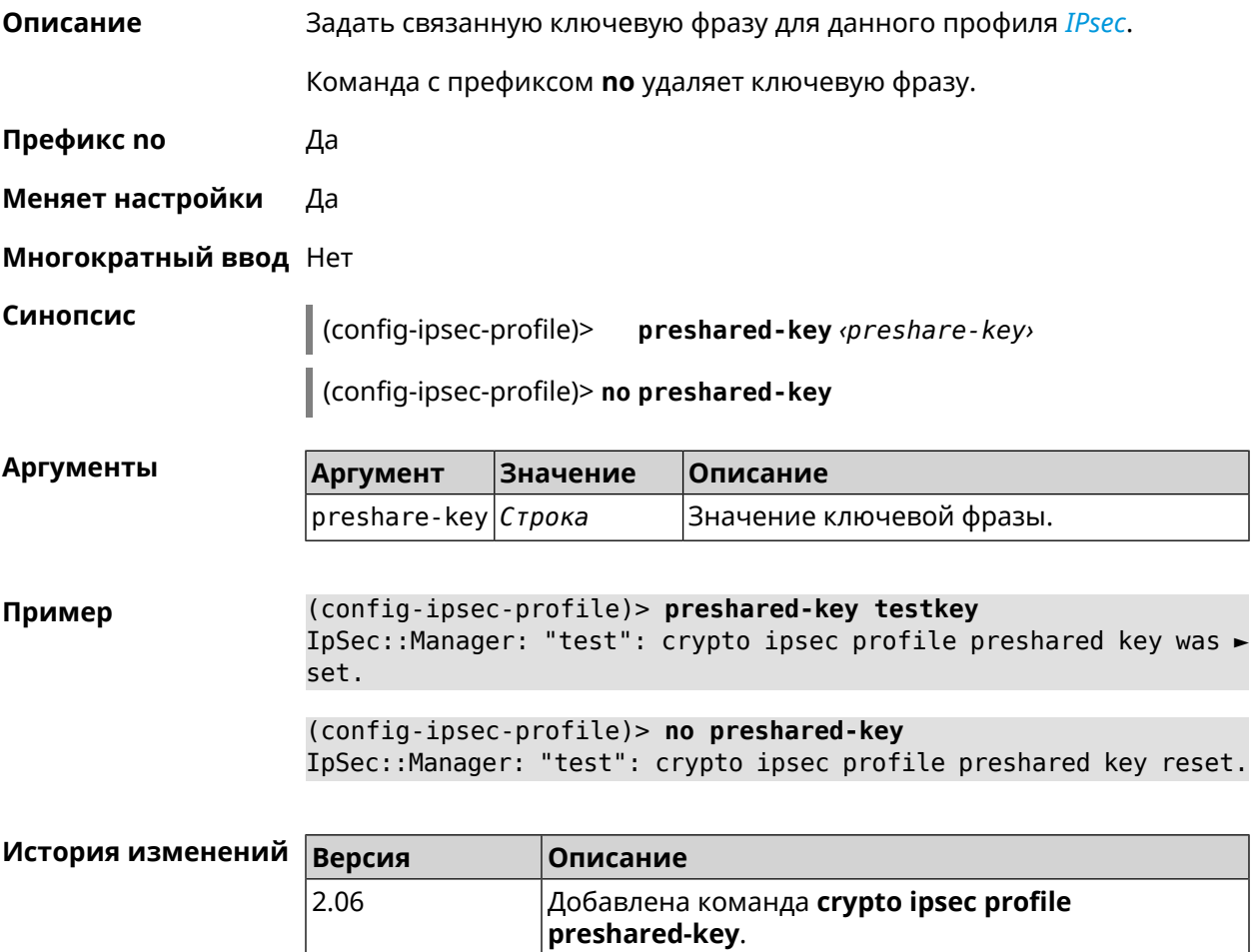

## 3.12.10 crypto ipsec profile xauth

#### Описание

Включить дополнительную аутентификацию XAuth для режима IKEv1. По умолчанию функция отключена.

Команда с префиксом **no** отключает дополнительную проверку подлинности.

**Префикс no** Да

**Меняет настройки** Да

**Многократный ввод** Нет

**Синопсис** (config-ipsec-profile)> **xauth** *‹type›*

(config-ipsec-profile)> **no xauth**

**Аргументы Аргумент Значение Описание** type client Клиентский режим. server (Серверный режим.

**Пример** (config-ipsec-profile)> **xauth client** IpSec::Manager: "test": crypto ipsec profile xauth set to ► "client".

> (config-ipsec-profile)> **no xauth** IpSec::Manager: "test": crypto ipsec profile xauth is disabled.

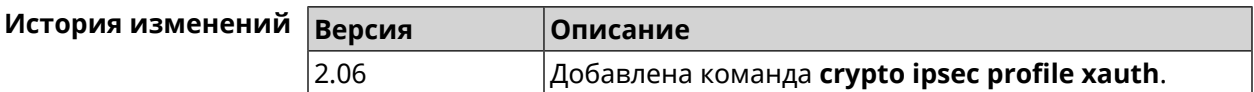

### **3.12.11 crypto ipsec profile xauth-identity**

**Описание** Указать логин для дополнительной аутентификации *[XAuth](#page-624-0)* в клиентском режиме.

Команда с префиксом **no** удаляет логин.

**Префикс no** Да

**Меняет настройки** Да

**Многократный ввод** Нет

**Синопсис** (config-ipsec-profile)> **xauth-identity** *‹identity›*

(config-ipsec-profile)> **no xauth-identity**

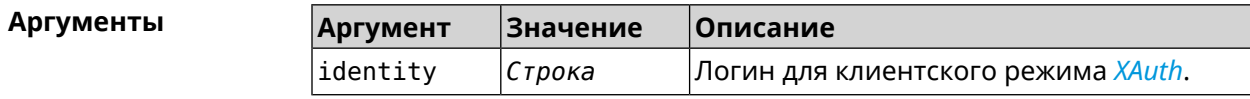
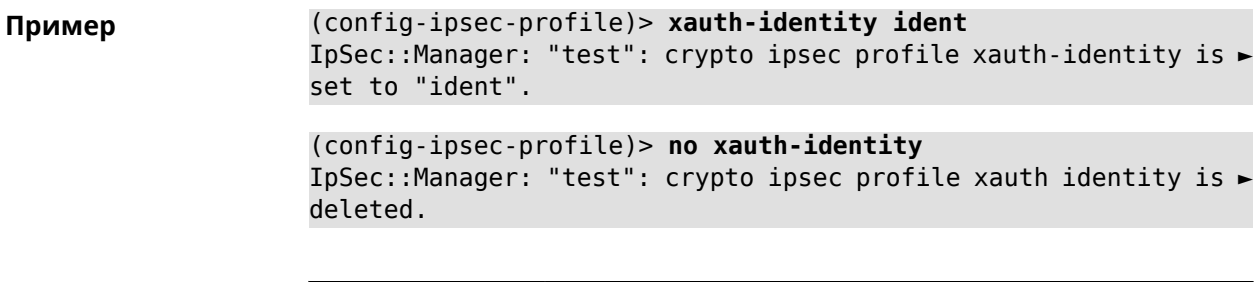

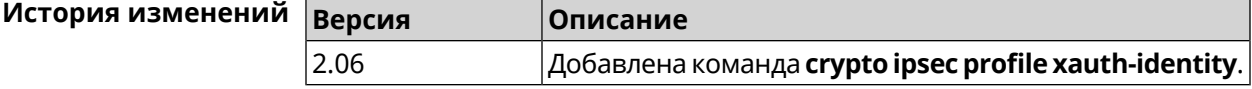

# **3.12.12 crypto ipsec profile xauth-password**

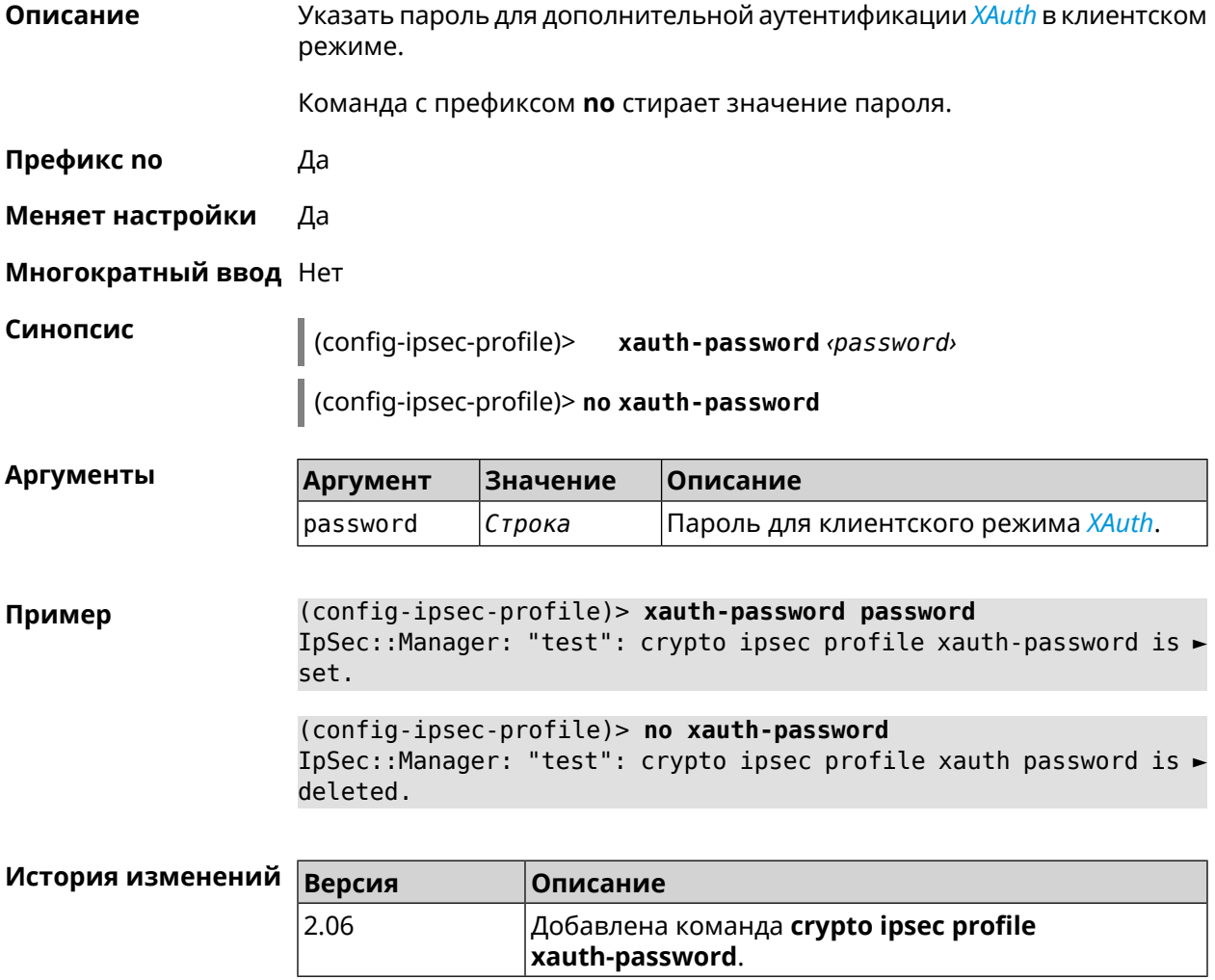

# **3.13 crypto ipsec rekey delete-delay**

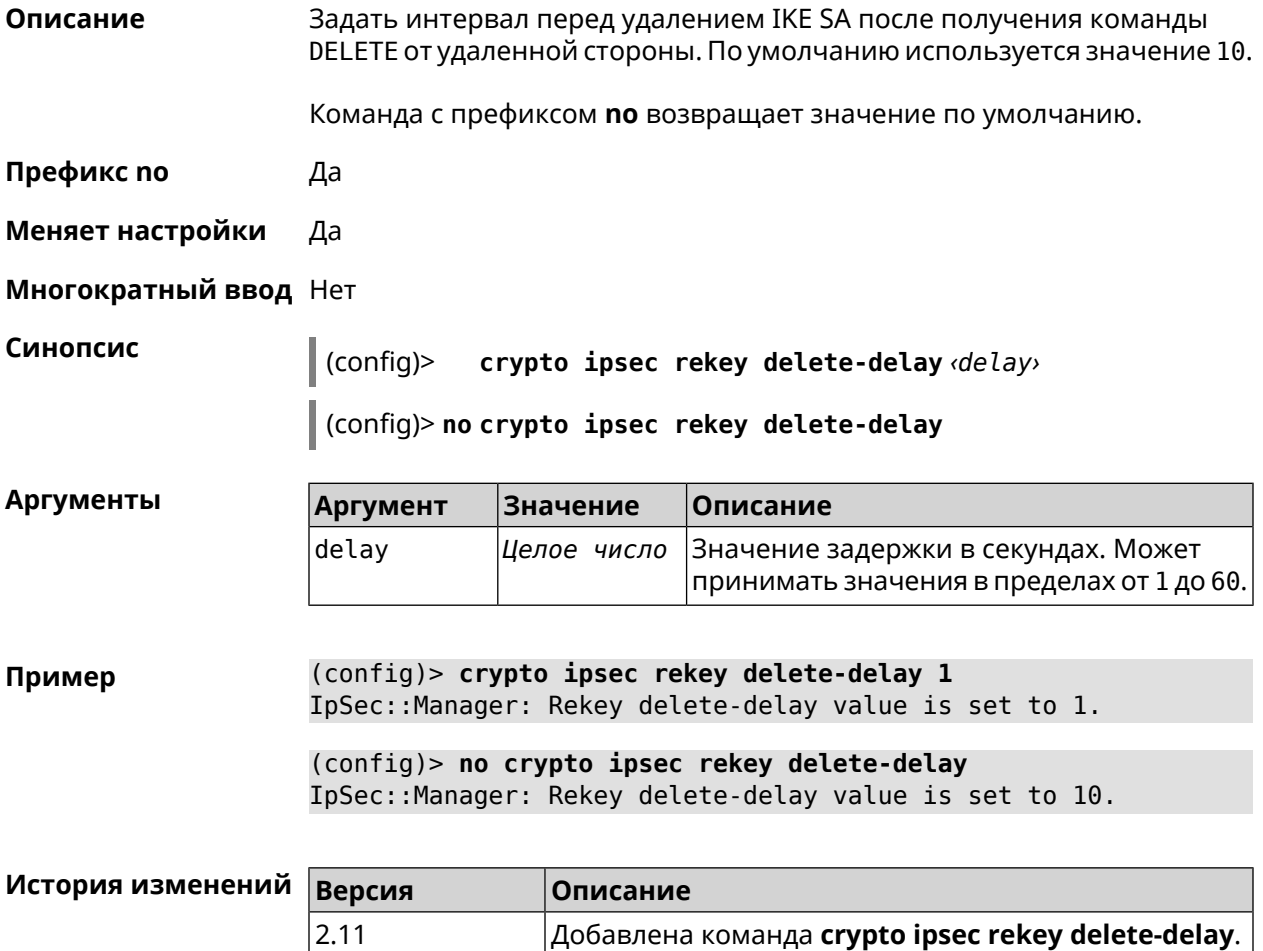

# **3.14 crypto ipsec rekey make-before**

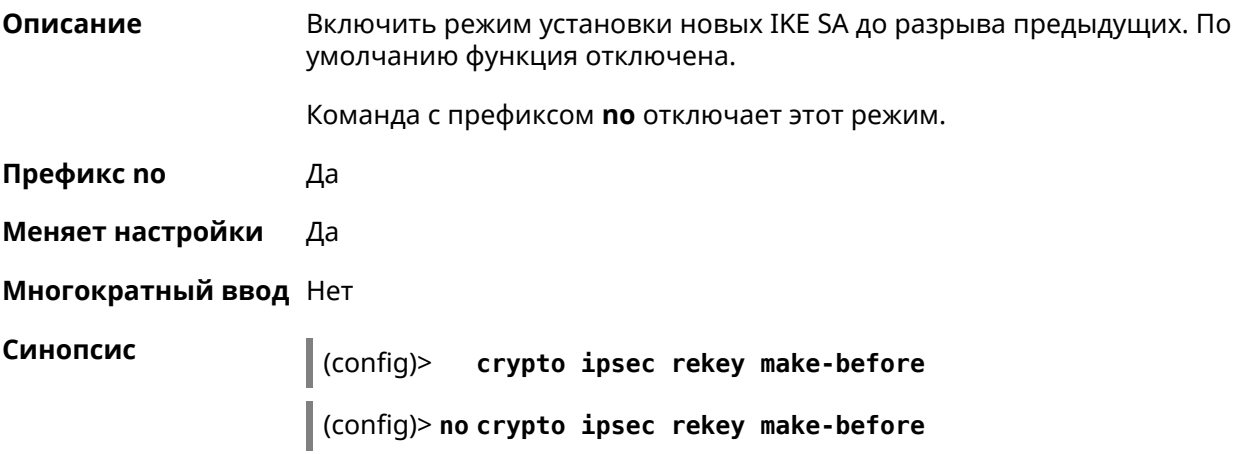

#### **Пример** (config)> **crypto ipsec rekey make-before** IpSec::Manager: Enable make-before-brake scheme for IKEv2 rekey.

(config)> **no crypto ipsec rekey make-before** IpSec::Manager: Disable make-before-brake scheme for IKEv2 rekey.

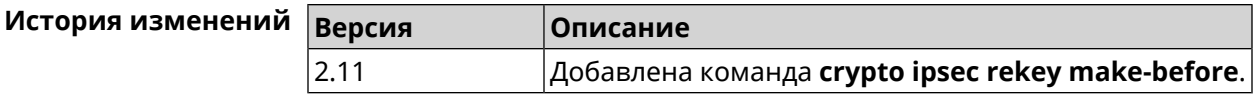

# <span id="page-74-0"></span>**3.15 crypto ipsec transform-set**

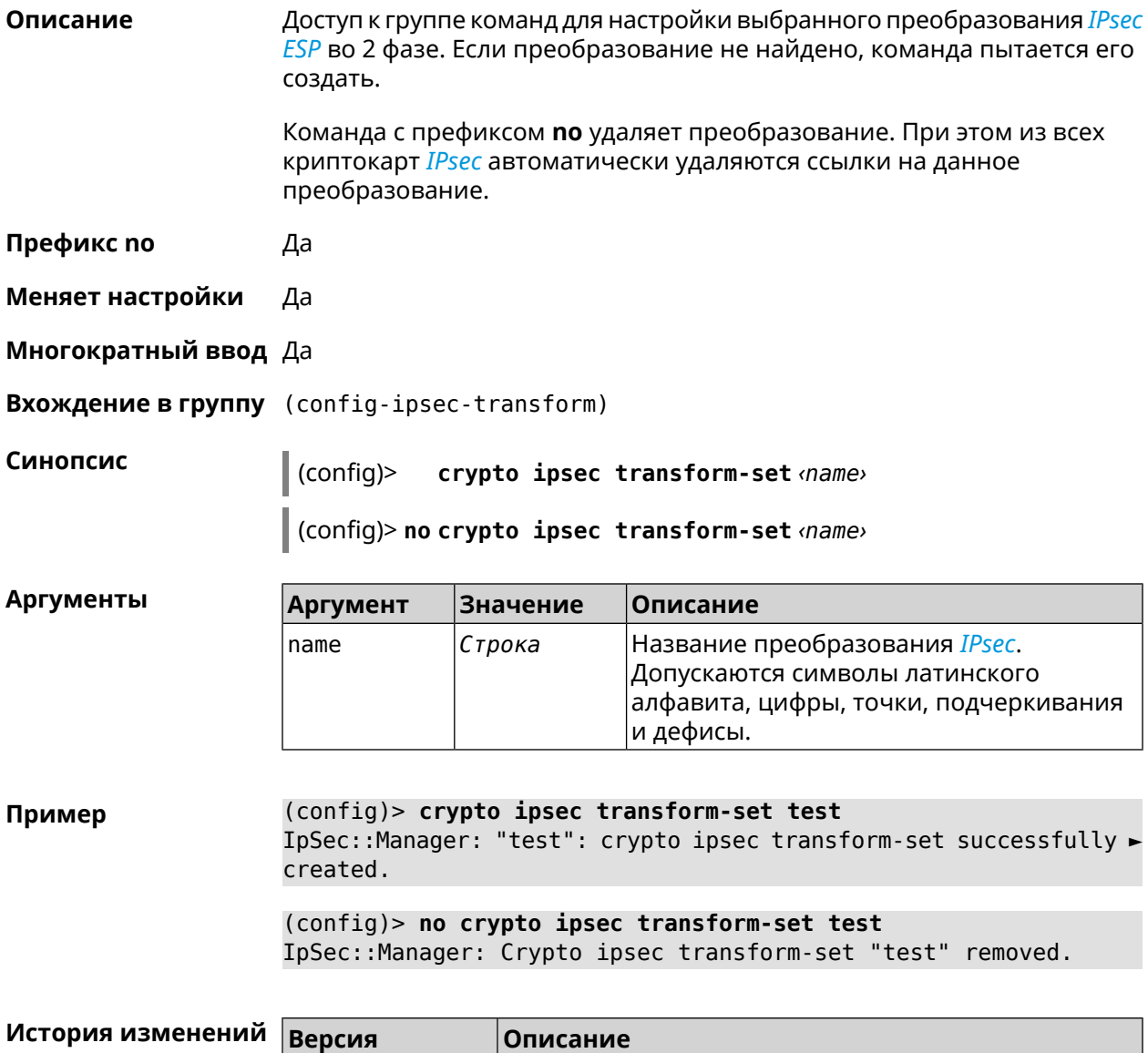

2.06 Добавлена команда **crypto ipsec transform-set**.

### 3.15.1 crypto ipsec transform-set aead

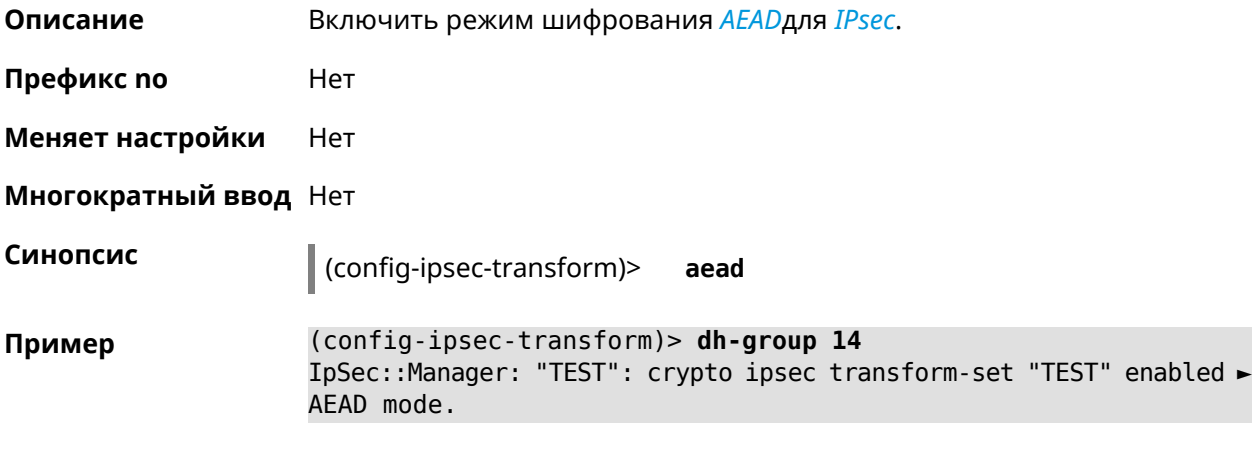

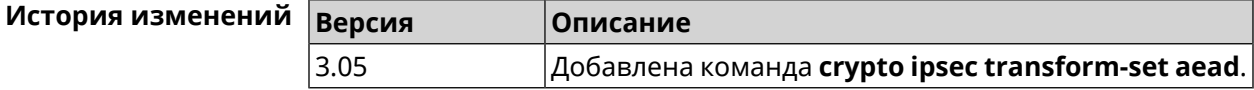

### 3.15.2 crypto ipsec transform-set cypher

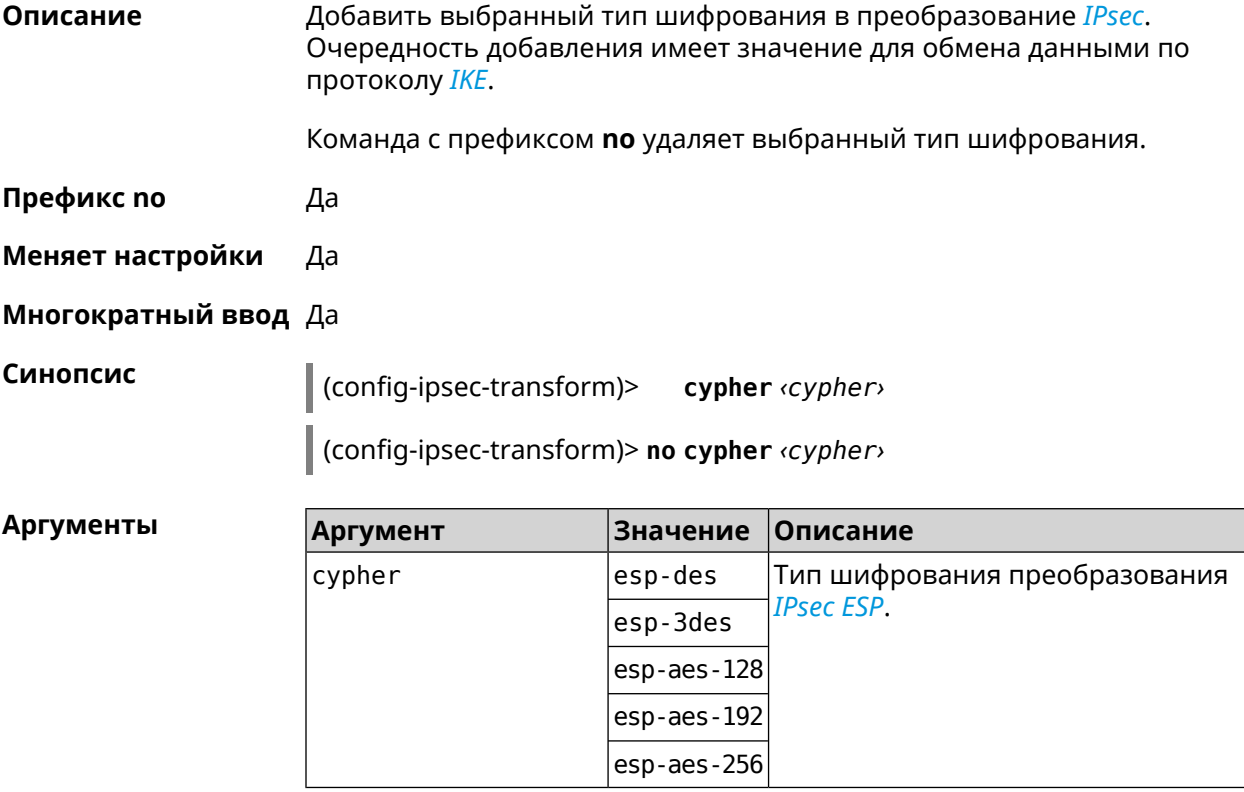

Пример (config-ipsec-transform)> cypher esp-3des IpSec::Manager: "test": crypto ipsec transform-set cypher > "esp-3des" successfully added.

(config-ipsec-transform)> **no cypher esp-3des** IpSec::Manager: "test": crypto ipsec transform-set "test" cypher ► successfully removed.

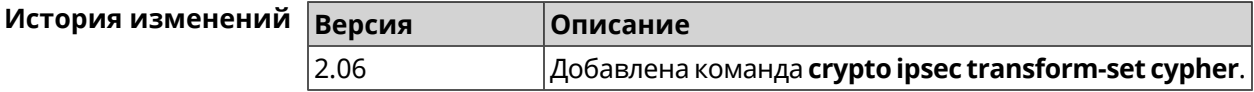

#### **3.15.3 crypto ipsec transform-set dh-group**

**Описание** Добавить выбранную *[DH](#page-612-0)* группу в преобразование *[IPsec](#page-615-0)* для работы в режиме *[PFS](#page-619-0)*. Очередность добавления имеет значение для обмена данными по протоколу *[IKE](#page-615-1)*.

Команда с префиксом **no** удаляет выбранную группу.

- **Префикс no** Да
- **Меняет настройки** Да
- **Многократный ввод** Да

**Синопсис** (config-ipsec-transform)> **dh-group** *‹dh-group›*

(config-ipsec-transform)> **no dh-group** *‹dh-group›*

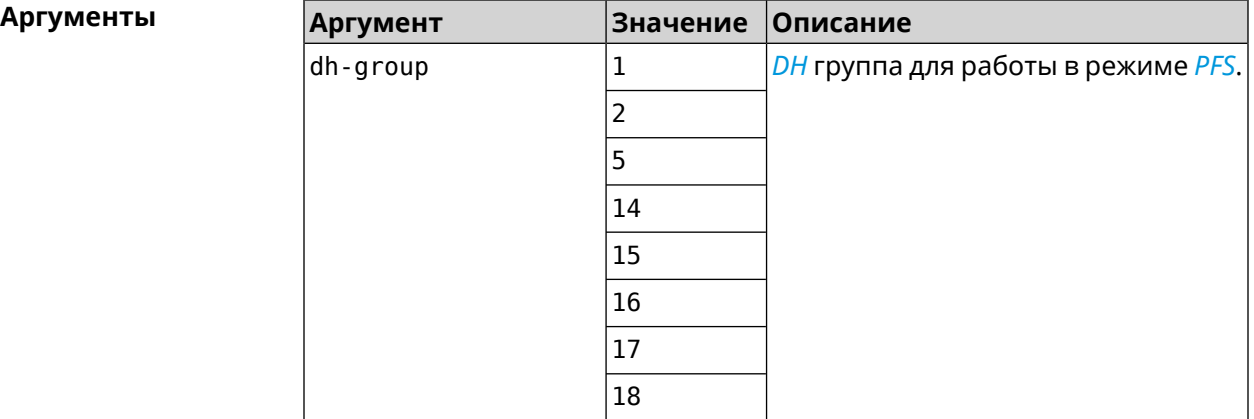

**Пример** (config-ipsec-transform)> **dh-group 14** IpSec::Manager: "test": crypto ipsec transform-set dh-group "14" ► successfully added.

> (config-ipsec-transform)> **no dh-group 14** IpSec::Manager: "test": crypto ipsec transform-set "test" ► dh-group successfully removed.

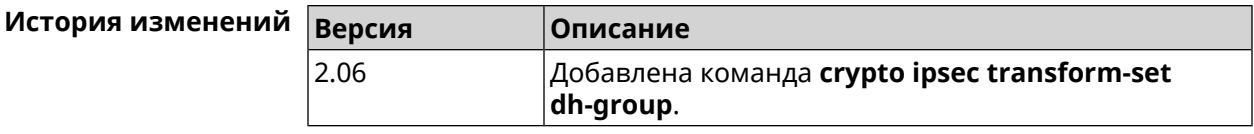

# **3.15.4 crypto ipsec transform-set hmac**

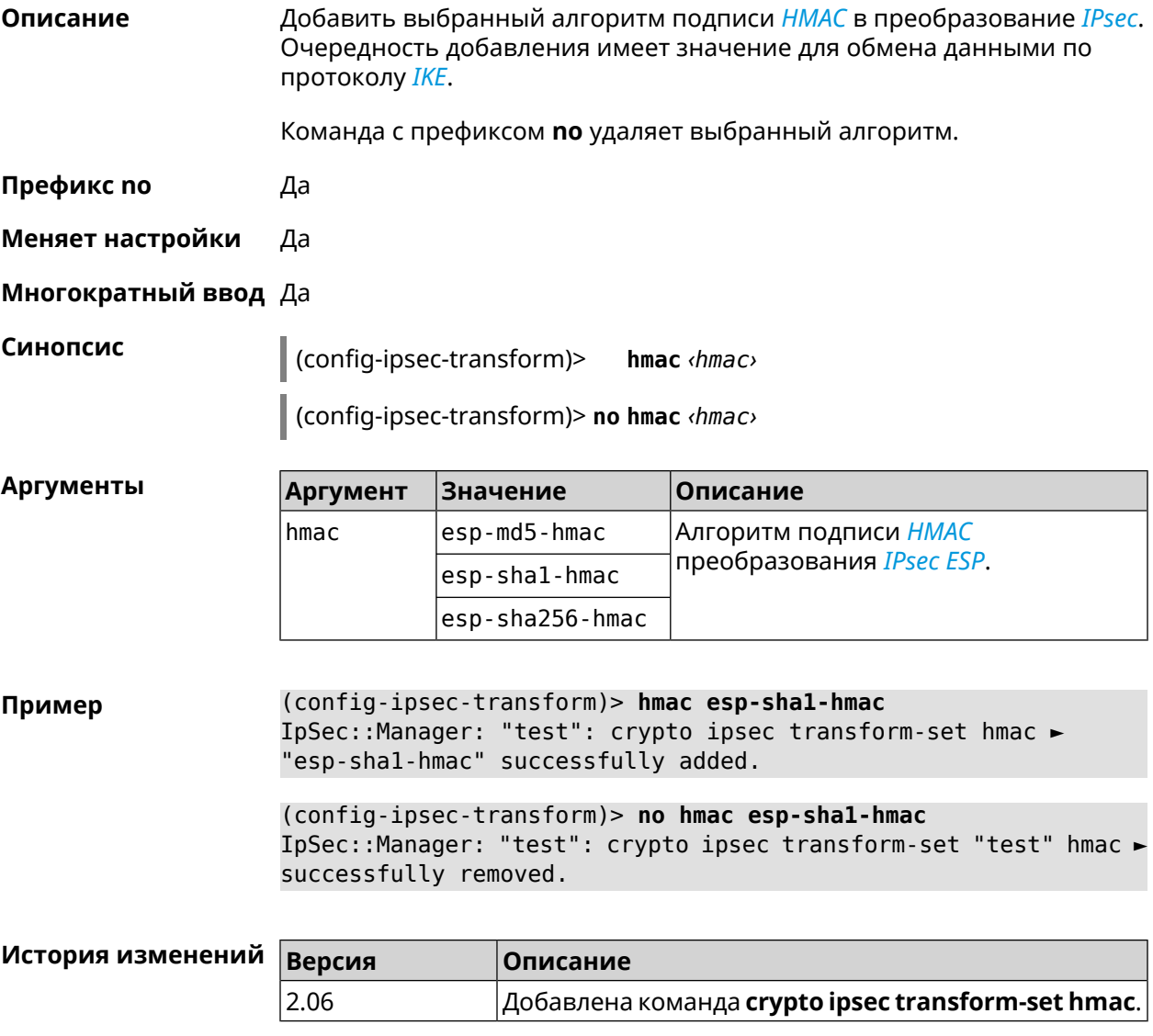

## **3.15.5 crypto ipsec transform-set lifetime**

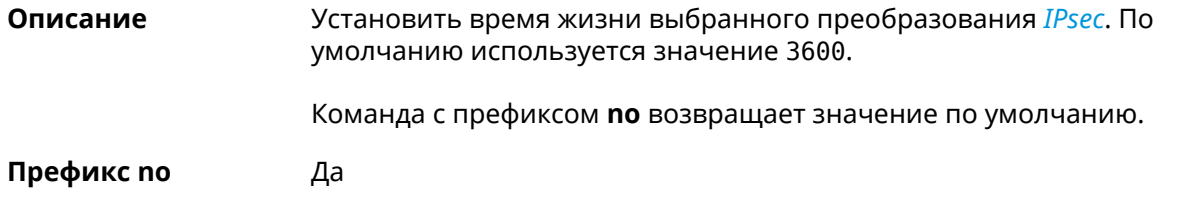

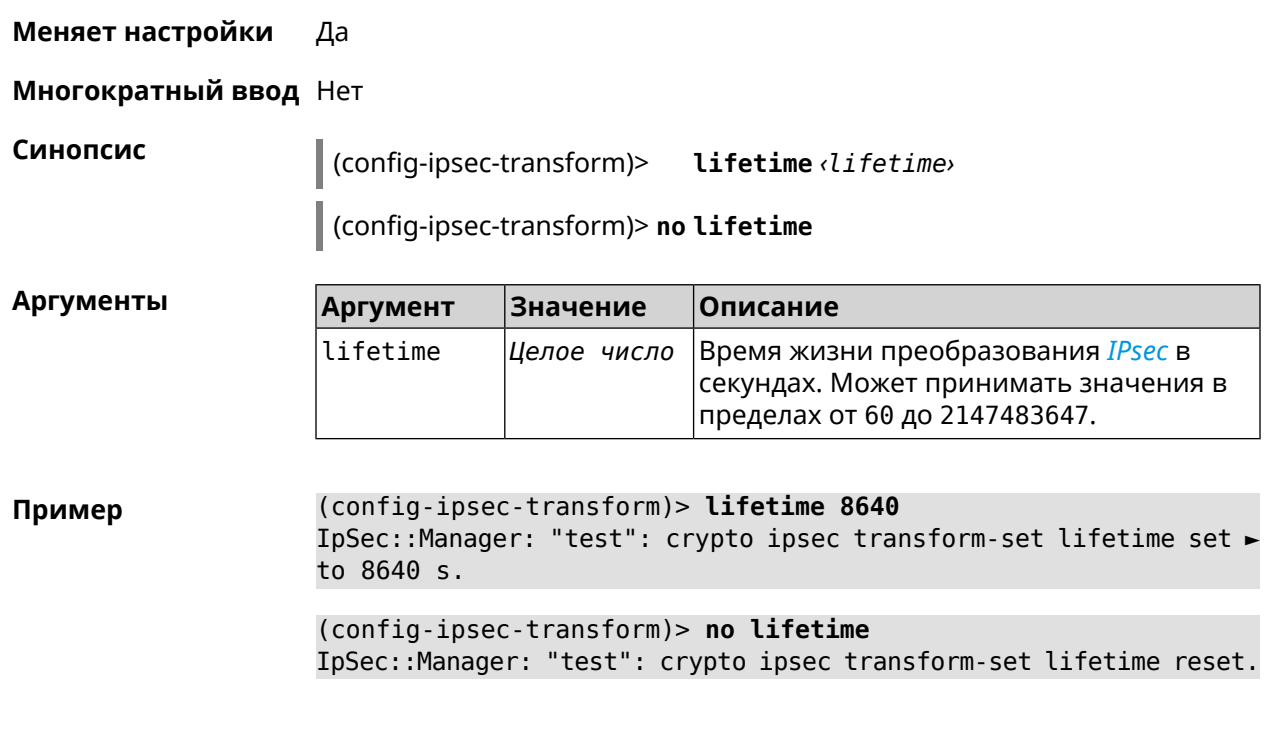

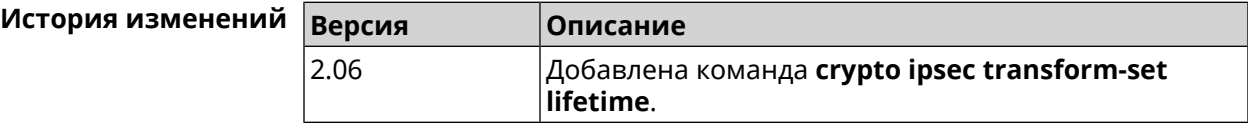

# **3.16 crypto map**

**Описание** Доступ к группе команд для настройки выбранной криптокарты *[IPsec](#page-615-0)*. Если криптокарта не найдена, команда пытается её создать.

Команда с префиксом **no** удаляет криптокарту.

**Префикс no** Да

**Меняет настройки** Да

**Многократный ввод** Да

**Вхождение в группу** (config-crypto-map)

**Синопсис** (config)> **crypto map** *‹name›*

(config)> **no crypto map** *‹name›*

#### $A$ ргументы

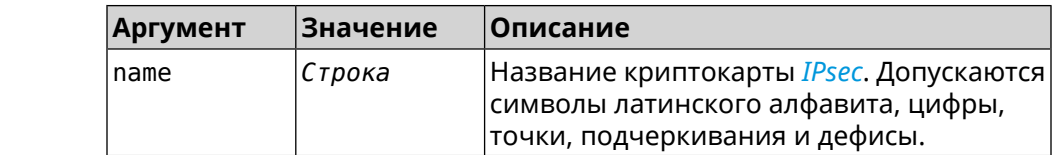

**Пример** (config)> **crypto map test** IpSec::Manager: "test": crypto map successfully created.

(config)> **no crypto map test** IpSec::Manager: Crypto map profile "test" removed.

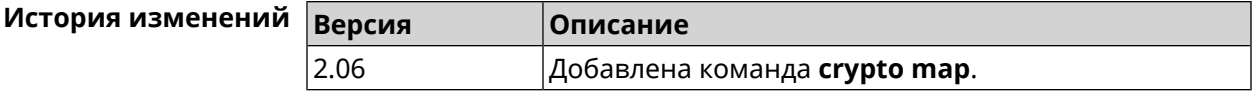

#### **3.16.1 crypto map connect**

**Описание** Включить автоматическое безусловное соединение *[IPsec](#page-615-0)* с удаленной стороной. Настройка не имеет смысла, если основному удаленному хосту присвоено значение any (см. команду **crypto map [set-peer](#page-90-0)**). По умолчанию настройка отключена и соединение будет установлено при попытке передать трафик через преобразование *[IPsec](#page-615-0) [ESP](#page-613-0)*. Команда с префиксом **no** отключает автоматическое безусловное соединение. **Префикс no** Да

**Меняет настройки** Да

**Многократный ввод** Нет

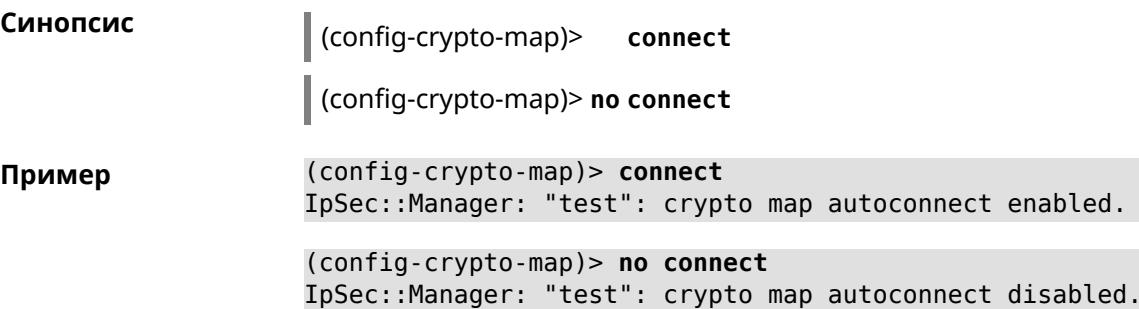

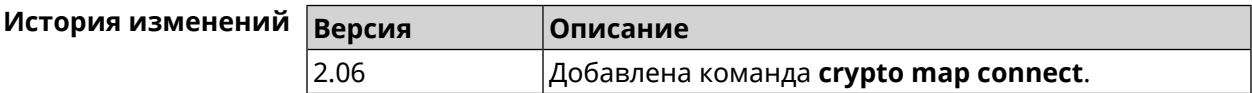

#### **3.16.2 crypto map enable**

**Описание** Включить выбранную криптокарту *[IPsec](#page-615-0)*. По умолчанию параметр включен. Команда с префиксом **no** отключает криптокарту. **Префикс no** Да

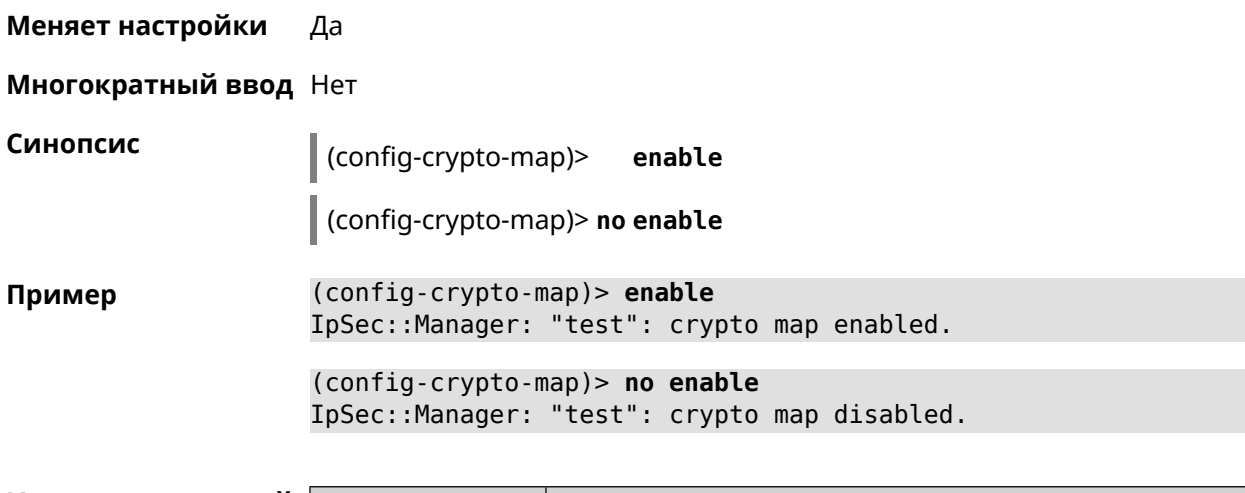

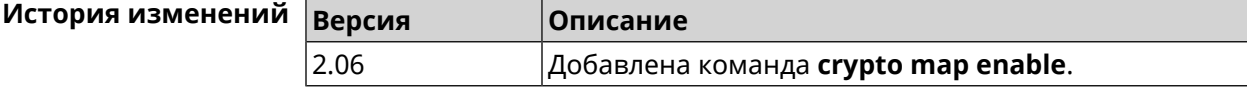

### **3.16.3 crypto map fallback-check-interval**

**Описание** Включить периодическую проверку доступности основного хоста и возврата на него в том случае, когда назначены и основной и резервный удаленные хосты. По умолчанию настройка отключена.

Команда с префиксом **no** отключает проверку.

- **Префикс no** Да
- **Меняет настройки** Да
- **Многократный ввод** Нет

**Синопсис** (config-crypto-map)> **fallback-check-interval** *‹interval-value›*

(config-crypto-map)> **no fallback-check-interval**

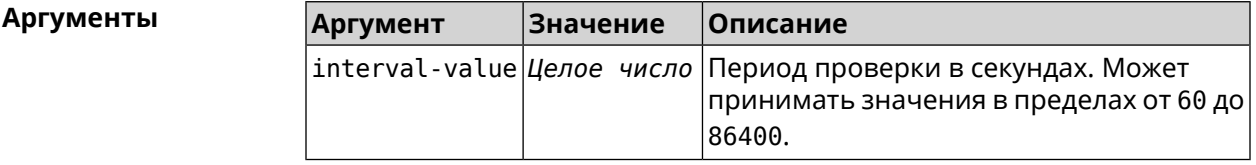

**Пример** (config-crypto-map)> **fallback-check-interval 120** IpSec::Manager: "test": crypto map fallback check interval is ► set to 120. (config-crypto-map)> **no fallback-check-interval** IpSec::Manager: "test": crypto map fallback check interval is ► cleared.

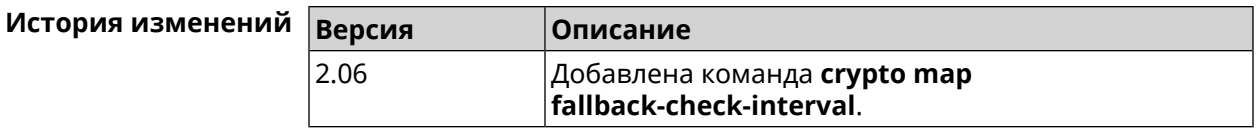

## **3.16.4 crypto map force-encaps**

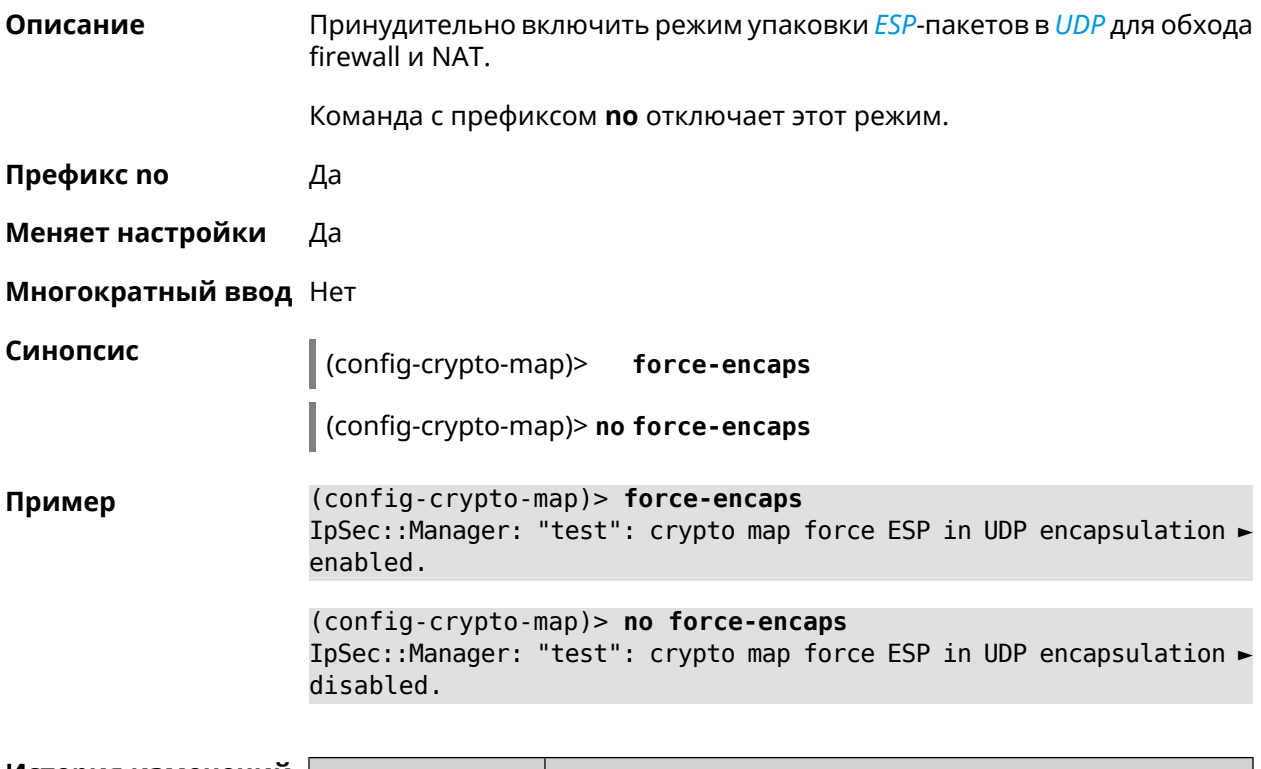

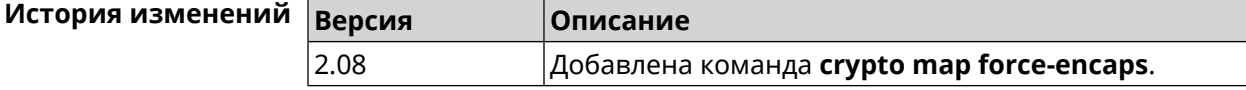

# **3.16.5 crypto map l2tp-server dhcp route**

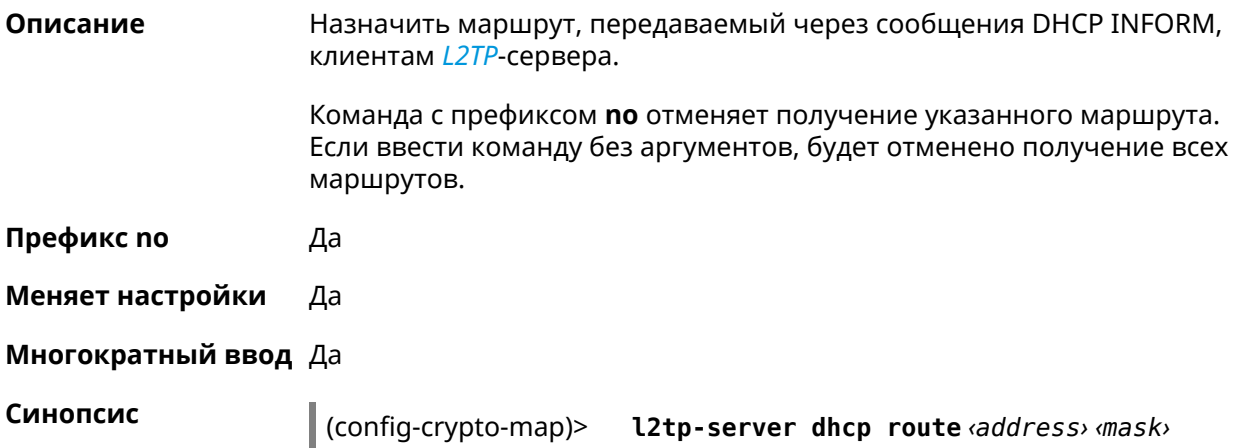

(config-crypto-map)> no l2tp-server dhcp route [ <address> <mask> ]

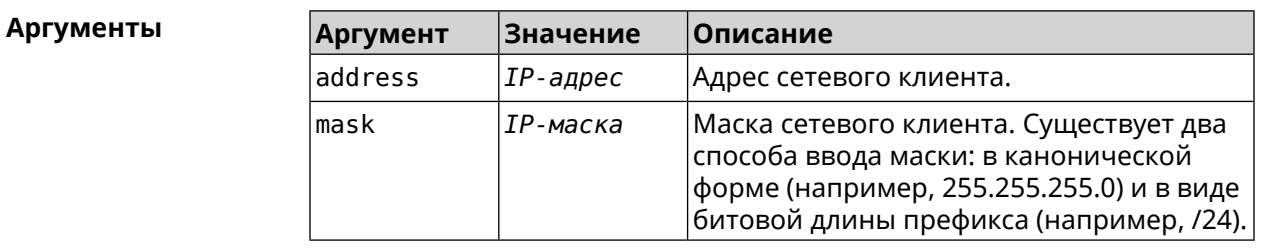

(config-crypto-map)> l2tp-server dhcp route 192.168.2.0/24 Пример IpSec::Manager: "VPNL2TPServer": crypto map L2TP/IPsec server ► added DHCP INFORM route to 192.168.2.0/255.255.255.0.

> (config-crypto-map)> l2tp-server no dhcp route IpSec::Manager: "VPNL2TPServer": Cleared DHCP INFORM routes.

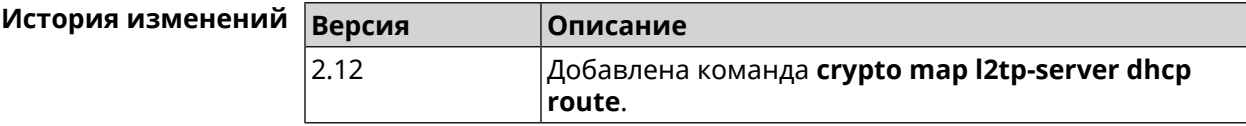

### 3.16.6 crypto map l2tp-server enable

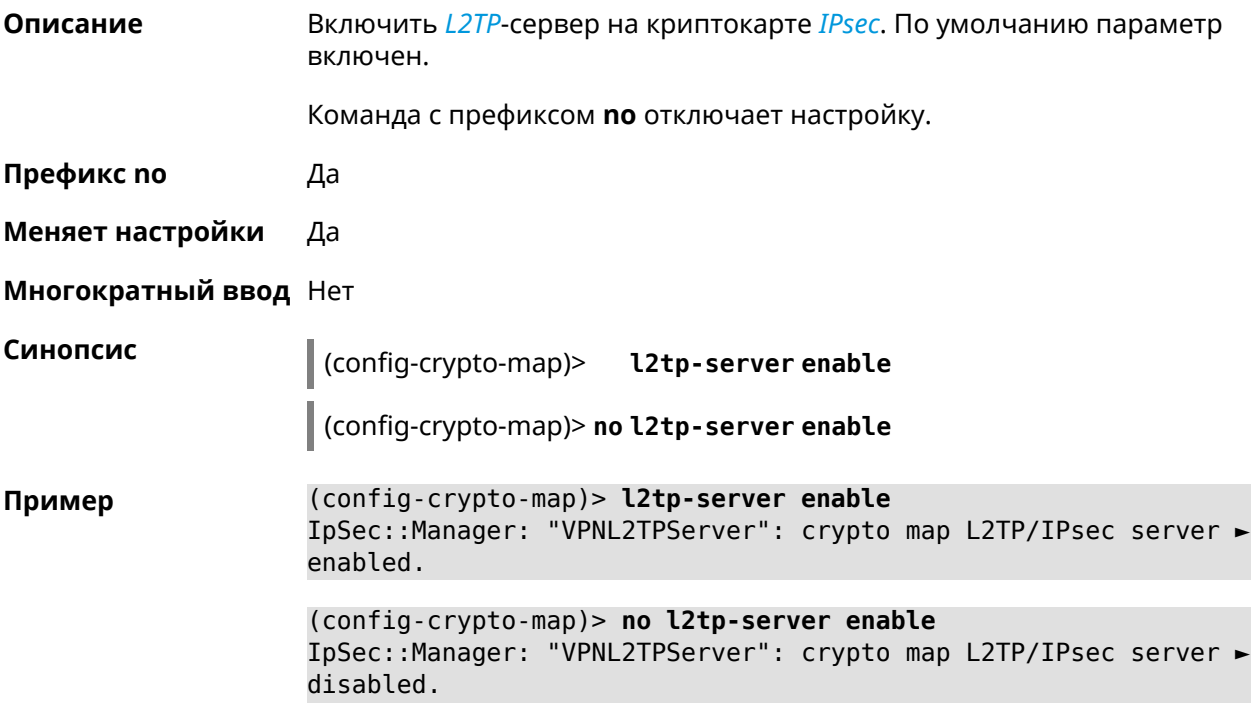

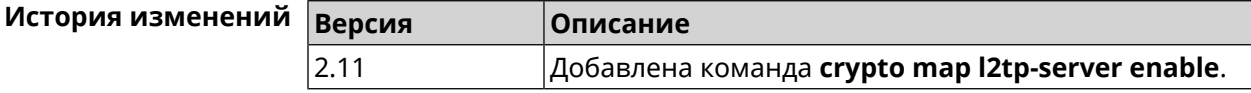

# 3.16.7 crypto map l2tp-server interface

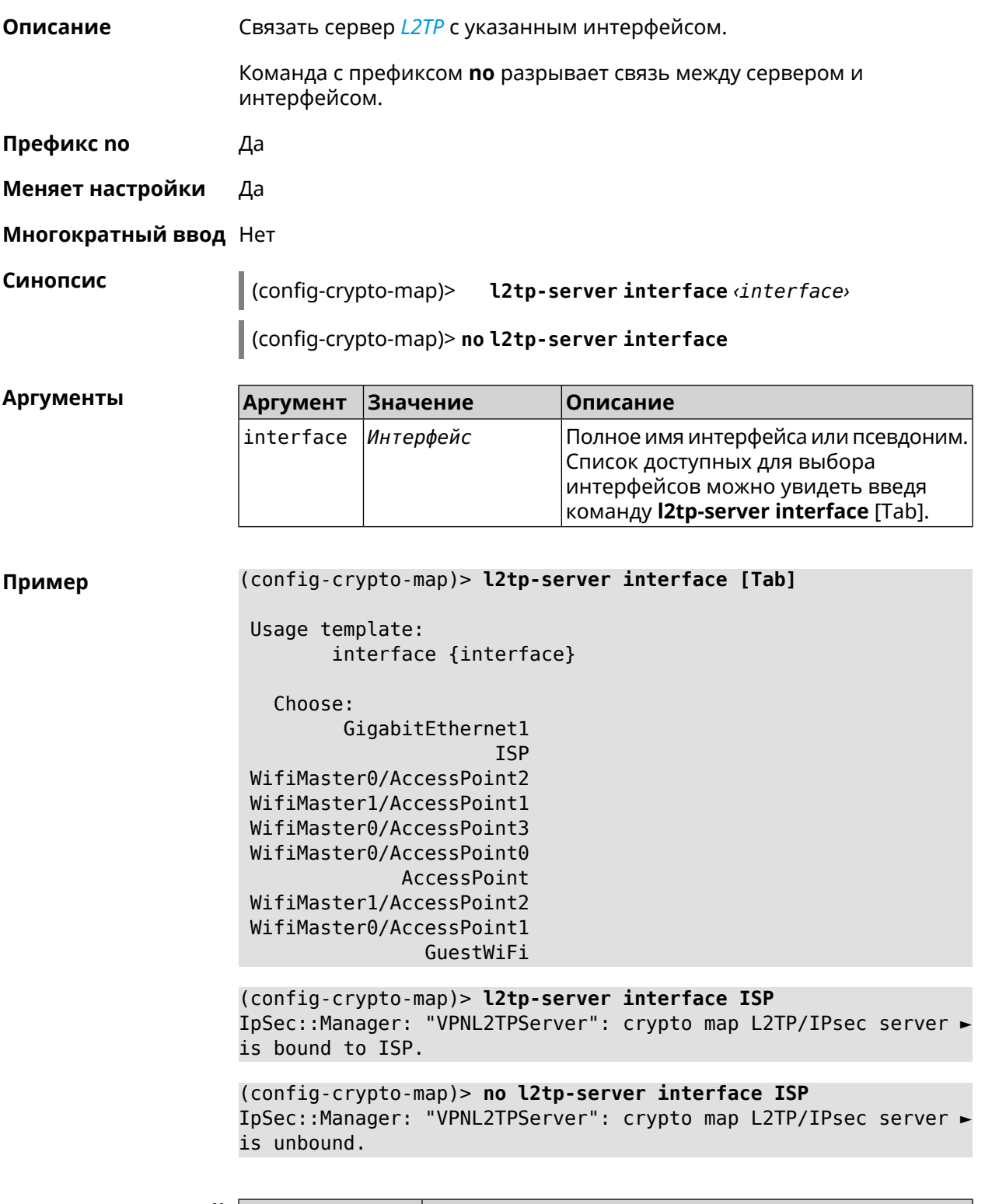

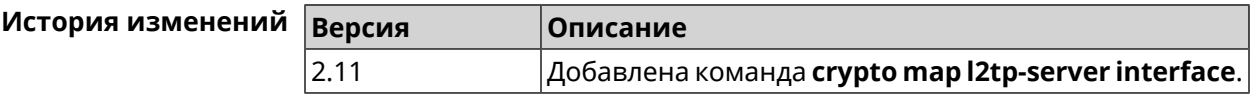

### **3.16.8 crypto map l2tp-server ipv6cp**

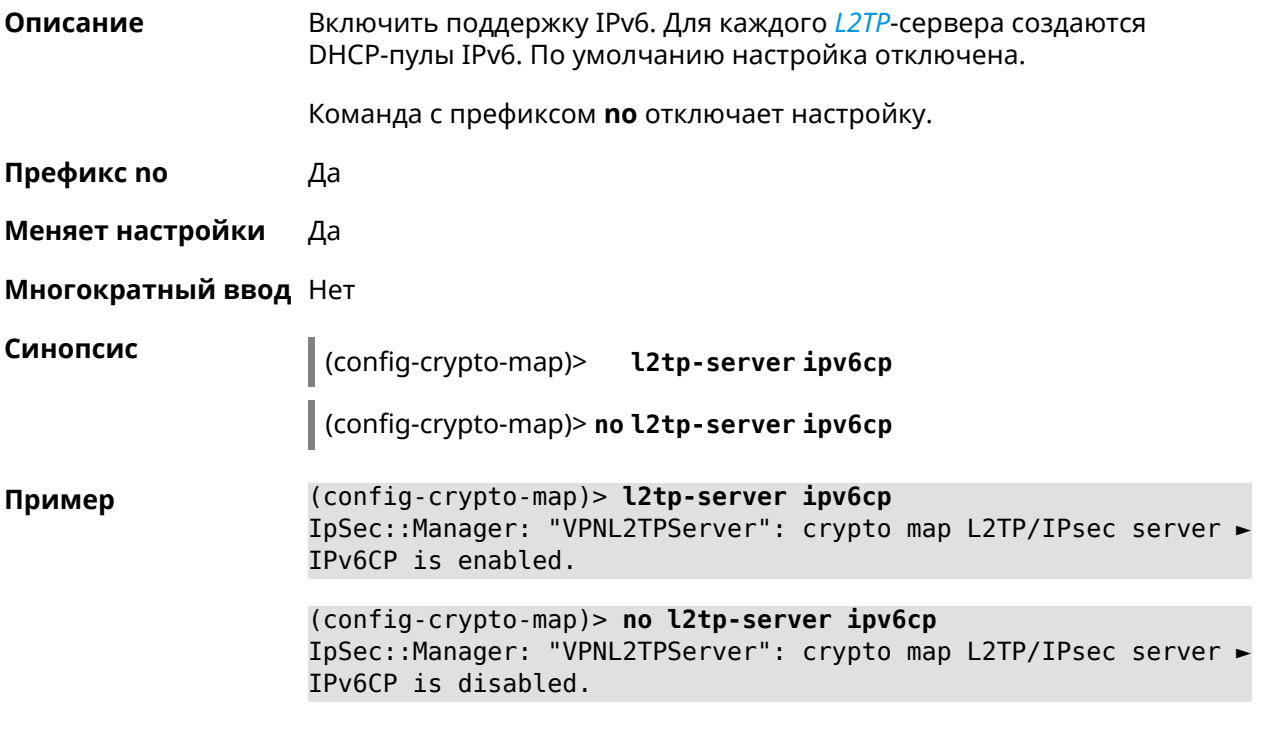

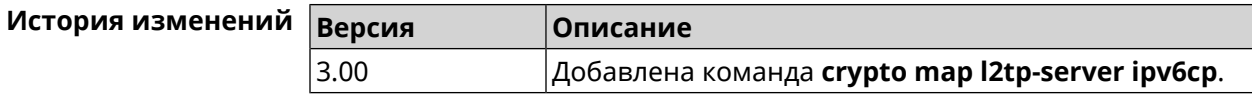

### **3.16.9 crypto map l2tp-server lcp echo**

**Описание** Задать правила тестирования соединения *[L2TP](#page-616-0)*-сервера средствами *[LCP](#page-616-1)* echo.

Команда с префиксом **no** отключает *[LCP](#page-616-1)* echo.

**Префикс no** Да

**Меняет настройки** Да

**Многократный ввод** Нет

**Синопсис** (config-crypto-map)> **l2tp-server lcp echo** *‹interval› ‹count›*

(config-crypto-map)> **no l2tp-server lcp echo**

 $A$ ргументы

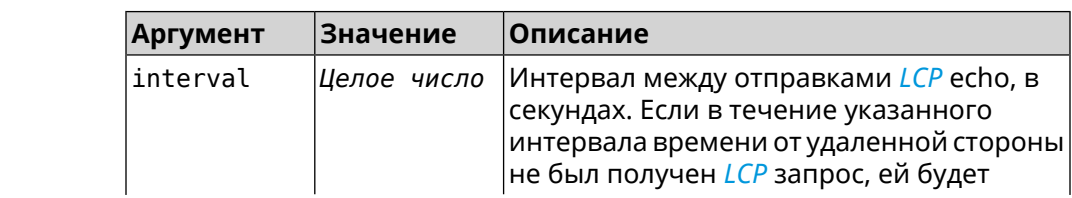

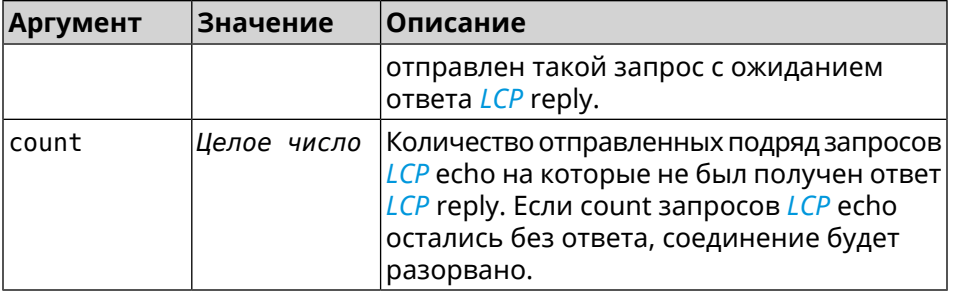

(config-crypto-map) > l2tp-server lcp echo 5 3 Пример IpSec::Manager: "VPNL2TPServer": crypto map L2TP/IPsec server ► set LCP echo to "5" : "3".

> (config-crypto-map)> no l2tp-server lcp echo IpSec::Manager: "VPNL2TPServer": crypto map L2TP/IPsec server ► LCP echo disabled.

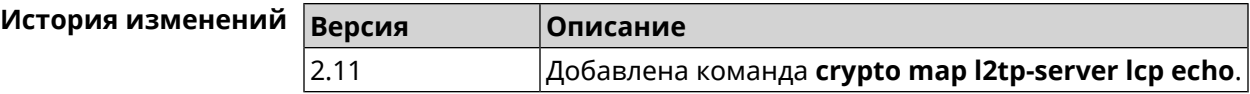

#### 3.16.10 crypto map l2tp-server mru

Описание Установить значение MRU, которое будет передано серверу L2TP. По умолчанию используется значение 1200.

Команда с префиксом по устанавливает значение по умолчанию.

Префикс по Да

Меняет настройки Да

Многократный ввод Нет

Синопсис (config-crypto-map)> l2tp-server mru <mru>

(config-crypto-map)> no l2tp-server mru

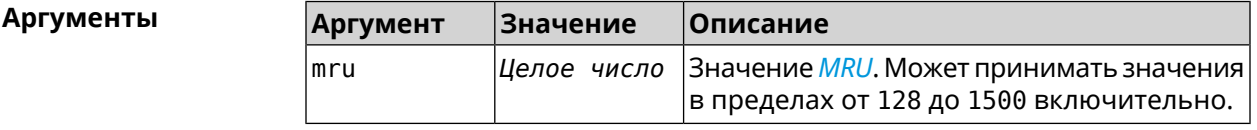

(config-crypto-map) > l2tp-server mru 1500 Пример IpSec::Manager: "VPNL2TPServer": crypto map L2TP/IPsec server ► set MRU to "1500". (config-crypto-map)> no l2tp-server mru IpSec::Manager: "VPNL2TPServer": crypto map L2TP/IPsec server ► MRU reset to default.

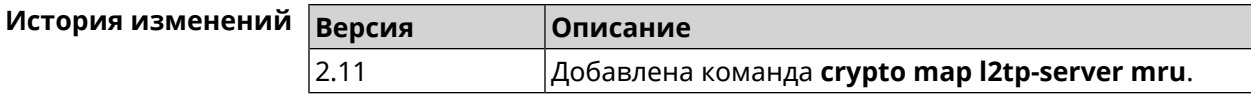

### **3.16.11 crypto map l2tp-server mtu**

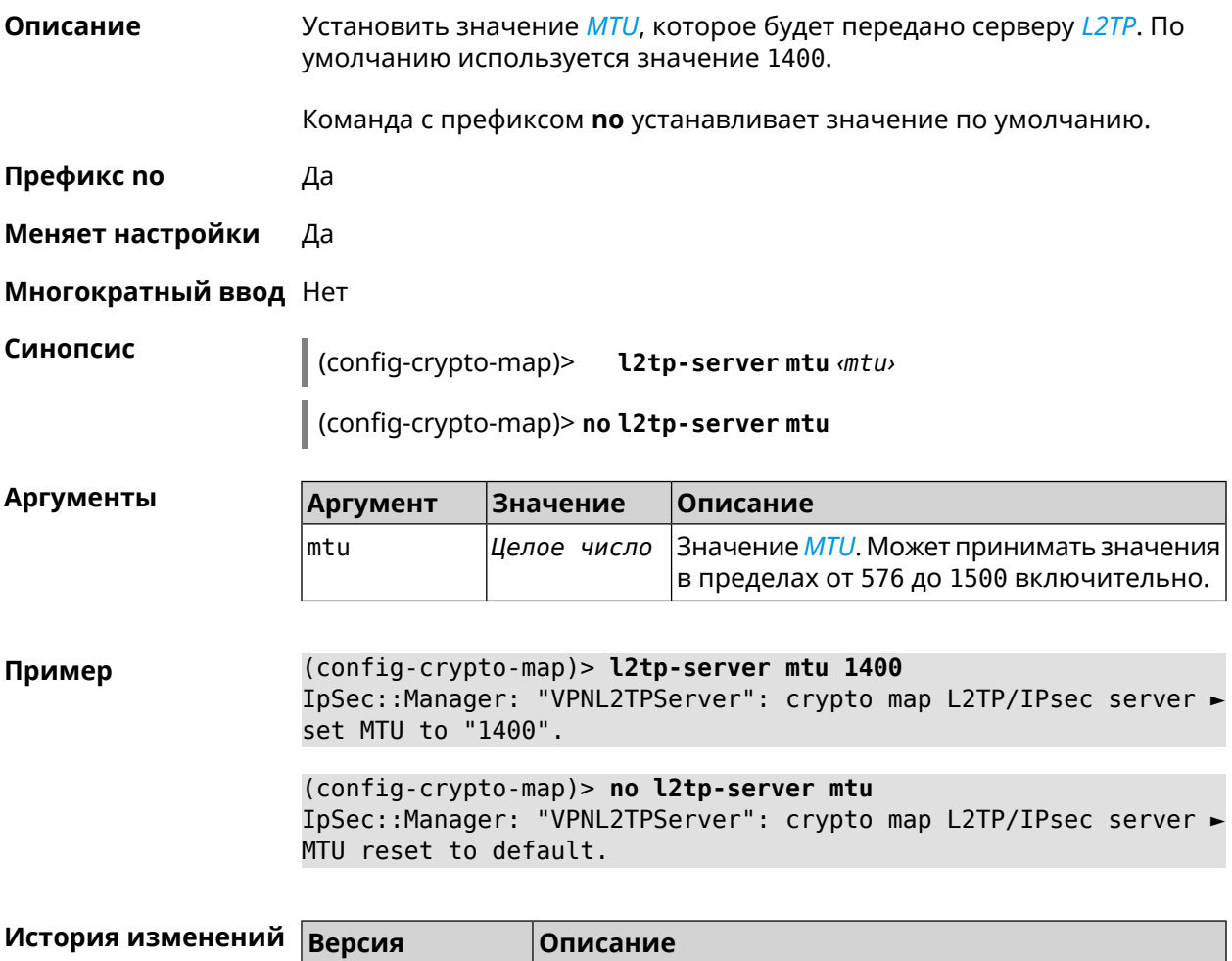

### **3.16.12 crypto map l2tp-server multi-login**

**Описание** Разрешить подключение к серверу *[L2TP](#page-616-0)* нескольких пользователей с одного аккаунта. Команда с префиксом **no** отключает настройку. **Префикс no** Да **Меняет настройки** Да

2.11 Добавлена команда **crypto map l2tp-server mtu**.

**Многократный ввод** Нет

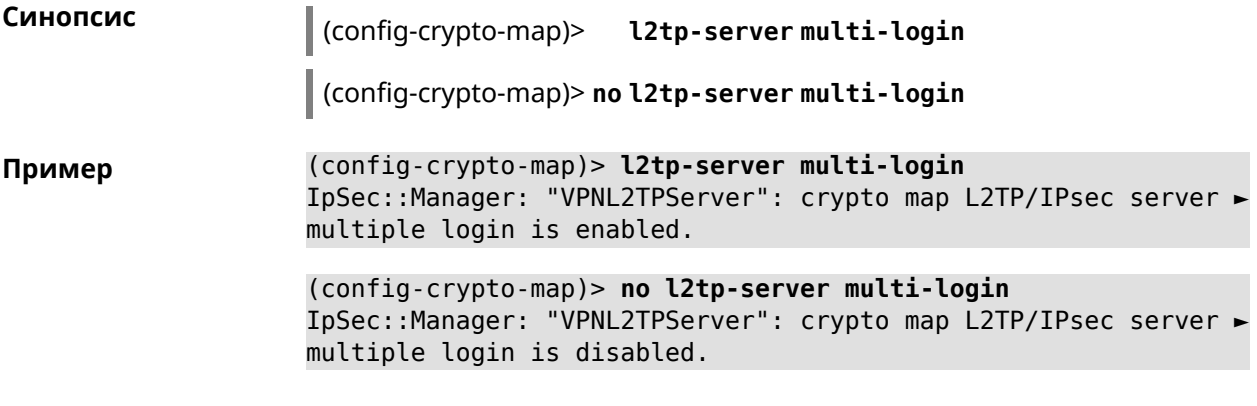

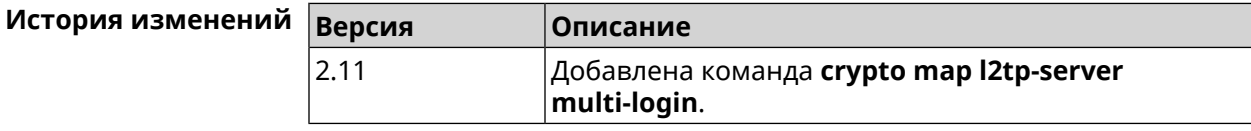

### **3.16.13 crypto map l2tp-server nat**

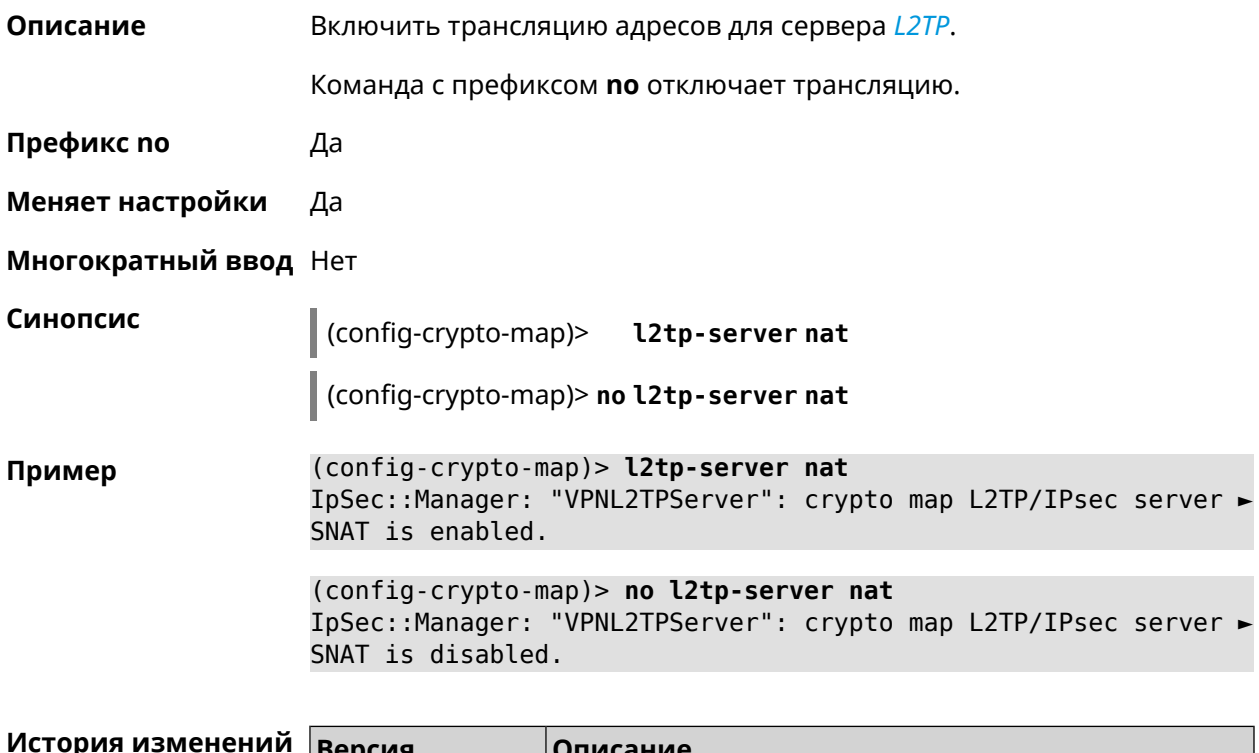

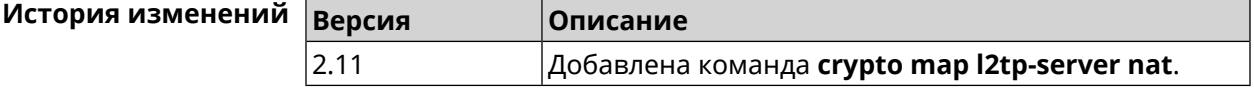

### **3.16.14 crypto map l2tp-server range**

**Описание** Назначить пул адресов для клиентов сервера *[L2TP](#page-616-0)*. По умолчанию используется размер пула 100.

Команда с префиксом **no** удаляет пул.

**Префикс no** Да

**Меняет настройки** Да

**Многократный ввод** Нет

**Синопсис** (config-crypto-map)> **l2tp-server range** *‹begin›* (*‹end›* <sup>|</sup> *‹size›*)

(config-crypto-map)> **no l2tp-server range**

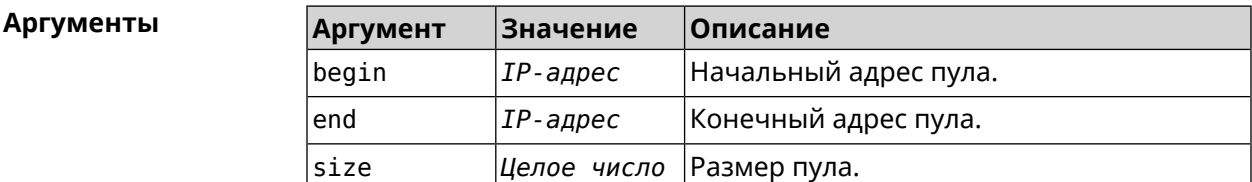

**Пример** (config-crypto-map)> **l2tp-server range 172.16.2.33 172.16.2.38** IpSec::Manager: "VPNL2TPServer": crypto map L2TP/IPsec server ► pool range set from "172.16.2.33" to "172.16.2.38".

> (config-crypto-map)> **l2tp-server range 172.16.2.33 100** IpSec::Manager: "VPNL2TPServer": crypto map L2TP/IPsec server ► pool range set from "172.16.2.33" to "172.16.2.132".

> (config-crypto-map)> **no l2tp-server range** IpSec::Manager: "VPNL2TPServer": crypto map L2TP/IPsec server ► pool range deleted.

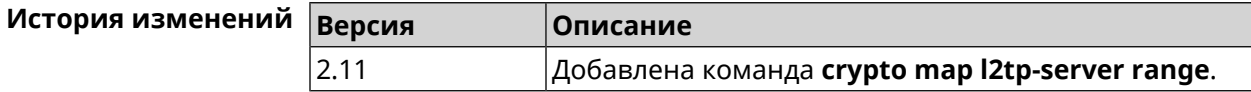

### **3.16.15 crypto map l2tp-server static-ip**

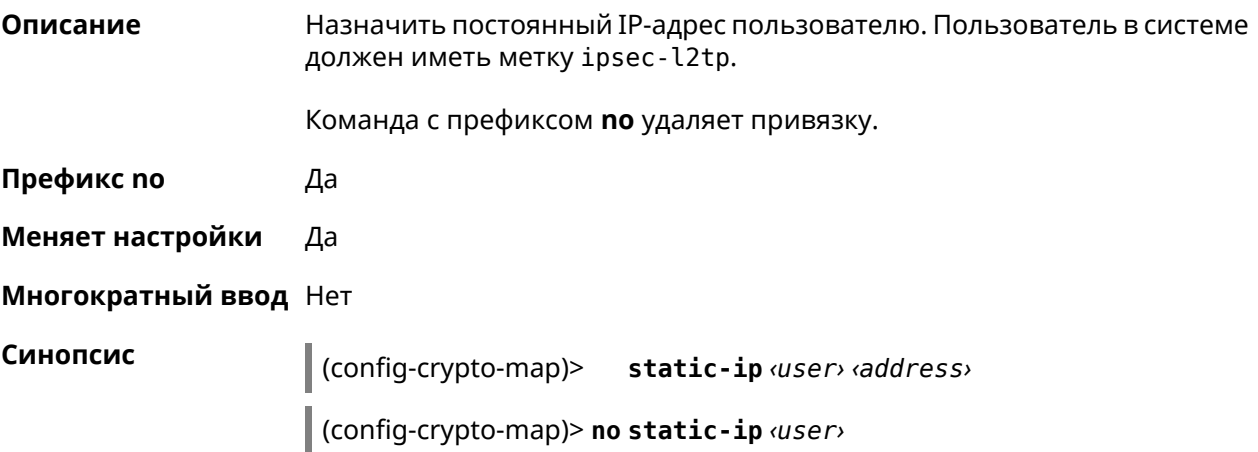

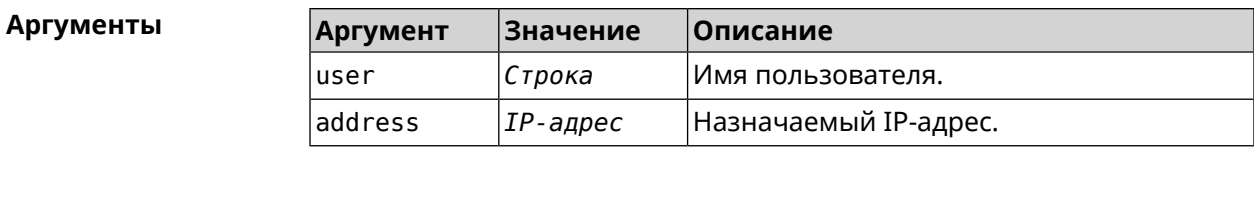

(config-crypto-map)> l2tp-server static-ip admin 172.16.2.33 Пример IpSec::Manager: "VPNL2TPServer": crypto map L2TP/IPsec server ► static IP "172.16.2.33" assigned to user "admin".

> (config-crypto-map)> no l2tp-server static-ip admin IpSec::Manager: "VPNL2TPServer": crypto map L2TP/IPsec server ► static IP removed for user "admin".

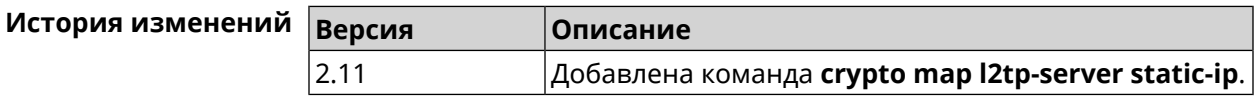

### 3.16.16 crypto map nail-up

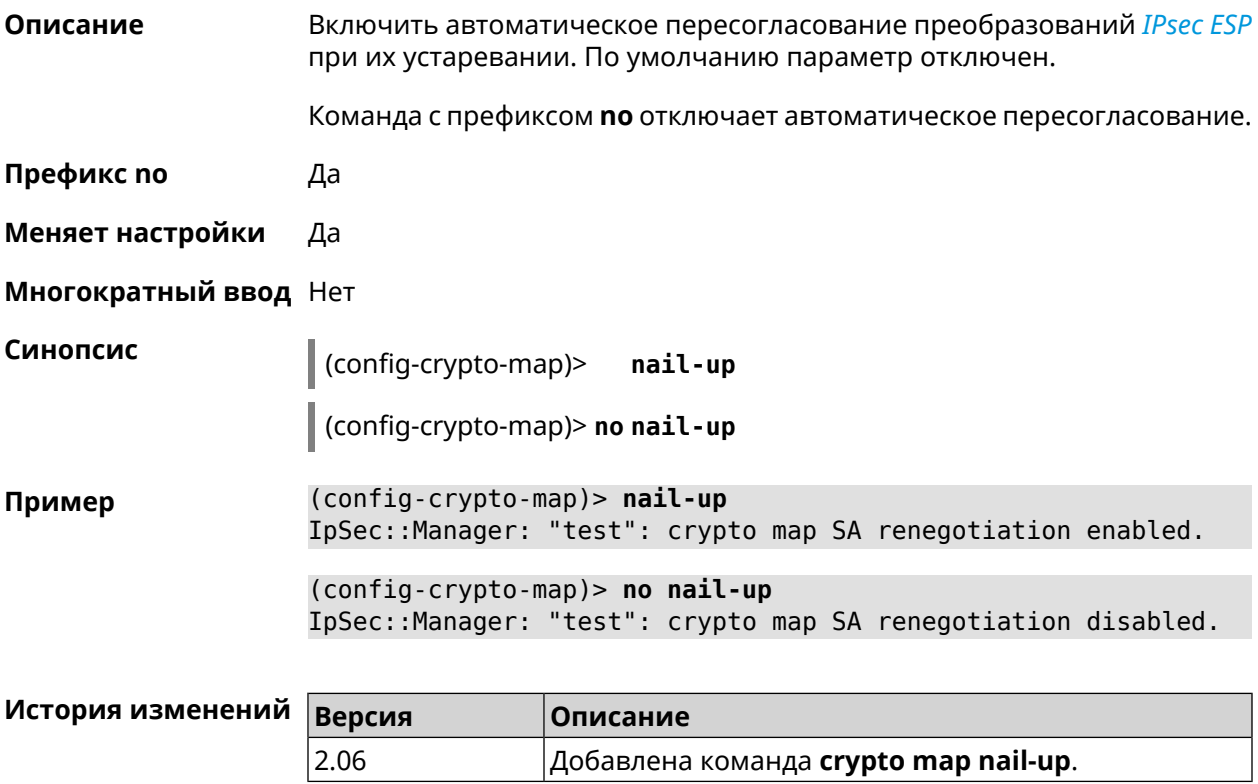

### 3.16.17 crypto map reauth-passive

Описание

Включить пассивную перепроверку подлинности криптокарты *IPsec*. По умолчанию параметр включен.

Команда с префиксом **no** отключает пассивную перепроверку подлинности.

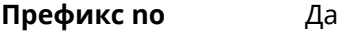

**Меняет настройки** Да

**Многократный ввод** Нет

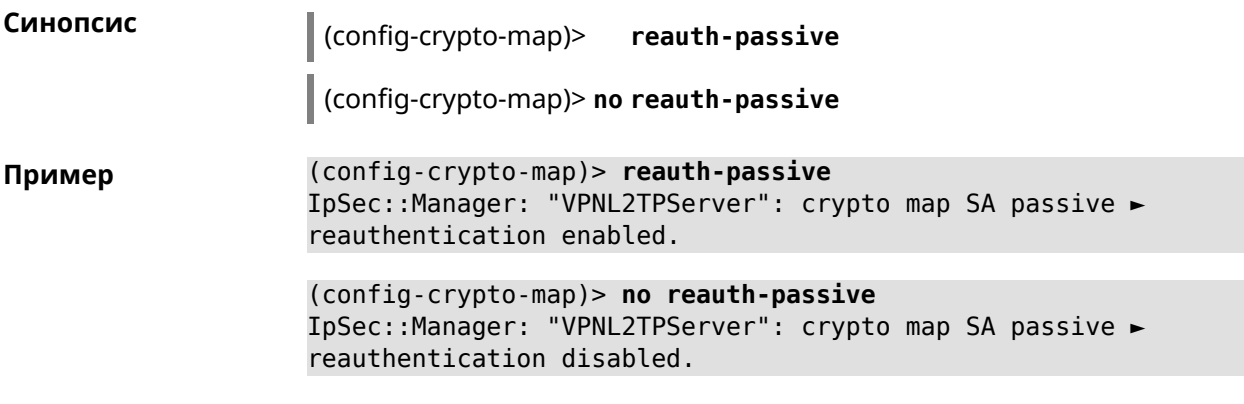

<span id="page-90-0"></span>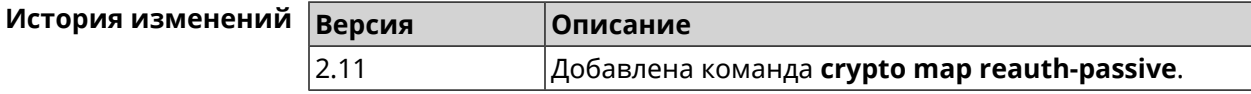

### **3.16.18 crypto map set-peer**

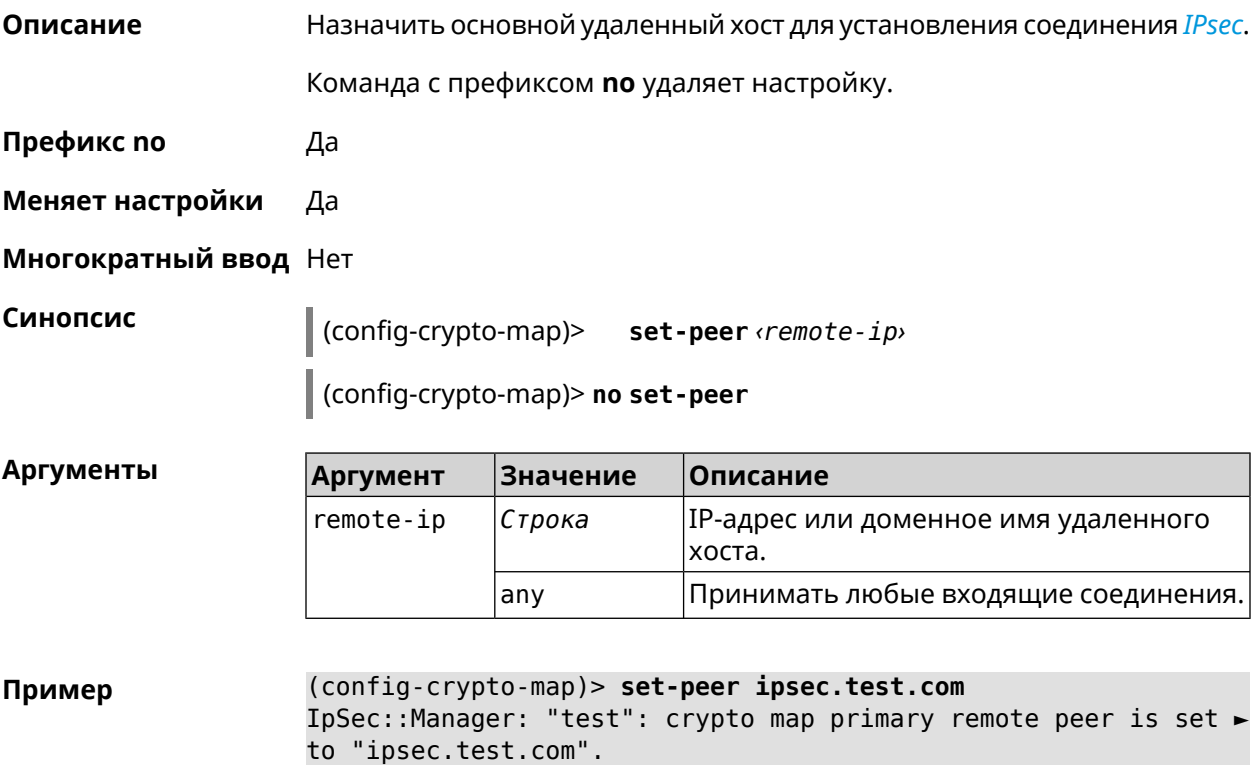

Voyager Pro (KN-3510) — Справочник команд 91

(config-crypto-map)> no set-peer IpSec::Manager: "test": crypto map remote primary and fallback ► peer reset.

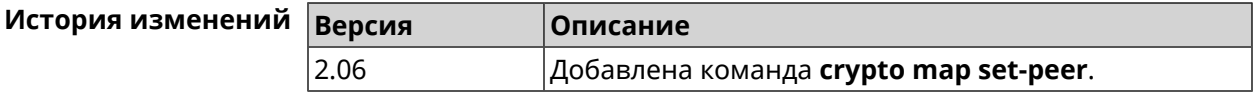

#### 3.16.19 crypto map set-peer-fallback

Описание Назначить резервный удаленный хост для установления соединения IPsec. Эта настройка может быть выполнена после назначения основного узла (см. команду crypto map set-peer).

Команда с префиксом по удаляет настройку.

- Префикс по Да
- Меняет настройки Да
- Многократный ввод Нет

Синопсис

(config-crypto-map)> set-peer-fallback <remote-ip>

(config-crypto-map)> no set-peer-fallback

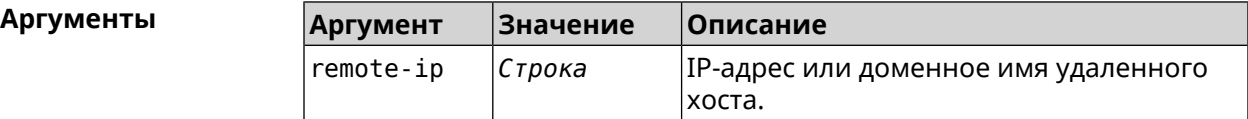

(config-crypto-map)> set-peer-fallback test.com Пример IpSec::Manager: "test": crypto map fallback remote peer cannot ► be set without primary peer.

(config-crypto-map)> no set-peer-fallback IpSec::Manager: "test": crypto map fallback remote peer reset.

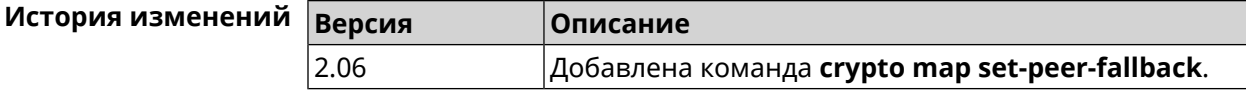

#### 3.16.20 crypto map set-profile

Описание Задать ссылку на существующий профиль IPsec (см. команду crypto ipsec profile). Команда с префиксом по удаляет ссылку. Префикс по Да

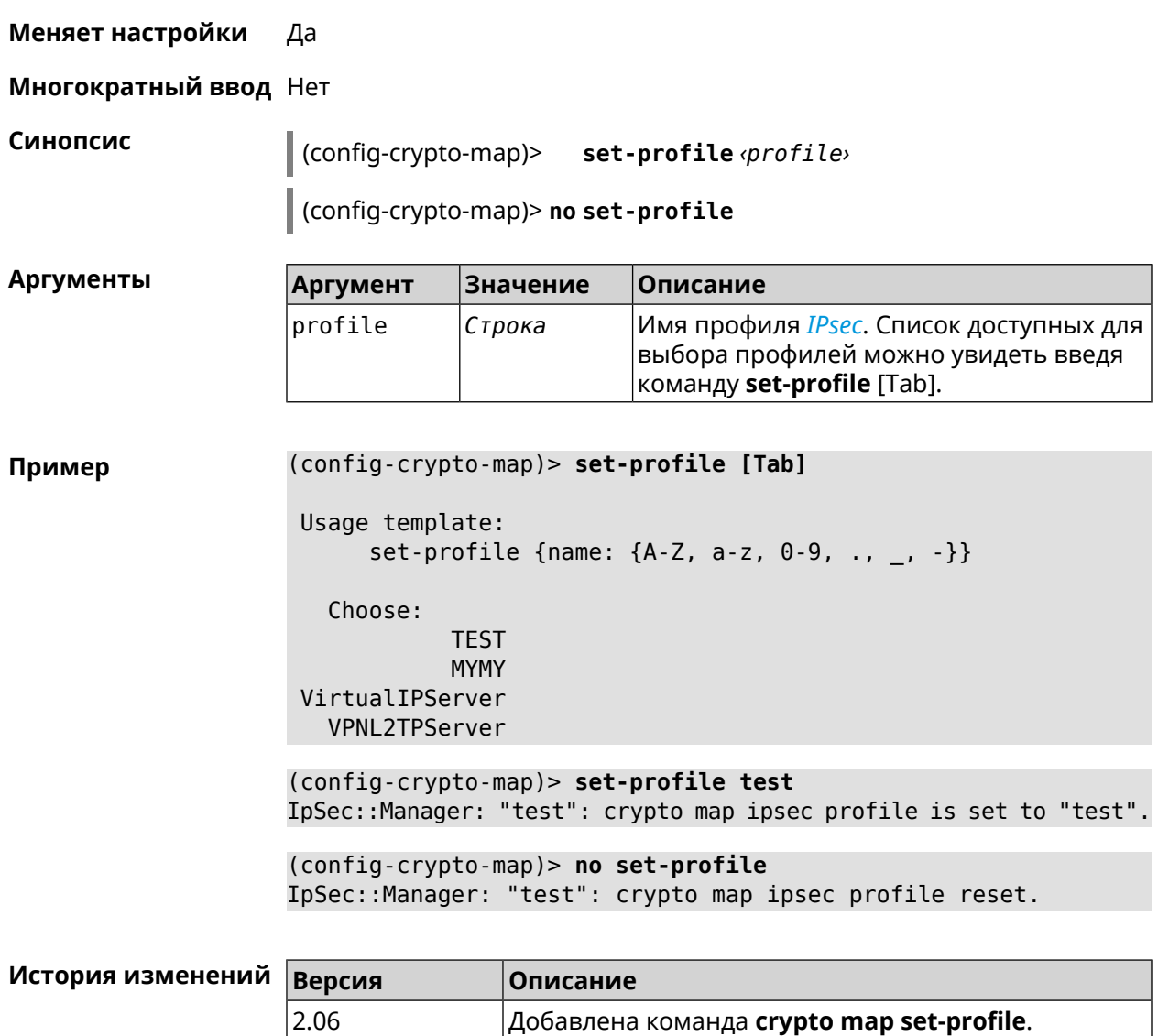

#### **3.16.21 crypto map set-tcpmss**

**Описание** Установить ограничение максимального размера сегмента исходящих сессий *[TCP](#page-622-1)* в рамках данного туннеля *[IPsec](#page-615-0)*. Если значение *[MSS](#page-617-2)*, которое передается в поле заголовка SYN-пакетов, превышает заданное, команда меняет его. Режим Path MTU Discovery позволяет автоматически определять ограничение *[MSS](#page-617-2)*.

Команда с префиксом **no** снимает все ограничения с *[MSS](#page-617-2)*.

**Префикс no** Да

**Меняет настройки** Да

**Многократный ввод** Нет

#### Синопсис  $\int$  (config-crypto-map)> set-tcpmss <mss-value>

(config-crypto-map)> no set-tcpmss

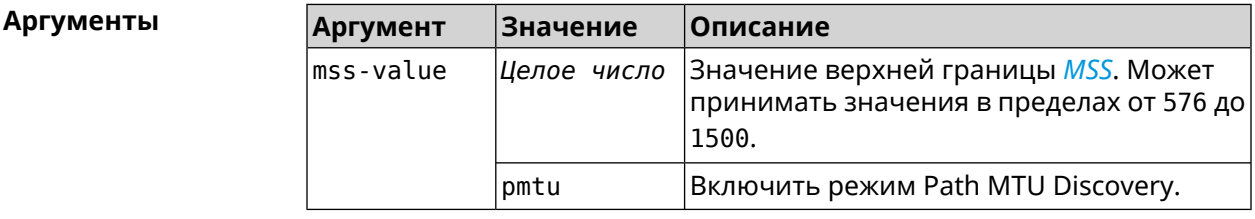

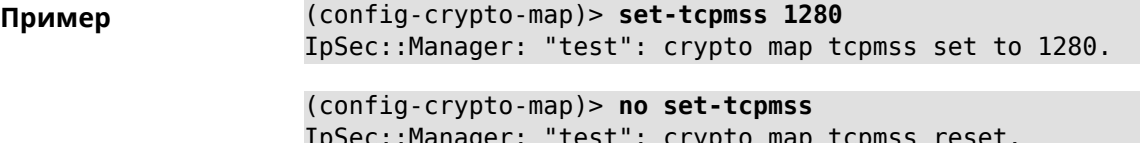

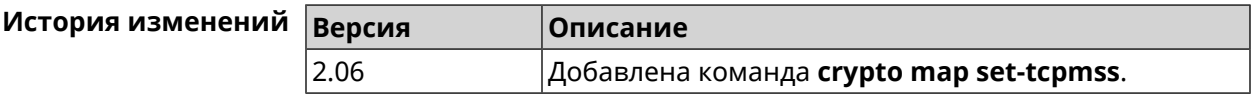

# 3.16.22 crypto map set-transform

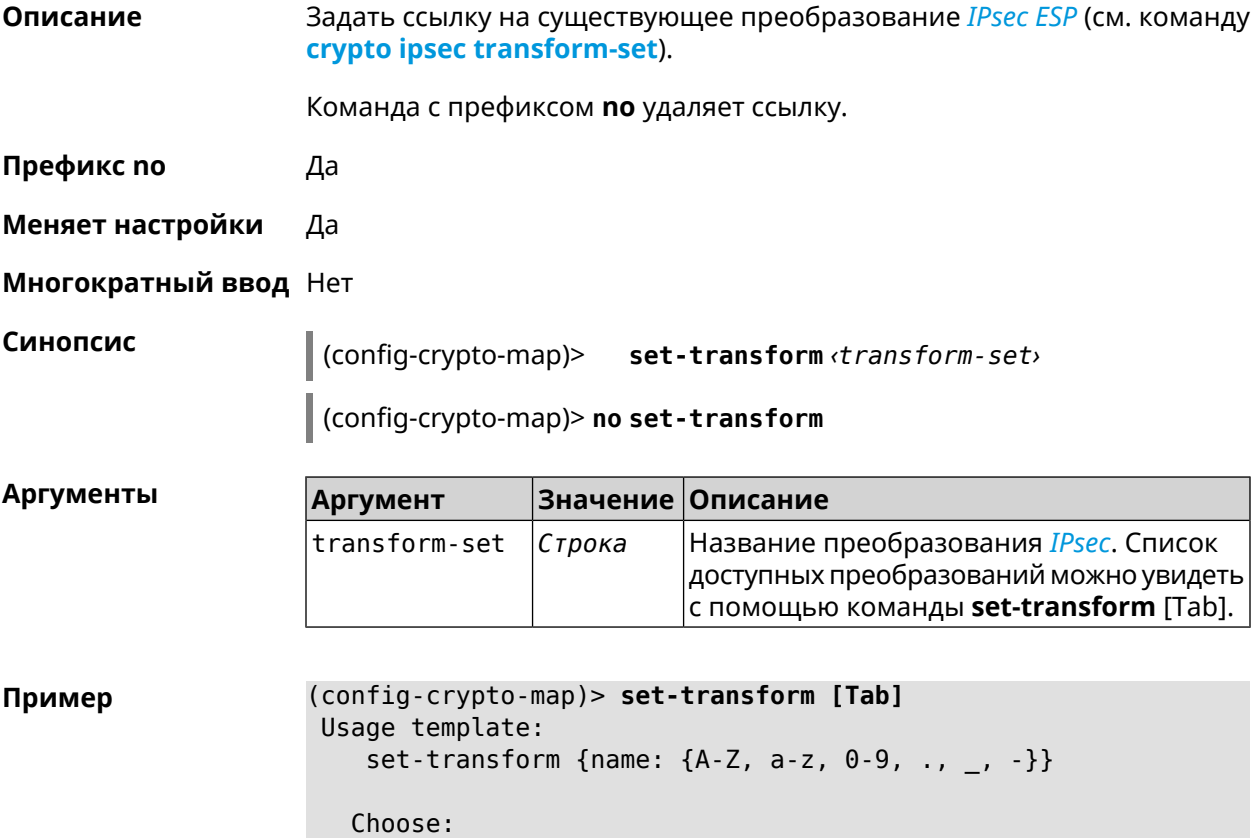

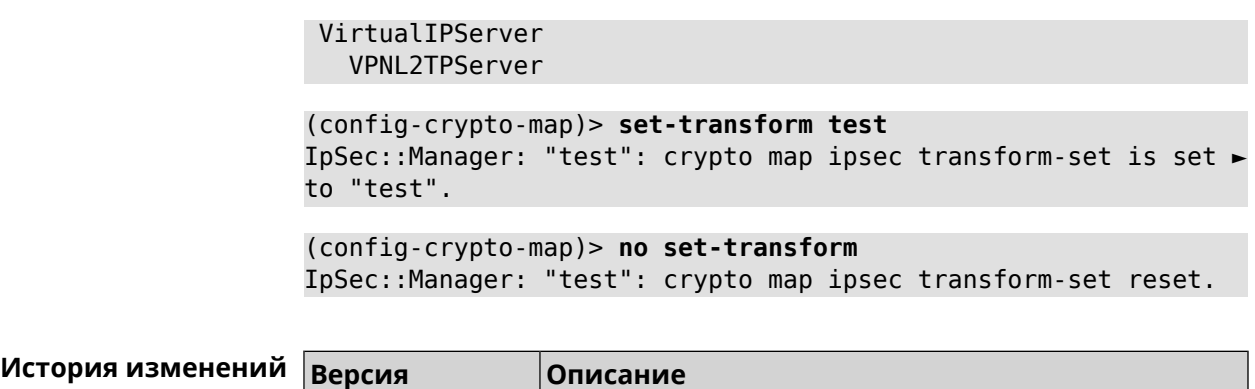

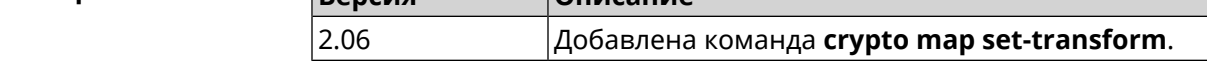

# **3.16.23 crypto map traffic-selectors**

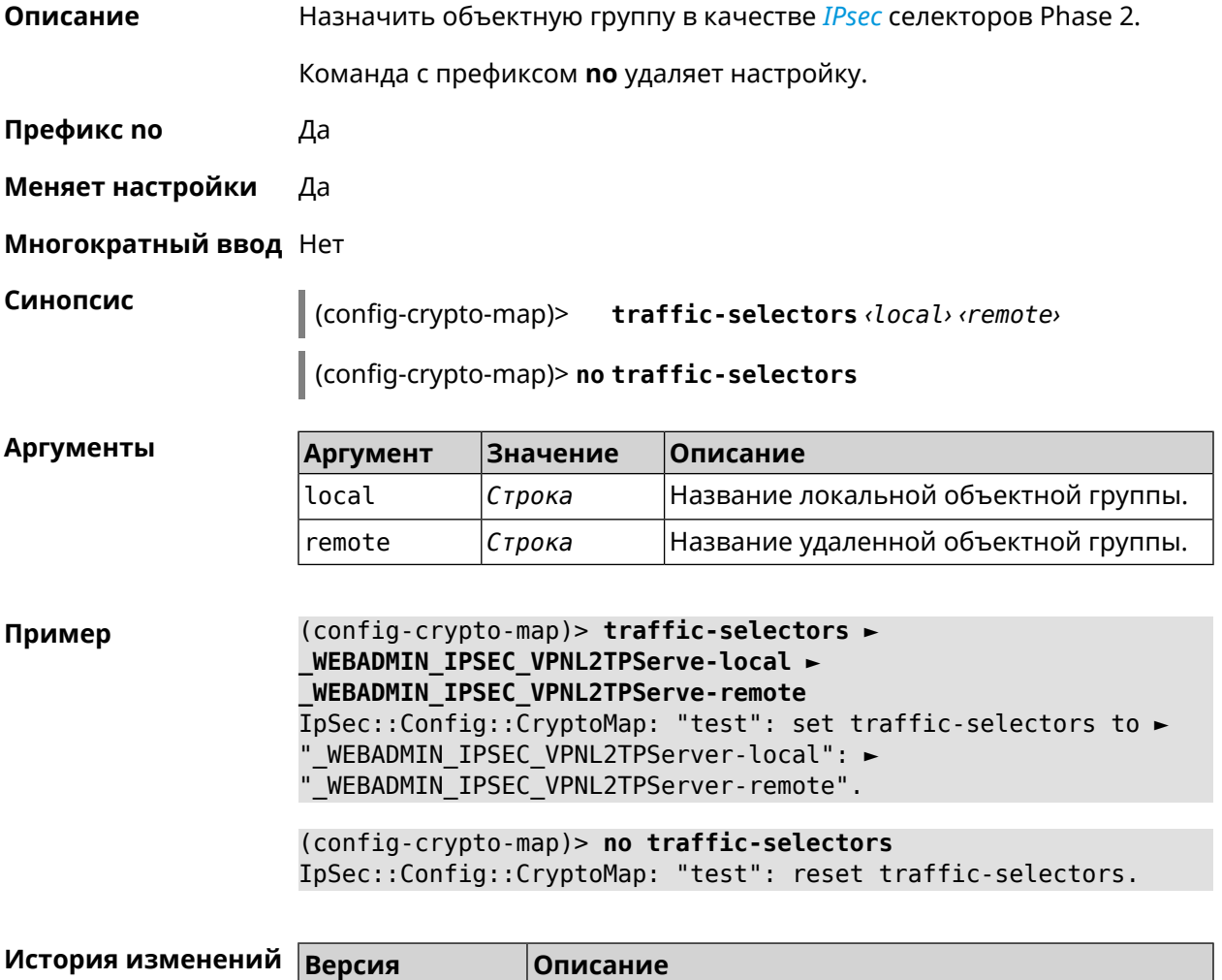

4.00 Добавлена команда **crypto map traffic-selectors**.

# **3.16.24 crypto map tunnel-interface**

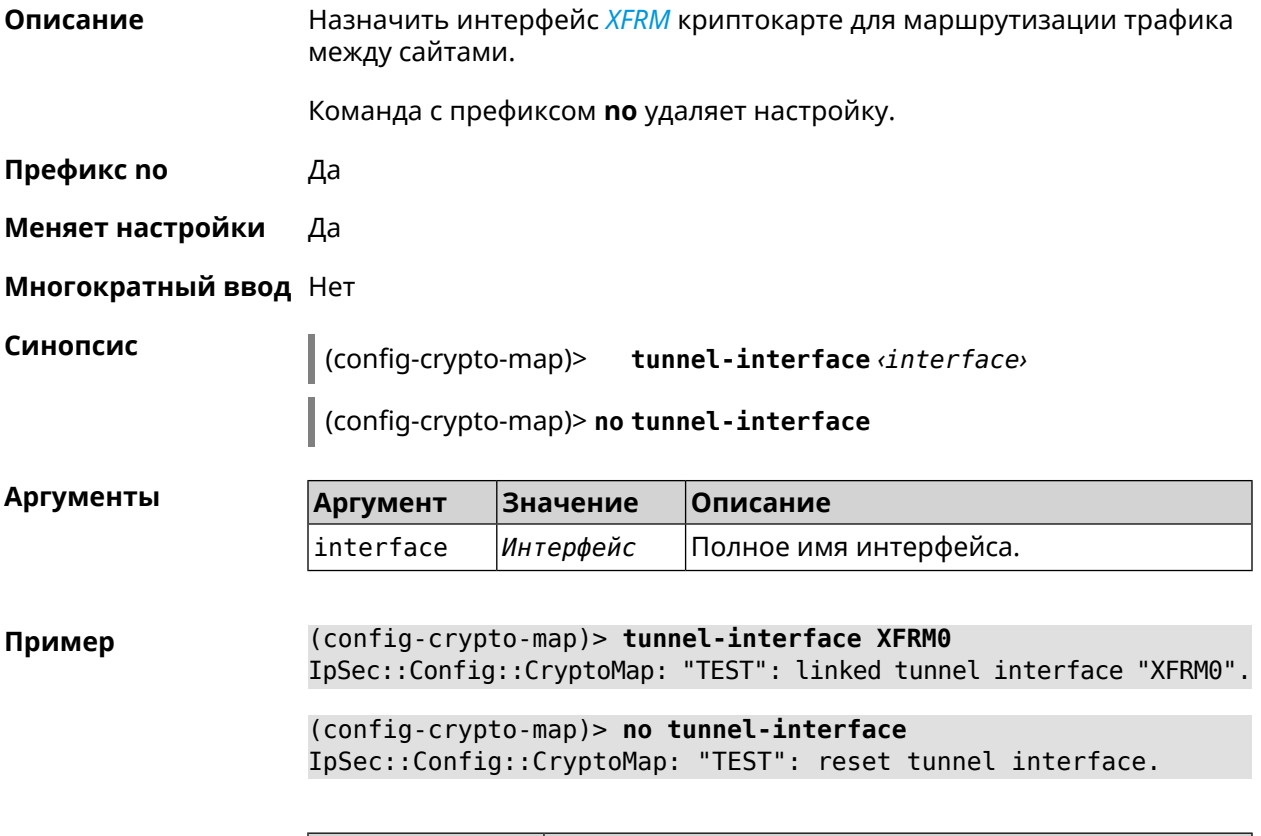

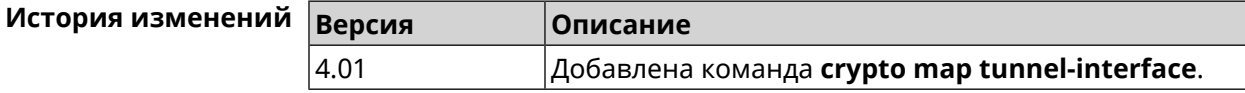

## **3.16.25 crypto map virtual-ip dhcp route**

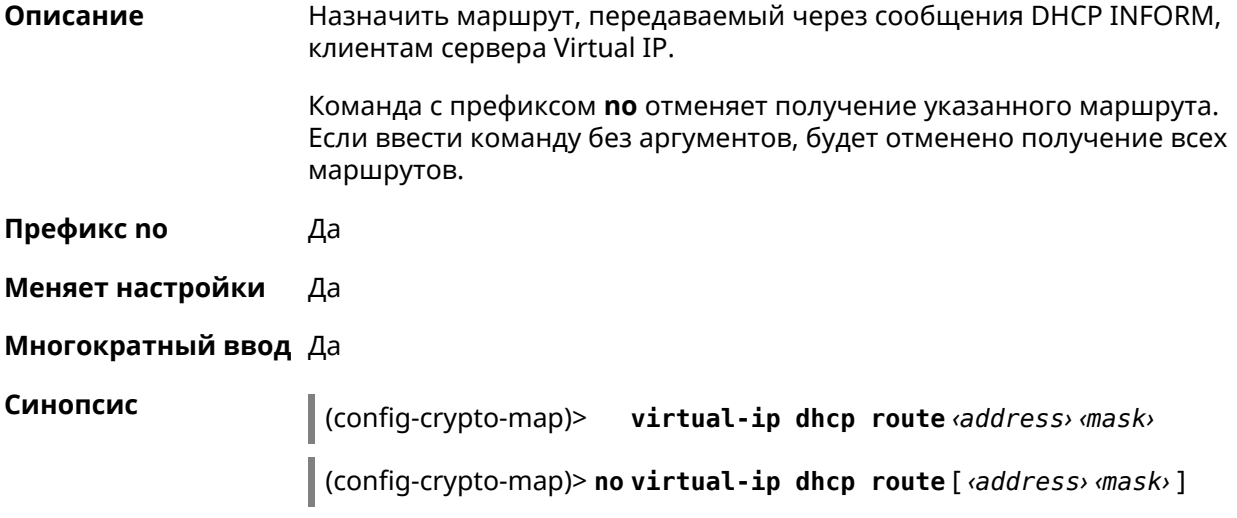

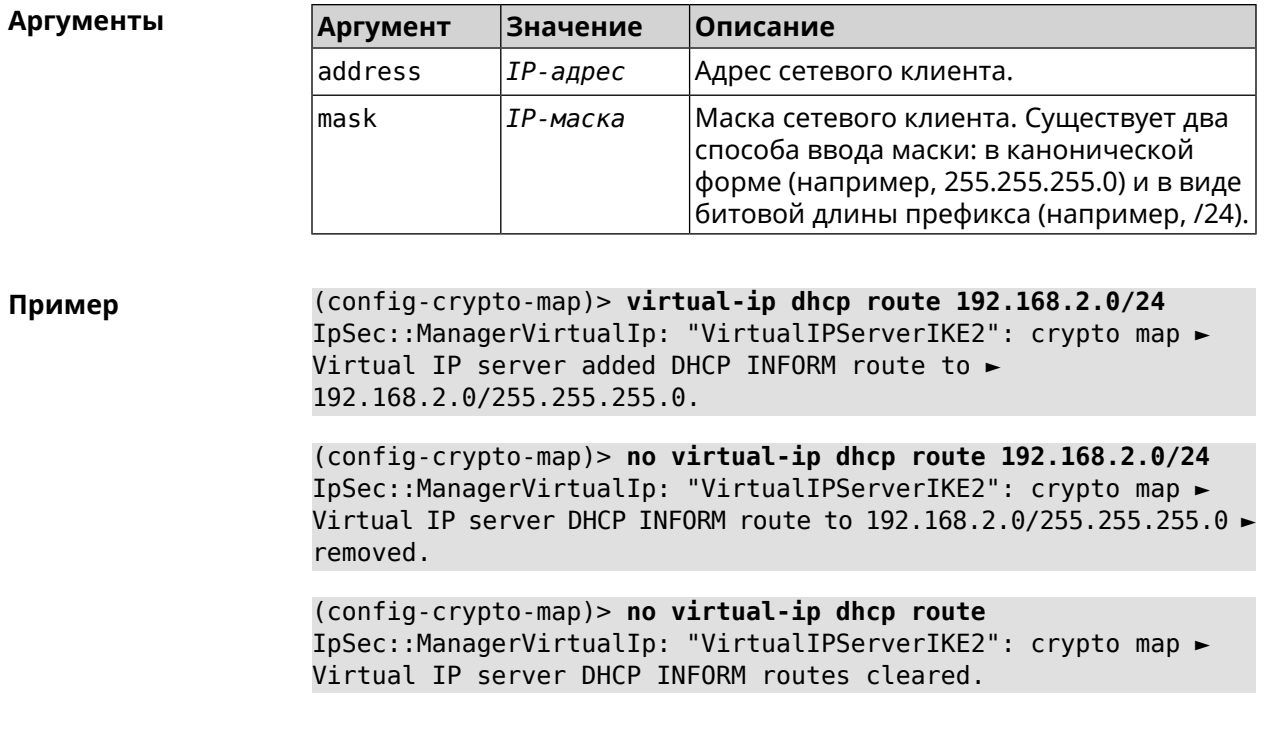

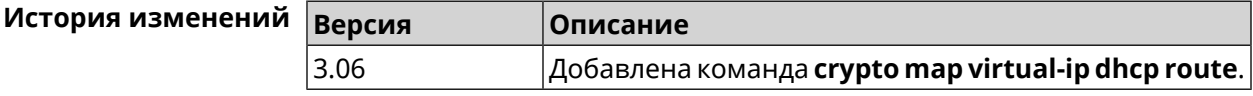

### 3.16.26 crypto map virtual-ip dns-server

Описание Указать DNS-сервер для выдачи клиентам в серверном режиме Virtual IP.

Команда с префиксом по удаляет адрес сервера.

Префикс по Да

Меняет настройки Да

Многократный ввод Нет

Синопсис (config-crypto-map)> virtual-ip dns-server <address>

(config-crypto-map)> no virtual-ip dns-server

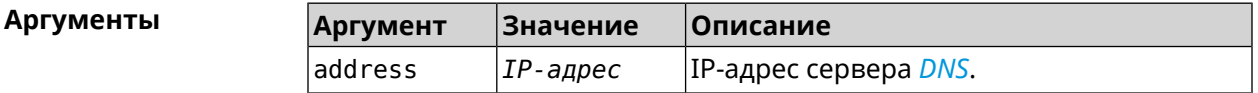

(config-crypto-map)> virtual-ip dns-server 10.5.5.5 Пример IpSec::Manager: "test": crypto map Virtual IP DNS server set to ►  $"10.5.5.5"$ .

(config-crypto-map)> no virtual-ip dns-server IpSec::Manager: "test": crypto map Virtual IP DNS server deleted.

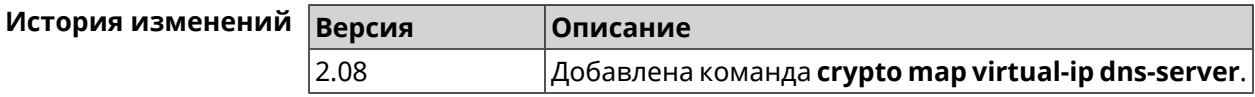

### 3.16.27 crypto map virtual-ip enable

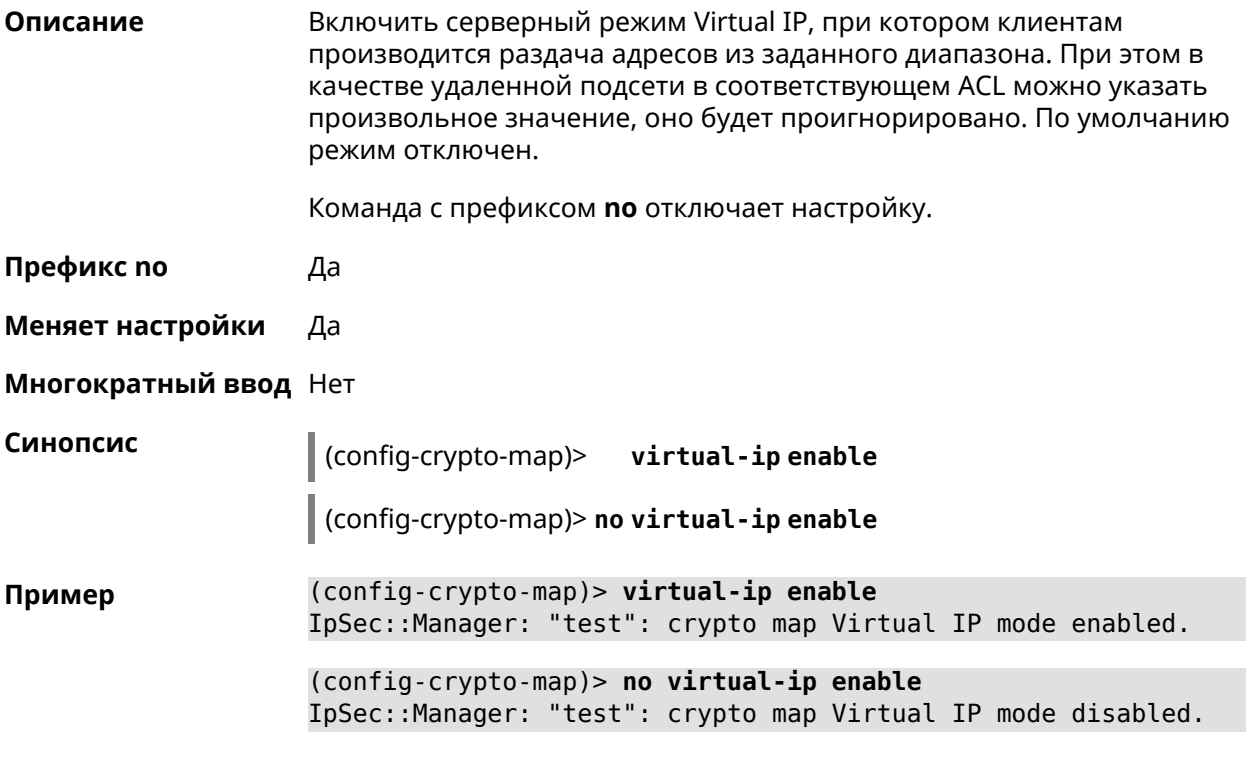

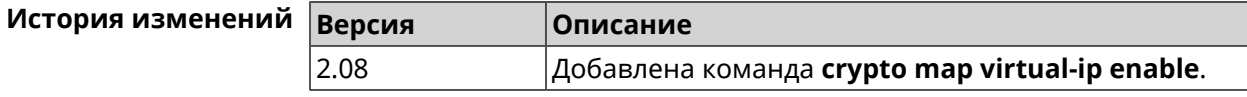

### 3.16.28 crypto map virtual-ip multi-login

Описание Разрешить подключение к серверу Virtual IP нескольких пользователей с одного аккаунта.

Команда с префиксом по отключает настройку.

Префикс по Да

Меняет настройки Да

Многократный ввод Нет

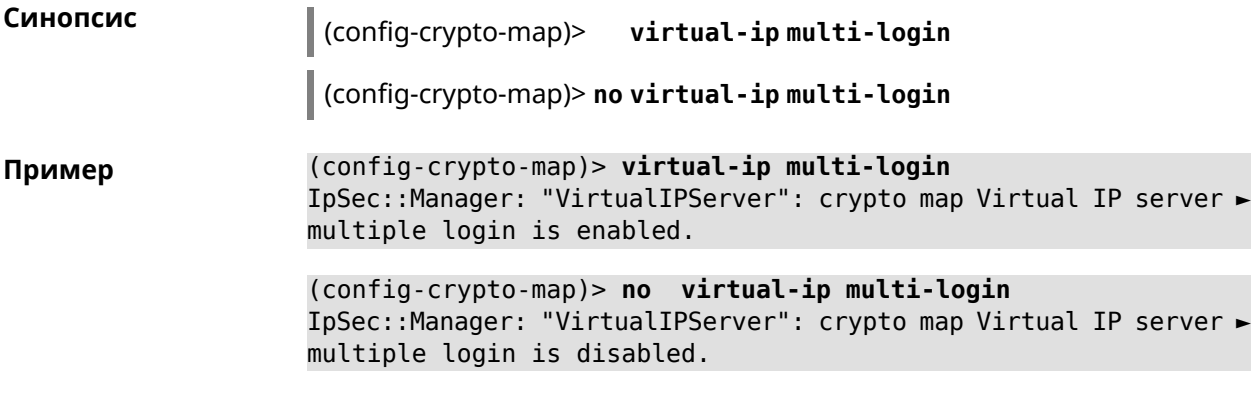

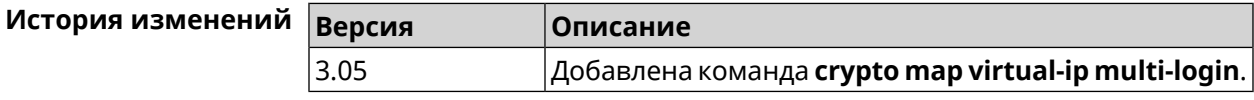

### **3.16.29 crypto map virtual-ip nat**

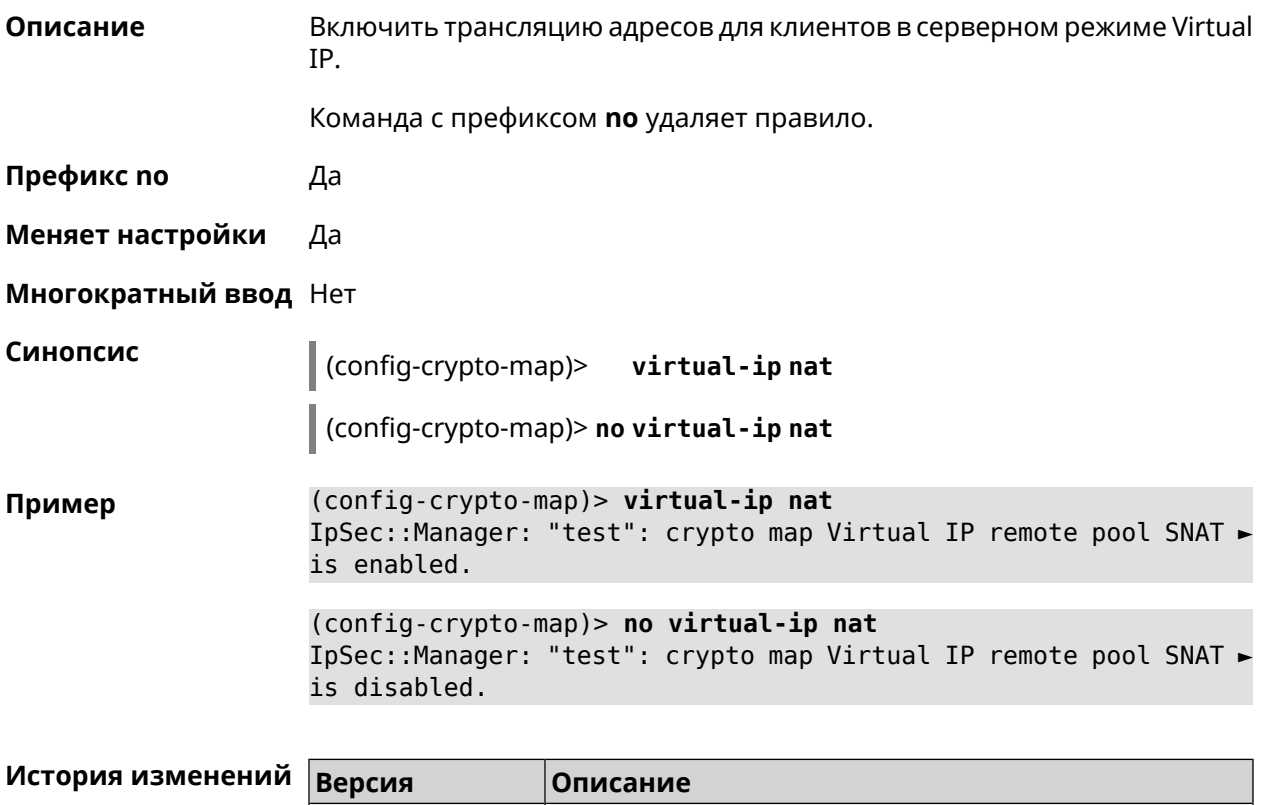

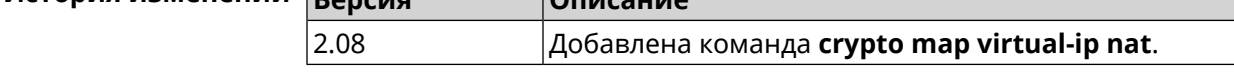

### **3.16.30 crypto map virtual-ip range**

**Описание** Настроить диапазон адресов для выдачи клиентам в серверном режиме Virtual IP.

Команда с префиксом **no** удаляет диапазон.

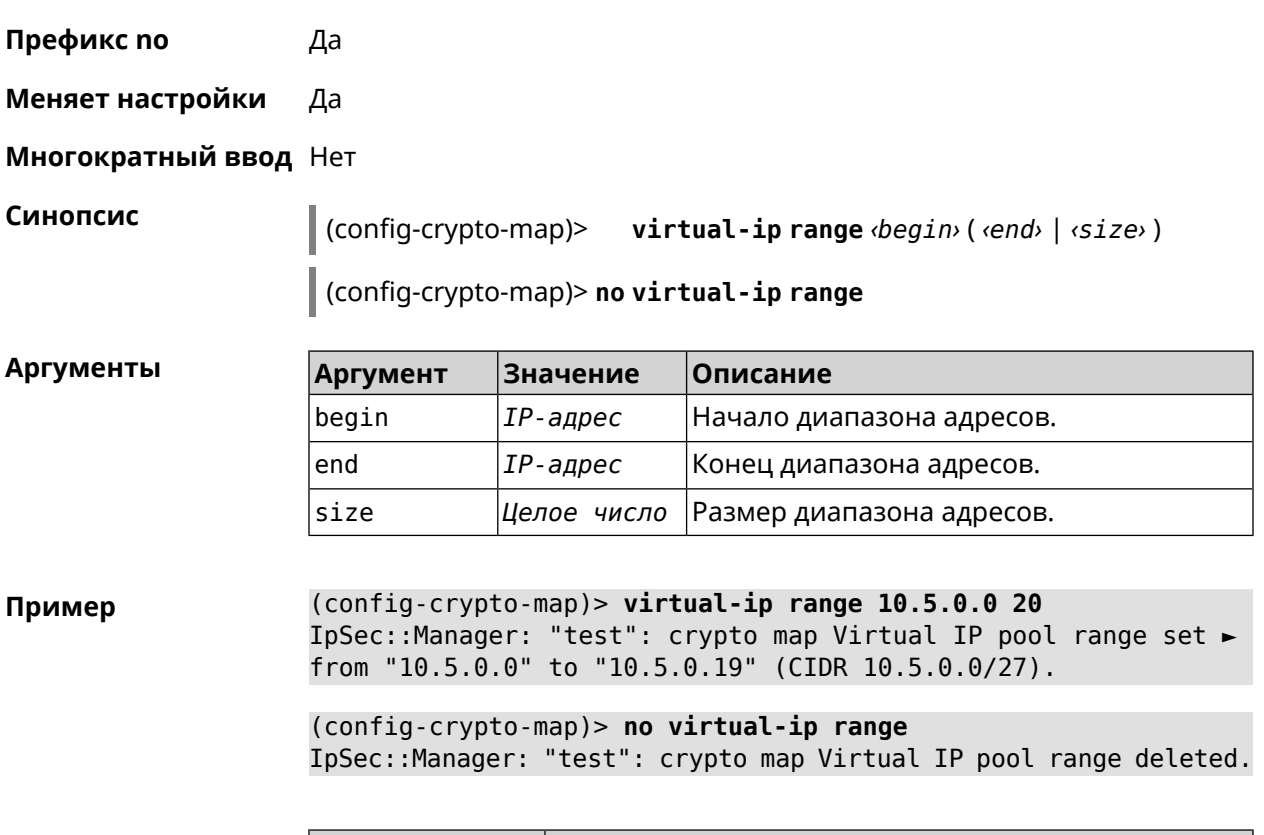

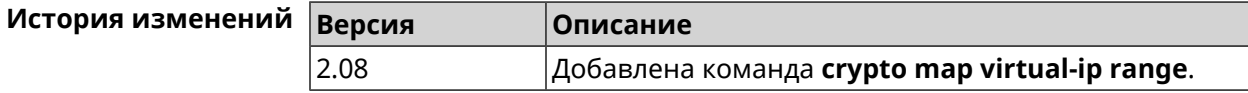

### **3.16.31 crypto map virtual-ip static-ip**

**Описание** Назначить постоянный IP-адрес пользователю. Пользователь в системе должен иметь метку ipsec-xauth.

Команда с префиксом **no** удаляет привязку.

**Префикс no** Да

**Меняет настройки** Да

**Многократный ввод** Да

**Синопсис** (config-crypto-map)> **virtual-ip static-ip** *‹user› ‹address›*

(config-crypto-map)> **no virtual-ip static-ip** *‹user›*

 $A$ ргументы

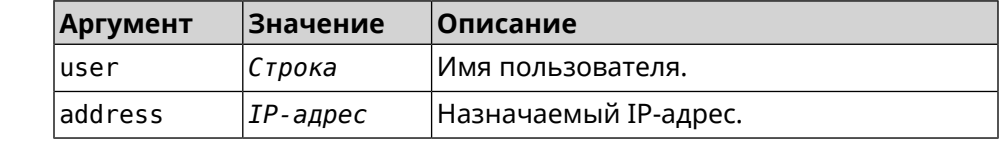

(config-crypto-map)> virtual-ip static-ip admin 172.20.0.1 Пример IpSec::ManagerVirtualIp: "VirtualIPServer": crypto map Virtual ► IP server static address "172.20.0.1" assigned to user "admin".

> (config-crypto-map)> no virtual-ip static-ip admin IpSec::ManagerVirtualIp: "VirtualIPServer": crypto map Virtual ► IP server static address removed for user "admin".

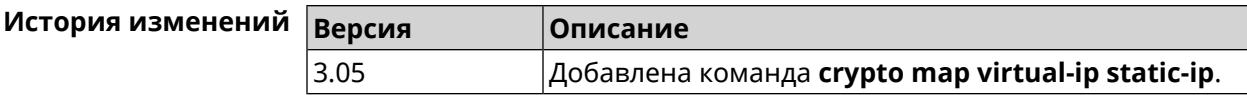

# 3.17 dns-proxy

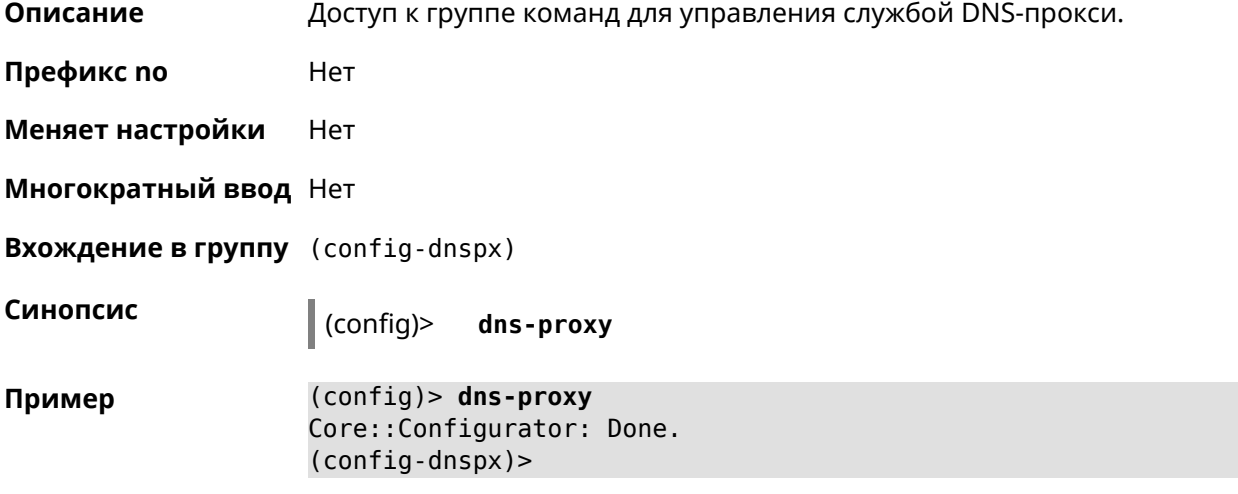

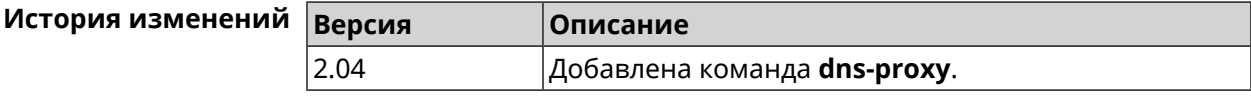

#### 3.17.1 dns-proxy filter assign host preset

Назначить пресет фильтрации сетевому устройству. Описание Ознакомиться со списком пресетов вы можете с помощью команды show dns-proxy filter presets. Команда с префиксом по удаляет указанный пресет для хоста. Если выполнить команду без аргумента, то весь список пресетов для всех хостов будет очищен. Префикс по Да Меняет настройки Да Многократный ввод Да

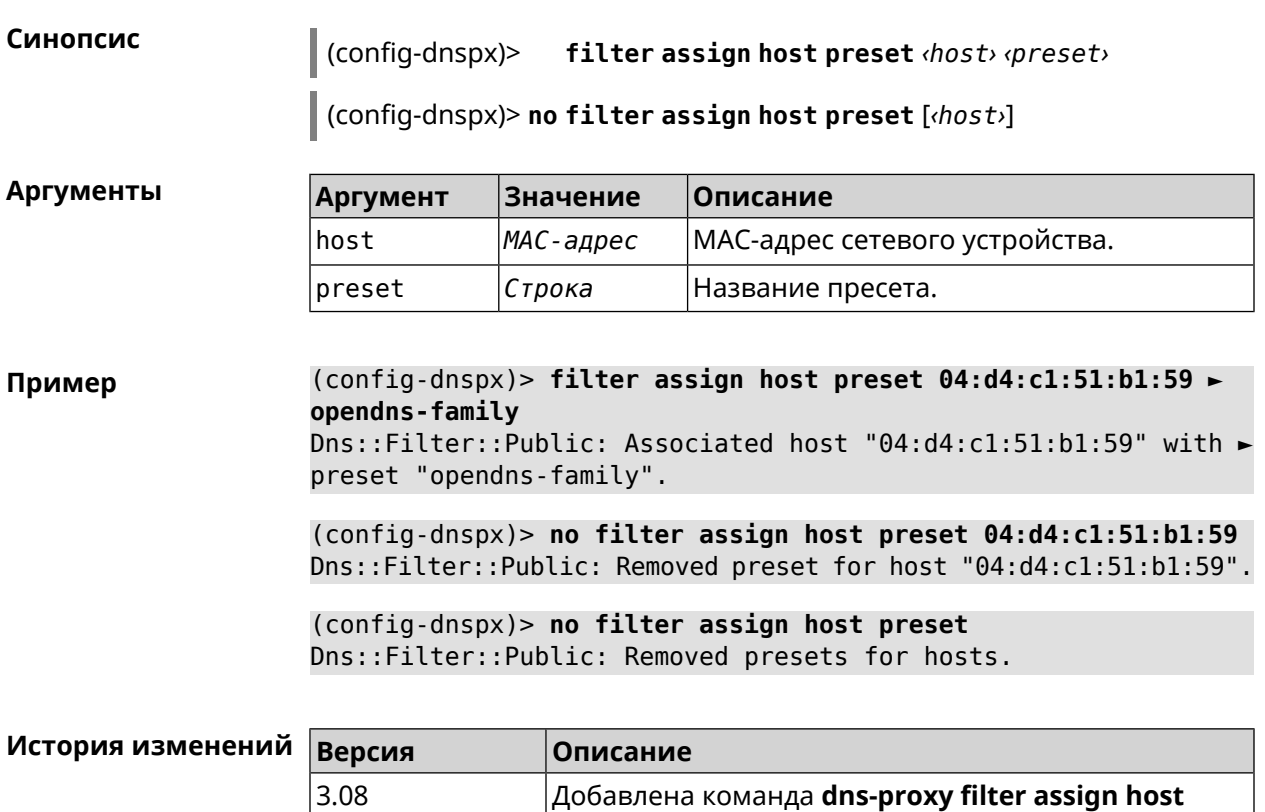

### **3.17.2 dns-proxy filter assign host profile**

**Описание** Назначить профиль фильтрации сетевому устройству.

**preset**.

Добавить новый профиль можно при помощи команды **[dns-proxy](#page-105-0) filter [profile](#page-105-0)**.

Ознакомиться со списком профилей вы можете с помощью команды **show [dns-proxy](#page-445-0) filter profiles**.

Команда с префиксом **no** удаляет указанный профиль для хоста. Если выполнить команду без аргумента, то весь список профилей для всех хостов будет очищен.

**Префикс no** Да

**Меняет настройки** Да

**Многократный ввод** Да

**Синопсис** (config-dnspx)> **filter assign host profile** *‹host› ‹profile›*

(config-dnspx)> **no filter assign host profile** [*‹host›*]

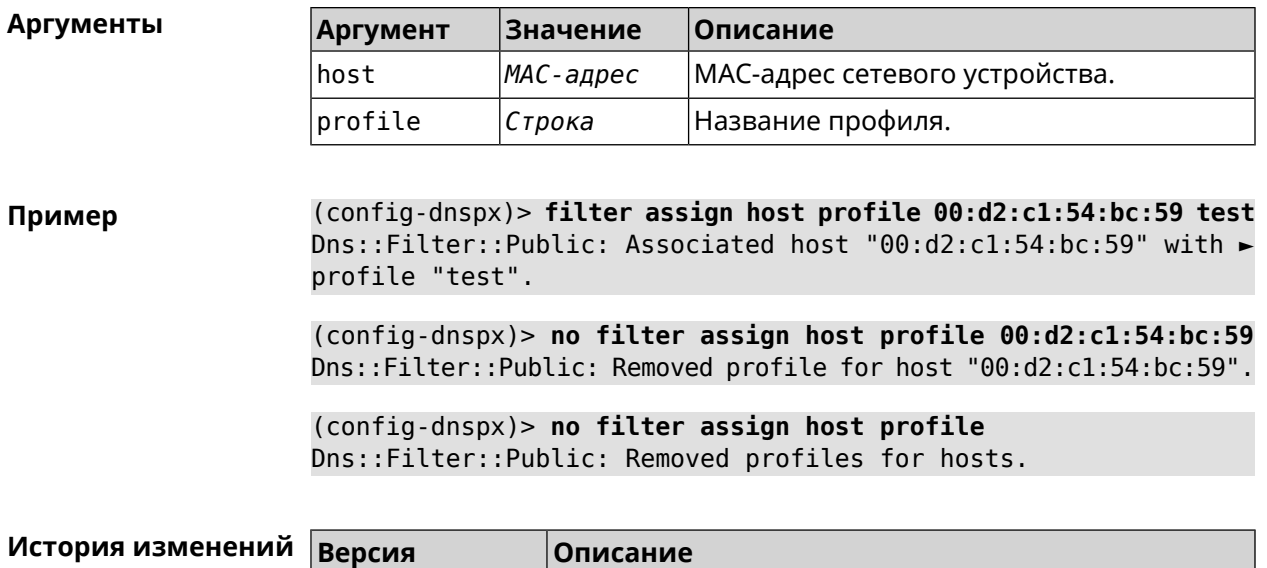

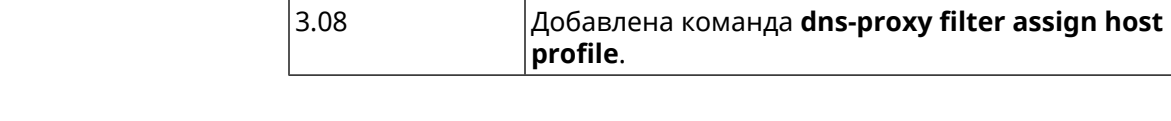

# **3.17.3 dns-proxy filter assign interface preset**

 $3.08$ 

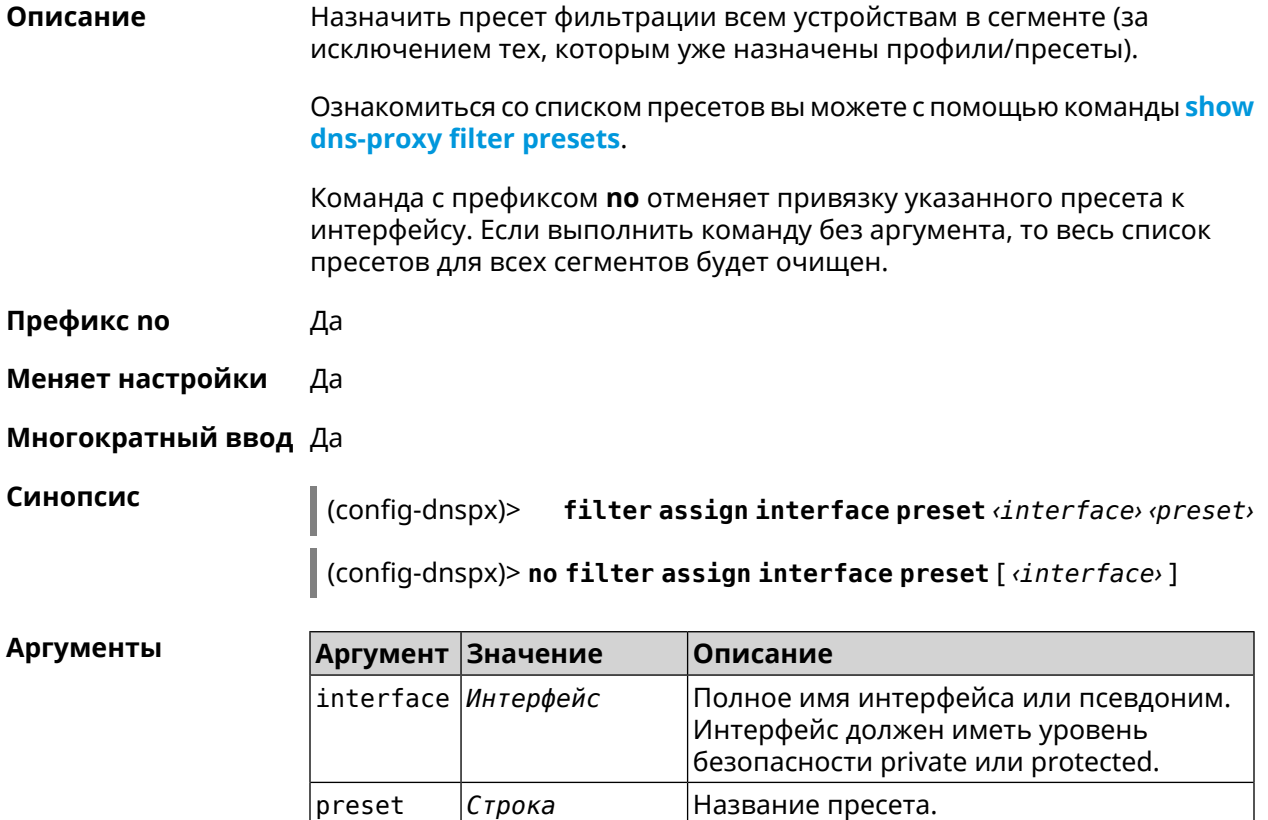

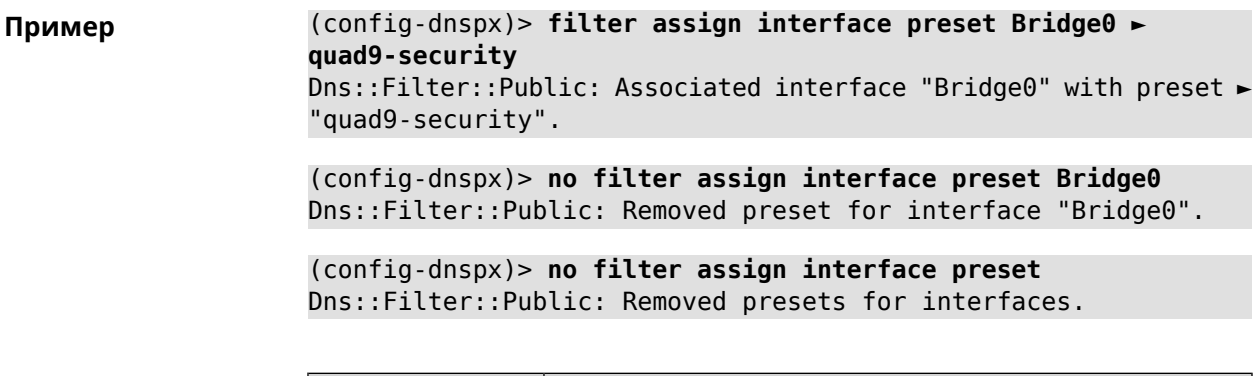

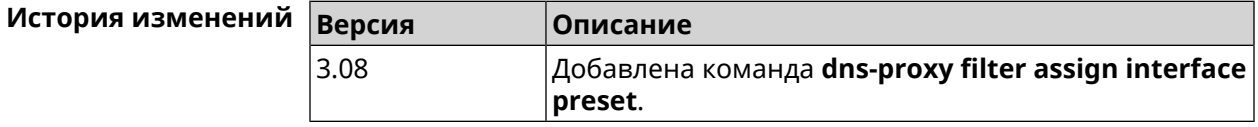

# 3.17.4 dns-proxy filter assign interface profile

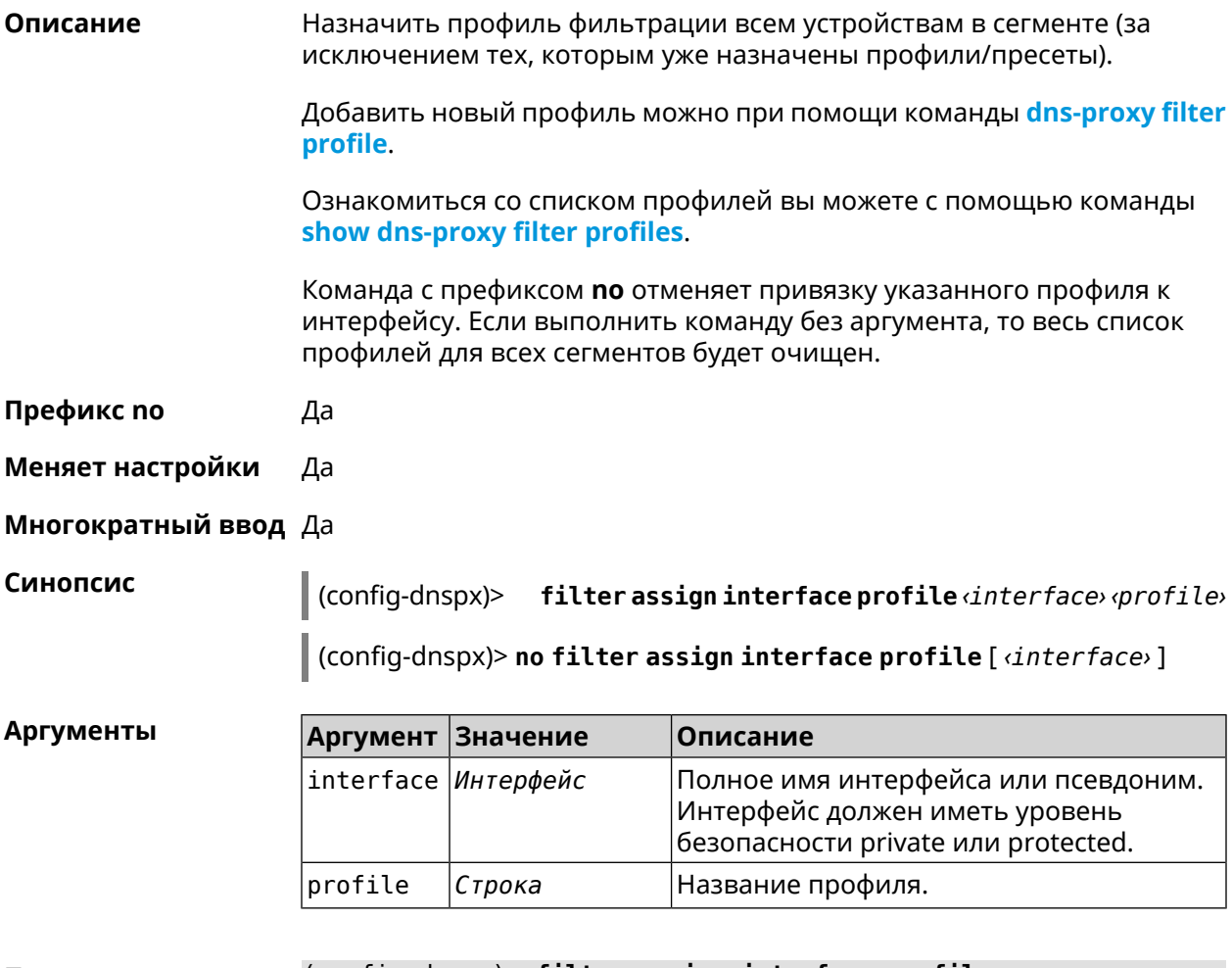

(config-dnspx)> filter assign interface profile ► Пример GigabitEthernet0/Vlan1 DnsProfile0

Dns::Filter::Public: Associated interface ► "GigabitEthernet0/Vlan1" with profile "DnsProfile0".

(config-dnspx)> **no filter assign interface profile ► GigabitEthernet0/Vlan1** Dns::Filter::Public: Removed profile for interface ► "GigabitEthernet0/Vlan1".

(config-dnspx)> **no filter assign interface profile** Dns::Filter::Public: Removed profiles for interfaces.

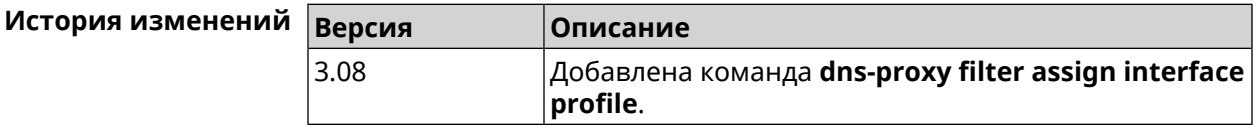

#### **3.17.5 dns-proxy filter engine**

**Описание** Выбрать механизм DNS.

Команда с префиксом **no** отключает фильтр. В этом случае запрос конфигурации вернет пустое значение.

**Префикс no** Да

**Меняет настройки** Да

**Многократный ввод** Heт

**Синопсис** (config-dnspx)> **filter engine** *‹engine›*

(config-dnspx)> **no filter engine**

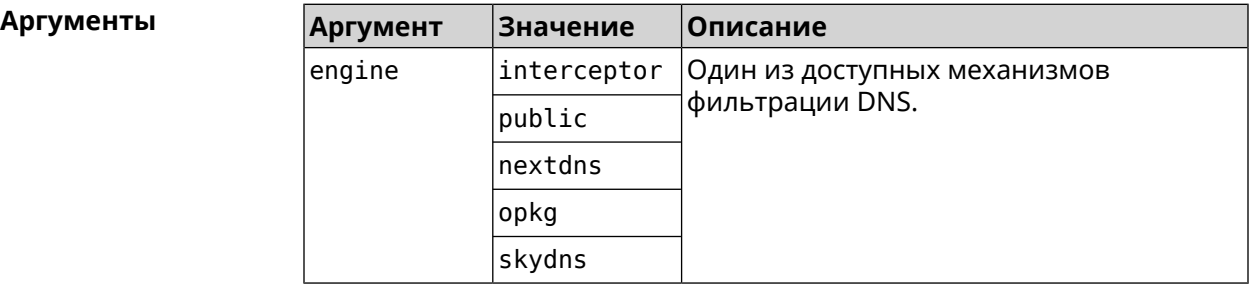

**Пример** (config-dnspx)> **filter engine interceptor** Dns::Filter::Interceptor: Enabled.

> (config-dnspx)> **no filter engine** Dns::Manager: Disabled filter engine.

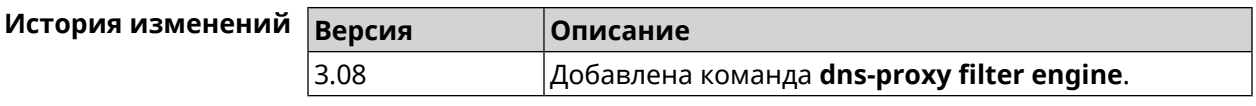

## <span id="page-105-0"></span>**3.17.6 dns-proxy filter profile**

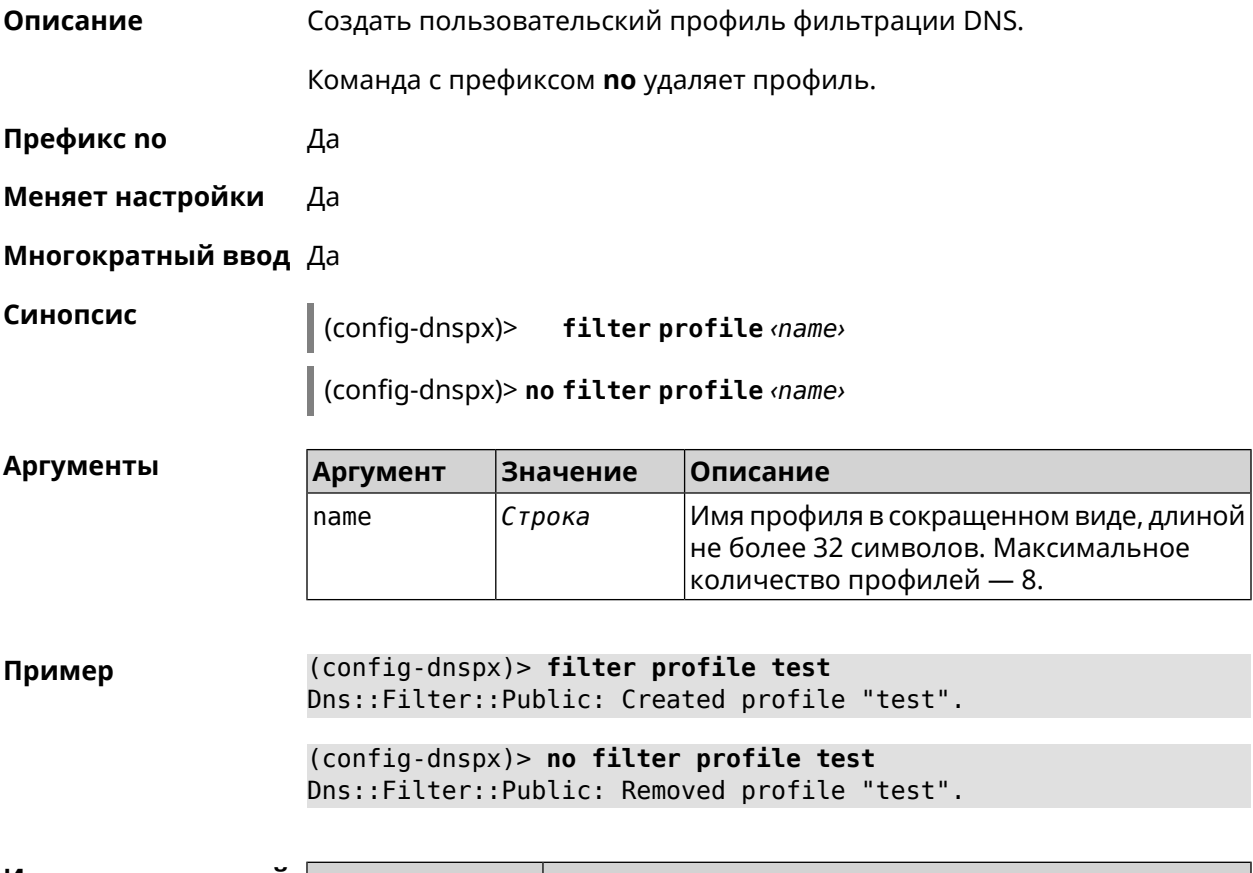

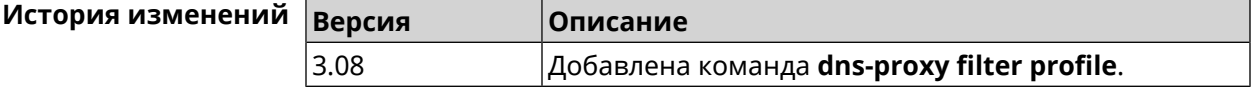

## **3.17.7 dns-proxy filter profile description**

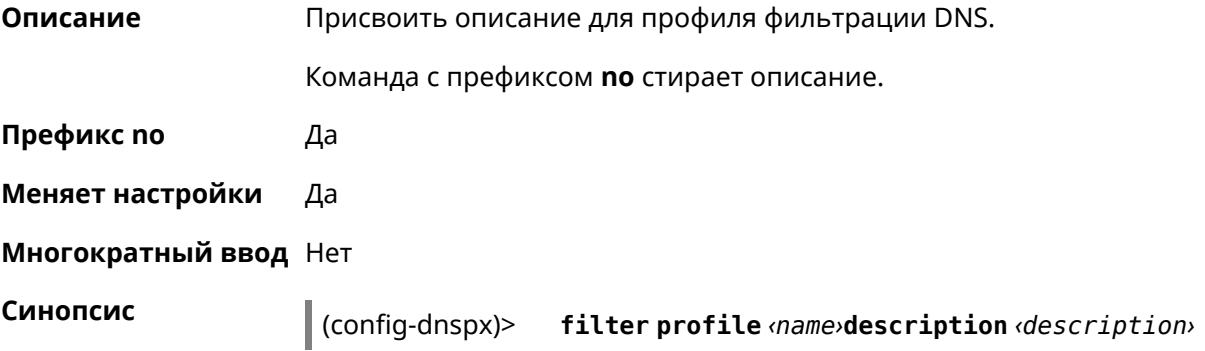

(config-dnspx)> **no filter profile** *‹name›***description** *‹description›*

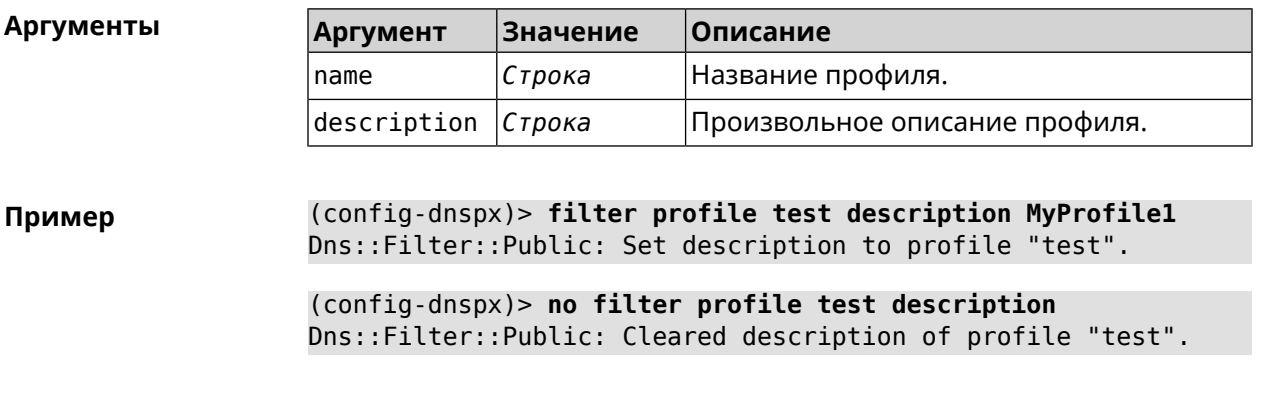

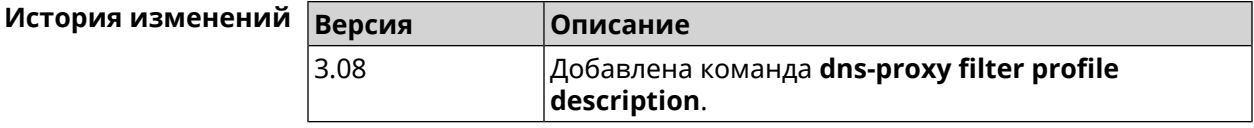

#### **3.17.8 dns-proxy filter profile dns53 upstream**

**Описание** Добавить IP-адрес DNS-сервера впользовательскийпрофиль фильтрации. Можно ввести до 6 серверов. Команда с префиксом **no** удаляет указанный сервер из списка. Если

выполнить команду без аргумента, то весь список серверов будет очищен.

- **Префикс no** Да
- **Меняет настройки** Да
- **Многократный ввод** Да

**Синопсис** (config-dnspx)> **filter profile** *‹name›***dns53 upstream** *‹address›* [:*‹port›*]

(config-dnspx)> **no filter profile** *‹name›***dns53 description** [ *‹address›* [:*‹port›*] ]

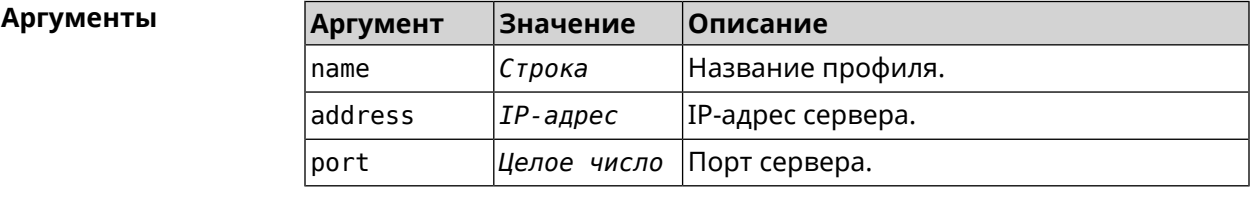

**Пример** (config-dnspx)> **filter profile test dns53 upstream 1.1.1.1** Dns::Filter::Public: Added DNS name server 1.1.1.1 to profile ► "test".

(config-dnspx)> **no filter profile test dns53 upstream** Dns::Filter::Public: Removed DNS name server from profile "test".

(config-dnspx)> **no filter profile test dns53 upstream 1.1.1.1** Dns::Filter::Public: Removed DNS name server 1.1.1.1 from profile ► "test".

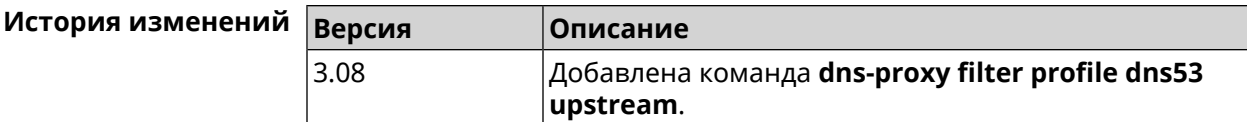

#### **3.17.9 dns-proxy filter profile https upstream**

**Описание** Добавить сервер *DNS [поверх](#page-613-2) HTTPS* в пользовательский профиль фильтрации. Можно ввести до 6 серверов.

> Команда с префиксом **no** удаляет указанный сервер из списка. Если выполнить команду без аргумента, то весь список серверов будет очищен.

- **Префикс no** Да
- **Меняет настройки** Да
- **Многократный ввод** Да

**Синопсис** (config-dnspx)> **filter profile** *‹name›***https upstream** *‹url›* [ **spki** *‹hash›* ]

(config-dnspx)> **no filter profile** *‹name›***https description** [ *‹url›* ]

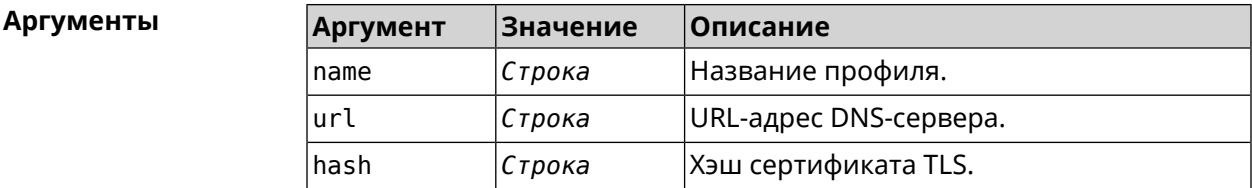

**Пример** (config-dnspx)> **filter profile test https upstream ► https://dns.google/resolve** Dns::Filter::Public: Added DNS-over-HTTPS name server ► https://dns.google/resolve to profile "test". (config-dnspx)> **no filter profile test https upstream ► https://dns.google/resolve** Dns::Filter::Public: Removed DNS-over-HTTPS name server ► https://dns.google/resolve from profile "test".

(config-dnspx)> **no filter profile test https upstream** Dns::Filter::Public: Removed DNS-over-HTTPS name server from ► profile "test".
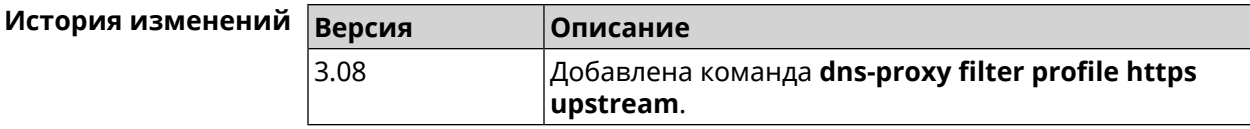

#### **3.17.10 dns-proxy filter profile intercept enable**

**Описание** Включить перехват транзитных DNS-запросов для профиля фильтрации. По умолчанию перехват запрещен.

Команда с префиксом **no** отключает перехват для профиля фильтрации.

**Префикс no** Да

**Меняет настройки** Да

**Многократный ввод** Нет

**Синопсис** (config-dnspx)> **filter profile** *‹name›***intercept enable**

(config-dnspx)> **no filter profile** *‹name›***intercept enable**

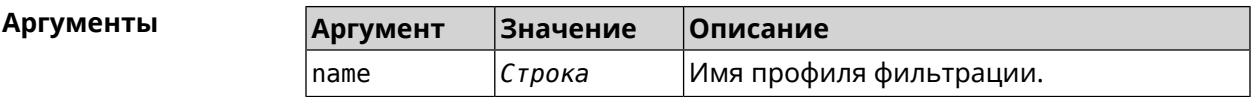

**Пример** (config-dnspx)> **filter profile DnsProfile0 intercept enable** Dns::Filter::Public: Enabled intercept in profile "DnsProfile0".

> (config-dnspx)> **no filter profile DnsProfile0 intercept enable** Dns::Filter::Public: Disabled intercept in profile "DnsProfile0".

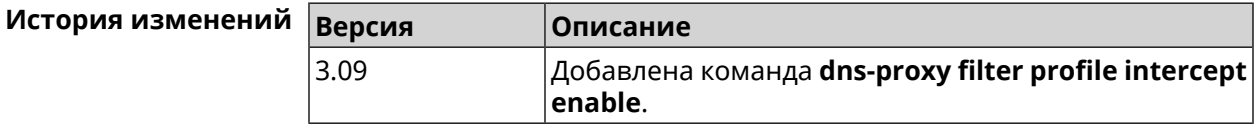

#### **3.17.11 dns-proxy filter profile tls upstream**

**Описание** Добавить сервер *DNS [поверх](#page-613-0) TLS* в пользовательский профиль фильтрации. Можно ввести до 6 серверов.

> Команда с префиксом **no** удаляет указанный сервер из списка. Если выполнить команду без аргумента, то весь список серверов будет очищен.

**Префикс no** Да

**Меняет настройки** Да

**Многократный ввод** Да

**Синопсис** (config-dnspx)> **filter profile** *‹name›***tls upstream** *‹address›* [ *‹port›* ] [ **sni** *‹fqdn›* ] [ **spki** *‹hash›* ]

> (config-dnspx)> **no filter profile** *‹name›***tls description** [ *‹address›* ] [ *‹port›* ]

#### **Аргументы Аргумент Значение Описание**

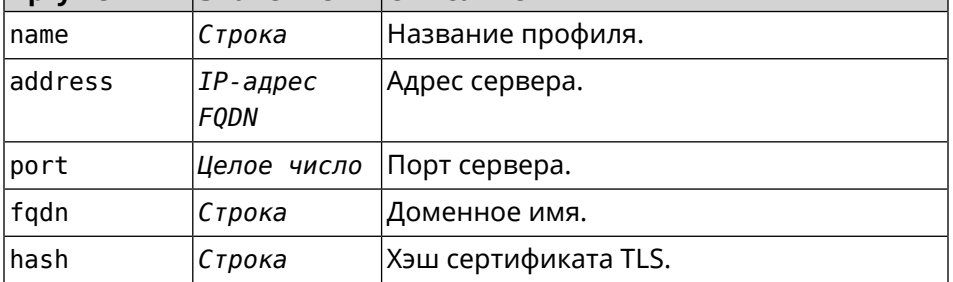

**Пример** (config-dnspx)> **filter profile test tls upstream 1.1.1.1 8853 ► sni cloudflare-dns.com** Dns::Filter::Public: Added DNS-over-TLS name server 1.1.1.1 to ►

profile "test".

(config-dnspx)> **no filter profile test tls upstream 1.1.1.1 8853** Dns::Filter::Public: Removed DNS-over-TLS name server 1.1.1.1 ► from profile "test".

(config-dnspx)> **no filter profile test tls upstream** Dns::Filter::Public: Removed DNS-over-TLS name server from ► profile "test".

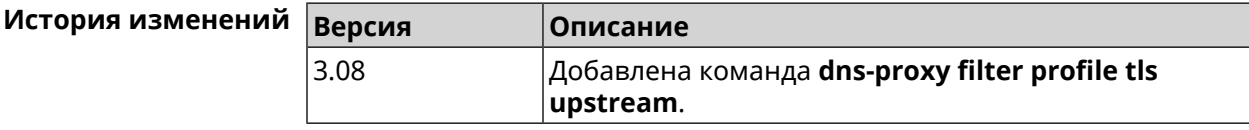

#### **3.17.12 dns-proxy https upstream**

**Описание** Добавить сервер *DNS [поверх](#page-613-1) HTTPS*.

Команда с префиксом **no** удаляет указанный сервер из списка. Если выполнить команду без аргумента, то весь список серверов будет очищен.

**Префикс no** Да

**Меняет настройки** Да

**Многократный ввод** Да

#### **Синопсис** (config-dnspx)> **https upstream** *‹url›* [ *‹format›* ] [ **sni** *‹hash›* ] [ **on** *‹interface›* ] [ **domain** *‹domain›* ]

(config-dnspx)> **no https upstream** [ *‹url›* ]

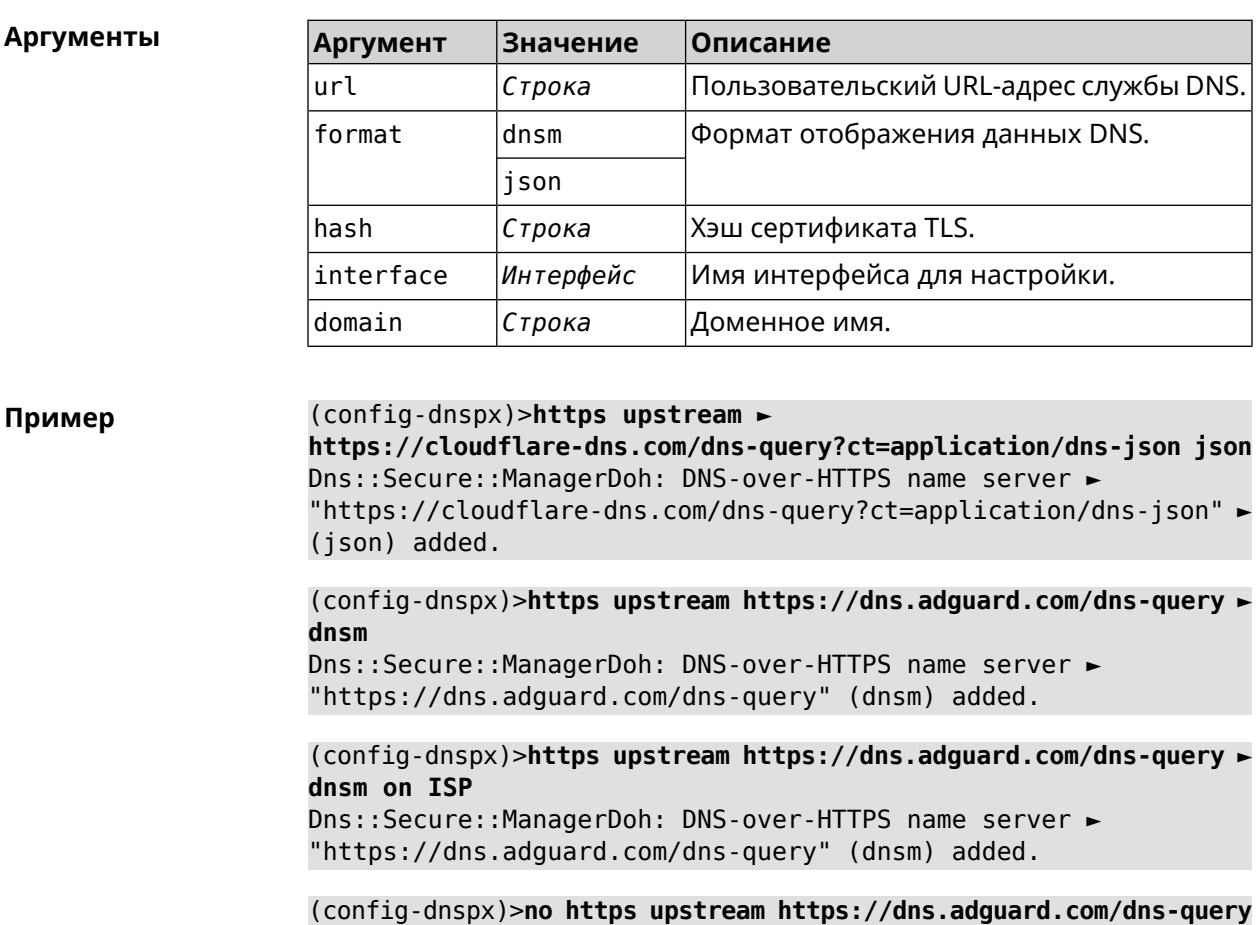

Dns::Secure::ManagerDoh: DNS-over-HTTPS name server ► "https://dns.adguard.com/dns-query" deleted.

(config-dnspx)>**no https upstream** Dns::Secure::ManagerDoh: DNS-over-HTTPS name servers cleared.

#### **История** изм

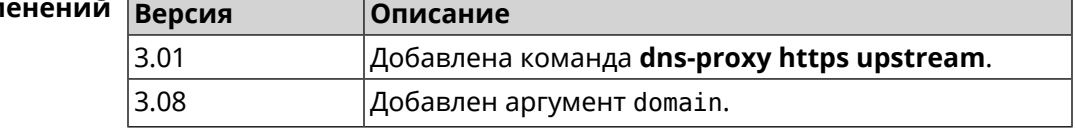

#### **3.17.13 dns-proxy intercept enable**

**Описание** Включить перехват транзитных DNS-запросов. Также эта функция включается при работе интернет-фильтра. По умолчанию перехват запрещен.

Команда с префиксом **no** отключает перехват.

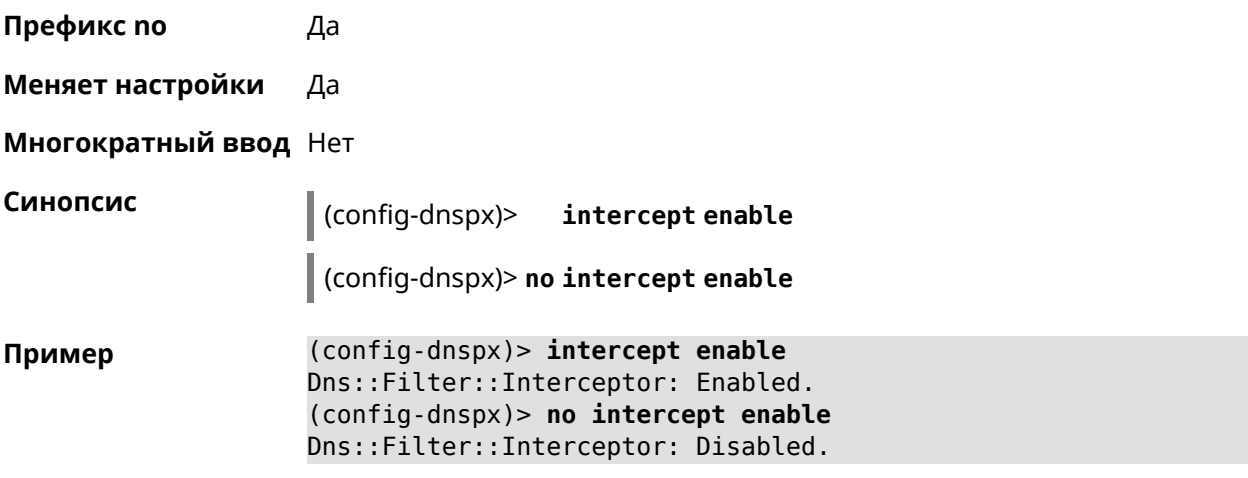

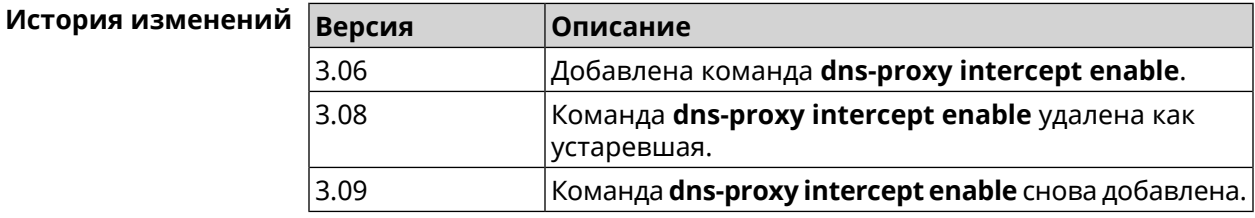

# **3.17.14 dns-proxy max-ttl**

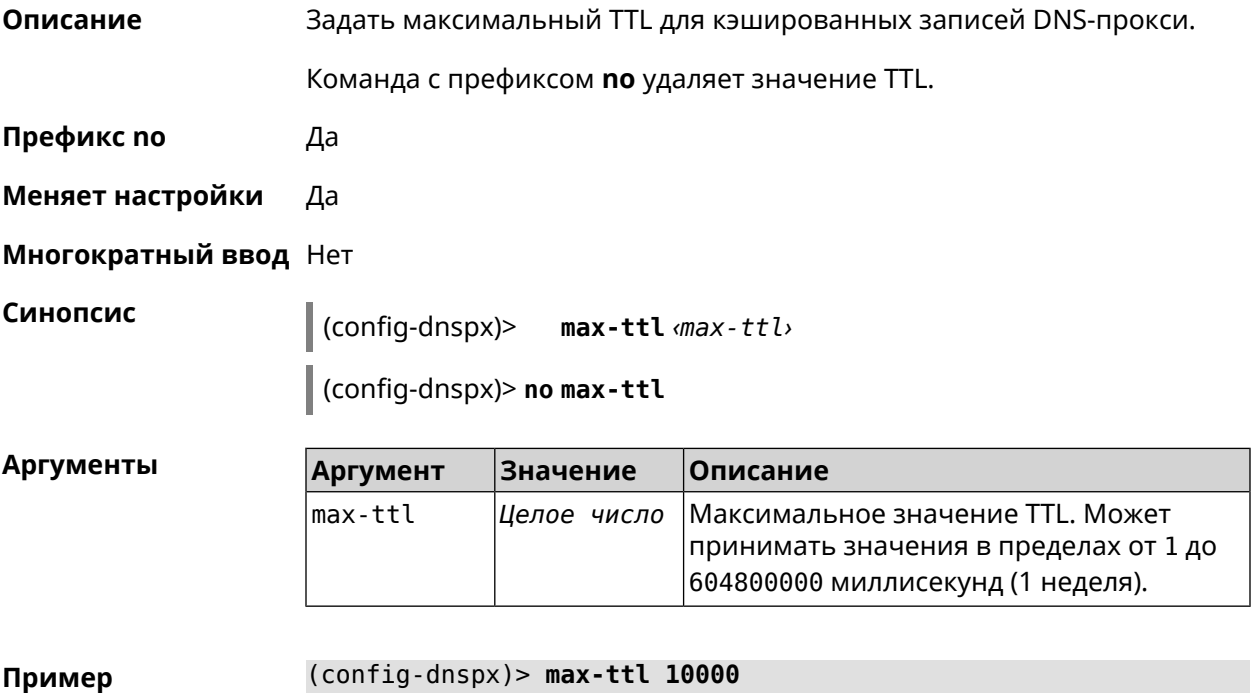

Dns::Proxy: Dns-proxy set max-ttl to 10000.

(config-dnspx)> no max-ttl Dns::Proxy: Dns-proxy max-ttl cleared.

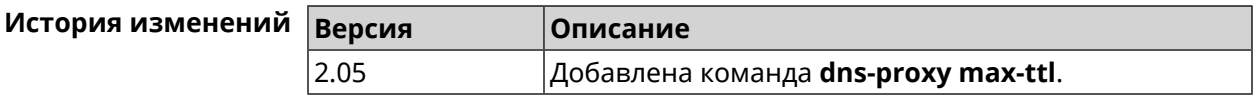

#### 3.17.15 dns-proxy proceed

Описание Задать интервал между параллельными запросами, которые отправляет DNS-прокси нескольким DNS-серверам. По умолчанию используется значение 500.

Команда с префиксом по возвращает значение по умолчанию.

- Префикс по Да
- Меняет настройки Да
- Многократный ввод Нет

Синопсис

 $\vert$  (config-dnspx)> proceed *(proceed)* 

(config-dnspx)> no proceed

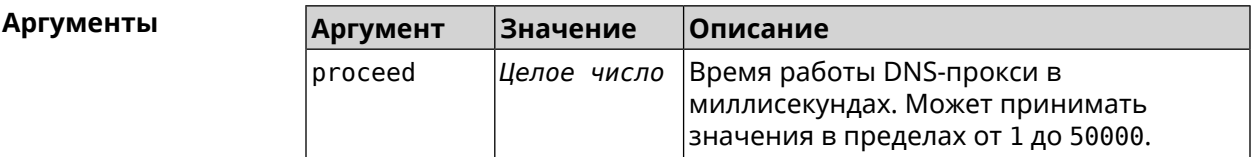

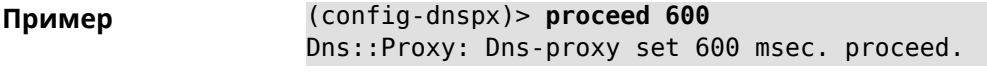

(config-dnspx)> no proceed Dns::Proxy: Dns-proxy proceed timeout reset.

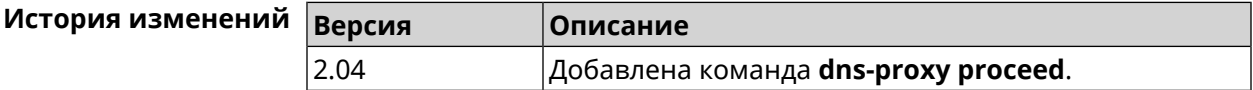

#### 3.17.16 dns-proxy rebind-protect

Описание Включить защиту от атак DNS rebinding. По умолчанию используется параметр auto.

Команда с префиксом по отключает защиту.

Префикс по Да

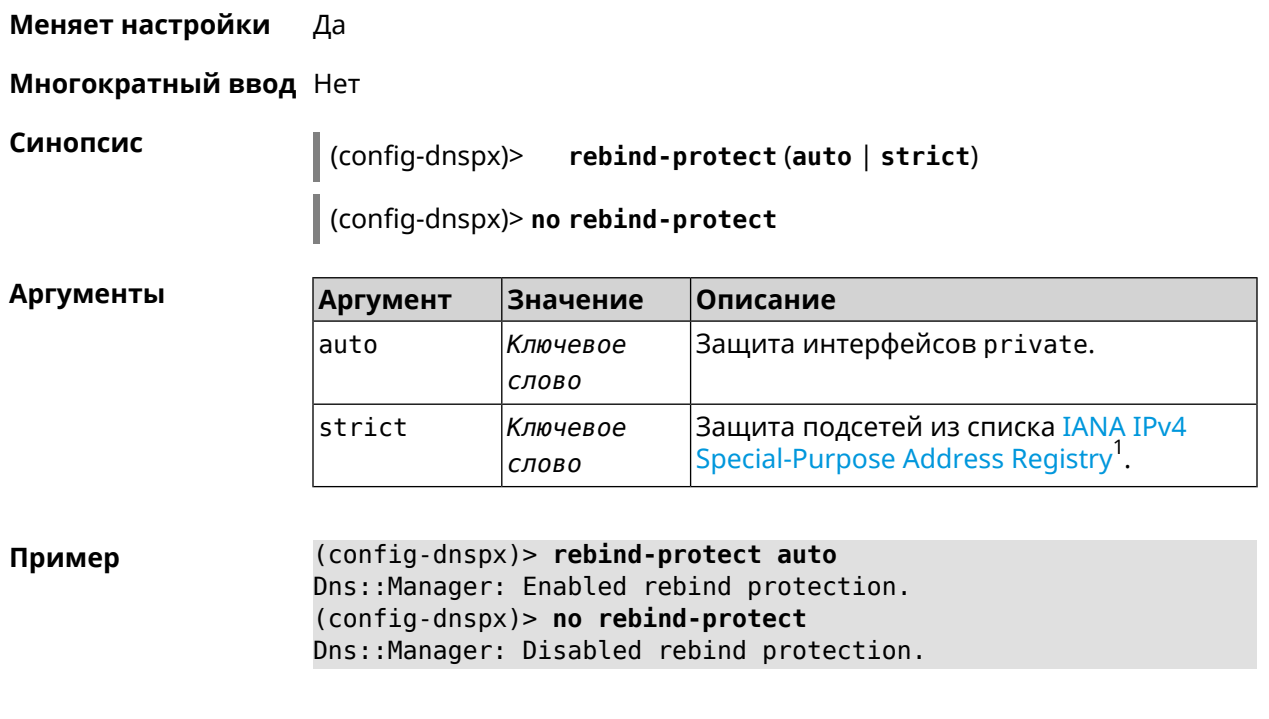

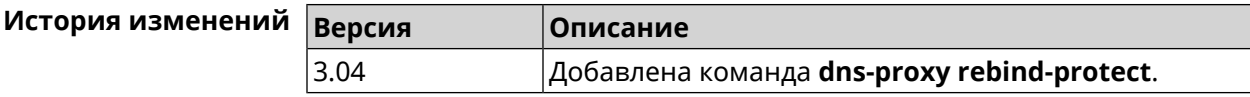

#### **3.17.17 dns-proxy srr-reset**

**Описание** Установить время, через которое будет сбрасываться рейтинг запросов-ответов DNS-прокси. По умолчанию используется значение 600000.

Команда с префиксом **no** возвращает значение по умолчанию.

**Префикс no** Да

**Меняет настройки** Да

**Многократный ввод** Нет

**Синопсис** (config-dnspx)> **srr-reset** *‹srr-reset›*

(config-dnspx)> **no srr-reset**

| Аргументы | Argument   | Значение | <b> Описание</b>                                                                                                    |
|-----------|------------|----------|----------------------------------------------------------------------------------------------------|
|           | Isrr-reset |          | Делое число Значение временного промежутка в<br>миллисекундах. Может принимать<br>значения в пределах от 0 до 600000. |

<sup>&</sup>lt;sup>1</sup> <https://www.iana.org/assignments/iana-ipv4-special-registry/iana-ipv4-special-registry.xhtml>

(config-dnspx)> srr-reset 111 Пример Dns:: Manager: Set send-response rating reset time to 111 ms.

> $(config-dnspx)$  no srr-reset Dns::Manager: Reset send-response rating reset time to default.

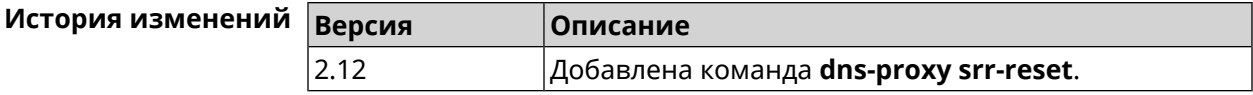

#### 3.17.18 dns-proxy tls upstream

Добавить сервер DNS поверх TLS. Описание

> Команда с префиксом по удаляет указанный сервер из списка. Если выполнить команду без аргумента, то весь список серверов будет очищен.

- Префикс по Да
- Меняет настройки Да
- Многократный ввод Да

Синопсис

 $\overline{\phantom{a}}$ 

(config-dnspx)> tls upstream <address>[<port>][sni <fqdn>][spki <hash>][on <interface>][domain <domain>]

(config-dnspx)> no tls upstream [ <address> ] [ <port> ]

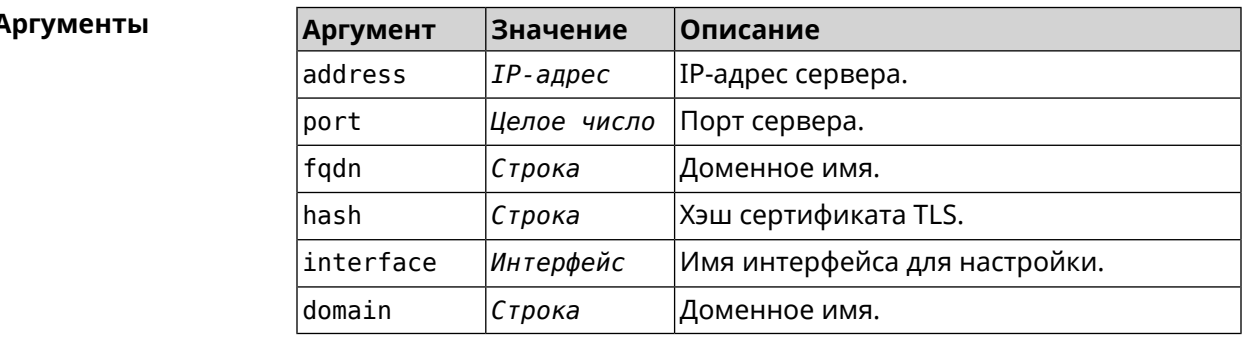

(config-dnspx)>tls upstream 1.1.1.1 853 sni cloudflare-dns.com Пример Dns::Secure::ManagerDot: DNS-over-TLS name server 1.1.1.1:853 ► added.

> (config-dnspx)>tls upstream 1.1.1.1 853 sni cloudflare-dns.com ► on ISP Dns::Secure::ManagerDot: DNS-over-TLS name server 1.1.1.1:853 ►

> added.

(config-dnspx)>no tls upstream 1.1.1.1 853 Dns::Secure::ManagerDot: DNS-over-TLS name server 1.1.1.1:853 ► deleted.

(config-dnspx)>no tls upstream Dns::Secure::ManagerDot: DNS-over-TLS name servers cleared.

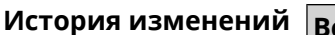

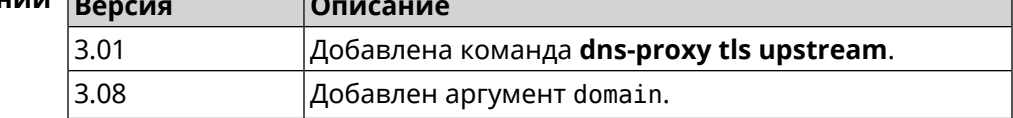

# 3.18 dpn accept

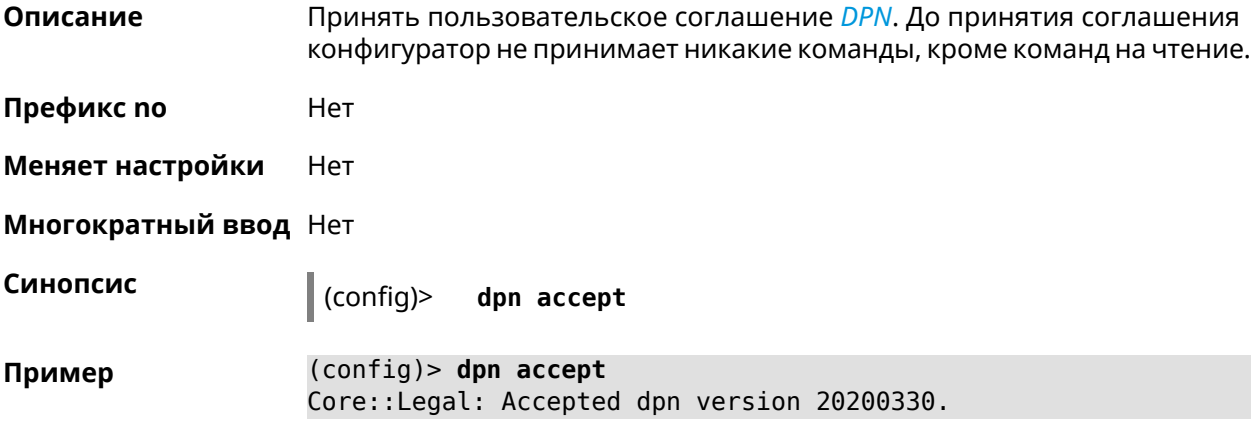

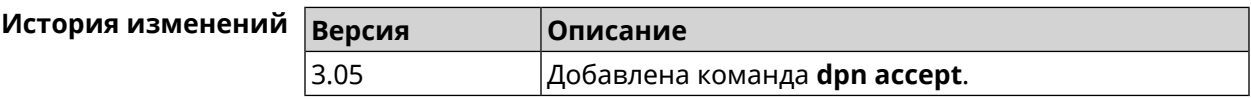

# 3.19 dyndns profile

Описание Доступ к группе команд для настройки указанного профиля DynDns. Если профиль не найден, команда пытается его создать. Можно создать не более 32 профилей. Команда с префиксом по удаляет профиль DynDns. Префикс по Да Меняет настройки Да Многократный ввод Да **Вхождение в группу** (config-dyndns)

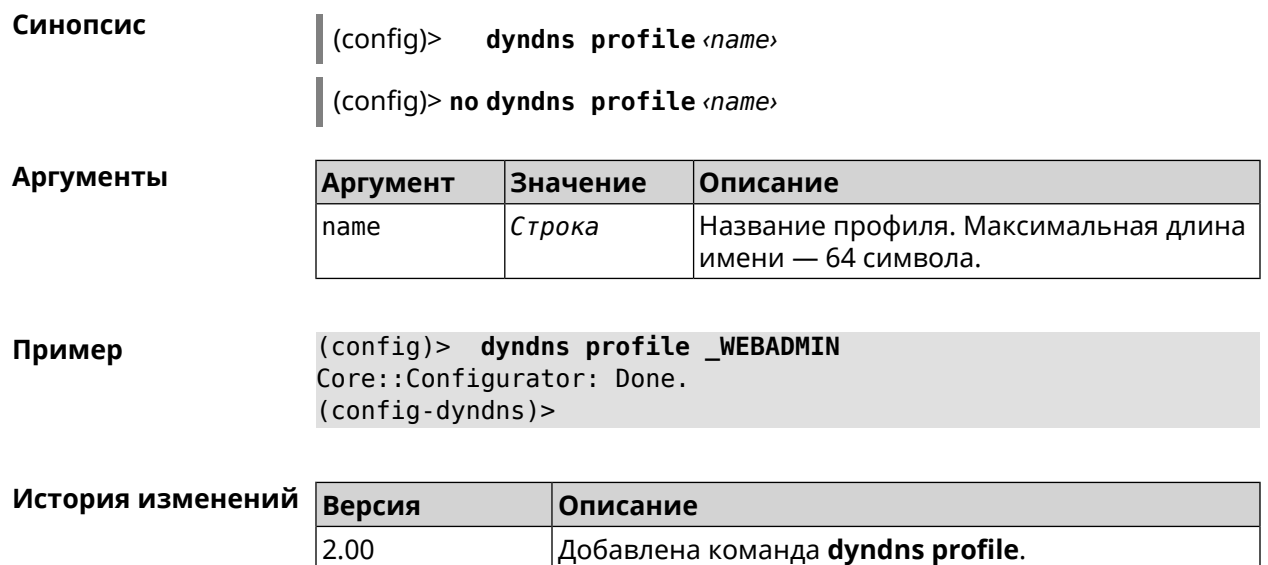

#### **3.19.1 dyndns profile domain**

**Описание** Назначить ПК постоянное доменное имя. Перед выполнением команды необходимо зарегистрировать доменное имя на сайте d<mark>yndns.com<sup>2</sup> ил</mark>и [no-ip.com](http:\\www.no-ip.com)<sup>3</sup>.

Команда с префиксом **no** удаляет настройку.

- **Префикс no** Да
- **Меняет настройки** Да

**Многократный ввод** Нет

**Синопсис** (config-dyndns)> **domain** *‹domain›*

(config-dyndns)> **no domain**

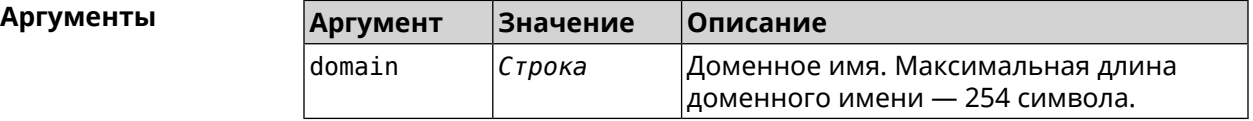

**Пример** (config-dyndns)> **domain support.ddns.net** DynDns::Profile: "\_WEBADMIN": domain saved..

> (config-dyndns)> **no domain** ynDns::Profile: "\_WEBADMIN" domain cleared.

<sup>3</sup> http://www.no-ip.com

 $\frac{2}{3}$  <http:\\www.dyndns.com>

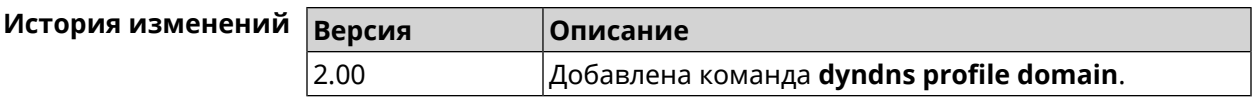

# **3.19.2 dyndns profile password**

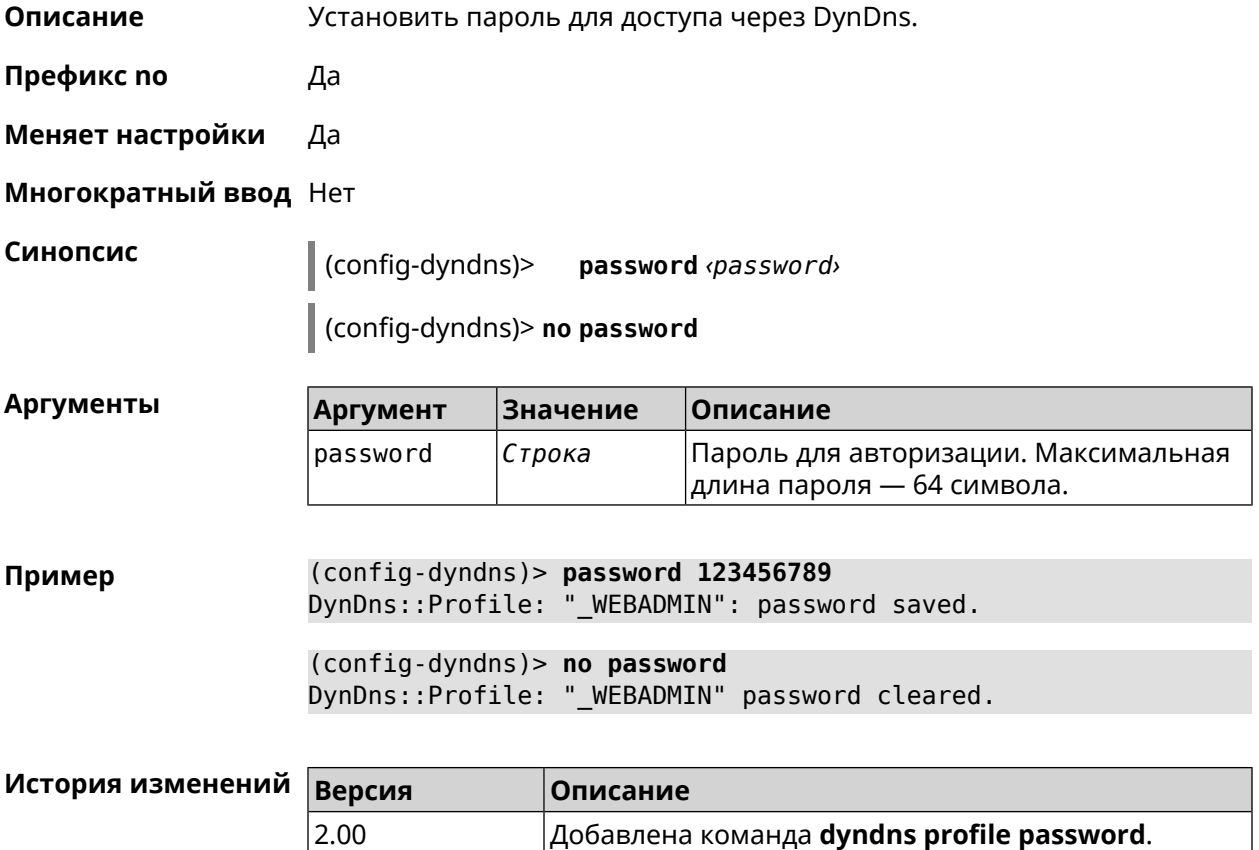

#### **3.19.3 dyndns profile send-address**

**Описание** Включить необходимость указания IP-адреса интернет-соединения в запросе DynDns.

Команда с префиксом **no** удаляет настройку.

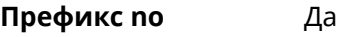

**Меняет настройки** Да

**Многократный ввод** Нет

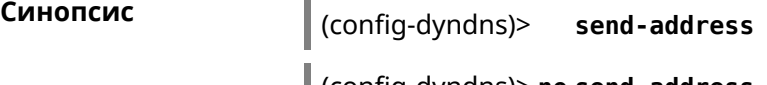

(config-dyndns)> **no send-address**

**Пример** (config-dyndns)> **send-address** DynDns::Profile: Send address is enabled.

(config-dyndns)> **no send-address** DynDns::Profile: Send address is disabled.

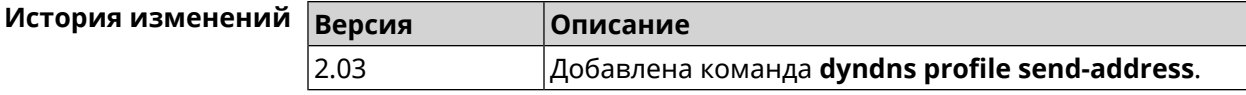

#### **3.19.4 dyndns profile type**

**Описание** Присвоить DynDns-профилю тип, в зависимости от сайта, на котором было зарегистрировано доменное имя.

**Префикс no** Да

**Меняет настройки** Да

**Многократный ввод** Нет

**Синопсис** (config-dyndns)> **type** *‹type›*

(config-dyndns)> **no type**

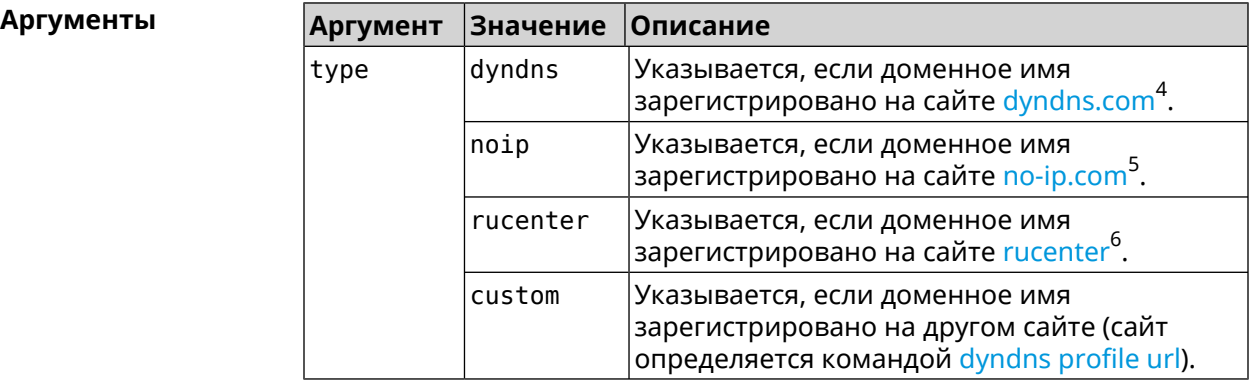

**Пример** (config-dyndns)> **type noip** DynDns::Profile: "\_WEBADMIN": type saved.

> (config-dyndns)> **no type** DynDns::Profile: "\_WEBADMIN" type cleared.

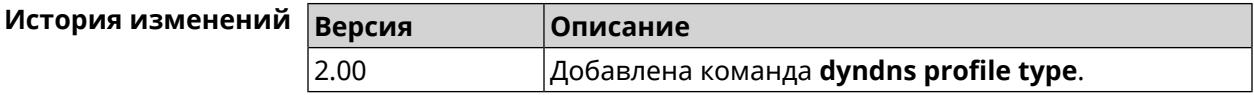

 $^4$  <http:\\www.dyndns.com><br>5 http:\\www.no.in.com

 $^5$  <http:\\www.no-ip.com><br> $^6$  http:\\www.dps.maste

<sup>6</sup> <http:\\www.dns-master.ru>

#### **3.19.5 dyndns profile update-interval**

**Описание** Установить интервал обновления адреса для DynDns.

Команда с префиксом **no** отменяет возможность обновления.

**Префикс no** Да

**Меняет настройки** Да

**Многократный ввод** Нет

**Синопсис** (config-dyndns)> **update-interval** *‹days›* **days [** *‹hours›* **hours ] [** *‹minutes›* **minutes ] [** *‹seconds›* **seconds ]**

(config-dyndns)> **no update-interval**

**Аргументы Аргумент Значение Описание** days *Целое число* Временной интервал в днях. hours *Целое число* Временной интервал в часах. minutes *Целое число* Временной интервал в минутах. seconds *Целое число* Временной интервал в секундах.

**Пример** (config-dyndns)> **update-interval 5 days 5 hours 5 minutes 5 ► seconds** DynDns::Profile: Interval is set to 450305 seconds. (config-dyndns)> **update-interval 5 days** DynDns::Profile: Interval is set to 432000 seconds. (config-dyndns)> **no update-interval**

DynDns::Profile: Periodic registration disabled.

<span id="page-119-0"></span>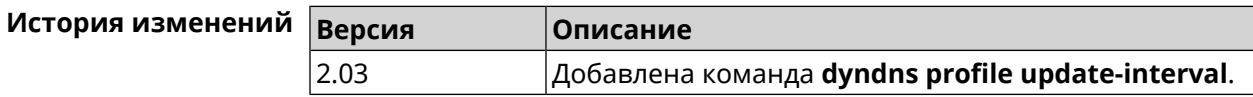

## **3.19.6 dyndns profile url**

**Описание** Указать URL используемого сайта службы DynDns.

**Префикс no** Да

**Меняет настройки** Да

**Многократный ввод** Нет

**Синопсис** (config-dyndns)> **url** *‹url›*

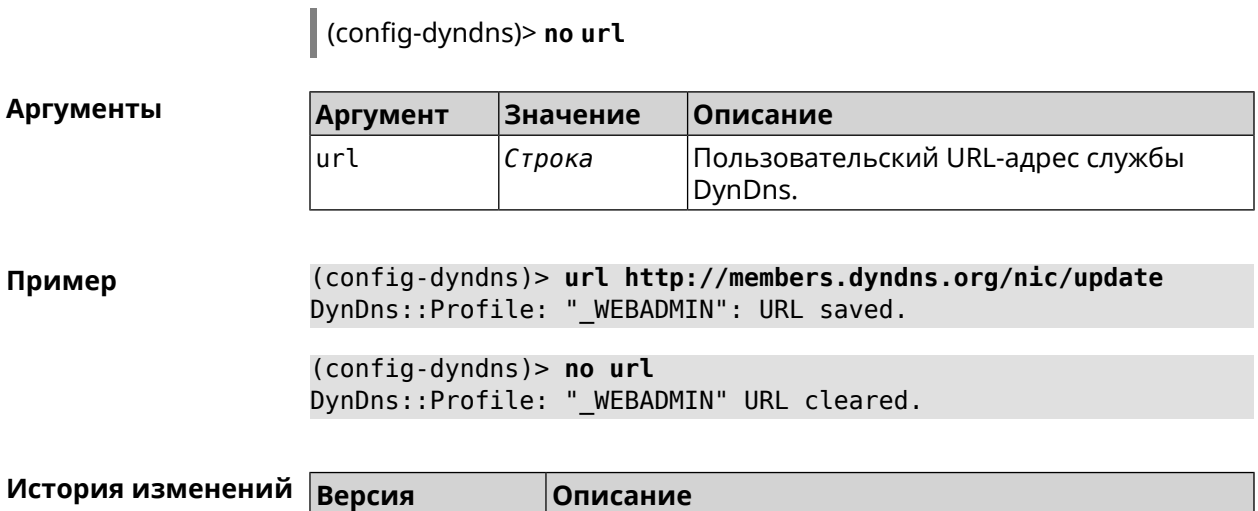

2.05 Добавлена команда **dyndns profile url**.

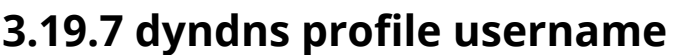

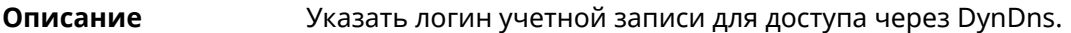

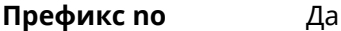

**Меняет настройки** Да

**Многократный ввод** Нет

**Синопсис** (config-dyndns)> **username** *‹username›*

(config-dyndns)> **no username**

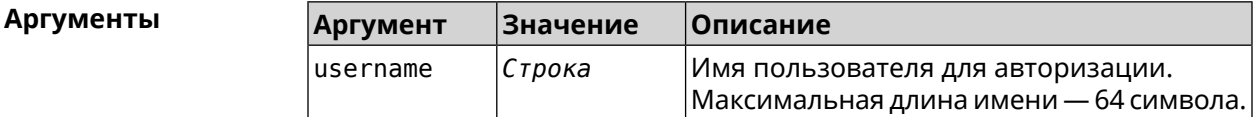

**Пример** (config-dyndns)> **username test@gmail.com** DynDns::Profile: "\_WEBADMIN": username saved.

> (config-dyndns)> **no username** DynDns::Profile: "\_WEBADMIN" username cleared.

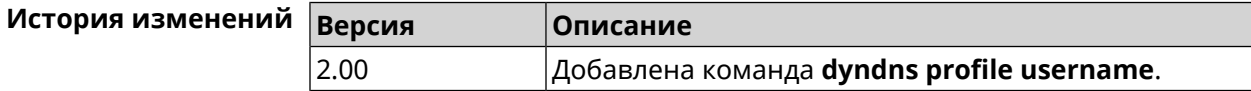

# **3.20 easyconfig check**

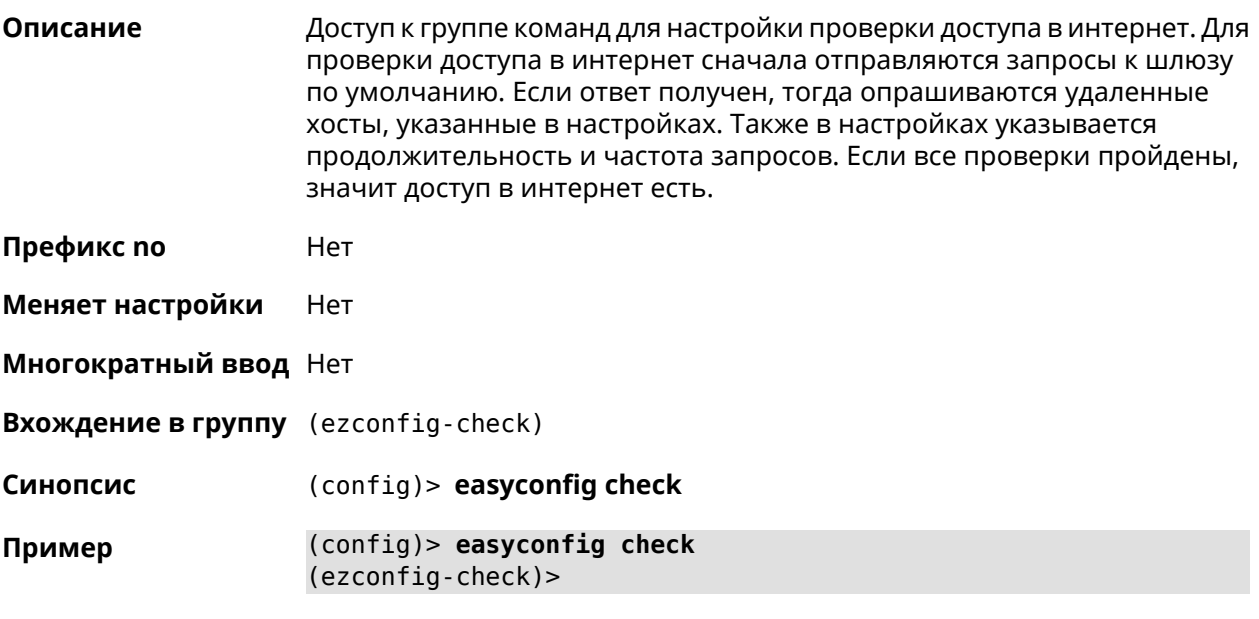

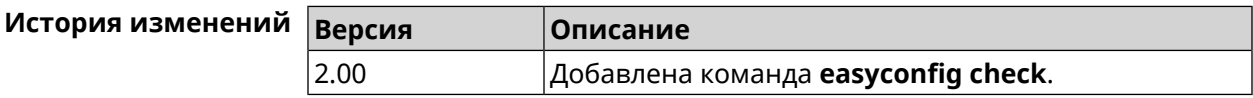

## **3.20.1 easyconfig check exclude-gateway**

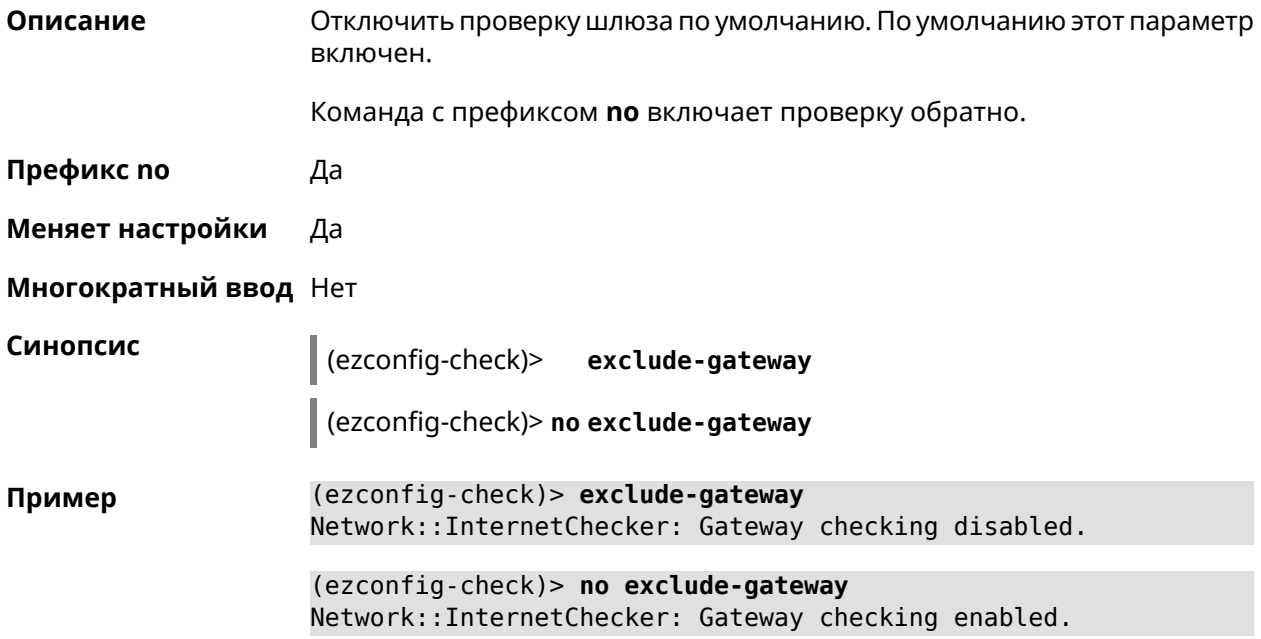

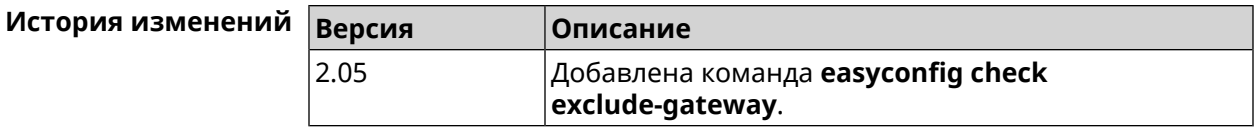

#### <span id="page-122-0"></span>**3.20.2 easyconfig check host**

**Описание** Задать имя хоста, к которому будут отправляться запросы для проверки доступа в интернет. По умолчанию используется адрес google.com.

Команда с префиксом **no** возвращает имена хостов по умолчанию.

**Префикс no** Да

**Меняет настройки** Да

**Многократный ввод** Да

**Синопсис** (ezconfig-check)> **host** *‹host›*

(ezconfig-check)> **no host** [ *‹host›* ]

**Аргументы Аргумент Значение Описание**

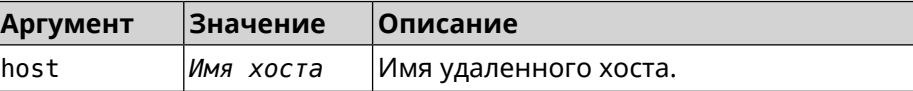

**Пример** (ezconfig-check)> **host google.com** Network::InternetChecker: "google.com" name added.

> (ezconfig-check)> **no host google.com** Network::InternetChecker: "google.com" name removed.

(ezconfig-check)> **no host** Network::InternetChecker: Domain name set reset to default.

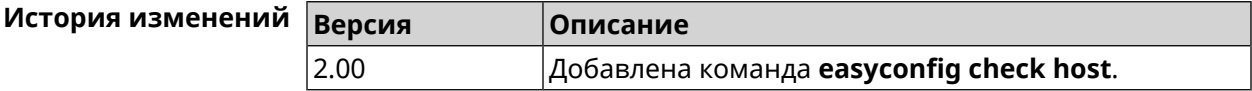

#### **3.20.3 easyconfig check max-fails**

**Описание** Указать количество последовательных неудачных запросов к хостам, заданным с помощью команды **[easyconfig](#page-122-0) check host**. По умолчанию используется значение 3. Команда с префиксом **no** возвращает значение по умолчанию.

**Префикс no** Да

**Меняет настройки** Да

#### **Многократный ввод** Нет

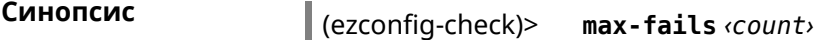

(ezconfig-check)> **no max-fails**

 $A$ ргументы

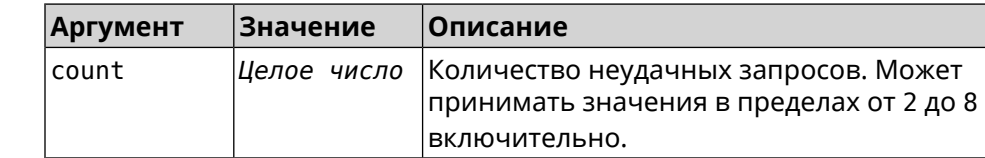

**Пример** (ezconfig-check)> **max-fails 5** Network::InternetChecker: A new maximum fail count set to 5.

> (ezconfig-check)> **no max-fails** Network::InternetChecker: The maximum fail count reset to the ► default value (3).

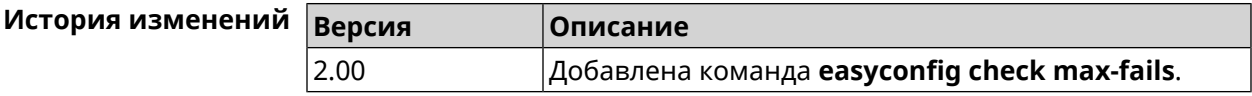

#### **3.20.4 easyconfig check period**

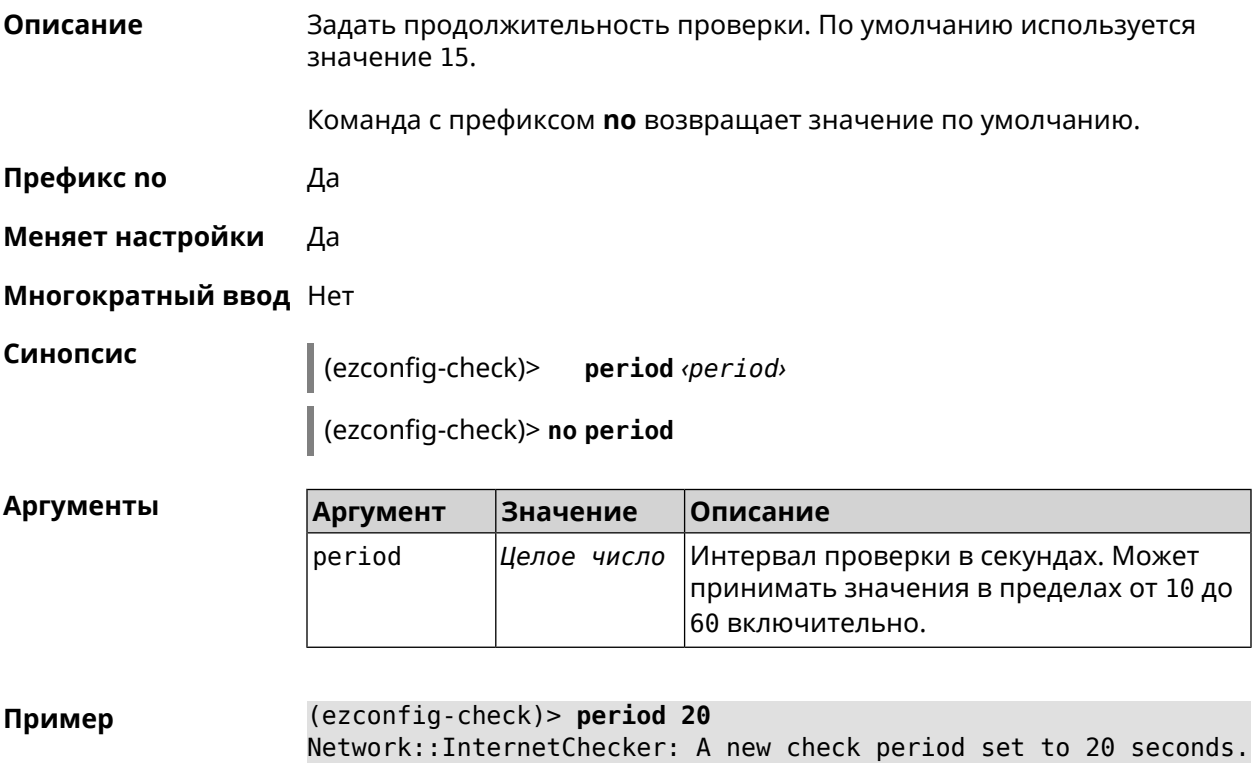

```
(ezconfig-check)> no period
Network::InternetChecker: Check period reset to default (15 ►
seconds).
```
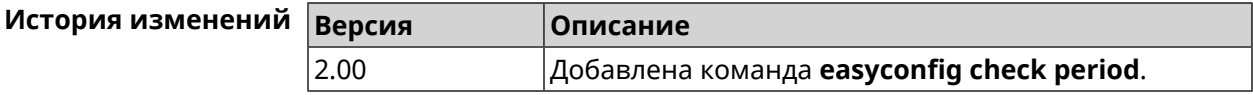

# 3.21 easyconfig disable

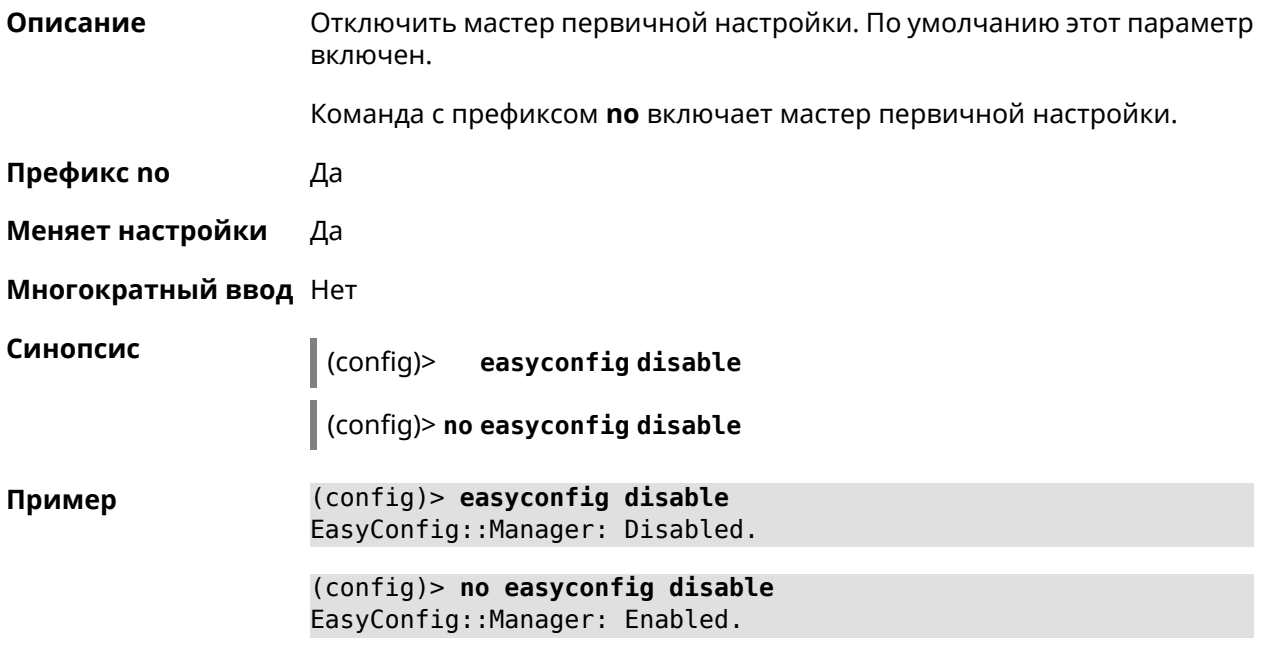

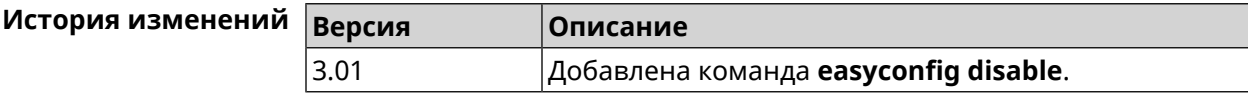

# 3.22 eula accept

Описание Принять пользовательское соглашение **EULA**. До принятия соглашения конфигуратор не принимает никакие команды, кроме команд на чтение. Префикс по Нет Меняет настройки Нет Многократный ввод Нет Синопсис  $\int$  (config)> eula accept

**Пример** (config)> **eula accept** Core::Eula: "20181001" license accepted.

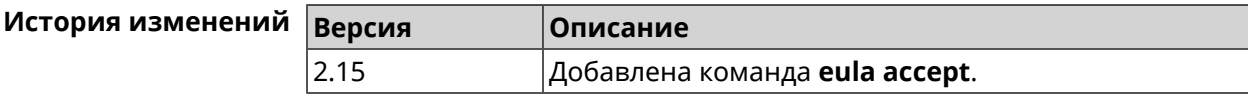

# **3.23 igmp-proxy**

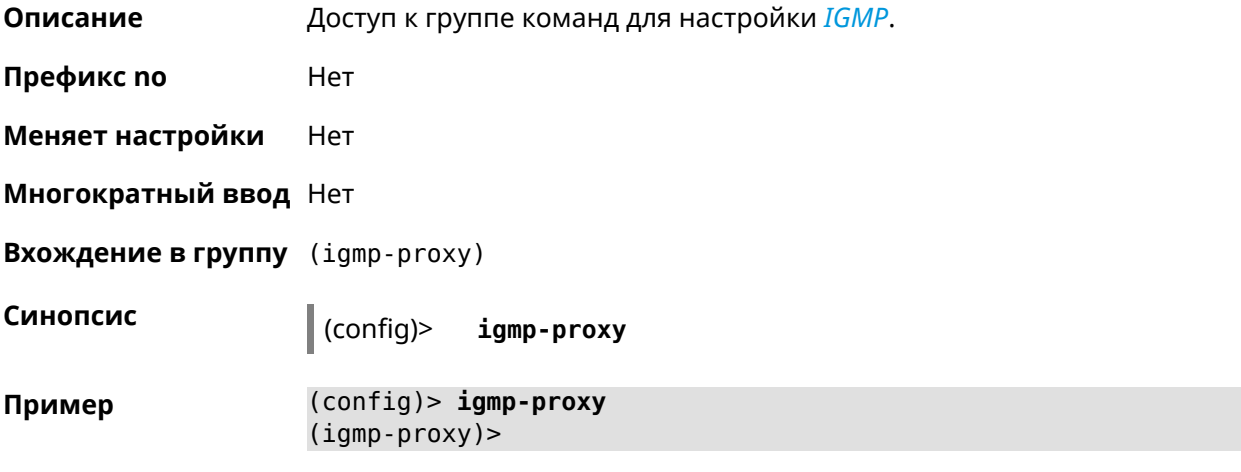

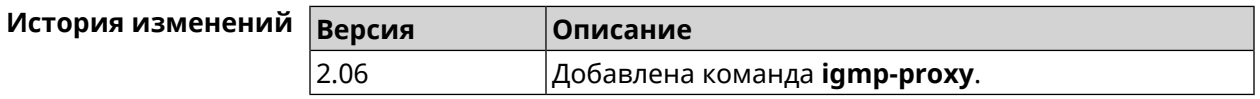

#### **3.23.1 igmp-proxy fast-leave**

**Описание** Включить *[IGMP](#page-615-0)* fast-leave для немедленного удаления порта из записи пересылки для многоадресной группы, когда порт получает сообщение о выходе. Команда с префиксом **no** отключает эту функцию. **Префикс no** Да **Меняет настройки** Да **Многократный ввод** Нет **Синопсис** (igmp-proxy)> **fast-leave** (igmp-proxy)> **no fast-leave Пример** (igmp-proxy)> **fast-leave** Igmp::Proxy: Enabled Fast Leave.

(igmp-proxy)> no fast-leave Igmp::Proxy: Disabled Fast Leave.

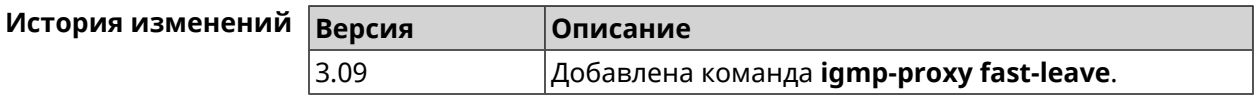

#### 3.23.2 igmp-proxy force

Описание

Принудительно включить старую версию IGMP. По умолчанию эта настройка отключена и версия протокола выбирается в автоматическом режиме.

Команда с префиксом по возвращает значение по умолчанию.

Префикс по Да

Меняет настройки Да

Синопсис

Многократный ввод Нет

(igmp-proxy)> force <protocol>

(igmp-proxy)> no force

**Аргументы** Описание **Аргумент Значение** protocol  $i$ qmp- $v1$ Применить фильтрацию к входящим пакетам.  $i$ gmp- $v2$ Применить фильтрацию к исходящим пакетам.

 $(igmp-proxy)$  force igmp-v1 Пример Igmp::Proxy: Forced protocol: igmp-v1.

> (igmp-proxy)> no force Igmp::Proxy: Enabled IGMP auto-detect.

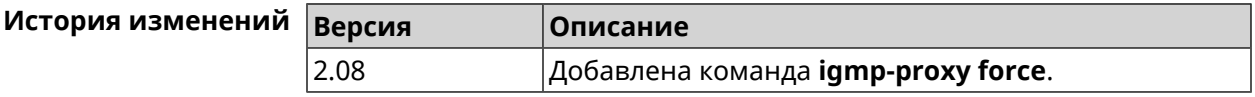

# 3.24 igmp-snooping disable

Описание

Отключить IGMP snooping. Команда доступна только в режимах Клиент, Усилитель или Точка Доступа.

Команда с префиксом по включает IGMP snooping.

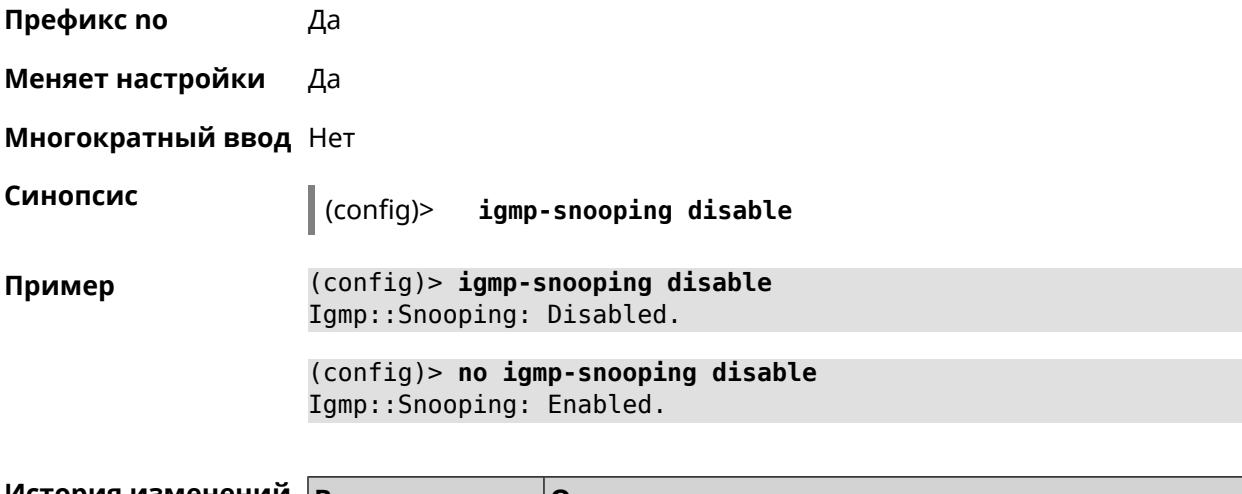

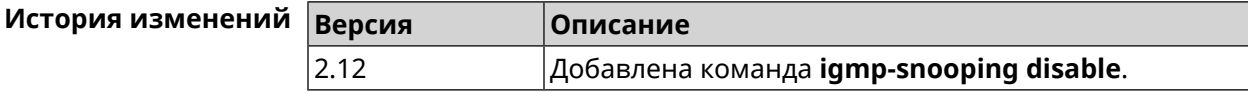

# 3.25 interface

Описание Доступ к группе команд для настройки выбранного интерфейса. Если интерфейс не найден, команда пытается его создать.

> Имя интерфейса задает его класс, который наследует определенные свойства, см. диаграммы в Приложении. Команды работают применительно к классам. Соответствующий класс интерфейса указан в описании команды.

Команда с префиксом по удаляет интерфейс.

Префикс по Да

Меняет настройки Да

Многократный ввод Да

**Вхождение в группу** (config-if)

Синопсис  $\vert$  (config)> interface <name> (config)> no interface <name>

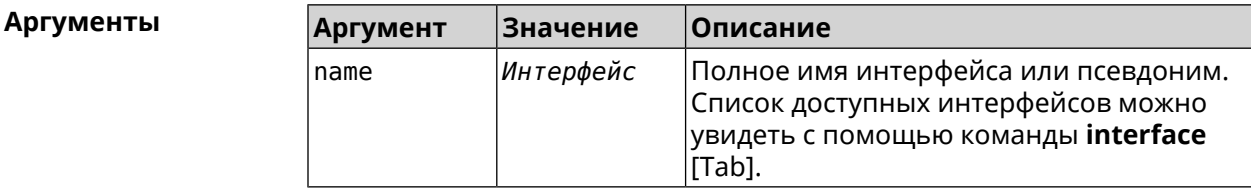

Пример

(config)> interface [Tab]

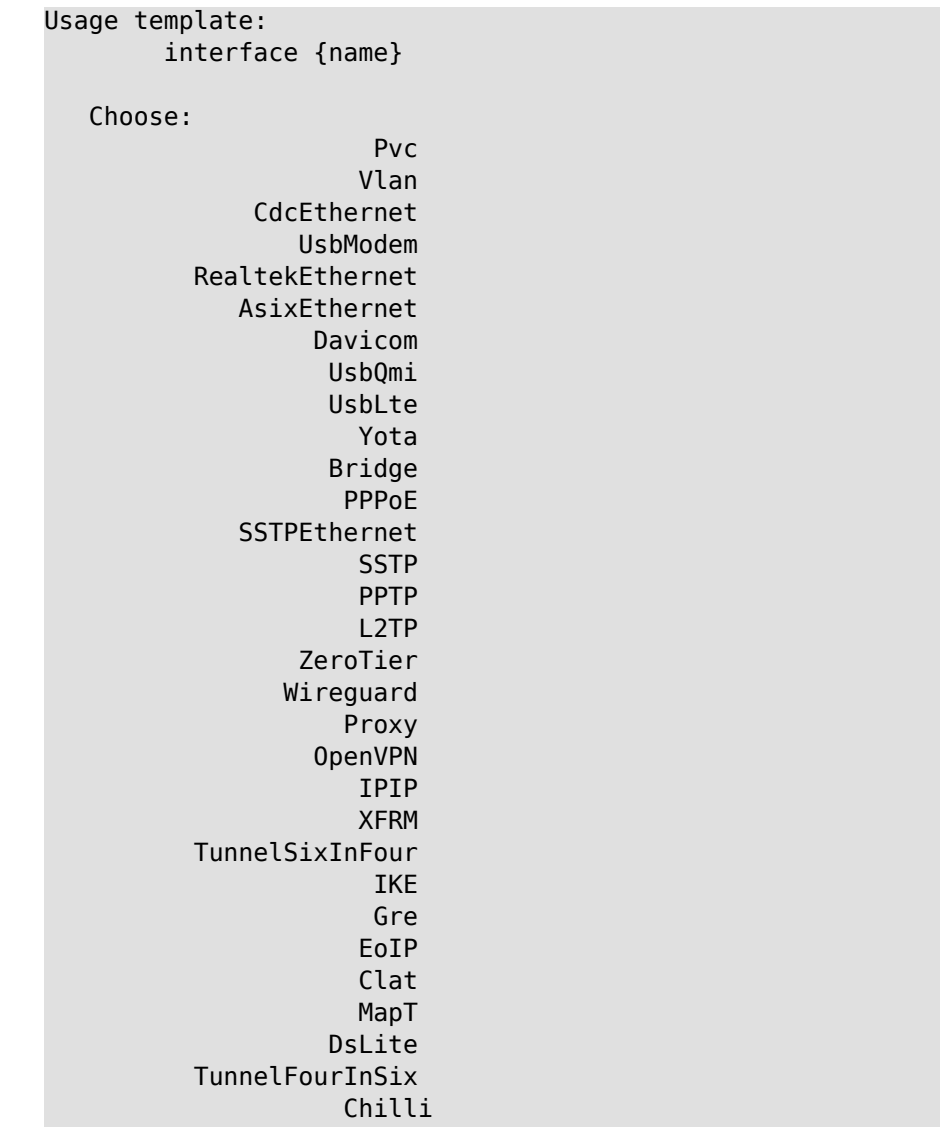

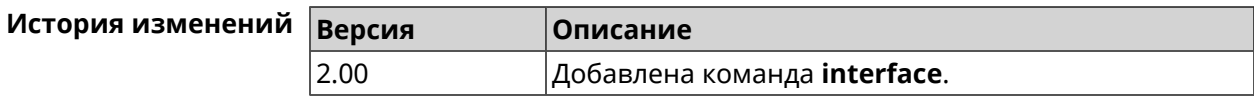

## 3.25.1 interface atf disable

Отключить ATF для AP 2,4 ГГц и 5 ГГц. По умолчанию настройка Описание выключена. Команда с префиксом по отключает настройку. Префикс по Да Меняет настройки Да Многократный ввод Нет

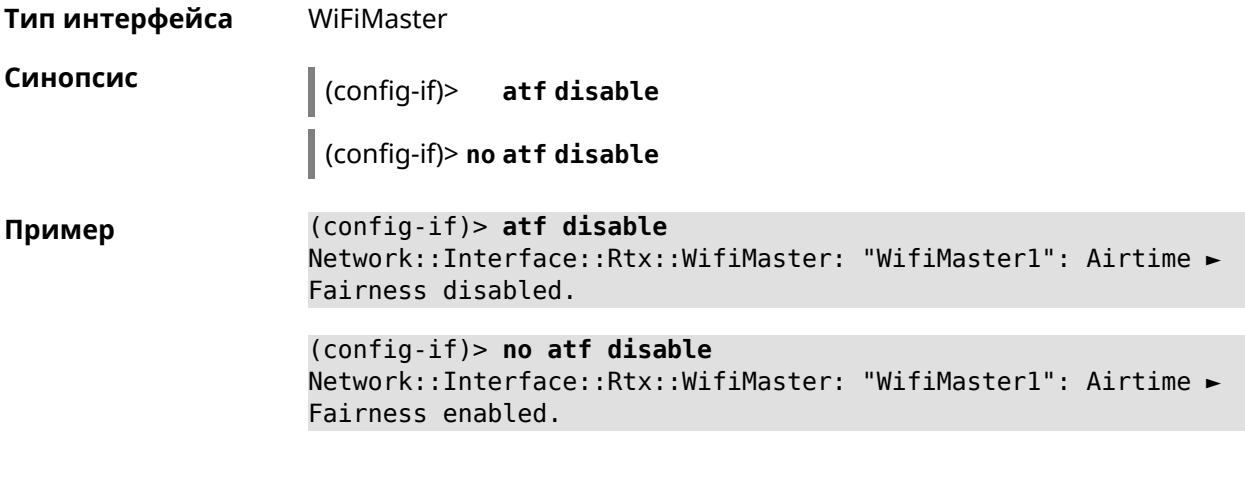

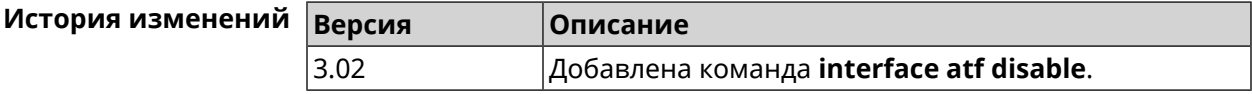

### **3.25.2 interface atf inbound**

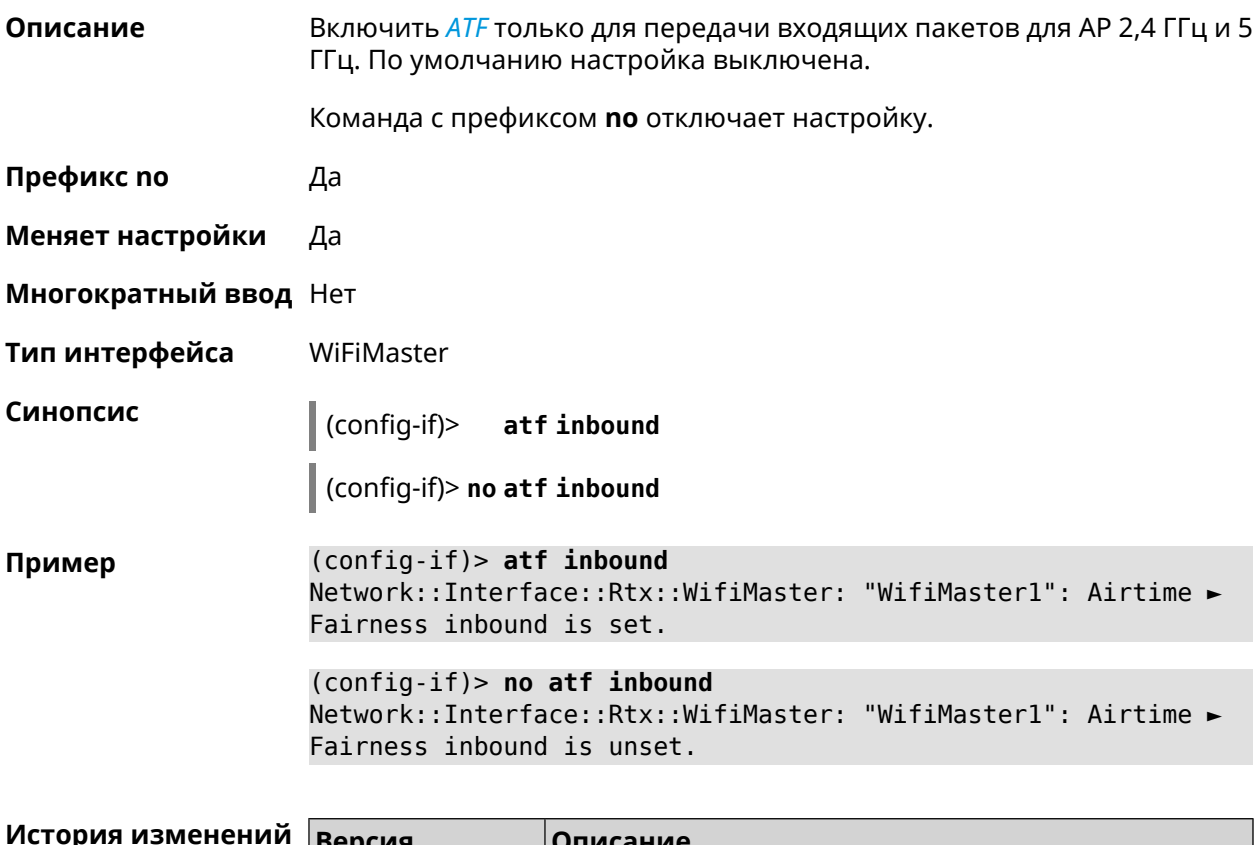

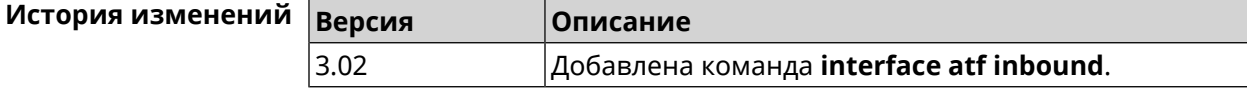

# **3.25.3 interface authentication chap**

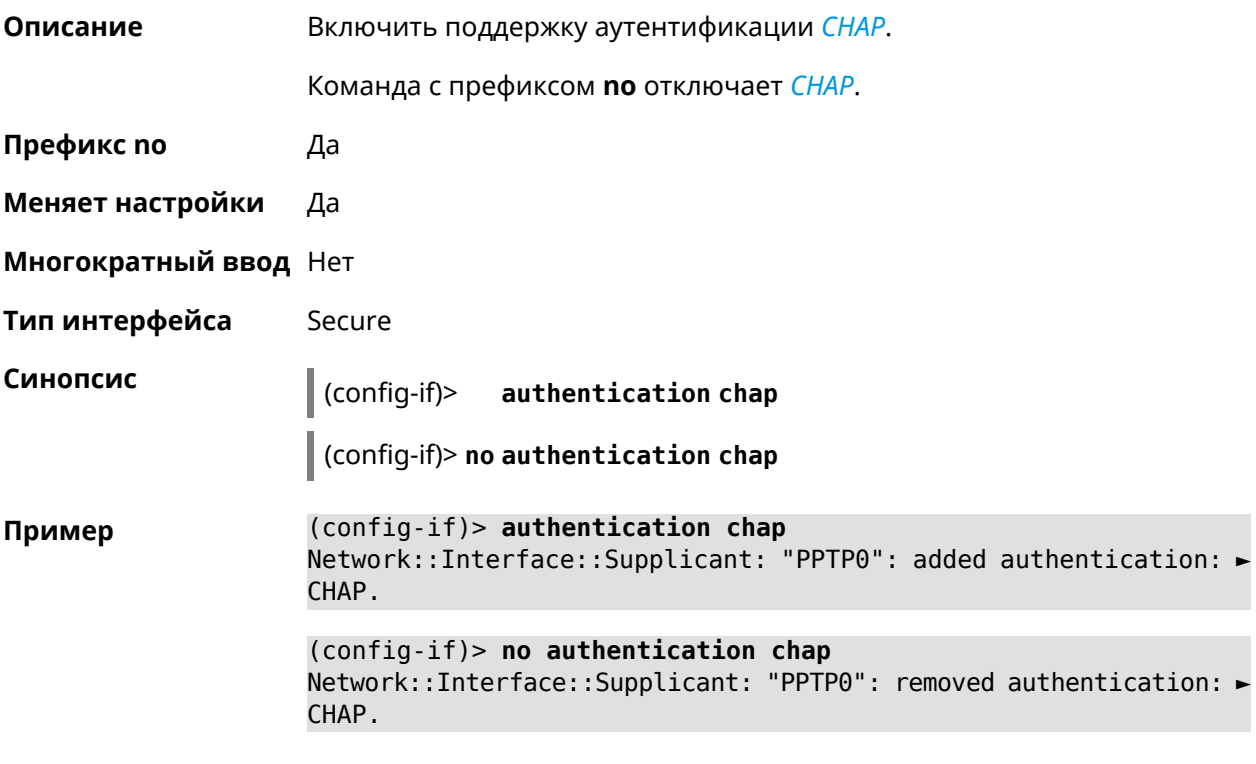

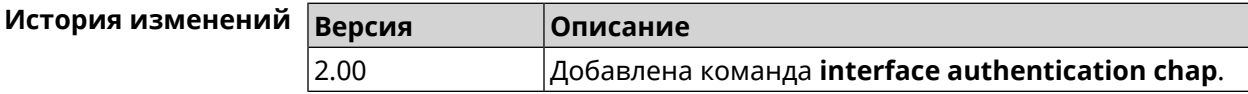

# **3.25.4 interface authentication eap-md5**

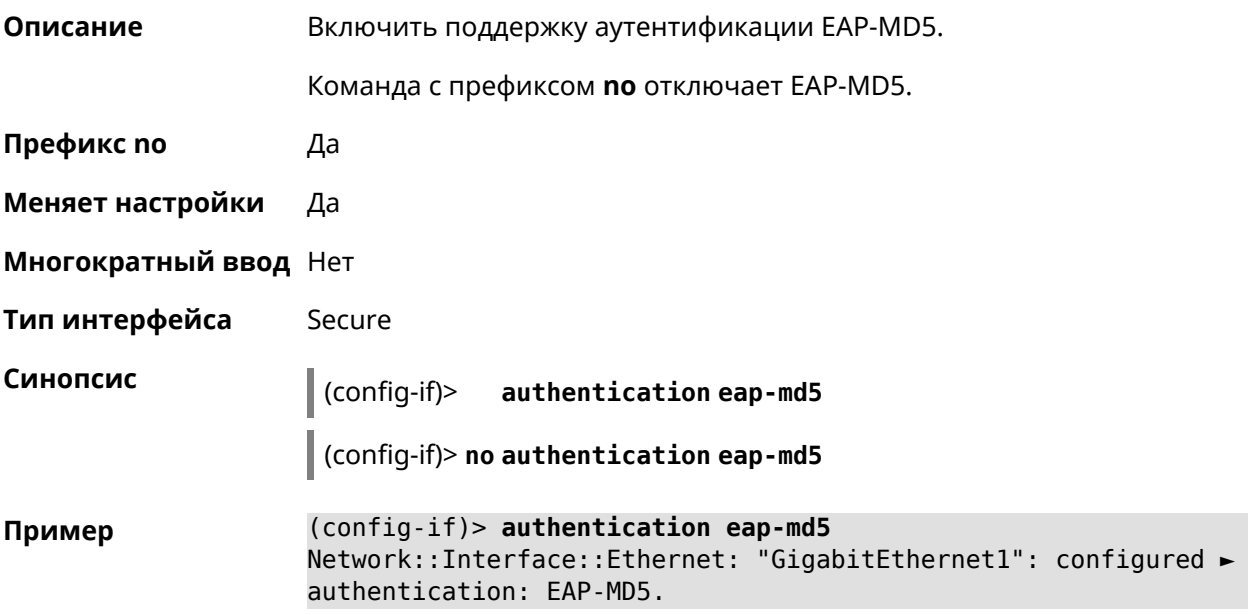

(config-if)> no authentication eap-md5 Network::Interface::Supplicant: "GigabitEthernet1": removed ► authentication: EAP-MD5.

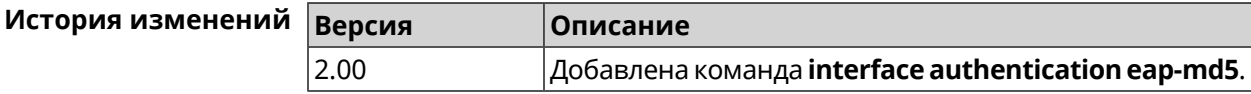

#### 3.25.5 interface authentication eap-mschapv2

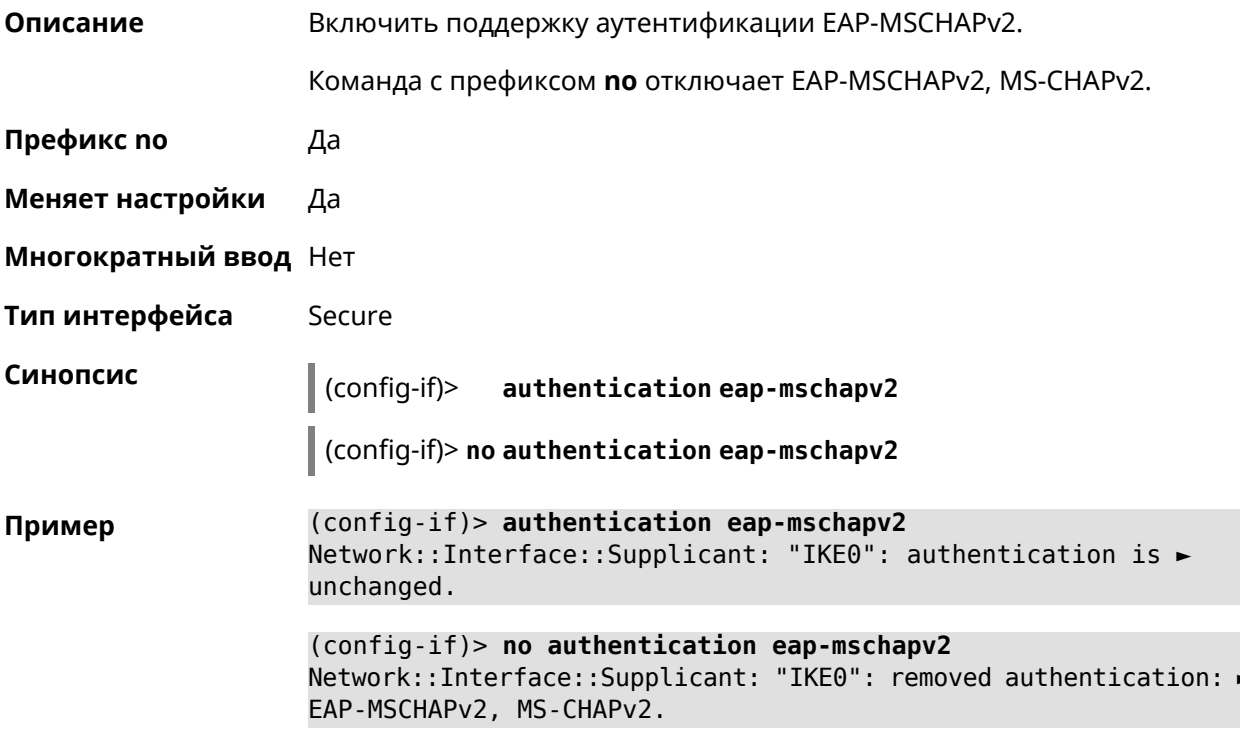

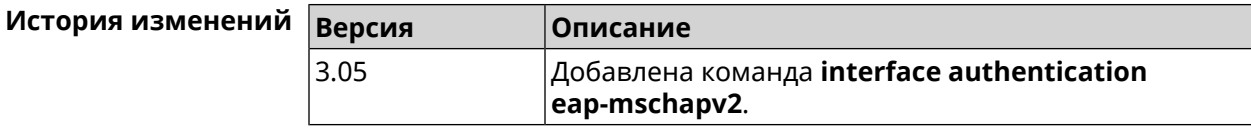

#### 3.25.6 interface authentication eap-ttls

Описание Включить поддержку аутентификации EAP-TTLS. Команда с префиксом по отключает EAP-TTLS.

Префикс по Да

Меняет настройки Да

Многократный ввод Нет

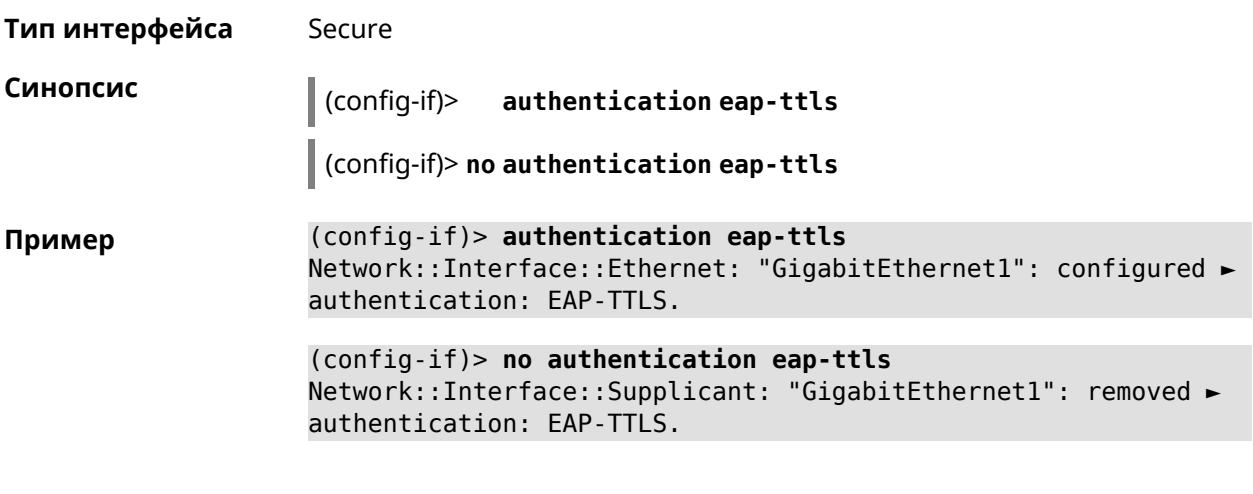

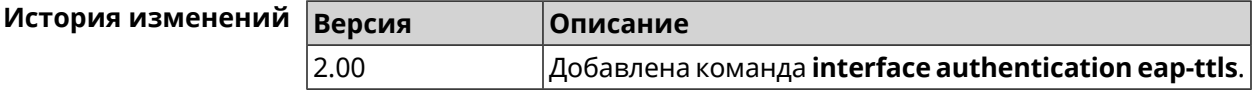

## 3.25.7 interface authentication identity

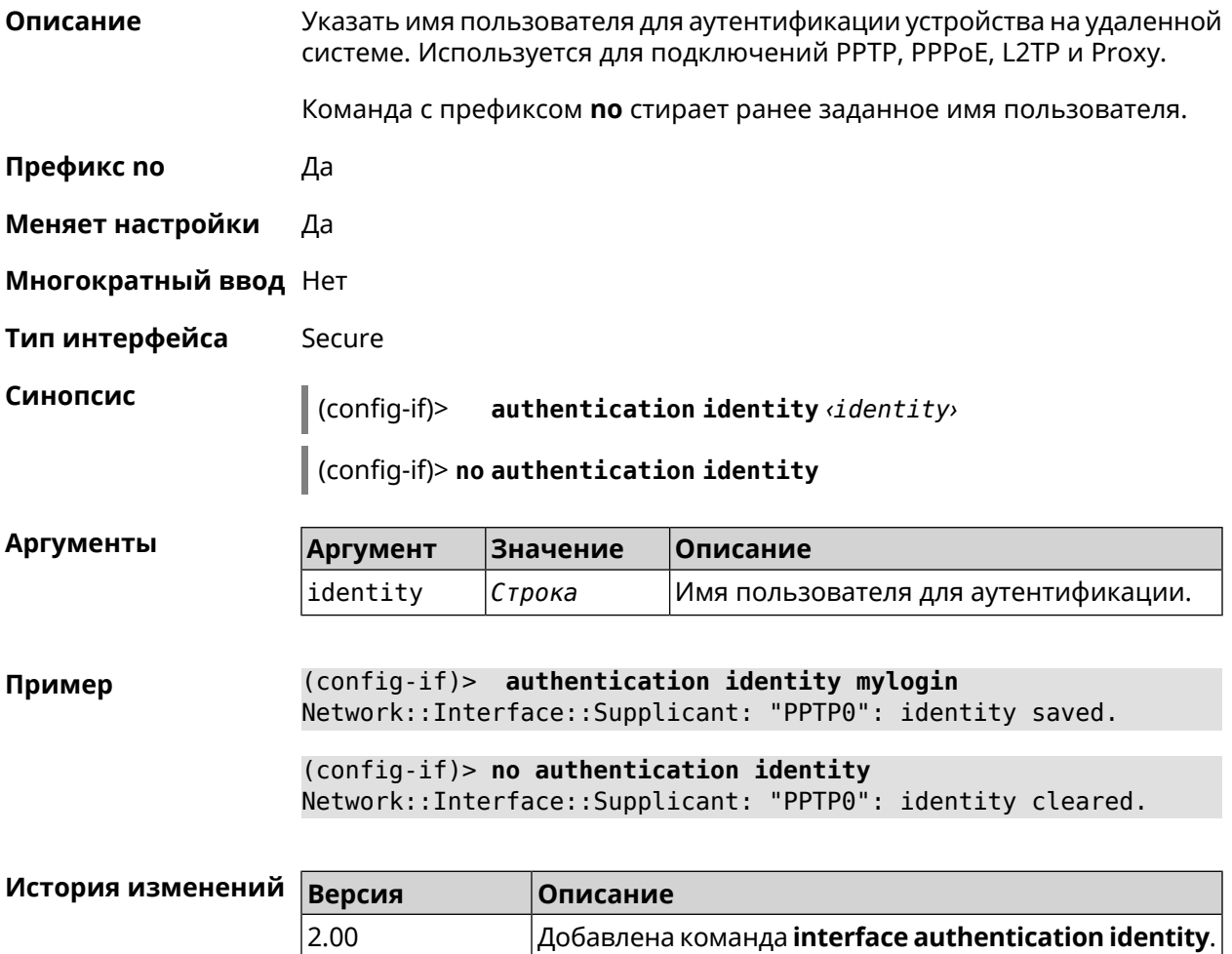

# 3.25.8 interface authentication mschap

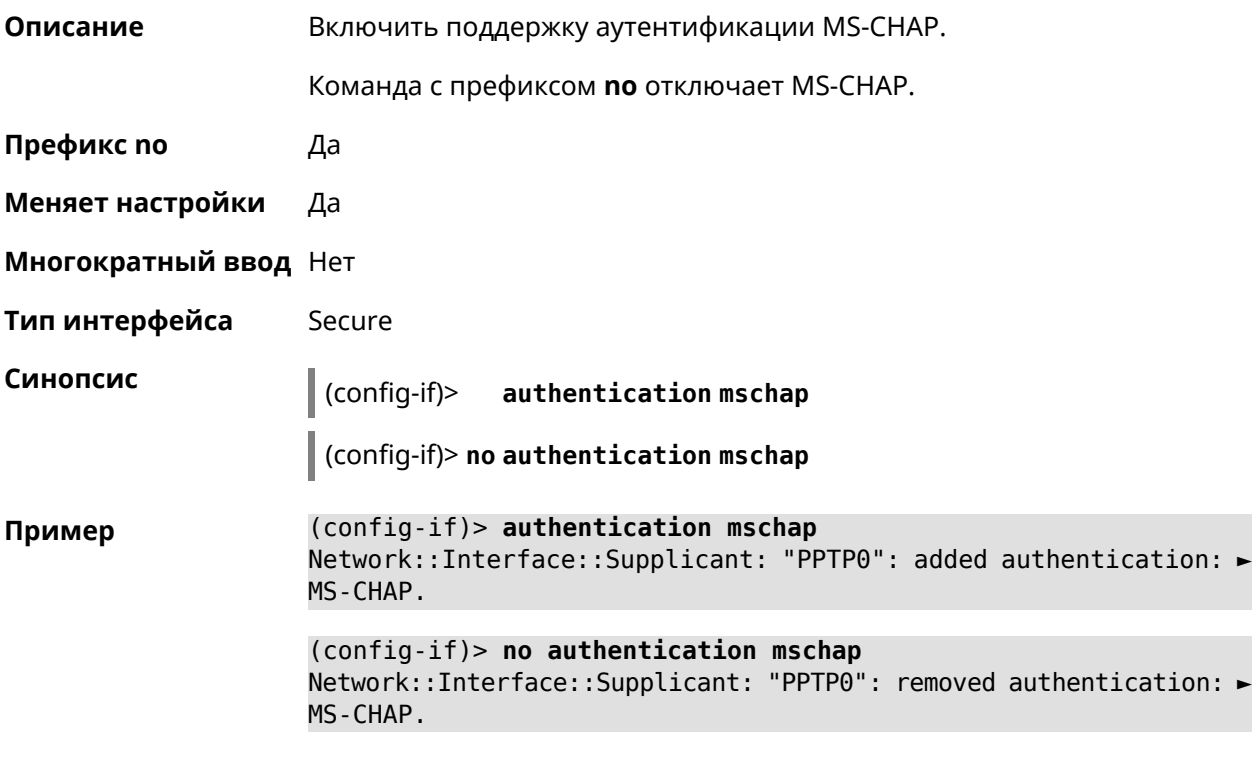

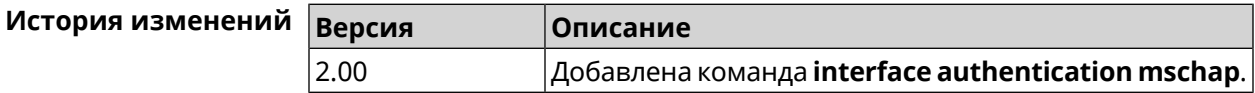

# 3.25.9 interface authentication mschap-v2

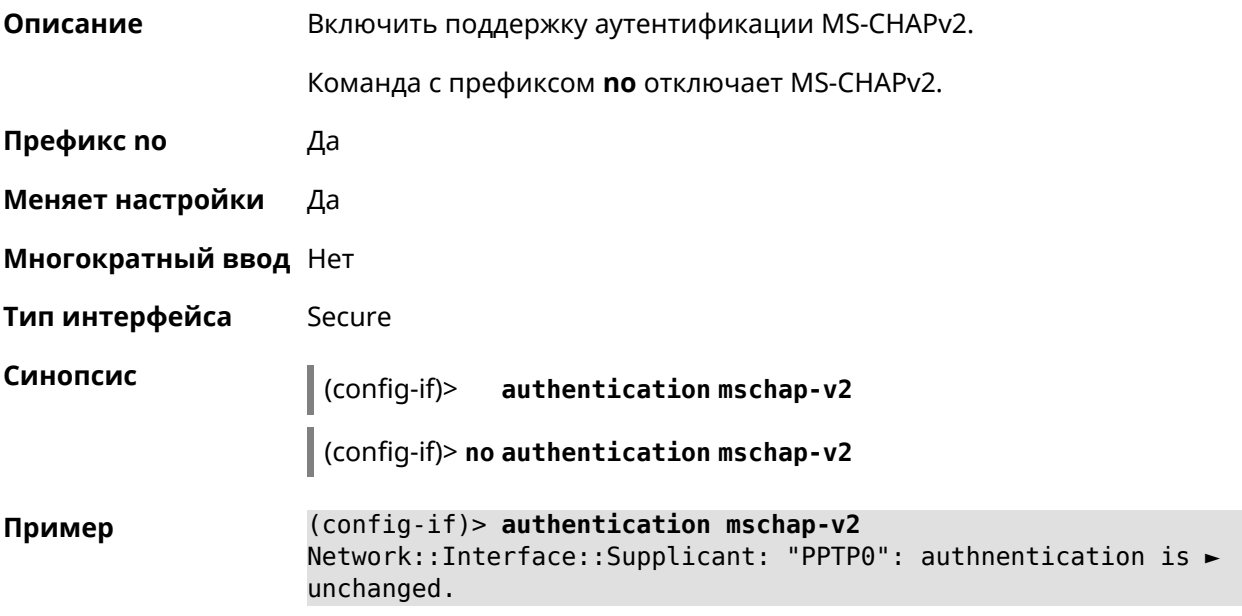

(config-if)> no authentication mschap-v2 Network::Interface::Supplicant: "PPTP0": removed authentication: ► MS-CHAPv2.

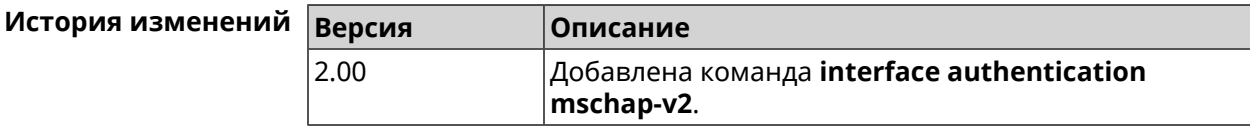

#### 3.25.10 interface authentication pap

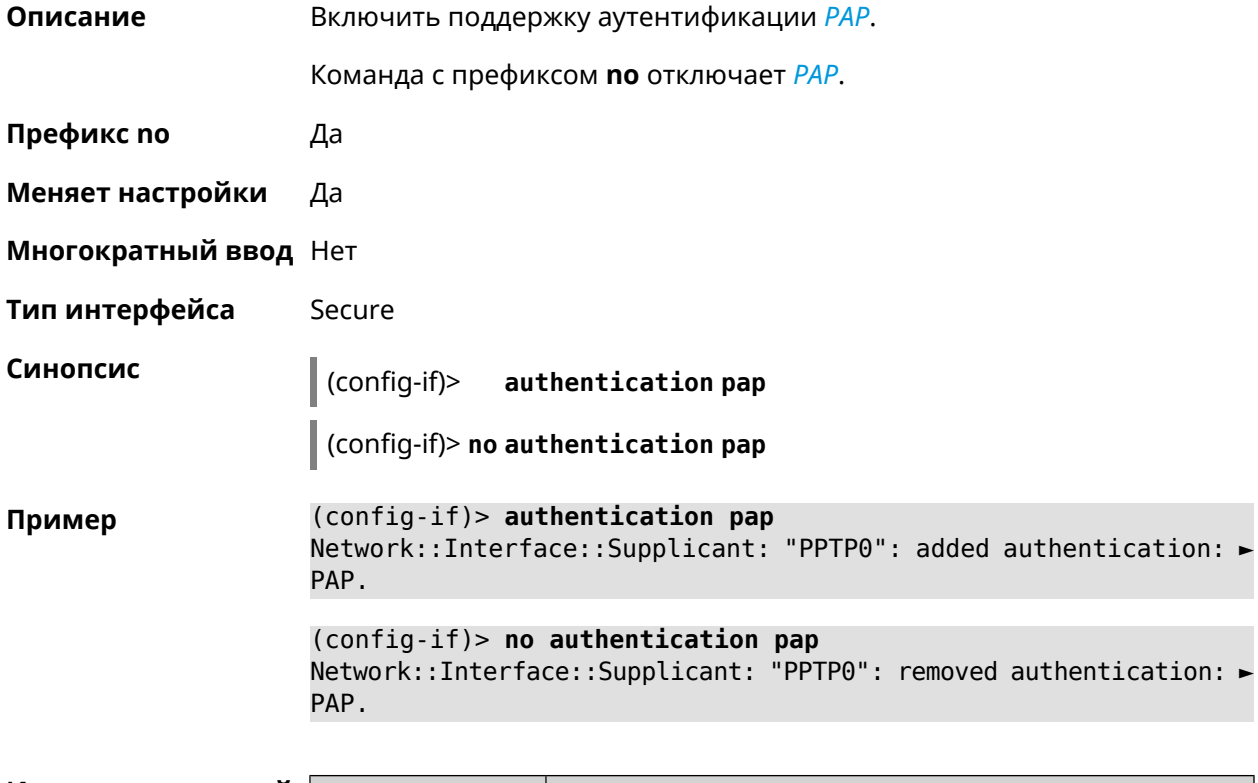

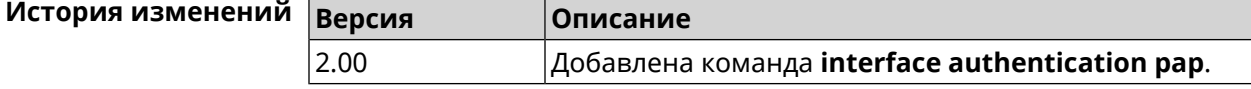

#### 3.25.11 interface authentication password

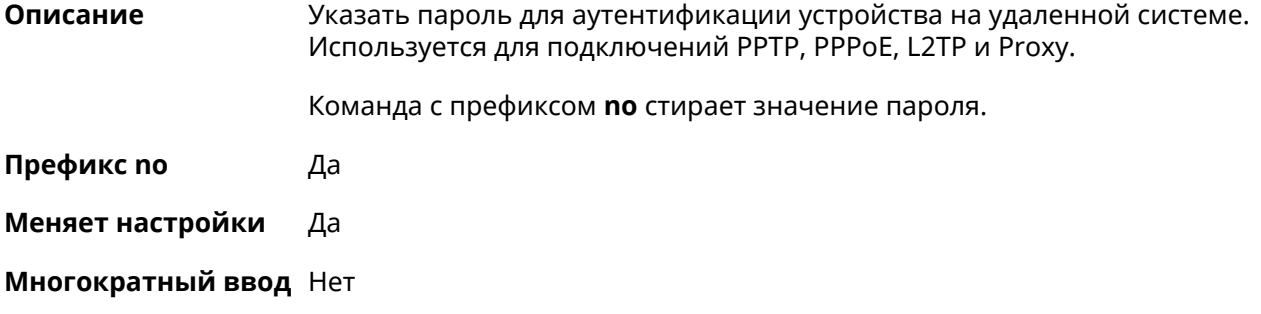

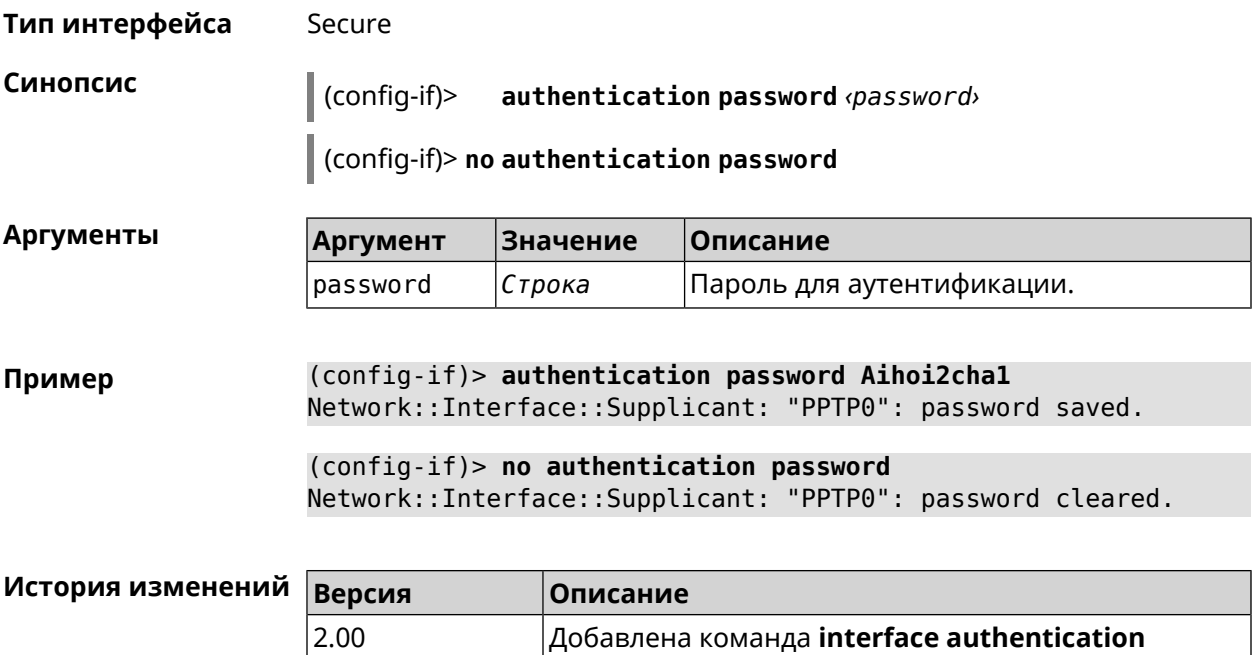

password.

## 3.25.12 interface authentication peap

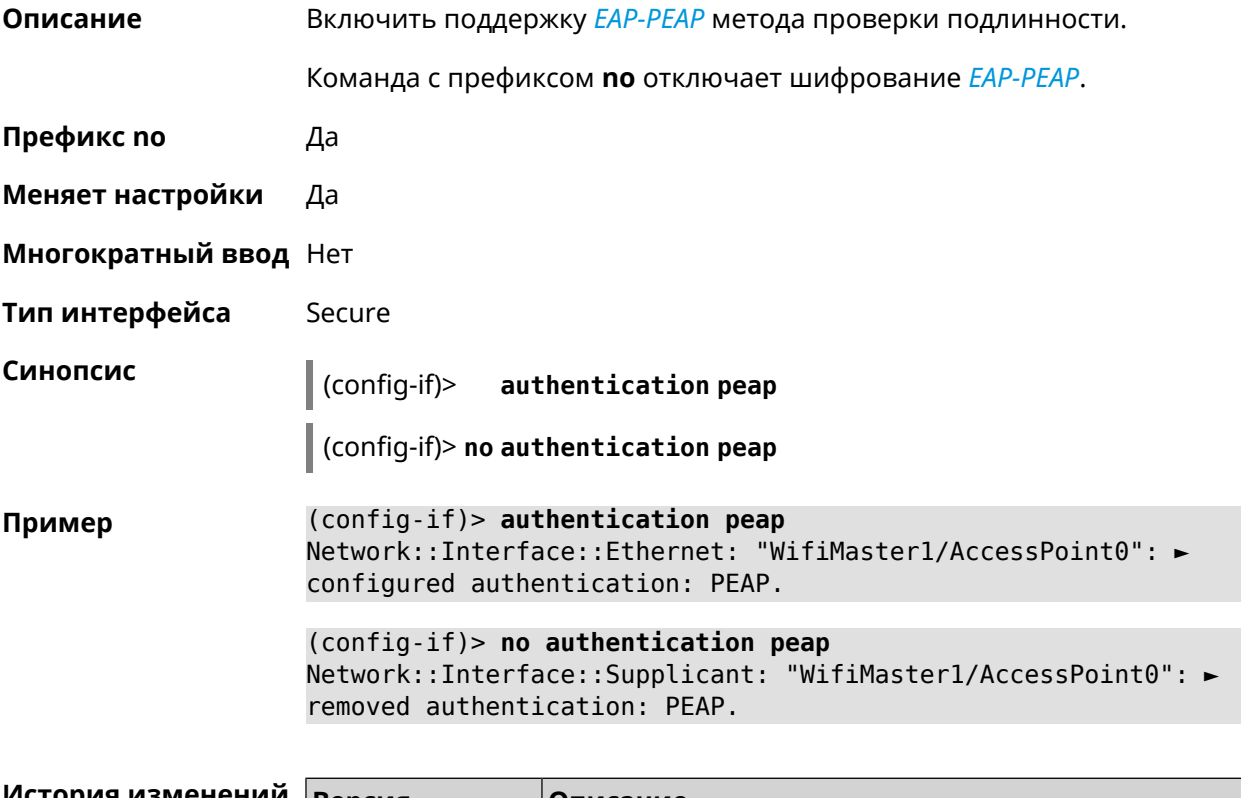

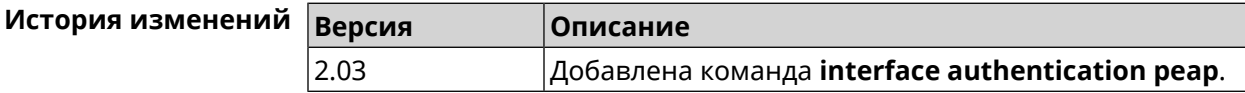

## 3.25.13 interface authentication shared

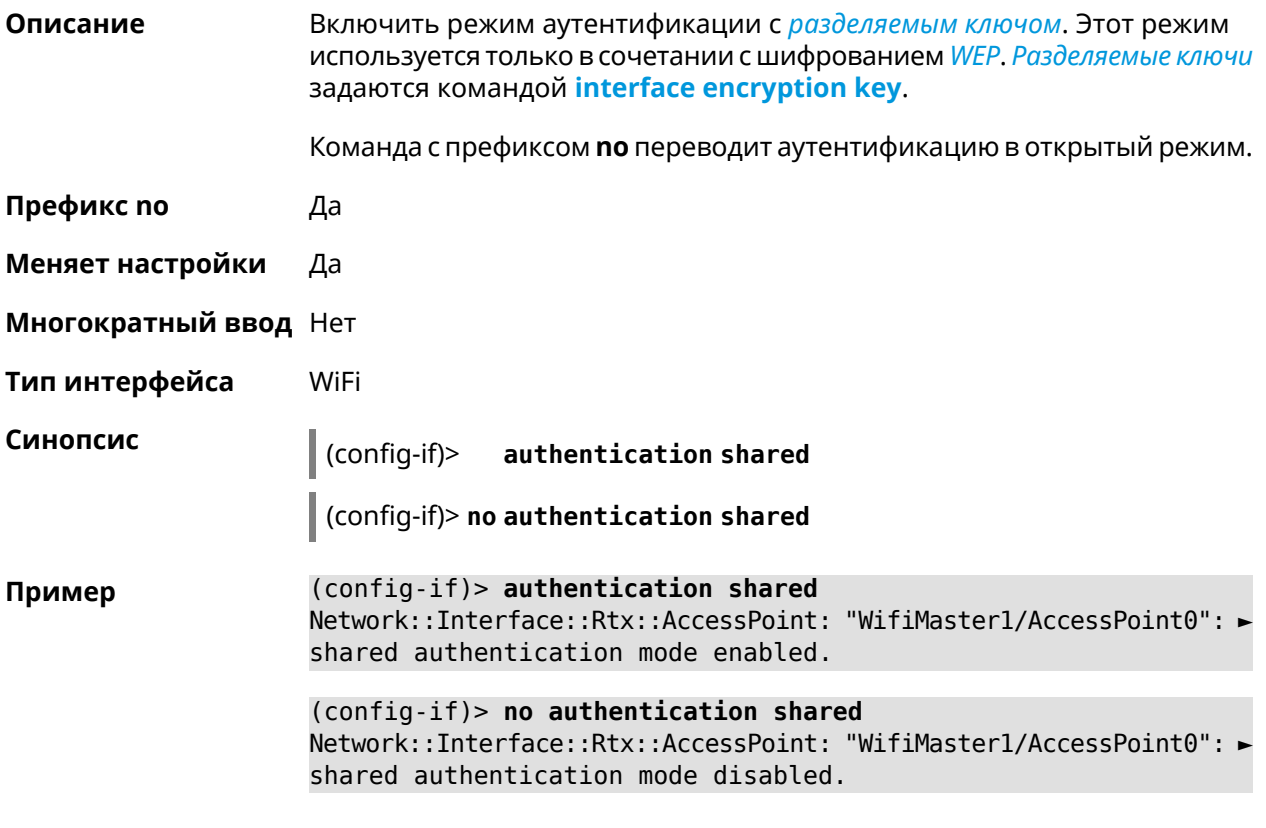

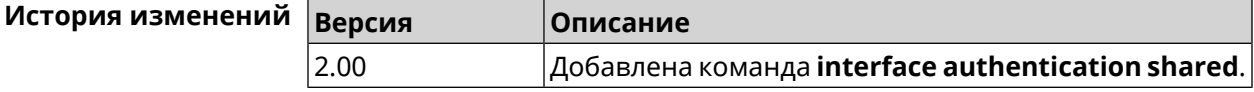

#### 3.25.14 interface authentication wpa-psk

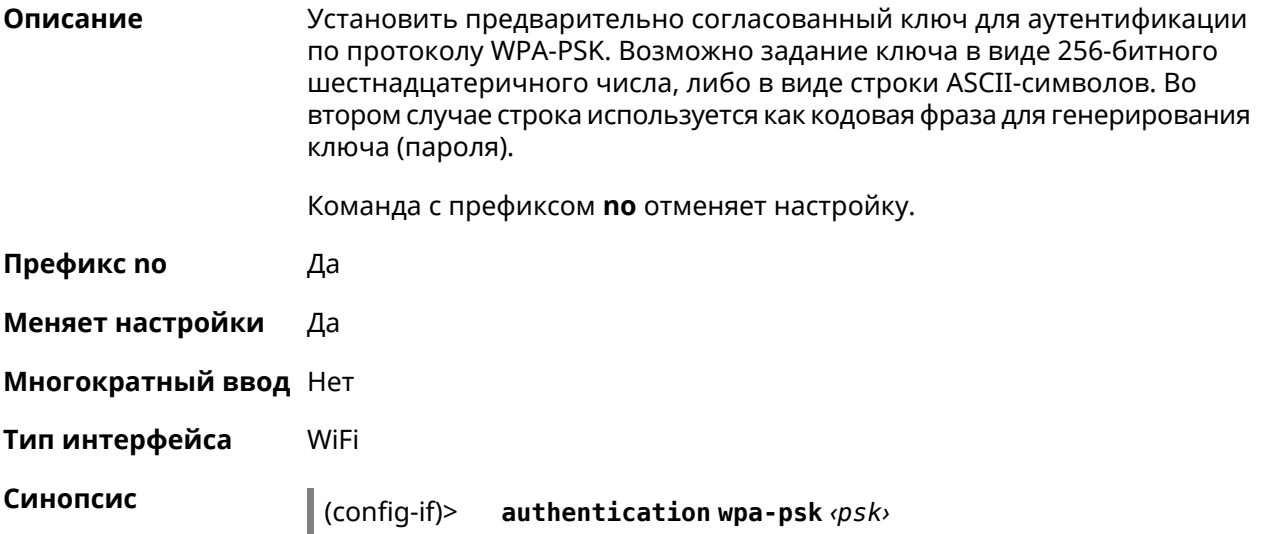

#### (config-if)> **no authentication wpa-psk**

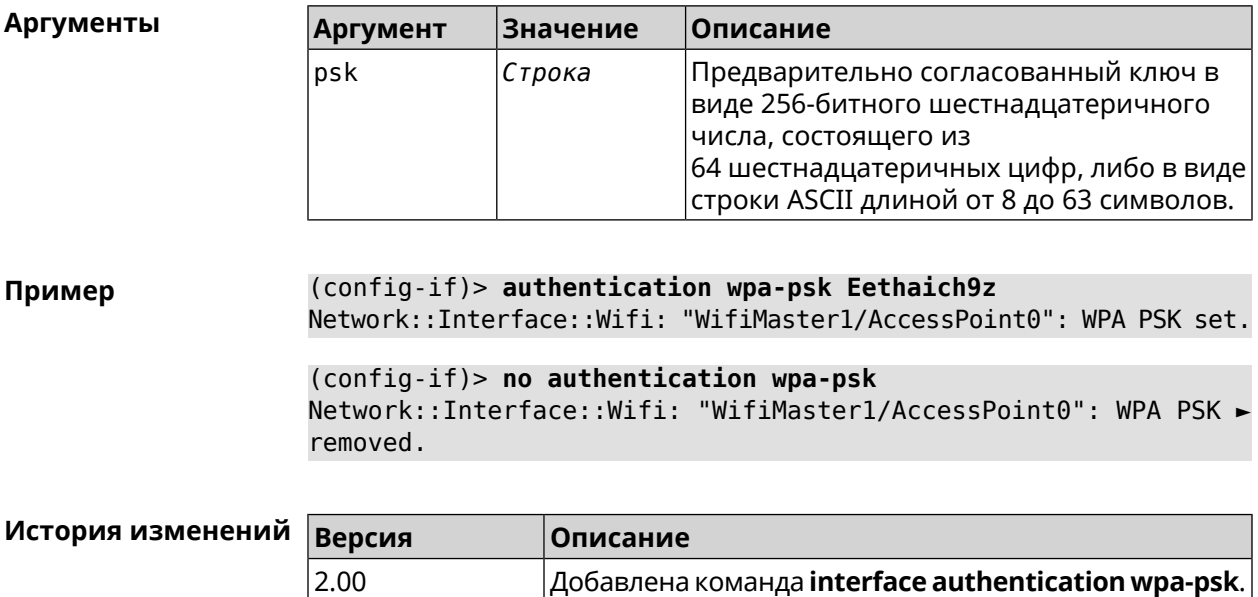

#### **3.25.15 interface auto-ssid**

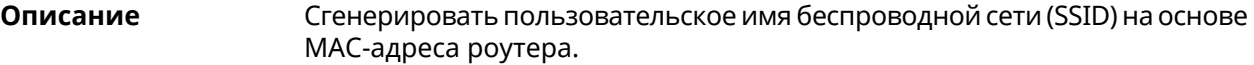

- **Префикс no** Нет
- **Меняет настройки** Да
- **Многократный ввод** Нет
- **Тип интерфейса** WifiMaster

**Синопсис** (config-if)> **auto-ssid** *‹template› ‹prefix›*

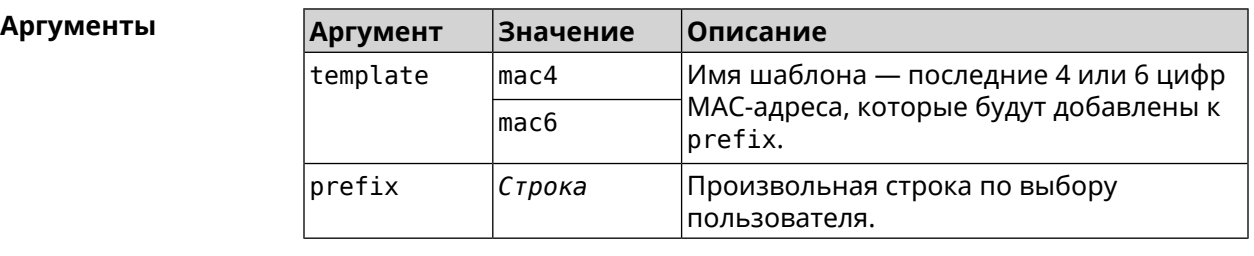

**Пример** (config-if)> **auto-ssid mac4 12313213** Network::Interface::AccessPoint: "WifiMaster0/AccessPoint0": ► generated SSID "12313213207E".

```
(config-if)> auto-ssid mac6 12313213
Network::Interface::AccessPoint: "WifiMaster0/AccessPoint0": ►
generated SSID "1231321369207E".
```
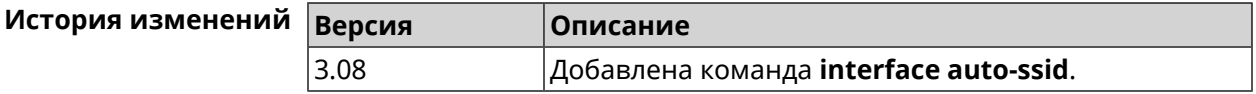

#### **3.25.16 interface backhaul**

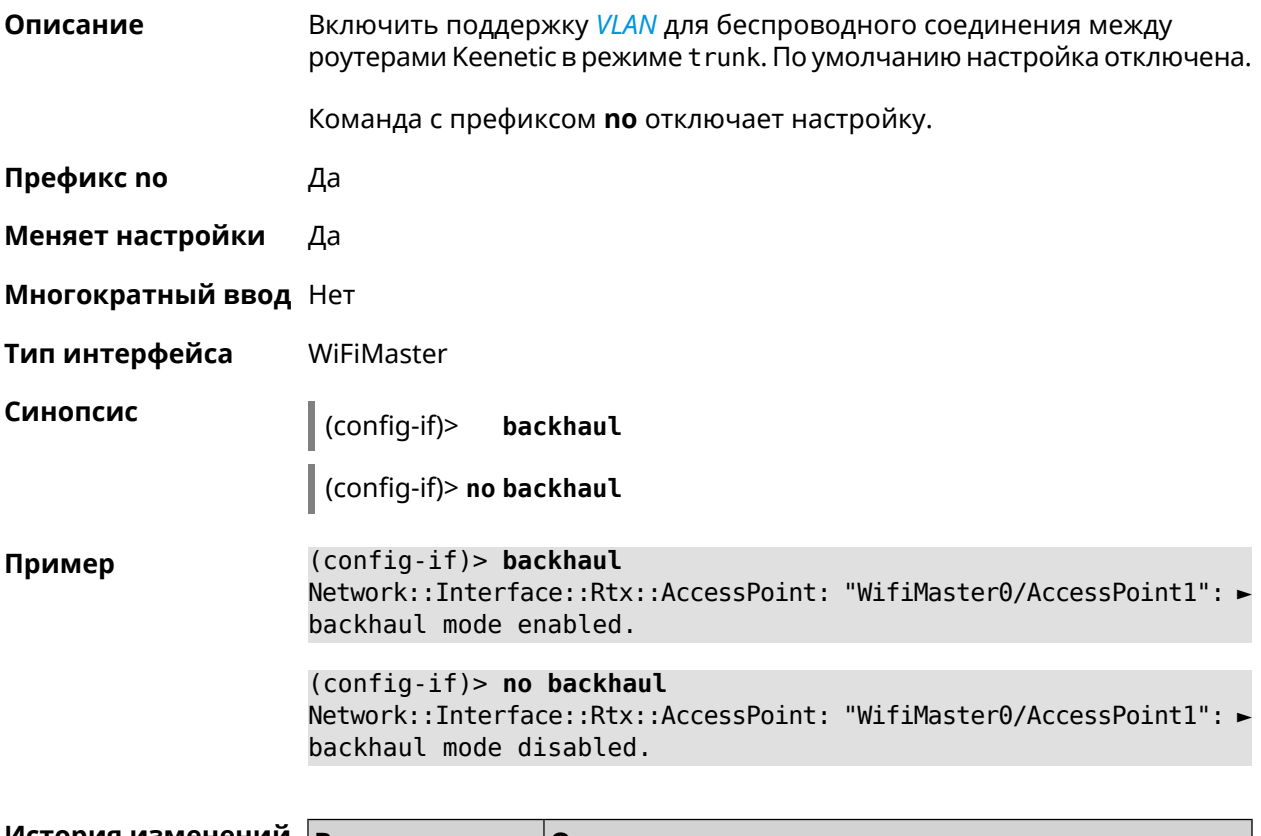

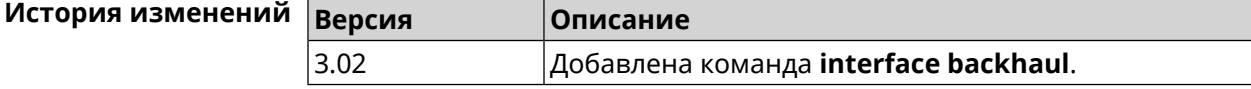

#### **3.25.17 interface band-steering**

**Описание** Запустить службу *Band [Steering](#page-610-1)* для AP 5 ГГц. По умолчанию настройка включена.

> Для правильной работы *Band [Steering](#page-610-1)* необходимо выполнить следующие условия:

- включены обе точки доступа 2,4 ГГц и 5 ГГц
- у них одинаковые SSID

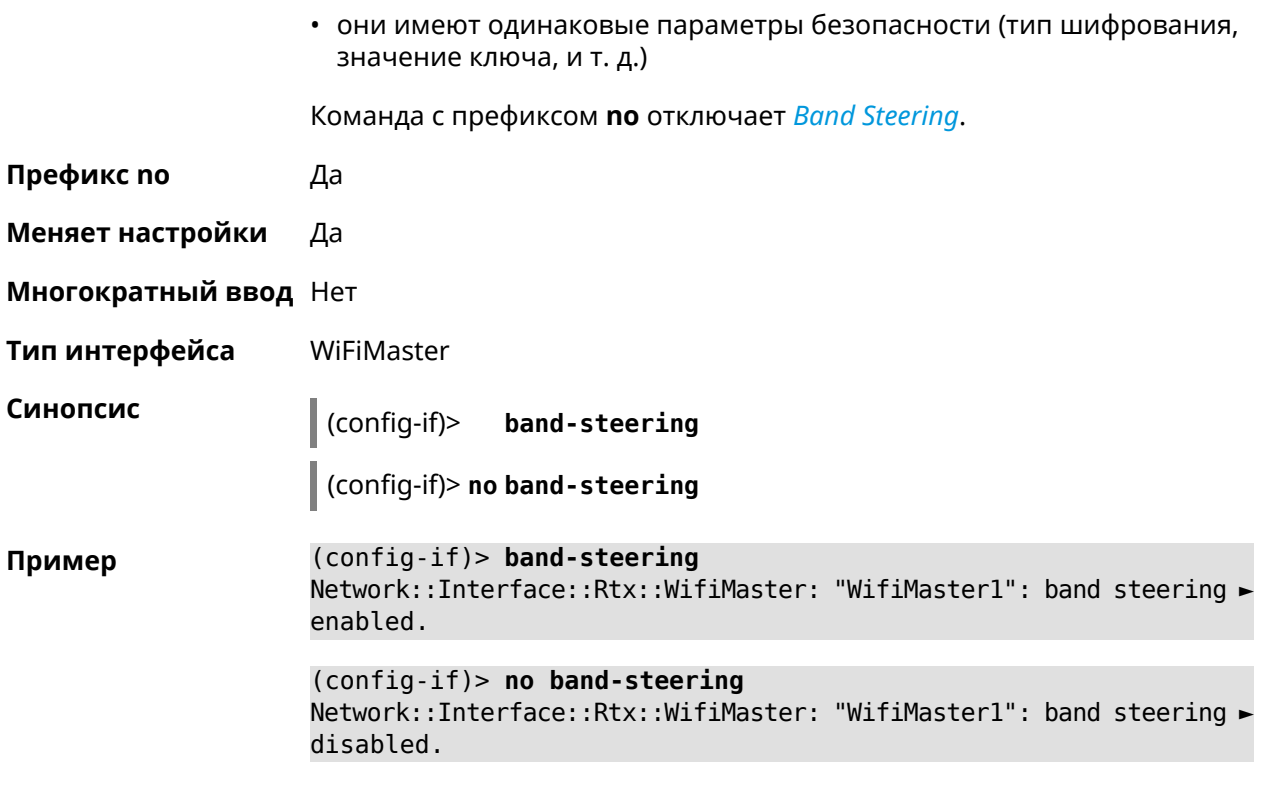

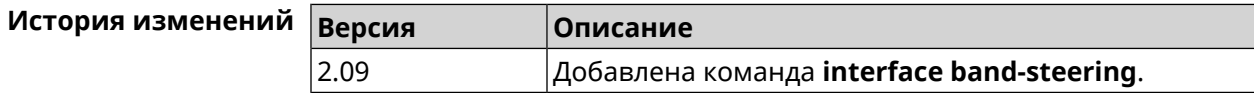

# **3.25.18 interface band-steering preference**

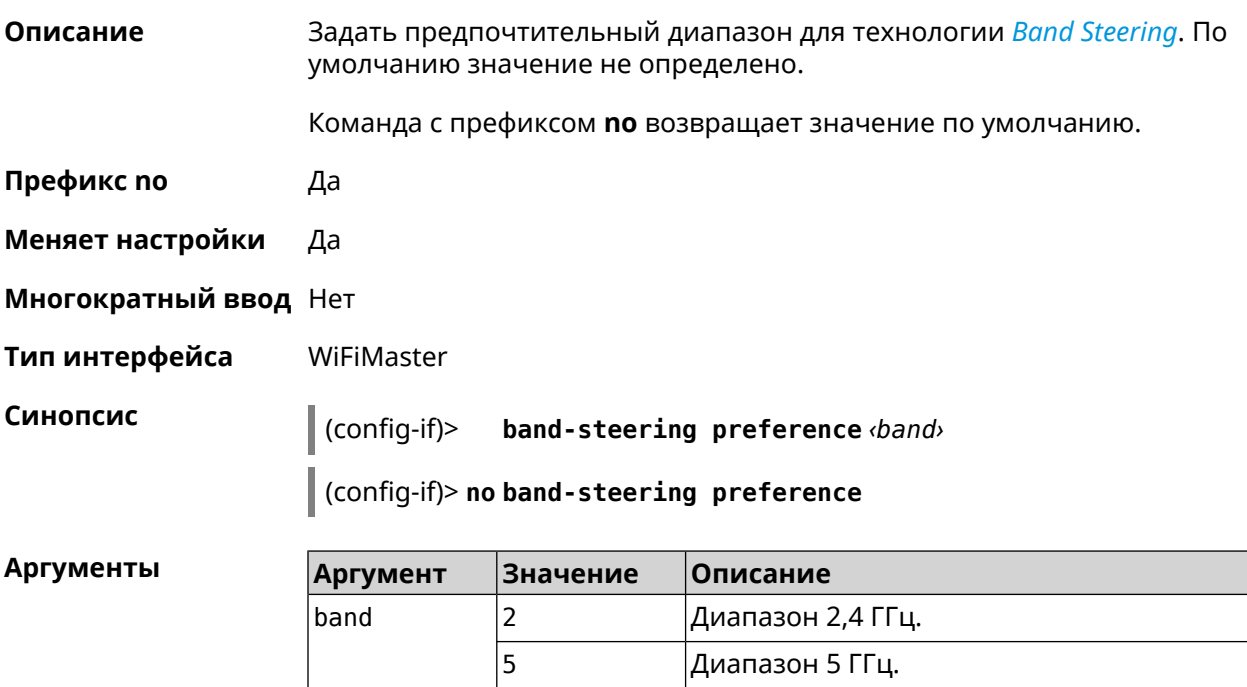

#### **Пример** (config-if)> **band-steering preference 5** Network::Interface::Rtx::WifiMaster: "WifiMaster1": band steering ► preference is 5 GHz.

(config-if)> **no band-steering preference** Network::Interface::Rtx::WifiMaster: "WifiMaster1": band steering ► preference disabled.

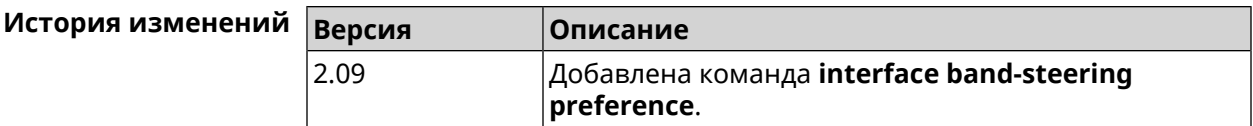

#### **3.25.19 interface beamforming explicit**

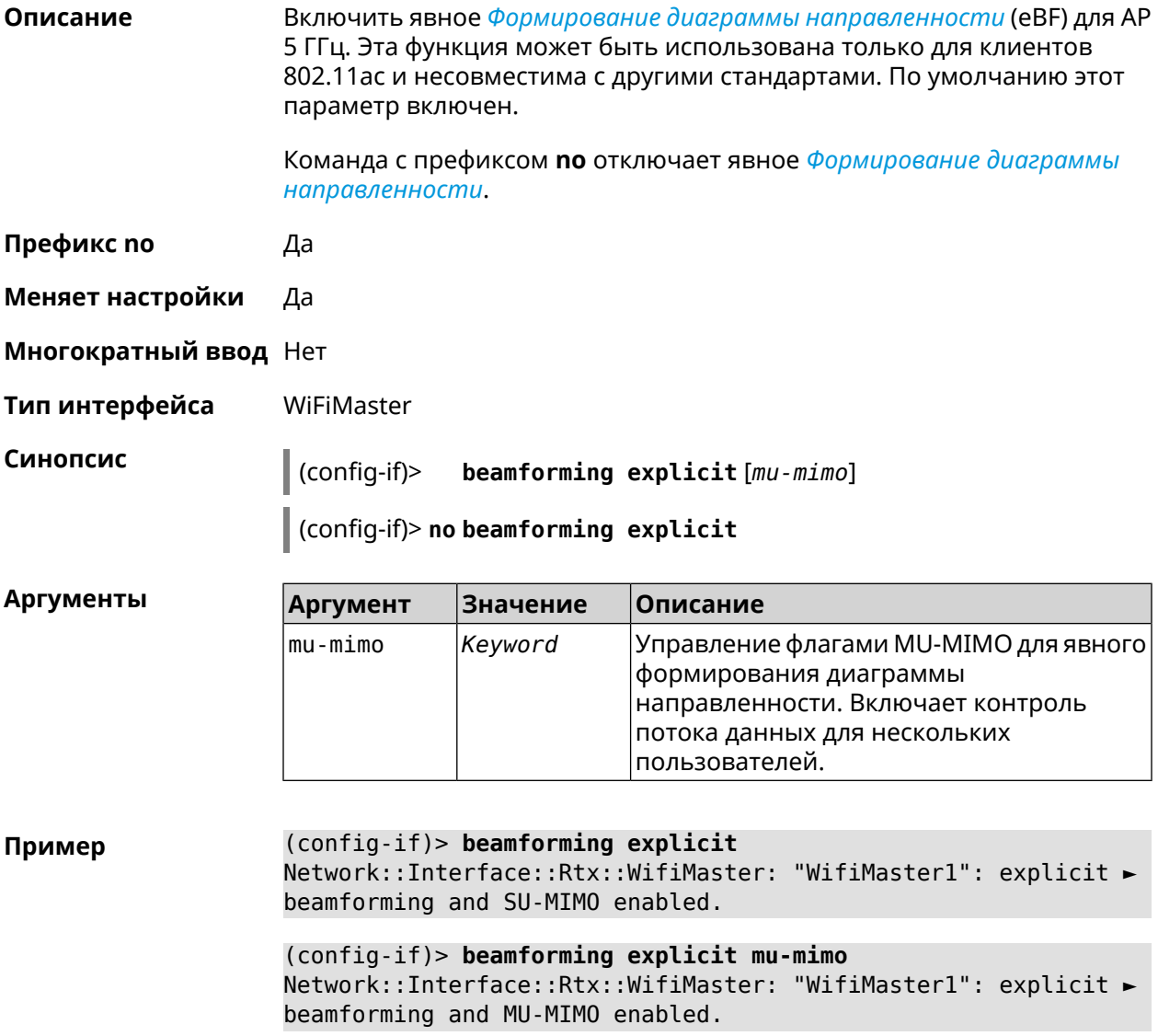

(config-if)> **no beamforming explicit** Network::Interface::Rtx::WifiMaster: "WifiMaster1": explicit ► beamforming and MIMO disabled.

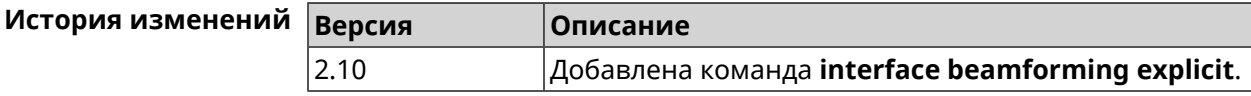

#### **3.25.20 interface beamforming implicit**

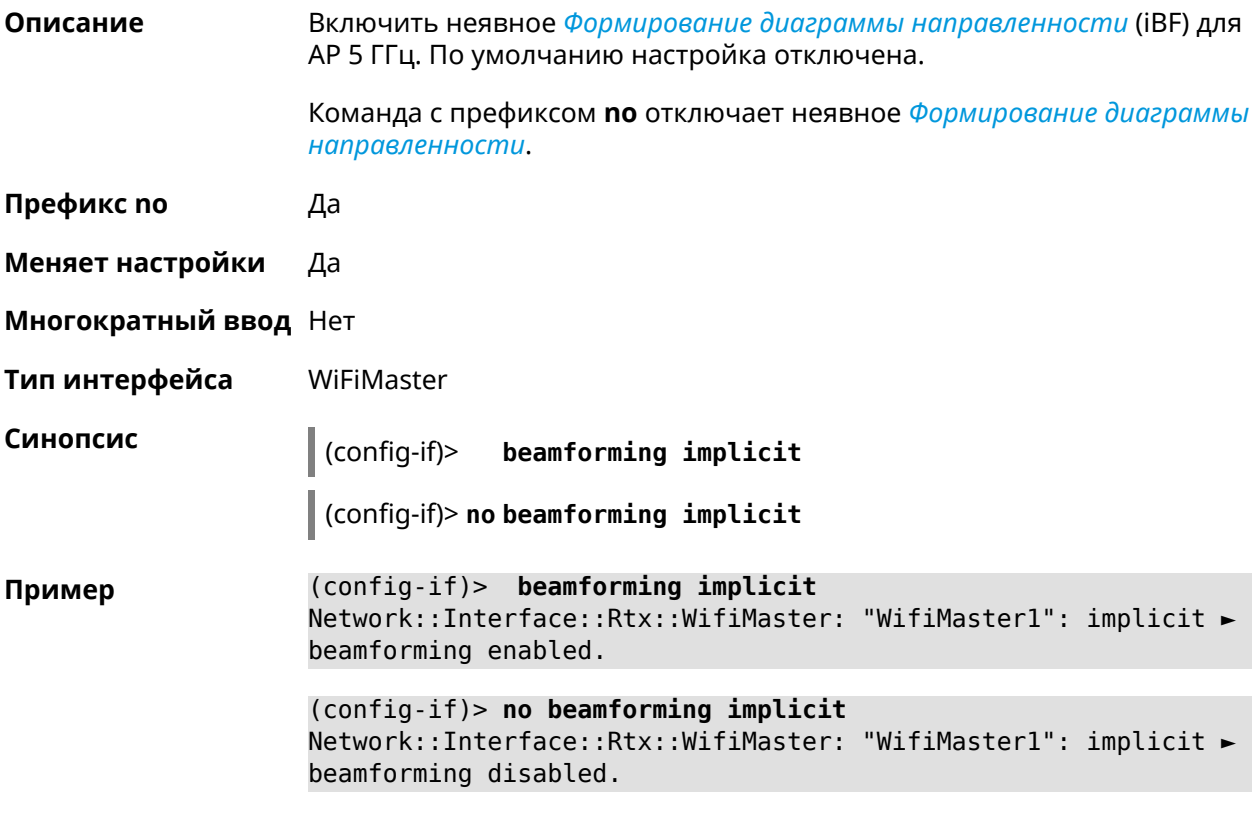

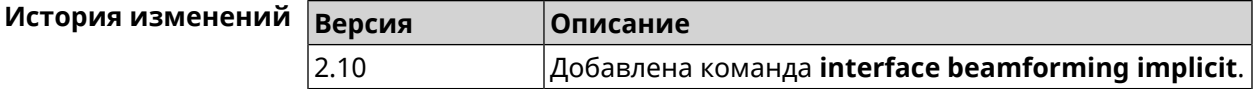

#### **3.25.21 interface ccp**

**Описание** Включить поддержку протокола *[CCP](#page-611-2)* на этапе установления соединения. Команда с префиксом **no** отключает *[CCP](#page-611-2)*. **Префикс no** Да **Меняет настройки** Да **Многократный ввод** Нет

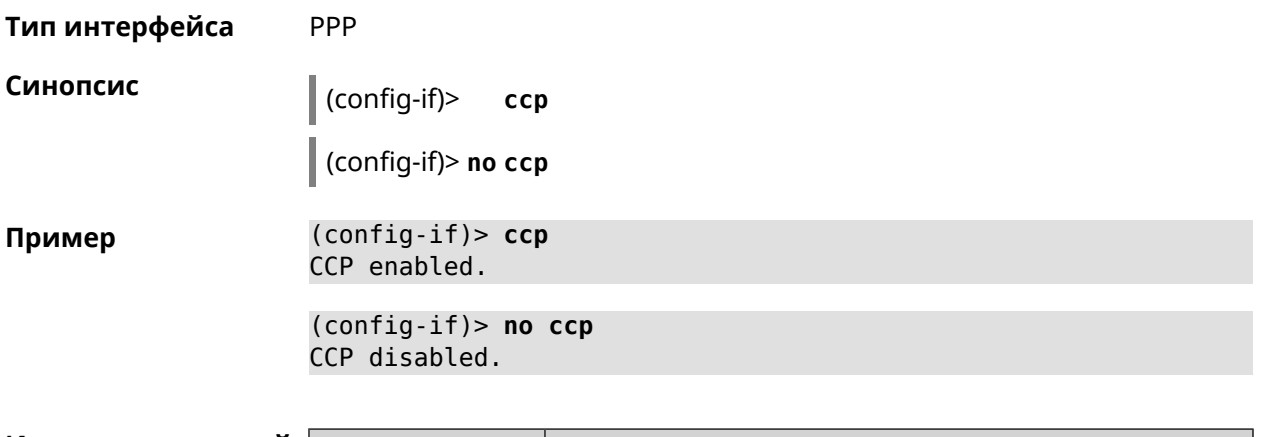

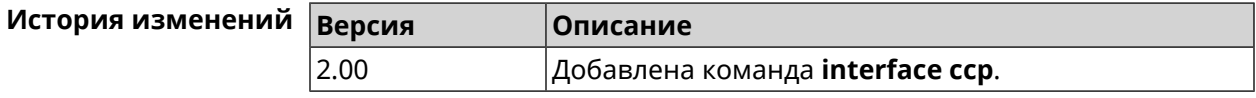

## **3.25.22 interface channel**

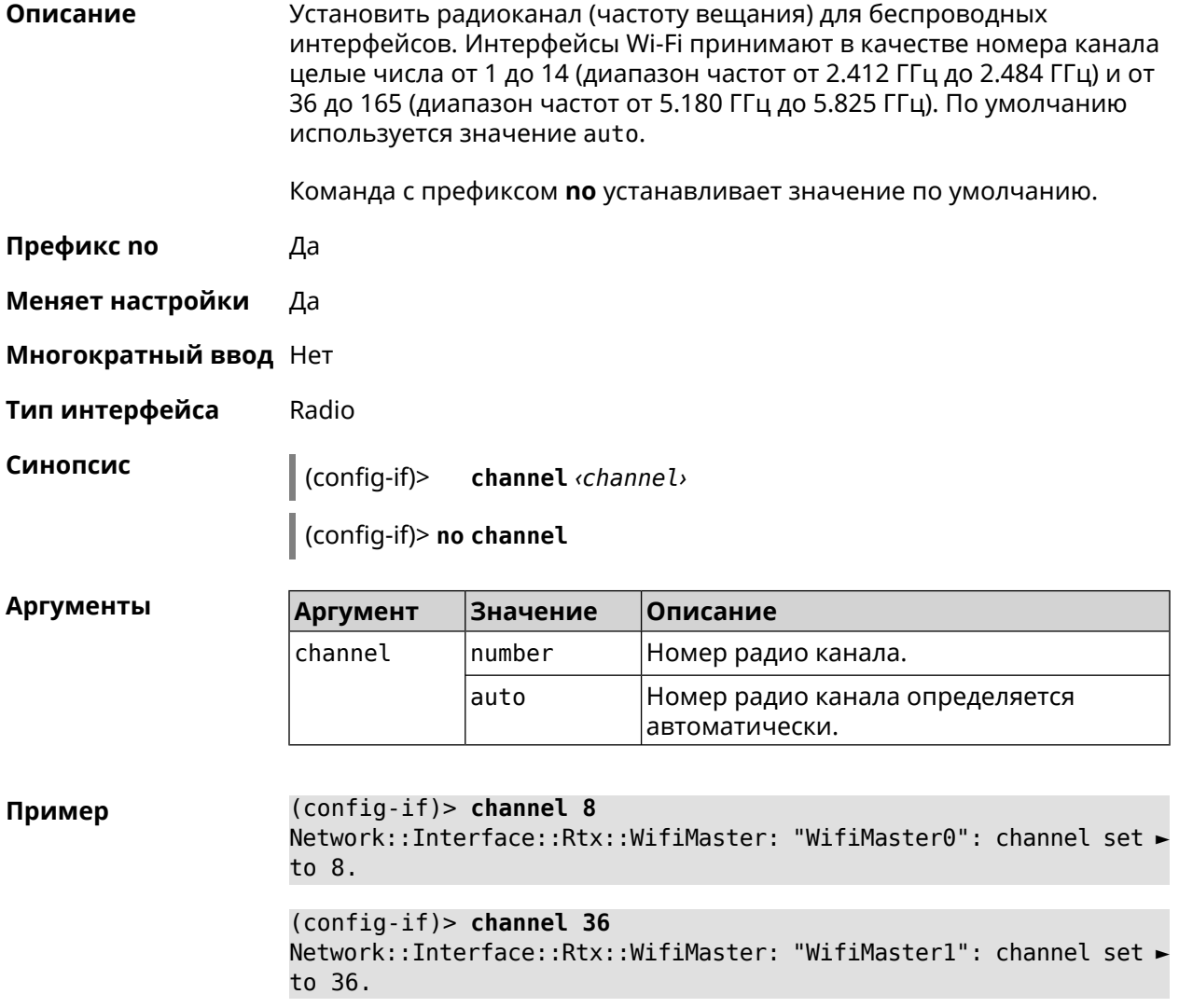

(config-if)> **no channel** Network::Interface::Rtx::WifiMaster: "WifiMaster0": auto channel ► mode set.

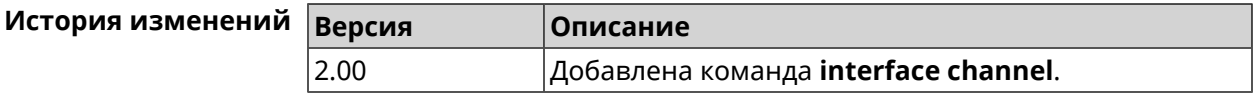

#### **3.25.23 interface channel auto-rescan**

**Описание** Задать расписание для автоматического сканирования радио каналов. По умолчанию параметр отключен.

Команда с префиксом **no** отключает настройку.

- **Префикс no** Да
- **Меняет настройки** Да

**Многократный ввод** Нет

**Тип интерфейса** Radio

**Синопсис** (config-if)> **channel auto-rescan** [ *‹hh›*:*‹mm›* ]**interval** *‹interval›*

(config-if)> **no channel auto-rescan**

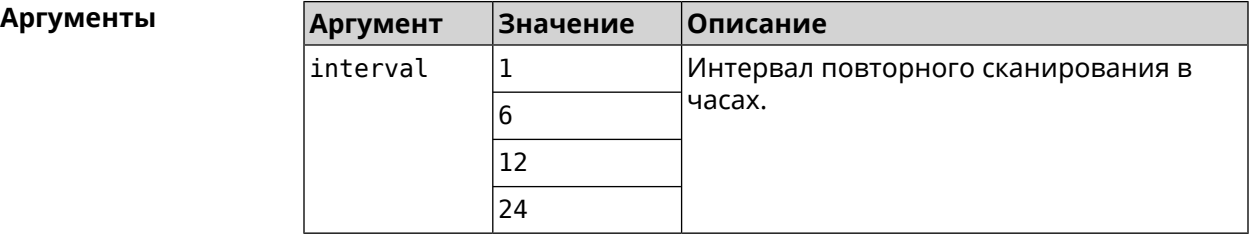

**Пример** (config-if)> **channel auto-rescan interval 1** Network::Interface::Rtx::WifiMaster: "WifiMaster0": scheduled ► auto rescan, interval 1 hour. (config-if)> **no channel auto-rescan**

Network::Interface::Rtx::WifiMaster: "WifiMaster0": auto rescan ► disabled.

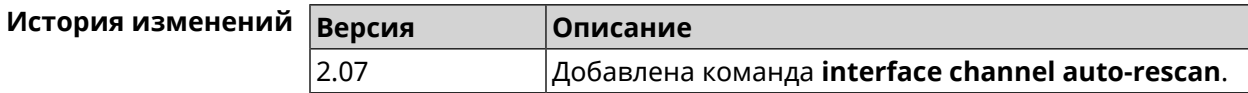
#### **3.25.24 interface channel width**

**Описание** Установить ширину полосы пропускания для указанного канала. По умолчанию используется значение 40-below для AP 2,4 ГГц, 40-above/80 для AP 5 ГГц.

Команда с префиксом **no** устанавливает значение по умолчанию.

**Префикс no** Да

- **Меняет настройки** Да
- **Многократный ввод** Нет
- **Тип интерфейса** Radio

**Синопсис** (config-if)> **channel width** *‹width›*

(config-if)> **no channel width**

**Аргументы Аргумент Значение Описание** width  $|20|$  Установить полосу пропускания равную 20 МГц. 20 Расширить полосу пропускания до 40 МГц используя следующий канал. 40-above Расширить полосу пропускания до 40 МГц используя предыдущий канал. 40-below Расширить полосу пропускания до 40/80 МГц используя следующий канал. 40-above/80 Расширить полосу пропускания до 40/80 МГц используя предыдущий канал. 40-below/80

**Пример** (config-if)> **channel width 20** Network::Interface::Rtx::WifiMaster: "WifiMaster0": channel ► bandwidth setting applied. (config-if)> **no channel width** Network::Interface::Rtx::WifiMaster: "WifiMaster0": channel ► bandwidth settings reset to default.

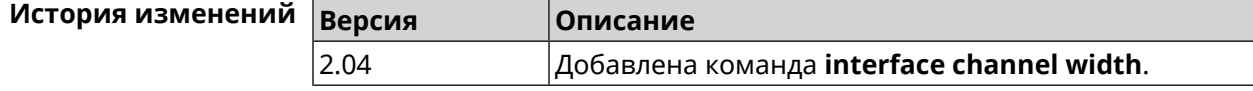

#### **3.25.25 interface chilli coaport**

**Описание** Указать*[UDP](#page-622-0)*-порт, на который будут отправляться запросы на отключение от *[RADIUS](#page-620-0)*-клиента.

Команда с префиксом **no** удаляет настройку.

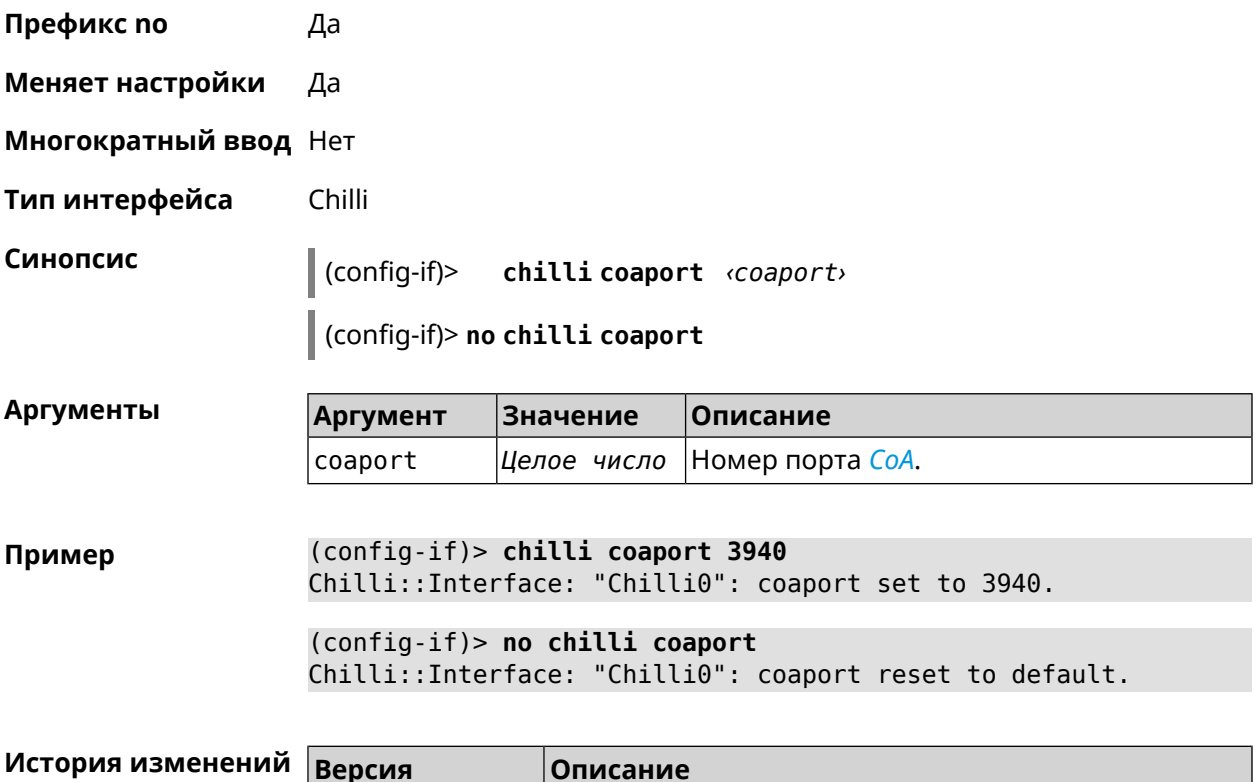

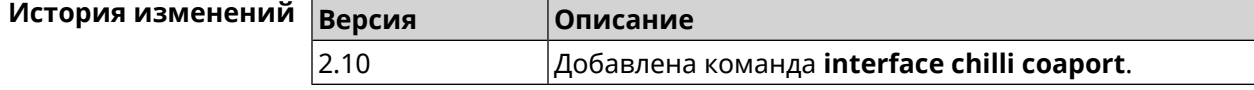

#### **3.25.26 interface chilli dhcpif**

**Описание** Назначить интерфейс Chilli сетевому системному интерфейсу.

Команда с префиксом **no** отменяет привязку.

**Префикс no** Да

**Меняет настройки** Да

**Многократный ввод** Нет

**Тип интерфейса** Chilli

**Синопсис** (config-if)> **chilli dhcpif** *‹dhcpif›*

(config-if)> **no chilli dhcpif**

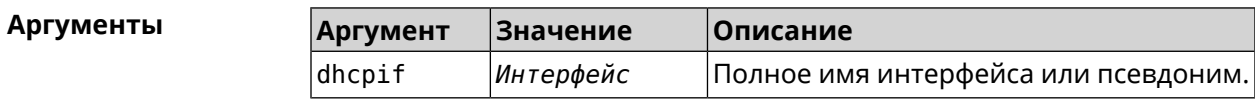

#### **Пример** (config-if)> **chilli dhcpif Bridge1** Chilli::Interface: "Chilli0": bound to Bridge1.

(config-if)> **no chilli dhcpif** Chilli::Interface: "Chilli0": unbound.

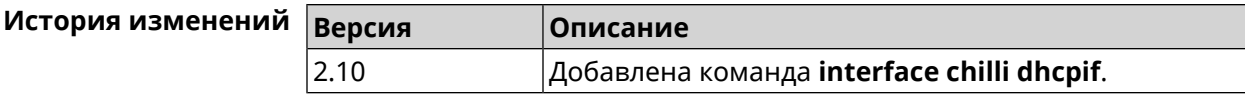

#### **3.25.27 interface chilli dns**

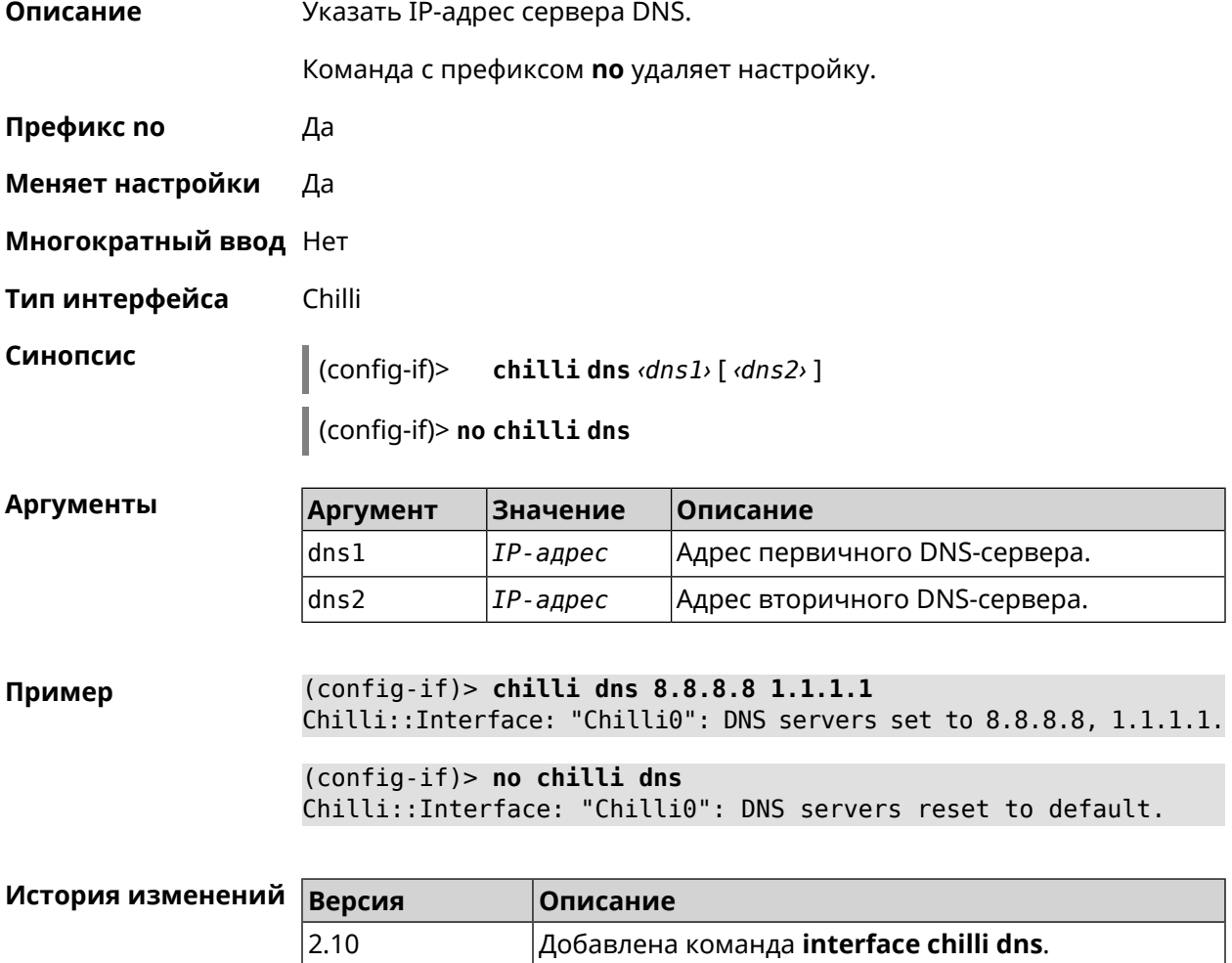

#### **3.25.28 interface chilli lease**

**Описание** Настроить время аренды подключенного клиентского IP-адреса. По умолчанию используется значение 3600.

Команда с префиксом **no** возвращает значение по умолчанию.

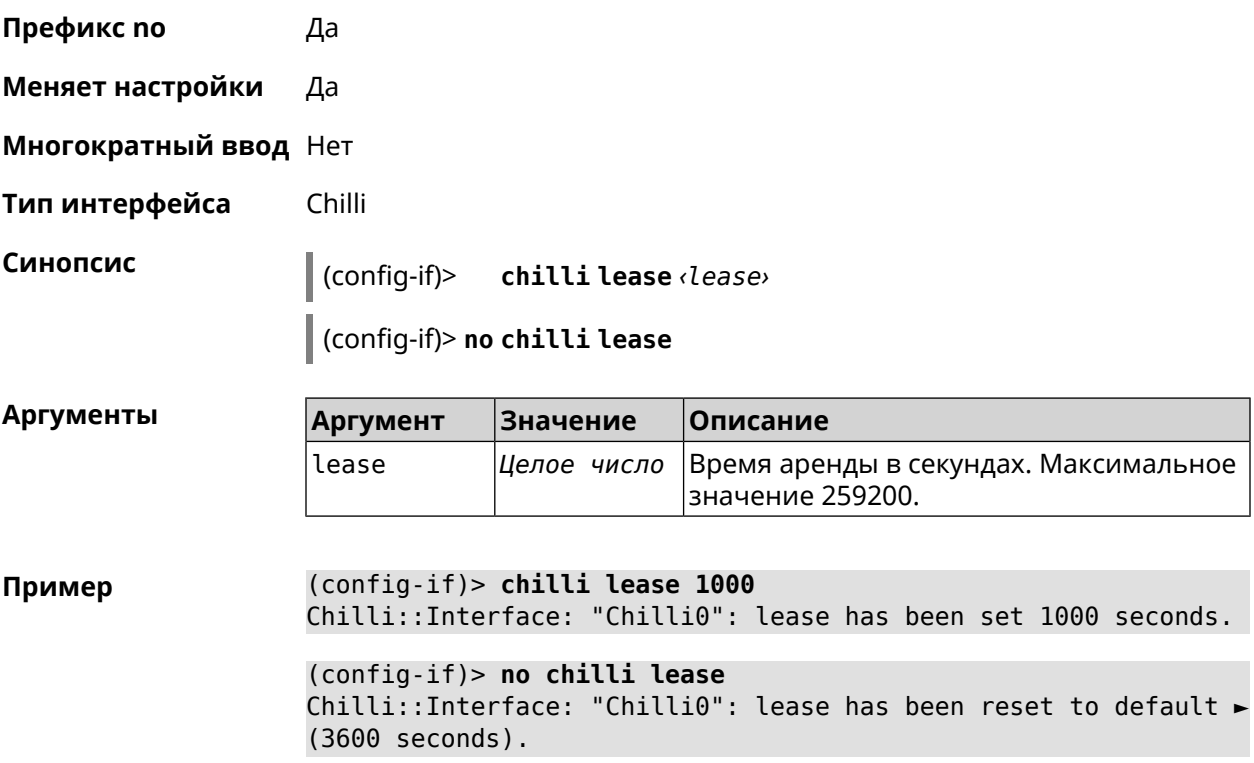

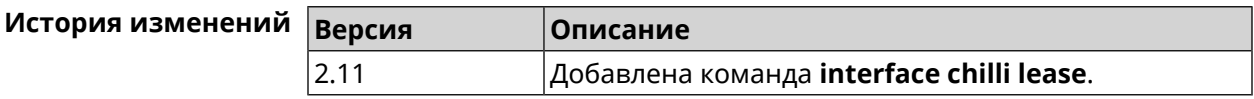

## **3.25.29 interface chilli login**

**Описание** Настроить авторизацию для доступа к *[RADIUS](#page-620-0)*-серверу. **Префикс no** Нет

**Меняет настройки** Нет

**Многократный ввод** Нет

**Тип интерфейса** Chilli

 $\vert$  ]

**Синопсис** (config-if)> **chilli login** *‹mac›* [ **username** *‹username›* **password** *‹password›*

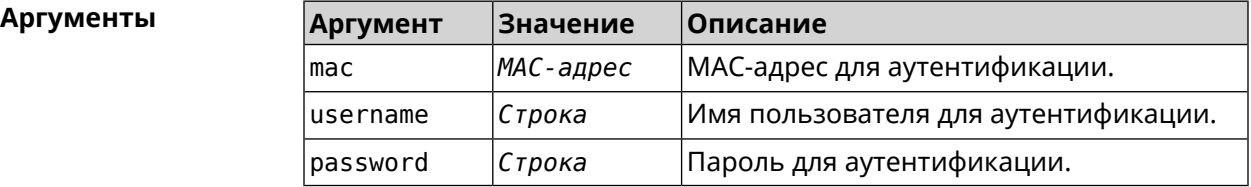

**Пример** (config-if)> **interface Chilli0 chilli login 00:01:02:03:04:05** Chilli::Interface: "Chilli0": sent login request for ► 00:01:02:03:04:05

> (config-if)> **interface Chilli0 chilli login 00:01:02:03:04:05 ► username test password test** Chilli::Interface: "Chilli0": sent login request for ► 00:01:02:03:04:05

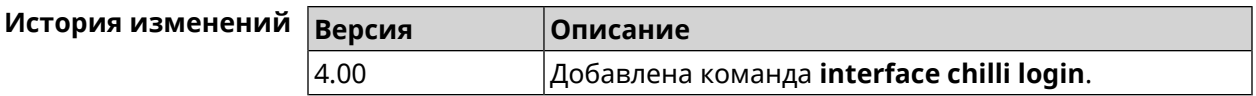

#### **3.25.30 interface chilli logout**

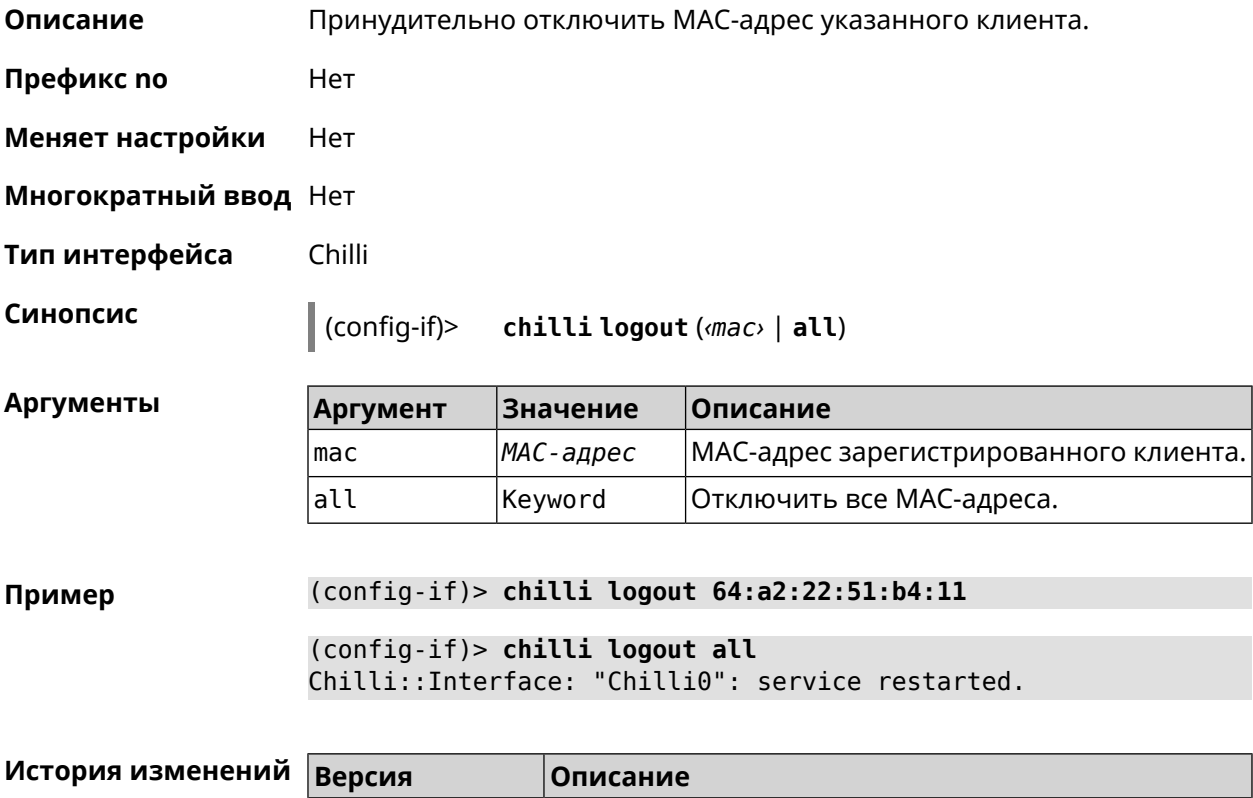

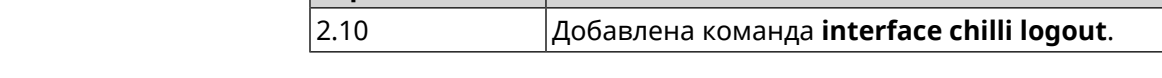

#### **3.25.31 interface chilli macauth**

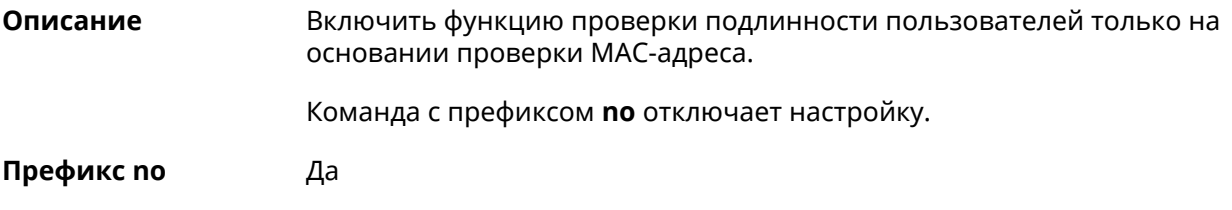

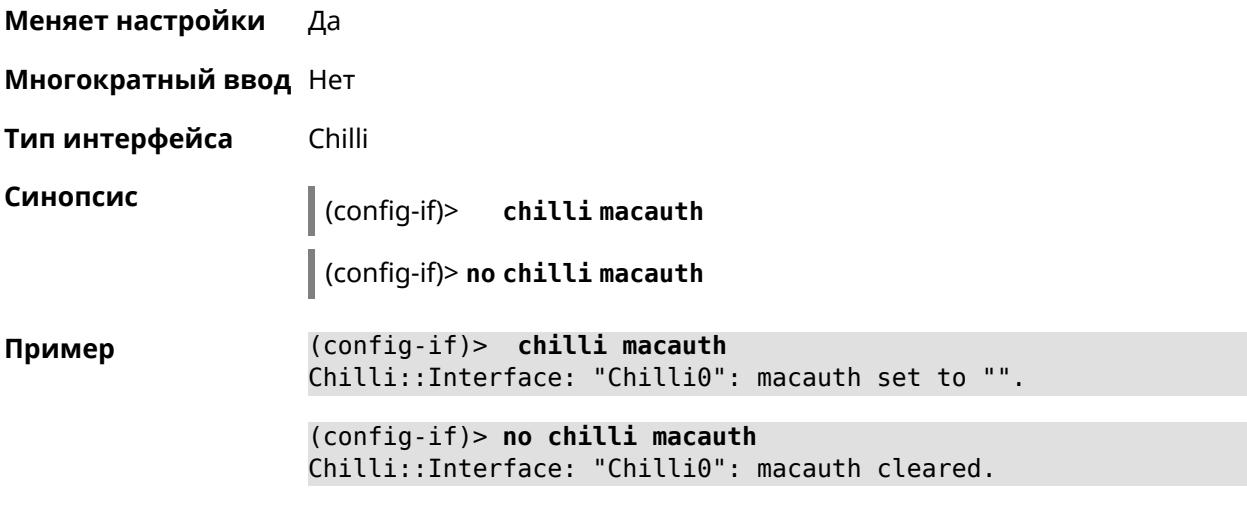

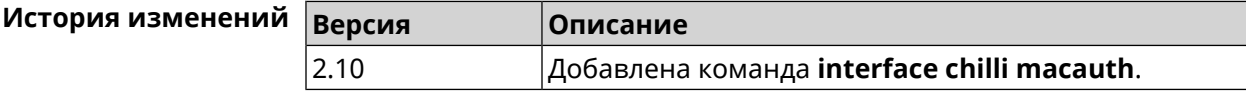

# **3.25.32 interface chilli macpasswd**

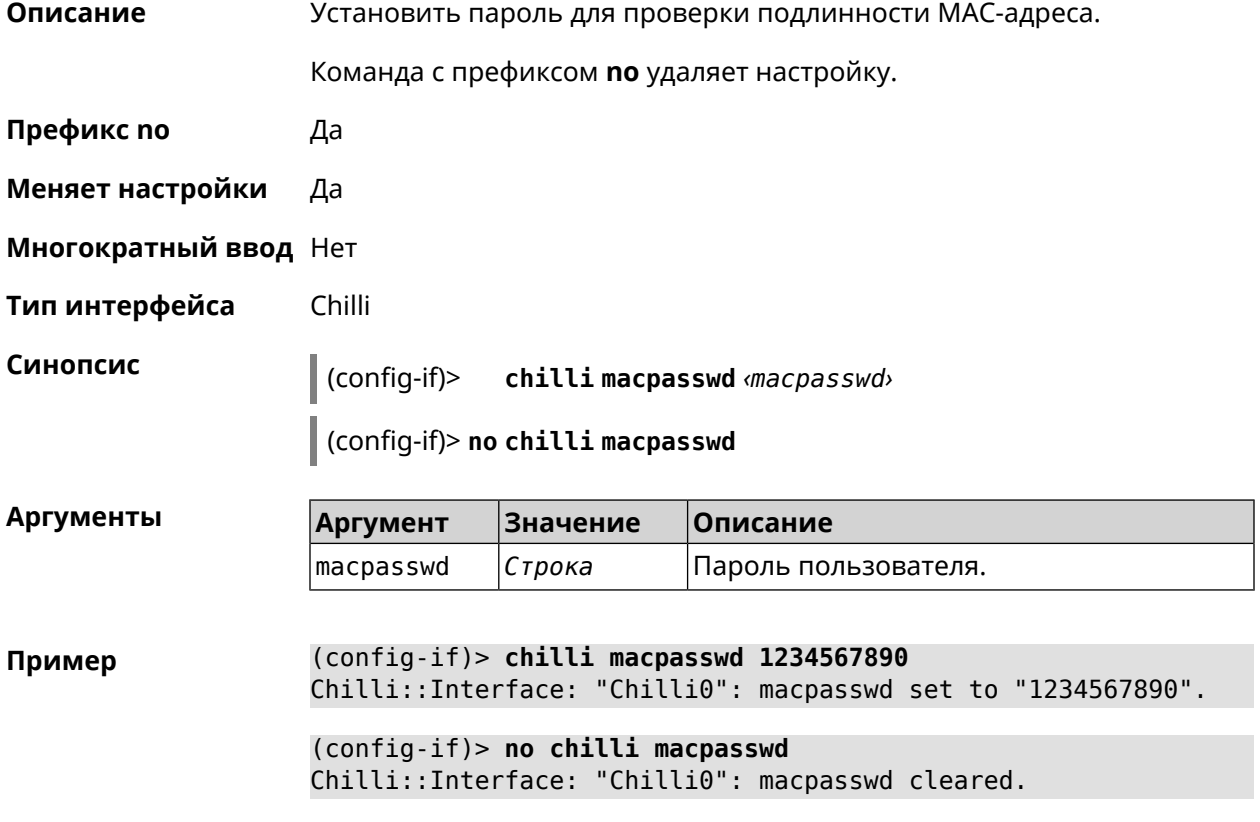

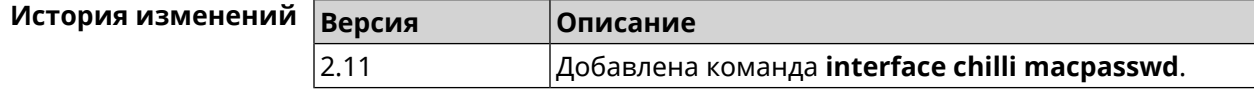

# **3.25.33 interface chilli nasip**

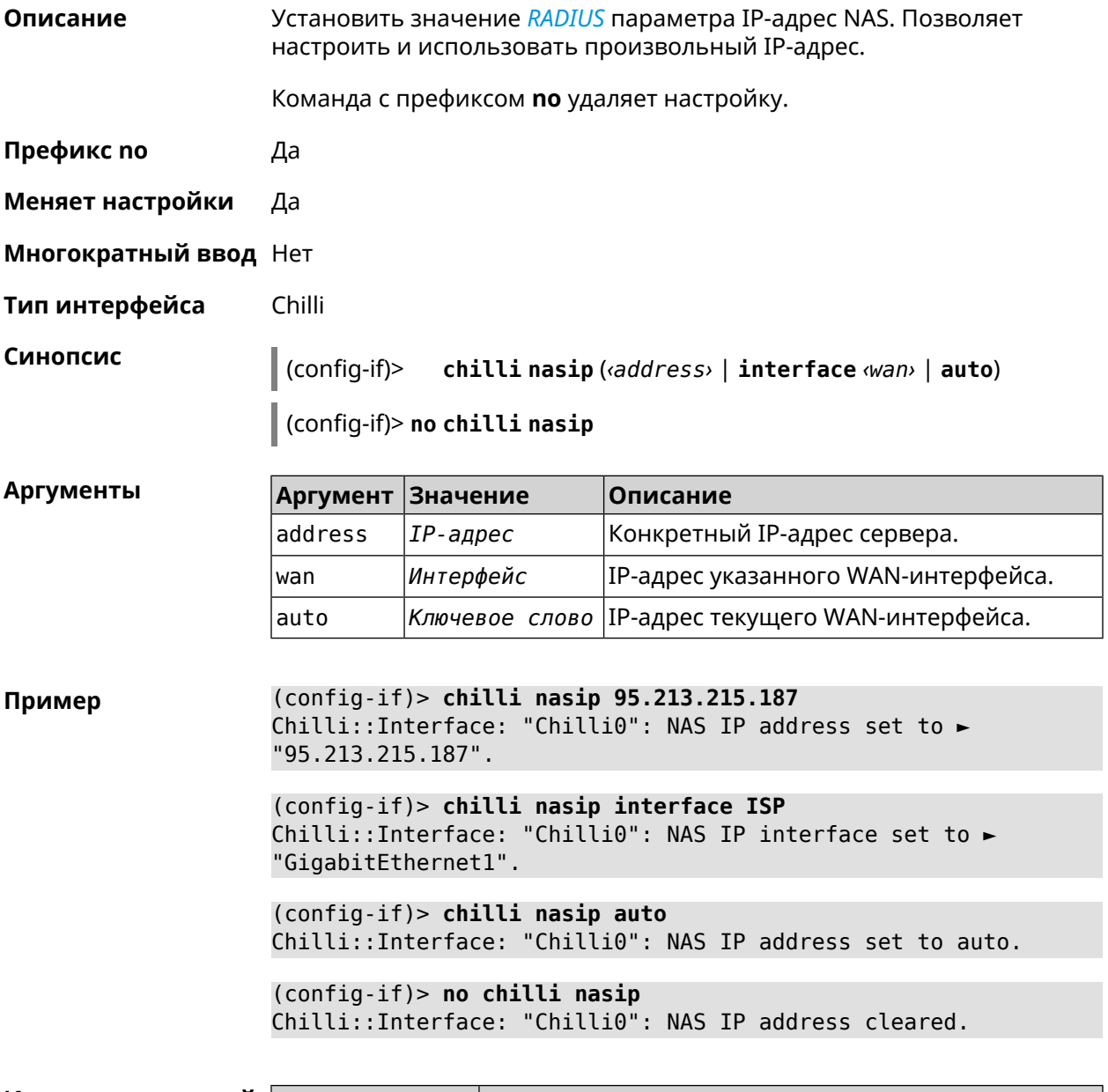

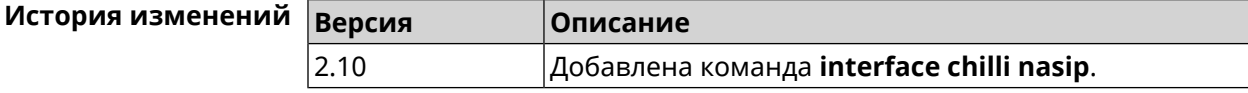

## **3.25.34 interface chilli nasmac**

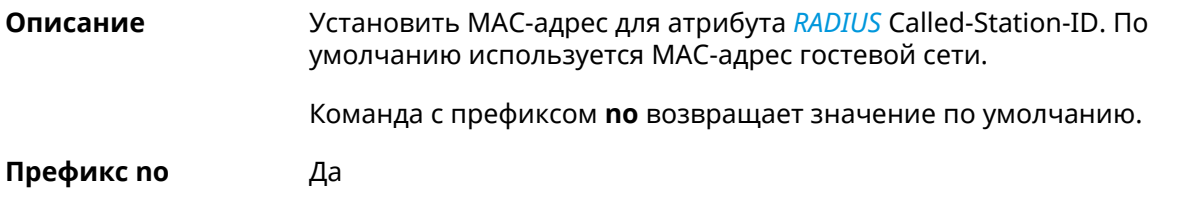

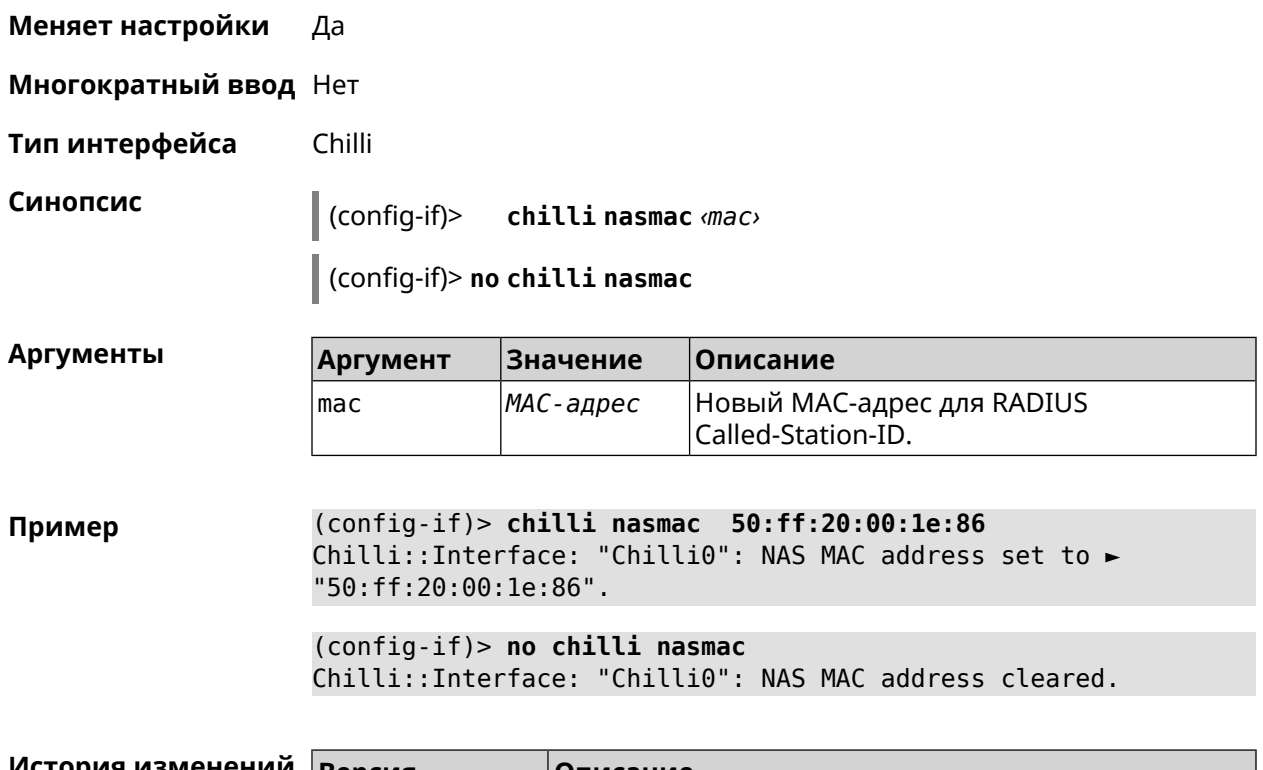

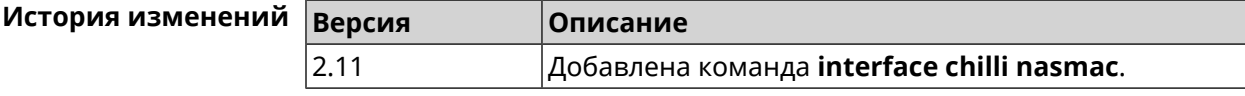

#### **3.25.35 interface chilli profile**

**Описание** Назначить профиль Chilli соответствующему интерфейсу.

Команда с префиксом **no** удаляет настройку.

- **Префикс no** Да
- **Меняет настройки** Да
- **Многократный ввод** Нет
- **Тип интерфейса** Chilli

**Синопсис** (config-if)> **chilli profile** *‹profile›*

(config-if)> **no chilli profile**

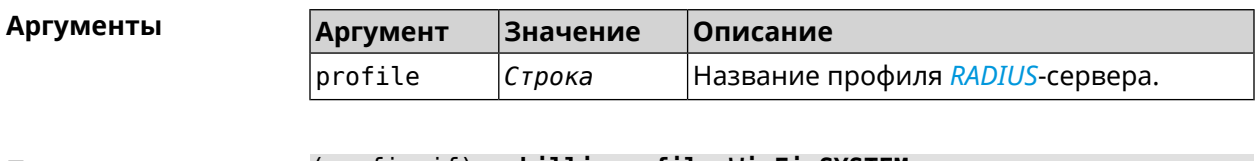

**Пример** (config-if)> **chilli profile Wi-Fi\_SYSTEM** Chilli::Interface: "Chilli0": assigned profile: Wi-Fi. (config-if)> **no chilli profile** Chilli::Interface: "Chilli0": profile cleared.

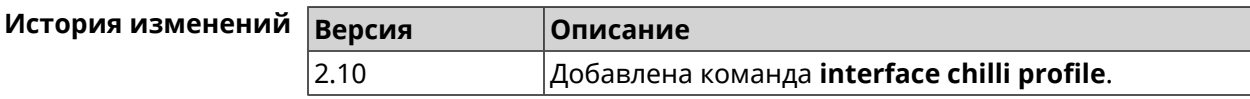

#### **3.25.36 interface chilli radius**

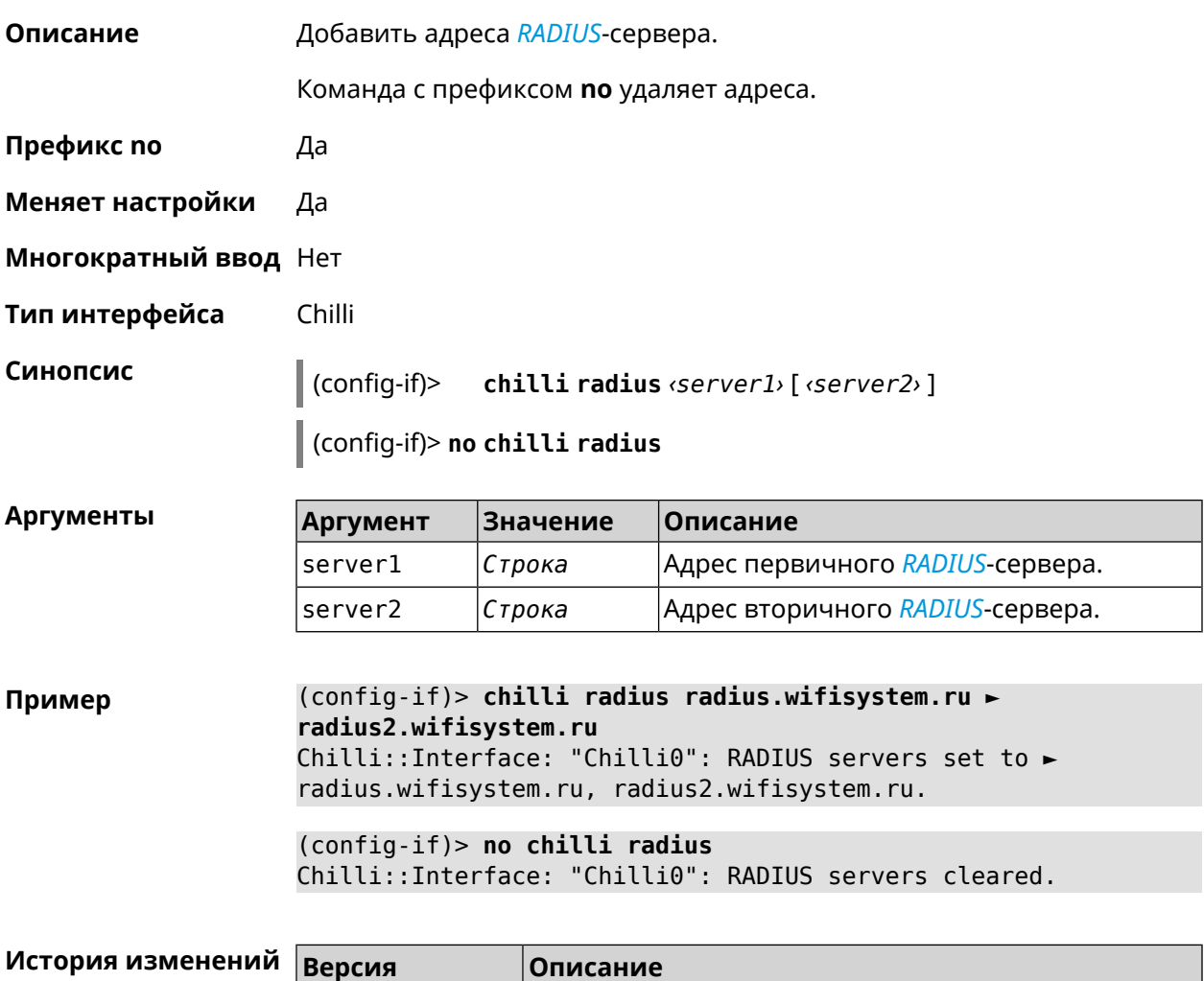

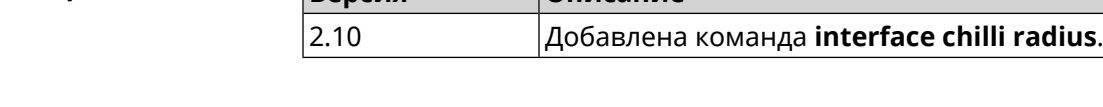

#### **3.25.37 interface chilli radiusacctport**

**Описание** Назначить UDP-порт учёта *[RADIUS](#page-620-0)*-сервера. По умолчанию используется значение 1813.

Команда с префиксом **no** устанавливает порт по умолчанию.

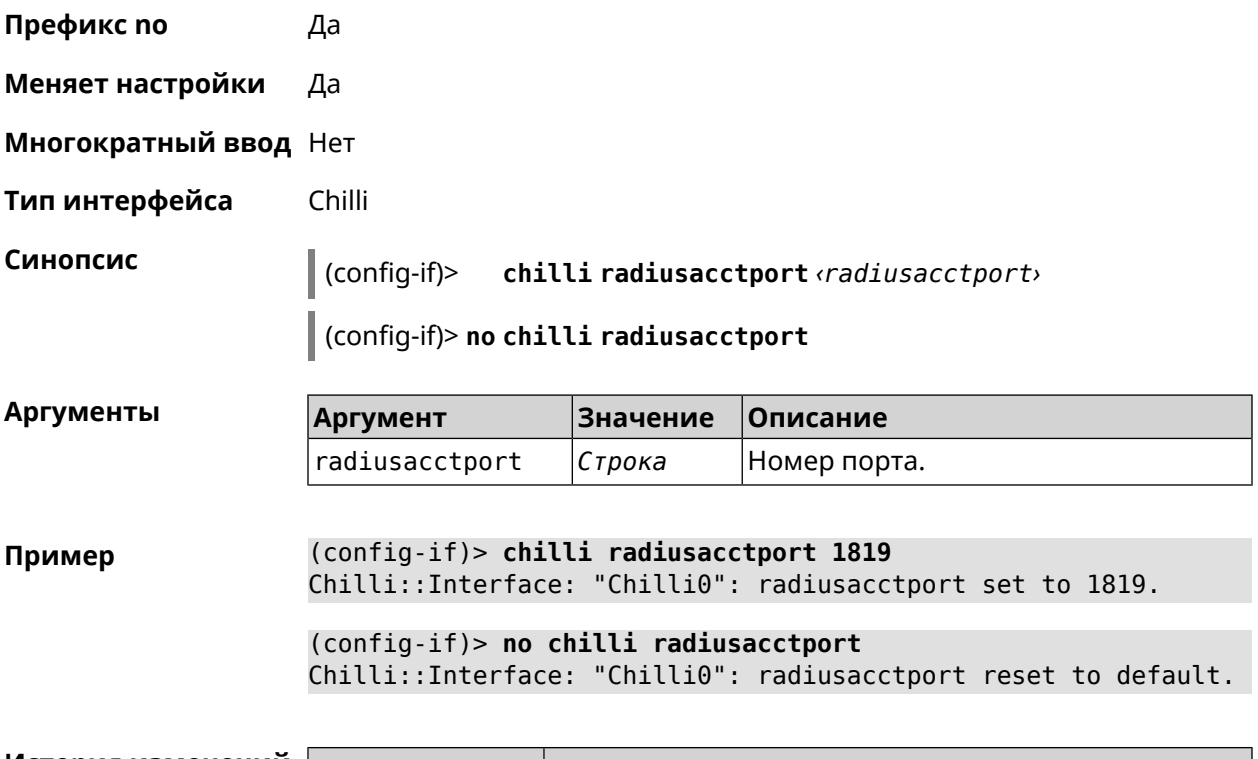

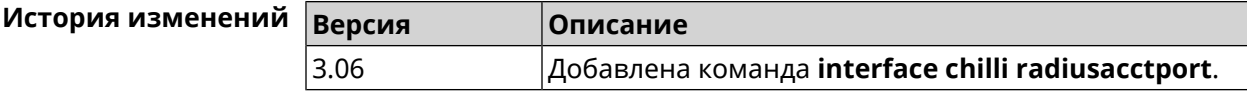

#### **3.25.38 interface chilli radiusauthport**

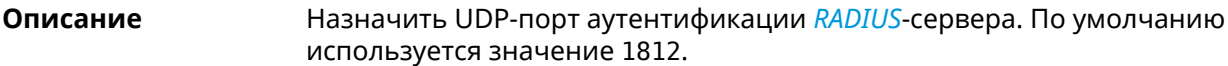

Команда с префиксом **no** устанавливает порт по умолчанию.

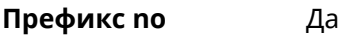

**Меняет настройки** Да

**Многократный ввод** Нет

**Тип интерфейса** Chilli

**Синопсис** (config-if)> **chilli radiusauthport** *‹radiusauthport›*

(config-if)> **no chilli radiusauthport**

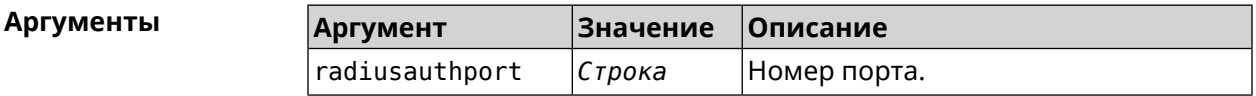

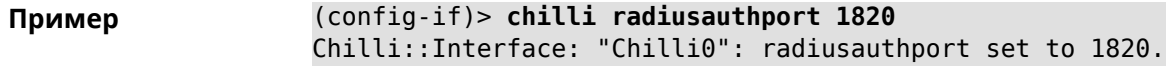

(config-if)> **no chilli radiusauthport** Chilli::Interface: "Chilli0": radiusauthport reset to default.

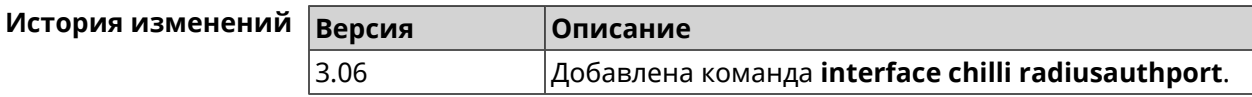

#### **3.25.39 interface chilli radiuslocationid**

**Описание** Задать идентификатор местоположения *[RADIUS](#page-620-0)*-сервера. Он должен быть в формате isocc=, cc=, ac=, network=.

Команда с префиксом **no** удаляет настройку.

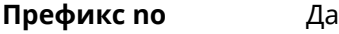

- **Меняет настройки** Да
- **Многократный ввод** Нет
- **Тип интерфейса** Chilli

**Синопсис** (config-if)> **chilli radiuslocationid** *‹radiuslocationid›*

(config-if)> **no chilli radiuslocationid**

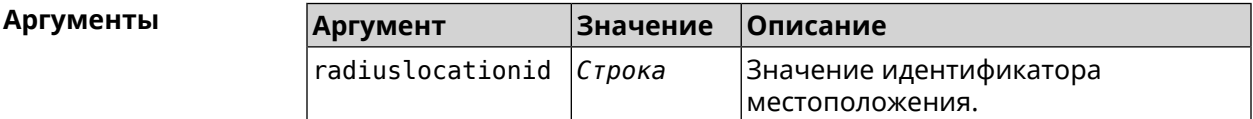

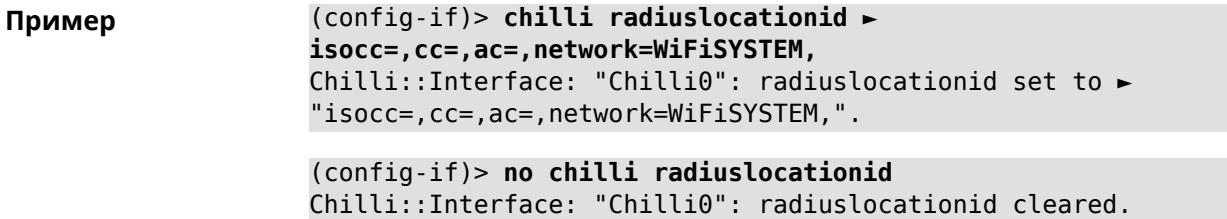

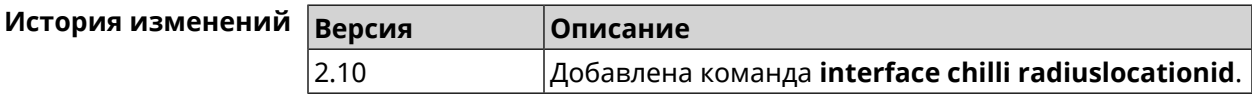

#### **3.25.40 interface chilli radiuslocationname**

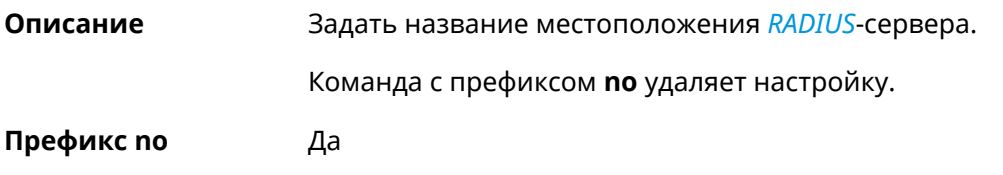

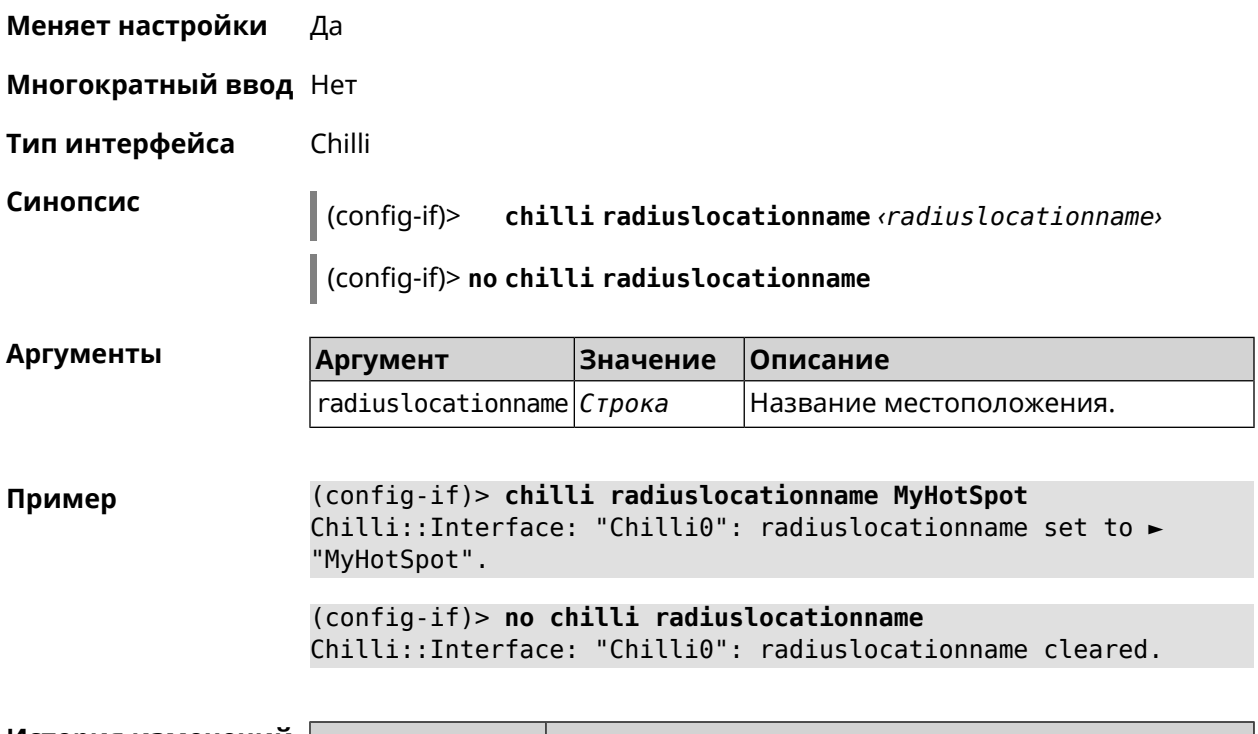

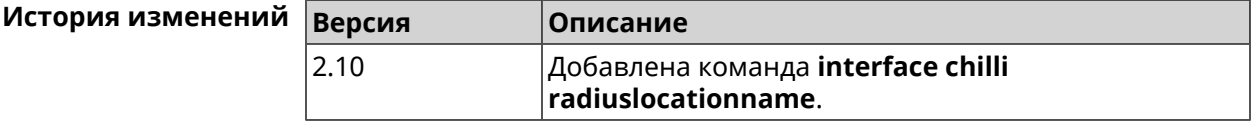

# **3.25.41 interface chilli radiusnasid**

**Описание** Установить идентификатор сервера сетевого доступа.

Команда с префиксом **no** удаляет настройку.

**Префикс no** Да

**Меняет настройки** Да

**Многократный ввод** Нет

**Тип интерфейса** Chilli

**Синопсис** (config-if)> **chilli radiusnasid** *‹radiusnasid›*

(config-if)> **no chilli radiusnasid**

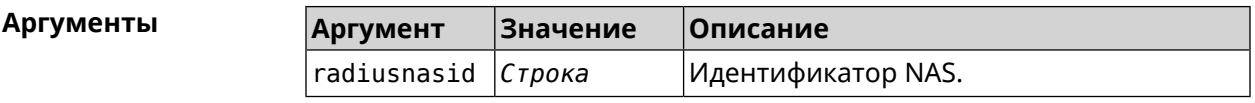

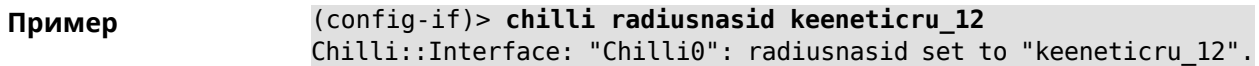

(config-if)> **no chilli radiusnasid** Chilli::Interface: "Chilli0": radiusnasid cleared.

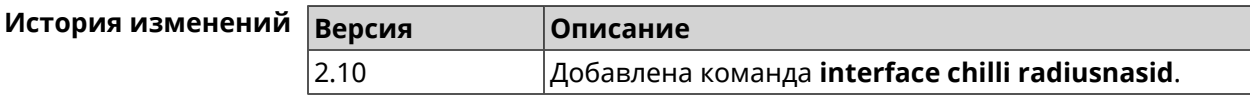

### **3.25.42 interface chilli radiussecret**

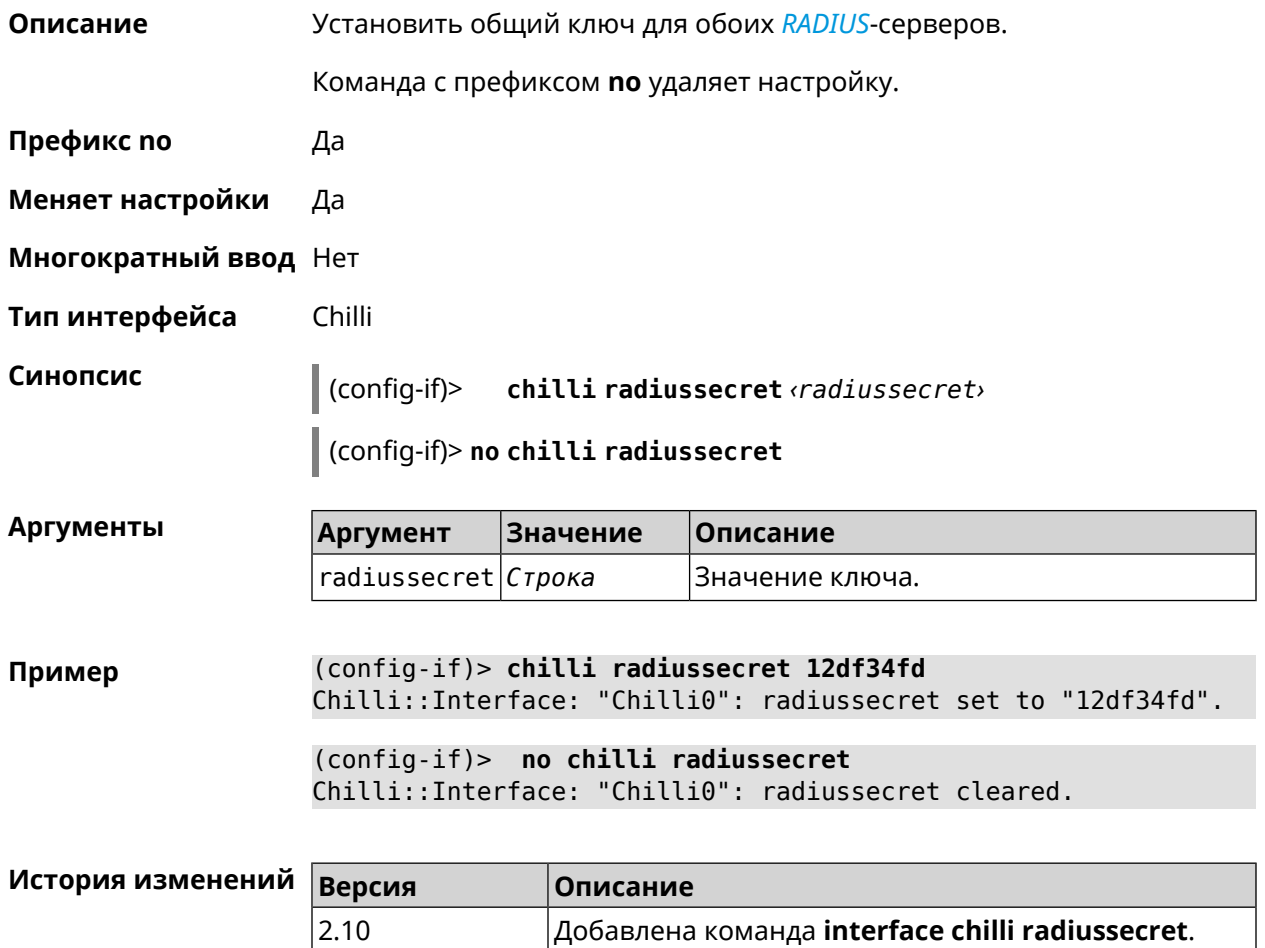

### **3.25.43 interface chilli uamallowed**

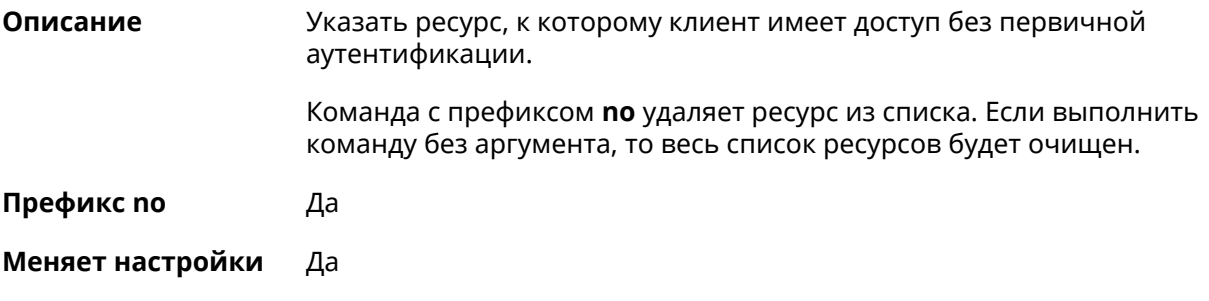

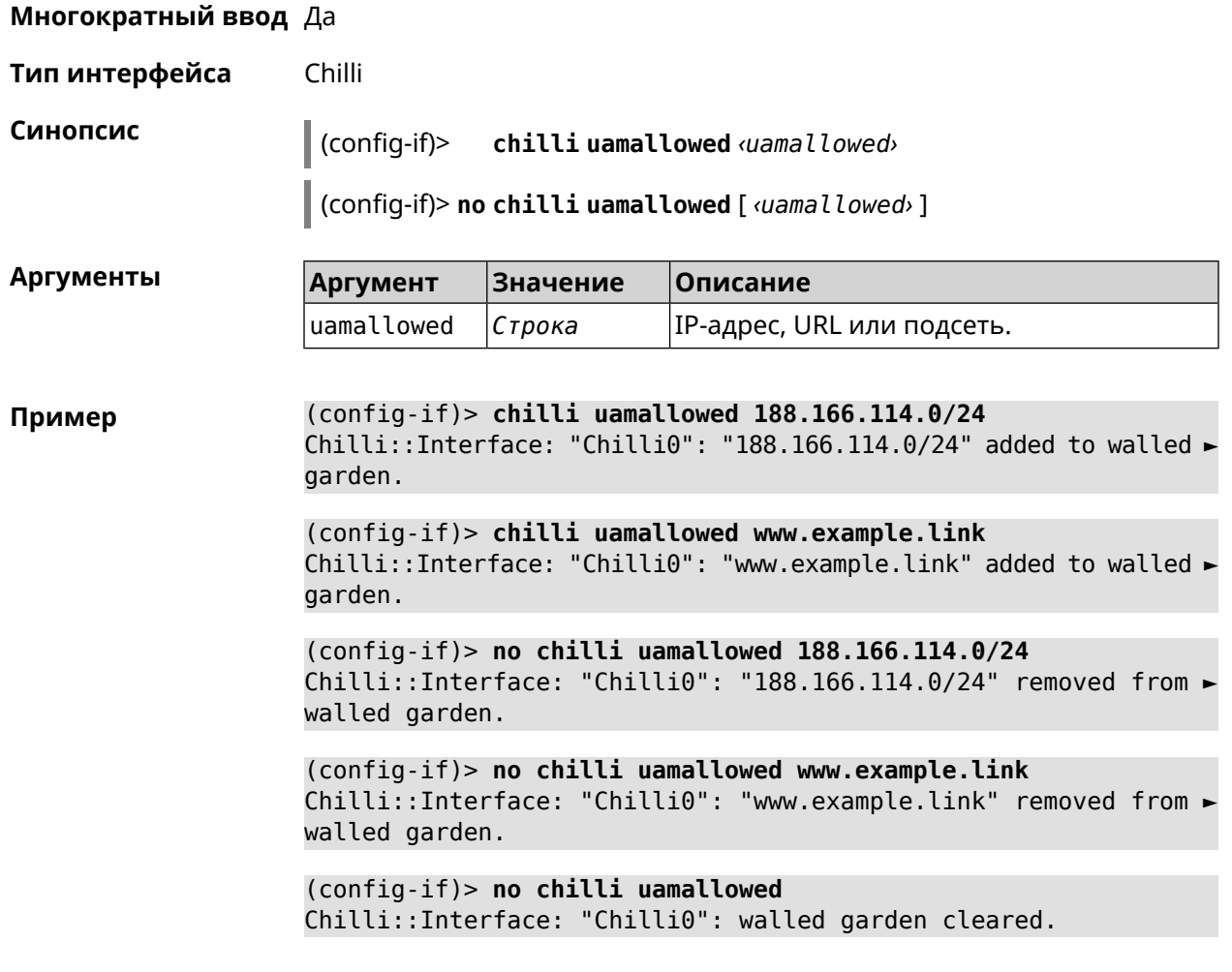

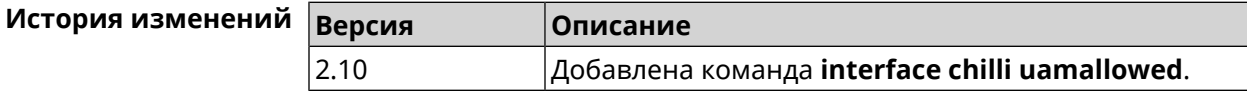

# **3.25.44 interface chilli uamdomain**

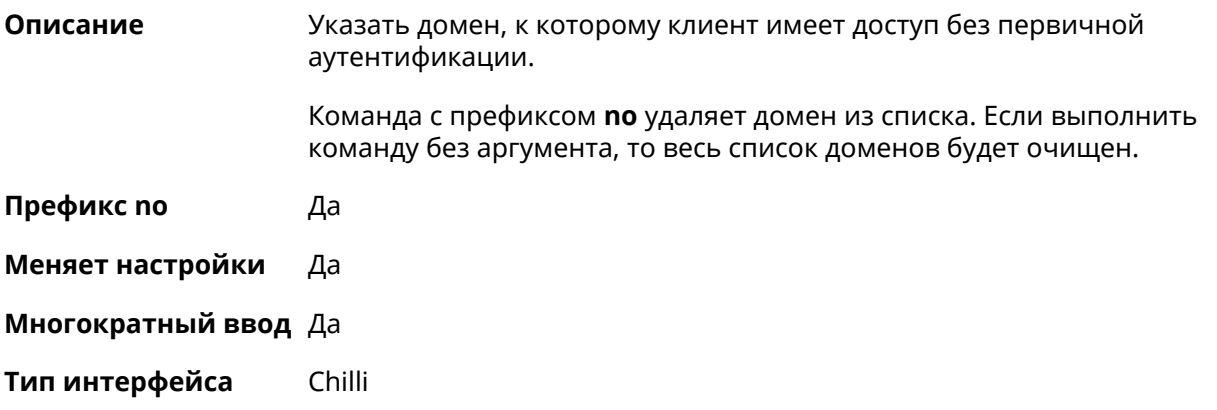

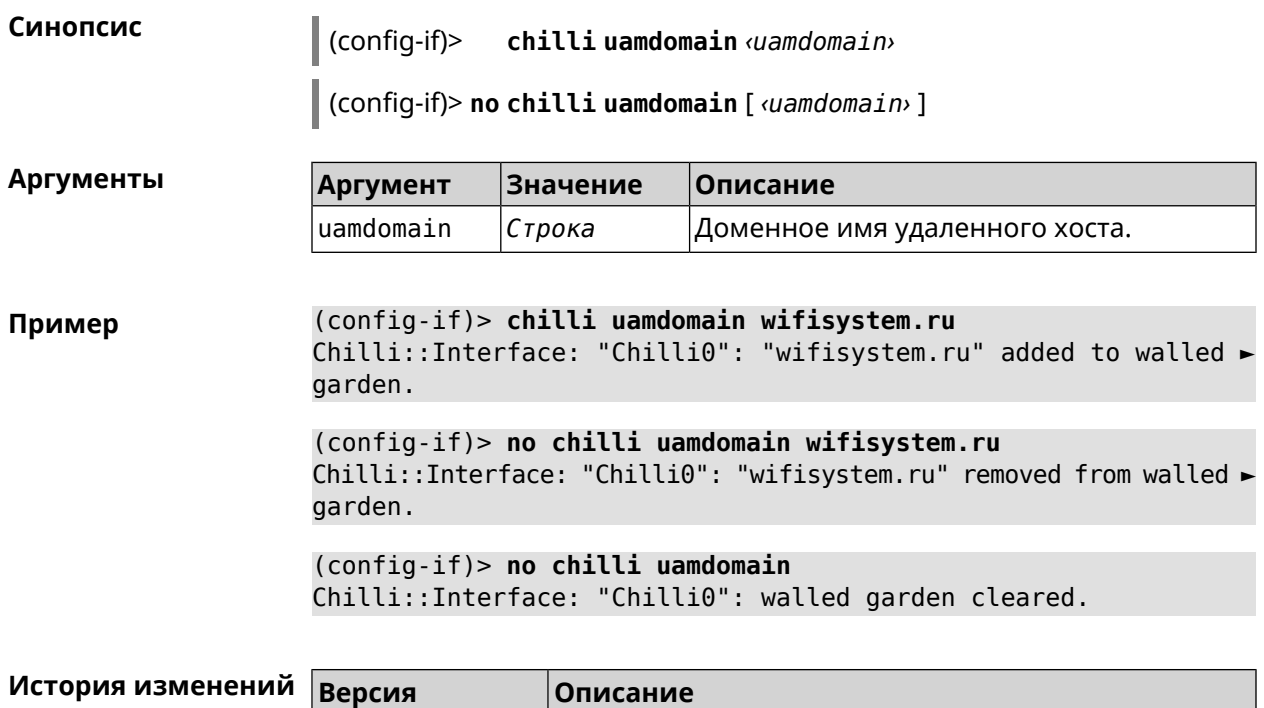

2.10 Добавлена команда **interface chilli uamdomain**.

# **3.25.45 interface chilli uamhomepage**

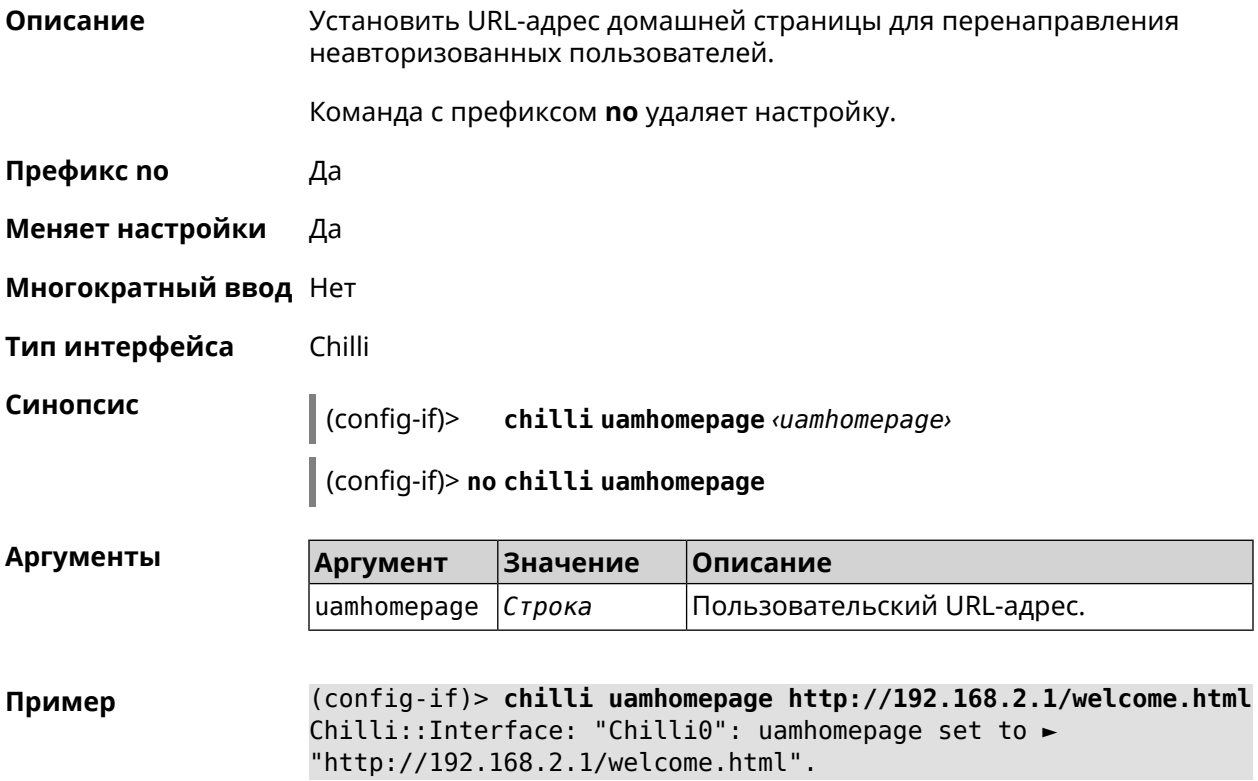

(config-if)> **no chilli uamhomepage** Chilli::Interface: "Chilli0": uamhomepage cleared.

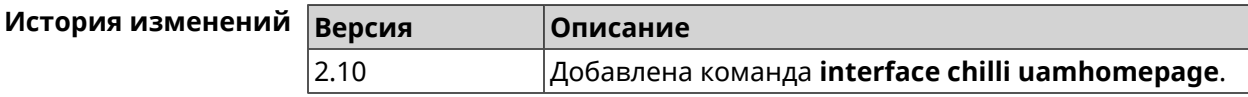

#### **3.25.46 interface chilli uamport**

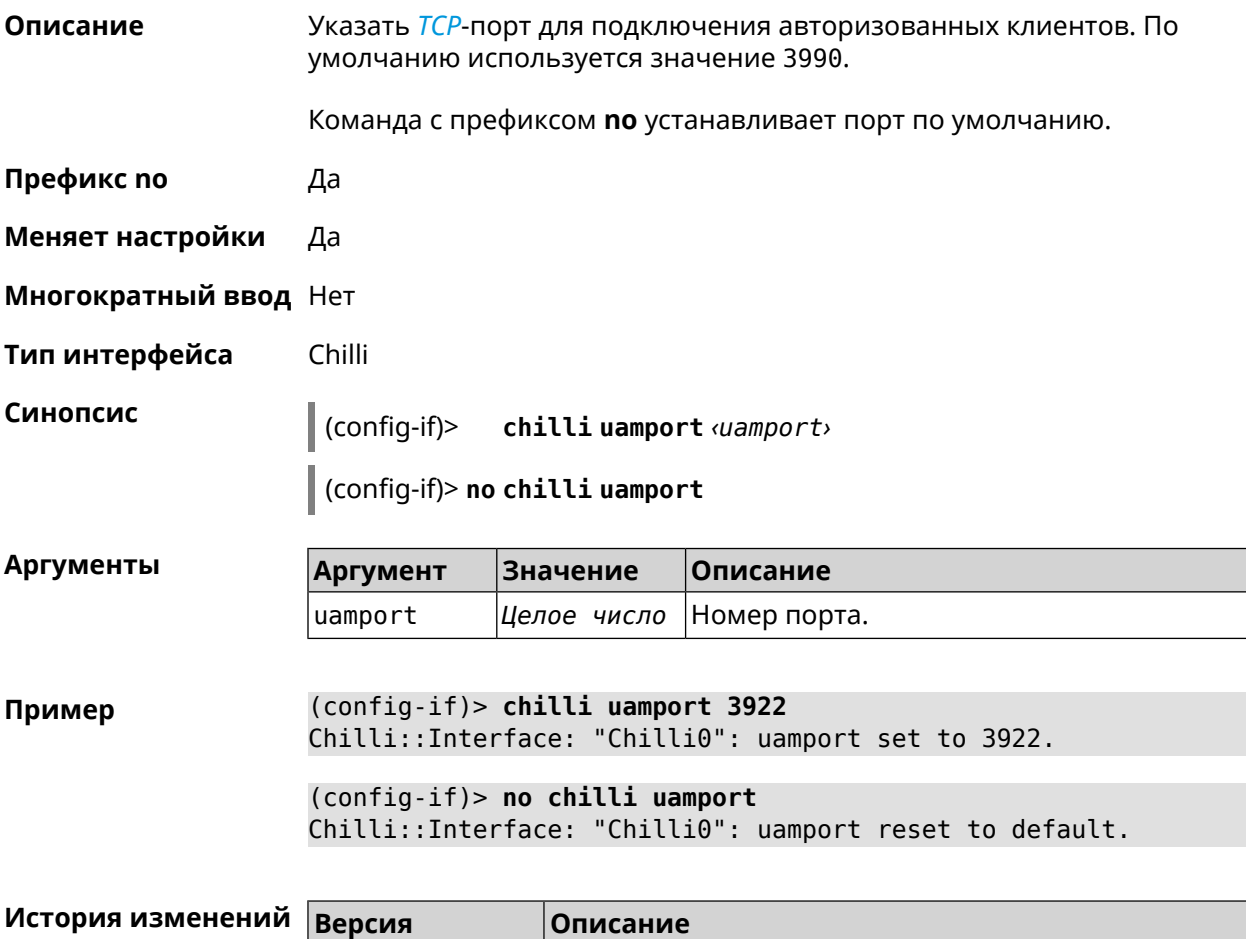

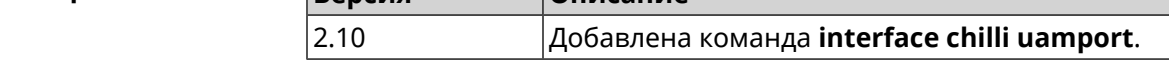

#### **3.25.47 interface chilli uamsecret**

**Описание** Установить общий ключ между *[UAM](#page-622-2)*-сервером и Chilli. *[UAM](#page-622-2)*-ключ используется для хэширования запроса перед вычислением пароля. Команда с префиксом **no** удаляет настройку. **Префикс no** Да **Меняет настройки** Да

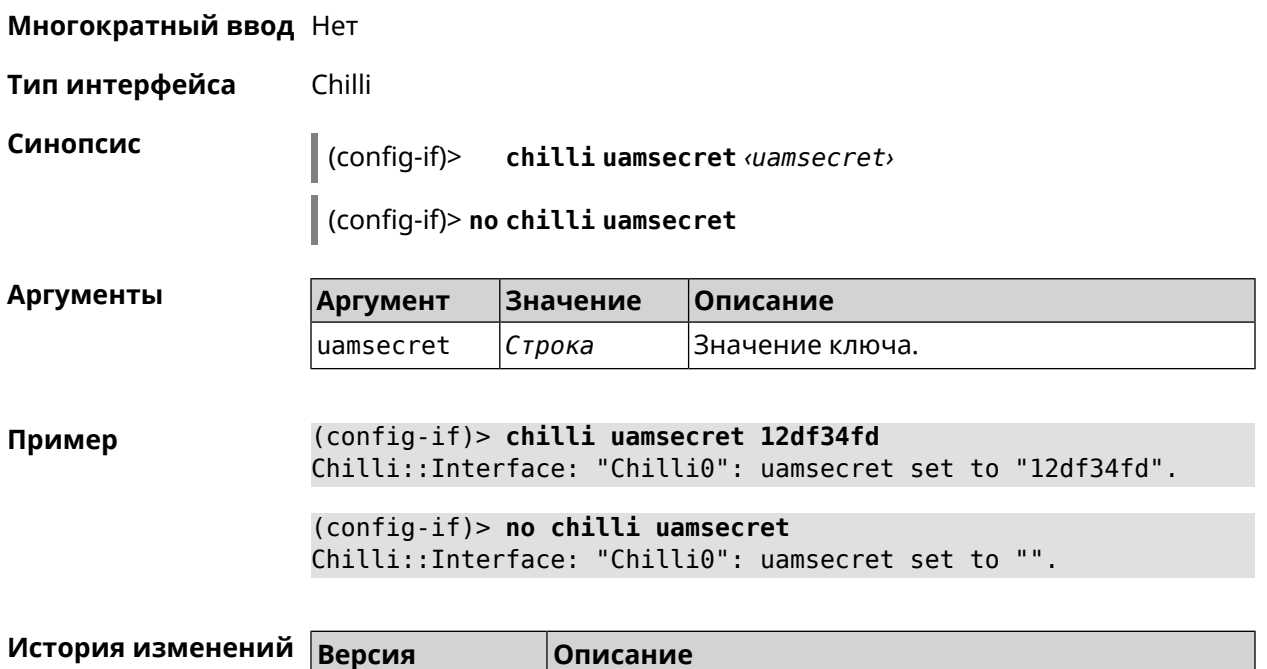

2.10 Добавлена команда **interface chilli uamsecret**.

# **3.25.48 interface chilli uamserver**

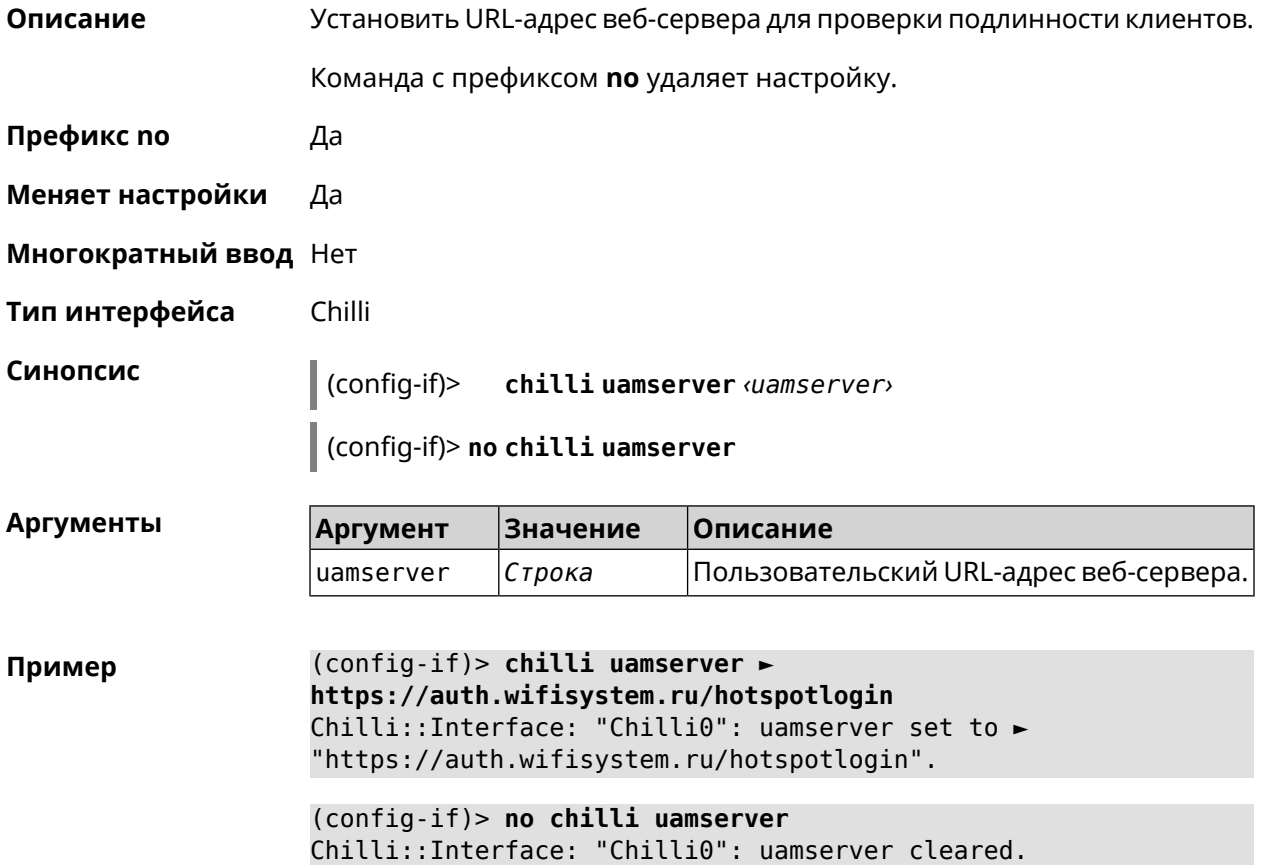

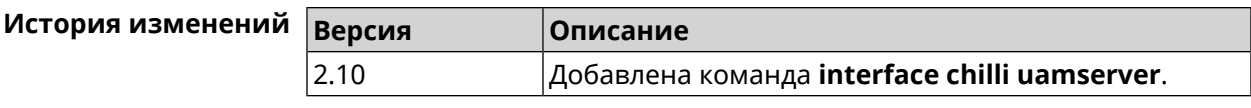

# 3.25.49 interface compatibility

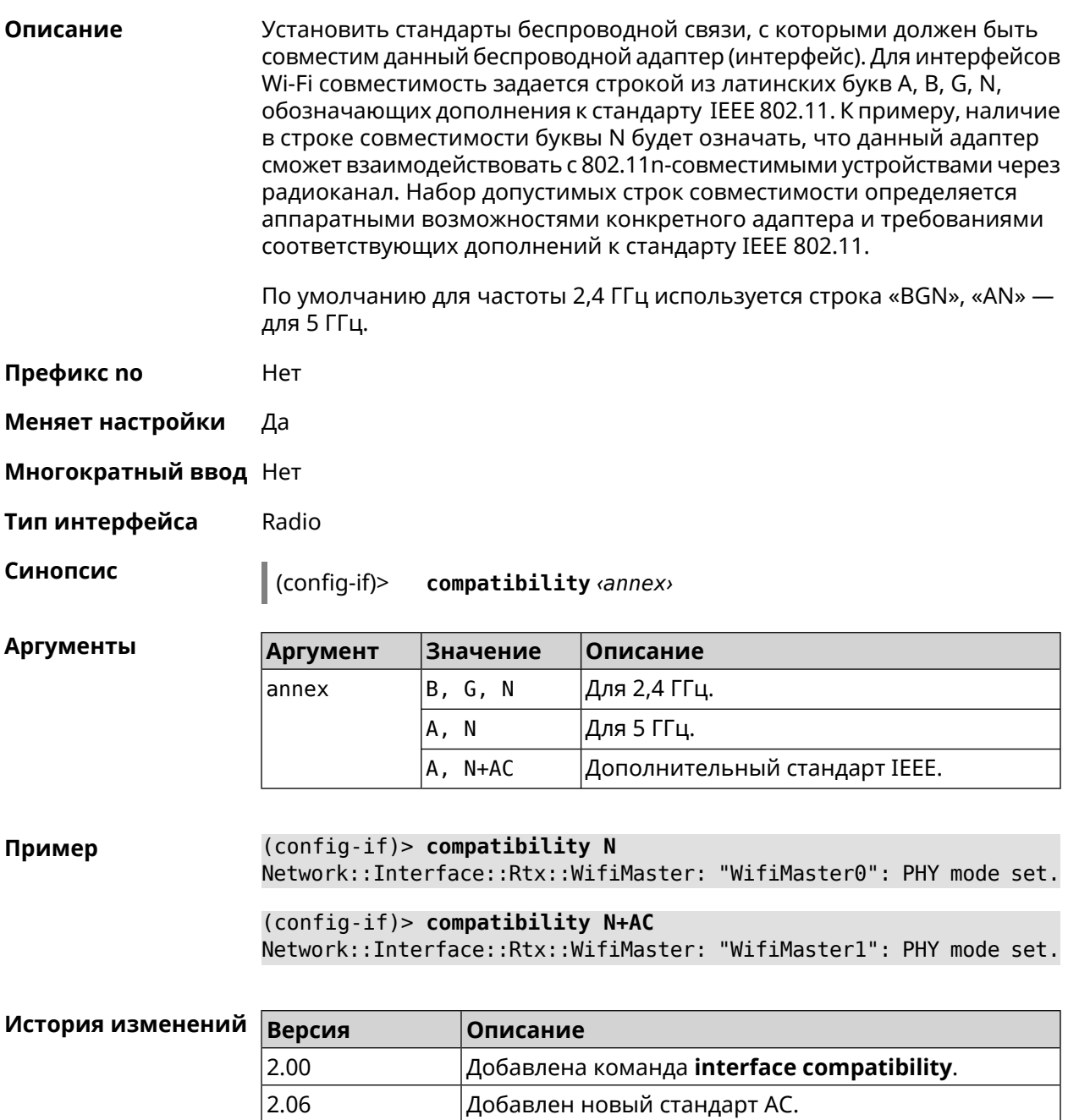

### 3.25.50 interface connect

Описание Запустить процесс подключения к удаленному узлу. Команда с префиксом по прерывает соединение.

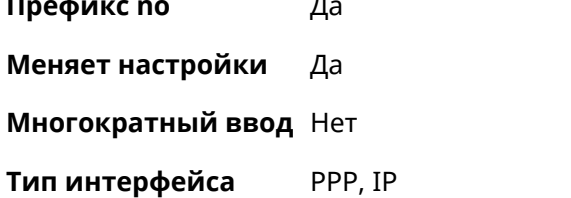

Синопсис  $\vert$  (config-if)> connect [via <via>] (config-if)> no connect

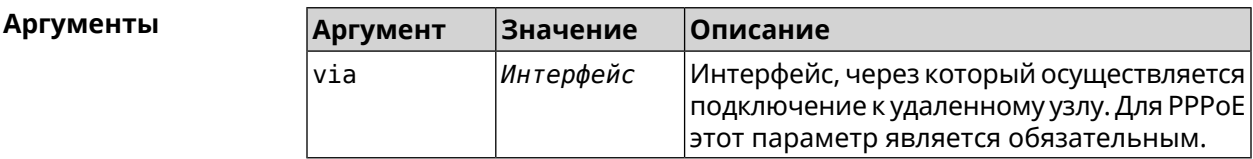

Пример

(config-if)> connect via ISP

 $(config-if)$  no connect

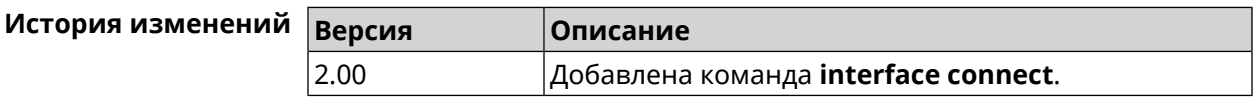

#### 3.25.51 interface country-code

Описание Назначить интерфейсу буквенный код страны, который влияет на набор радио-каналов. По умолчанию установлено значение RU.

Префикс по Нет

Меняет настройки Да

Многократный ввод Нет

Тип интерфейса Radio

Синопсис (config-if)> country-code <code>

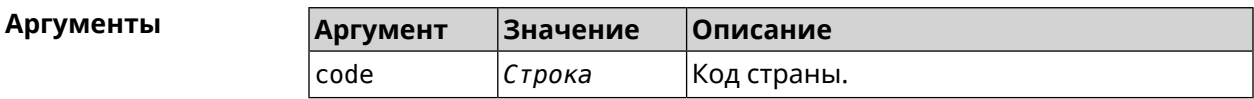

(config-if)> country-code RU Пример Network::Interface::Rtx::WifiMaster: "WifiMaster0": country code ► set.

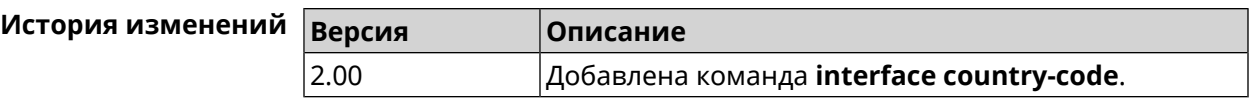

# **3.25.52 interface debug**

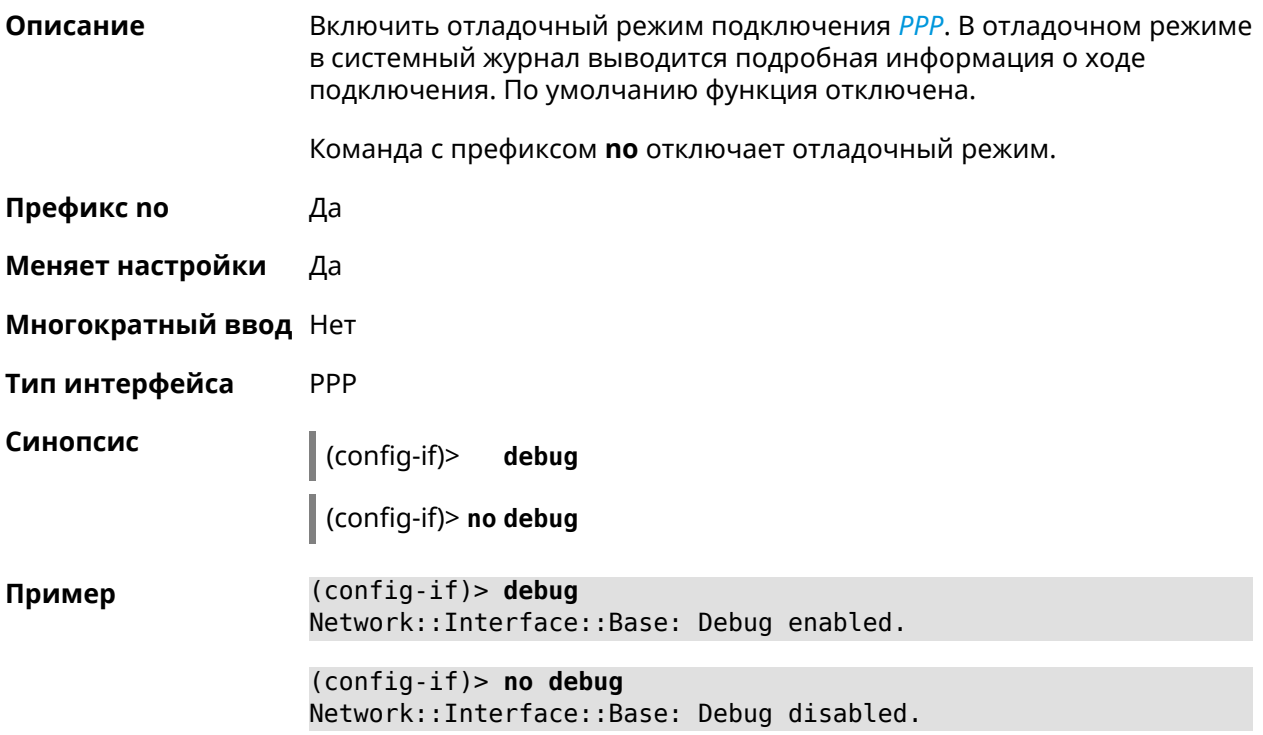

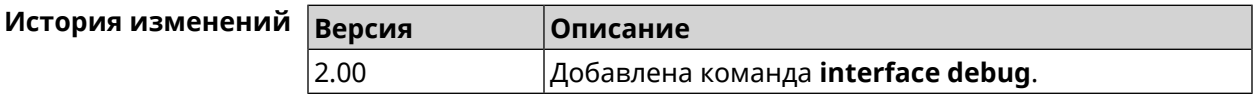

# **3.25.53 interface description**

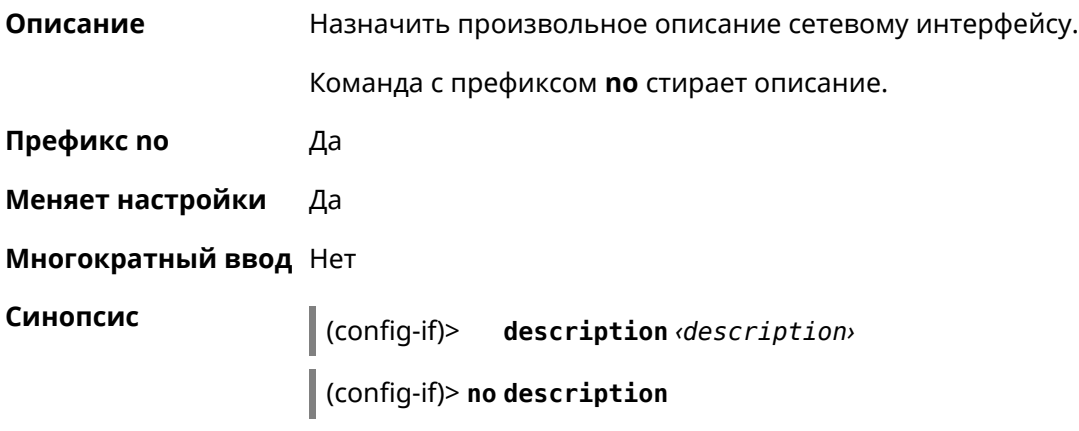

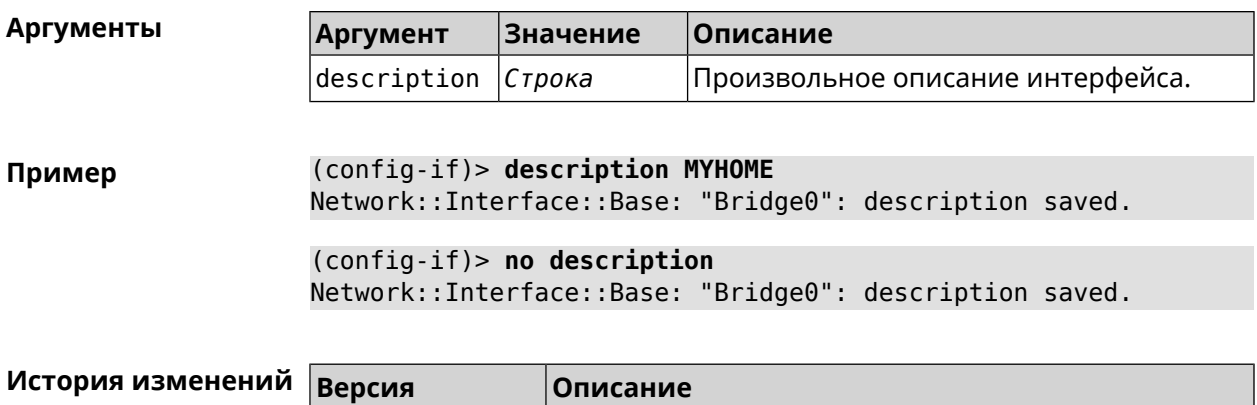

Добавлена команда interface description.

#### 3.25.54 interface down

2.00

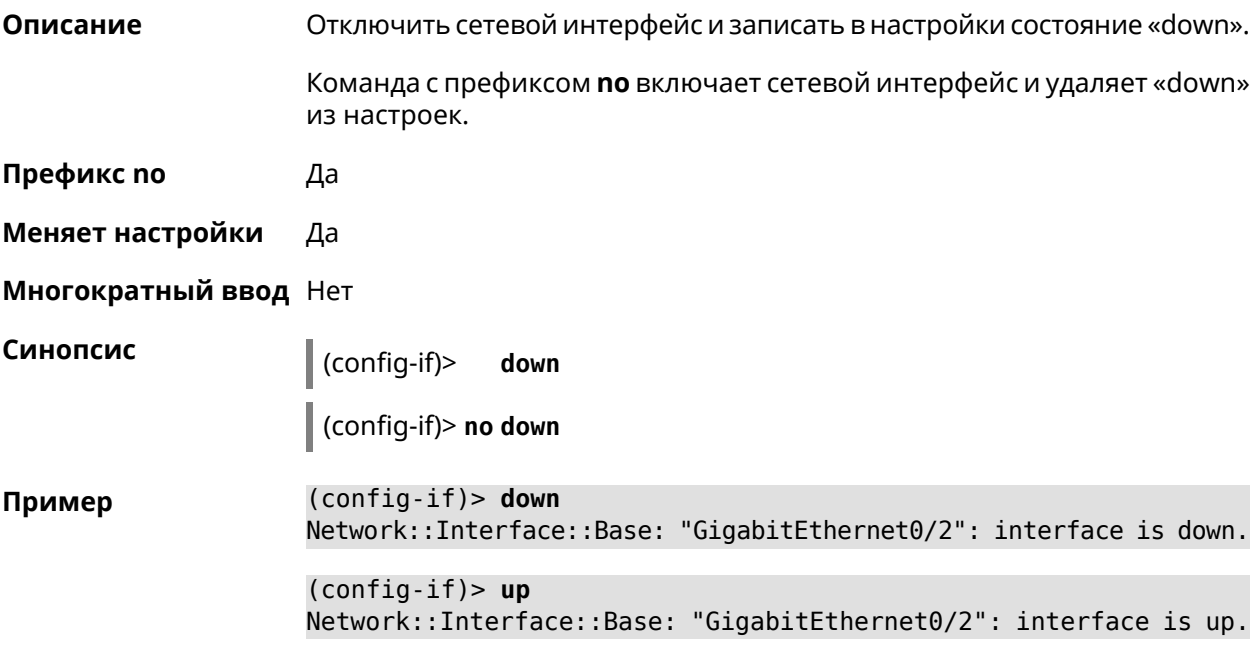

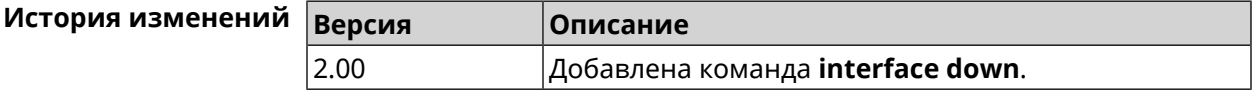

#### 3.25.55 interface downlink-mumimo

Описание Включить нисходящее (явное) Формирование диаграммы направленности (eBF) MU-MIMO для AP 5 ГГц. Данная функция может быть использована только для клиентов 802.11ас и несовместима с другими стандартами. Настройка не может быть использована без включения команды interface beamforming explicit.

Команда с префиксом по отключает настройку.

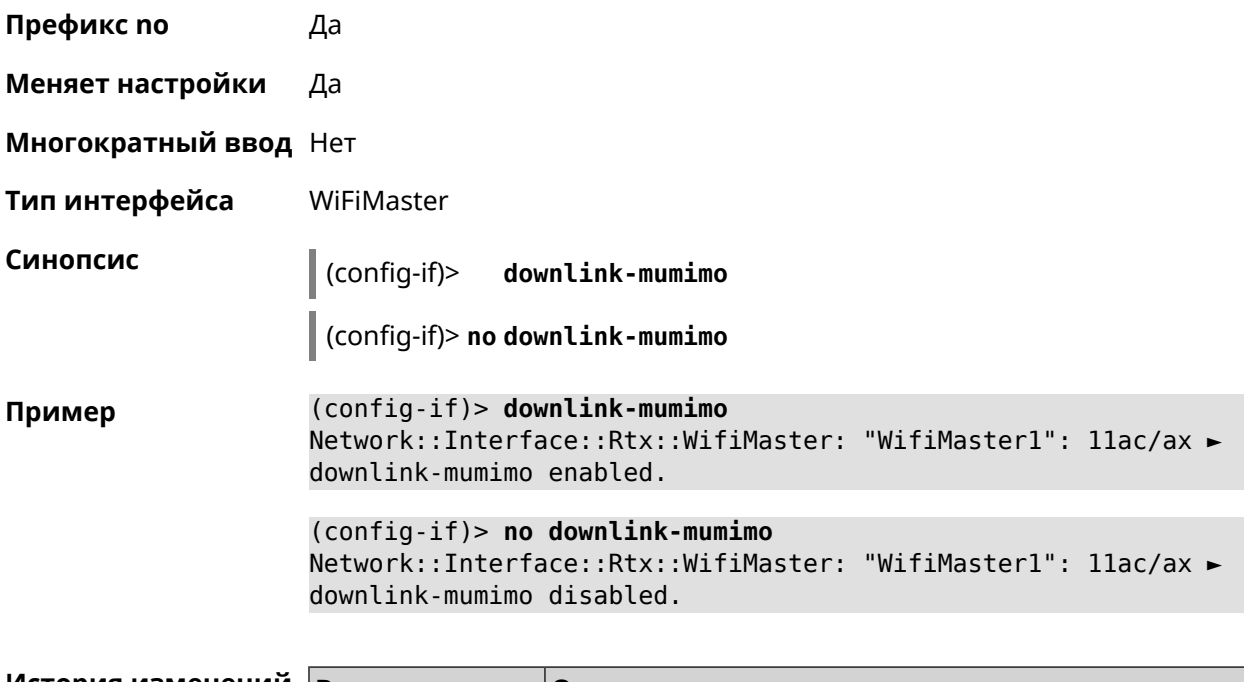

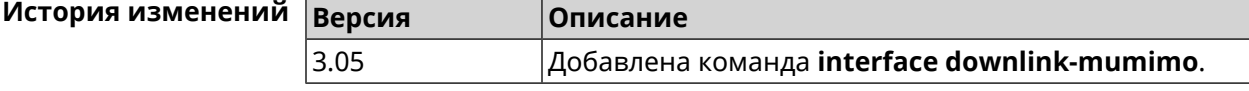

#### **3.25.56 interface downlink-ofdma**

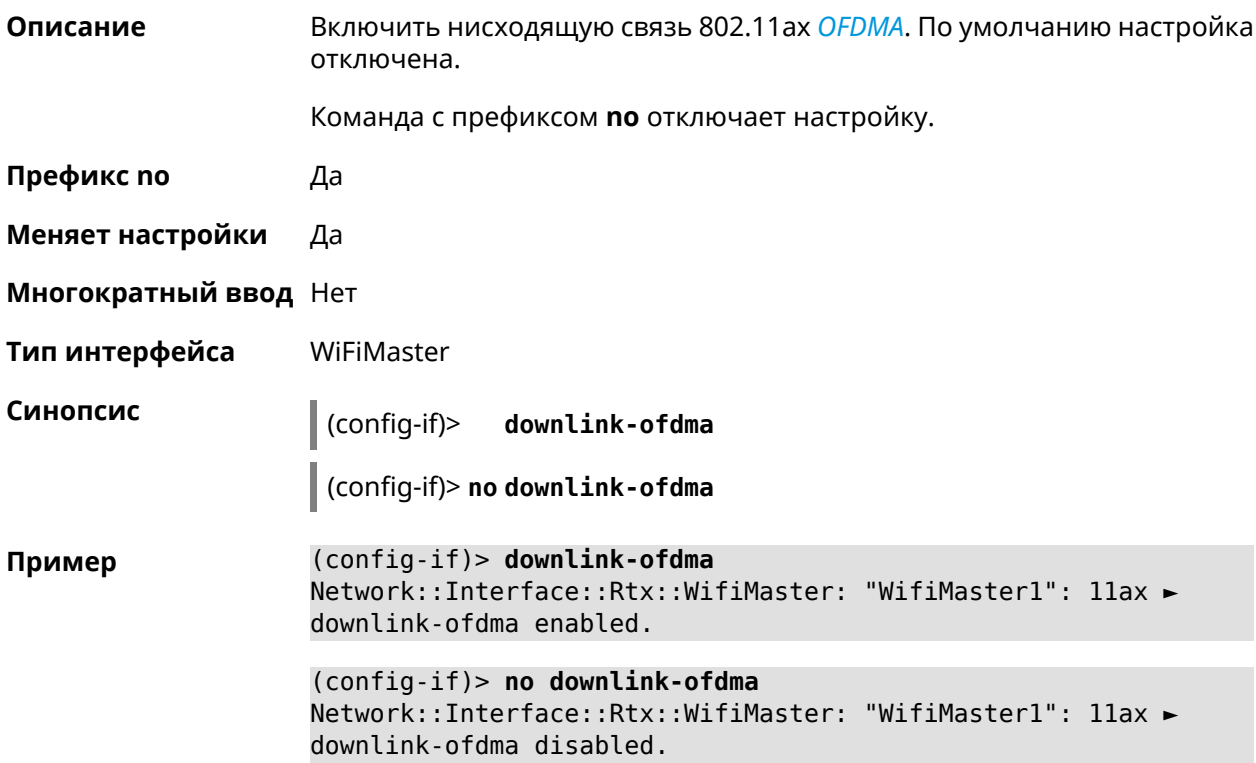

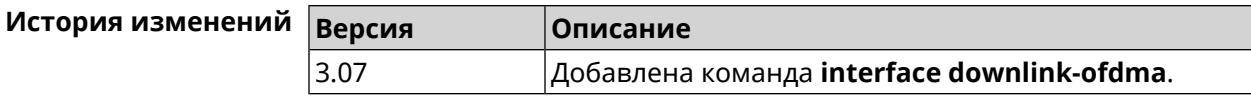

#### 3.25.57 interface duplex

Описание Установить дуплексный режим Ethernet-порта. По умолчанию задано значение auto.

Команда с префиксом по возвращает значение по умолчанию.

Префикс по Да

Меняет настройки Да

Синопсис

Многократный ввод Нет

Тип интерфейса Ethernet

> (config-if)> duplex «mode»

(config-if)> no duplex

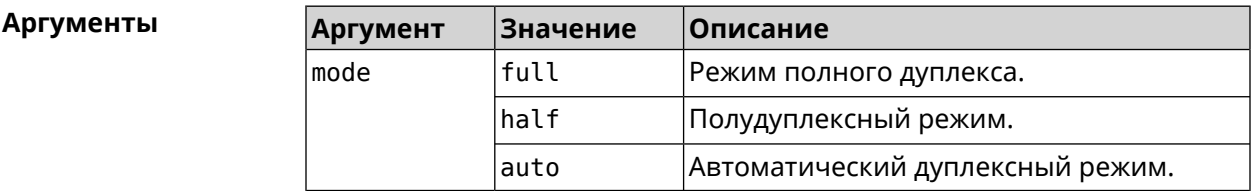

(config-if)> duplex full Пример Network::Interface::Ethernet: "GigabitEthernet0/1": duplex set ► to "full".  $(config-if)$  no duplex

Network::Interface::Ethernet: "GigabitEthernet0/1": duplex reset ► to default.

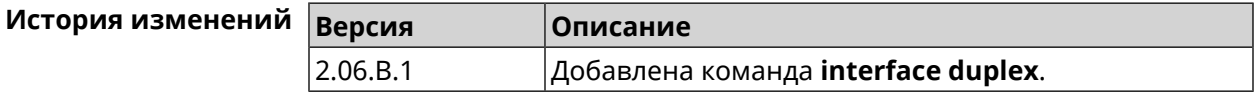

#### 3.25.58 interface dyndns profile

Описание Привязать к сетевому интерфейсу профиль DynDns. Перед выполнением команды профиль должен быть создан и настроен группой команд dyndns profile.

> Команда с префиксом по разрывает связь между профилем и интерфейсом.

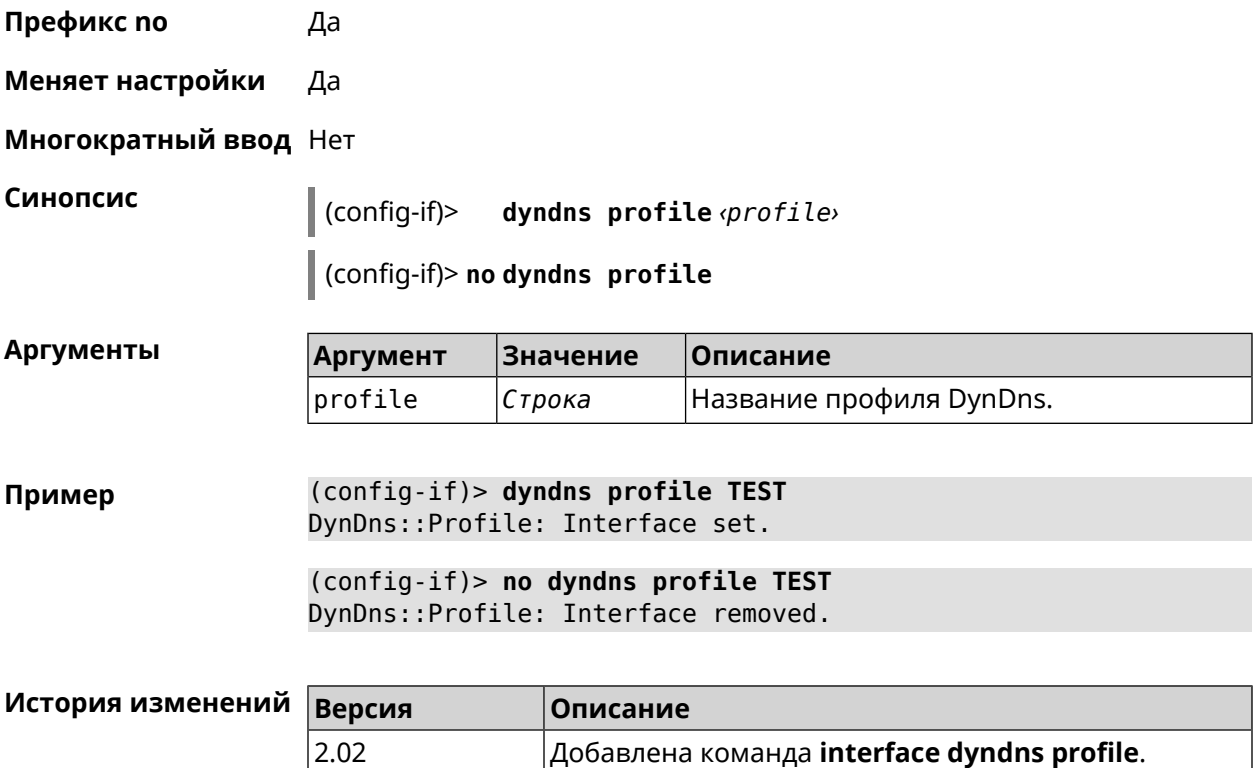

#### **3.25.59 interface dyndns update**

**Описание** Обновить вручную IP-адрес для DynDns. По умолчанию команда работает в соответствии с политикой поставщика услуг DynDns, который не позволяет обновлять IP слишком часто. Ключевое слово force позволяет обновить IP в обход политики поставщика услуг.

**Префикс no** Heт

**Меняет настройки** Да

**Многократный ввод** Heт

**Синопсис** (config-if)> **dyndns update** [ **force** ]

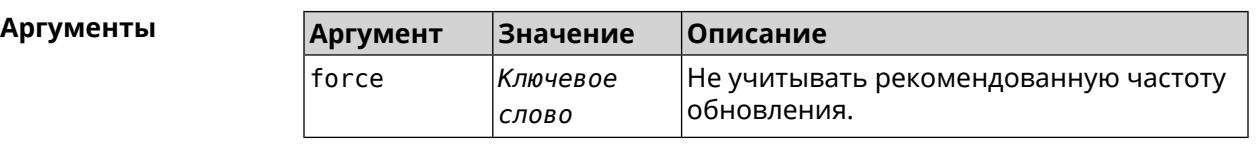

**Пример** (config-if)> **dyndns update**

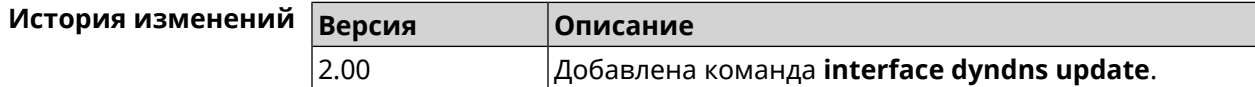

# **3.25.60 interface encryption anonymous-dh**

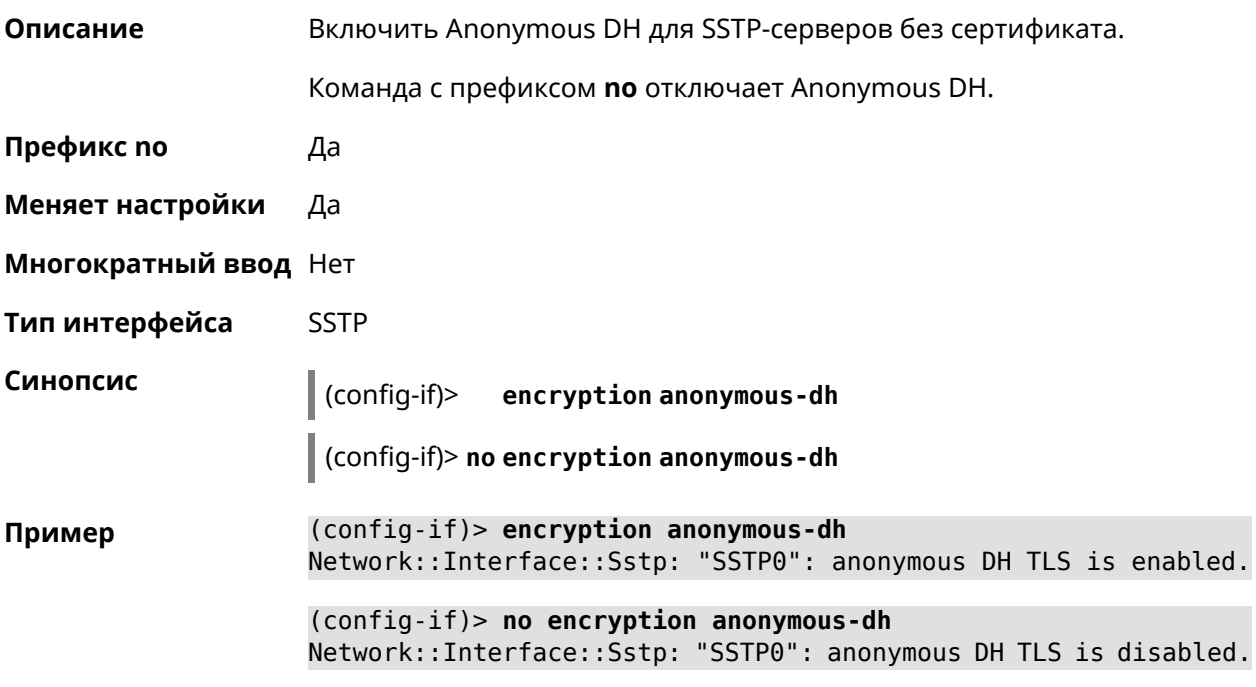

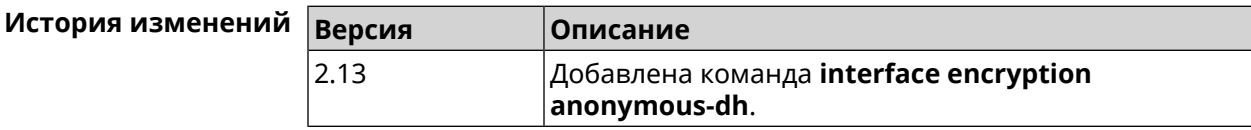

# **3.25.61 interface encryption disable**

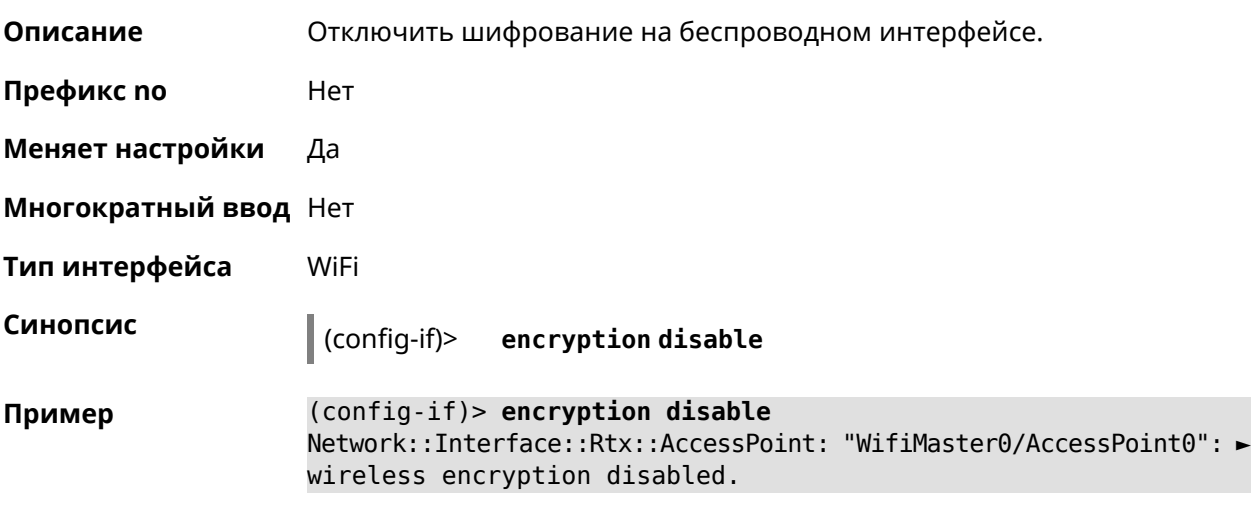

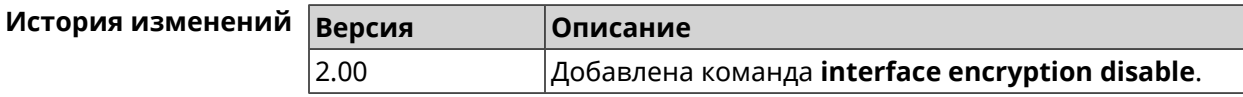

# **3.25.62 interface encryption enable**

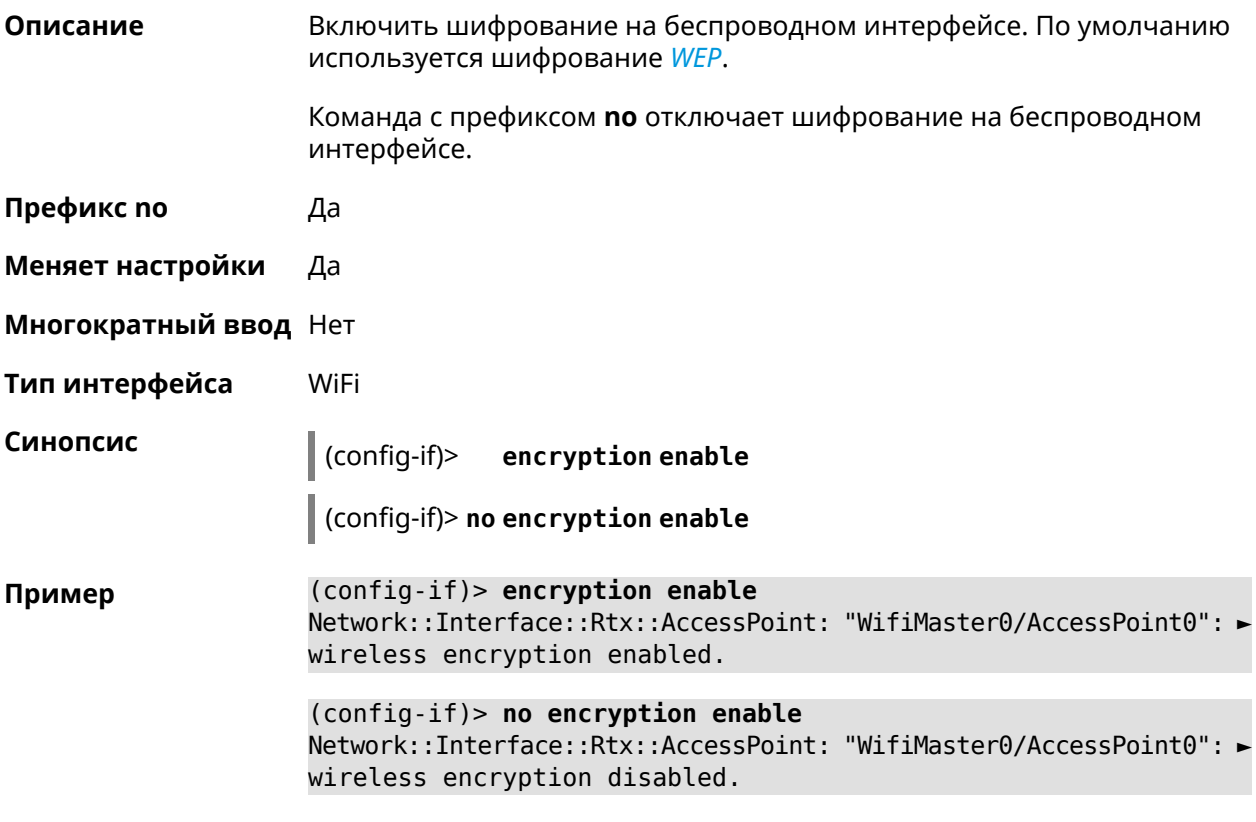

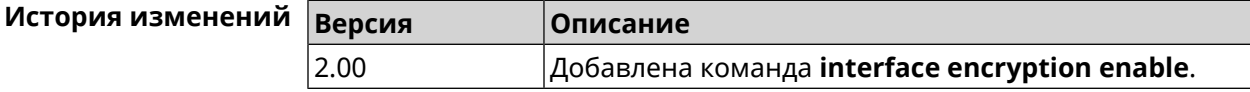

# **3.25.63 interface encryption key**

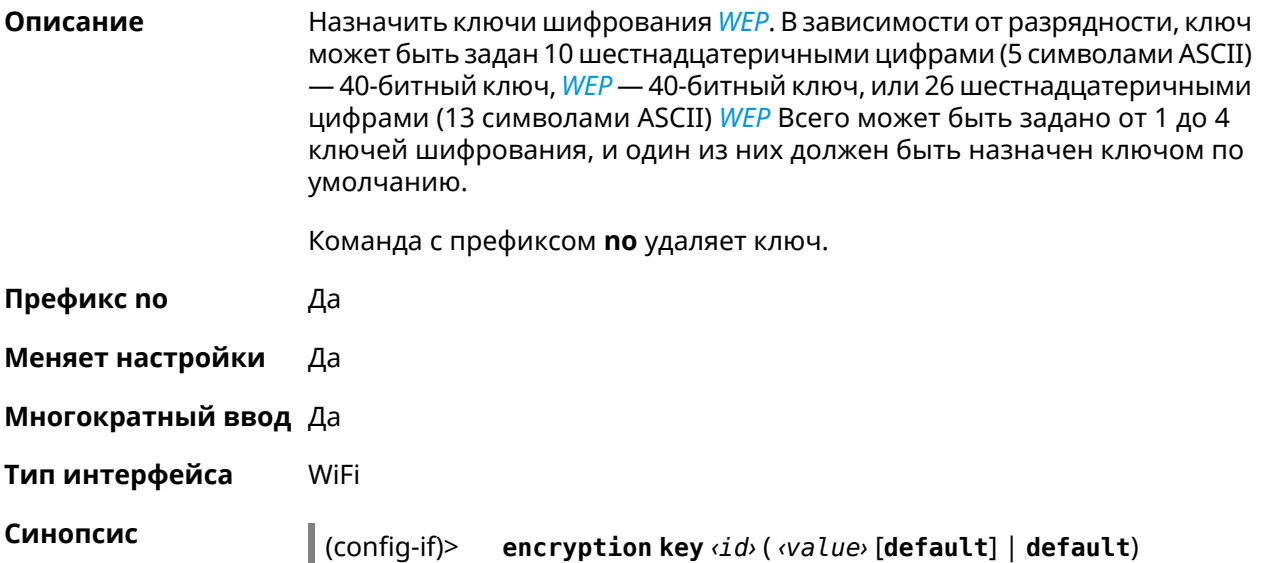

#### (config-if)> no encryption key  $\langle i d \rangle$

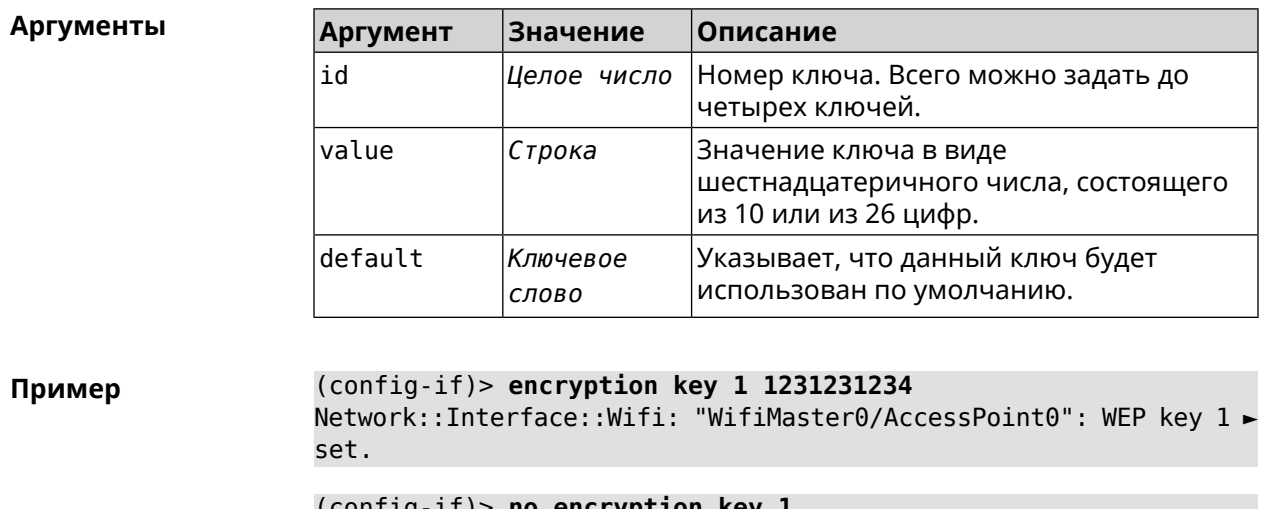

(contig-it)> **no encryption key l** Network::Interface::Wifi: "WifiMaster0/AccessPoint0": WEP key 1 removed.

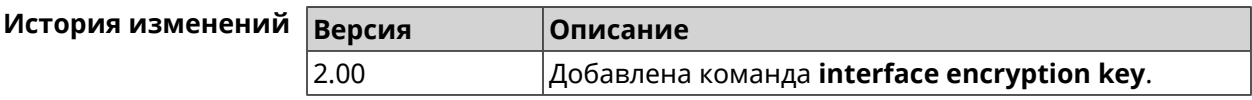

# 3.25.64 interface encryption mppe

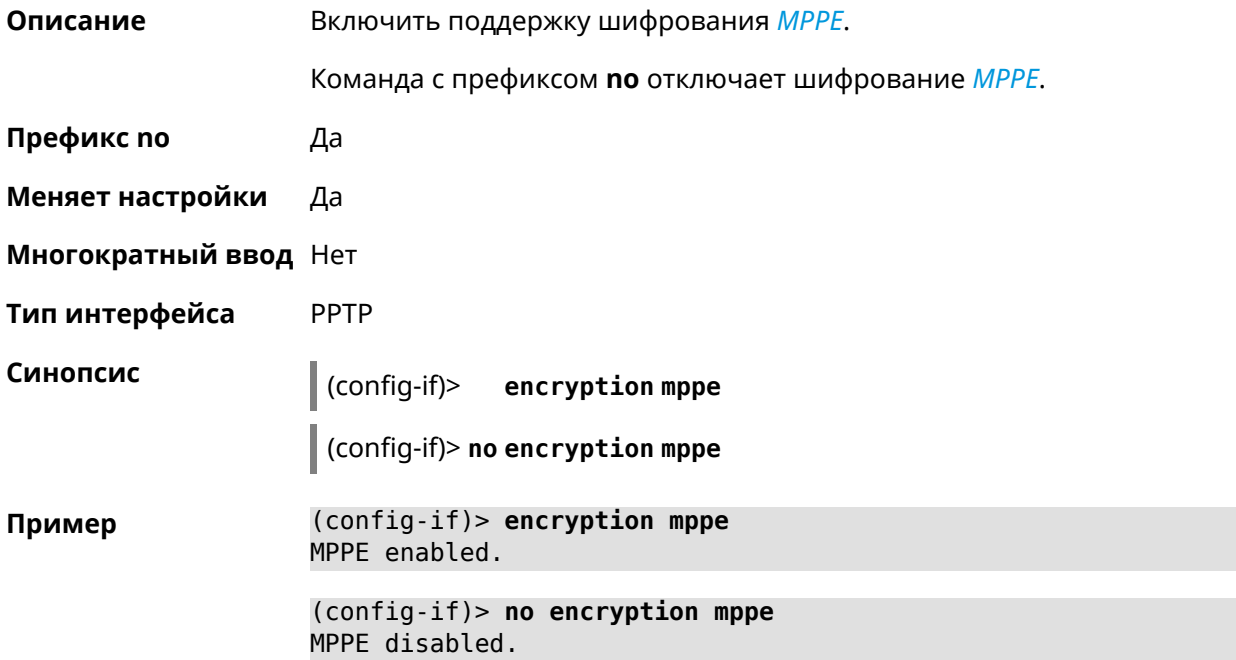

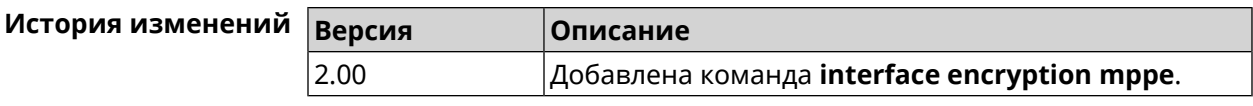

# **3.25.65 interface encryption owe**

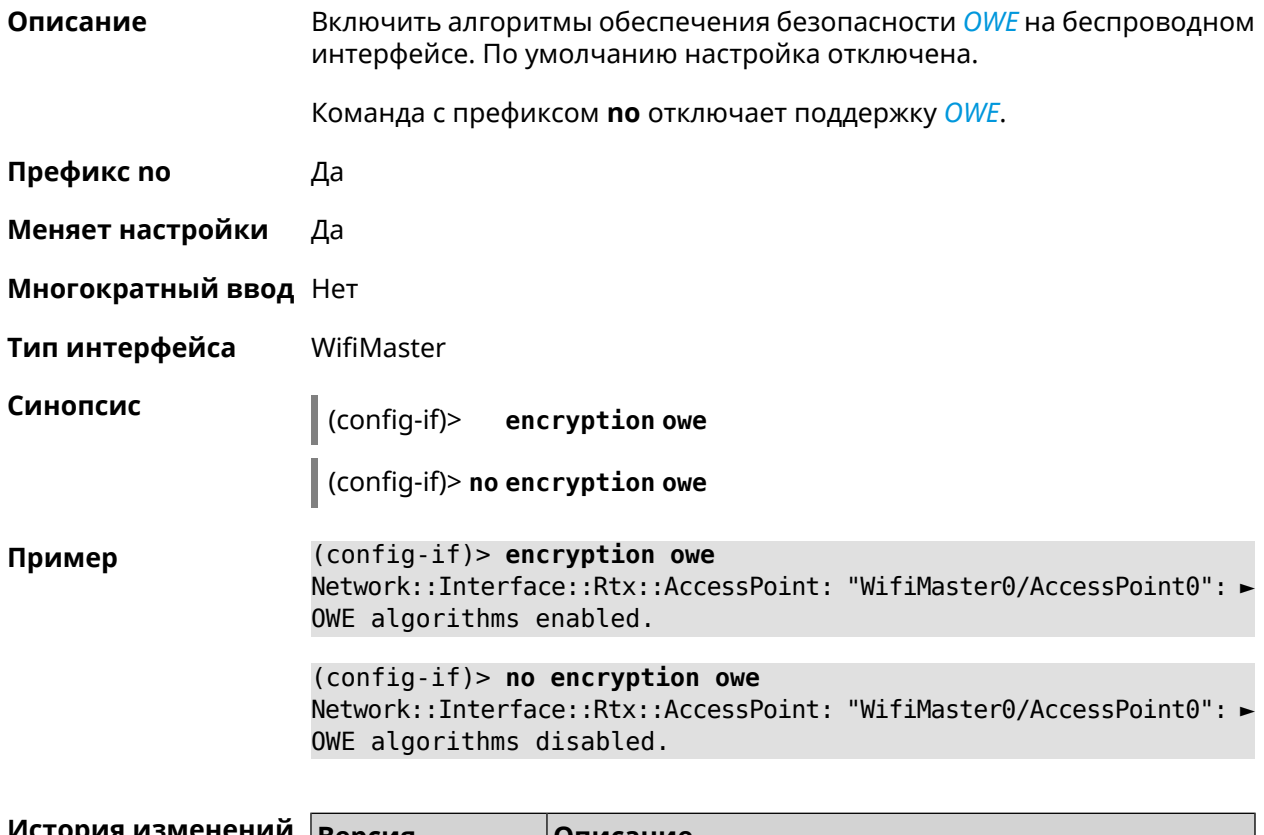

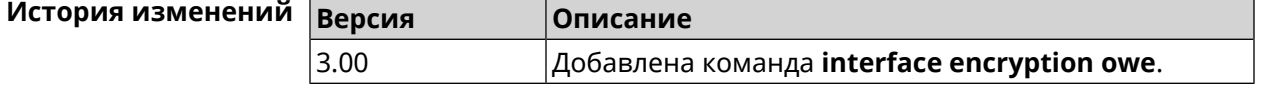

# **3.25.66 interface encryption tkip hold-down**

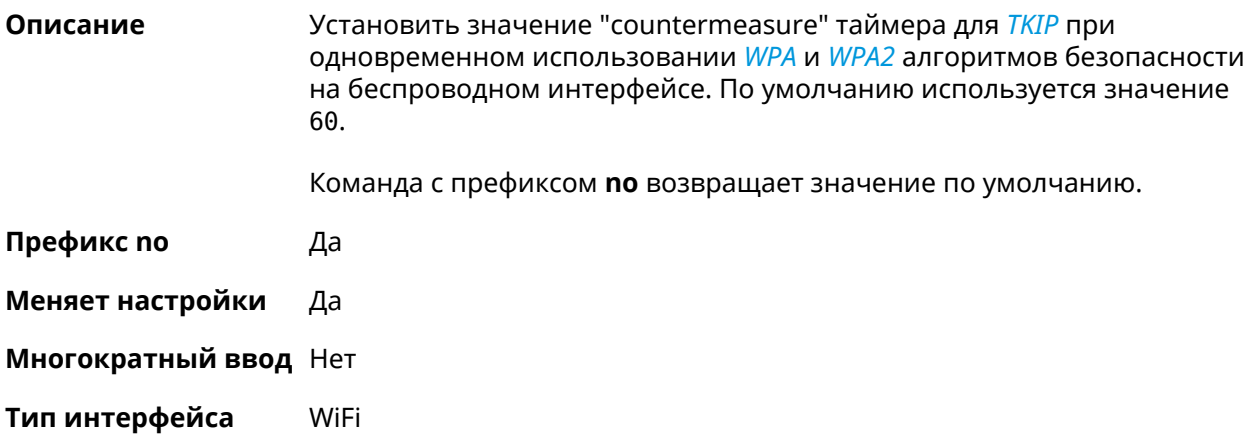

#### $\vert$  (config-if)> encryption tkip hold-down <hold-down>

 $\vert$  (config-if) > no encryption tkip hold-down

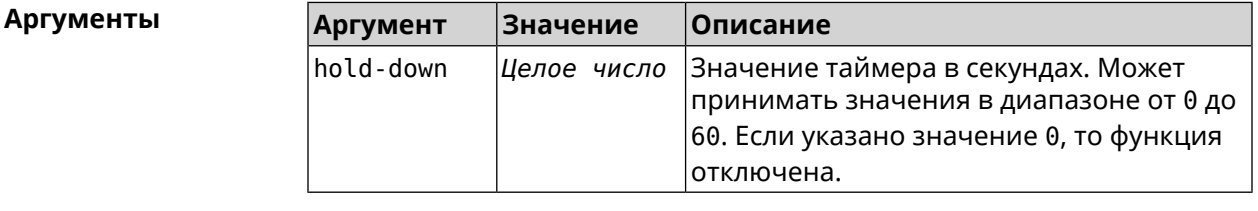

(config-if) > encryption tkip hold-down 10 Пример Network::Interface::Rtx::AccessPoint: "WifiMaster0/AccessPoint0": ► hold-down interval is 10 sec. (config-if)> no encryption tkip hold-down Network::Interface::Rtx::AccessPoint: "WifiMaster0/AccessPoint0": ► hold-down interval is reset to default (60 sec.).

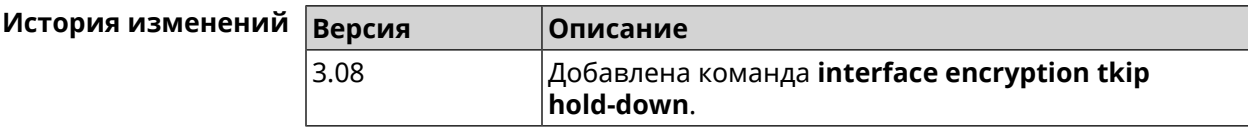

#### 3.25.67 interface encryption wpa

Синопсис

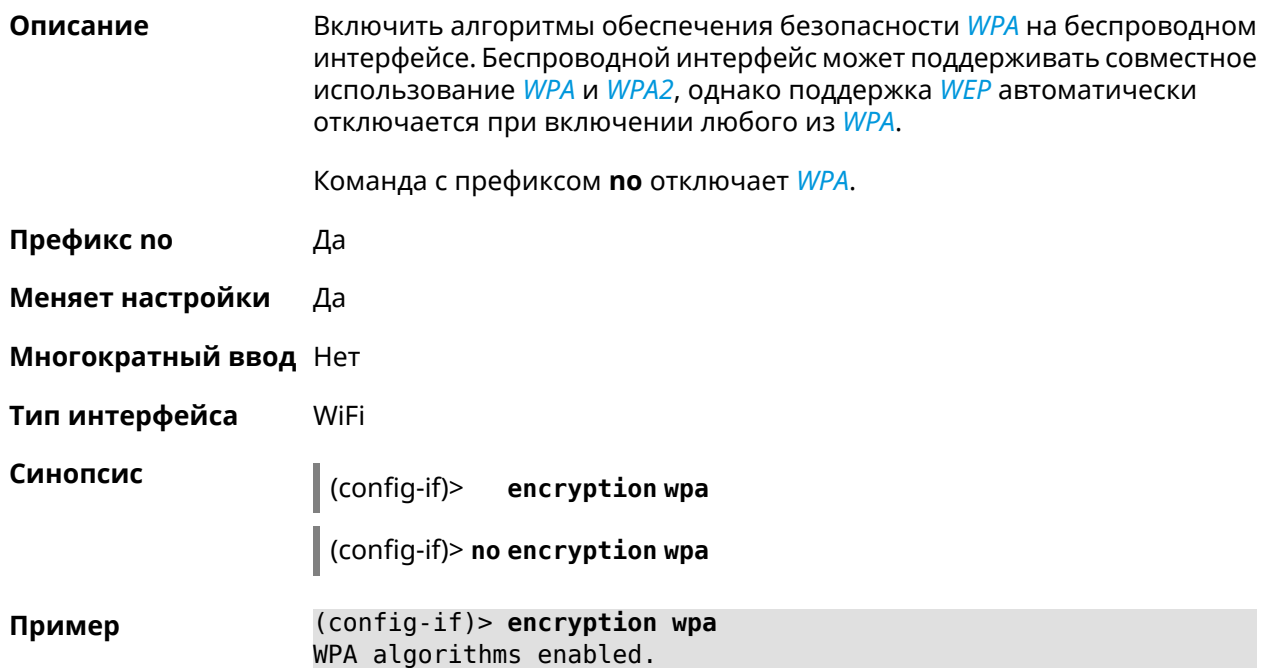

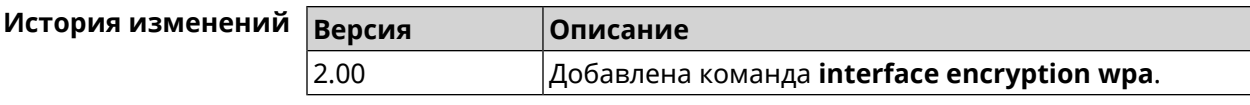

# 3.25.68 interface encryption wpa2

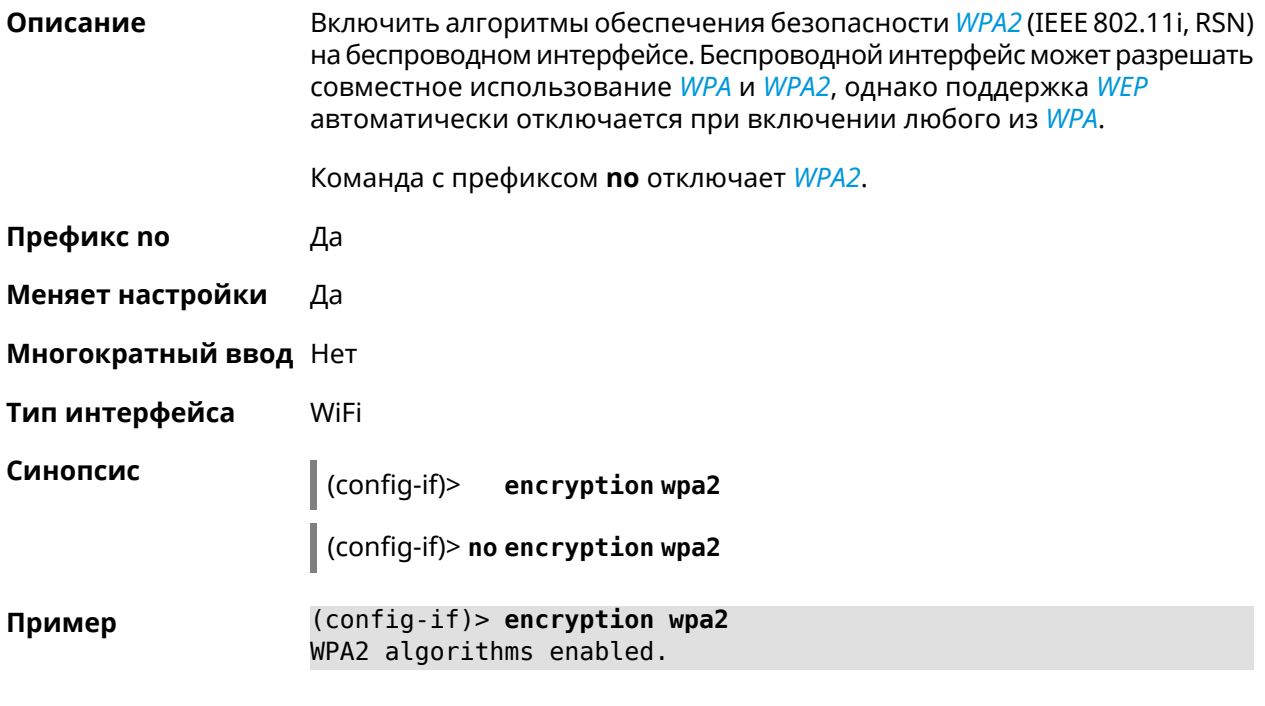

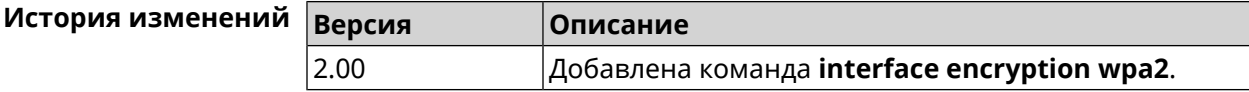

# 3.25.69 interface encryption wpa3

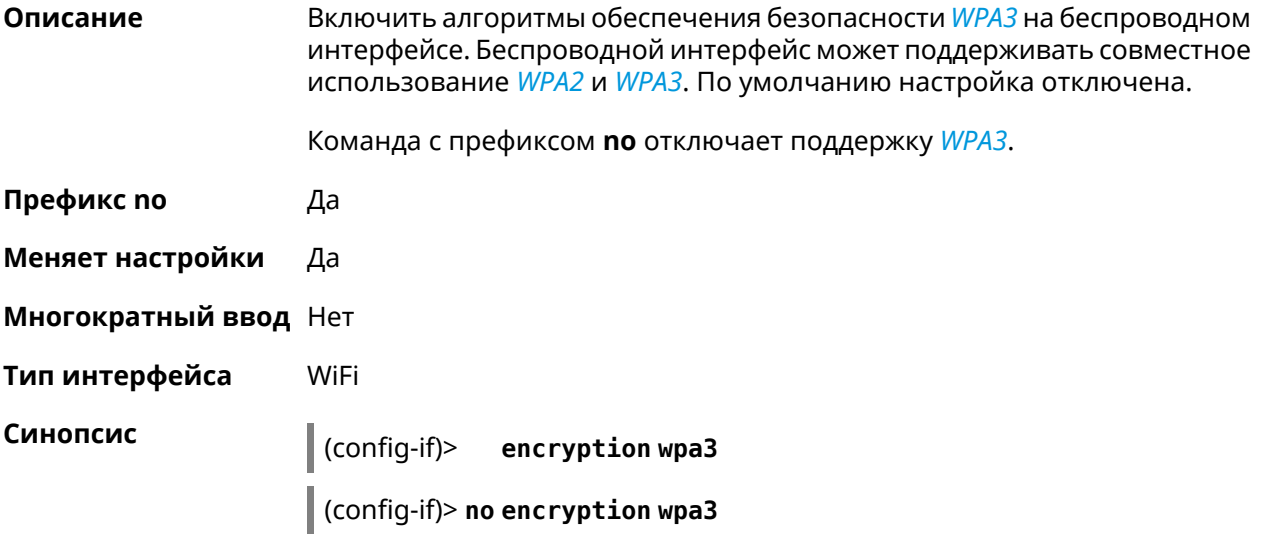

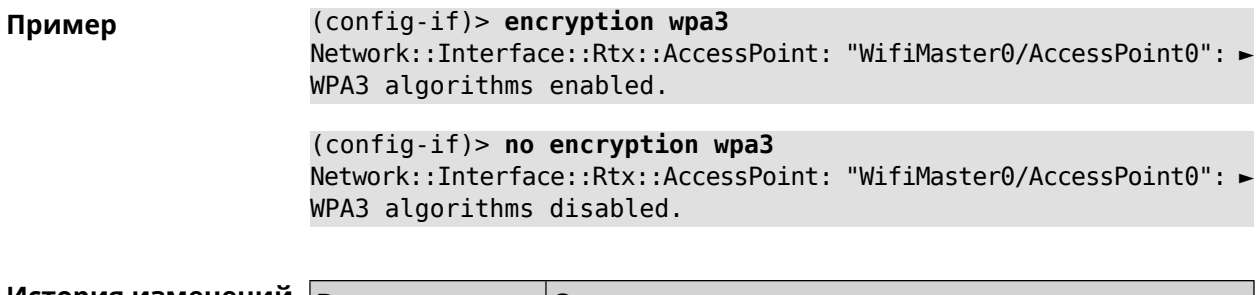

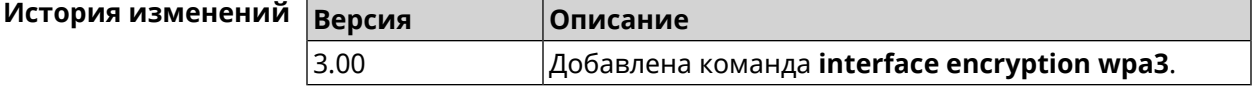

# 3.25.70 interface encryption wpa3 suite-b

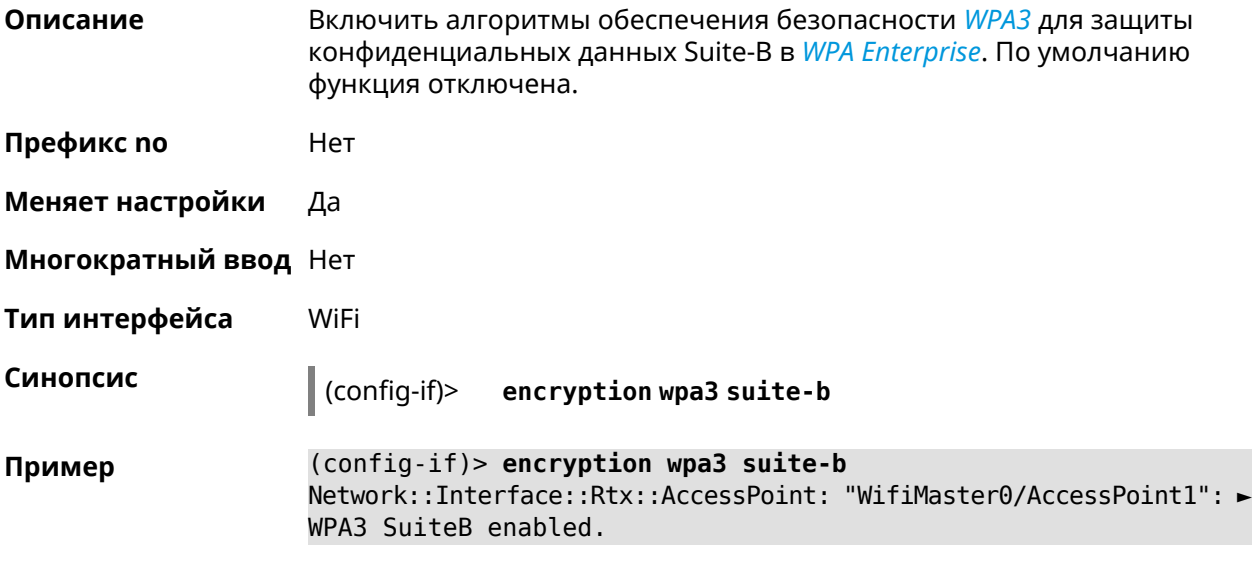

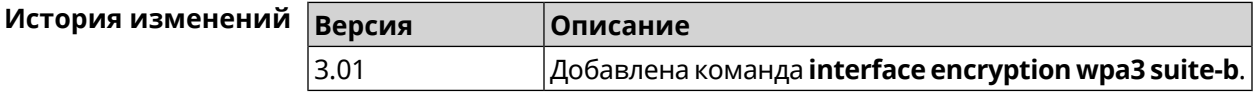

### 3.25.71 interface flowcontrol

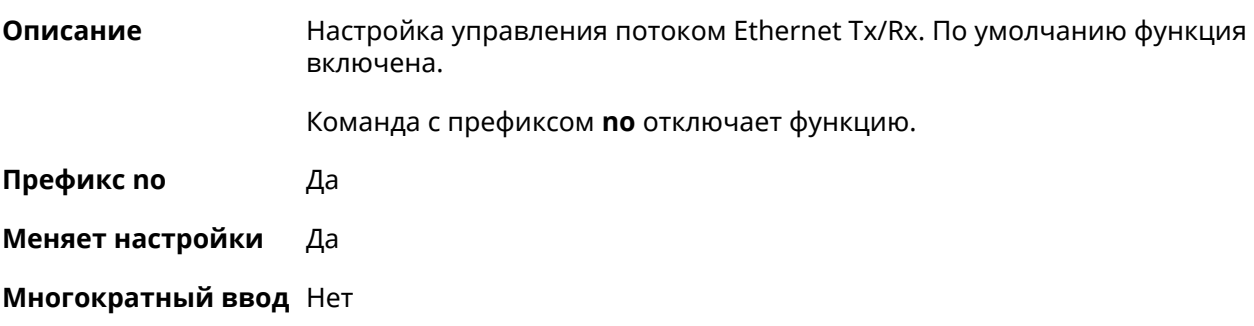

Тип интерфейса Ethernet

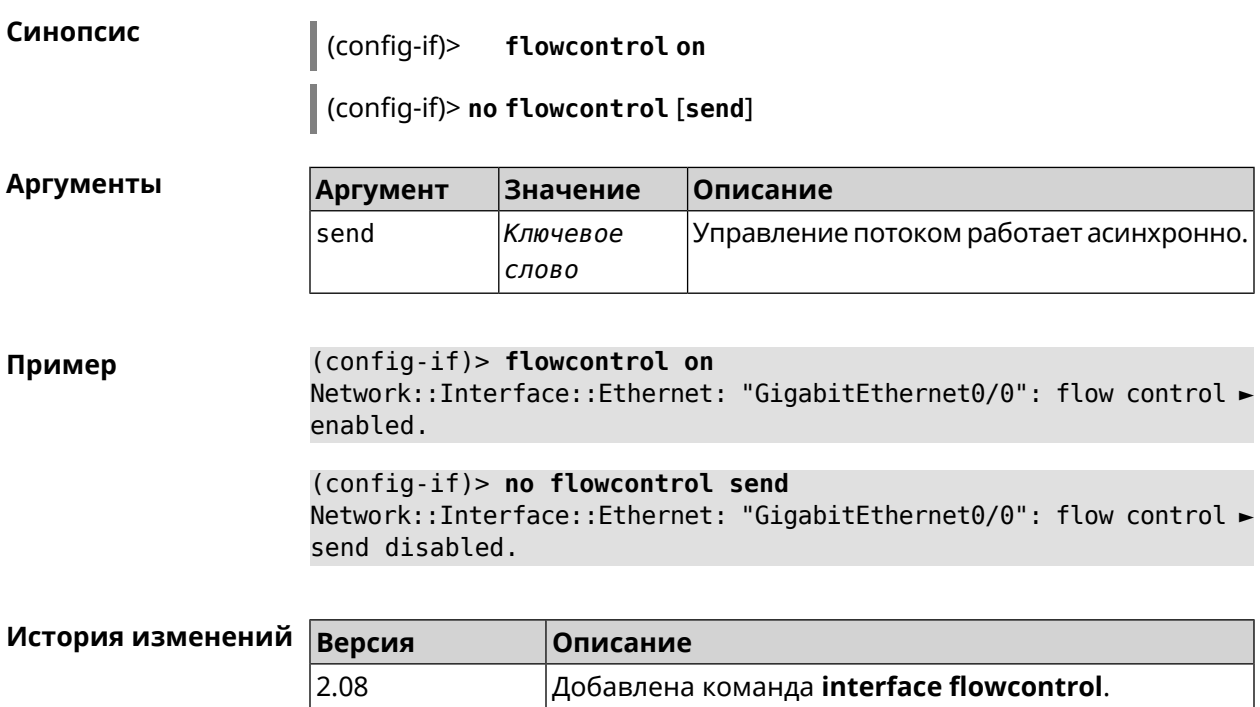

#### **3.25.72 interface follow**

**Описание** Копировать настройки точки доступа с WifiMaster0 (2,4 ГГц) в точку доступа на WifiMaster с индексом больше нуля (5 ГГц и больше).

> Точка доступа "последователь" автоматически копирует все изменения настроек с главной точки доступа.

Если в настройки "последователя" внести изменения, связь с главной точкой доступа разрывается.

Предупреждение: Точки доступа на WifiMaster0 всегда используются как источник настроек. Они не могут быть "последователями".

**Префикс no** Heт

**Меняет настройки** Да

**Многократный ввод** Heт

**Тип интерфейса** AccessPoint

**Синопсис** (config-if)> **follow** *‹access-point›*

 $A$ ргументы

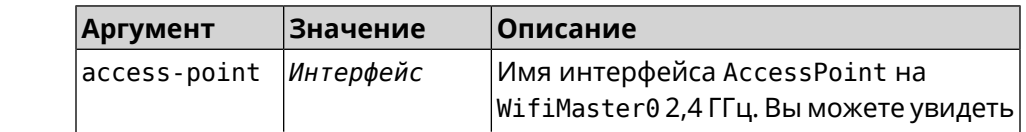

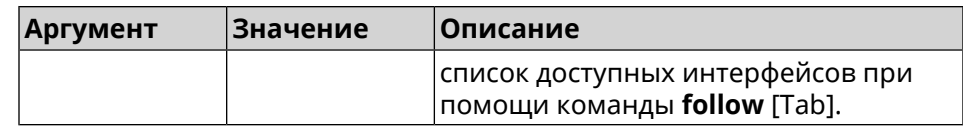

(config-if)> follow WifiMaster0/AccessPoint0 Пример Network::Interface::AccessPoint: "WifiMaster1/AccessPoint0": set ► to follow WifiMaster0/AccessPoint0.

<span id="page-176-0"></span>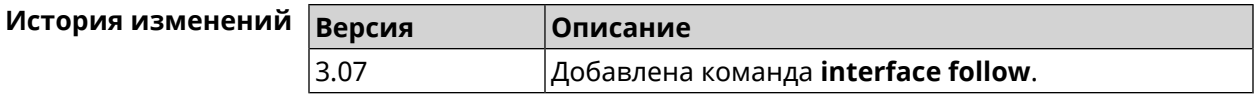

#### 3.25.73 interface ft enable

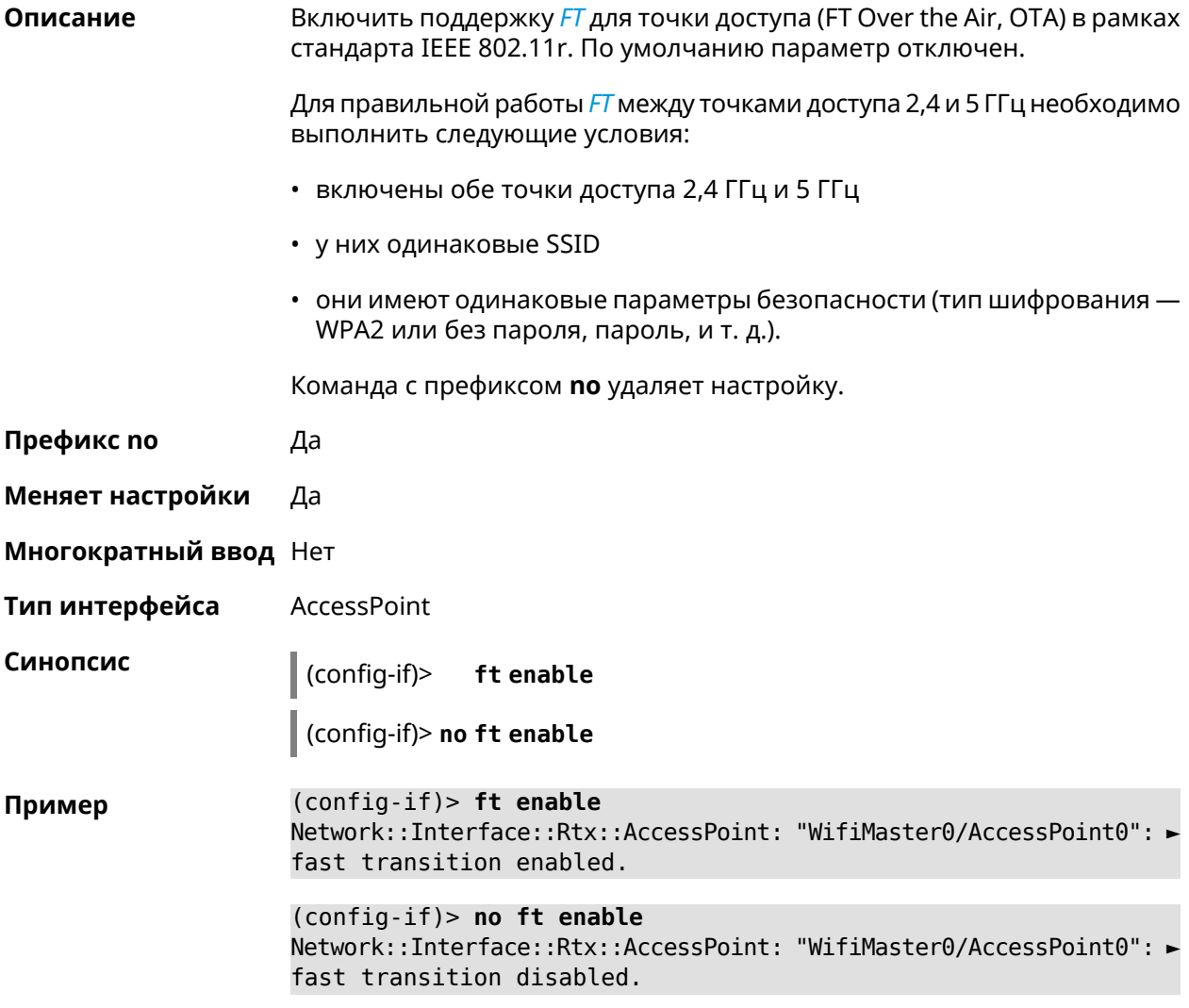

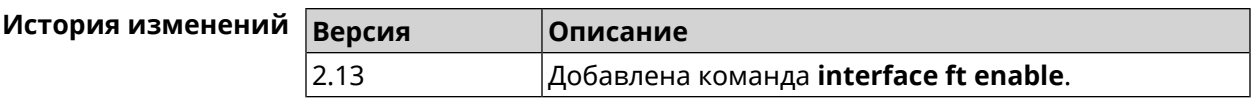

#### **3.25.74 interface ft mdid**

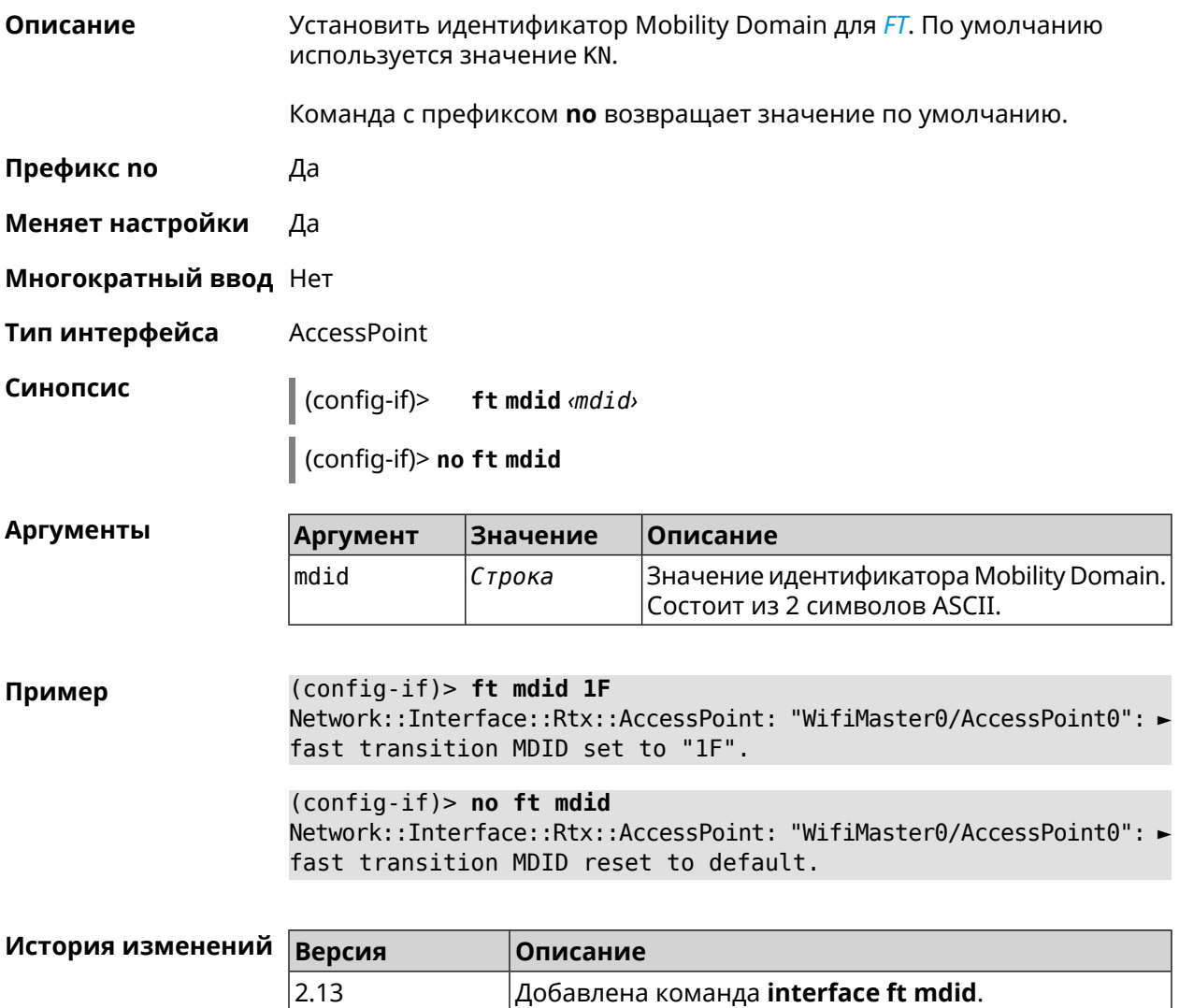

#### **3.25.75 interface ft otd**

**Описание** Включить поддержку *[FT](#page-614-0)* Over-the-DS (Distribution System) в рамках стандарта IEEE 802.11r. Этот тип *[FT](#page-614-0)* используется для роуминга в устаревших абонентских устройствах, например, в телефоне iPhone 4s. По умолчанию параметр отключен. Команда с префиксом **no** удаляет настройку. **Префикс no** Да

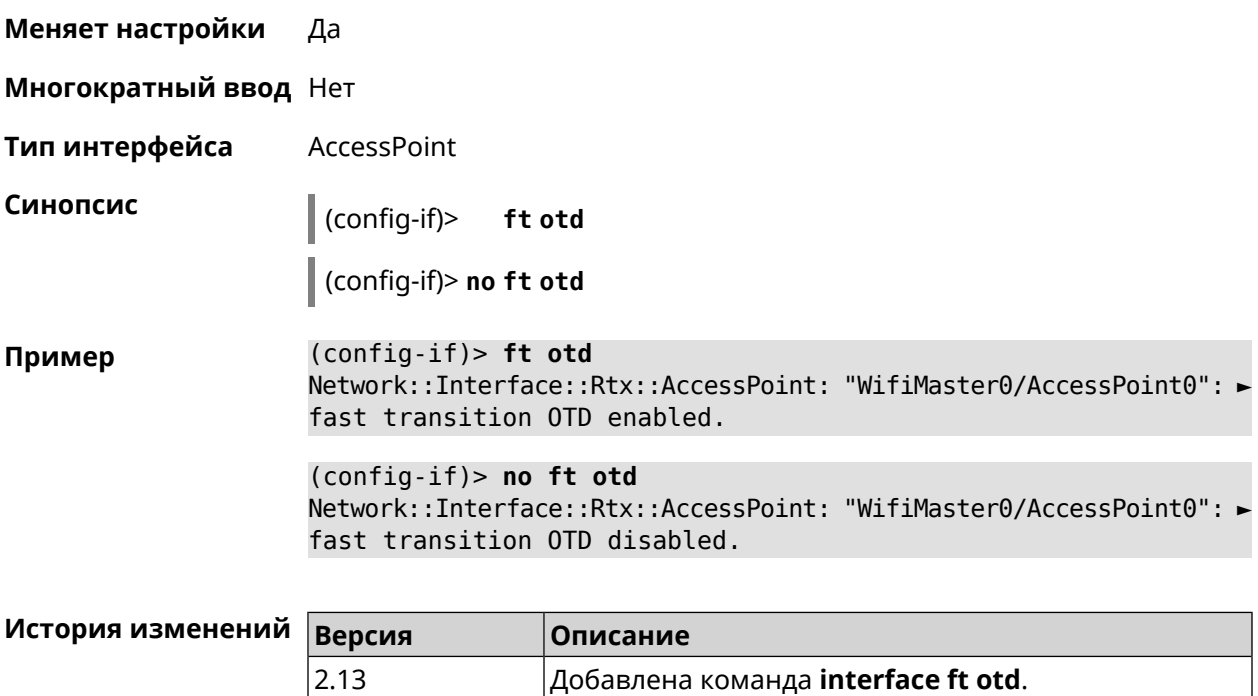

# 3.25.76 interface hide-ssid

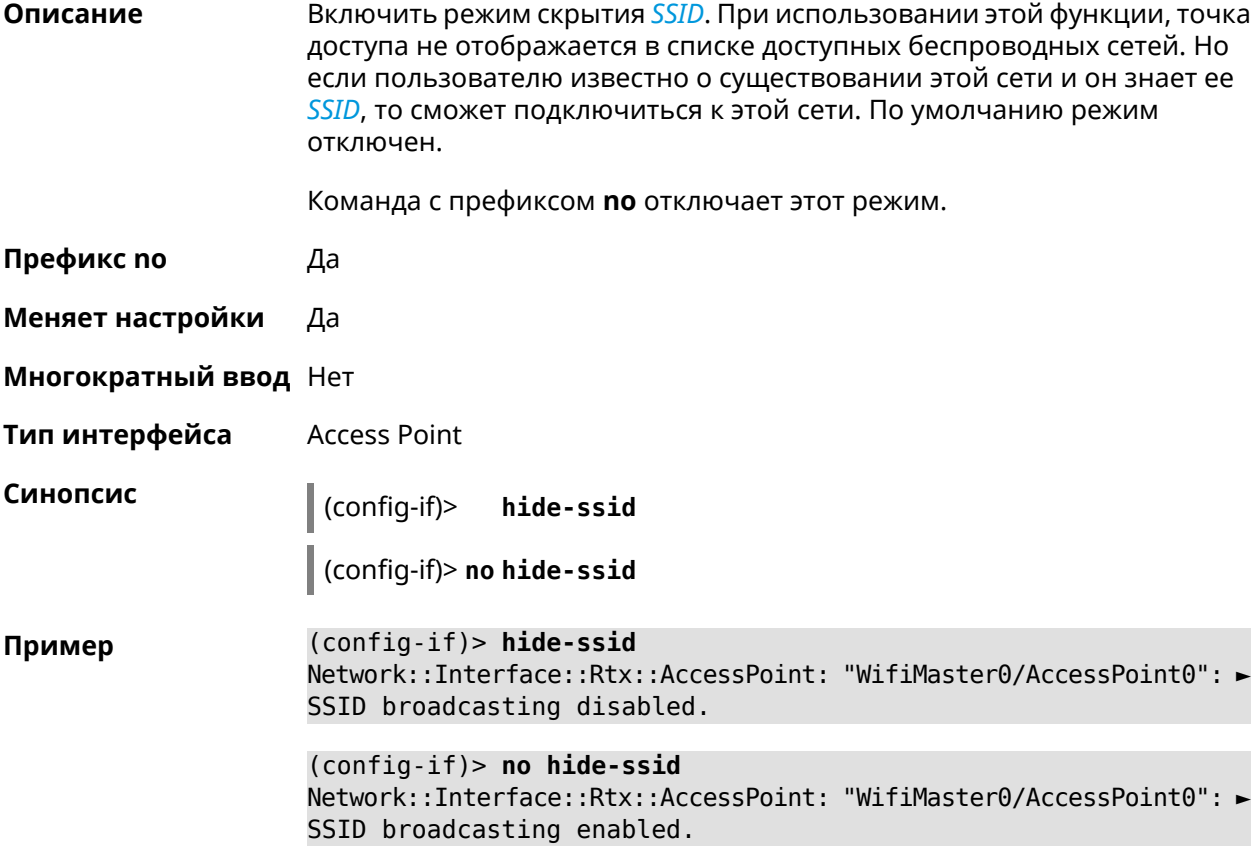

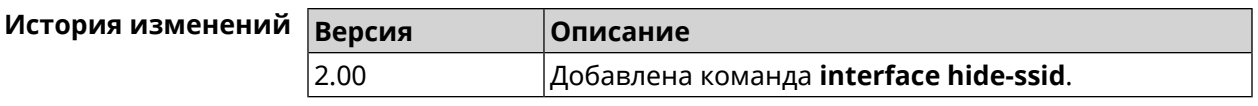

#### **3.25.77 interface iapp auto**

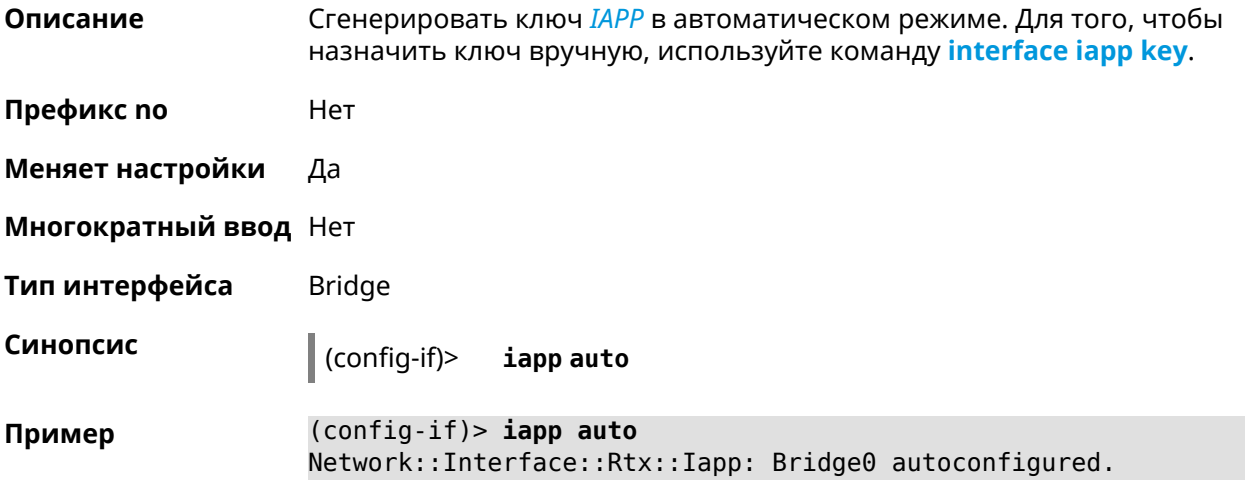

<span id="page-179-0"></span>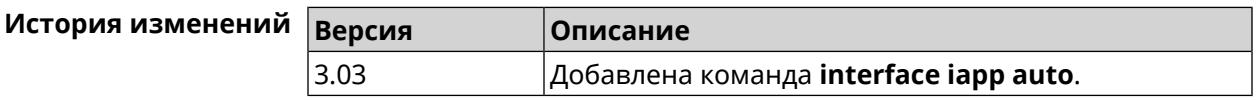

#### **3.25.78 interface iapp key**

**Описание** Установить ключ мобильного домена *[IAPP](#page-615-0)* для успешной синхронизации между точками доступа, где включен *[FT](#page-614-0)* (команда **[interface](#page-176-0) ft enable**). Точки доступа должны принадлежать одной IP-подсети. По умолчанию ключ не назначен.

Команда с префиксом **no** удаляет ключ.

**Префикс no** Да

**Меняет настройки** Да

**Многократный ввод** Нет

**Тип интерфейса** Bridge

**Синопсис** (config-if)> **iapp key** *‹key›*

(config-if)> **no iapp key**

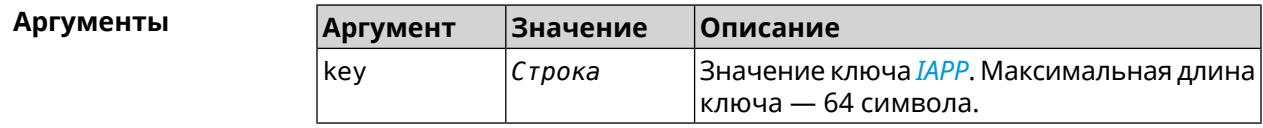
#### **Пример** (config-if)> **iapp key 11223344556677** Network::Interface::Rtx::Iapp: Bridge0 key applied.

(config-if)> **no iapp key** Network::Interface::Rtx::Iapp: Bridge0 key cleared.

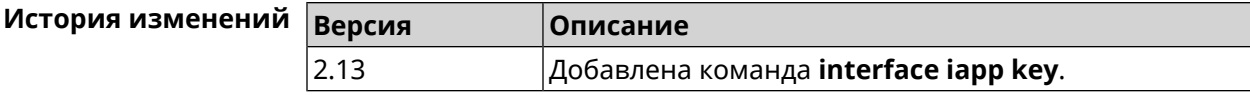

### **3.25.79 interface idle-timeout**

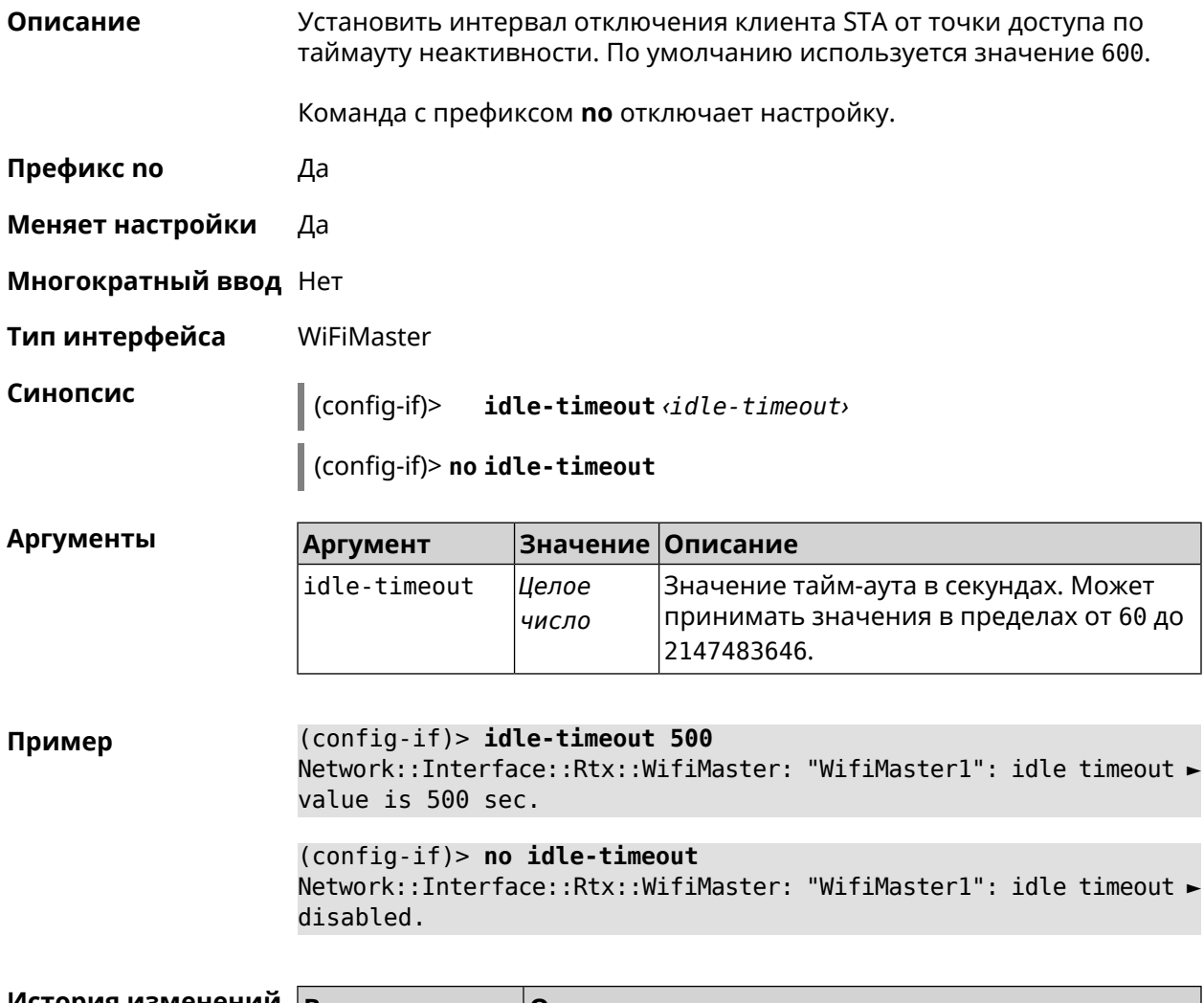

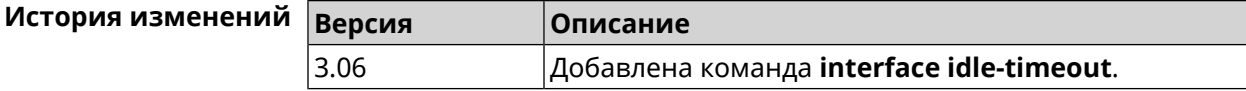

### 3.25.80 interface igmp downstream

Включить режим работы IGMP на интерфейсе по направлению к Описание потребителям групповой рассылки. На устройстве должна быть запущена служба service igmp-proxy. Допускается наличие нескольких интерфейсов downstream. Команда с префиксом по отменяет действие команды. Префикс по Да Меняет настройки Да Многократный ввод Нет Тип интерфейса IP Синопсис  $\vert$  (config-if)> igmp downstream (config-if)> no igmp downstream (config-if) > igmp downstream Пример (config-if) > no igmp downstream

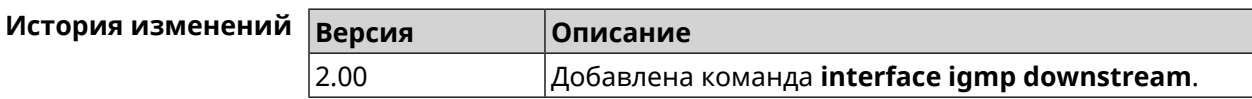

### 3.25.81 interface igmp fork

Описание Включить дублирование исходящих пакетов IGMP upstream в заданный интерфейс. Допускается наличие только одного интерфейса fork. Команда с префиксом по отменяет действие команды. Префикс по Да Меняет настройки Да Многократный ввод Нет Тип интерфейса **TP** Синопсис  $\vert$  (config-if)> igmp fork  $\vert$  (config-if)> no igmp fork (config-if)> igmp fork Пример (config-if)> no igmp fork

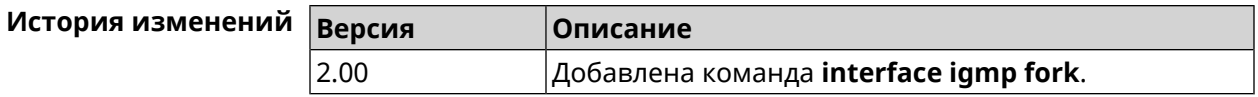

# 3.25.82 interface igmp upstream

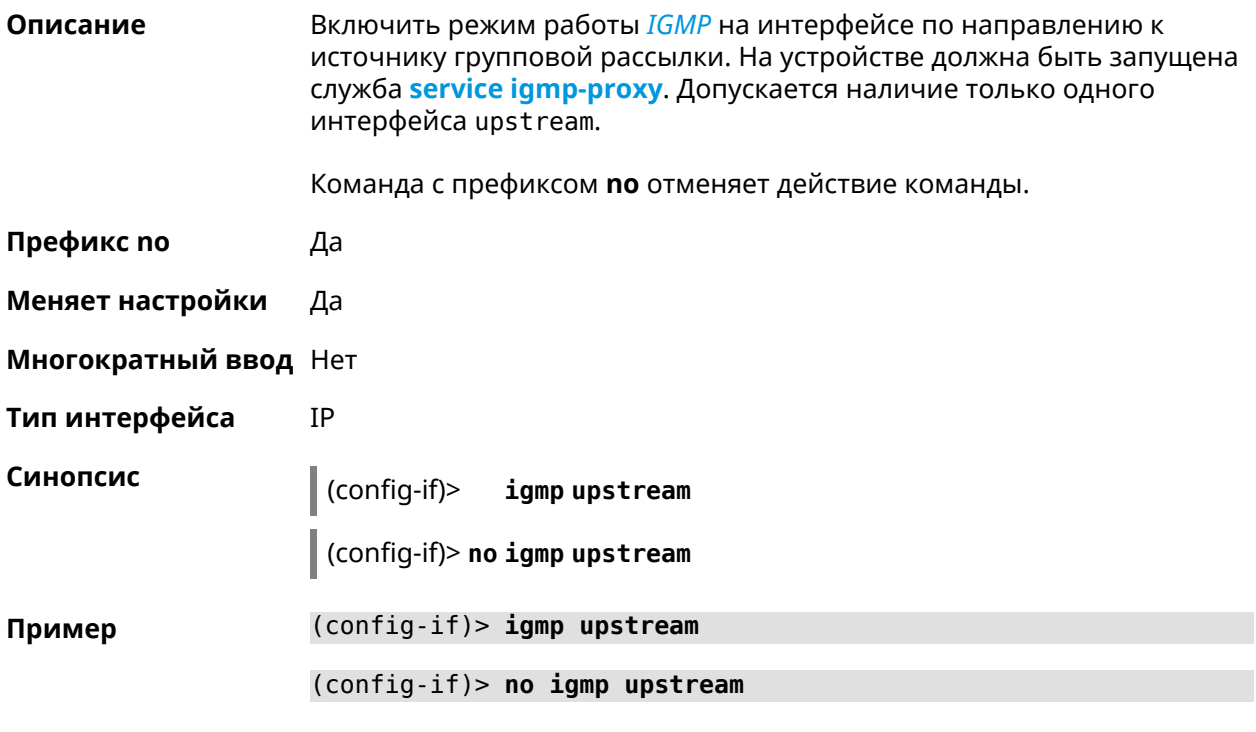

<span id="page-182-0"></span>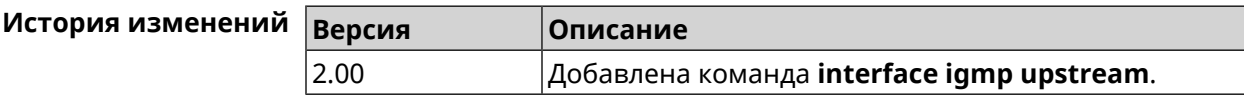

### 3.25.83 interface include

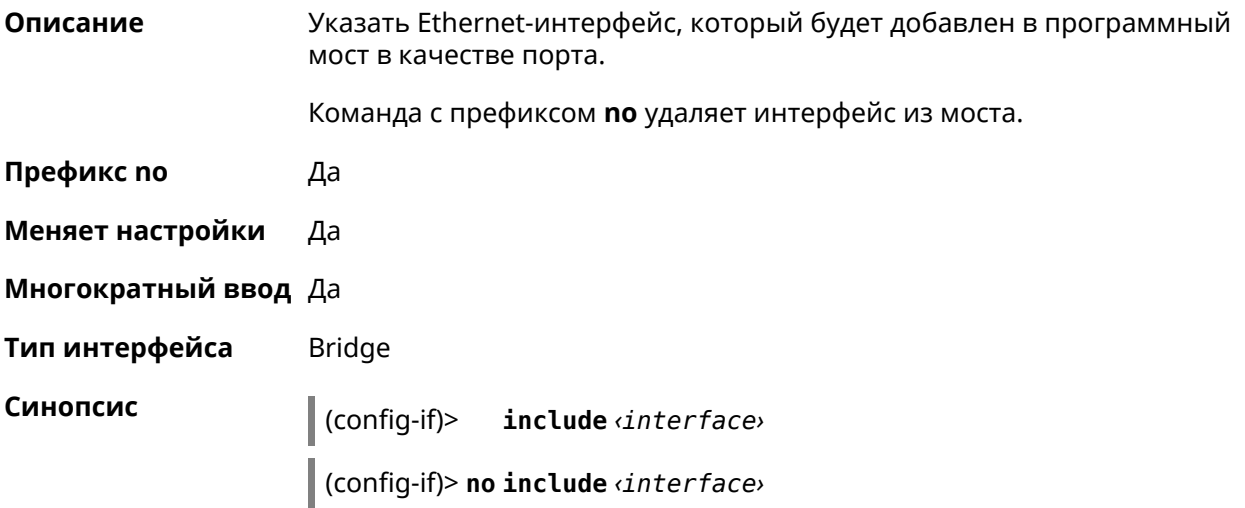

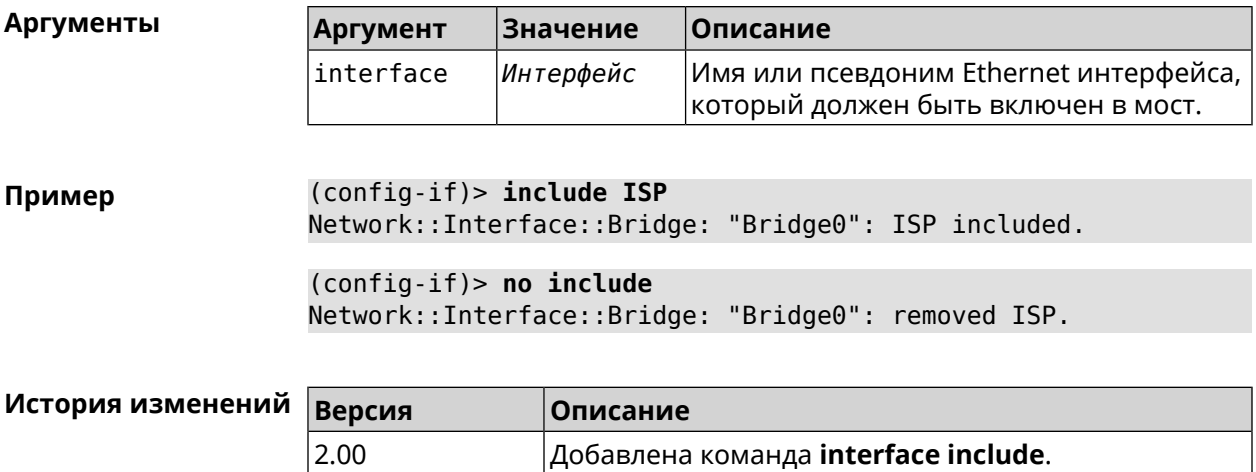

### **3.25.84 interface inherit**

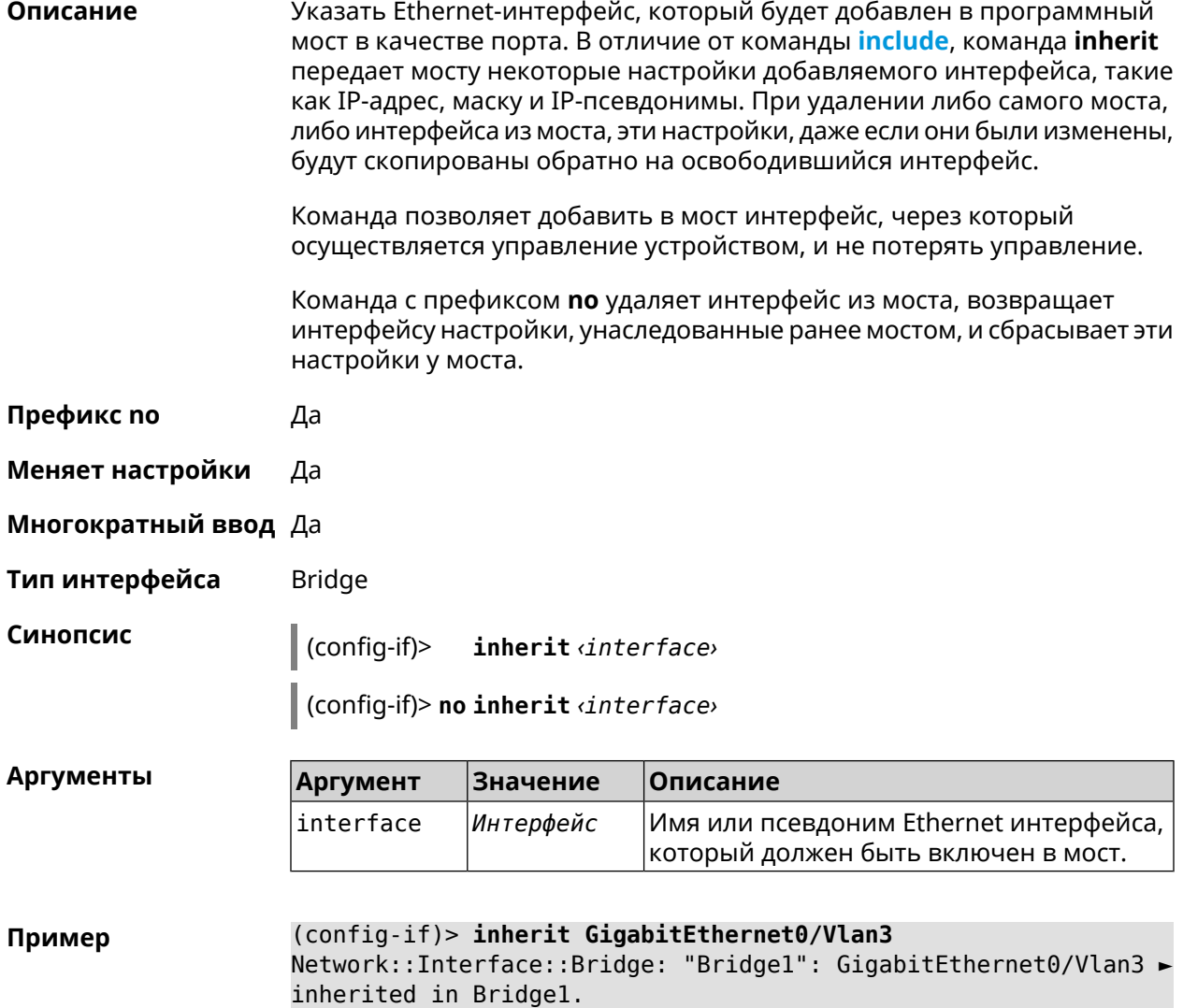

(config-if)> no inherit Network::Interface::Bridge: "Bridge1": inherit removed.

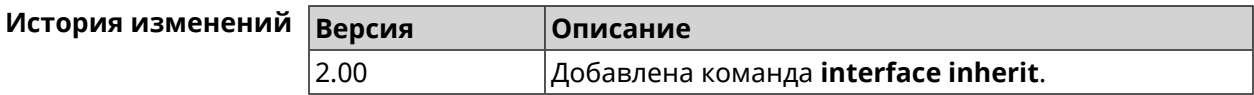

### 3.25.85 interface ip access-group

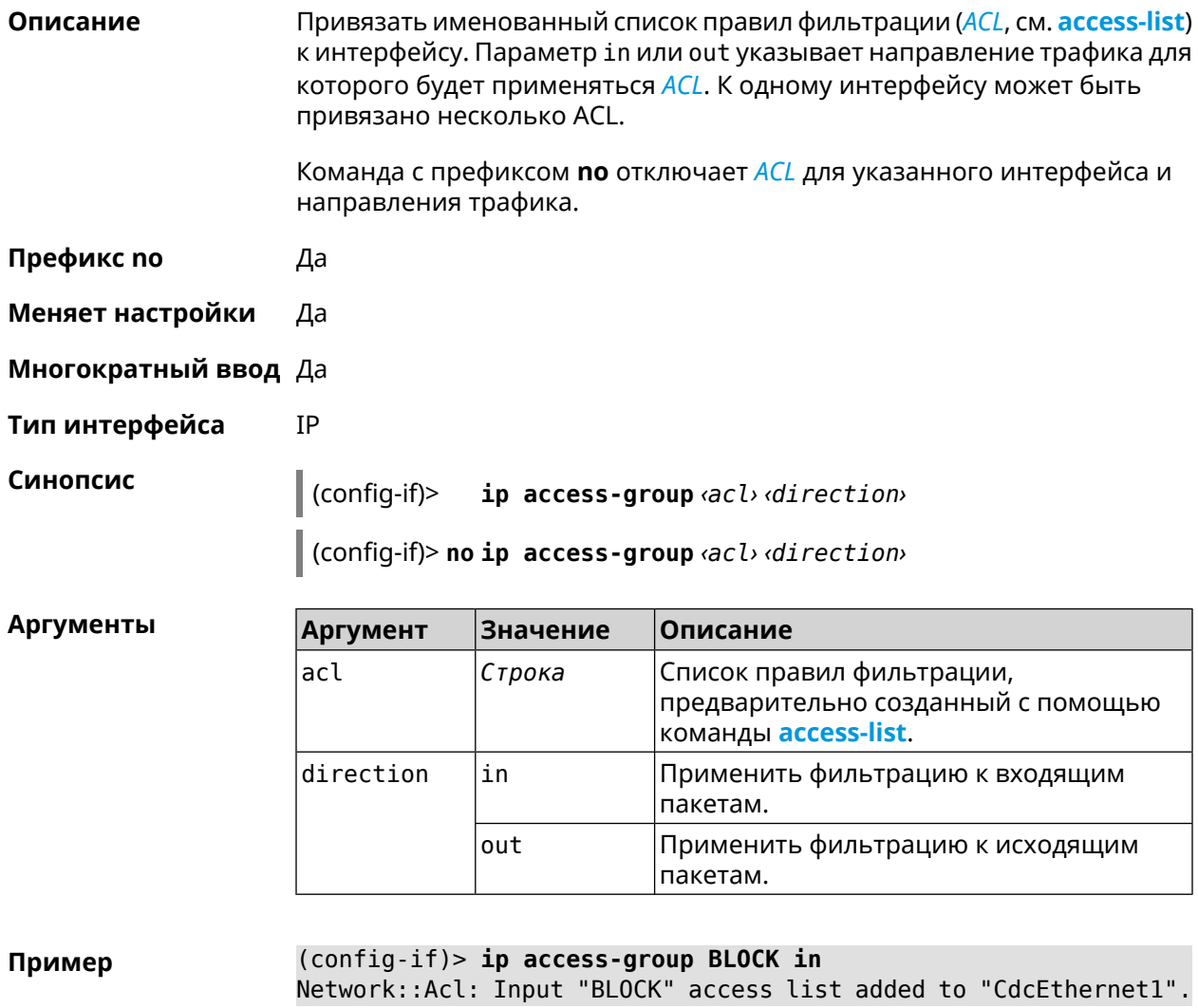

(config-if)> ip access-group BLOCK out Network:: Acl: Output "BLOCK" access list added to "CdcEthernet1".

(config-if)> no ip access-group BLOCK in Network::Acl: "BLOCK" access group deleted from "CdcEthernet1".

(config-if) > no ip access-group Network:: Acl: All access groups deleted from "CdcEthernet1".

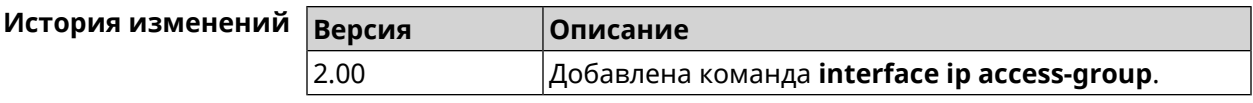

# 3.25.86 interface ip address

2.00

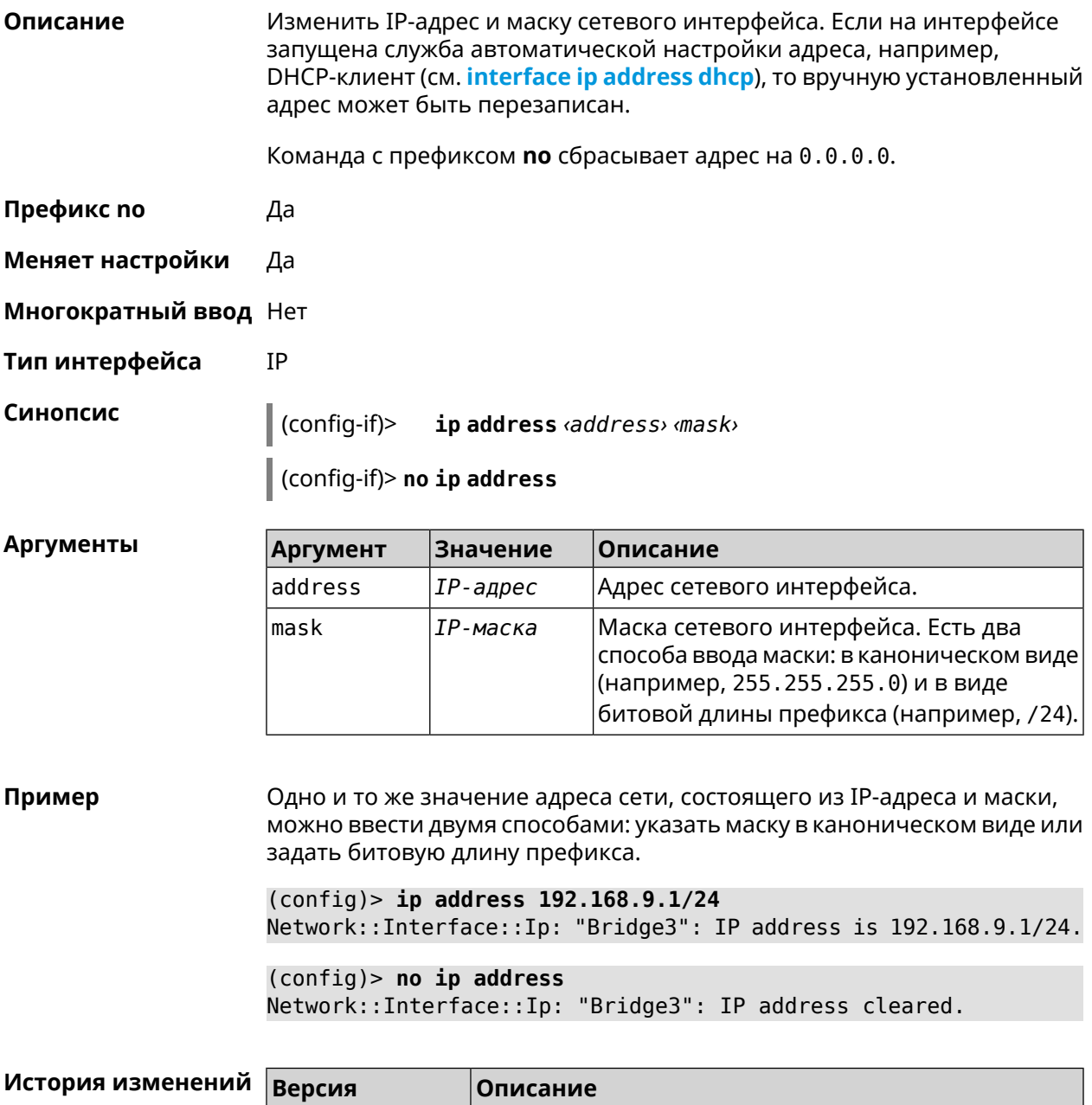

Добавлена команда interface ip address.

### <span id="page-186-0"></span>3.25.87 interface ip address dhcp

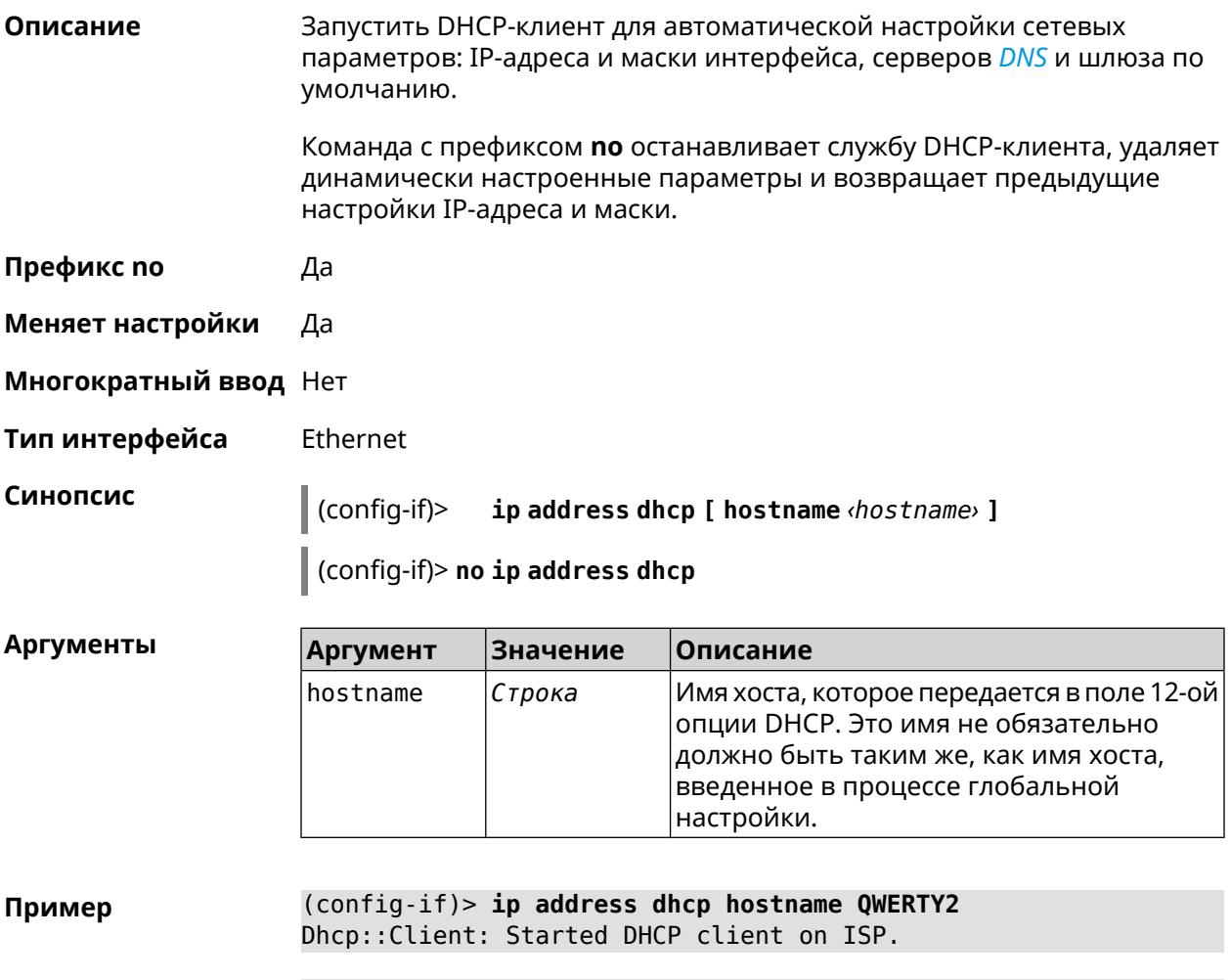

(config-if)> no ip address dhcp Dhcp:: Client: Stopped DHCP client on ISP.

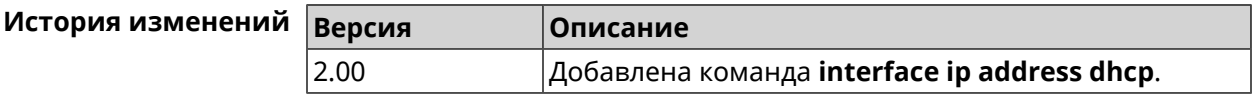

### 3.25.88 interface ip adjust-ttl recv

Описание Изменить параметр TTL для всех входящих пакетов на интерфейсе.

Команда с префиксом по отменяет настройку.

Префикс по Да

Меняет настройки Да

Многократный ввод Нет

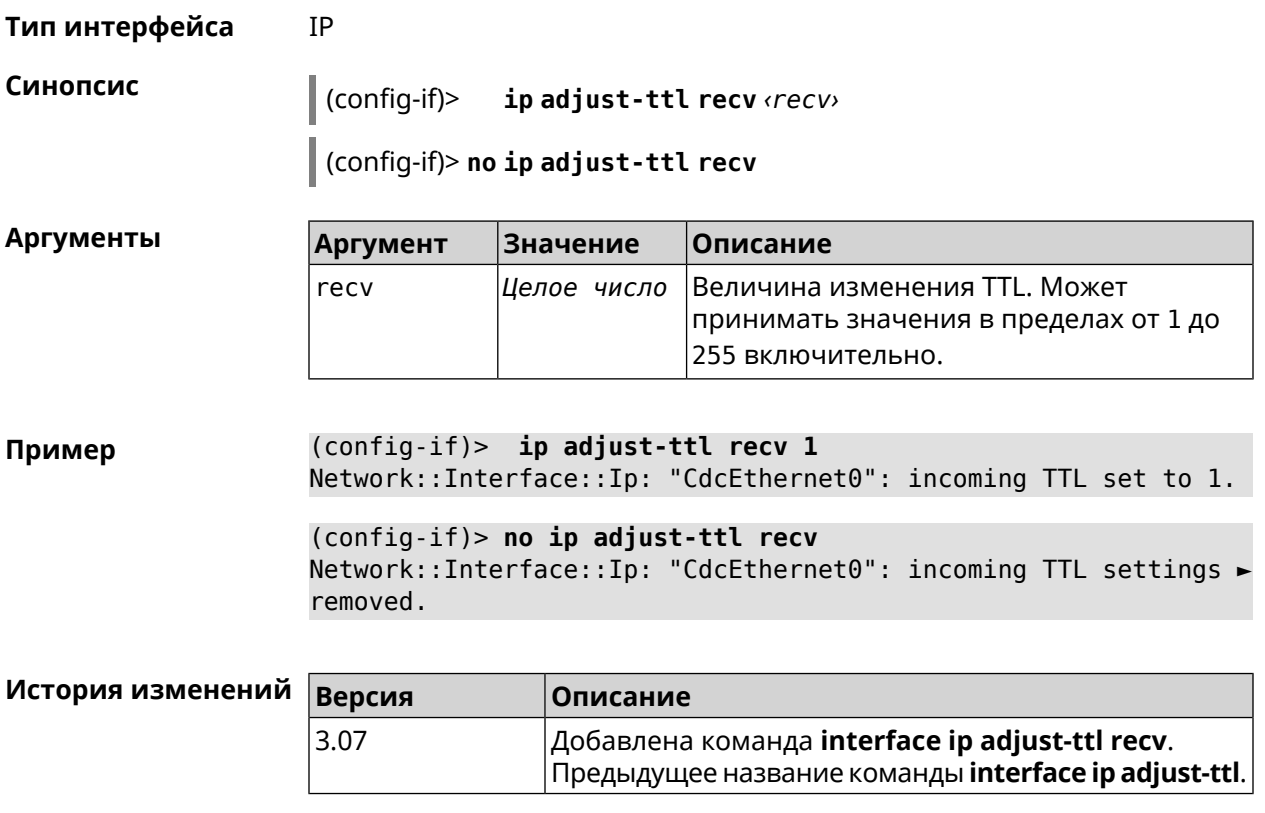

# 3.25.89 interface ip adjust-ttl send

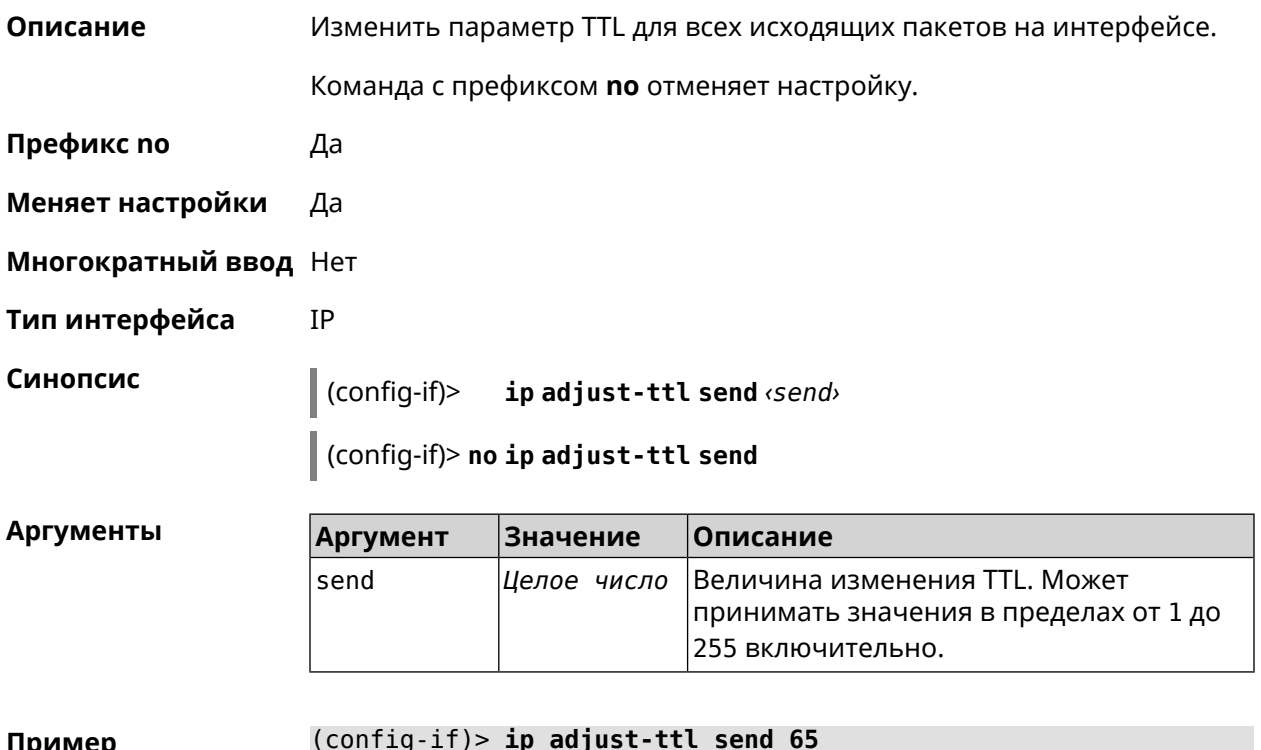

пример Network::Interface::Ip: "CdcEthernet1": outgoing TTL set to 65.

```
(config-if)> no ip adjust-ttl send
Network::Interface::Ip: "CdcEthernet1": outgoing TTL settings ►
removed.
```
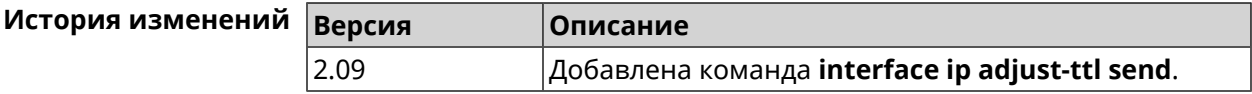

#### 3.25.90 interface ip alias

Описание Установить дополнительный IP-адрес и маску сетевого интерфейса (псевдоним).

> Команда с префиксом по сбрасывает указанный псевдоним на 0.0.0.0, тем самым удаляя его. Если выполнить команду без аргумента, то весь список псевдонимов будет очищен.

- Префикс по Да
- Меняет настройки Да
- Многократный ввод Да

Синопсис

Тип интерфейса IP, Ethernet

> $\|$  (config-if)> ip alias «address» «mask»

> > (config-if)> no ip alias [ <address> <mask> ]

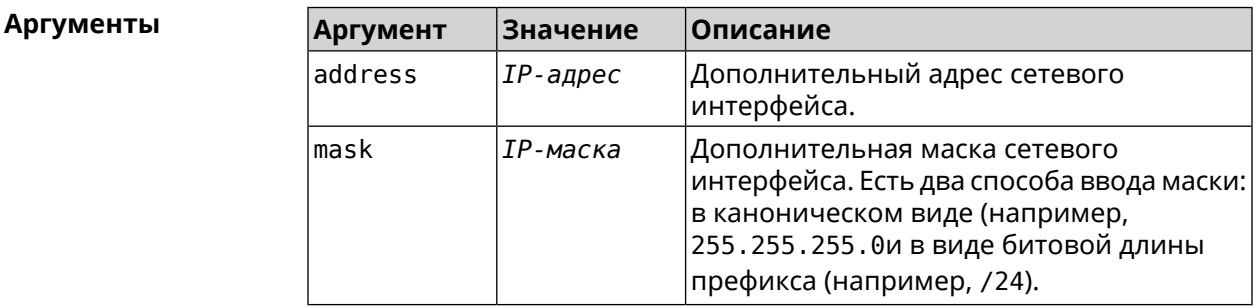

(config-if) > ip alias 192.168.1.88/24 Пример Network::Interface::Ip: "WifiMaster1/WifiStation0": alias 0 is ► 192.168.1.88/24.  $(config-if)$  no ip alias 192.168.1.88/24

Network::Interface::Ip: "WifiMaster1/WifiStation0": alias 0 reset ► to  $0.0.0.0/0.$ 

(config-if) > no ip alias Network::Interface::Ip: "WifiMaster1/WifiStation0": all aliases ► removed.

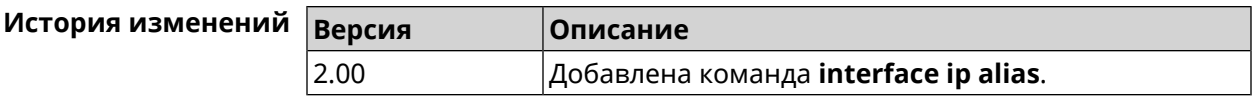

# **3.25.91 interface ip dhcp client broadcast**

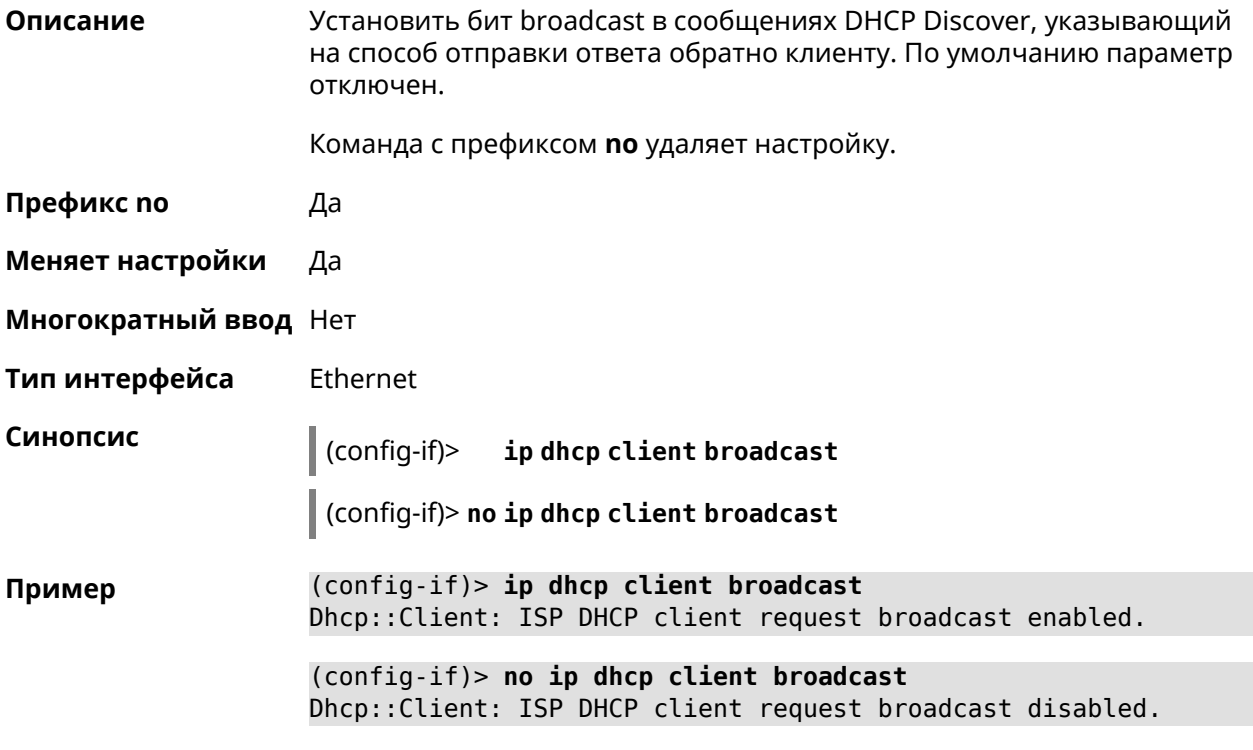

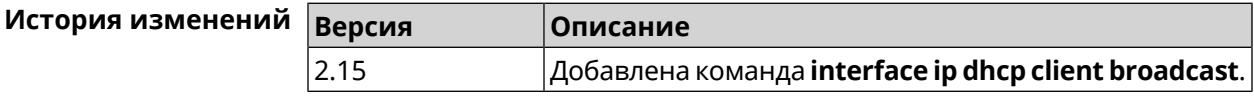

## **3.25.92 interface ip dhcp client class-id**

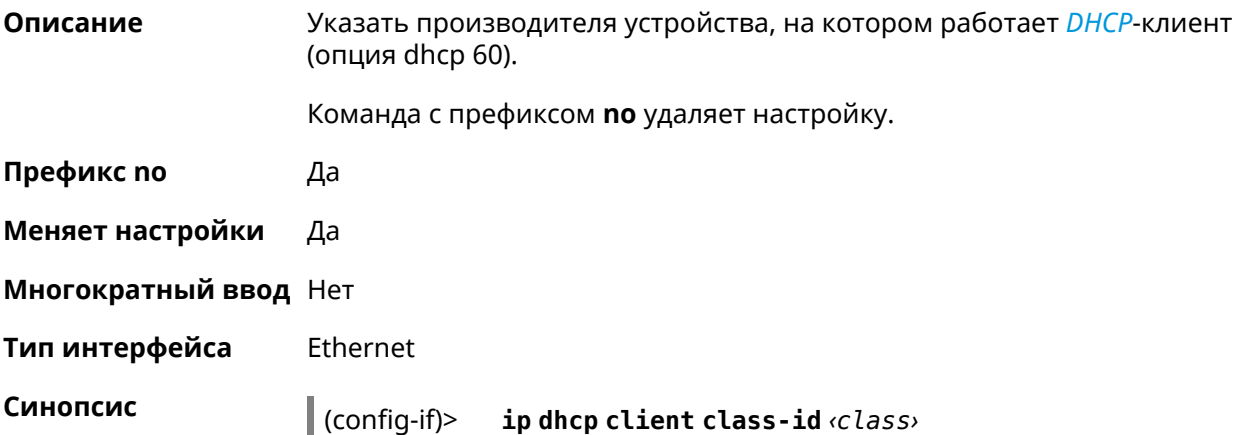

#### (config-if)> **no ip dhcp client class-id**

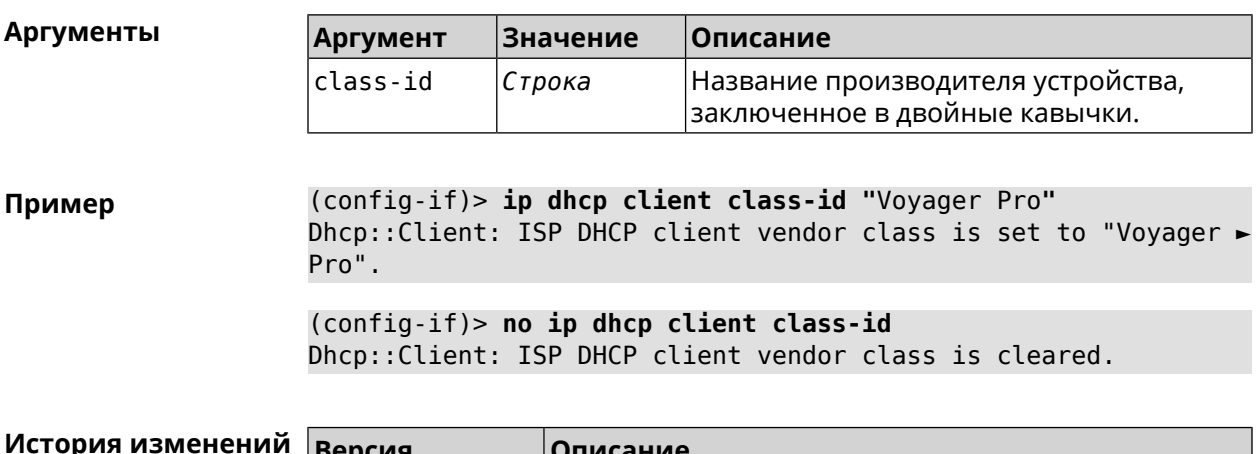

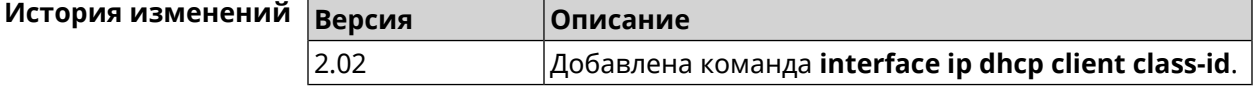

# **3.25.93 interface ip dhcp client debug**

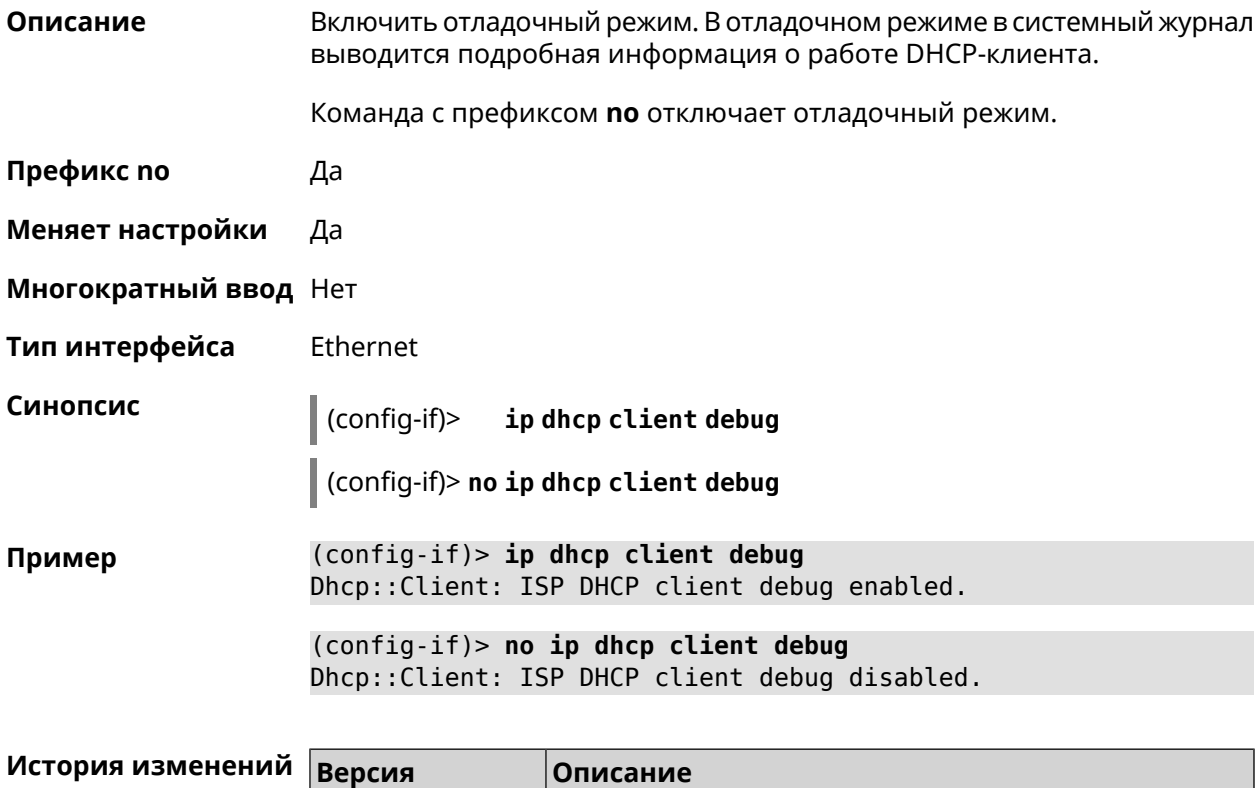

2.01 Добавлена команда **interface ip dhcp client debug**.

### 3.25.94 interface ip dhcp client displace

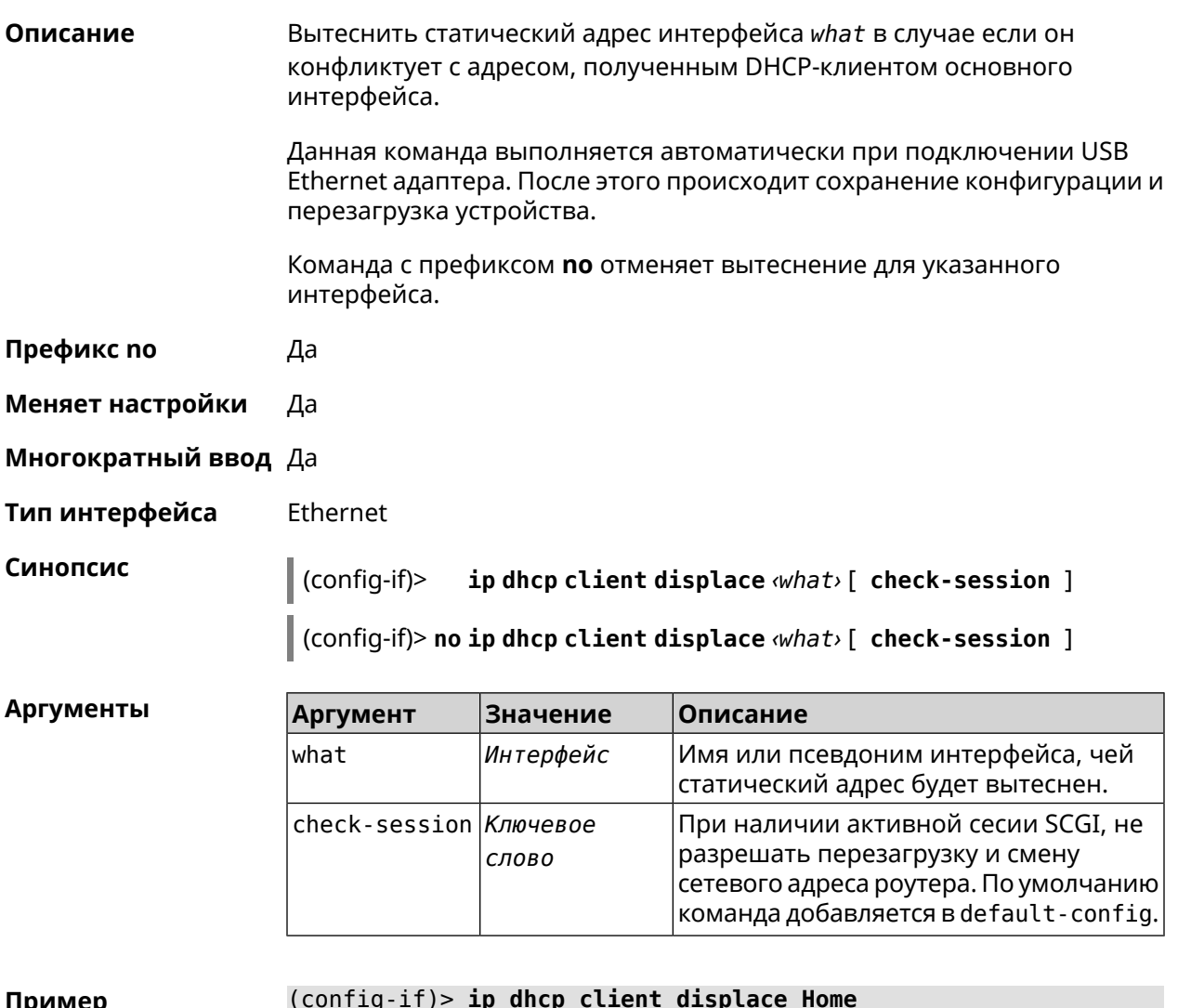

Dhcp:: Client: ISP added "Home" displacement.

(config-if)> ip dhcp client displace Home check-session Dhcp:: Client: ISP added "Home" displacement.

(config-if)> no ip dhcp client displace Home Dhcp:: Client: ISP deleted "Home" displacement.

(config-if) > no ip dhcp client displace Home check-session Dhcp:: Client: ISP deleted "Home" displacement.

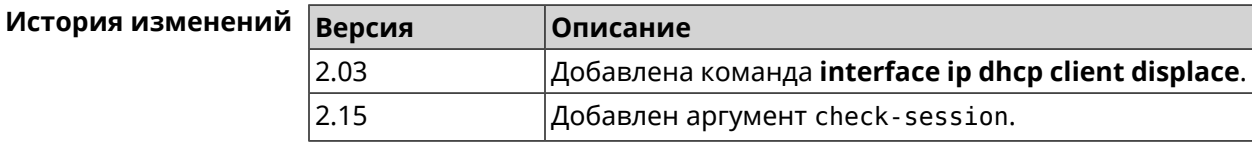

## **3.25.95 interface ip dhcp client dns-routes**

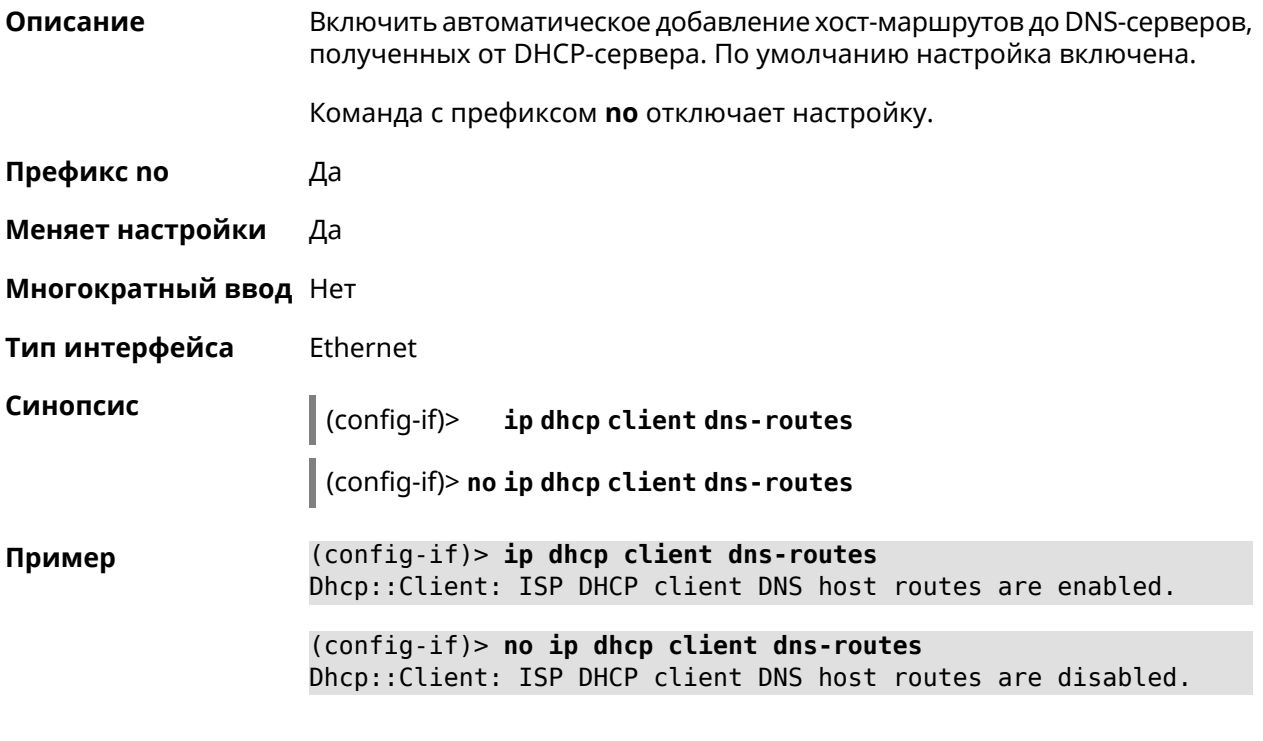

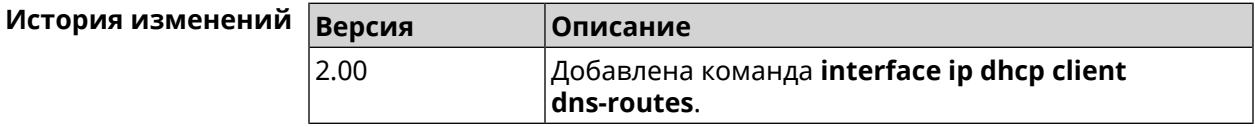

# **3.25.96 interface ip dhcp client fallback**

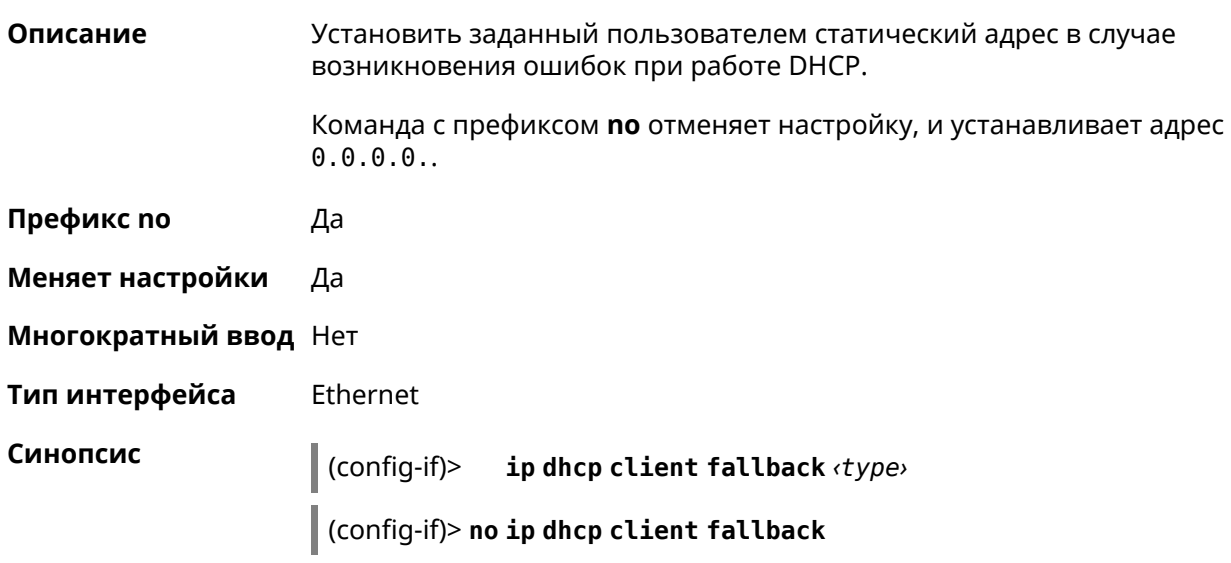

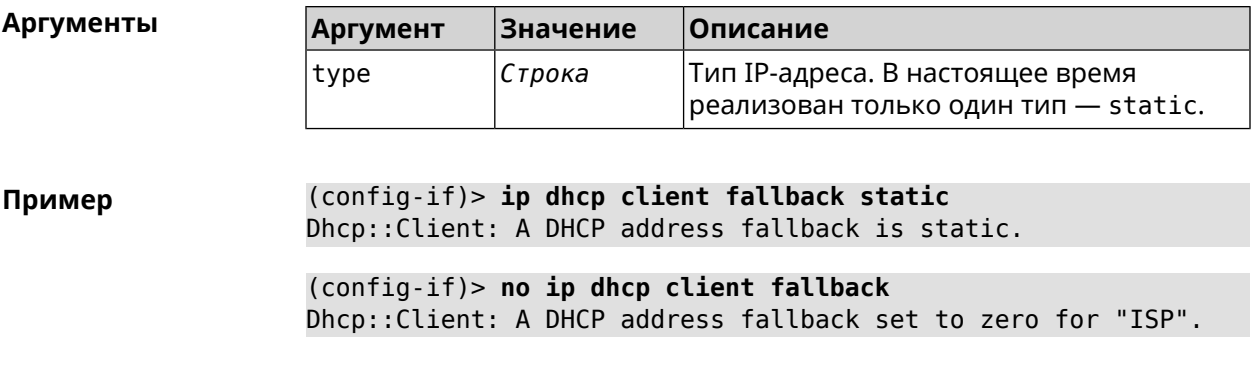

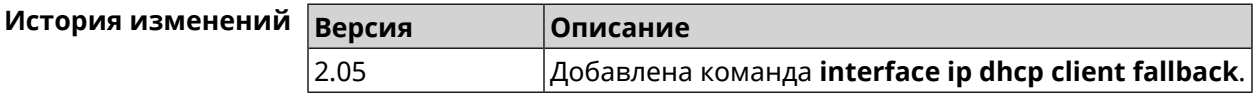

# **3.25.97 interface ip dhcp client hostname**

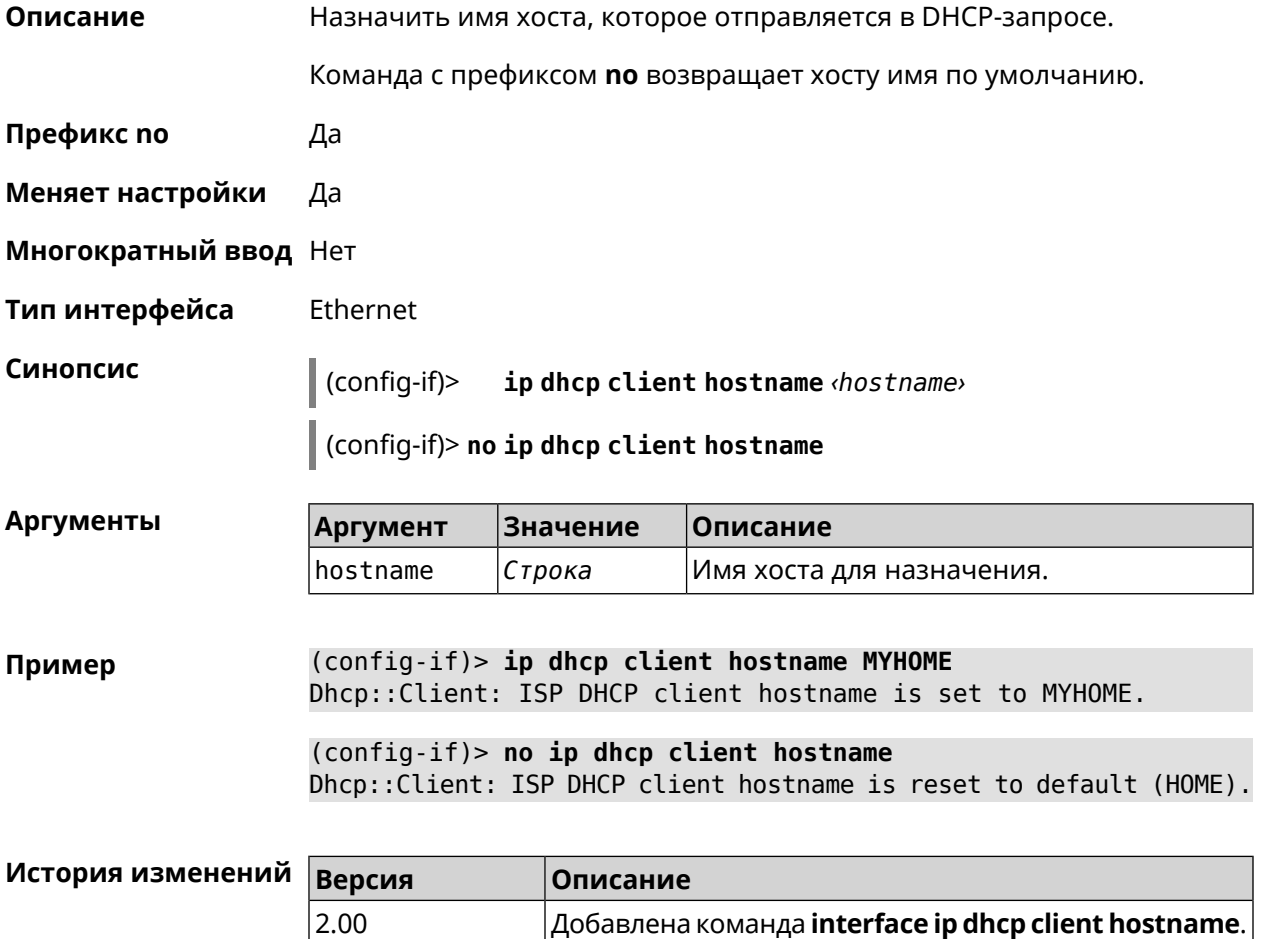

# **3.25.98 interface ip dhcp client name-servers**

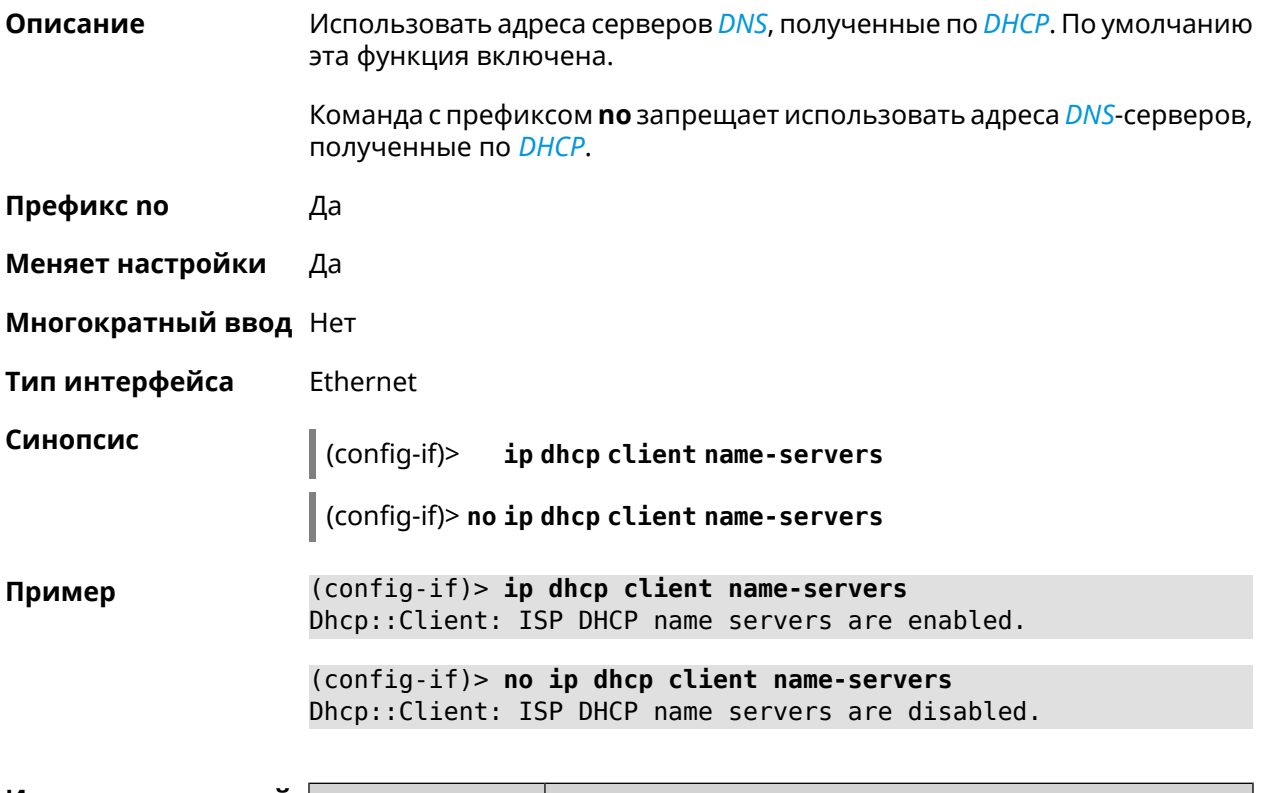

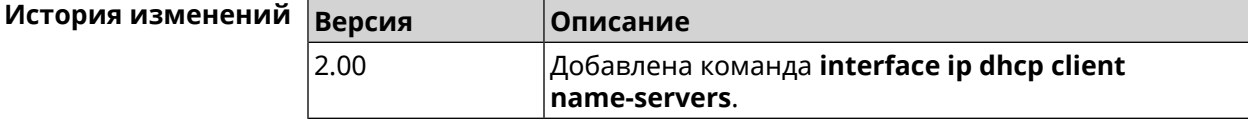

# **3.25.99 interface ip dhcp client release**

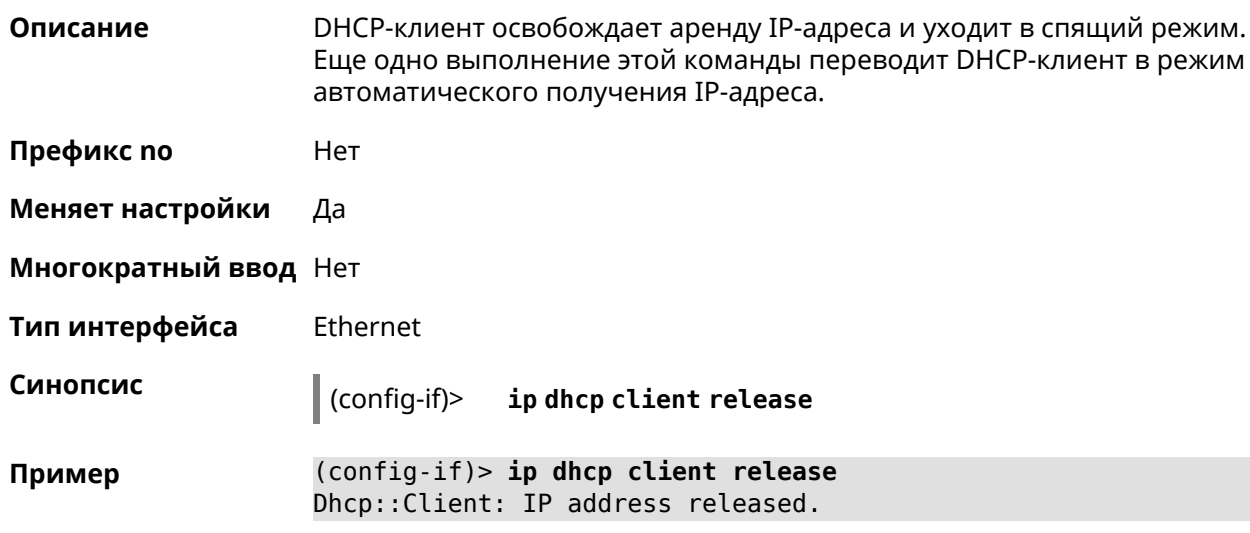

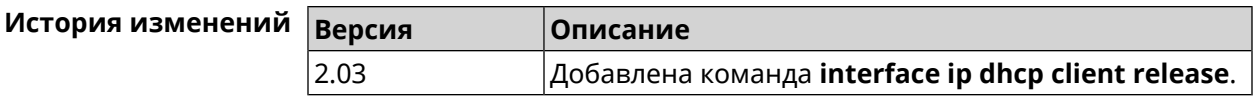

## **3.25.100 interface ip dhcp client renew**

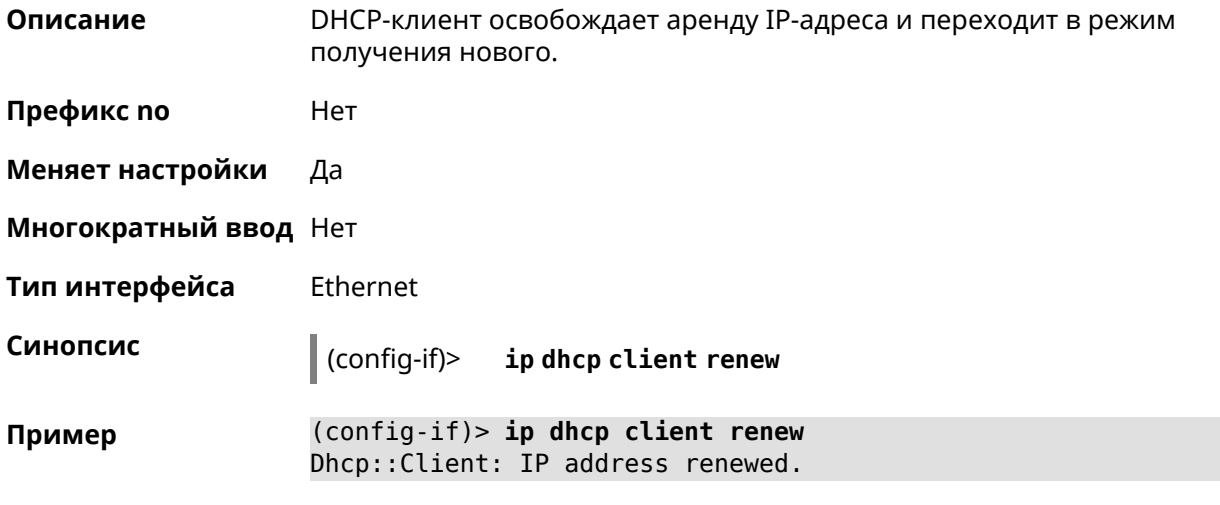

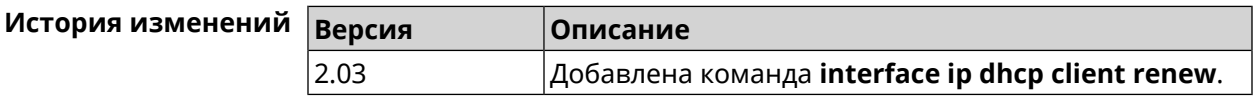

# **3.25.101 interface ip dhcp client routes**

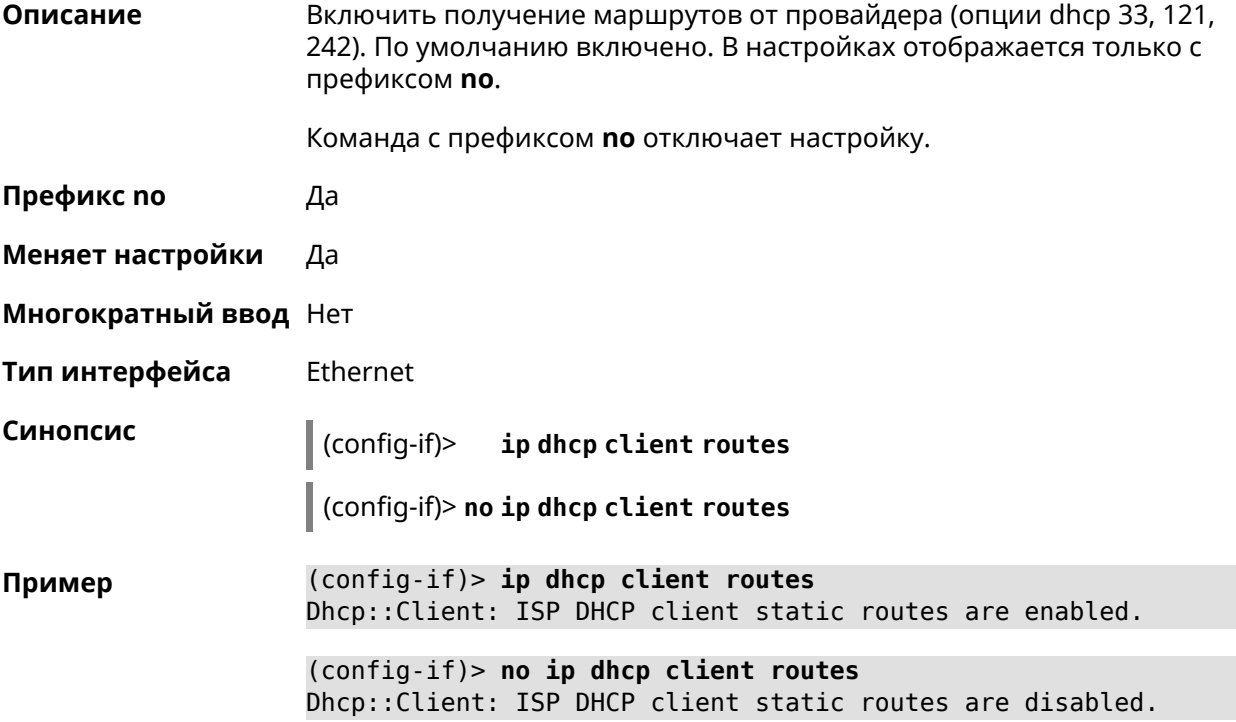

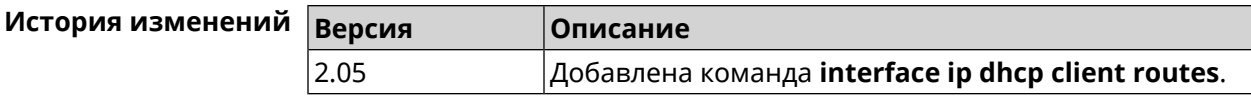

### 3.25.102 interface ip flow

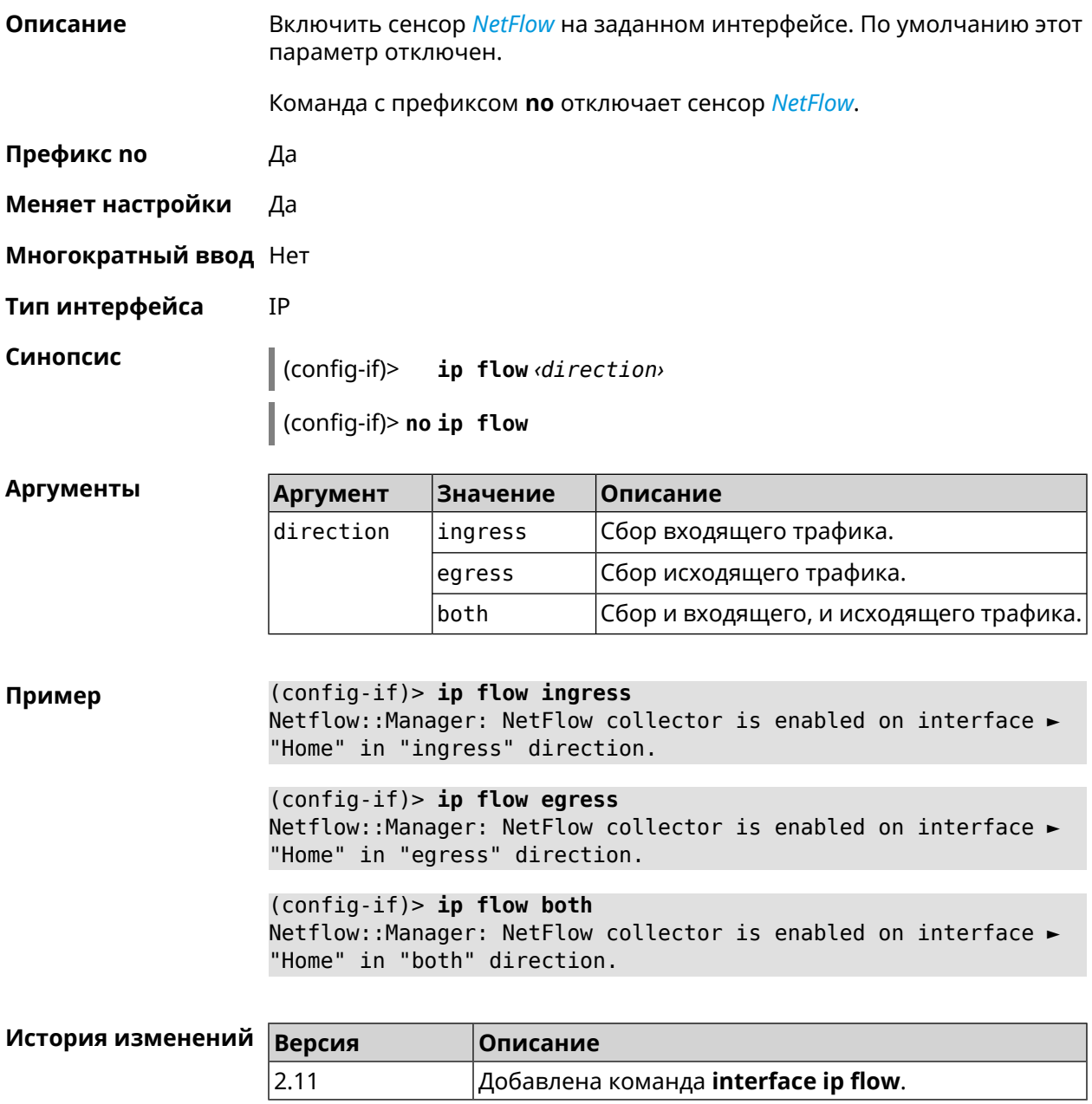

### 3.25.103 interface ip global

#### Описание

Установить для интерфейса свойство «global» с параметром. Это свойство необходимо для установки маршрута по умолчанию, работы

DynDNS-клиента и NAT. Можно представлять global-интерфейсы, как ведущие в глобальную сеть (в интернет).

Параметр свойства «global» влияет на приоритет интерфейса в праве установить маршрут по умолчанию. Чем приоритет больше, тем желательнее для пользователя выход в глобальную сеть через указанный интерфейс. С помощью приоритета реализуется функция резервирования подключения в интернет (WAN backup) «global».

По умолчанию настройка отключена.

Команда с префиксом по удаляет свойство.

- Префикс по Да
- Меняет настройки Да
- Многократный ввод Нет
- Тип интерфейса IP

Синопсис

ip global  $\langle$ priority> | order  $\langle$ order> | auto)  $(config-if)$ 

 $\vert$  (config-if)> no ip global

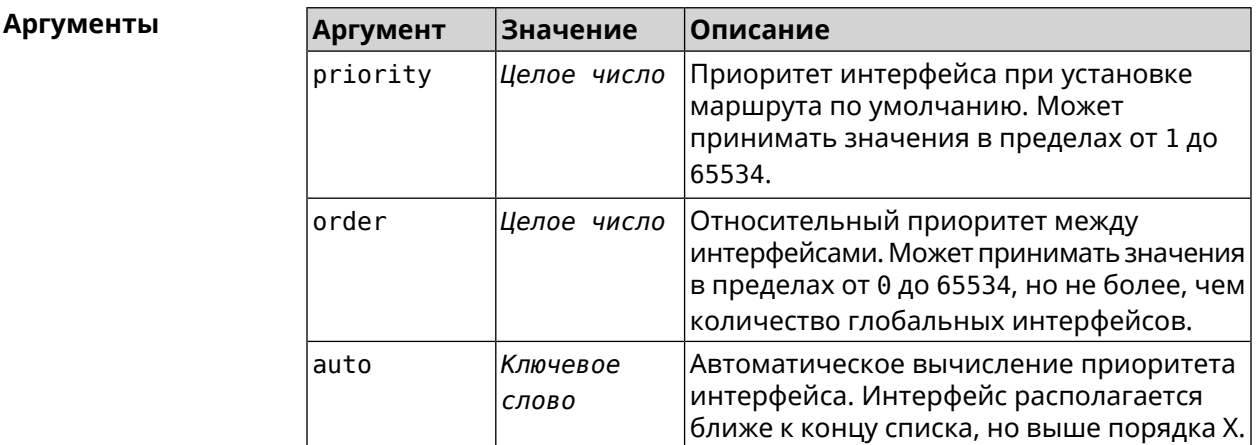

(config-if) > ip global 10 Пример Network::Interface::IP: "L2TP0": global priority is 10.

> $(config-if)$  ip global order 0 Network::Interface::IP: "L2TP0": order is 1.

 $(config-if)$  ip global auto Network::Interface::IP: Global priority recalculated.

 $(config-if)$  no ip qlobal Network::Interface::IP: "L2TP0": global priority cleared.

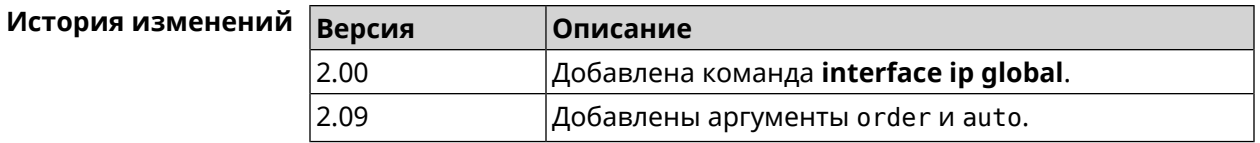

#### **3.25.104 interface ip mru**

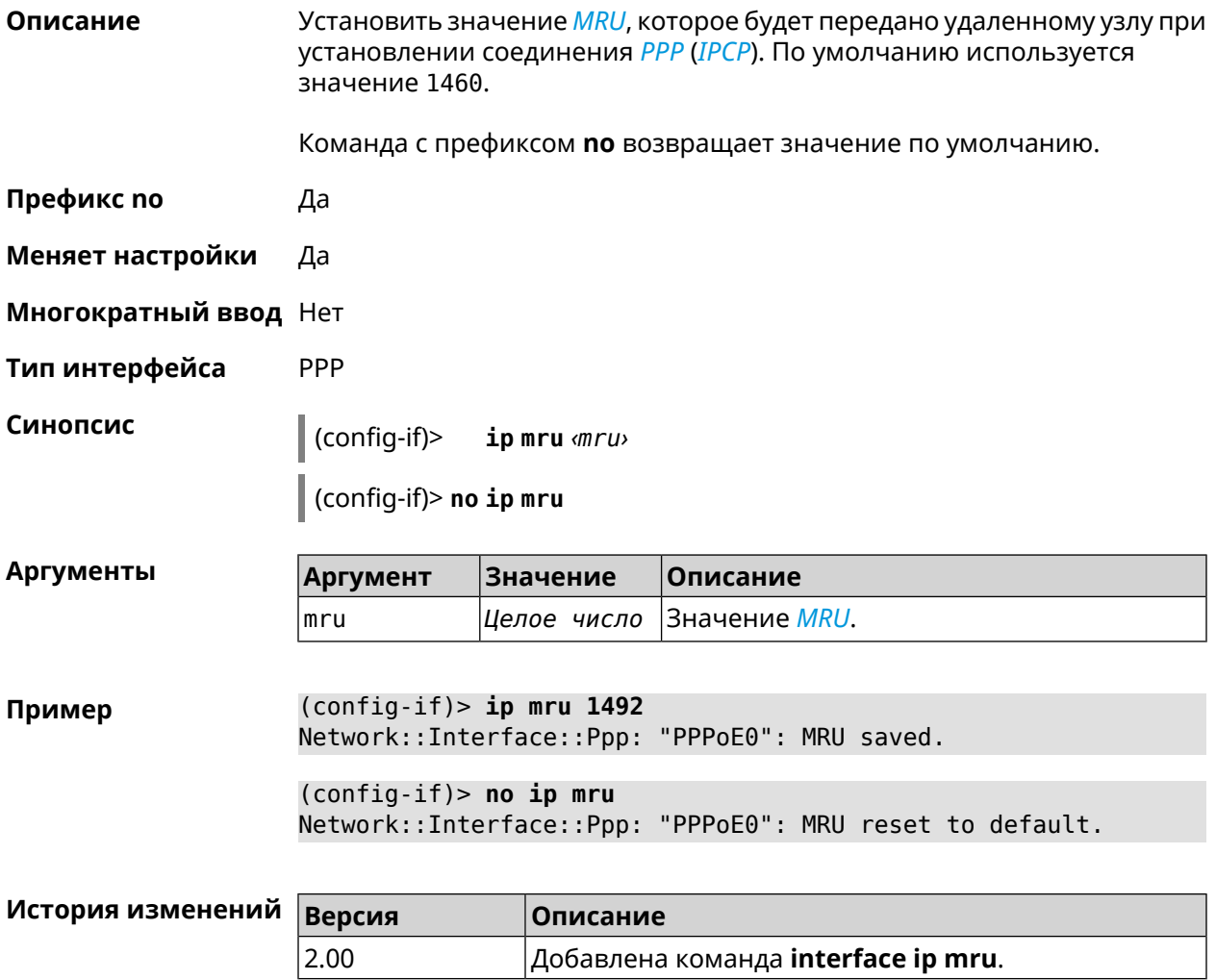

#### **3.25.105 interface ip mtu**

**Описание** Установить значение *[MTU](#page-617-3)* на сетевом интерфейсе. При установлении соединения по протоколу *[PPP](#page-619-0)* (*[IPCP](#page-615-1)*), удаленному узлу будут отправляться пакеты указанного размера *[MTU](#page-617-3)*, даже если тот запросил *[MTU](#page-617-3)* меньшего значения. Команда с префиксом **no** сбрасывает значение *[MTU](#page-617-3)* на то, которое было до первого применения команды.

**Префикс no** Да

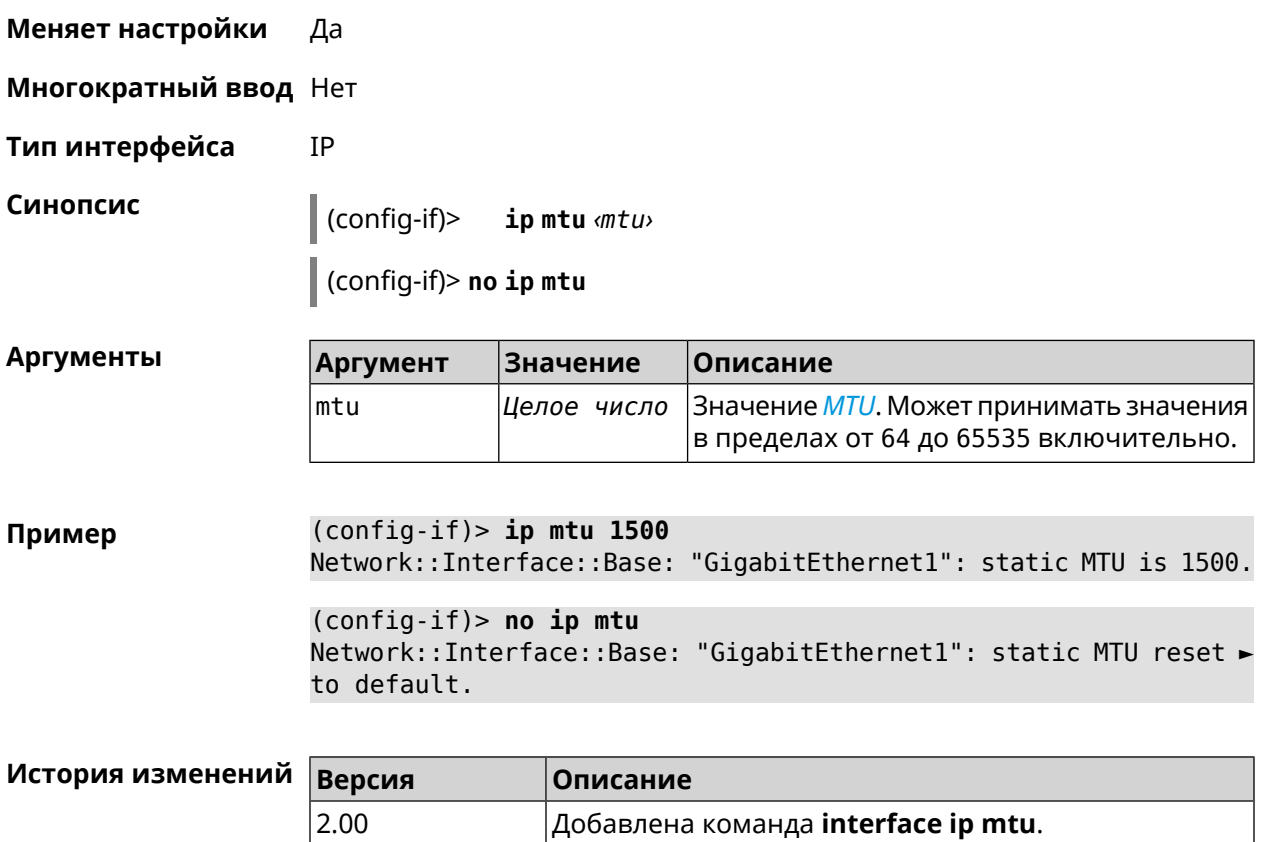

# **3.25.106 interface ip nat loopback**

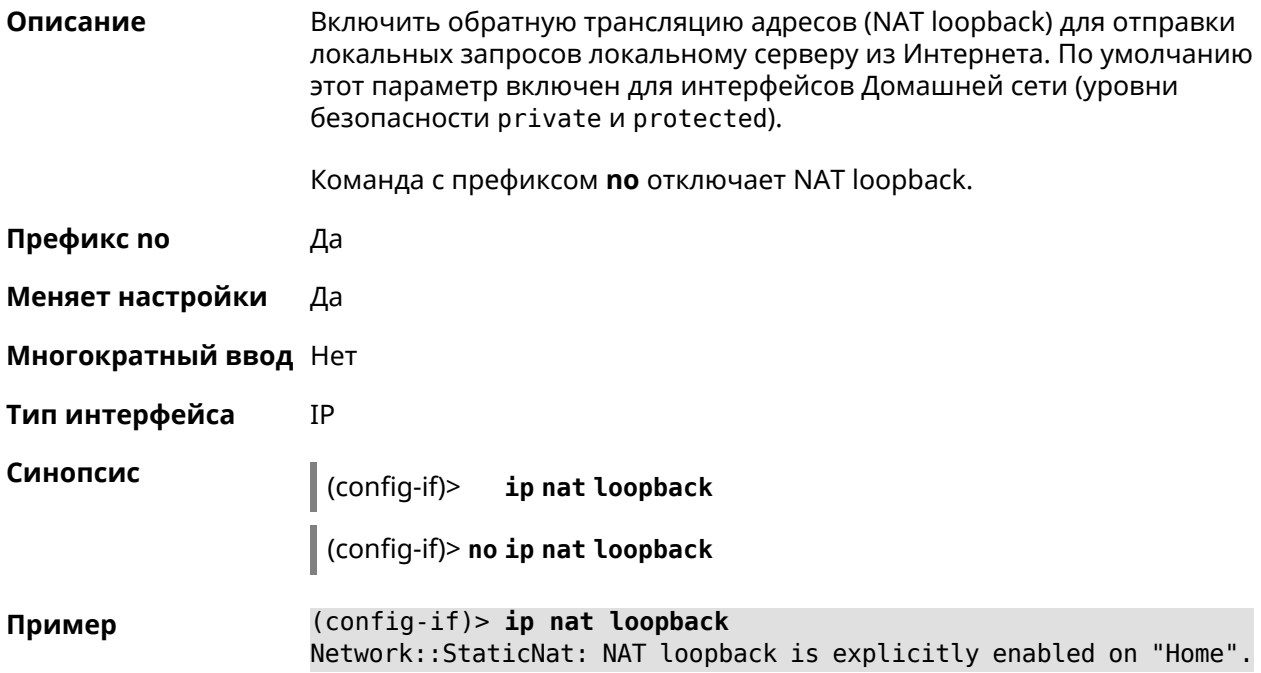

(config-if)> **no ip nat loopback** Network::StaticNat: NAT loopback is explicitly disabled on "Home".

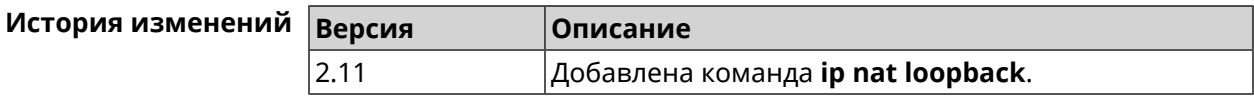

#### **3.25.107 interface ip remote**

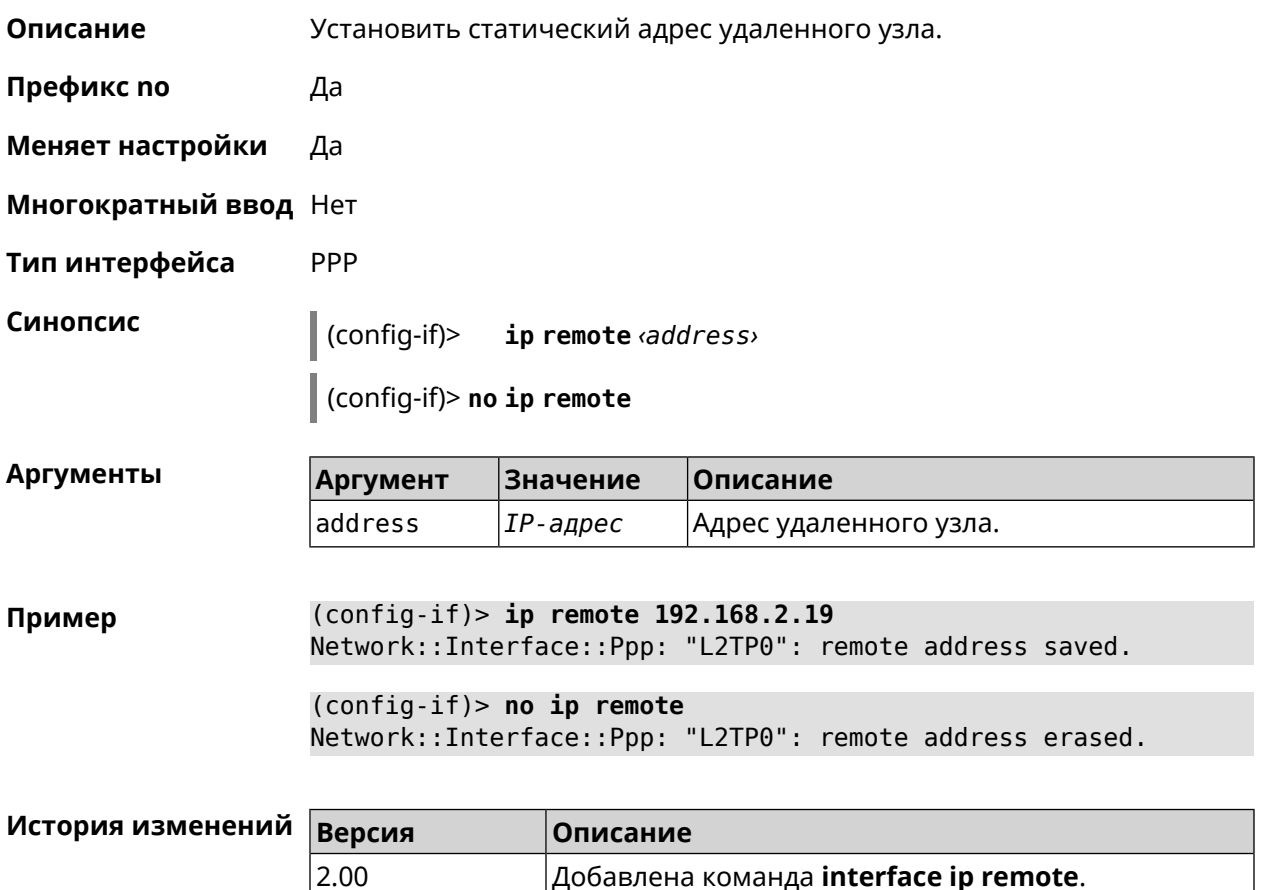

#### **3.25.108 interface ip tcp adjust-mss**

**Описание** Установить ограничение максимального размера сегмента исходящих сессий *[TCP](#page-622-0)*. Если значение *[MSS](#page-617-4)*, которое передается в поле заголовка SYN-пакетов, превышает заданное, команда меняет его. Команда применяется к интерфейсу и действует на все исходящие *[TCP](#page-622-0)* SYN-пакеты. Команда с префиксом **no** отменяет действие команды. **Префикс no** Да **Меняет настройки** Да

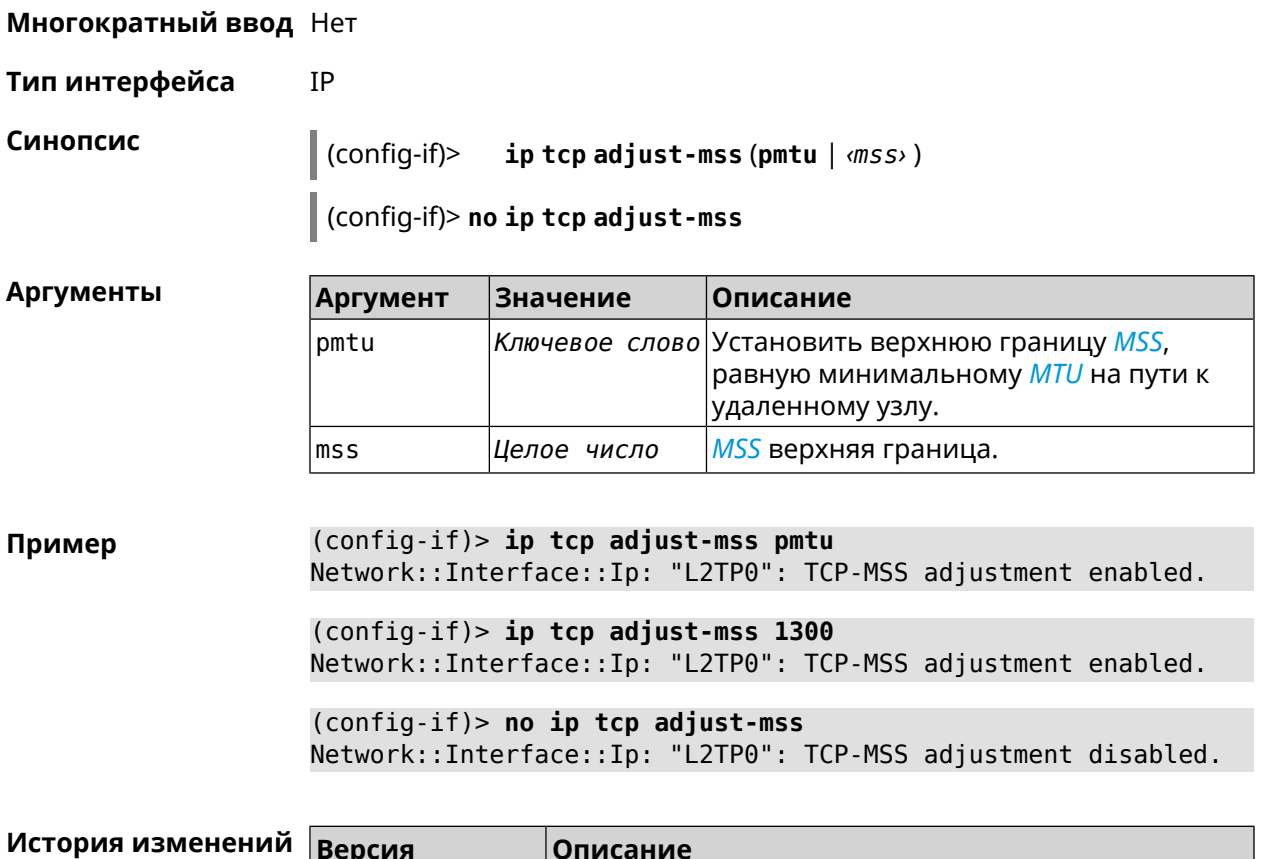

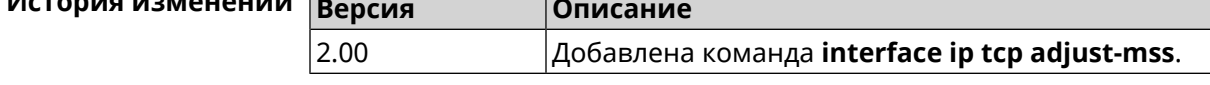

## 3.25.109 interface ipcp address

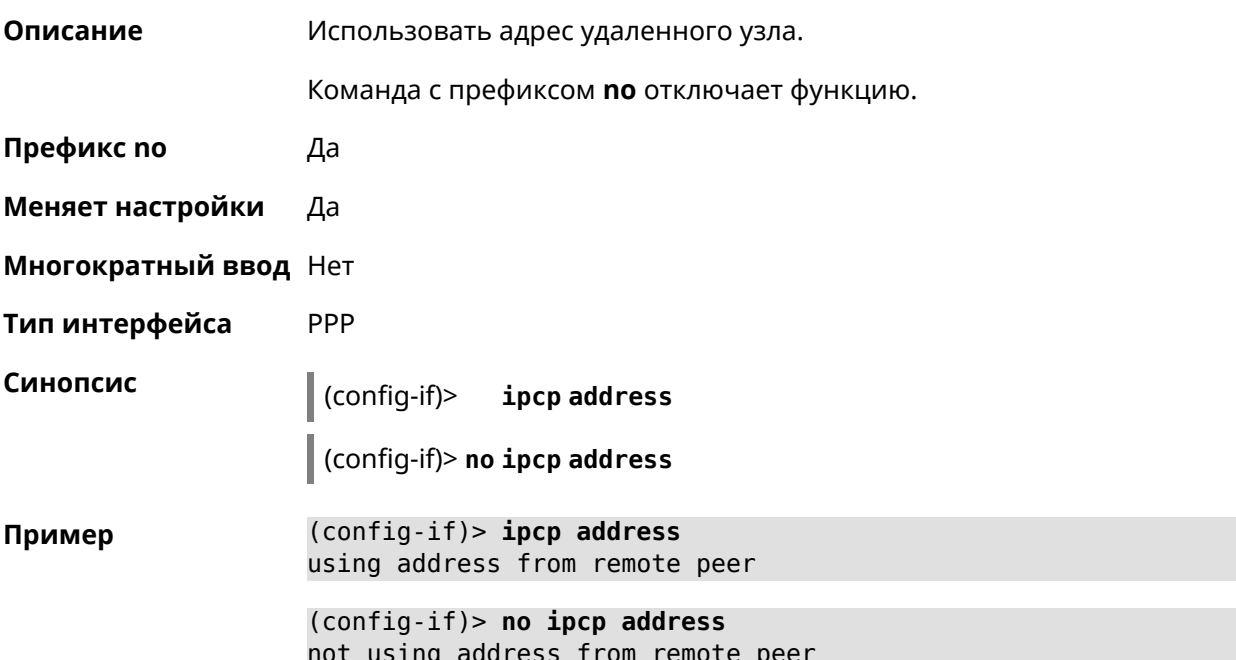

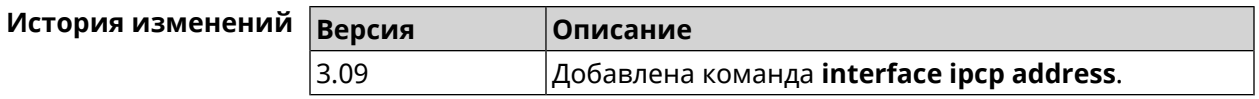

# **3.25.110 interface ipcp default-route**

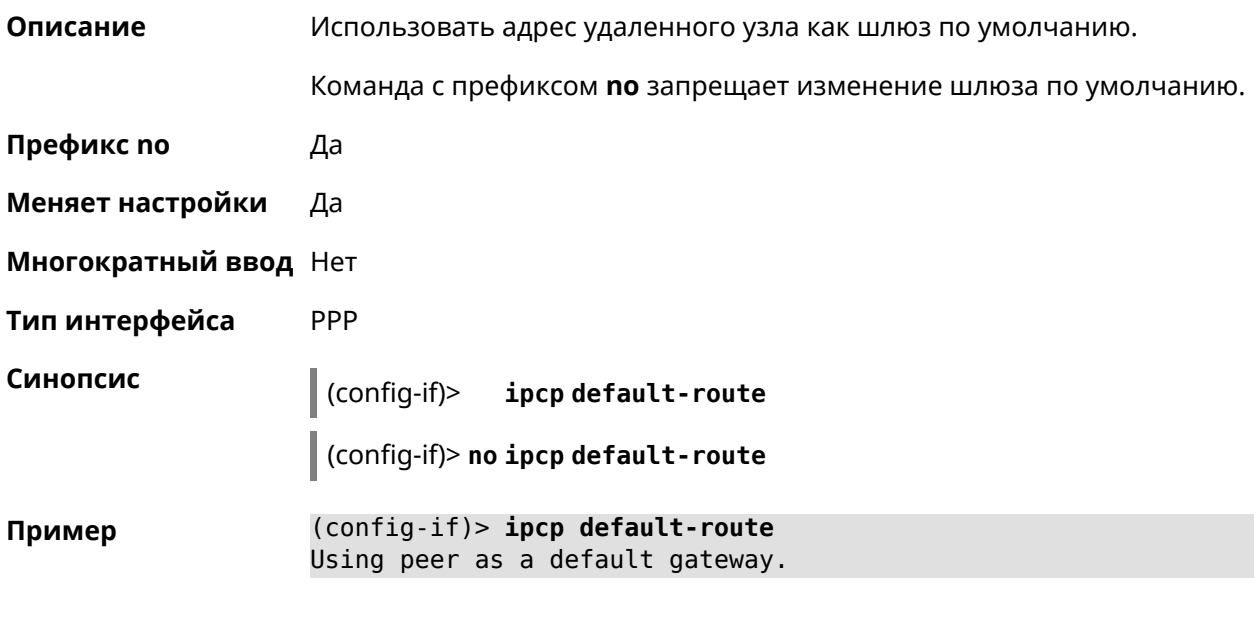

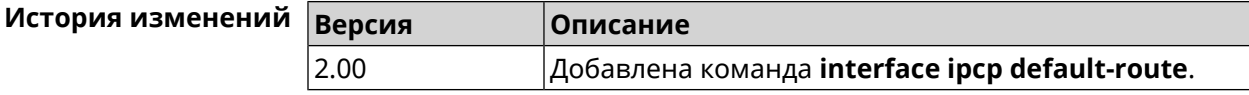

# **3.25.111 interface ipcp dns-routes**

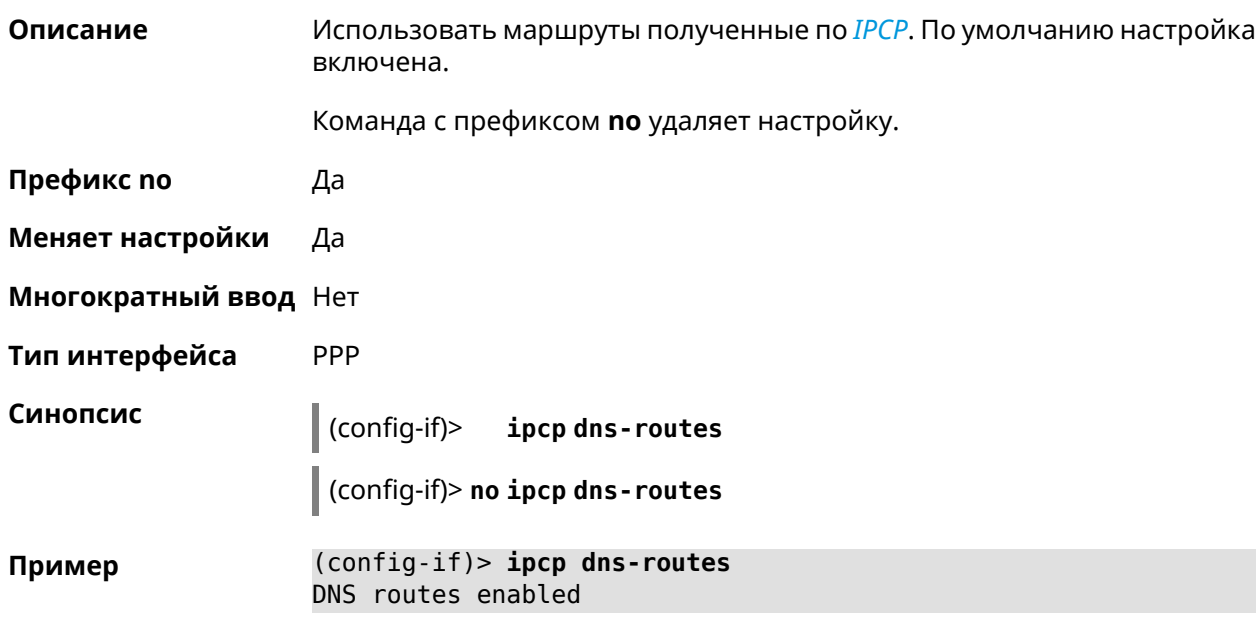

(config-if)> no ipcp dns-routes DNS routes disabled

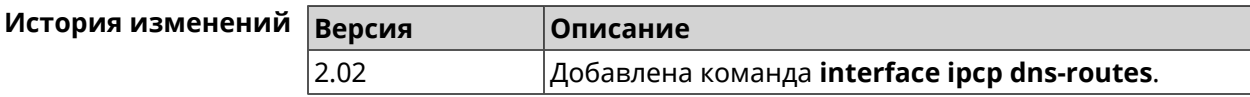

## 3.25.112 interface ipcp name-servers

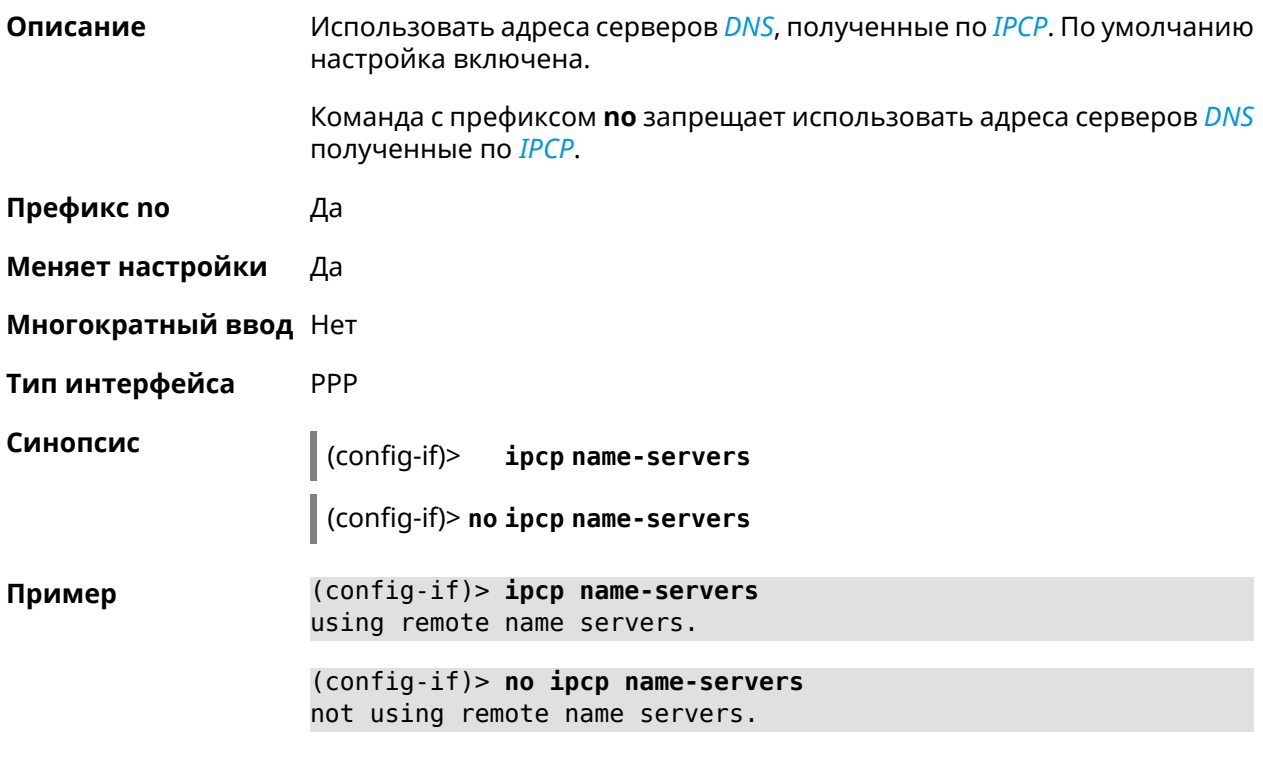

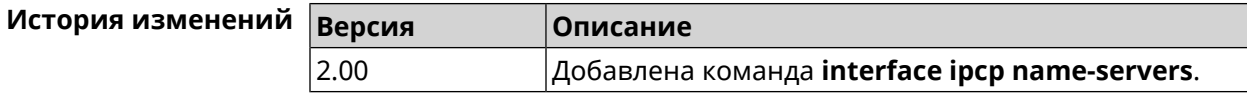

### 3.25.113 interface ipcp vj

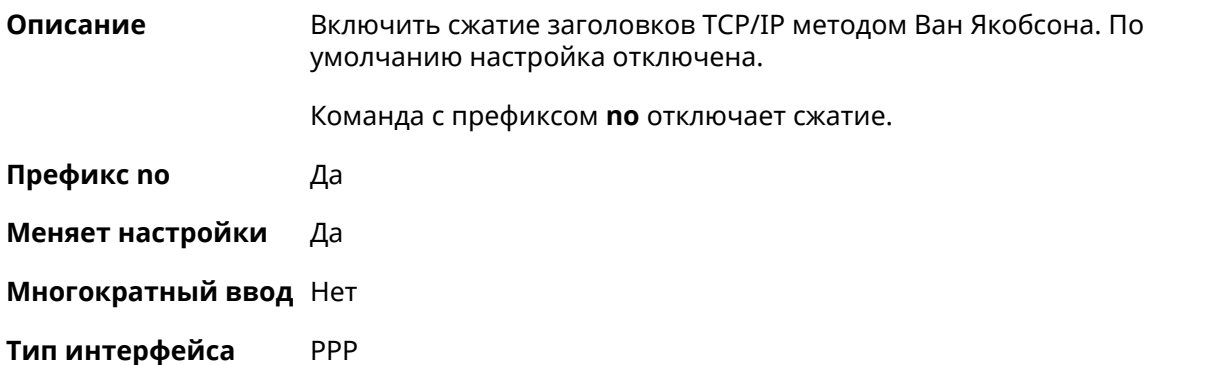

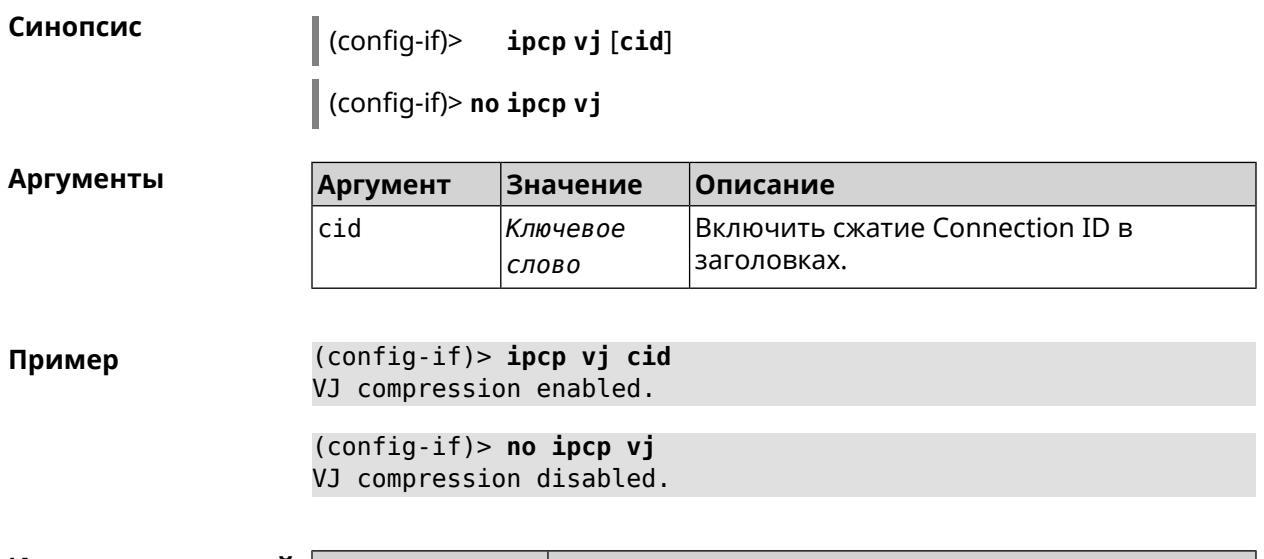

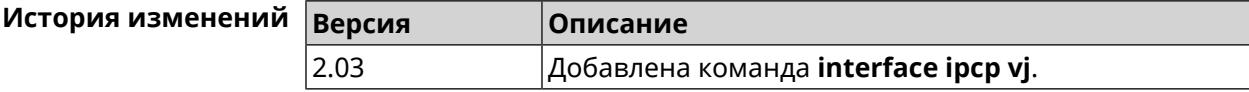

### 3.25.114 interface ipsec encryption-level

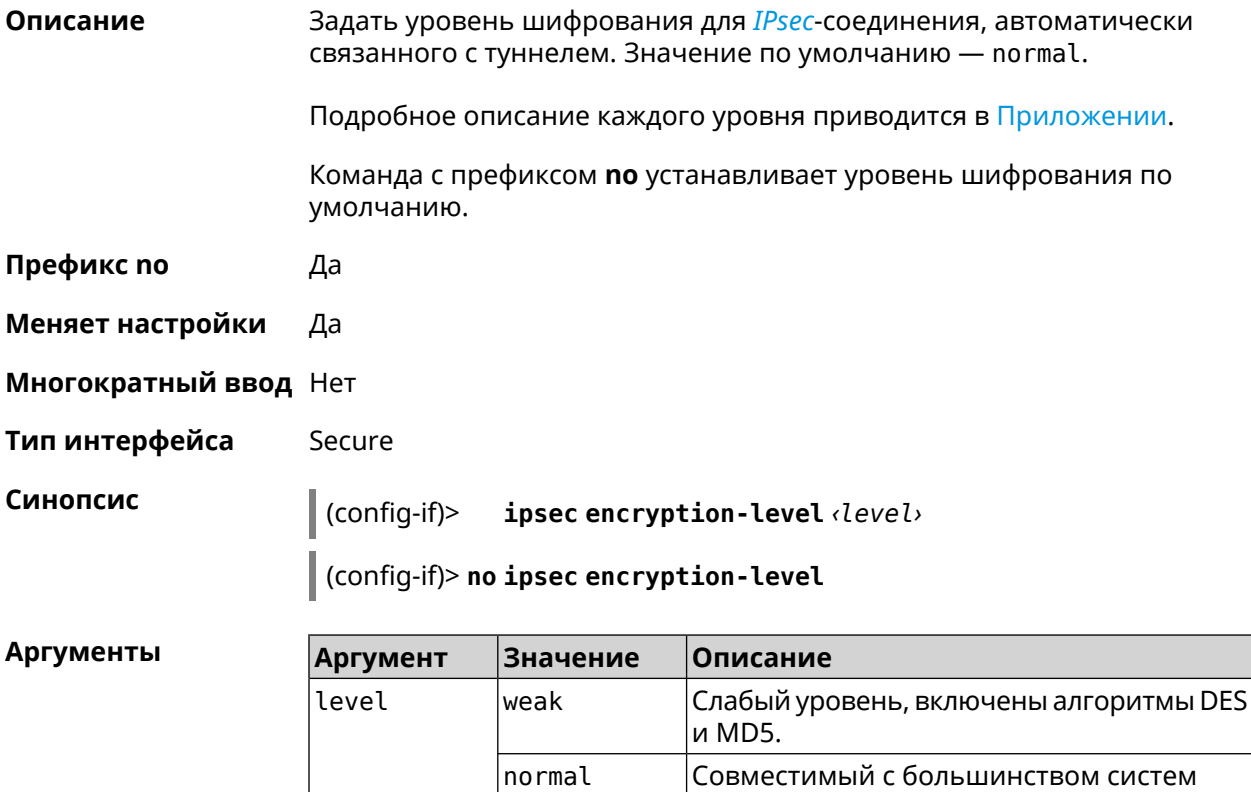

normal-3des

SHA1.

уровень, приоритет отдается AES128 и

Совместимый с большинством систем уровень, приоритет отдается 3DES и SHA1.

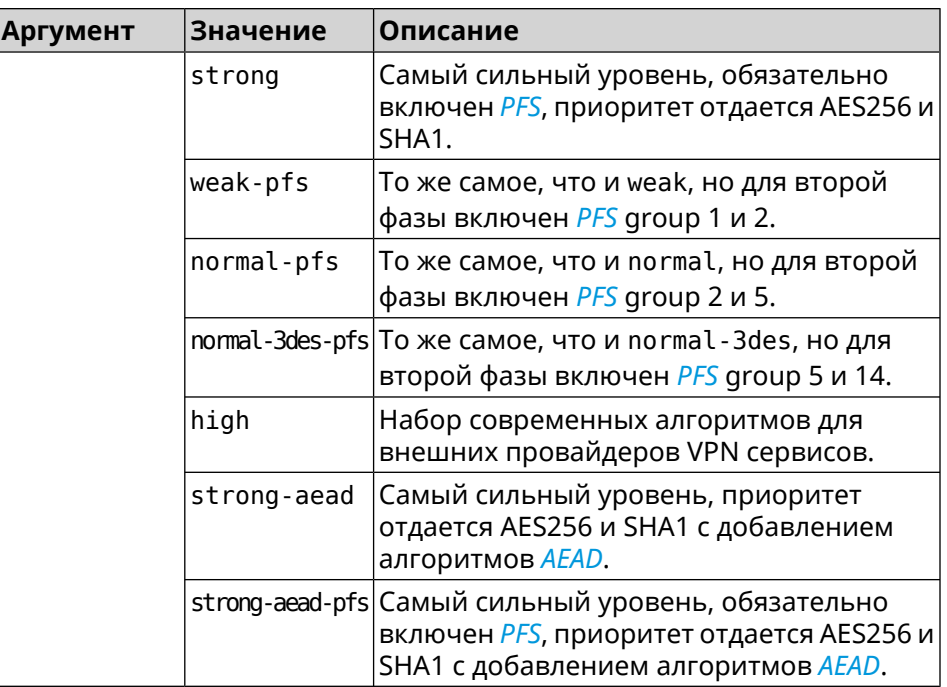

(config-if)> ipsec encryption-level weak Пример Network::Interface::Secure: "Gre0": security level is set to ► "weak".

> (config-if)> no ipsec encryption-level Network::Interface::Secure: "Gre0": security level was reset.

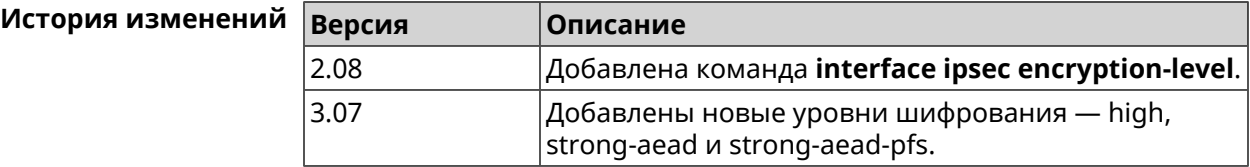

### 3.25.115 interface ipsec force-encaps

Описание Включить поддержку принудительной инкапсуляции ESP в UDP для клиентских туннелей. По умолчанию эта функция отключена.

Команда с префиксом по отменяет настройку.

Префикс по Да

Меняет настройки Да

Многократный ввод Нет

Тип интерфейса Secure

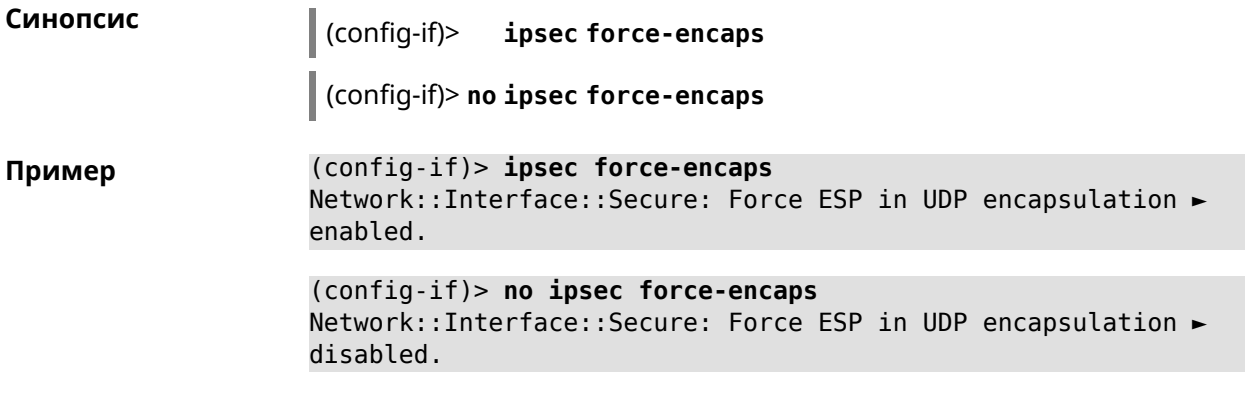

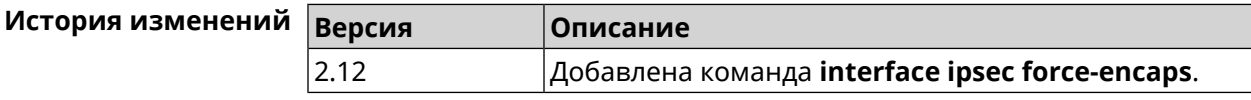

### **3.25.116 interface ipsec ignore**

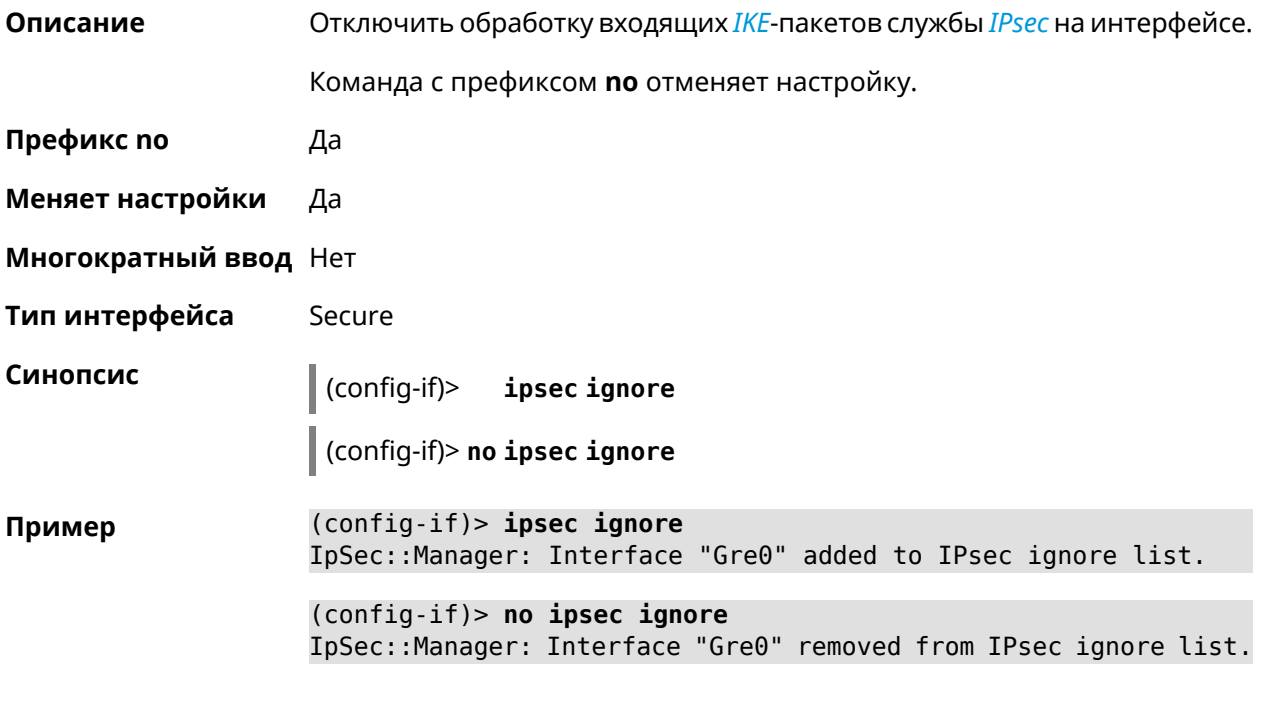

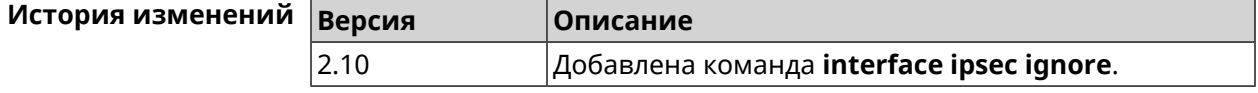

### **3.25.117 interface ipsec ikev2**

#### **Описание** Включить протокол IKEv2 для *[IPsec](#page-615-2)*-соединения, автоматически связанного с туннелем. По умолчанию используется протокол IKEv1.

Команда с префиксом **no** возвращает значение по умолчанию.

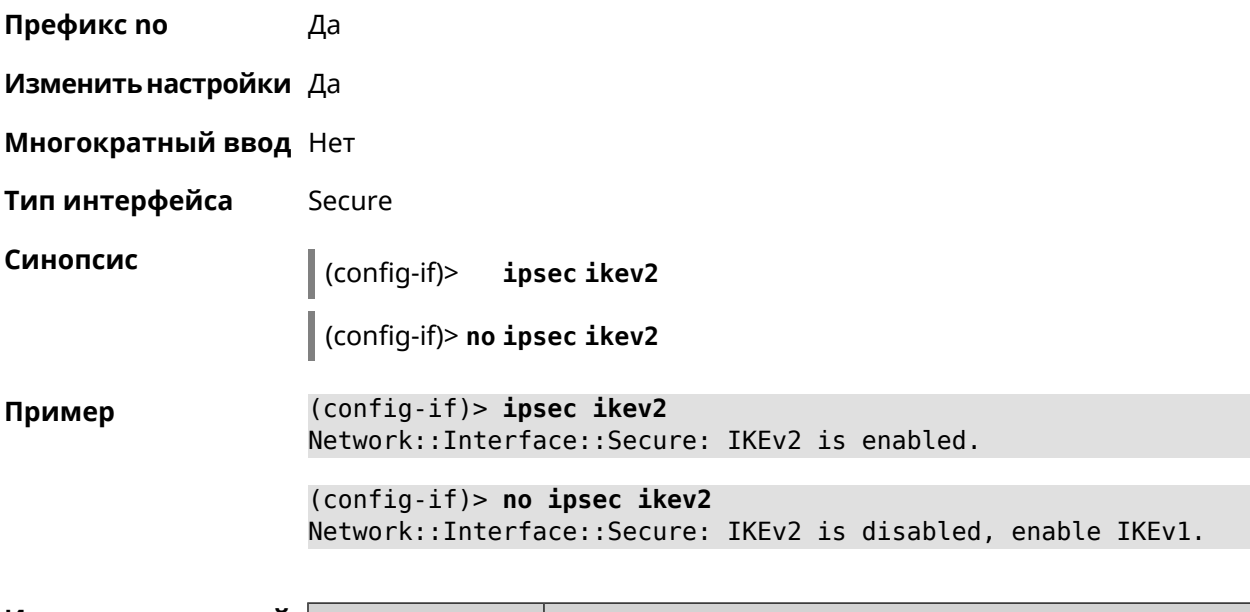

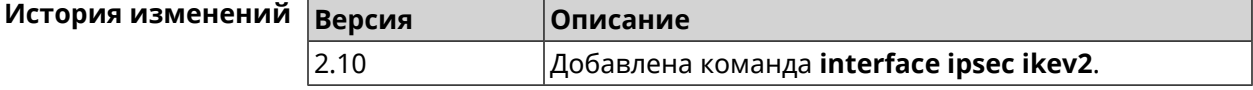

## **3.25.118 interface ipsec nail-up**

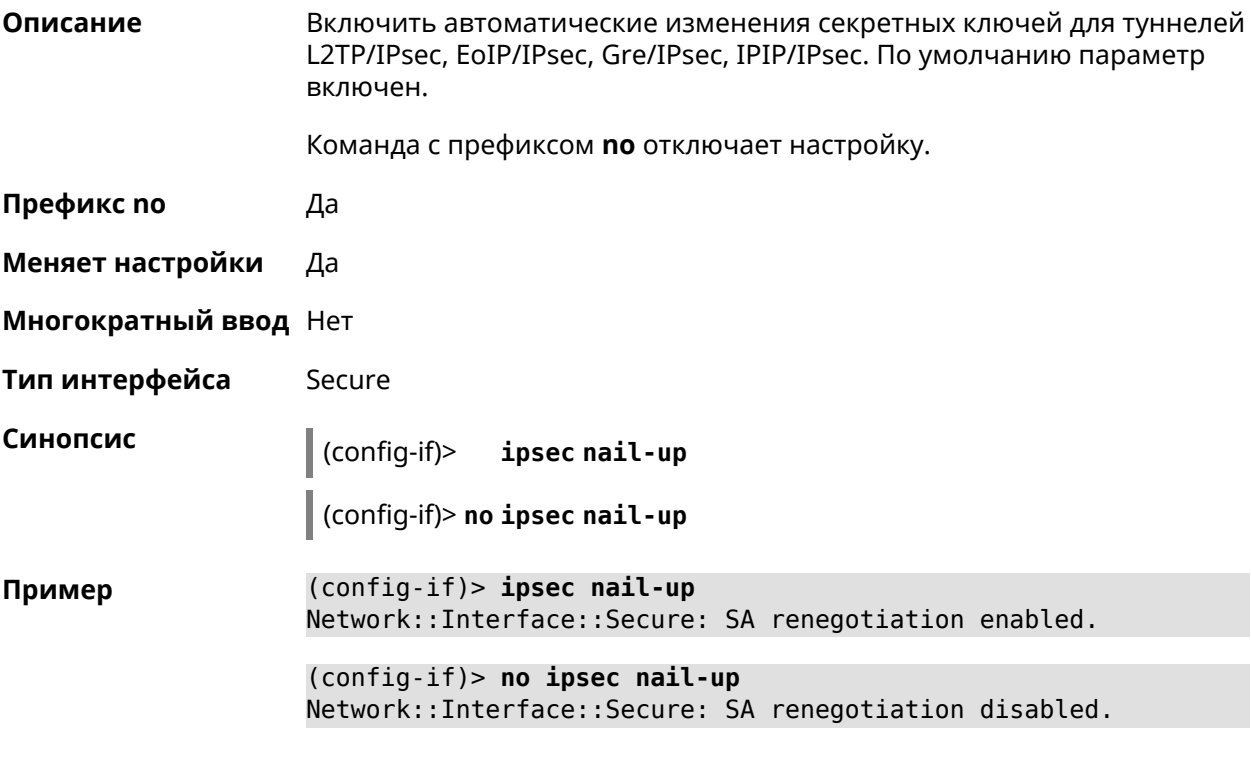

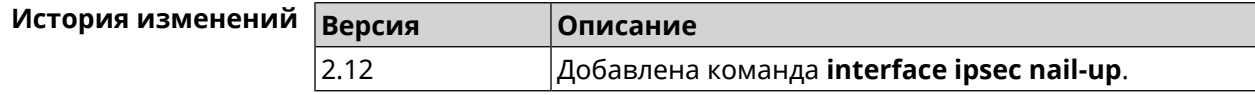

## 3.25.119 interface ipsec name-servers

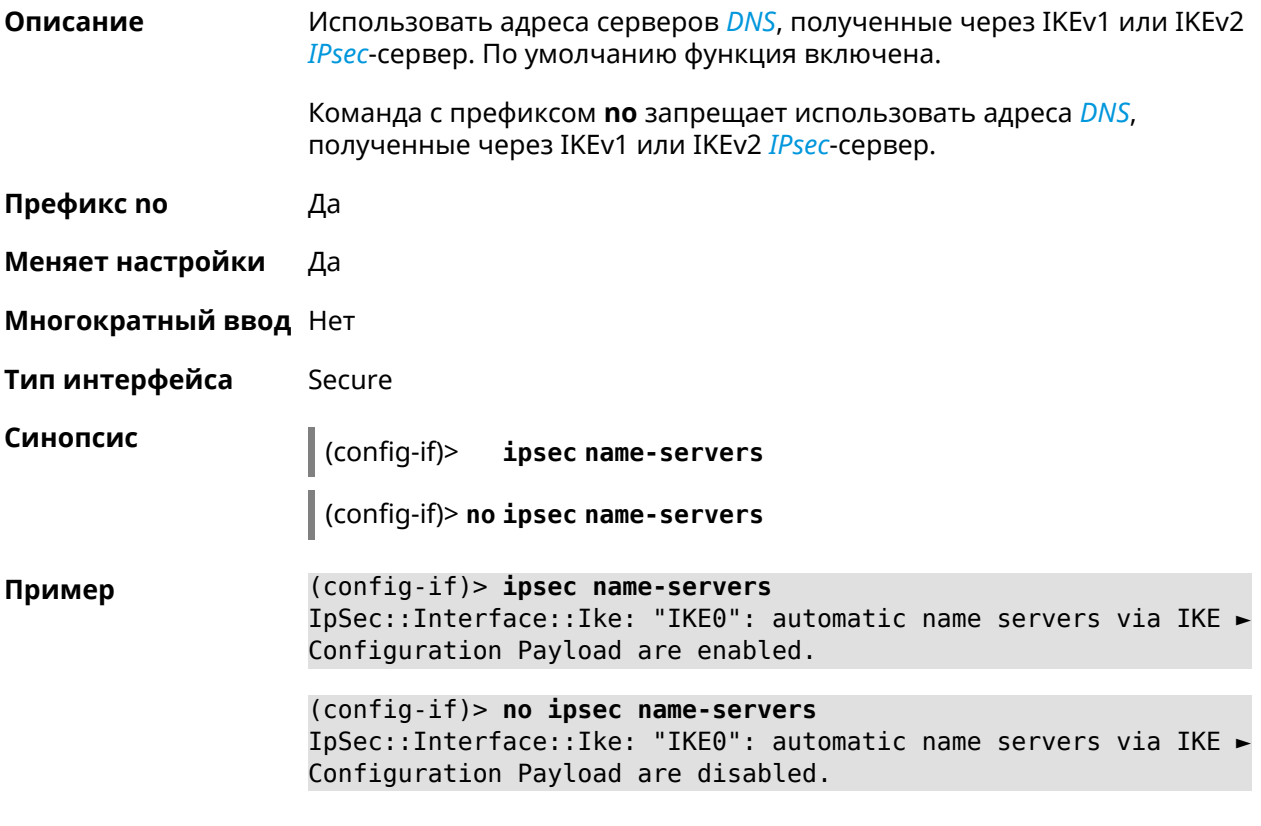

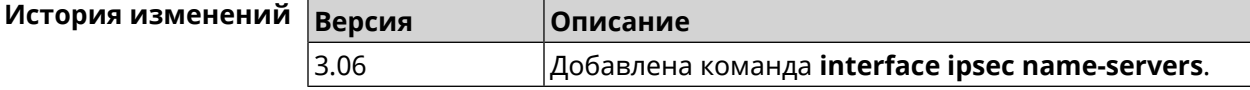

## 3.25.120 interface ipsec preshared-key

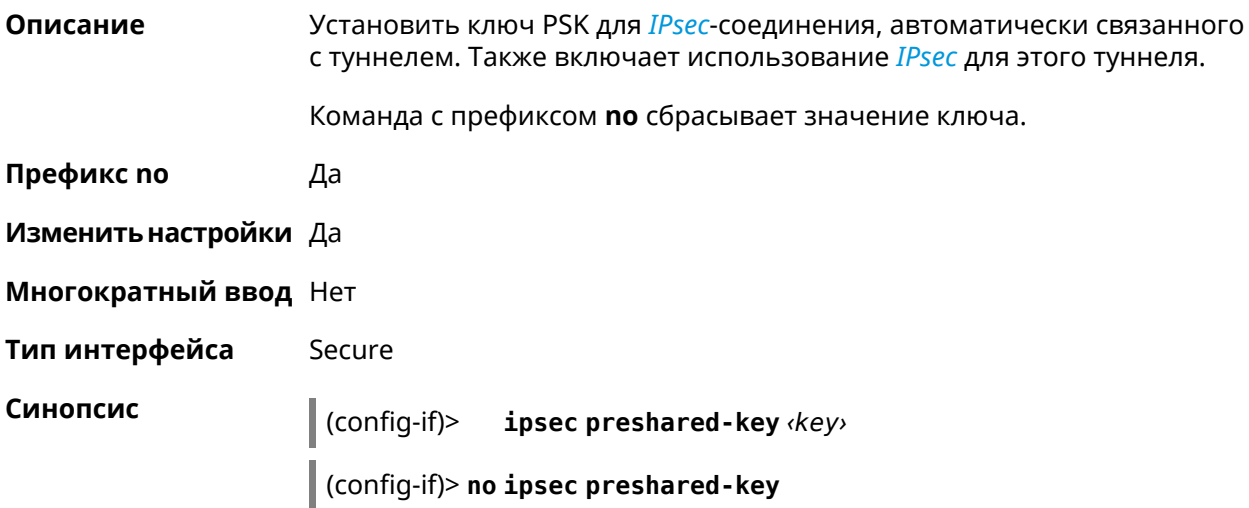

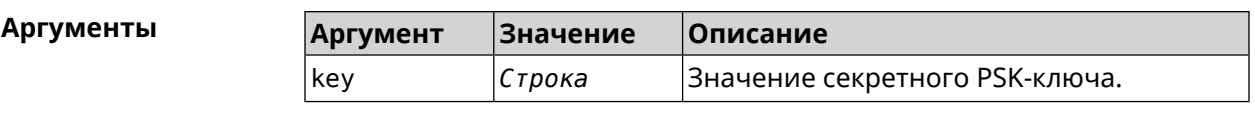

**Пример** (config-if)> **ipsec preshared-key 12345678** Network::Interface::Secure: "Gre0": preshared key was set.

(config-if)> **no ipsec preshared-key** Network::Interface::Secure: "Gre0": preshared key was reset.

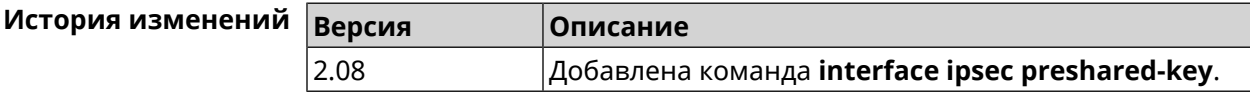

### **3.25.121 interface ipsec proposal lifetime**

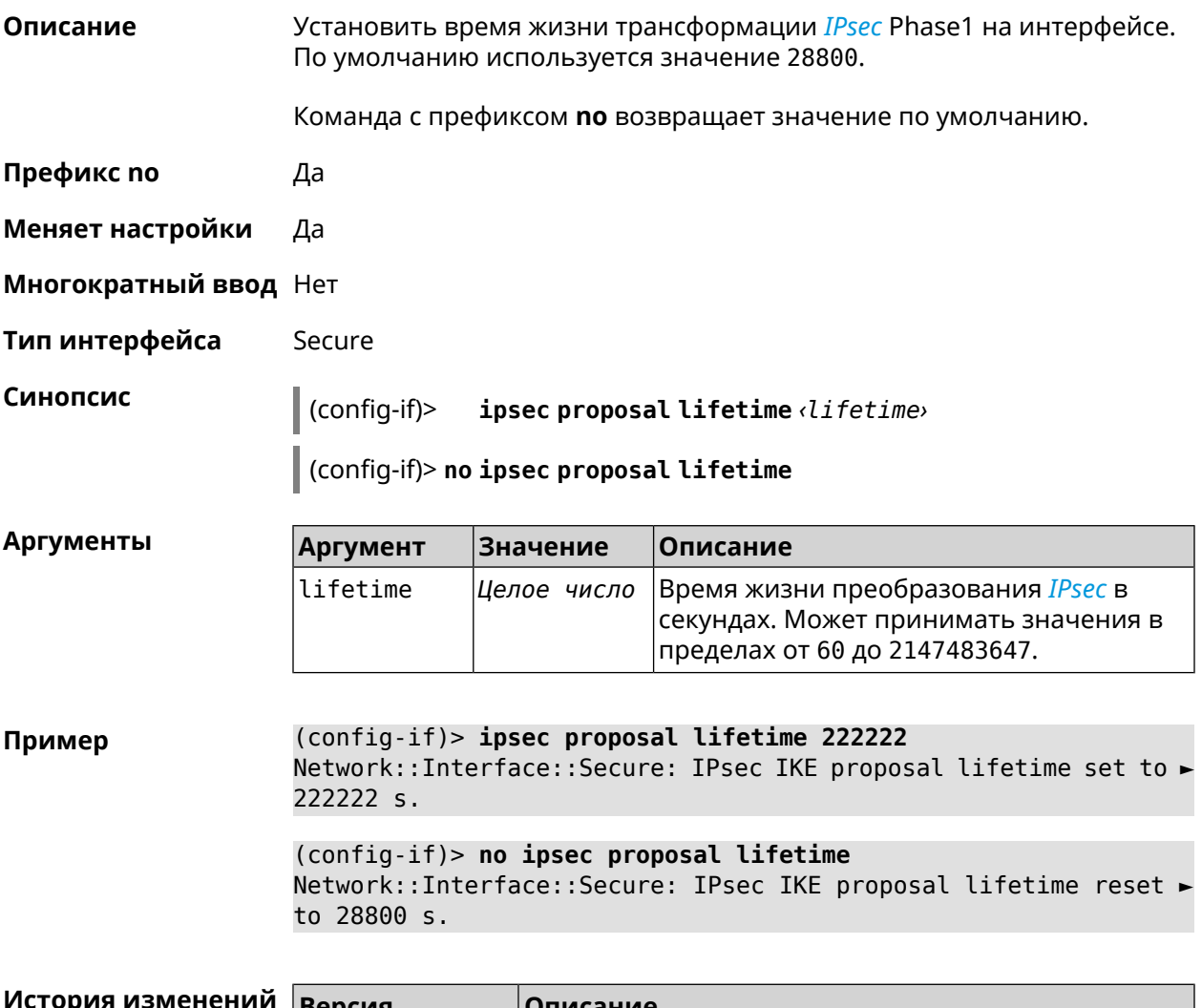

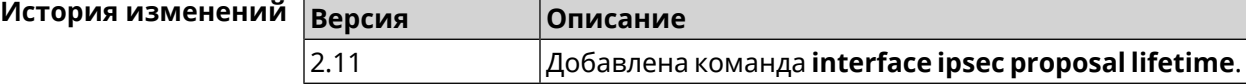

# **3.25.122 interface ipsec proposal local-id**

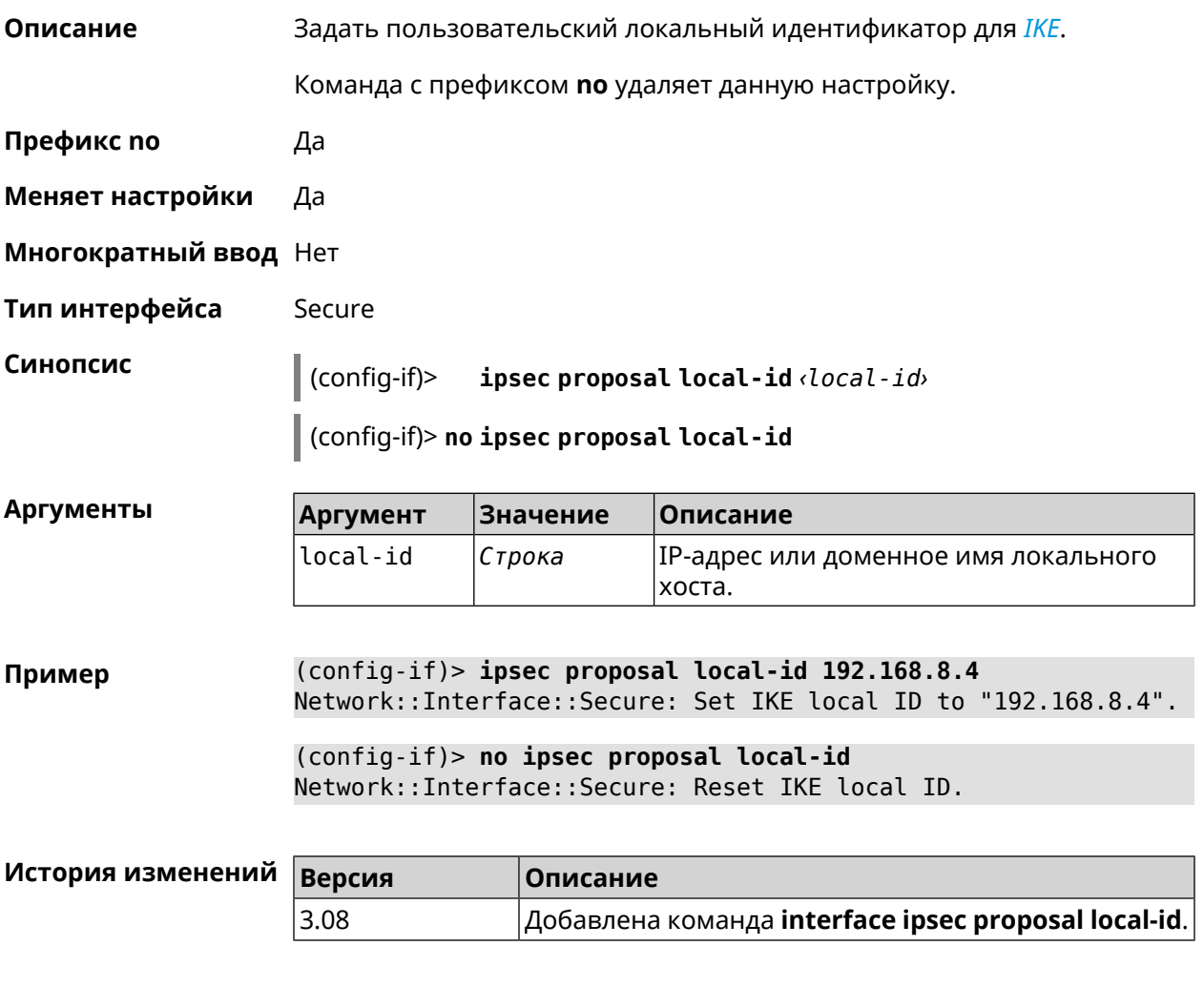

# **3.25.123 interface ipsec proposal remote-id**

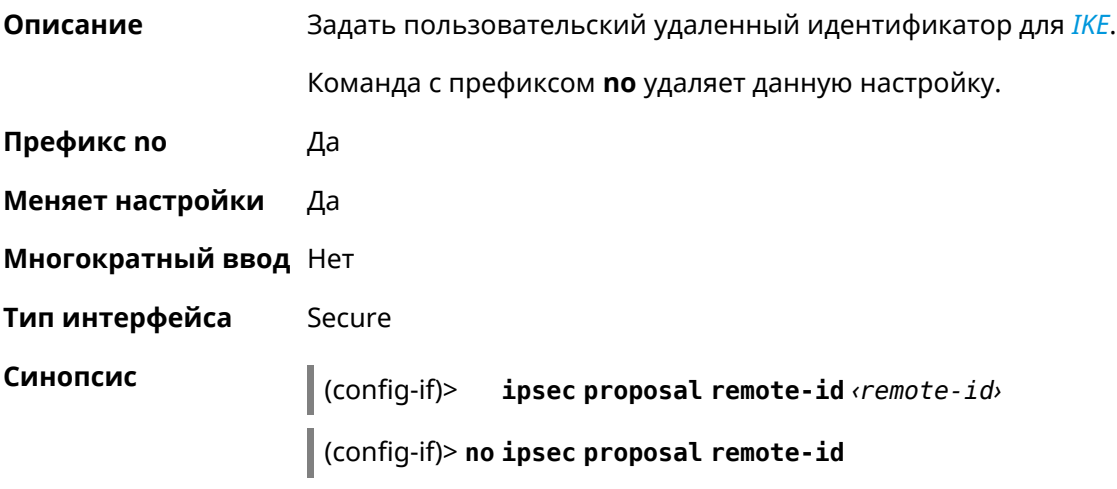

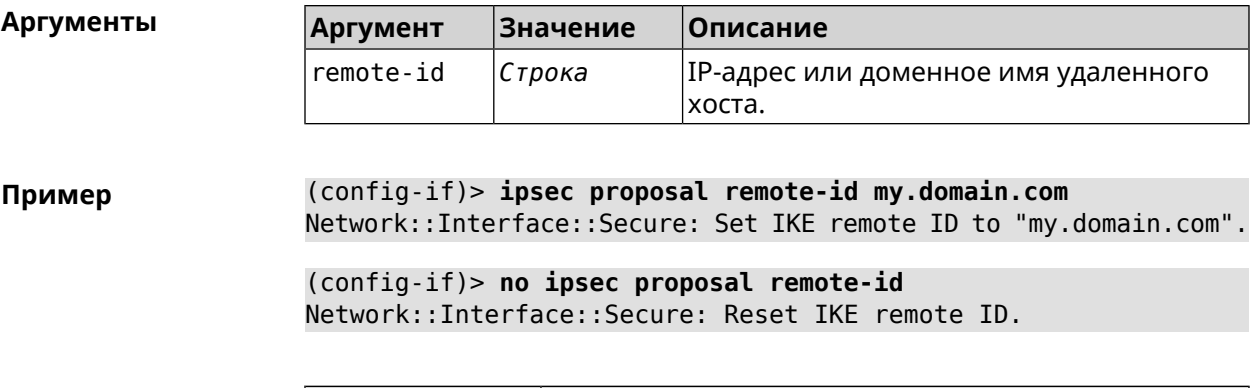

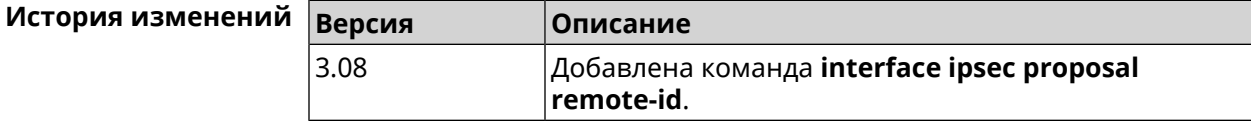

# **3.25.124 interface ipsec transform-set lifetime**

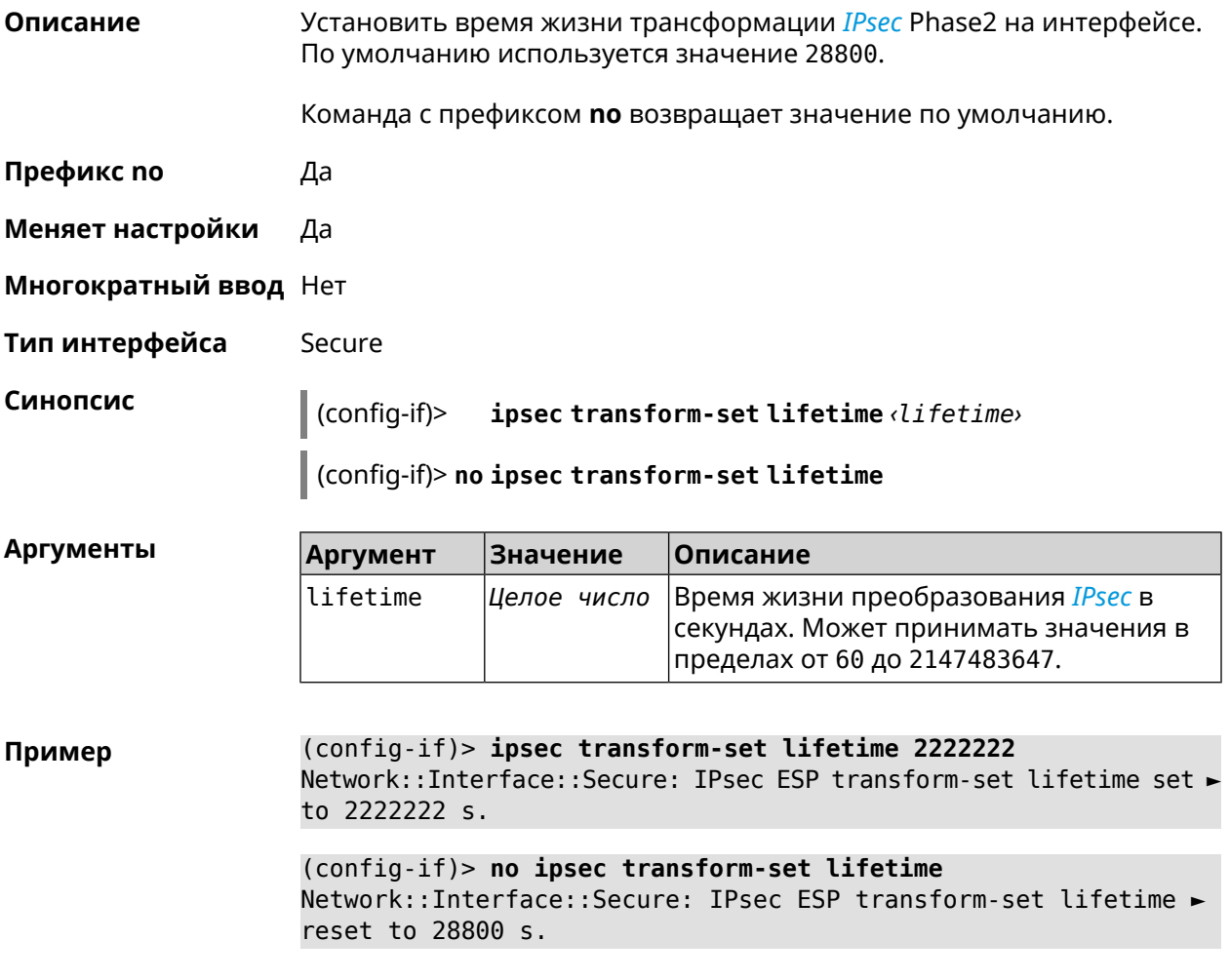

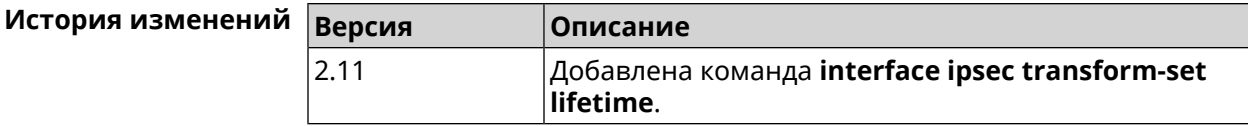

#### **3.25.125 interface ipv6 address**

**Описание** Настроить IPv6-адрес на интерфейсе. Если указан аргумент **auto**, адрес настраивается автоматически. Ввод адреса вручную делает его статическим.

Команда с префиксом **no** удаляет настройку.

- **Префикс no** Да
- **Меняет настройки** Да
- **Многократный ввод** Да

**Синопсис** (config-if)> **ipv6 address** ( *‹address›* <sup>|</sup> *‹block›* <sup>|</sup> **auto**)

(config-if)> **no ipv6 address** [ *‹address›* | *‹block›* | **auto**]

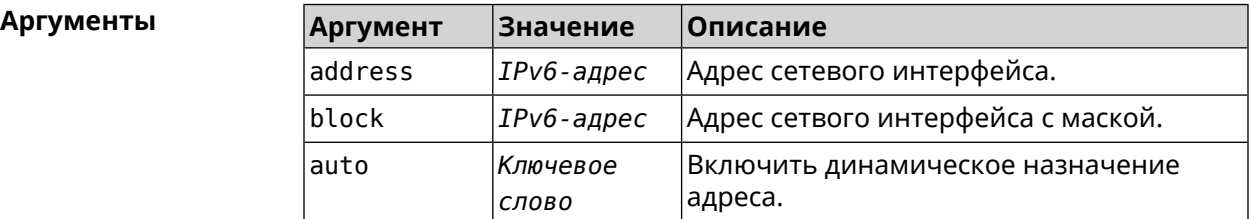

**Пример** (config-if)> **ipv6 address 2a01:291:2:612:52ff:20ff:fe00:1e87** Network::Interface::Ip6: "GigabitEthernet1": added static address ► 2a01:291:2:612:52ff:20ff:fe00:1e87. (config-if)> **ipv6 address 2001:db8::1** Network::Interface::Ip6: "GigabitEthernet1": added static address ► 2001:db8::1. (config-if)> **ipv6 address fd08:a648:e303::3/64** Network::Interface::Ip6: "GigabitEthernet1": added static address ► fd08:a648:e303::3/64.

> (config-if)> **no ipv6 address 2a01:291:2:612:52ff:20ff:fe00:1e87** Network::Interface::Ip6: "GigabitEthernet1": removed static ► address 2a01:291:2:612:52ff:20ff:fe00:1e87.

> (config-if)> **no ipv6 address** Network::Interface::Ip6: "GigabitEthernet1": cleared addresses.

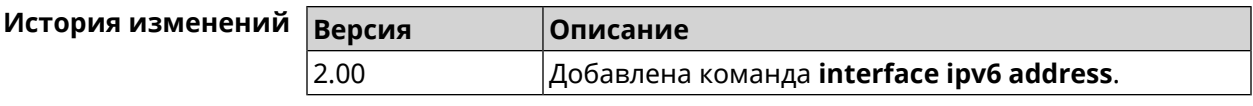

### 3.25.126 interface ipv6 dhcp client pd hint

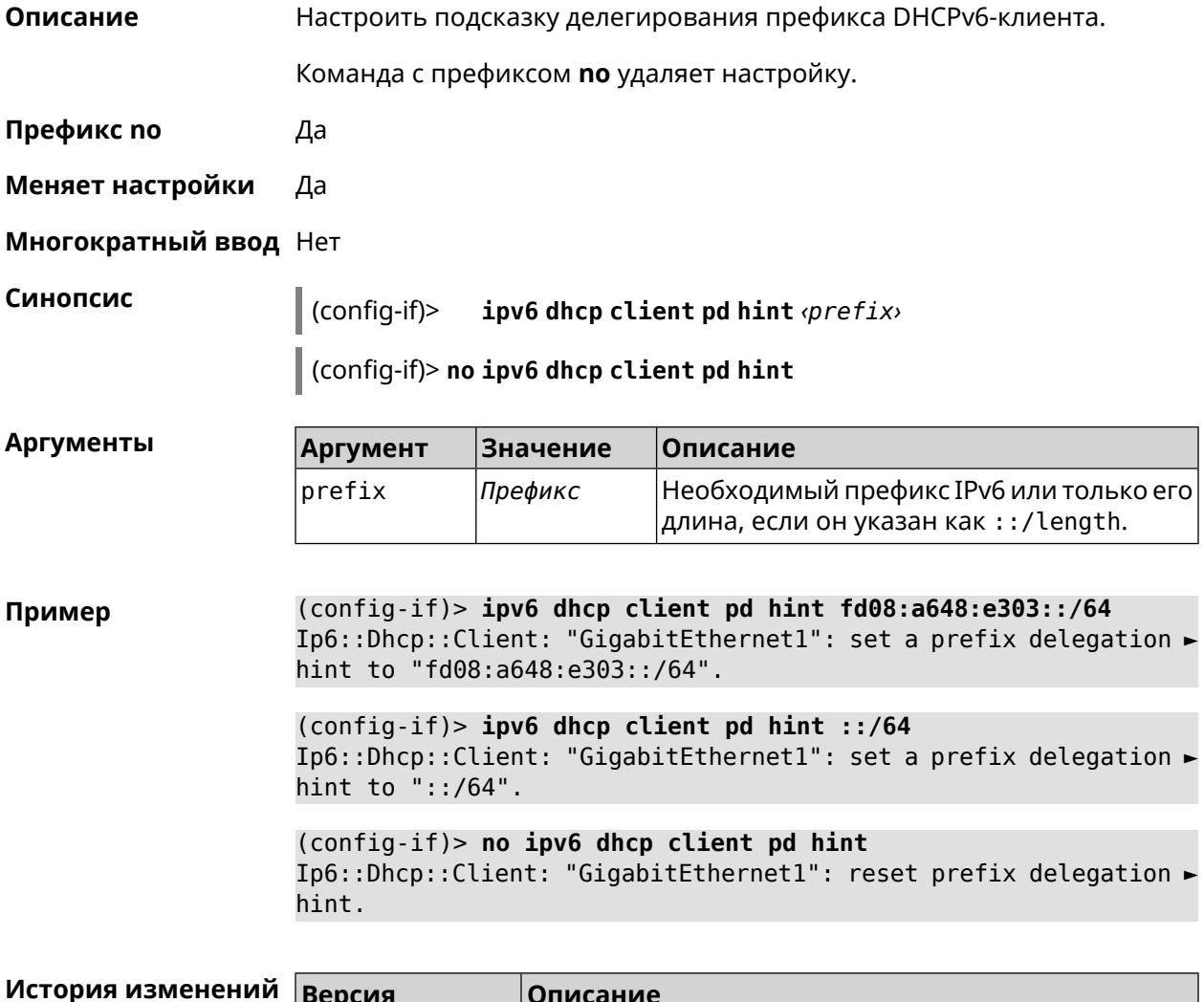

#### 3.25.127 interface ipv6 id

4.01

Описание Задать способ формирования идентификатора интерфейса IPv6. По умолчанию используется значение eui64. Команда с префиксом по устанавливает значение по умолчанию. Префикс по Да Меняет настройки Да

Добавлена команда interface ipv6 dhcp client pd hint.

#### **Многократный ввод** Нет

**Синопсис** (config-if)> **ipv6 id** ( *‹suffix›* <sup>|</sup> **eui64** <sup>|</sup> **random**)

(config-if)> **no ipv6 id**

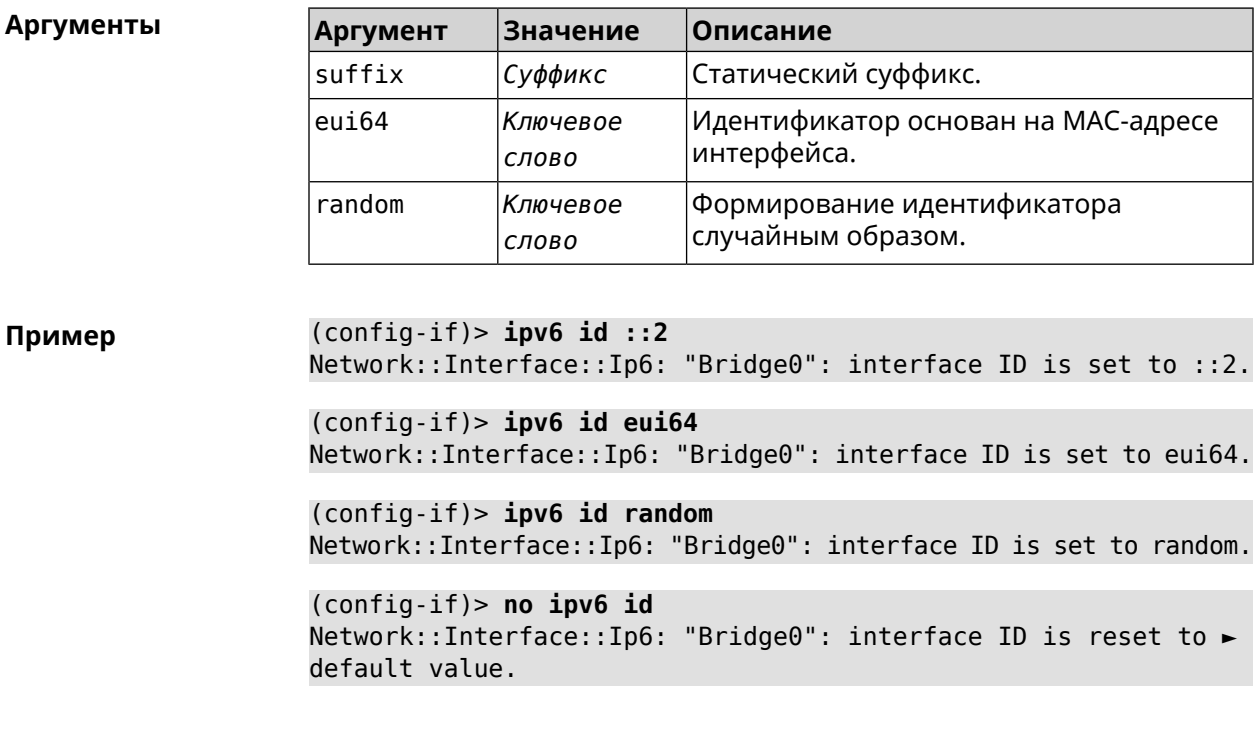

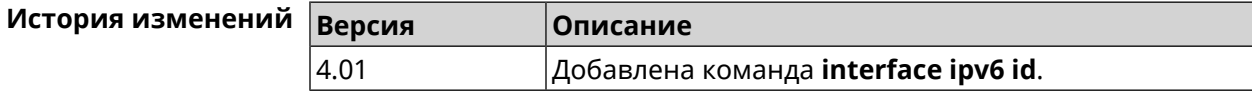

### **3.25.128 interface ipv6 name-servers**

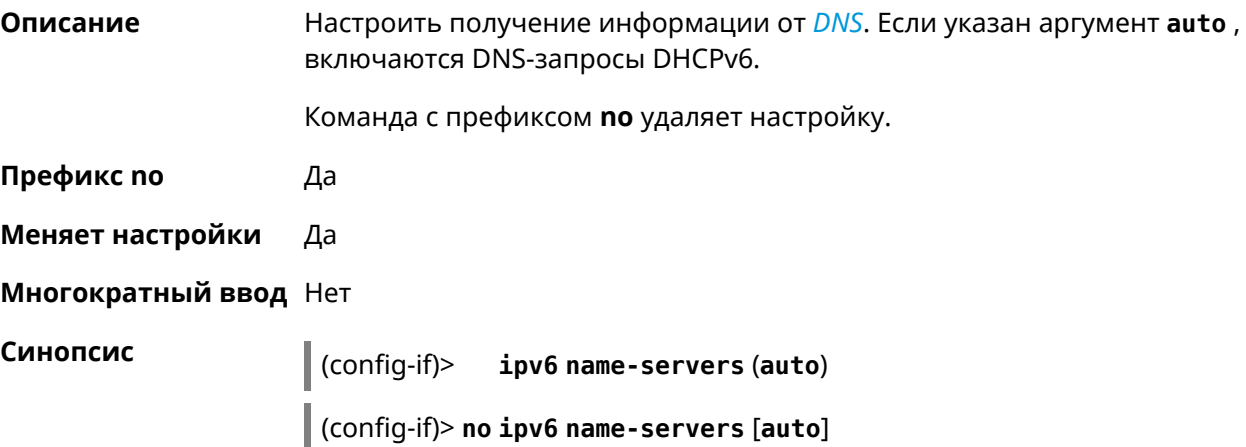

 $A$ ргументы

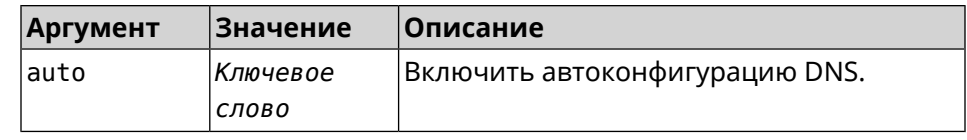

**Пример** (config-if)> **ipv6 name-servers auto** Name servers provided by the interface network are accepted.

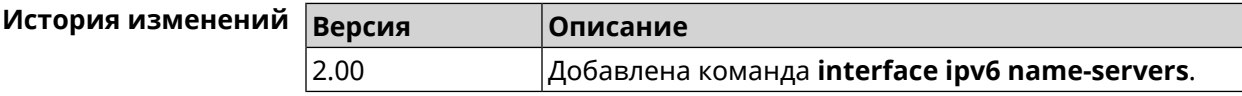

### **3.25.129 interface ipv6 prefix**

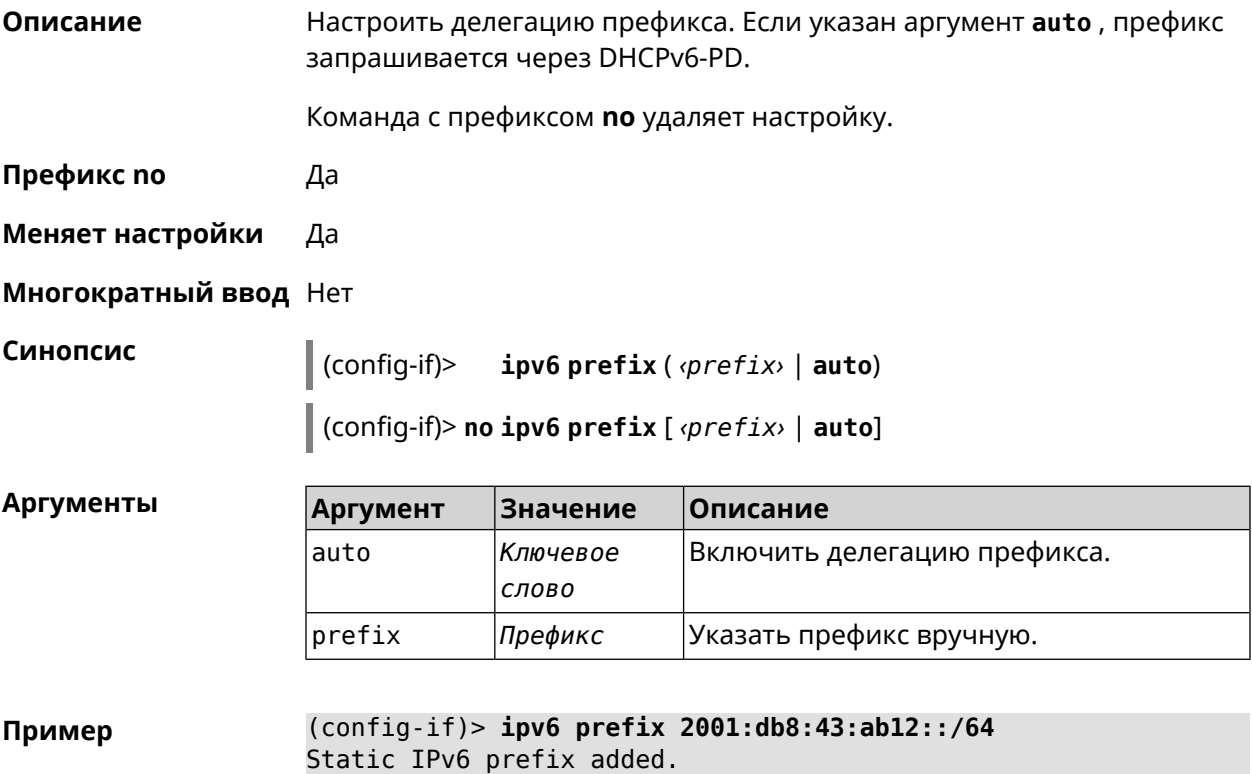

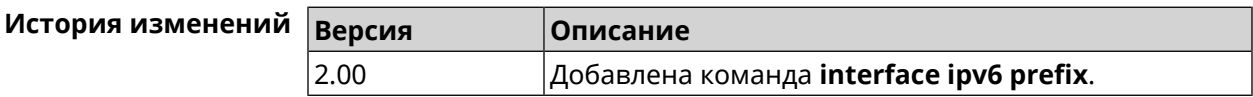

#### **3.25.130 interface ipv6cp**

**Описание** Включить поддержку *[IPv6CP](#page-616-0)* на этапе установления соединения.

Команда с префиксом **no** отключает *[IPv6CP](#page-616-0)*.
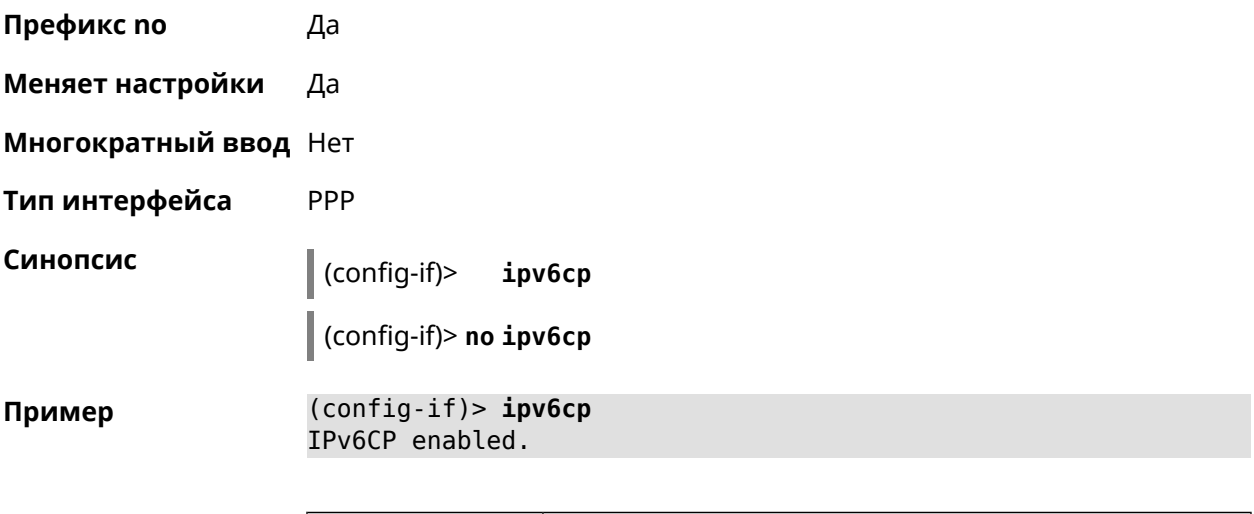

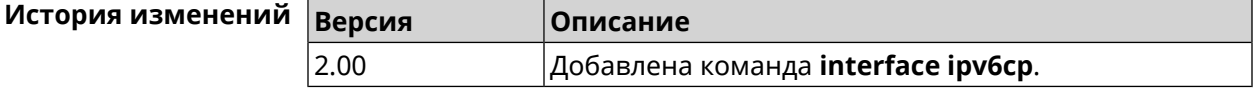

# **3.25.131 interface lcp acfc**

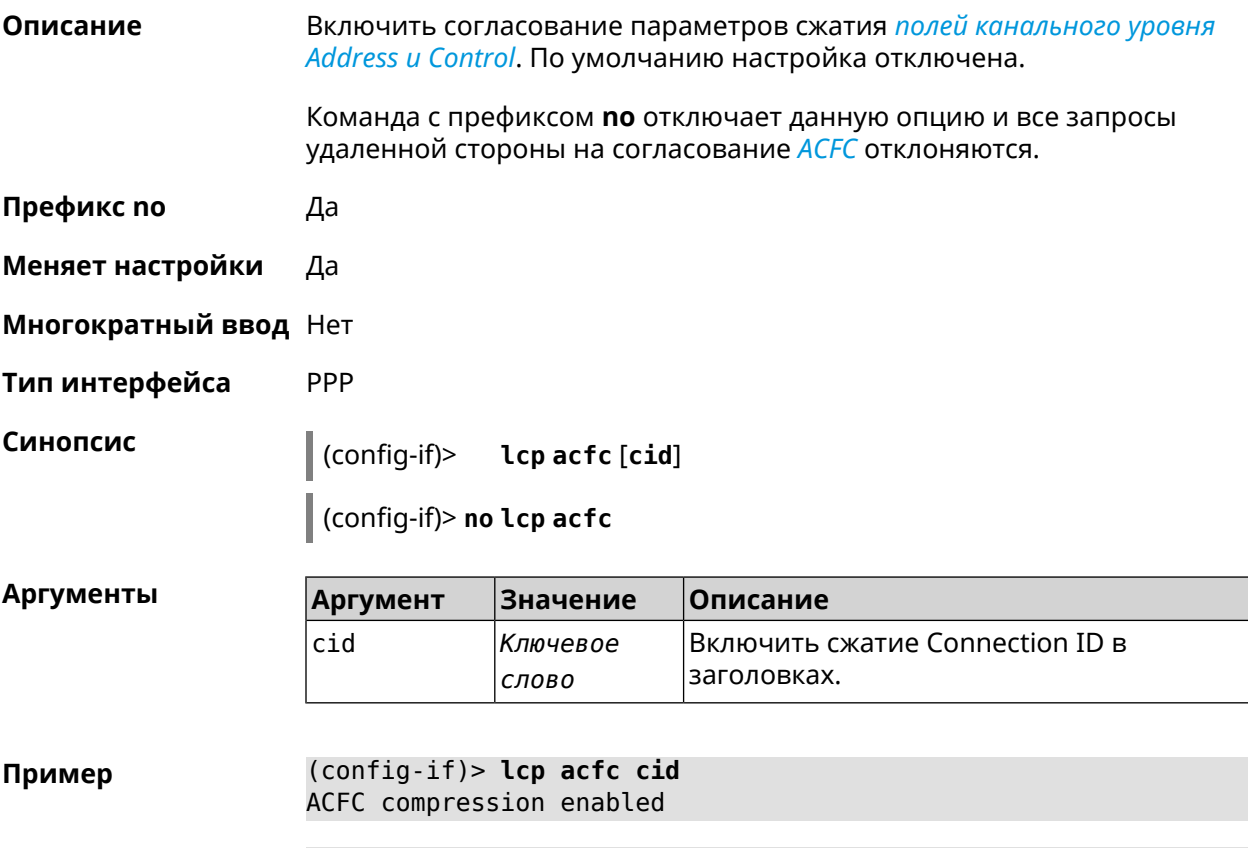

(config-if)> **no lcp acfc cid** ACFC compression disabled

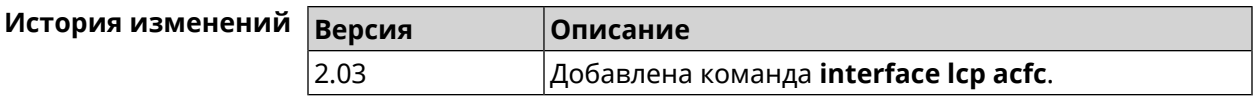

### 3.25.132 interface Icp echo

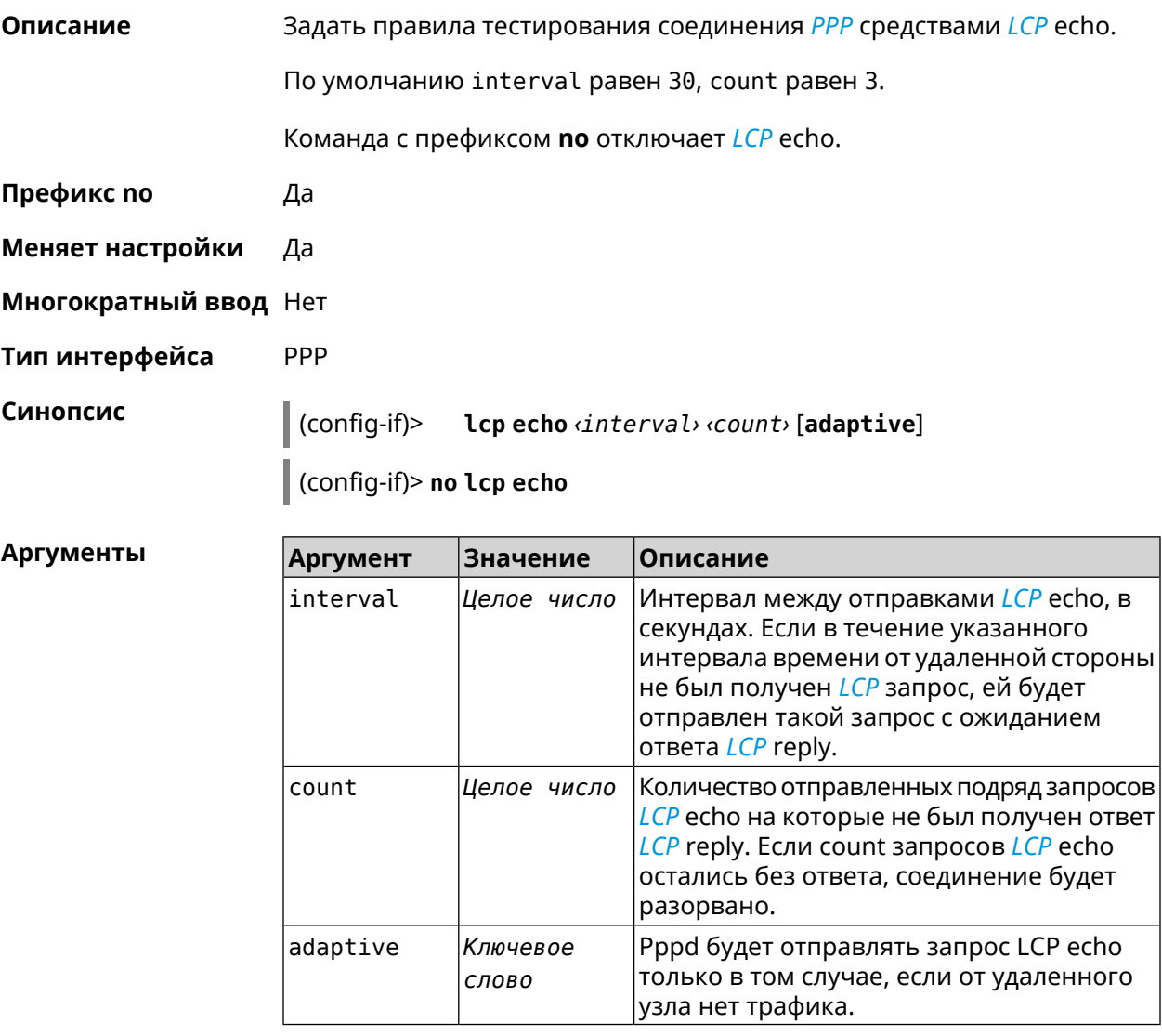

Пример (config-if) > lcp echo 20 2 Network::Interface::Ppp: "PPPoE0": LCP echo parameters updated.

> (config-if)> no lcp echo Network::Interface::Ppp: "PPPoE0": LCP echo disabled.

### История изменений

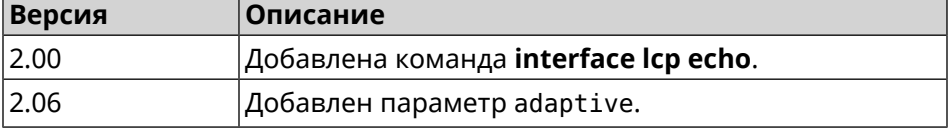

# **3.25.133 interface lcp pfc**

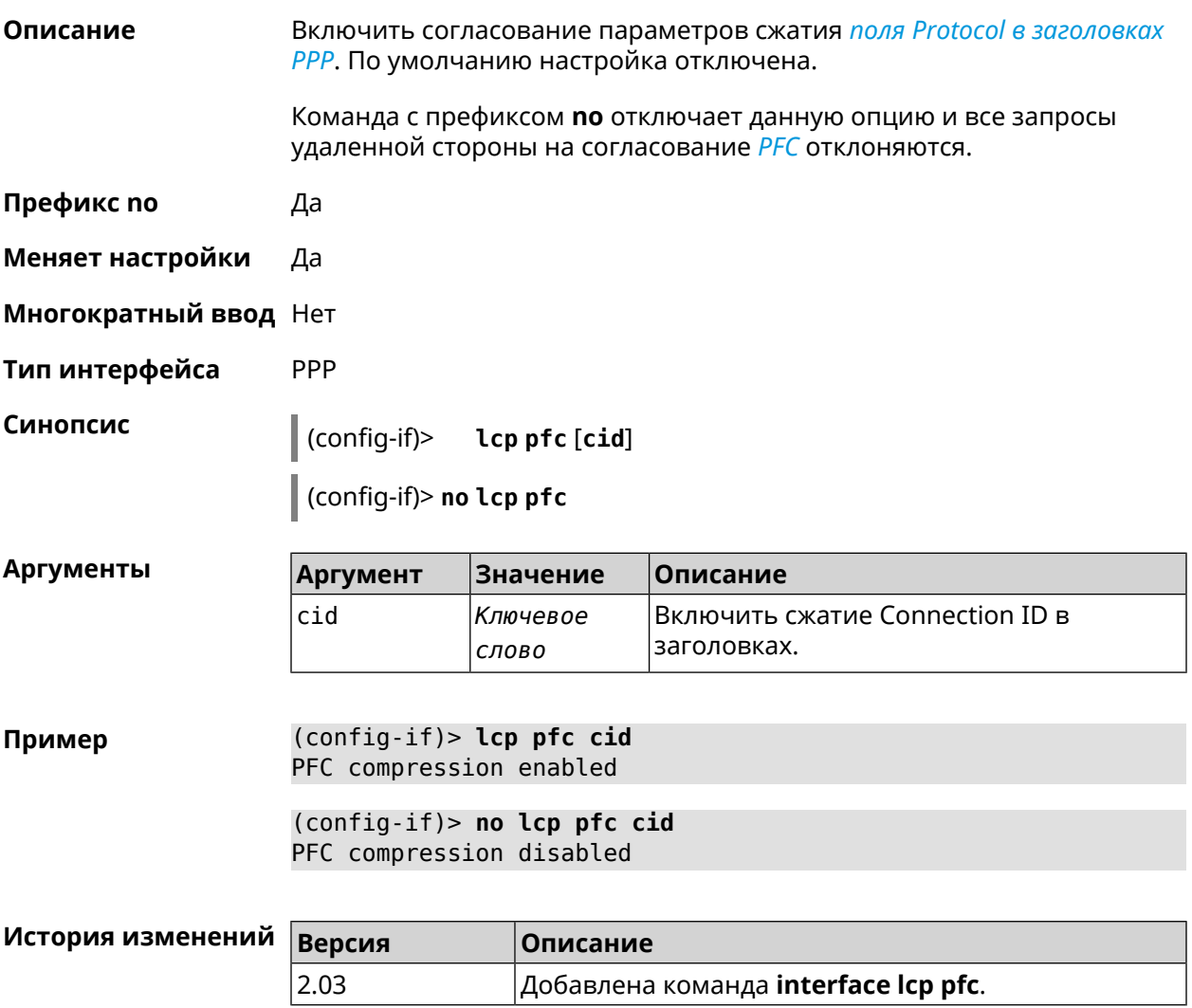

# **3.25.134 interface ldpc**

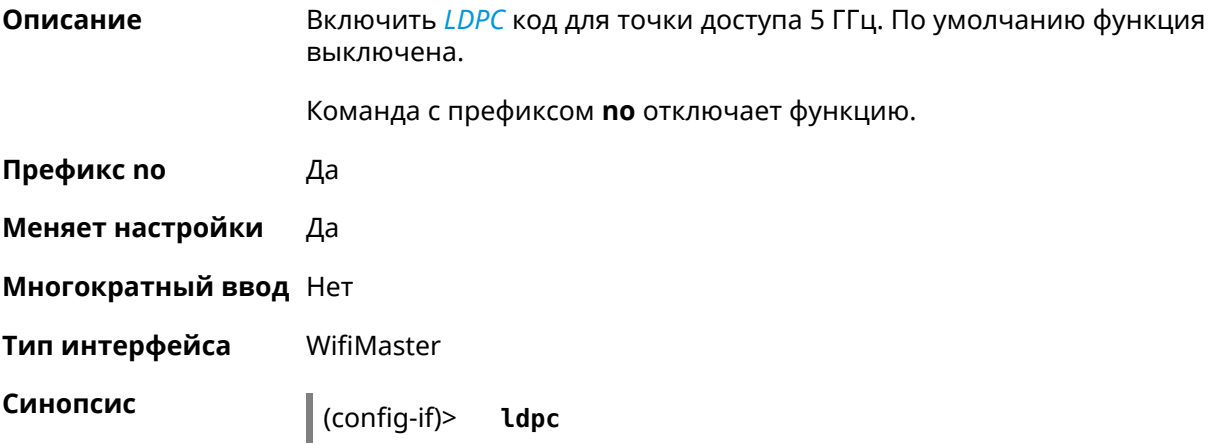

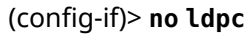

**Пример** (config-if)> **ldpc** Network::Interface::Rtx::WifiMaster: "WifiMaster1": LDPC enabled.

(config-if)> **no ldpc**

Network::Interface::Rtx::WifiMaster: "WifiMaster1": LDPC disabled.

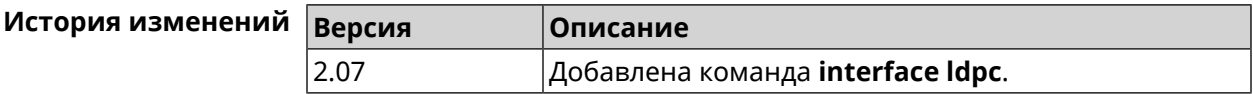

### **3.25.135 interface led wan**

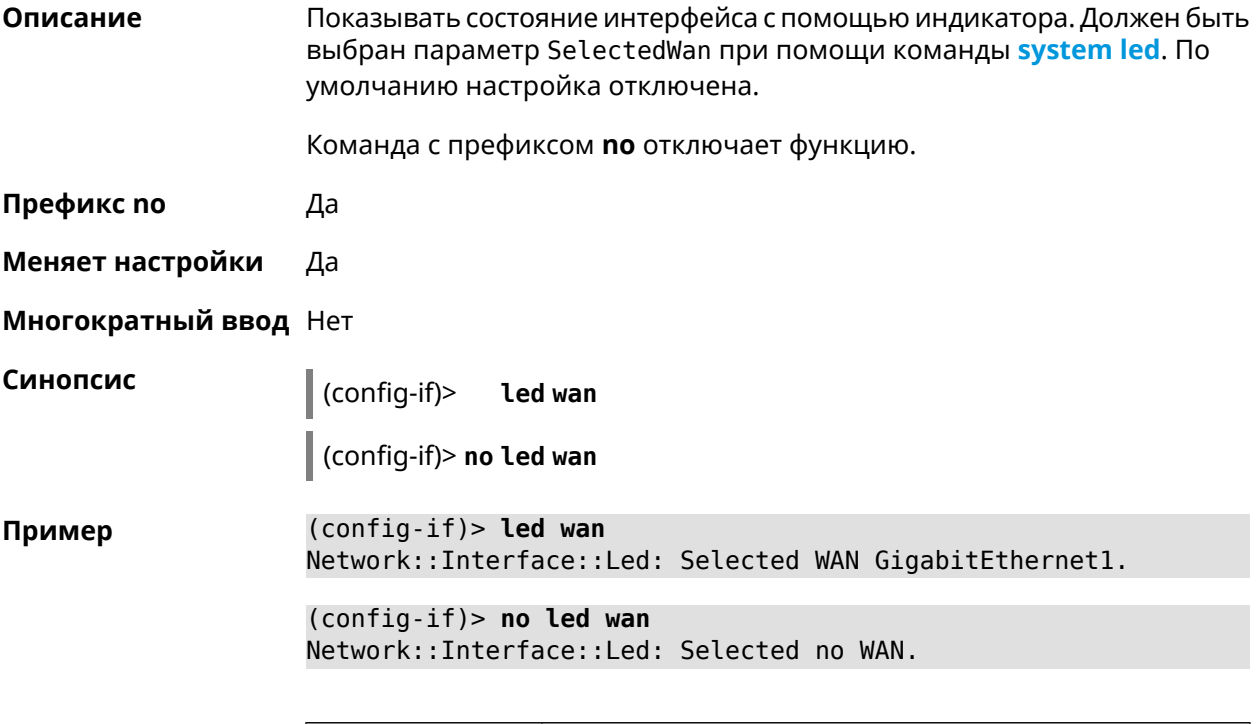

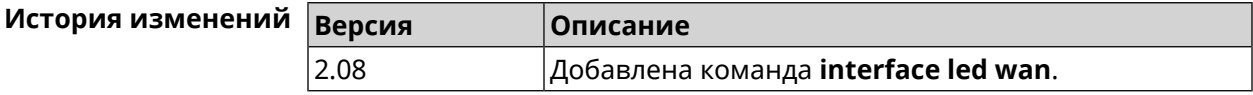

### **3.25.136 interface lldp disable**

**Описание** Отключить агент *[LLDP](#page-617-1)* на интерфейсе. По умолчанию функция включена. Команда с префиксом **no** включает *[LLDP](#page-617-1)* агент.

**Префикс no** Да

**Меняет настройки** Да

### Многократный ввод Нет

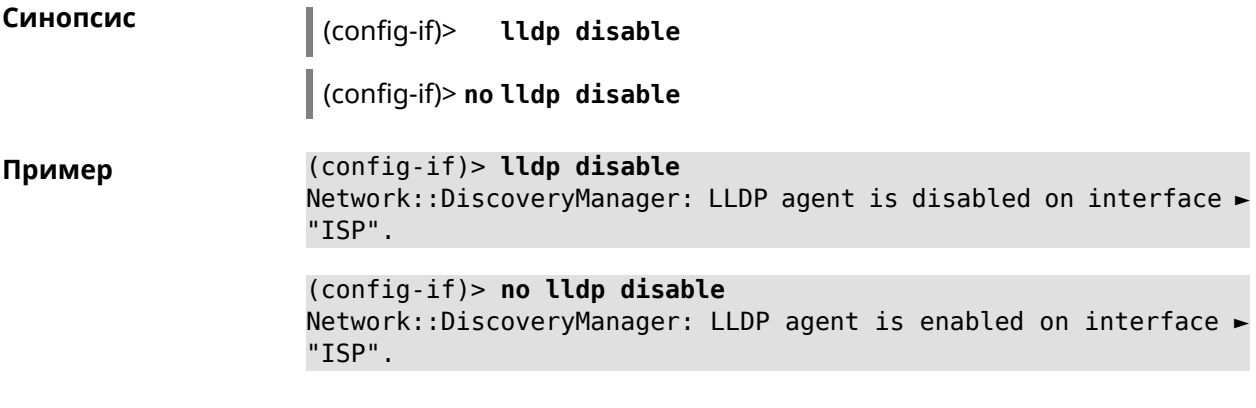

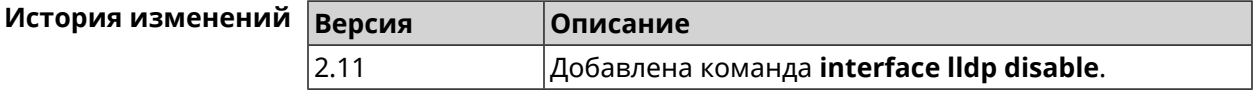

## 3.25.137 interface mac access-list address

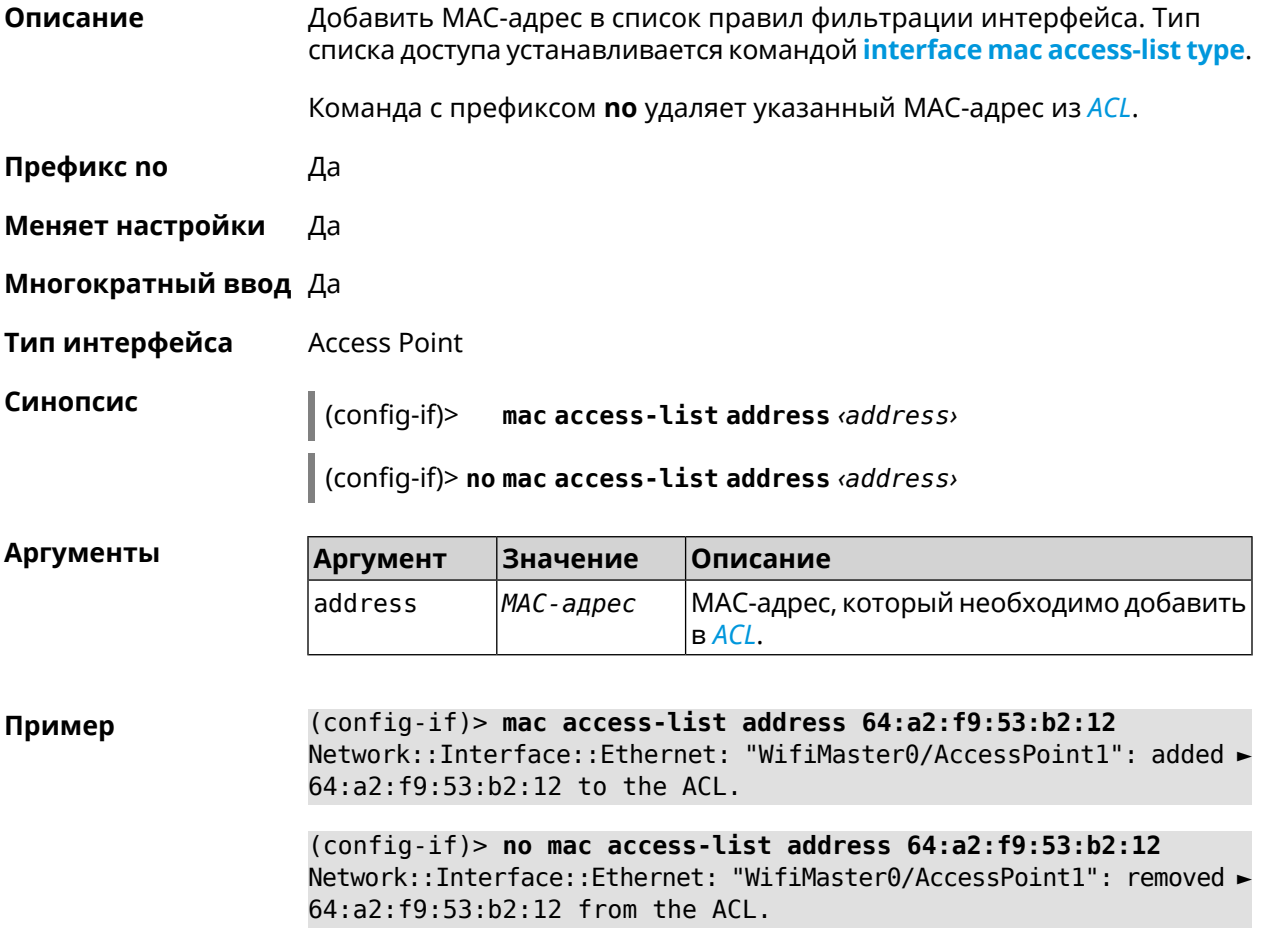

(config-if)> **no mac access-list address** Network::Interface::Ethernet: "WifiMaster0/AccessPoint1": ACL ► cleared.

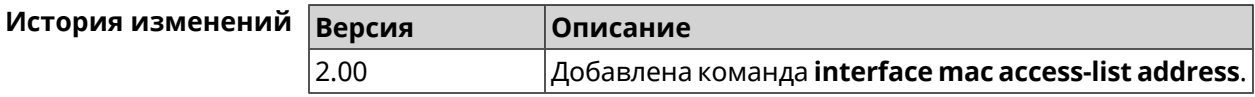

### <span id="page-221-0"></span>**3.25.138 interface mac access-list type**

**Описание** Установить тип списка правил фильтрации интерфейса. По умолчанию тип не определен (присвоено значение none).

**Префикс no** Нет

**Меняет настройки** Да

**Многократный ввод** Нет

**Тип интерфейса** Access Point

**Синопсис** (config-if)> **mac access-list type** *‹type›*

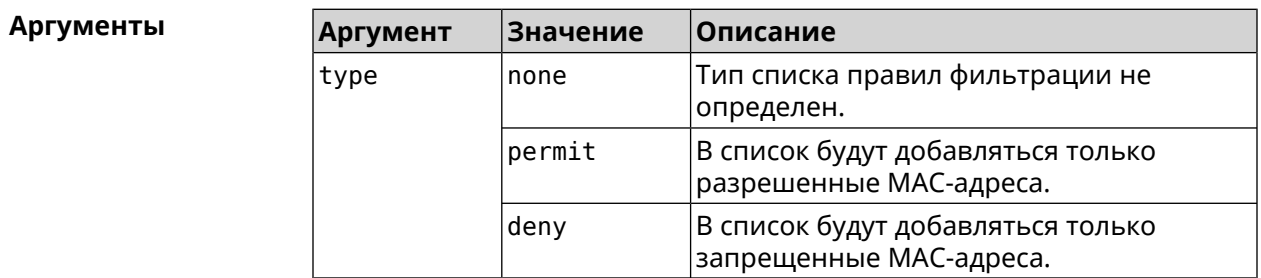

**Пример** (config-if)> **mac access-list type permit** Network::Interface::Ethernet: "WifiMaster0/AccessPoint1": ACL ► type changed to permit.

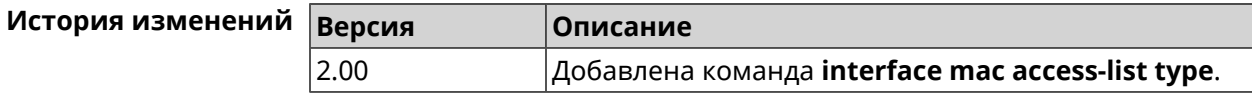

### **3.25.139 interface mac address**

**Описание** Назначить MAC-адрес на указанный сетевой интерфейс. Адрес задается в шестнадцатеричном формате 00:00:00:00:00:00. Команда позволяет установить любой адрес, но предупреждает пользователя, если в новом адресе установлен бит «multicast» или сброшен бит «OUI enforced».

Команда с префиксом **no** возвращает интерфейсу исходный MAC-адрес.

### Предупреждение: Изменение MAC-адреса на интерфейсе Wi-Fi запрещено.

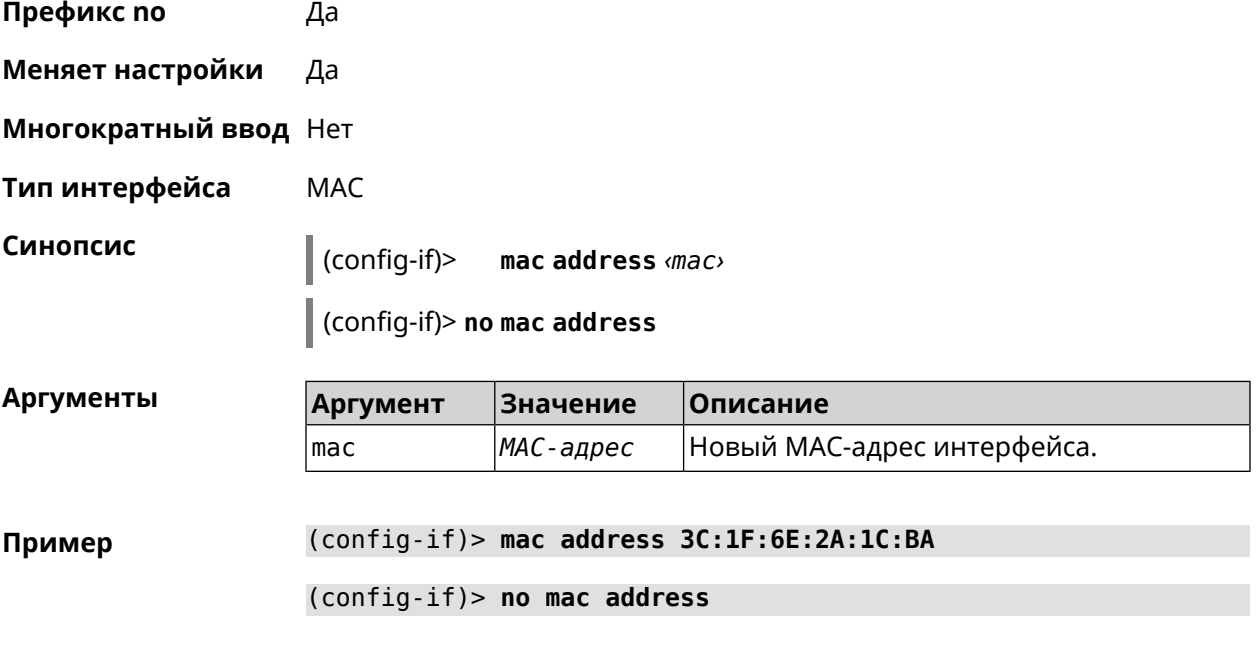

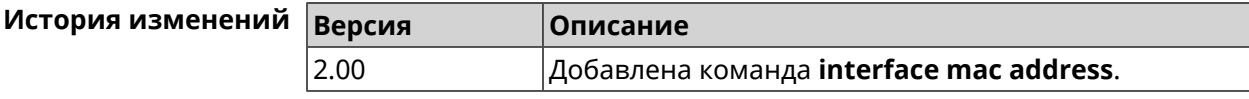

### **3.25.140 interface mac address factory**

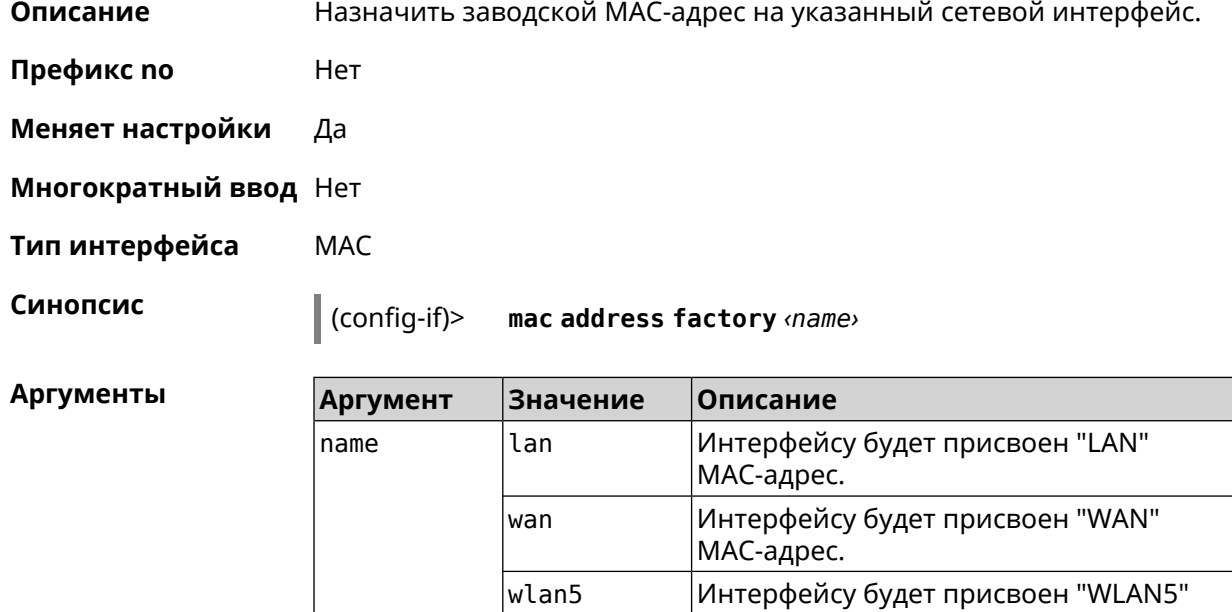

MAC-адрес.

**Пример** (config-if)> **mac address factory lan** Core::System::UConfig: done.

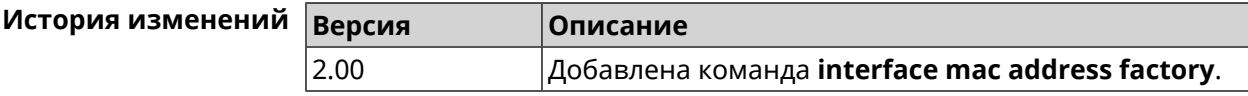

### **3.25.141 interface mac band**

**Описание** Привязать зарегистрированный хост к частотному диапазону 2,4 или 5 ГГц.

> Команда с префиксом **no** удаляет связь. Если выполнить команду без аргумента, то весь список связей будет очищен.

- **Префикс no** Да
- **Меняет настройки** Да
- **Многократный ввод** Да
- **Тип интерфейса** Bridge

**Синопсис** (config-if)> **mac band** *‹mac› ‹band›*

(config-if)> **no mac band** [ *‹mac›* ]

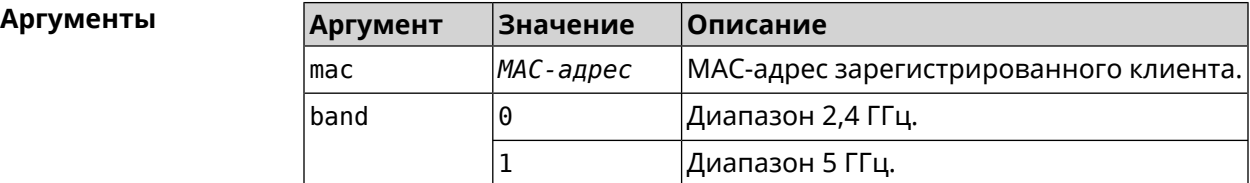

**Пример** (config-if)> **mac band c0:b8:83:c2:cb:11 0** Network::Interface::Rtx::MacBand: "Bridge0": bound ► c0:b8:83:c2:cb:11 to 2.4 GHz.

> (config-if)> **mac band c0:b8:83:c2:cb:11 1** Network::Interface::Rtx::MacBand: "Bridge0": bound ► c0:b8:83:c2:cb:11 to 5 GHz.

(config-if)> **no mac band c0:b8:83:c2:cb:85** Network::Interface::Rtx::MacBand: "Bridge0": unbound ► c0:b8:83:c2:cb:85 from 2.4 GHz.

(config-if)> **no mac band** Network::Interface::Rtx::MacBand: Unbound all hosts.

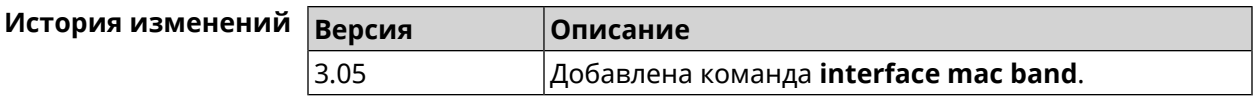

### **3.25.142 interface mac bssid**

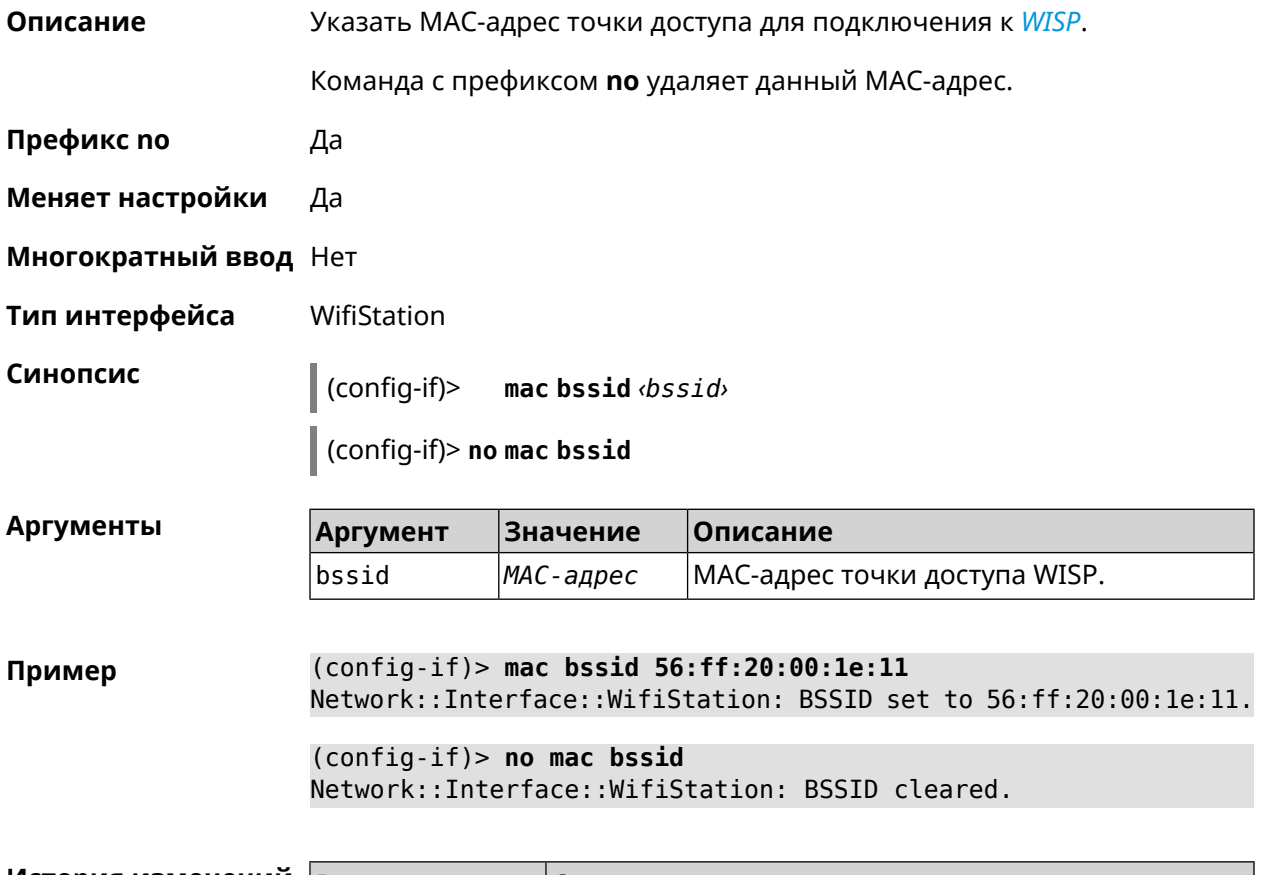

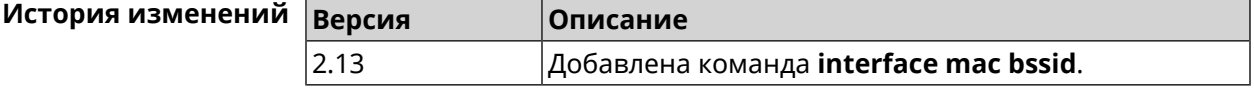

### **3.25.143 interface mac clone**

**Описание** Присвоить интерфейсу MAC-адрес вашего ПК. **Префикс no** Нет **Меняет настройки** Да **Многократный ввод** Нет **Тип интерфейса** MAC, IP **Синопсис** (config-if)> **mac clone**

**Пример** (config-if)> **mac clone**

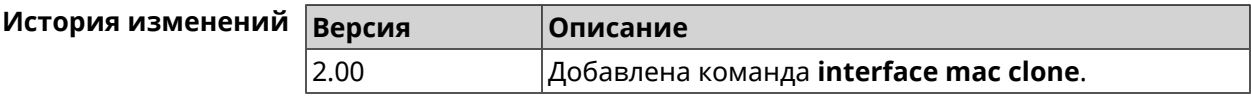

### **3.25.144 interface mac vht40**

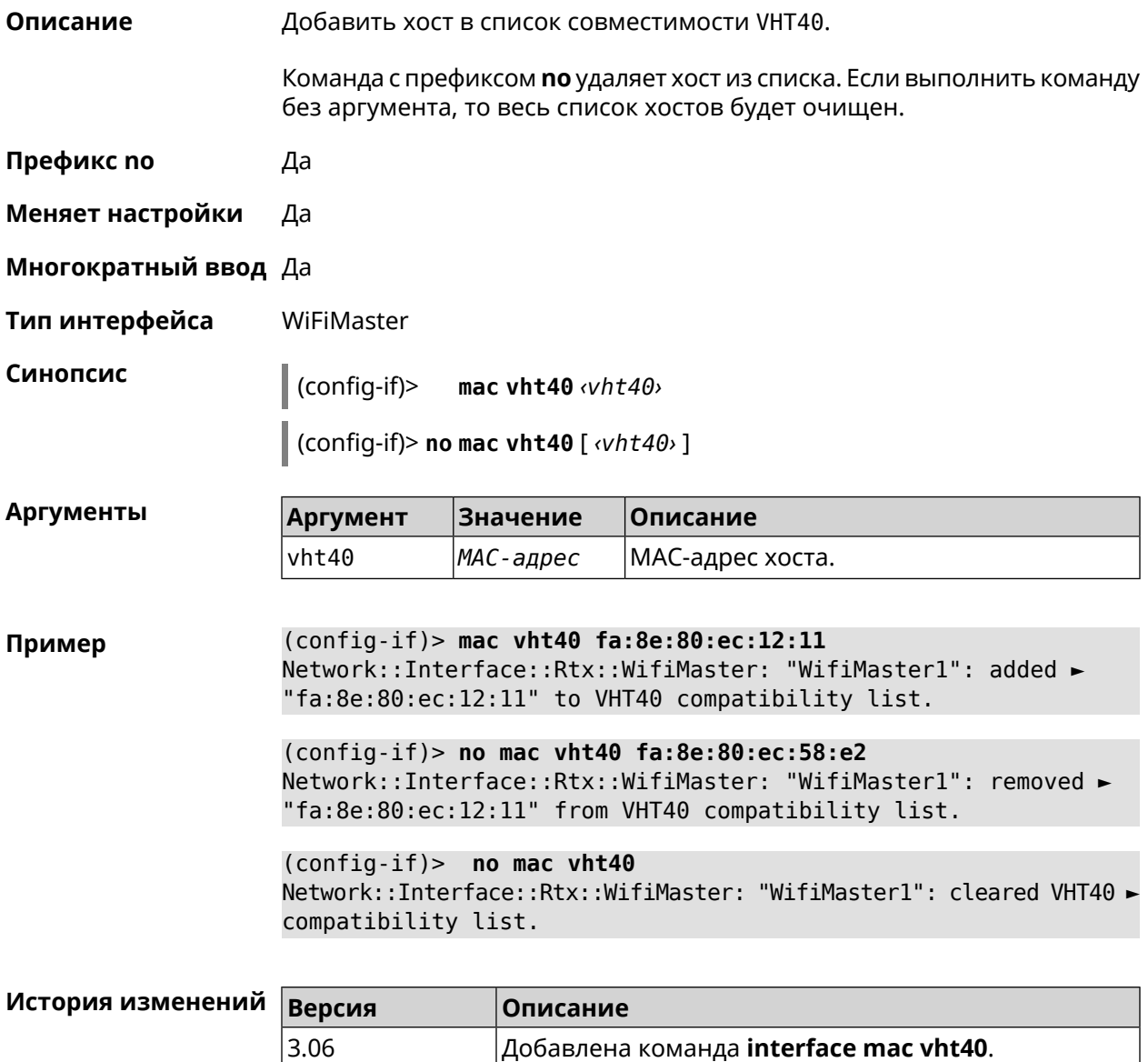

## **3.25.145 interface openvpn accept-routes**

**Описание** Включить получение маршрутов от удаленной стороны через OpenVPN.

Команда с префиксом **no** отключает настройку.

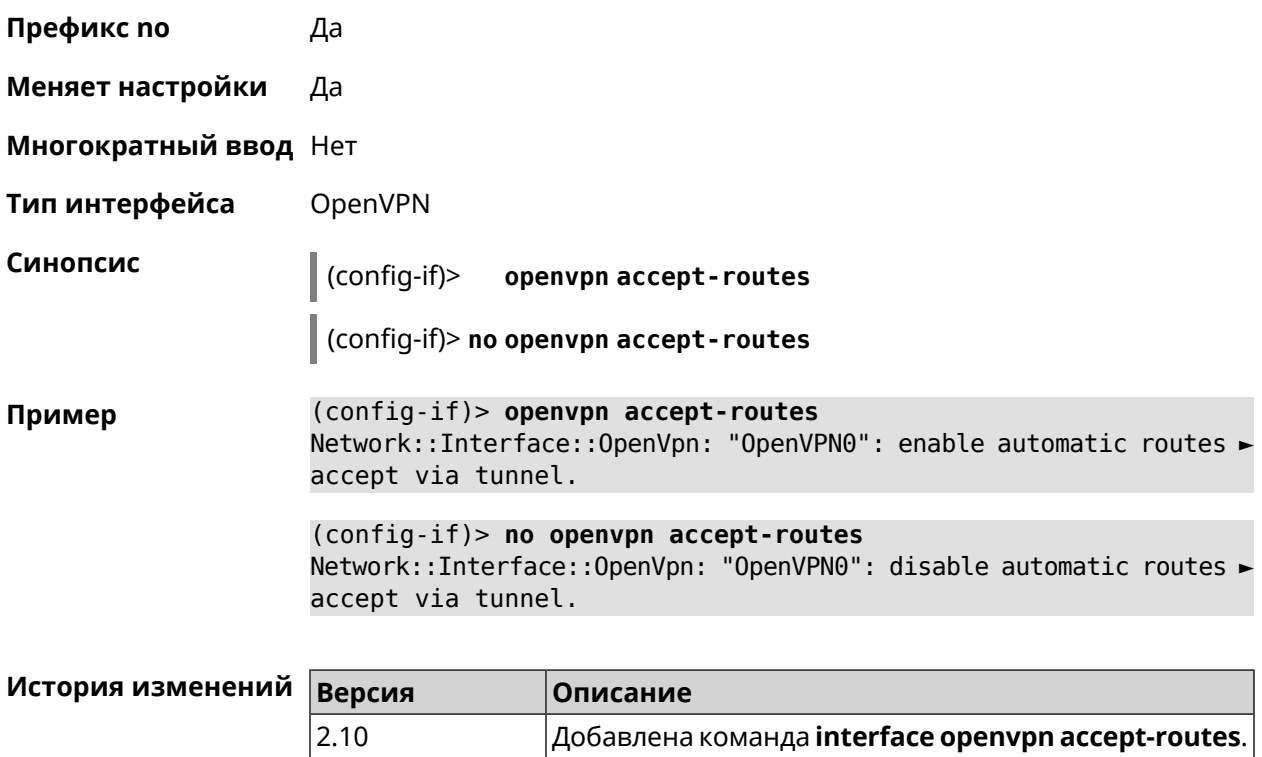

# **3.25.146 interface openvpn connect**

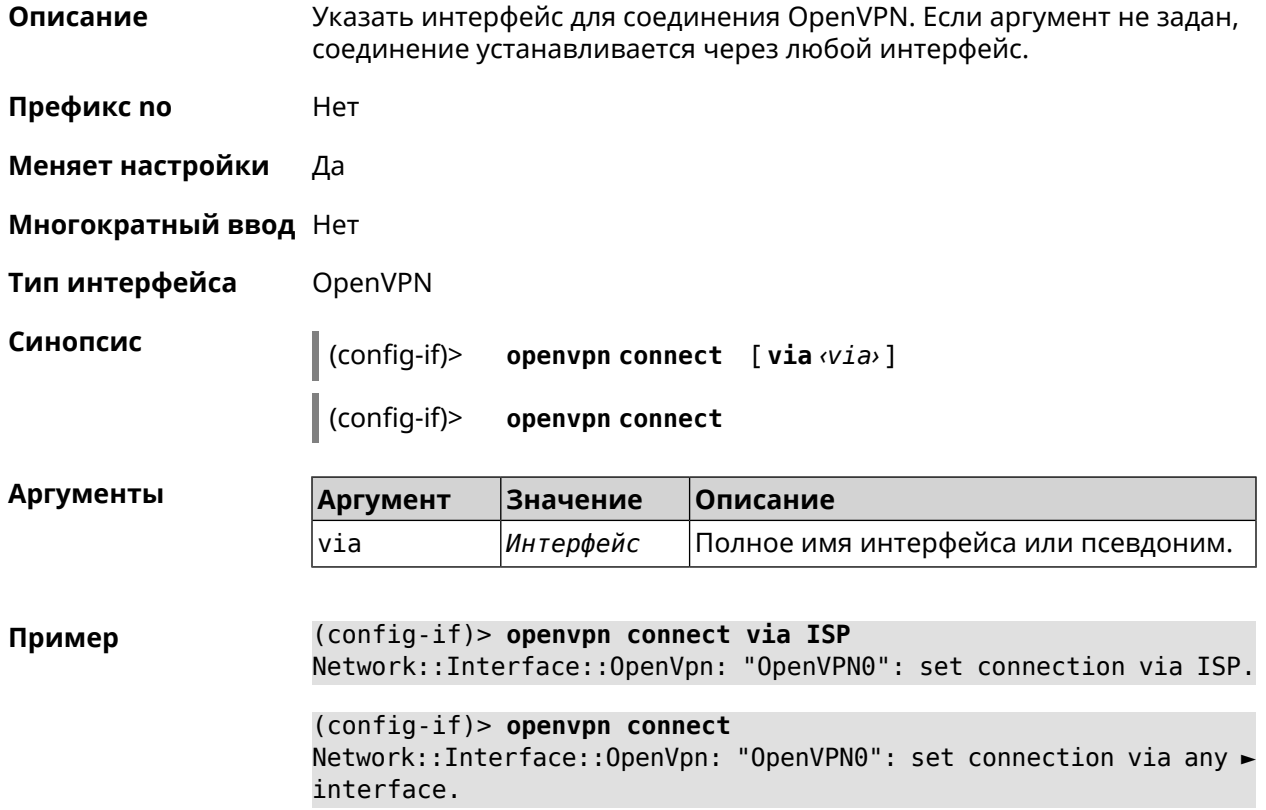

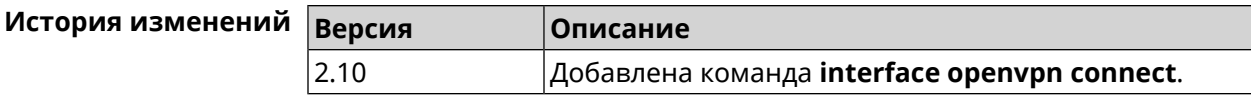

### 3.25.147 interface openvpn name-servers

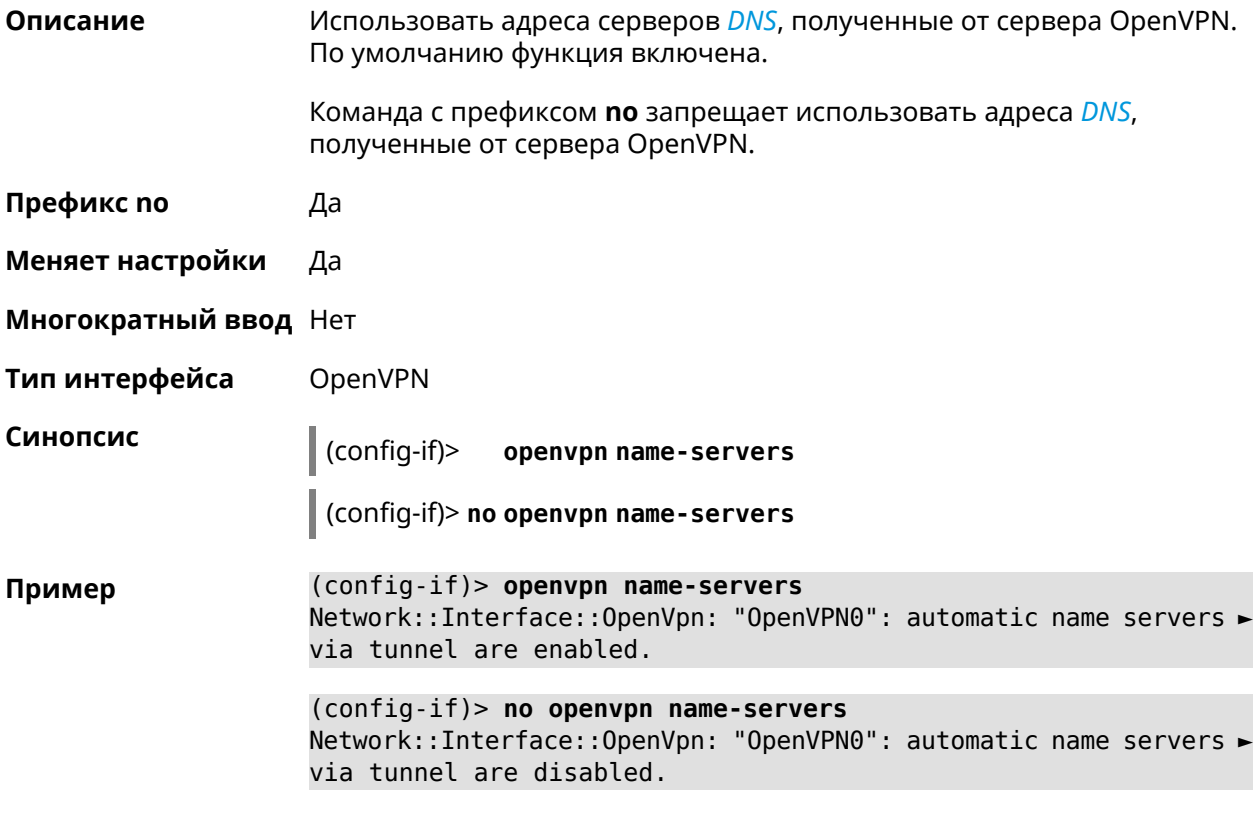

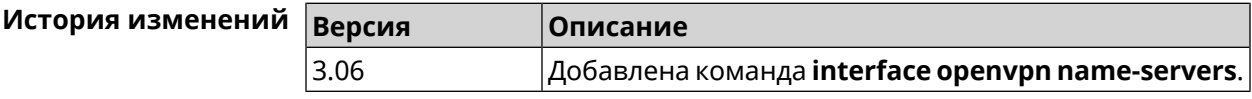

### 3.25.148 interface peer

Описание Назначить идентификатор удаленного узла к которому будет осуществляться подключение PPP. Более точный смысл настройки зависит от типа интерфейса. Например, для PPPoE команда interface peer задает имя концентратора доступа, для PPTP - имя удаленного хоста или его IP-адрес, а для SSTP — задает удаленный сервер с портом 443 или любым другим. Команда с префиксом по отменяет настройку. Префикс по Да

Меняет настройки Да

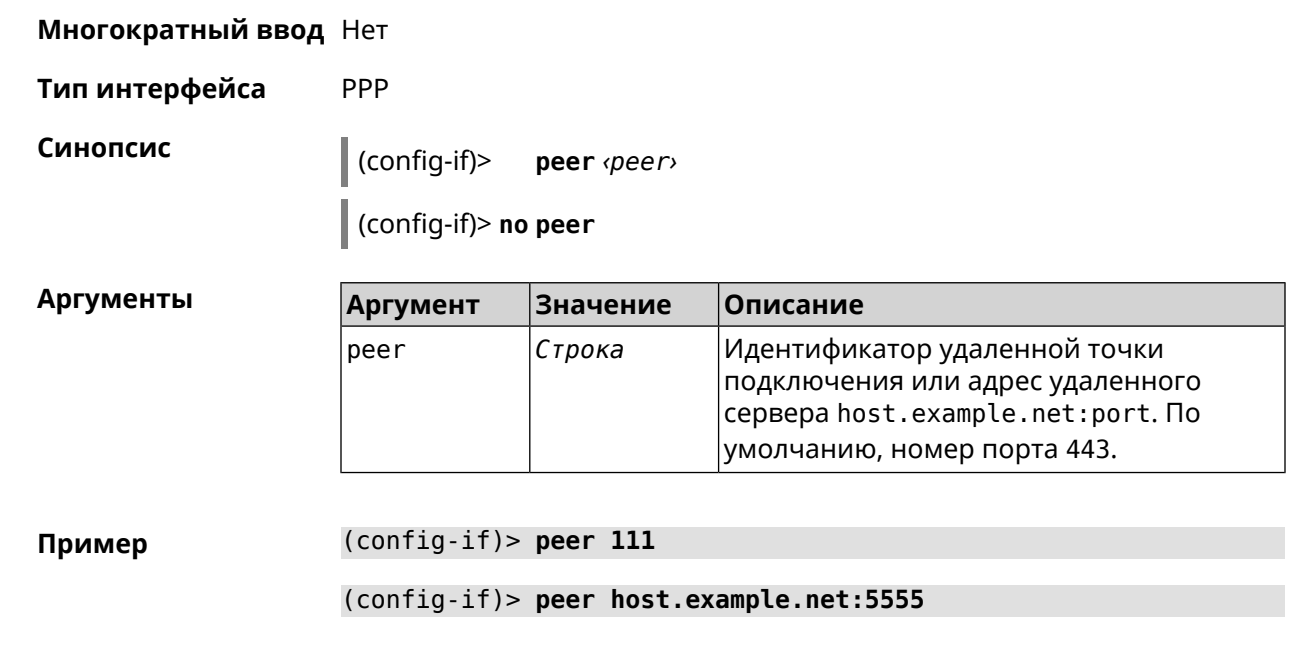

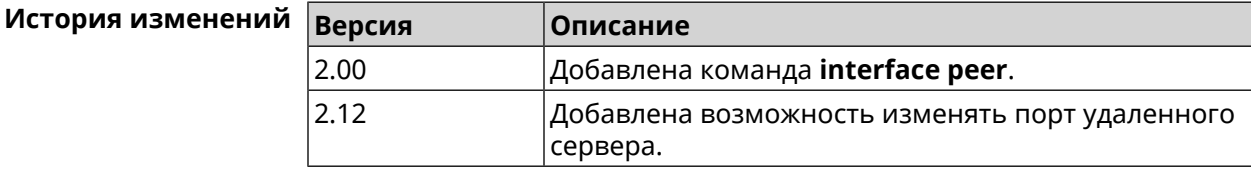

# **3.25.149 interface peer-isolation**

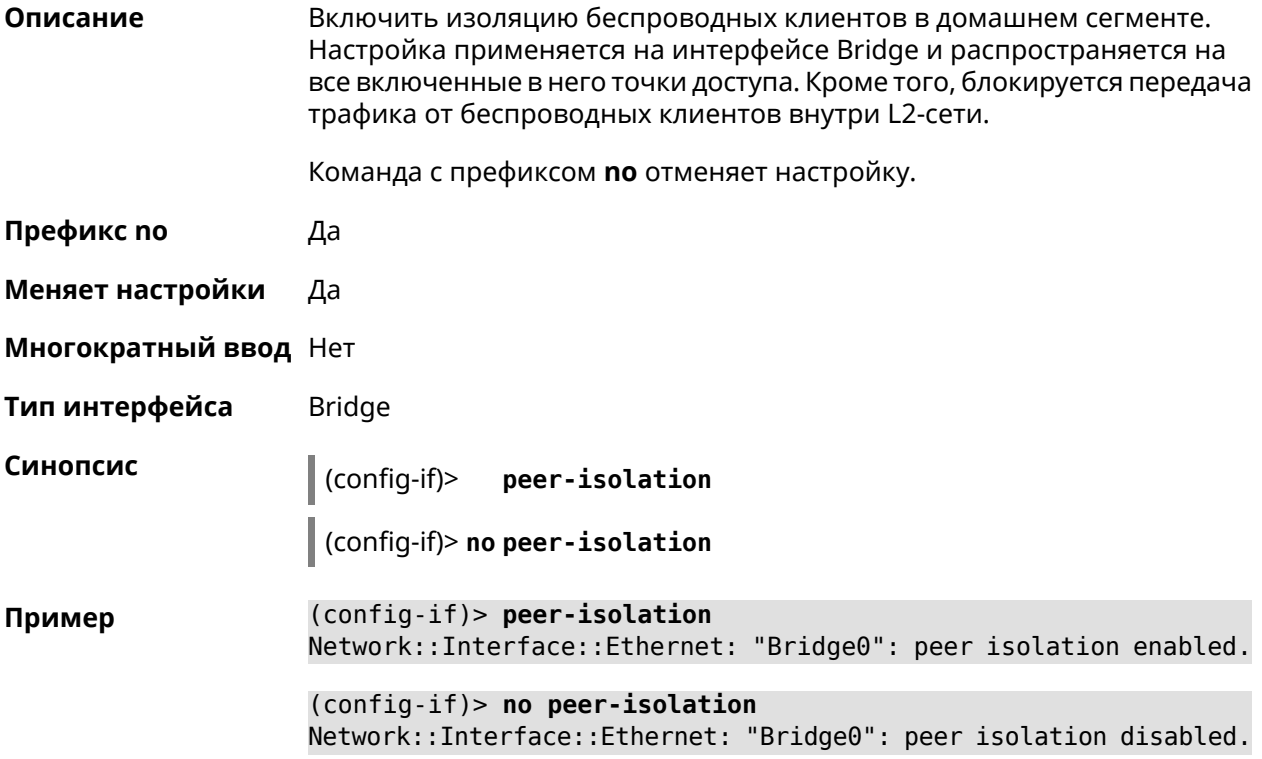

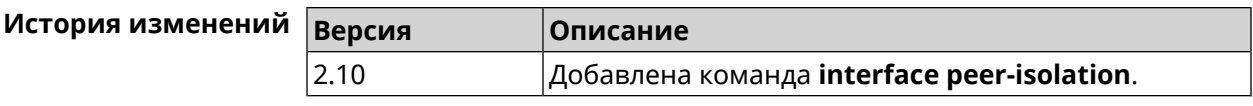

# **3.25.150 interface ping-check profile**

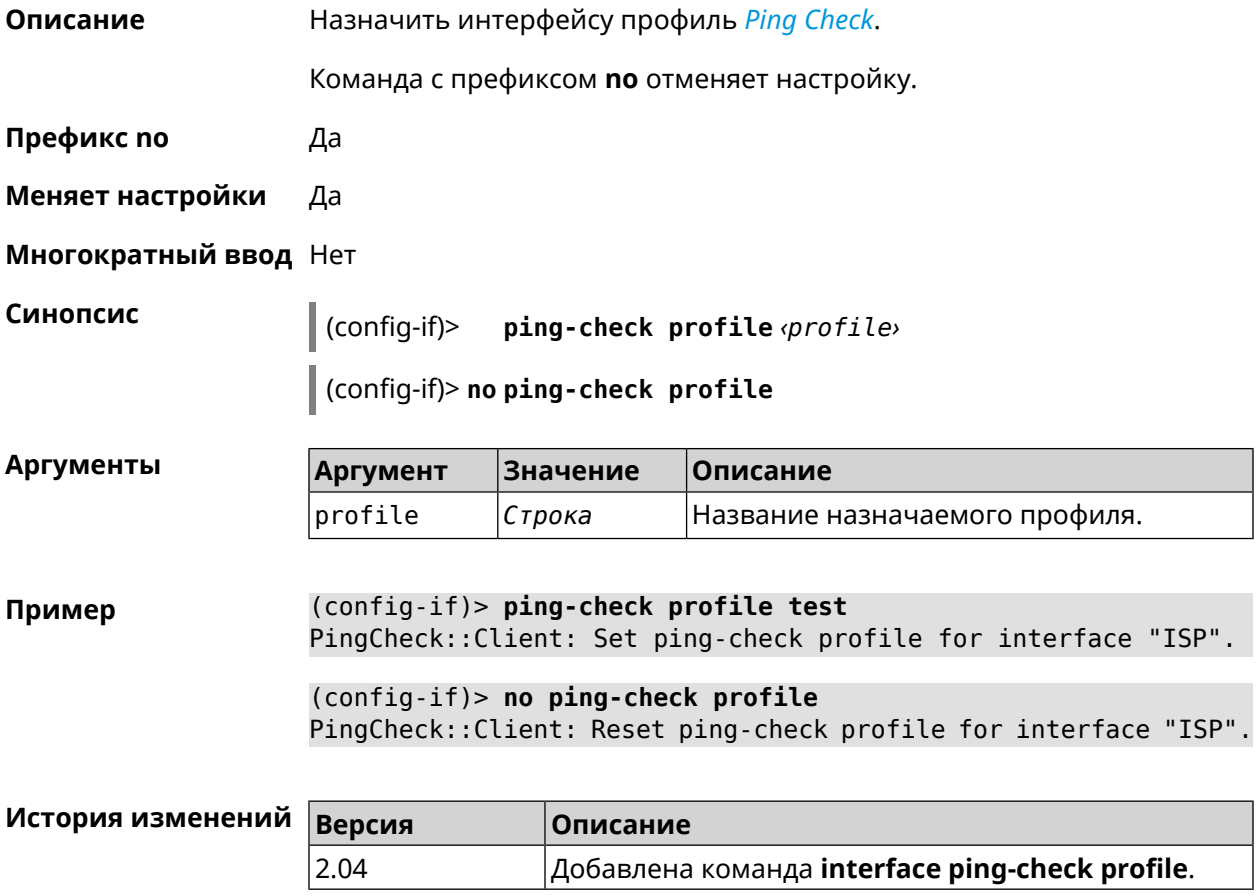

# **3.25.151 interface ping-check restart**

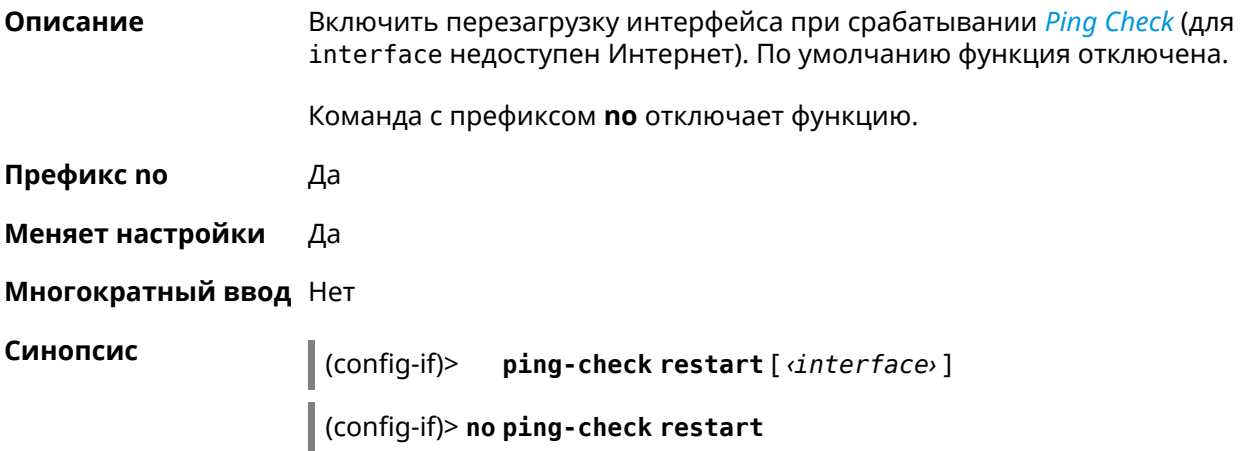

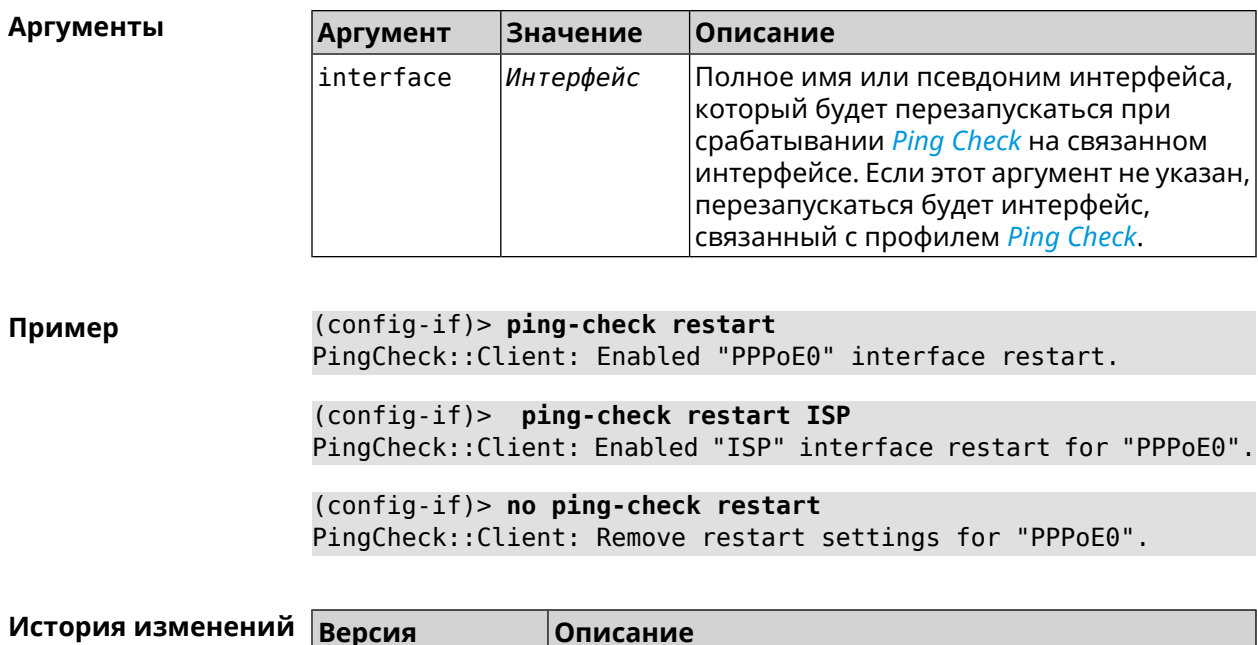

Добавлена команда interface ping-check restart.

# 3.25.152 interface pmf

 $3.04$ 

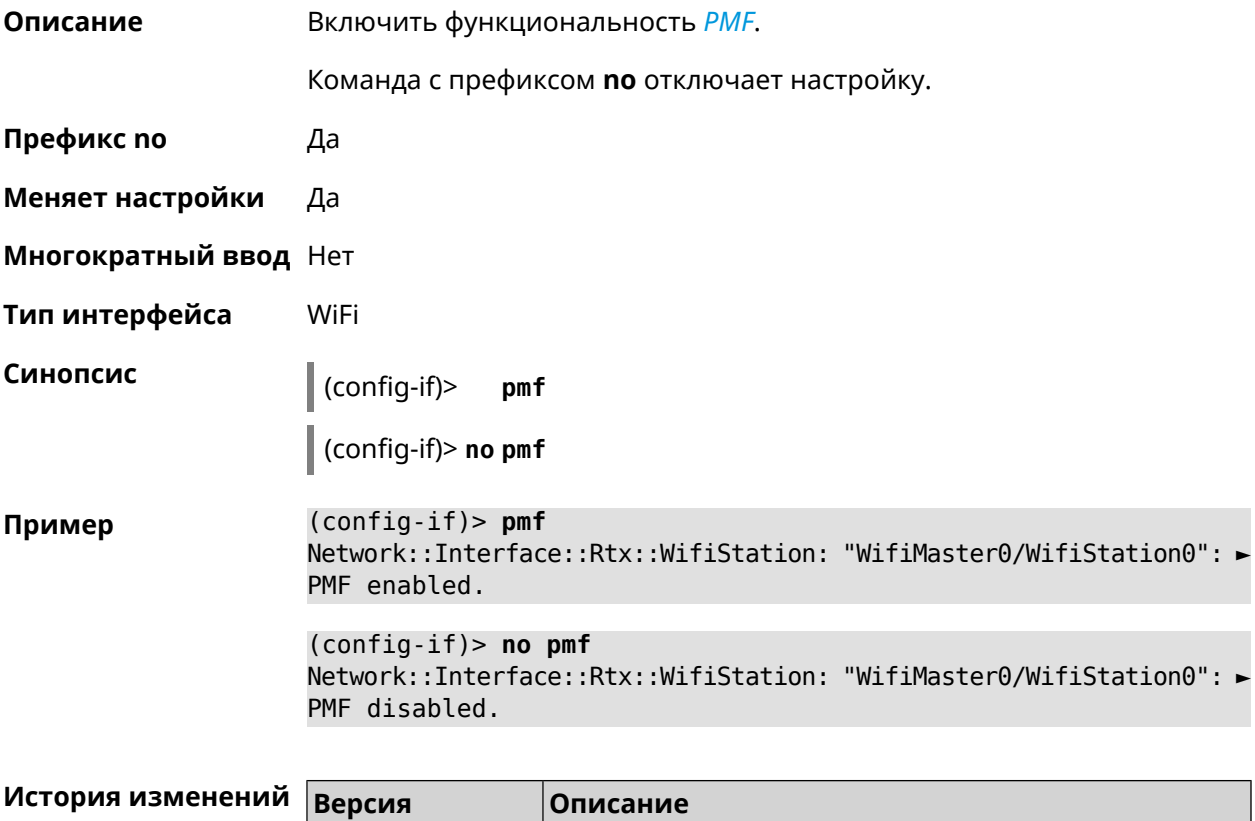

### **3.25.153 interface pmksa-lifetime**

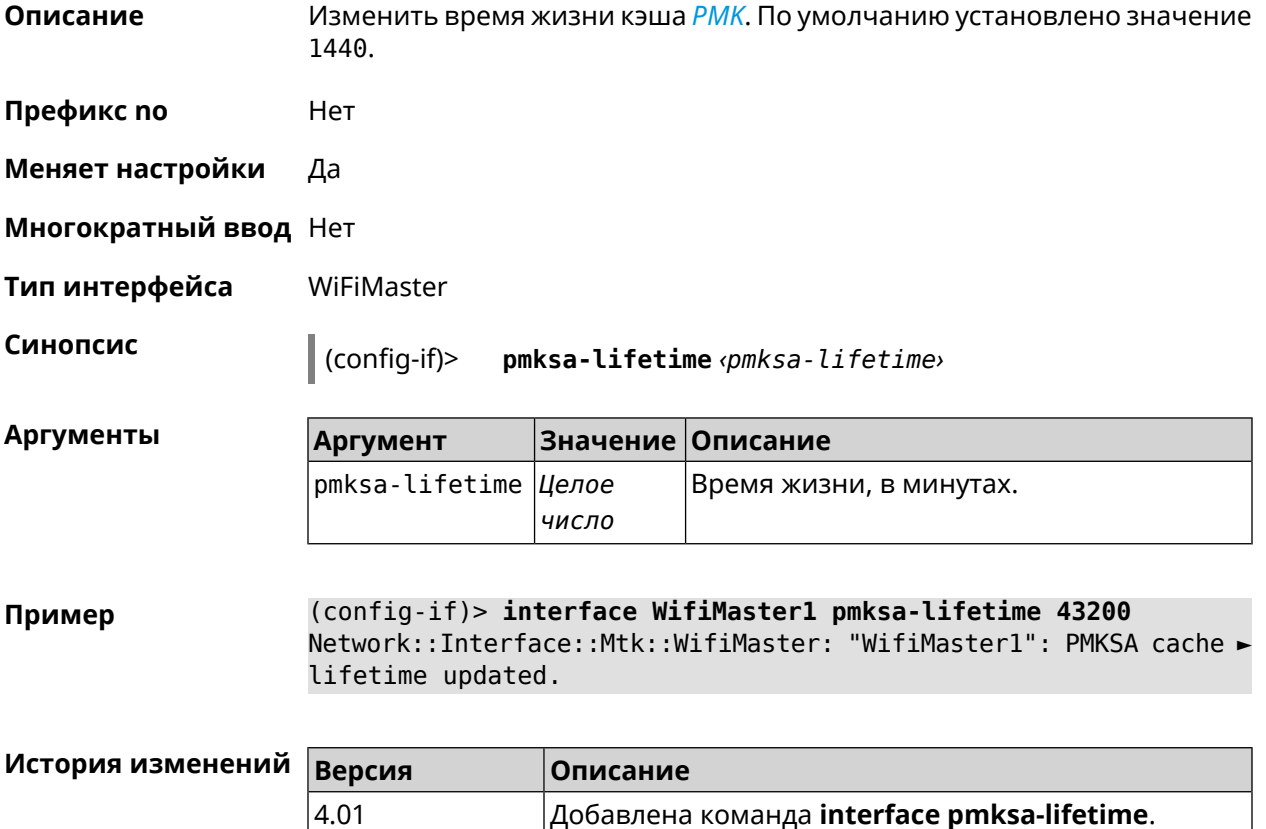

### **3.25.154 interface power**

**Описание** Установить мощность передатчика для радио-интерфейсов. Максимальная мощность передатчика ограничена его аппаратными возможностями и государственными законами о радиосвязи. Данная команда позволяет лишь уменьшить мощность передающего устройства относительно его максимальной мощности, с целью возможного снижения помех для других устройств в этом диапазоне. По умолчанию настройка мощности установлена в 100. **Префикс no** Нет **Меняет настройки** Да **Многократный ввод** Нет **Тип интерфейса** Radio **Синопсис** (config-if)> **power** *‹power›*

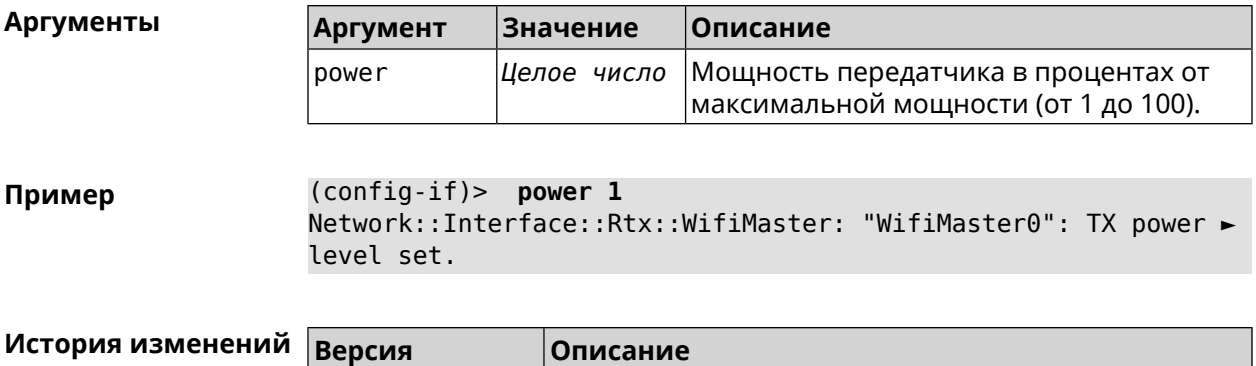

2.00 Добавлена команда **interface power**.

# **3.25.155 interface pppoe service**

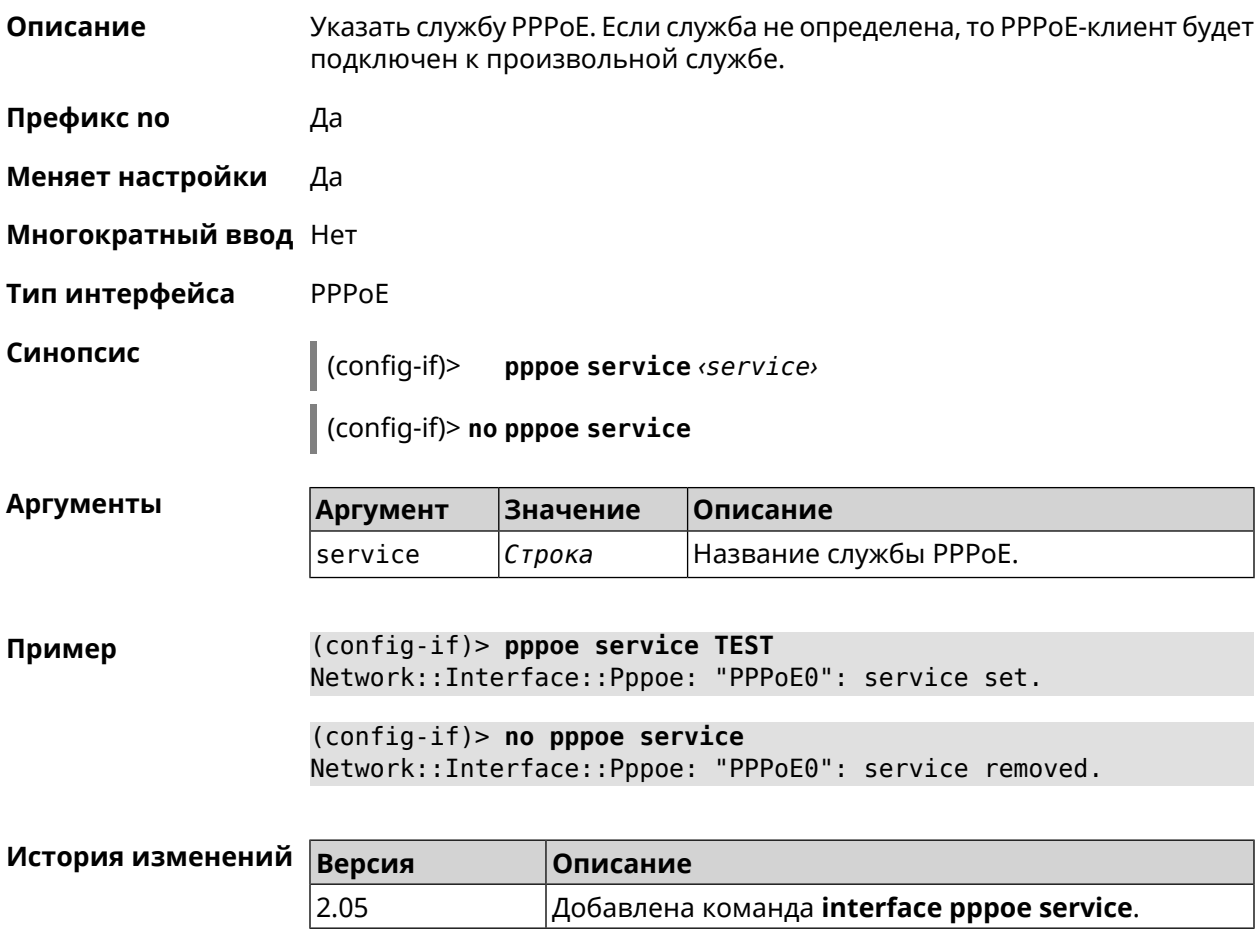

## **3.25.156 interface pppoe session auto-cleanup**

**Описание** Включить отправку PADT пакета для незавершенной сессии РРРоЕ. По умолчанию функция включена.

Команда с префиксом **no** отключает отправку PADT пакета.

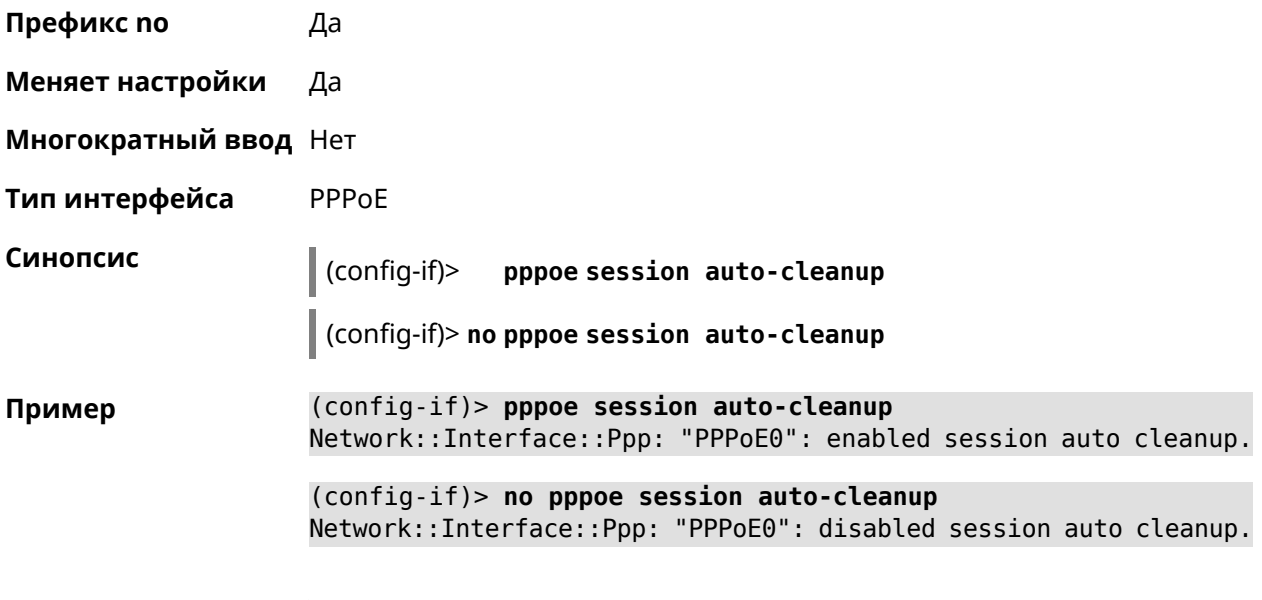

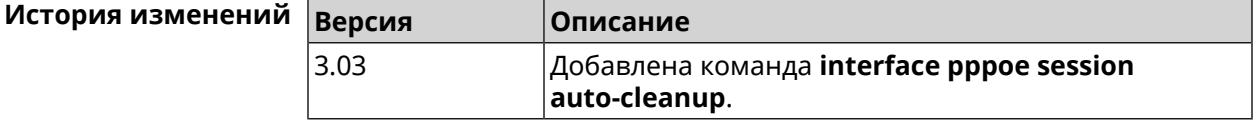

# **3.25.157 interface preamble-short**

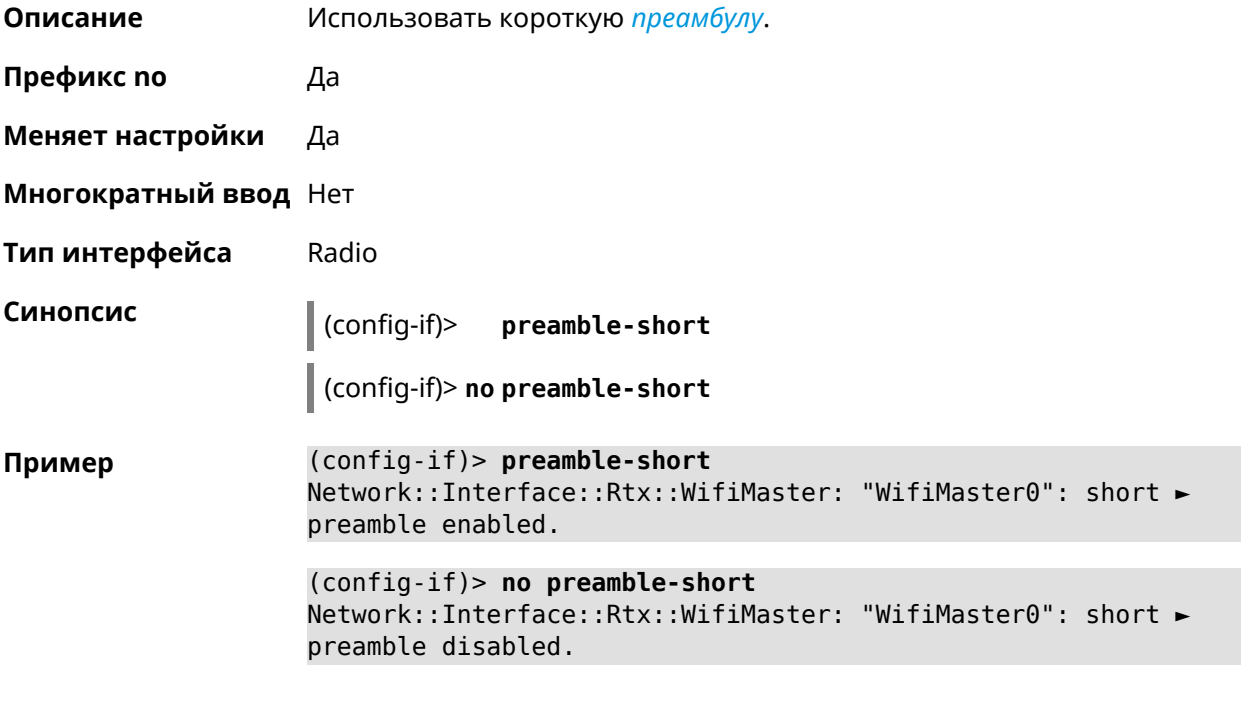

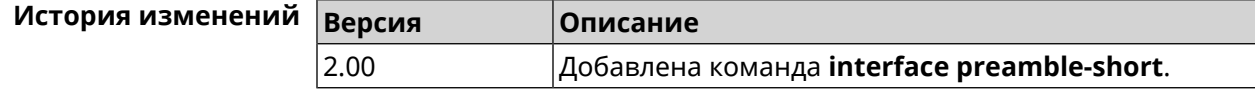

# 3.25.158 interface proxy connect

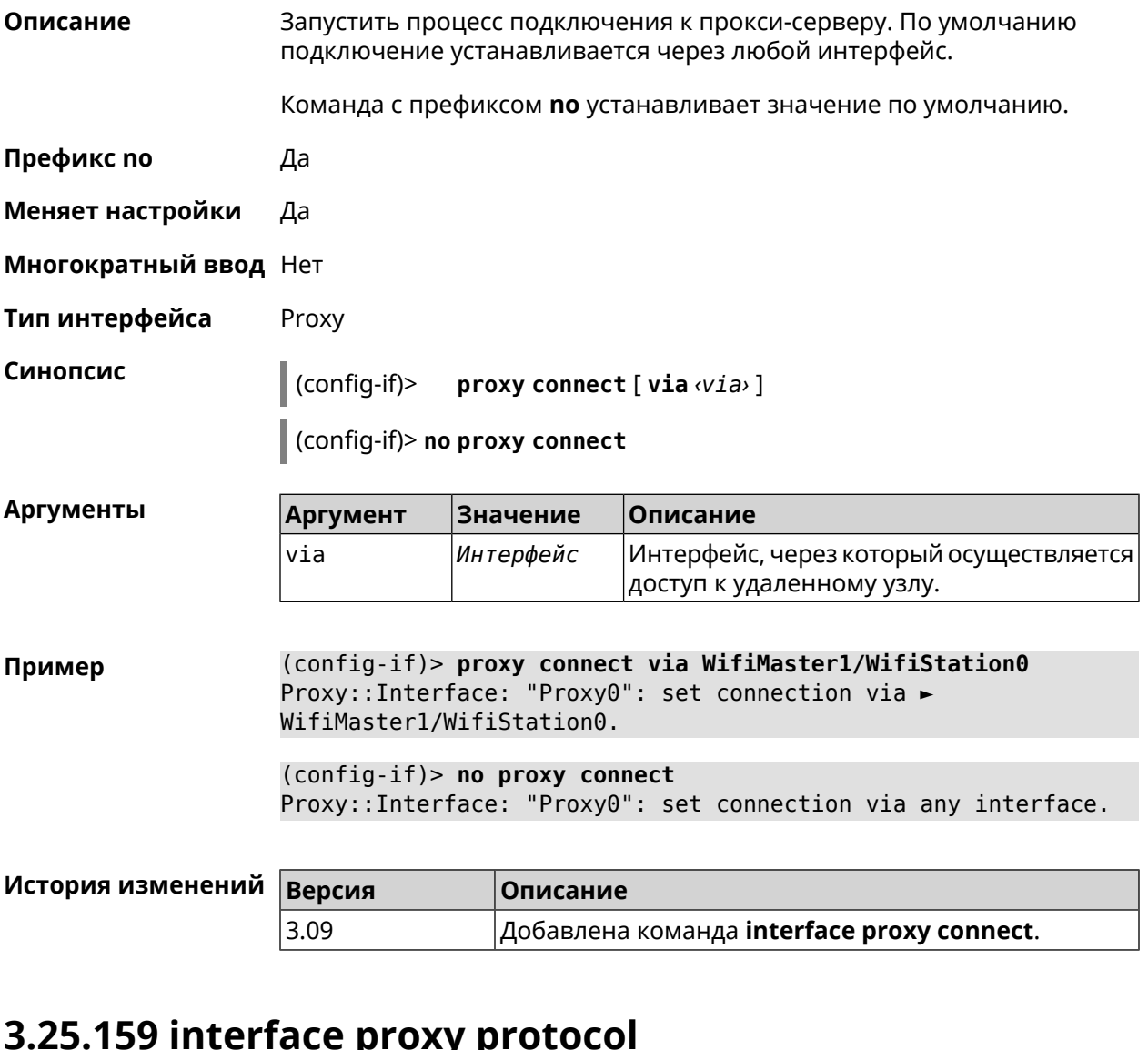

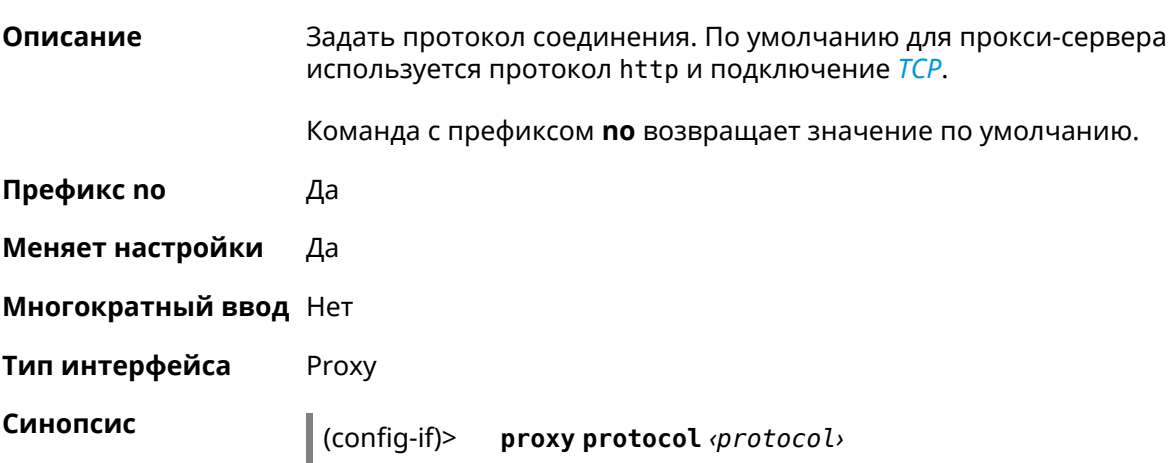

### (config-if)> no proxy protocol

Аргументы

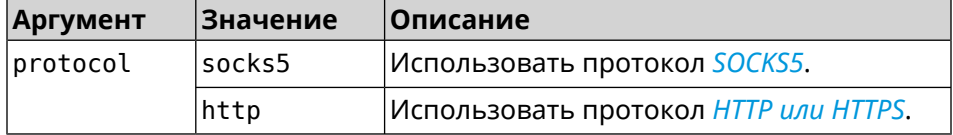

(config-if)> proxy protocol socks5 Пример Proxy::Interface: "Proxy0": set proxy protocol to socks5.

> (config-if)> no proxy protocol Proxy::Interface: "Proxy0": reset proxy protocol.

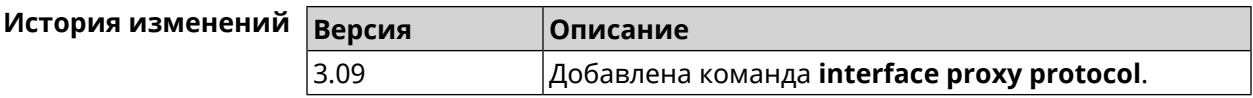

### 3.25.160 interface proxy socks5-udp

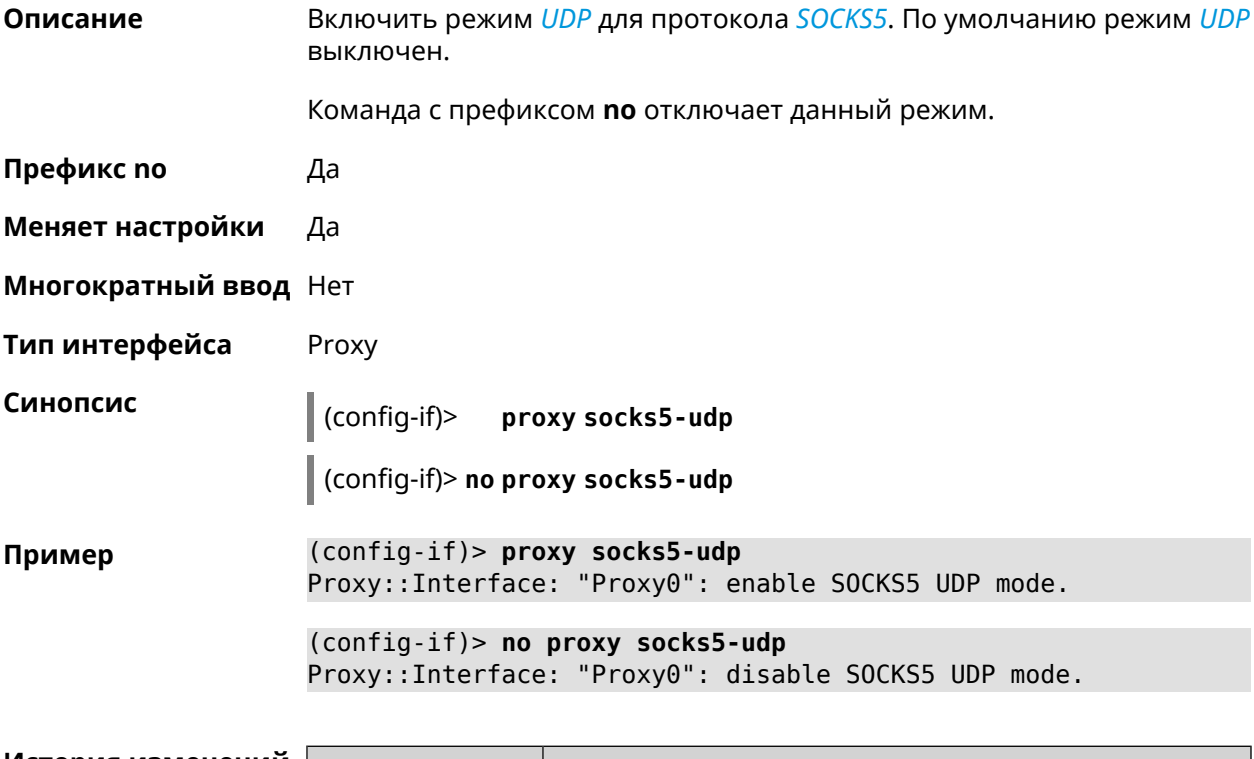

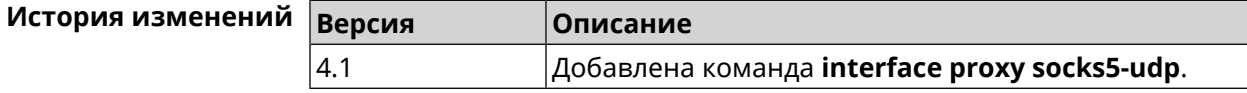

## **3.25.161 interface proxy udpgw-upstream**

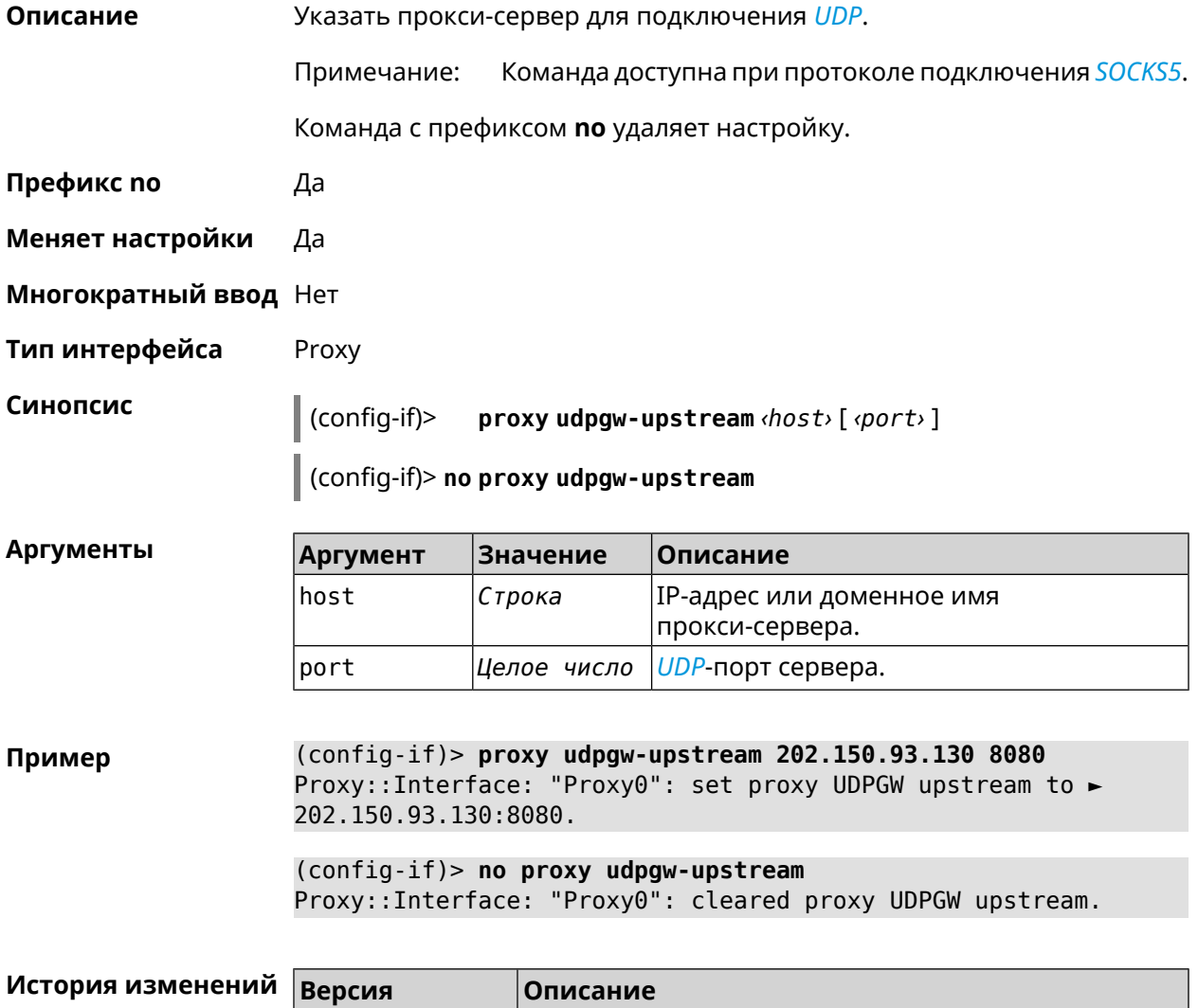

# **3.25.162 interface proxy upstream**

**Описание** Задать прокси-сервер для подключения.

Команда с префиксом **no** удаляет данную настройку.

4.1 Добавлена команда **interface proxy udpgw-upstream**.

**Префикс no** Да

**Меняет настройки** Да

**Многократный ввод** Нет

**Тип интерфейса** Proxy

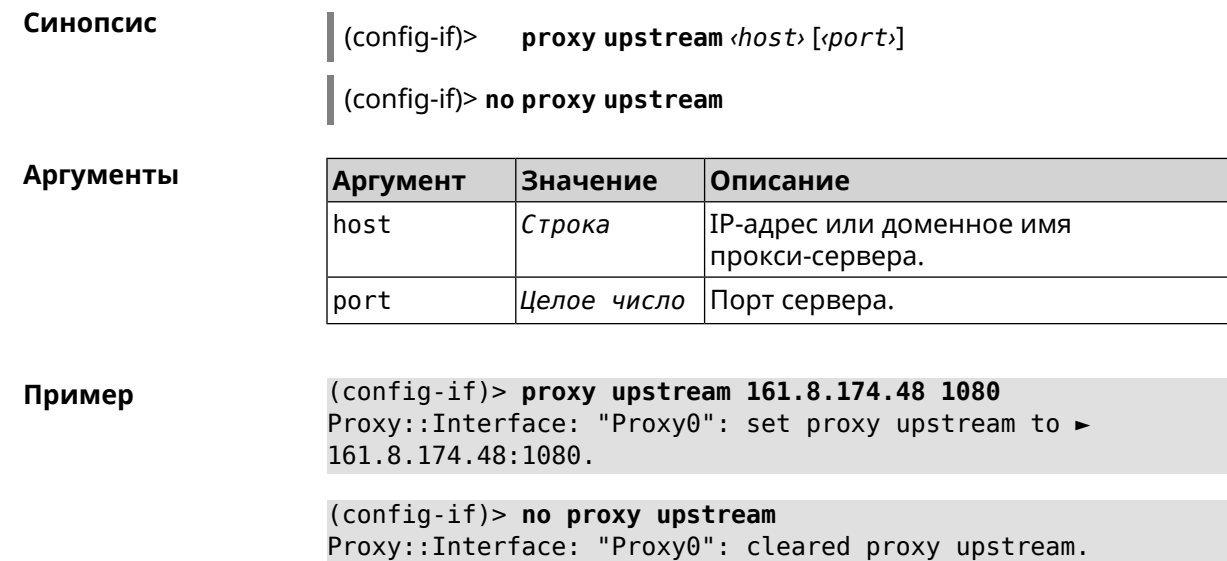

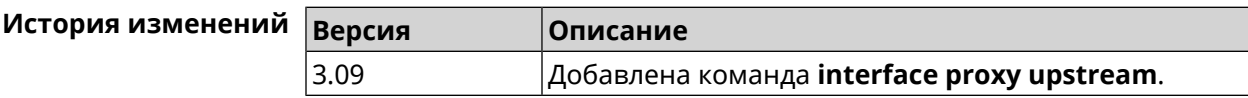

# **3.25.163 interface reconnect-delay**

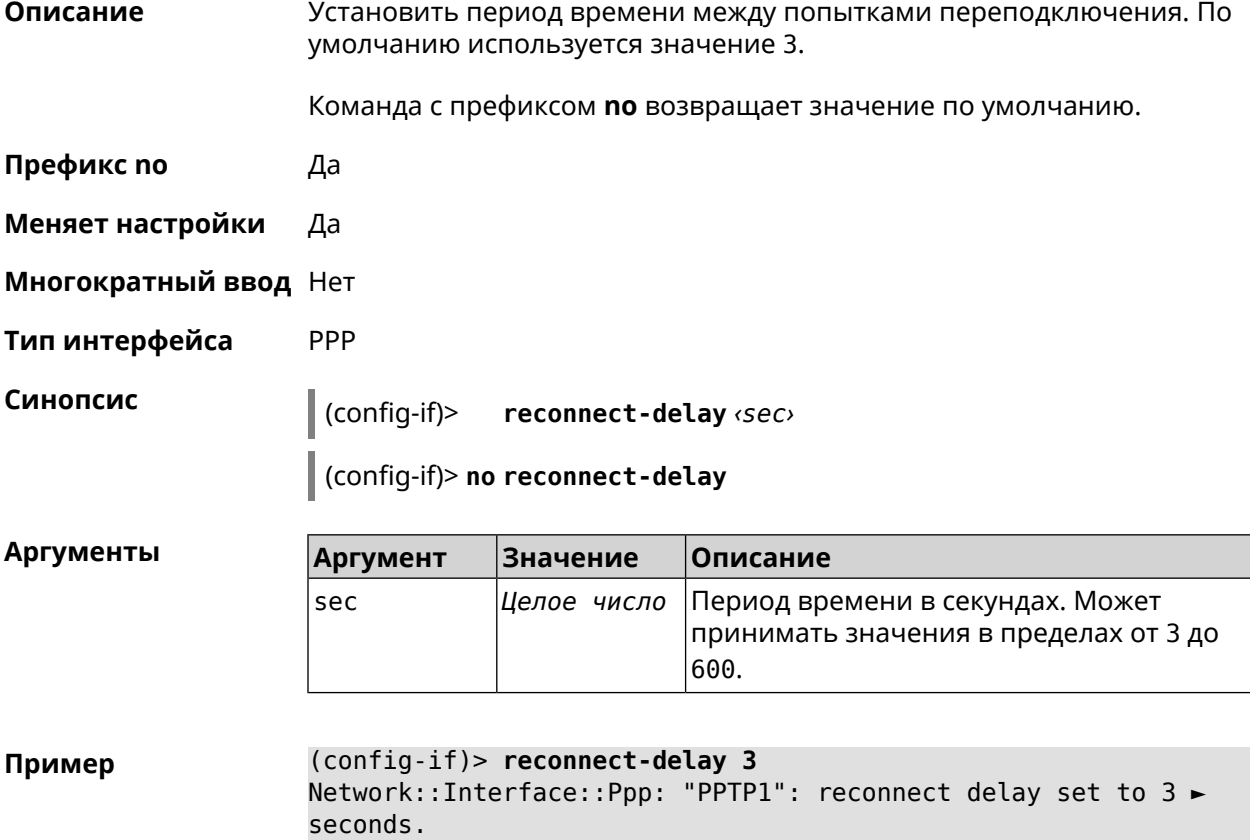

```
(config-if)> no reconnect-delay
Network::Interface::Ppp: "PPTP0": reconnect delay reset to ►
default.
```
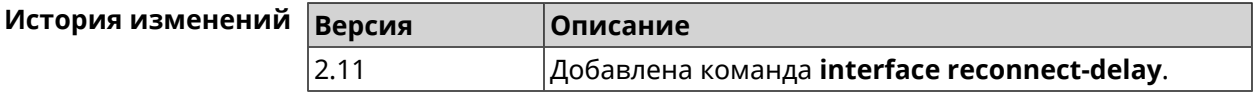

### **3.25.164 interface rekey-interval**

**Описание** Указать период времени между автоматическими изменениями секретных ключей для доступа к сетевым устройствам. По умолчанию используется значение 86400.

Команда с префиксом **no** отключает изменение ключей.

- **Префикс no** Да
- **Меняет настройки** Да
- **Многократный ввод** Нет
- **Тип интерфейса** WiFi

**Синопсис** (config-if)> **rekey-interval** *‹interval›*

(config-if)> **no rekey-interval**

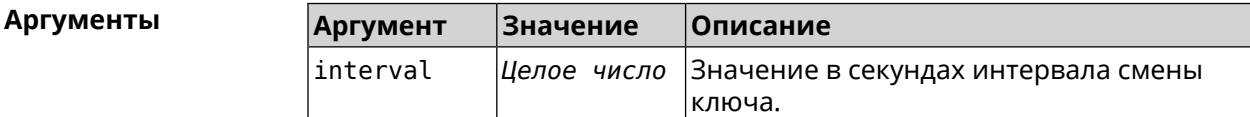

**Пример** (config-if)> **rekey-interval 3000** Network::Interface::Rtx::WifiMaster: Rekey interval is 3000 sec. (config-if)> **no rekey-interval** Network::Interface::Rtx::WifiMaster: "WifiMaster0": rekey ► interval disabled.

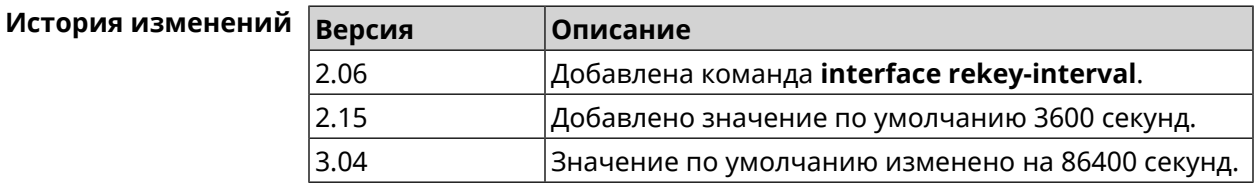

### 3.25.165 interface rename

Описание Назначить произвольное имя сетевому интерфейсу. К интерфейсу можно обращаться по новому имени как по ID.

Команда с префиксом по удаляет настройку.

Предупреждение: Не переименовывайте интерфейс Home. Это может привести к непредсказуемым системным ошибкам.

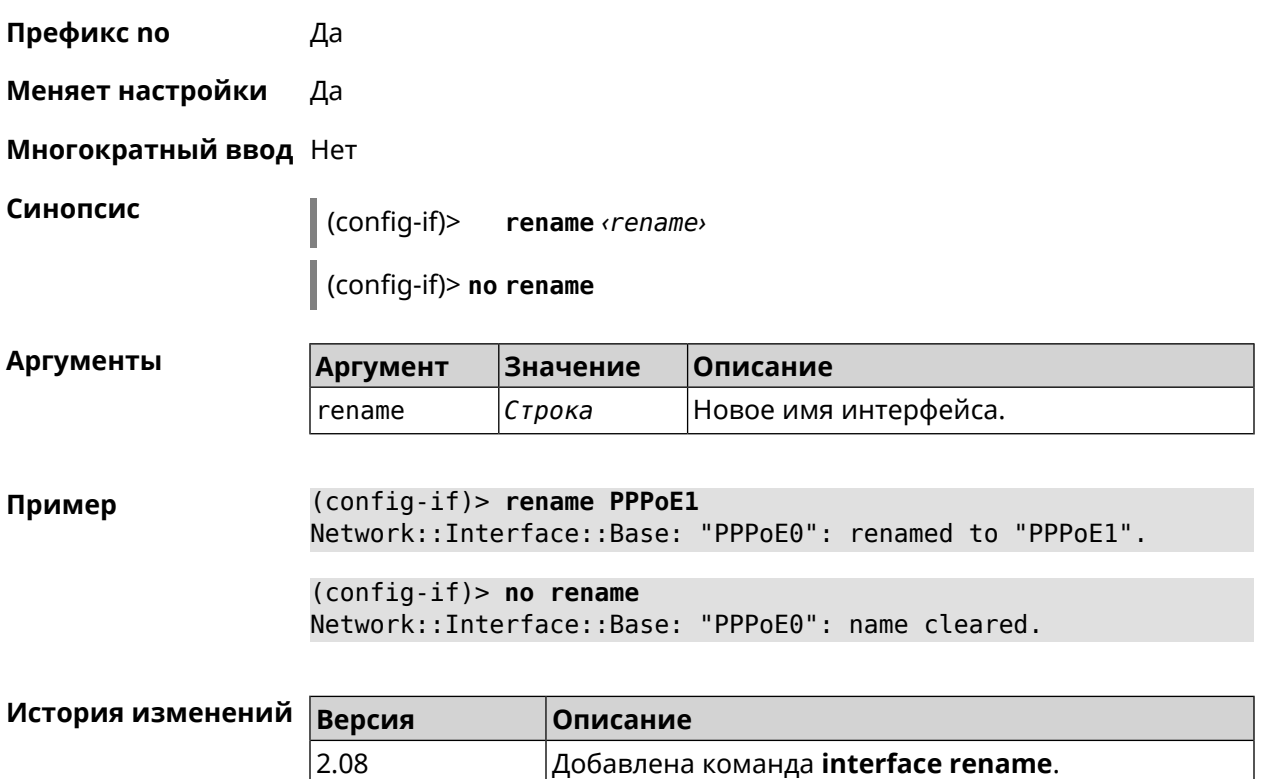

### 3.25.166 interface rf e2p set

Описание Изменить значение ячейки памяти калибровочных данных, находящейся по смещению offset на значение value для указанного интерфейса. Префикс по Нет Меняет настройки Нет Многократный ввод Нет Тип интерфейса Radio Синопсис  $\,$  (config-if) rf e2p set offset walue

**Аргументы** 

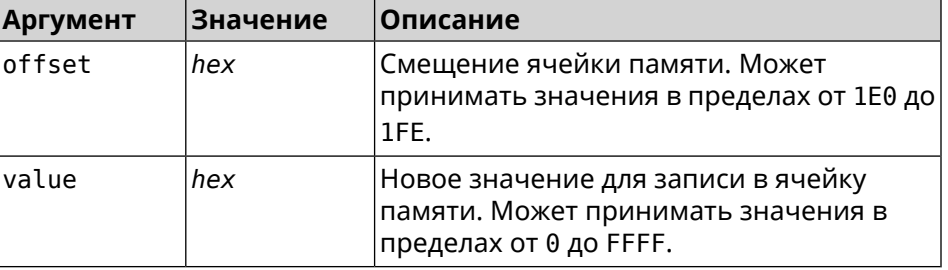

Пример

(config-if)> rf e2p set 1f6 0 Network::Interface::Rtx::WifiMaster: EEPROM [0x01F6]:0000 set.

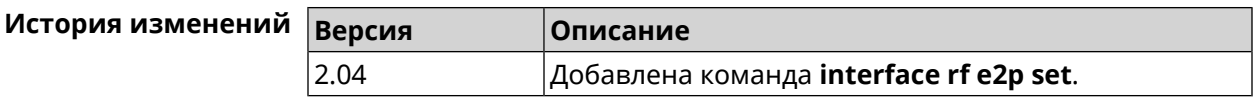

### 3.25.167 interface role

Описание Назначить роль интерфейсу. Одному интерфейсу может быть назначено несколько ролей. Команда используется для правильного отображения связей VLAN в веб-интерфейсе.

> Команда с префиксом по удаляет роль. Если выполнить команду без аргумента, то весь список ролей интерфейса будет очищен.

Префикс по Да

Меняет настройки Нет

Многократный ввод Да

Синопсис

 $\vert$  (config-if)> role <role> [for <ifor>]

 $\vert$  (config-if)> no role [  $role$  ]

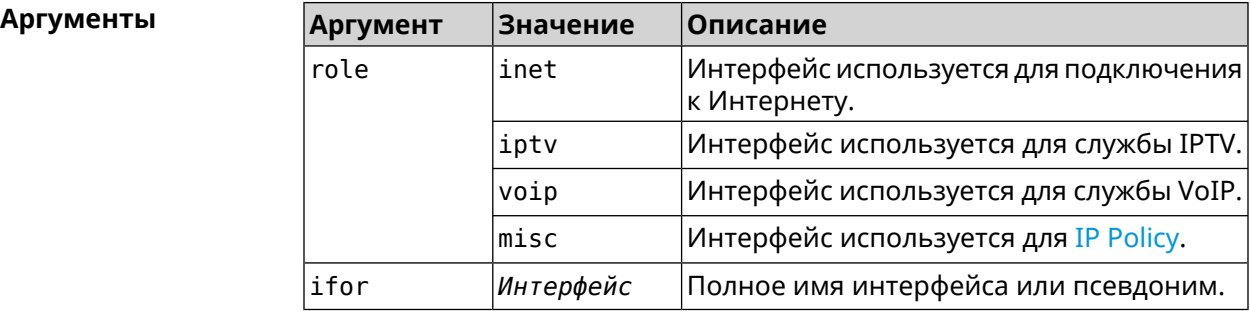

(config-if)> role iptv for GigabitEthernet1 Пример Network::Interface::Base: "GigabitEthernet1": assigned role ► "iptv" for GigabitEthernet1.

(config-if)> no role iptv for GigabitEthernet1 Network::Interface::Base: "GigabitEthernet1": deleted role "iptv".

(config-if)> no role Network::Interface::Base: "GigabitEthernet1": deleted all roles.

История изменений

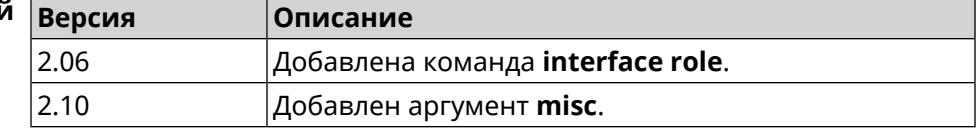

### 3.25.168 interface rrm

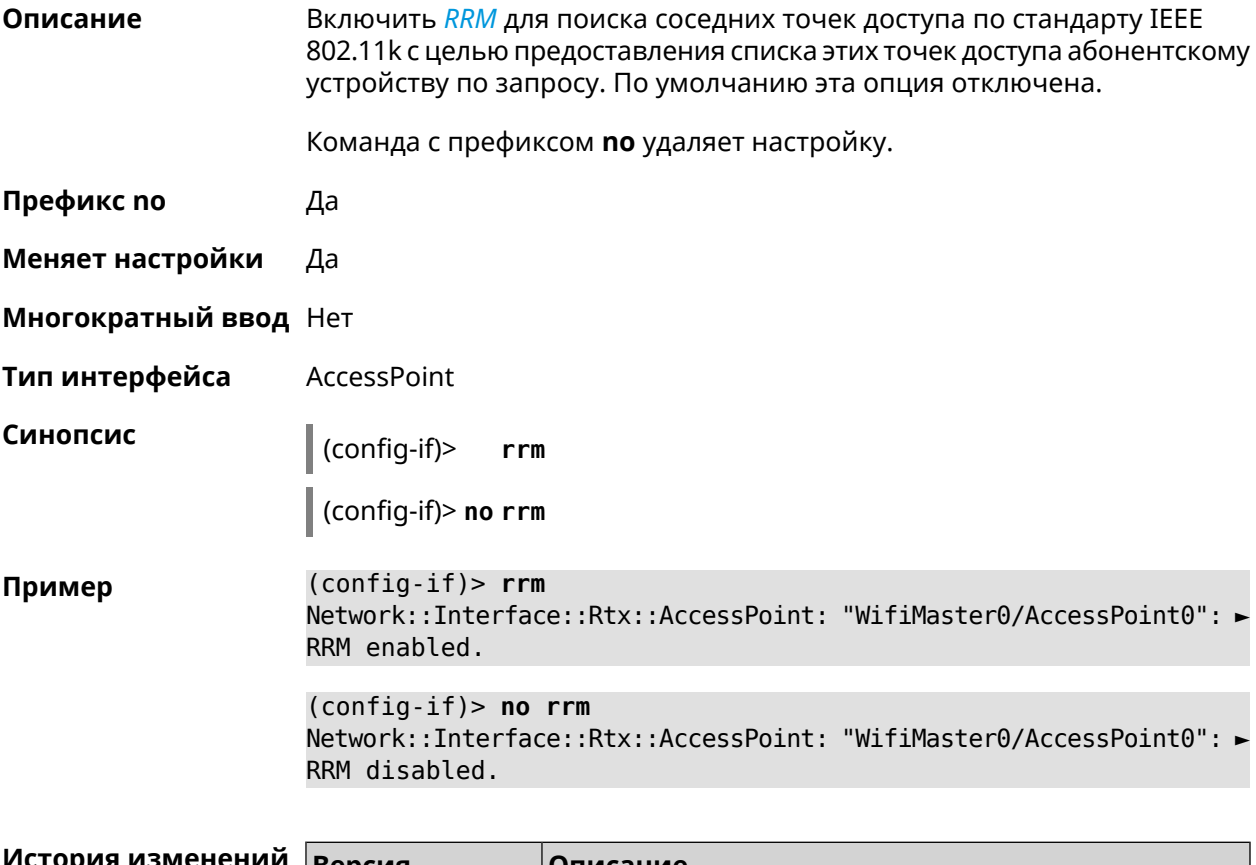

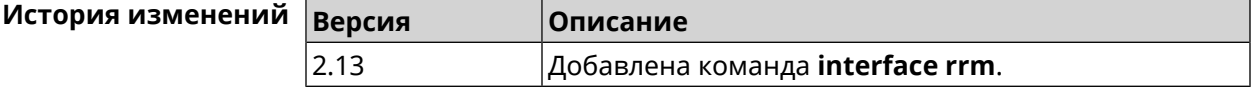

### 3.25.169 interface rssi-threshold

Описание Задать пороговое значение уровня сигнала RSSI для точки доступа, при котором клиенты Wi-Fi будут отключены и не смогут к ней подключиться. По умолчанию используется значение RSSI 0.

Команда с префиксом по возвращает значение по умолчанию.

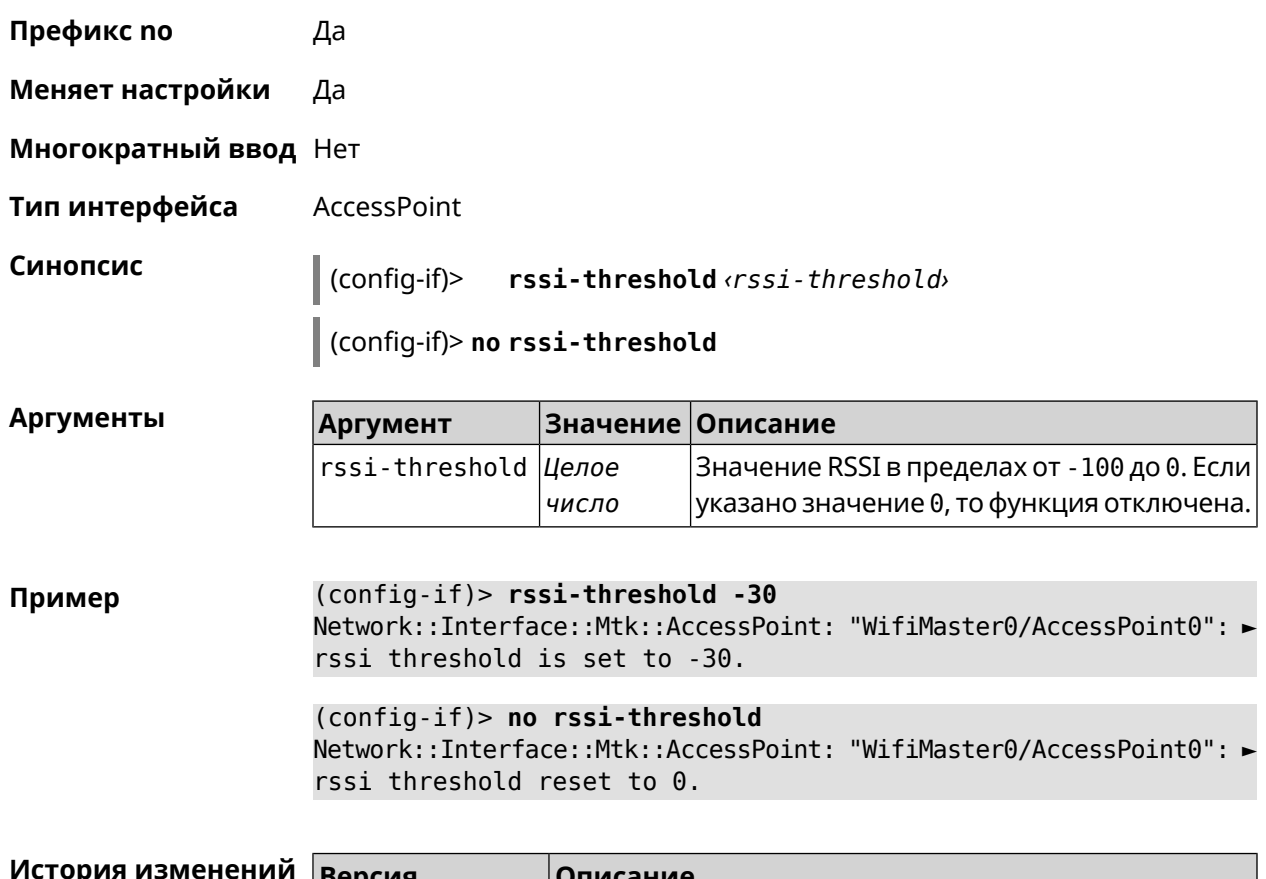

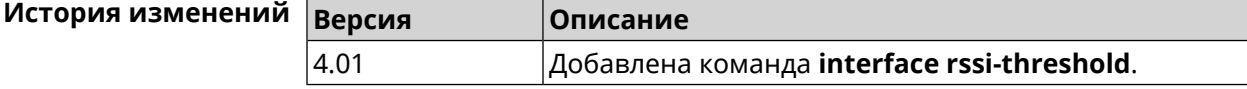

### **3.25.170 interface schedule**

**Описание** Присвоить интерфейсу расписание. Перед выполнением команды, расписание должно быть создано и настроено при помощи команды **[schedule](#page-408-0) action**. Команда с префиксом **no** разрывает связь между расписанием и интерфейсом. **Префикс no** Да **Меняет настройки** Да **Многократный ввод** Нет **Синопсис** (config-if)> **schedule** *‹schedule›* (config-if)> **no schedule**

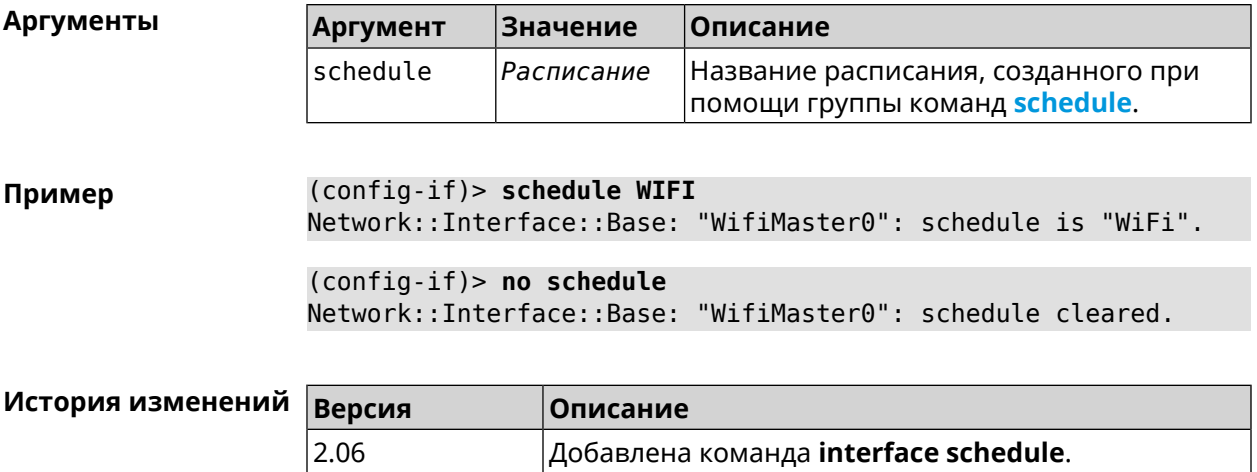

# 3.25.171 interface security-level

 $2.06$ 

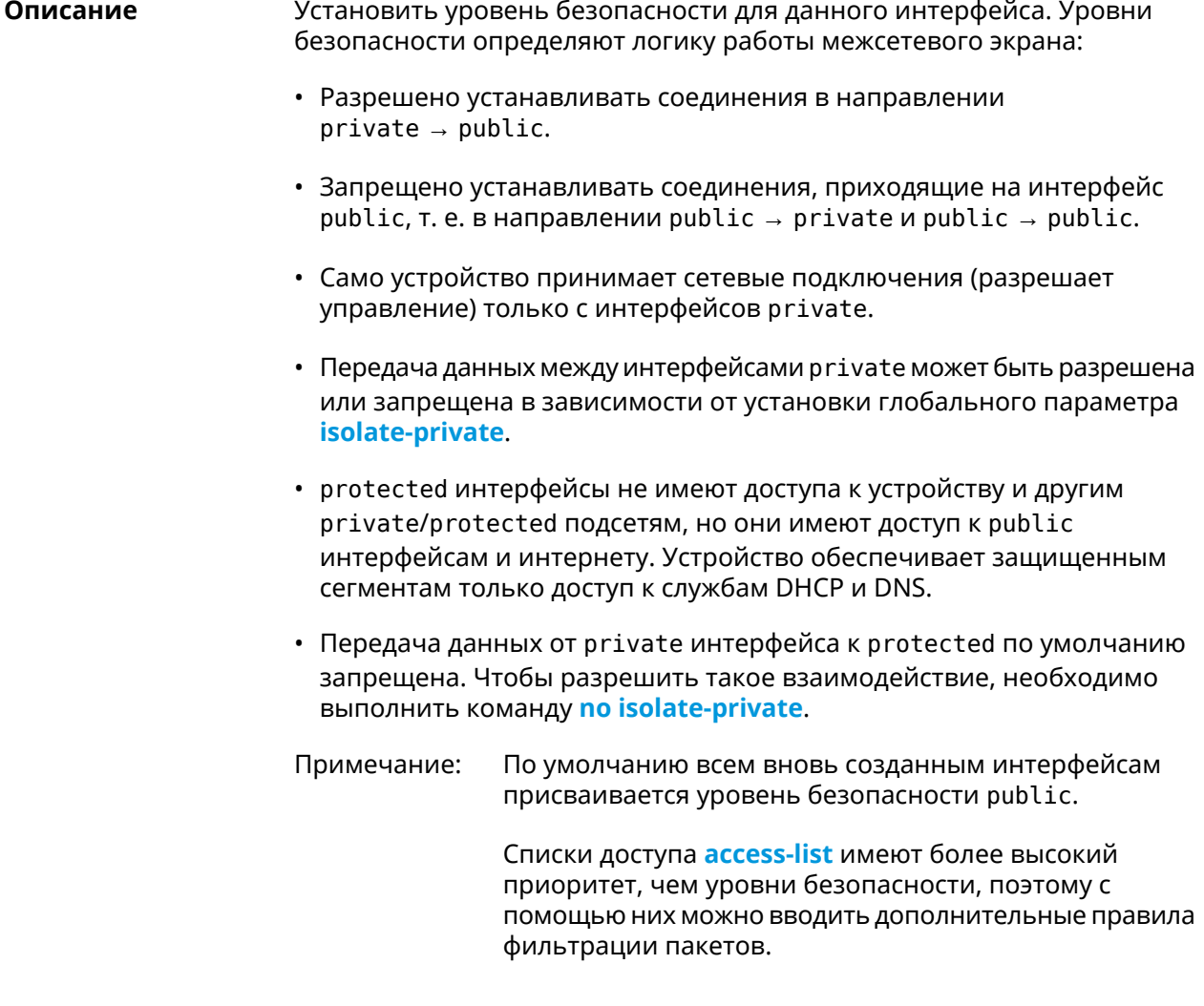

Префикс по Нет

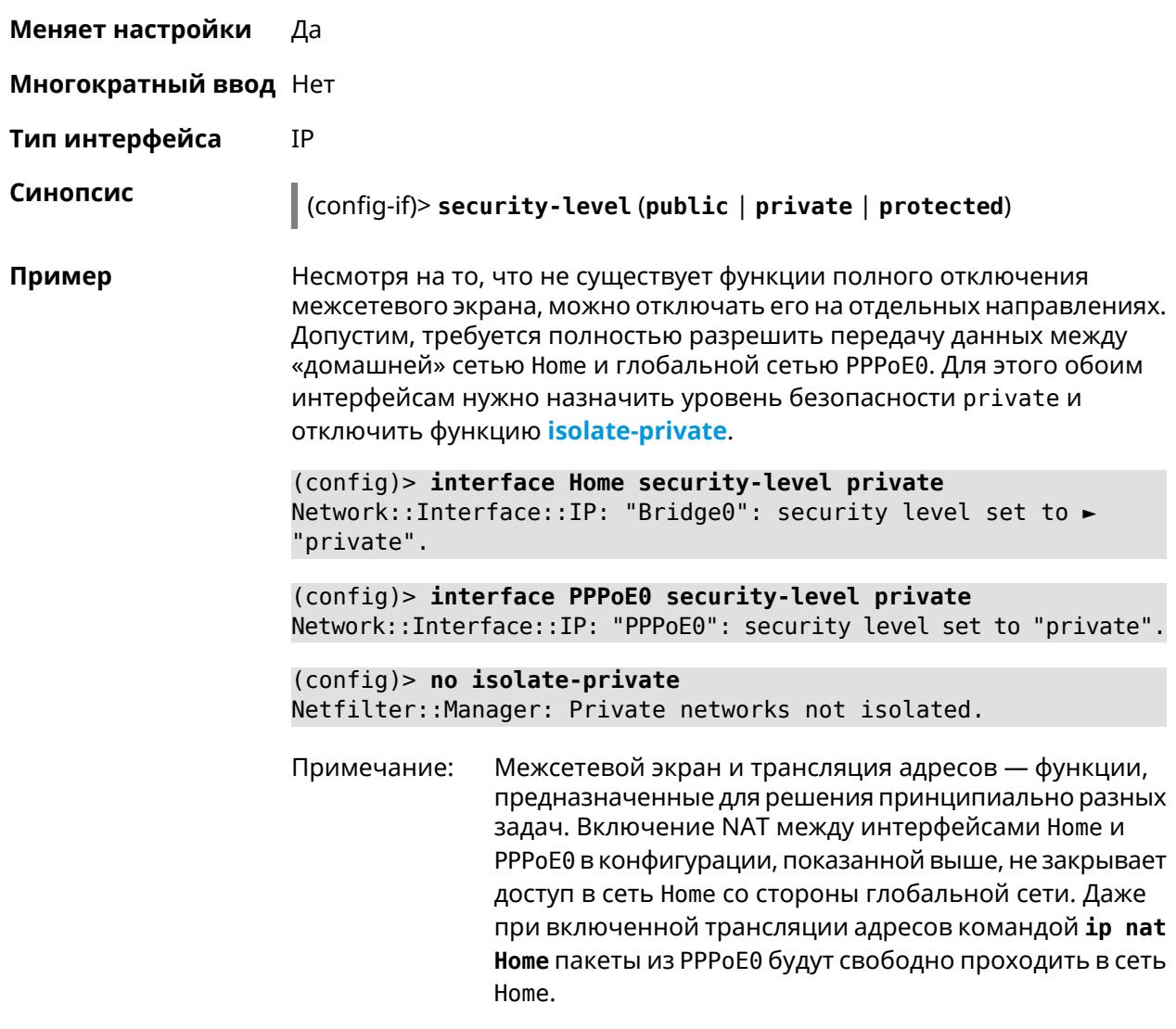

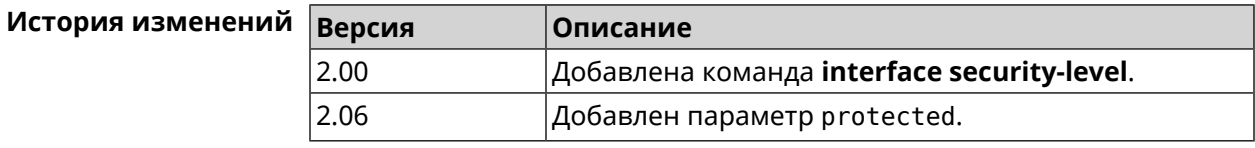

## 3.25.172 interface spatial-reuse

Включить поддержку Spatial Reuse для точек доступа 2,4 и 5 ГГц. По Описание умолчанию настройка включена.

Команда с префиксом по отключает функцию.

Префикс по Да

Меняет настройки Да

Многократный ввод Нет

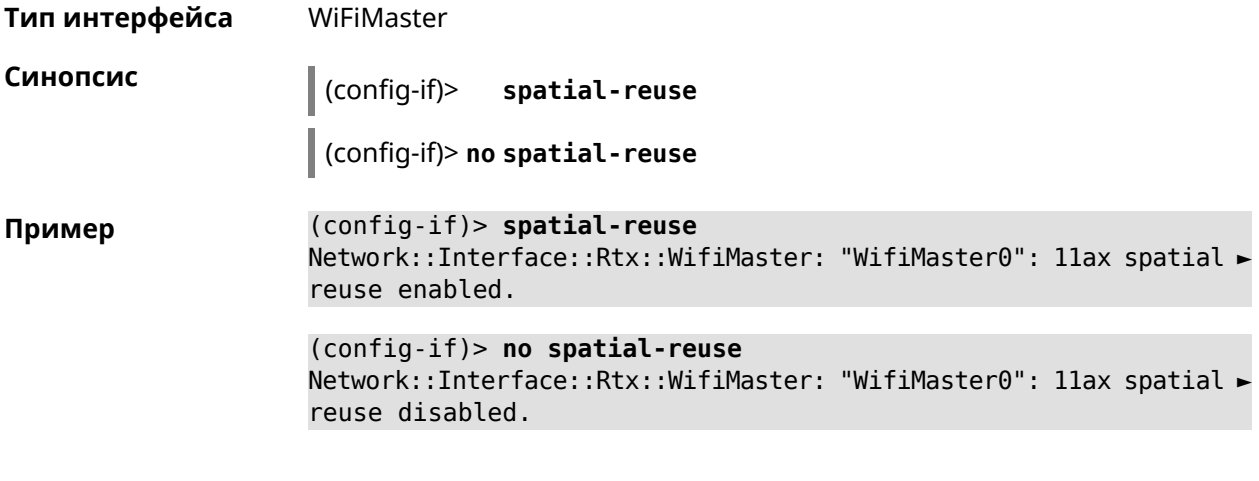

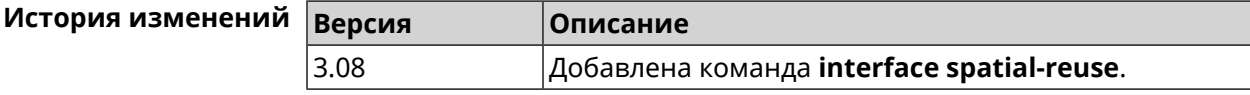

# **3.25.173 interface speed**

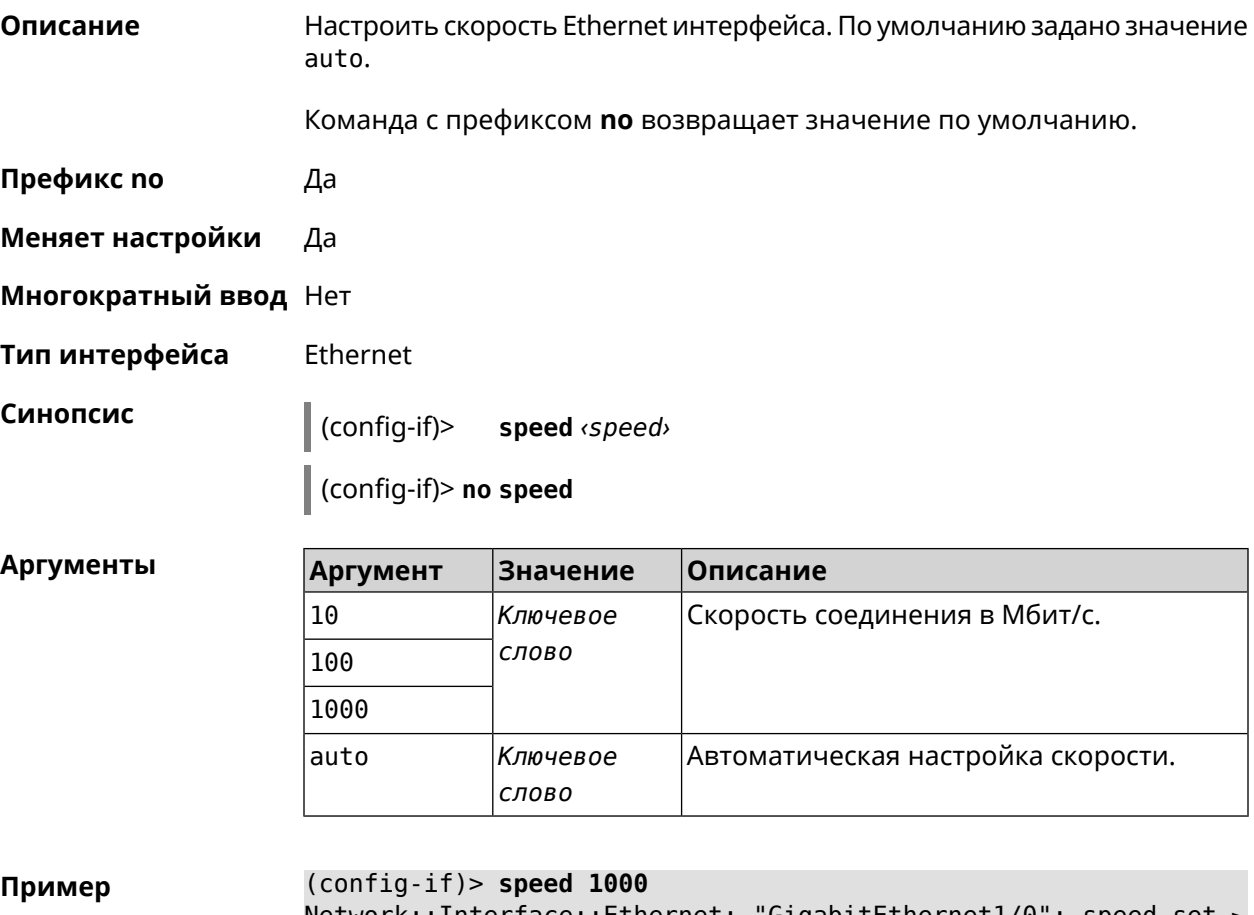

 $(config-if)$  no speed Network::Interface::Ethernet: "GigabitEthernet1/0": speed reset ► to default (auto-negotiation).

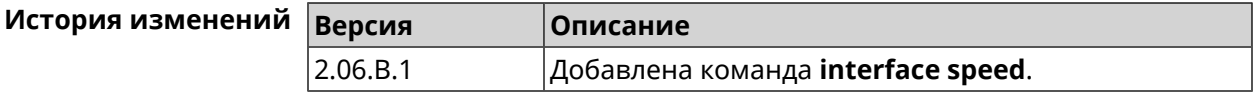

### 3.25.174 interface speed nonegotiate

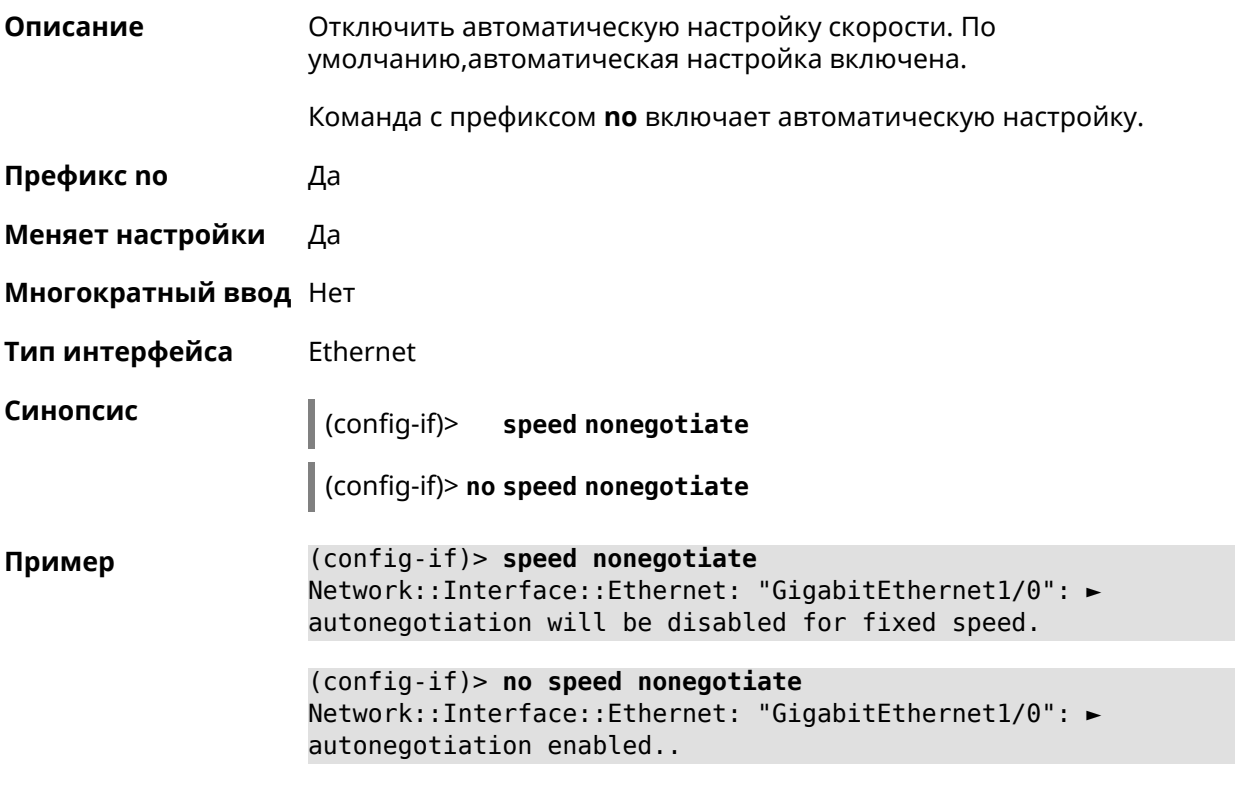

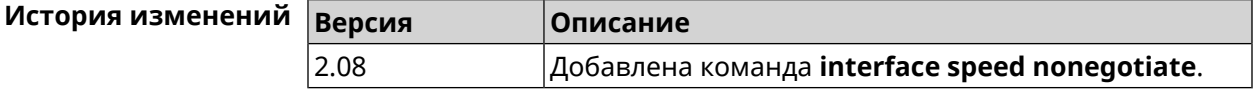

### 3.25.175 interface ssid

Описание Указать имя беспроводной сети (SSID) для интерфейсов WiFiStation и AccessPoint. В зависимости от типа интерфейса значение SSID обрабатывается по-разному.

> • Для AccessPoint SSID — необходимая настройка, без которой она не будет принимать подключения.

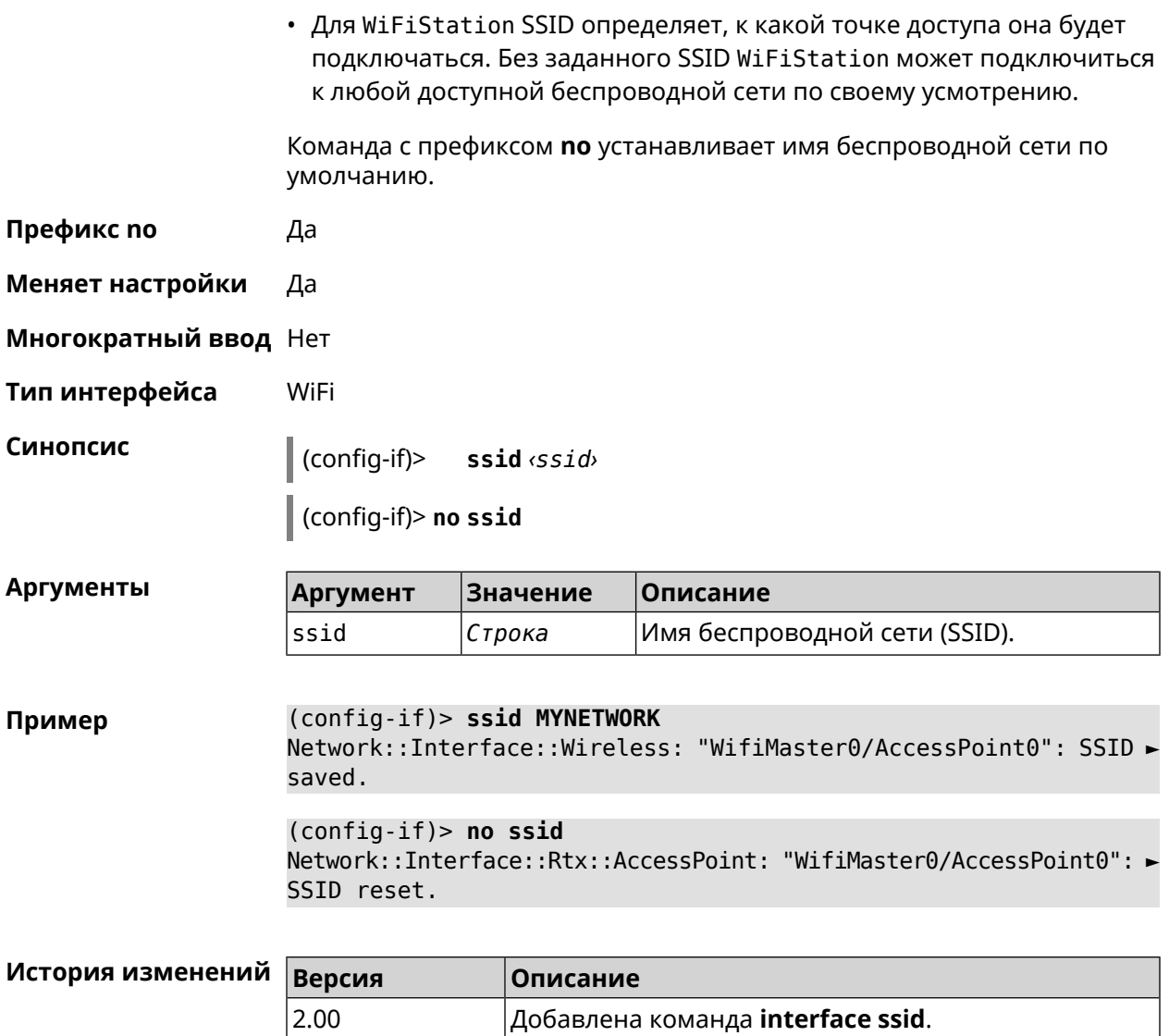

### 3.25.176 interface standby enable

Включить режим standby. При включенном режиме standby интерфейс автоматически отключается, если появляется другое WAN-соединение с более высоким глобальным приоритетом.

Режим standby игнорируется в следующих случаях:

- приоритет global не настроен;
- интерфейс с режимом standby включен в группу, например, Bridge;
- текущее WAN-соединение работает поверх standby интерфейса.

Команда с префиксом по отключает режим standby.

Описание

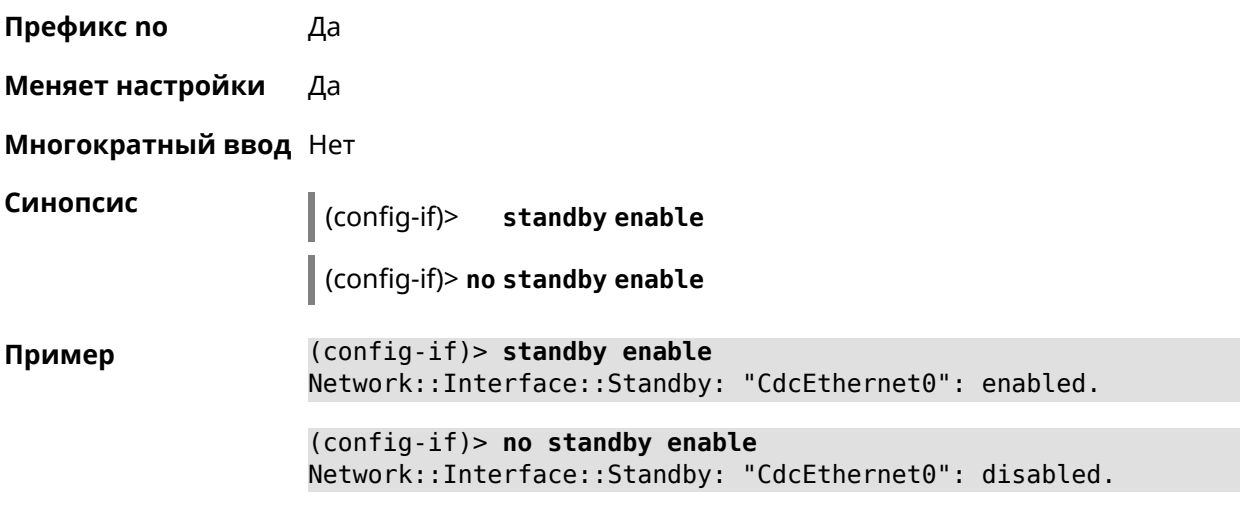

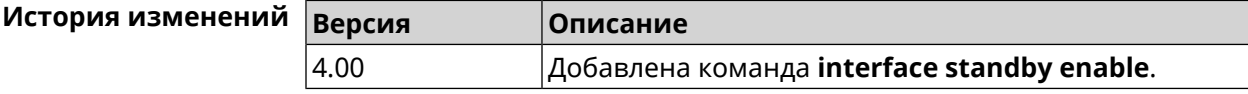

# **3.25.177 interface storm-control disable**

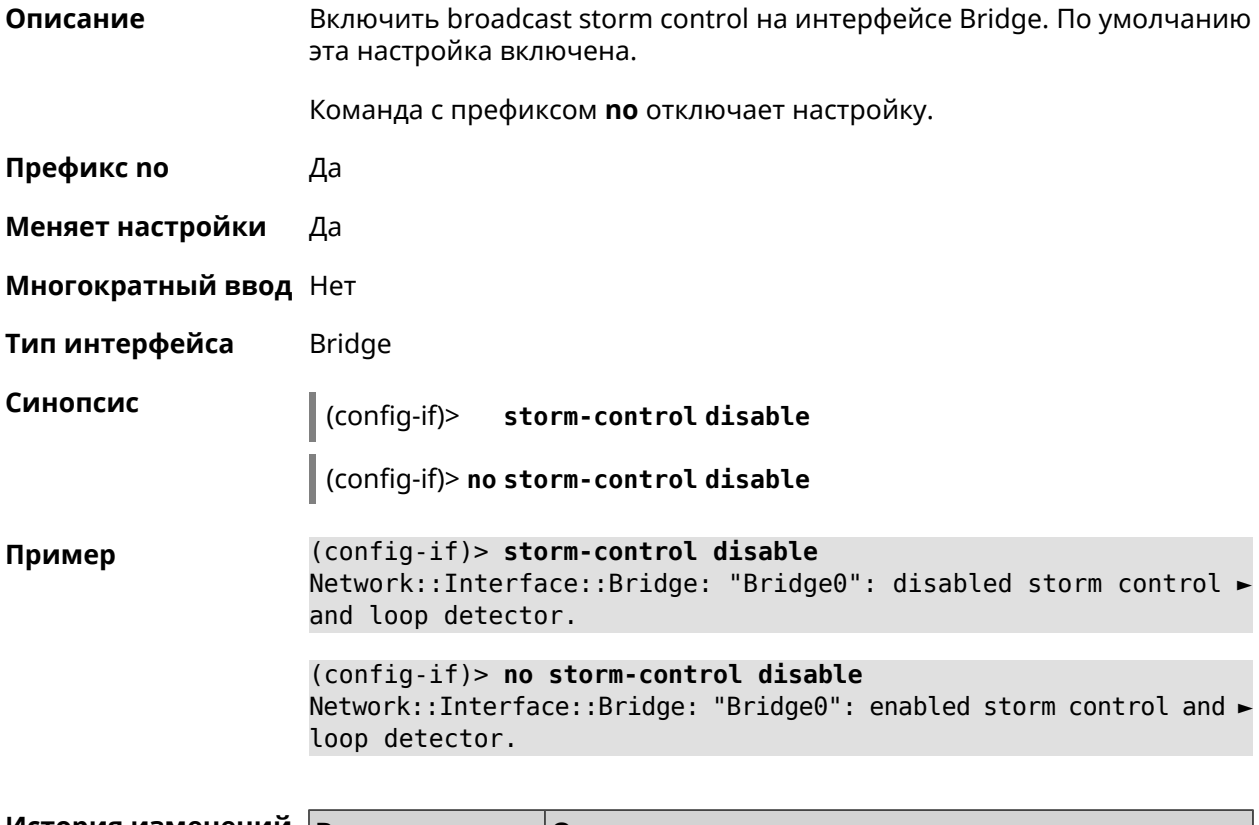

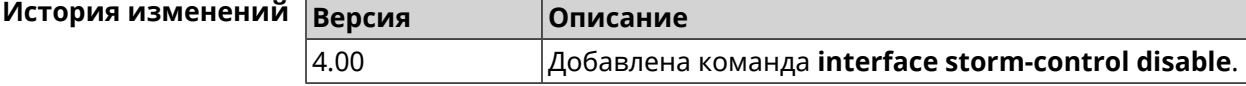

### <span id="page-249-0"></span>**3.25.178 interface switchport access**

**Описание** Установить идентификатор *[VLAN](#page-623-0)* на порту для работы в режиме доступа. Разрешает передачу кадров указанного *[VLAN](#page-623-0)* в порт и включает удаление маркера *[VLAN](#page-623-0)* из передаваемых кадров.

Команда с префиксом **no** удаляет настройку.

**Префикс no** Да

**Меняет настройки** Да

**Многократный ввод** Нет

**Тип интерфейса** Port

**Синопсис** (config-if)> **switchport access vlan** *‹vid›*

(config-if)> **no switchport access vlan**

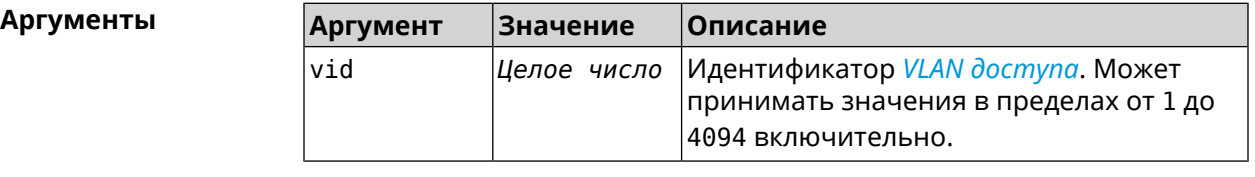

**Пример** (config-if)> **switchport access vlan 1** Network::Interface::Switch: "GigabitEthernet0/0": set access ► VLAN ID: 1.

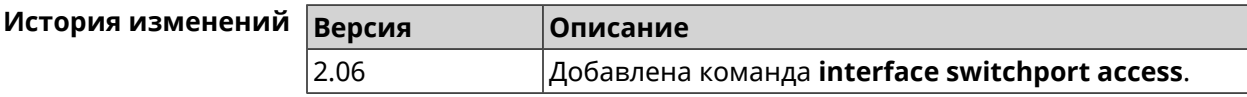

### **3.25.179 interface switchport friend**

**Описание** Настроить однонаправленный *[VLAN](#page-623-0)* для группового траффика в дополнение к *VLAN [доступа](#page-623-0)*. Порт может быть частью одного *[VLAN](#page-623-0) [доступа](#page-623-0)*. Команда включает переадресацию исходящего трафика с другого *VLAN [доступа](#page-623-0)* (называемого "friend"). Пакеты "friend" передаются без тега. Команда с префиксом **no** удаляет настройку. **Префикс no** Да **Меняет настройки** Да **Многократный ввод** Нет **Тип интерфейса** Port

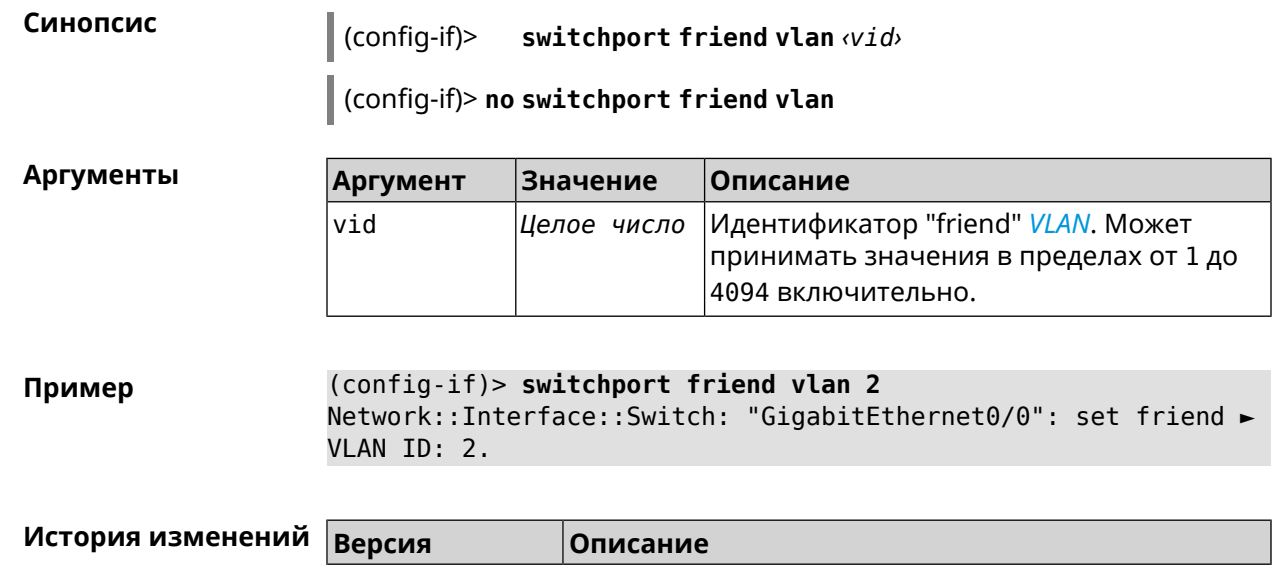

2.06 Добавлена команда **interface switchport friend**.

## **3.25.180 interface switchport mode**

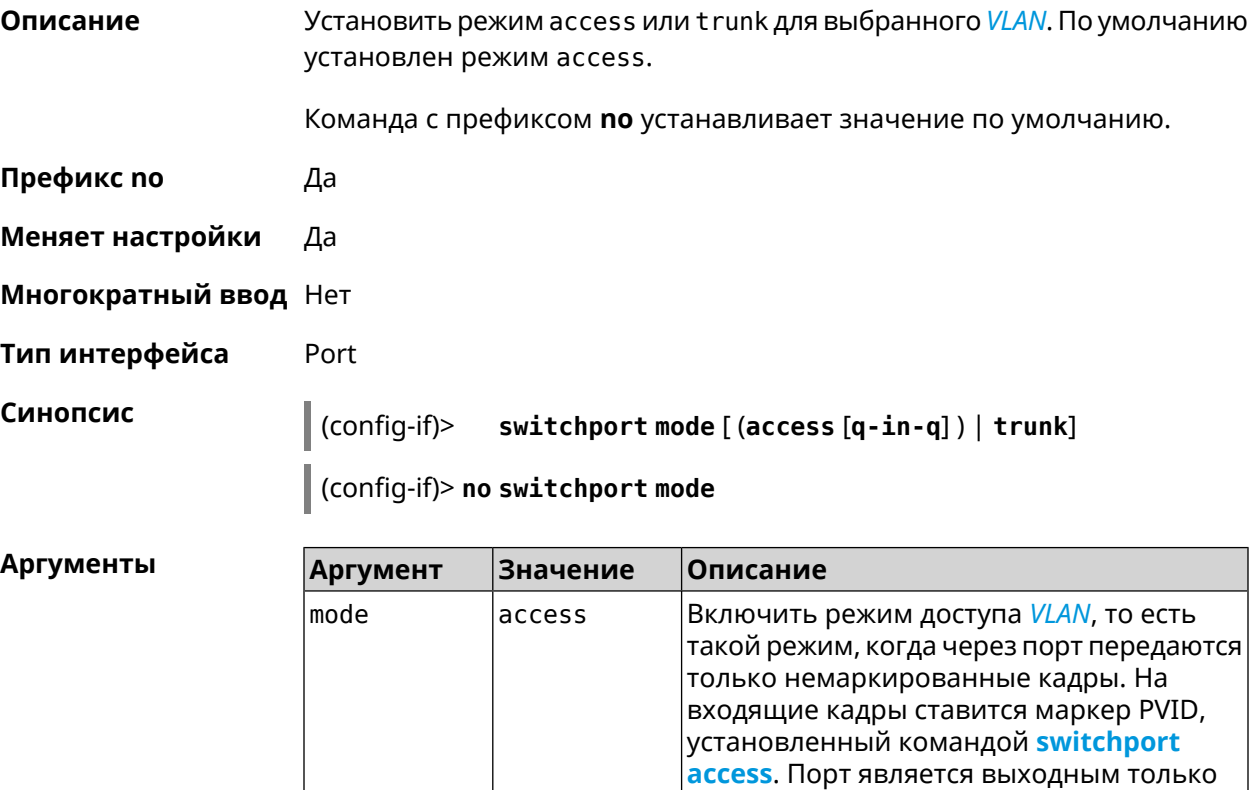

trunk

для *[VLAN](#page-623-0)* с идентификатором PVID. При передаче кадров в порт, маркер *[VLAN](#page-623-0)* с них

Включить режим мультиплексирования *[VLAN](#page-623-0)*, когда через порт передаются кадры,

снимается.

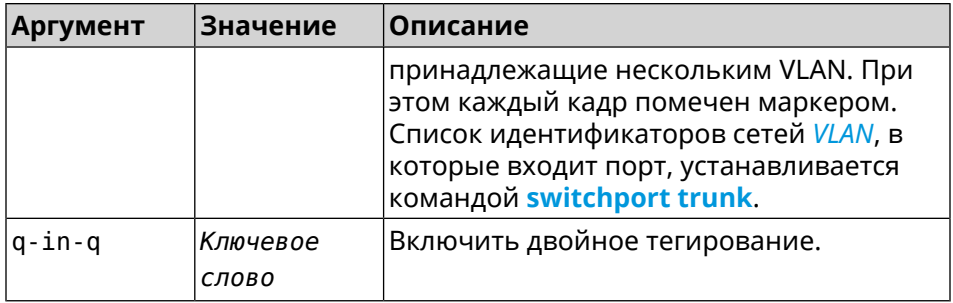

**Пример** (config-if)> **switchport mode access** Network::Interface::Switch: "GigabitEthernet0/1": access mode ► enabled.

<span id="page-251-0"></span>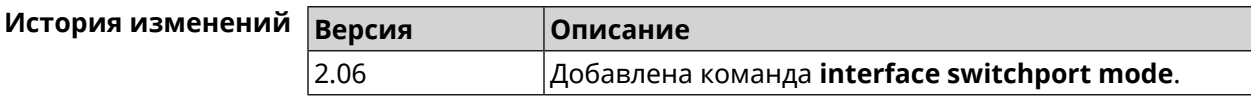

## **3.25.181 interface switchport trunk**

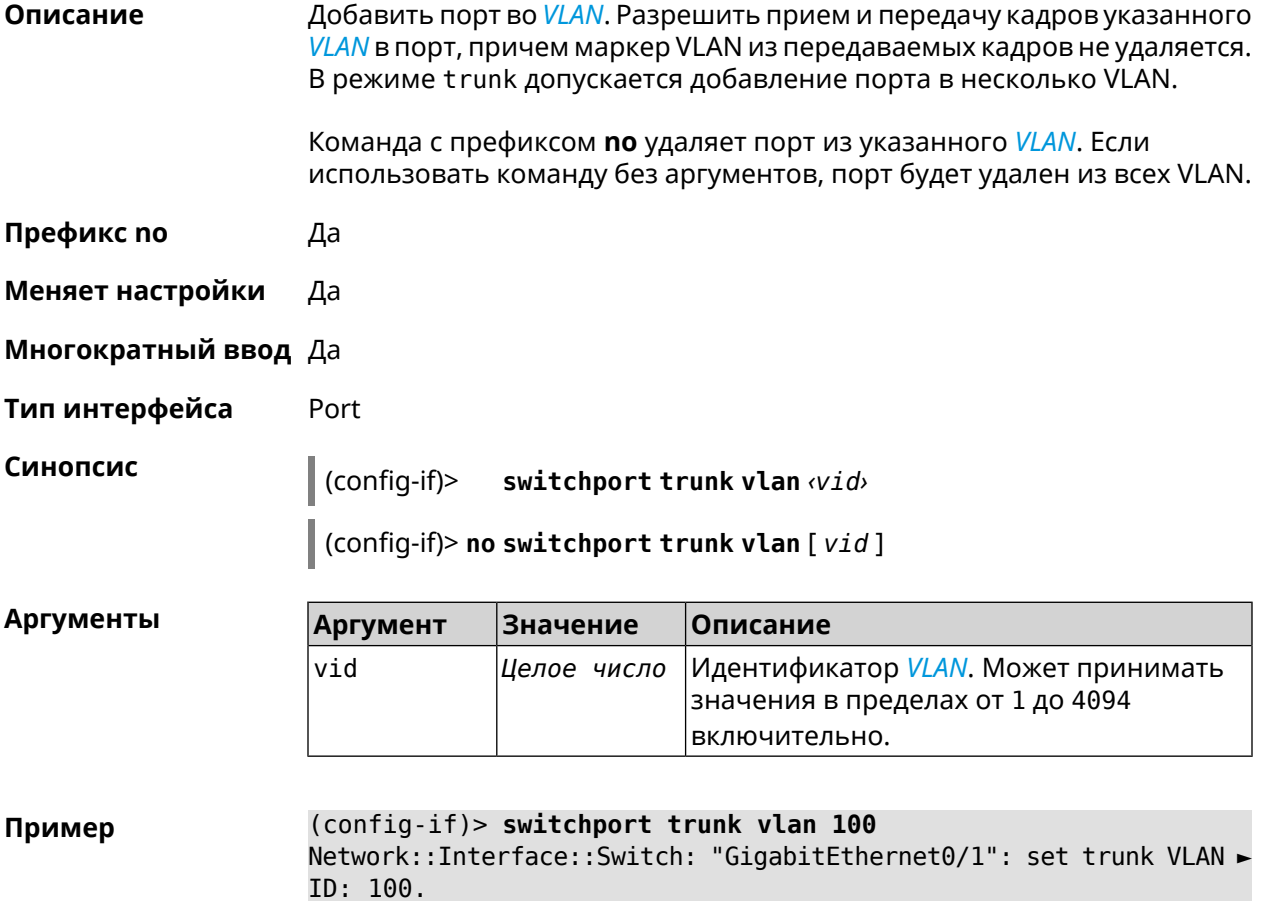
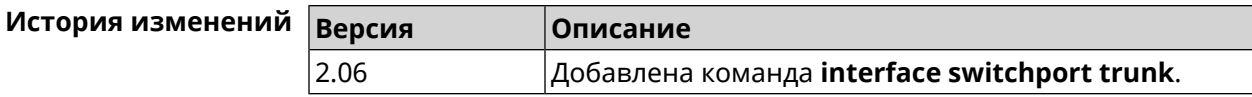

# **3.25.182 interface target-waketime**

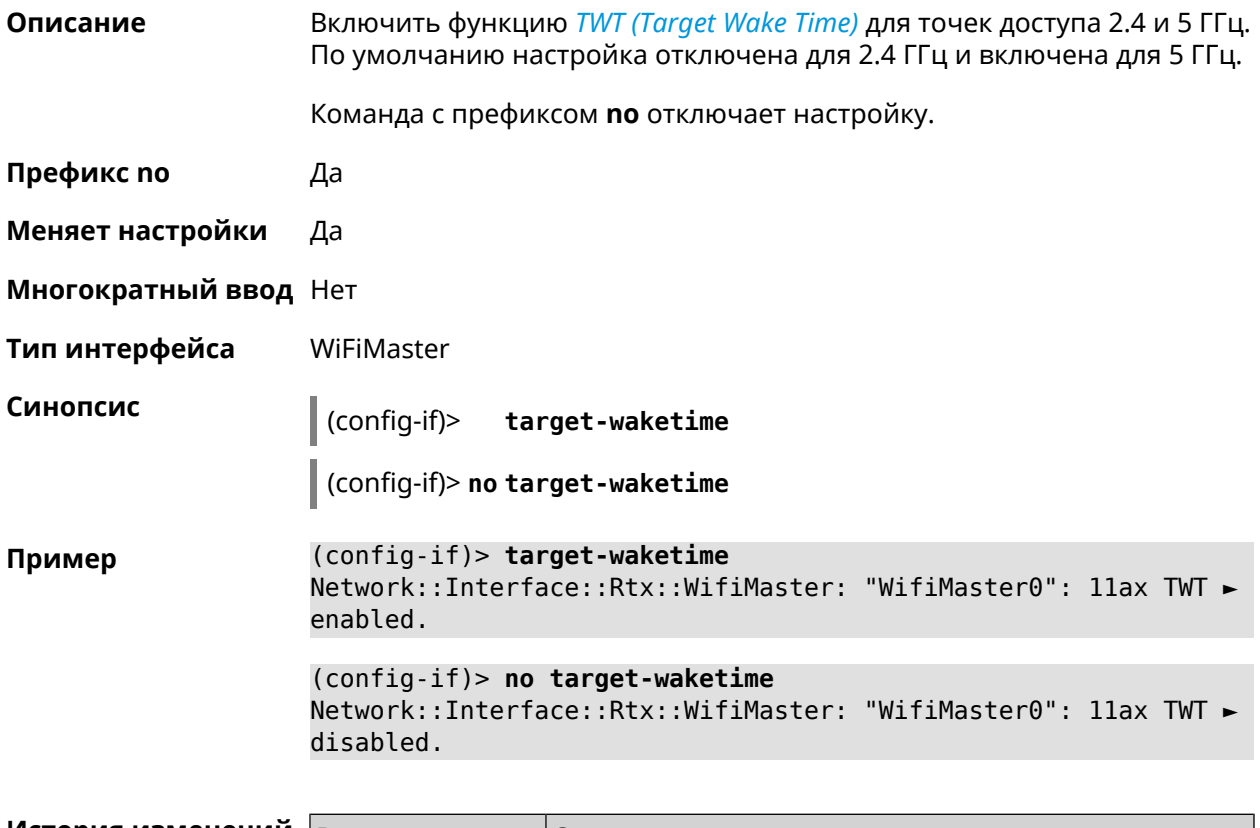

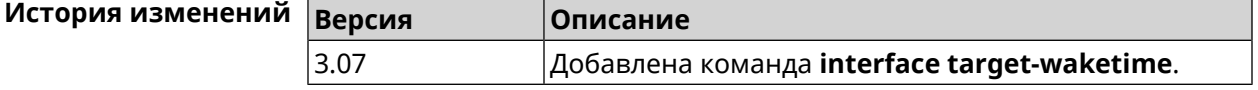

# **3.25.183 interface traffic-shape**

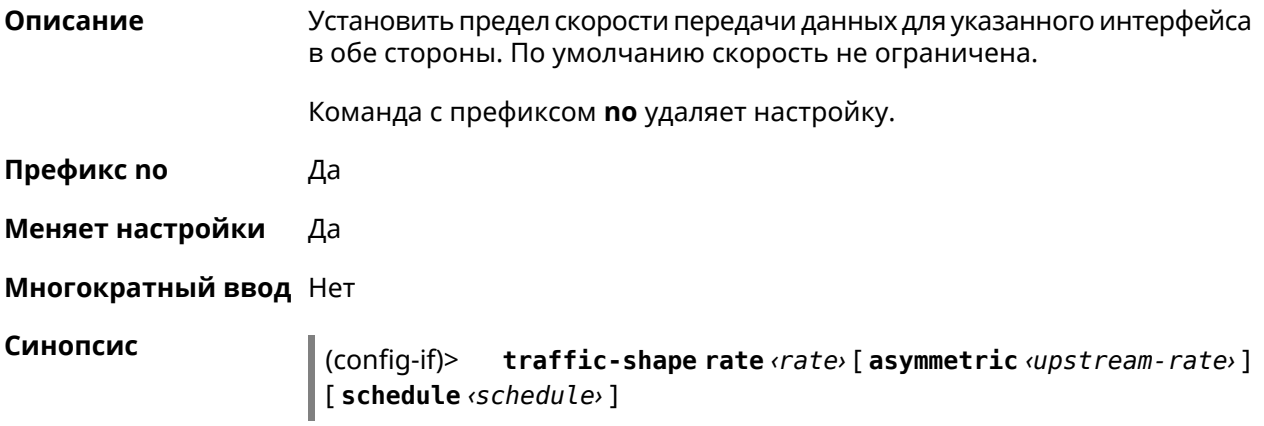

#### (config-if)> **no traffic-shape**

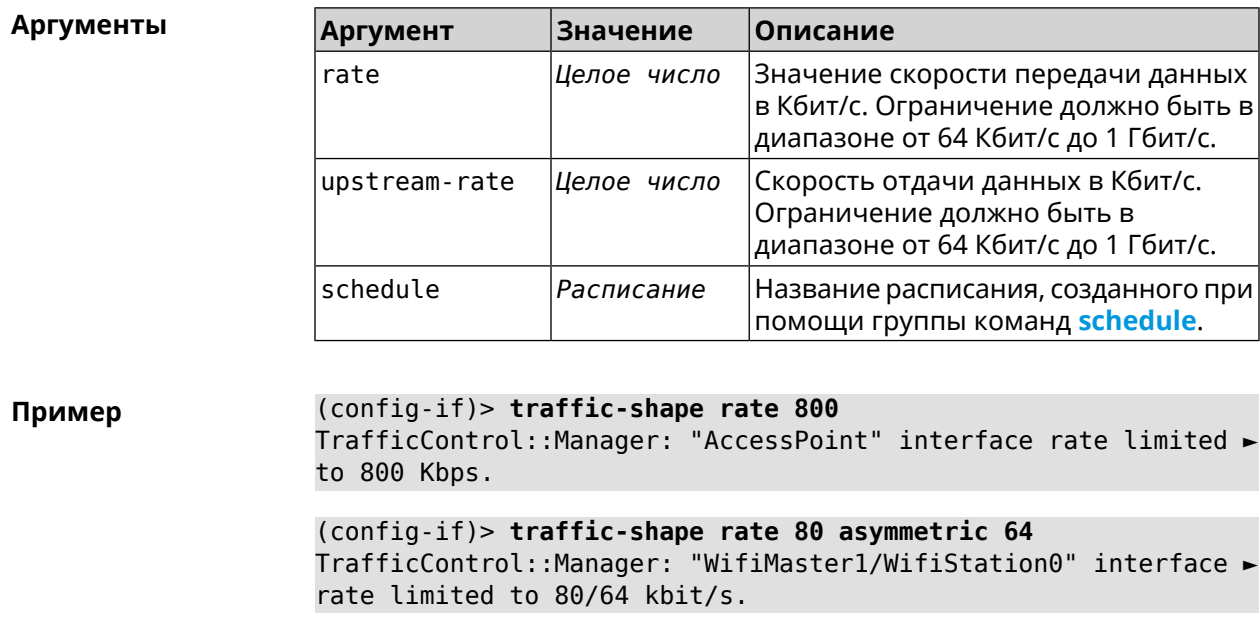

(config-if)> **no traffic-shape** TrafficControl::Manager: Rate limit removed for ► "WifiMaster1/WifiStation0" interface.

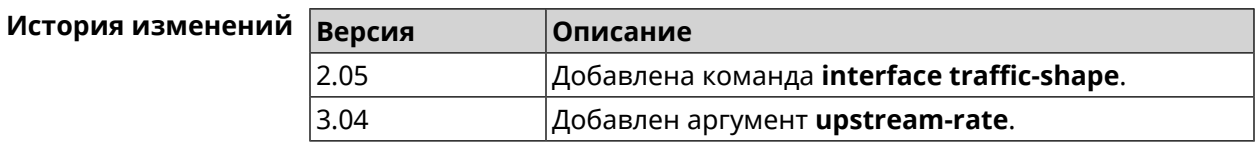

## **3.25.184 interface tunnel destination**

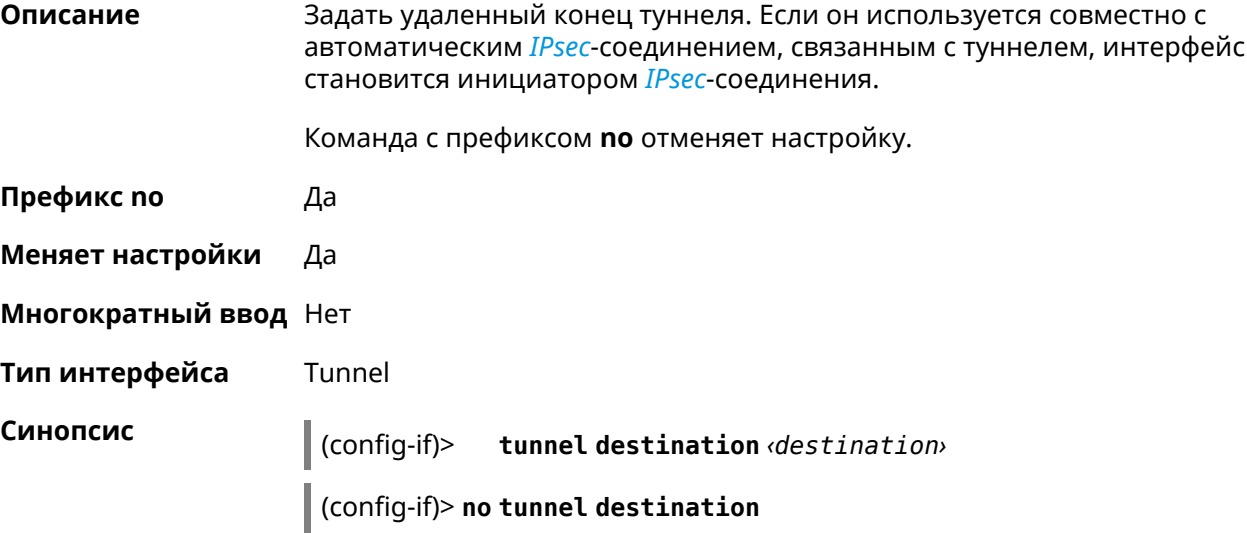

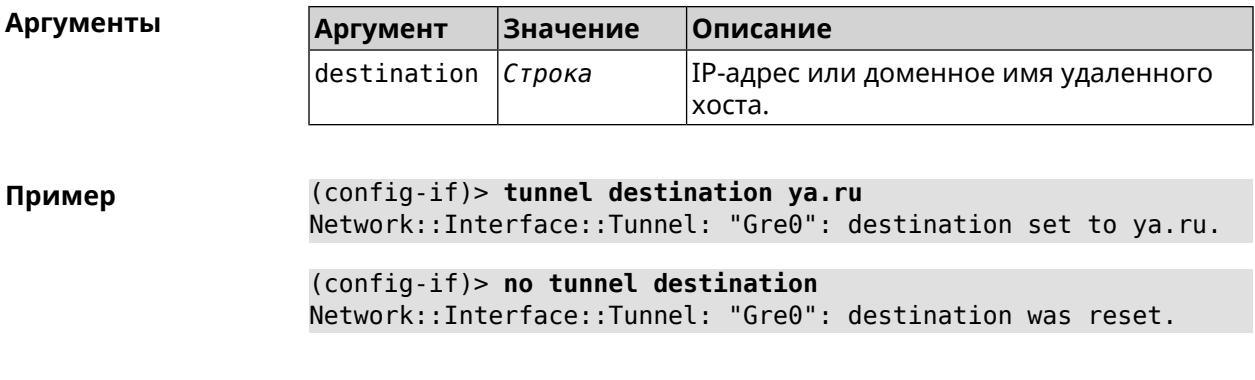

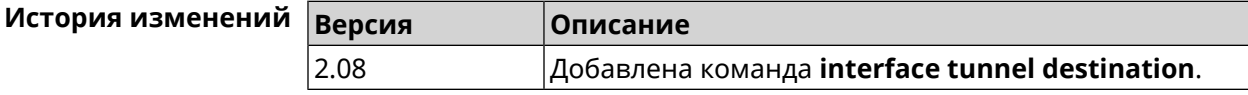

# **3.25.185 interface tunnel eoip id**

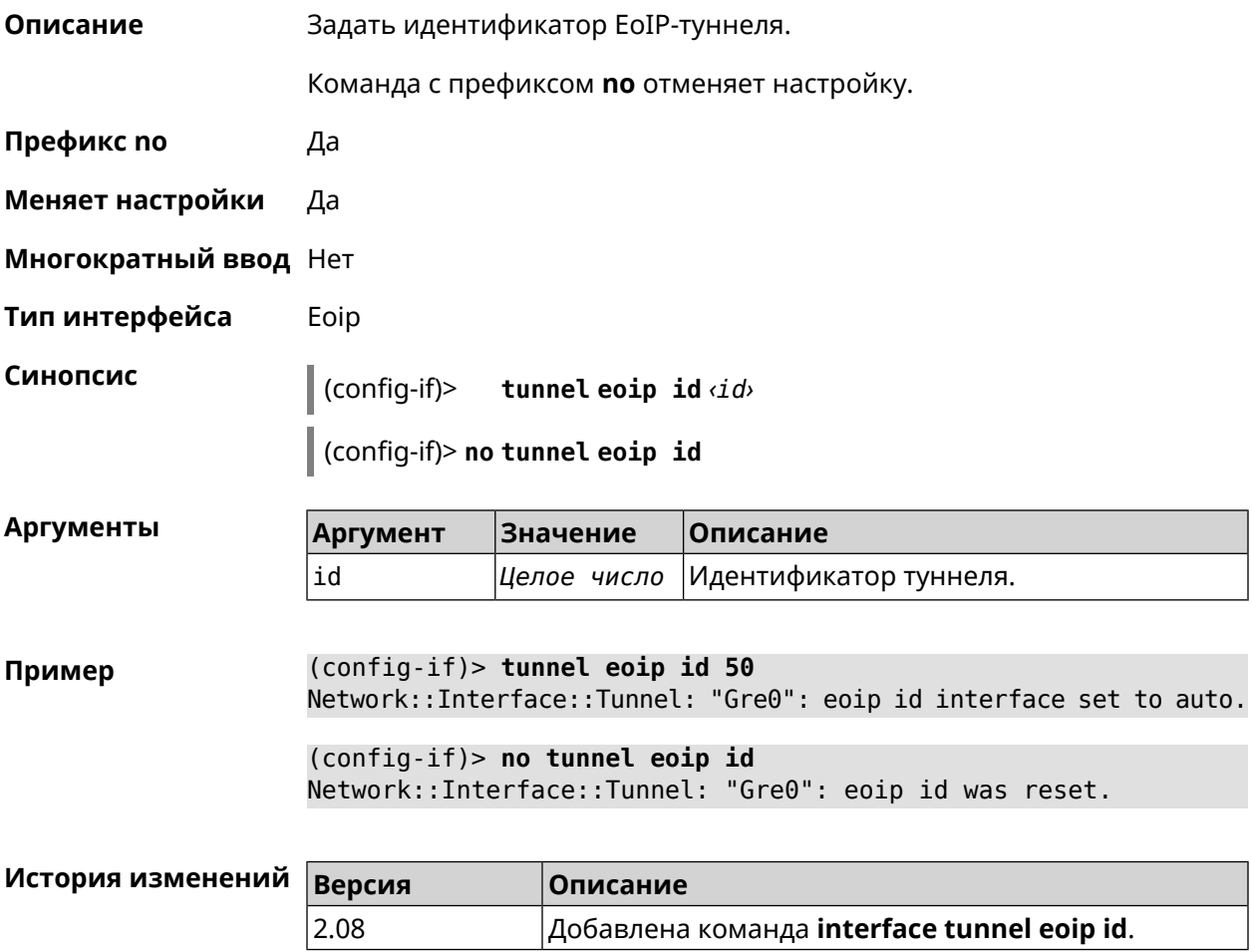

## **3.25.186 interface tunnel gre keepalive**

**Описание** Включить поддержку Cisco-like keepalive для туннелей GRE. По умолчанию interval равно 5, count равно 3.

Команда с префиксом **no** удаляет настройку.

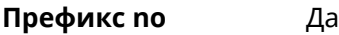

- **Меняет настройки** Да
- **Многократный ввод** Нет
- **Тип интерфейса** Tunnel

**Синопсис** (config-if)> **tunnel gre keepalive** *‹interval›* [*count*]

(config-if)> **no tunnel gre keepalive**

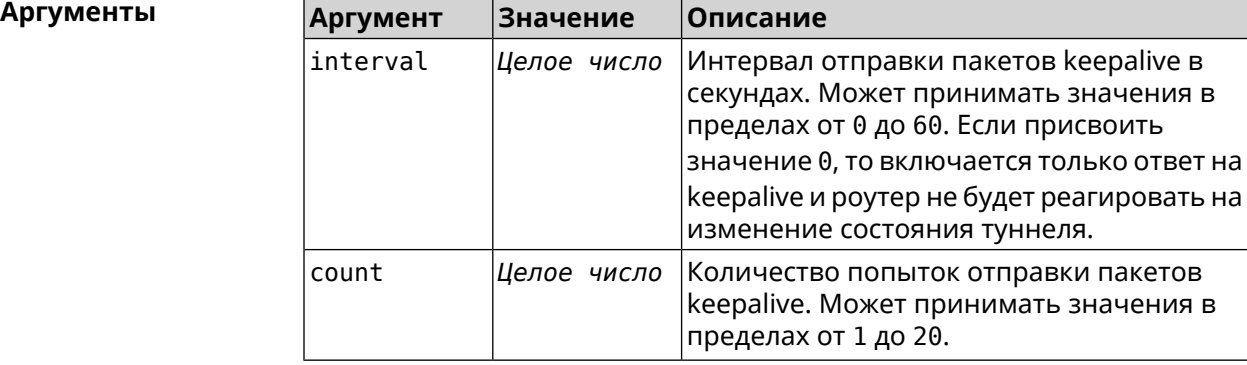

**Пример** (config-if)> **tunnel gre keepalive 10 7** Network::Interface::Gre: "Gre0": set GRE keepalive to 10 s (7 ► retries). (config-if)> **no tunnel gre keepalive** Network::Interface::Gre: "Gre0": disable GRE keepalive. (config-if)> **tunnel gre keepalive 0** Network::Interface::Gre: "Gre0": enable only GRE keepalive ► replies.

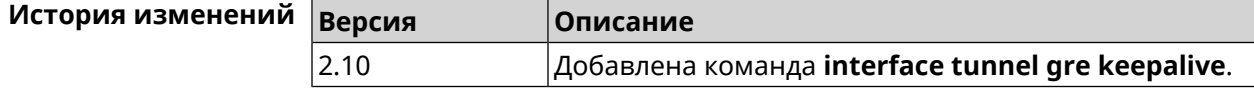

## **3.25.187 interface tunnel source**

**Описание** Задать локальный конец туннеля. Если он используется совместно с автоматическим *[IPsec](#page-615-0)*-соединением, связанным с туннелем, то включается режим приема соединений IPsec IKE на установление защищенного туннеля.

- Префикс по Нет
- Меняет настройки Да

Многократный ввод Нет

Тип интерфейса Tunnel

Синопсис

 $\vert$  (config-if)> tunnel source (auto  $|$   $\langle$  interface>  $|$   $\langle$  address>)

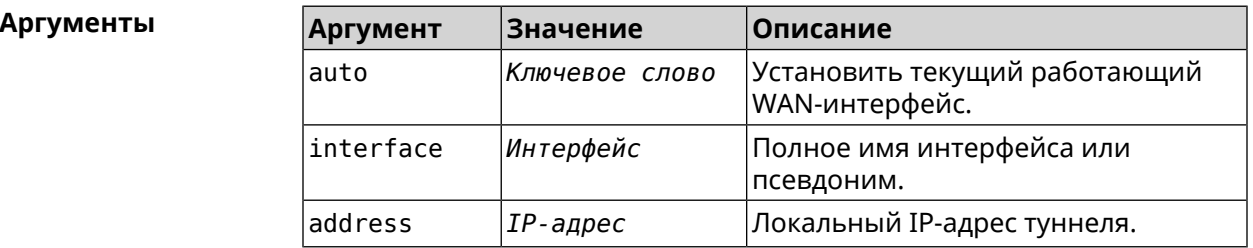

(config-if)> tunnel source auto Пример Network::Interface::Tunnel: "Gre0": set source interface to auto.

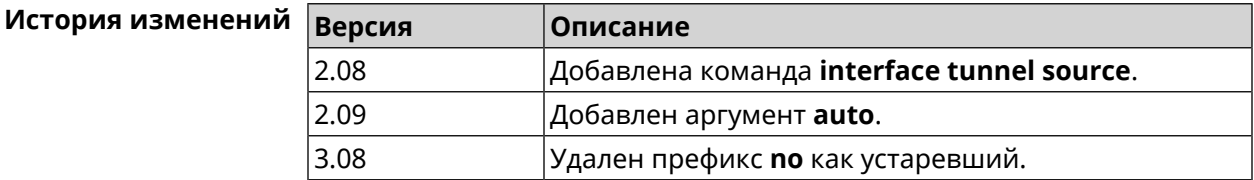

#### 3.25.188 interface tx-burst

Описание Включить агрегацию пакетов на уровне Wi-Fi драйвера (Tx Burst). По умолчанию параметр отключен.

Команда с префиксом по отключает настройку.

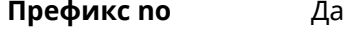

Меняет настройки Да

Многократный ввод Нет

Синопсис

(config-if)> tx-burst (config-if)> no tx-burst

 $(config-if)$  > tx-burst Пример Network::Interface::Rtx::WifiMaster: Tx Burst enabled.

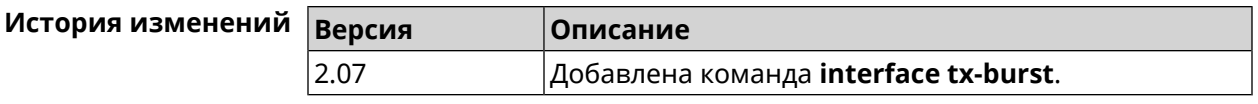

## **3.25.189 interface tx-queue length**

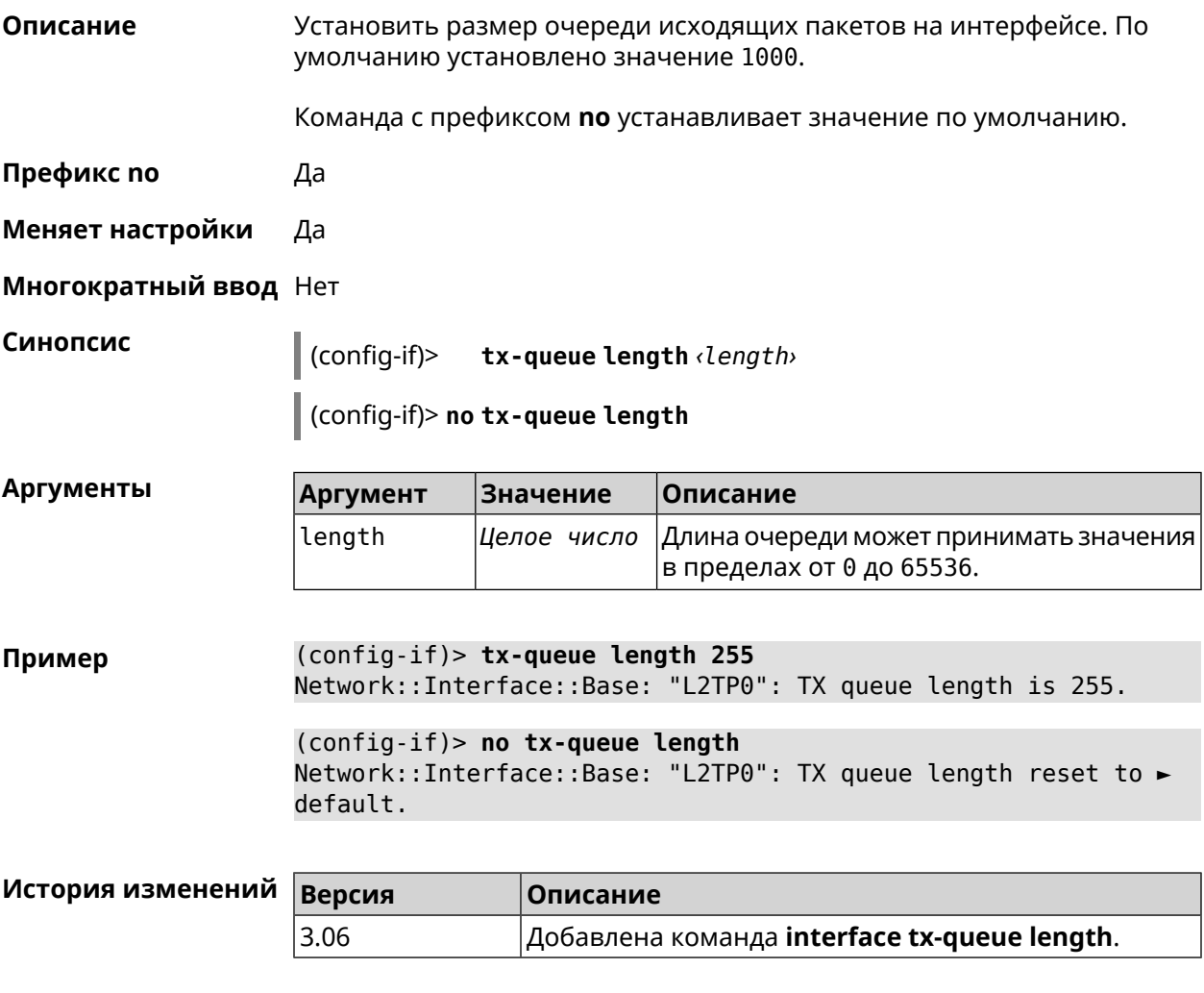

## **3.25.190 interface tx-queue scheduler cake**

**Описание** Установить планировщик пакетов *[CAKE](#page-611-0)* для интерфейса. По умолчанию значение cake используется для DSL интерфейсов и USB-модемов, fq\_codel — для всех остальных. Команда с префиксом **no** назначает планировщик по умолчанию. **Префикс no** Да **Меняет настройки** Да **Многократный ввод** Нет

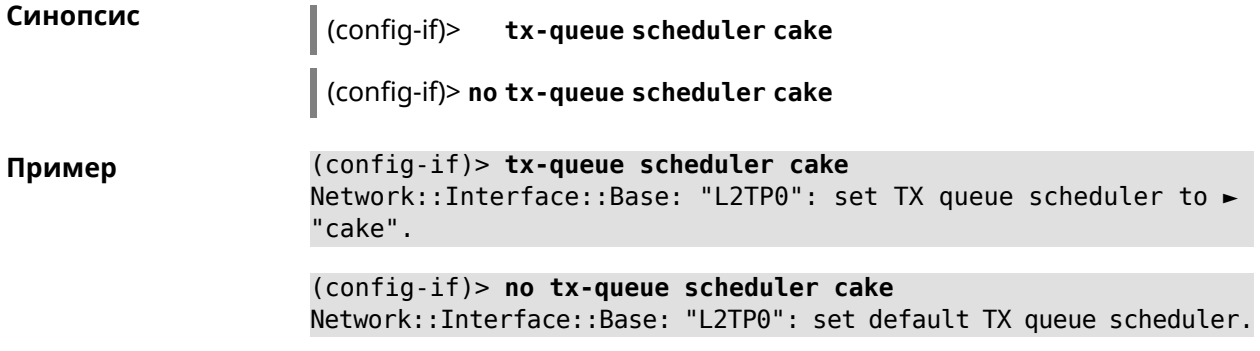

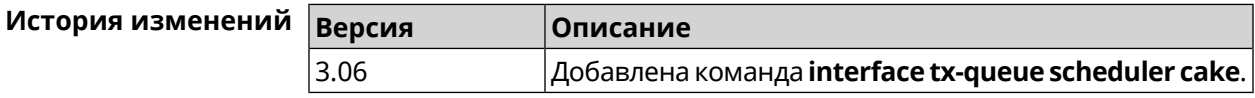

# **3.25.191 interface tx-queue scheduler fq\_codel**

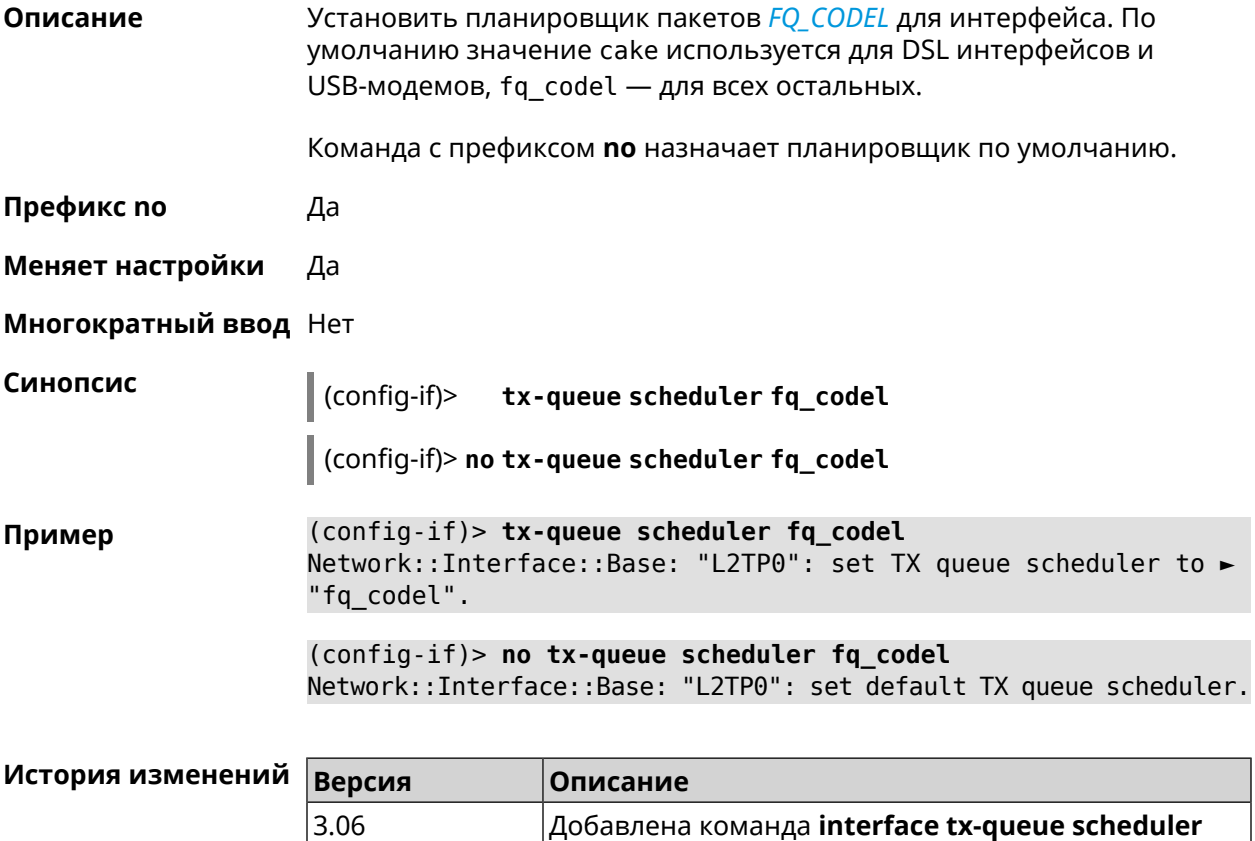

## **3.25.192 interface up**

**Описание** Включить сетевой интерфейс и записать в настройки состояние «up».

**fq\_codel**.

Команда с префиксом **no** отключает сетевой интерфейс и удаляет «up» из настроек. Также может быть использована команда **interface down**.

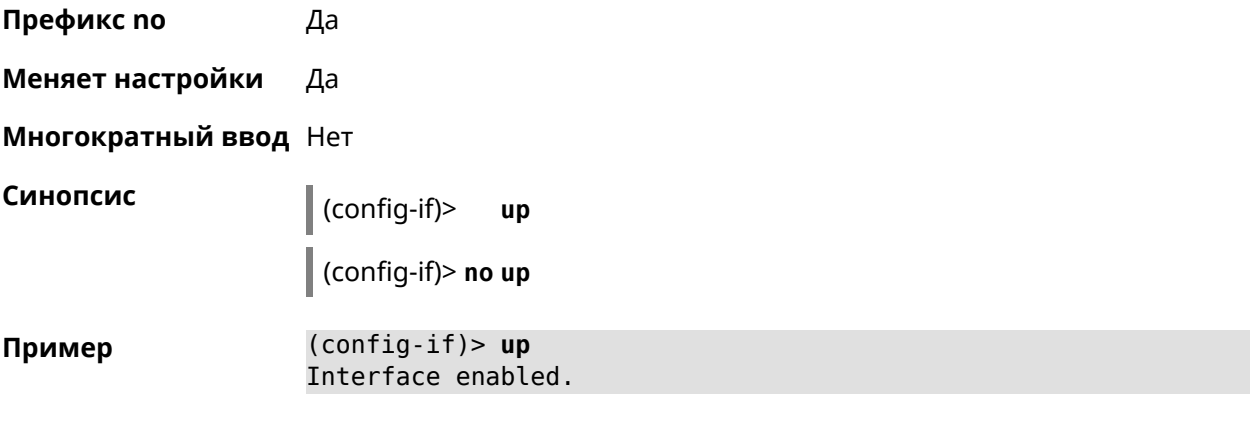

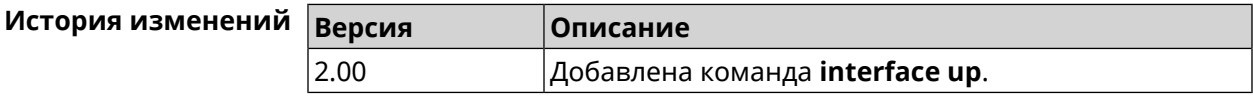

# **3.25.193 interface uplink-mumimo**

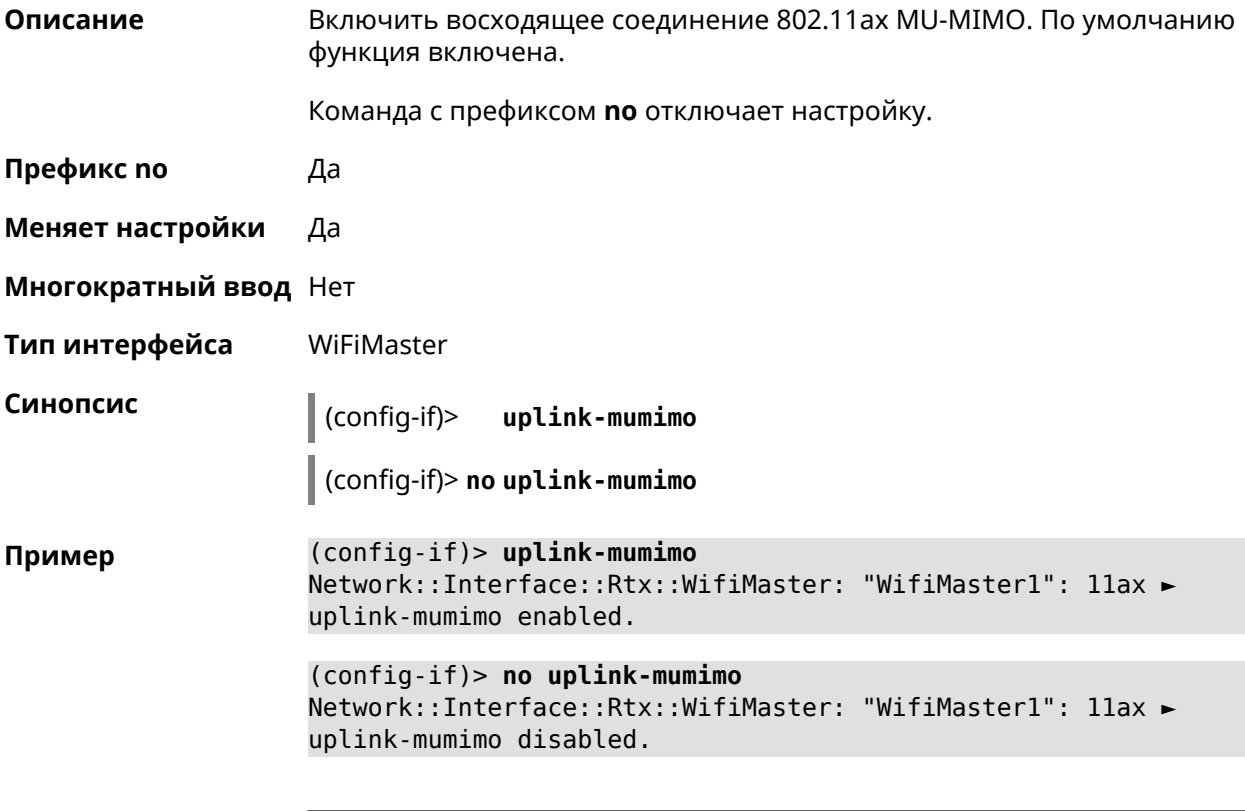

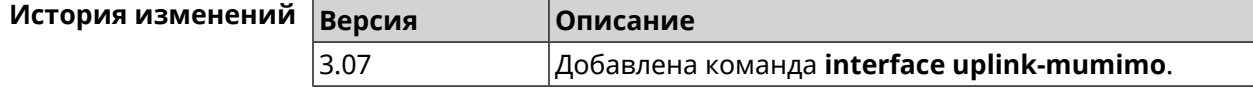

# **3.25.194 interface uplink-ofdma**

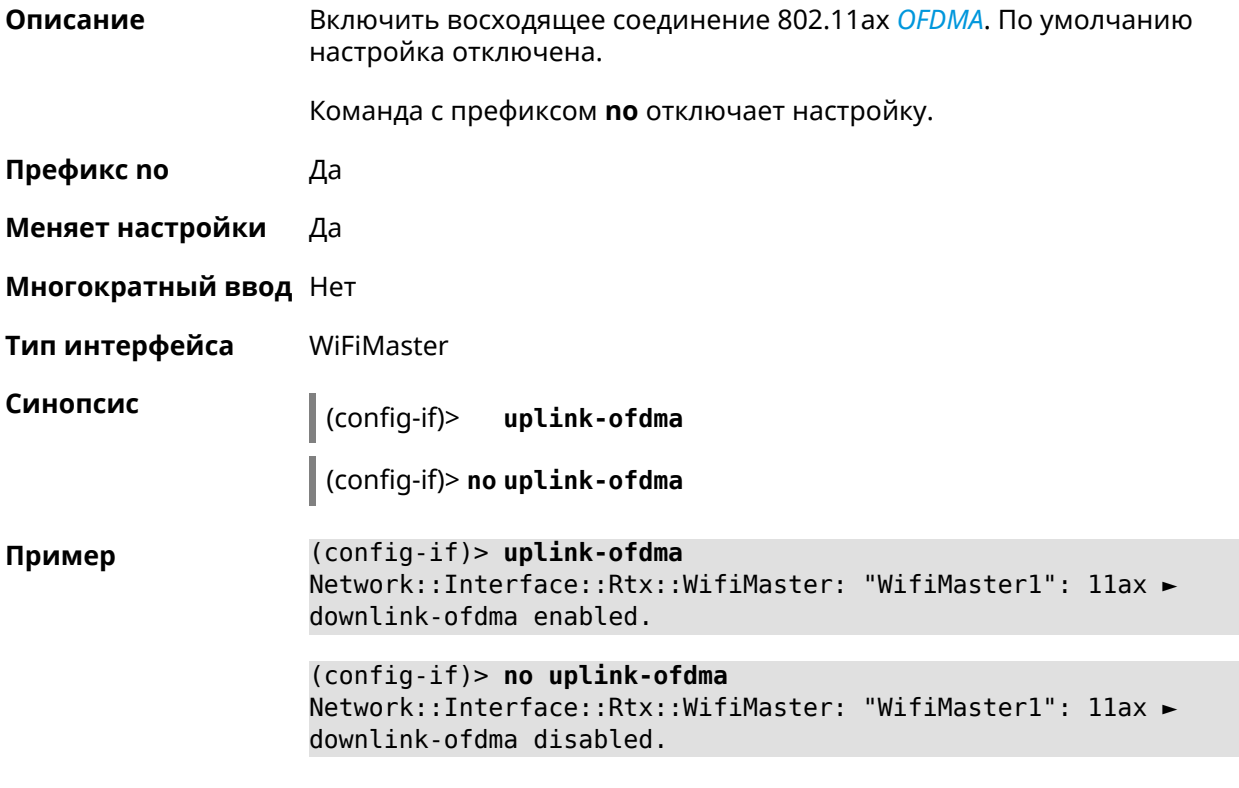

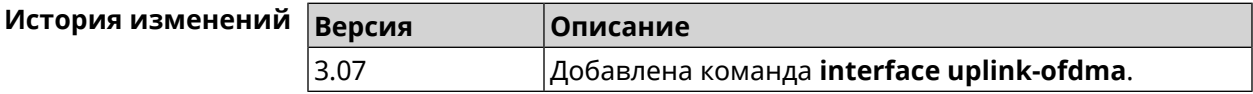

# **3.25.195 interface wireguard listen-port**

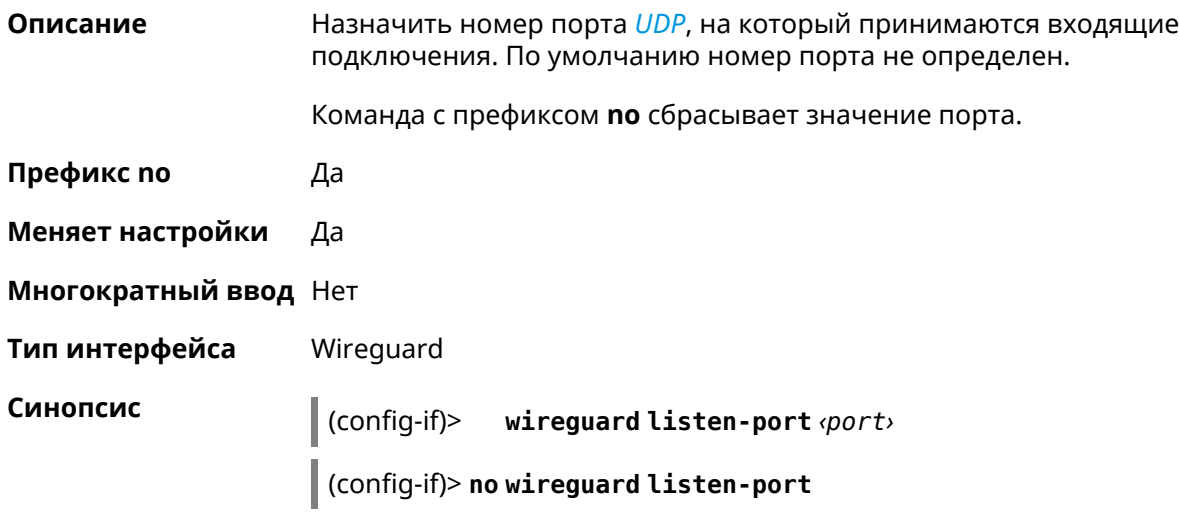

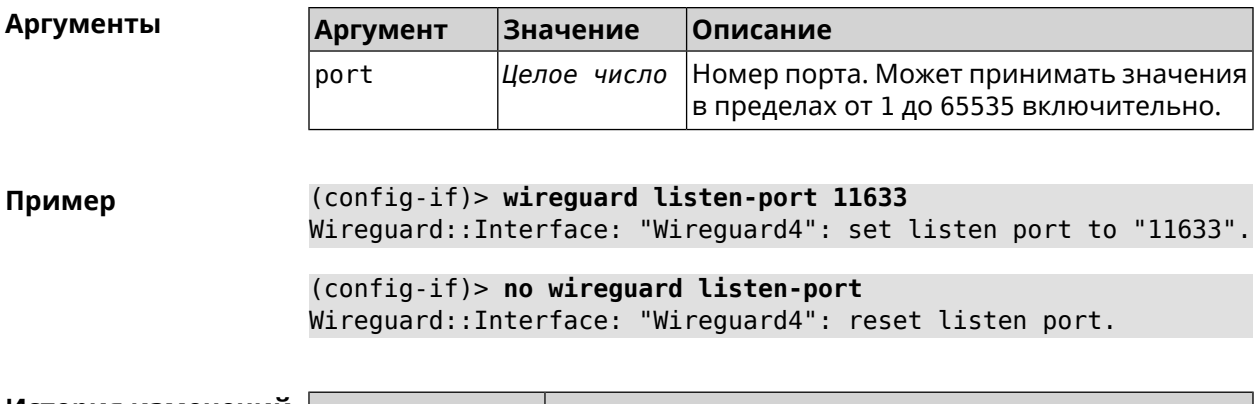

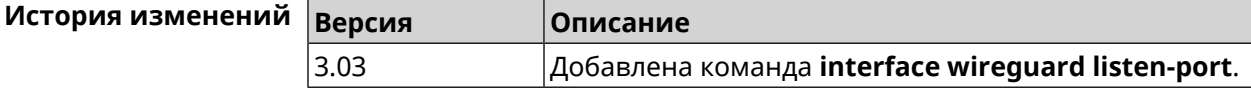

# **3.25.196 interface wireguard peer**

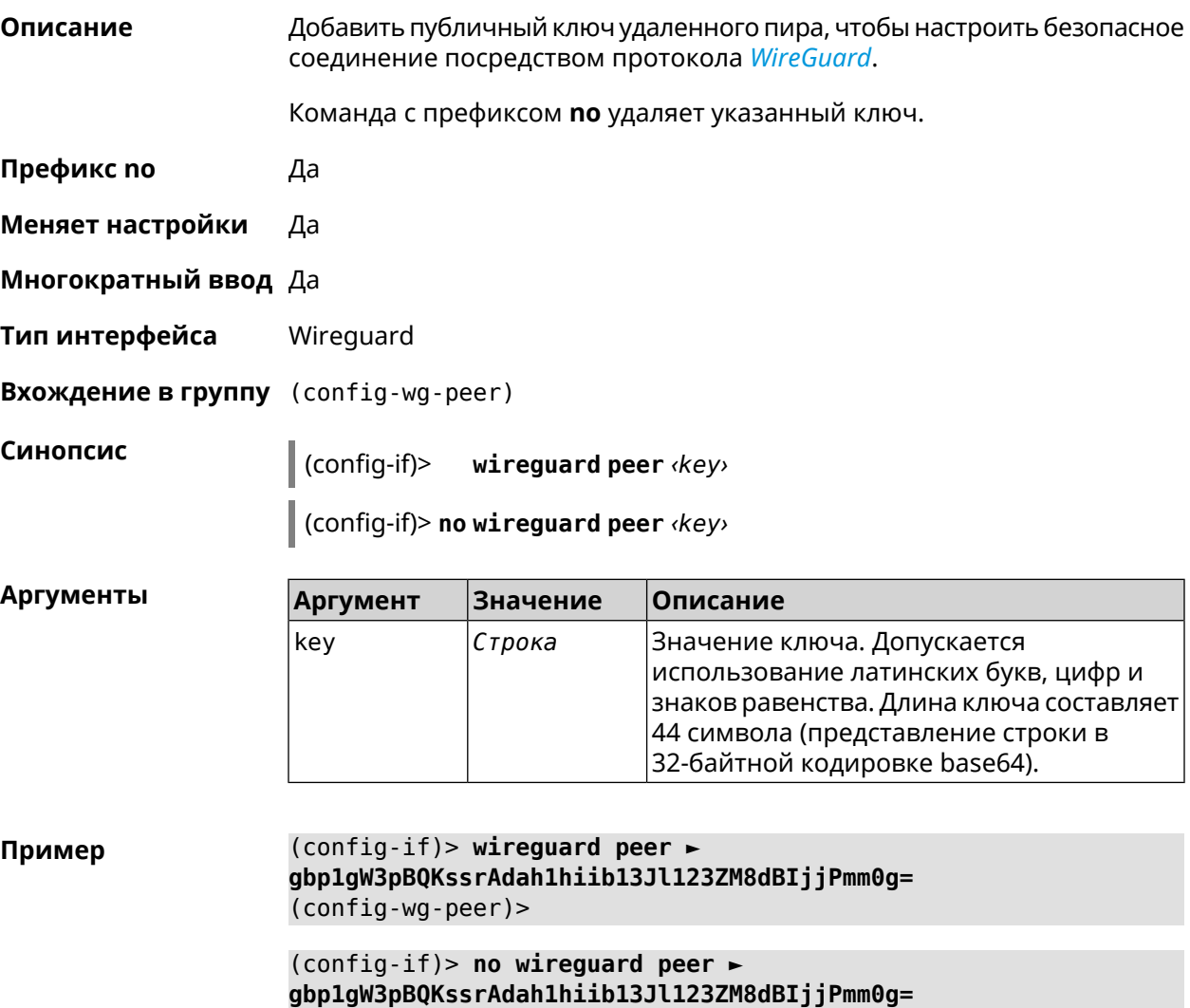

Wireguard::Interface: "Wireguard4": removed peer ► "gbp1gW3pBQKssrAdah1hiib13Jl123ZM8dBIjjPmmg0=".

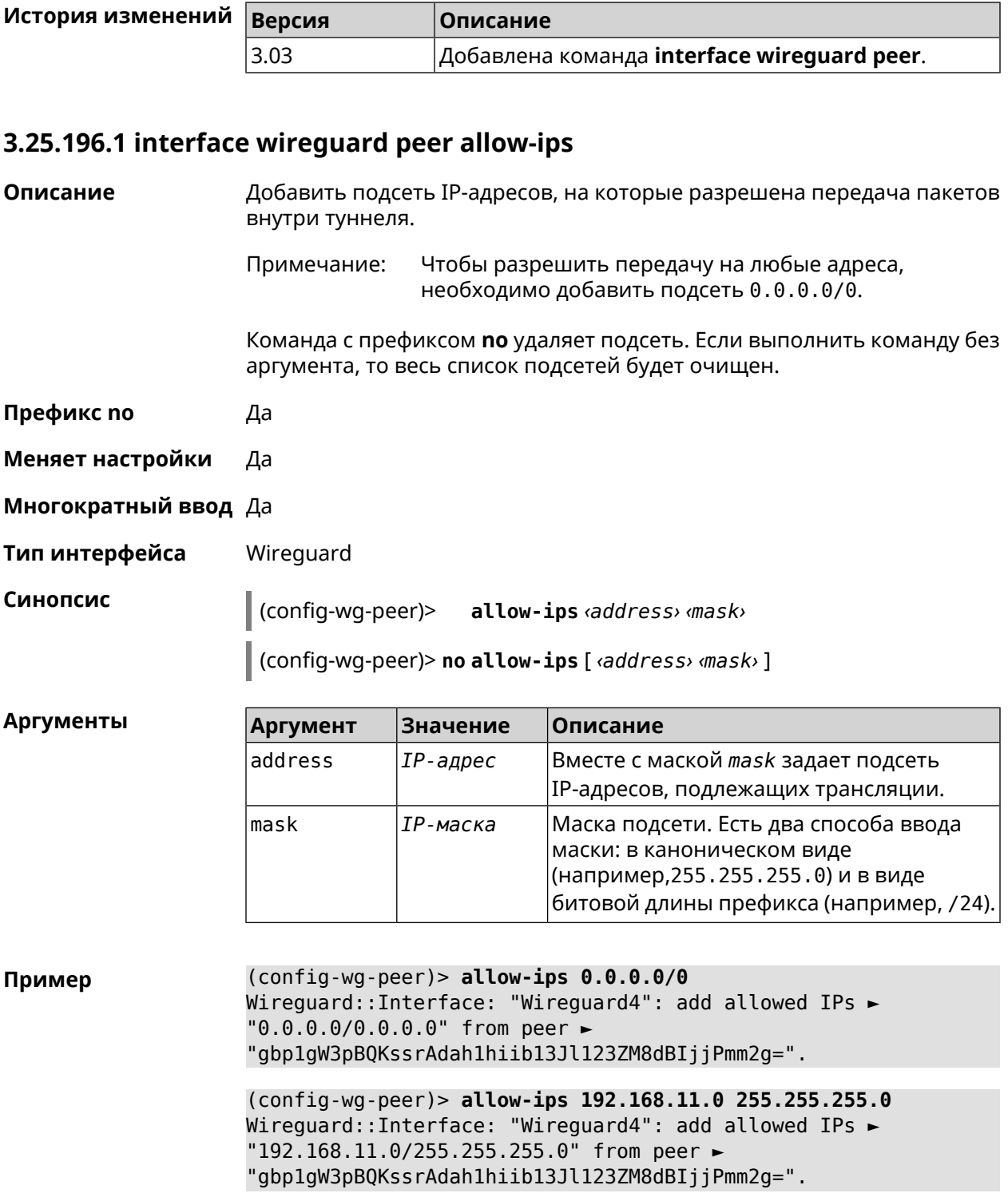

(config-wg-peer)> **no allow-ips** Wireguard::Interface: "Wireguard4": clear allowed IPs of peer ► "gbp1gW3pBQKssrAdah1hiib13Jl123ZM8dBIjjPmm2g=".

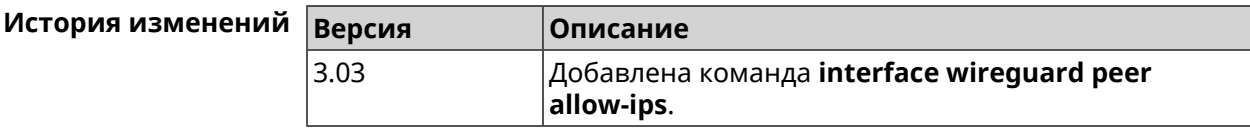

#### **3.25.196.2 interface wireguard peer connect**

**Описание** Указать интерфейс для соединения WireGuard. По умолчанию соединение устанавливается через любой интерфейс.

Команда с префиксом **no** устанавливает значение по умолчанию.

**Префикс no** Да

**Меняет настройки** Да

- **Многократный ввод** Нет
- **Тип интерфейса** WireGuard

**Синопсис** (config-wg-peer)> **connect via** *‹via›*

(config-wg-peer)> **no connect**

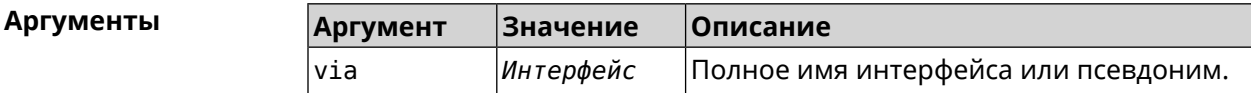

**Пример** (config-wg-peer)> **connect via ISP** Wireguard::Interface: "Wireguard0": set peer ► "IrtvFcVtI5wcqxn4cCmuWc+p8s8byPOzK/MAI67VmXs=" connect via "ISP" (config-wg-peer)> **no connect**

> Wireguard::Interface: "Wireguard0": disabled peer ► "IrtvFcVtI5wcqxn4cCmuWc+p8s8byPOzK/MAI67VmXs=".

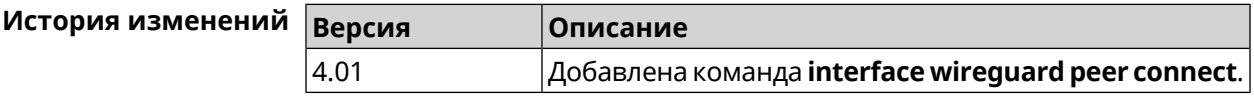

#### **3.25.196.3 interface wireguard peer endpoint**

**Описание** Указать адрес удаленного пира, с которым будет установлено соединение *[WireGuard](#page-623-0)*.

Команда с префиксом **no** удаляет конечную точку туннеля.

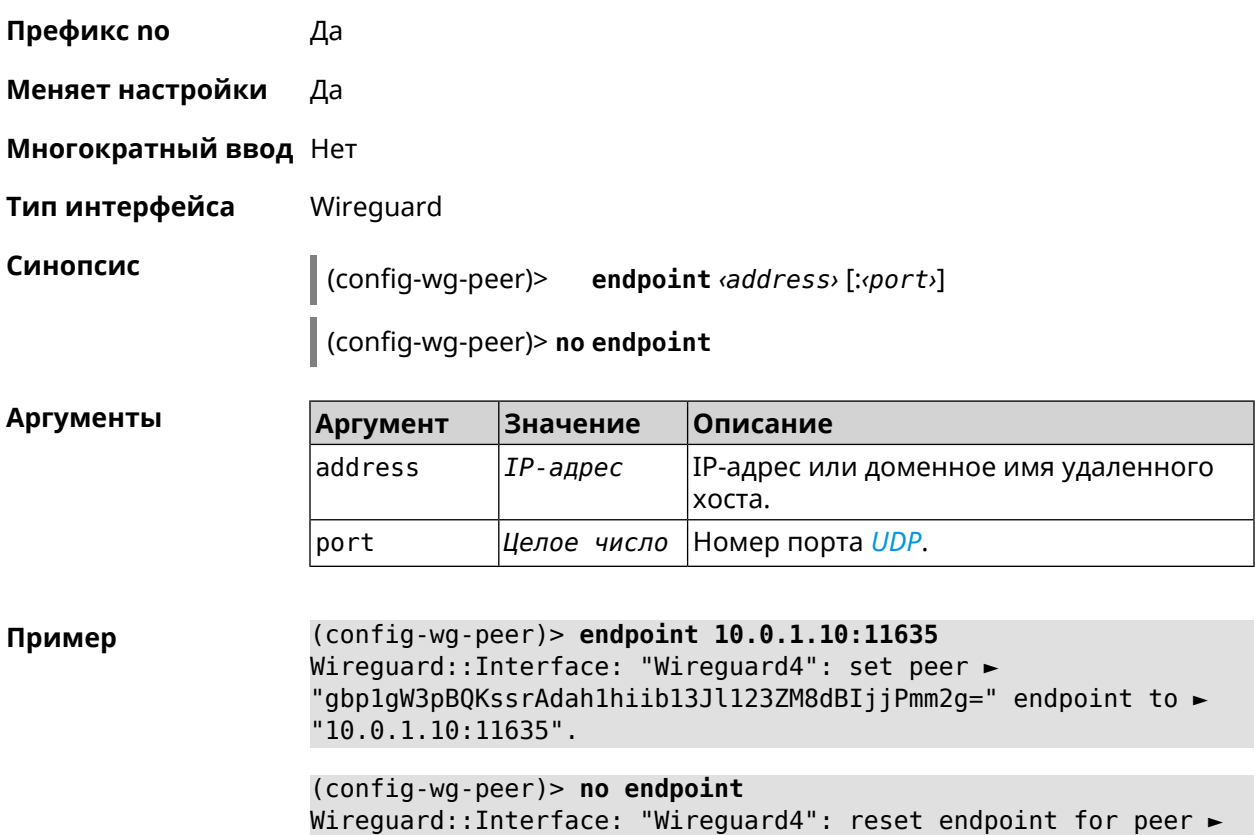

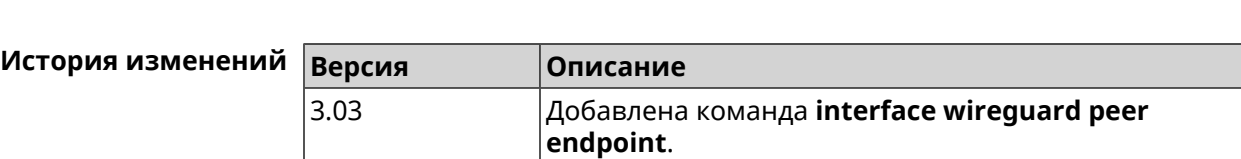

"gbp1gW3pBQKssrAdah1hiib13Jl123ZM8dBIjjPmm2g=".

#### **3.25.196.4 interface wireguard peer keepalive-interval**

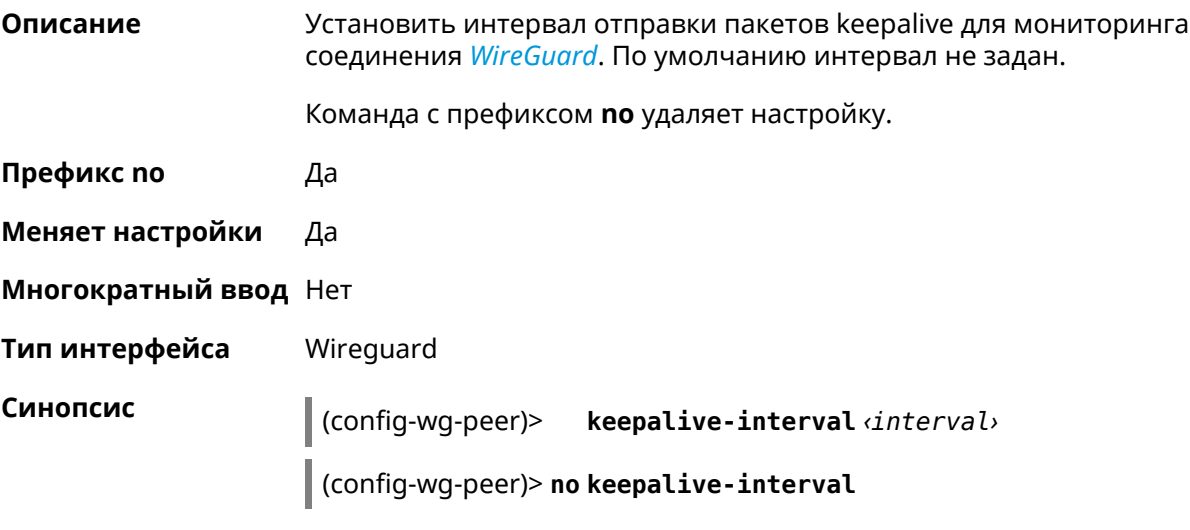

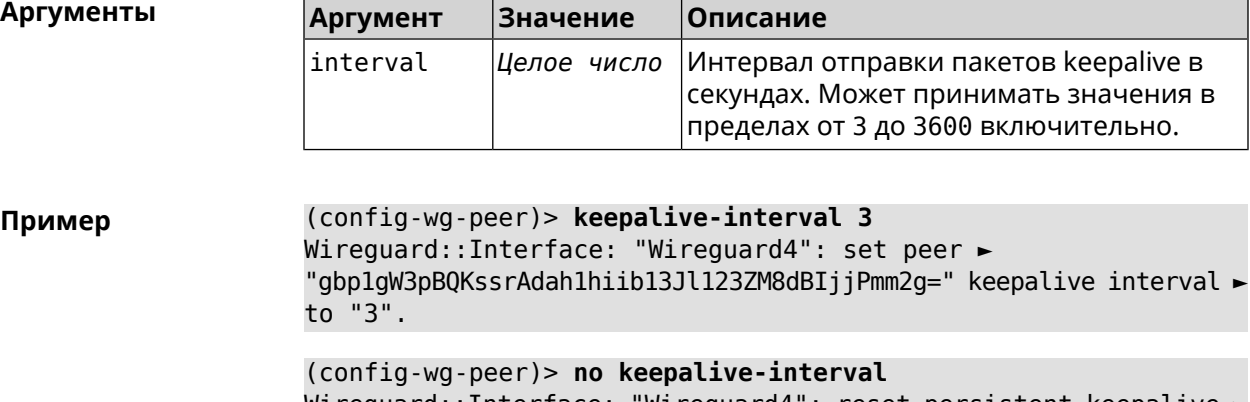

Wireguard::Interface: "Wireguard4": reset persistent keepalive ► interval for peer "gbp1gW3pBQKssrAdah1hiib13Jl123ZM8dBIjjPmm2g=".

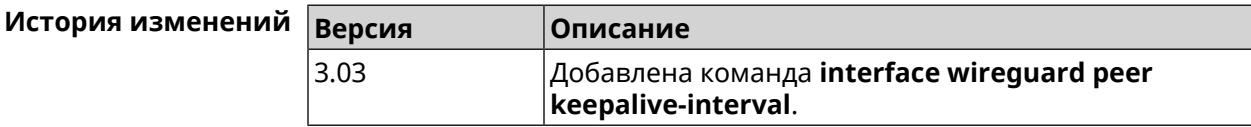

#### **3.25.196.5 interface wireguard peer preshared-key**

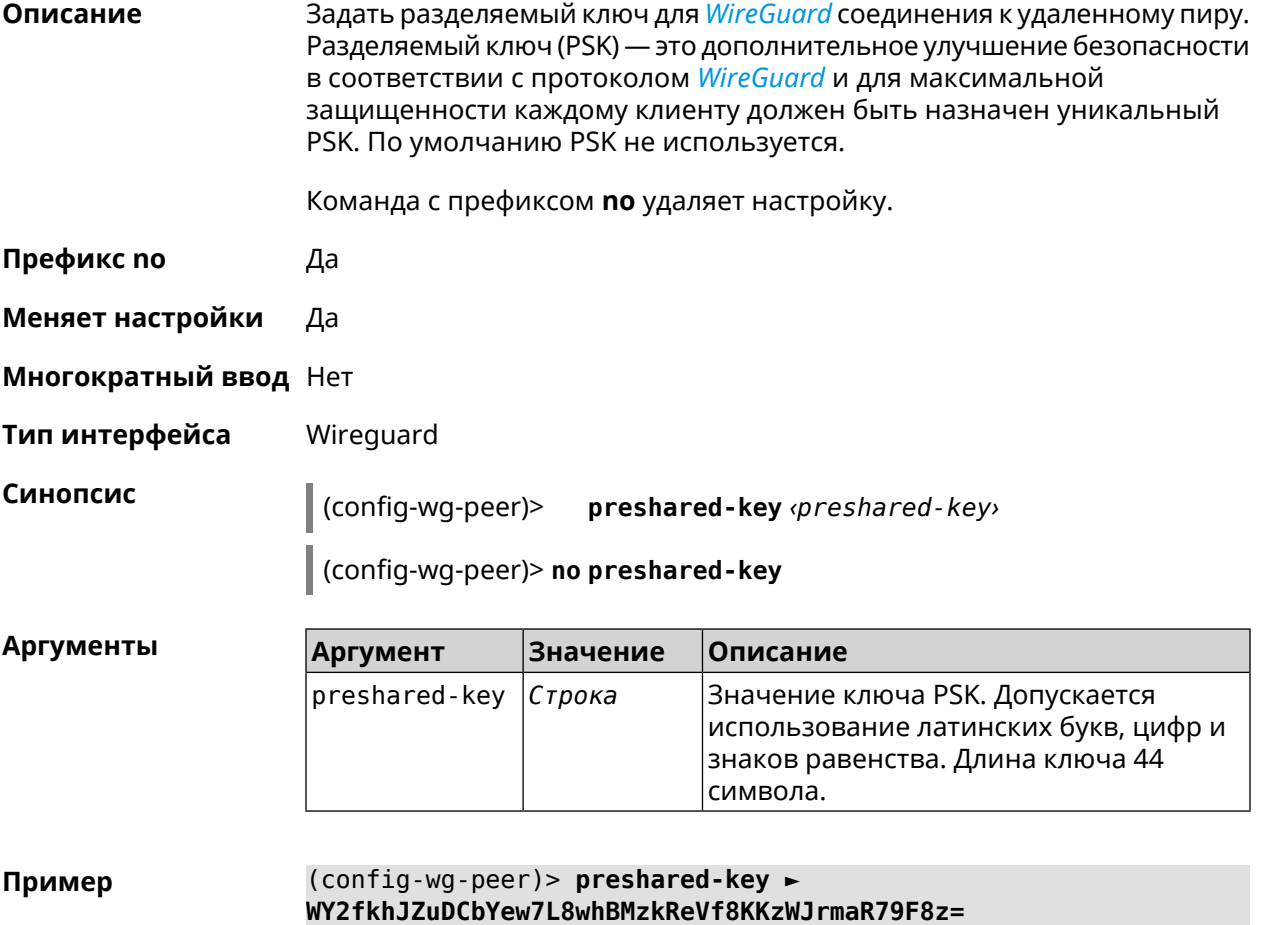

Wireguard::Interface: "Wireguard4": set preshared key for peer ► "gbp1gW3pBQKssrAdah1hiib13Jl123ZM8dBIjjPmm2g=".

(config-wg-peer)> **no preshared-key** Wireguard::Interface: "Wireguard4": reset preshared key for peer ► "gbp1gW3pBQKssrAdah1hiib13Jl123ZM8dBIjjPmm2g=".

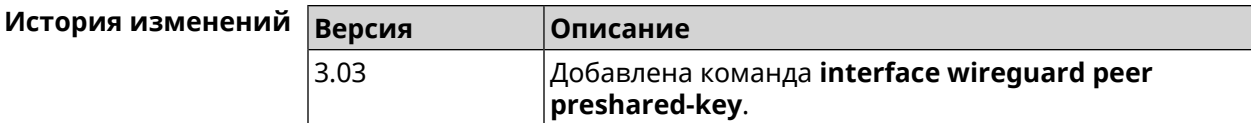

## **3.25.197 interface wireguard private-key**

**Описание** Назначить или сгенерировать приватный ключ для подключения к удаленным пирам через протокол *[WireGuard](#page-623-0)*. По умолчанию приватный ключ не настроен. **Префикс no** Heт

**Меняет настройки** Нет

**Многократный ввод** Нет

**Тип интерфейса** Wireguard

**Синопсис** (config-if)> **wireguard private-key** [ *‹private-key›* ]

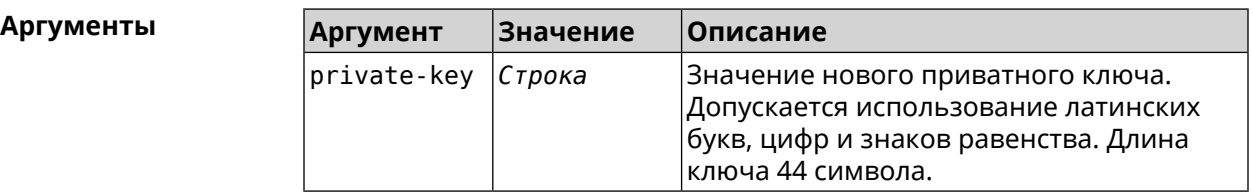

**Пример** (config-if)> **wireguard private-key** Wireguard::Interface: "Wireguard4": generated new private key. (config-if)> **wireguard private-key ► UshaeghezaiJ7reo8iK6ear0eomujohkeen8jahX5uo=** Wireguard::Interface: "Wireguard4": set private key.

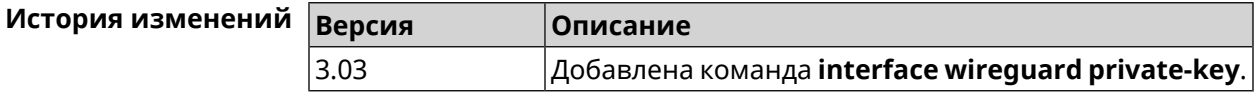

#### **3.25.198 interface wmm**

**Описание** Включить *[WMM](#page-623-1)* на интерфейсе.

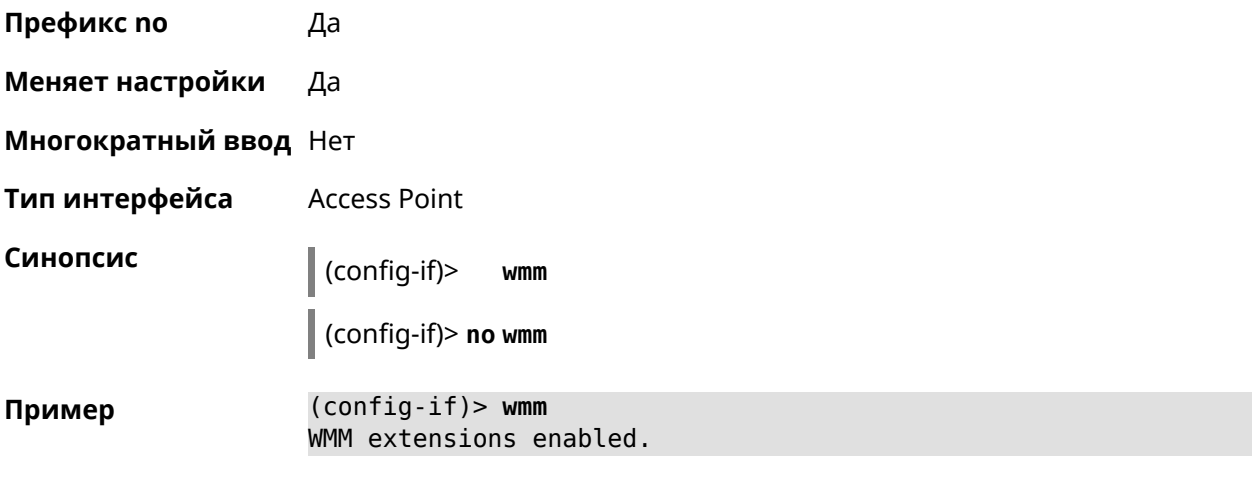

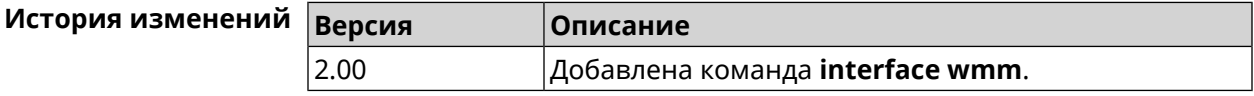

# 3.25.199 interface wpa-eap radius secret

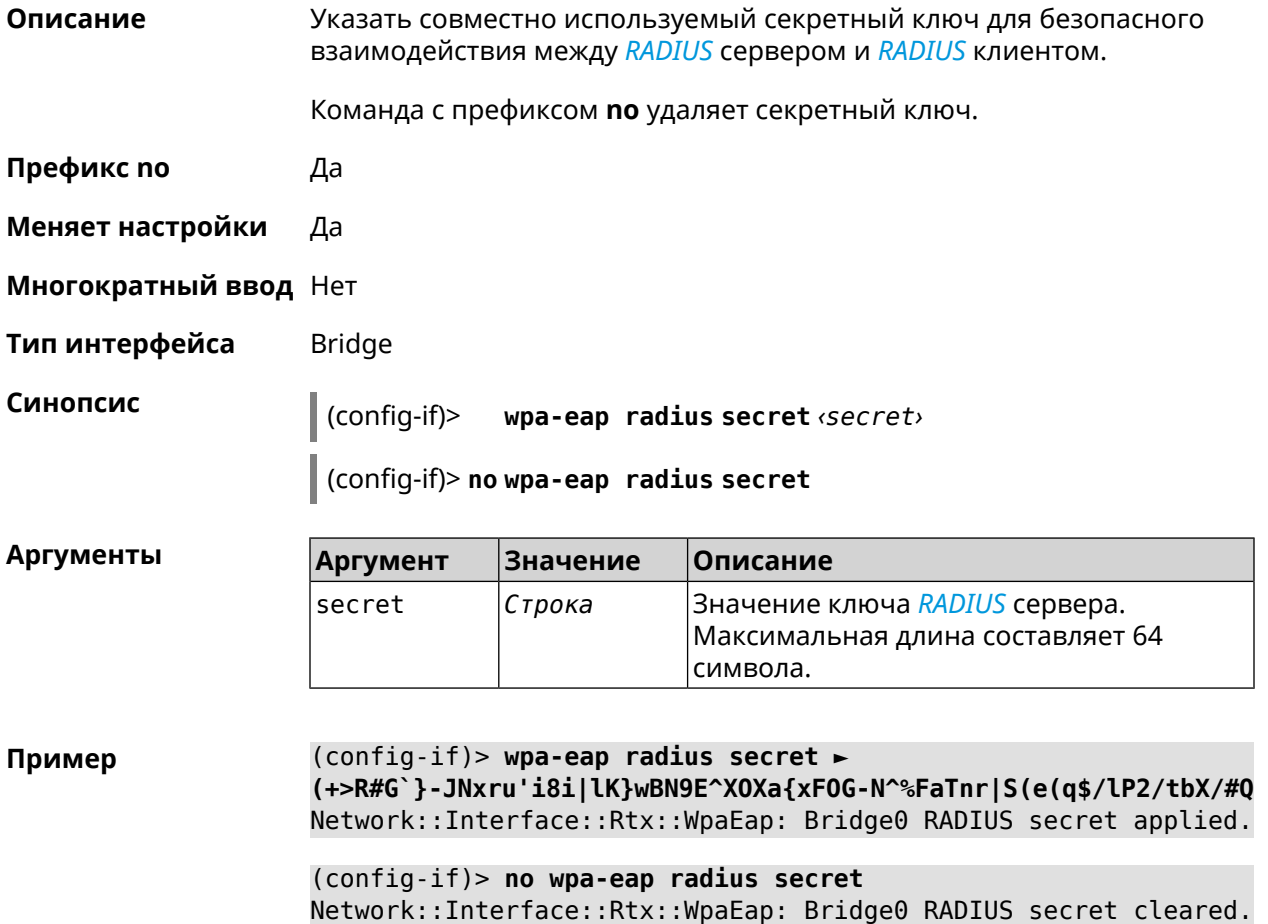

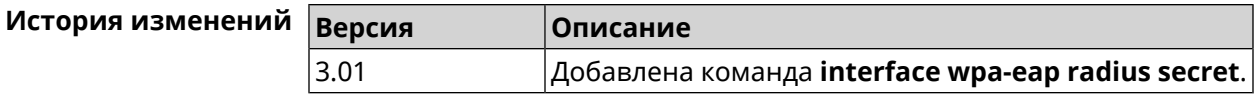

# **3.25.200 interface wpa-eap radius server**

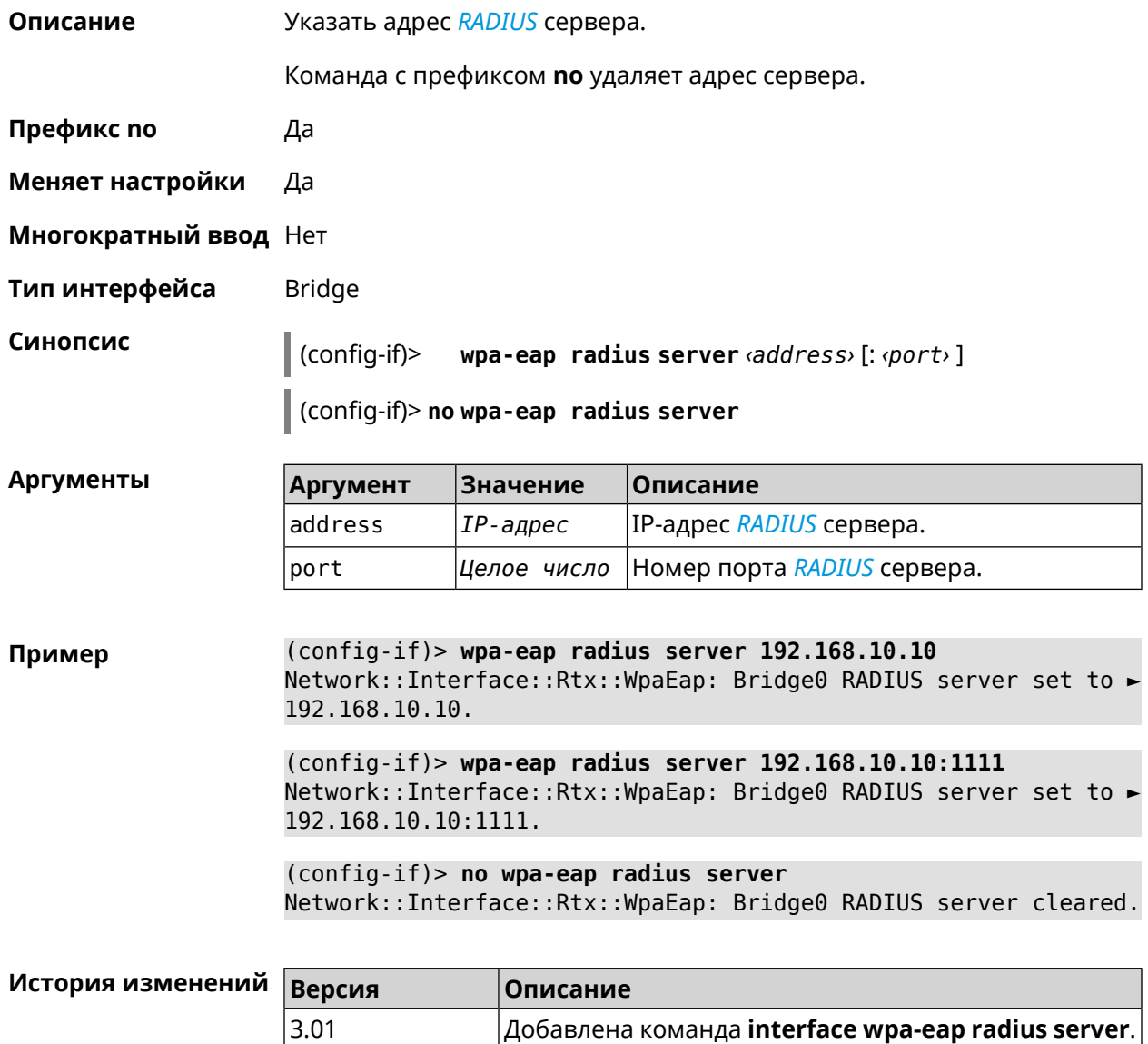

# **3.25.201 interface wps**

**Описание** Включить функциональность *[WPS](#page-624-0)*.

**Префикс no** Да

**Меняет настройки** Да

#### **Многократный ввод** Нет

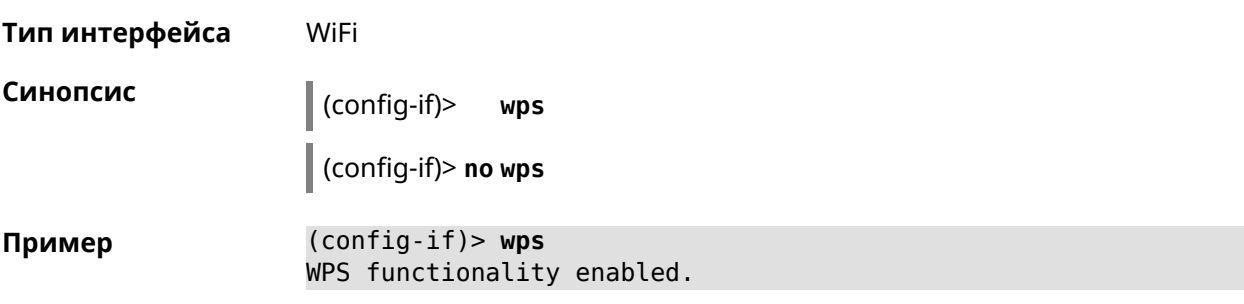

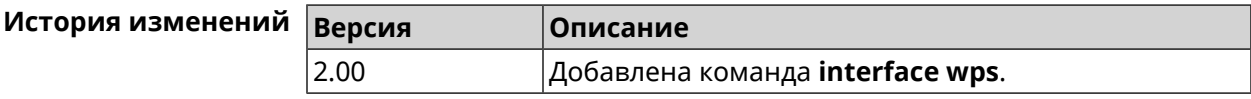

# **3.25.202 interface wps auto-self-pin**

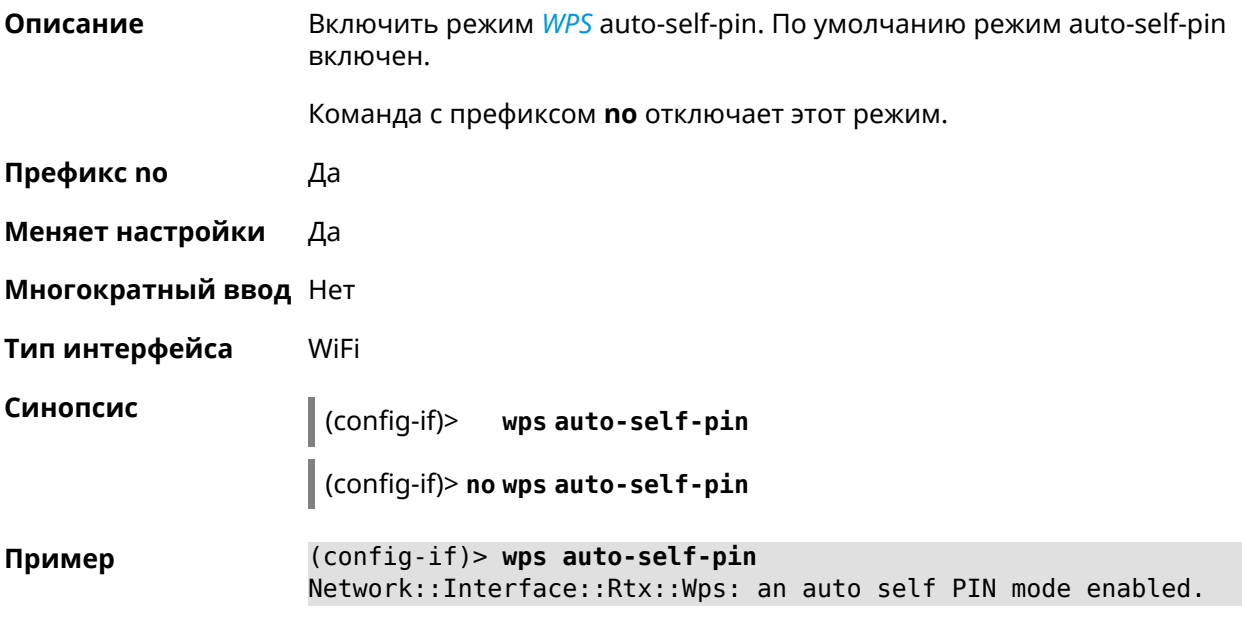

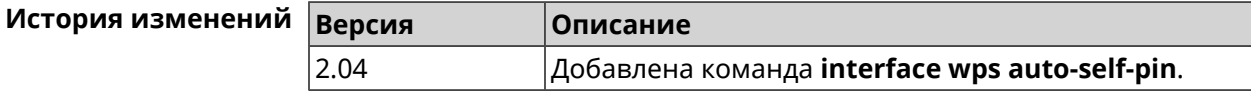

#### **3.25.203 interface wps button**

**Описание** Начать процесс WPS с использованием кнопки. Процесс длится 2 минуты, или меньше, если соединение установлено.

**Префикс no** Нет

**Меняет настройки** Нет

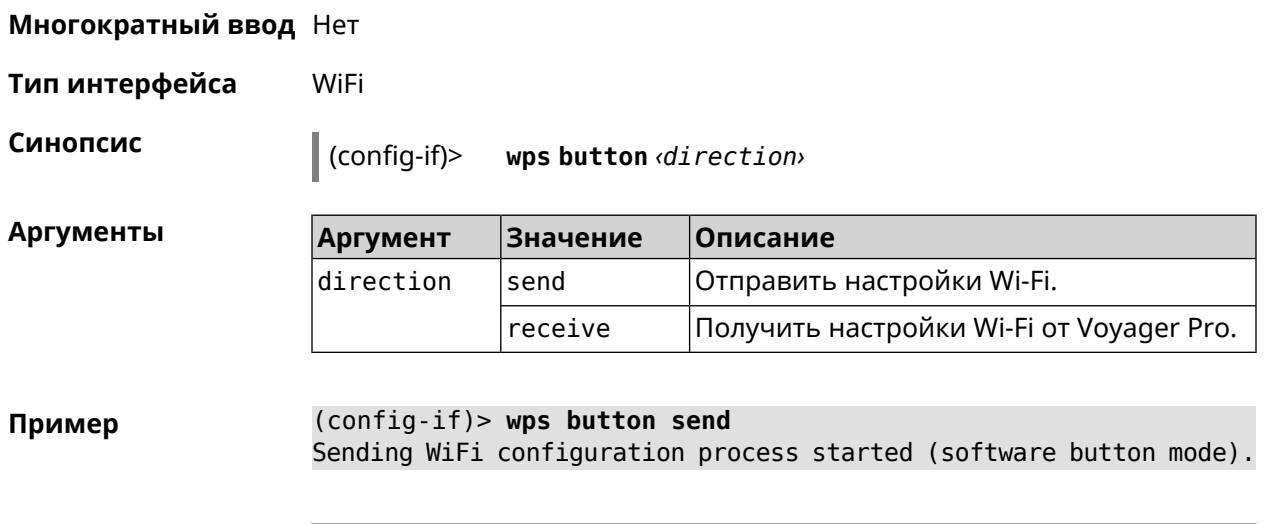

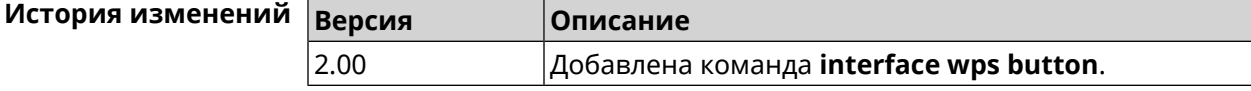

# **3.25.204 interface wps peer**

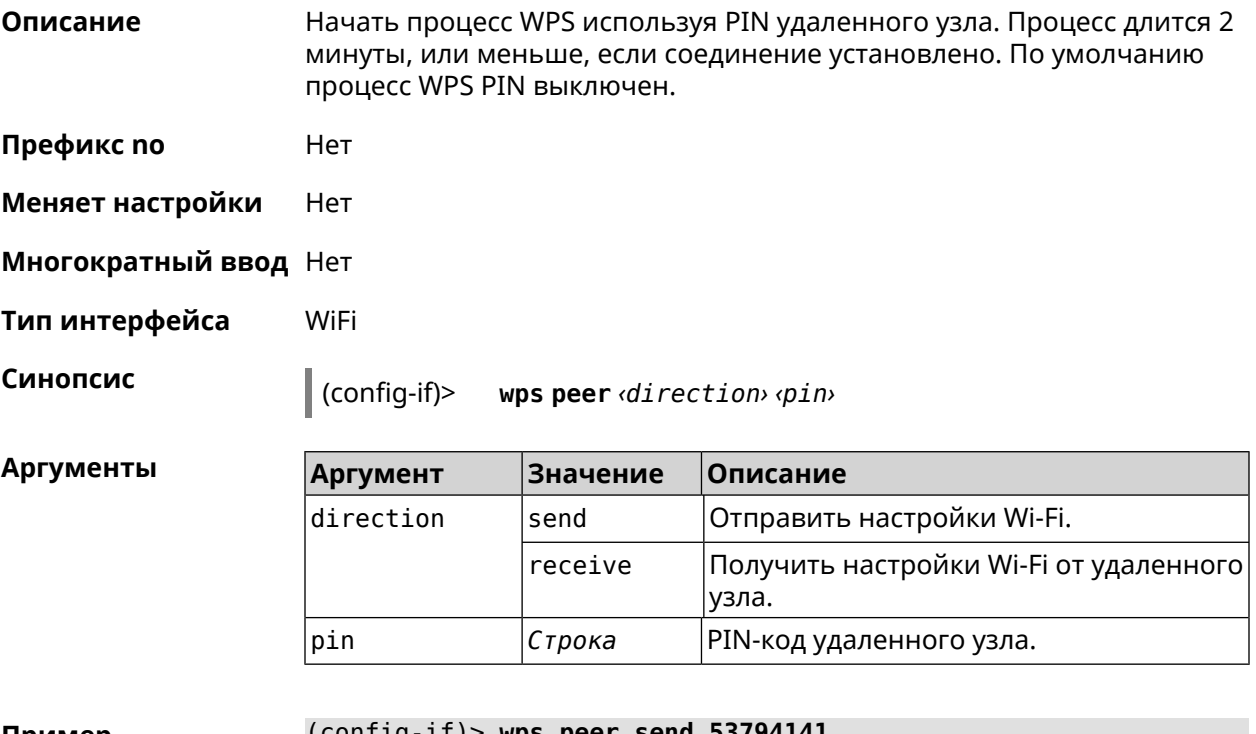

 $\mathsf{TP}$ **имер** (config-if)> wps peer send 537 Network::Interface::Rtx::Wps: "WifiMaster0/AccessPoint0": peer ► PIN WPS session started.

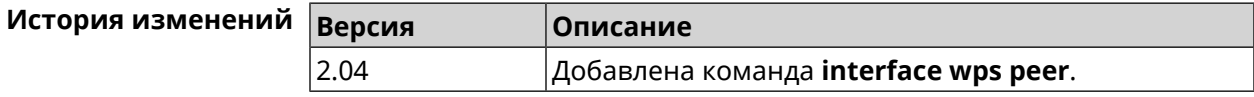

# **3.25.205 interface wps self-pin**

**Описание** Начать процесс WPS используя PIN устройства. Процесс длится 2 минуты, или меньше, если соединение установлено.

**Префикс no** Нет

**Меняет настройки** Нет

**Многократный ввод** Нет

**Тип интерфейса** WiFi

**Синопсис** (config-if)> **wps self-pin** *‹direction›*

**Аргументы Аргумент Значение Описание**  $\frac{1}{2}$ direction send  $\frac{1}{2}$  Отправить настройки Wi-Fi. receive Получить настройки Wi-Fi от Voyager Pro.

**Пример** (config-if)> **wps self-pin receive** Receiving WiFi configuration process started (self PIN mode).

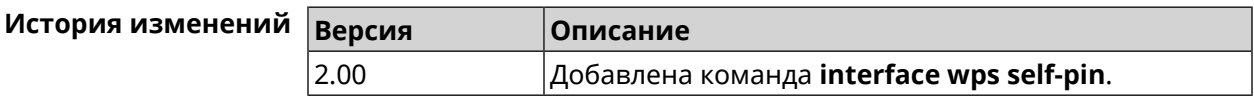

#### **3.25.206 interface zerotier accept-addresses**

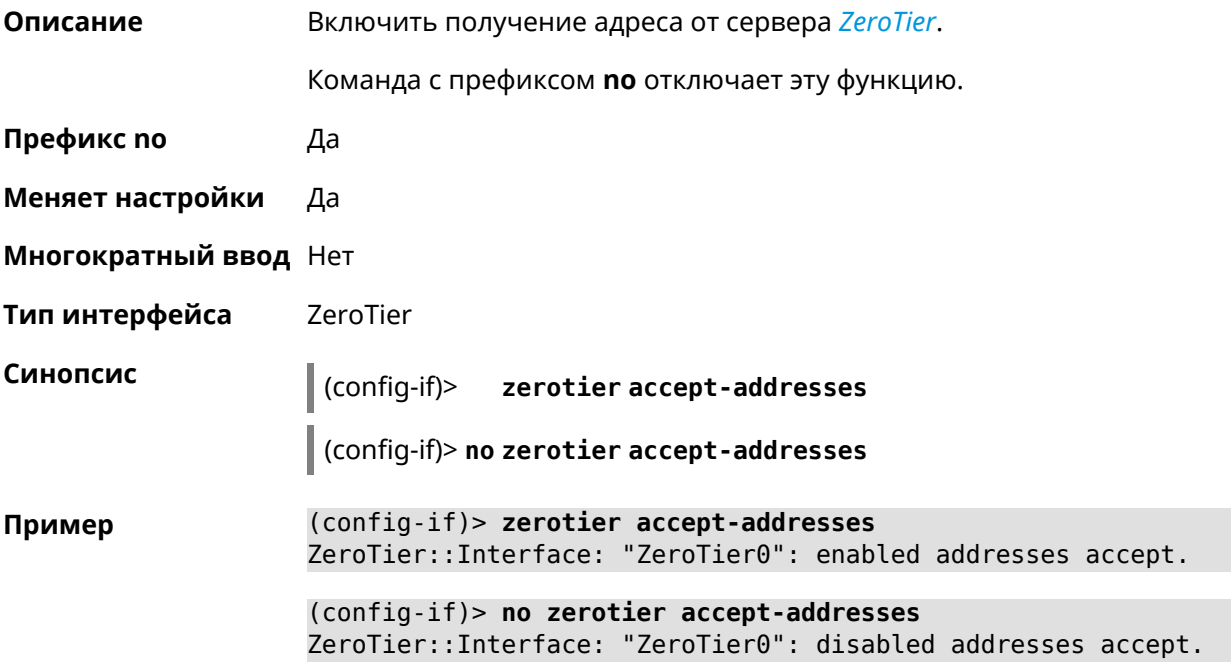

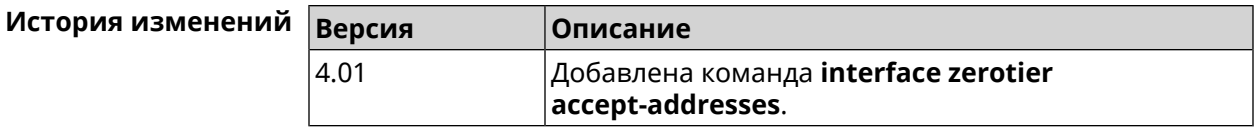

# **3.25.207 interface zerotier accept-routes**

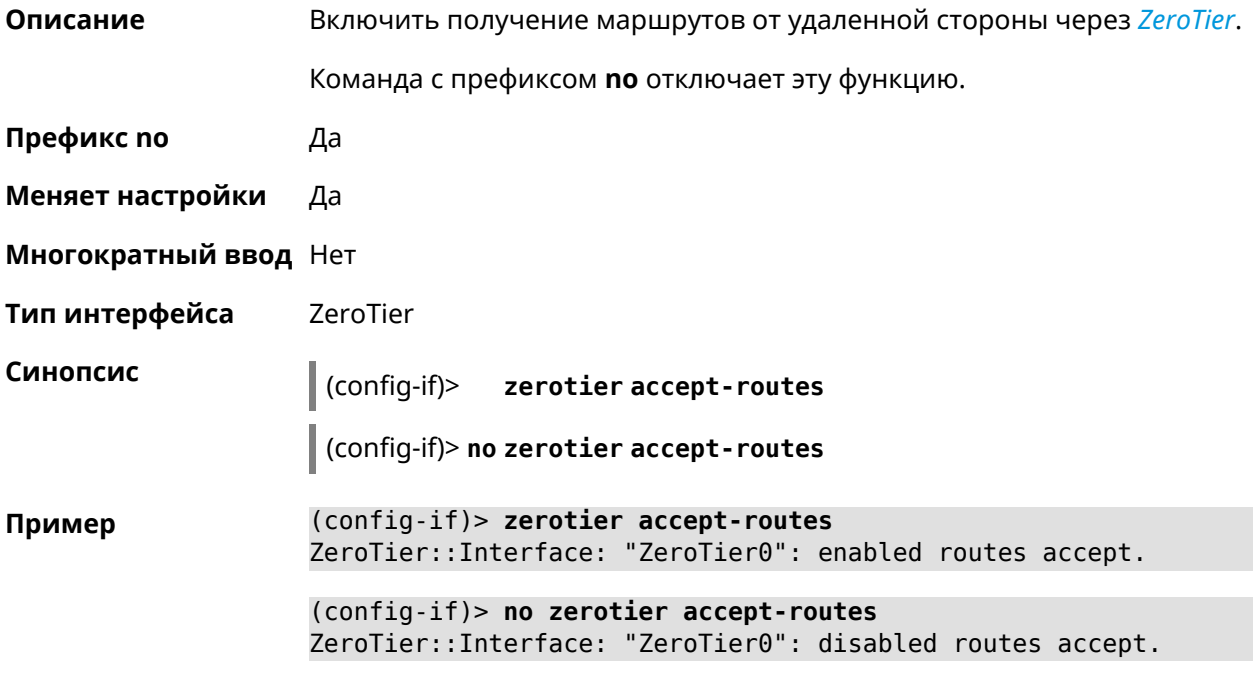

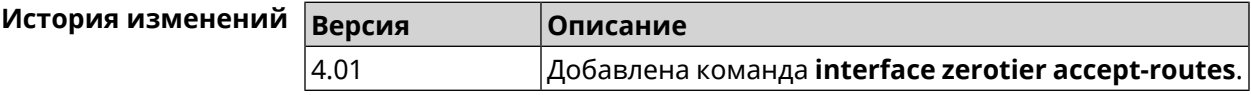

# **3.25.208 interface zerotier connect**

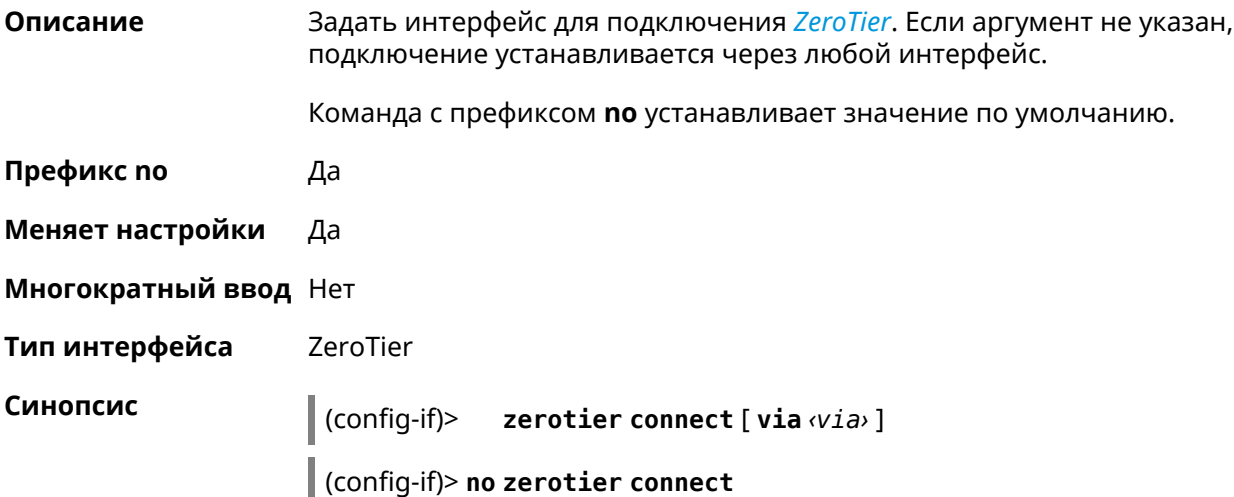

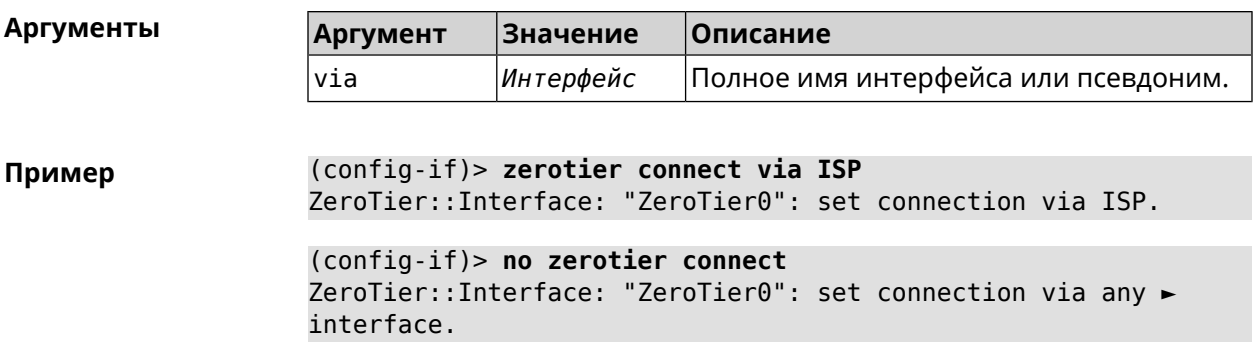

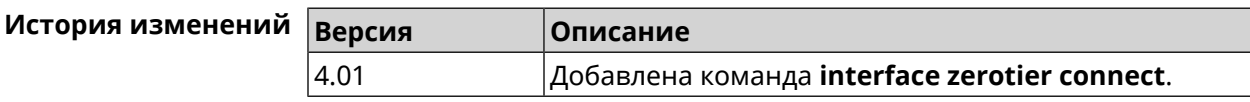

# **3.25.209 interface zerotier network-id**

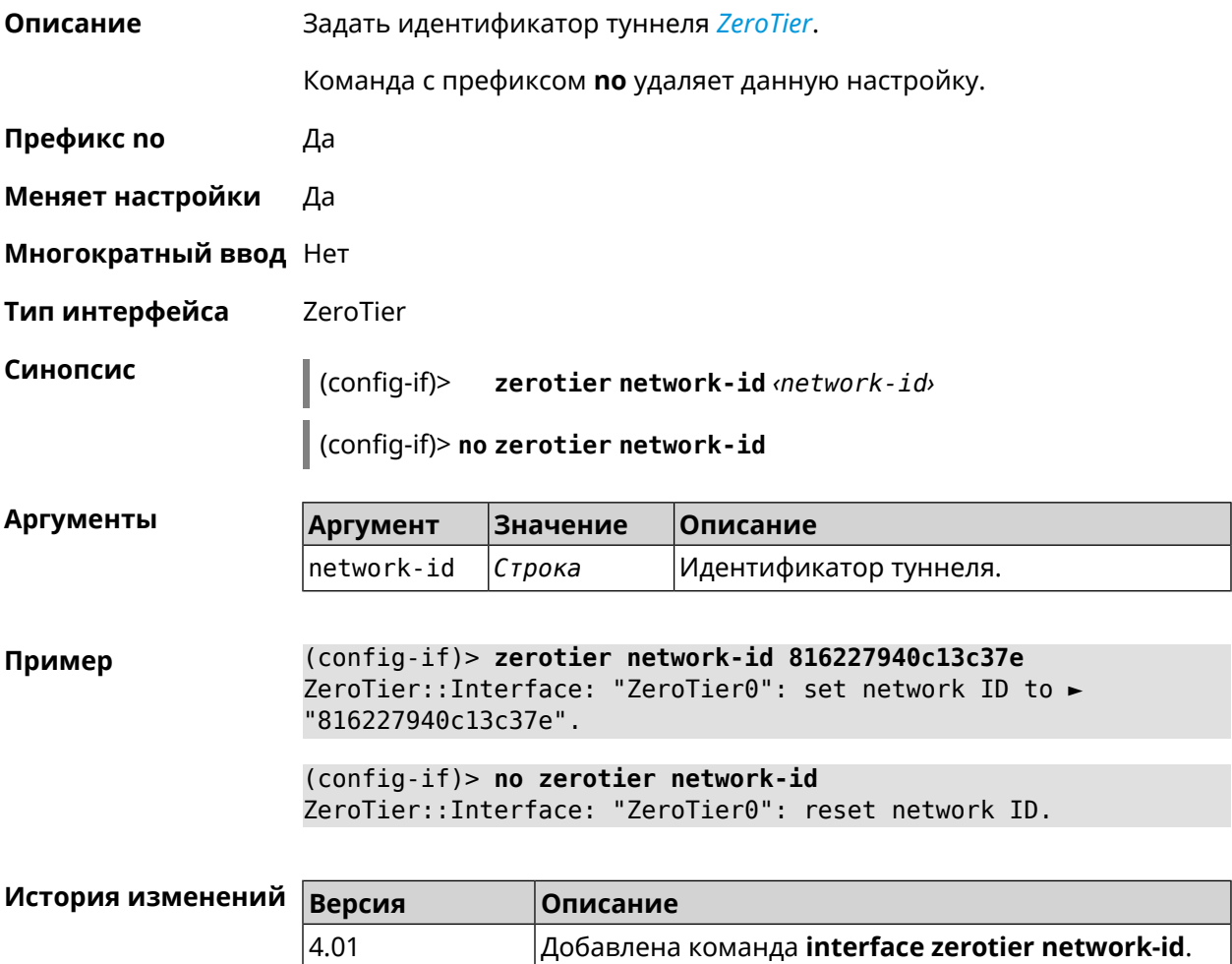

# 3.26 ip arp

Описание Задать статическое сопоставление между IP и MAC адресами для хостов, не поддерживающих динамический ARP.

> Команда с префиксом по удаляет запись из таблицы ARP. Если выполнить команду без аргументов, весь список записей ARP будет очищен.

- Префикс по Да
- Меняет настройки Да

Многократный ввод Да

#### Синопсис

(config)>  $ip \, \text{arp } \, \langle ip \rangle \, \langle \text{mac} \rangle$ 

(config)> no ip arp  $[\langle ip \rangle]$ 

**Аргументы** 

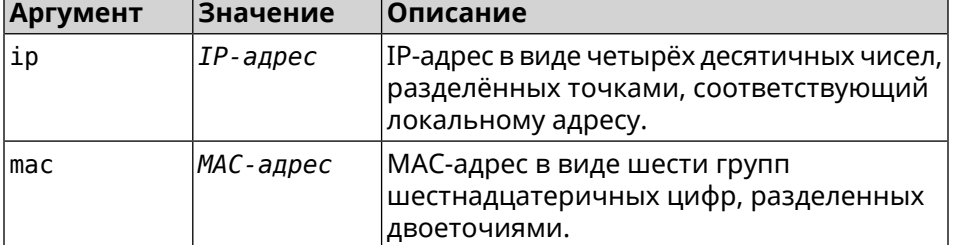

(config) > ip arp 192.168.2.50 al:2e:84:85:f4:21 Пример Network:: ArpTable: Static ARP entry saved.

> $(config) > no$  ip arp 192.168.2.50 Network::ArpTable: Static ARP entry deleted for 192.168.2.50.

 $(config)$  no ip arp Network:: ArpTable: Static ARP table cleared.

<span id="page-274-0"></span>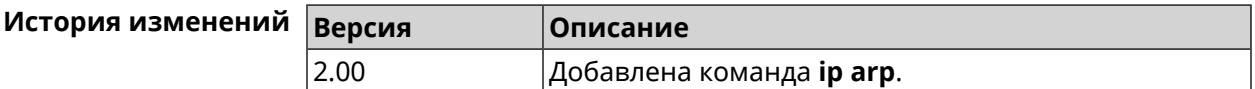

# 3.27 ip dhcp class

Описание Доступ к группе команд для настройки вендор-класса DHCP (60 опция). Если класс вендоров не найден, команда пытается его создать. Команда с префиксом по удаляет выбранный класс. Префикс по Да Меняет настройки Нет

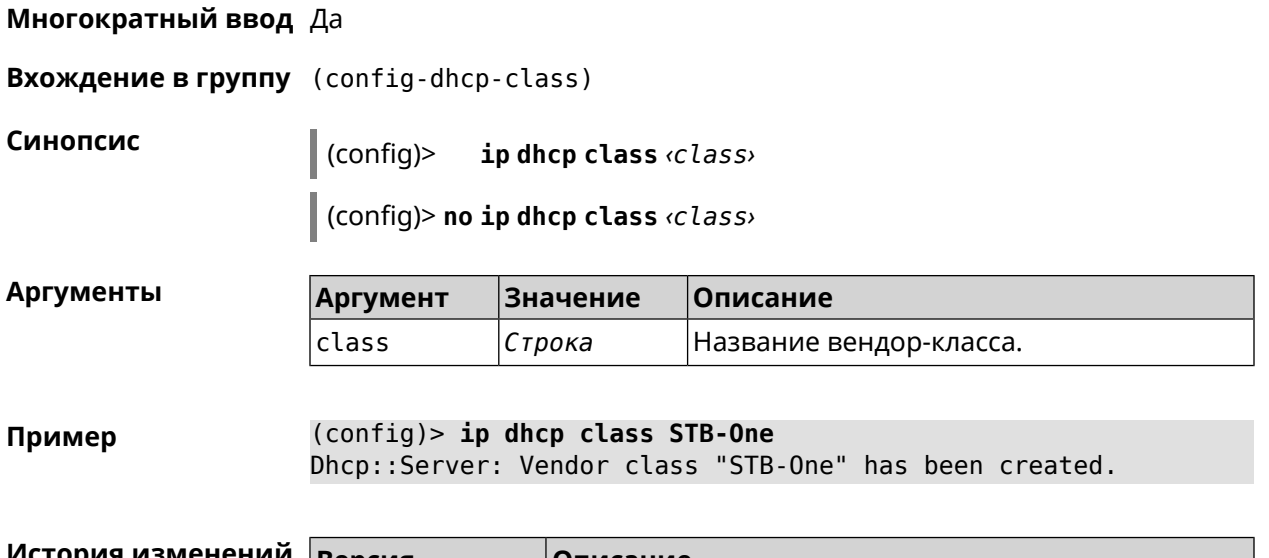

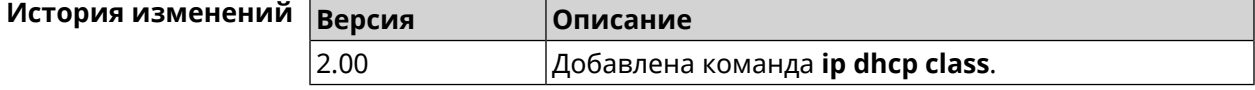

# 3.27.1 ip dhcp class option

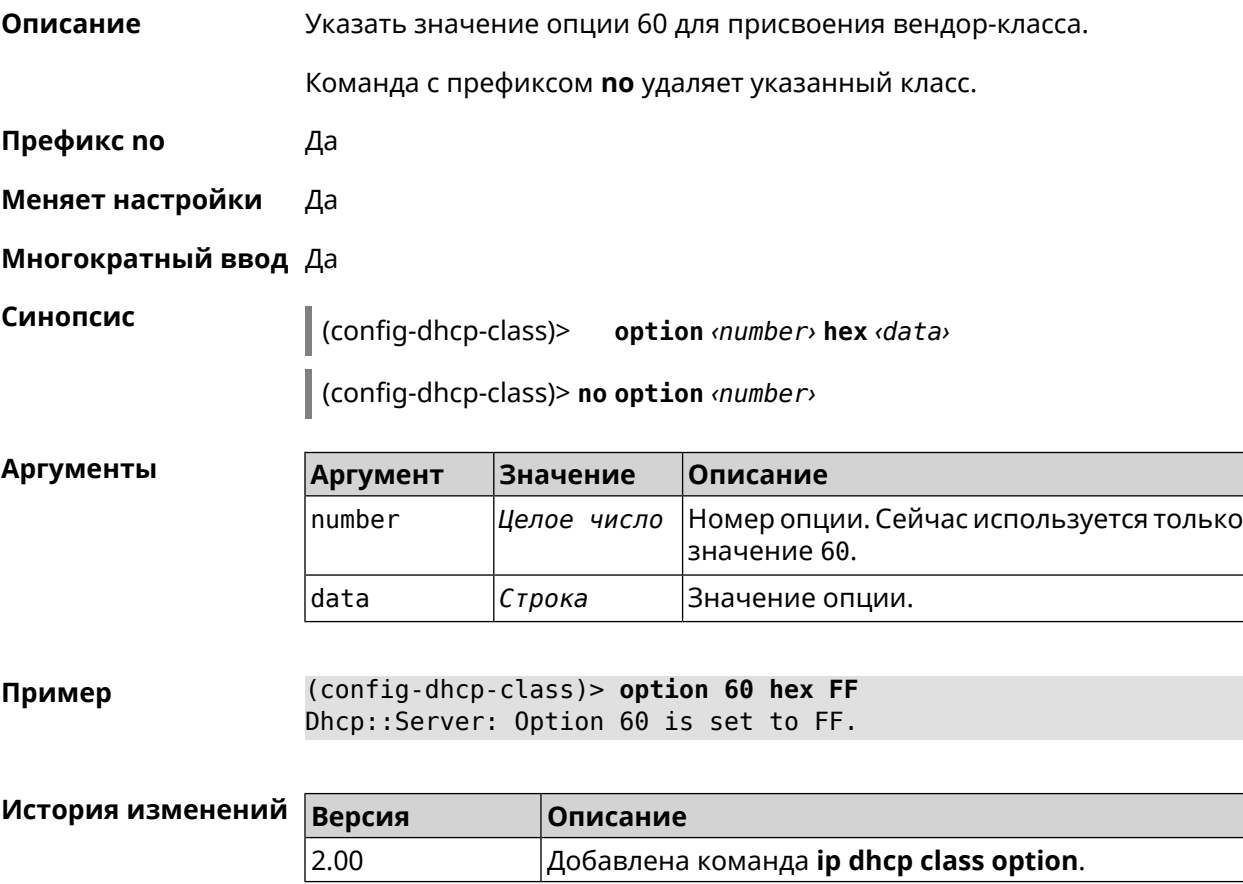

# **3.28 ip dhcp host**

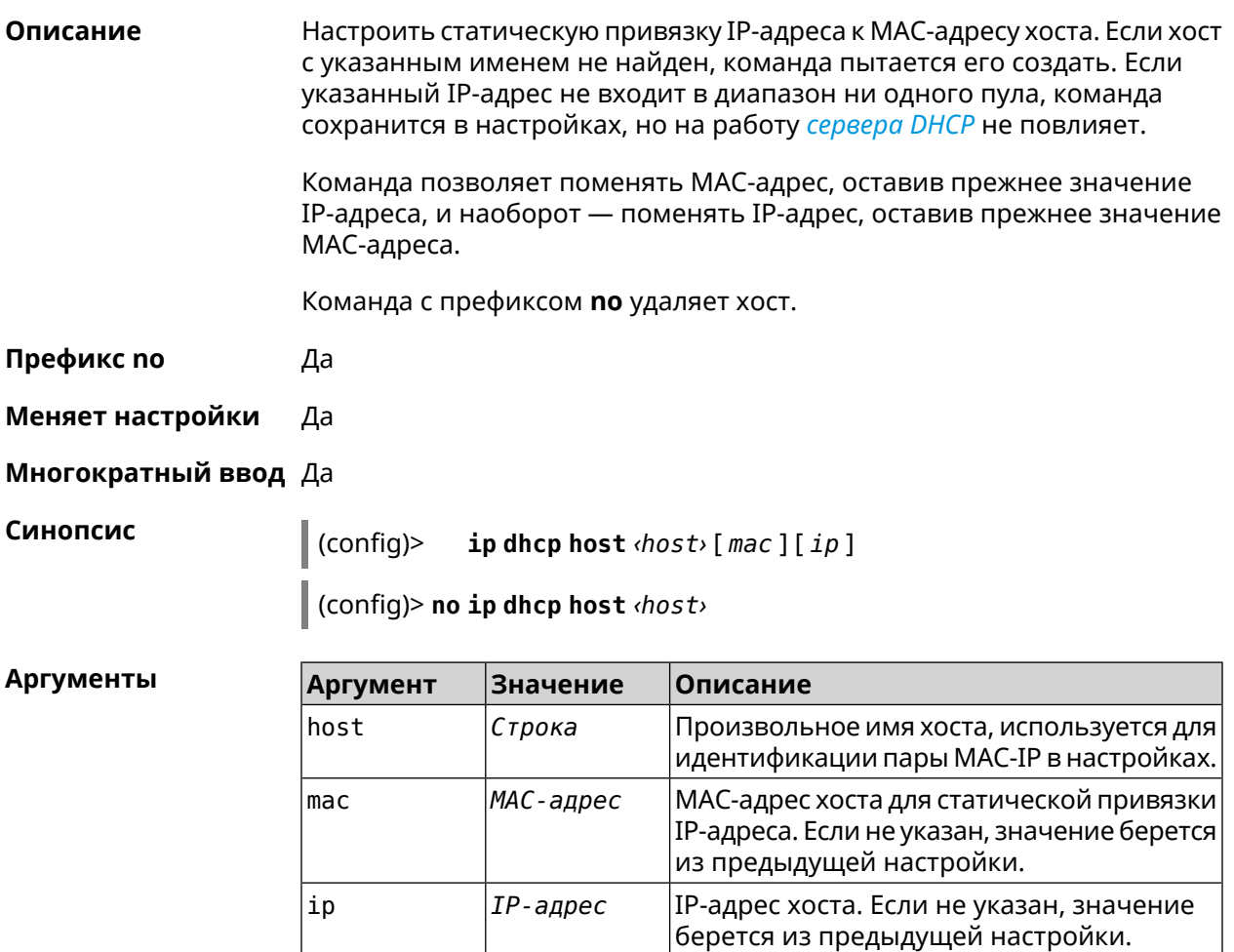

**Пример** (config)> **ip dhcp host HOST 192.168.1.44** new host "HOST" has been created.

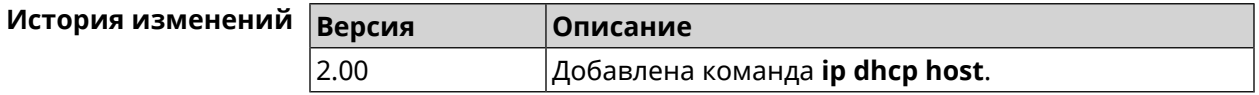

# **3.29 ip dhcp pool**

**Описание** Доступ к группе команд для настройки DHCP-пула. Если пул не найден, команда пытается его создать. Для пула задается список DNS-серверов (команда **[dns-server](#page-281-0)**), шлюз по умолчанию (команда **[default-router](#page-280-0)**) и время аренды (команда **[lease](#page-283-0)**), а также диапазон динамических IP-адресов (команда **[range](#page-285-0)**).

> После настройки пулов необходимо включить службу *[DHCP](#page-611-1)* с помощью команды **[service](#page-410-0) dhcp**.

Можно создать не больше 32 пулов. Максимальная длина имени пула — 64 символа.

Примечание: В текущей версии системы реализована поддержка не более одного пула на интерфейс. Для корректной работы сервера DHCP требуется, чтобы диапазон IP-адресов, установленный командой range, принадлежал сети, настроенной на одном из Ethernet-интерфейсов устройства.

Команда с префиксом по удаляет пул.

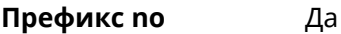

Меняет настройки Да

Синопсис

Многократный ввод Да

**Вхождение в группу** (config-dhcp-pool)

 $\vert$  (config)> ip dhcp pool «name»

(config)> no ip dhcp pool <name>

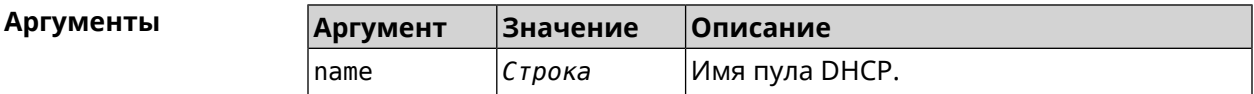

(config)> ip dhcp pool test\_pool Пример pool "test\_pool" has been created.

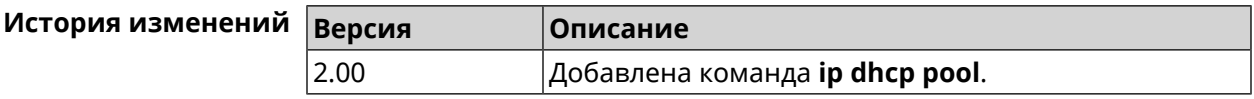

#### 3.29.1 ip dhcp pool bind

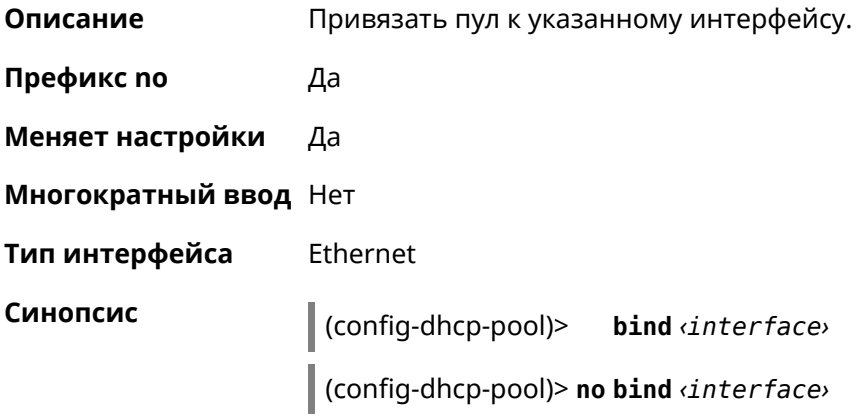

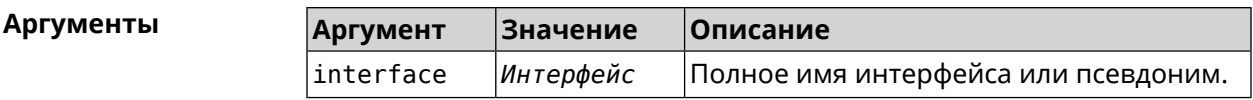

**Пример** (config-dhcp-pool)> **bind GigabitEthernet1** pool "test\_pool" bound to interface GigabitEthernet1.

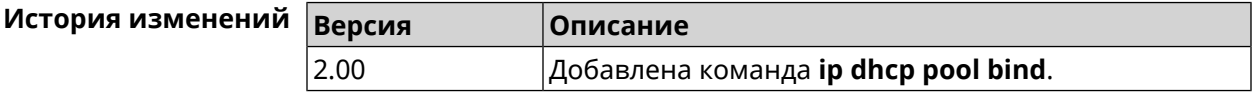

## **3.29.2 ip dhcp pool bootfile**

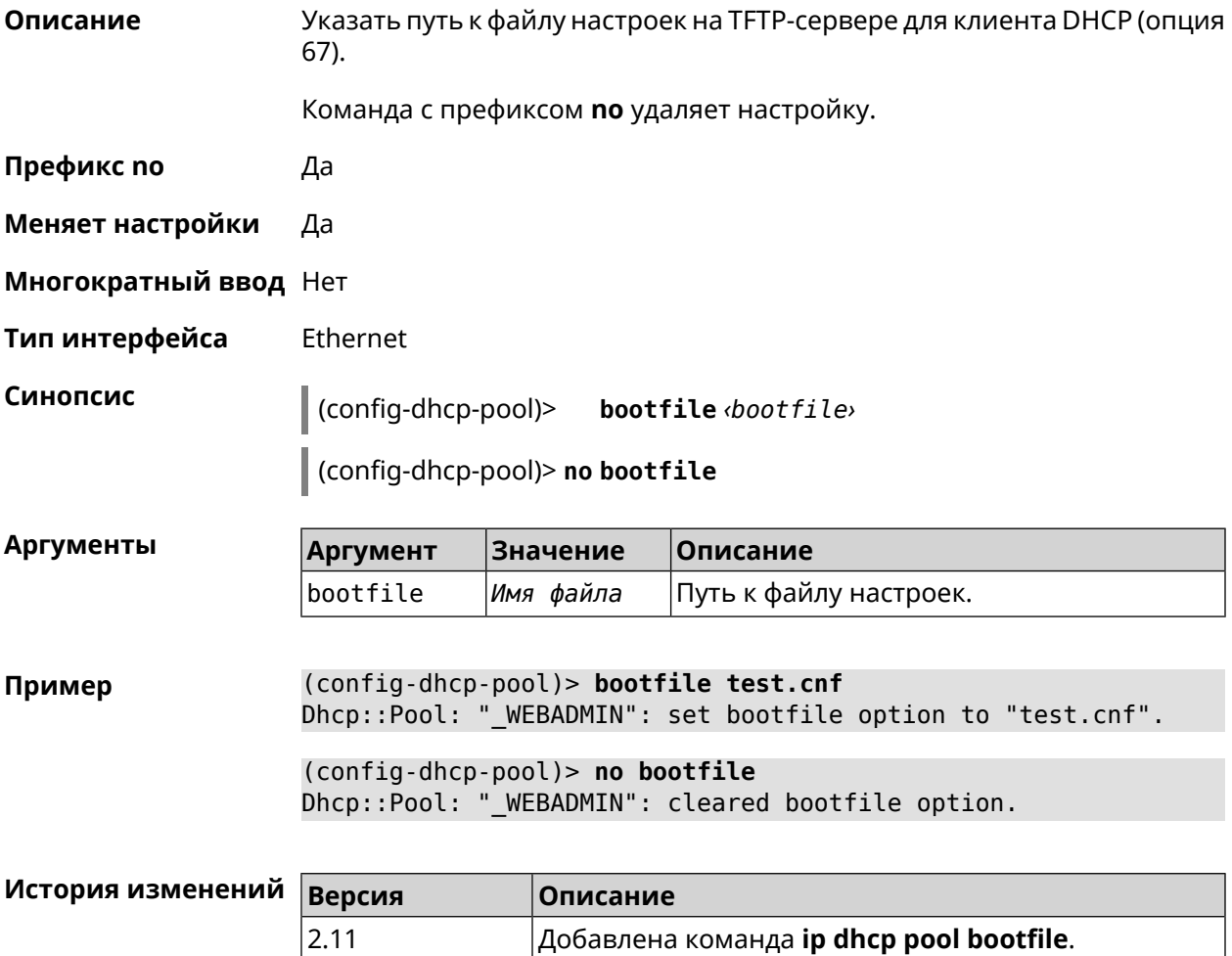

# **3.29.3 ip dhcp pool class**

**Описание** Доступ к группе команд для настройки вендор-класса *[DHCP](#page-611-1)* выбранного пула адресов. Если класс вендоров не найден, команда пытается его создать.

Для корректной работы имя класса должно быть таким же, как и в команде **ip [dhcp](#page-274-0) class**.

Команда с префиксом **no** удаляет выбранный класс.

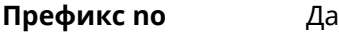

- **Меняет настройки** Да
- **Многократный ввод** Да
- **Вхождение в группу** (config-dhcp-pool-class)

**Синопсис** (config-dhcp-pool)> **class** *‹class›*

(config-dhcp-pool)> **no class** *‹class›*

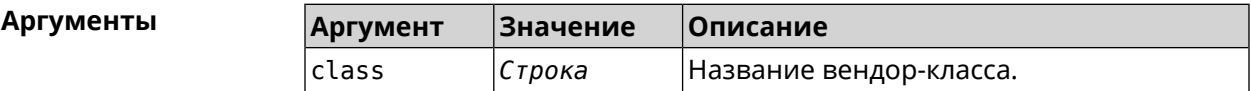

**Пример** (config-dhcp-pool)> **class STB-One** Dhcp::Server: Vendor class "STB-One" has been created.

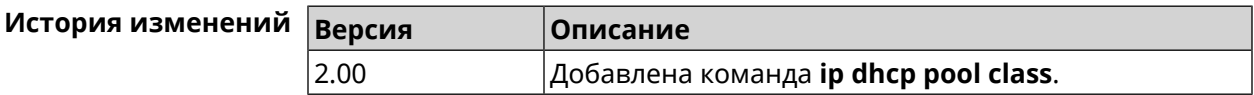

#### **3.29.3.1 ip dhcp pool class option**

**Описание** Установить дополнительные опции для *[DHCP](#page-611-1)* клиента в случае совпадения вендор-класса.

Команда с префиксом **no** удаляет указанную опцию.

**Префикс no** Да

**Меняет настройки** Да

**Многократный ввод** Да

**Синопсис** (config-dhcp-pool-class)> **option** *‹number› ‹type› ‹data›*

(config-dhcp-pool-class)> **no option** *‹number›*

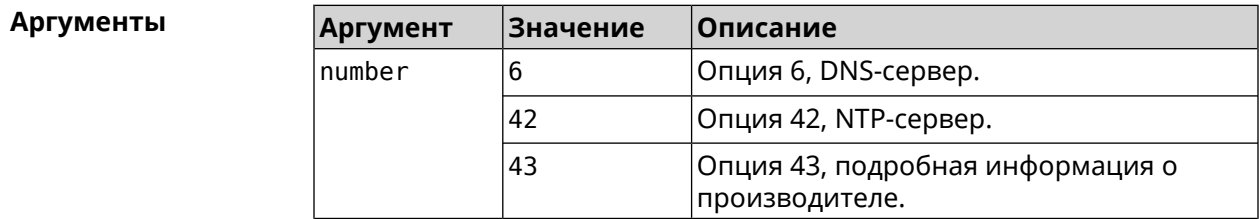

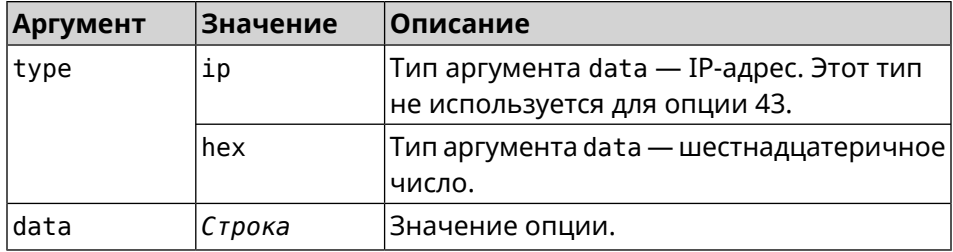

(config-dhcp-pool-class) > option 6 ip 192.168.1.1 Пример Dhcp::Server: Option 6 is set to 192.168.1.1.

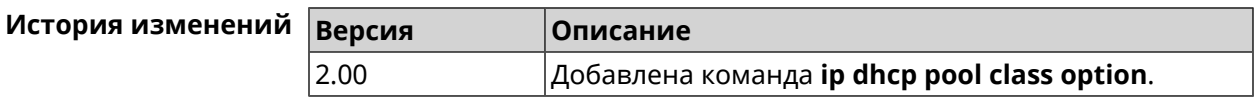

# 3.29.4 ip dhcp pool debug

Описание Добавить отладочные сообщения в системный журнал. По умолчанию настройка отключена.

Команда с префиксом по отключает отладку.

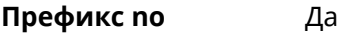

Меняет настройки Да

Многократный ввод Нет

Синопсис (config-dhcp-pool)> debug (config-dhcp-pool)> no debug

<span id="page-280-0"></span>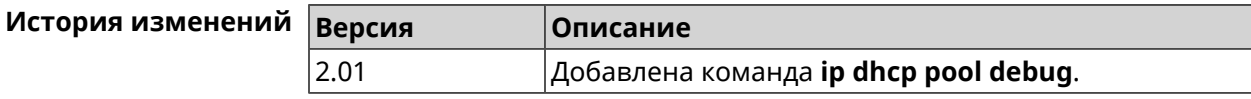

# 3.29.5 ip dhcp pool default-router

Описание Настроить IP-адрес шлюза по умолчанию. Если не указан, то будет использоваться адрес, настроенный на Ethernet-интерфейсе, определенном автоматически для заданного диапазона range. Команда с префиксом по отменяет настройку. Префикс по Да

Меняет настройки Да

Многократный ввод Нет

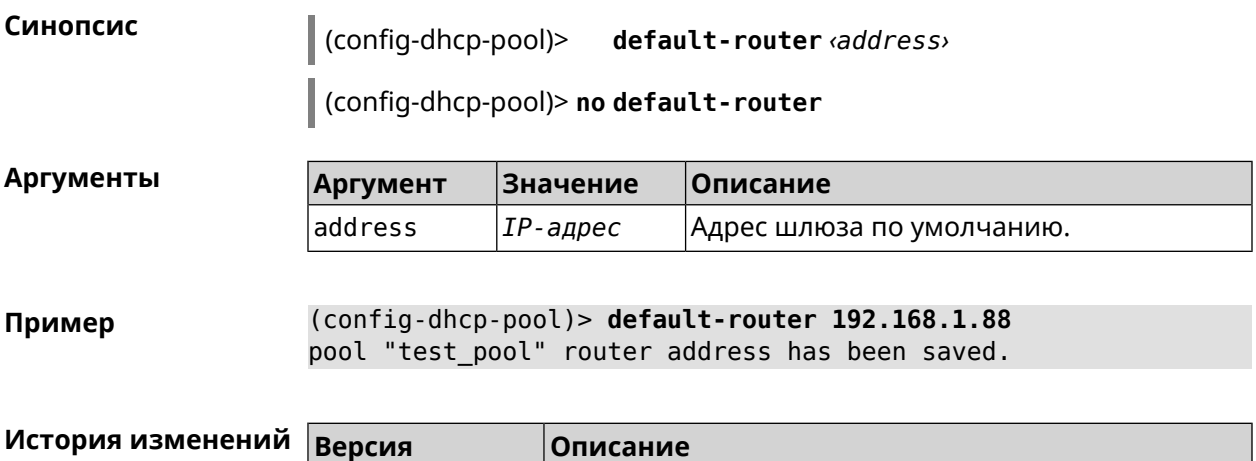

2.00 Добавлена команда **ip dhcp pool default-router**.

<span id="page-281-0"></span>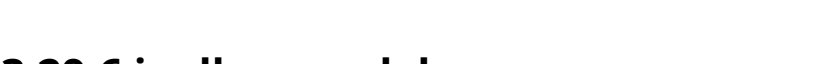

### **3.29.6 ip dhcp pool dns-server**

**Описание** Настроить IP-адреса серверов DNS (DHCP-опция 6). Если не указан, то будет использоваться адрес, настроенный на Ethernet-интерфейсе, определенном автоматически для заданного диапазона **[range](#page-285-0)**.

Команда с префиксом **no** отменяет настройку.

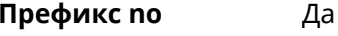

**Меняет настройки** Да

**Многократный ввод** Нет

**Синопсис** (config-dhcp-pool)> **dns-server** ( *‹address1›* [ *address2* ] <sup>|</sup> **disable**)

(config-dhcp-pool)> **no dns-server**

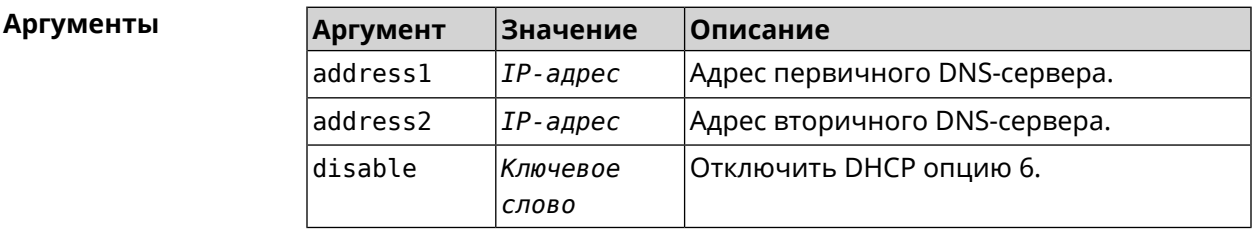

**Пример** (config-dhcp-pool)> **dns-server 192.168.1.88** pool "test\_pool" name server list has been saved.

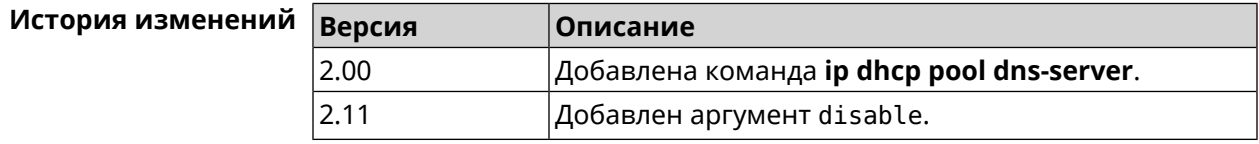

# **3.29.7 ip dhcp pool domain**

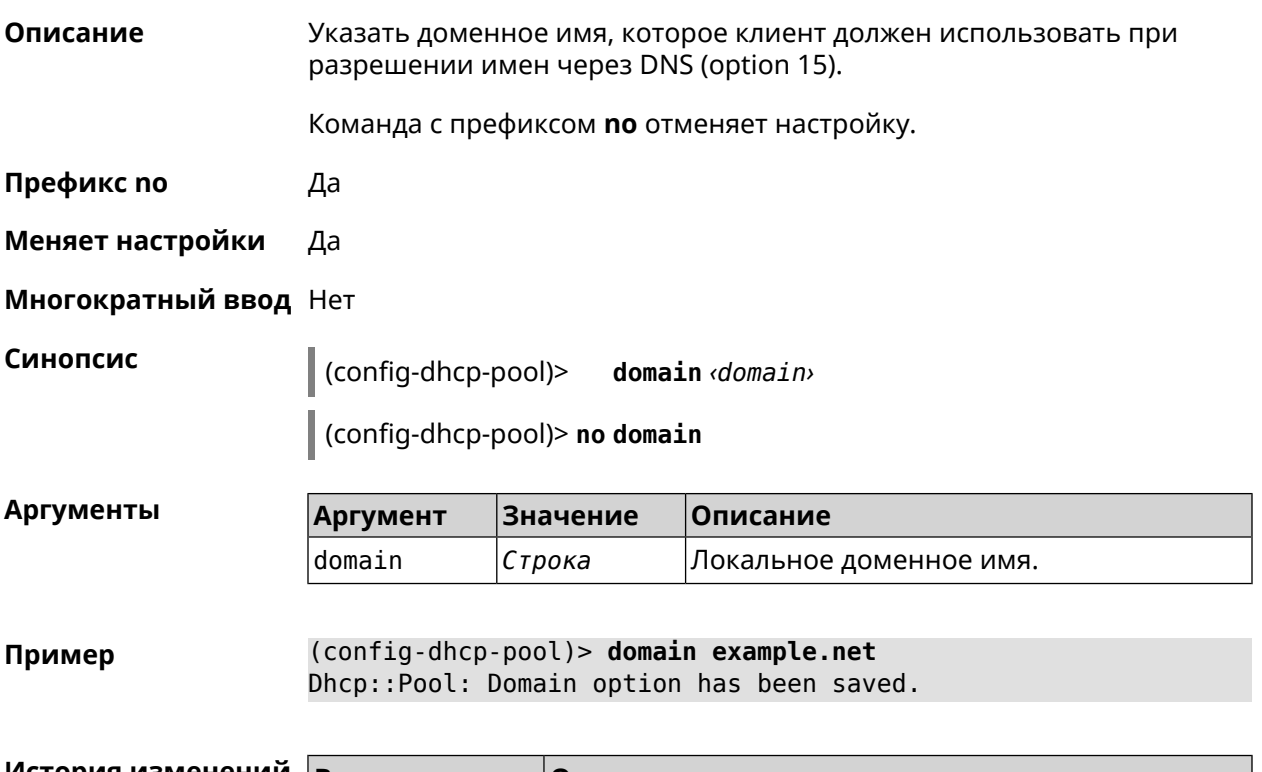

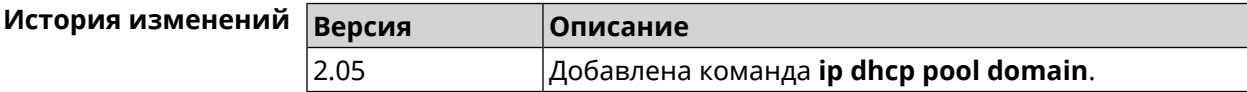

# **3.29.8 ip dhcp pool enable**

**Описание** Начать использовать пул в системе.

Команда с префиксом **no** отключает использование пула.

**Префикс no** Да

**Меняет настройки** Да

**Многократный ввод** Нет

**Синопсис** (config-dhcp-pool)> **enable** (config-dhcp-pool)> **no enable**

**Пример** (config-dhcp-pool)> **enable** Dhcp::Server: pool "111" is enabled.

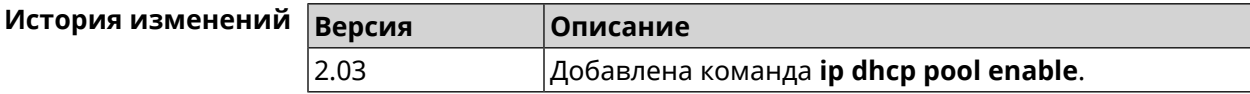

# <span id="page-283-0"></span>**3.29.9 ip dhcp pool lease**

**Описание** Установить время аренды IP-адресов пула DHCP. По умолчанию используется значение 25200 (7 часов).

> Команда с префиксом **no** возвращает значение времени аренды по умолчанию.

**Префикс no** Да

**Меняет настройки** Да

**Многократный ввод** Нет

**Синопсис** (config-dhcp-pool)> **lease** *‹lease›*

(config-dhcp-pool)> **no lease**

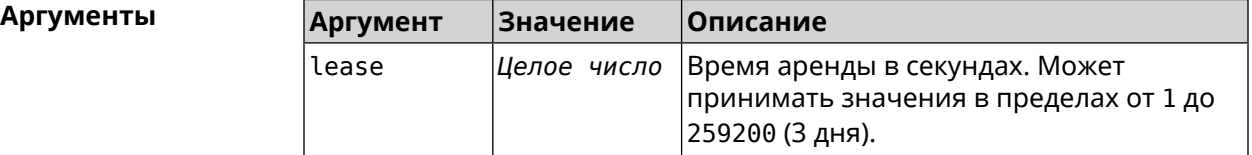

**Пример** (config-dhcp-pool)> **lease 259200** Dhcp::Pool: "\_WEBADMIN": set lease time: 259200 seconds.

(config-dhcp-pool)> **no lease** Dhcp::Pool: "\_WEBADMIN": lease time reset to default (25200 ► seconds).

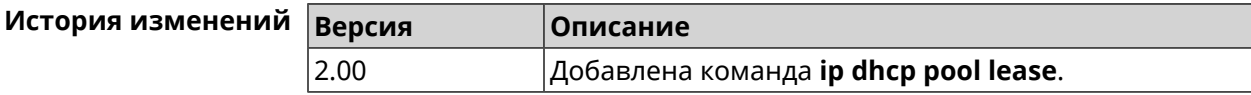

#### **3.29.10 ip dhcp pool next-server**

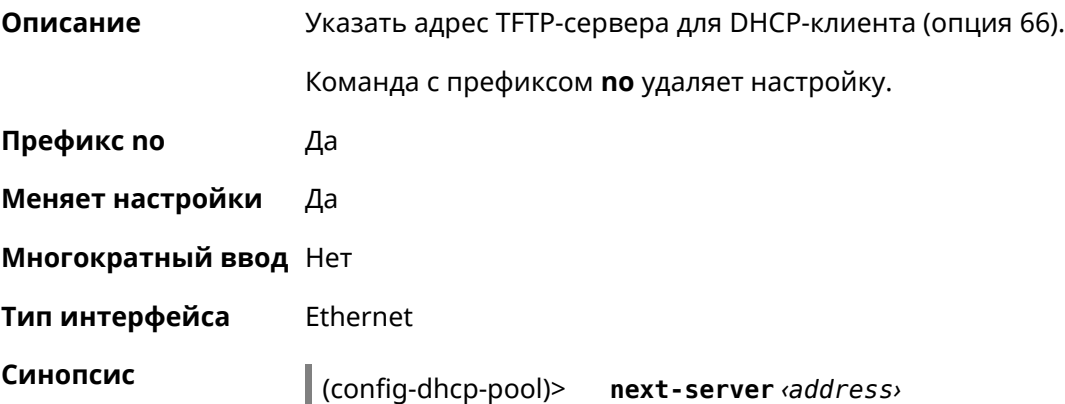

(config-dhcp-pool)> no next-server

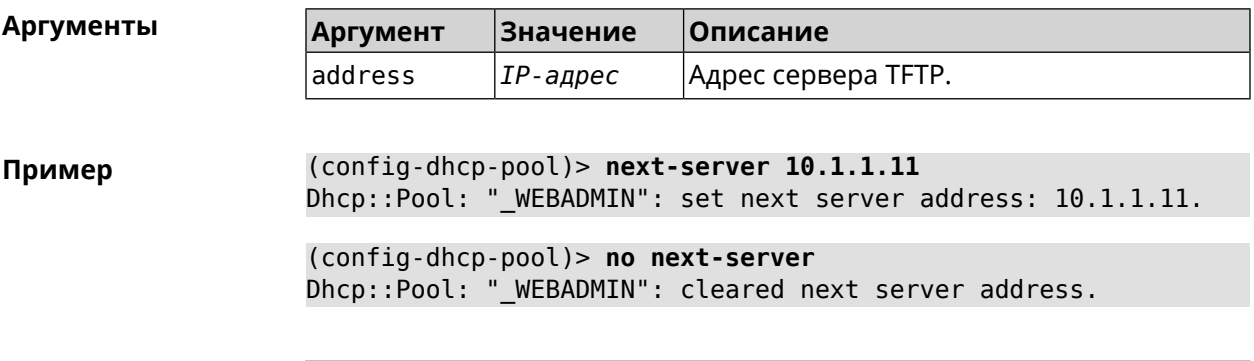

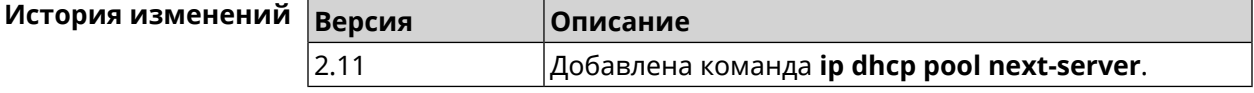

# 3.29.11 ip dhcp pool option

Задать дополнительные параметры для DHCP-сервера.

Команда с префиксом по удаляет дополнительную настройку.

Префикс по Да

Описание

Меняет настройки Да

Многократный ввод Да

Тип интерфейса Ethernet

Синопсис  $\vert$  (config-dhcp-pool)> option «number» [type] <data>

(config-dhcp-pool)> no option <number>

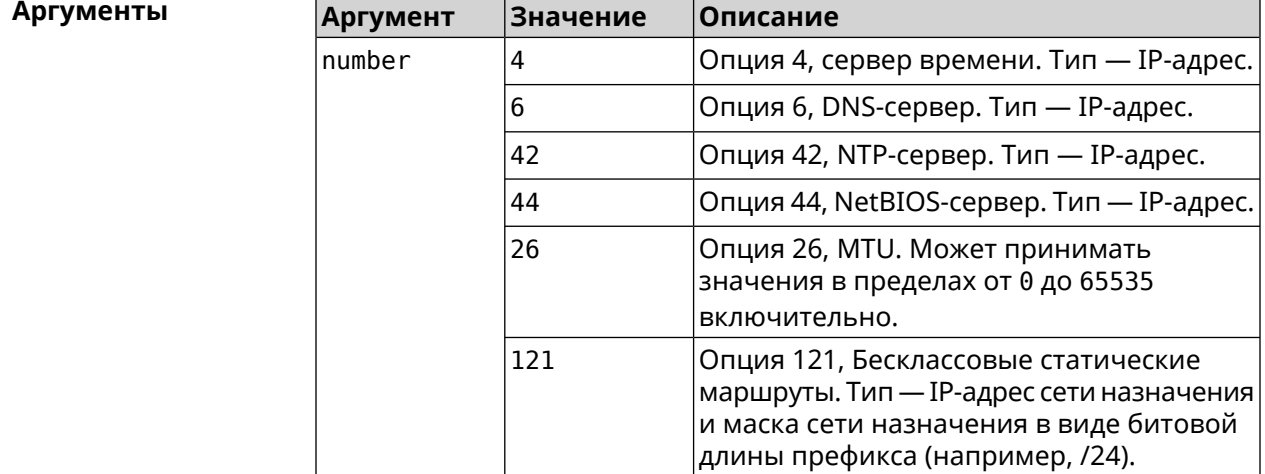

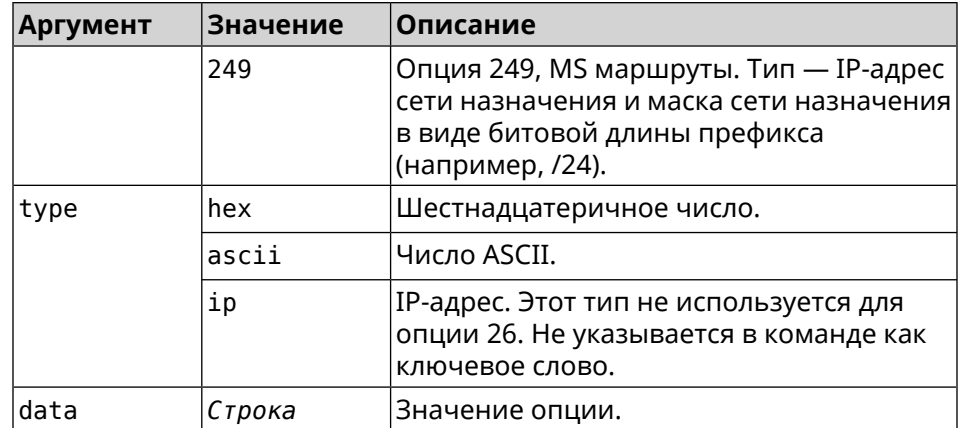

#### **Пример** (config-dhcp-pool)> **option 4 192.168.2.1** Dhcp::Pool: "\_WEBADMIN\_BRIDGE2": set option 4.

(config-dhcp-pool)> **option 60 ascii "MSFT 5.0"** Dhcp::Pool: " WEBADMIN BRIDGE2": set option 60.

(config-dhcp-pool)> **option 150 ip 41.57.50.46,42.54.50.46** Dhcp::Pool: "\_WEBADMIN\_BRIDGE2": set option 150.

(config-dhcp-pool)> **no option 4** Dhcp::Pool: "\_WEBADMIN\_BRIDGE2": cleared option 4.

<span id="page-285-0"></span>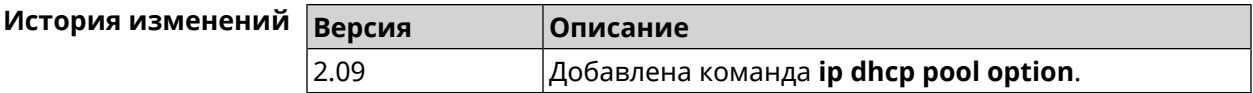

# **3.29.12 ip dhcp pool range**

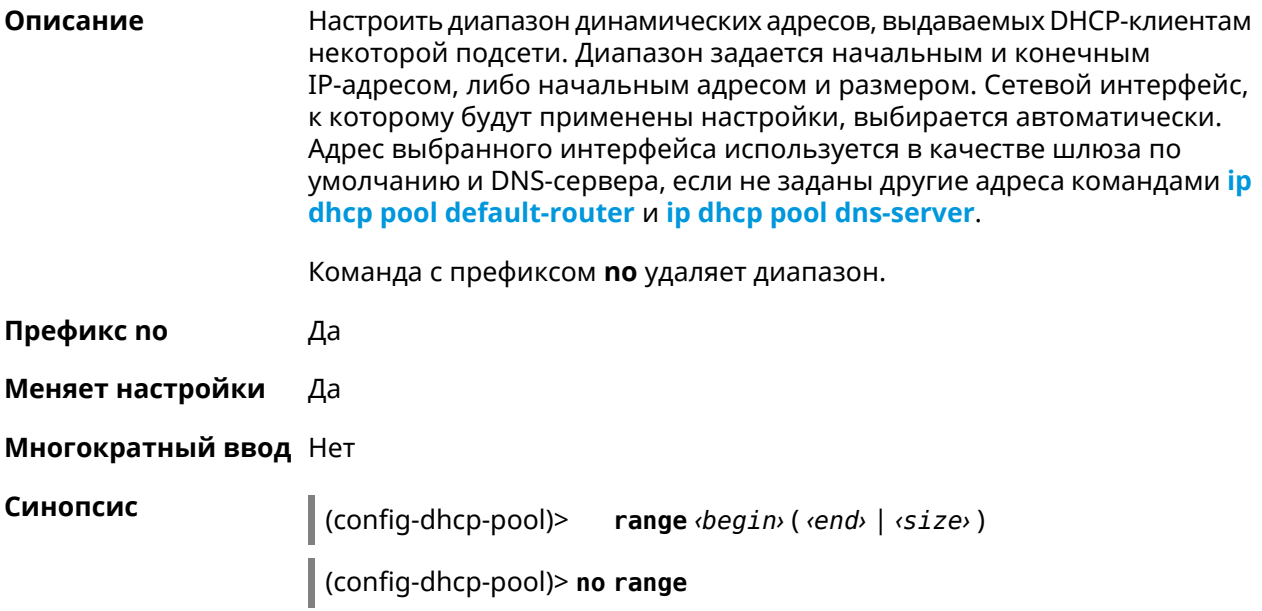

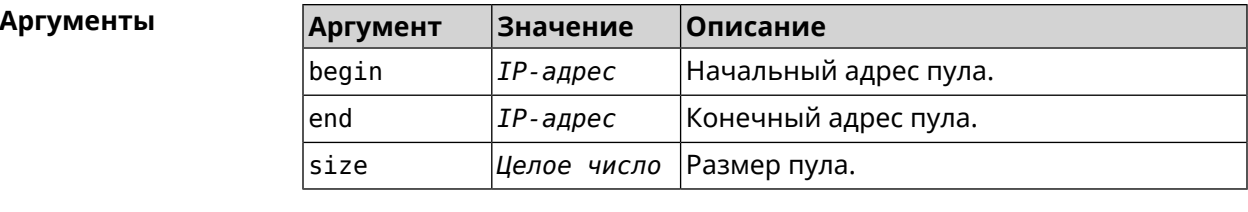

(config-dhcp-pool)> range 192.168.15.43 3 Пример pool "\_WEBADMIN" range has been saved.

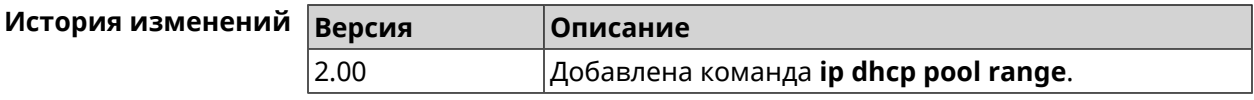

# 3.29.13 ip dhcp pool update-dns

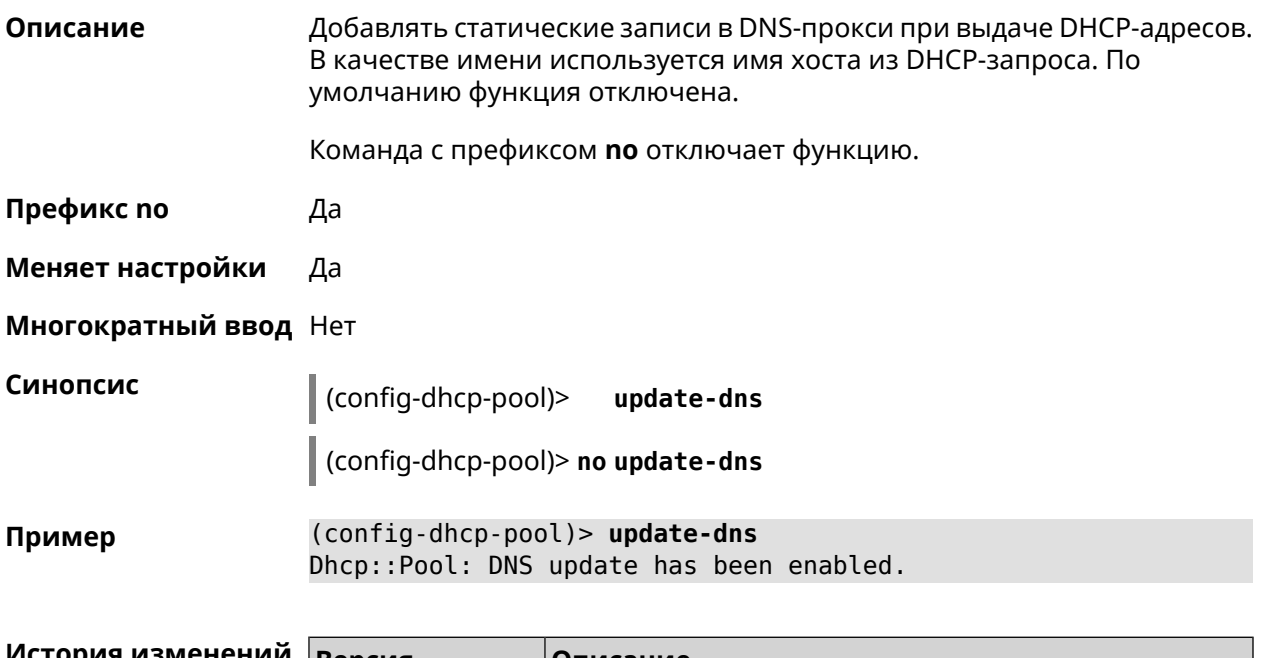

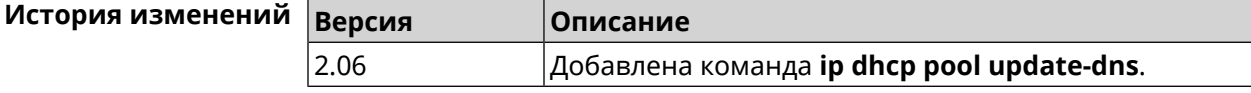

# 3.29.14 ip dhcp pool wpad

Описание Настроить DHCP опцию 252 - протокол WPAD. По умолчанию опция отключена.

Команда с префиксом по отключает настройку.

Префикс по Да

Меняет настройки Да

#### **Многократный ввод** Нет

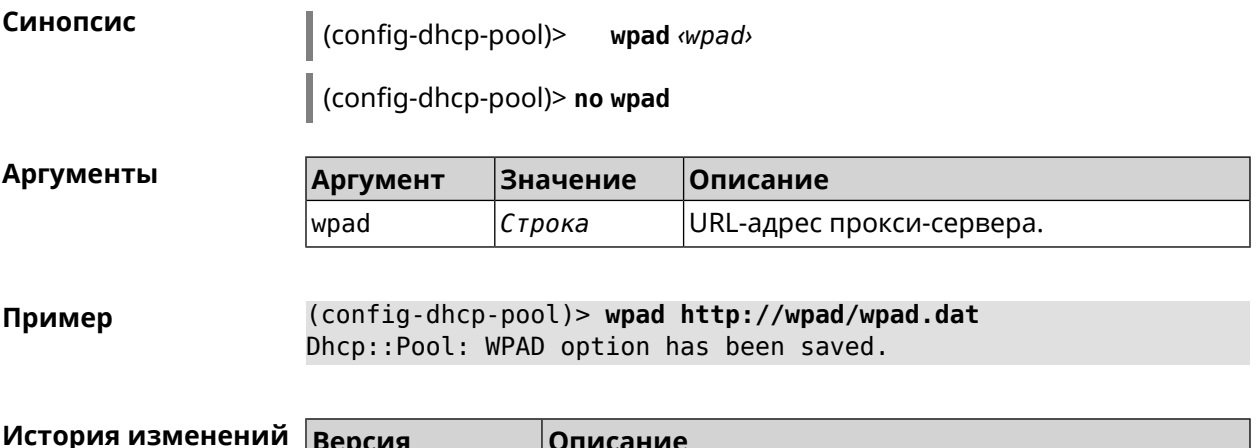

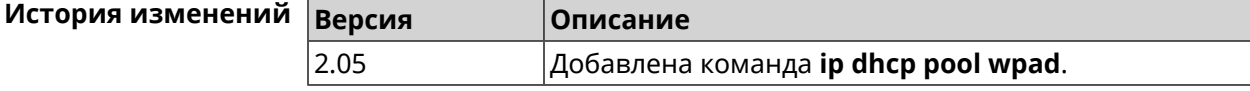

# **3.30 ip dhcp relay lan**

**Описание** Указать, на каком сетевом интерфейсе ретранслятор DHCP будет обрабатывать запросы клиентов. Можно указать несколько интерфейсов «lan», для этого нужно ввести команду несколько раз, указав все необходимые интерфейсы по одному.

> Команда с префиксом **no** отключает ретранслятор DHCP на указанном интерфейсе. Если использовать команду без аргументов, ретранслятор DHCP будет отключен на всех интерфейсах.

**Префикс no** Да

**Меняет настройки** Да

**Многократный ввод** Да

**Синопсис** (config)> **ip dhcp relay lan** *‹interface›*

(config)> **no ip dhcp relay lan** [ *interface* ]

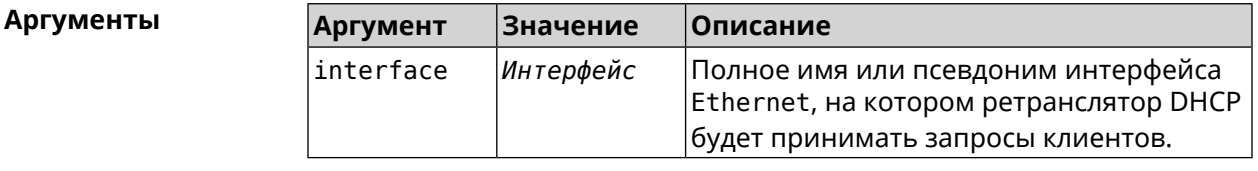

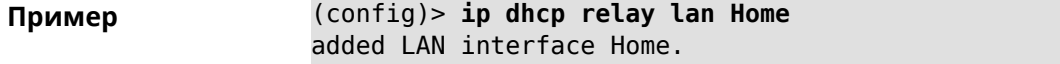
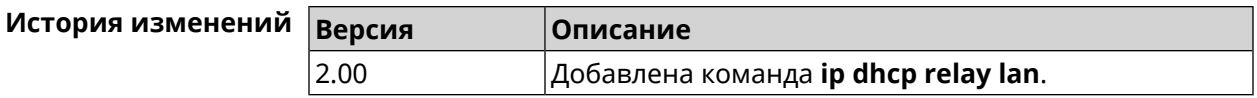

## <span id="page-288-0"></span>**3.31 ip dhcp relay server**

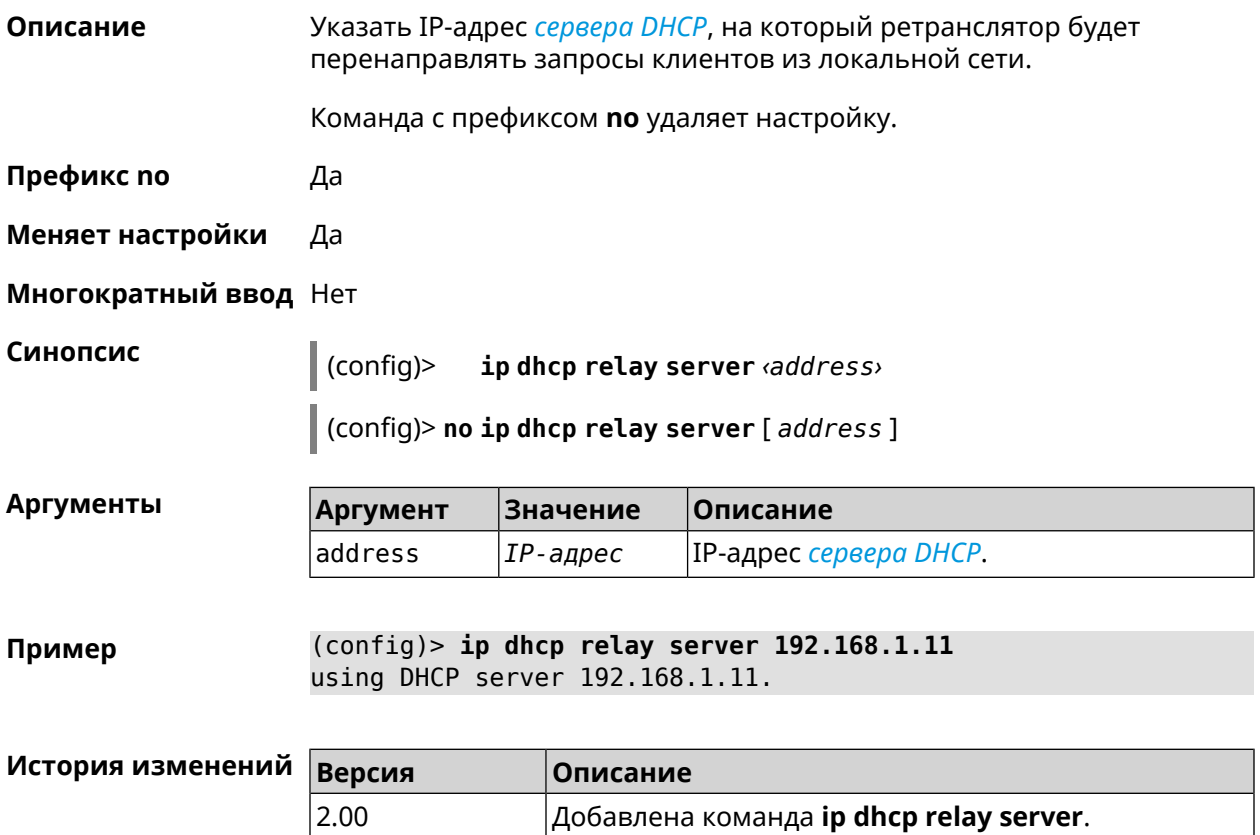

## **3.32 ip dhcp relay wan**

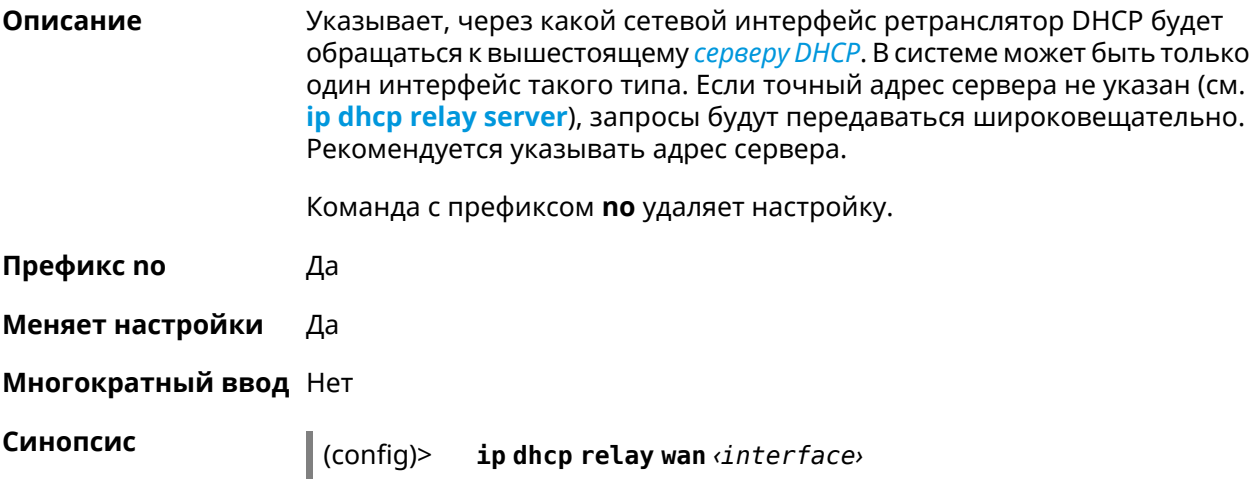

(config)> no ip dhcp relay wan [interface]

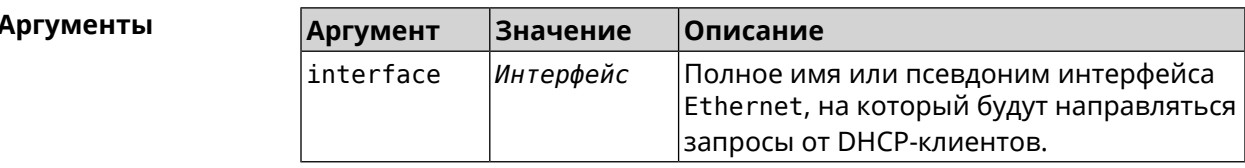

(config)> ip dhcp relay wan GigabitEthernet1 Пример using WAN interface GigabitEthernet1.

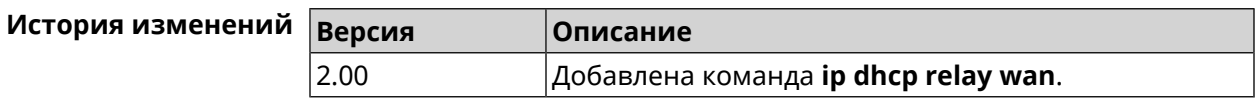

## 3.33 ip esp alg enable

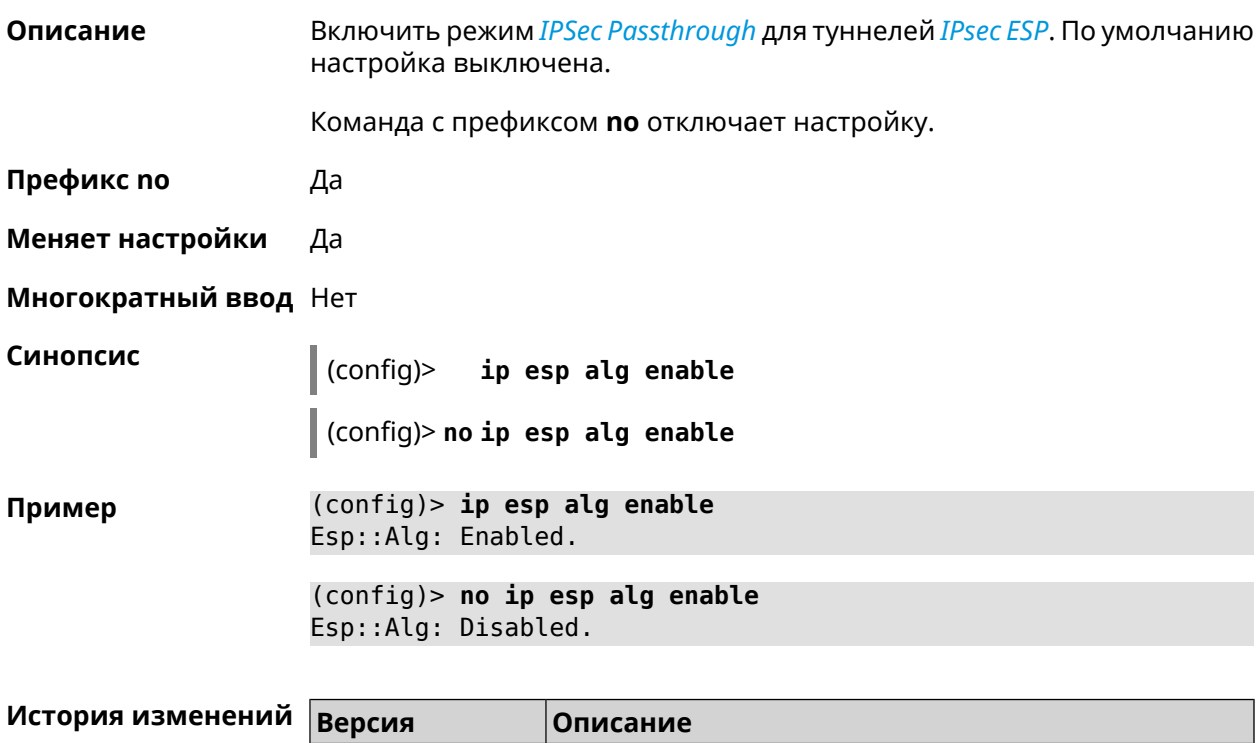

# 3.34 ip flow-cache timeout active

 $3.05$ 

Описание

Установить время хранения активных сессий в кеше. По умолчанию используется значение 10.

Добавлена команда ip esp alg enable.

Команда с префиксом по возвращает значение по умолчанию.

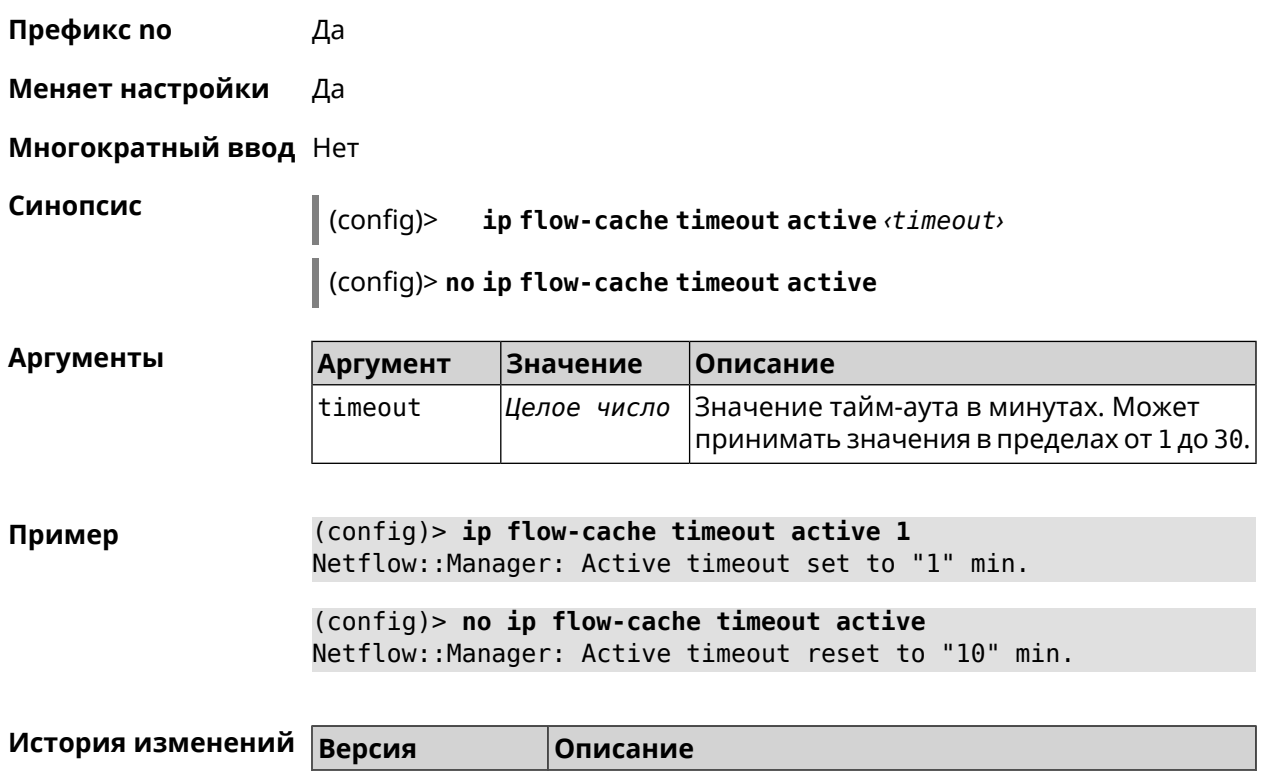

# **3.35 ip flow-cache timeout inactive**

**Описание** Установить время хранения неактивных сессий в кеше. По умолчанию используется значение 20.

Команда с префиксом **no** возвращает значение по умолчанию.

2.11 Добавлена команда **ip flow-cache timeout active**.

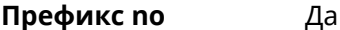

**Меняет настройки** Да

**Многократный ввод** Нет

**Синопсис** (config)> **ip flow-cache timeout inactive** *‹timeout›*

(config)> **no ip flow-cache timeout inactive**

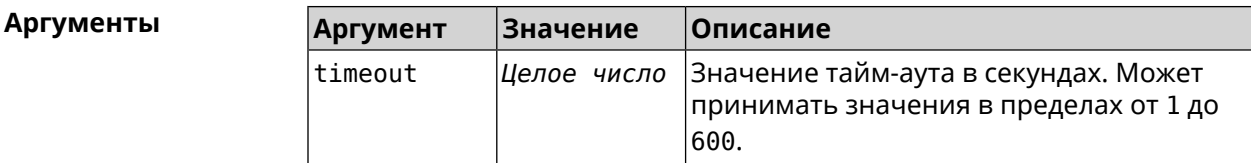

**Пример** (config)> **ip flow-cache timeout inactive 1** Netflow::Manager: Inactive timeout set to "1" s.

(config)> **no ip flow-cache timeout inactive** Netflow::Manager: Inactive timeout reset to "20" s.

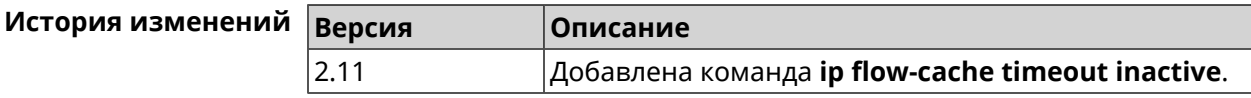

## **3.36 ip flow-export destination**

**Описание** Задать параметры коллектора *[NetFlow](#page-617-0)*.

Команда с префиксом **no** удаляет параметры.

**Префикс no** Да

**Меняет настройки** Да

**Многократный ввод** Нет

**Синопсис** (config)> **ip flow-export destination** *‹address› ‹port›*

(config)> **no ip flow-export destination**

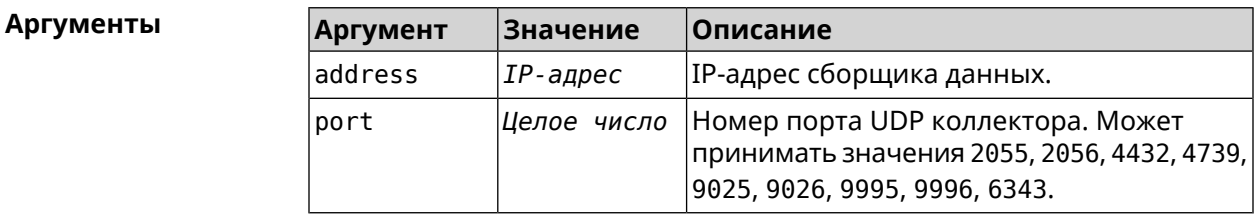

**Пример** (config)> **ip flow-export destination 192.168.101.31 4739** Netflow::Manager: Export destination is set to ► 192.168.101.31:4739.

(config)> **no ip flow-export destination** Netflow::Manager: Export destination is unset.

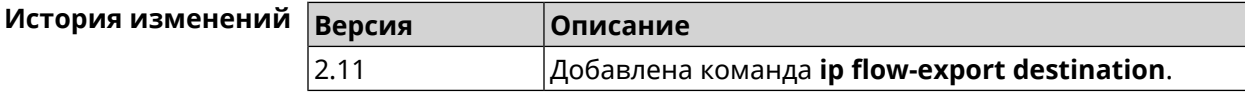

## **3.37 ip flow-export version**

**Описание** Указать версию коллектора *[NetFlow](#page-617-0)*. По умолчанию используется значение 5.

Команда с префиксом **no** возвращает значение по умолчанию.

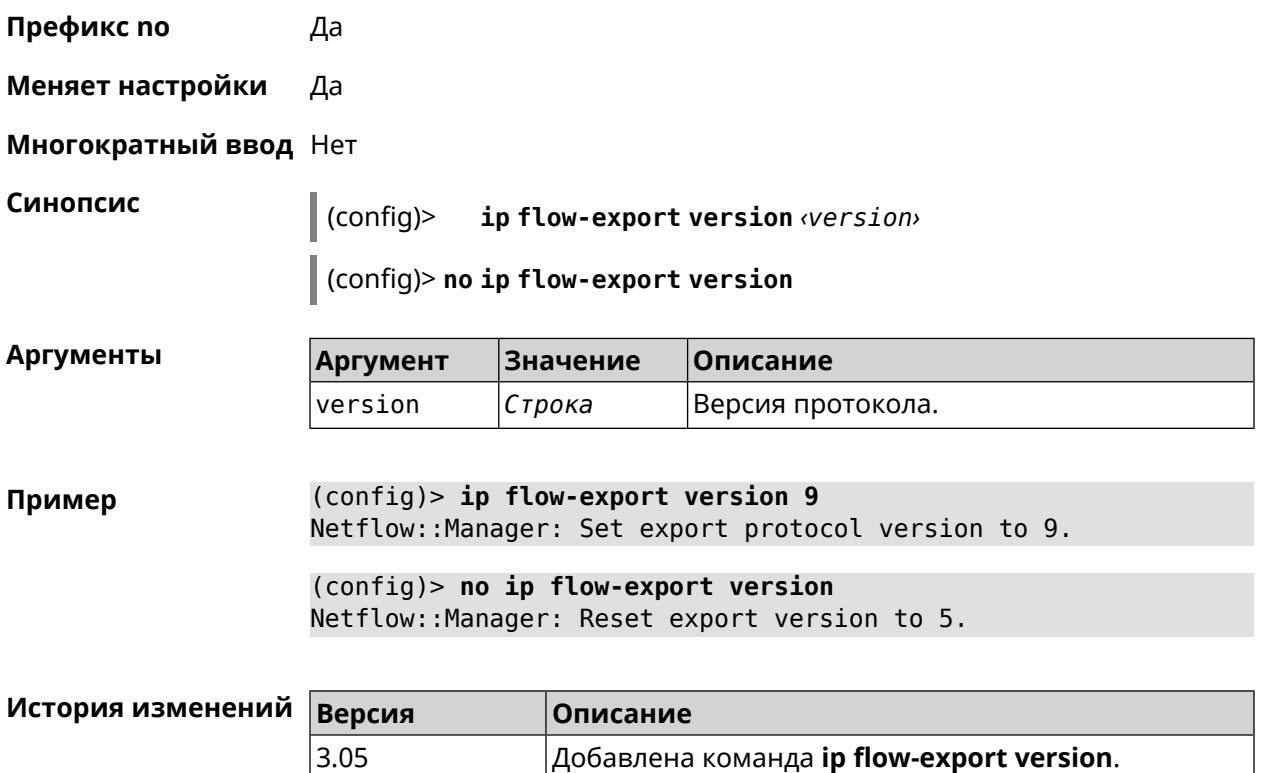

# **3.38 ip host**

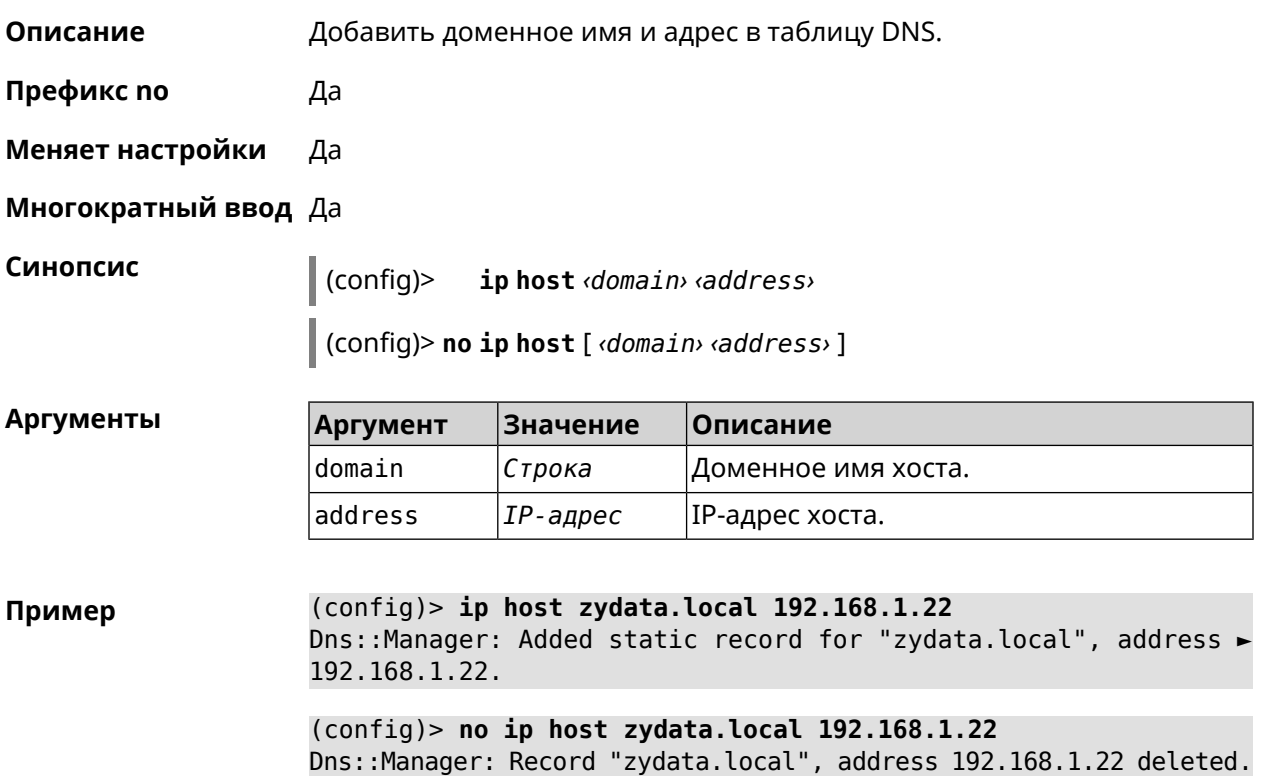

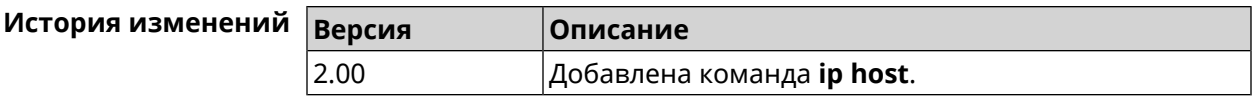

## **3.39 ip hotspot**

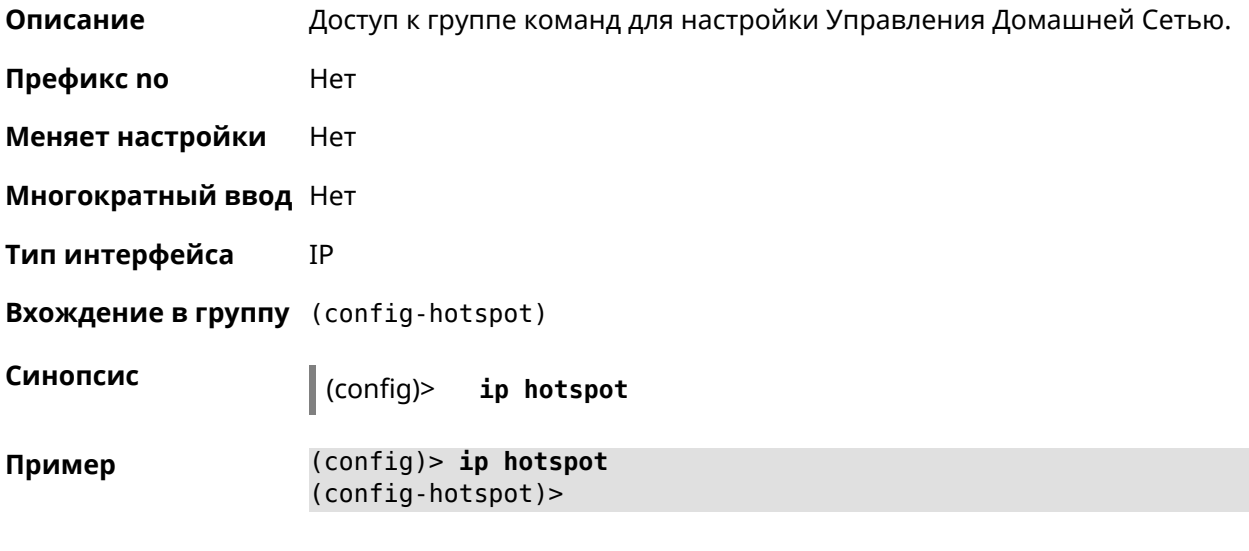

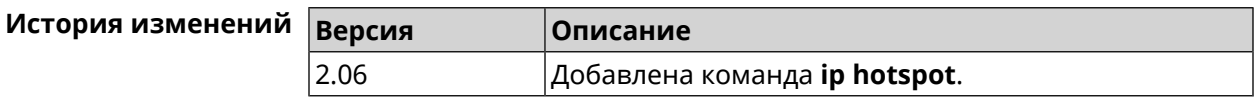

## **3.39.1 ip hotspot auto-scan interface**

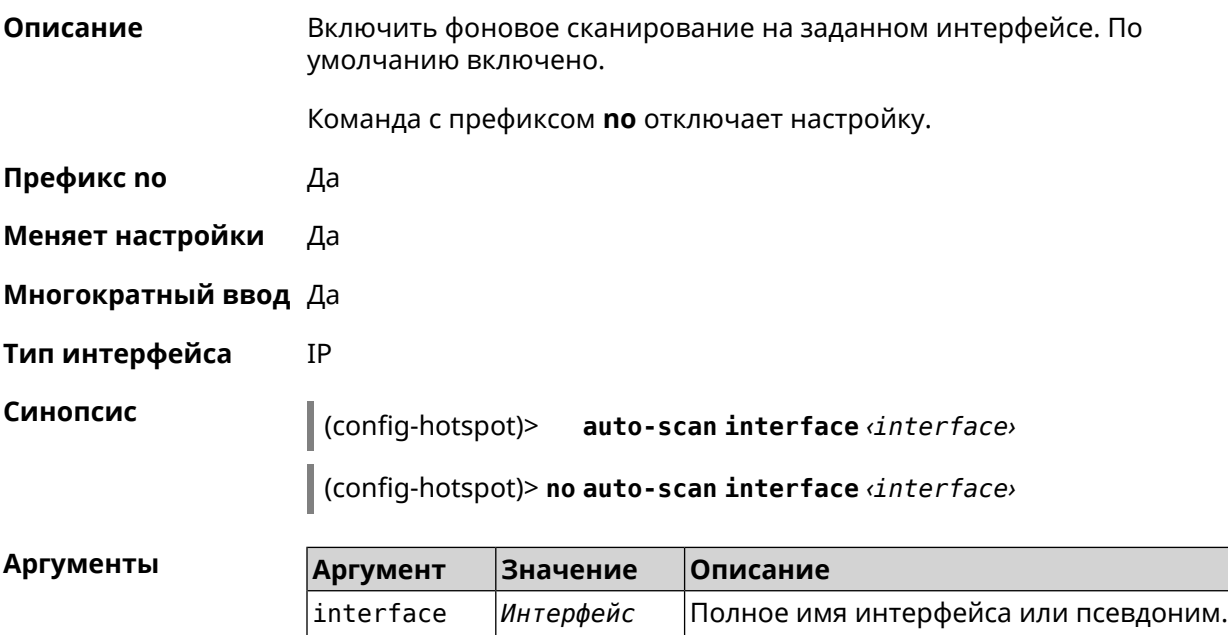

**Пример** (config-hotspot)> **auto-scan interface WifiMaster0/AccessPoint1** Hotspot::Discovery::Manager: Subnetwork scanning on interface ► "WifiMaster0/AccessPoint1" is unchanged.

> (config-hotspot)> **auto-scan interface WifiMaster0/AccessPoint1** Hotspot::Discovery::Manager: Subnetwork scanning on interface ► "WifiMaster0/AccessPoint1" is disabled.

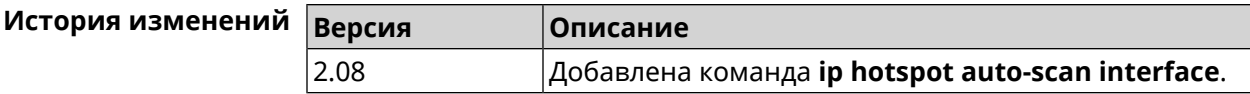

#### **3.39.2 ip hotspot auto-scan interval**

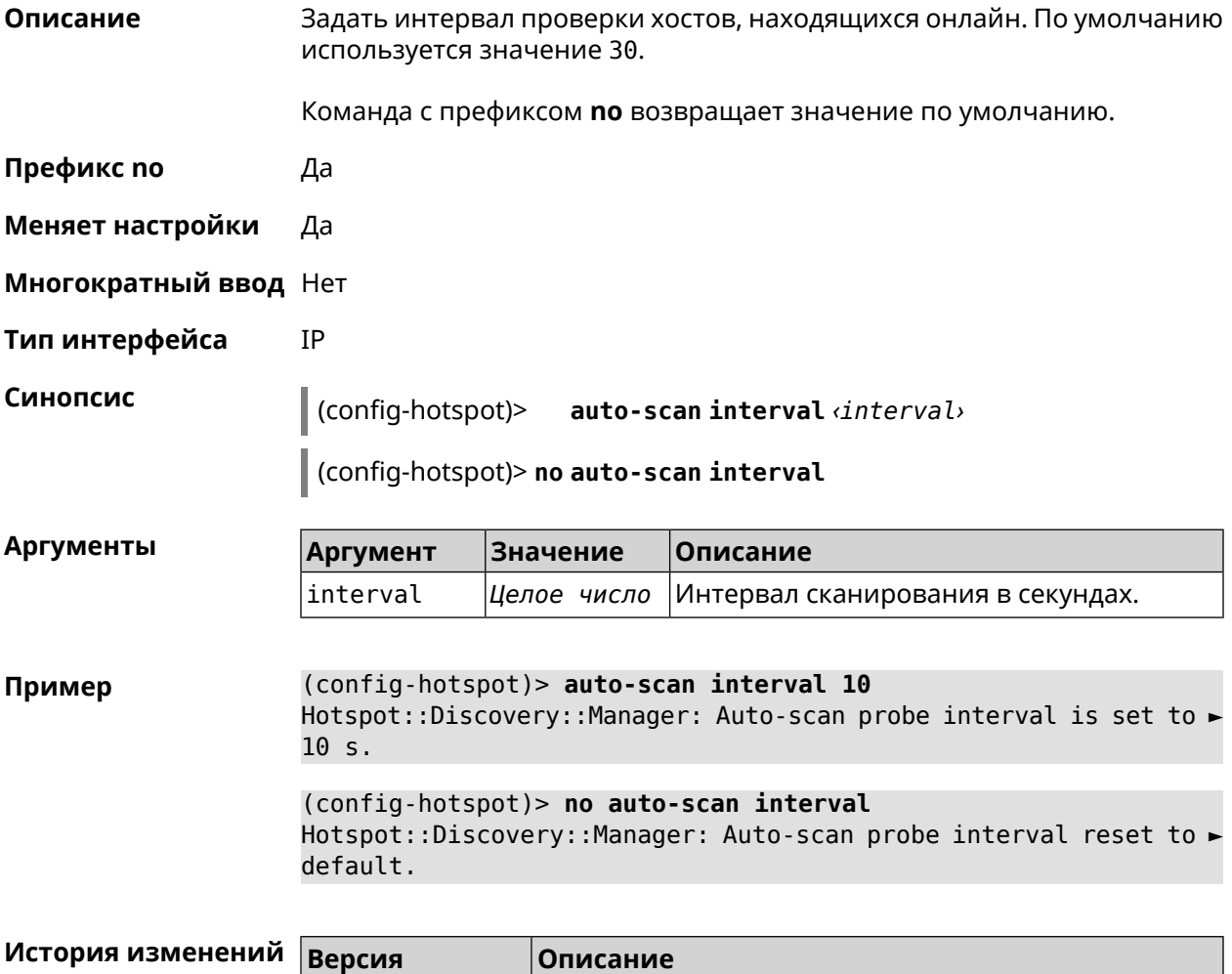

2.08 Добавлена команда **ip hotspot auto-scan interval**.

## **3.39.3 ip hotspot auto-scan passive**

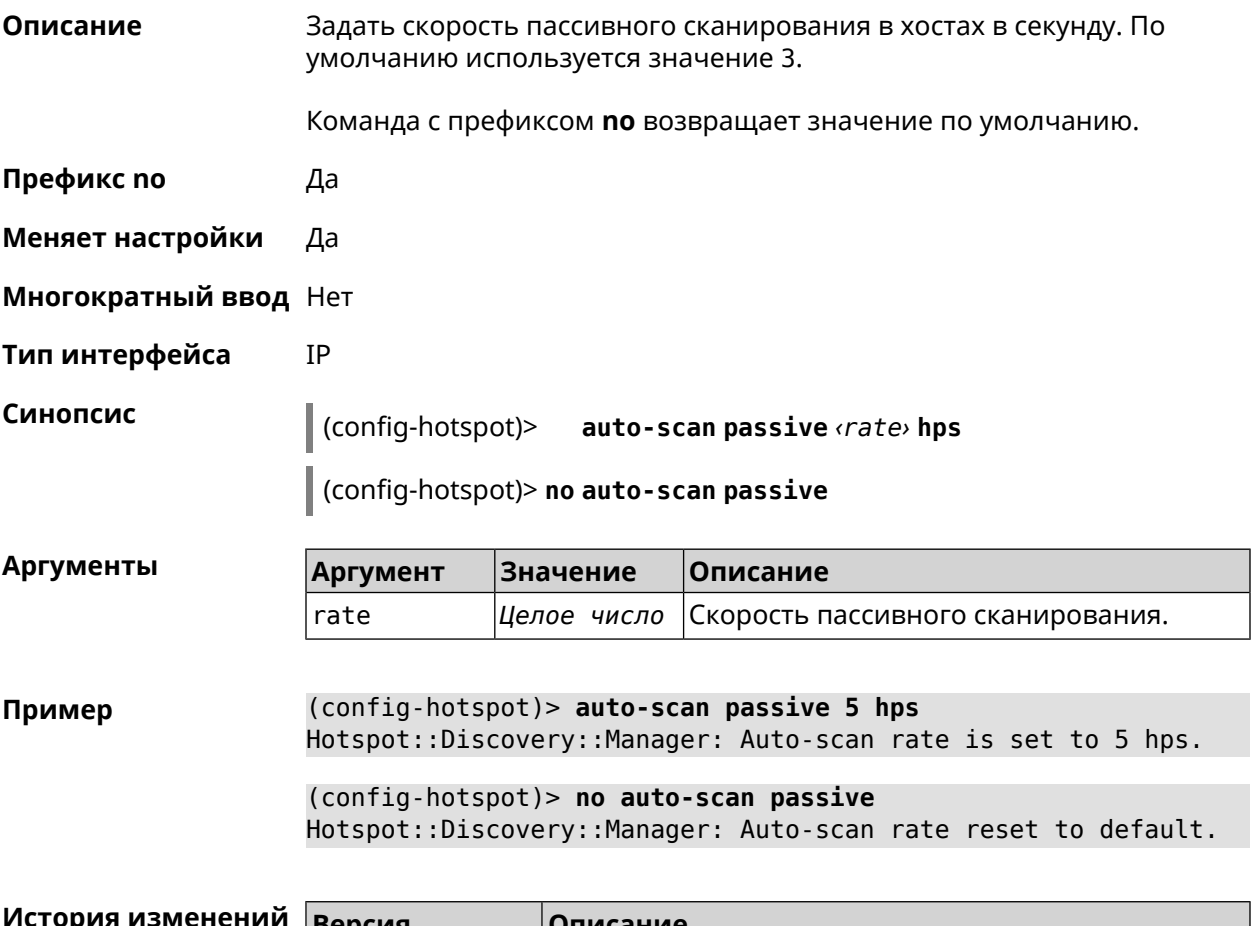

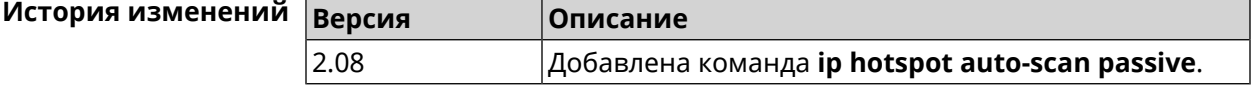

## **3.39.4 ip hotspot auto-scan timeout**

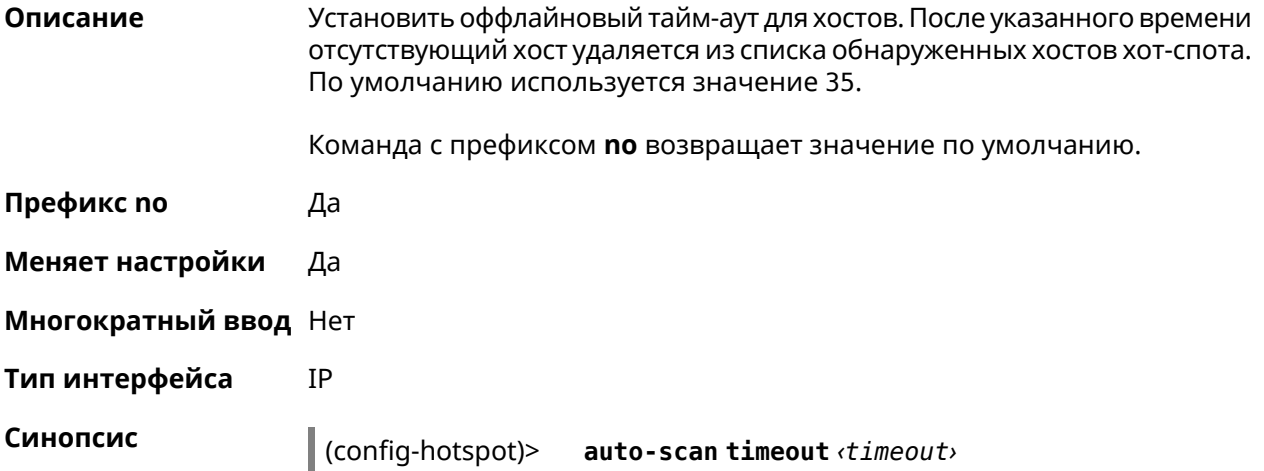

#### (config-hotspot)> **no auto-scan timeout**

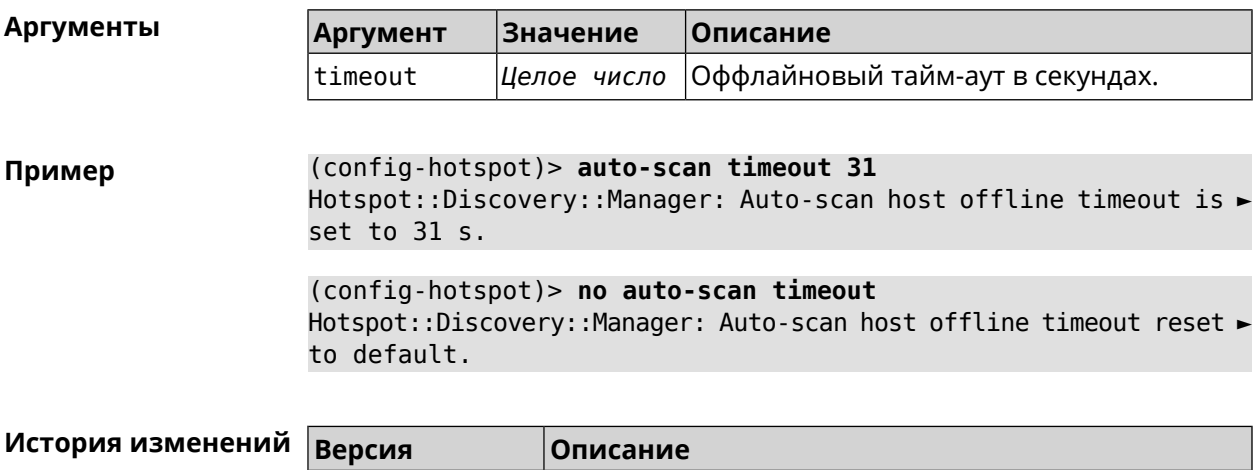

2.08 Добавлена команда **ip hotspot auto-scan timeout**.

## **3.39.5 ip hotspot default-policy**

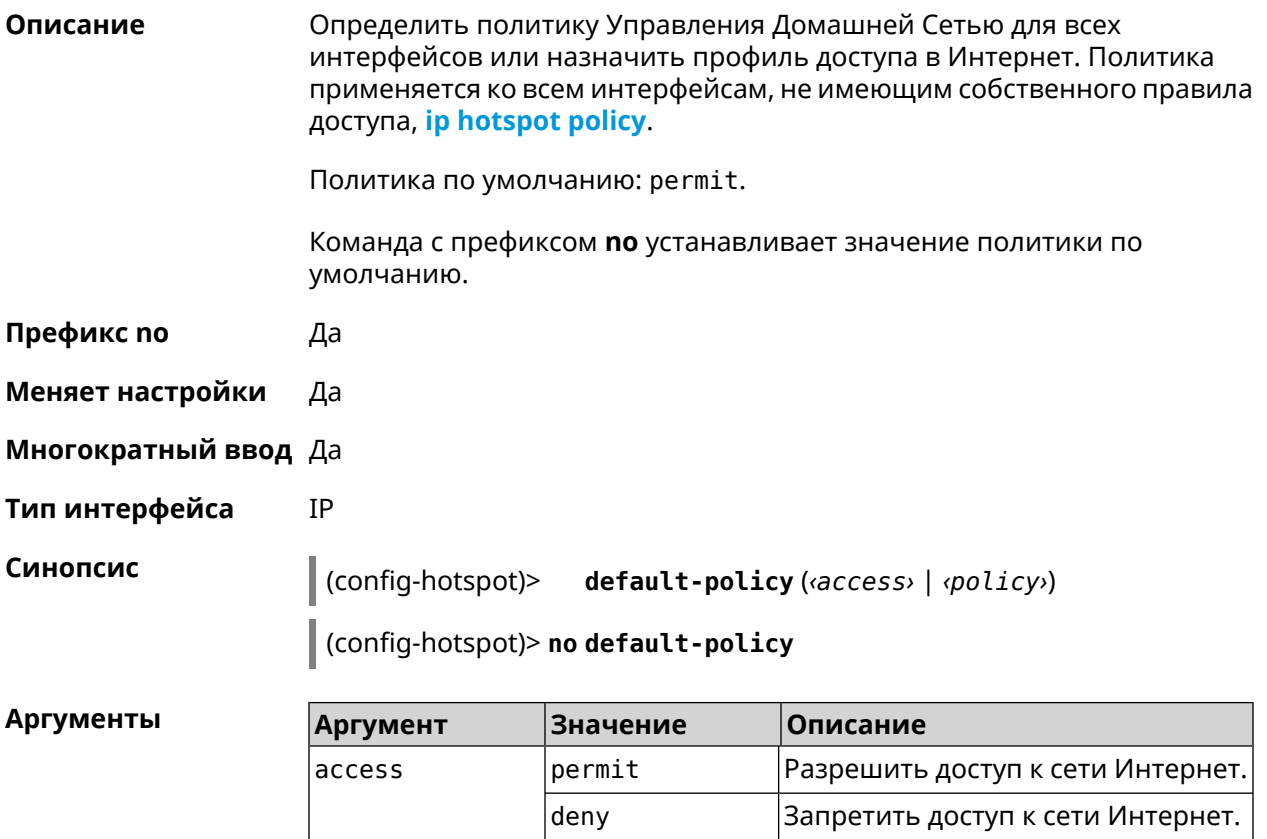

policy *Профиль доступа* Название профиля доступа.

**Пример** (config-hotspot)> **default-policy permit** FHotspot::Manager: Default policy "permit" applied.

> (config-hotspot)> **default-policy deny** Hotspot::Manager: Default policy "deny" applied.

(config-hotspot)> **default-policy Policy0** Hotspot::Manager: Default policy "Policy0" applied.

(config-hotspot)> **no default-policy** Hotspot::Manager: Default policy cleared.

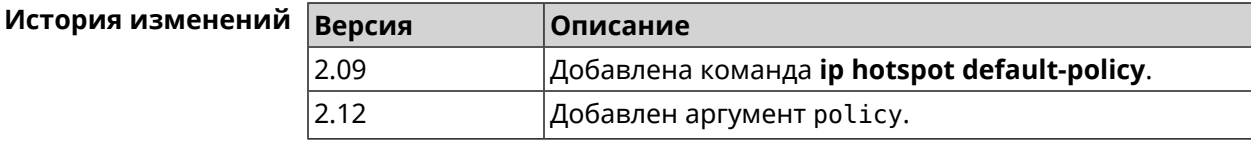

### <span id="page-297-0"></span>**3.39.6 ip hotspot host**

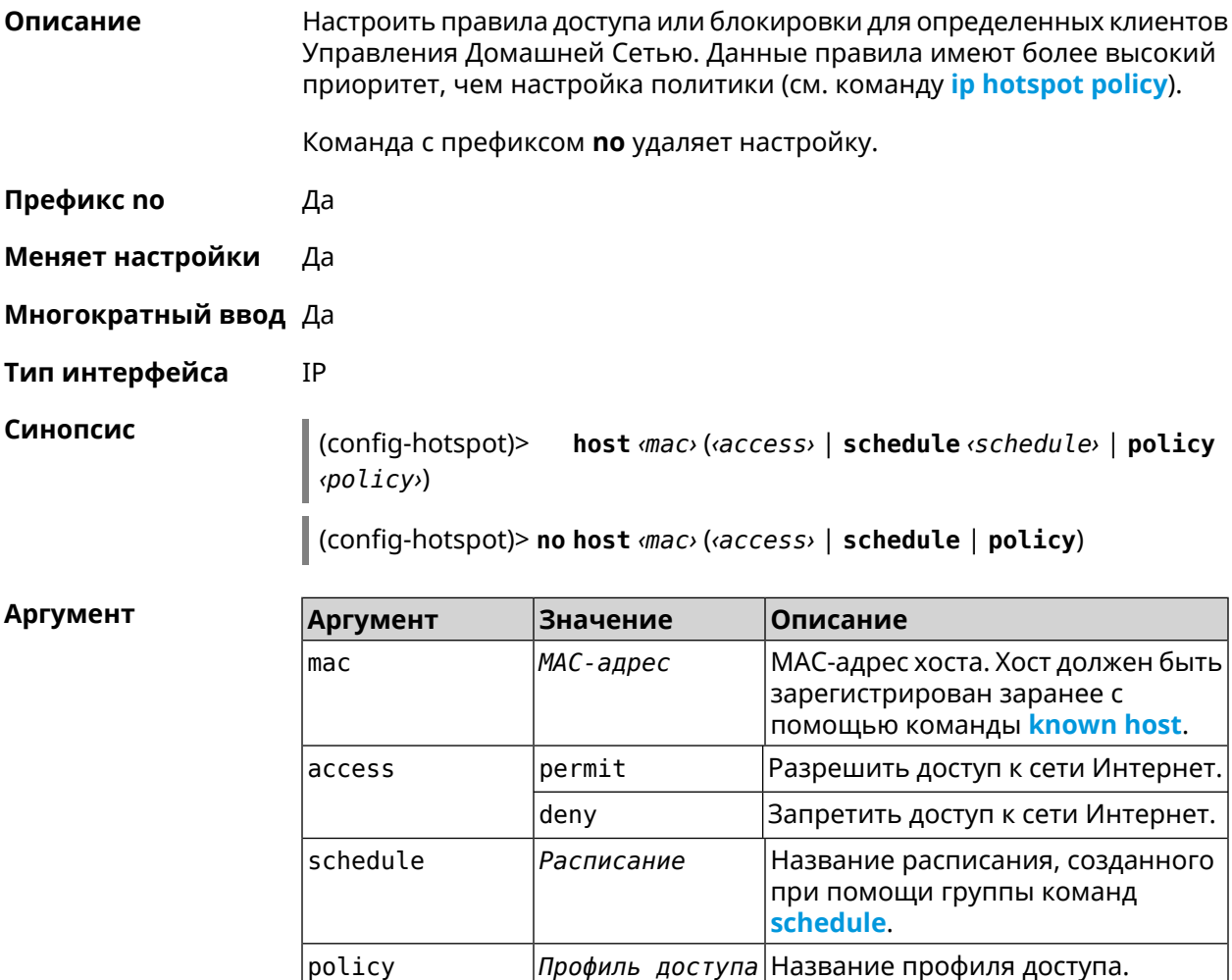

**Пример** (config)> **known host MYTEST 54:e4:3a:8a:f3:a7** Hotspot::Manager: Policy "permit" applied to interface "Home".

> (config-hotspot)> **host 54:e4:3a:8a:f3:a7 permit** Hotspot::Manager: Rule "permit" applied to host ► "54:e4:3a:8a:f3:a7".

(config-hotspot)> **host 54:e4:3a:8a:f3:a7 deny** Hotspot::Manager: Rule "deny" applied to host "54:e4:3a:8a:f3:a7".

(config-hotspot)> **host 54:e4:3a:8a:f3:a7 schedule MYSCHEDULE** Hotspot::Manager: Schedule "MYSCHEDULE" applied to host ► "54:e4:3a:8a:f3:a7".

(config-hotspot)> **no host 54:e4:3a:8a:f3:a7 schedule** Hotspot::Manager: Host "54:e4:3a:8a:f3:a7" schedule disabled.

(config-hotspot)> **host 54:e4:3a:8a:f3:a7 policy Policy0** Hotspot::Manager: Policy "Policy0" applied to host ► "54:e4:3a:8a:f3:a7".

(config-hotspot)> **no host 54:e4:3a:8a:f3:a7 policy** Hotspot::Manager: Policy removed from host "54:e4:3a:8a:f3:a7".

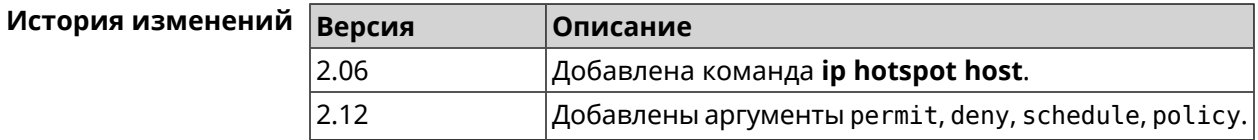

### **3.39.7 ip hotspot host priority**

**Описание** Назначить определенный приоритет всему трафику, направленному к зарегистрированному хосту. Регистрация хоста выполняется заранее при помощи команды **[known](#page-360-0) host**.

Команда с префиксом **no** удаляет приоритет.

**Префикс no** Да

**Меняет настройки** Да

**Многократный ввод** Нет

**Тип интерфейса** IP

**Синопсис** (config-hotspot)> **host** *‹mac›* **priority** *‹priority›*

(config-hotspot)> **no host** *‹mac›* **priority**

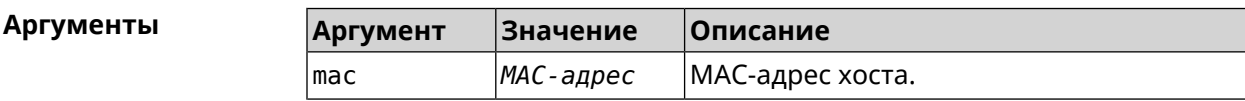

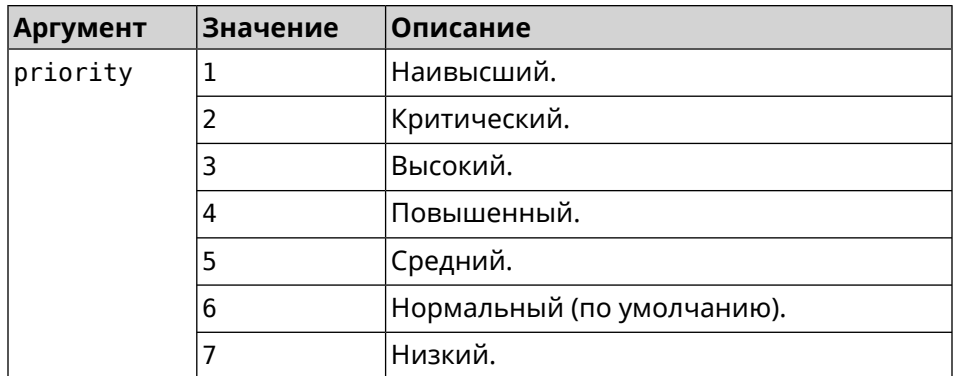

**Пример** (config-hotspot)> **host 04:d2:c1:14:bc:59 priority 7** Hotspot::Manager: Applied priority "7" to host ► "04:d2:c1:14:bc:59".

> (config-hotspot)> **no host 04:d2:c1:14:bc:59 priority** Hotspot::Manager: Removed priority from host "04:d2:c1:14:bc:59".

<span id="page-299-0"></span>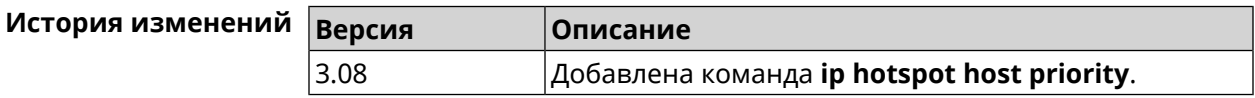

## **3.39.8 ip hotspot policy**

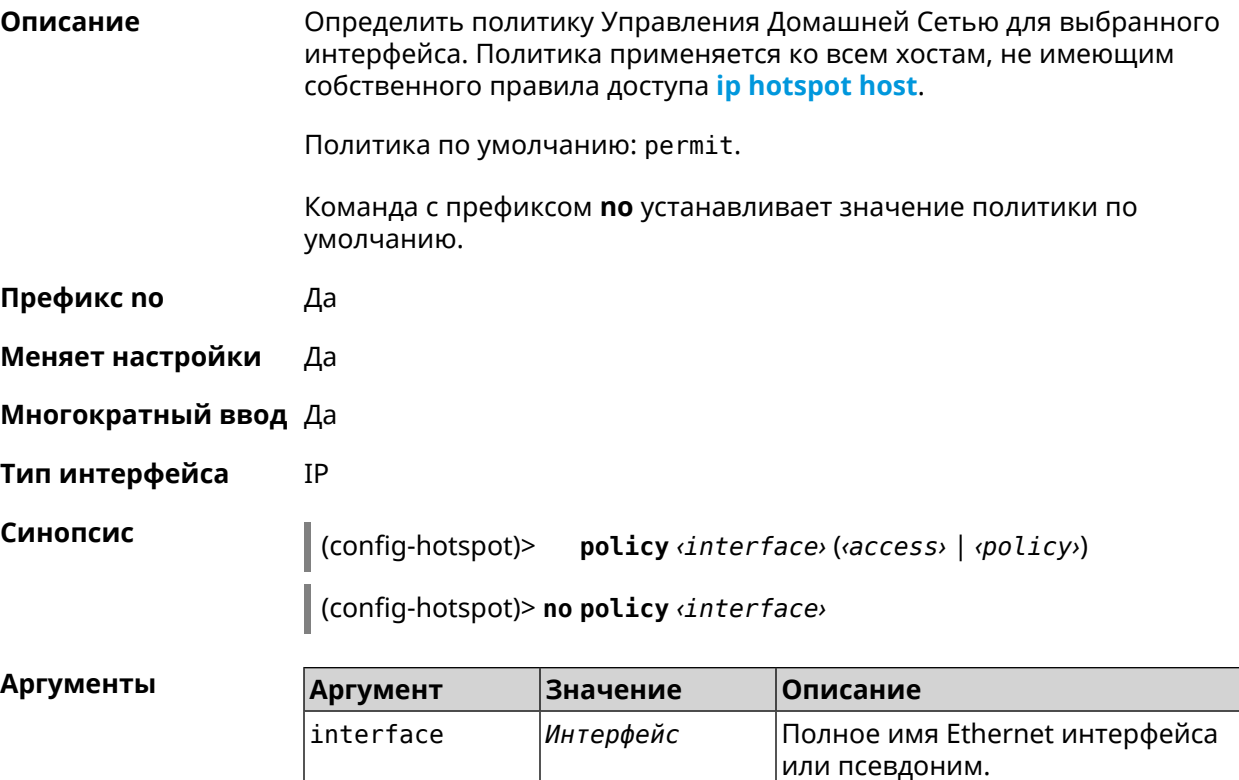

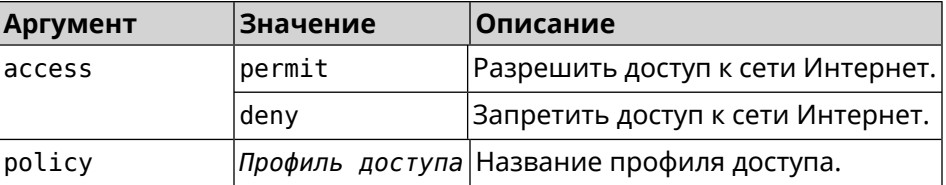

**Пример** (config-hotspot)> **policy Home permit** Hotspot::Manager: Policy "permit" applied to interface "Home". (config-hotspot)> **policy Home deny** Hotspot::Manager: Policy "deny" applied to interface "Home". (config-hotspot)> **policy Home Policy0** Hotspot::Manager: Policy "Policy0" applied to interface "Home". (config-hotspot)> **no policy Home** Hotspot::Manager: Interface "Home" policy cleared.

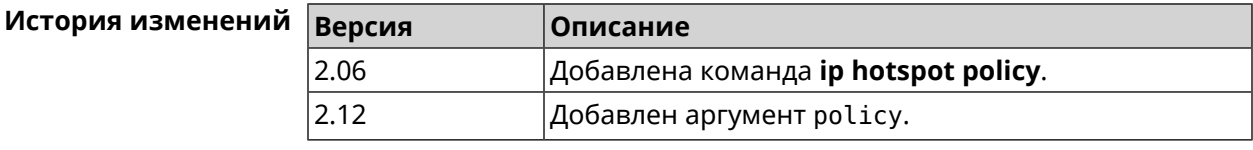

## **3.39.9 ip hotspot priority**

**Описание** Назначить определенный приоритет всему трафику, направленному к интерфейсу.

Команда с префиксом **no** удаляет приоритет.

**Префикс no** Да

**Меняет настройки** Да

**Многократный ввод** Да

**Тип интерфейса** IP

**Синопсис** (config-hotspot)> **priority** *‹interface› ‹priority›*

(config-hotspot)> **no priority** *‹interface›*

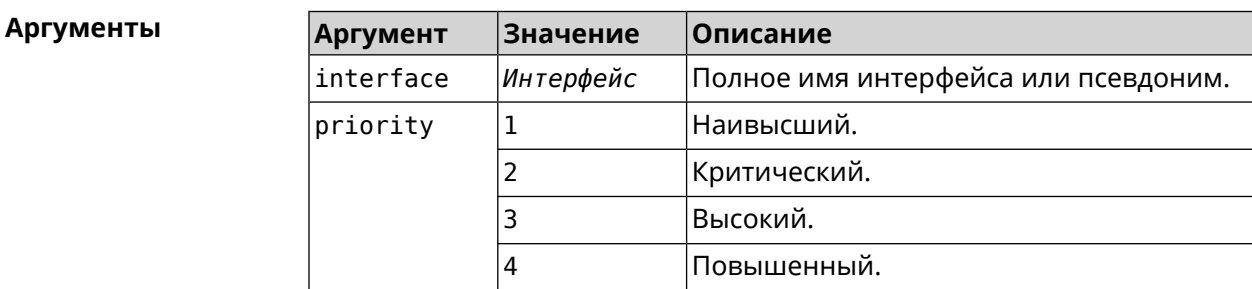

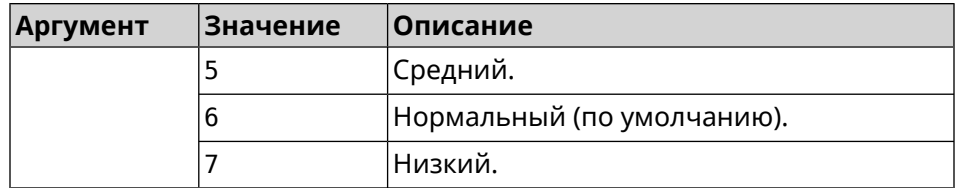

**Пример** (config-hotspot)> **priority Home 7** Hotspot::Manager: Applied priority "7" to interface "Home".

> (config-hotspot)> **no priority Home** Hotspot::Manager: Removed priority from interface "Home".

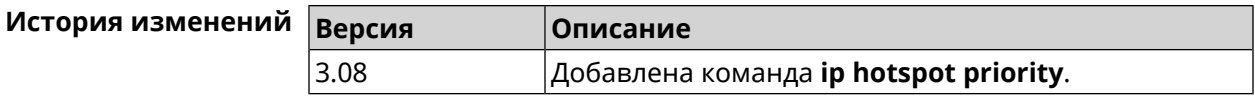

## **3.39.10 ip hotspot wake**

**Описание** Отправить Wake-on-LAN пакет на private и protected интерфейсы хоста.

**Префикс no** Heт

**Меняет настройки** Нет

**Многократный ввод** Heт

**Тип интерфейса** IP

**Синопсис** (config-hotspot)> **wake** *‹mac›*

**Аргументы Аргумент Значение Описание** mac *MAC-адрес* MAC-адрес хоста.

**Пример** (config-hotspot)> **wake a8:1e:84:11:f1:22** Hotspot::Manager: WoL sent to host: a8:1e:84:11:f1:22.

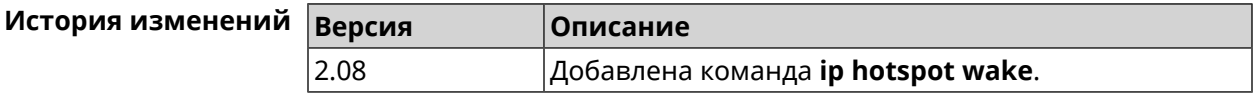

## **3.40 ip http lockout-policy**

**Описание** Задать параметры отслеживания попыток вторжения путём перебора паролей HTTP для публичных интерфейсов. По умолчанию функция включена. Eсли в качестве аргумента используется 0, все параметры отслеживания перебора будут сброшены в значения по умолчанию.

Команда с префиксом по отключает обнаружение подбора.

Префикс по Да

Меняет настройки Да

Многократный ввод Нет

IP

Тип интерфейса

Синопсис

(config)> ip http lockout-policy «threshold» [«duration» [<br />
[<br />
cobservation-window)]</>
]

 $\vert$  (config)> no ip http lockout-policy

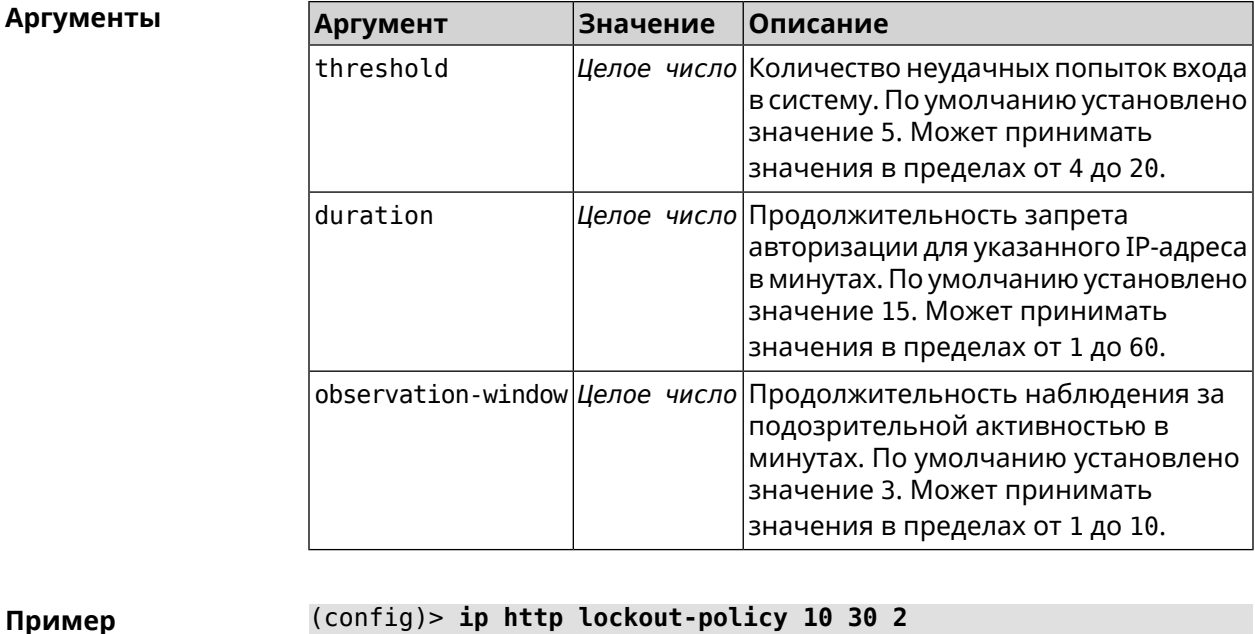

(config)> ip http lockout-policy 10 30 2 Http::Manager: Bruteforce detection is enabled.

(config)> no ip http lockout-policy Http::Manager: Bruteforce detection is disabled.

(config) > ip http lockout-policy 0 Http::Manager: Bruteforce detection reset to default.

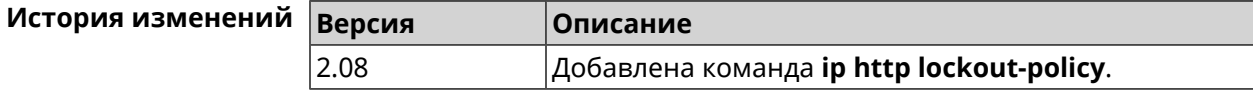

## 3.41 ip http log access

#### Описание

Включить режим отладки на веб-сервере (nginx). По умолчанию функция отключена.

Команда с префиксом **no** отключает отладочный режим.

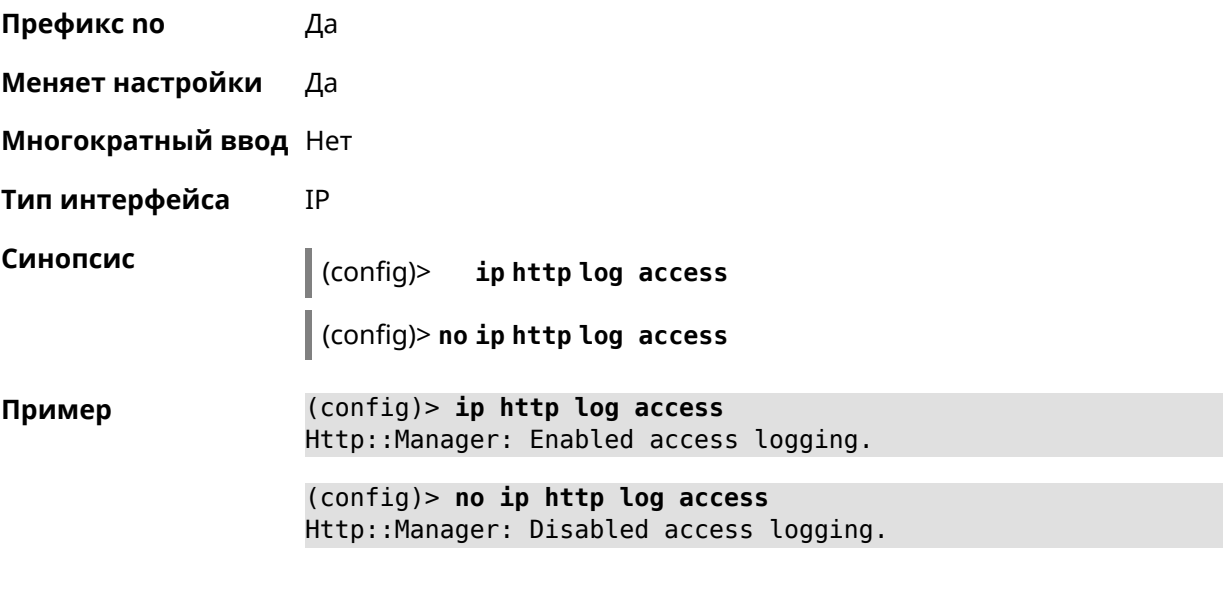

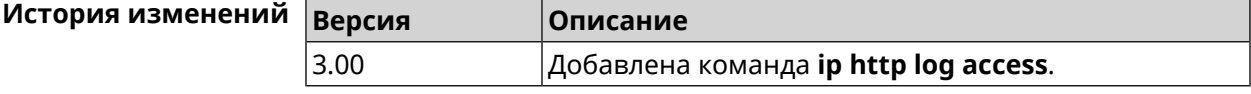

## **3.42 ip http log auth**

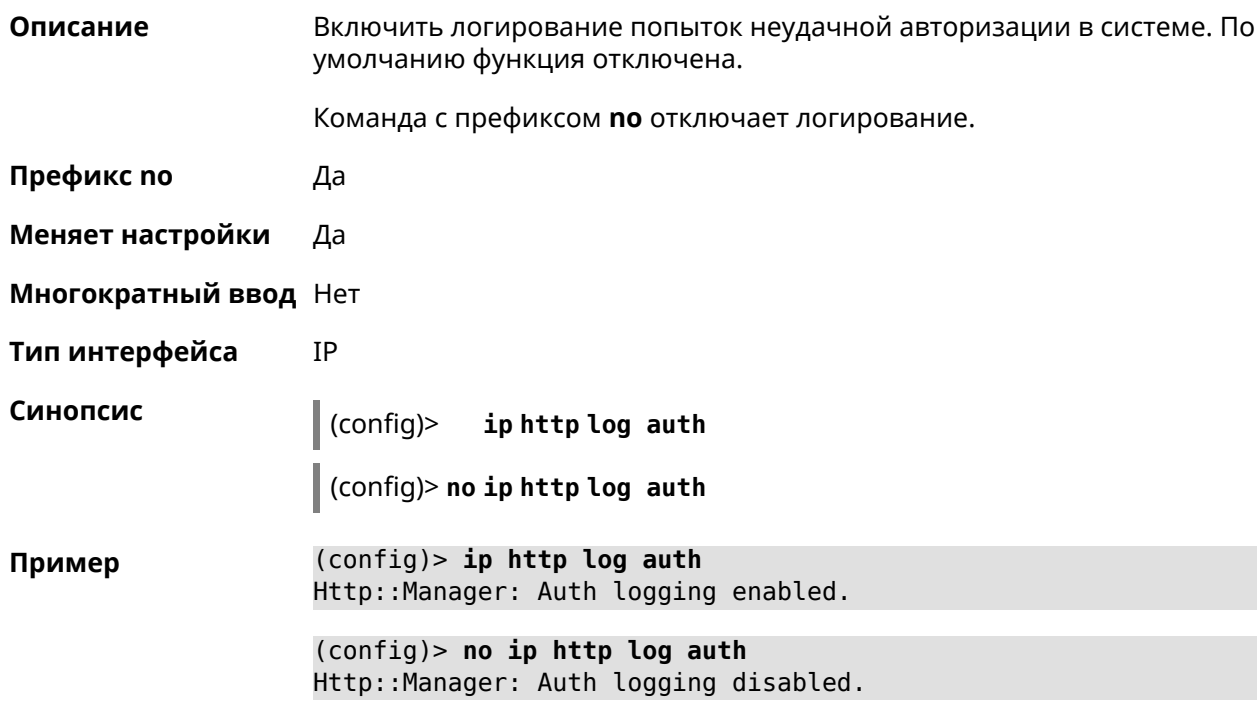

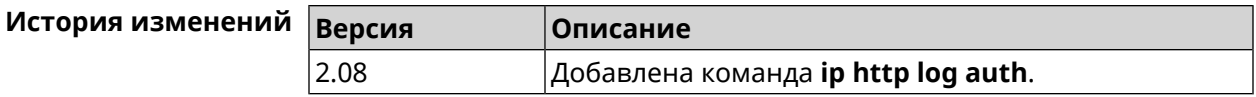

## **3.43 ip http log webdav**

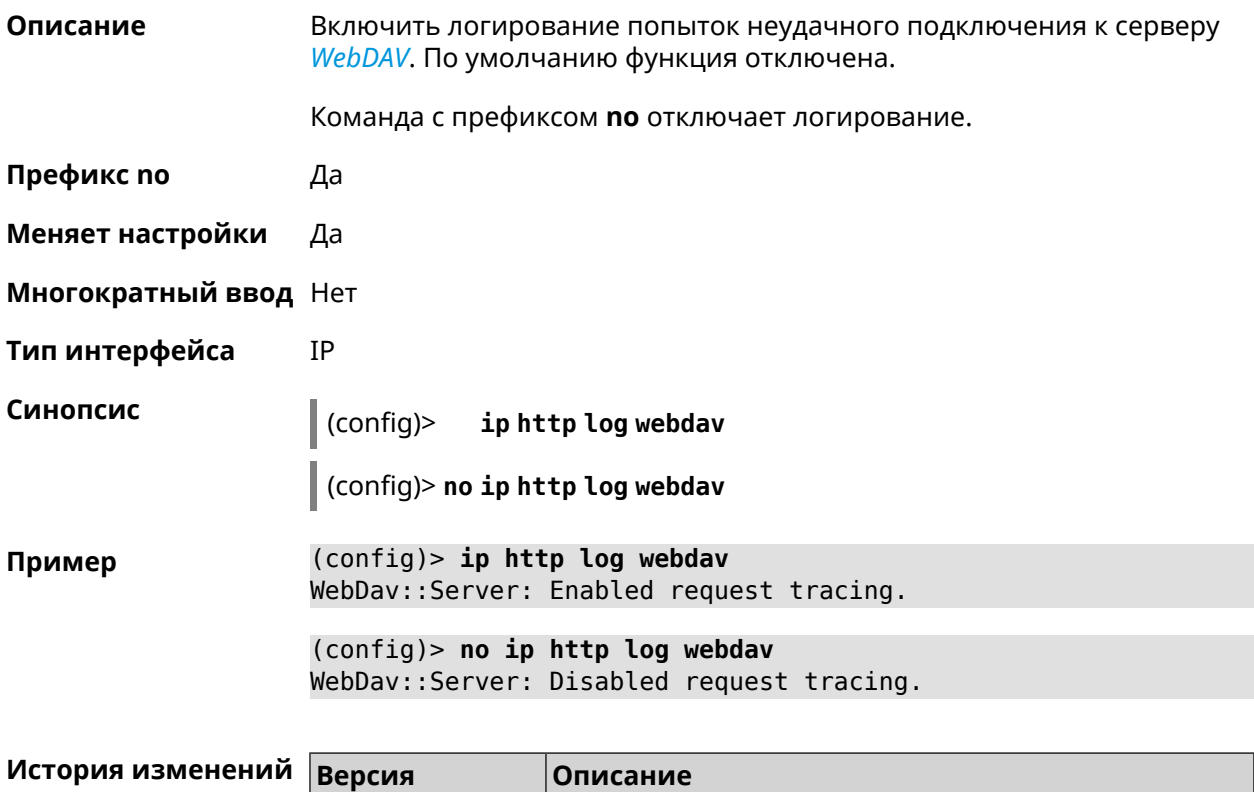

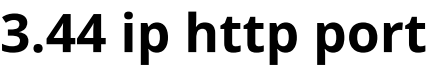

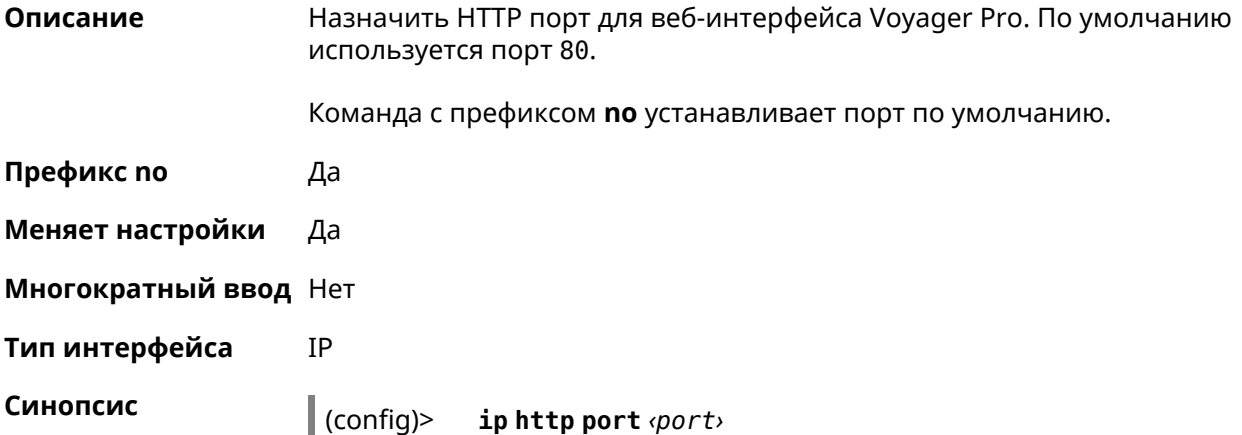

3.04 Добавлена команда **ip http log webdav**.

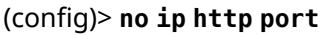

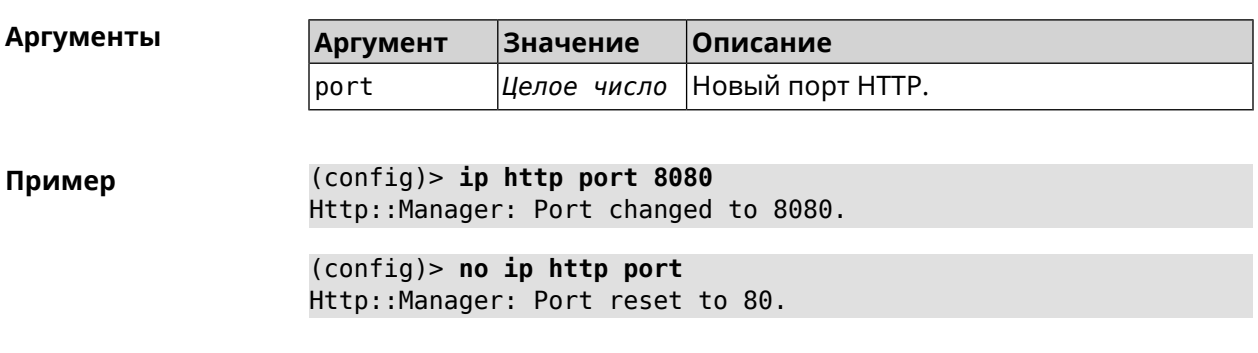

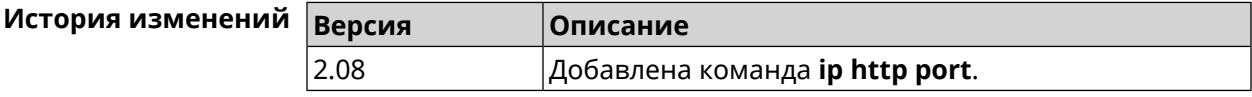

# 3.45 ip http proxy

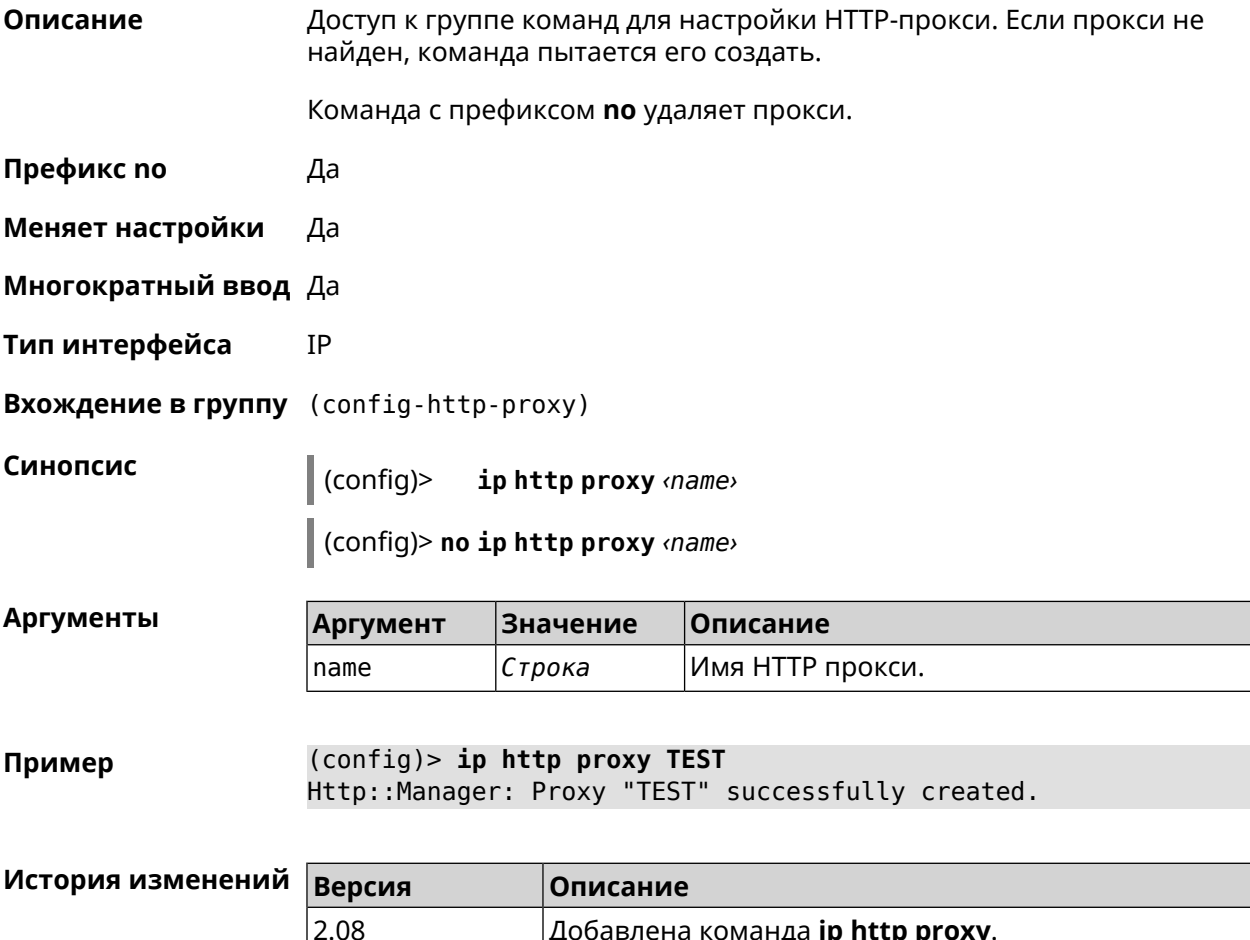

## 3.45.1 ip http proxy auth

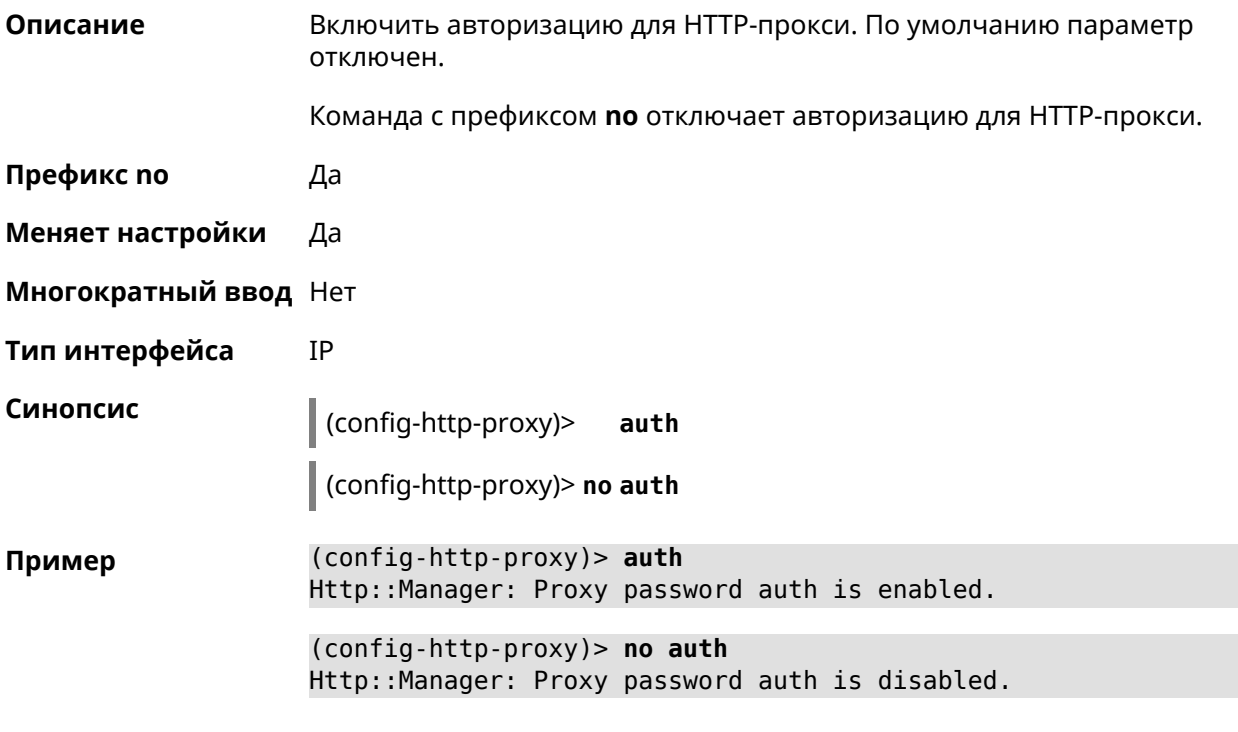

<span id="page-306-0"></span>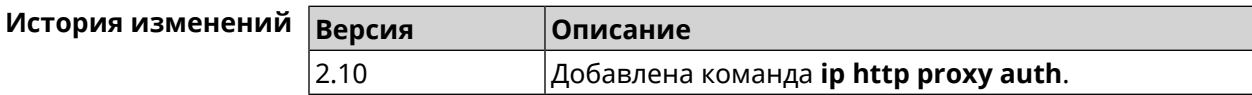

## 3.45.2 ip http proxy domain

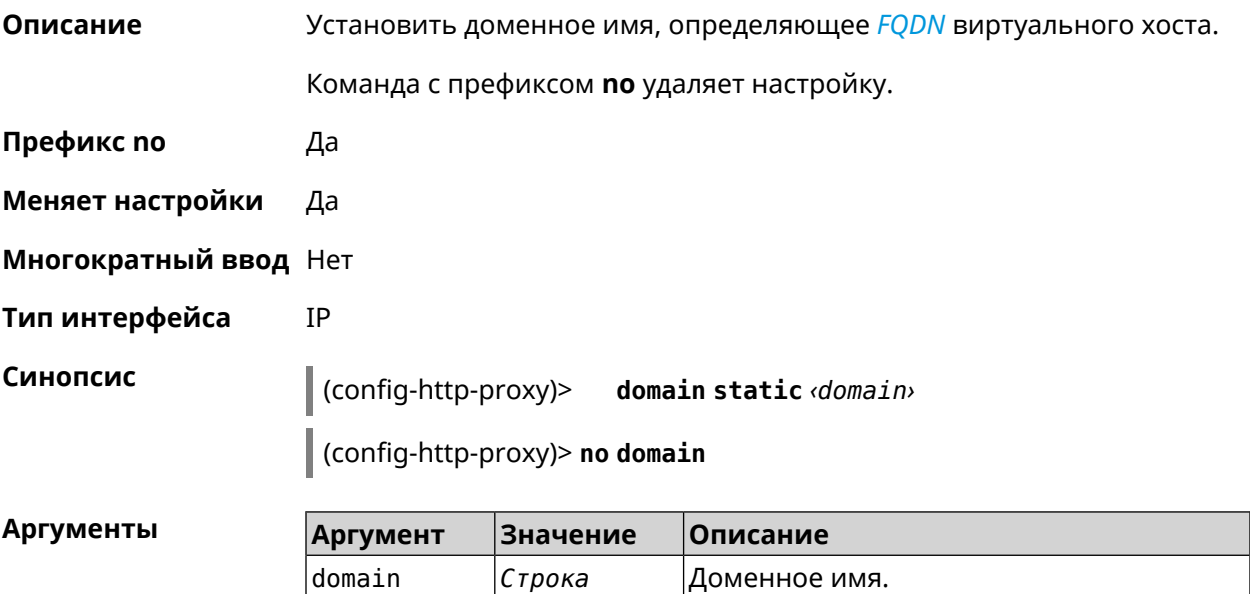

(config-http-proxy)> domain static example.net Пример Http::Manager: Configured base domain for proxy: test.

> (config-http-proxy)> no domain Http::Manager: Removed ndns domain for proxy: test.

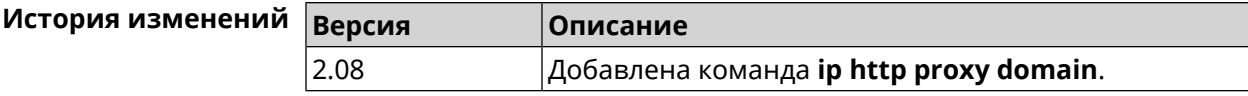

#### 3.45.3 ip http proxy domain ndns

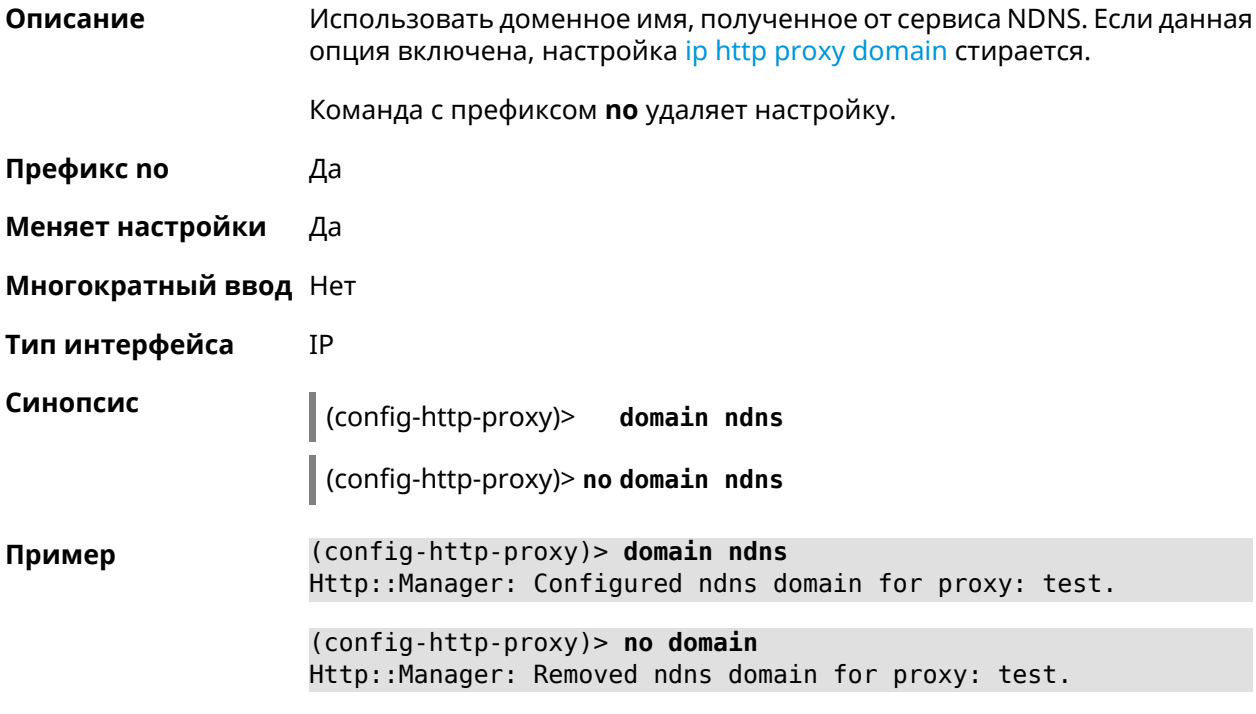

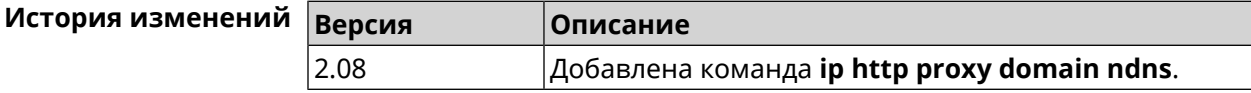

#### 3.45.4 ip http proxy force-host

Описание Включить переопределение заголовка Host для upstream.

Команда с префиксом по отключает настройку.

Префикс по Да

Меняет настройки Да

Многократный ввод Нет

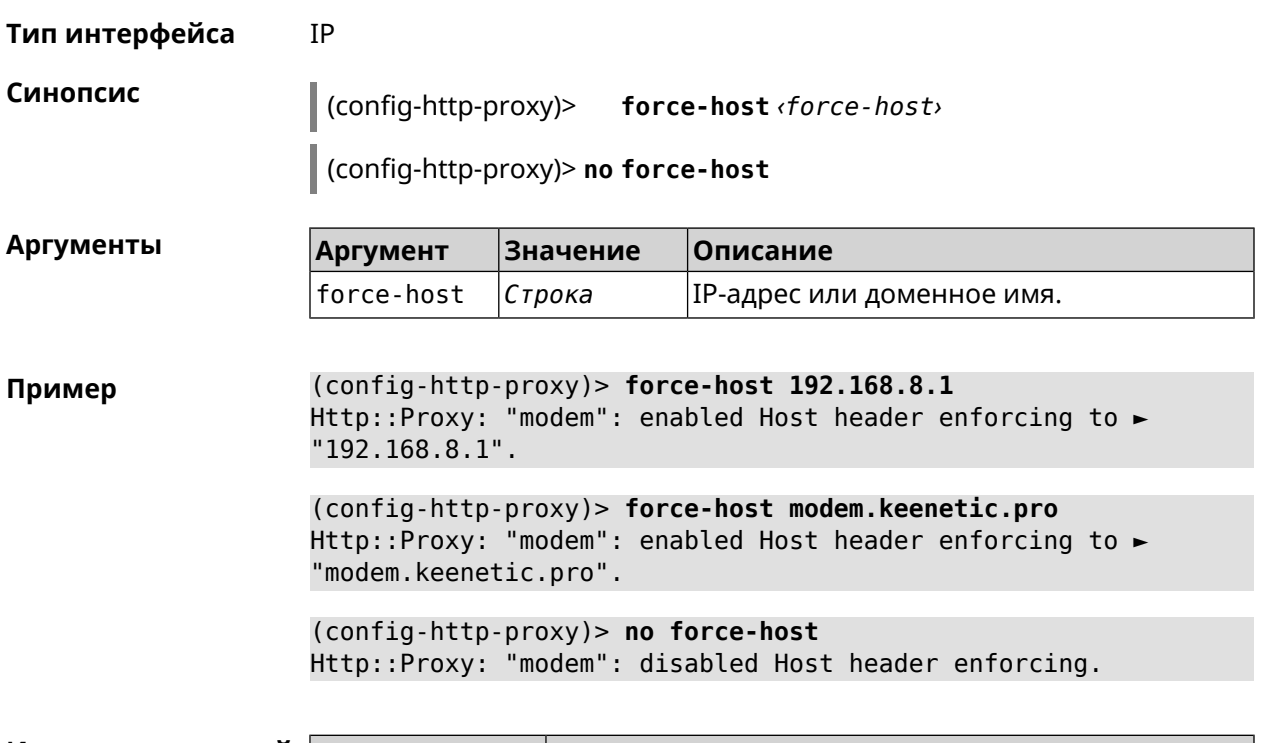

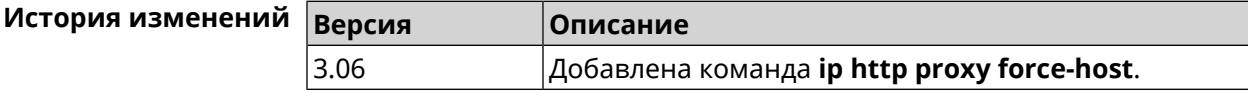

## 3.45.5 ip http proxy preserve-host

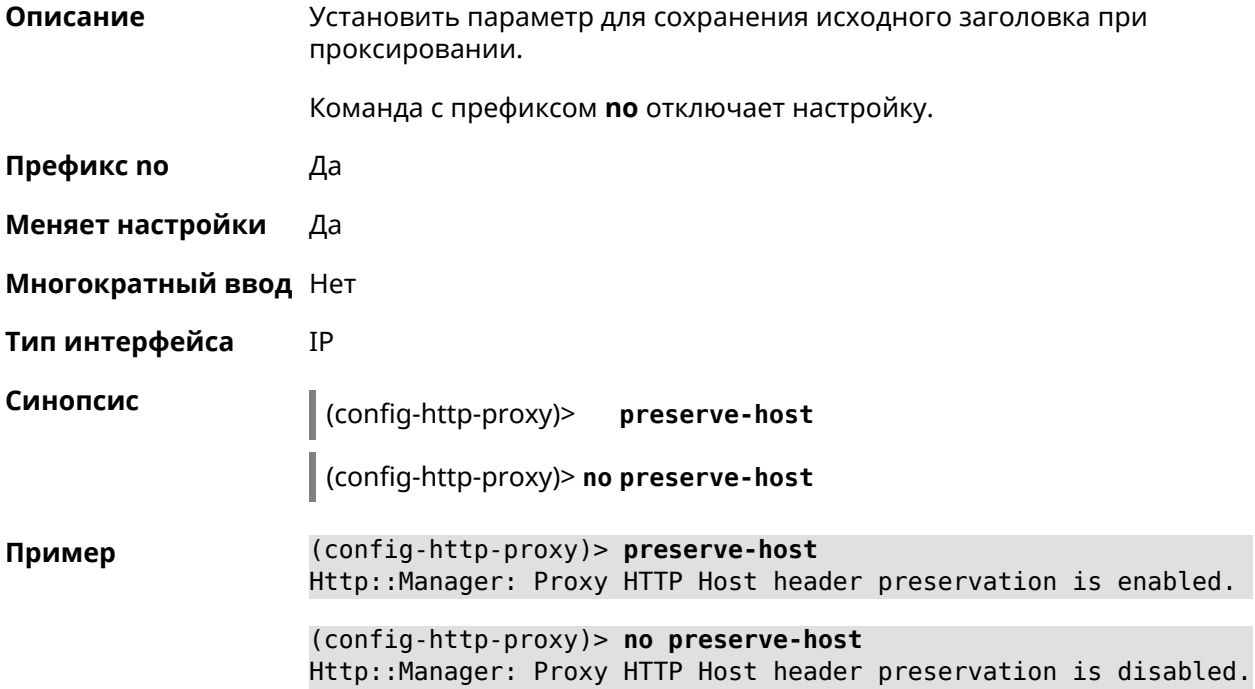

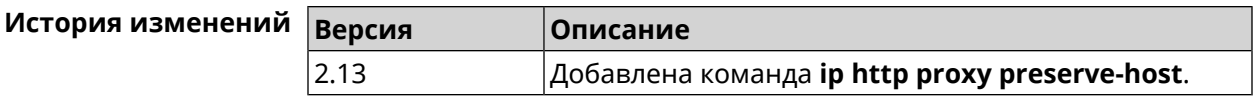

## 3.45.6 ip http proxy security-level

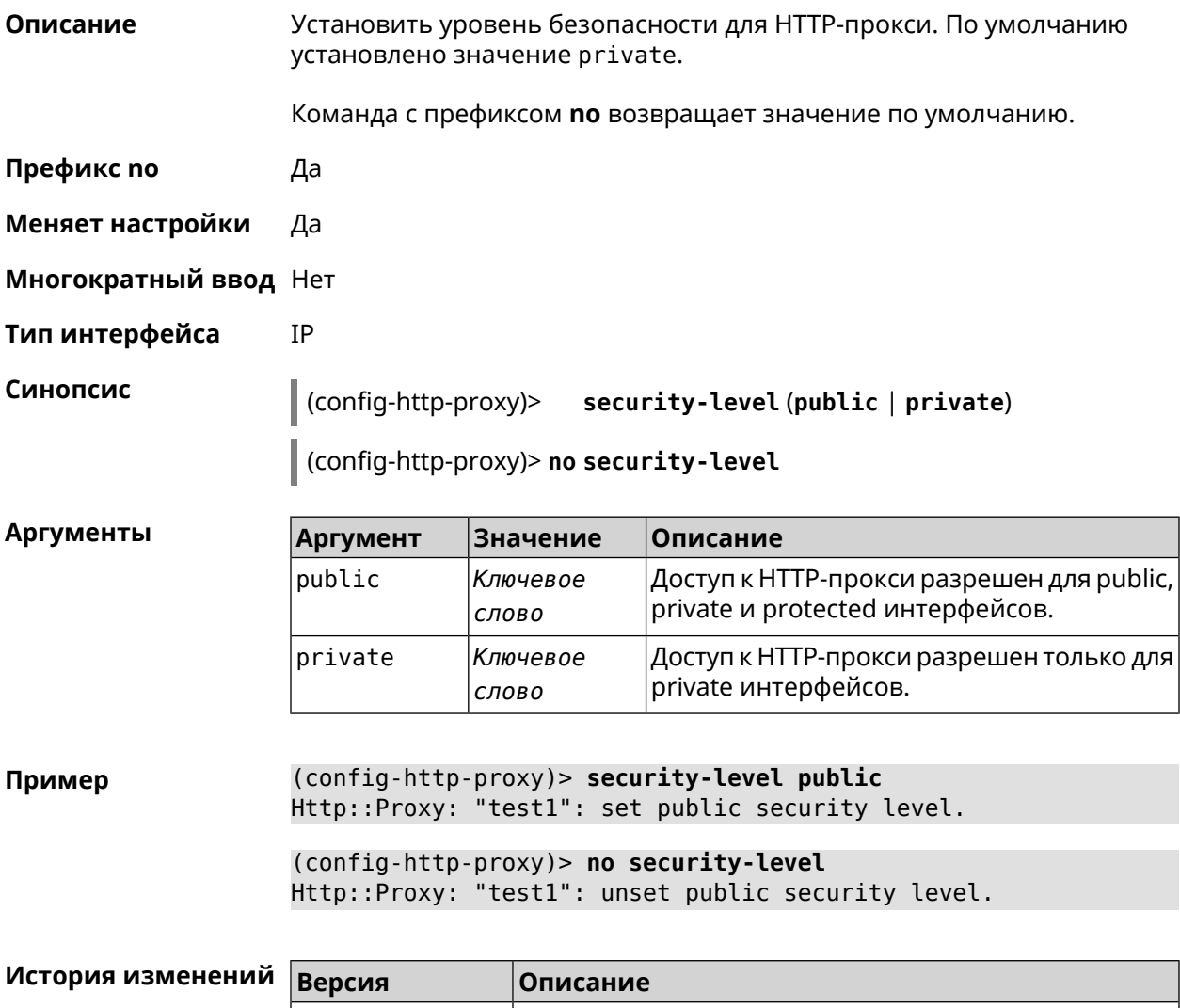

### 3.45.7 ip http proxy ssl redirect

 $3.05$ 

Описание Включить автоматическое перенаправление на домены с сертификатом SSL для службы HTTP-прокси. По умолчанию перенаправление включено. Команда с префиксом по отключает перенаправление. Префикс по Да Меняет настройки Да

 $|A$ обавлена команда ip http proxy security-level.

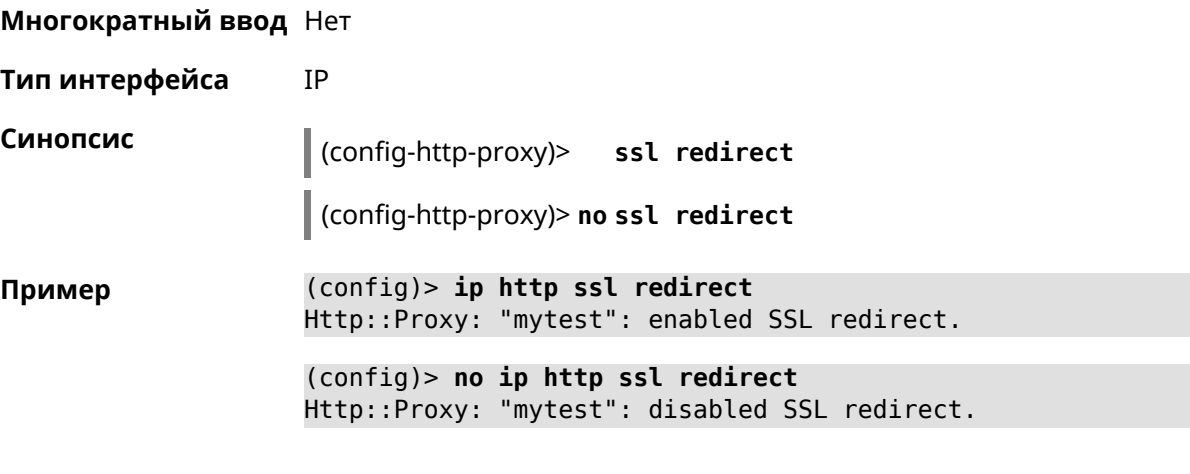

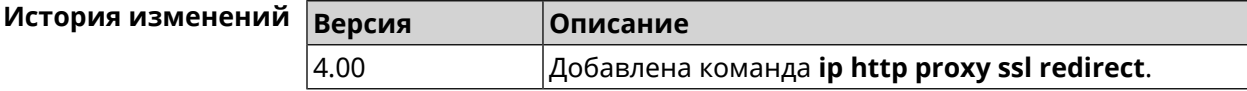

### 3.45.8 ip http proxy upstream

Описание

Синопсис

Установить адрес HTTP или HTTPS сервера, на который будут перенаправляться запросы.

Команда с префиксом по удаляет настройку.

- Префикс по Да
- Меняет настройки Да

Многократный ввод Нет

IP Тип интерфейса

 $\vert$  (config-http-proxy)> upstream (http | https) («mac> | <ip> | <fqdn>) [<br/>port>]

(config-http-proxy)> no upstream

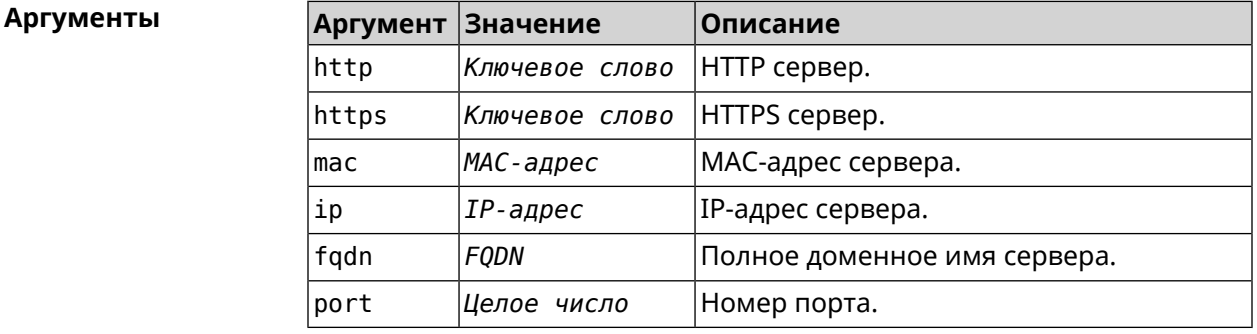

(config-http-proxy)> upstream http 192.168.1.1 8080 Пример Http:: Manager: Proxy "TEST" upstream was set.

(config-http-proxy)> upstream https google.com 443 Http::Proxy: "modem": set https upstream google.com, port 443.

(config-http-proxy)> no upstream Http::Manager: Remove upstream info for proxy "test".

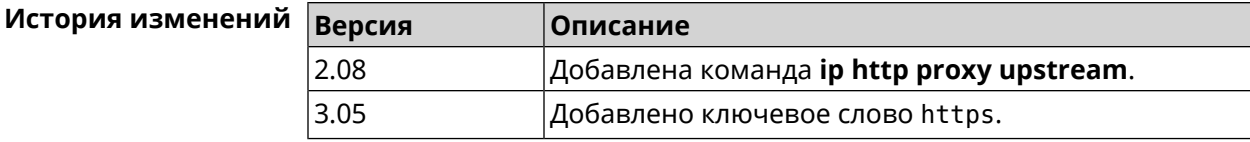

## 3.45.9 ip http proxy x-real-ip

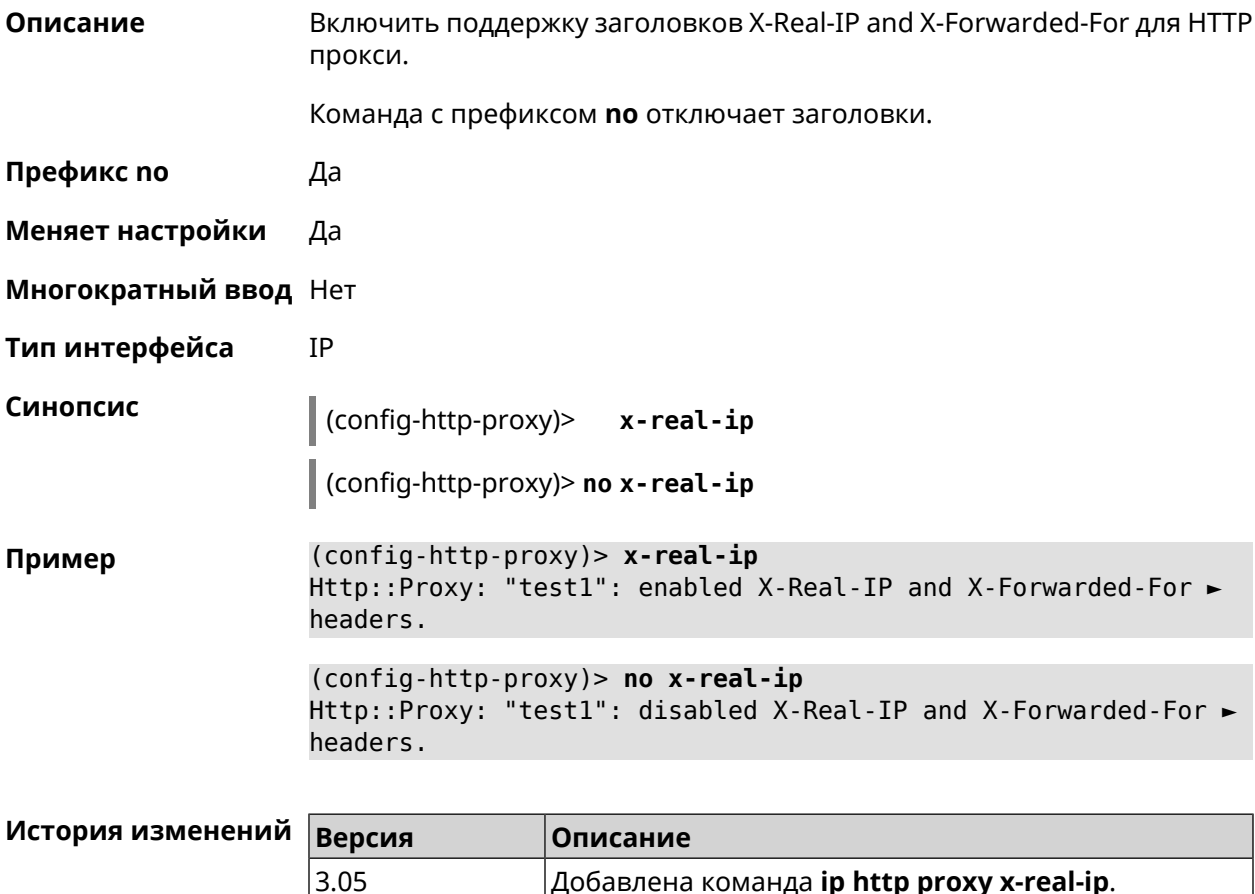

## 3.46 ip http security-level

Описание Установить уровень безопасности для удаленного доступа к веб интерфейсу Keenetic. По умолчанию установлено значение private.

Префикс по Нет

#### Меняет настройки Да

Многократный ввод Нет

Тип интерфейса IP

Синопсис

 $\vert$  (config)> iphttp security-level (public [ssl] | private | protected)

**Аргументы** 

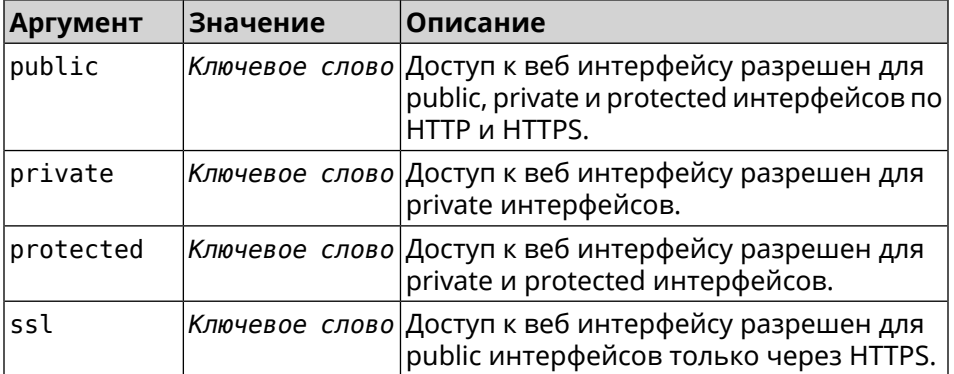

(config)> ip http security-level protected Пример Http::Manager: Security level changed to protected.

> (config)> ip http security-level public ssl Http::Manager: Security level set to public SSL.

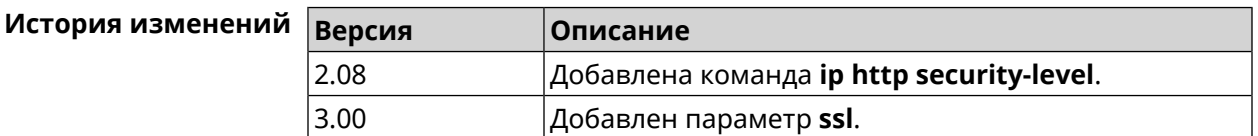

## 3.47 ip http ssl acme ecdsa

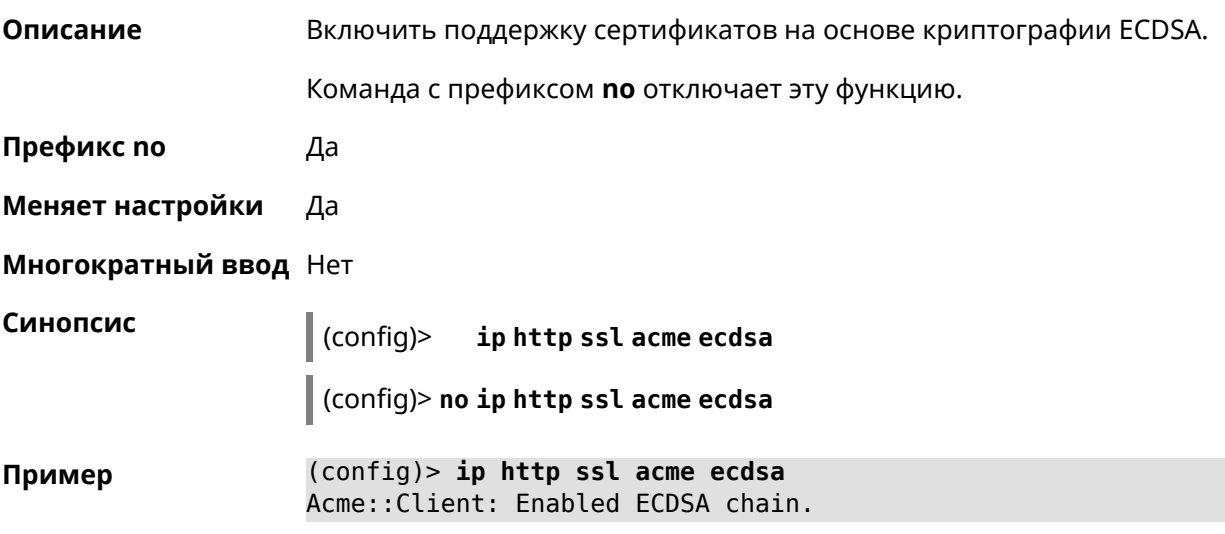

(config)> **no ip http ssl acme ecdsa** Acme::Client: Disabled ECDSA chain.

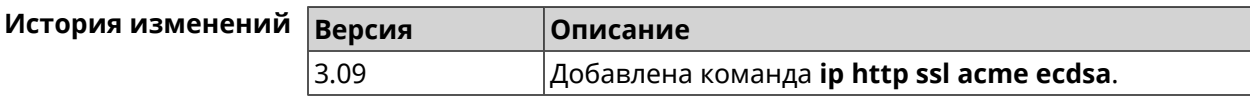

## **3.48 ip http ssl acme get**

**Описание** Создать и подписать сертификат SSL для указанного доменного имени (по умолчанию, KeenDNS). Для него должен быть предоставлен доступ из Интернета.

**Префикс no** Heт

**Меняет настройки** Heт

**Многократный ввод** Нет

**Синопсис** (config)> **ip http ssl acme get** [ *‹domain›* ]

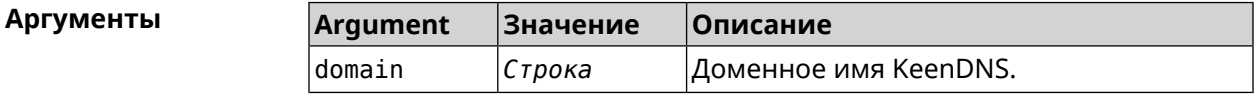

**Пример** (config)> **ip http ssl acme get mytest.keenetic.pro** Acme::Client: Obtaining certificate for domain ► "mytest.keenetic.pro" is started.

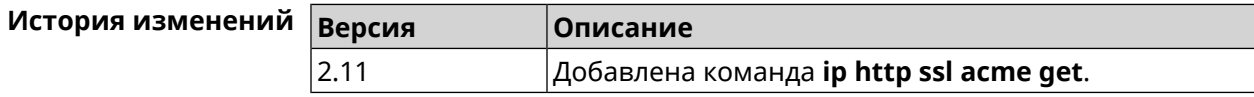

## **3.49 ip http ssl acme revoke**

**Описание** Отменить и удалить SSL-сертификат для указанного доменного имени (KeenDNS, по умолчанию). **Префикс no** Нет **Меняет настройки** Heт **Многократный ввод** Нет **Синопсис** (config)> **ip http ssl acme revoke** *‹domain›*

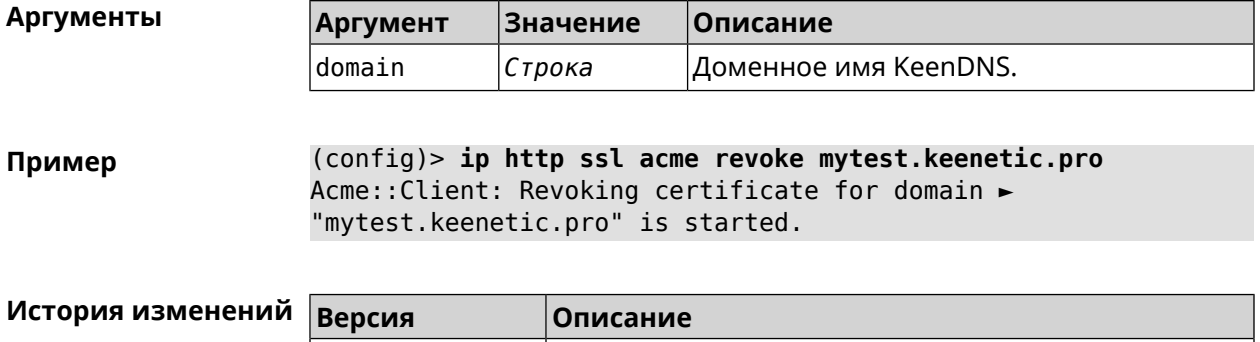

2.11 Добавлена команда **ip http ssl acme revoke**.

## **3.50 ip http ssl acme list**

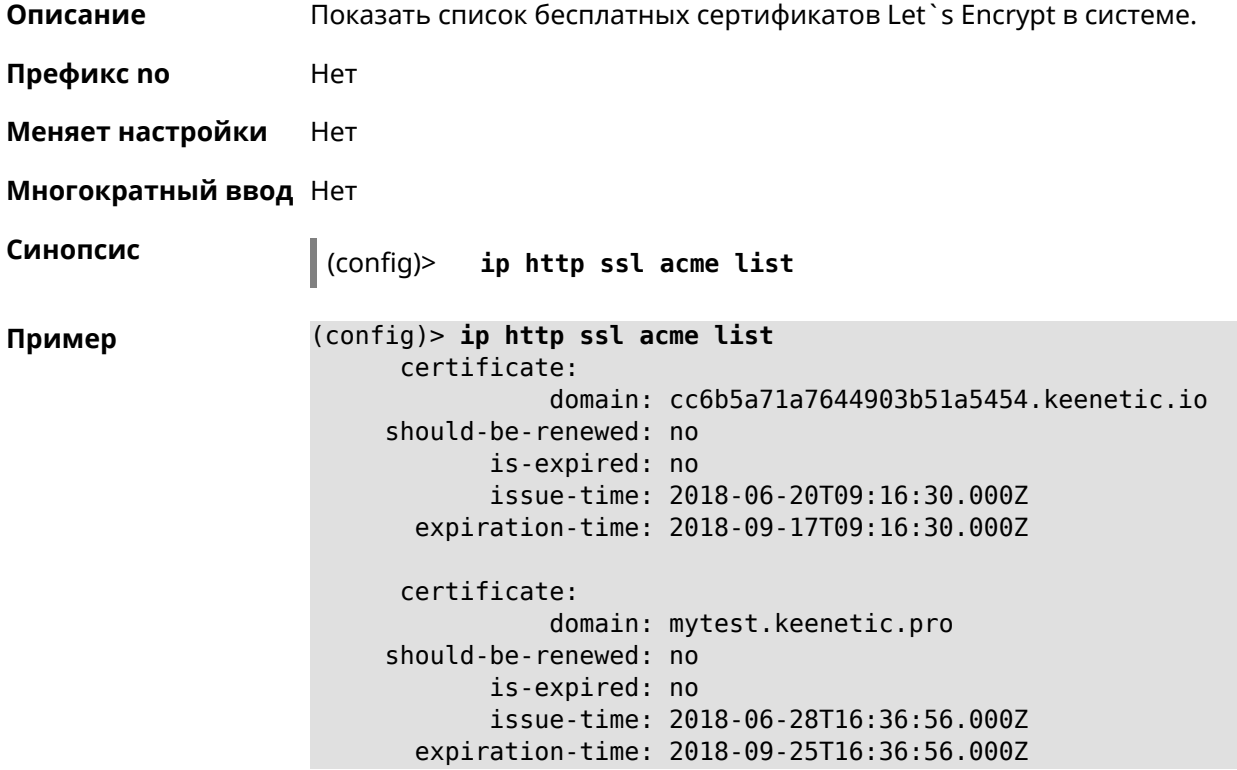

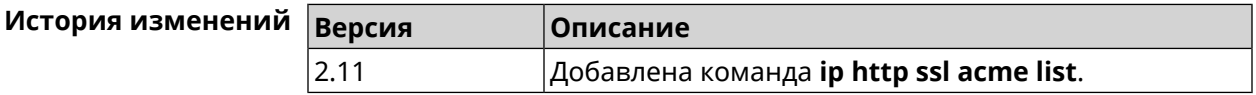

## **3.51 ip http ssl enable**

**Описание** Включить SSL на HTTP сервере. По умолчанию, SSL отключен.

Команда с префиксом **no** отключает SSL.

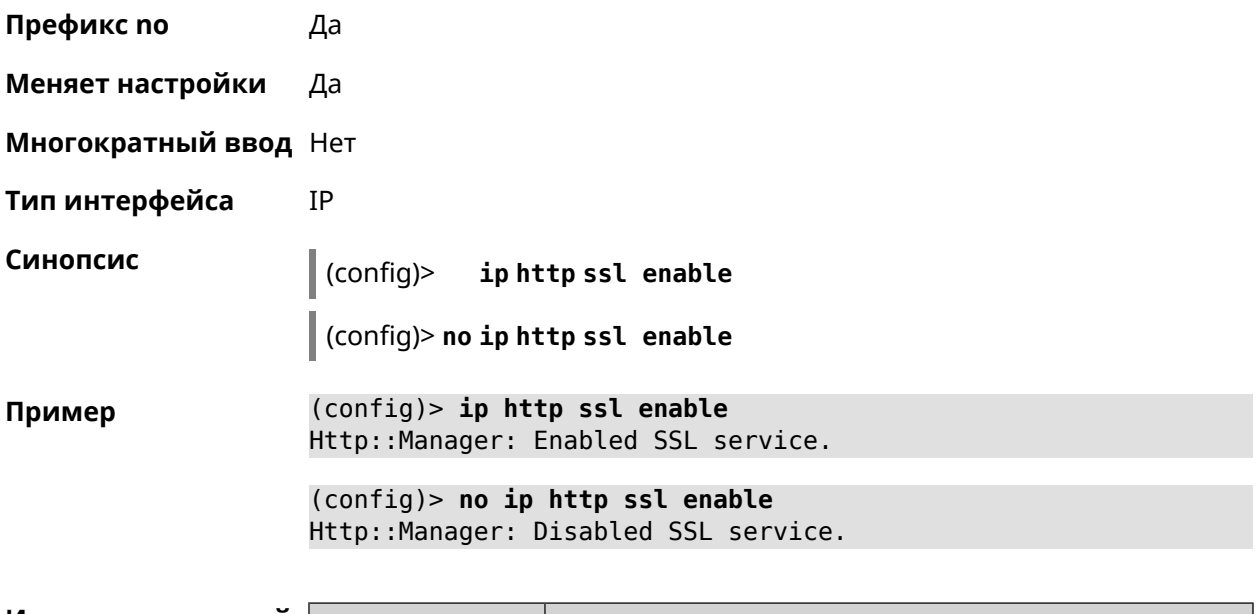

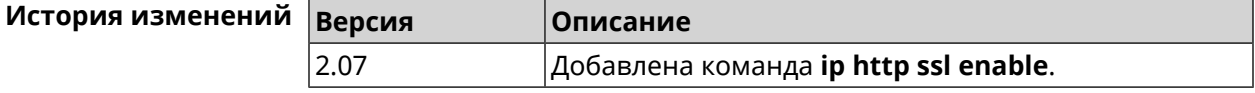

# **3.52 ip http ssl port**

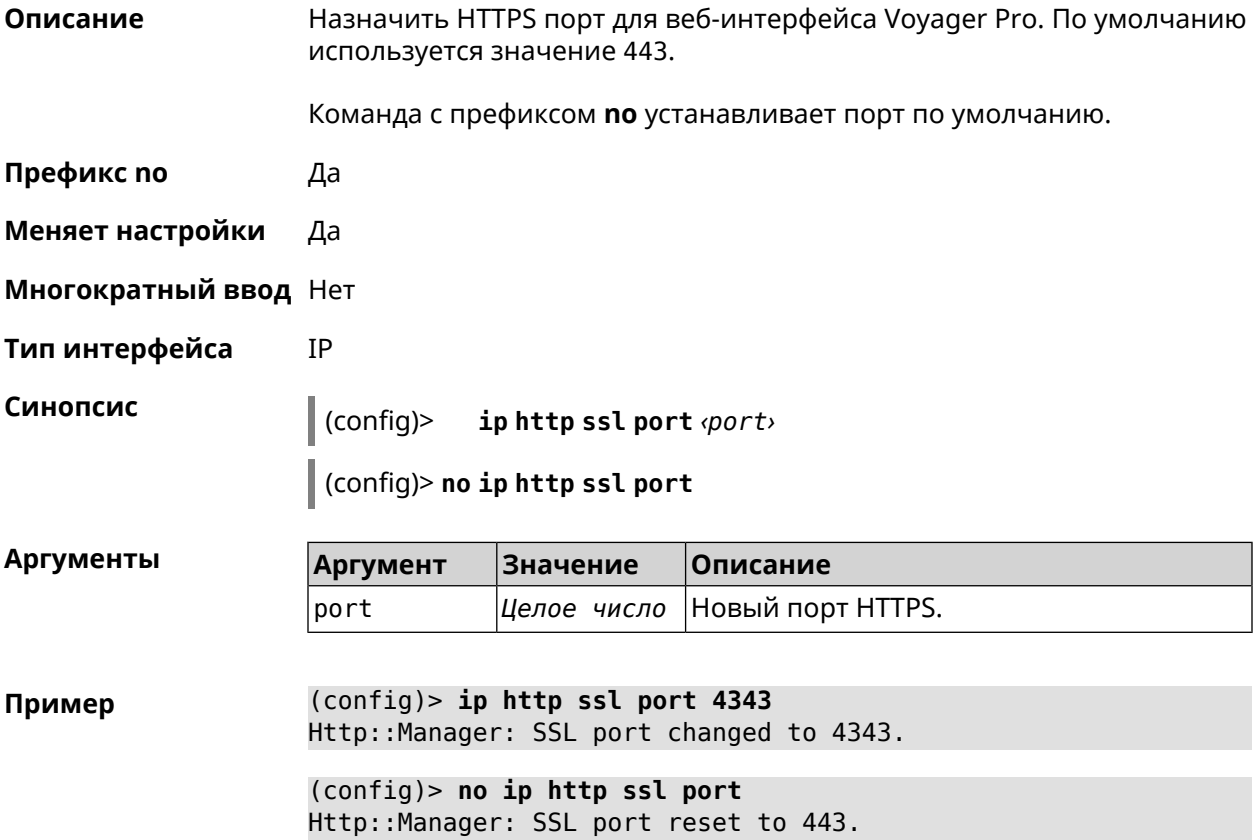

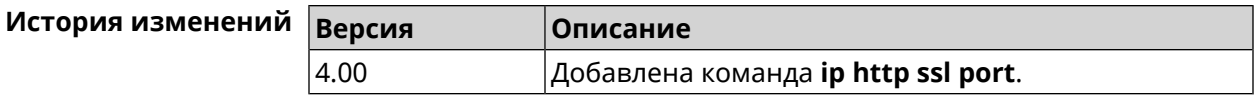

## **3.53 ip http ssl redirect**

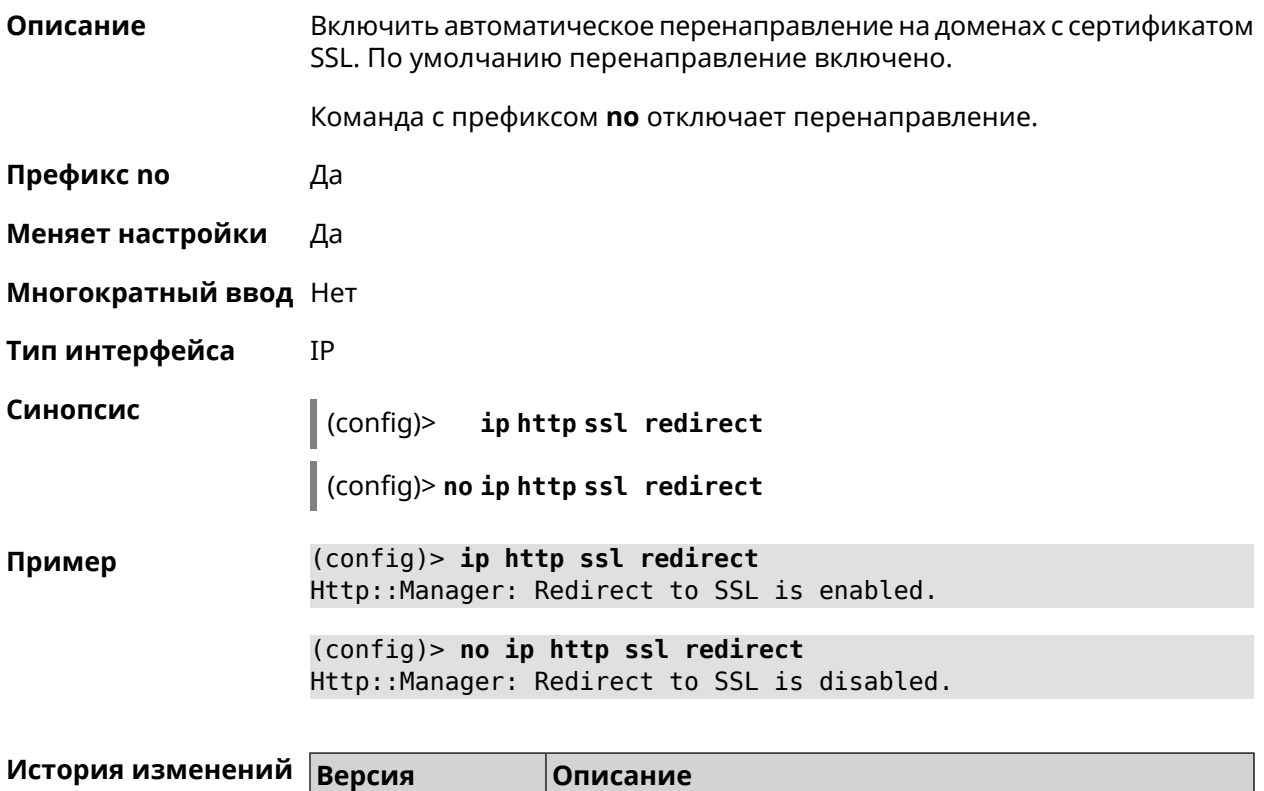

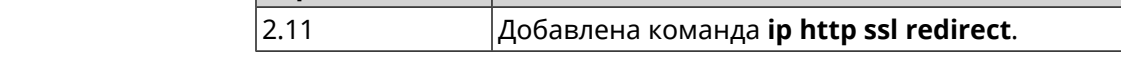

## **3.54 ip http x-frame-options**

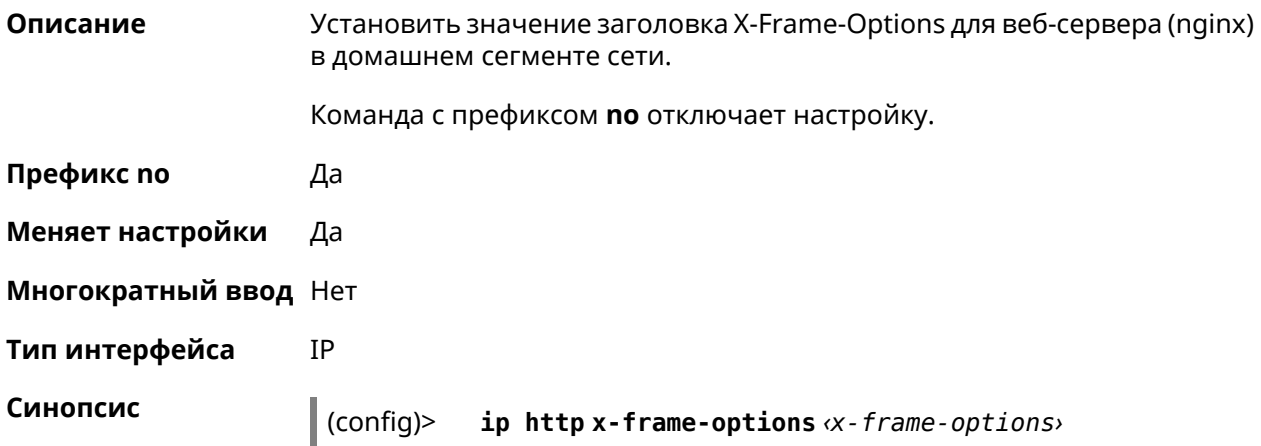

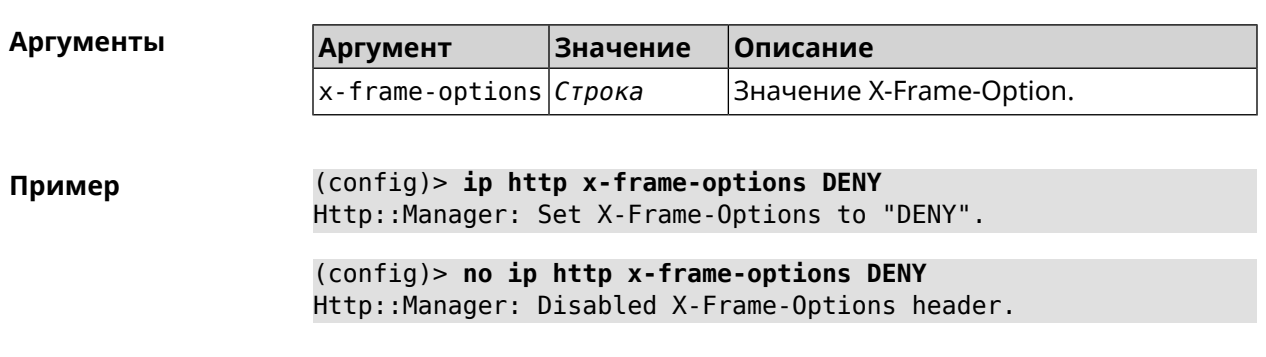

 $\vert$  (config) > no ip http x-frame-options  $\alpha$ -frame-options>

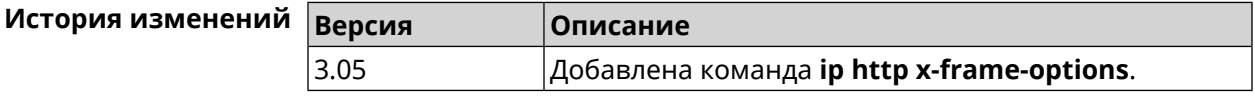

## 3.55 ip name-server

#### Описание

Настроить IP-адреса серверов DNS. Сохраненные таким образом адреса называются статическими, в противоположность динамическим зарегистрированным службами PPP или DHCP.

Активными, то есть используемыми в данный момент адресами, являются те, которые были зарегистрированы позже остальных. Обычно система использует адреса, полученные несколькими последними успешно подключившимися службами PPP или DHCP. Если ни одна из служб не регистрирует адреса DNS активными будут статические настройки. Однако, если после регистрации динамических адресов пользователем были изменены статические настройки, они становятся активными, пока не будут зарегистрированы новые динамические адреса.

ip name-server можно вводить многократно, если требуется настроить несколько адресов DNS-серверов. Кроме того, каждому введенному адресу можно сопоставить одно или несколько доменных имен для работы со специфическими зонами, например, локальными именами в корпоративной сети.

Команда с префиксом по удаляет указанный адрес сервера DNS из статического и активного списка, если команда дается с аргументами, либо очищает список статических адресов, если команда дается без аргументов.

Префикс по Да

Меняет настройки Да

Многократный ввод Да

Тип интерфейса IP

#### Синопсис

(config)> ip name-server <address>[: <port>][<domain>[on <interface>  $11$ 

(config)> no ip name-server [ <address> [ : <port>]] [ <domain> [ on  $\langle$ interface>]]

#### **Аргументы**

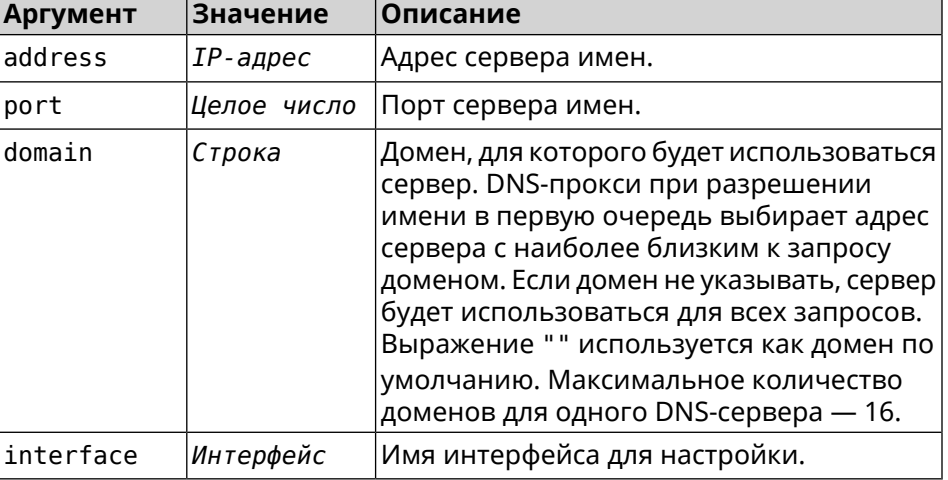

(config)> ip name-server 8.8.8.8 "" on ISP Пример Dns::InterfaceSpecific: Name server 8.8.8.8 added, domain ► (default), interface ISP.

> $(config)$  no ip name-server Dns:: Manager: Static name server list cleared.

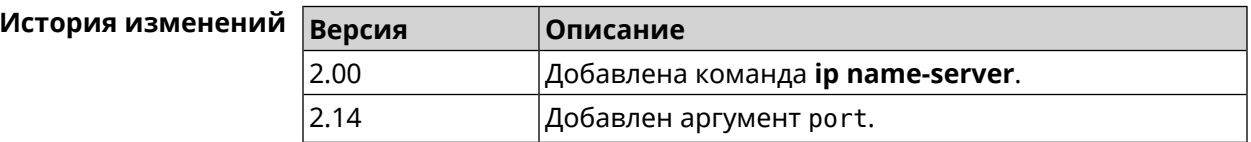

## 3.56 ip nat

#### Описание

Включить трансляцию «локальных» адресов сети network или сети за интерфейсом interface. Например, команда ip nat Home означает, что для всех пакетов из сети Home, проходящих через маршрутизатор, будет выполнена подмена адресов источника.

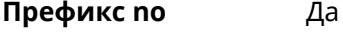

Меняет настройки Да

Многократный ввод Да

Тип интерфейса IP

**Синопсис** (config)> **ip nat** ( *‹interface›* <sup>|</sup> *‹address› ‹mask›* )

(config)> **no ip nat** ( *‹interface›* | *‹address› ‹mask›* )

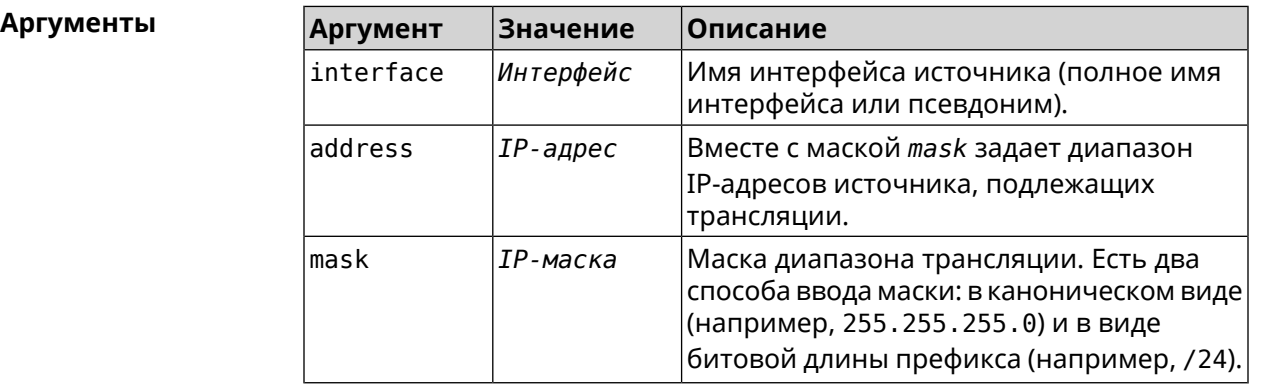

**Пример** (config)> **ip nat Home** Network::Nat: A NAT rule added.

> (config)> **no ip nat Home** Network::Nat: A NAT rule removed.

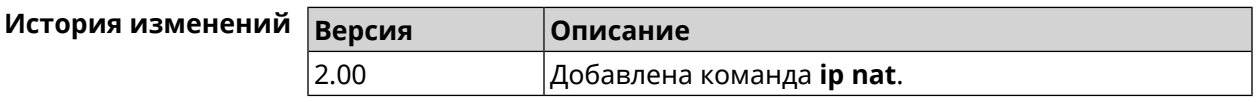

## **3.57 ip nat full-cone**

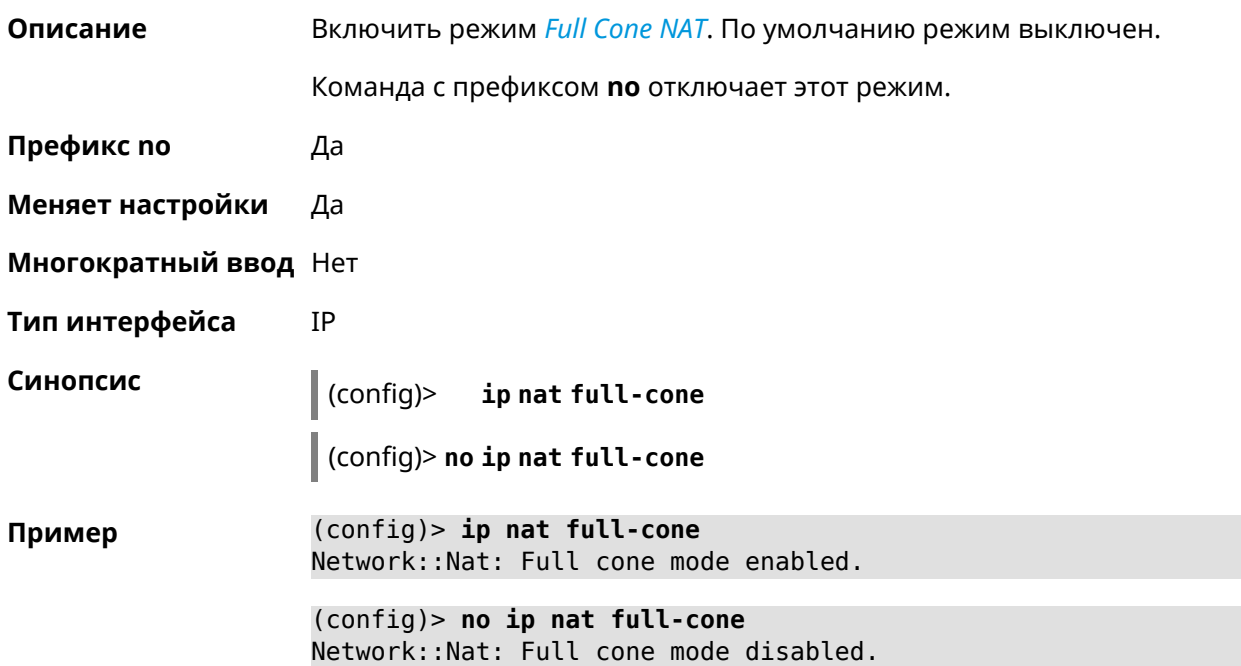

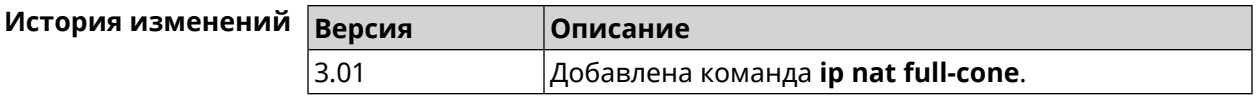

## **3.58 ip nat restricted-cone**

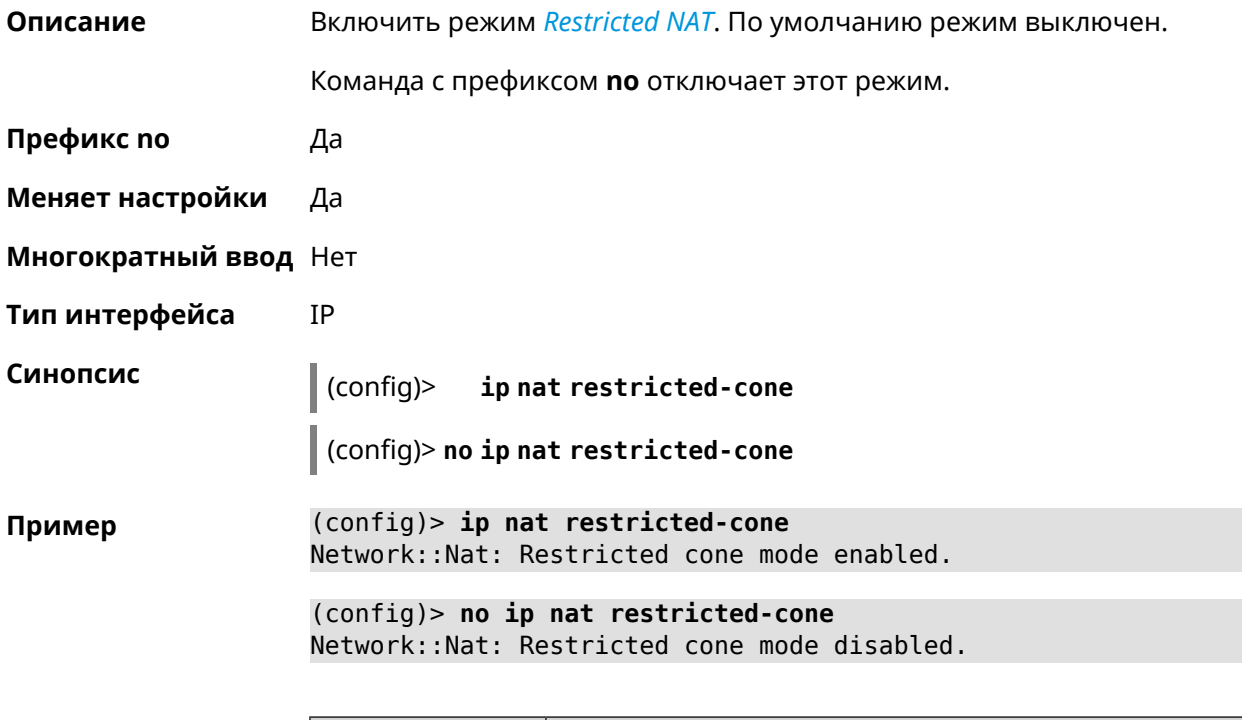

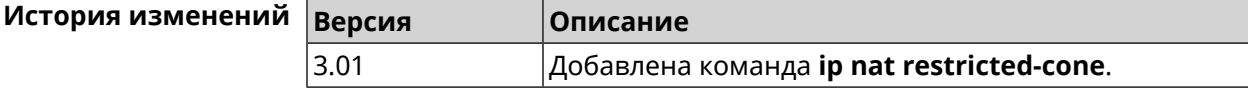

## **3.59 ip nat sstp**

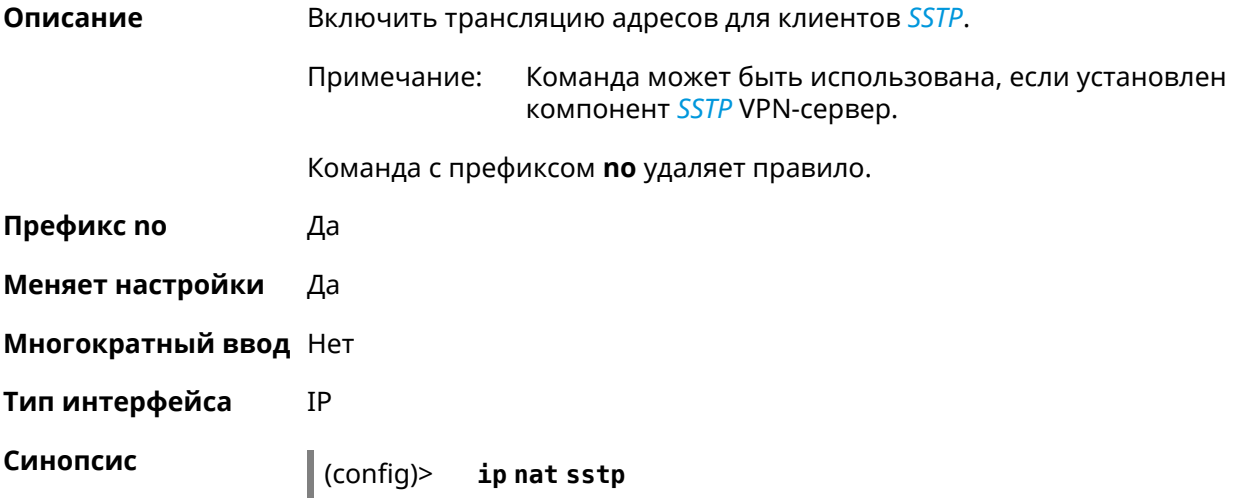

 $\vert$  (config)> no ip nat sstp

 $(config)$  ip nat sstp Пример SstpServer:: Nat: SSTP VPN NAT enabled.

> (config)> no ip nat sstp SstpServer:: Nat: SSTP VPN NAT disabled.

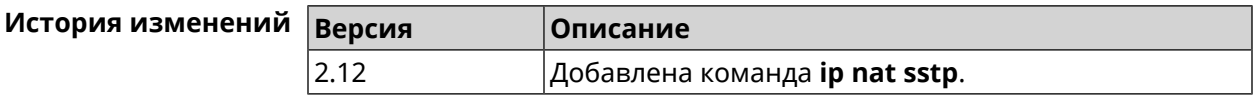

## 3.60 ip nat vpn

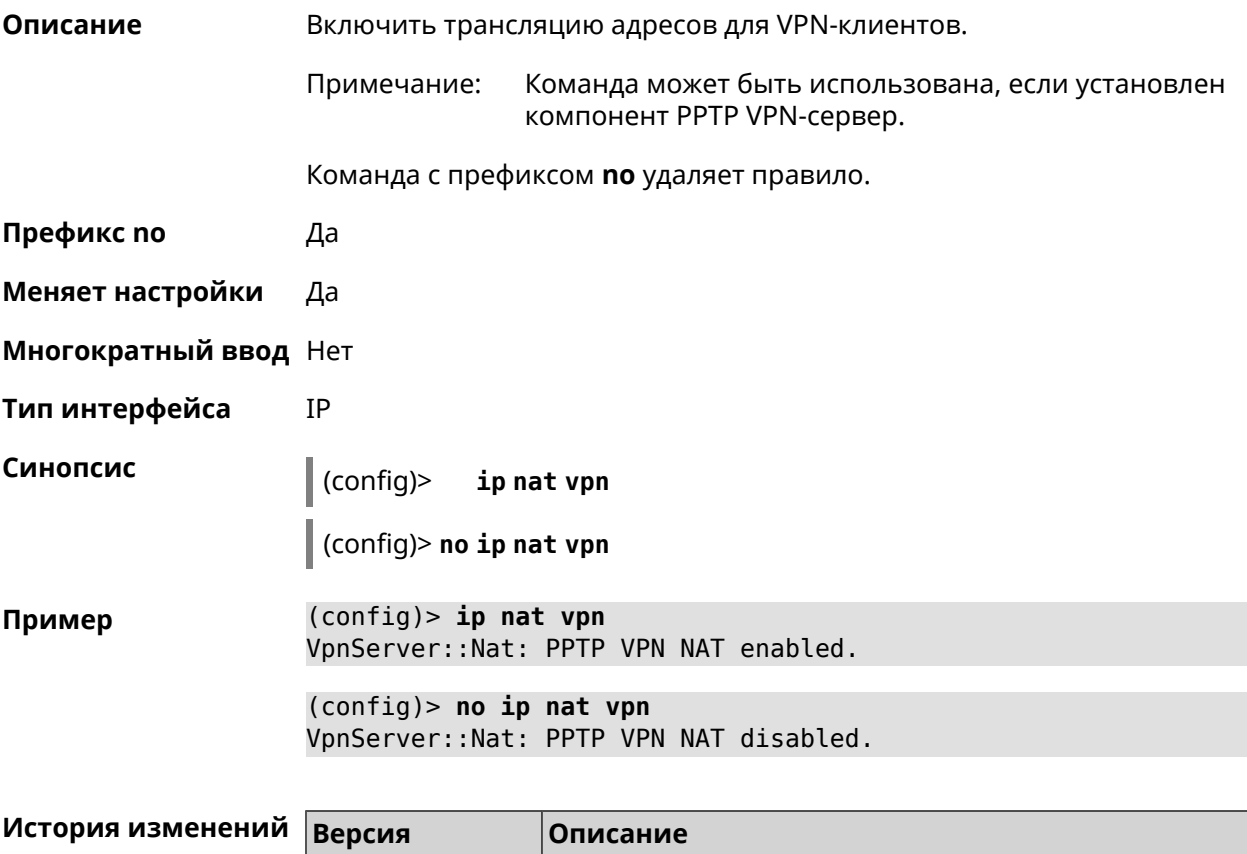

# 3.61 ip policy

2.04

Описание

Доступ к группе команд для настройки профиля доступа в Интернет правила выбора маршрута по умолчанию для хостов и сегментов домашней сети. Если профиль доступа не найден, команда пытается его создать. Можно создать не более 16 профилей.

Добавлена команда **ip nat vpn**.

Команда с префиксом по удаляет указанный профиль доступа из списка.

Префикс по Да

Меняет настройки Да

Многократный ввод Да

**Вхождение в группу** (config-policy)

Синопсис  $\|$  (config)> ip policy <name>

(config)> no ip policy <name>

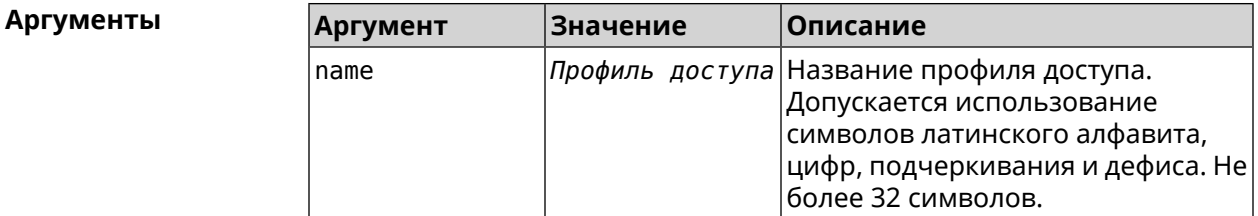

(config)> ip policy Policy0 Пример Network::PolicyTable: Created policy "Policy0".

> (config)> no ip policy Policy0 Network::PolicyTable: Removed policy "Policy0".

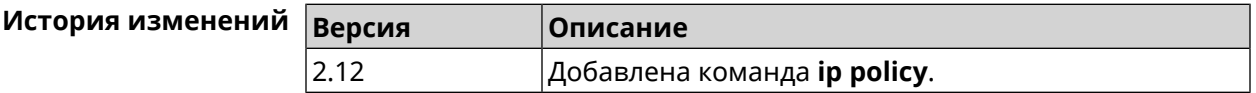

#### 3.61.1 ip policy description

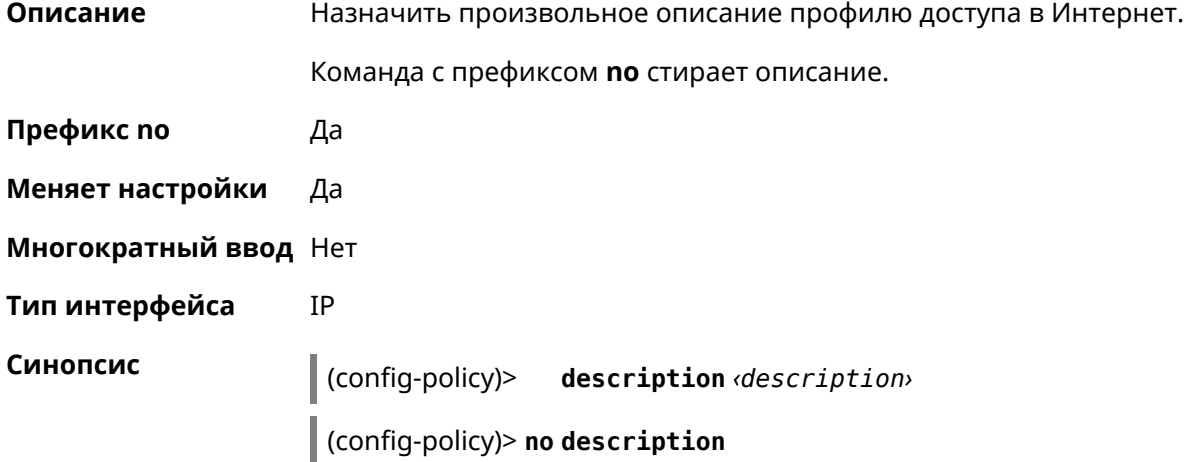

**Аргументы** 

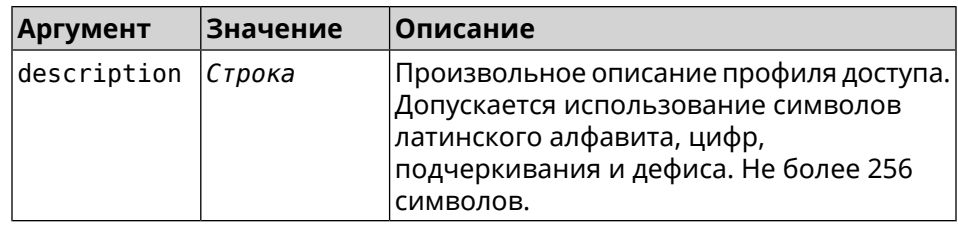

(config-policy)> description PolicyOne Пример Network::PolicyTable: "Policy0": updated description.

> (config-policy)> no description Network::PolicyTable: "Policy0": updated description.

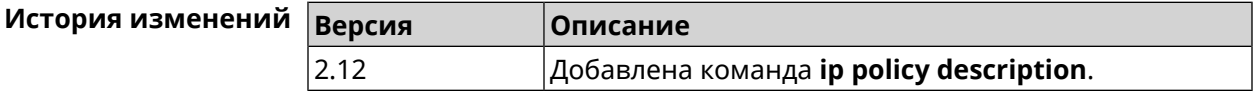

## 3.61.2 ip policy multipath

 $2.14$ 

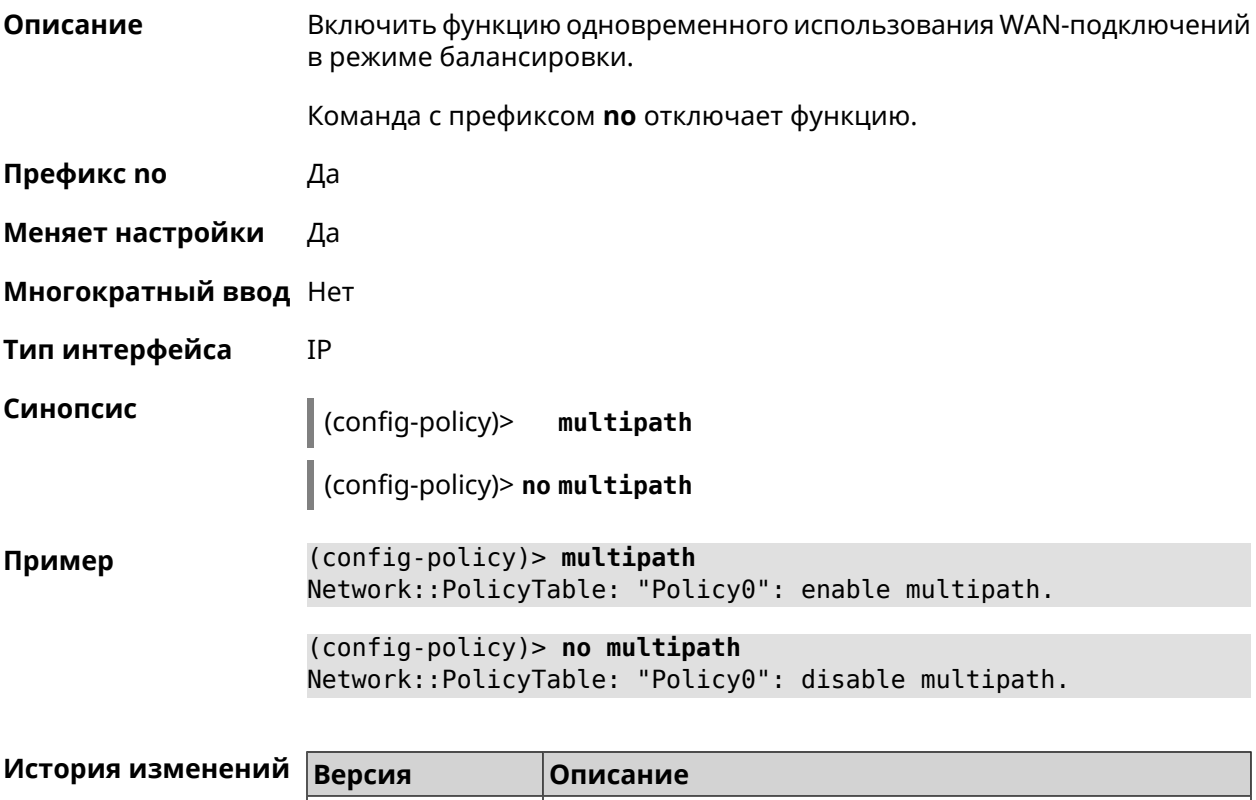

 $|$ Добавлена команда **ip policy multipath**.
## 3.61.3 ip policy permit

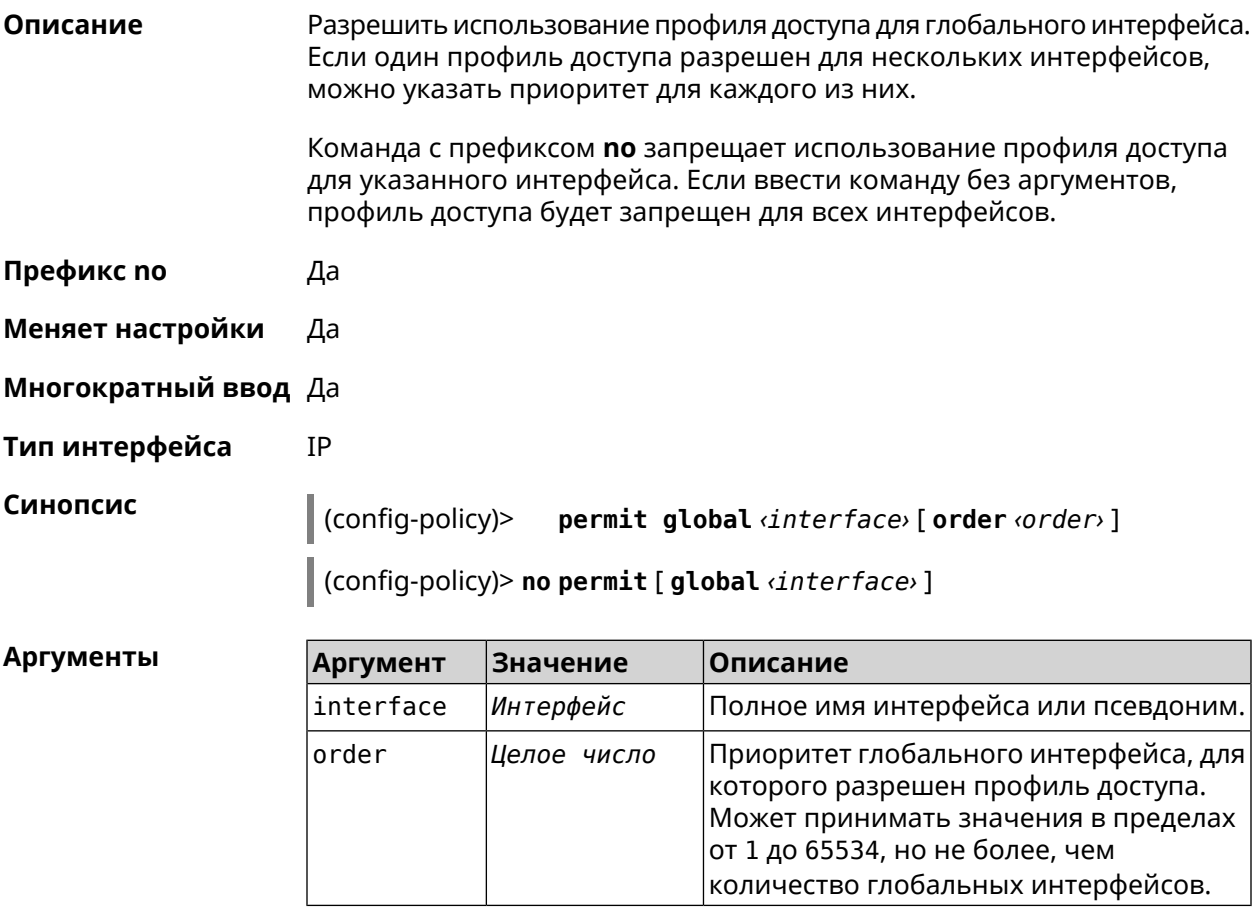

(config-policy)> permit global L2TP0 order 0 Пример Network::PolicyTable: "Policy0": set permission to use L2TP0.

> (config-policy)> no permit global L2TP0 Network::PolicyTable: "Policy0": set no permission to use L2TP0.

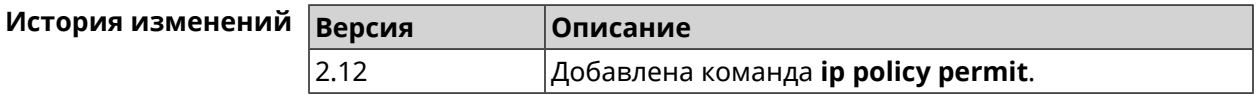

### 3.61.4 ip policy permit auto

Описание Автоматически разрешать новые подключения для профиля доступа. По умолчанию функция отключена.

Команда с префиксом по удаляет автоматическое разрешение.

Префикс по Да

Меняет настройки Да

#### Многократный ввод Нет

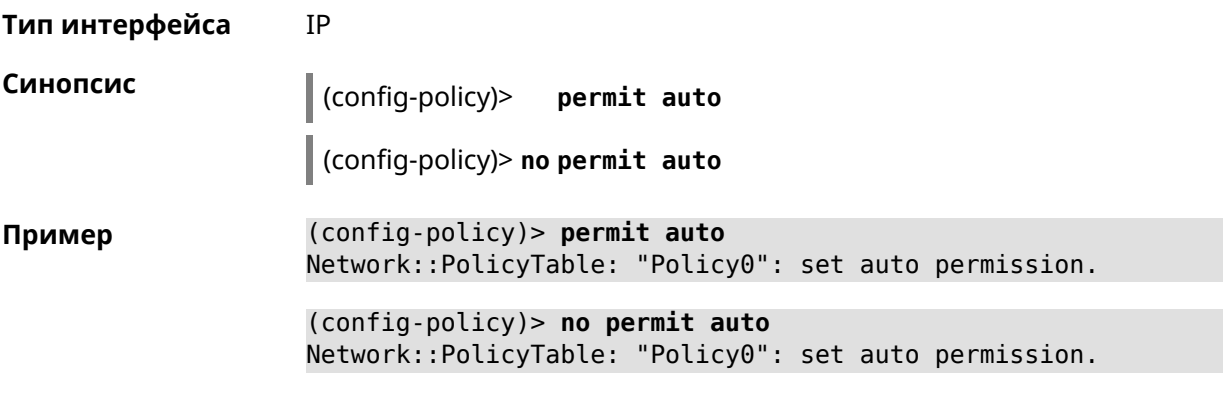

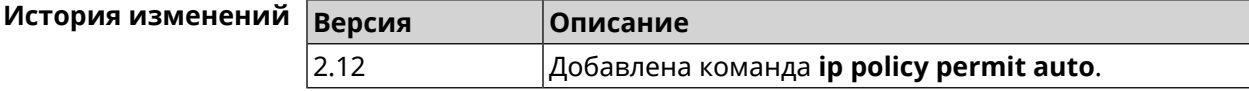

### 3.61.5 ip policy rate-limit input

Описание Добавить параметры ограничения входящей скорости для глобальных интерфейсов профиля доступа.

Команда с префиксом по удаляет настройку.

- Префикс по Да
- Меняет настройки Да
- Многократный ввод Нет
- IP Тип интерфейса

Синопсис

config-policy)> rate-limit dinterface input (crate | auto)

> $|$  (config-policy)> rate-limit <interface> no input

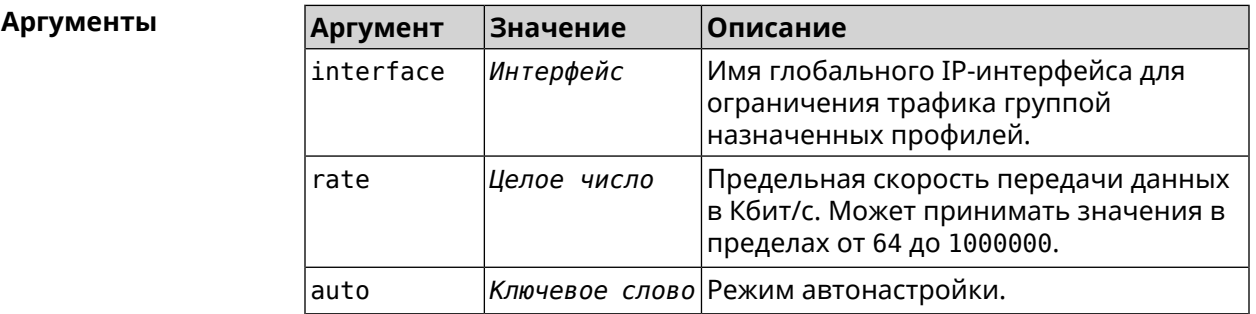

(config-policy)> rate-limit WifiMaster1/WifiStation0 input auto Пример Network::PolicyTable: "Policy0": set input rate limit to "auto".

(config-policy)> rate-limit WifiMaster1/WifiStation0 input 100000 Network::PolicyTable: "Policy0": set input rate limit to "100000" ► kbps.

(config-policy)> rate-limit WifiMaster1/WifiStation0 no input Network::PolicyTable: "Policy0": reset input rate limit.

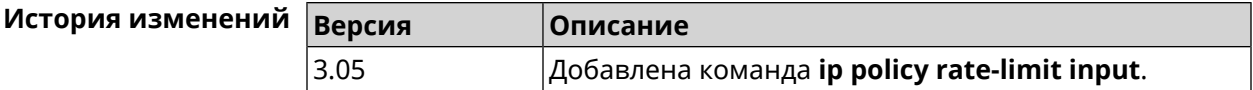

### 3.61.6 ip policy rate-limit output

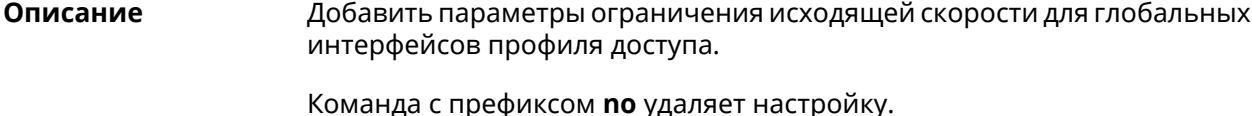

Префикс по Да

- Меняет настройки Да
- Многократный ввод Нет
- Тип интерфейса **IP**

Синопсис

 $\vert$  (config-policy)> rate-limit  $\langle$ interface> output ( $\langle$ rate>  $\vert$  auto)

(config-policy)> no rate-limit dinterface> output

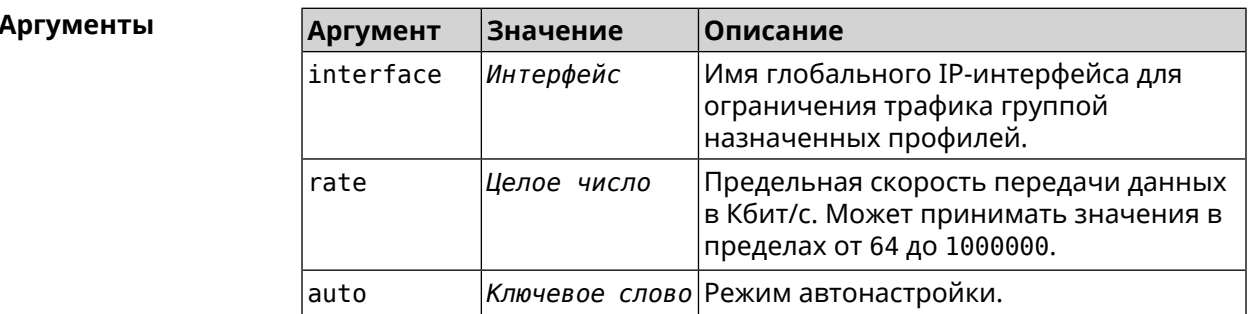

(config-policy)> rate-limit ISP output auto Пример Network::PolicyTable: "Policy0": set output rate limit to "auto".

> (config-policy)> rate-limit ISP output 1000 Network::PolicyTable: "Policy0": set output rate limit to "1000" ► kbps.

(config-policy)> rate-limit ISP no output Network::PolicyTable: "Policy0": reset ouput rate limit.

### История изменений

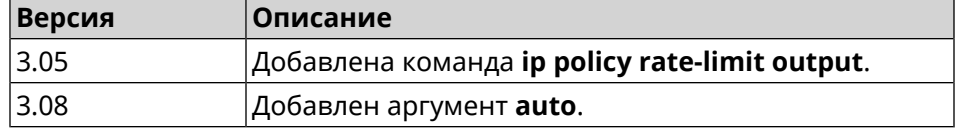

# 3.62 ip route

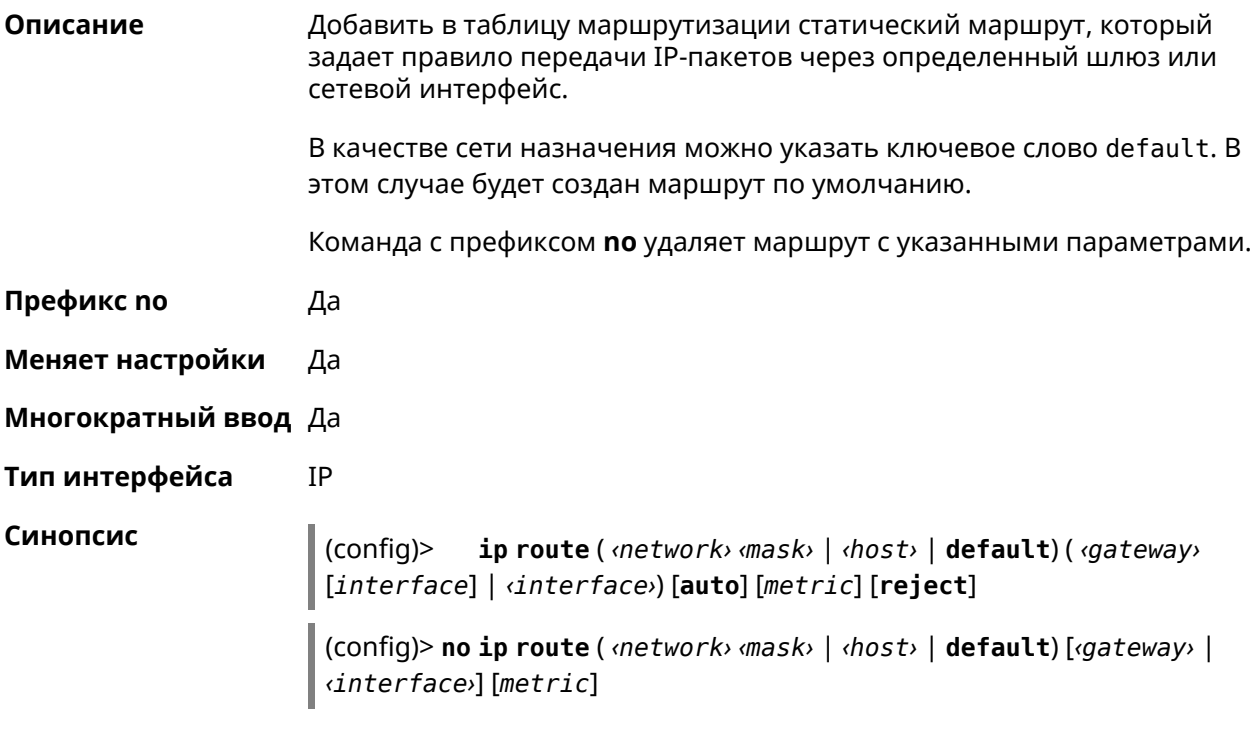

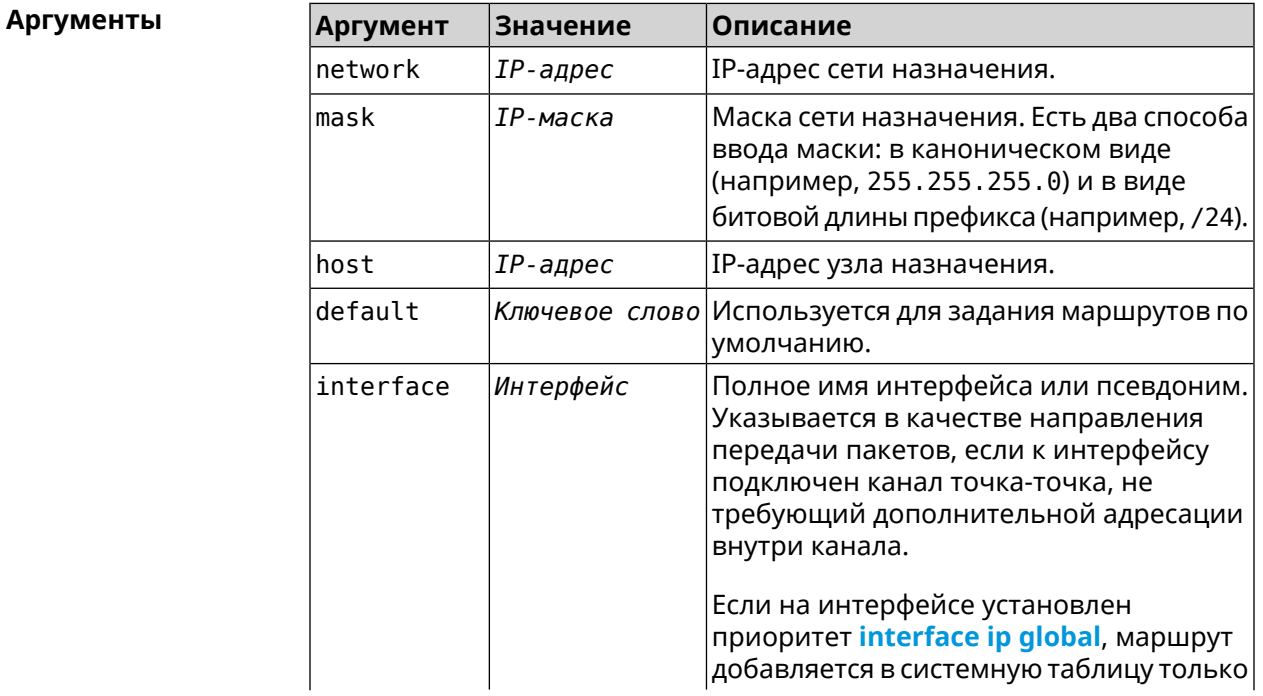

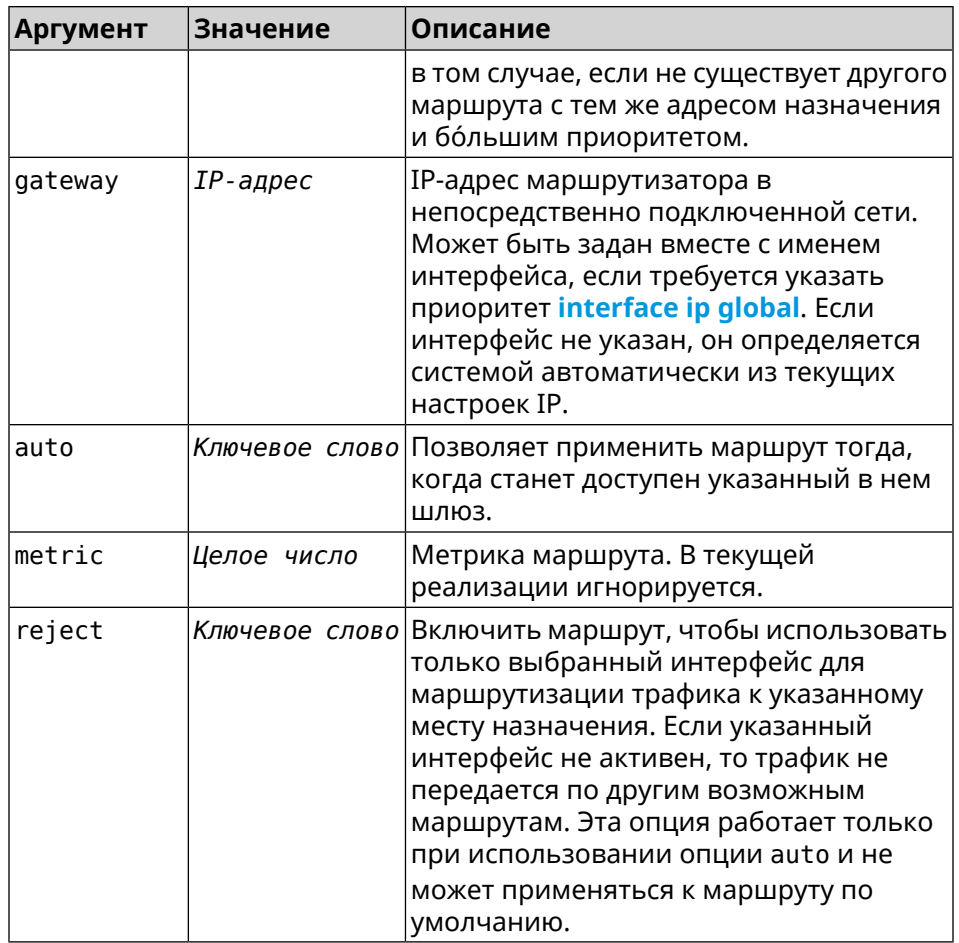

#### **Пример** (config)> **ip route default Home** Network::RoutingTable: Added static route: 0.0.0.0/0 via Home.

(config)> **ip route 123.123.123.123 Wireguard1 auto reject** Network::RoutingTable: Added static route: 123.123.123.123/32 ► via Wireguard1.

(config)> **no ip route 123.123.123.123 Wireguard1** Network::RoutingTable: Deleted static route: 123.123.123.123/32 ► via Wireguard1.

(config)> **no ip route default** Network::RoutingTable: No such route: 0.0.0.0/0.

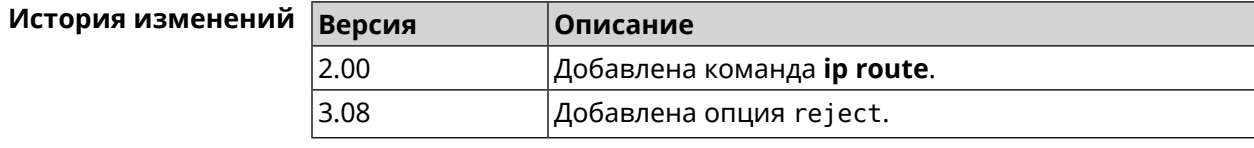

# **3.63 ip search-domain**

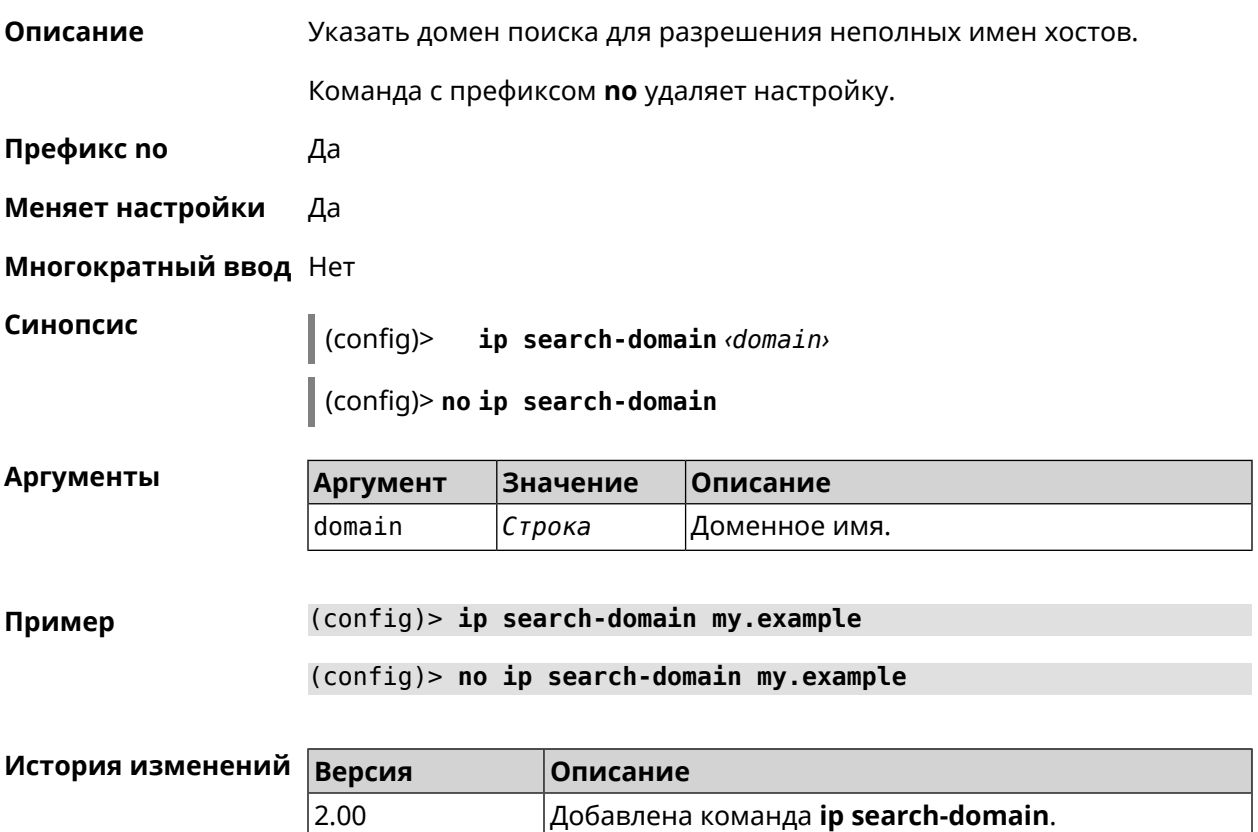

# **3.64 ip sip alg direct-media**

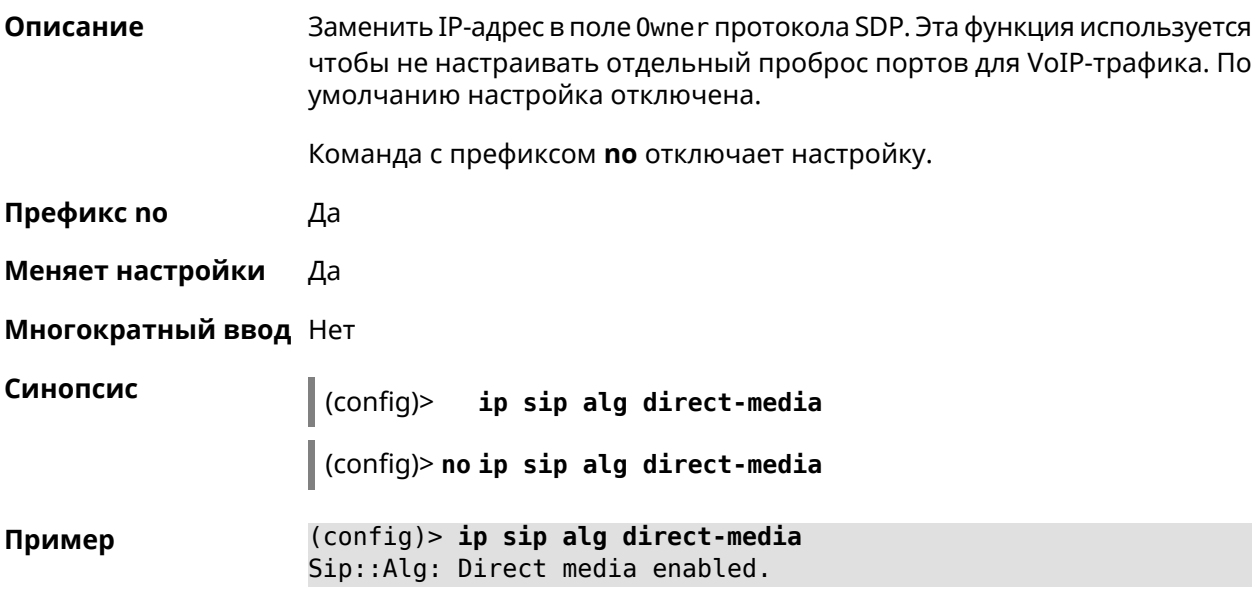

(config)> **no ip sip alg direct-media** Sip::Alg: Direct media disabled.

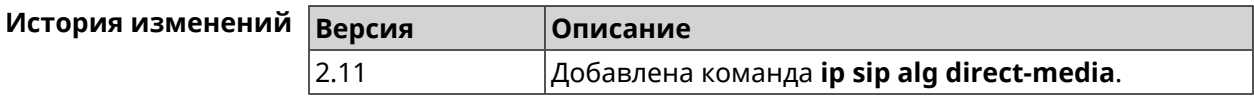

# **3.65 ip sip alg port**

**Описание** Указать номер порта для SIP сообщений, отличный от стандартного. По умолчанию используется номер порта 5060.

Команда с префиксом **no** устанавливает порт по умолчанию.

- **Префикс no** Да
- **Меняет настройки** Да
- **Многократный ввод** Heт

**Синопсис** (config)> **ip sip alg port** *‹port›*

(config)> **no ip sip alg port**

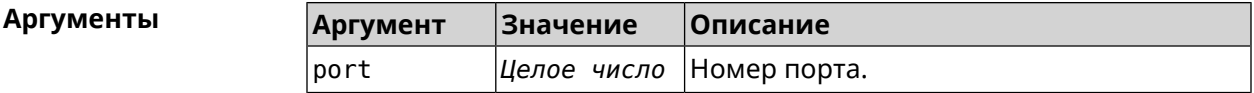

**Пример** (config)> **ip sip alg port 7090** Sip::Alg: Port set to 7090.

> (config)> **no ip sip alg port** Sip::Alg: Port reset to default.

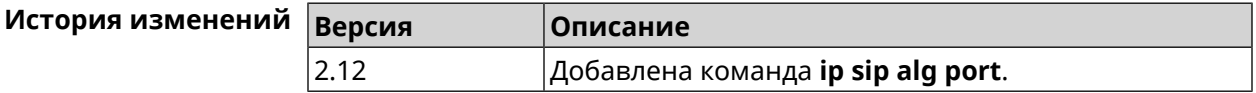

# **3.66 ip ssh**

**Описание** Доступ к группе команд для управления SSH-сервером.

**Префикс no** Нет

**Меняет настройки** Heт

**Многократный ввод** Heт

**Тип интерфейса** IP

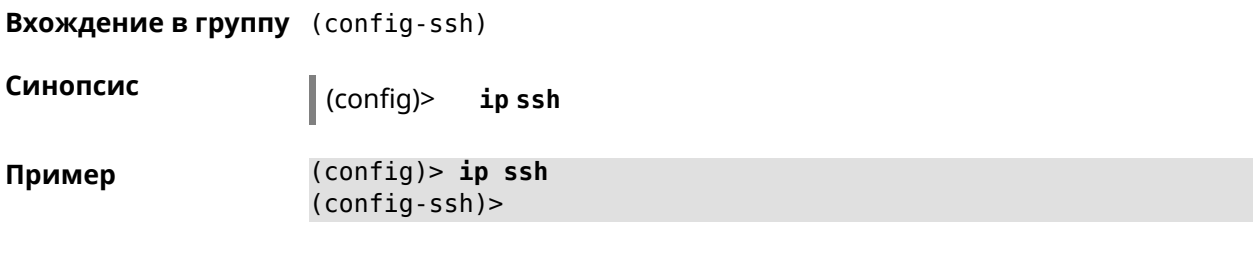

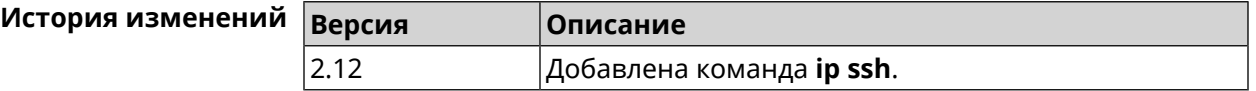

## 3.66.1 ip ssh cipher

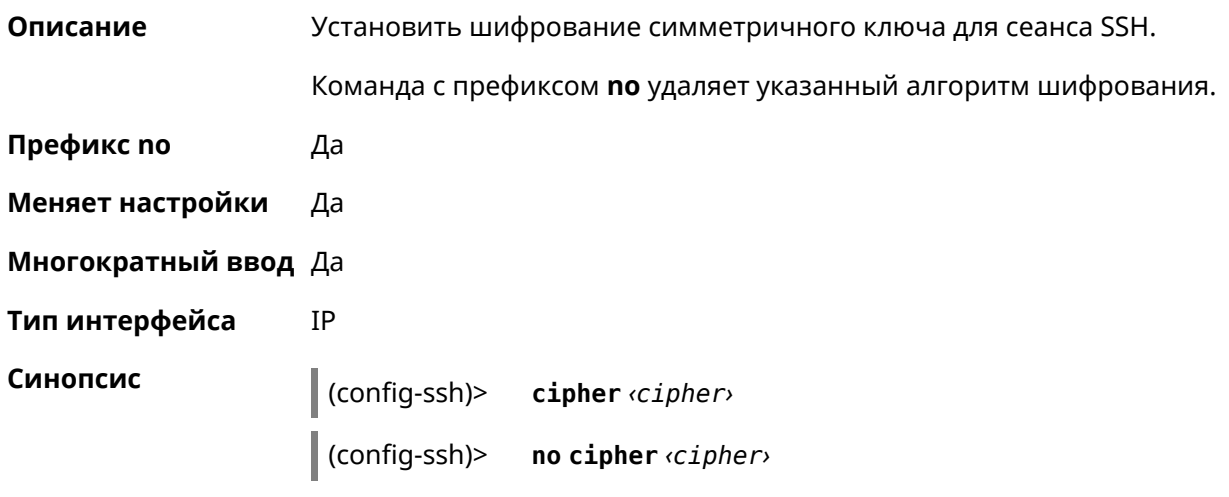

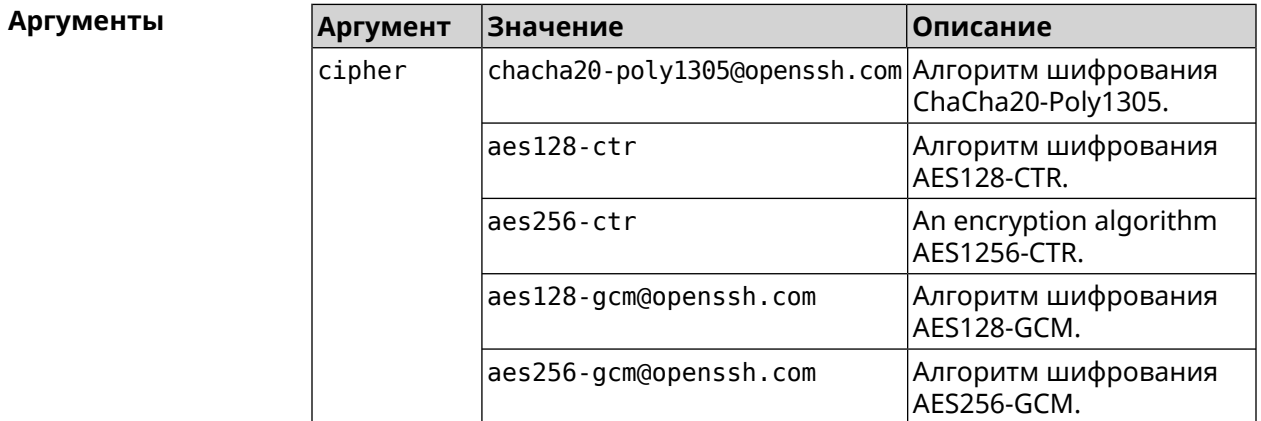

Пример (config-ssh)> cipher chacha20-poly1305@openssh.com Ssh::Manager: Added cipher "chacha20-poly1305@openssh.com". (config-ssh)> no cipher chacha20-poly1305@openssh.com Ssh::Manager: Use default ciphers.

**История изменений Версия Описание** 3.04 Добавлена команда **ip ssh cipher**. **Версия Описание** Добавлены новые алгоритмы шифрования aes128-gcm@openssh.com, aes256-gcm@openssh.com. 3.05

# **3.66.2 ip ssh keygen**

**Описание** Обновление ключа заданного типа.

**Префикс no** Heт

**Меняет настройки** Да

**Многократный ввод** Heт

**Тип интерфейса** IP

**Синопсис** (config-ssh)> **keygen** *‹keygen›*

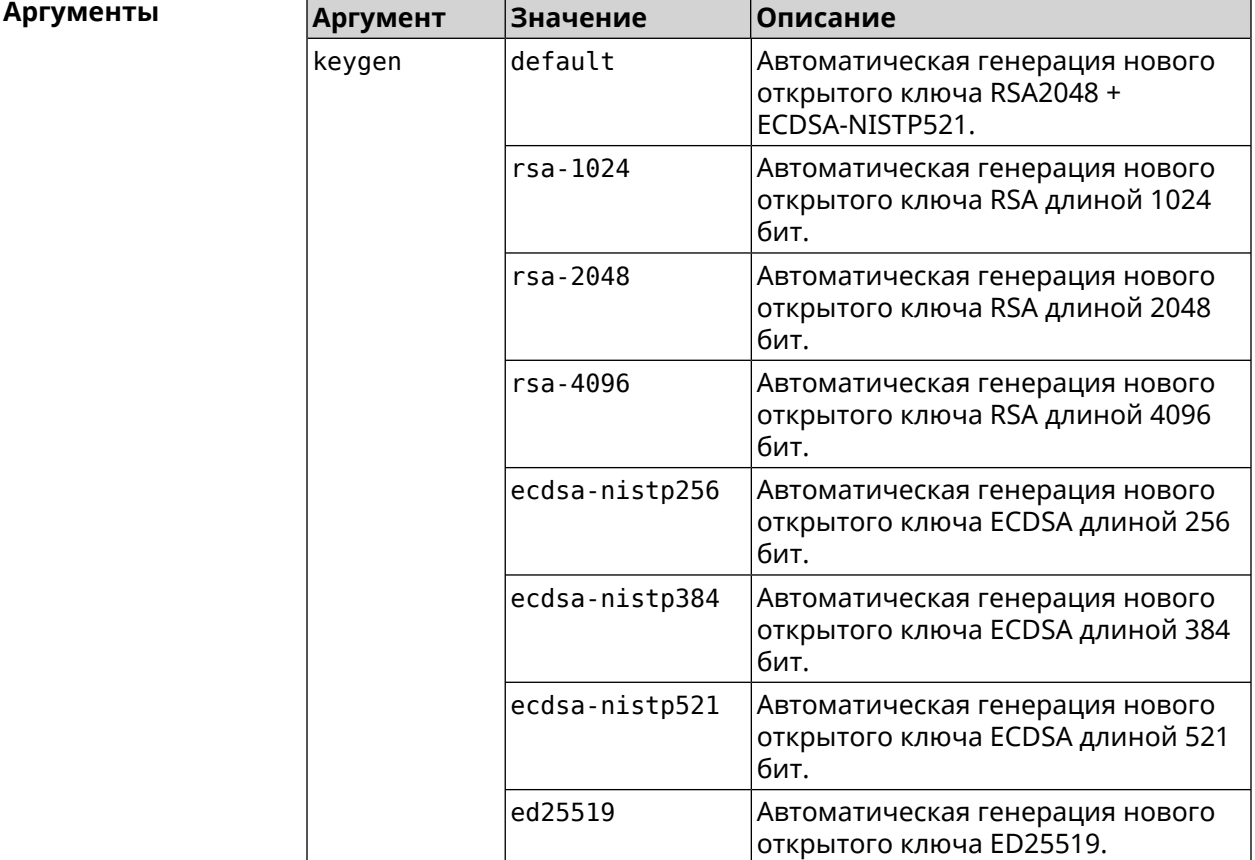

1

Пример

(config-ssh)> keygen default Ssh:: Manager: Key generation is in progress...

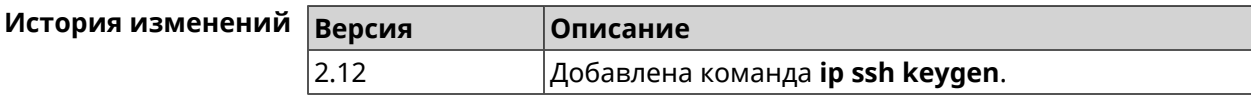

# 3.66.3 ip ssh lockout-policy

Описание Задать параметры отслеживания попыток вторжения путём перебора паролей SSH для публичных интерфейсов. По умолчанию функция включена. Если в качестве аргумента используется 0, все параметры отслеживания перебора будут сброшены в значения по умолчанию.

Команда с префиксом по отключает обнаружение подбора.

- Префикс по Да
- Меняет настройки Да
- Многократный ввод Нет
- Тип интерфейса IP

Синопсис

ip ssh lockout-policy <threshold> [<duration>  $(config)$  $[<sub>co</sub>bservation - window]$ 

(config)> no ip ssh lockout-policy

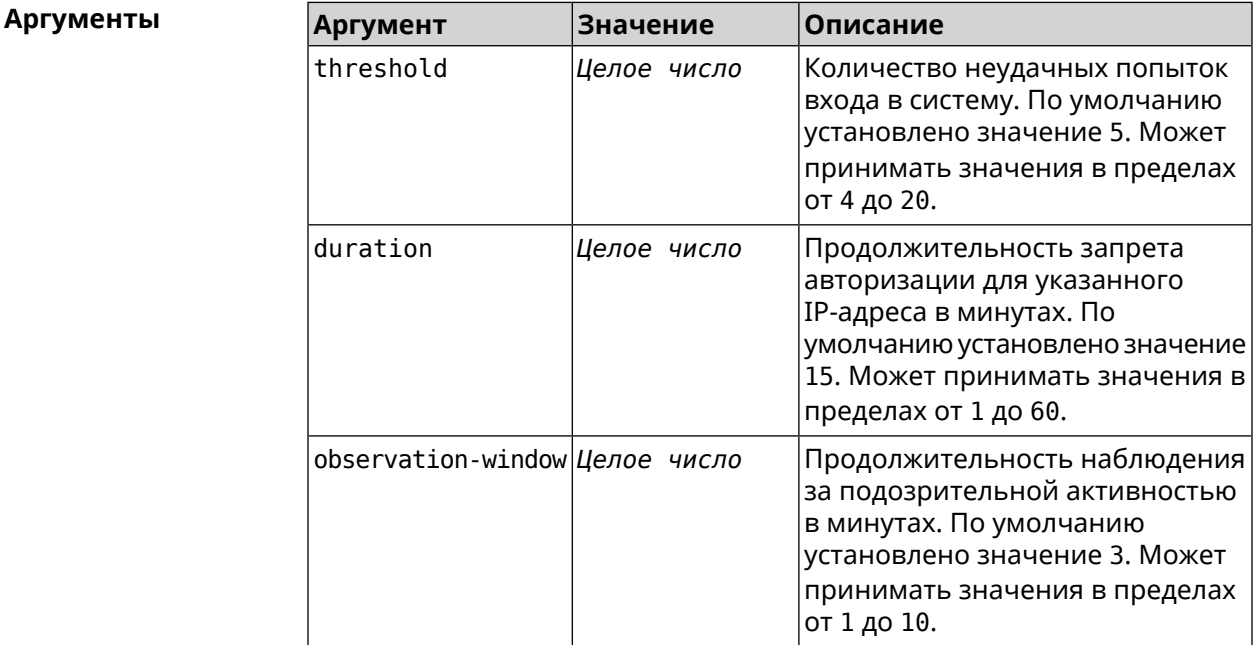

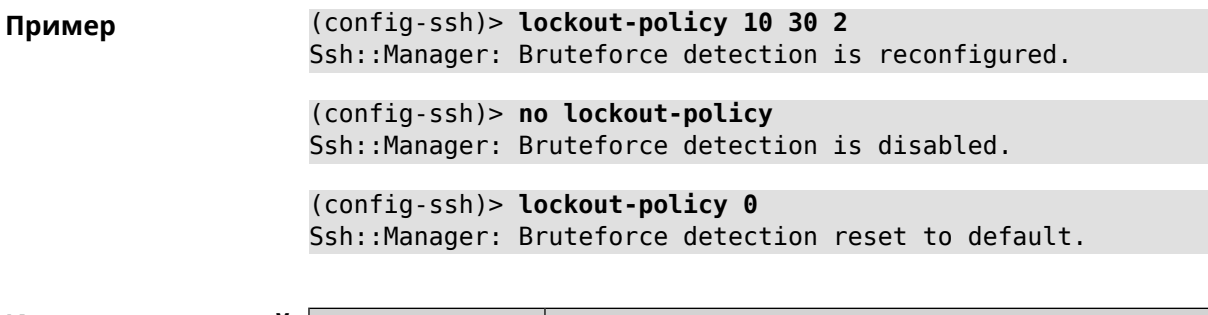

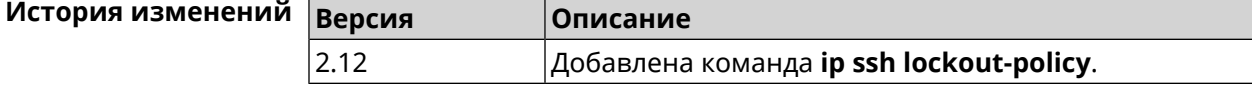

# **3.66.4 ip ssh port**

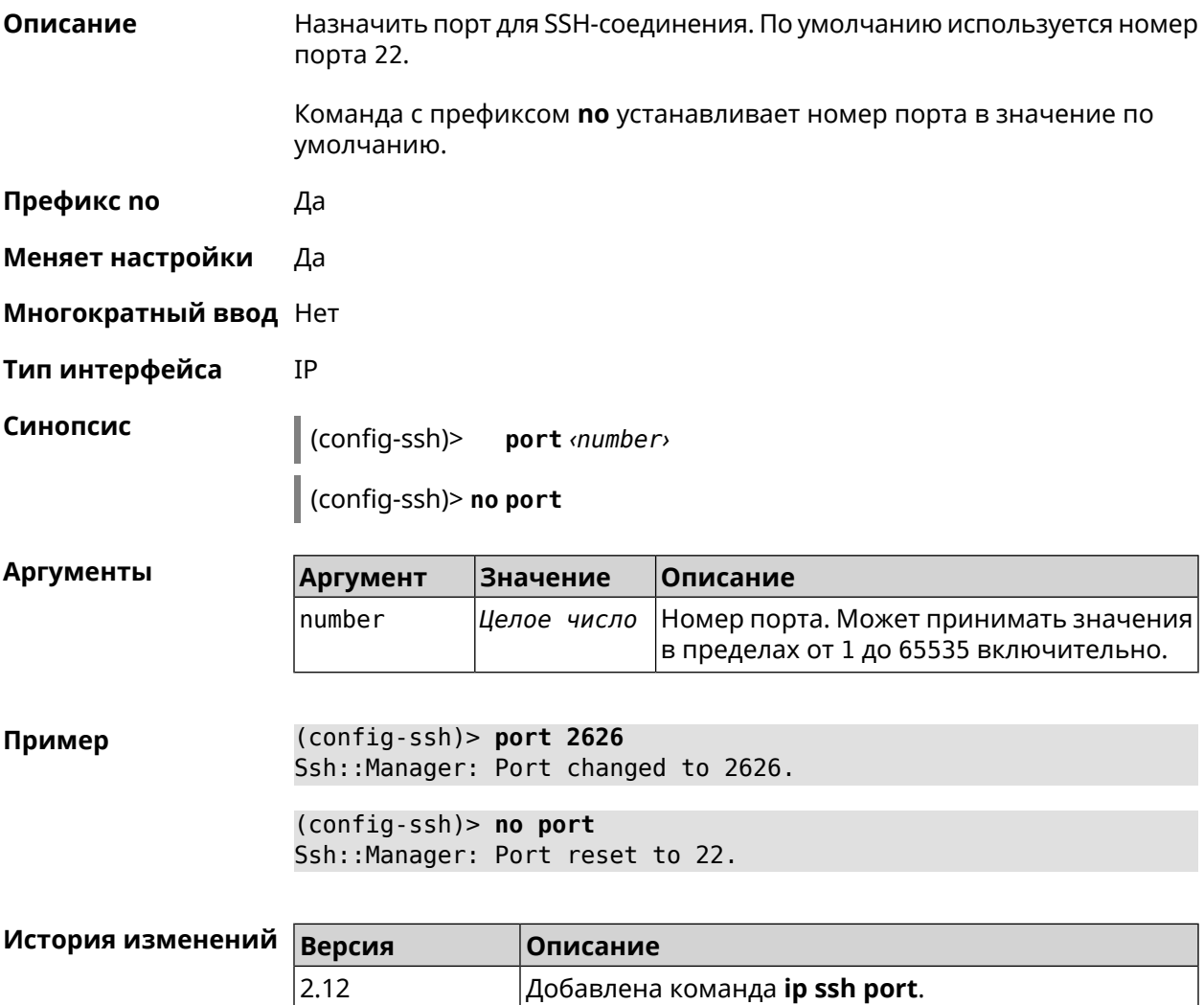

## **3.66.5 ip ssh security-level**

**Описание** Установить уровень безопасности SSH. По умолчанию установлено значение private.

**Префикс no** Heт

**Меняет настройки** Да

**Многократный ввод** Нет

**Тип интерфейса** IP

 $A$ ргументы

**Синопсис** (config-ssh)> **security-level** (**public** <sup>|</sup> **private** <sup>|</sup> **protected**)

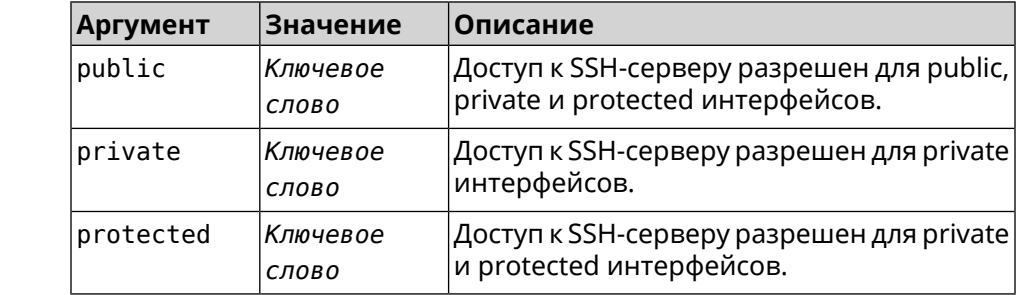

**Пример** (config-ssh)> **security-level protected** Ssh::Manager: Security level changed to protected.

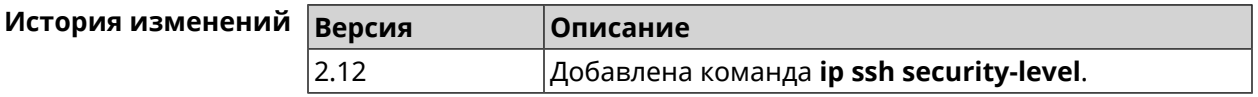

### **3.66.6 ip ssh session timeout**

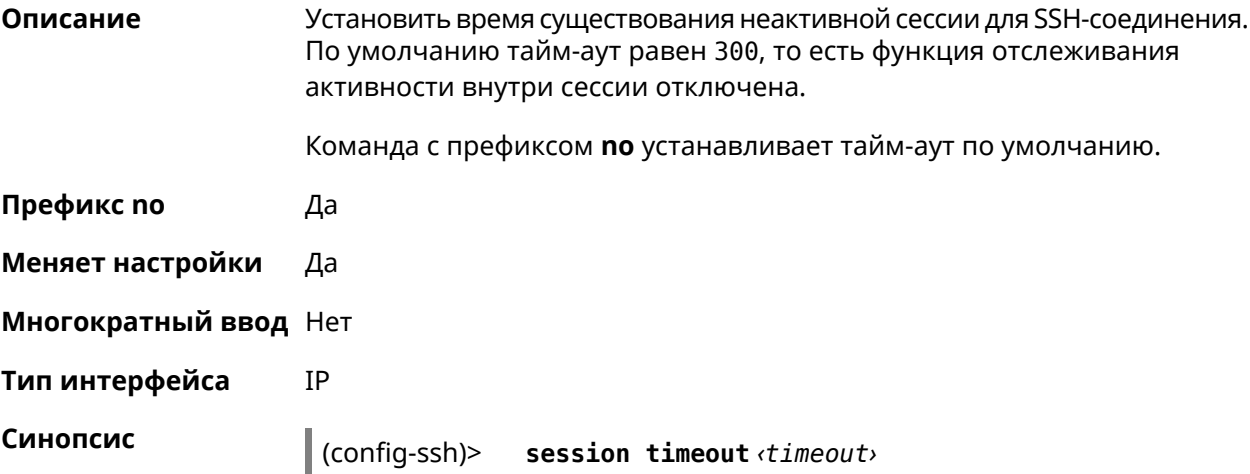

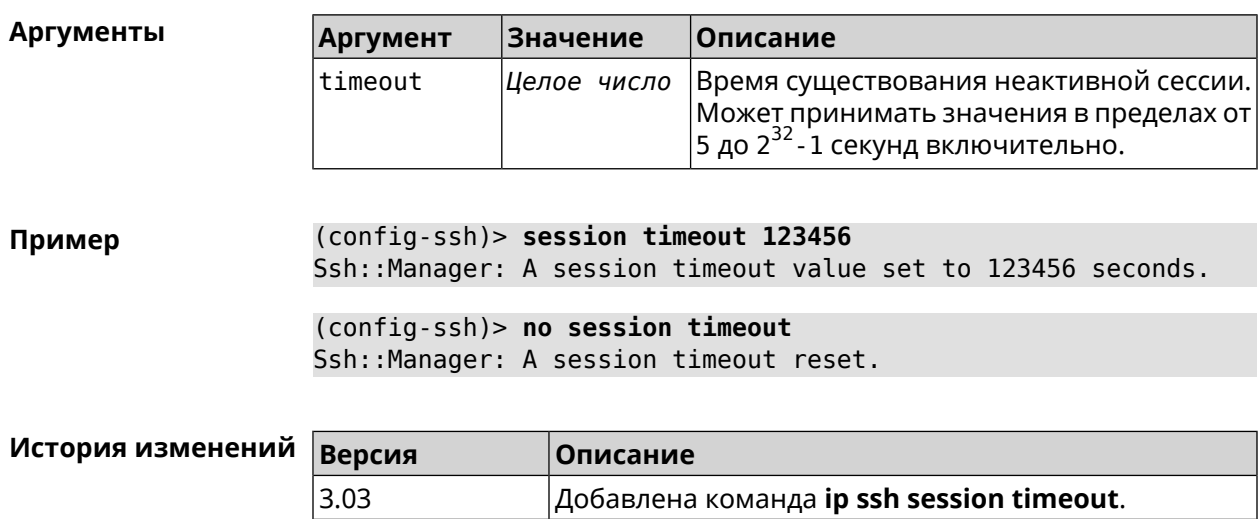

### (config-ssh)> no session timeout

# 3.67 ip static

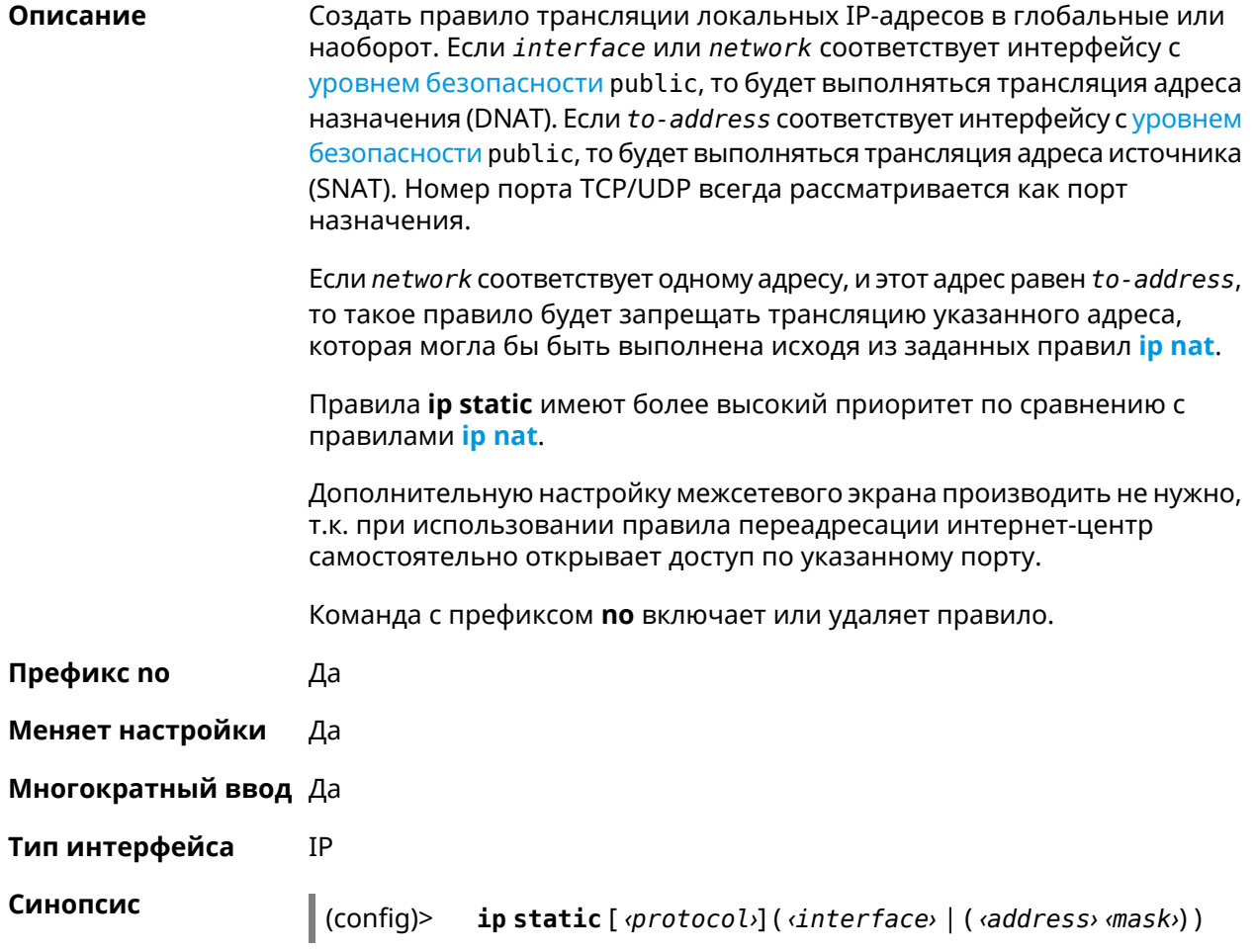

( *‹port›* **through** *‹end-port›* (*‹to-address›* | *‹to-host›*) | [*port*] (*‹to-address›* | *‹to-host›*) [*to-port*] | *‹to-address›* | *‹to-host›* | *‹to-interface›*)

(config)> **no ip static** [ *‹protocol›*] ( *‹interface›* | ( *‹address› ‹mask›*) ) ( *‹port›* **through** *‹end-port›* (*‹to-address›* | *‹to-host›*) | [*port*] (*‹to-address›* | *‹to-host›*) [*to-port*] | *‹to-address›* | *‹to-host›* | *‹to-interface›*)

#### $A$ ргументы

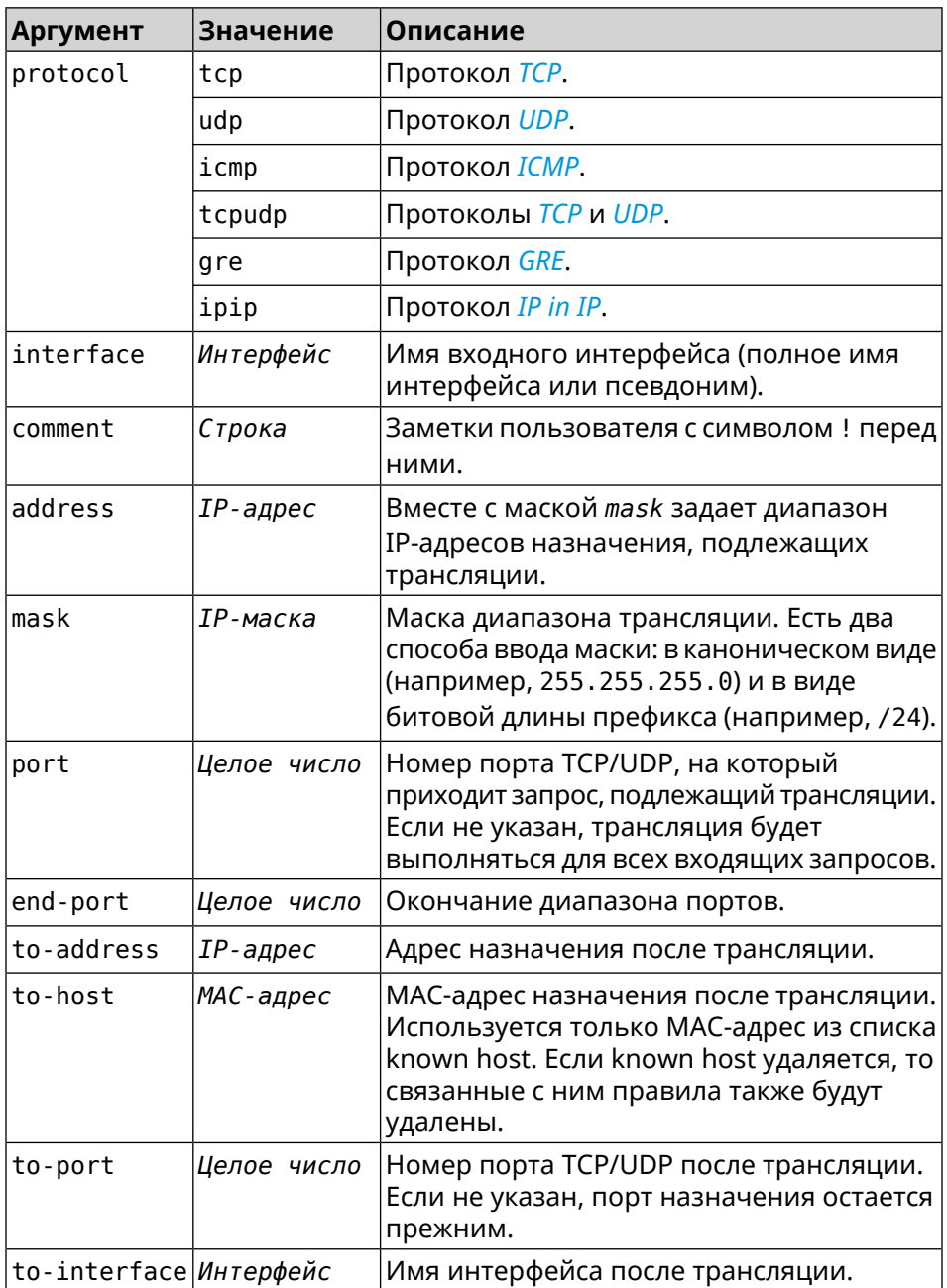

#### Пример Пусть имеется маршрутизатор между «локальной» сетью 172.16.1.0/24 (уровень безопасности private) и «глобальной» сетью 10.0.0.0/16 (уровень безопасности public). Требуется, чтобы все запросы, приходящие на «глобальный» интерфейс этого маршрутизатора на порт 80, транслировались на «локальный» сервер с адресом 172.16.1.33. Последовательность команд, реализующих такую схему, может выглядеть так:

(config) > interface Home ip address 192.168.1.1/24 Network::Interface::Ip: "Bridge0": IP address is 192.168.1.1/24.

(config) > ip static tcp ISP 80 172.16.1.33 80 Network::StaticNat: Static NAT rule has been added.

(config)> ip static tcp ISP 21 00:0e:c6:a1:22:11 !test Network::StaticNat: Static NAT rule is already there.

(config) > ip static disable Network::StaticNat: Static NAT disable unchanged.

(config)> no ip static disable Network::StaticNat: Static NAT rule enabled.

(config)> no ip static Network::StaticNat: Static NAT rules have been removed.

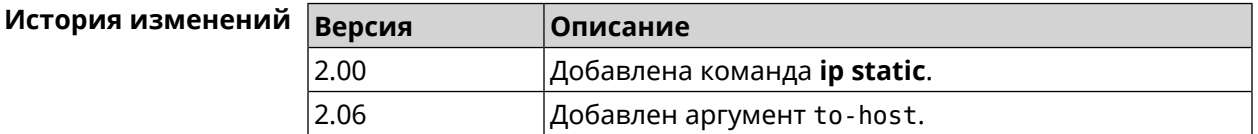

# 3.68 ip static rule

Описание Отключить правило трансляции IP-адресов или ограничить время его работы расписанием. Команда с префиксом по включает правило или отменяет расписание. Префикс по Да Меняет настройки Да Многократный ввод Да Тип интерфейса IP Синопсис  $\vert$  (config)> ip static rule  $\langle index \rangle$  (disable | schedule  $\langle schedule \rangle$ ) (config)> no ip static rule <index> (disable | schedule)

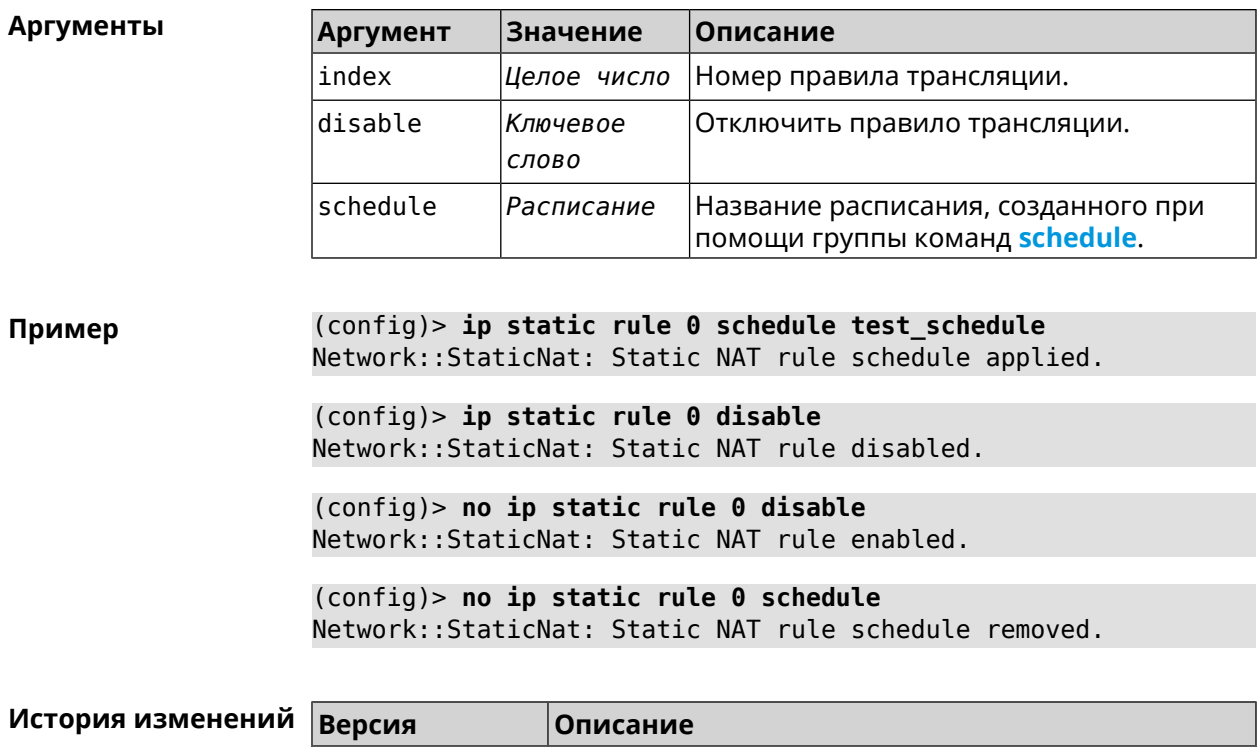

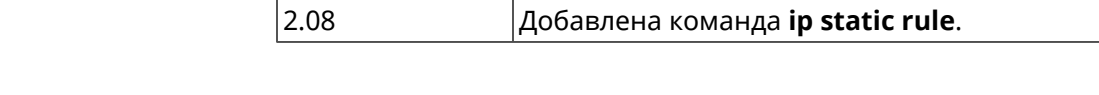

# 3.69 ip telnet

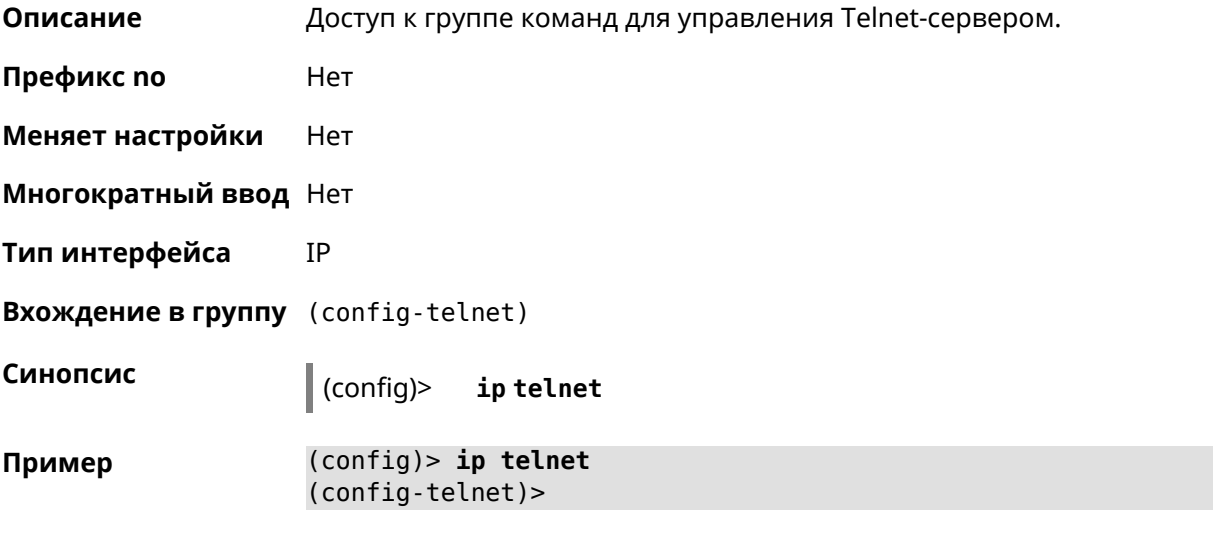

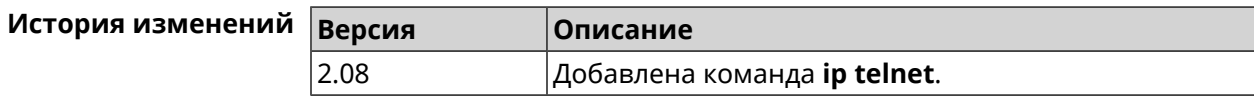

### 3.69.1 ip telnet lockout-policy

Описание Задать параметры отслеживания попыток вторжения путём перебора паролей Telnet для публичных интерфейсов. По умолчанию функция включена. Если в качестве аргумента используется 0, все параметры отслеживания перебора будут сброшены в значения по умолчанию.

Команда с префиксом по отключает обнаружение подбора.

- Префикс по Да
- Меняет настройки Да
- Многократный ввод Нет
- Тип интерфейса IP

Синопсис

ip telnet lockout-policy <threshold> [<duration> (config)> [<br />
[<br />
cobservation-window>]]</>

(config)> no ip telnet lockout-policy

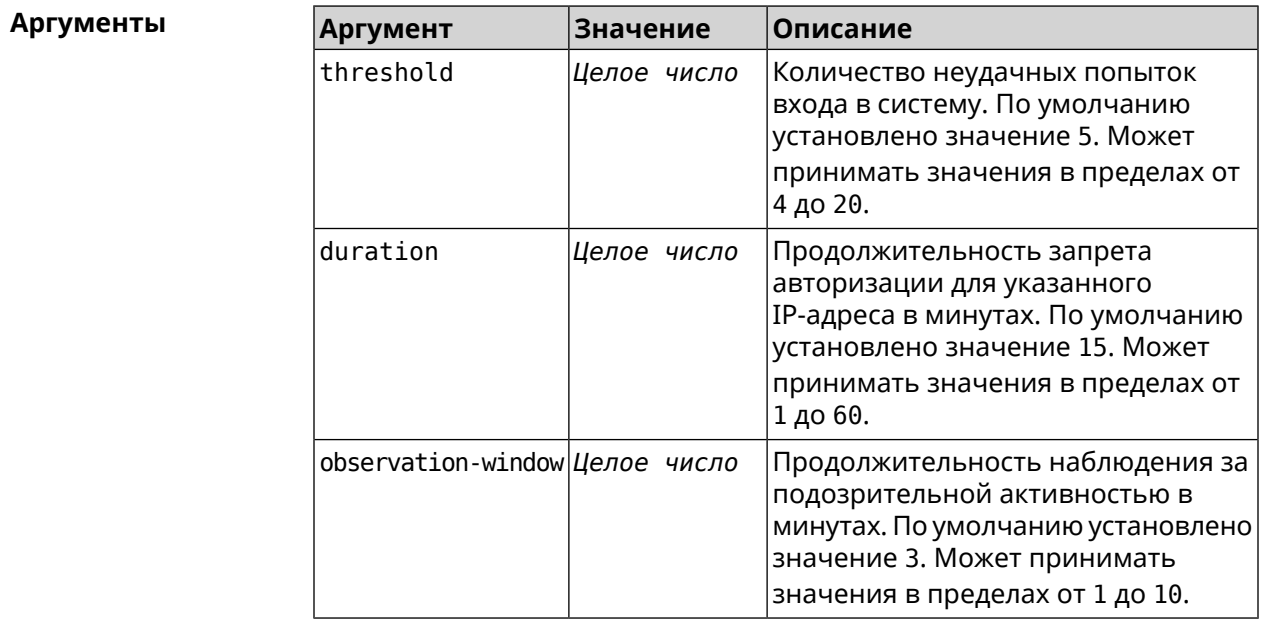

#### Пример

(config-telnet) > lockout-policy 10 30 2 Telnet::Server: Bruteforce detection is reconfigured.

(config-telnet)> no lockout-policy Telnet::Server: Bruteforce detection is disabled.

(config-telnet) > lockout-policy 0 Telnet::Server: Bruteforce detection is enabled.

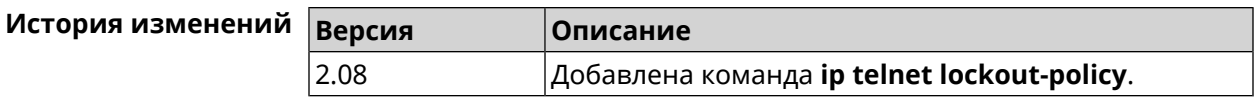

### **3.69.2 ip telnet port**

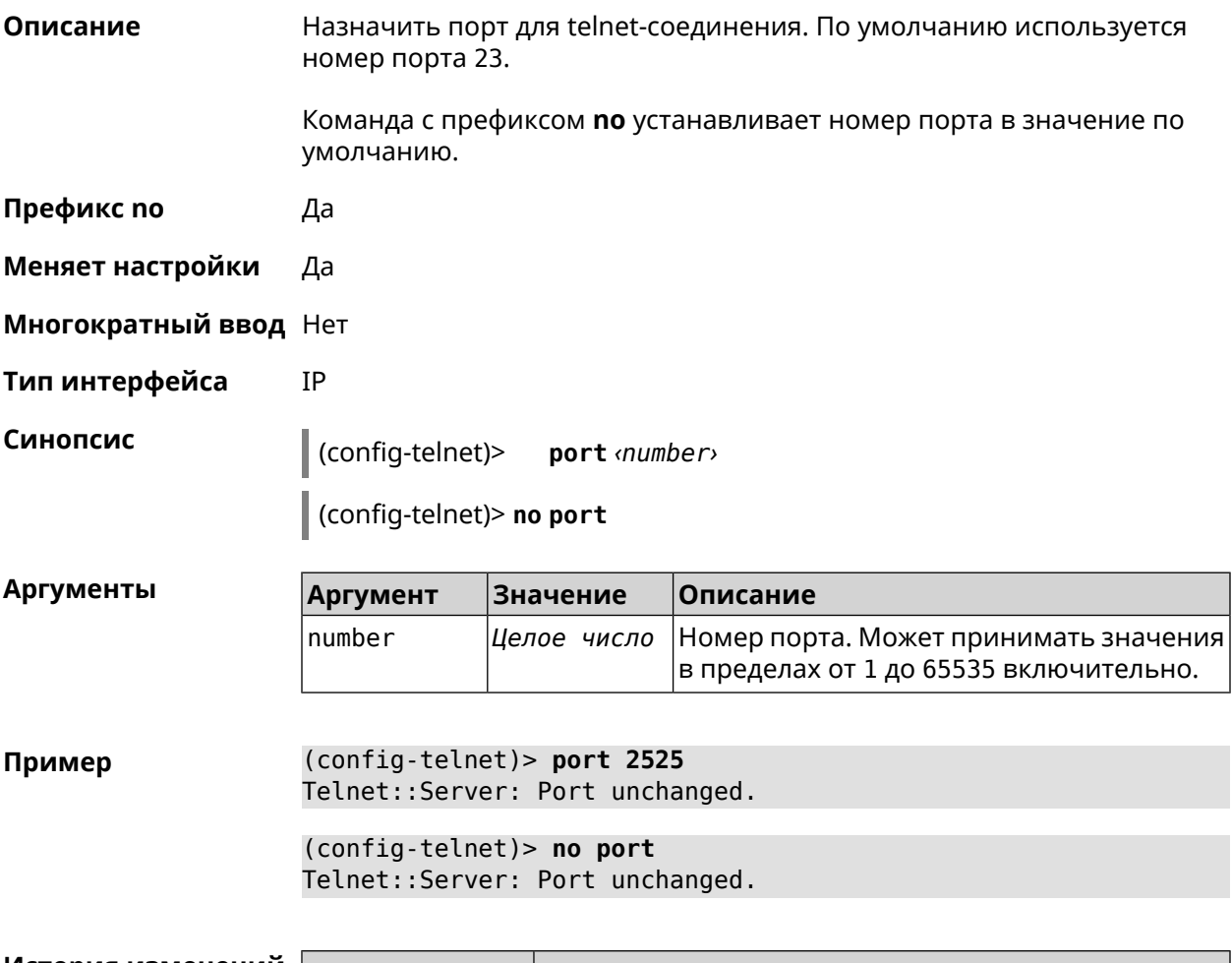

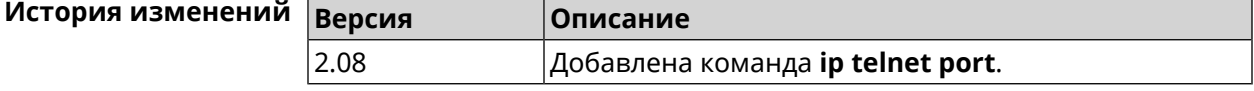

## **3.69.3 ip telnet security-level**

**Описание** Установить уровень безопасности Telnet. По умолчанию установлено значение private.

**Префикс no** Heт

**Меняет настройки** Да

**Многократный ввод** Heт

**Тип интерфейса** IP

# **Синопсис** (config-telnet)> **security-level** (**public** <sup>|</sup> **private** <sup>|</sup> **protected**)

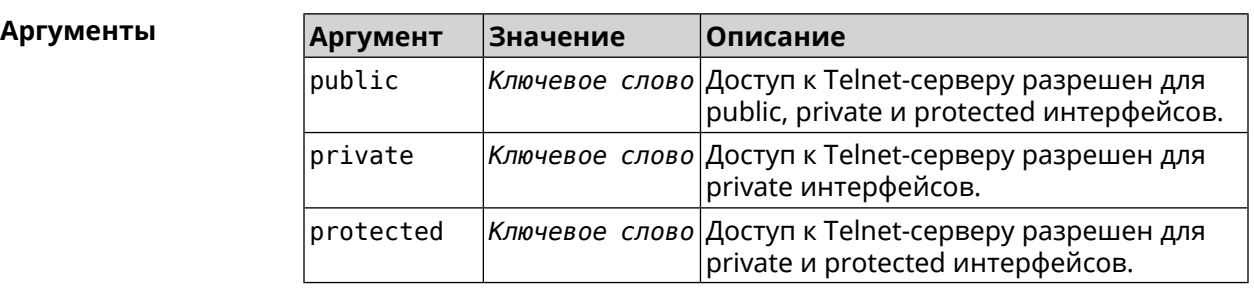

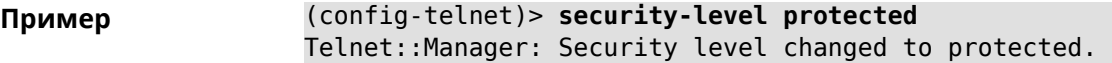

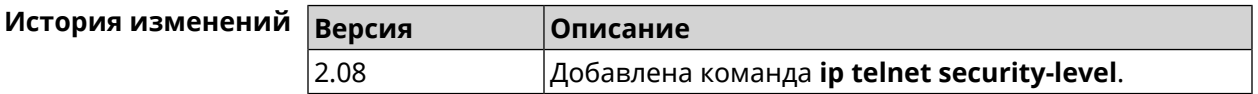

# **3.69.4 ip telnet session max-count**

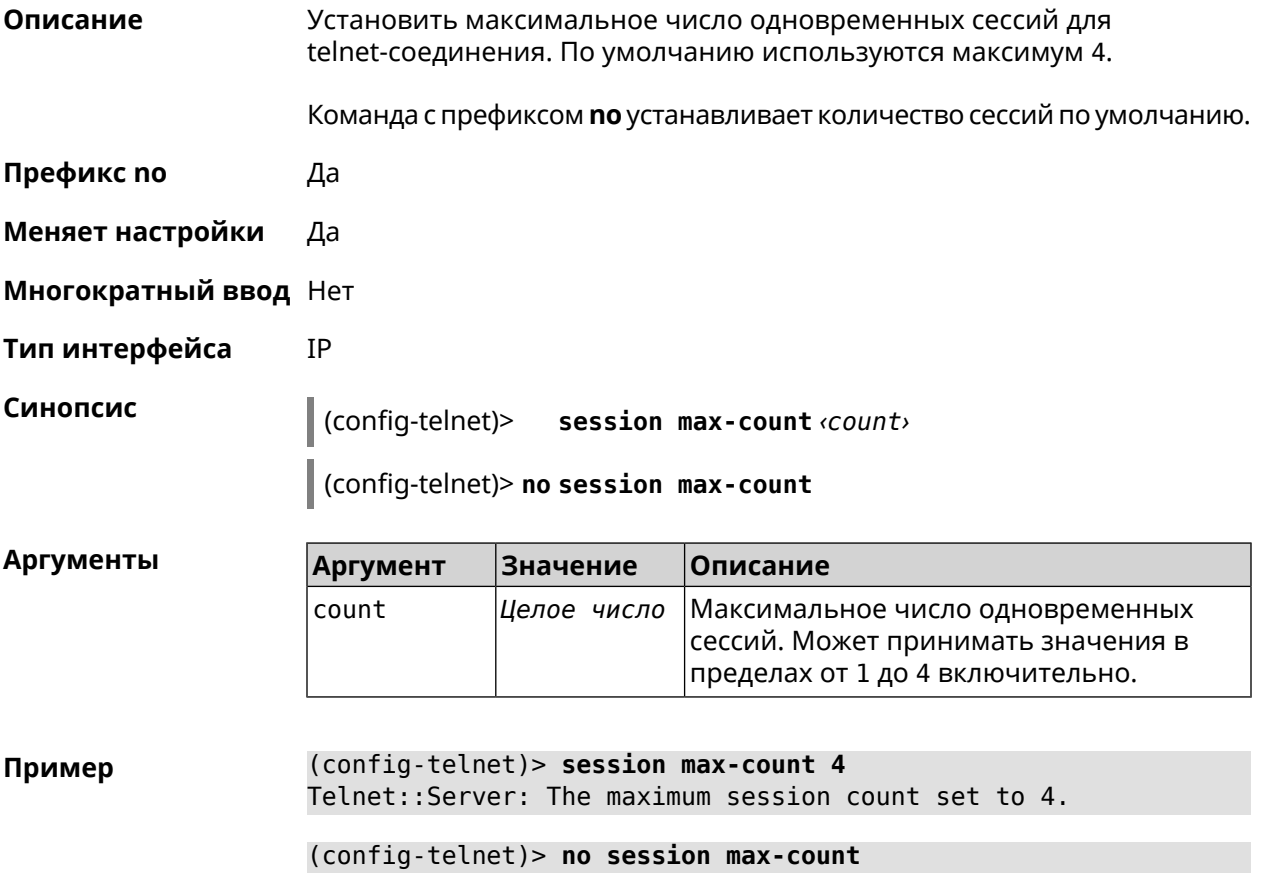

Telnet::Server: The maximum session count reset to 4.

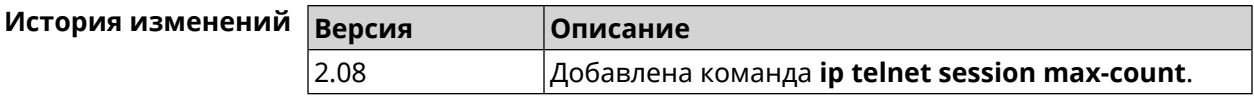

### 3.69.5 ip telnet session timeout

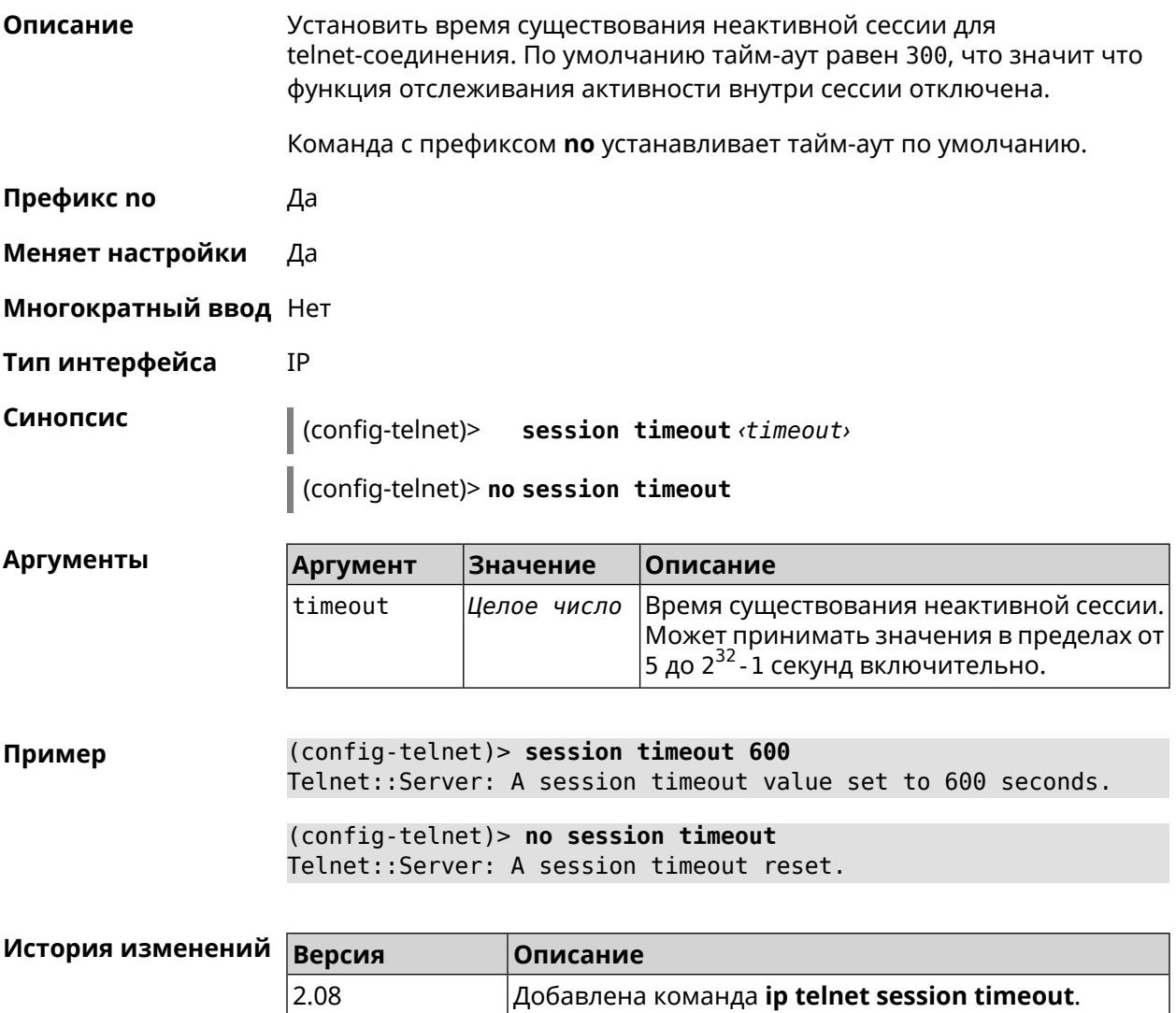

# 3.70 ip traffic-shape host

Описание Установить предел скорости передачи данных для указанного устройства домашней сети в обе стороны. По умолчанию скорость не ограничена. Команда с префиксом по удаляет настройку для указанного устройства. Если выполнить команду без аргументов, все ограничения для всех устройств будут отменены. Префикс по Да

#### **Меняет настройки** Да

**Многократный ввод** Да

**Тип интерфейса** IP

**Синопсис** (config)> **ip traffic-shape host** *‹mac›* **rate** *‹rate›* [ **asymmetric** *‹upstream-rate›* ] [ **schedule** *‹schedule›* ]

(config)> **no ip traffic-shape host** [ *‹mac›* ]

#### **Аргументы Аргумент Значение Описание** mac *MAC-адрес* MAC-адрес устройства домашней сети. Значение скорости передачи данных в rate *Целое число* Кбит/с. Ограничение должно быть в диапазоне от 64 Кбит/с до 1 Гбит/с. upstream-rate *Целое число* |Скорость отдачи данных в Кбит/с. Ограничение должно быть в диапазоне от 64 Кбит/с до 1 Гбит/с. Название расписания, созданного при помощи группы команд **[schedule](#page-408-0)**. schedule *Расписание*

### **Пример** (config)> **ip traffic-shape host a8:1e:82:81:f1:21 rate 80** TrafficControl::Manager: "a8:1e:82:81:f1:21" host rate limited ► to DL 80 / UL 80 Kbits/sec.

#### (config)> **ip traffic-shape host a8:1e:82:81:f1:21 rate 80 ► asymmetric 64**

TrafficControl::Manager: "a8:1e:82:81:f1:21" host rate limited ► to DL 80 / UL 64 Kbits/sec..

#### (config)> **ip traffic-shape host a8:1e:82:81:f1:21 rate 80 ► asymmetric 64 schedule Update**

TrafficControl::Manager: "a8:1e:82:81:f1:21" host rate limited ► to DL 80 / UL 64 Kbits/sec (controlled by schedule Update).

(config)> **no ip traffic-shape host a8:1e:82:81:f1:21** TrafficControl::Manager: Rate limit removed for host ► "a8:1e:82:81:f1:21".

#### (config)> **no ip traffic-shape host a8:1e:82:81:f1:21** TrafficControl::Manager: Rate limit removed for host ► "a8:1e:82:81:f1:21".

(config)> **no ip traffic-shape host** TrafficControl::Manager: Rate limits for all hosts removed.

### **История изменений Версия Описание** 2.05 Добавлена команда **ip traffic-shape host**.

2.08 Добавлен аргумент **schedule**.

3.04 Добавлен аргумент **upstream-rate**.

# **3.71 ip traffic-shape unknown-host**

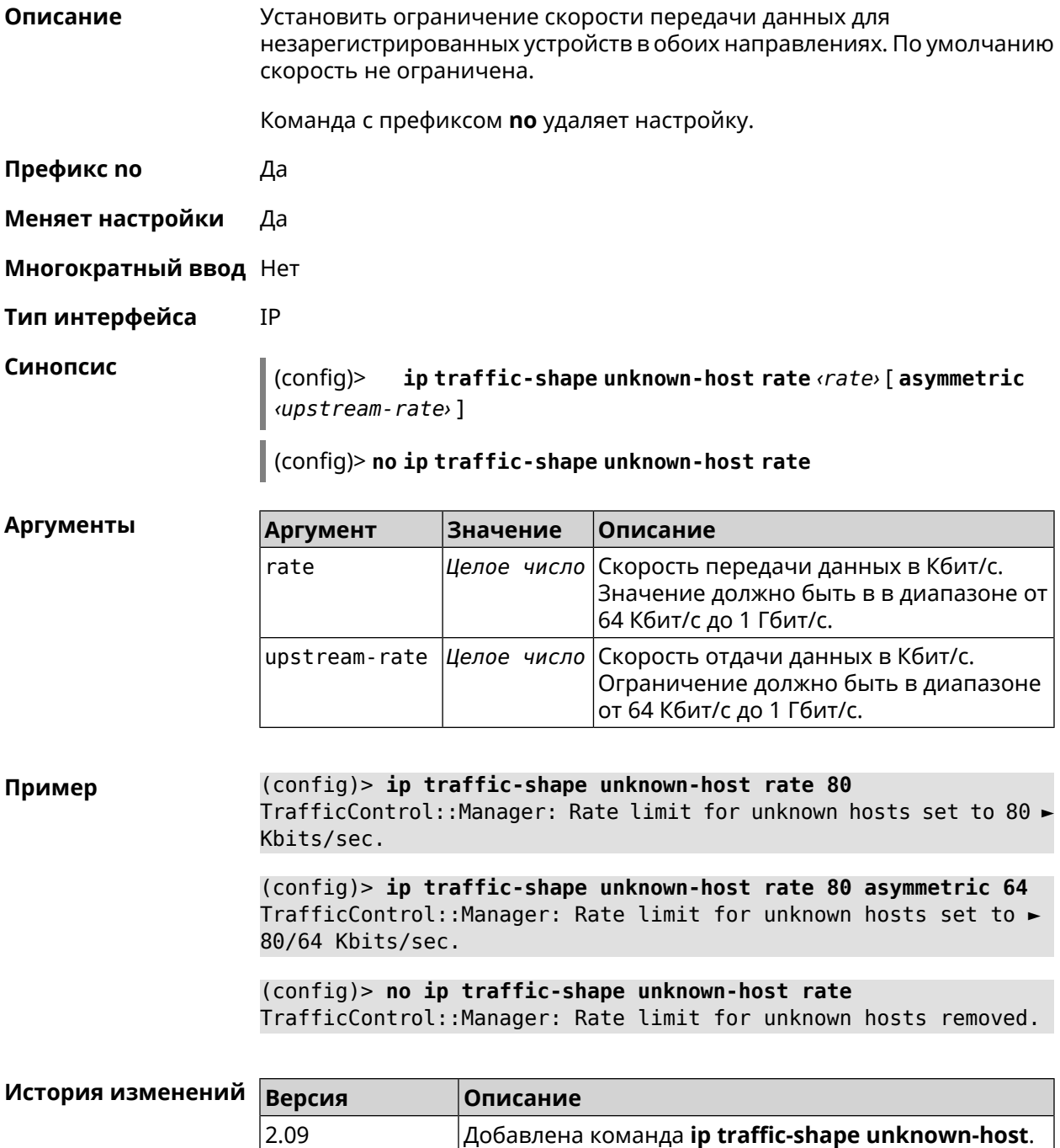

3.04 Добавлен аргумент **upstream-rate**.

# **3.72 ipv6 local-prefix**

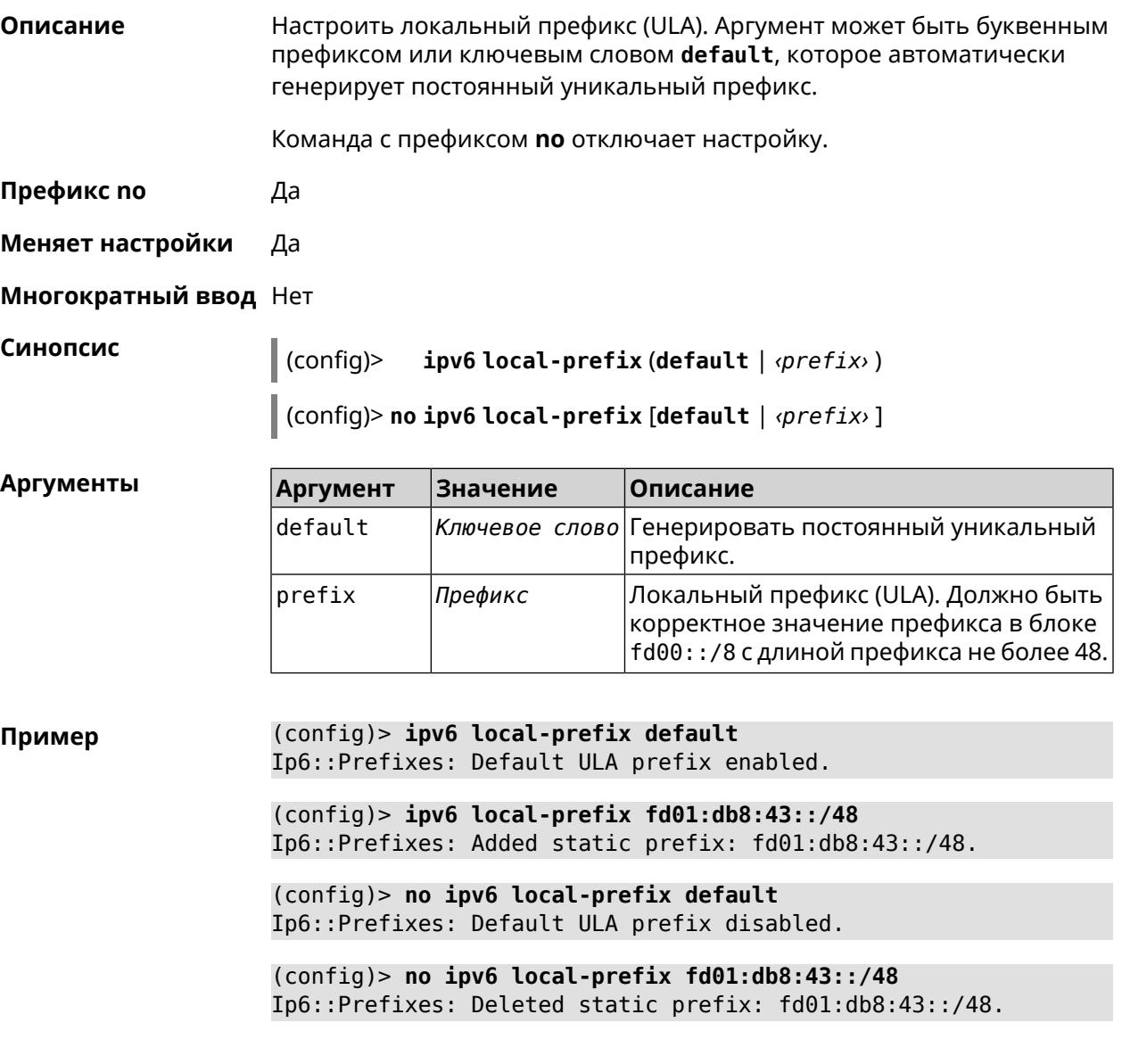

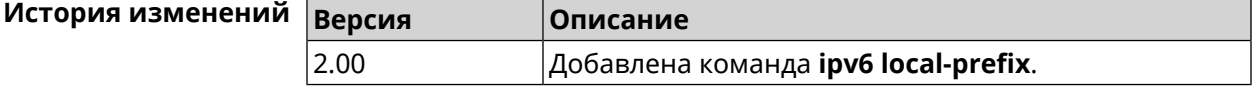

# **3.73 ipv6 name-server**

**Описание** Настроить IP-адреса серверов DNS. Сохраненные таким образом адреса называются статическими, в противоположность динамическим зарегистрированным службами *[PPP](#page-619-0)* или *[DHCP](#page-611-0)*.

> **ipv6 name-server** можно вводить многократно, если требуется настроить несколько адресов DNS-серверов.

Команда с префиксом по удаляет указанный адрес сервера DNS из статического и активного списка, если команда дается с аргументами, либо очищает список статических адресов, если команда дается без аргументов.

Префикс по Да

Меняет настройки Да

Многократный ввод Да

Синопсис

 $\vert$  (config)> ipv6 name-server <address>[<domain>[on <interface>]]

(config)> no ipv6 name-server [ <address> [ <domain> [ on <interface> ]]]

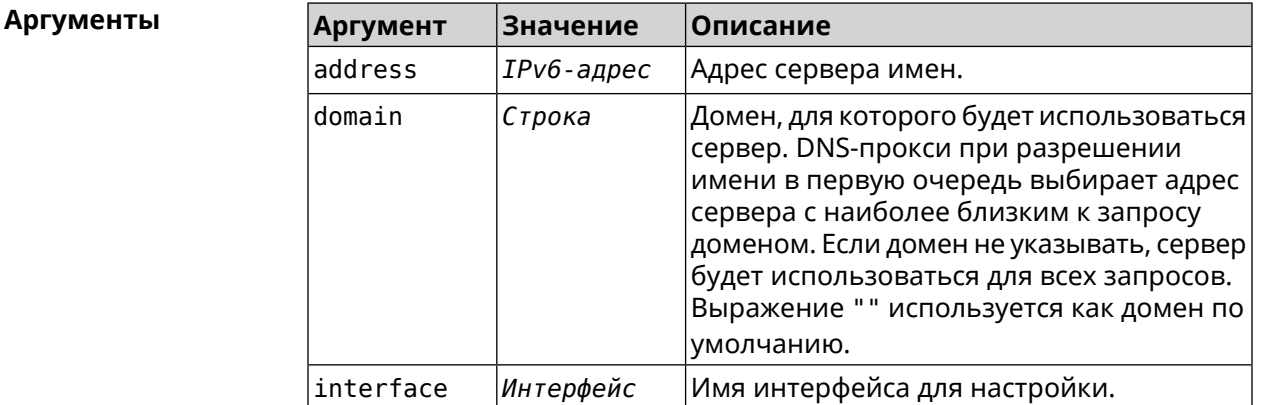

(config) > ipv6 name-server 2001:4860:4860::8888 Пример Dns::Manager: Name server 2001:4860:4860::8888 added, domain ►  $(detault)$ .

> (config) > ipv6 name-server 123::456 "" on ISP Dns::InterfaceSpecific: "GigabitEthernet1": name server 123::456 ► added, domain (default).

(config) > ipv6 name-server 2001:4860:4860::8888 google.com Dns::Manager: Name server 2001:4860:4860::8888 added, domain ► google.com.

(config) > no ipv6 name-server 2001:4860:4860::8888 Dns::Manager: Name server 2001:4860:4860::8888, domain (default) > deleted.

(config) > no ipv6 name-server 123::456 "" on ISP Dns::InterfaceSpecific: Name server 123::456 deleted, domain ►  $(detault).$ 

(config) > no ipv6 name-server 2001:4860:4860::8888 google.com Dns::Manager: Name server 2001:4860:4860::8888, domain google.com ► deleted.

(config)> no ipv6 name-server Dns:: Manager: Static name server list cleared.

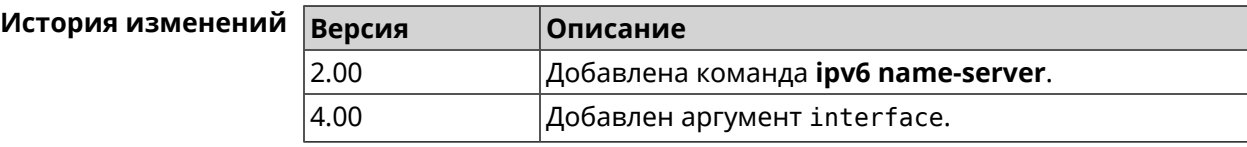

# 3.74 ipv6 pass

Описание

Синопсис

Включить сквозной режим на маршрутизаторе для пакетов IPv6. По умолчанию эта функция отключена.

Команда с префиксом по отключает функцию.

- Префикс по Да
- Меняет настройки Да
- Многократный ввод Нет

ipv6 pass through <wan-iface> <lan-iface> (config)>

 $\vert$  (config)> no ipv6 pass

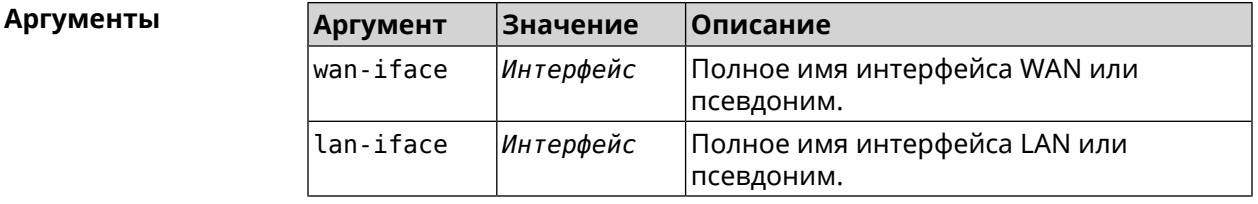

(config) > ipv6 pass through ISP Home Пример Ip6::Pass: Configured pass from "GigabitEthernet1" to "Bridge0".  $(config)$  no ipv6 pass

Ip6::Pass: Disabled.

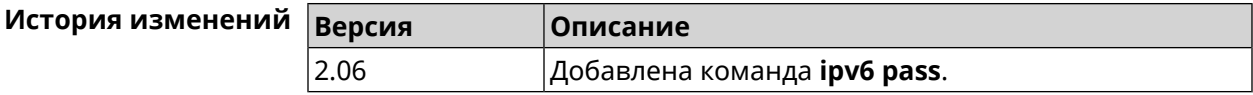

# 3.75 ipv6 route

#### Описание

Добавить в таблицу маршрутизации статический маршрут, который задает правило передачи IPv6-пакетов через определенный шлюз или сетевой интерфейс.

В качестве сети назначения можно указать ключевое слово default. В этом случае будет создан маршрут по умолчанию.

Команда с префиксом **no** удаляет маршрут с указанными параметрами.

**Префикс no** Да

**Меняет настройки** Да

**Многократный ввод** Да

**Синопсис** (config)> **ipv6 route** ( *‹prefix›* <sup>|</sup> **default**) ( *‹interface›* [*‹gateway›*] <sup>|</sup> *‹gateway›*)

> (config)> **no ipv6 route** ( *‹prefix›* | **default**) ( *‹interface›* [*‹gateway›*] | *‹gateway›*)

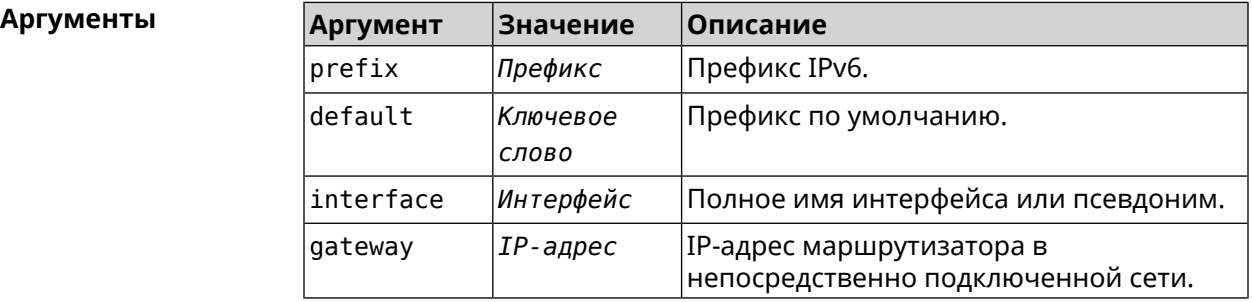

**Пример** (config)> **ipv6 route 2002:c100:aeb5::/48 ISP** route added

> (config)> **no ipv6 route 2002:c100:aeb5::/48 ISP** route erased

(config)> **ipv6 route 2002:c100:aeb5:100::/56 2002:c100:aeb5::33** route added

(config)> **no ipv6 route 2002:c100:aeb5:100::/56 2002:c100:aeb5::33** route erased

#### **История изменений Ве**

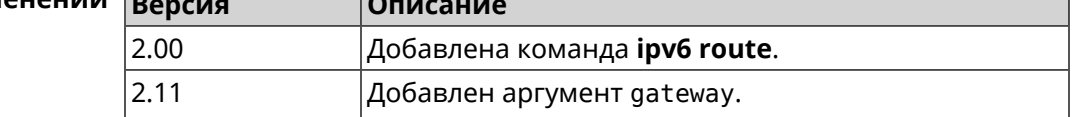

# **3.76 ipv6 static**

**Описание** Создать правило, разрешающее входящее подключение к заданному порту зарегистрированного устройства домашней сети.

Команда с префиксом **no** удаляет правило.

#### Префикс по Да

#### Меняет настройки Да

Многократный ввод Нет

Синопсис

 $(config)$ **ipv6 static** <protocol>(<interface> <mac> | <mac>) [<port> [ through <end-port>]]

(config)> no ipv6 static [ <protocol> ( <interface> <mac> | <mac>  $\lceil$  <mec>  $\rceil$  ( <port> [ through  $\langle end\text{-}port\rangle$ ]]

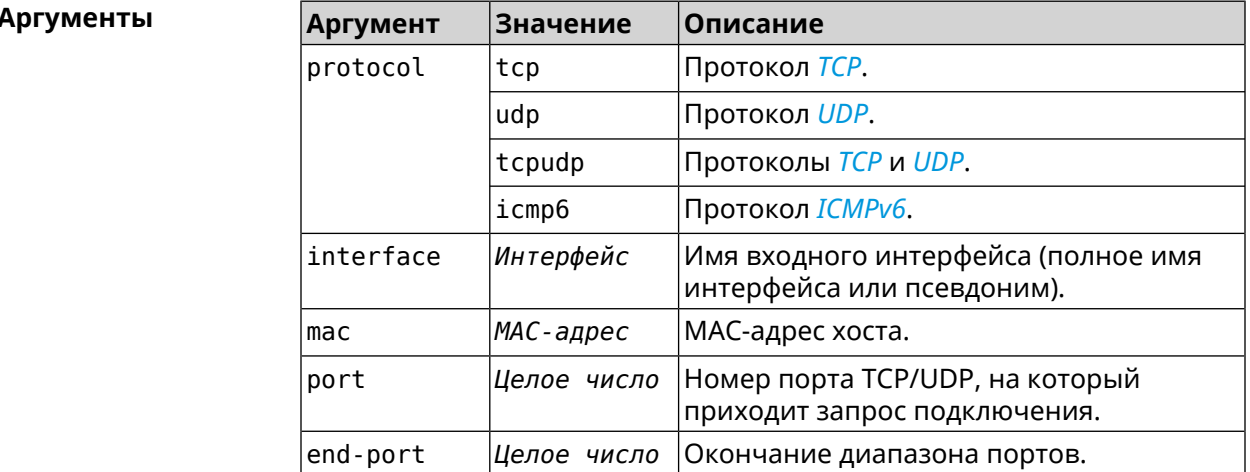

(config) > ipv6 static tcp ISP 04:d1:c3:24:bc:19 81 Пример Ip6::Firewall: Static rule added.

> $(config)$  ipv6 static tcp  $04:d1:c3:24:bc:19 8080$ Ip6::Firewall: Static rule added.

(config) > ipv6 static tcp ISP 04:d1:c3:24:bc:19 8080 through 8081 Ip6::Firewall: Static rule added.

(config) > ipv6 static icmpv6 ISP 04:d1:c3:24:bc:19 Ip6::Firewall: Static rule added.

(config) > no ipv6 static icmpv6 ISP 04:d1:c3:24:bc:19 Ip6::Firewall: Static rule removed.

(config)> no ipv6 static Ip6::Firewall: Static rules cleared.

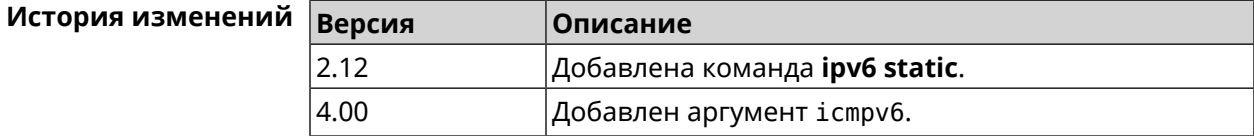

# 3.77 ipv6 subnet

Описание Доступ к группе команд для настройки сегмента локальной сети IPv6. Если сегмент не найден, команда пытается его создать.

Префикс по Да

Меняет настройки Да

Многократный ввод Да

**Вхождение в группу** (config-subnet)

Синопсис  $\vert$  (config)> ipv6 subnet <name>

 $\vert$  (config)> no ipv6 subnet [  $\langle$  name> ]

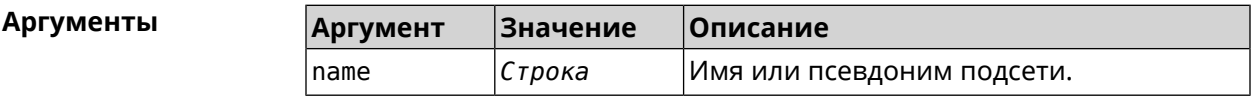

(config)> ipv6 subnet Default Пример  $(config-subnet)$ 

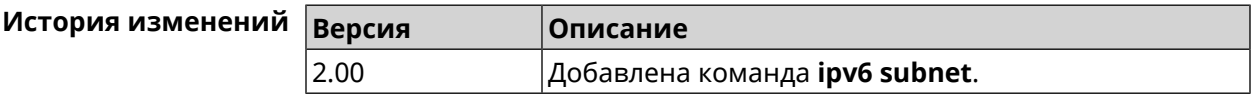

### 3.77.1 ipv6 subnet bind

Описание Привязать подсеть к интерфейсу.

Да

Команда с префиксом по отменяет привязку.

Префикс по

Меняет настройки Да

Многократный ввод Нет

Синопсис (config-subnet)> bind <br/>bind>

(config-subnet)> no bind

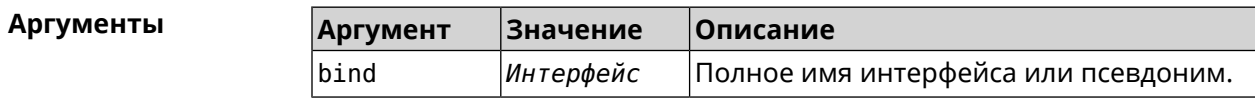

**Пример** (config-subnet)> **bind WifiMaster0/AccessPoint1** Ip6::Subnets: Interface "WifiMaster0/AccessPoint1" bound to ► subnet "Default".

> (config-subnet)> **no bind** Ip6::Subnets: Interface unbound from subnet "Default".

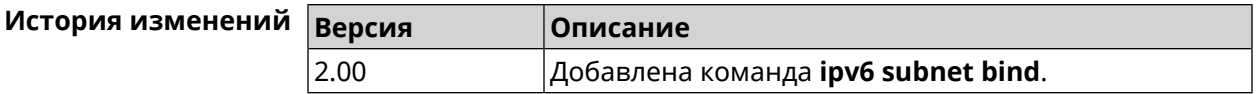

### **3.77.2 ipv6 subnet mode**

**Описание** Выбрать режим настройки адресов для хостов в подсети. Доступны два варианта — **dhcp** и **slaac**. Первый включает локальный DHCPv6-сервер с целью присвоения адресов, второй включает SLAAC (автоконфигурацию адресов).

- **Префикс no** Да
- **Меняет настройки** Да

**Многократный ввод** Нет

**Синопсис** (config-subnet)> **mode** *‹mode›* (config-subnet)> **no mode**

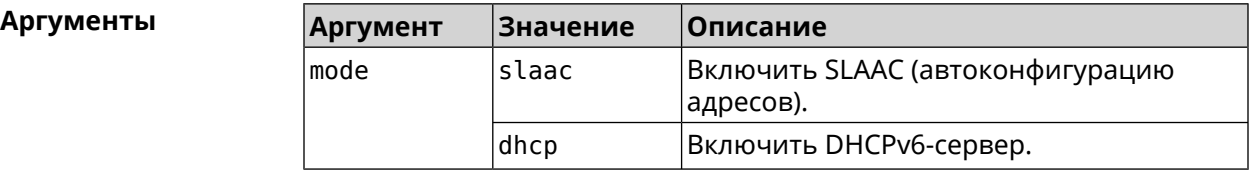

**Пример** (config-subnet)> **mode dhcp** Ip6::Subnets: Subnet "Default" enabled as DHCP.

> (config-subnet)> **no mode** Ip6::Subnets: Subnet "Default" disabled.

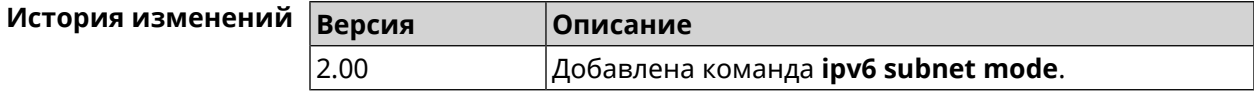

### **3.77.3 ipv6 subnet number**

**Описание** Присвоить подсети идентификатор, который будет определять публичный префикс сегмента. Идентификатор должен быть уникальным среди подсетей.

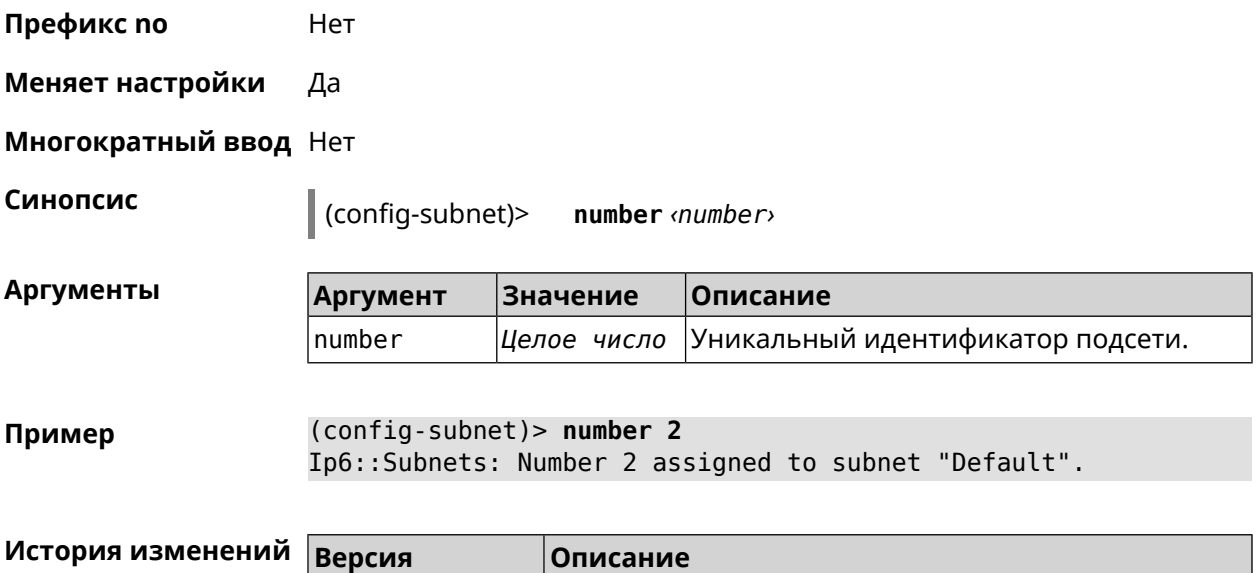

2.00 Добавлена команда **ipv6 subnet number**.

# **3.77.4 ipv6 subnet prefix delegate**

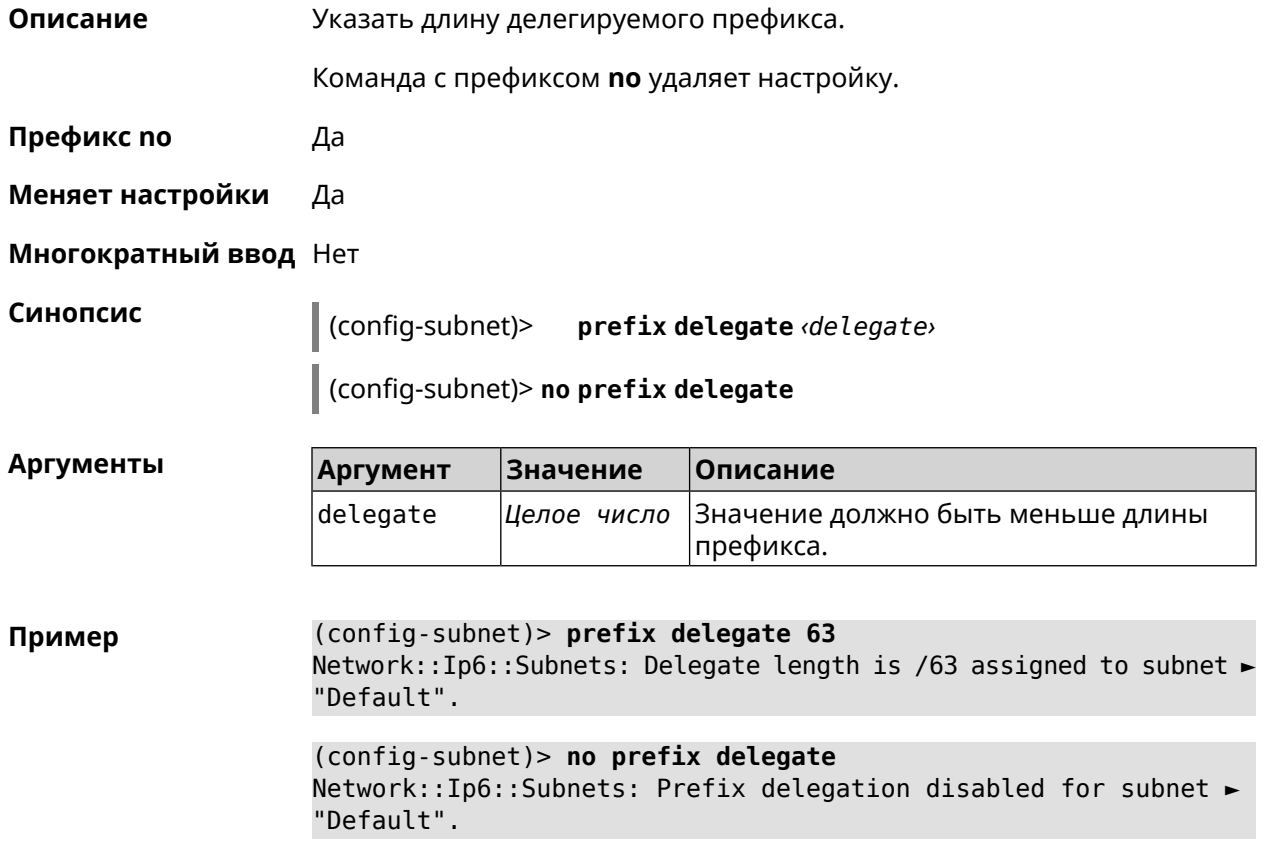

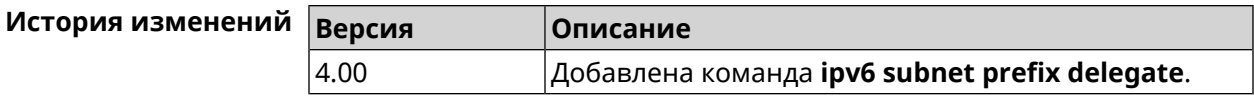

### **3.77.5 ipv6 subnet prefix length**

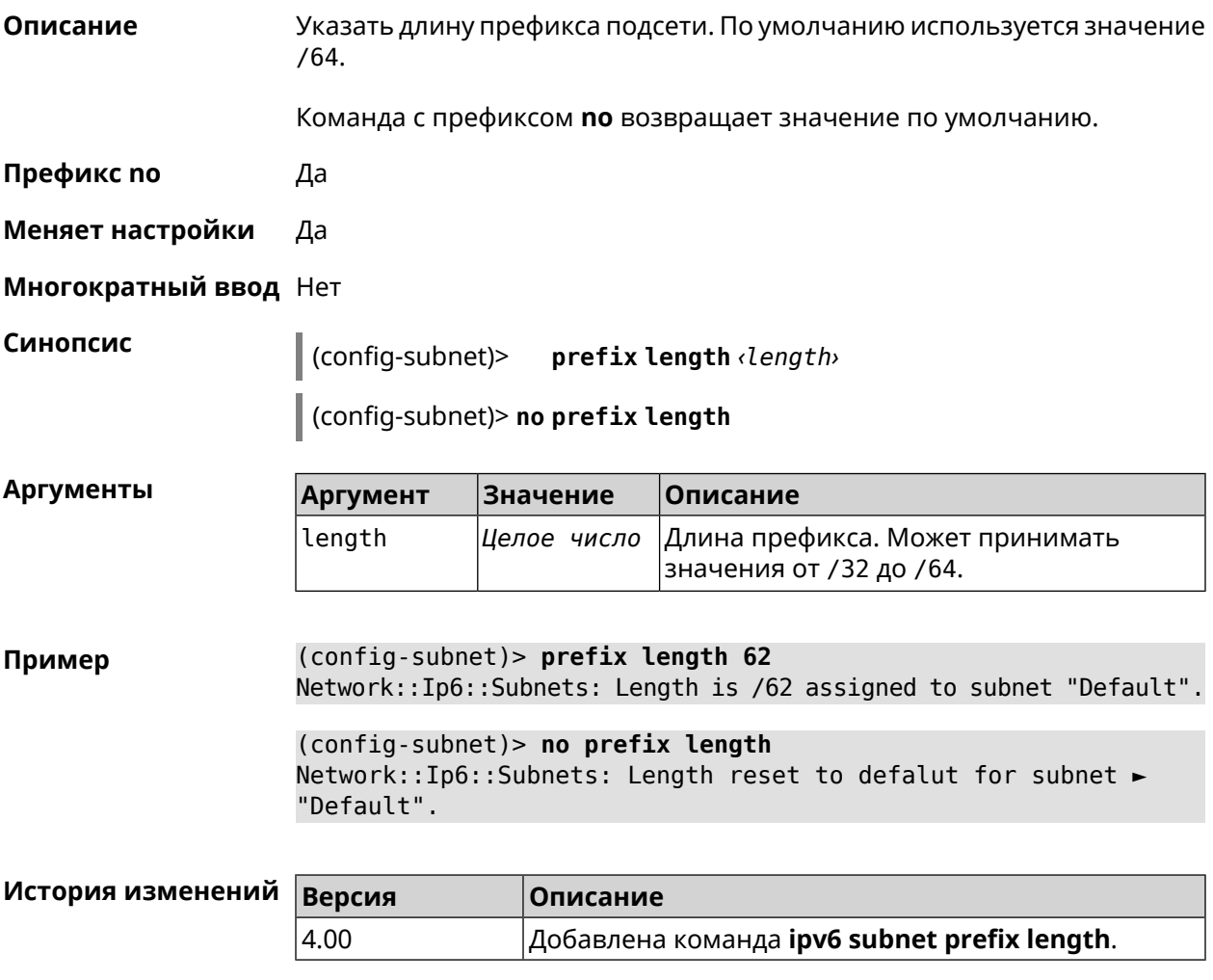

# **3.78 isolate-private**

**Описание** Запретить передачу данных между любыми интерфейсами с [уровнем](#page-243-0) [безопасности](#page-243-0) private. По умолчанию включено. Команда с префиксом **no** отменяет действие команды, разрешая передавать данные между интерфейсами private. **Префикс no** Да **Меняет настройки** Да **Многократный ввод** Нет

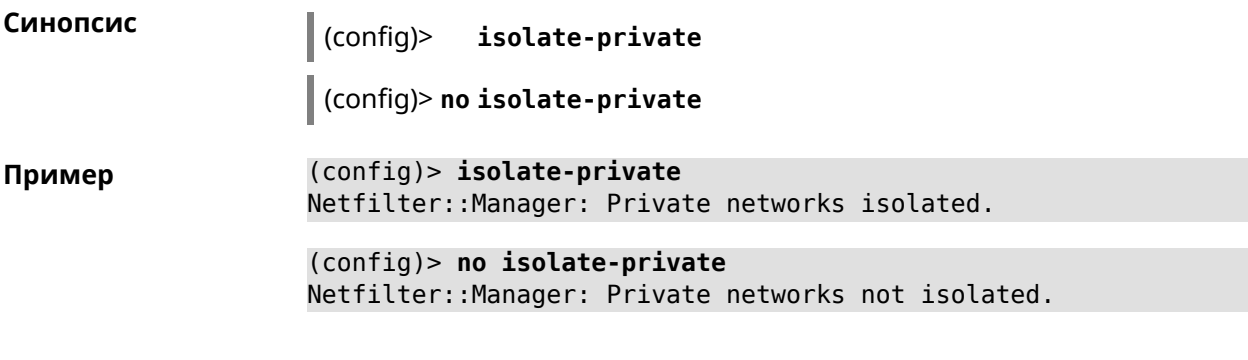

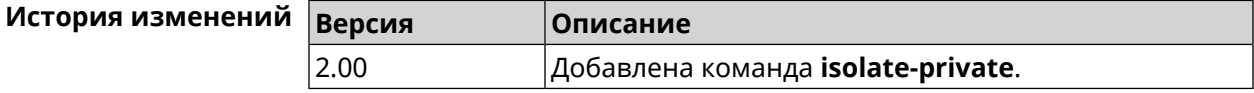

# **3.79 kabinet**

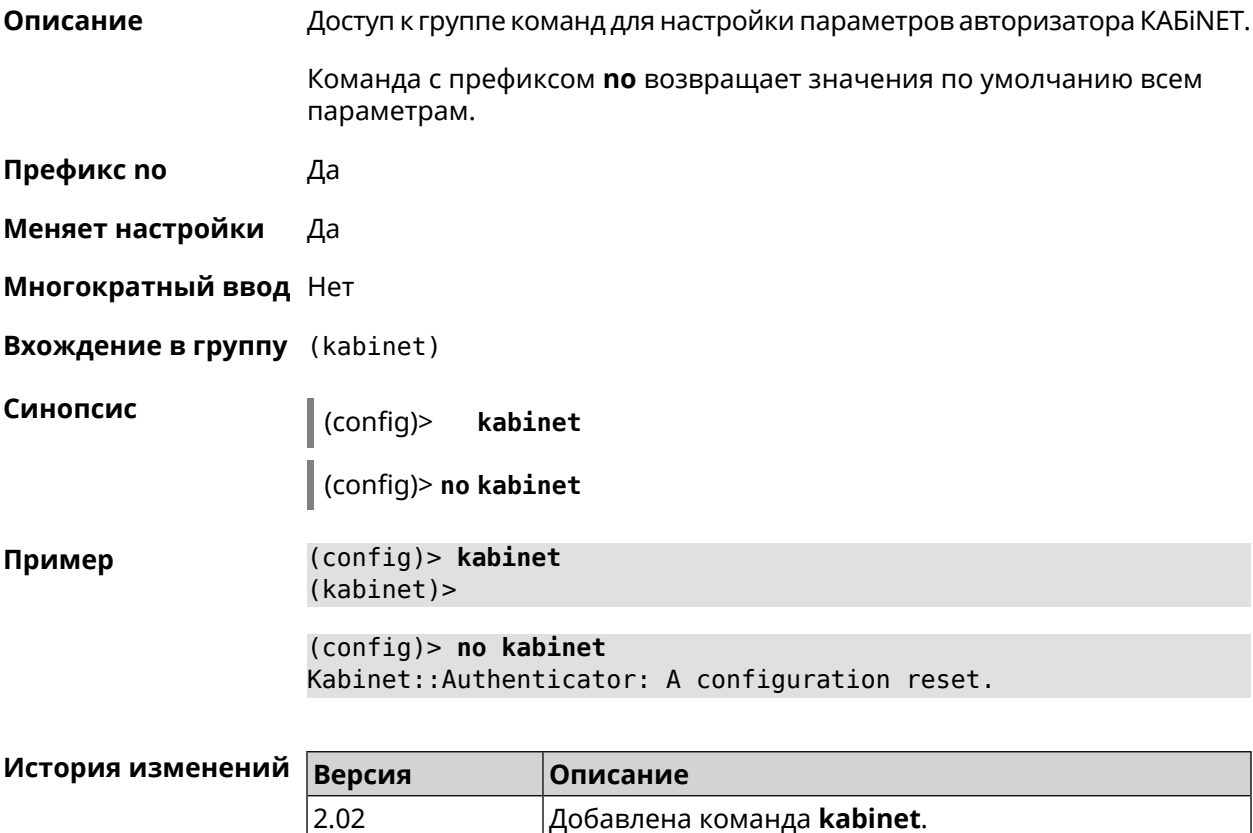

### **3.79.1 kabinet access-level**

**Описание** Задать уровень доступа для авторизатора КАБiNET. По умолчанию используется уровень доступа internet.

Команда с префиксом **no** устанавливает уровень по умолчанию.

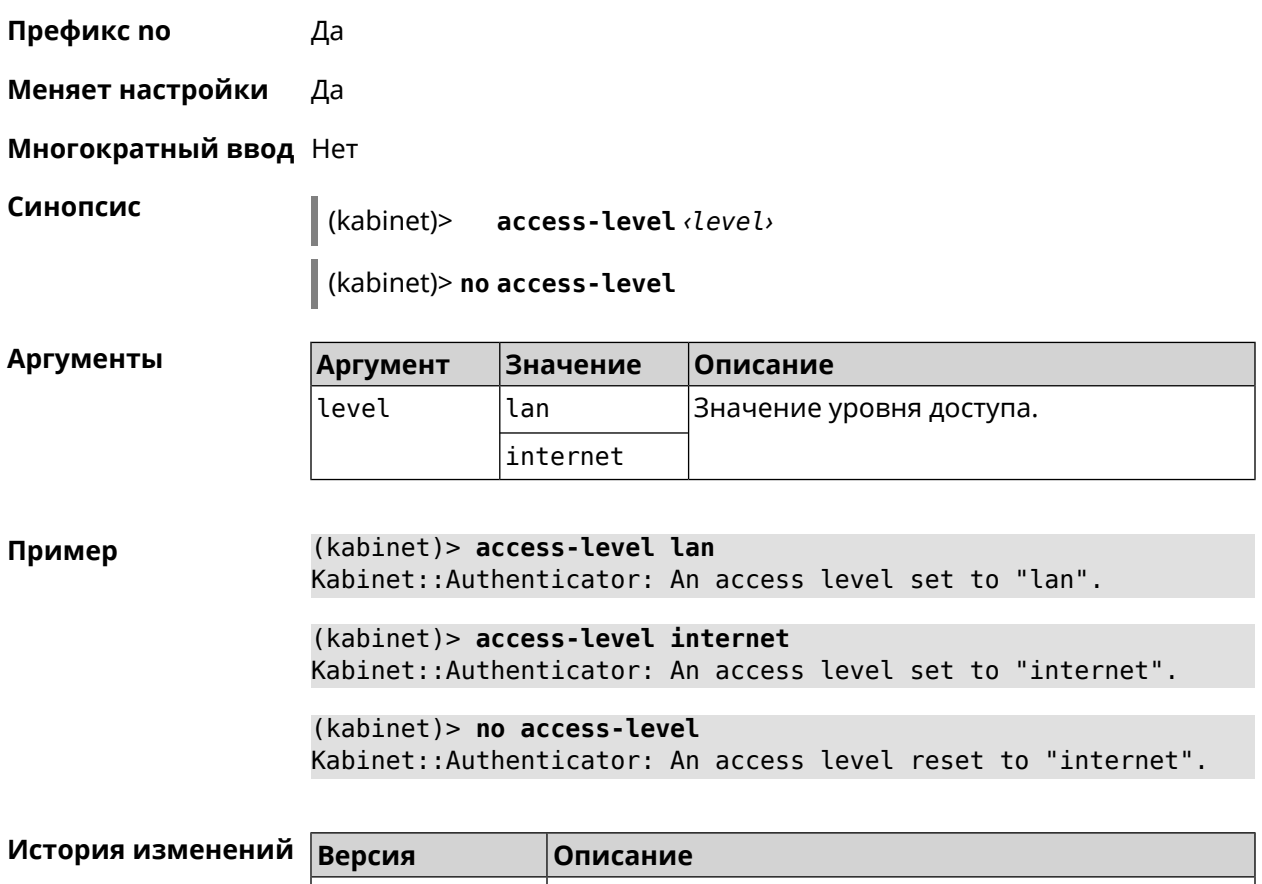

### **3.79.2 kabinet interface**

**Описание** Привязать авторизатор КАБiNET к указанному интерфейсу.

Команда с префиксом **no** разрывает связь.

2.02 Добавлена команда **kabinet access-level**.

**Префикс no** Да

**Меняет настройки** Да

**Многократный ввод** Нет

**Синопсис** (kabinet)> **interface** *‹interface›*

(kabinet)> **no interface**

**Аргументы Аргумент Значение Описание** Полное имя интерфейса или псевдоним. Список доступных интерфейсов можно interface *Интерфейс* увидеть с помощью команды **interface** [Tab].

```
Пример (kabinet)> interface [Tab]
```

```
Usage template:
       interface {interface}
  Choose:
        GigabitEthernet1
                     ISP
WifiMaster0/AccessPoint2
WifiMaster1/AccessPoint1
WifiMaster0/AccessPoint3
WifiMaster0/AccessPoint0
             AccessPoint
```
(kabinet)> **interface ISP** Kabinet::Authenticator: Bound to GigabitEthernet1.

```
(kabinet)> no interface
```
Kabinet::Authenticator: Interface binding cleared.

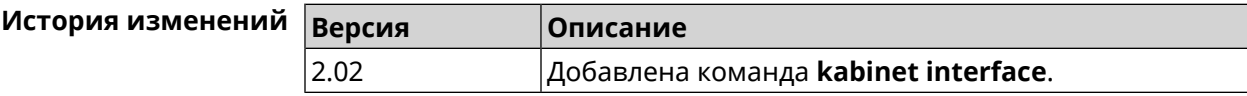

### **3.79.3 kabinet password**

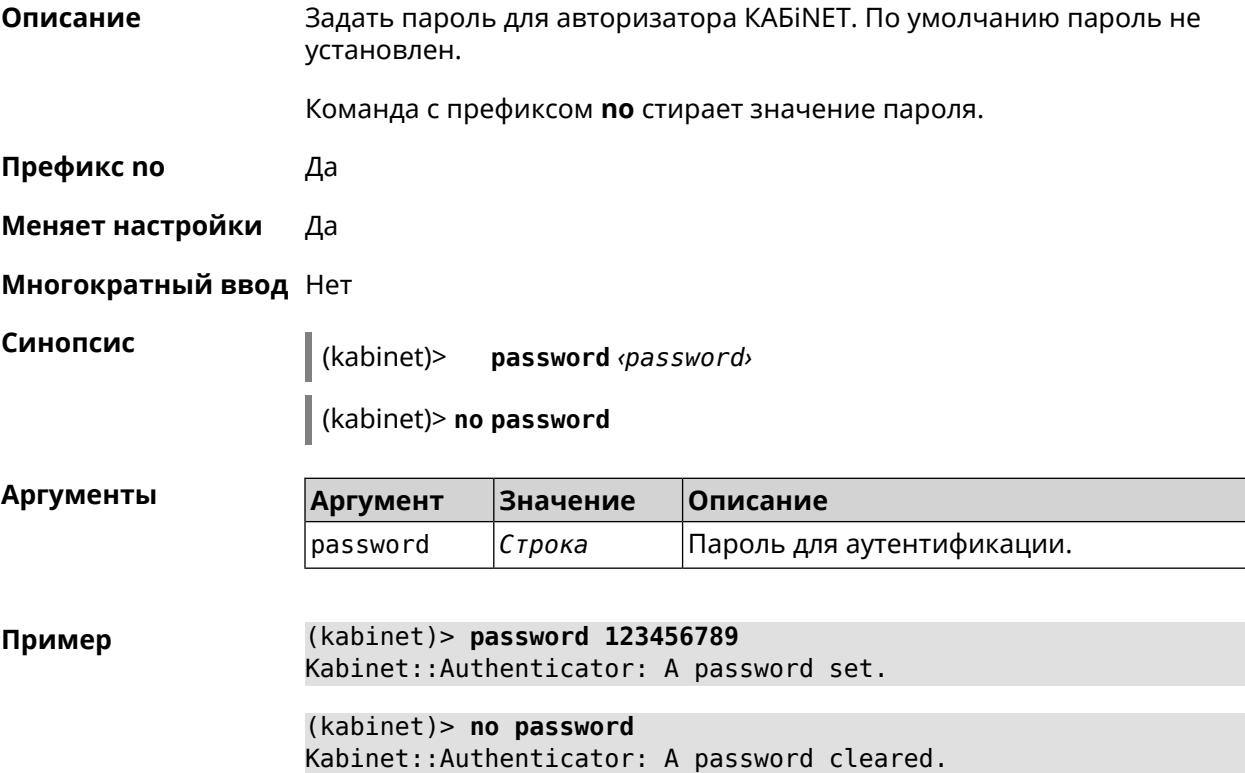

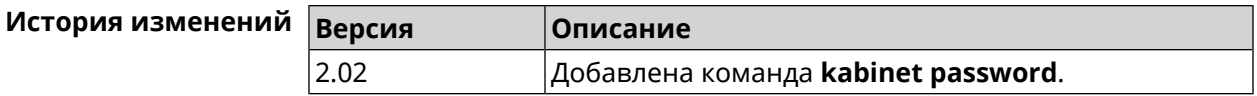

# **3.79.4 kabinet port**

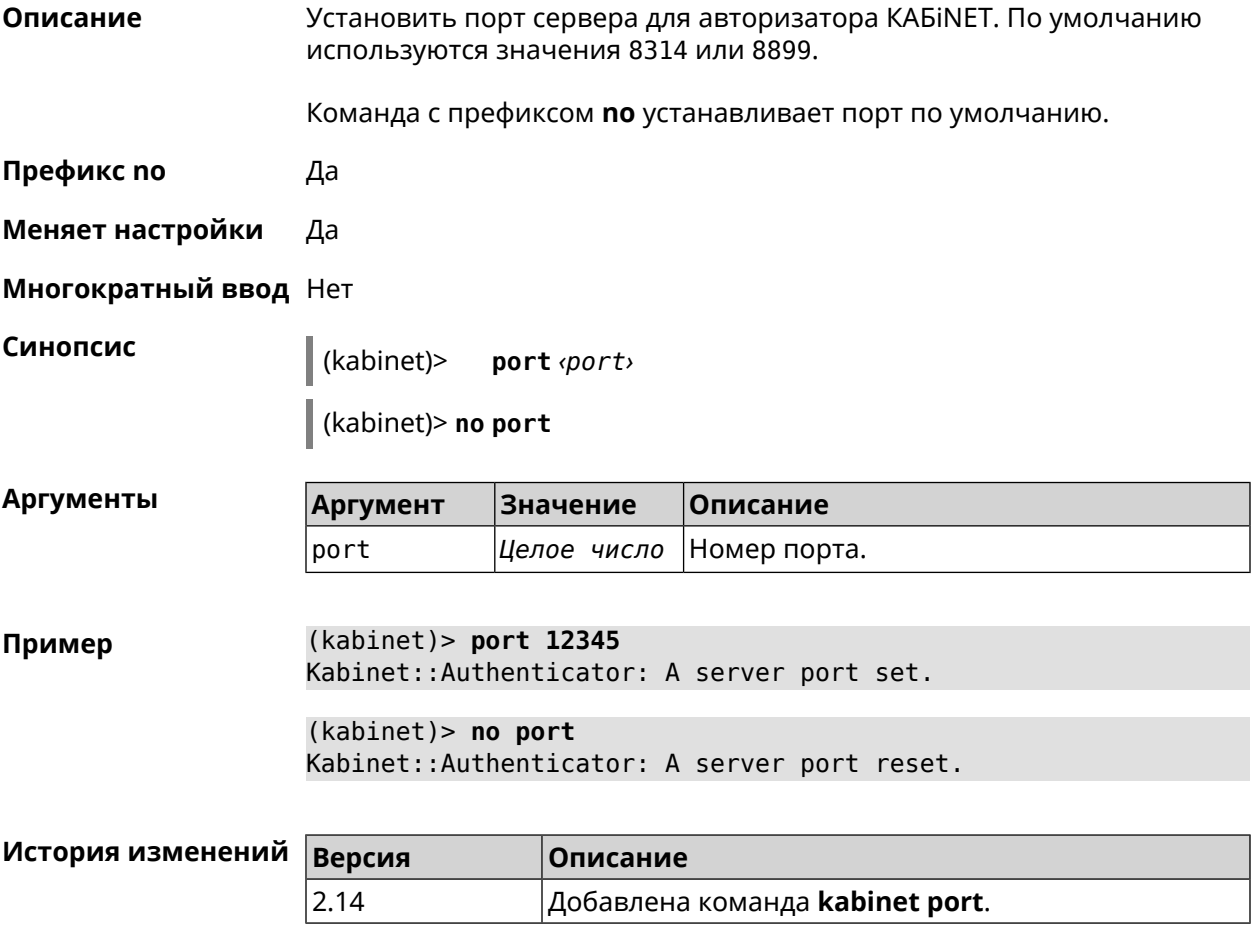

# **3.79.5 kabinet protocol-version**

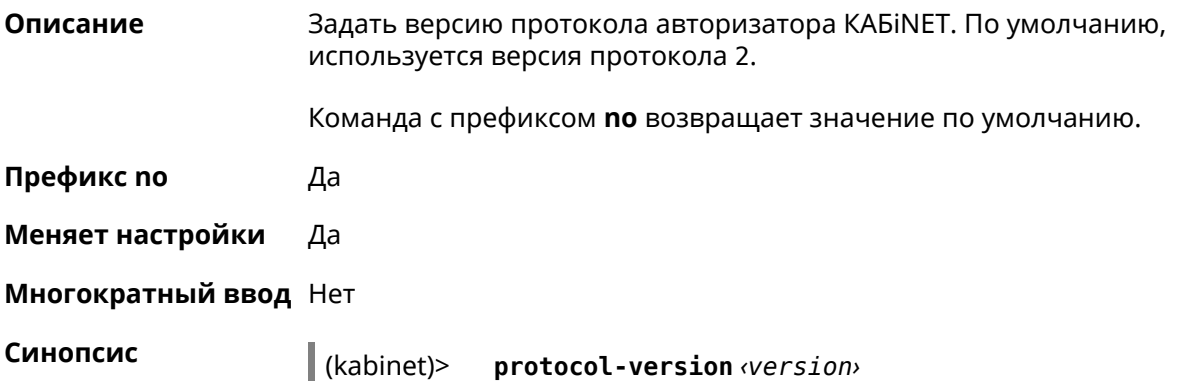

(kabinet)> **no protocol-version**

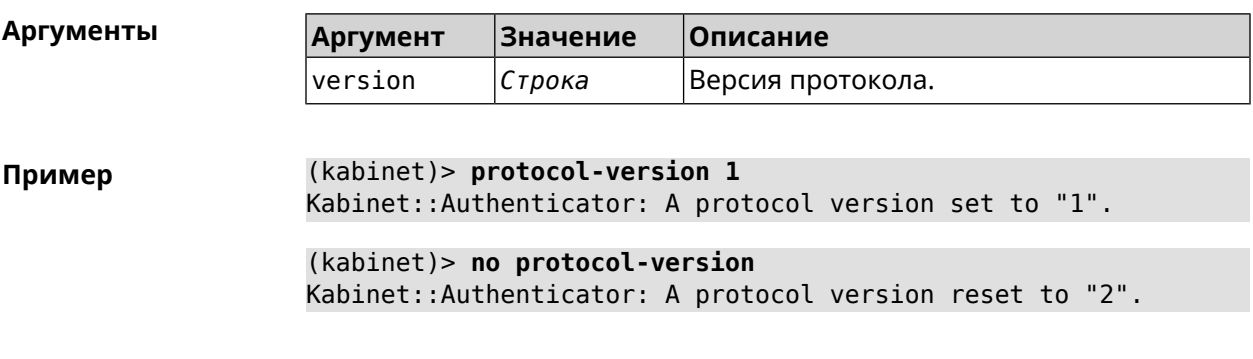

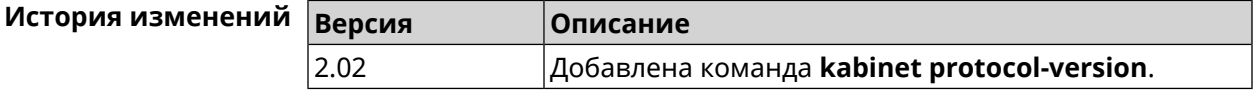

## **3.79.6 kabinet server**

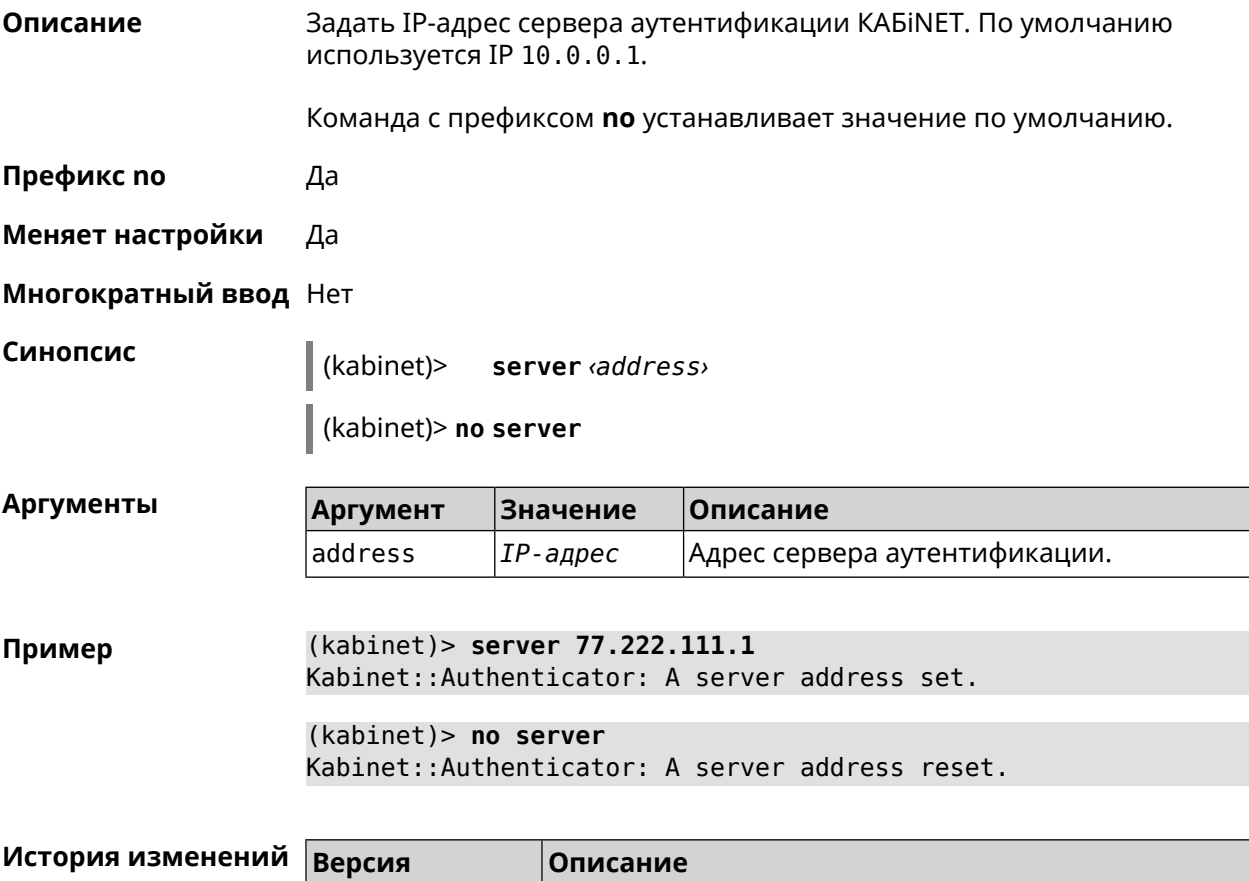

2.02 Добавлена команда **kabinet server**.
## **3.80 known host**

**Описание** Добавить устройство домашней сети.

**Префикс no** Да

**Меняет настройки** Да

**Многократный ввод** Да

**Синопсис** (config)> **known host** *‹name› ‹mac›*

(config)> **no known host** [ *mac* ]

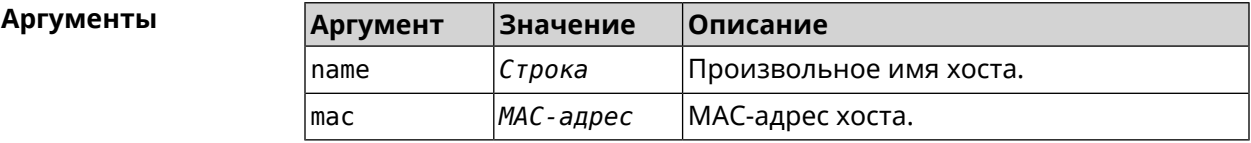

**Пример** (config)> **known host MY 00:0e:c6:a2:22:a1** Core::KnownHosts: New host "MY" has been created.

> (config)> **no known host 00:0e:c6:a2:22:a1** Core::KnownHosts: Host 00:0e:c6:a1:26:a8 has been removed.

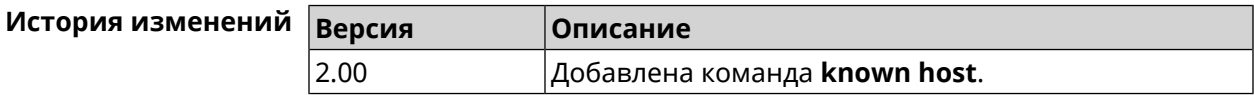

## **3.81 mws acquire**

**Описание** Присоединить новое устройство к *[MWS](#page-617-0)*.

Команда с префиксом **no** прекращает присоединение.

**Префикс no** Да

**Меняет настройки** Heт

**Многократный ввод** Нет

**Синопсис** (config)> **mws acquire** *‹candidate›* [**eula-accept**] [**dpn-accept**] [**no-update**]

(config)> **no mws acquire** *‹candidate›*

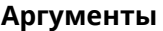

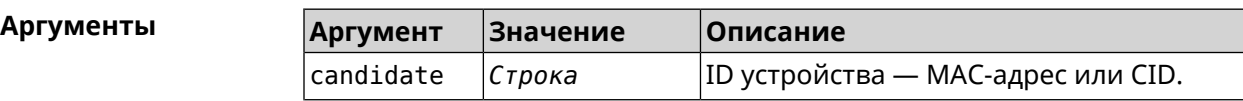

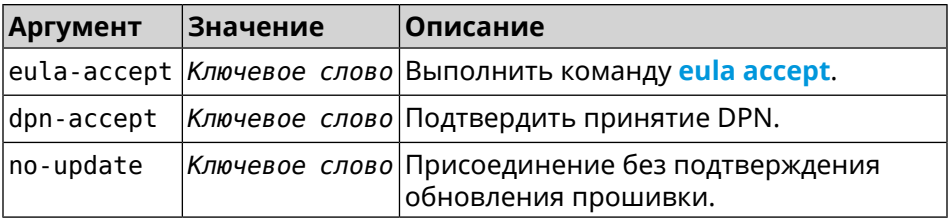

**Пример** (config)> **mws acquire ab1409a2-0f87-11e8-8f23-3d5f5921b253 ► eula-accept** Mws::Controller: Candidate "ab1409a2-0f87-11e8-8f23-3d5f5921b253" ► acquire started. (config)> **mws acquire 7207838e-af7d-11e6-8029-25463bd03811 ► eula-accept dpn-accept no-update** Mws::Controller: Candidate "7207838e-af7d-11e6-8029-25463bd03811" ► acquire started. (config)> **no mws acquire 60:31:97:3f:36:00**

Mws::Controller: Candidate "60:31:97:3f:36:00" acquire stopped.

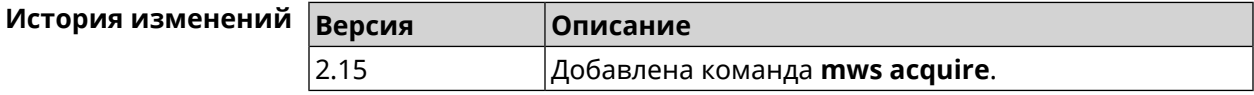

### **3.82 mws auto-ap-shutdown**

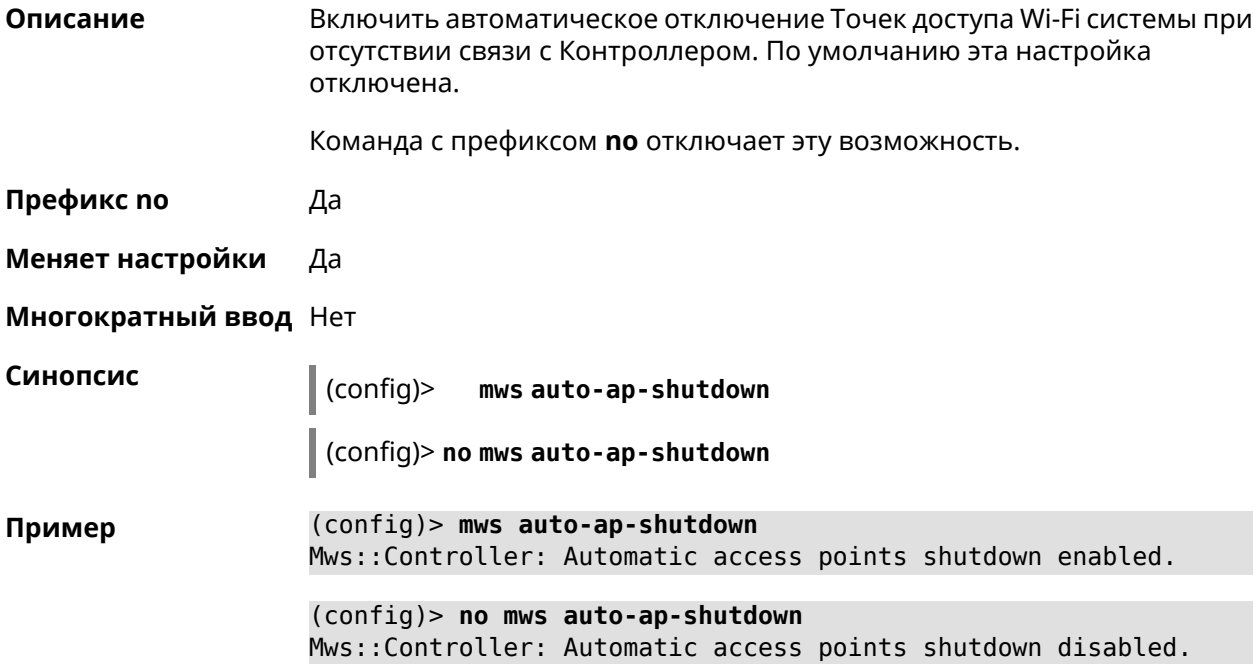

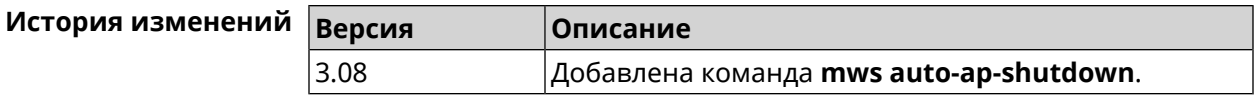

## **3.83 mws backhaul shutdown**

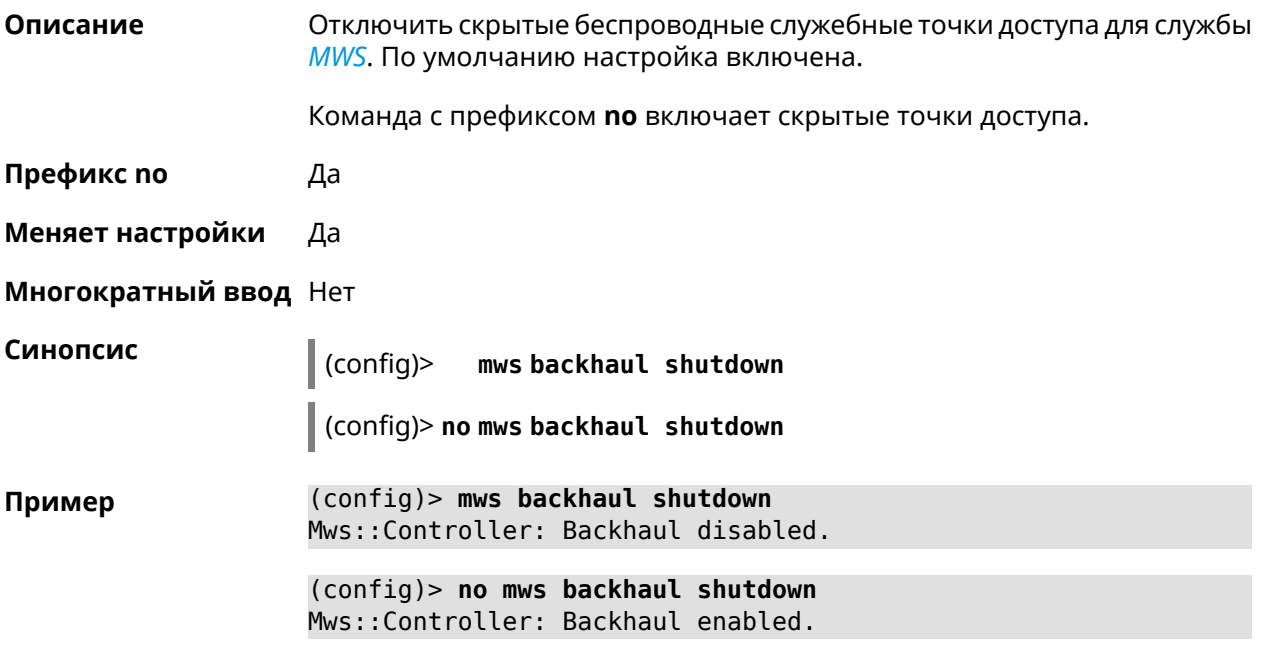

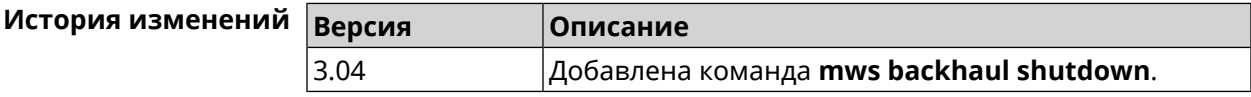

# **3.84 mws log stp**

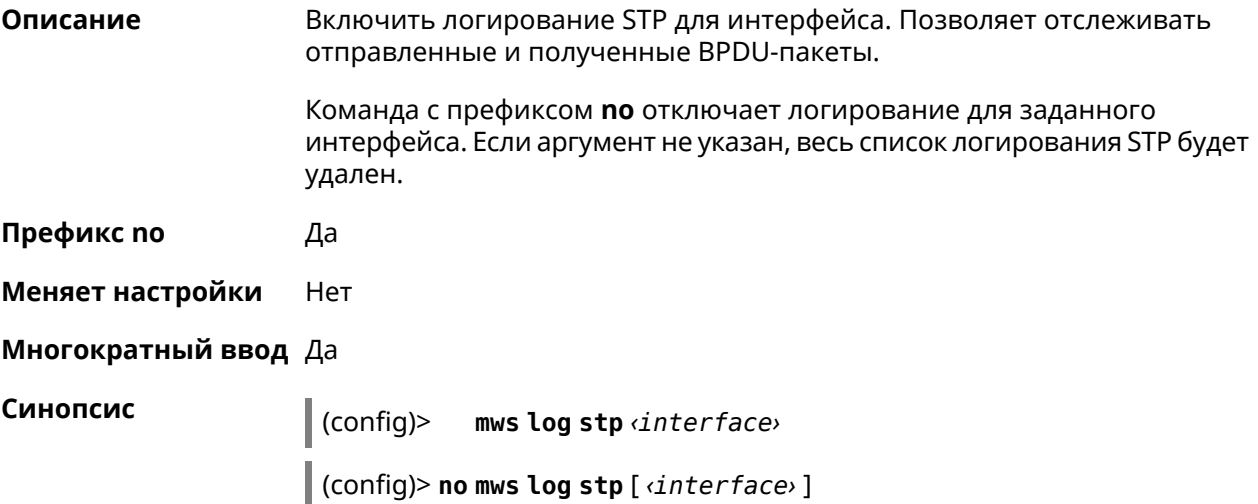

 $A$ ргументы

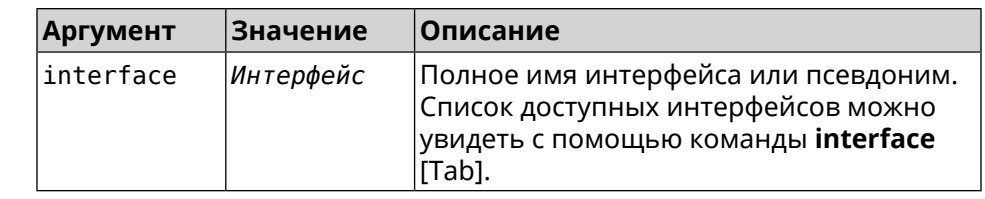

**Пример** (config)> **mws log stp Bridge0** Network::Interface::Rtx::WifiController: Enabled STP logging for ► "Bridge0". (config)> **no mws log stp Bridge0**

Network::Interface::Rtx::WifiController: Disabled STP logging ► for "Bridge0".

(config)> **no mws log stp** Network::Interface::Rtx::WifiController: Disabled all STP logging.

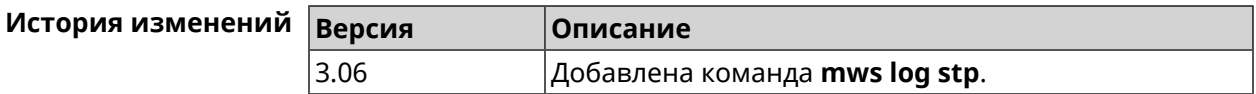

## **3.85 mws member**

**Описание** Команда с префиксом **no** удаляет запись о захваченном устройстве *[MWS](#page-617-0)*. Если выполнить команду без аргумента, то весь список захваченных устройств будет удален.

**Префикс no** Да

**Меняет настройки** Heт

**Многократный ввод** Нет

**Синопсис** (config)> **no mws member** [ *member* ]

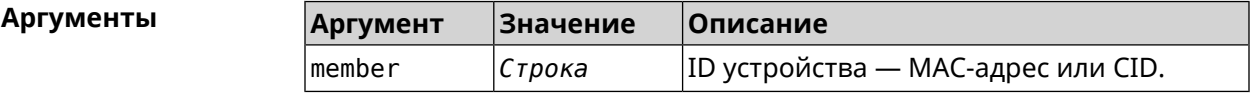

**Пример** (config)> **mws no member 2937a388-0d00-11e7-8029-7119319f930e** Mws::MemberList: Member 2937a388-0d00-11e7-8029-7119319f930e ► pending factory reset.

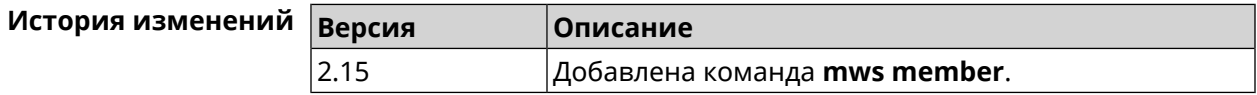

## **3.86 mws member debug**

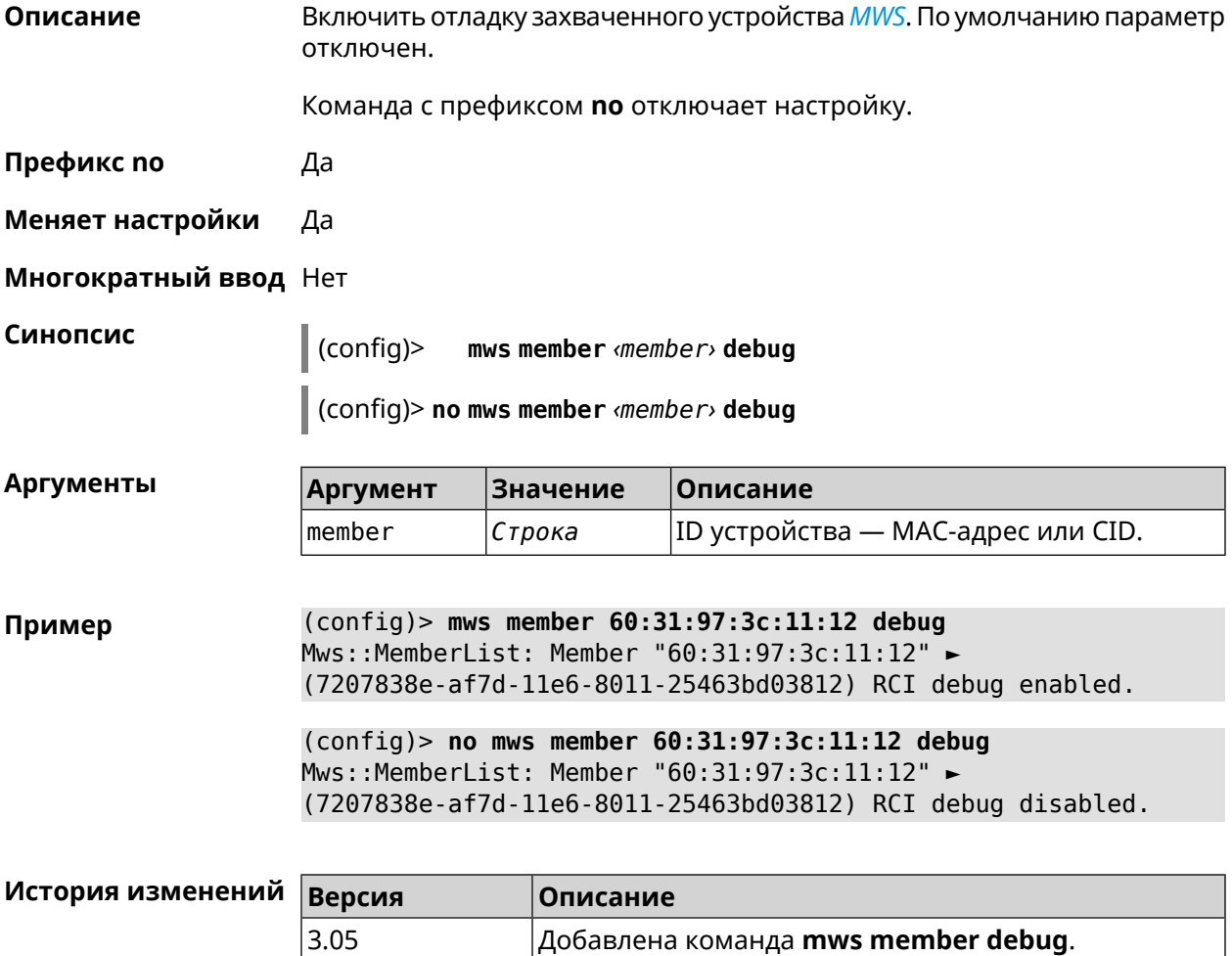

## **3.87 mws member dpn-accept**

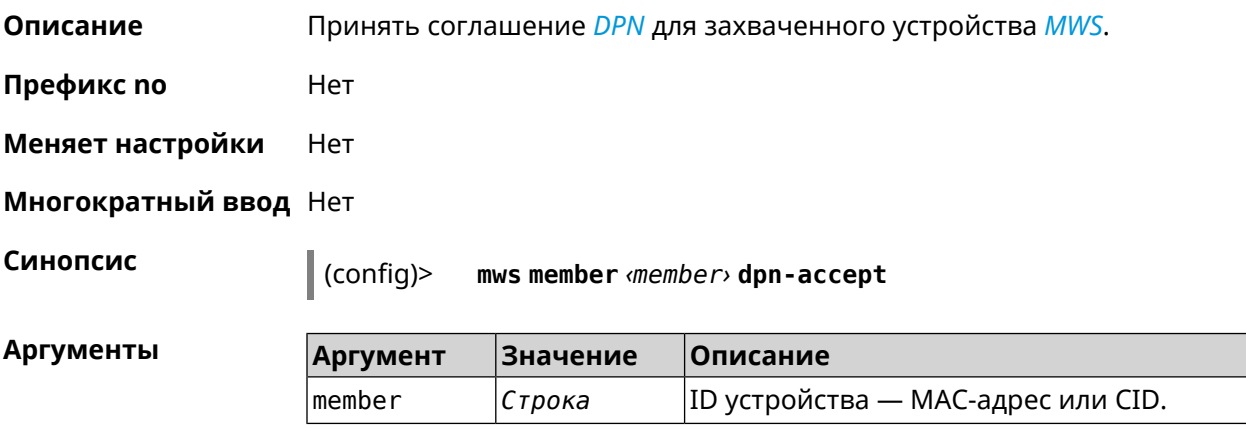

**Пример** (config)> **mws member 7207838e-af7d-11e6-8029-25463bd03828 ► dpn-accept** Mws::Controller: Candidate "ab1409a2-0f87-11e8-8f23-3d5f5921b253" ► acquire started.

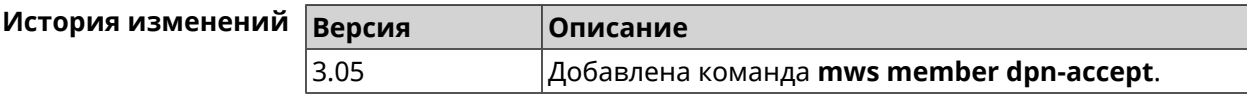

### **3.88 mws member reboot**

**Описание** Перезагрузить устройство *[MWS](#page-617-0)*. Процесс перезагрузки отображается в выводе команды **show mws [member](#page-509-0)**.

**Префикс no** Нет

**Меняет настройки** Нет

**Многократный ввод** Нет

**Синопсис** (config)> **mws member** *‹member›* **reboot** [ *‹interval›* ]

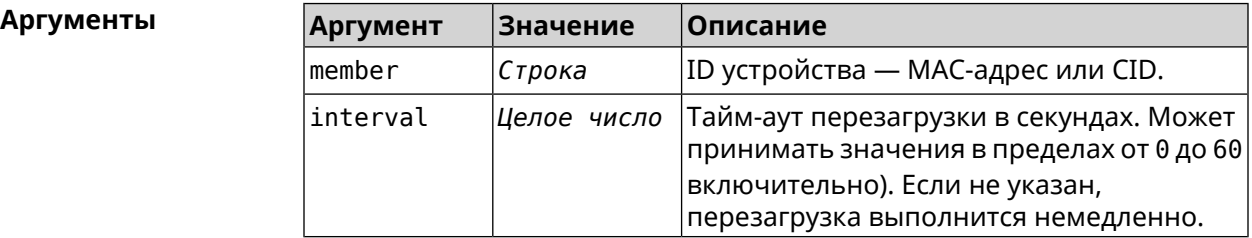

**Пример** (config)> **mws member 7207838e-af7d-11e6-8029-25463bd03828 reboot ► 10** Mws::MemberList: Member "50:ff:21:1a:b1:f2" ► (7207838e-af7d-11e6-8029-25463bd03828) pending reboot.

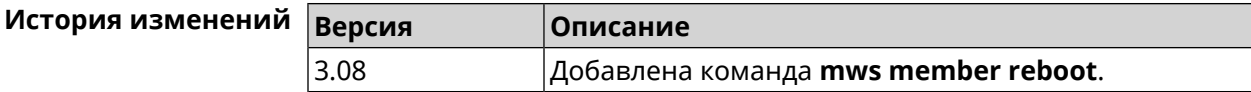

### **3.89 mws member update check**

**Описание** Проверить наличие обновлений для устройства *[MWS](#page-617-0)*.

**Префикс no** Нет

**Меняет настройки** Нет

**Многократный ввод** Нет

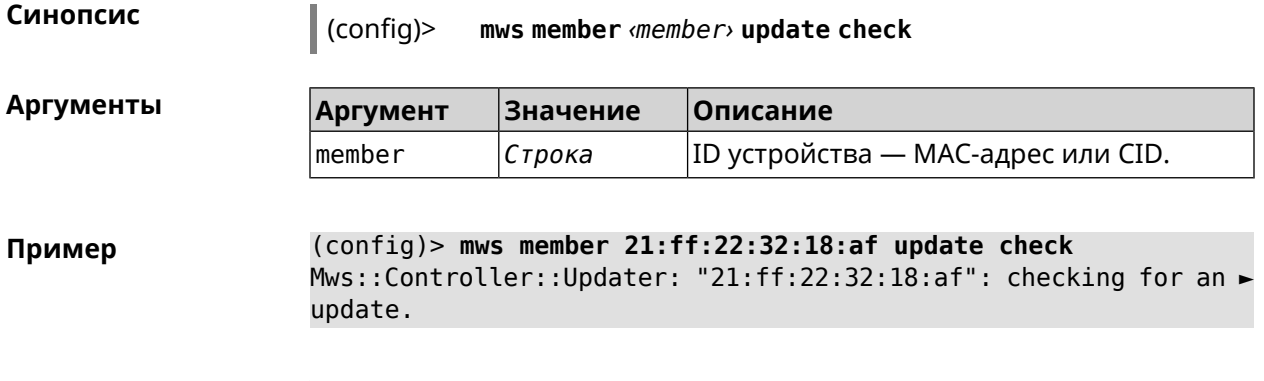

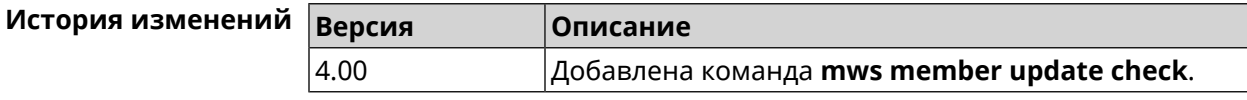

## **3.90 mws member update start**

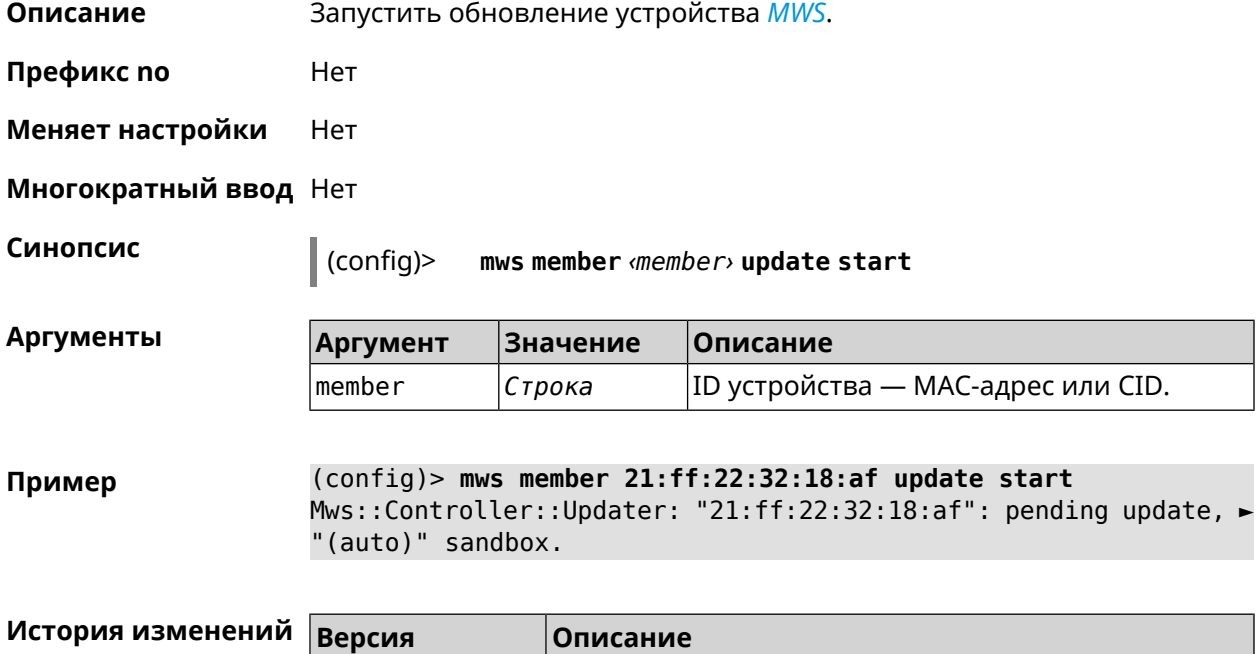

4.00 Добавлена команда **mws member update start**.

## **3.91 mws member update stop**

**Описание** Остановить обновление устройства *[MWS](#page-617-0)*.

**Префикс no** Нет

**Меняет настройки** Нет

**Многократный ввод** Нет

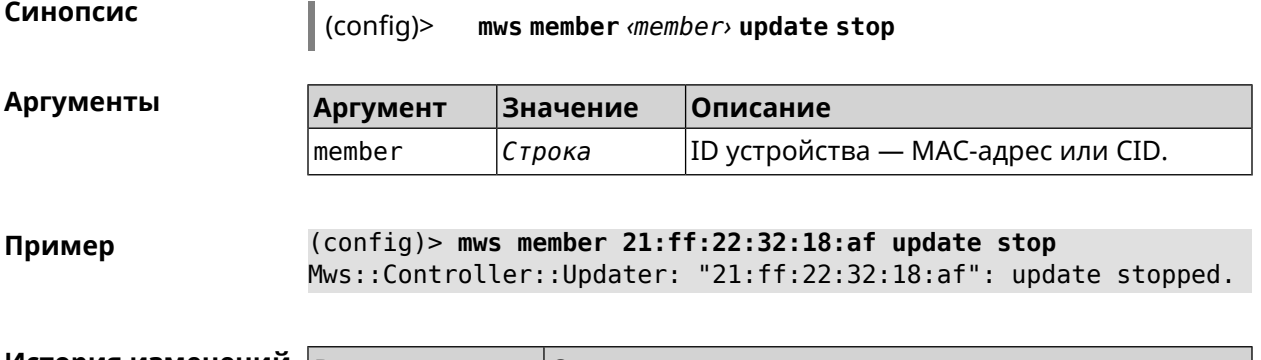

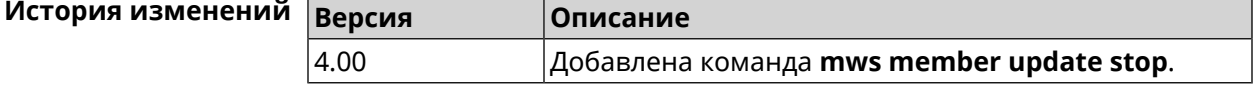

## **3.92 mws reboot**

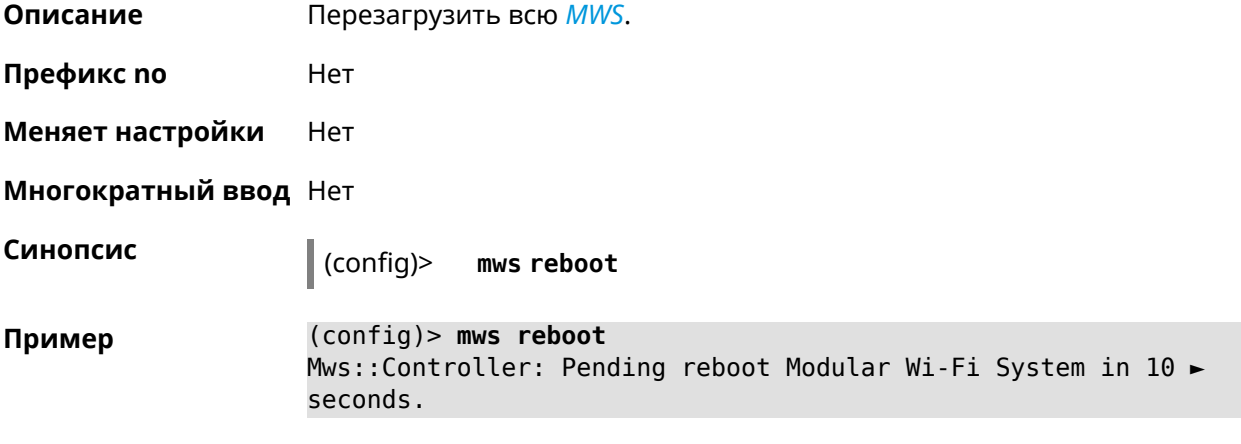

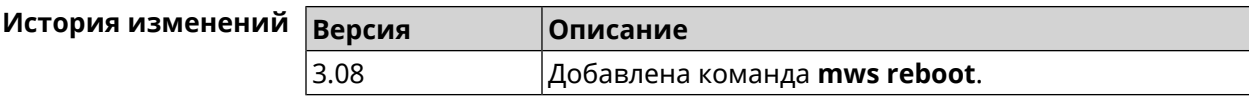

## **3.93 mws revisit**

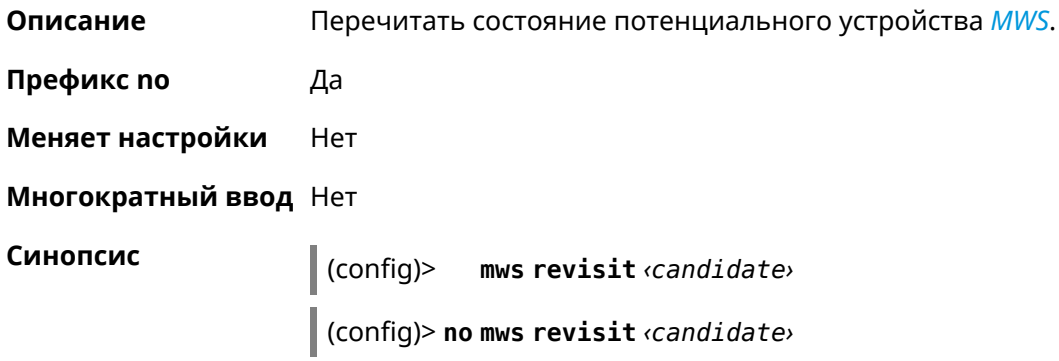

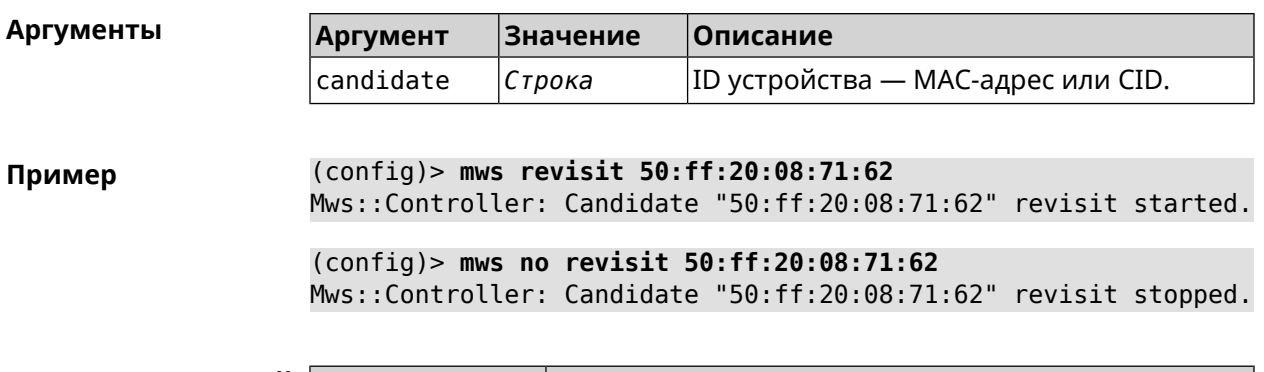

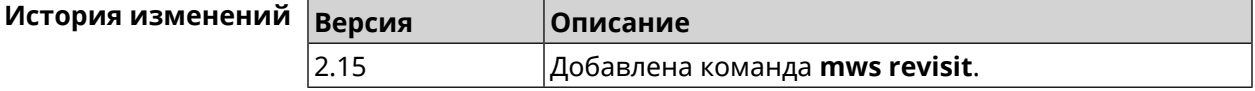

## **3.94 mws stp priority**

**Описание** Установить приоритет моста STP. По умолчанию используется значение 32768.

Команда с префиксом **no** возвращает значение по умолчанию.

- **Префикс no** Да
- **Меняет настройки** Нет

**Многократный ввод** Да

**Синопсис** (config)> **mws stp priority** *‹priority›* (config)> **no mws stp priority**

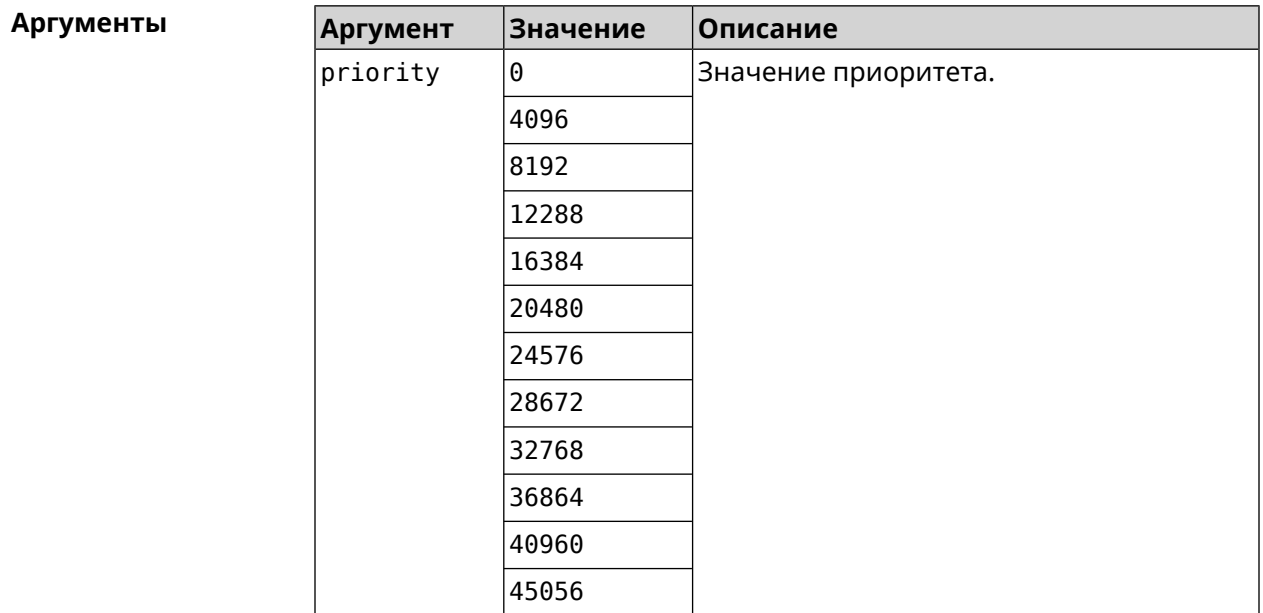

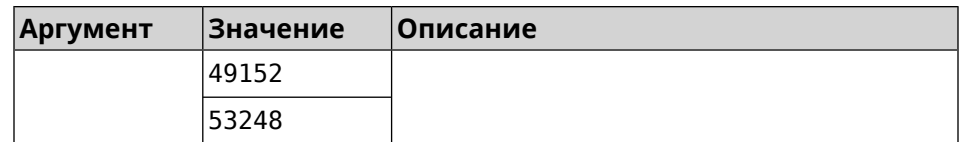

**Пример** (config)> **mws stp priority 4096** Mws::Controller::Manager: Applied STP priority 4096.

> (config)> **no mws stp priority** Mws::Controller::Manager: STP priority reset to default (32768).

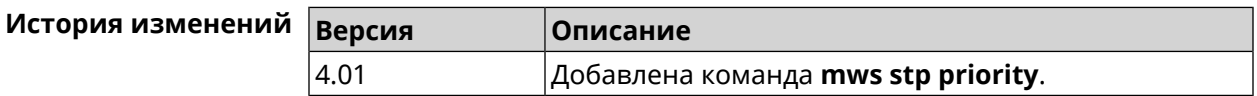

## **3.95 mws update start**

**Описание** Запустить обновление *[MWS](#page-617-0)*.

Если есть обновления для устройств, то они обновляются последовательно. Затем, если есть обновление для контроллера, то запускается обновление контроллера. Если обновлений нет, то ничего не происходит.

- **Префикс no** Нет
- **Меняет настройки** Нет

**Многократный ввод** Нет

**Синопсис** (config)> **mws update start** [**controller** <sup>|</sup> **members**]

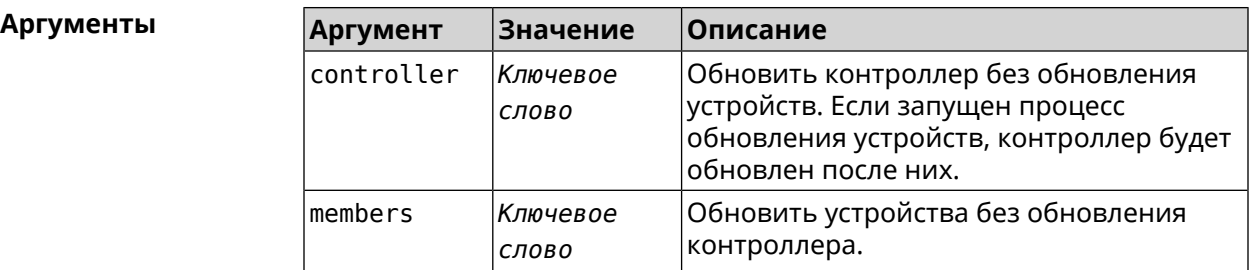

**Пример** (config)> **mws update start** Mws::Controller::Manager: Updating MWS. (config)> **mws update start controller** Mws::Controller::Manager: Updating controller. (config)> **mws update stop**

Mws::Controller::Manager: Updating members.

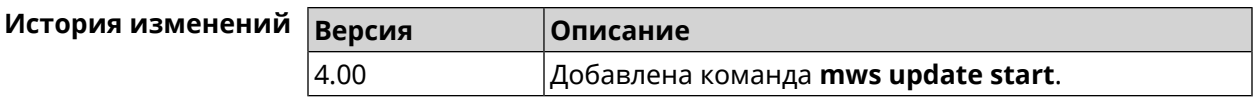

## **3.96 mws update stop**

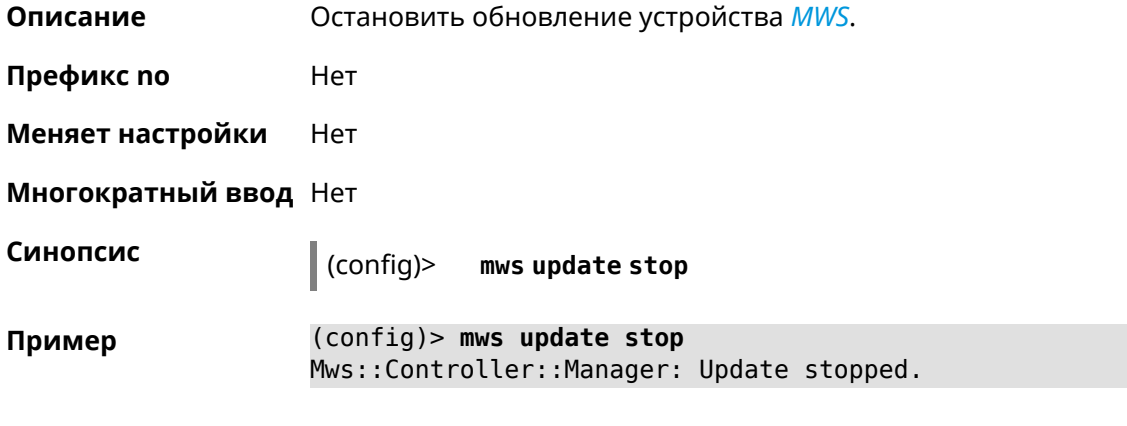

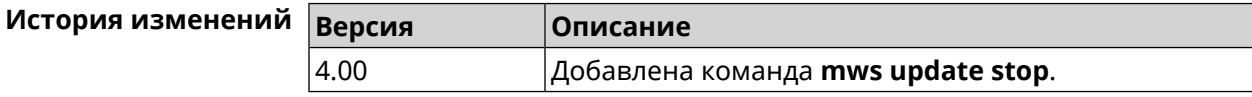

## **3.97 mws zone**

**Описание** Ограничить область подключения клиентского устройства указанными узлами *[MWS](#page-617-0)*.

Команда с префиксом **no** удаляет указанную настройку. Если ввести команду без аргументов, будет удален весть список ограничений.

**Префикс no** Да

**Меняет настройки** Нет

**Многократный ввод** Да

**Синопсис** (config)> **mws zone** *‹mac› ‹cid›*

(config)> **no mws zone** [ *‹mac› ‹cid›* ]

**Аргументы Аргумент Значение Описание** MAC-адрес клиентского устройства. Он должен быть зарегистрирован как известный хост. mac *MAC-адрес* cid *CID* Идентификатор узла *[MWS](#page-617-0)*.

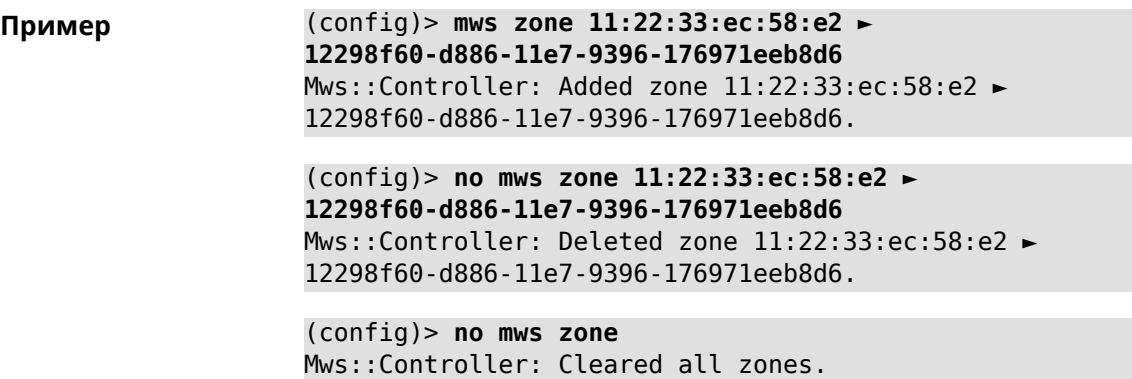

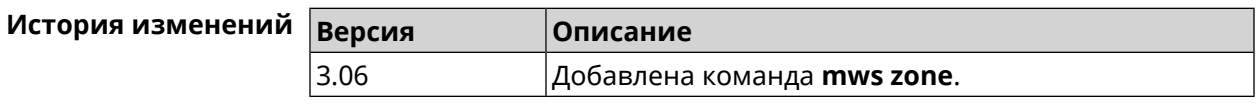

## **3.98 nextdns**

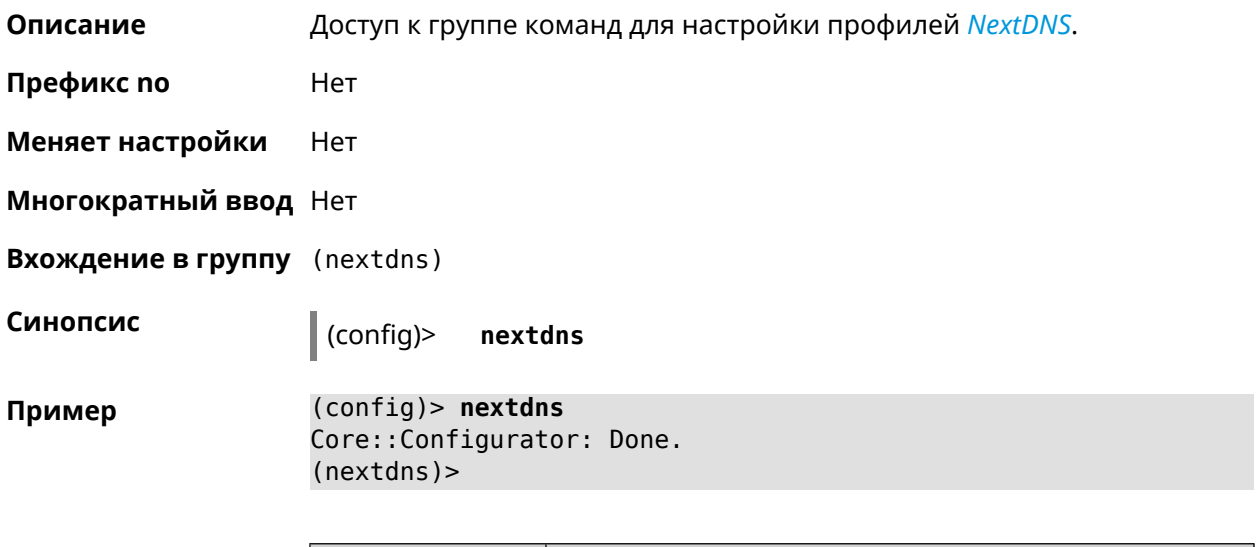

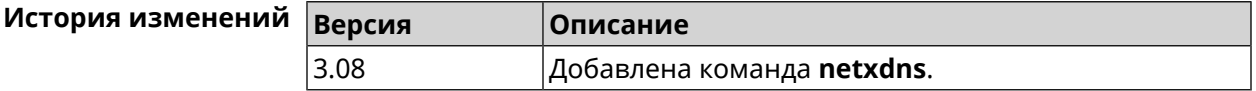

### **3.98.1 nextdns assign**

**Описание** Назначить профиль защиты хосту. По умолчанию для всех хостов и локальных сетевых сегментов используется профиль System.

Команда с префиксом **no** возвращает значение по умолчанию.

**Префикс no** Да

**Меняет настройки** Да

#### **Многократный ввод** Да

**Синопсис** (nextdns)> **assign** *‹host› ‹token›* <sup>|</sup> **interface** *‹iface› ‹token›*

(nextdns)> **no assign** [*‹host›* | **interface** *‹iface›* ]

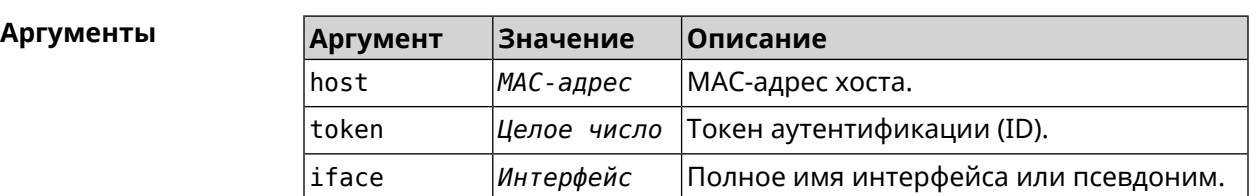

**Пример** (nextdns)> **assign 11:24:c4:54:bc:59 1f2a36** NextDns::Client: Reassociated host "11:24:c4:54:bc:59" with ► profile "1f2a36".

> (nextdns)> **assign interface Home 1f2a36** NextDns::Client: Associated interface "Home" with profile ► "1f2a36".

(nextdns)> **no assign 11:24:c4:54:bc:59** NextDns::Client: Removed profile for host "11:24:c4:54:bc:59".

(nextdns)> **no assign Bridge0** NextDns::Client: Removed profile for interface "Bridge0".

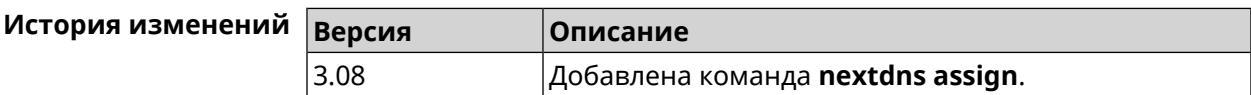

### **3.98.2 nextdns authenticate**

**Описание** Указать логин для учетной записи *[NextDNS](#page-618-0)*.

**Префикс no** Heт

**Меняет настройки** Heт

**Многократный ввод** Heт

**Синопсис** (nextdns)> **authenticate** *‹login› ‹password›* [ *‹pin›* ]

(nextdns)> **no authenticate**

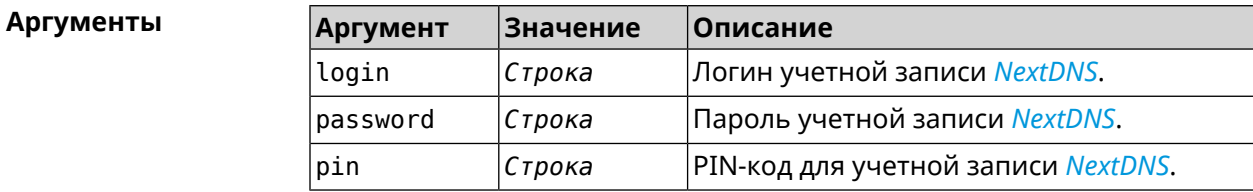

**Пример** (nextdns)> **authenticate account@gmail.com 123456789 1234** NextDns::Client: Authenticated successfully.

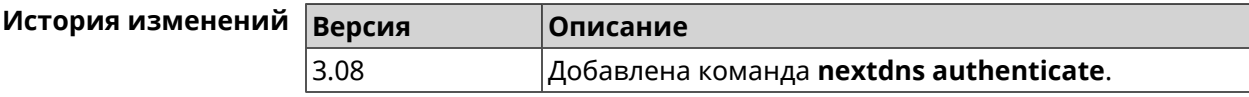

### **3.98.3 nextdns authtoken**

**Описание** Указать токен авторизации для учетной записи *[NextDNS](#page-618-0)*.

Команда с префиксом **no** удаляет токен.

**Префикс no** Да

**Меняет настройки** Да

**Многократный ввод** Heт

**Синопсис** (nextdns)> **authtoken** *‹authtoken›*

(nextdns)> **no authtoken**

**Аргументы Аргумент Значение Описание** Токен авторизации (ID) для учетной записи *[NextDNS](#page-618-0)*. authtoken *Строка*

**Пример** (nextdns)> **authtoken 1f2a36** NextDns::Client: Set authentication token.

> (nextdns)> **no authtoken** NextDns::Client: Cleared authentication token.

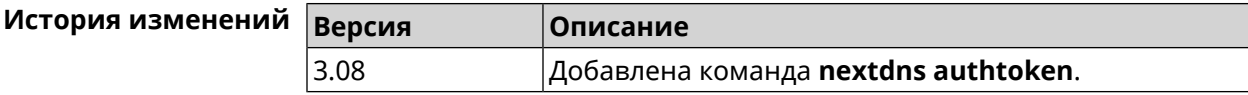

### **3.98.4 nextdns check-availability**

**Описание** Проверить доступность службы *[NextDNS](#page-618-0)*.

**Префикс no** Heт

**Меняет настройки** Heт

**Многократный ввод** Heт

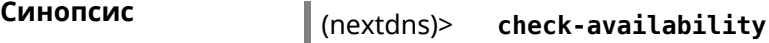

#### **Пример** (nextdns)> **check-availability** NextDns::Client: NextDNS DNS-over-HTTPS is available.

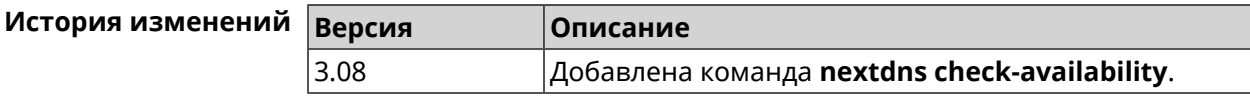

## **3.99 ndns**

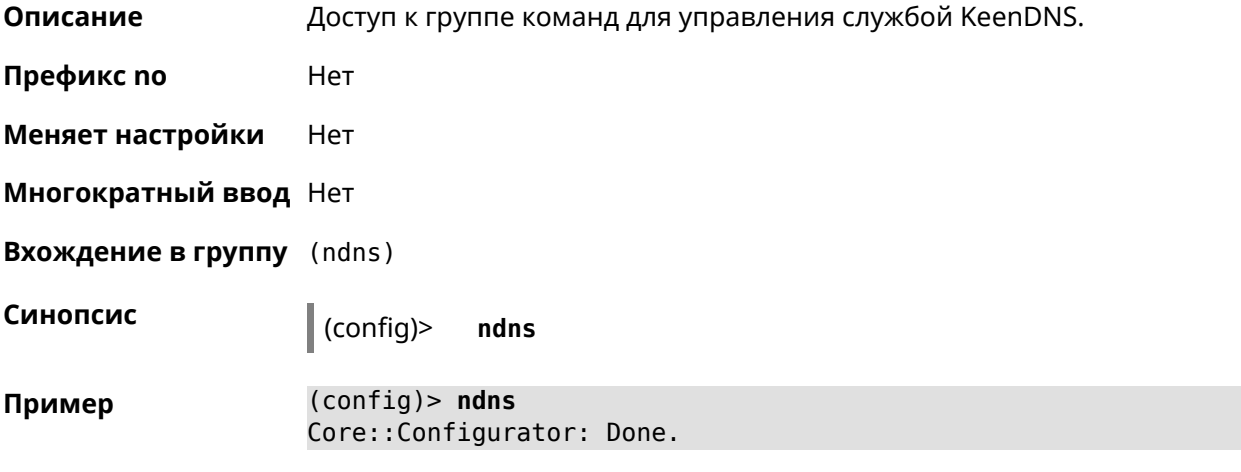

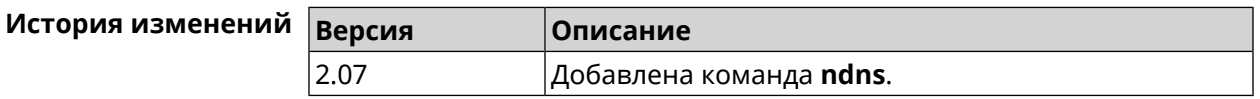

### **3.99.1 ndns book-name**

**Описание** Зарезервировать имя хоста в DNS.

Для передачи зарезервированного имени хоста на другое устройство Keenetic используется параметр transfer-code.

Для передачи имени хоста необходимо:

- 1. Выполнить команду с параметром transfer-code на передающей стороне.
- 2. Выполнить ту же самую команду с теми же самыми параметрами на принимающей стороне.

Строк действия transfer-code одна неделя.

**Префикс no** Нет

**Меняет настройки** Да

**Многократный ввод** Нет

**Синопсис** (ndns)> **book-name** *‹name› ‹domain›* [*‹access›* [**ipv6** *‹access6›*] <sup>|</sup> *‹transfer-code›* ]

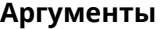

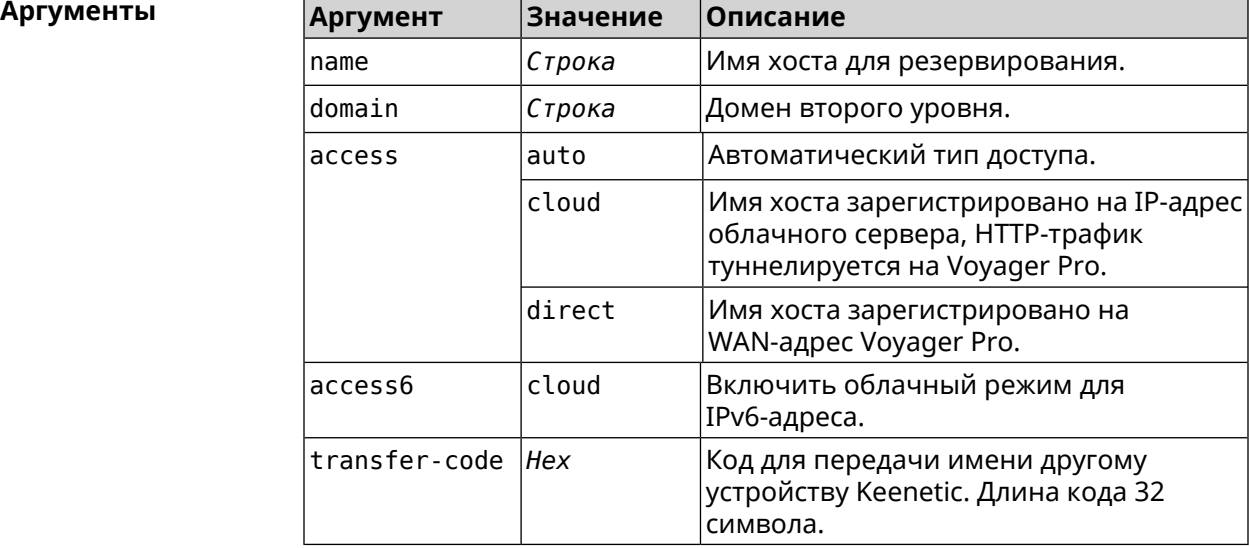

done, layout = view, title = NDSS::ndns/bookName ► (Public DNS Hostname Booking), sub-title = The name booking was ► successful.: client, geo = RU, ip = 193.0.174.200, format =  $\blacktriangleright$ clean, date = 2019-05-23T09:46:54.536Z, standalone = false: fields: field, name = name, title = Public Name: field, name = domain, title = Domain Name: field, name = updated, title = Updated, type  $\blacktriangleright$ = date, variant = date: field, name = address, title = IP Address: field, name = access, title = Access Mode ►  $IP4$ , default = unknown: field, name = address6, title = IPv6 Address: field, name = access6, title = Access Mode ►  $IPv6, default = unknown:$ field, name = transfer, title = Transfer: name: myhome23 domain: keenetic.pro acme: LE updated: 2019-05-23T09:46:51.013Z address: 193.0.174.200 access: direct access6: none transfer: false suffix, layout = message, code =  $200$ , message =  $\blacktriangleright$ 

**Пример** (ndns)> **book-name myhome23 keenetic.pro**

```
The name booking was successful.:
                     deltail, layout = list:
                         columns:
                              column, id = type, title = Type:column, id = peer, title = peer:column, id = detail, title = Detail:
                              column, id = elapsed, title = Time, \blacktrianglerightvariant = period, scale = 1:
                            item, elapsed = 18, origin = \blacktriangleright[TaskUdpSingle "ndss111h2.ndm9.xyz" [MsgNdssMessage ►
["ndns/bookPrepare","014635737374513","myhome23","keenetic.pro",undefined]] ►
/ started], type = reply-final,
peer = ndss111h2.ndm9.xyz, detail = [MsgCack]:
                            item, elapsed = 19, origin = \blacktriangleright[TaskBookName, ►
{"name":"myhome23","domain":"keenetic.pro","license":"014635737374513"}], ►
type = prepare-reply, peer = ndss111h2.ndm9.xyz, detail = successreply: [MsgCack], quorumLeft=3:
                            item, elapsed = 27, origin = \blacktriangleright[TaskUdpSingle "ndss112o1.ndm9.xyz" [MsgNdssMessage ►
["ndns/bookPrepare","014635737374513","myhome23","keenetic.pro",undefined]] ►
/ started], type = reply-final,
peer = ndss112o1.ndm9.xyz, detail = [MsgCack]:
                            item, elapsed = 27, origin = \blacktriangleright[TaskBookName, ►
{"name":"myhome23","domain":"keenetic.pro","license":"014635737374513"}], ►
type = prepare-reply, peer = ndss112o1.ndm9.xyz, detail = successreply: [MsgCack], quorumLeft=2:
                            item, elapsed = 67, origin = \blacktriangleright[TaskUdpSingle "ndss111r3.ndm9.xyz" [MsgNdssMessage ►
["ndns/bookPrepare","014635737374513","myhome23","keenetic.pro",undefined]] ►
/ started], type = reply-final,
peer = ndss111r3.ndm9.xyz, detail = [MsqCack]:item, elapsed = 68, origin = \blacktriangleright[TaskBookName, ►
{"name":"myhome23","domain":"keenetic.pro","license":"014635737374513"}], ►
type = prepare-reply, peer = ndss111r3.ndm9.xyz, detail = successreply: [MsgCack], quorumLeft=1:
                            item, elapsed = 70, origin = \blacktriangleright[TaskUdpSingle "ndss112r3.ndm9.xyz" [MsgNdssMessage ►
["ndns/bookPrepare","014635737374513","myhome23","keenetic.pro",undefined]] ►
/ started], type = reply-final,
peer = ndss112r3.ndm9.xyz, detail = [MsgCack]:
```
item, elapsed = 79, origin =  $\blacktriangleright$ [TaskBookName, ► {"name":"myhome23","domain":"keenetic.pro","license":"014635737374513"}], ► type = done, peer = local, detail = finalize: the name allocation commited.: item, elapsed = 91, origin =  $\blacktriangleright$ [TaskBookName, ► {"name":"myhome23","domain":"keenetic.pro","license":"014635737374513"}], ►  $type = complete$ , peer = finalizer, detail = address updated: 193.0.174.200: item, elapsed = 91, origin =  $\blacktriangleright$ [TaskBookName, ► {"name":"myhome23","domain":"keenetic.pro","license":"014635737374513"}], ► type = finalize, peer = local, detail = post-process triggers executed.: item, elapsed = 91, origin =  $\blacktriangleright$ [TaskBookName, ► {"name":"myhome23","domain":"keenetic.pro","license":"014635737374513"}], ►  $type = prepare-reply, peer = ndss112r3.ndm9.xyz, detail = success$ reply: [MsgCack]: item, elapsed = 97, origin =  $\blacktriangleright$ [TaskUdpSingle "ndss112o1.ndm9.xyz" [MsgNdssMessage ► ["ndns/bookFinalize","014635737374513","myhome23","keenetic.pro","193.0.174.200","::2",undefined,"2019-05- 23T09:46:51.013Z"]] / started], type = reply-final, peer = ► ndss112o1.ndm9.xyz, detail = [MsgCack]: item, elapsed = 106, origin =  $\blacktriangleright$ [TaskUdpSingle "ndss111h2.ndm9.xyz" [MsgNdssMessage ► ["ndns/bookFinalize","014635737374513","myhome23","keenetic.pro","193.0.174.200","::2",undefined,"2019-05- 23T09:46:51.013Z"]] / started], type = reply-final, peer = ► ndss111h2.ndm9.xyz, detail = [MsgCack]: item, elapsed = 153, origin =  $\blacktriangleright$ [TaskUdpSingle "ndss112r3.ndm9.xyz" [MsgNdssMessage ► ["ndns/bookFinalize","014635737374513","myhome23","keenetic.pro","193.0.174.200","::2",undefined,"2019-05- 23T09:46:51.013Z"]] / started], type = reply-final, peer = ►  $ndssl12r3.ndm9.xyz, detail = [MsgCack]:$ item, elapsed = 153, origin =  $\blacktriangleright$ [TaskUdpSingle "ndss111r3.ndm9.xyz" [MsgNdssMessage ► ["ndns/bookFinalize","014635737374513","myhome23","keenetic.pro","193.0.174.200","::2",undefined,"2019-05- 23T09:46:51.013Z"]] / started], type = reply-final, peer = ► ndss111r3.ndm9.xyz, detail = [MsgCack]: item, elapsed = 3465, origin =  $\blacktriangleright$ [TaskUdpSingle "ndss112h2.ndm9.xyz" [MsgNdssMessage ► ["ndns/bookFinalize","014635737374513","myhome23","keenetic.pro","193.0.174.200","::2",undefined,"2019-05-  $23T09:46:51.013Z"]$  / started], type = reply-final, peer =  $\blacktriangleright$ ndss112h2.ndm9.xyz, detail = [MsgCack]:

```
item, elapsed = 3520, origin = \blacktriangleright[TaskUdpSingle "ndss112h2.ndm9.xyz" [MsgNdssMessage ►
["ndns/bookPrepare","014635737374513","myhome23","keenetic.pro",undefined]] ►
/ started], type = reply-final,
peer = ndss112h2.ndm9.xyz, detail = [MsgCack]:
                           item, elapsed = 3521, origin = \blacktriangleright[TaskBookName, ►
{"name":"myhome23","domain":"keenetic.pro","license":"014635737374513"}], ►
type = prepare-reply, peer = ndss112h2.ndm9.xyz, detail = success
reply: [MsgCack]:
                            item, elapsed = 3521, origin = \blacktriangleright[TaskBookName, ►
{"name":"myhome23","domain":"keenetic.pro","license":"014635737374513"}], ►
type = complete, peer = *, detail = All done.:
Ndns::Client: Booked "myhome23.keenetic.pro".
(ndns)> book-name nnttnn keenetic.pro ►
121d567f901a345b289c121b567c903c
              done, layout = view, title = NDSS::ndns/bookName ►
(Public DNS Hostname Booking), sub-title =
The name booking was successful.: client, geo = RU, ip = \blacktriangleright193.0.174.137, format =
clean, date = 2018-12-13T09:04:41.939Z, standardone = false:fields:
                      field, name = name, title = Public Name:
                      field, name = domain, title = Domain Name:
                    field, name = updated, title = Updated, type \blacktriangleright= date, variant = date:
                      field, name = address, title = IP Address:
                      field, name = access, title = Access Mode ►
IP4, default = unknown:
                    field, name = address6, title = IPv6 Address:
                     field, name = access6, title = Access Mode \blacktrianglerightIPv6, default = unknown:
                      field, name = transfer, title = Transfer:
                  name: nnttnn
                domain: keenetic.pro
                   acme: LE
               updated: 2018-12-13T08:47:11.014Z
               address: 0.0.0.0
                access: cloud
               access6: none
              transfer: true
                suffix, layout = message, code = 200, message = \blacktrianglerightThe name booking was successful.:
                     deltail, layout = list:
                        columns:
```
 $column, id = 0, title = Operation:$  $column, id = d, title = Detail:$ column, id = t, title = Time, variant  $\blacktriangleright$ = period, scale = 1: item, hl = false,  $o = start$ ,  $d = \rightarrow$ [TaskBookName, {"name":"nnttnn","domain": ► "keenetic.pro","license":"730102642155400"}], t = 0: item, hl = false, o = lock-local, d =  $\blacktriangleright$ the name is locked (for current transaction),  $t = 1$ : item, hl = false,  $o = cluster$ ,  $d = \rightarrow$ quorumRemaining: 2, quorumPossible: 4, quorumTotal: 4, t = 1: item, hl = false,  $o =$  lock-reply,  $d = \rightarrow$ Success: prepare, [NDSS (key=Binary('PuR10V/kVezuoVCE'), alt=Binary('0gJ/Wh1606jlAm1M'), ► dst="/192.168.21.14:17047")], [MsgCack], quorumLeft=2, t = 10: item, hl = false,  $o = lock-reply$ ,  $d = \rightarrow$ Success: prepare, [NDSS (key=Binary('EbxdTB4ne4ef/+p/'), alt=Binary('1c+3/pP6zaUjuE5w'), ► dst="/88.198.177.100:17047")], [MsgCack], quorumLeft=1, t = 57: item, hl = false,  $o = lock-reply$ ,  $d = \rightarrow$ Quorum reached, finalizing,  $t = 57$ : item, hl = false, o = finalize, d =  $\blacktriangleright$ local changes commited.,  $t = 65$ : item, hl = false,  $o =$  refreshed,  $d = \rightarrow$ address updated:  $0.0.0.0$ , t = 77: item, hl = false, o = finalize,  $d = \rightarrow$ post-process triggers executed.,  $t = 77$ : item, hl = false,  $o =$  lock-reply,  $d = \rightarrow$ Success: prepare, [NDSS (key=Binary('+sSJ5Oow6hn05f6n'), alt=Binary('7FsVtTpEppYeP7aj'), dst="/46.105.148.85:17047")], [MsgCack], quorumLeft=0, t = 78: item, hl = false,  $o =$  lock-reply,  $d = \rightarrow$ Success: prepare, [NDSS (key=Binary('KveTxYekUYk2BwXz'), alt=Binary('s1OR6mJvMmfQSeOs'), dst="/88.198.177.100:16047")], [MsgCack], quorumLeft=0, t = 78: item, hl = false,  $o = lock$ -reply,  $d = \rightarrow$ Done, all replies collected.,  $t = 79$ : item, hl = false,  $o =$  commit-reply,  $d \succ$ 

```
= Success: finalize, [NDSS
(key=Binary('PuR10V/kVezuoVCE'), alt=Binary('0gJ/Wh1606jlAm1M'),
dst="/192.168.21.14:17047")], [MsgCack], t = 84:
                          item, hl = false, o = commit-reply, d \rightarrow= Success: finalize, [NDSS
(key=Binary('EbxdTB4ne4ef/+p/'), alt=Binary('1c+3/pP6zaUjuE5w'), ►
dst="/88.198.177.100:17047")], [MsqCack], t = 126:
                          item, hl = false, o = commit-reply, d \rightarrow= Success: finalize, [NDSS
(key=Binary('+sSJ5Oow6hn05f6n'), alt=Binary('7FsVtTpEppYeP7aj'), ►
dst="/46.105.148.85:17047")], [MsqCack], t = 133:
                          item, hl = false, o = commit-reply, d \rightarrow= Success: finalize, [NDSS
key=Binary('KveTxYekUYk2BwXz'), alt=Binary('s1OR6mJvMmfQSeOs'), ►
dst="/88.198.177.100:16047")], [MsgCack], t = 145:
                          item, hl = false, o = commit-reply, d \rightarrow= Commit stage complete., t = 146:
                         item, hl = false, o = complete, d = All \blacktrianglerightdone., t = 146:
Ndns::Client: Booked "nnttnn.keenetic.pro".
(ndns)> book-name myhome23 keenetic.pro cloud ipv6 cloud
              done, layout = view, title = NDSS::ndns/bookName ►
(Public DNS Hostname Booking), sub-title = The name booking was ►
successful.:
                client, geo = RU, ip = 193.0.174.200, format = \blacktrianglerightclean, date = 2019 - 05 - 23T09:12:29.145Z, standalone = false:
                fields:
                      field, name = name, title = Public Name:
                      field, name = domain, title = Domain Name:
                   field, name = updated, title = Updated, type \blacktriangleright= date, variant = date:
                      field, name = address, title = IP Address:
                     field, name = access, title = Access Mode \blacktrianglerightIP4, default = unknown:
                   field, name = address6, title = IPv6 Address:
                     field, name = access6, title = Access Mode \blacktrianglerightIPv6, default = unknown:
                      field, name = transfer, title = Transfer:
                  name: myhome23
                domain: keenetic.pro
                  acme: LE
               updated: 2019-05-23T09:12:16.197Z
               address: 0.0.0.0
                access: cloud
```

```
address6: ::
                access6: cloud
               transfer: false
                suffix, layout = message, code = 200, message = \blacktrianglerightThe name booking was successful.:
                      detail, layout = list:
                         columns:
                               column, id = type, title = Type:column, id = peer, title = Peer:
                              column, id = detail, title = Detail:
                              column, id = elapsed, title = Time, \blacktrianglerightvariant = period, scale = 1:item, elapsed = 11, origin = \blacktriangleright[TaskUdpSingle "ndss112h2.ndm9.xyz" [MsgNdssMessage ►
["ndns/bookPrepare","014635737374513","myhome23","keenetic.pro",undefined]] ►
/ started], type = reply-final,
peer = ndss112h2.ndm9.xyz, detail = [MsgCack]:
                            item, elapsed = 11, origin = \blacktriangleright[TaskBookName, ►
{"name":"myhome23","domain":"keenetic.pro","license":"014635737374513"}], ►
type = prepare-reply, peer = ndss112h2.ndm9.xyz, detail = success
reply: [MsgCack], quorumLeft=3:
                            item, elapsed = 17, origin = \blacktriangleright[TaskUdpSingle "ndss112o1.ndm9.xyz" [MsgNdssMessage ►
["ndns/bookPrepare","014635737374513","myhome23","keenetic.pro",undefined]] ►
/ started], type = reply-final,
peer = ndss112o1.ndm9.xyz, detail = [MsgCack]:
                            item, elapsed = 18, origin = \blacktriangleright[TaskBookName, ►
{"name":"myhome23","domain":"keenetic.pro","license":"014635737374513"}], ►
type = prepare-reply, peer = ndss112o1.ndm9.xyz, detail = success
reply: [MsgCack], quorumLeft=2:
                            item, elapsed = 18, origin = \blacktriangleright[TaskUdpSingle "ndss111o1.ndm9.xyz" [MsgNdssMessage ►
["ndns/bookPrepare","014635737374513","myhome23","keenetic.pro",undefined]] ►
/ started], type = reply-final,
peer = ndss111o1.ndm9.xyz, detail = [MsgCack]:item, elapsed = 19, origin = \blacktriangleright[TaskBookName, ►
{"name":"myhome23","domain":"keenetic.pro","license":"014635737374513"}], ►
type = prepare-reply, peer = ndss111o1.ndm9.xyz, detail = successreply: [MsgCack], quorumLeft=1:
                             item, elapsed = 25, origin = \blacktriangleright
```

```
[TaskBookName, ►
{"name":"myhome23","domain":"keenetic.pro","license":"014635737374513"}], ►
type = done, peer = local, detail = finalize: the name allocation
commited.:
                             item, elapsed = 40, origin = \blacktriangleright[TaskBookName, ►
{"name":"myhome23","domain":"keenetic.pro","license":"014635737374513"}], ►
type = complete, peer = finalizer, detail = address updated: \blacktriangleright0.0.0.0:
                             item, elapsed = 40, origin = \blacktriangleright[TaskBookName, ►
{"name":"myhome23","domain":"keenetic.pro","license":"014635737374513"}], ►
type = finalize, peer = local, detail = post-process triggers
executed.:
                             item, elapsed = 49, origin = \blacktriangleright[TaskUdpSingle "ndss112o1.ndm9.xyz" [MsgNdssMessage ►
["ndns/bookFinalize","014635737374513","myhome23","keenetic.pro","0.0.0.0","::",undefined,"2019-05-
23T09:12:28.977Z"]] / started], type = reply-final, peer = ►
ndss112o1.ndm9.xyz, detail = [MsgCack]:
                             item, elapsed = 49, origin = \blacktriangleright[TaskUdpSingle "ndss111o1.ndm9.xyz" [MsgNdssMessage ►
["ndns/bookFinalize","014635737374513","myhome23","keenetic.pro","0.0.0.0","::",undefined,"2019-05-
23T09:12:28.977Z"]] / started], type = reply-final, peer = ►
ndss111o1.ndm9.xyz, detail = [MsgCack]:
                             item, elapsed = 50, origin = \blacktriangleright[TaskUdpSingle "ndss111r3.ndm9.xyz" [MsgNdssMessage ►
["ndns/bookPrepare","014635737374513","myhome23","keenetic.pro",undefined]] ►
/ started], type = reply-final,
peer = ndss111r3.ndm9.xyz, detail = [MsgCack]:
                             item, elapsed = 50, origin = \blacktriangleright[TaskBookName, ►
{"name":"myhome23","domain":"keenetic.pro","license":"014635737374513"}], ►
type = prepare-reply, peer = ndss111r3.ndm9.xyz, detail = successreply: [MsgCack]:
                             item, elapsed = 50, origin = \blacktriangleright[TaskUdpSingle "ndss112r3.ndm9.xyz" [MsgNdssMessage ►
["ndns/bookPrepare","014635737374513","myhome23","keenetic.pro",undefined]] ►
/ started], type = reply-final,
peer = ndss112r3.ndm9.xyz, detail = [MsgCack]:item, elapsed = 51, origin = \blacktriangleright[TaskBookName, ►
{"name":"myhome23","domain":"keenetic.pro","license":"014635737374513"}], ►
type = prepare-reply, peer = ndss112r3.ndm9.xyz, detail = successreply: [MsgCack]:
                             item, elapsed = 80, origin = \blacktriangleright
```
[TaskUdpSingle "ndss112r3.ndm9.xyz" [MsgNdssMessage ► ["ndns/bookFinalize","014635737374513","myhome23","keenetic.pro","0.0.0.0","::",undefined,"2019-05- 23T09:12:28.977Z"]] / started], type = reply-final, peer = ► ndss112r3.ndm9.xyz, detail = [MsgCack]: item, elapsed = 122, origin =  $\blacktriangleright$ [TaskUdpSingle "ndss112h2.ndm9.xyz" [MsgNdssMessage ► ["ndns/bookFinalize","014635737374513","myhome23","keenetic.pro","0.0.0.0","::",undefined,"2019-05- 23T09:12:28.977Z"]] / started], type = reply-final, peer = ► ndss112h2.ndm9.xyz, detail = [MsgCack]: item, elapsed = 165, origin =  $\blacktriangleright$ [TaskUdpSingle "ndss111r3.ndm9.xyz" [MsgNdssMessage ► ["ndns/bookFinalize","014635737374513","myhome23","keenetic.pro","0.0.0.0","::",undefined,"2019-05- 23T09:12:28.977Z"]] / started], type = reply-final, peer = ► ndss111r3.ndm9.xyz, detail = [MsgCack]: item, elapsed = 166, origin =  $\blacktriangleright$ [TaskBookName, ► {"name":"myhome23","domain":"keenetic.pro","license":"014635737374513"}], ► type = complete, peer =  $*$ , detail = All done.: Ndns::Client: Booked "myhome23.keenetic.pro".

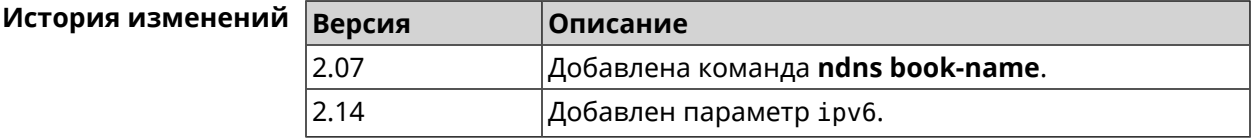

### **3.99.2 ndns check-name**

**Описание** Проверить доступность имени хоста для резервации.

**Префикс no** Нет

**Меняет настройки** Нет

**Многократный ввод** Нет

**Синопсис** (ndns)> **check-name** *‹name›*

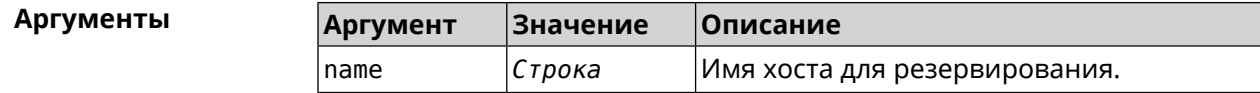

**Пример** (ndns)> **check-name testname** list: item: name: testname

```
domain: mykeenetic.by
available: no
 item:
     name: testname
   domain: mykeenetic.kz
available: yes
item:
     name: testname
   domain: mykeenetic.ru
available: yes
item:
     name: testname
   domain: mykeenetic.com
available: yes
 item:
     name: testname
   domain: mykeenetic.net
available: yes
```
Ndns::Client: Check completed.

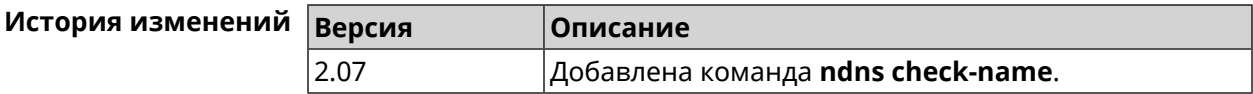

### **3.99.3 ndns drop-name**

**Описание** Отменить регистрацию имени хоста в DNS.

**Префикс no** Нет

**Меняет настройки** Да

**Многократный ввод** Нет

**Синопсис** (ndns)> **drop-name** *‹name› ‹domain›*

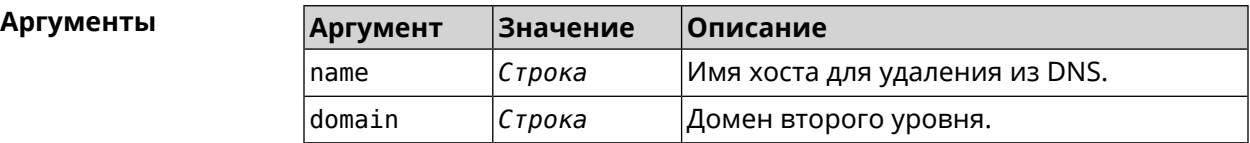

**Пример** (ndns)> **drop-name testname mykeenetic.net**

done, title = NDSS::ndns/dropName (Delete DNS ► Hostname Booking),  $code = 200$ ,

```
icon = tick, hl = true, layout = message:client, geo = RU, ip = 81.200.27.56, format = ►
clean, date = 2016-09-
22T10:52:35.685Z, standalone = false:
                reason: The name is un-booked.
                detail, layout = list:
                   columns:
                         column, id = 0, title = Operation:column, id = d, title = Detail:column, id = t, title = Time, variant = \blacktrianglerightperiod, scale = 1:
                      item, hl = false, o = start, d = \rightarrow[TaskDropName, {"name":"testname",
"domain":"mykeenetic.net","license":"243992935221479"}], t = 0:
                      item, hl = false, o = lock-local, d = thename is locked (for current
transaction), t = 1:
                      item, hl = false, o = cluster, d = \rightarrowquorumRemaining: 2, quorumPossible: 4,
quorumTotal: 4, t = 1:
                       item, hl = false, o = lock-reply, d = \rightarrowSuccess: prepare, [NDSS
(key=Binary('vNEqUcIAWtrIaC5O'), alt=Binary('L2hVqanJmGJrzvKh'),
dst="/148.251.63.154:17047")], [MsgCack], quorumLeft=2, t = 55:
                      item, hl = false, o = lock-reply, d = \rightarrowSuccess: prepare, [NDSS
(key=Binary('yp/ghaehxe5EtXyc'), alt=Binary('t+JluEWuGguJ+28h'),
dst="/46.105.148.81:17047")], [MsgCack], quorumLeft=1, t = 72:
                    item, hl = false, o = lock-reply, d = Quorum \blacktrianglerightreached, finalizing, t = 73:
                      item, hl = false, o = finalize, d = local \blacktrianglerightchanges commited., t = 79:
                    item, hl = false, o = refreshed, d = address \blacktrianglerightcleared, t = 85:
                      item, hl = false, o = finalize, d = \blacktrianglerightpost-process triggers executed., t = 85:
                      item, hl = false, o = commit-reply, d = \rightarrowSuccess: finalize, [NDSS
(key=Binary('vNEqUcIAWtrIaC5O'), alt=Binary('L2hVqanJmGJrzvKh'),
dst="/148.251.63.154:17047")], [MsgCack], t = 134:
                      item, hl = false, o = commit-reply, d = \rightarrowSuccess: finalize, [NDSS
(key=Binary('yp/ghaehxe5EtXyc'), alt=Binary('t+JluEWuGguJ+28h'),
dst="/46.105.148.81:17047")], [MsgCack], t = 161:
                      item, hl = false, o = lock-reply, d = \rightarrowSuccess: prepare, [NDSS
(key=Binary('SyptNue2bys/mxiO'), alt=Binary('yPrQwfa/4yn676wk'),
dst="/148.251.129.152:17047")], [MsgCack], quorumLeft=0, t = 231:
                       item, hl = false, o = commit-reply, d = \rightarrowSuccess: finalize, [NDSS
(key=Binary('SyptNue2bys/mxiO'), alt=Binary('yPrQwfa/4yn676wk'),
dst="/148.251.129.152:17047")], [MsgCack], t = 235:
```
item, hl = false,  $o =$  commit-reply,  $d = \rightarrow$ Success: finalize, [NDSS (key=Binary('pLNIsTXD+OP4D9Fc'), alt=Binary('kGImY2U/LublZ/Zr'), dst="/91.218.112.118:17047")], [MsgCack], t = 3608: item, hl = false,  $o =$  commit-reply,  $d = \rightarrow$ Commit stage complete.,  $t = 3608$ : item, hl = false, o = complete, d = All  $\blacktriangleright$ done.,  $t = 3608$ : Ndns::Client: Dropped "testname.mykeenetic.net".

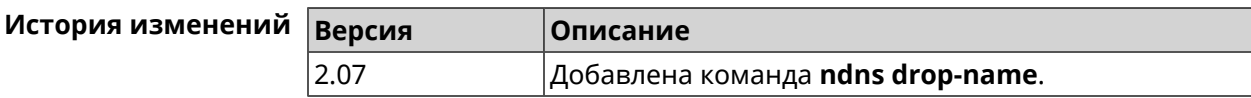

### **3.99.4 ndns get-booked**

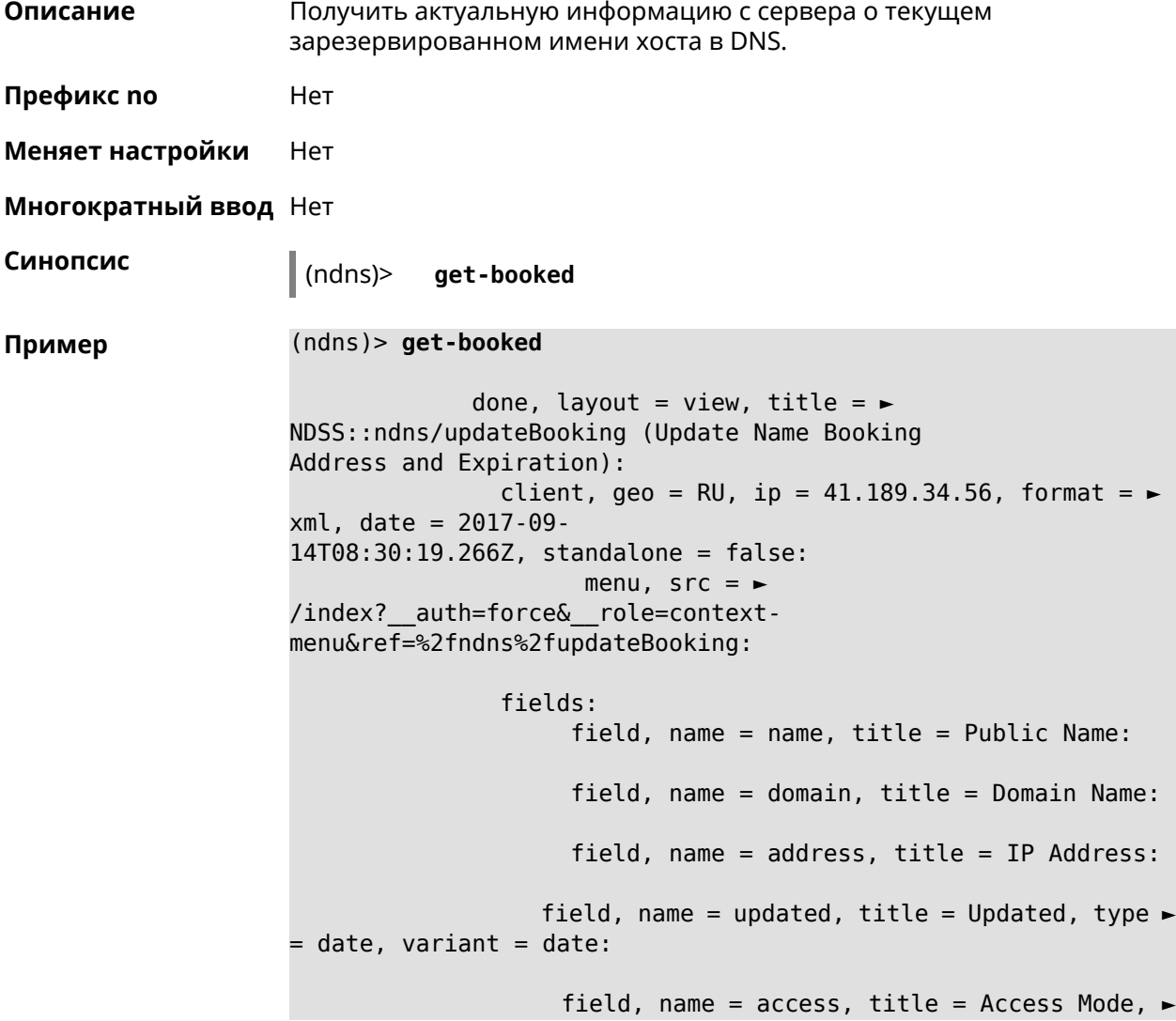

```
default = unknown:field, name = transfer, title = Transfer:
                 name: testname
               domain: mykeenetic.com
              address: 41.189.34.56
              updated: 2017-09-11T11:27:32.167Z
               access: direct
             transfer: false
```
Ndns::Client: Get-booked completed.

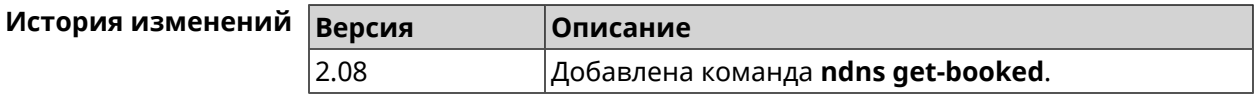

### **3.99.5 ndns get-update**

**Описание** Обновить регистрацию имени хоста в DNS на сервере.

**Префикс no** Нет

**Меняет настройки** Нет

**Многократный ввод** Нет

**Синопсис** (ndns)> **get-update** [*‹access›* [**ipv6** *‹access6›*]]

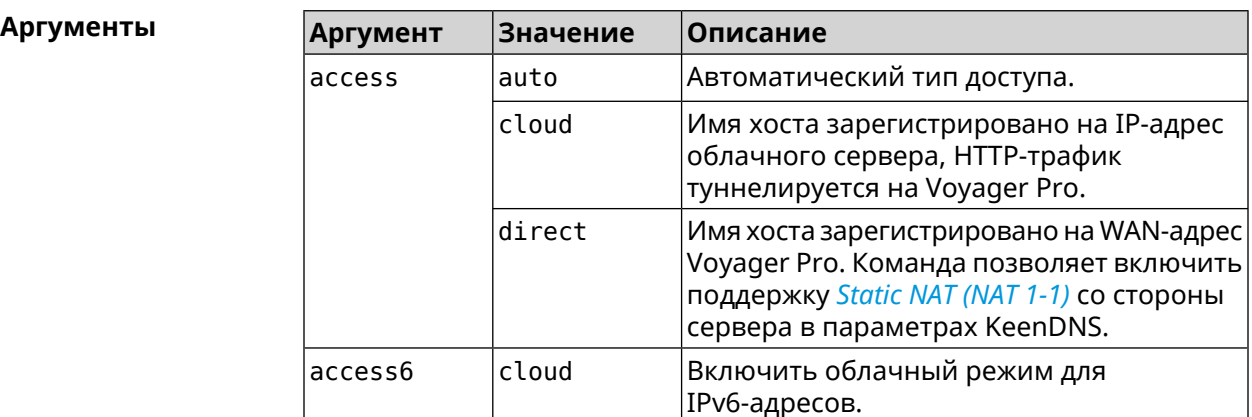

**Пример** (ndns)> **get-update auto**

```
done, layout = view, title = \blacktrianglerightNDSS::ndns/updateBooking (Update Name Booking
Address and Expiration):
                  client, geo = RU, ip = 81.200.27.56, format = \blacktrianglerightxml, date = 2016-09-
```

```
22T12:07:32.746Z, standalone = false:
                      menu, src = \rightarrow/index?__auth=force&__role=context-
menu&ref=%2fndns%2fupdateBooking:
                fields:
                     field, name = name, title = Public Name:
                     field, name = domain, title = Domain Name:
                     field, name = address, title = IP Address:
                   field, name = updated, title = Updated, type \blacktriangleright= date, variant = date:
                     field, name = access, title = Access Mode, ►
default = unknown:field, name = transfer, title = Transfer:
                  name: testname
                domain: mykeenetic.net
               address: 81.200.27.56
               updated: 2016-09-22T12:07:32.744Z
                access: direct
              transfer: false
Ndns::Client: Get-update completed.
(ndns)> get-update cloud ipv6 cloud
              done, layout = view, title = \blacktrianglerightNDSS::ndns/updateBooking (Update Name Booking Address and ►
Expiration):
                client, geo = RU, ip = 193.0.174.168, format = \blacktrianglerightxml, date = 2019-05-21T15:26:45.552Z, standalone = false:
                      menu, src = \rightarrow/index?__auth=force&__role=context-menu&ref=%2fndns%2fupdateBooking:
                fields:
                     field, name = name, title = Public Name:
                     field, name = domain, title = Domain Name:
                   field, name = updated, title = Updated, type \blacktriangleright= date, variant = date:
                     field, name = address, title = IP Address:
                     field, name = access, title = Access Mode ►
(ip4), default = unknown:
                   field, name = address6, title = IPv6 Address:
                     field, name = access6, title = Access Mode \blacktriangleright(ipv6), default = unknown:
                     field, name = transfer, title = Transfer:
                  name: mytest
                domain: keenetic.pro
                  acme: LE
               address: 0.0.0.0
                access: cloud
              address6: ::
               access6: cloud
```

```
updated: 2019-05-21T15:26:45.547Z
              transfer: false
Ndns::Client: Get-update completed.
(ndns)> get-update direct
              done, layout = view, title = \blacktrianglerightNDSS::ndns/updateBooking (Update Name Booking Address and ►
Expiration):
                client, geo = RU, ip = 193.0.174.159, format = \blacktrianglerightxml, date = 2019-11-13T16:53:30.782Z, standalone = false:
                      menu, src = \rightarrow/index?__auth=force&__role=context-menu&ref=%2fndns%2fupdateBooking:
                fields:
                      field, name = name, title = Public Name:
                      field, name = domain, title = Domain Name:
                   field, name = updated, title = Updated, type \blacktriangleright= date, variant = date:
                      field, name = address, title = IP Address:
                      field, name = access, title = Access Mode \blacktriangleright(ip4), default = unknown:
                   field, name = address6, title = IPv6 Address:
                     field, name = access6, title = Access Mode ►
(ipv6), default = unknown:
                      field, name = transfer, title = Transfer:
                  name: myworknow
                domain: keenetic.link
                  acme: LE
               address: 193.0.174.159
                access: direct
               access6: none
               updated: 2019-11-13T16:50:34.298Z
              transfer: false
```
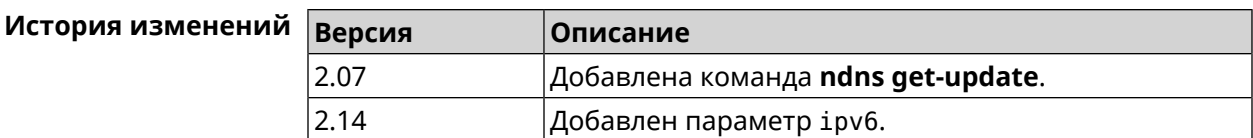

### **3.100 ntce**

**Описание** Доступ к группе команд для настройки сервиса *[NTCE](#page-618-1)*.

**Префикс no** Heт

**Меняет настройки** Heт

**Многократный ввод** Нет

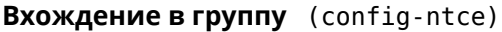

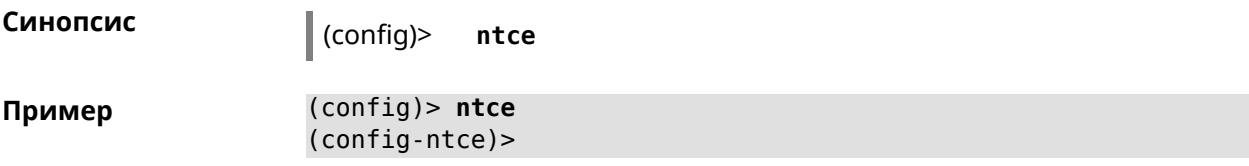

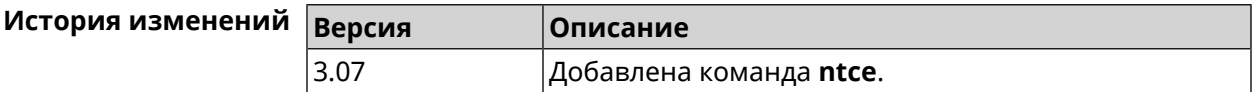

### **3.100.1 ntce debug**

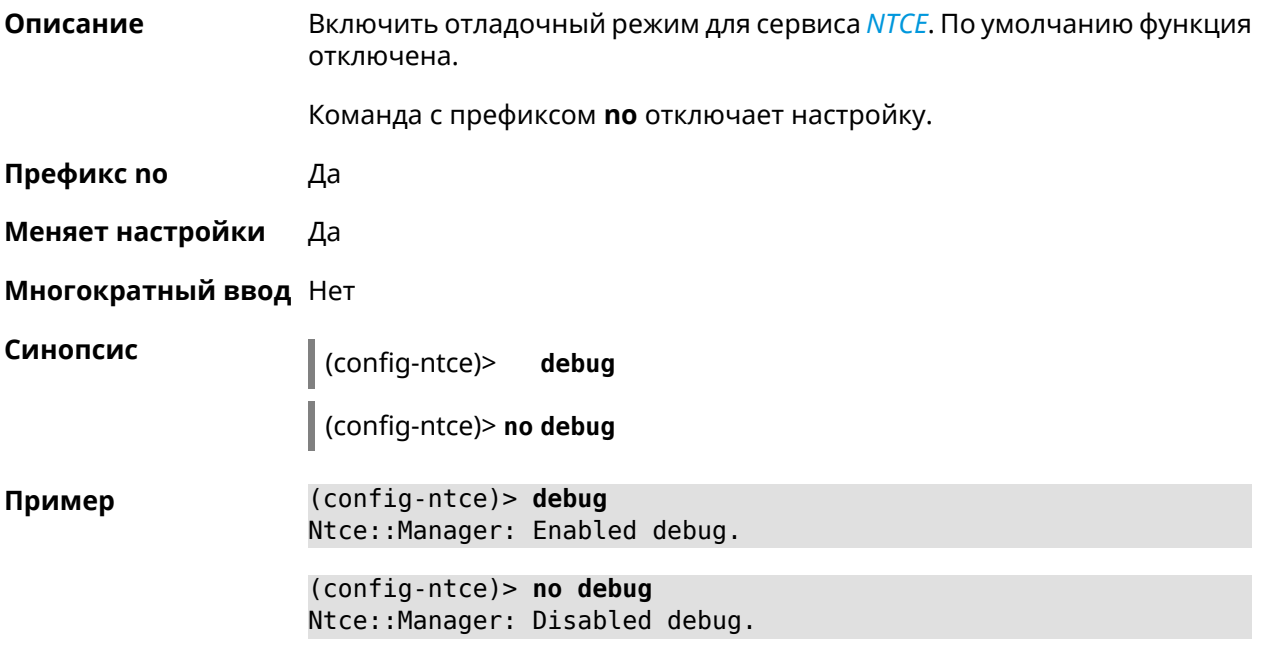

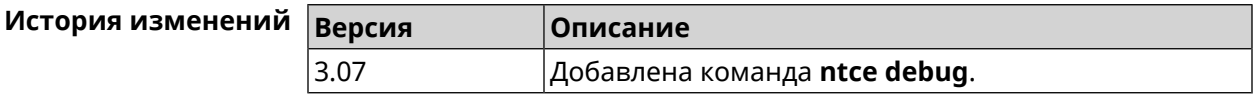

### **3.100.2 ntce memory-watcher**

**Описание** Включить механизм наблюдения за нагрузкой на память для службы *[NTCE](#page-618-1)*. По умолчанию функция включена.

Команда с префиксом **no** отключает настройку.

**Префикс no** Да

**Меняет настройки** Да

**Многократный ввод** Heт

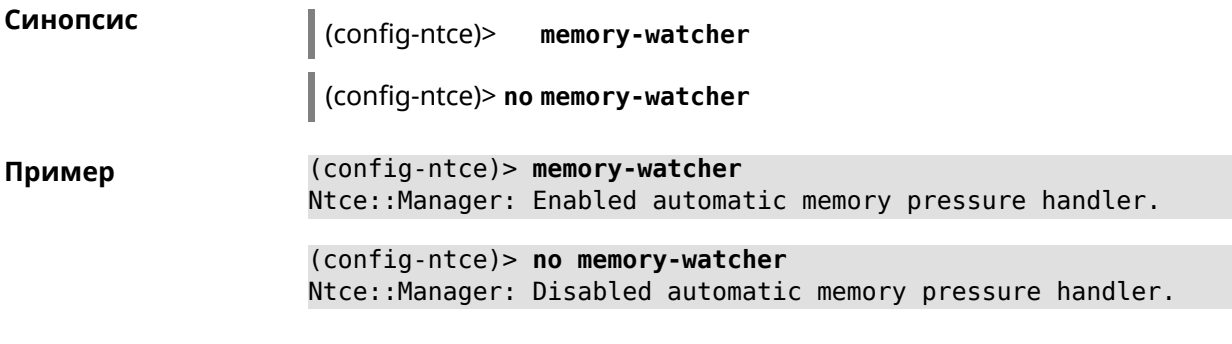

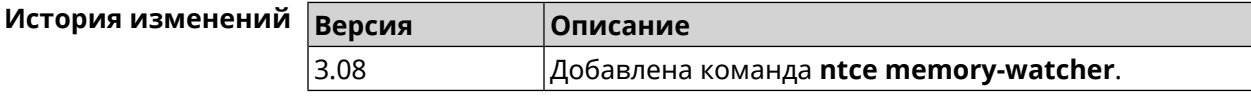

### **3.100.3 ntce qos category priority**

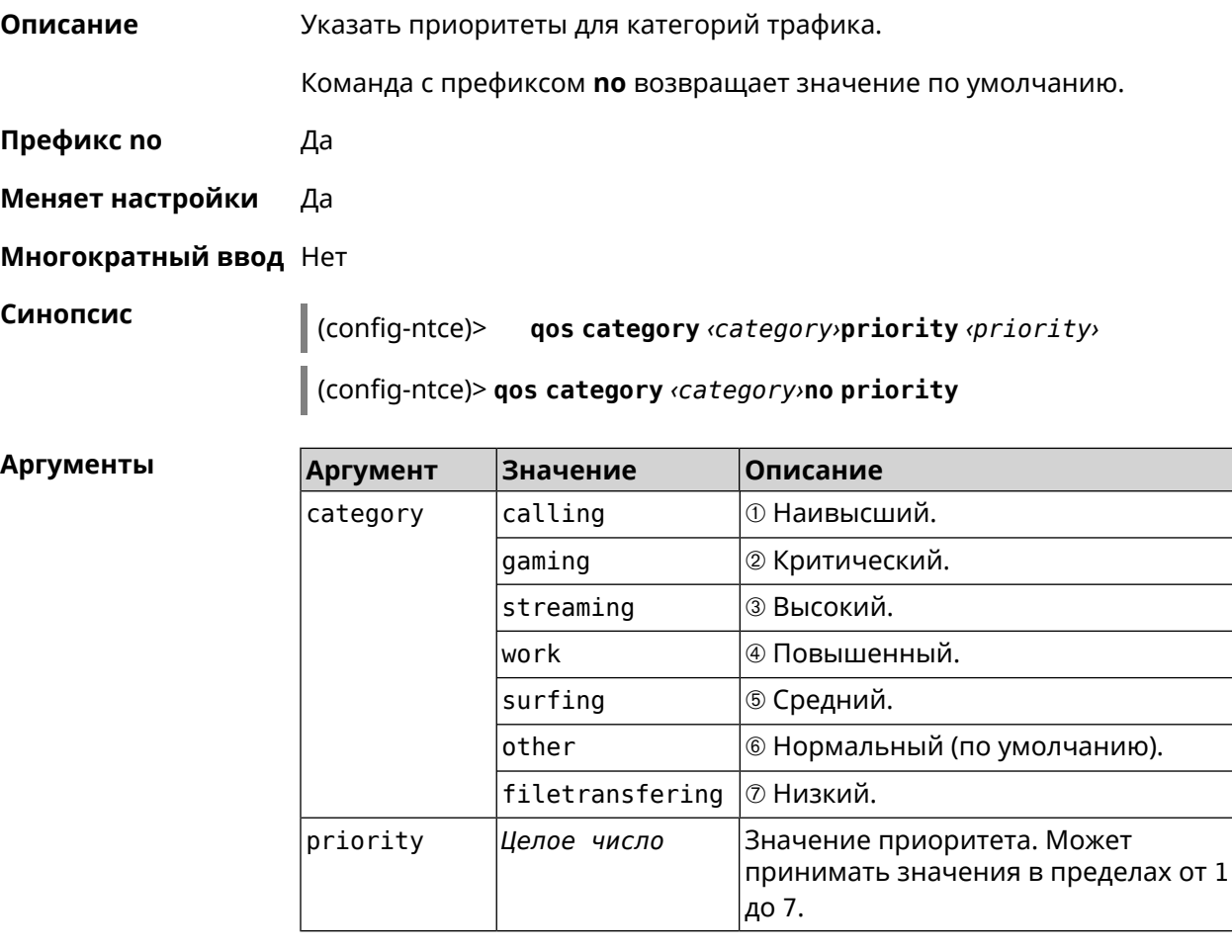

**Пример** (config-ntce)> **qos category work priority 7** Ntce::Manager: Set category "work" priority to "7".

(config-ntce)> **qos category other no priority** Ntce::Manager: Reset QoS priority for category "work".

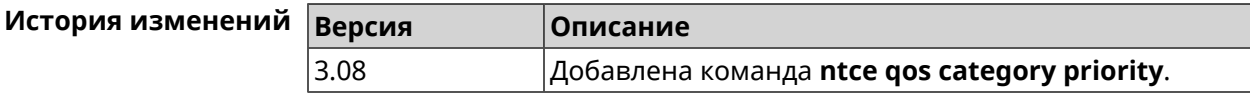

### **3.100.4 ntce qos enable**

**Описание** Включить IntelliQoS, который обеспечивает входящую и исходящую полосу пропускания для приоритетных приложений и задач с помощью предварительно определенных групп категорий. По умолчанию служба отключена. Команда с префиксом **no** отключает настройку. **Префикс no** Да **Меняет настройки** Да **Многократный ввод** Нет **Синопсис** (config-ntce)> **qos enable** (config-ntce)> **no qos enable Пример** (config-ntce)> **qos enable** Ntce::Manager: Enabled QoS. (config-ntce)> **no qos enable** Ntce::Manager: Disabled QoS.

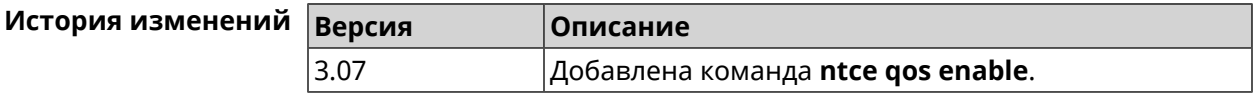

### **3.100.5 ntce upstream rate-limit input**

**Описание** Задать ограничение трафика на прием для указанного интерфейса. Команда с префиксом **no** удаляет настройку. **Префикс no** Да **Меняет настройки** Да **Многократный ввод** Нет **Синопсис** (config-ntce)> **upstream rate-limit** *‹interface›* **input** ( *‹rate›* <sup>|</sup> **auto**) (config-ntce)> **no upstream rate-limit** *‹interface›* **input**

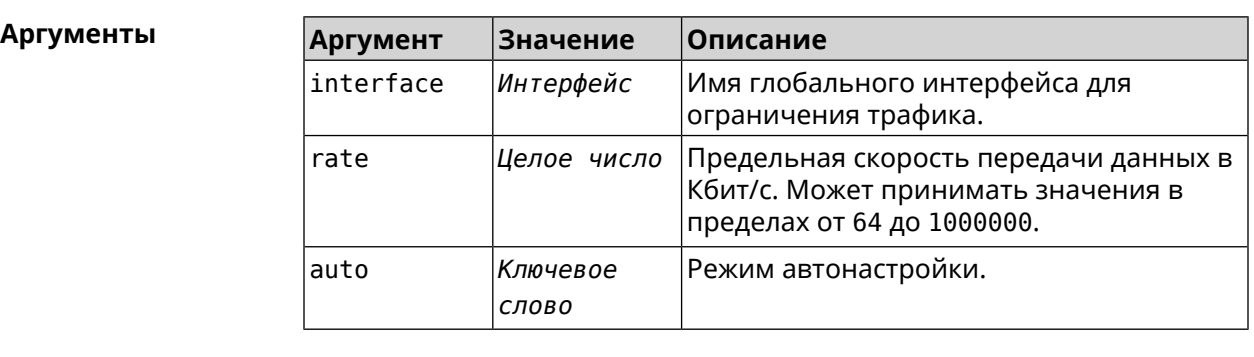

**Пример** (config-ntce)> **upstream rate-limit ISP input auto** Ntce::Upstreams: Set ISP input rate limit to "auto". (config-ntce)> **upstream rate-limit ISP input 1000000** Ntce::Upstreams: Set ISP input rate limit to "1000000" kbps. (config-ntce)> **no upstream rate-limit ISP input** Ntce::Upstreams: Reset ISP input rate limit.

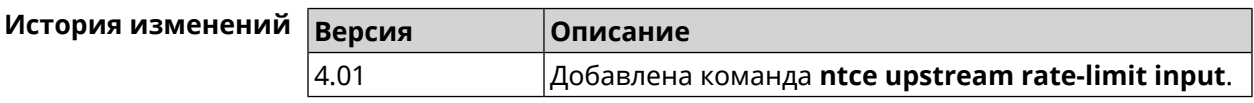

### **3.100.6 ntce upstream rate-limit output**

**Описание** Задать ограничение трафика на передачу для указанного интерфейса.

Команда с префиксом **no** удаляет настройку.

**Префикс no** Да

**Меняет настройки** Да

**Многократный ввод** Нет

**Синопсис** (config-ntce)> **upstream rate-limit** *‹interface›* **output** ( *‹rate›* <sup>|</sup> **auto**)

(config-ntce)> **no upstream rate-limit** *‹interface›* **output**

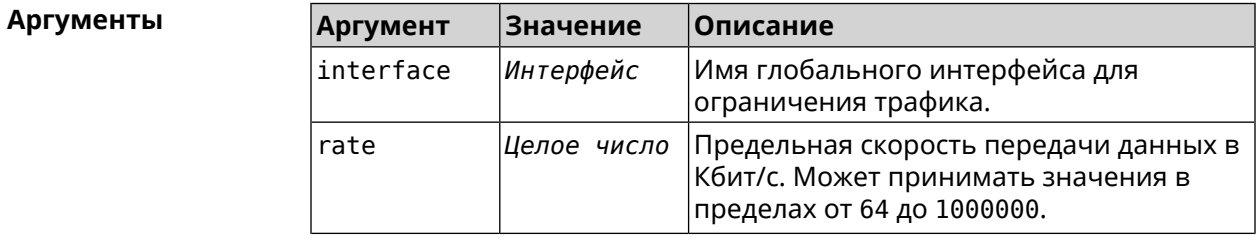

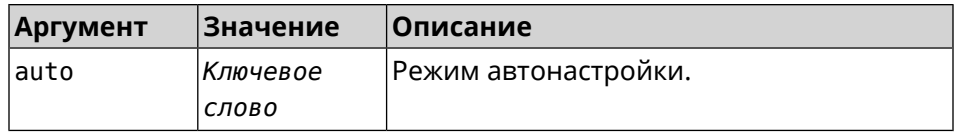

**Пример** (config-ntce)> **upstream rate-limit ISP output auto** Ntce::Upstreams: Set ISP output rate limit to "auto".

> (config-ntce)> **upstream rate-limit ISP output 1000000** Ntce::Upstreams: Set ISP output rate limit to "1000000" kbps.

(config-ntce)> **no upstream rate-limit ISP output** Ntce::Upstreams: Reset ISP output rate limit.

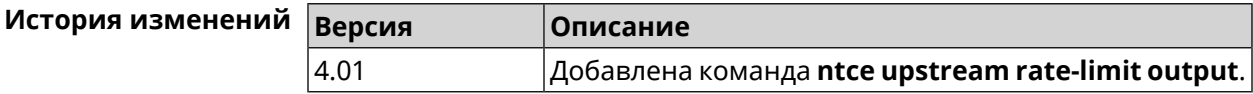

## **3.101 ntp**

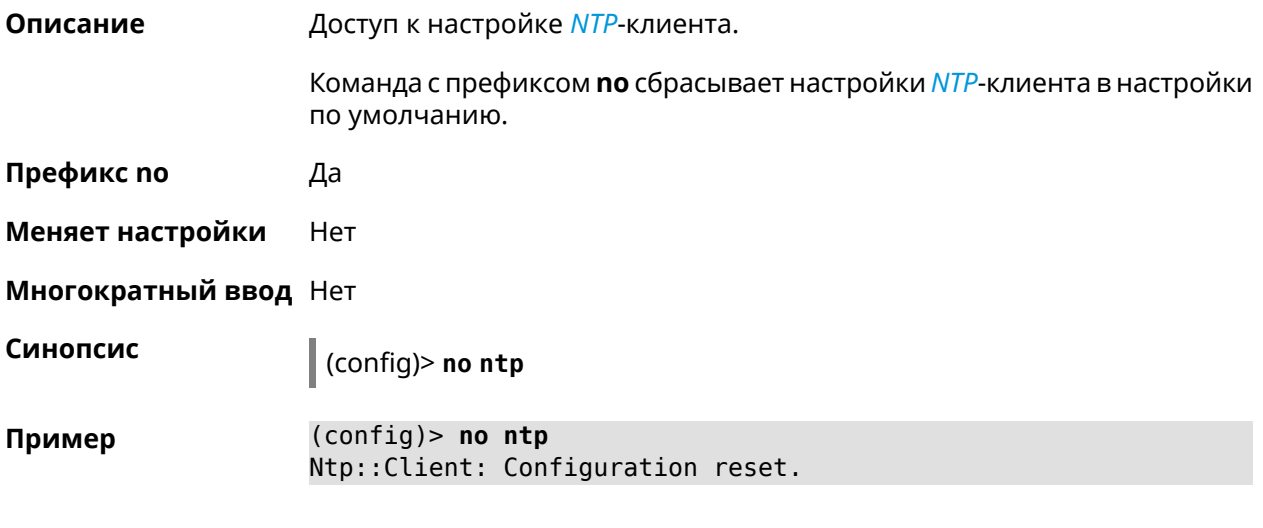

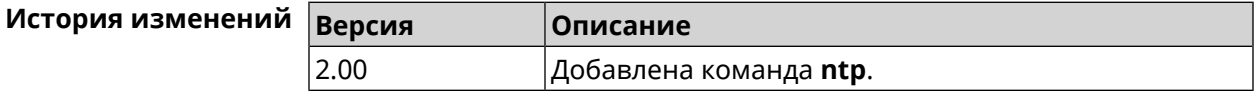

### **3.102 ntp master**

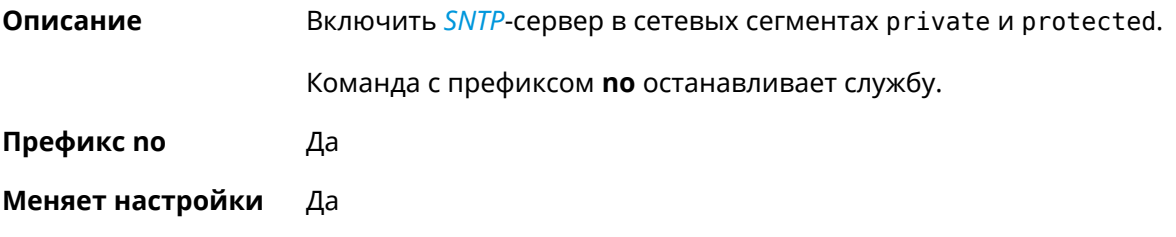

### **Многократный ввод** Нет

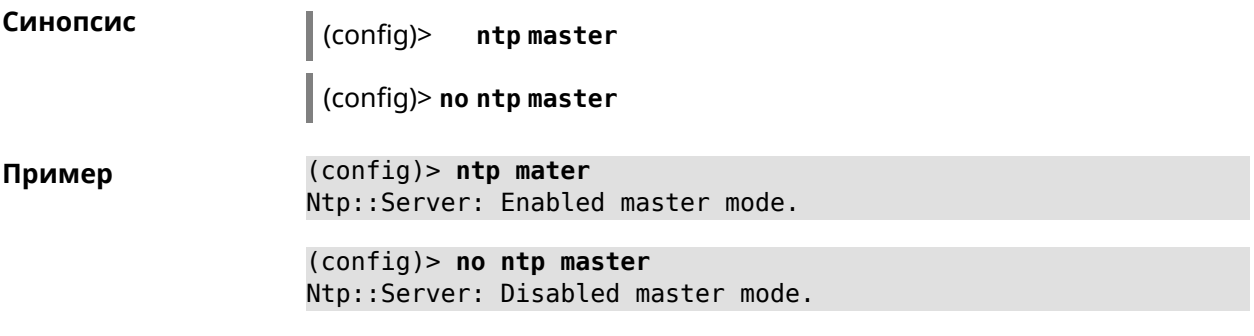

#### **История изменений**

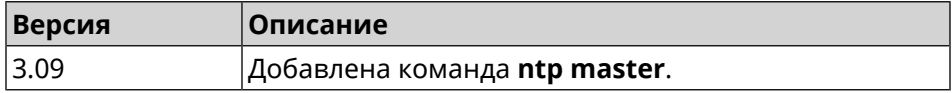

## **3.103 ntp server**

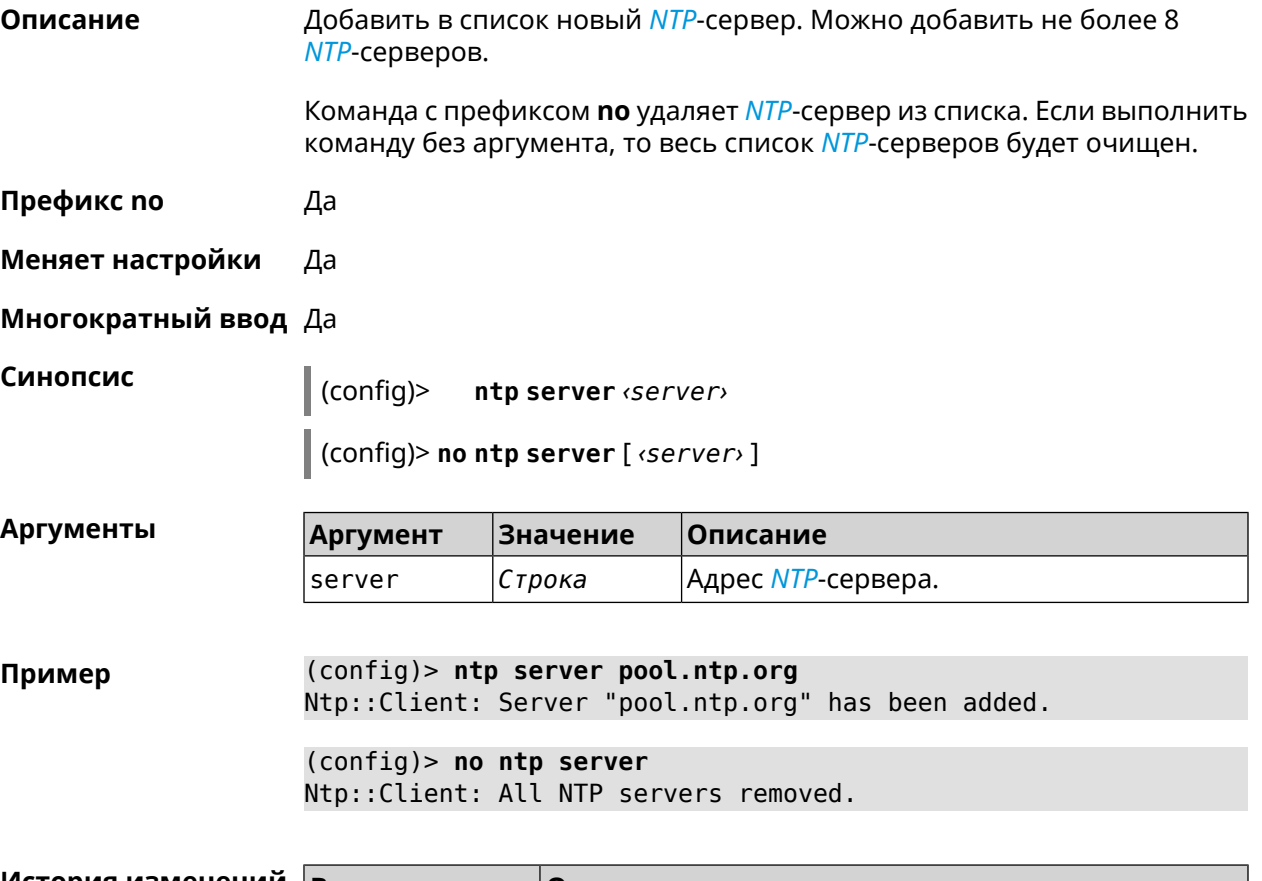

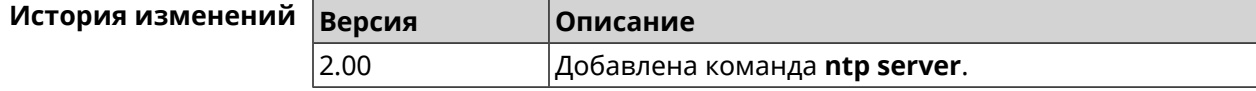
## **3.104 ntp source**

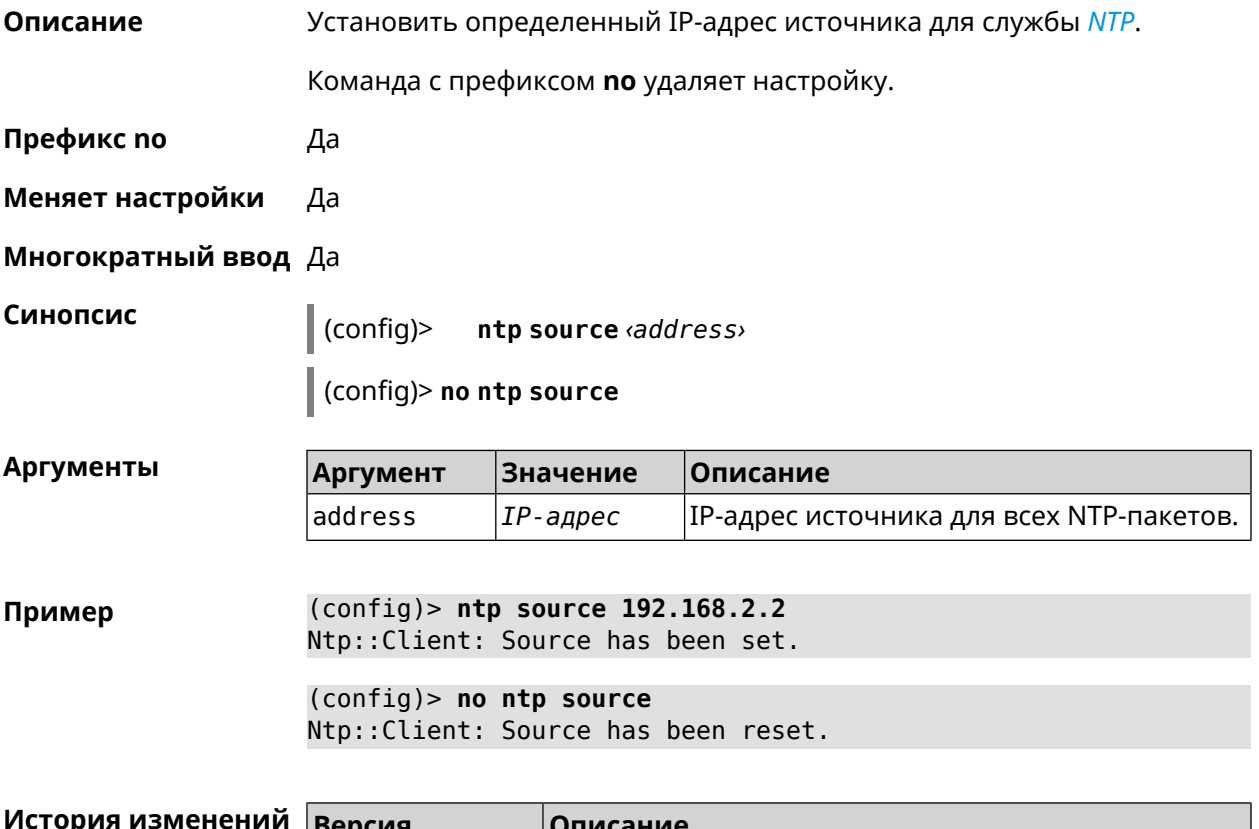

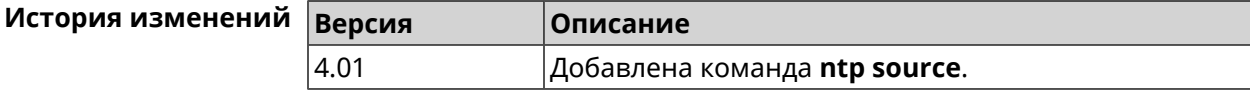

## **3.105 ntp sync-period**

**Описание** Установить период синхронизации времени. По умолчанию используется значение 1 неделя. Команда с префиксом **no** устанавливает время синхронизации по умолчанию. **Префикс no** Да **Меняет настройки** Да **Многократный ввод** Нет **Синопсис** (config)> **ntp sync-period** *‹period›* (config)> **no ntp sync-period**

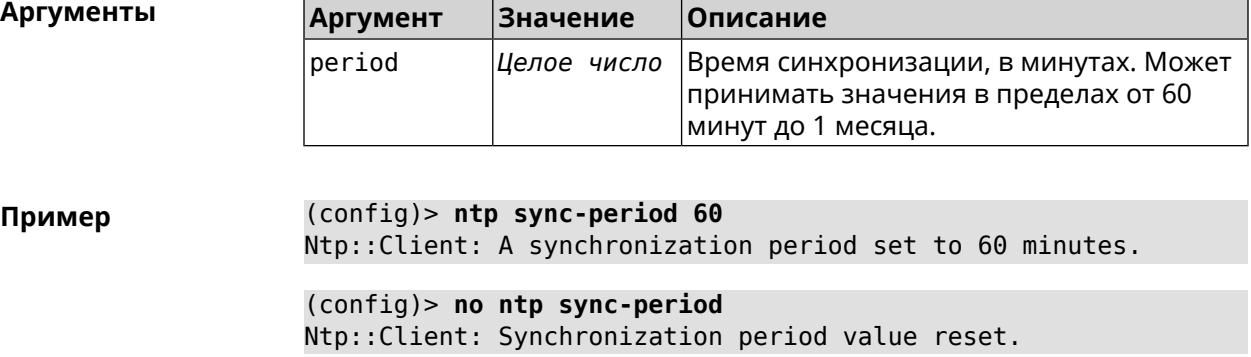

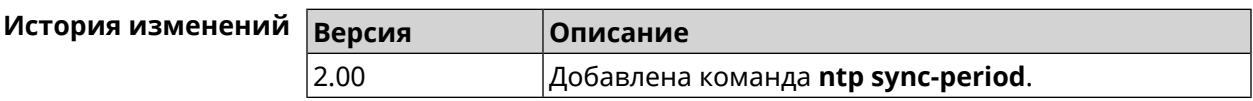

## **3.106 object-group ip**

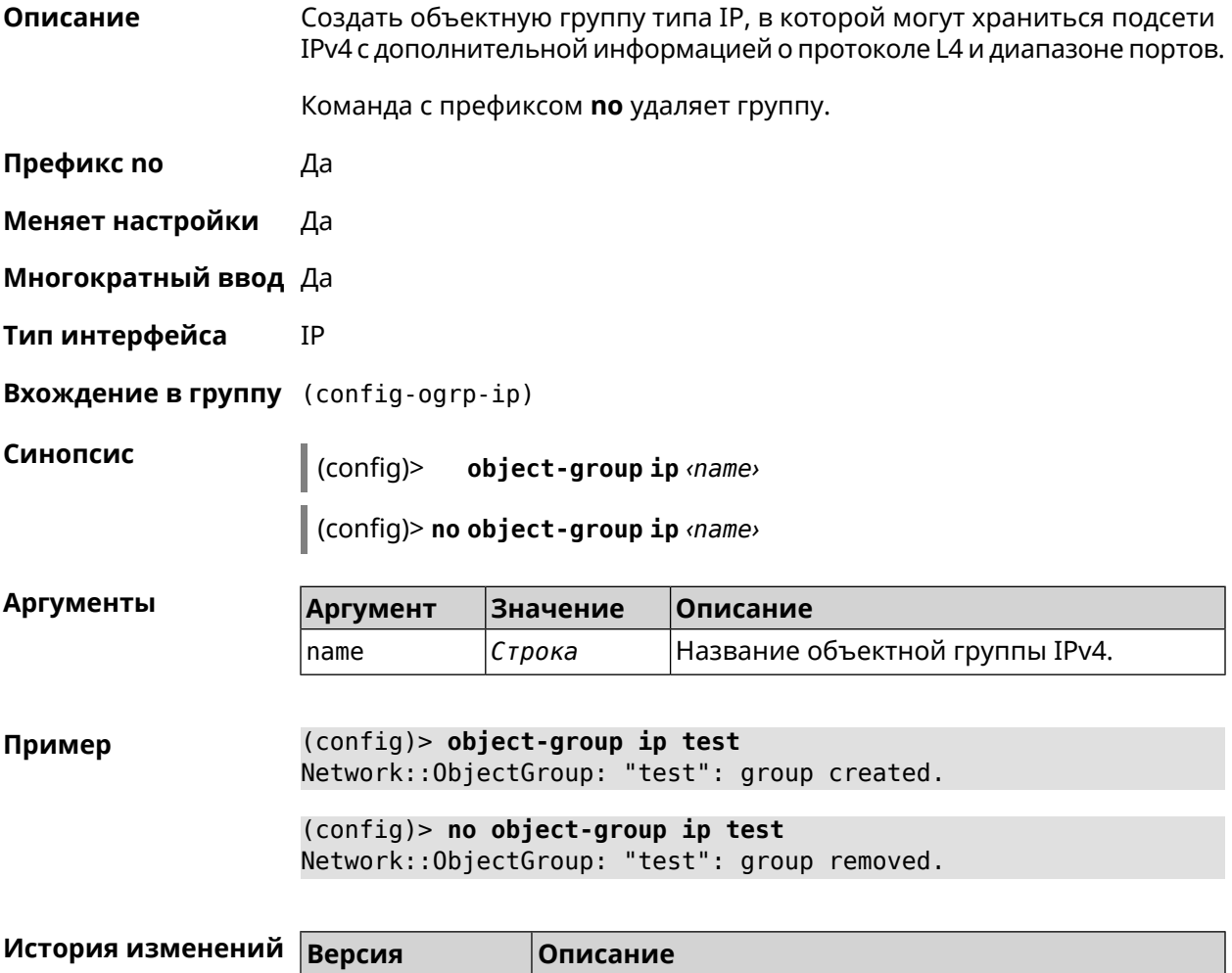

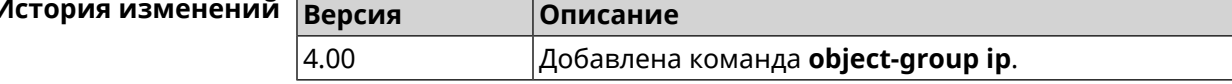

#### **3.106.1 object-group ip exclude**

**Описание** Добавить или удалить не совпадающий элемент объектной группы.

Команда с префиксом **no** удаляет настройку.

- **Префикс no** Да
- **Меняет настройки** Да
- **Многократный ввод** Да

#### **Синопсис**

(config-ogrp-ip)> **exclude** *‹proto› ‹address›* [ *‹port›* [*‹end-port›*]]

(config-ogrp-ip)> **no exclude** *‹proto› ‹address›* [ *‹port›* [*‹end-port›*]]

#### $A$ ргументы

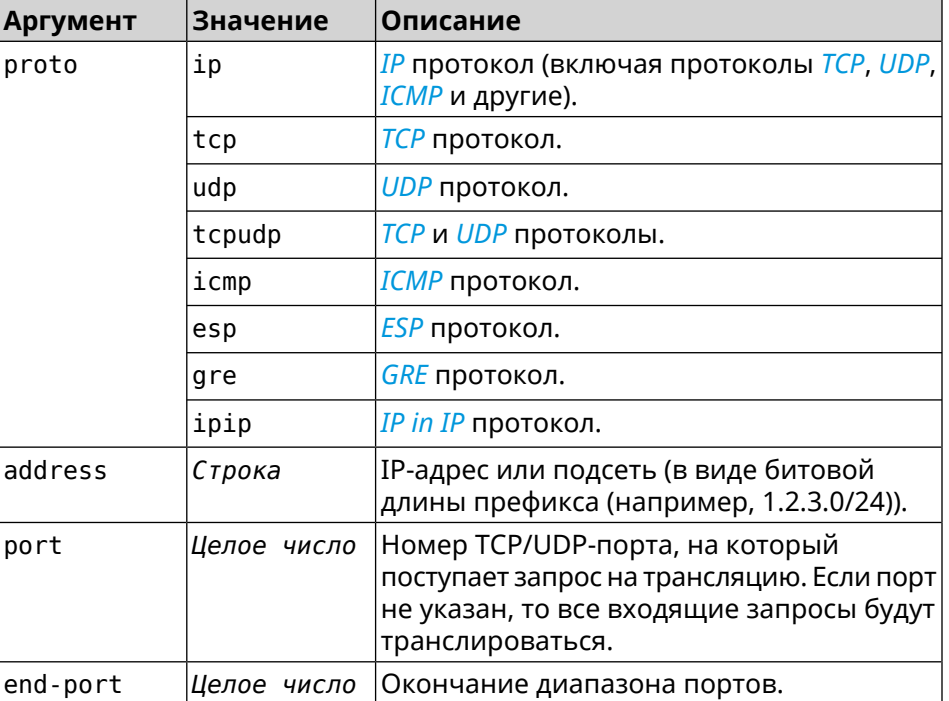

**Пример** (config-ogrp-ip)> **exclude tcpudp 1.2.3.0/24 70 80**

Network::ObjectGroup: "test": added exclude tcpudp 1.2.3.0/24 ► 70-80.

(config-ogrp-ip)> **no exclude tcpudp 1.2.3.0/24 70 80** Network::ObjectGroup: "test": removed exclude tcpudp 1.2.3.0/24 ► 70-80.

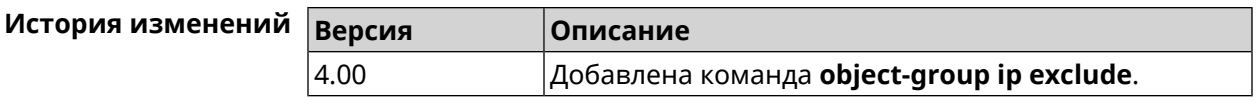

## **3.106.2 object-group ip include**

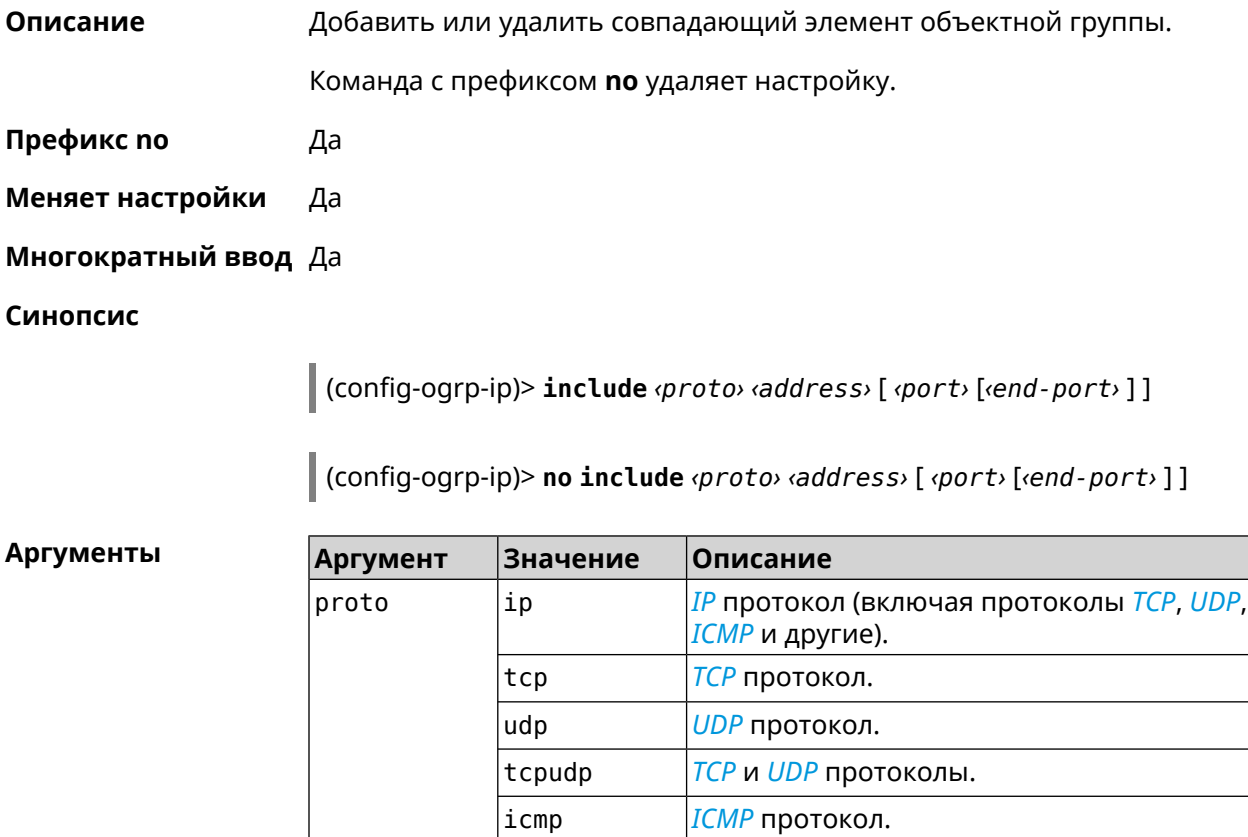

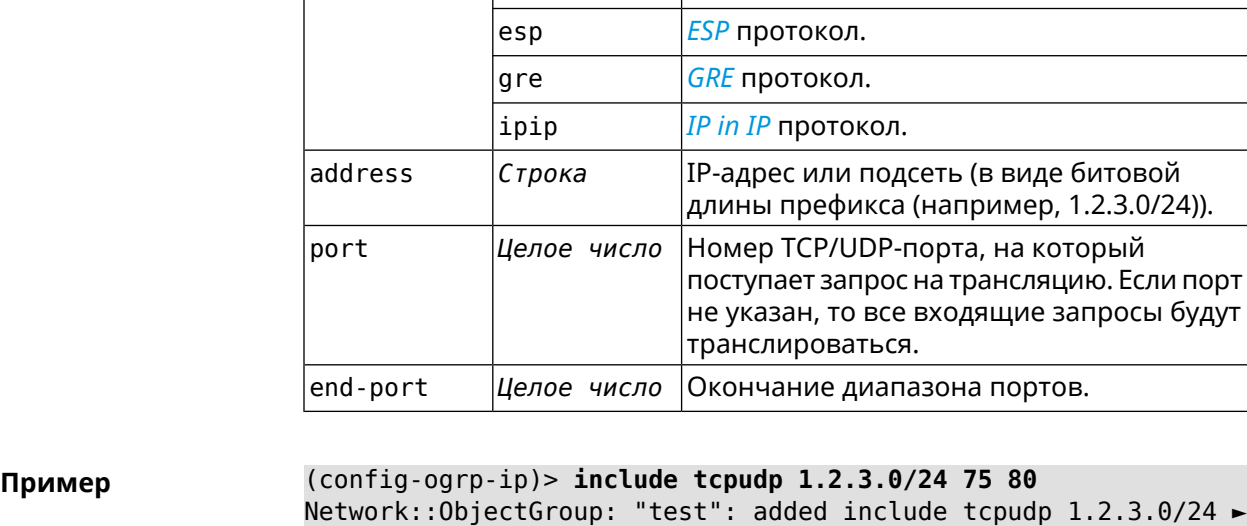

75-80.

(config-ogrp-ip)> **no include tcpudp 1.2.3.0/24 75 80** Network::ObjectGroup: "test": removed include tcpudp 1.2.3.0/24 ► 75-80.

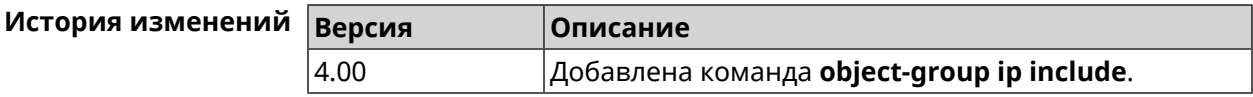

## **3.107 ping-check profile**

**Описание** Доступ к группе команд для настройки выбранного профиля *Ping [Check](#page-619-0)*. Если профиль не найден, команда пытается его создать.

Команда с префиксом **no** удаляет профиль *Ping [Check](#page-619-0)*.

- **Префикс no** Да
- **Меняет настройки** Да
- **Многократный ввод** Да
- **Вхождение в группу** (config-pchk)

**Синопсис** (config)> **ping-check profile** *‹name›*

(config)> **no ping-check profile** *‹name›*

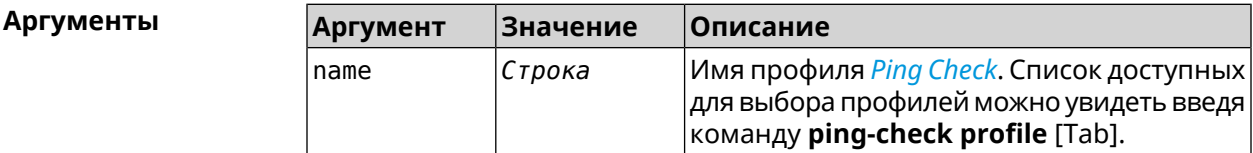

**Пример** (config)> **ping-check profile [Tab]** Usage template: profile {name} Choose: TEST MYMY

> (config)> **ping-check profile new\_prof** PingCheck::Client: Profile "new\_prof" has been created. (config-pchk)>

> (config)> **no ping-check profile new\_prof** PingCheck::Client: Profile "new\_prof" has been deleted.

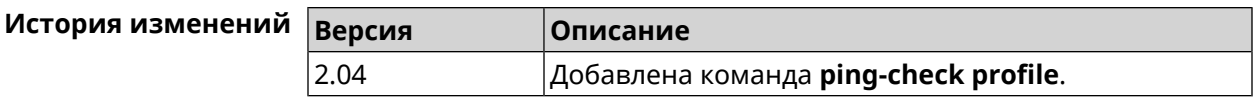

#### **3.107.1 ping-check profile host**

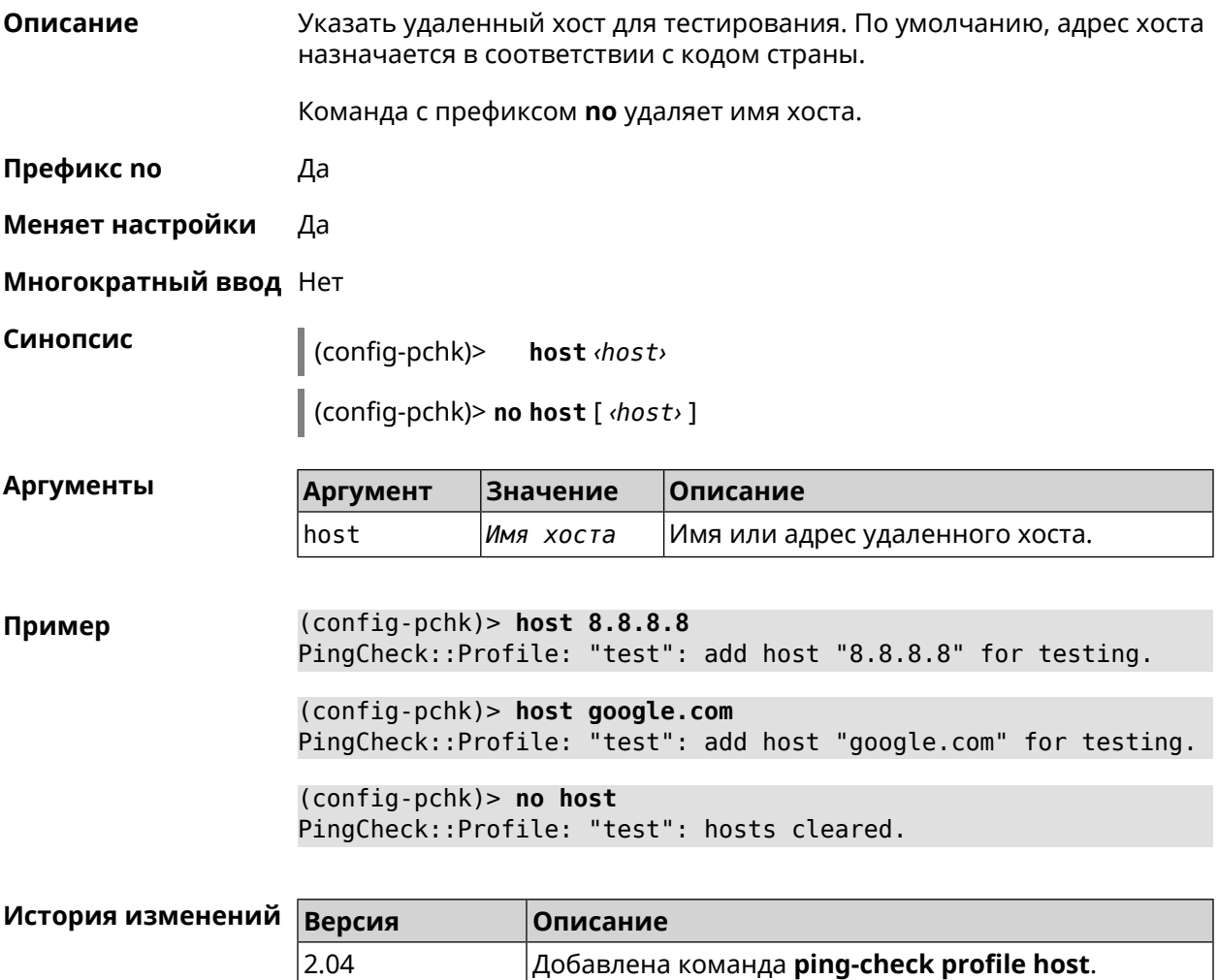

#### **3.107.2 ping-check profile max-fails**

**Описание** Указать количество последовательных неудачных запросов к удаленному хосту, по достижению которого интернет на интерфейсе считается отсутствующим. По умолчанию используется значение 5. Команда с префиксом **no** возвращает значение по умолчанию. **Префикс no** Да **Меняет настройки** Да **Многократный ввод** Нет

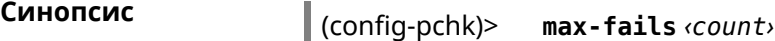

(config-pchk)> **no max-fails**

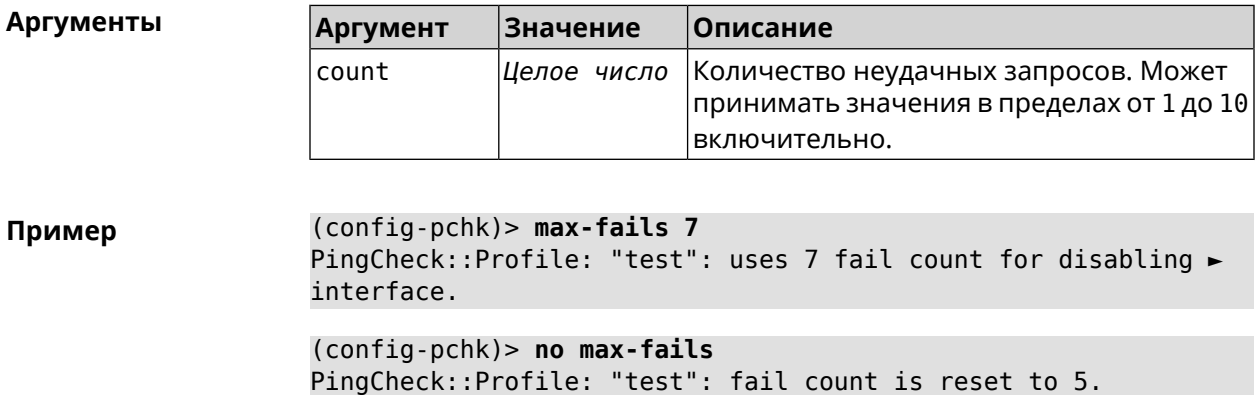

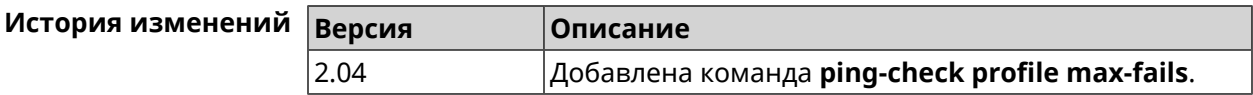

#### **3.107.3 ping-check profile min-success**

**Описание** Указать количество последовательных удачных запросов к удаленному хосту, по достижению которого интернет на интерфейсе считается наличествующим. По умолчанию используется значение 5.

Команда с префиксом **no** возвращает значение по умолчанию.

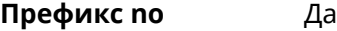

**Меняет настройки** Да

**Многократный ввод** Нет

**Синопсис** (config-pchk)> **min-success** *‹count›*

(config-pchk)> **no min-success**

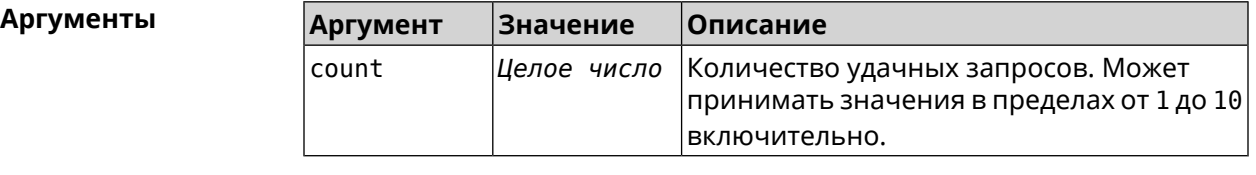

**Пример** (config-pchk)> **min-success 3** PingCheck::Profile: "test": uses 3 success count for enabling ► interface.

(config-pchk)> **no min-success** PingCheck::Profile: "test": success count is reset to 5.

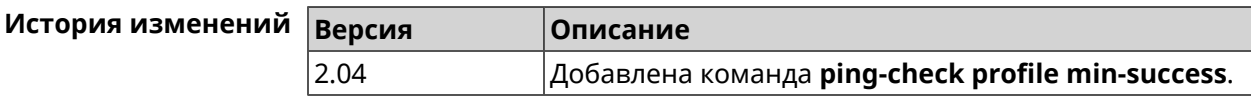

#### <span id="page-403-0"></span>**3.107.4 ping-check profile mode**

**Описание** Установить режим *Ping [Check](#page-619-0)*. По умолчанию установлено значение icmp.

**Префикс no** Нет

**Меняет настройки** Да

**Многократный ввод** Нет

**Синопсис** (config-pchk)> **mode** *‹mode›*

**Аргументы**  $\vert \mu \vert$ 

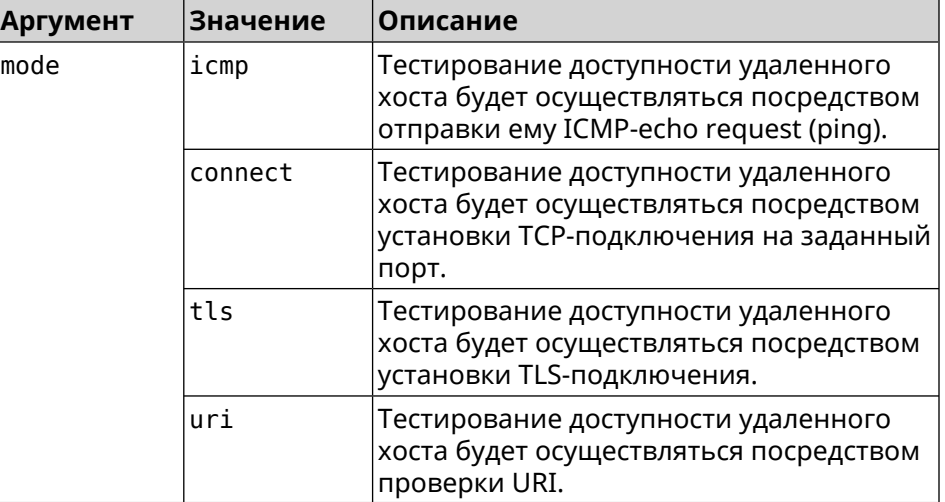

**Пример** (config-pchk)> **mode tls** PingCheck::Profile: "test": uses tls mode.

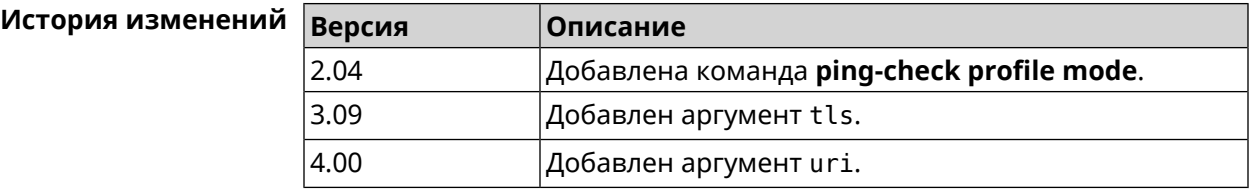

#### **3.107.5 ping-check profile port**

**Описание** Указать порт для подключения к удаленному хосту. Настройка имеет смысл при режиме *Ping [Check](#page-619-0)* connect (см. команду **[ping-check](#page-403-0) profile [mode](#page-403-0)**).

Команда с префиксом **no** удаляет настройку.

**Префикс no** Да

**Меняет настройки** Да

**Многократный ввод** Нет

**Синопсис** (config-pchk)> **port** *‹port›*

(config-pchk)> **no port**

**Аргументы Аргумент Значение Описание** Номер порта. Может принимать значения в пределах от 1 до 65534 включительно. port *Целое число*

**Пример** (config-pchk)> **port 80** PingCheck::Profile: "test": uses port 80 for testing.

> (config-pchk)> **no port** PingCheck::Profile: "test": port is cleared.

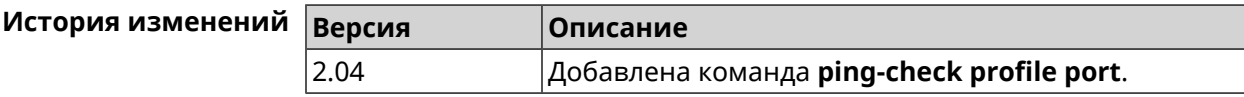

#### **3.107.6 ping-check profile timeout**

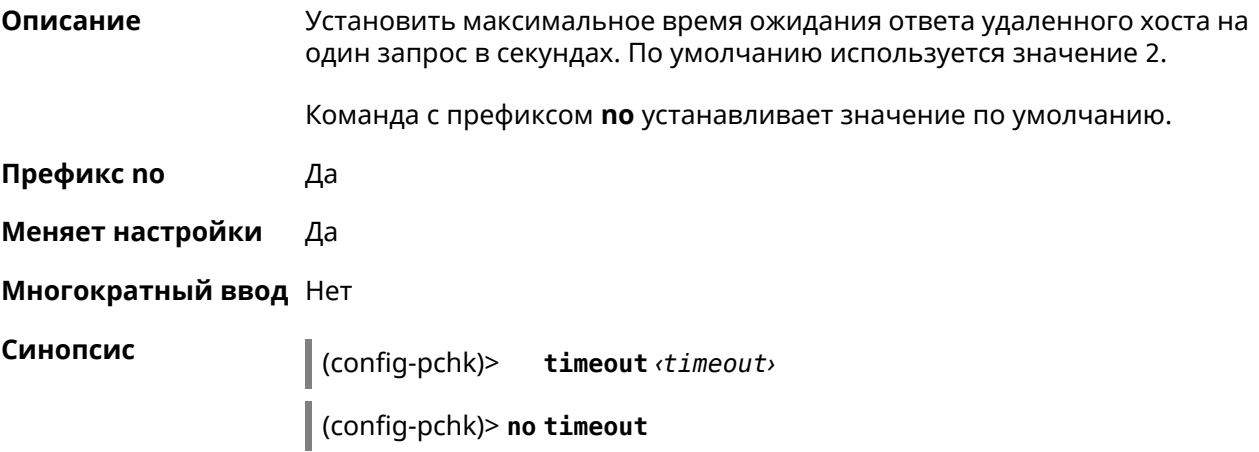

**Аргументы Аргумент Значение Описание** Время ожидания в секундах. Может принимать значения в пределах от 1 до 10 включительно. timeout *Целое число* **Пример** (config-pchk)> **timeout 4** PingCheck::Profile: "test": timeout is changed to 4 seconds. (config-pchk)> **no timeout** PingCheck::Profile: "test": timeout is reset to 2.

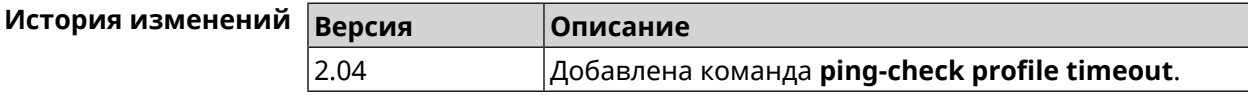

#### **3.107.7 ping-check profile update-interval**

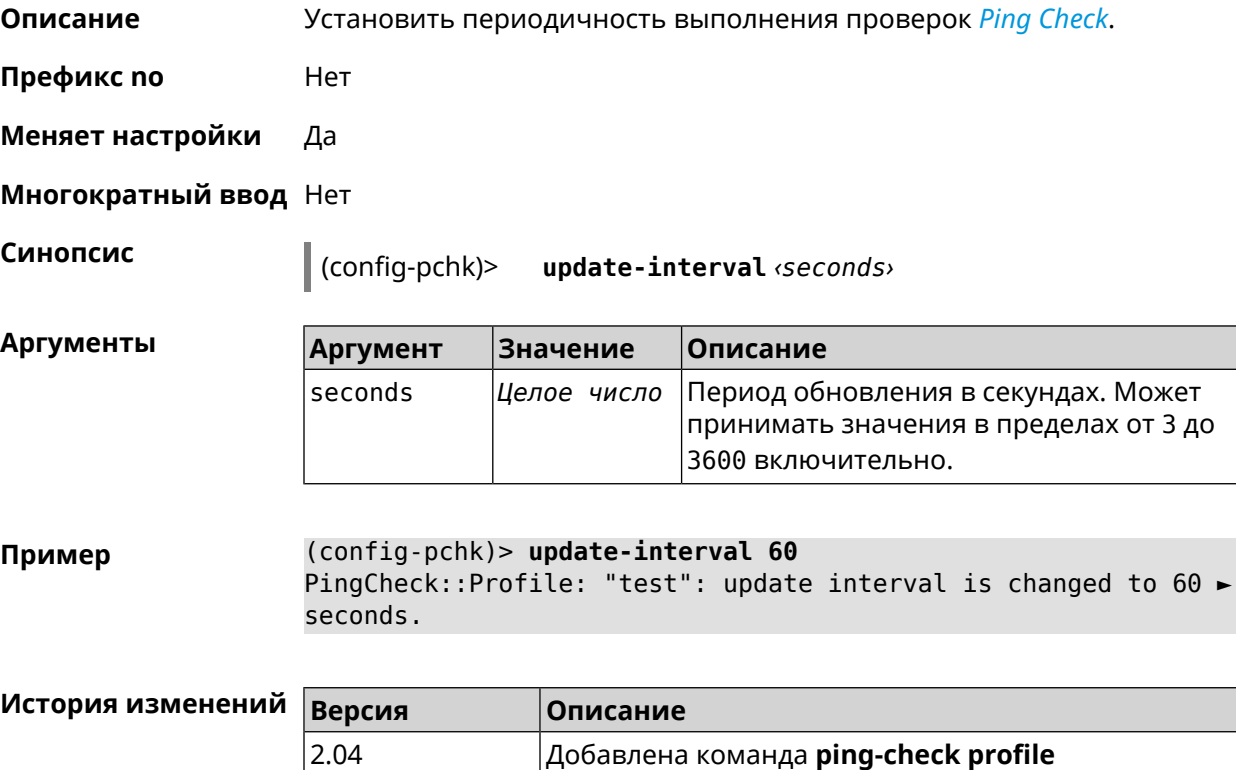

#### **3.107.8 ping-check profile uri**

**Описание** Указать URI (Uniform [Resource](https://ru.wikipedia.org/wiki/URI) Identifier<sup>7</sup> ) хоста для проверки.

**update-interval**.

<sup>&</sup>lt;sup>7</sup> <https://ru.wikipedia.org/wiki/URI>

Команда с префиксом **no** удаляет хост.

**Префикс no** Да

**Меняет настройки** Да

**Многократный ввод** Нет

**Синопсис** (config-pchk)> **uri** *‹uri›*

(config-pchk)> **no uri** [ *‹uri›* ]

**Аргументы Аргумент Значение Описание** Имя или адрес удаленного HTTP или HTTPS хоста. uri *Имя хоста*

**Пример** (config-pchk)> **uri http://localhost:8888/** PingCheck::Profile: "TEST": add URI "http://localhost:8888/" for ► testing.

> (config-pchk)> **uri https://localhost:4343/** PingCheck::Profile: "TEST": add URI "https://localhost:4343/" ► for testing.

(config-pchk)> **no uri http://localhost:8888/** PingCheck::Profile: "TEST": URIs cleared.

(config-pchk)> **no uri** PingCheck::Profile: "TEST": URIs cleared.

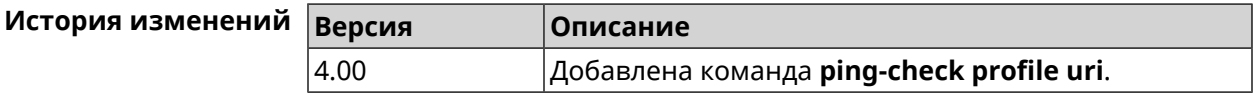

## **3.108 ppe**

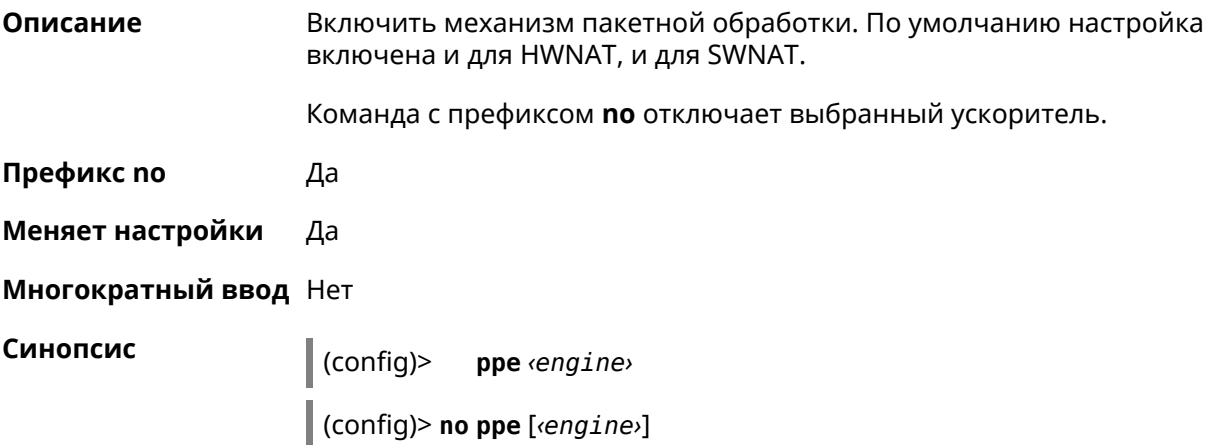

 $A$ ргументы

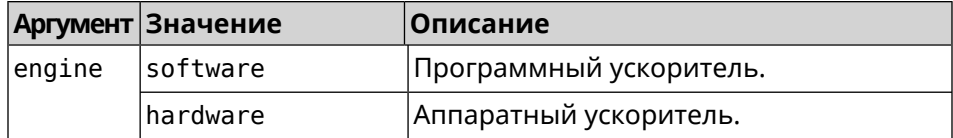

**Пример** (config)> **ppe software** Network::Interface::Rtx::Ppe: Software PPE enabled.

> (config)> **no ppe** Network::Interface::Rtx::Ppe: All PPE disabled.

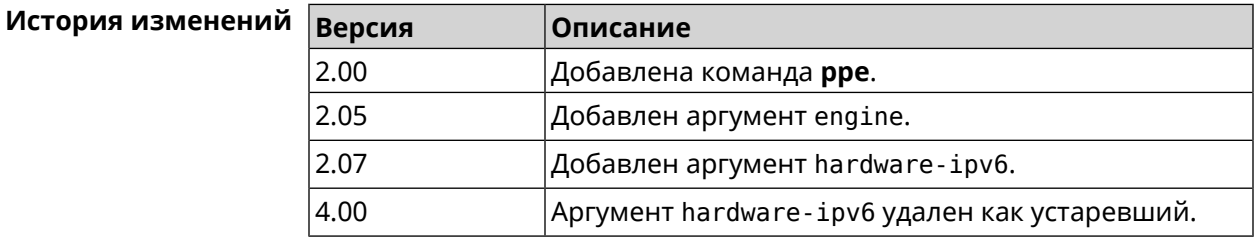

### **3.109 pppoe pass**

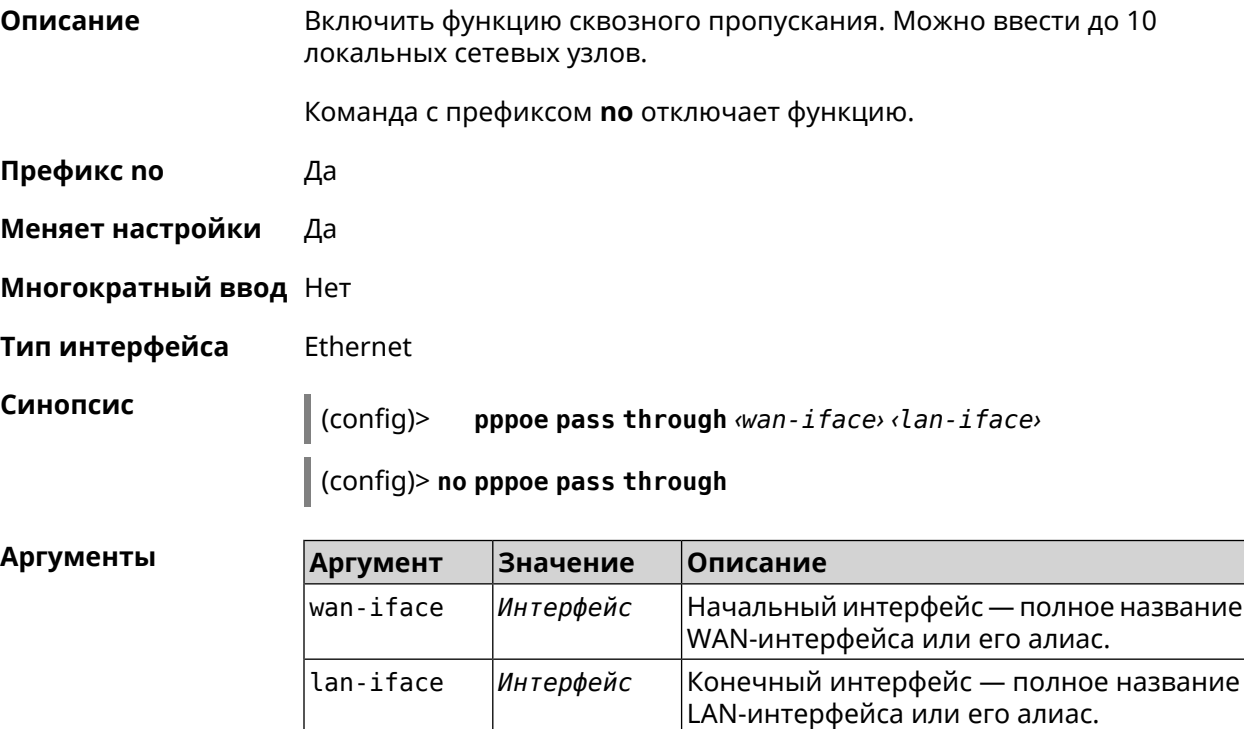

**Пример** (config)> **pppoe pass through Home ISP** Pppoe::Pass: Configured pass from "Bridge0" to "GigabitEthernet1". (config)> **no pppoe pass** Pppoe::Pass: Disabled.

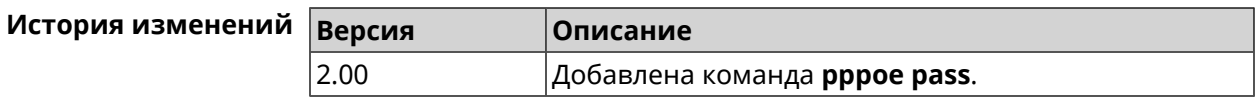

## **3.110 schedule**

**Описание** Доступ к группе команд для настройки выбранного расписания. Если расписание не найдено, команда пытается его создать.

Команда с префиксом **no** удаляет расписание.

- **Префикс no** Да
- **Меняет настройки** Да
- **Многократный ввод** Да
- **Вхождение в группу** (config-sched)

**Синопсис** (config)> **schedule** *‹name›*

(config)> **no schedule** *‹name›*

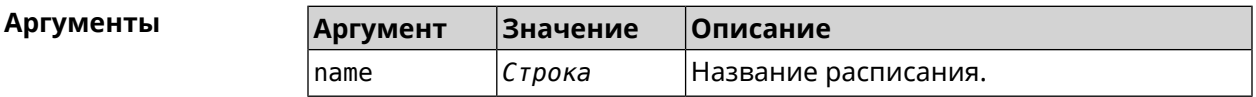

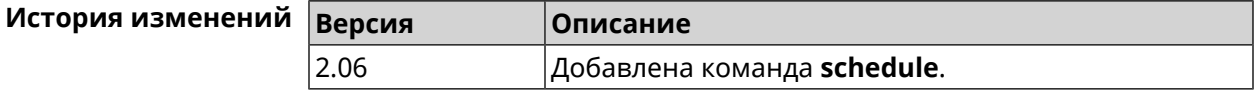

#### **3.110.1 schedule action**

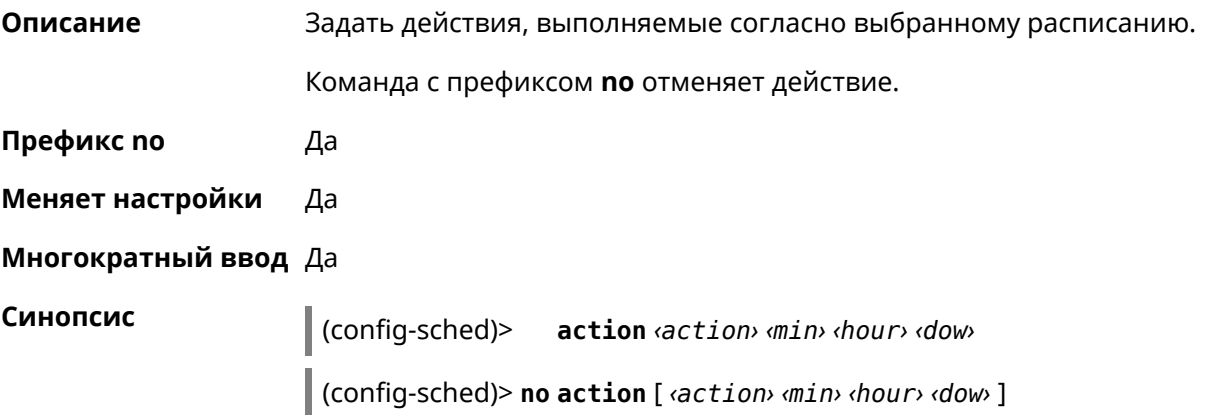

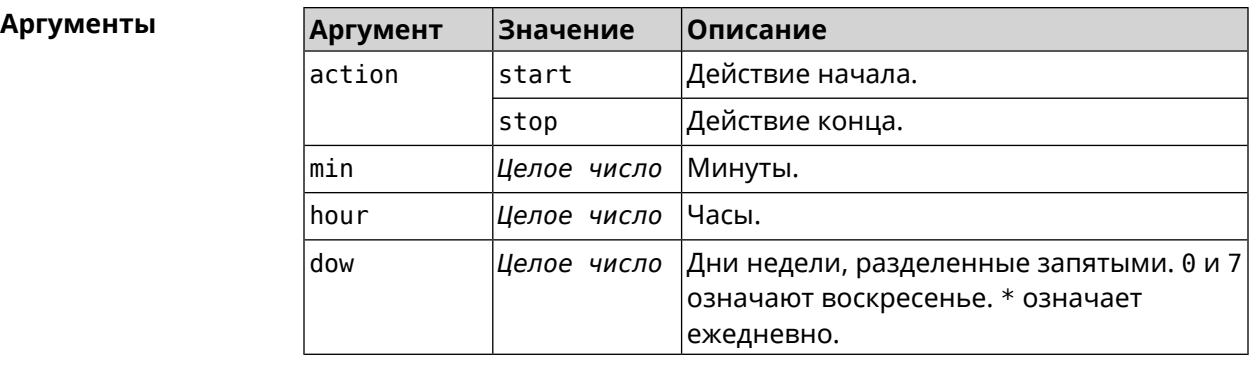

#### **Пример** (config-sched)> **action start 0 9 1,2,3,4,5** Core::Schedule::Manager: Updated schedule "WIFI".

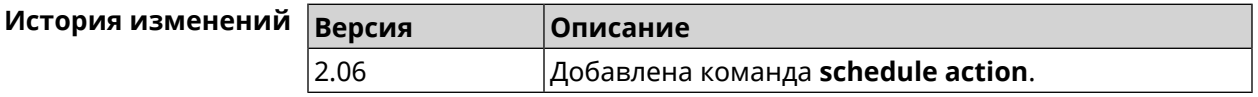

### **3.110.2 schedule description**

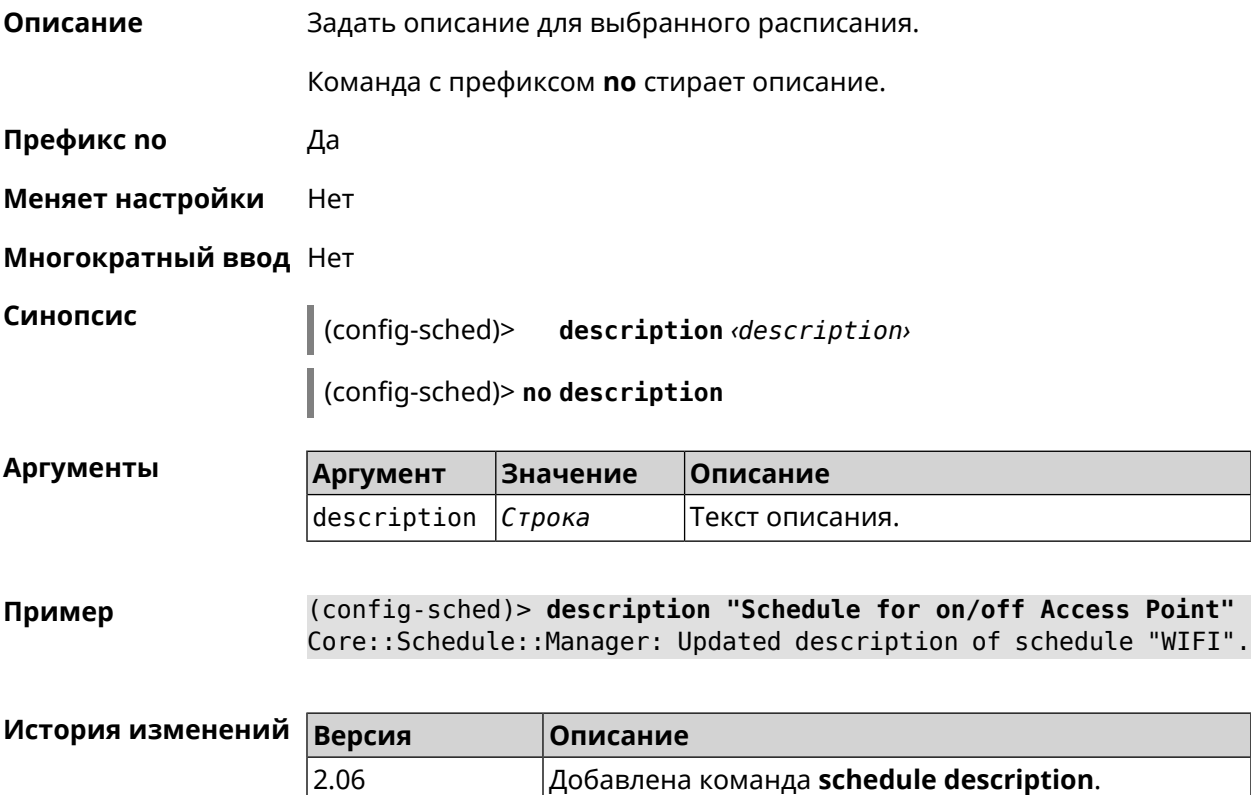

#### **3.110.3 schedule led**

**Описание** Назначить светодиодную индикацию для запланированных событий. Должен быть выбран параметр SelectedSchedule при помощи команды **[system](#page-575-0) led**.

Команда с префиксом **no** отключает светодиодную индикацию.

**Префикс no** Да

**Меняет настройки** Да

**Многократный ввод** Нет

**Синопсис** (config-sched)> **led** *‹action›*

(config-sched)> **no led**

 $A$ ргументы

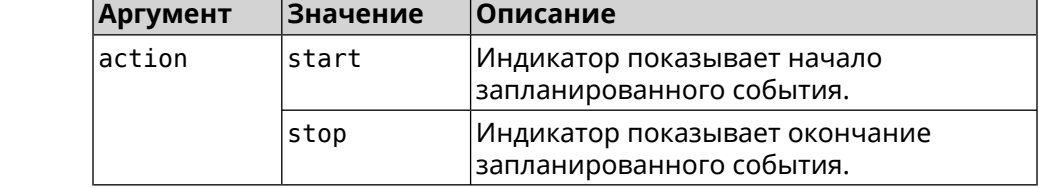

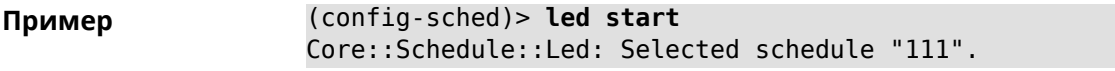

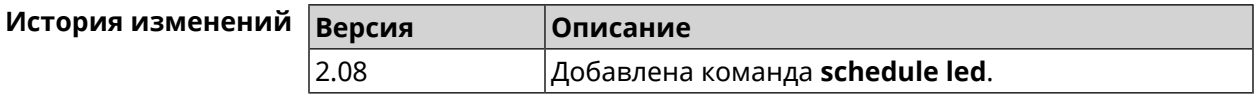

## **3.111 service dhcp**

**Описание** Включить *[DHCP-сервер](#page-612-0)*. Если для запуска службы недостаточно настроек (см. **ip [dhcp](#page-276-0) pool**), служба не будет отвечать по сети. Как только настроек станет достаточно, служба включится автоматически.

Команда с префиксом **no** останавливает службу.

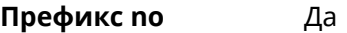

**Меняет настройки** Да

**Многократный ввод** Нет

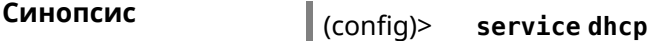

(config)> **no service dhcp**

#### **Пример** (config)> **service dhcp** service enabled.

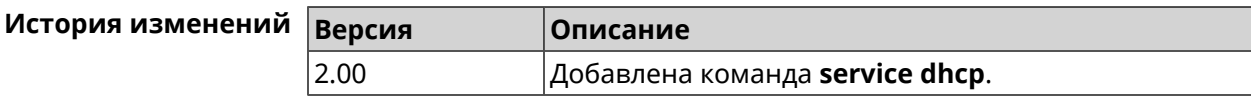

## **3.112 service dhcp-relay**

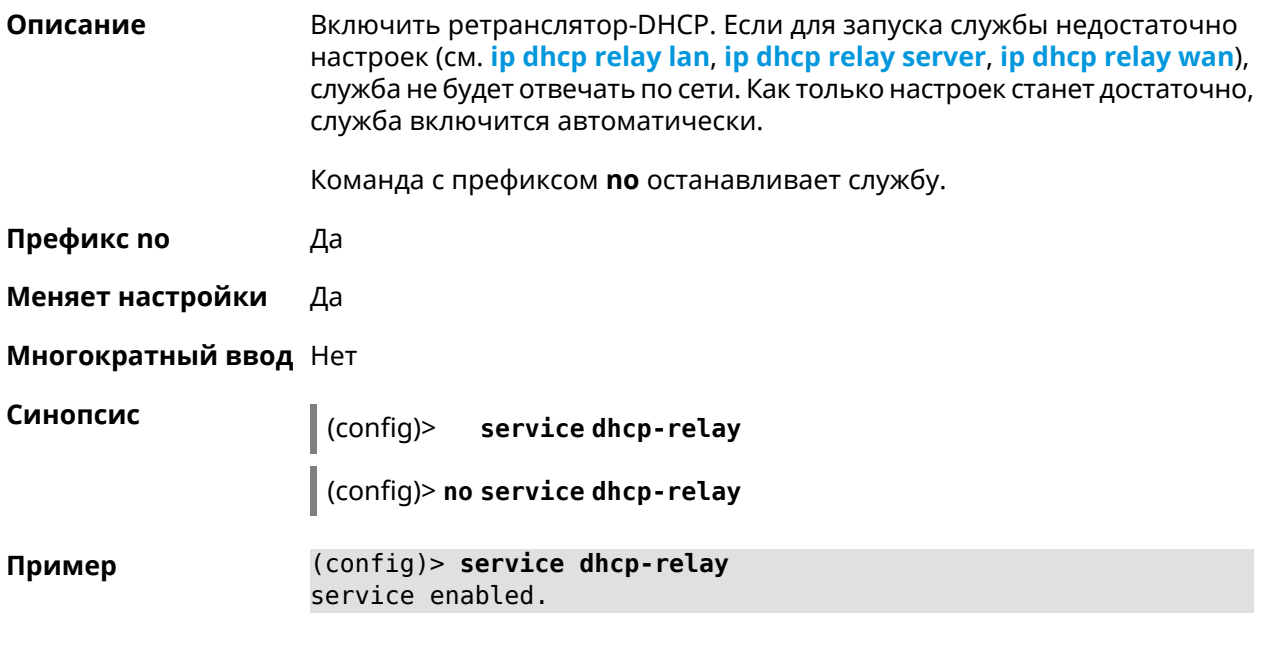

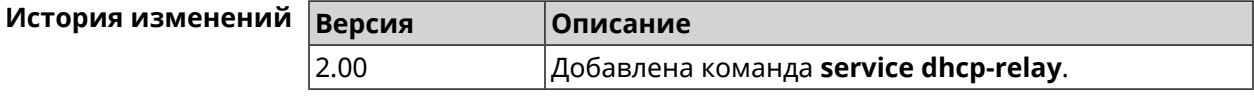

## **3.113 service dns-proxy**

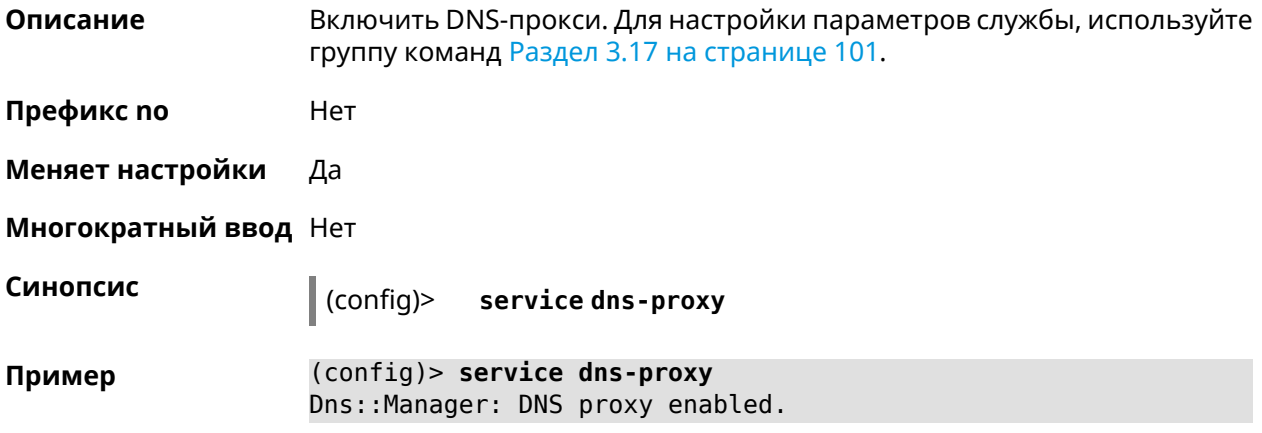

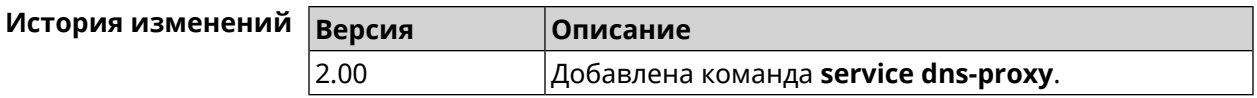

## **3.114 service http**

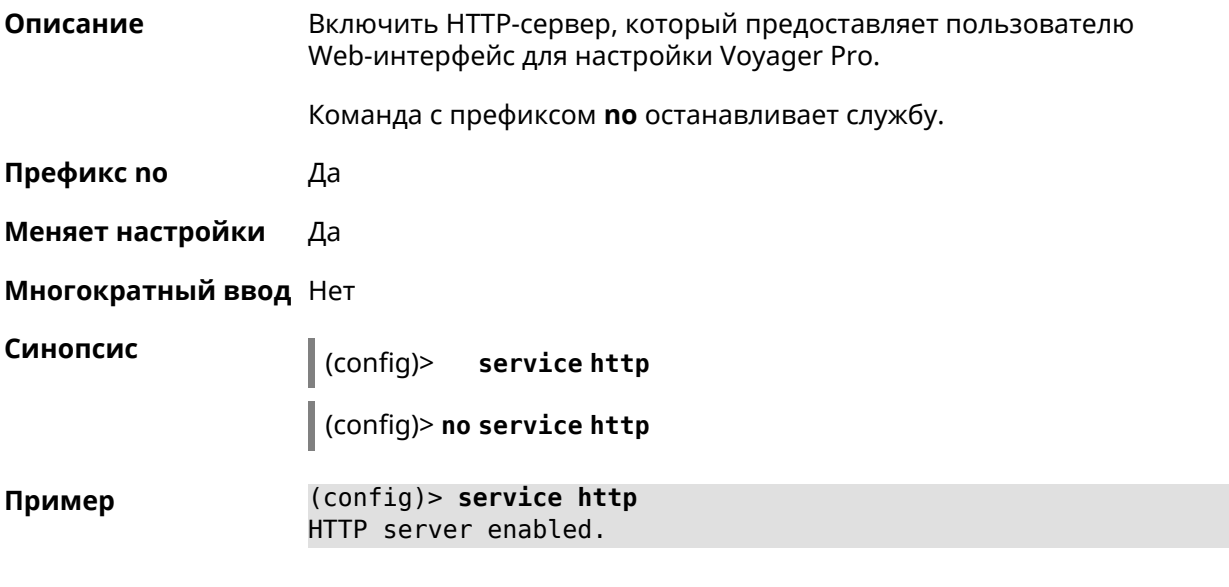

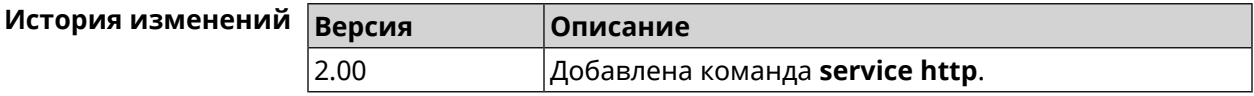

# **3.115 service igmp-proxy**

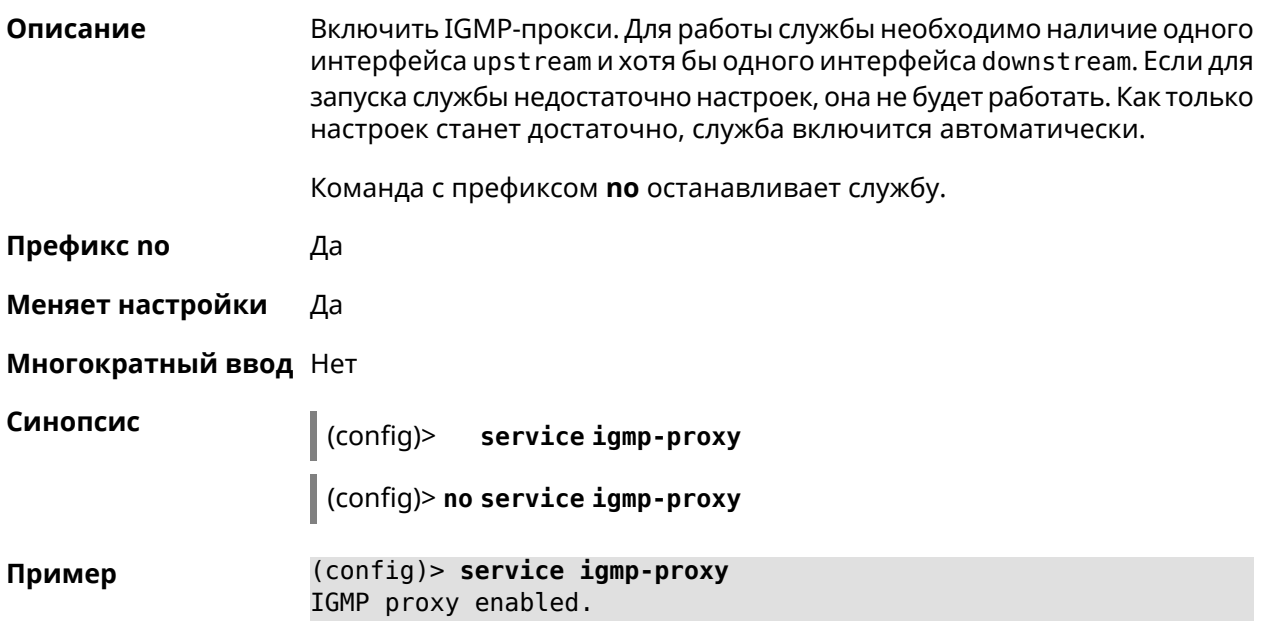

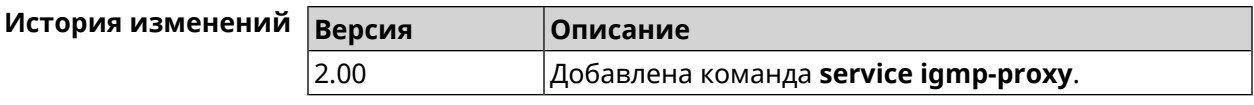

## **3.116 service internet-checker**

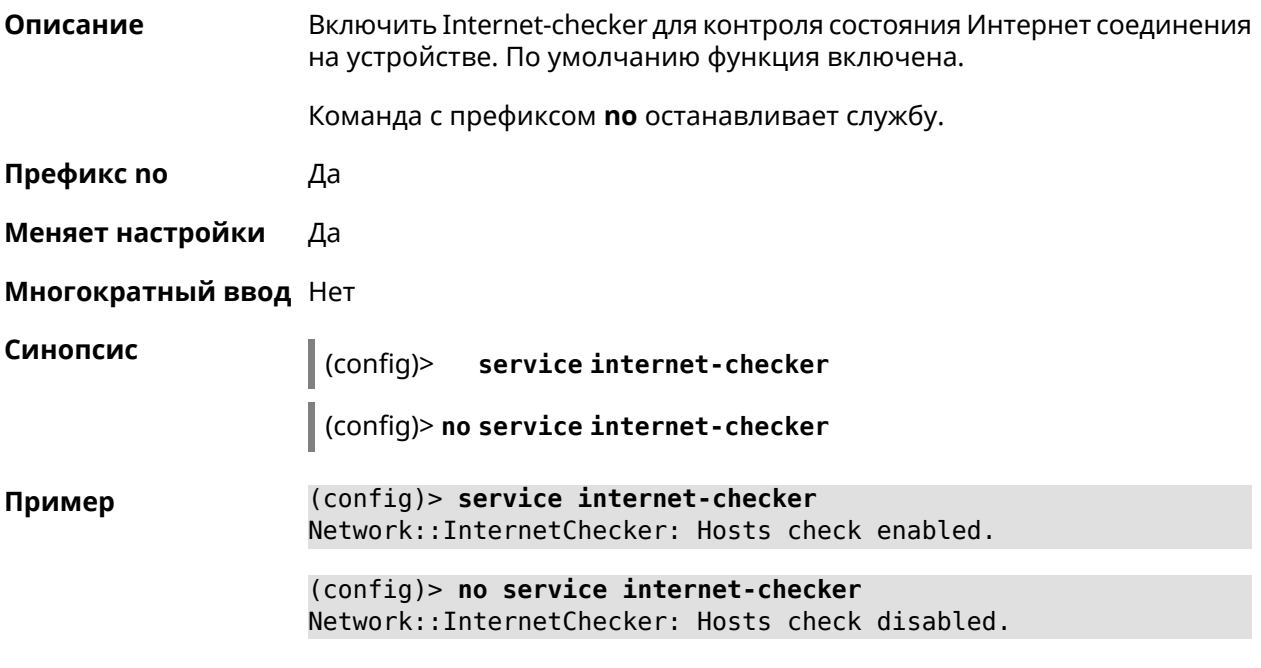

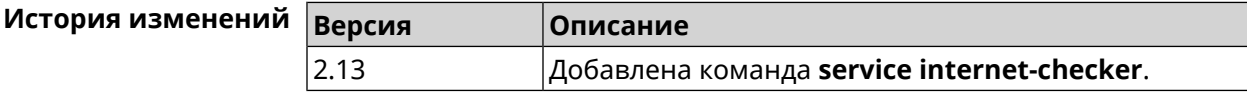

## **3.117 service ipsec**

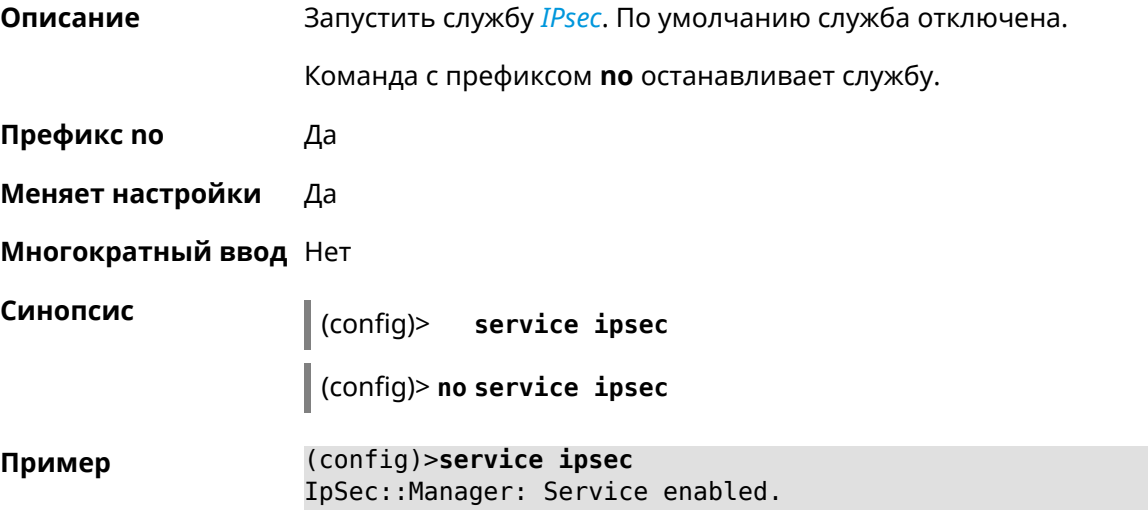

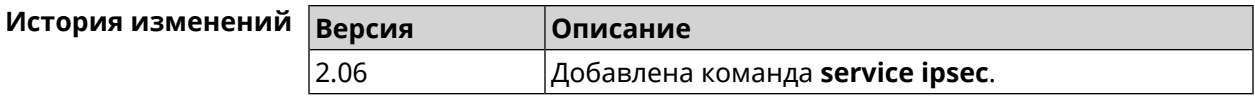

## **3.118 service kabinet**

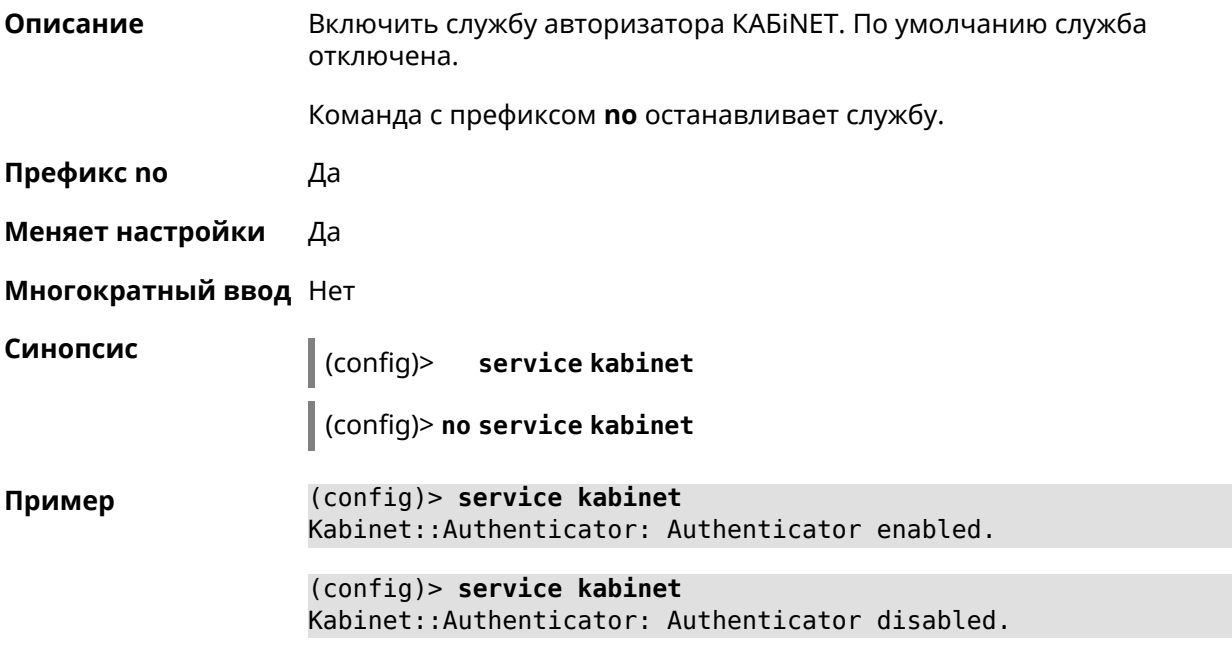

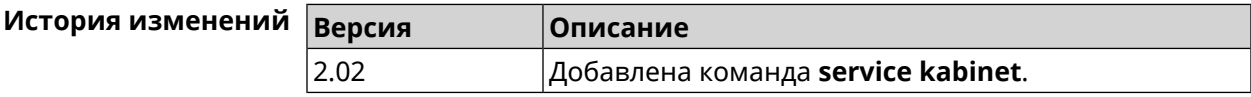

## **3.119 service mws**

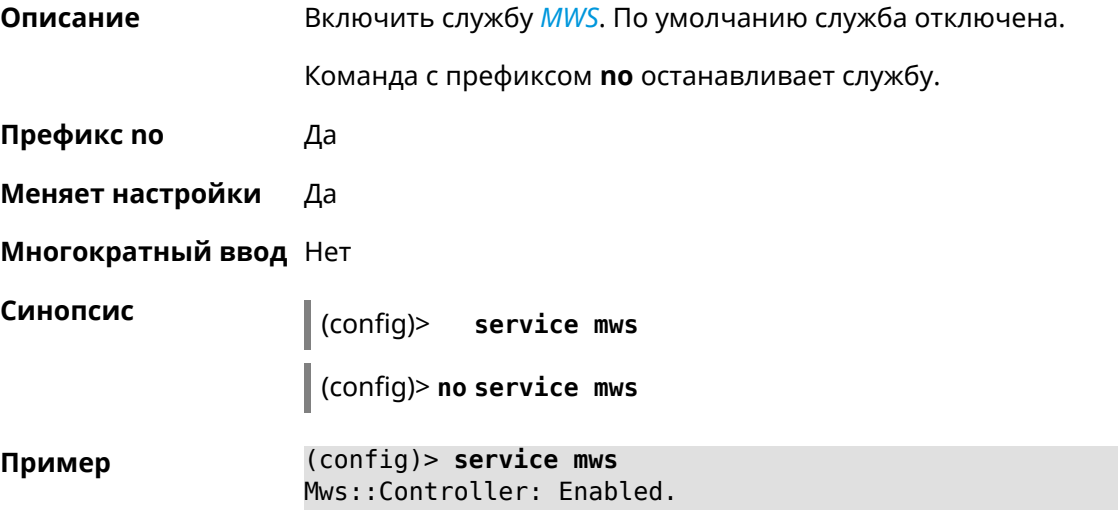

(config)> **no service mws** Mws::Controller: Disabled.

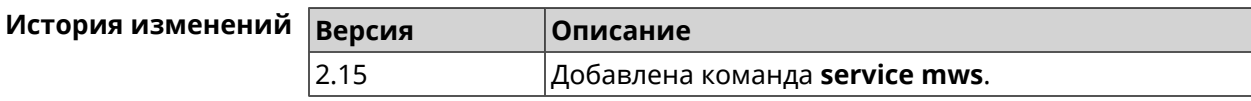

## **3.120 service ntce**

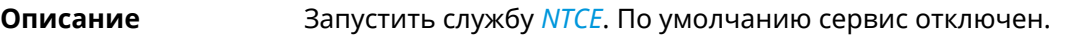

Команда с префиксом **no** останавливает службу.

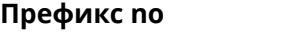

**Меняет настройки** Да

**Многократный ввод** Нет

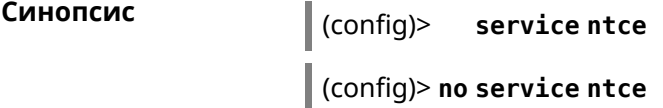

**Префикс no** Да

**Пример** (config)> **service ntce** Ntce::Manager: Enabled.

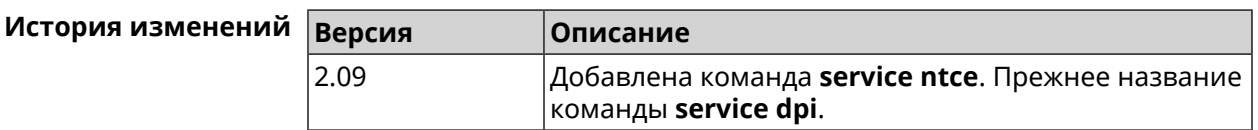

## **3.121 service ntp**

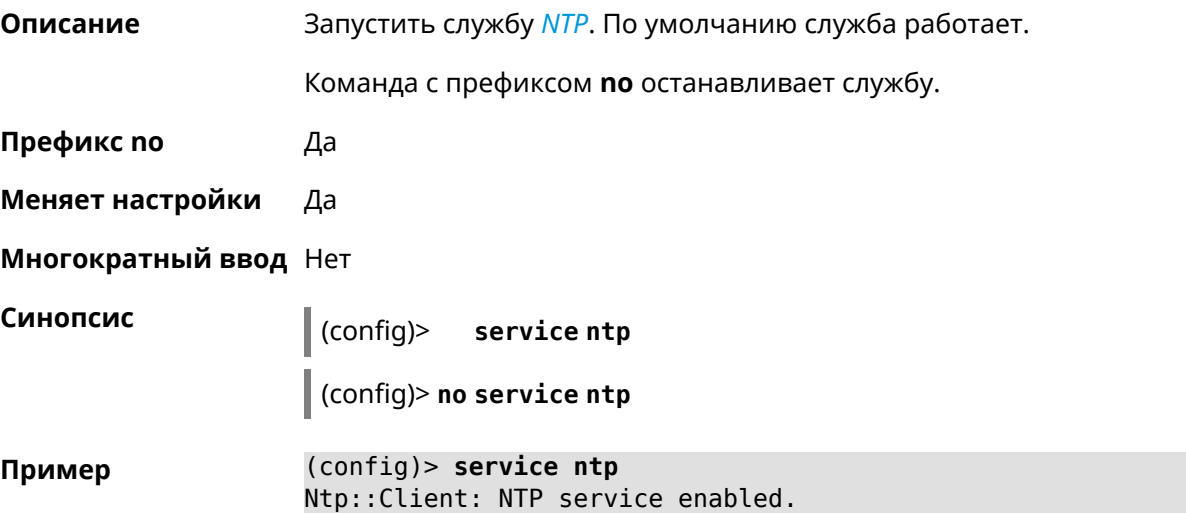

(config)> **no service ntp** Ntp::Client: NTP service disabled.

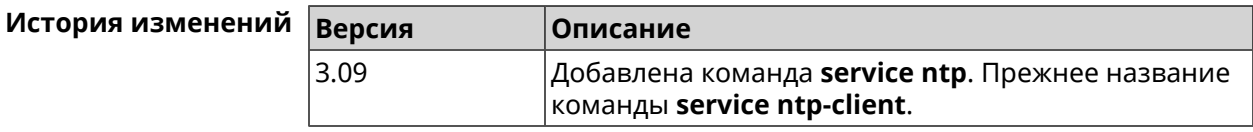

## **3.122 service snmp**

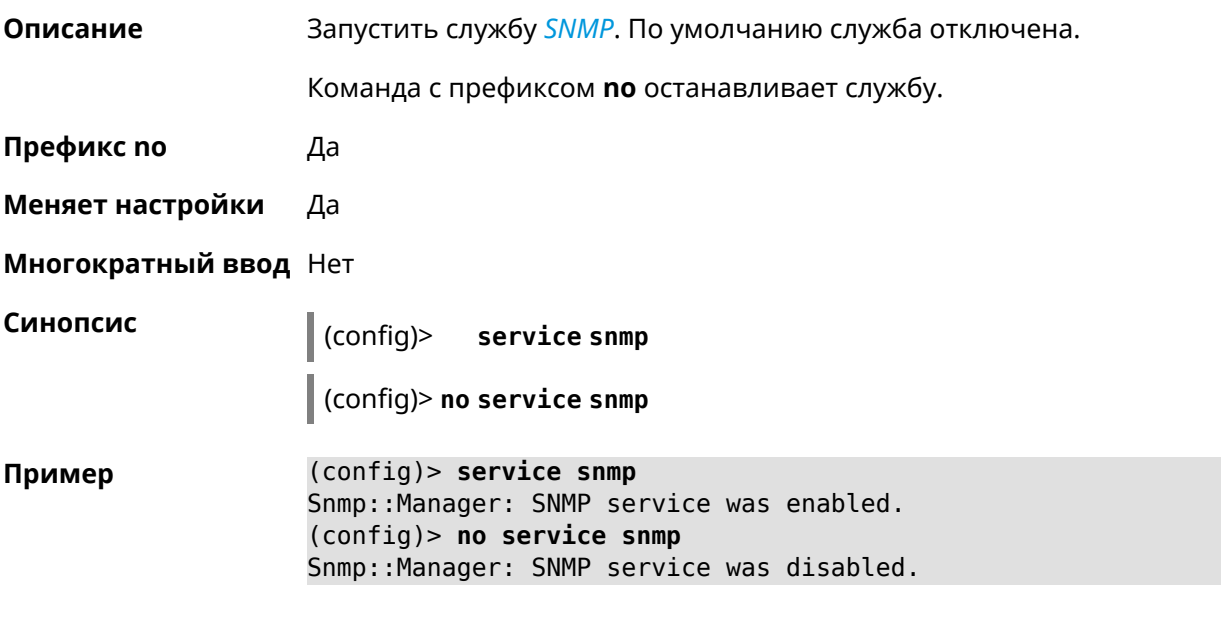

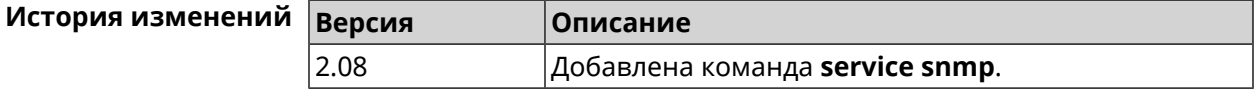

## **3.123 service ssh**

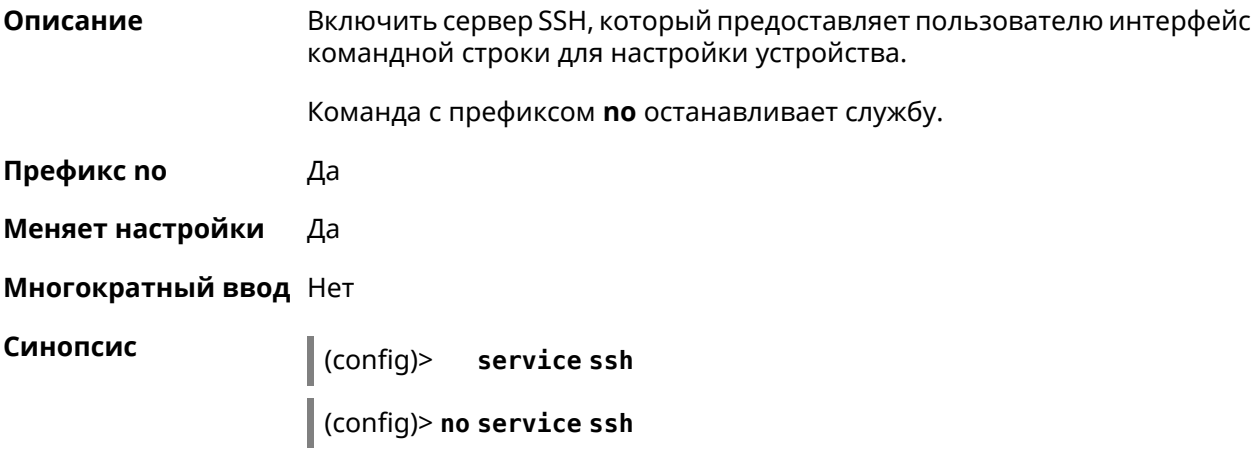

**Пример** (config)> **service ssh** Ssh::Manager: SSH server enabled.

> (config)> **no service ssh** Ssh::Manager: SSH server disabled.

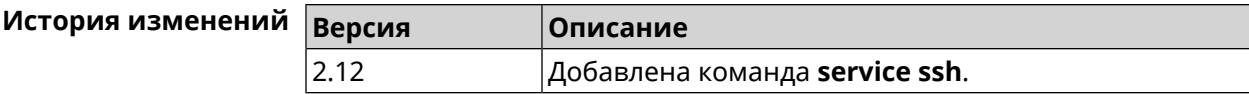

### **3.124 service sstp-server**

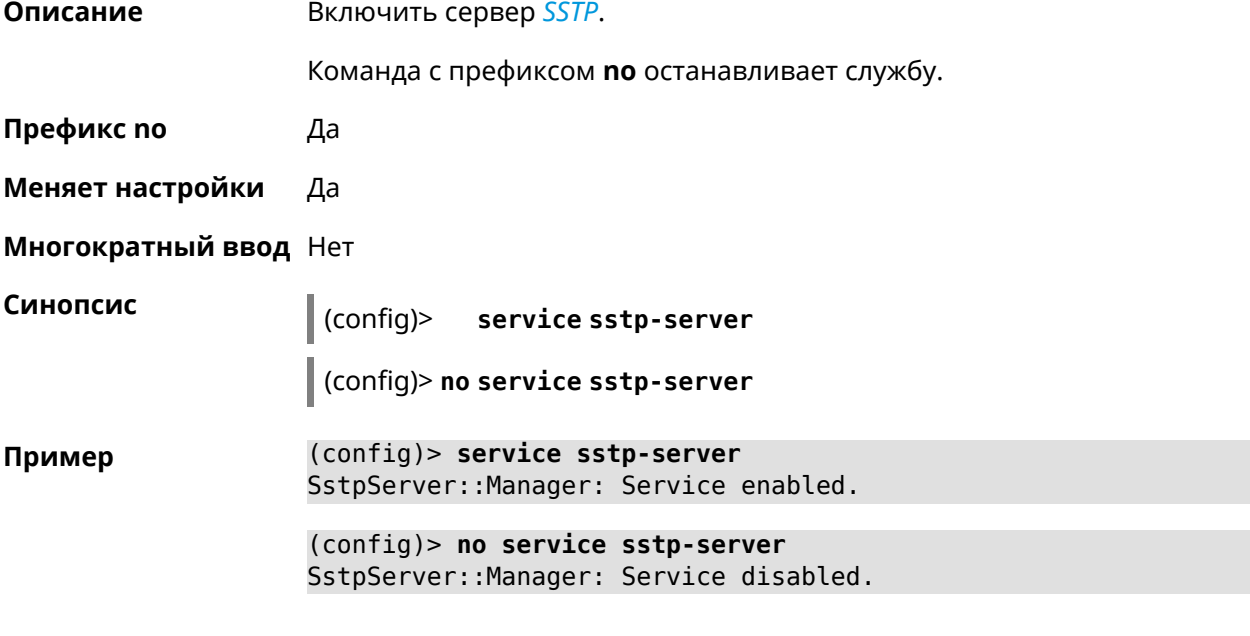

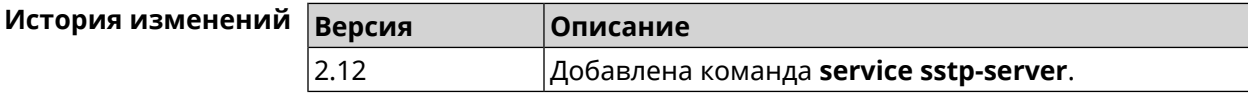

## **3.125 service telnet**

**Описание** Включить сервер telnet, который предоставляет пользователю интерфейс командной строки для настройки устройства.

Команда с префиксом **no** останавливает службу.

**Префикс no** Да

**Меняет настройки** Да

**Многократный ввод** Нет

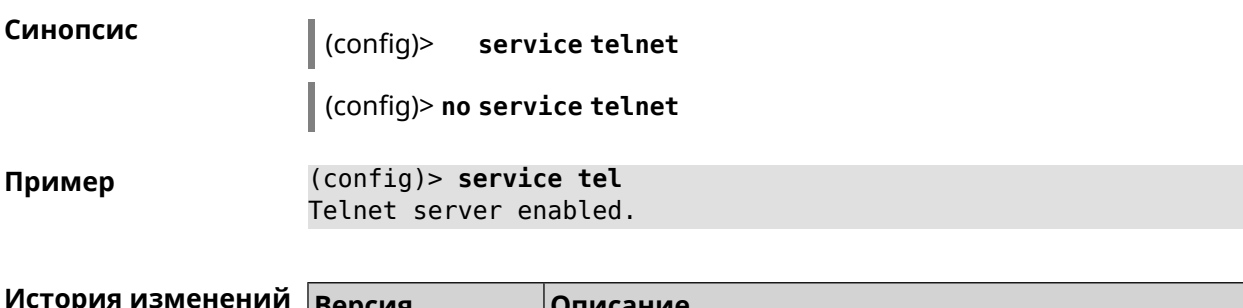

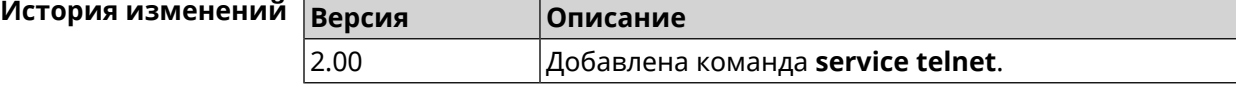

# **3.126 service udpxy**

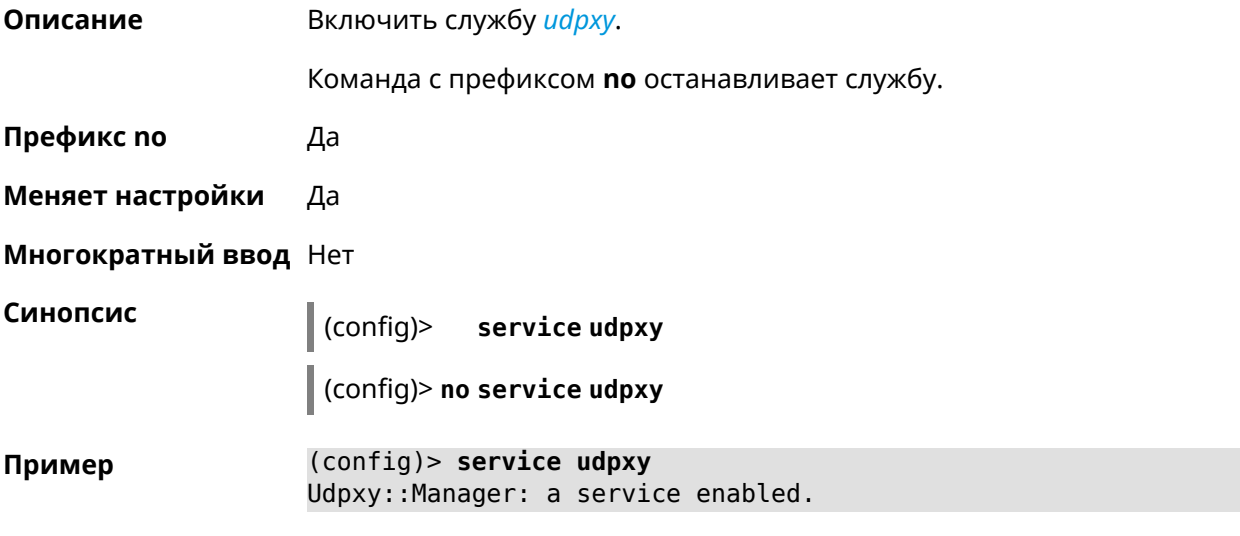

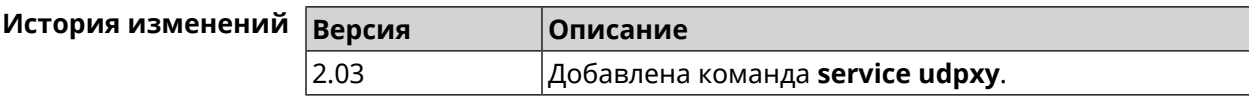

## **3.127 service upnp**

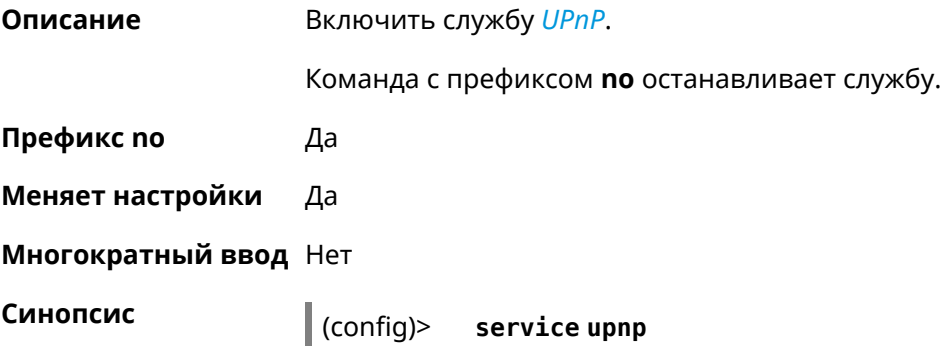

(config)> **no service upnp**

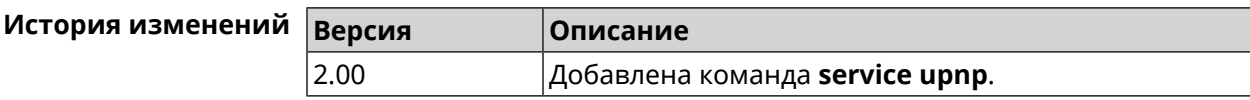

## **3.128 service vpn-server**

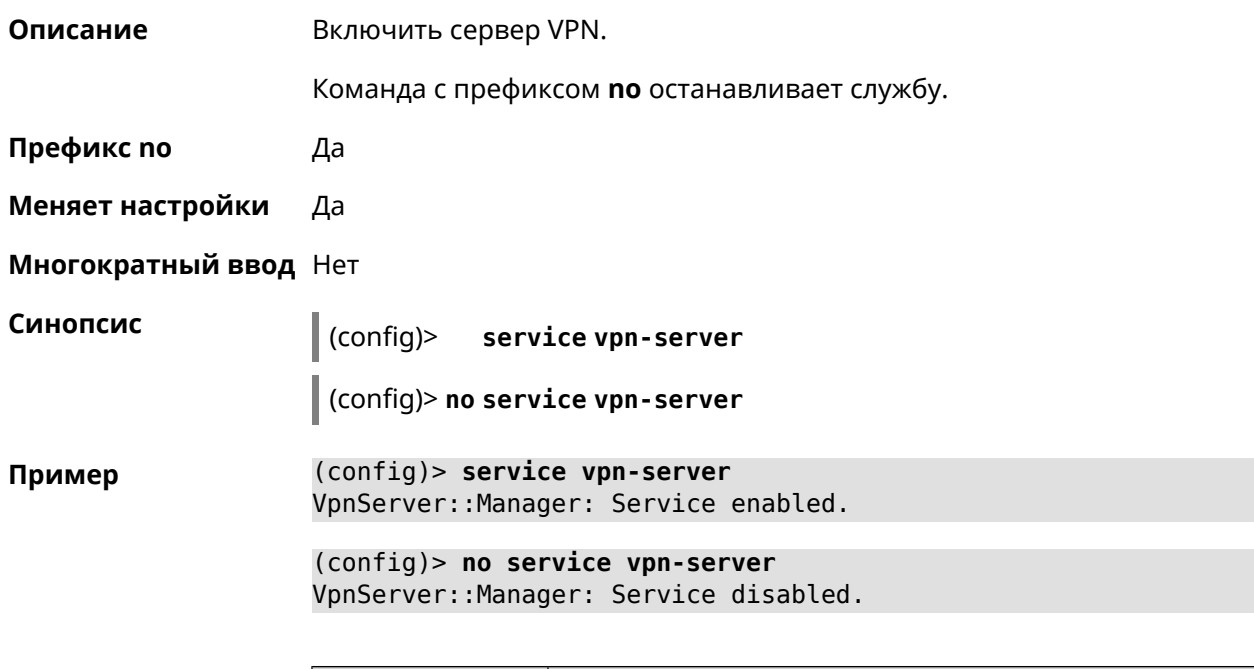

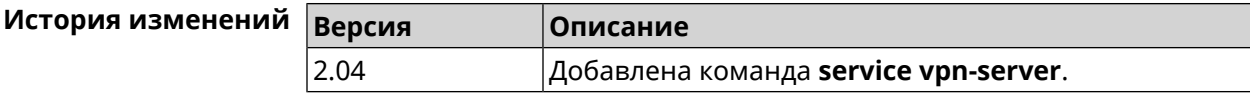

## **3.129 show**

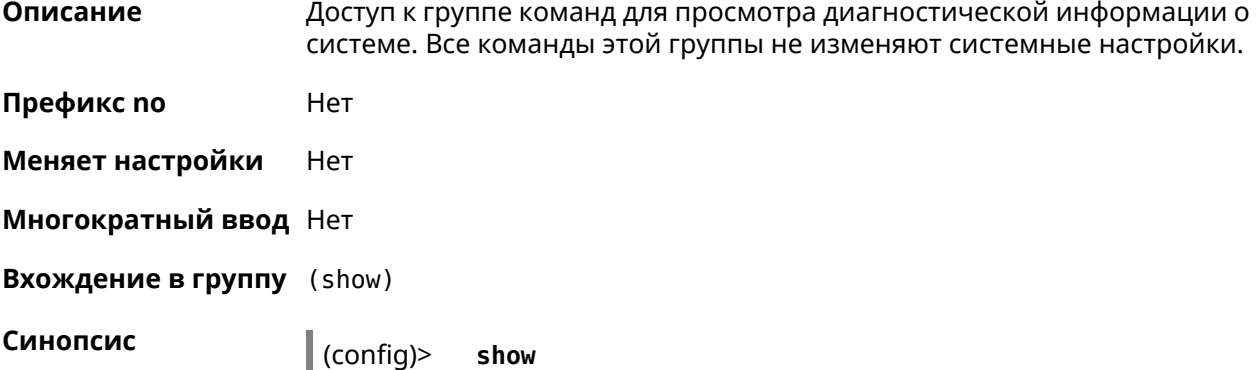

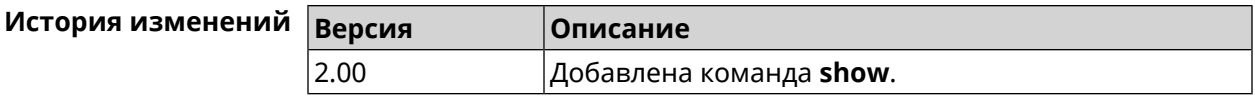

#### **3.129.1 show acme**

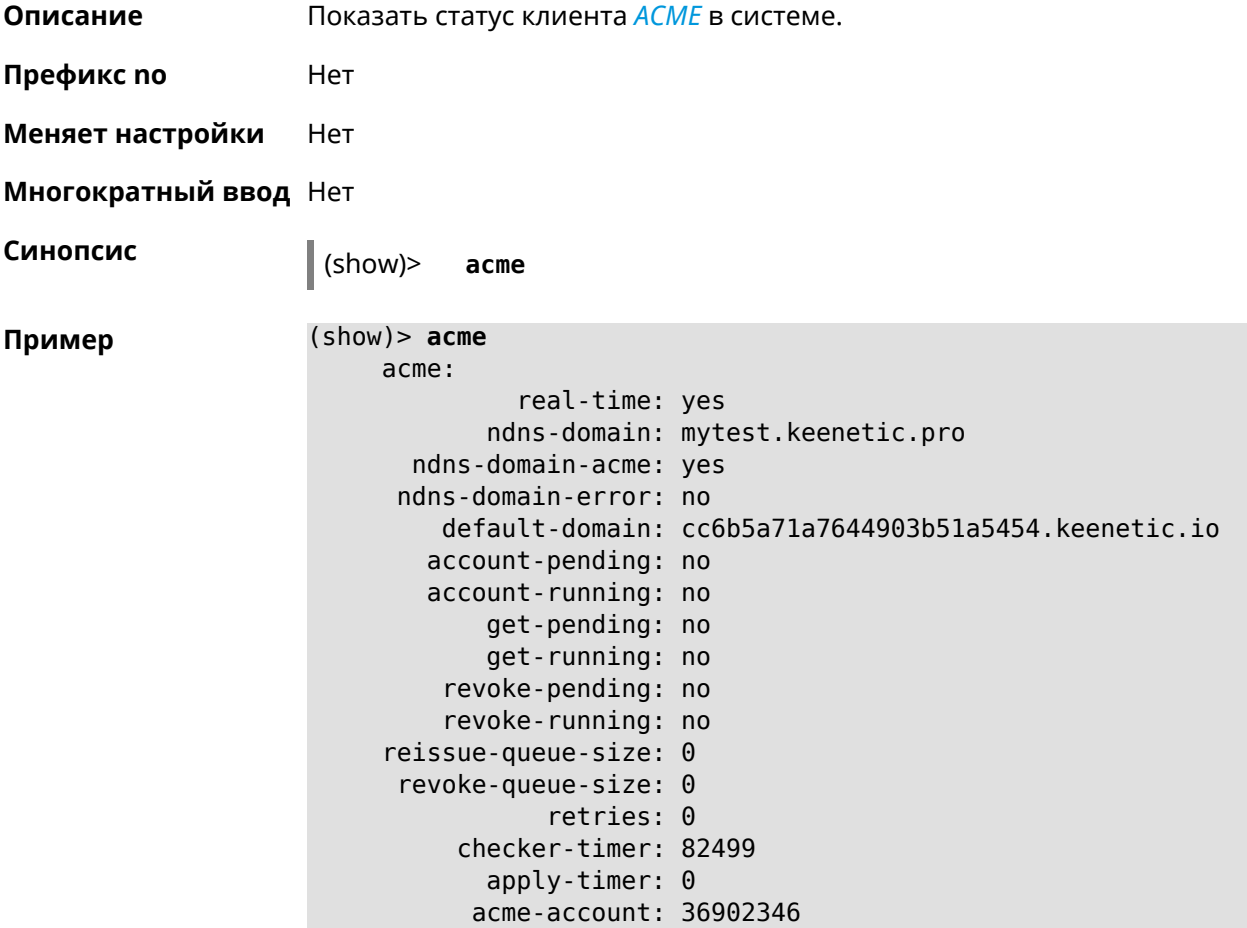

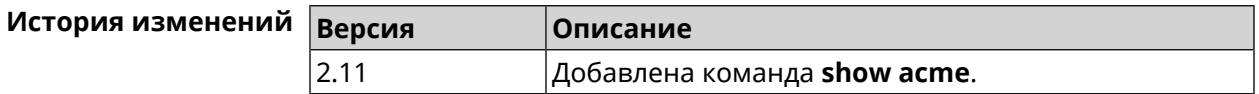

### **3.129.2 show associations**

**Описание** Показать список беспроводных станций, связанных с точкой доступа. Если выполнить команду без аргумента, то на экран будет выведен весь список беспроводных станций. **Префикс no** Нет **Меняет настройки** Нет **Многократный ввод** Нет

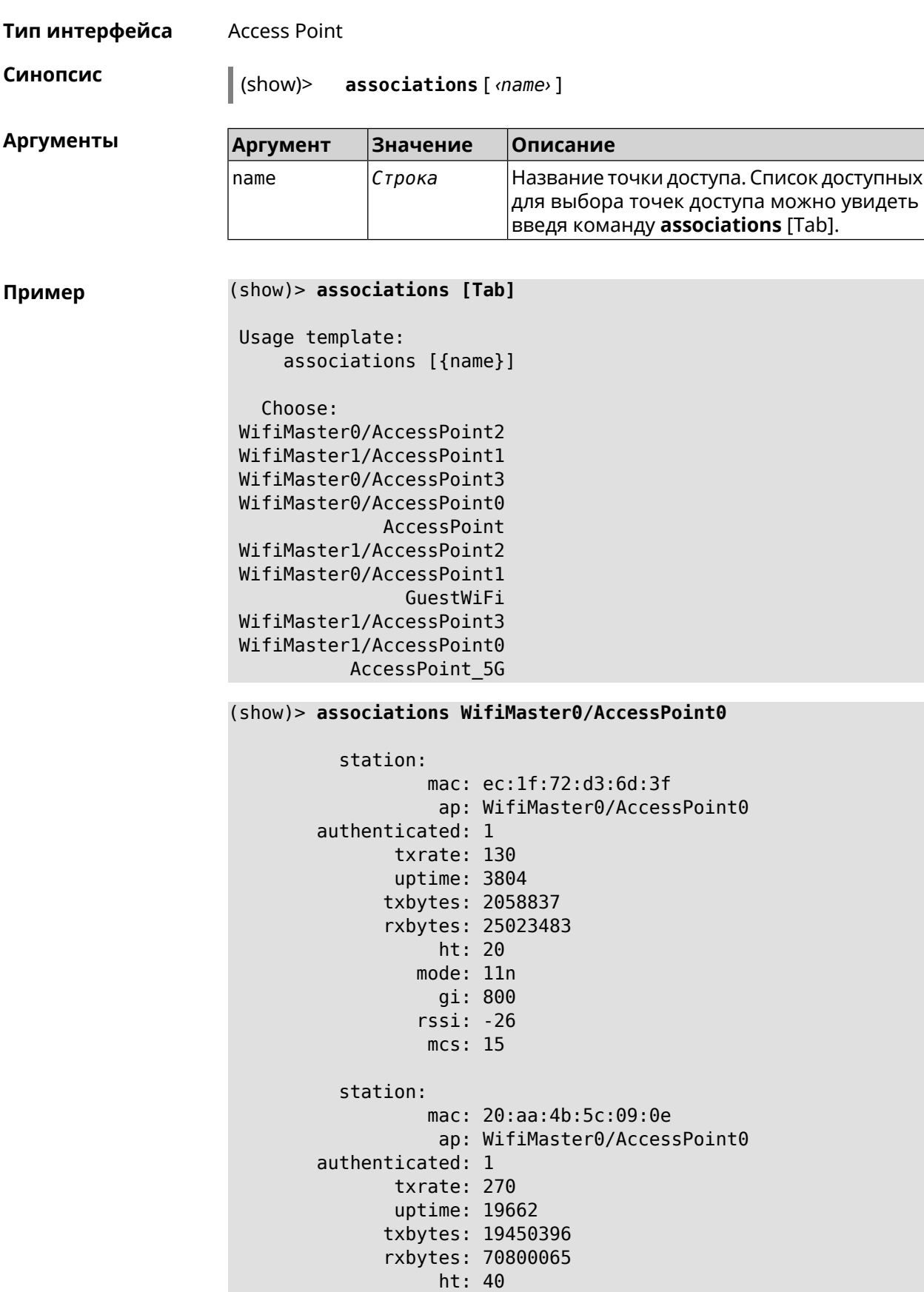

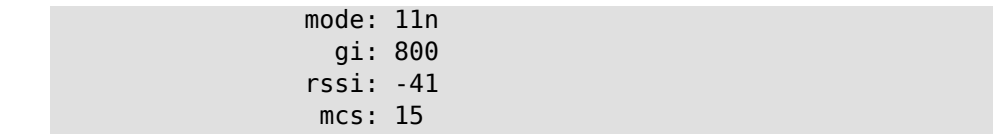

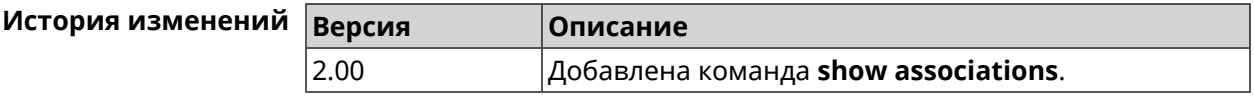

#### **3.129.3 show button**

**Описание** Показать информацию по указанной системной кнопке.Если выполнить команду без аргумента, то на экран будет выведен весь список кнопок на устройстве. Набор кнопок зависит от аппаратной конфигурации.

**Префикс no** Нет

**Меняет настройки** Нет

**Многократный ввод** Нет

**Синопсис** (show)> **button** [*‹name›*]

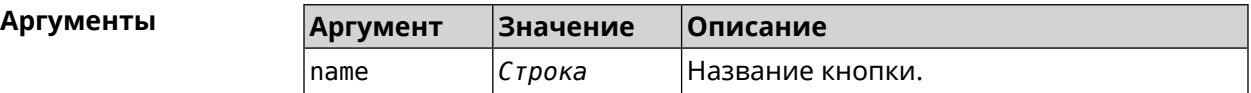

**Пример** (show)> **button FN1**

```
buttons:
     button, name = FN1:
      is switch: no
       position: 2
 position_count: 2
         clicks: 0
        elapsed: 0
     hold_delay: 3000
```
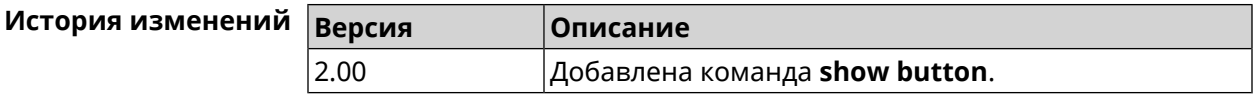

#### **3.129.4 show button bindings**

**Описание** Показать список действий, назначенных на кнопки устройства.

**Префикс no** Нет

**Меняет настройки** Нет

#### **Многократный ввод** Нет

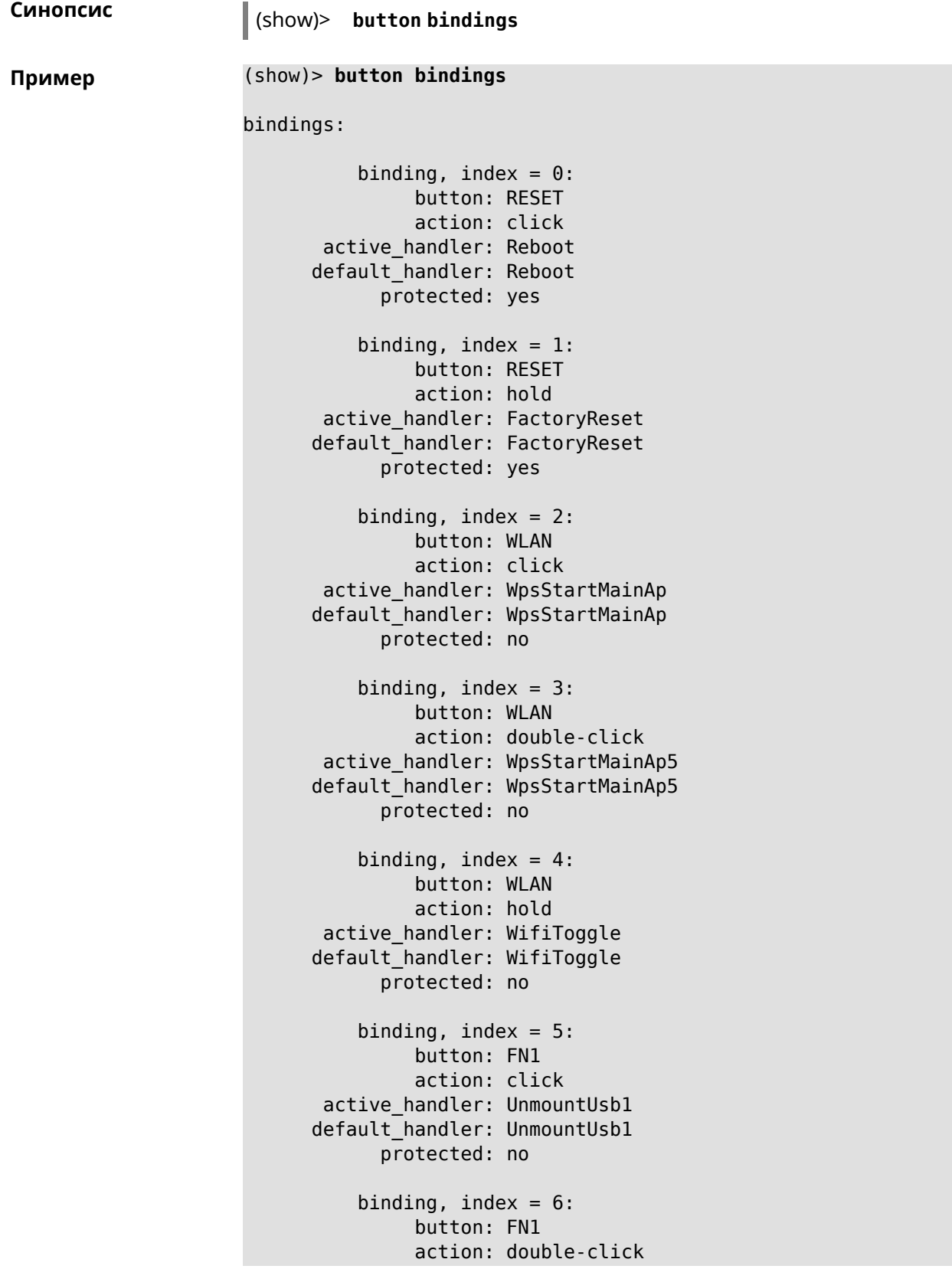

```
active_handler:
default handler:
      protected: no
   binding, index = 7:
         button: FN1
         action: hold
active handler:
default_handler:
      protected: no
   binding, index = 8:
         button: FN2
         action: click
active_handler: UnmountUsb2
default_handler: UnmountUsb2
      protected: no
   binding, index = 9:
         button: FN2
         action: double-click
active_handler:
default_handler:
      protected: no
   binding, index = 10:
         button: FN2
         action: hold
active handler:
default_handler:
      protected: no
```
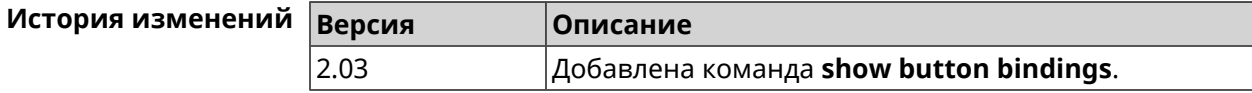

### **3.129.5 show button handlers**

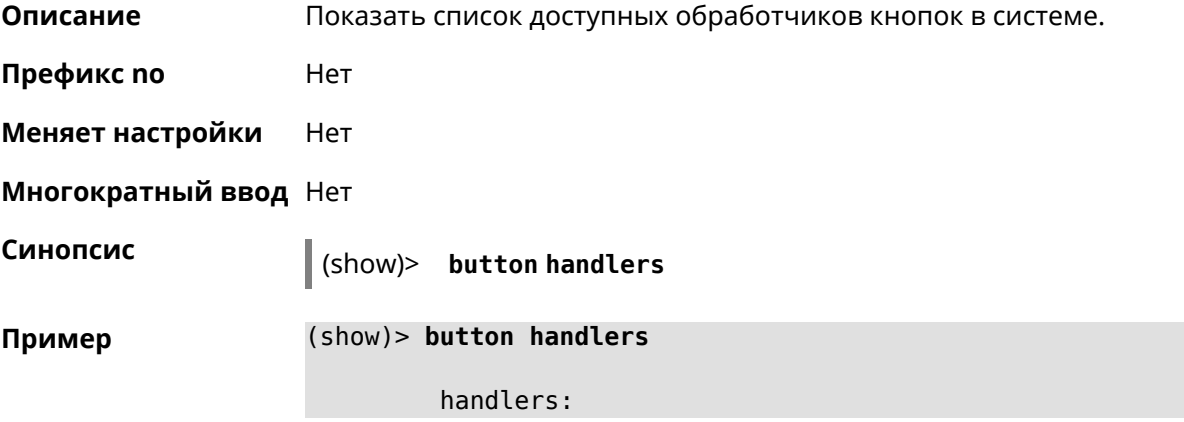

```
handler, name = LedToggle:
         short description: toggle system LED states
                 protected: no
            switch_related: no
              handler, name = FactoryReset:
         short description: reset a configuration to factory ►
defaults
                 protected: yes
            switch_related: no
              handler, name = UnmountUsb1:
         short description: unmount USB 1 port storages
                 protected: no
            switch_related: no
              handler, name = UnmountUsb2:
         short description: unmount USB 2 port storages
                 protected: no
            switch_related: no
              handler, name = Reboot:
         short description: reboot the system
                 protected: yes
            switch_related: no
              handler, name = DlnaDirectoryRescan:
       short description: rescan DLNA directory for newer media ►
files
                 protected: no
            switch_related: no
              handler, name = DlnaDirectoryFullRescan:
        short description: remove a DLNA database and rescan a ►
DLNA directory
                 protected: no
            switch_related: no
              handler, name = DectHandsetRegistrationToggle:
         short description: toggle a DECT handset registration
                 protected: no
            switch_related: no
              handler, name = DectHandsetPagingToggle:
         short description: toggle a DECT handset paging
                 protected: no
            switch_related: no
              handler, name = OpkgRunScript:
         short description: run Opkg script
                 protected: no
            switch_related: no
              handler, name = TorrentAltSpeedToggle:
```

```
short description: toggle a Torrent alternative speed ►
mode
                 protected: no
            switch_related: no
              handler, name = TorrentClientStateToggle:
         short description: toggle a Torrent client state
                 protected: no
            switch_related: no
              handler, name = WifiToggle:
         short description: on/off all Wi-Fi interfaces
                 protected: no
            switch_related: no
              handler, name = WpsStartMainAp:
        short description: start WPS (2.4 GHz main access point)
                 protected: no
            switch_related: no
              handler, name = WpsStartMainAp5:
         short description: start WPS (5 GHz main access point)
                 protected: no
            switch_related: no
              handler, name = WifiGuestApToggle:
         short description: toggle a guest access point state ►
(2.4 GHz)
                 protected: no
            switch_related: no
              handler, name = WpsStartStation:
         short description: start WPS (2.4 GHz Wi-Fi station)
                 protected: no
            switch_related: no
              handler, name = WpsStartStation5:
         short description: start WPS (5 GHz Wi-Fi station)
                 protected: no
            switch_related: no
```
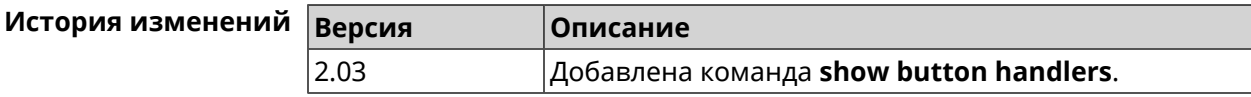

#### **3.129.6 show chilli profiles**

**Описание** Показать список доступных профилей *[RADIUS](#page-620-1)*-сервера.

**Префикс no** Нет

**Меняет настройки** Heт

**Многократный ввод** Нет **Синопсис** (show)> **chilli profiles Пример** (show)> **chilli profiles** profile: name: Iron Wi-Fi url: https://www.ironwifi.com/ description: Hosted RADIUS and Captive Portal preset: uamserver: ► https://europe-west3.ironwifi.com/api/pages/uam/ radius: server1: 35.198.88.176 radiuslocationid: dns: dns1: 8.8.8.8 dns2: 8.8.4.4 custom: uamsecret custom: radiussecret custom: radiusnasid

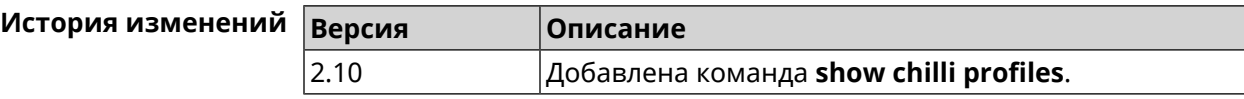

#### **3.129.7 show clock date**

**Описание** Показать текущее системное время.

**Префикс no** Нет

**Меняет настройки** Нет

**Многократный ввод** Нет

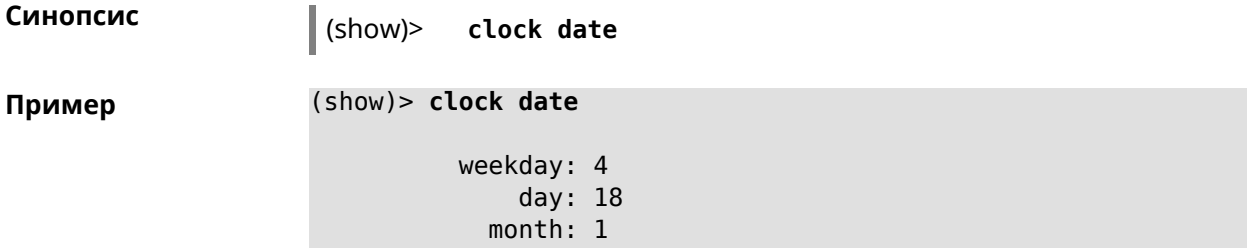

```
year: 2018
hour: 8
 min: 46
 sec: 2
msec: 660
 dst: inactive
  tz:
locality: GMT
stdoffset: 0
dstoffset: 0
  usesdst: no
     rule: GMT0
  custom: no
```
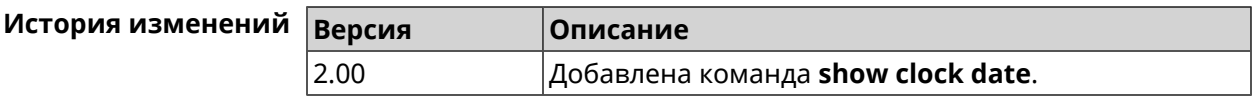

#### **3.129.8 show clock timezone-list**

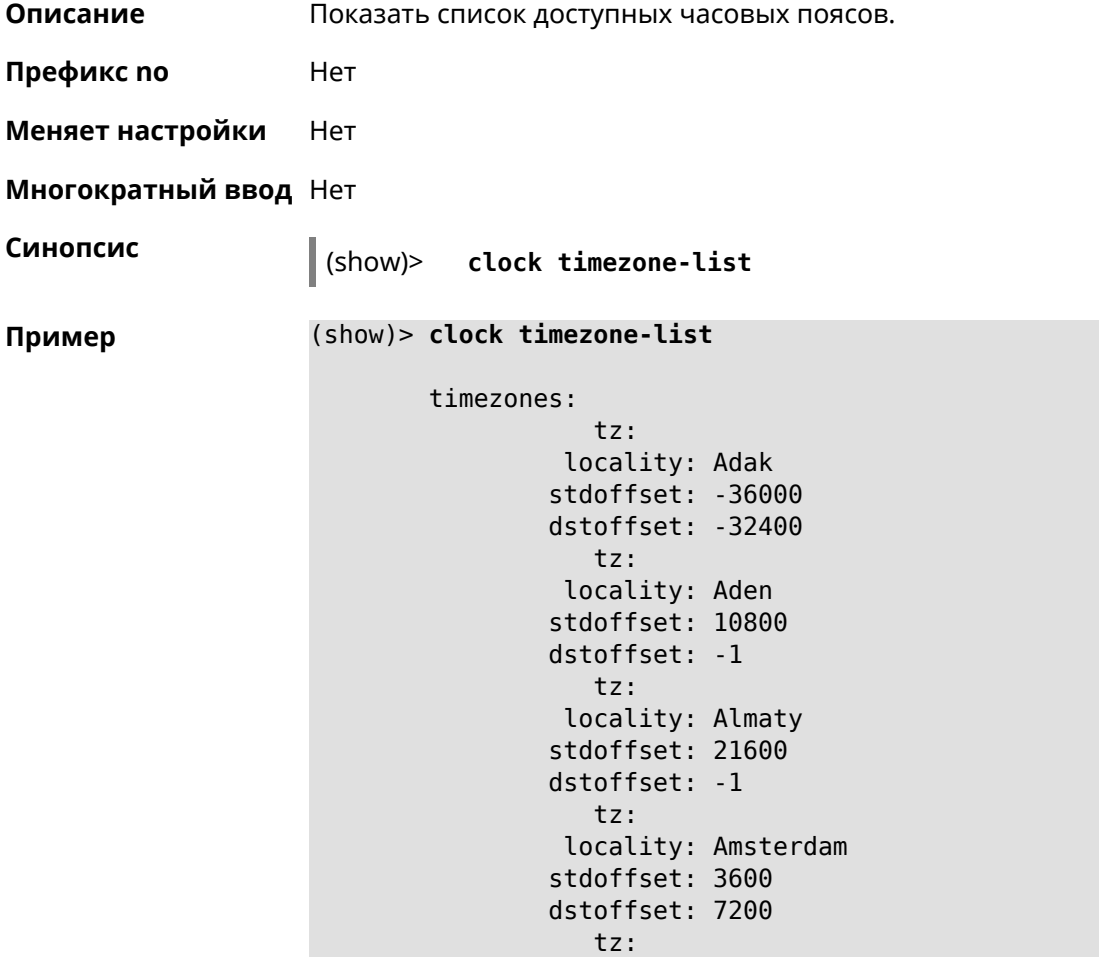

locality: Anadyr stdoffset: 43200 dstoffset: -1 ... ... ...

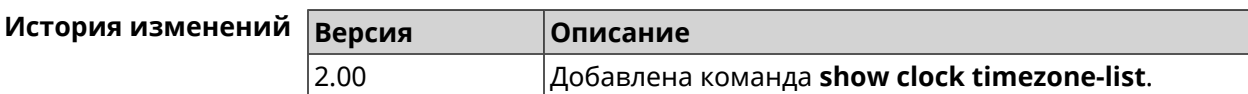

#### **3.129.9 show components status**

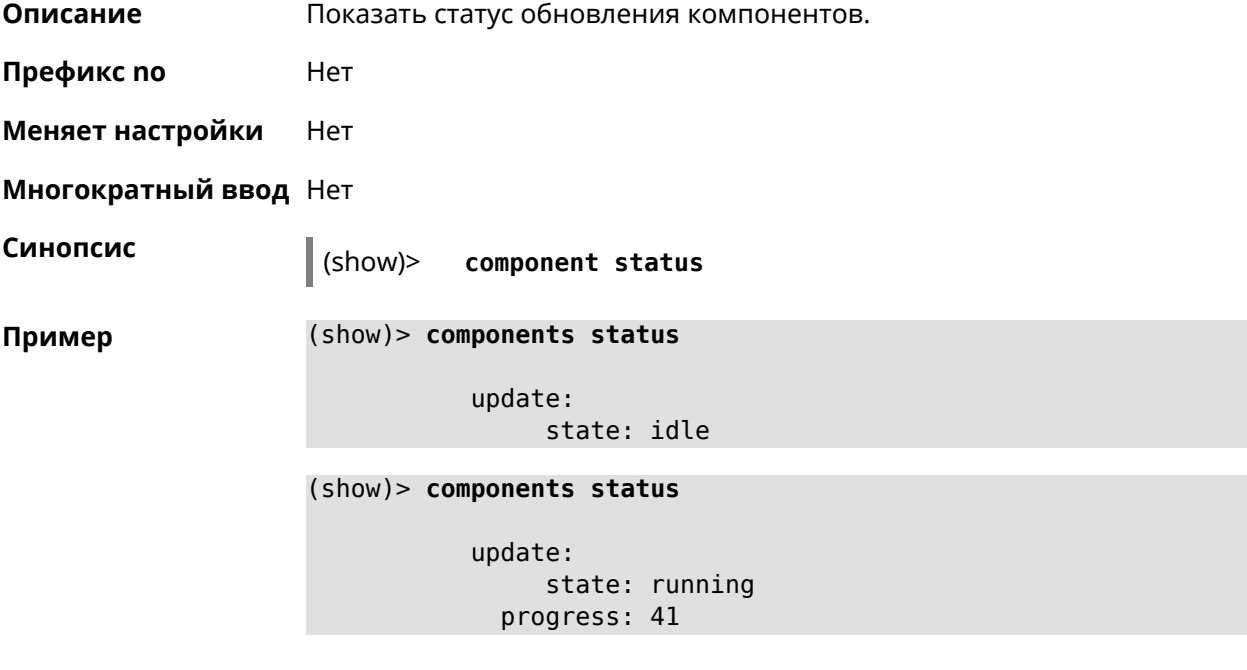

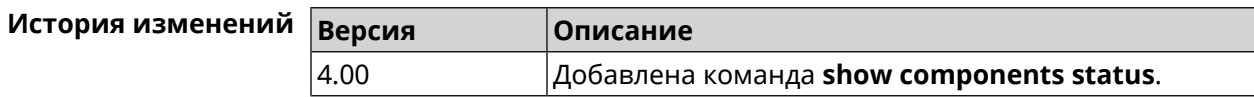

#### **3.129.10 show configurator status**

**Описание** Показать информацию о системном конфигураторе.

**Префикс no** Нет

**Меняет настройки** Heт

**Многократный ввод** Нет

**Синопсис** (show)> **configurator status**

```
Пример (show)> configurator status
                    touch: Thu, 18 Oct 2018 14:37:25 GMT
                              header, name = Model: Keenetic Giga
                              header, name = Version: 2.06.1
                              header, name = Agent: http/rci
                             header, name = Last change: Thu, 18 Oct 2018 14:37:25 ►
                    GMT
                             serving:
                                    name: Session /var/run/ndm.core.socket
                                    time: 0.000397
                                 request, host = 192.168.1.42, name = admin:
                                       parse: show configurator status
```
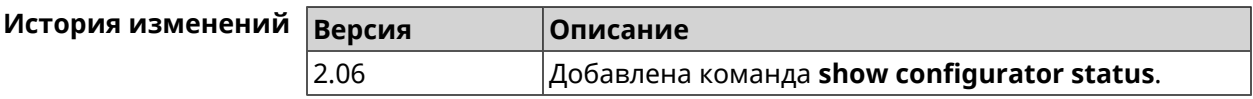

#### **3.129.11 show credits**

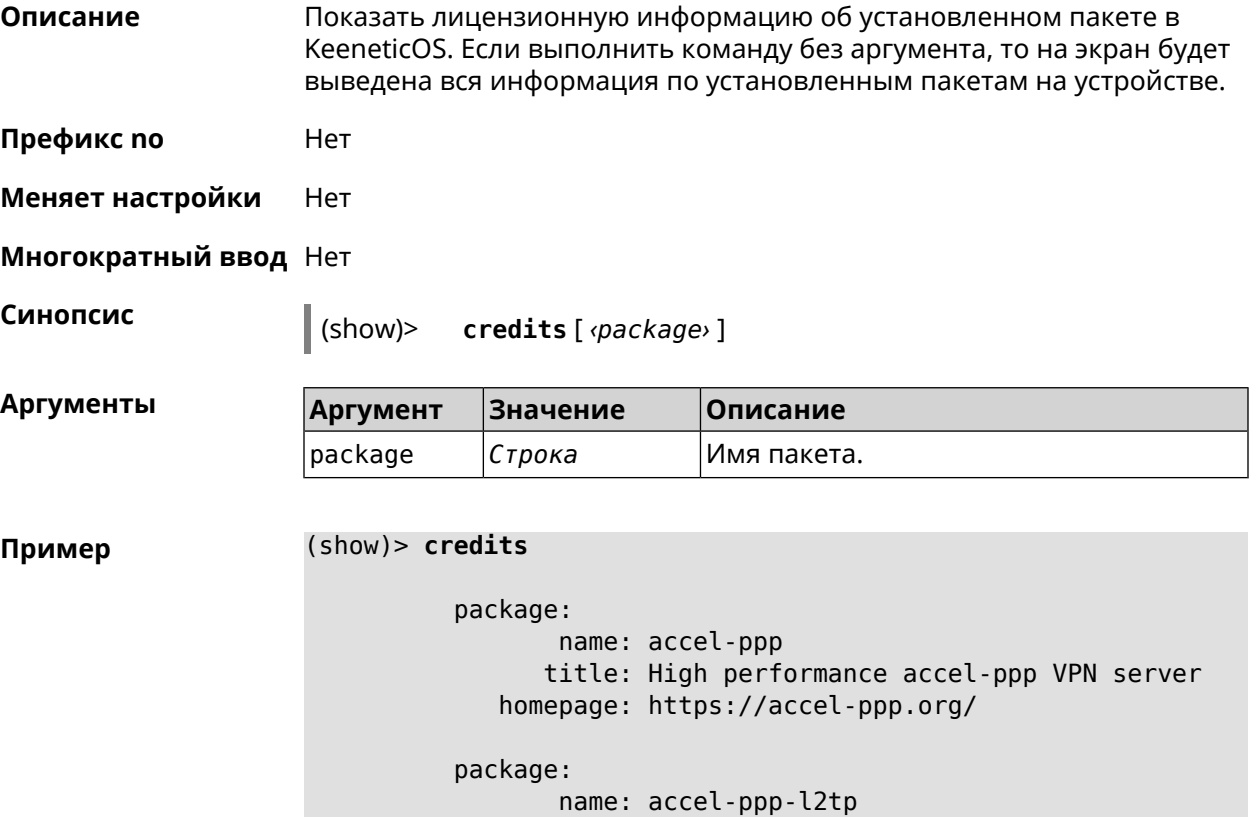

```
title: L2TP plugin for accel-ppp
             homepage: https://accel-ppp.org/
          package:
                 name: accel-ppp-pptp
                title: PPTP plugin for accel-ppp
             homepage: https://accel-ppp.org/
          package:
                 name: accel-ppp-sstp
                title: SSTP plugin for accel-ppp
             homepage: https://accel-ppp.org/
          package:
                 name: avahi-daemon
                title: An mDNS/DNS-SD implementation (daemon)
             homepage: http://www.avahi.org/
          package:
                 name: coova-chilli
                title: Wireless LAN HotSpot controller (Coova ►
Chilli Version)
             homepage: http://www.coova.org/CoovaChilli
          package:
                 name: crconf
                title: Netlink-based CryptoAPI userspace ►
management utility
             homepage:
          package:
                 name: dhcpv6
                title: DHCPv6 client + server
             homepage: http://wide-dhcpv6.sourceforge.net/
          package:
                 name: dropbear
                title: Small SSH2 client/server
             homepage: http://matt.ucc.asn.au/dropbear/
          package:
                 name: iperf3-ssl
                title: Internet Protocol bandwidth measuring ►
tool with iperf_auth support
             homepage: https://github.com/esnet/iperf
          package:
                 name: kernel
                title: Linux kernel
             homepage: http://www.kernel.org/
          package:
                 name: kmod-ipt-account
                title: ACCOUNT netfilter module
```
```
homepage:
package:
      name: kmod-ipt-chaos
      title: CHAOS netfilter module
   homepage:
package:
       name: kmod-ipt-compat-xtables
      title: API compatibilty layer netfilter module
   homepage:
package:
       name: kmod-ipt-condition
      title: Condition netfilter module
   homepage:
package:
      name: kmod-ipt-delude
      title: DELUDE netfilter module
   homepage:
package:
       name: kmod-ipt-dhcpmac
      title: DHCPMAC netfilter module
   homepage:
package:
      name: kmod-ipt-dnetmap
      title: DNETMAP netfilter module
   homepage:
package:
       name: kmod-ipt-fuzzy
      title: fuzzy netfilter module
   homepage:
package:
       name: kmod-ipt-geoip
      title: geoip netfilter module
   homepage:
package:
       name: kmod-ipt-iface
      title: iface netfilter module
   homepage:
package:
       name: kmod-ipt-ipmark
      title: IPMARK netfilter module
   homepage:
package:
       name: kmod-ipt-ipp2p
```

```
title: IPP2P netfilter module
   homepage:
package:
       name: kmod-ipt-ipv4options
      title: ipv4options netfilter module
   homepage:
package:
       name: kmod-ipt-length2
      title: length2 netfilter module
   homepage:
package:
       name: kmod-ipt-logmark
      title: LOGMARK netfilter module
   homepage:
package:
       name: kmod-ipt-lscan
      title: lscan netfilter module
   homepage:
package:
       name: kmod-ipt-netflow
     title: Netflow netfilter module for Linux kernel
   homepage: http://ipt-netflow.sourceforge.net/
package:
       name: kmod-ipt-psd
      title: psd netfilter module
   homepage:
package:
       name: kmod-ipt-quota2
      title: quota2 netfilter module
   homepage:
package:
       name: kmod-ipt-sysrq
      title: SYSRQ netfilter module
   homepage:
package:
       name: kmod-ipt-tarpit
      title: TARPIT netfilter module
   homepage:
package:
       name: kmod-nf-nathelper-rtsp
      title: RTSP Conntrack and NAT helpers
   homepage: https://github.com/maru-sama/rtsp-linux
package:
```

```
name: kmod-wireguard
                title: WireGuard kernel module
             homepage:
          package:
                 name: libattr
              title: Extended attributes (xattr) manipulation ►
library
             homepage: http://savannah.nongnu.org/projects/attr
          package:
                 name: libav
                title: This package contains Libav library
             homepage: https://libav.org/
          package:
                 name: libavahi
                title: An mDNS/DNS-SD implementation (No D-Bus)
             homepage: http://www.avahi.org/
          package:
                 name: libcurl
                title: A client-side URL transfer library
             homepage: http://curl.haxx.se/
          package:
                 name: libdaemon
                title: A lightweight C library that eases the ►
writing of UNIX daemons
             homepage: ►
http://0pointer.de/lennart/projects/libdaemon/
          package:
                 name: libdb47
                title: Berkeley DB library (4.7)
           homepage: http://www.sleepycat.com/products/db.shtml
          package:
                 name: libevent
                title: Event notification library
             homepage: http://www.monkey.org/~provos/libevent/
          package:
                 name: libexif
                title: Library for JPEG files with EXIF tags
             homepage: https://libexif.github.io
          package:
                 name: libexpat
                title: An XML parsing library
             homepage: https://libexpat.github.io/
          package:
                 name: libgcrypt
```
title: GNU crypto library homepage: ► http://directory.fsf.org/security/libgcrypt.html package: name: libgpg-error title: GnuPG error handling helper library homepage: ► http://www.gnupg.org/related\_software/libgpg-error/ package: name: libid3tag title: An ID3 tag manipulation library homepage: https://www.underbit.com/products/mad/ package: name: libjpeg title: The Independent JPEG Group's JPEG runtime ► library homepage: http://www.ijg.org/ package: name: liblzo title: A real-time data compression library homepage: http://www.oberhumer.com/opensource/lzo/ package: name: libnghttp2 title: Library implementing the framing layer ► of HTTP/2 homepage: https://nghttp2.org/ package: name: libopenssl title: Open source SSL toolkit (libraries ► (libcrypto.so, libssl.so)) homepage: http://www.openssl.org/ package: name: libpcap title: Low-level packet capture library homepage: http://www.tcpdump.org/ package: name: libtommath title: A free number theoretic multiple-precision ► integer library homepage: https://www.libtom.net/ package: name: libusb title: A library for accessing Linux USB devices homepage: http://libusb.info/

```
package:
       name: mini_snmpd
      title: Lightweight SNMP daemon
 homepage: http://troglobit.github.io/mini-snmpd.html
package:
       name: minidlna
      title: UPnP A/V & DLNA Media Server
   homepage: http://minidlna.sourceforge.net/
package:
       name: miniupnpd
      title: Lightweight UPnP daemon
   homepage: http://miniupnp.tuxfamily.org/
package:
       name: netatalk
      title: netatalk
   homepage: http://netatalk.sourceforge.net
package:
       name: nginx
      title: Nginx web server
   homepage: http://nginx.org/
package:
       name: nginx-stream-module
      title: Nginx stream module
   homepage:
package:
       name: openvpn
      title: Open source VPN solution using OpenSSL
   homepage: http://openvpn.net
package:
       name: pjproject
      title: PJSIP
   homepage: http://www.pjsip.org/
package:
       name: pureftpd
      title: FTP server
   homepage: http://www.pureftpd.org
package:
       name: radvd
      title: Router advertisement daemon
   homepage: http://www.litech.org/radvd/
package:
       name: sstp-client
      title: SSTP client for Linux
   homepage: http://sstp-client.sourceforge.net/
```

```
package:
                 name: strongswan
               title: Strongswan IKEv1/IKEv2 ISAKMP and IPSec ►
suite
             homepage: https://www.strongswan.org/
          package:
                 name: transmission-daemon
                title: A free, lightweight BitTorrent client
             homepage: http://www.transmissionbt.com
          package:
                 name: tspc
                title: TSP client
             homepage: http://www.broker.ipv6.ac.uk
          package:
                 name: tzdata
                title: Timezone data files
             homepage: https://www.iana.org/time-zones
          package:
                 name: udpxy
               title: Convert UDP IPTV streams into HTTP stream
             homepage: http://sourceforge.net/projects/udpxy
          package:
                 name: zlib
                title: Library implementing the deflate ►
compression method
             homepage: http://www.zlib.net/
(show)> credits nginx
          copying: /*
                   * Copyright (C) 2002-2019 Igor Sysoev
                   * Copyright (C) 2011-2019 Nginx, Inc.
                   * All rights reserved.
                   *
                 * Redistribution and use in source and binary ►
forms, with or without
                  * modification, are permitted provided that ►
the following conditions
                   * are met:
                   * 1. Redistributions of source code must ►
retain the above copyright
                      notice, this list of conditions and the ►
following disclaimer.
                   * 2. Redistributions in binary form must ►
reproduce the above copyright
                      notice, this list of conditions and the ►
following disclaimer in the
                        documentation and/or other materials ►
```
provided with the distribution. \* THIS SOFTWARE IS PROVIDED BY THE AUTHOR AND  $\blacktriangleright$ CONTRIBUTORS ``AS IS'' AND \* ANY EXPRESS OR IMPLIED WARRANTIES, > INCLUDING, BUT NOT LIMITED TO, THE \* IMPLIED WARRANTIES OF MERCHANTABILITY AND -FITNESS FOR A PARTICULAR PURPOSE \* ARE DISCLAIMED. IN NO EVENT SHALL THE  $\blacktriangleright$ AUTHOR OR CONTRIBUTORS BE LIABLE \* FOR ANY DIRECT, INDIRECT, INCIDENTAL,  $\blacktriangleright$ SPECIAL, EXEMPLARY, OR CONSEQUENTIAL \* DAMAGES (INCLUDING, BUT NOT LIMITED TO,  $\blacktriangleright$ PROCUREMENT OF SUBSTITUTE GOODS \* OR SERVICES; LOSS OF USE, DATA, OR PROFITS; > OR BUSINESS INTERRUPTION) \* HOWEVER CAUSED AND ON ANY THEORY OF > LIABILITY, WHETHER IN CONTRACT, STRICT \* LIABILITY, OR TORT (INCLUDING NEGLIGENCE > OR OTHERWISE) ARISING IN ANY WAY \* OUT OF THE USE OF THIS SOFTWARE, EVEN IF > ADVISED OF THE POSSIBILITY OF \* SUCH DAMAGE.  $*$ 

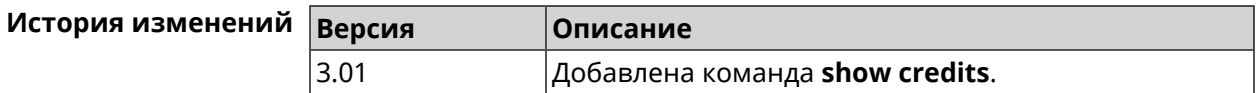

### 3.129.12 show crypto ike key

Описание Показать информацию о выбранном ключе IKE. Если выполнить команду без аргумента, то весь список IKE ключей будет выведен на экран.

Префикс по Нет

Меняет настройки Нет

Многократный ввод Нет

 $\vert$  (show)> crypto ike key [name]

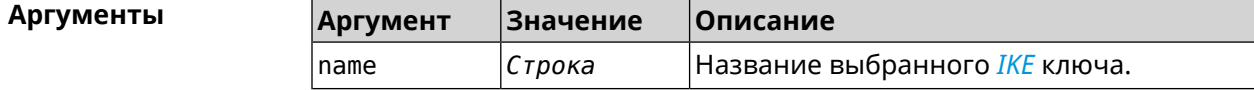

Пример

Синопсис

(show)> crypto ike key

IpSec: ike key, name =  $test:$ type: address

id: 10.10.10.10 ike\_key, name = test2: type: any id: ►

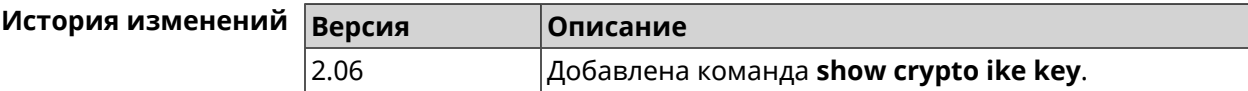

## **3.129.13 show crypto map**

**Описание** Показать информацию о выбранной криптокарте *[IPsec](#page-615-1)*.Если выполнить команду без аргумента, то весь список криптокарт *[IPsec](#page-615-1)* будет выведен на экран.

**Префикс no** Нет

- **Меняет настройки** Нет
- **Многократный ввод** Нет

**Синопсис** (show)> **crypto map** [*map-name*]

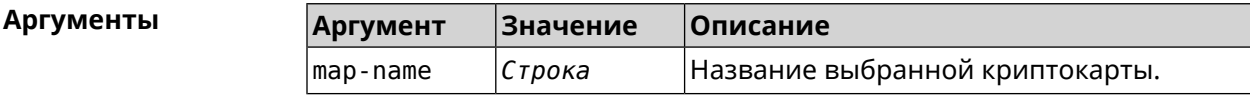

**Пример** (show)> **crypto map test** IpSec: crypto\_map, name = test: config: remote\_peer: ipsec.example.com crypto\_ipsec\_profile\_name: prof1 mode: tunnel local\_network: net: 172.16.200.0 mask: 24 protocol: IPv4 remote\_network: net: 172.16.201.0 mask: 24 protocol: IPv4 status: primary\_peer: true phase1:

```
name: test
         unique_id: 572
         ike_state: ESTABLISHED
   establish_time: 1451301596
        rekey_time: 0
       reauth_time: 1451304277
       local_addr: 10.10.10.15
       remote_addr: 10.10.10.20
       ike_version: 2
         local_spi: 00a6ebfc9d90f1c2
        remote_spi: 3cd201ef496df75c
        local_init: yes
        ike_cypher: aes-cbc-256
          ike hmac: shal
      ike_dh_group: 2
phase2_sa_list:
         phase2 sa, index = 0:
            unique_id: 304
            request_id: 185
              sa_state: INSTALLED
                  mode: TUNNEL
              protocol: ESP
         encapsulation: yes
            local_spi: ca59bfcf
            remote_spi: cde23d83
          ipsec_cypher: esp-aes-256
            ipsec_hmac: esp-sha1-hmac
        ipsec_dh_group:
              in_bytes: 7152
            in packets: 115
               in_time: 1451302507
             out_bytes: 6008
           out_packets: 98
              out_time: 1451302507
            rekey_time: 1451305159
              local_ts: 172.16.200.0/24
             remote_ts: 172.16.201.0/24
         state: PHASE2_ESTABLISHED
```
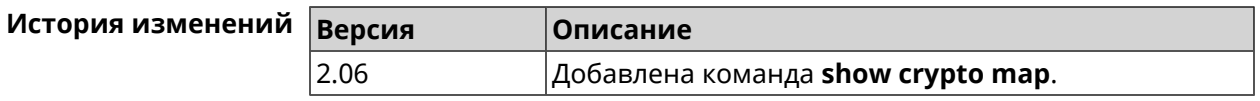

### **3.129.14 show defaults**

**Описание** Показать общие параметры беспроводной сети и системы по умолчанию.

**Префикс no** Heт

**Меняет настройки** Нет

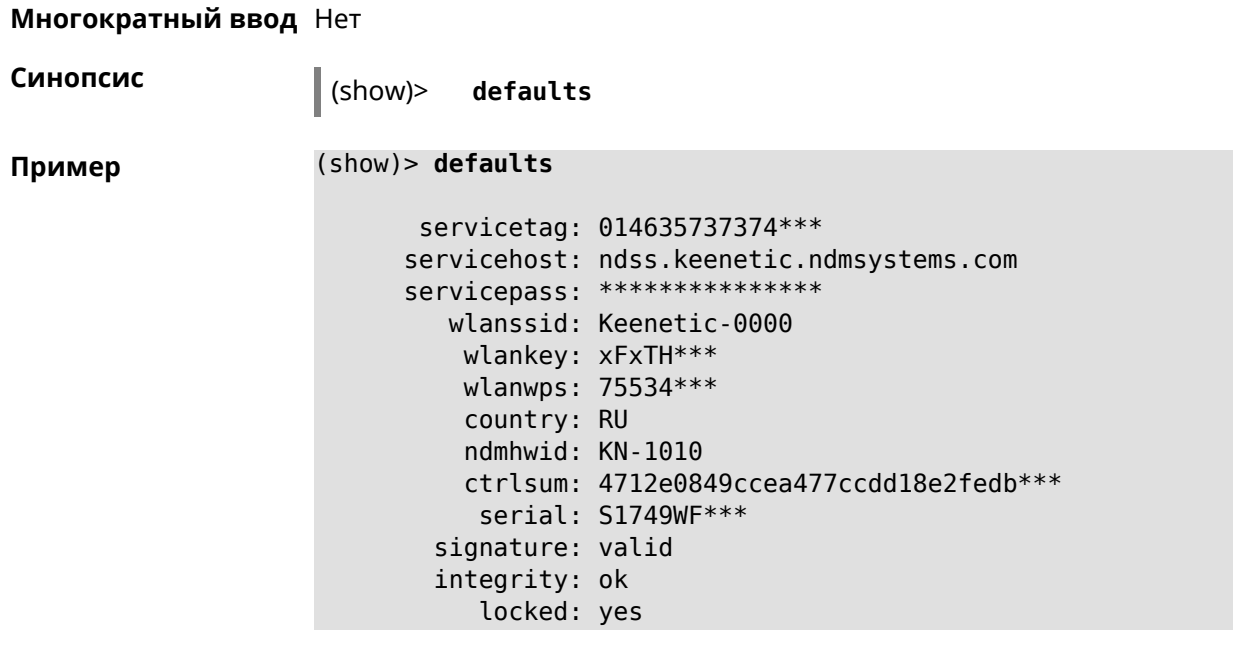

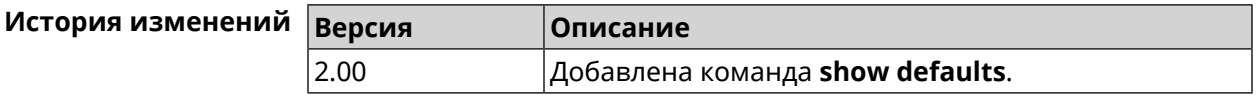

# 3.129.15 show dns-proxy

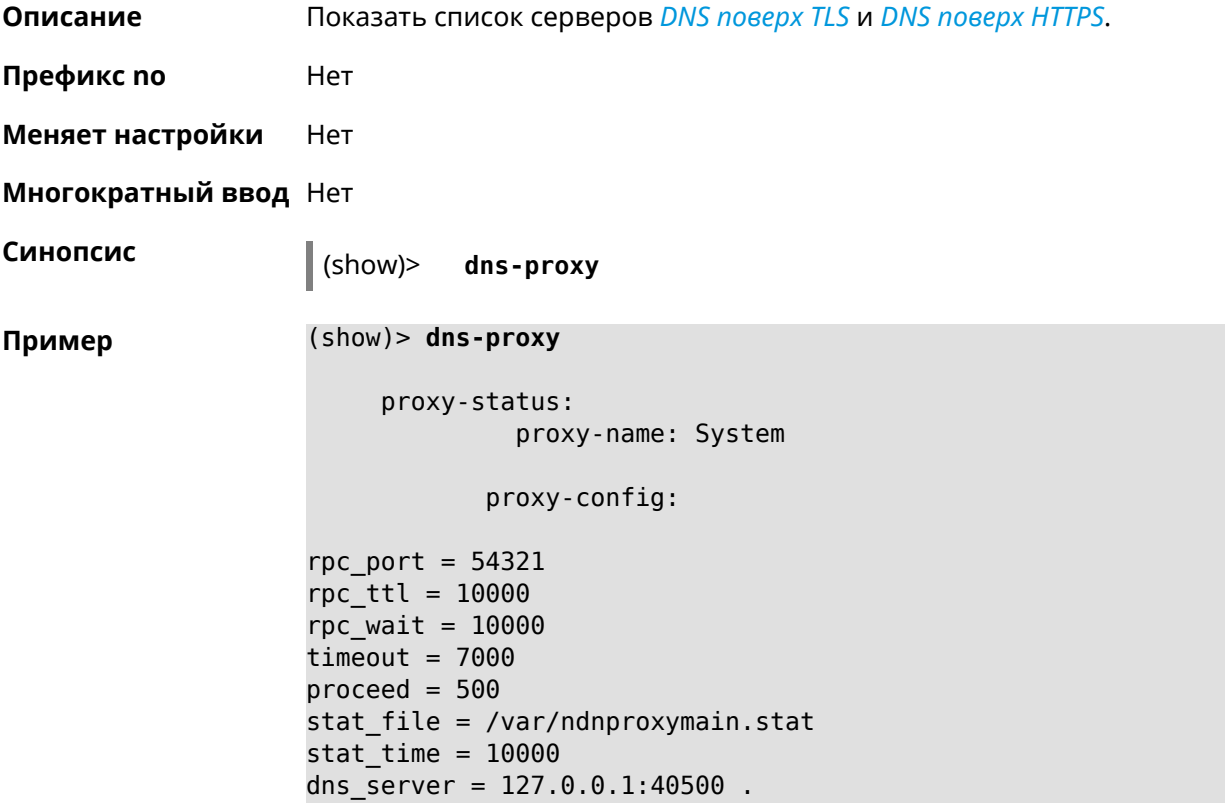

```
dns_server = 127.0.0.1:40501 .
dns server = 127.0.0.1:40508 .
dns server = 127.0.0.1:40509 .
static a = my.keenetic.net 78.47.125.180static_a = cc6b5a71a7644903b51a5454.keenetic.io 78.47.125.180
static a = myhome23.keenetic.pro 78.47.125.180
set-profile-ip 127.0.0.1 0
set-profile-ip ::1 0
dns top port = 53
dns udp port = 53proxy-stat:
# ndnproxy statistics file
Total incoming requests: 809
Proxy requests sent: 659
Cache hits ratio: 0.192 (155)
Memory usage: 44.41K
DNS Servers
                   Ip Port R.Sent A.Rcvd NX.Rcvd ►
Med.Resp Avg.Resp Rank
             127.0.0.1 40500 2 2 0
40ms 40ms 10
             127.0.0.1 40501 652 651 0
17ms 17ms 10
            127.0.0.1 40508 2 0 0
0ms 0ms 4
             127.0.0.1 40509 3 1 0
326ms 326ms 3
            proxy-safe:
             proxy-tls:
             server-tls:
                   address: 1.1.1.1
                     port: 853
                      sni: cloudflare-dns.com
                     spki:
                 interface:
             server-tls:
                   address: 8.8.8.8
                     port: 853
                      sni: dns.google.com
                     spki:
                 interface:
      proxy-tls-filters:
           proxy-https:
```

```
server-https:
                         uri: https://dns.adguard.com/dns-query
                       format: dnsm
                         spki:
                    interface:
             server-https:
                          uri:https://cloudflare-dns.com/dns-query?ct=application/dns-json
                       format: json
                         spki:
                    interface:
     proxy-https-filters:
```
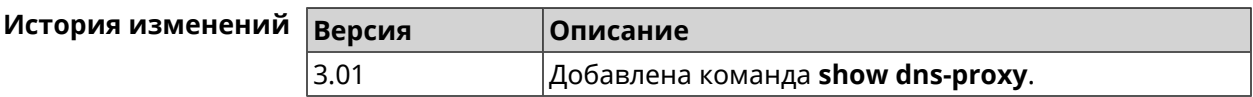

## 3.129.16 show dns-proxy filter presets

Описание Показать список пресетов фильтрации. Всегда есть как минимум 1 пресет, но их может быть гораздо больше.

Префикс по Нет

Меняет настройки Нет

Многократный ввод Нет

Синопсис

 $\vert$  (show)> dns-proxy filter presets [  $\langle$  lang > ]

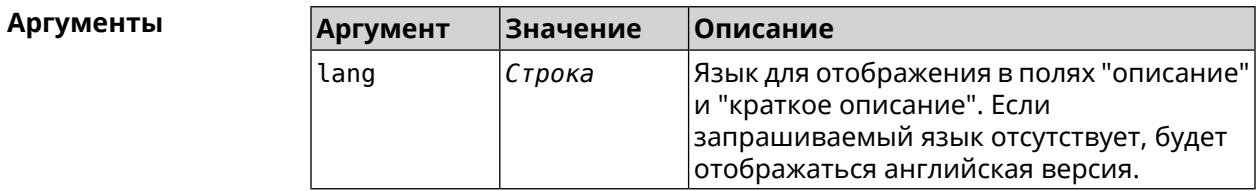

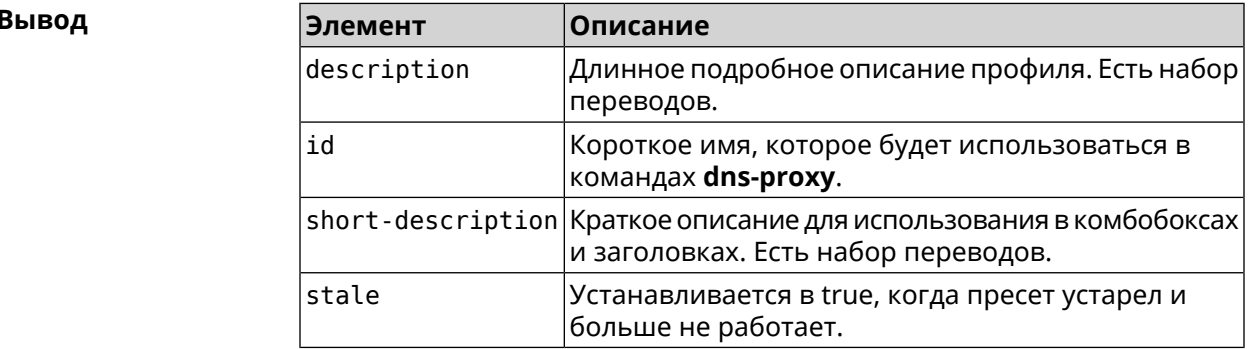

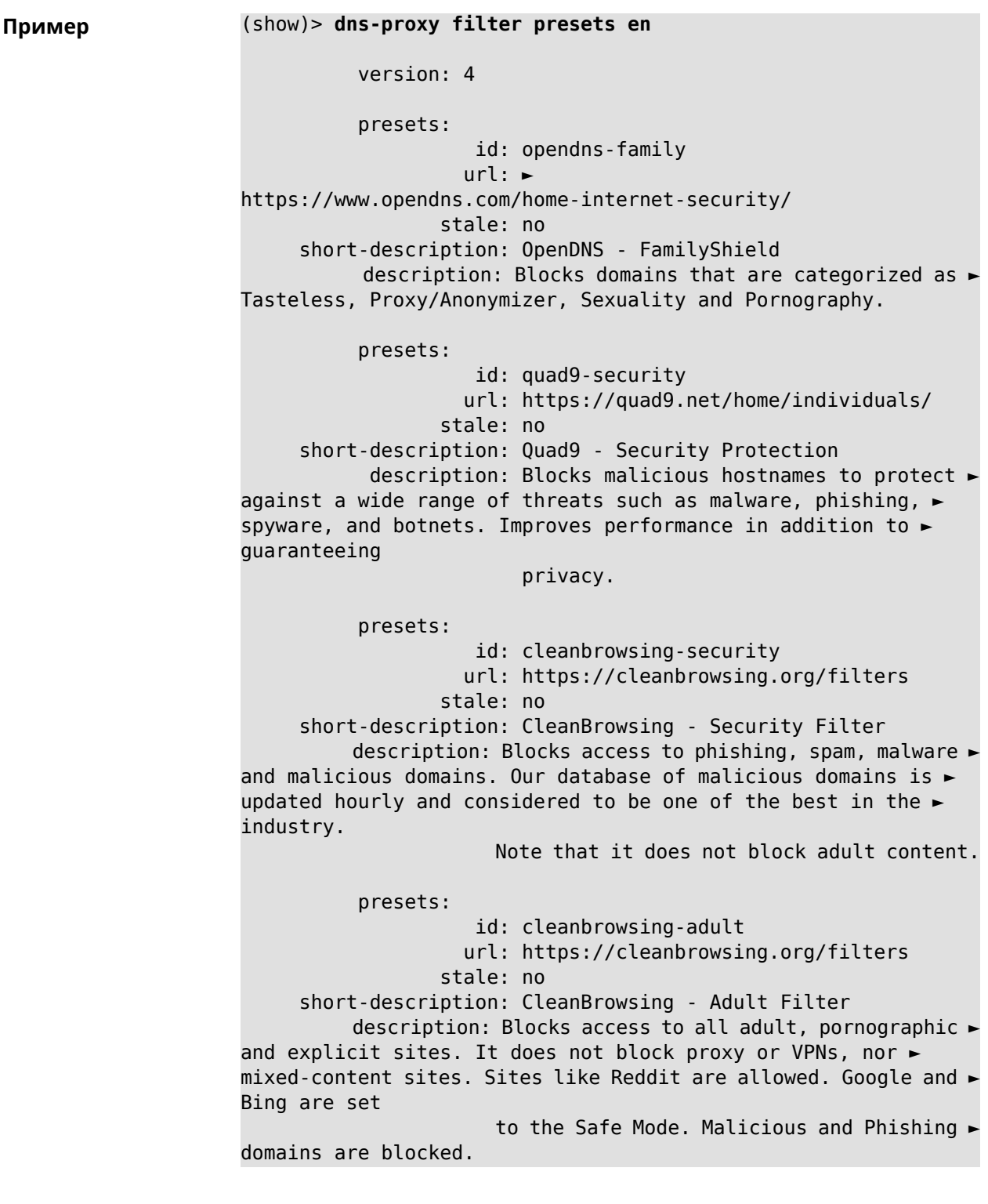

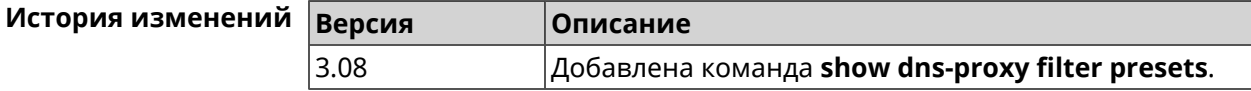

## **3.129.17 show dns-proxy filter profiles**

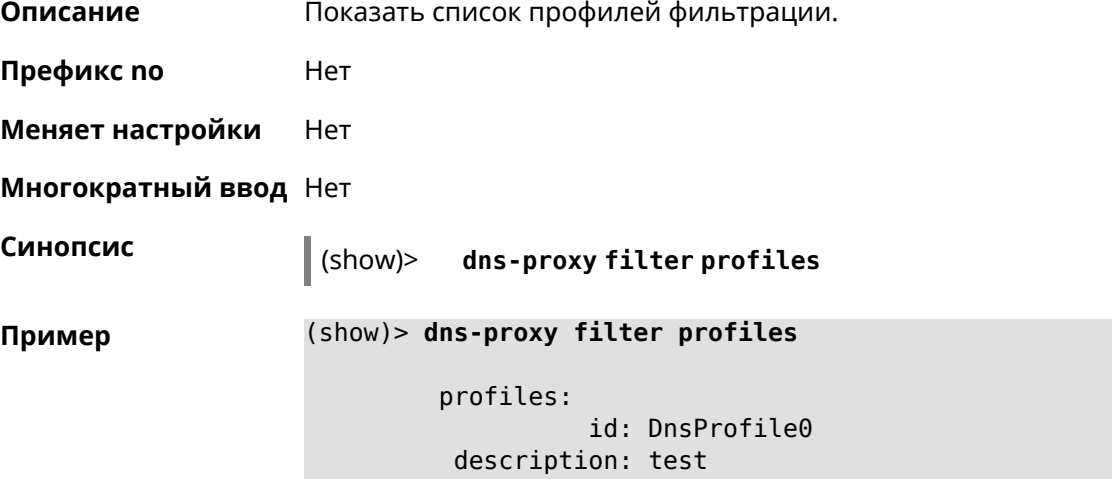

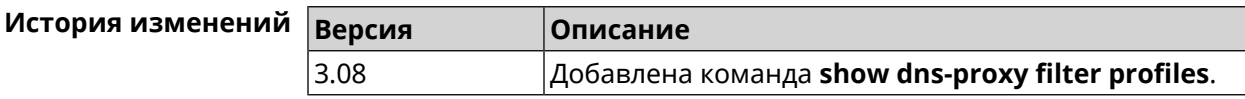

## **3.129.18 show dpn document**

- **Описание** Показать текст соглашения *[DPN](#page-611-0)*.
- **Префикс no** Heт
- **Меняет настройки** Нет
- **Многократный ввод** Нет

**Синопсис** (show)> **dpn document** [ *‹version›* ] [ *‹language›* ]

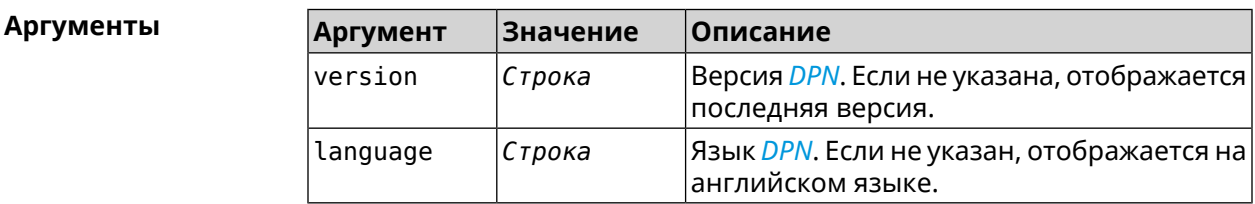

**Пример** (show)> **dpn document** 20200330 DEVICE PRIVACY NOTICE Last update 2020-30-03 This End User License Agreement (this "Agreement") constitutes ► a valid and

binding agreement between Keenetic Limited, including all ► affiliates and subsidiaries ("Keenetic", "us", "our" or "we") and You (as ► defined below) of the Software (as defined below), including the Software ► installed onto any one of our Keenetic products (the "Product") and/or the ► Software legally obtained from or provided by an App Platform (as defined ► below) authorised by Keenetic. Keenetic and You shall be collectively ► referred to as the "Parties", and individually as a "Party". (show)> **dpn document 20200330 en** 20200330 DEVICE PRIVACY NOTICE Last update 2020-30-03 This End User License Agreement (this "Agreement") constitutes ► a valid and binding agreement between Keenetic Limited, including all ► affiliates and subsidiaries ("Keenetic", "us", "our" or "we") and You (as ► defined below) of the Software (as defined below), including the Software ► installed onto any one of our Keenetic products (the "Product") and/or the ► Software legally obtained from or provided by an App Platform (as defined ► below) authorised by Keenetic. Keenetic and You shall be collectively ► referred to as the "Parties", and individually as a "Party".

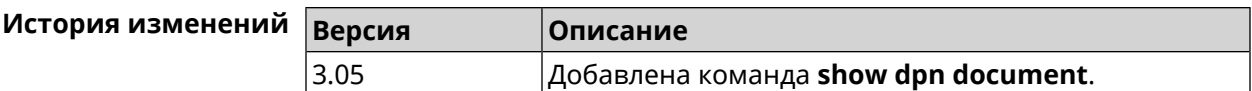

### **3.129.19 show dpn list**

**Описание** Показать список соглашений *[DPN](#page-611-0)*, доступных в системе.

**Префикс no** Heт

**Меняет настройки** Нет

**Многократный ввод** Нет

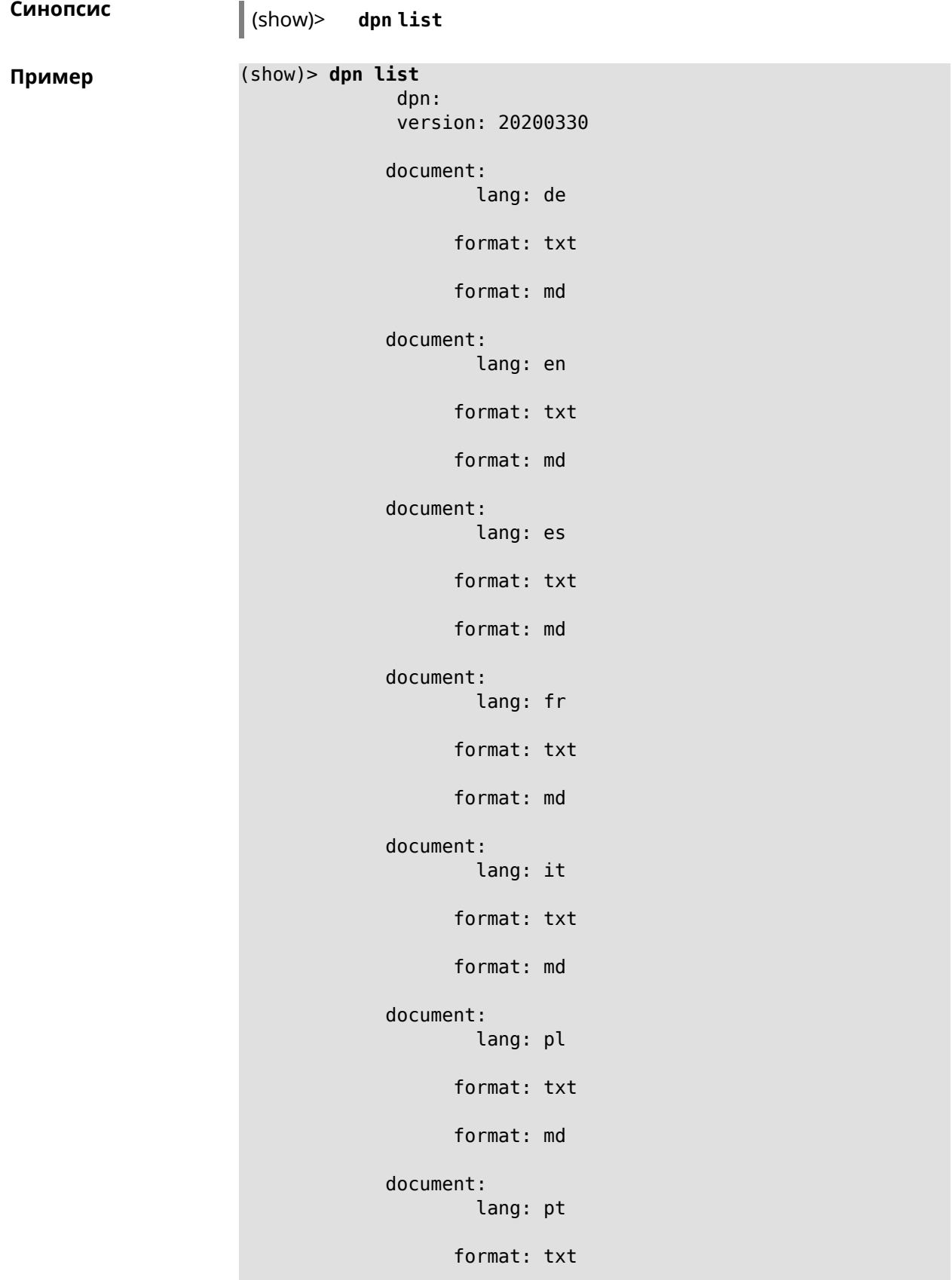

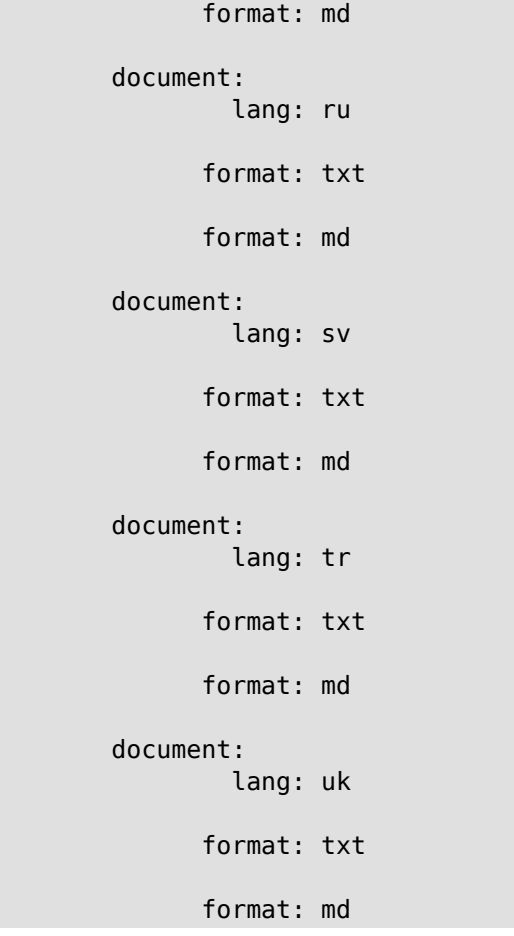

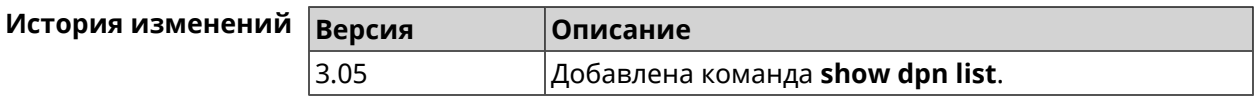

## **3.129.20 show dot1x**

**Описание** Показать состояние клиента 802.1х на интерфейсе. Для возможности управления состоянием клиента 802.1х на интерфейсе должна быть настроена авторизация при помощи группы команд **[interface](#page-130-0) [authentication](#page-130-0)**.

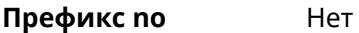

- **Меняет настройки** Нет
- **Тип интерфейса** Ethernet

**Многократный ввод** Нет

**Синопсис** (show)> **dot1x** [ *interface* ]

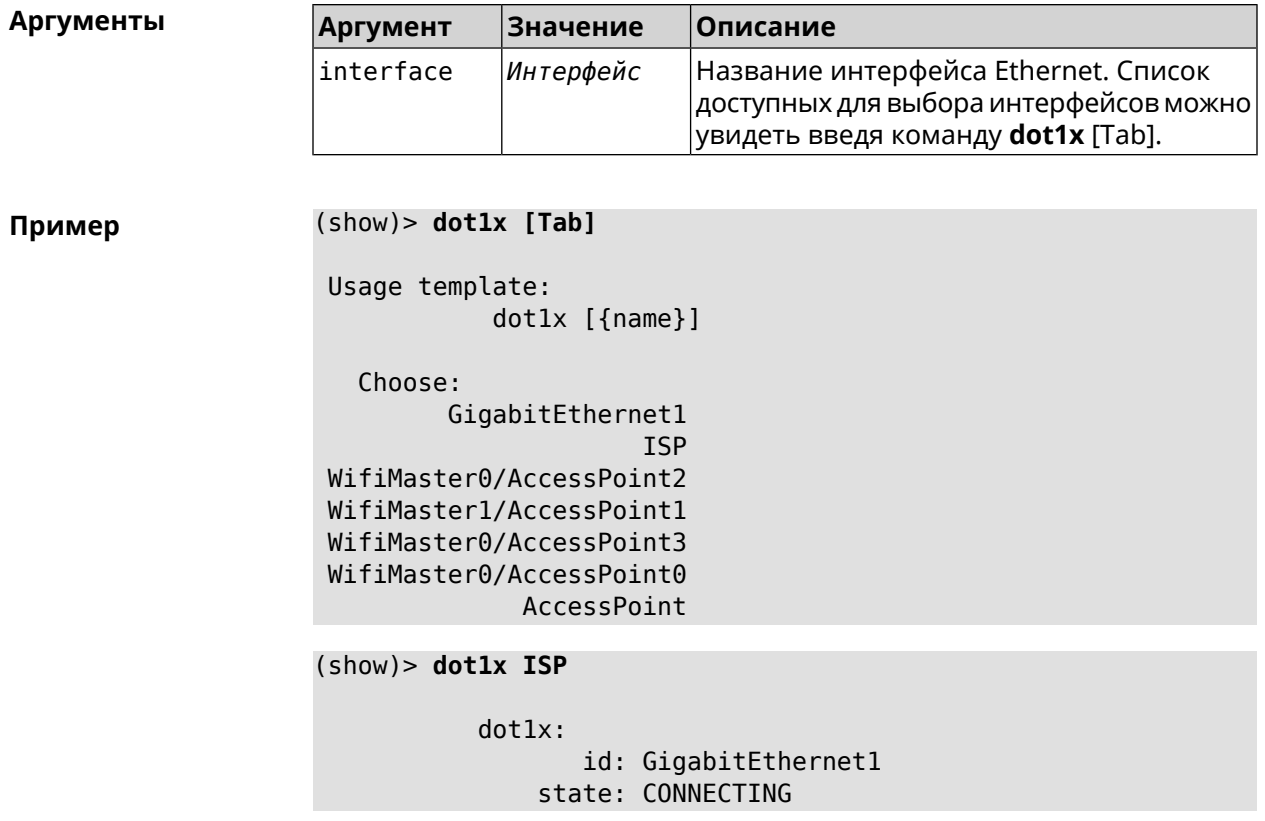

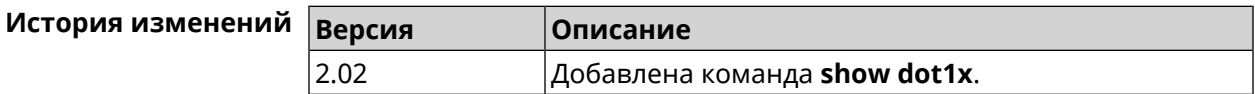

## 3.129.21 show drivers

Описание Показать список загруженных драйверов ядра.

Префикс по Нет

Меняет настройки Нет

Многократный ввод Нет

Синопсис

 $\parallel$  (show)> drivers

Пример

(show)> drivers

module: name: rt2860v2 sta size: 546736  $used: 0$  $subs:$ module: name: rt2860v2\_ap

```
size: 554192
           used: 2
           subs: -
     module:
           name: rndis_host
           size: 5024
           used: 0
           subs: -
     module:
           name: dwc_otg
           size: 68416
           used: 0
           subs: -
     module:
           name: lm
           size: 1344
           used: 1
           subs: dwc_otg,[permanent]
...
...
...
```
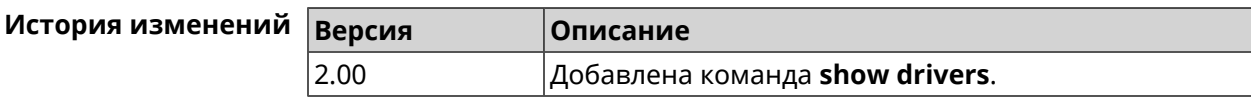

## **3.129.22 show dyndns updaters**

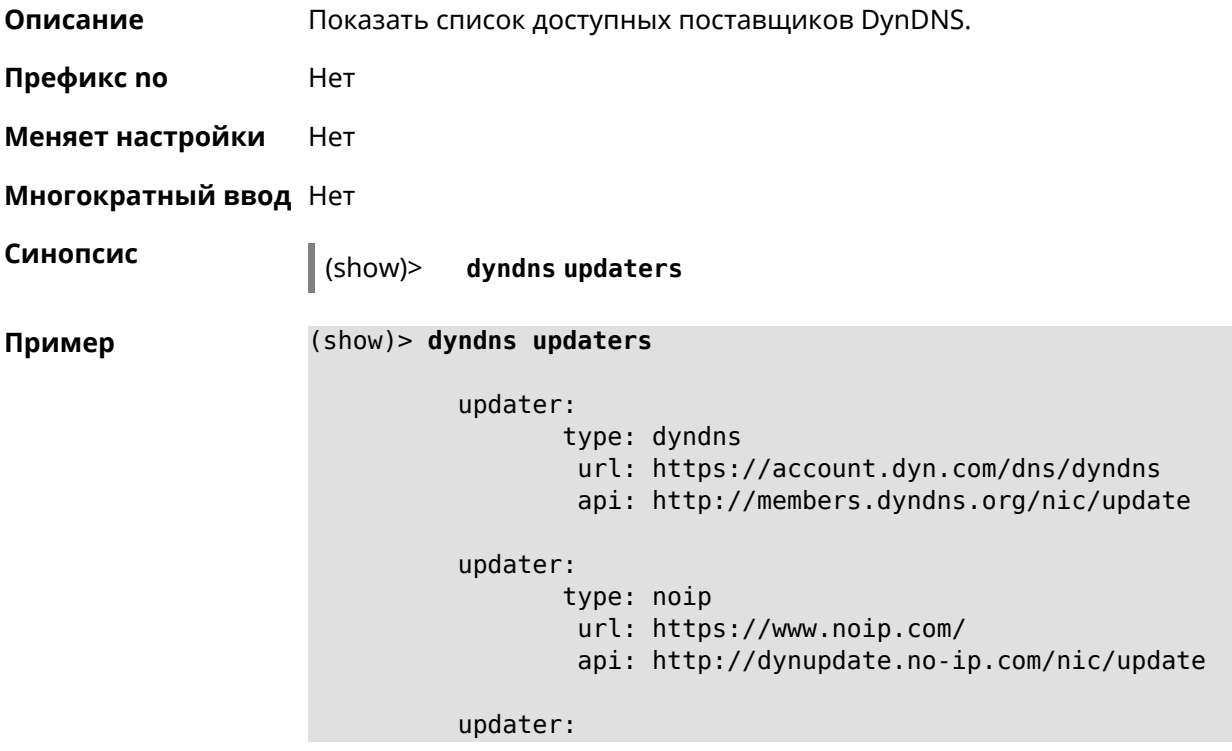

type: rucenter url: https://www.nic.ru/login/ api: https://api.nic.ru/dyndns/update

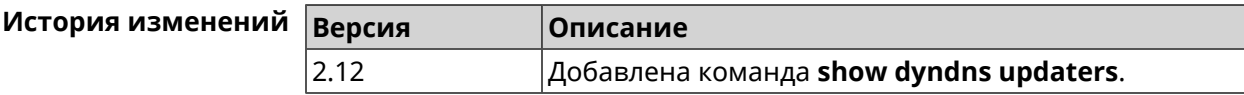

#### **3.129.23 show easyconfig status**

**Описание** Показать состояние и настройки EasyConfig. **Префикс no** Нет **Меняет настройки** Нет **Многократный ввод** Нет **Синопсис** (show)> **easyconfig status Пример** (show)> **easyconfig status** easyconfig: checked: Tue Aug 6 11:50:21 2019 enabled: yes reliable: yes gateway-accessible: yes dns-accessible: yes host-accessible: yes internet: yes gateway: interface: GigabitEthernet1 address: 193.0.175.2 failures: 0 accessible: yes excluded: no hosts: host: name: ya.ru failures: 0 resolved: yes accessible: yes host: name: nic.ru failures: 0 resolved: no accessible: no host:

name: google.com failures: 0 resolved: no accessible: no

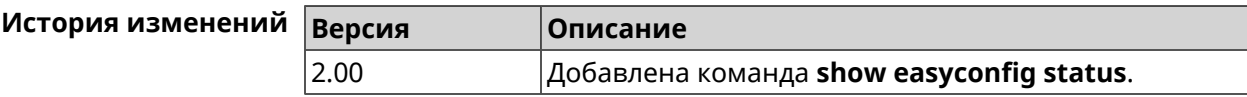

#### **3.129.24 show eula document**

**Описание** Показать текст соглашения *[EULA](#page-613-2)*.

**Префикс no** Нет

**Меняет настройки** Нет

**Многократный ввод** Нет

**Синопсис** (show)> **eula document** [ *‹version›* ] [ *‹language›* ]

 $A$ ргументы

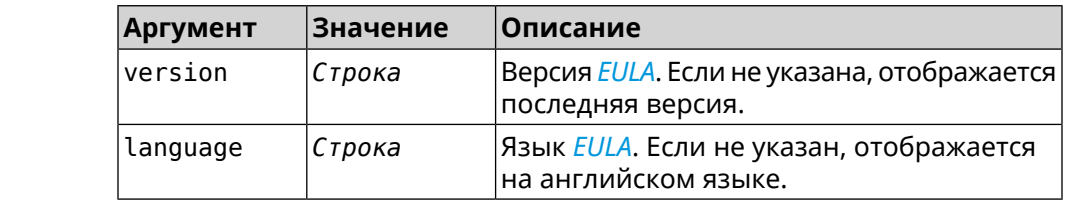

**Пример** (show)> **eula document 20181001** 20181001 KEENETIC LIMITED End User License Agreement

> This End User License Agreement (this "Agreement") constitutes ► a valid and binding agreement between Keenetic Limited, including ► all affiliates and subsidiaries ("Keenetic", "us", "our" or "we") ► and You (as defined below) of the Software (as defined below), including the ► Software installed onto any one of our Keenetic products (the ► "Product") and/or the Software legally obtained from or provided ► by an App Platform (as defined below) authorised by Keenetic. Keenetic and You shall ► be collectively referred to as the "Parties", and individually ► as a "Party". (show)> **eula document 20181001 ru** 20181001

KEENETIC LIMITED Лицензионное соглашение с конечным пользователем Настоящее Лицензионное соглашение с конечным пользователем > (настоящее «Соглашение») представляет собой действительное и > обязательное соглашение между Keenetic Limited, включая все > связанные с ней компании и все её подразделения («Keenetic», «нам», «наш» или «мы»), и Вами ► (как определено ниже) о Программном обеспечении (как определено ► ниже), включая Программное обеспечение, устанавливаемое на любом из продуктов производства Keenetic («Продукт») и/или Программное обеспечение, > полученное на законных основаниях или предоставленное Магазином > Приложений (как определено ниже), авторизованной Keenetic. > Keenetic и Вы вместе упоминаетесь как «Стороны», а по отдельности - «Сторона».

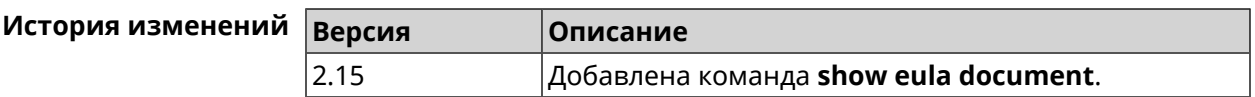

 $\sim$   $\sim$   $\sim$ 

## 3.129.25 show eula list

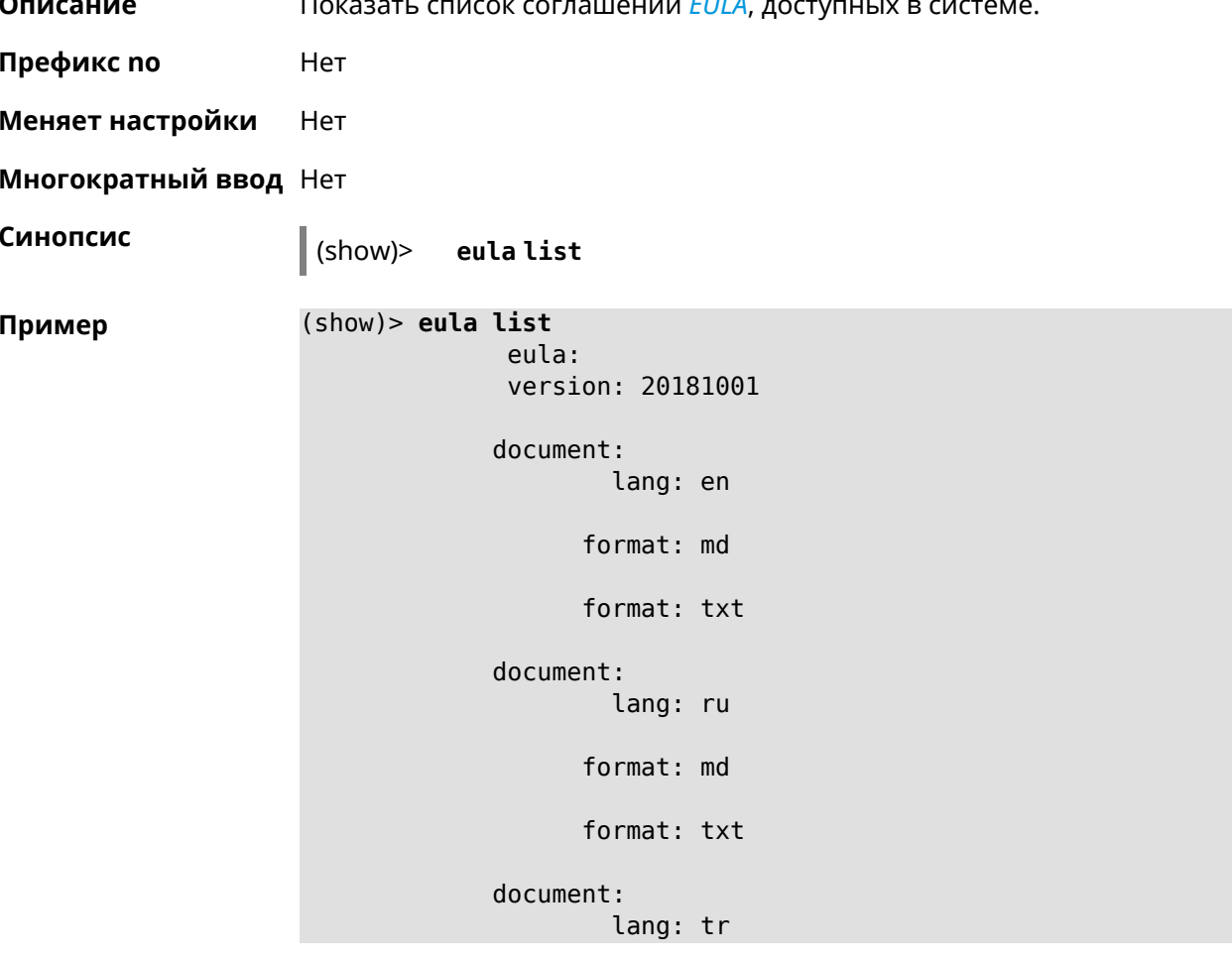

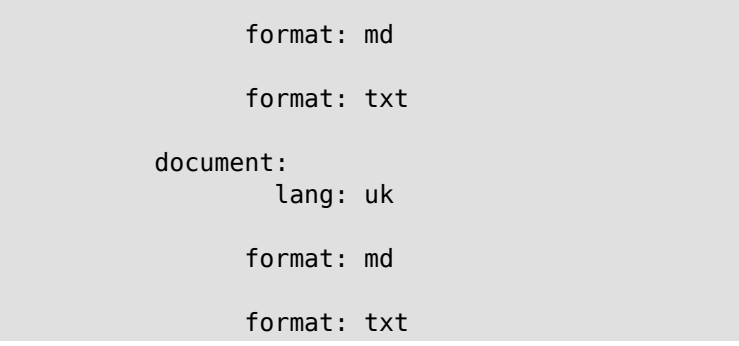

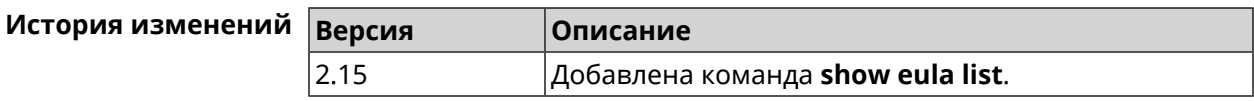

#### 3.129.26 show interface

Описание Показать данные указанного интерфейса. Если выполнить команду без аргумента, то на экран будет выведен весь список сетевых интерфейсов.

Префикс по Нет

Меняет настройки Нет

Многократный ввод Нет

Тип интерфейса **IP** 

Синопсис

 $\vert$  (show)> interface «name»

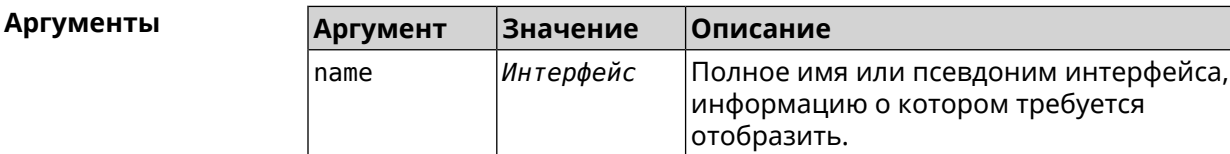

#### Пример Пример 3.1. Просмотр состояния портов коммутатора

Команда show interface выводит различную информацию в зависимости от типа интерфейса. В частности, для коммутатора GigabitEthernet0 она помимо общих сведений показывает текущее состояние физических портов, скорость и дуплекс.

(config)> show interface GigabitEthernet0

```
id: GigabitEthernet0
         index: 0
          type: GigabitEthernet
   description:
interface-name: GigabitEthernet0
```

```
link: up
   connected: yes
       state: up
         mtu: 1500
    tx-queue: 2000
        port, name = 1:
              id: GigabitEthernet0/0
           index: 0
  interface-name: 1
            type: Port
            link: up
           speed: 1000
          duplex: full
auto-negotiation: on
    flow-control: on
             eee: off
     last-change: 4578.185413
   last-overflow: 0
          public: no
        port, name = 2:
              id: GigabitEthernet0/1
           index: 1
  interface-name: 2
            type: Port
            link: down
     last-change: 4590.205656
   last-overflow: 0
          public: no
        port, name = 3:
              id: GigabitEthernet0/2
           index: 2
 interface-name: 3
            type: Port
            link: up
            role, for = GigabitEthernet0/Vlan2: inet
           speed: 100
          duplex: full
auto-negotiation: on
    flow-control: off
             eee: off
     last-change: 4570.078144
   last-overflow: 0
          public: yes
        port, name = 4:
              id: GigabitEthernet0/3
           index: 3
 interface-name: 4
            type: Port
```
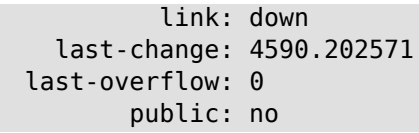

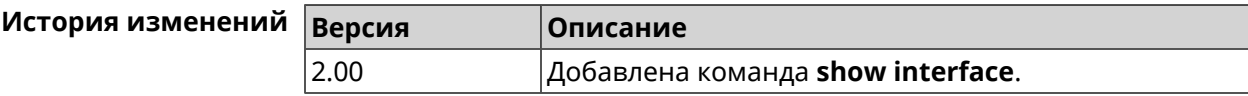

## **3.129.27 show interface bridge**

- **Описание** Показать состояние интерфейса моста.
- **Префикс no** Нет

**Меняет настройки** Нет

**Многократный ввод** Нет

**Тип интерфейса** Bridge

**Синопсис** (show)> **interface** *‹name›* **bridge**

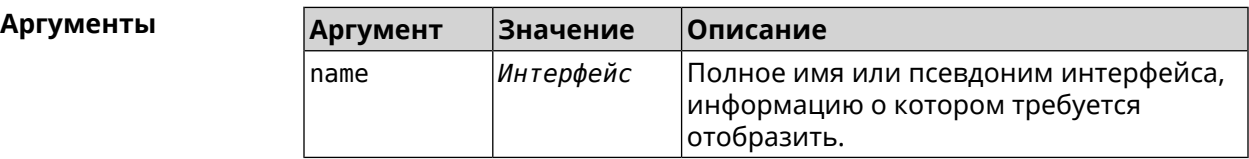

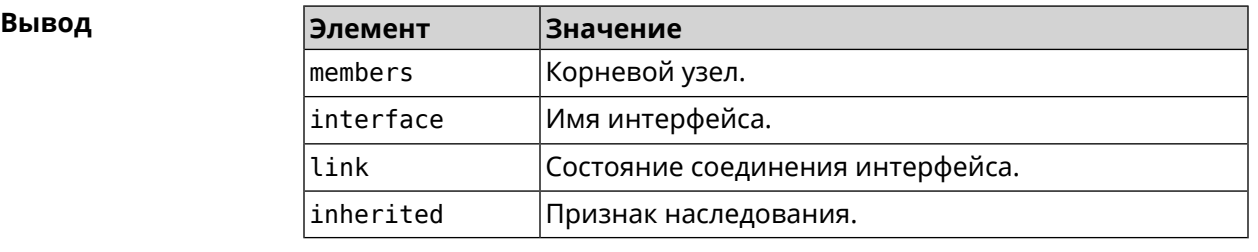

**Пример** (show)> **interface Bridge1 bridge**

members: interface, link = no, inherited = yes: WifiMaster0/AccessPoint2 interface, link = yes: UsbLte0

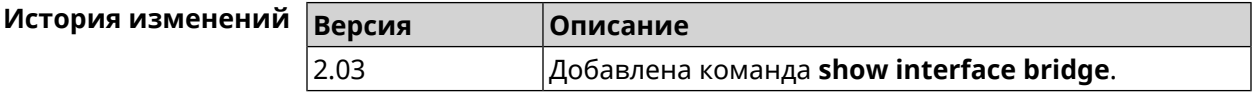

## **3.129.28 show interface channel-utilization rrd**

**Описание** Показать определенные данные монитора использования канала.

**Префикс no** Нет

**Меняет настройки** Нет

**Многократный ввод** Нет

**Синопсис** (show)> **interface** *‹name›***channel-utilization rrd** *‹attribute›* [ *‹detail›* ]

#### **Аргументы Аргумент Значение Описание** Полное имя или псевдоним интерфейса Wi-Fi. name *Интерфейс* attribute load Загруженность канала в процентах. valid Достоверны ли данные. detail Уровень детализации RRD 64 x 3 секунды. Это значение используется по умолчанию, если данный параметр явно не указан.  $\Theta$ 1 Уровень детализации RRD 64 x 1 минуту. 2 Уровень детализации RRD 64 x 3 минуты. 3 Уровень детализации RRD 64 x 30 минут.

**Пример** (show)> **interface WifiMaster1 channel-utilization rrd load 1**

```
data:
       t: 578928.500000
       v: 0
data:
       t: 578868.500000
       v: 1
data:
       t: 578808.500000
       v: 1
data:
       t: 578748.500000
       v: 2
data:
       t: 578688.500000
       v: 1
data:
       t: 578628.500000
```

```
v: 0
data:
       t: 578568.500000
       v: 1
data:
       t: 578508.500000
       v: 1
data:
       t: 578448.500000
       v: 1
data:
       t: 578388.500000
       v: 0
data:
       t: 578328.500000
       v: 1
data:
       t: 578268.500000
       v: 1
data:
       t: 578208.500000
       v: 1
data:
       t: 578148.500000
       v: 6
data:
       t: 578088.500000
       v: 1
data:
       t: 578028.500000
       v: 11
```
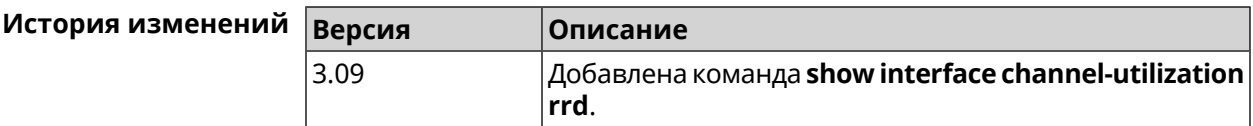

## **3.129.29 show interface channels**

**Описание** Показать данные о каналах указанного беспроводного интерфейса.

**Префикс no** Нет

#### **Меняет настройки** Нет

**Многократный ввод** Нет

**Тип интерфейса** Radio

**Синопсис** (show)> **interface** *‹name›* **channels**

 $A$ ргументы

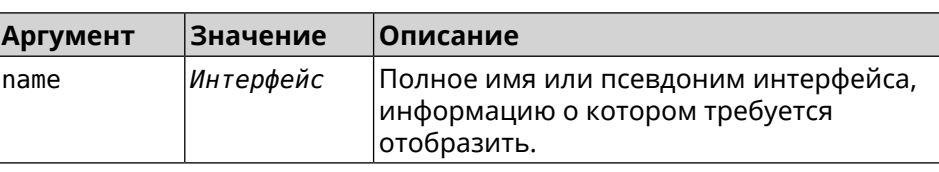

 $B$ ывод

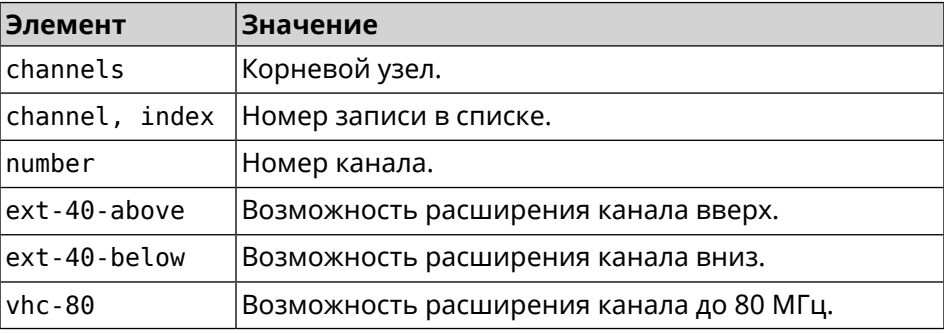

#### **Пример** (show)> **interface WifiMaster0 channels**

```
channels:
    channel, index = 0:
          number: 1
   ext-40-above: yes
   ext-40-below: no
          vht-80: yes
    channel, index = 1:
          number: 2
   ext-40-above: yes
   ext-40-below: yes
          vht-80: yes
    channel, index = 2:
          number: 3
   ext-40-above: yes
   ext-40-below: yes
          vht-80: yes
    channel, index = 3:
          number: 4
   ext-40-above: yes
    ext-40-below: yes
          vht-80: yes
```

```
channel, index = 4:
      number: 5
ext-40-above: yes
ext-40-below: yes
      vht-80: yes
channel, index = 5:
      number: 6
ext-40-above: yes
ext-40-below: yes
      vht-80: yes
 channel, index = 6:
      number: 7
ext-40-above: yes
ext-40-below: yes
      vht-80: yes
channel, index = 7:
      number: 8
ext-40-above: yes
ext-40-below: yes
      vht-80: yes
```
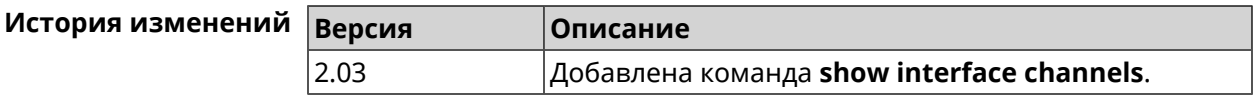

### **3.129.30 show interface chilli**

... ... ...

**Описание** Показать информацию о статистике клиентов, подключенных к хот-споту *[RADIUS](#page-620-0)*.

**Префикс no** Нет

**Меняет настройки** Нет

**Многократный ввод** Нет

**Синопсис** (show)> **interface** *‹name›* **chilli**

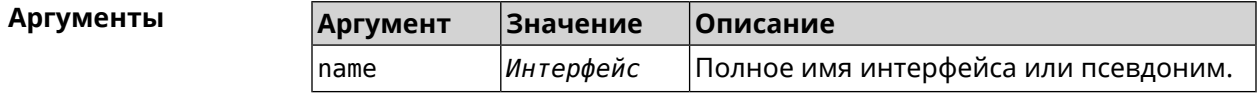

**Пример** (show)> **interface Chilli0 chilli**

host:

```
session-id: 4bf7c55f00000006
           user: 44w3c1
             ip: 10.1.30.3
            mac: 55:a3:f9:51:b4:11
     start-time: 3884
       end-time: 0
      idle-time: 9
idle-time-limit: 0
       tx-bytes: 695682
tx-bytes-limit: 0
       rx-bytes: 1627453
 rx-bytes-limit: 0
       tx-speed: 0
 tx-speed-limit: 0
       rx-speed: 0
 rx-speed-limit: 0
```
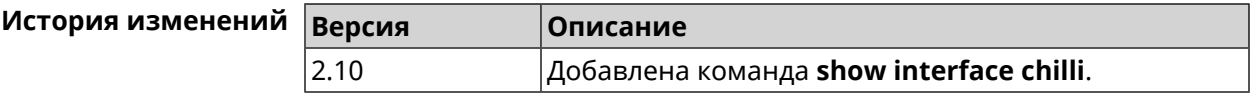

## **3.129.31 show interface country-codes**

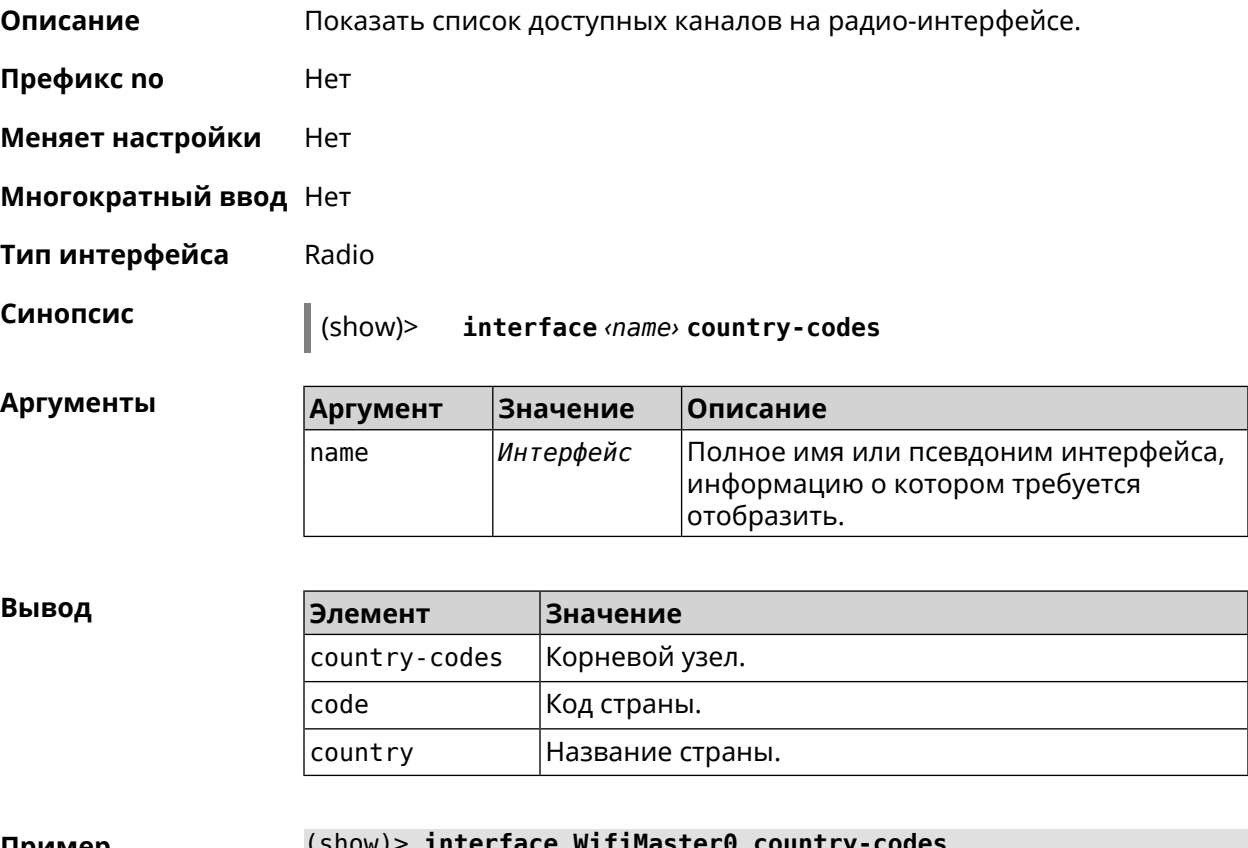

**Пример** (show)> **interface WifiMaster0 country-codes**

country-codes:

country-code: code: AL country: Albania country-code: code: DZ country: Algeria country-code: code: AR country: Argentina country-code: code: AM country: Armenia country-code: code: AU country: Australia  $\epsilon$  .  $\epsilon$  $\epsilon$  .  $\epsilon$  $\ddotsc$ 

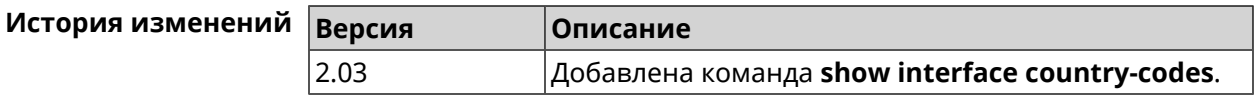

## 3.129.32 show interface mac

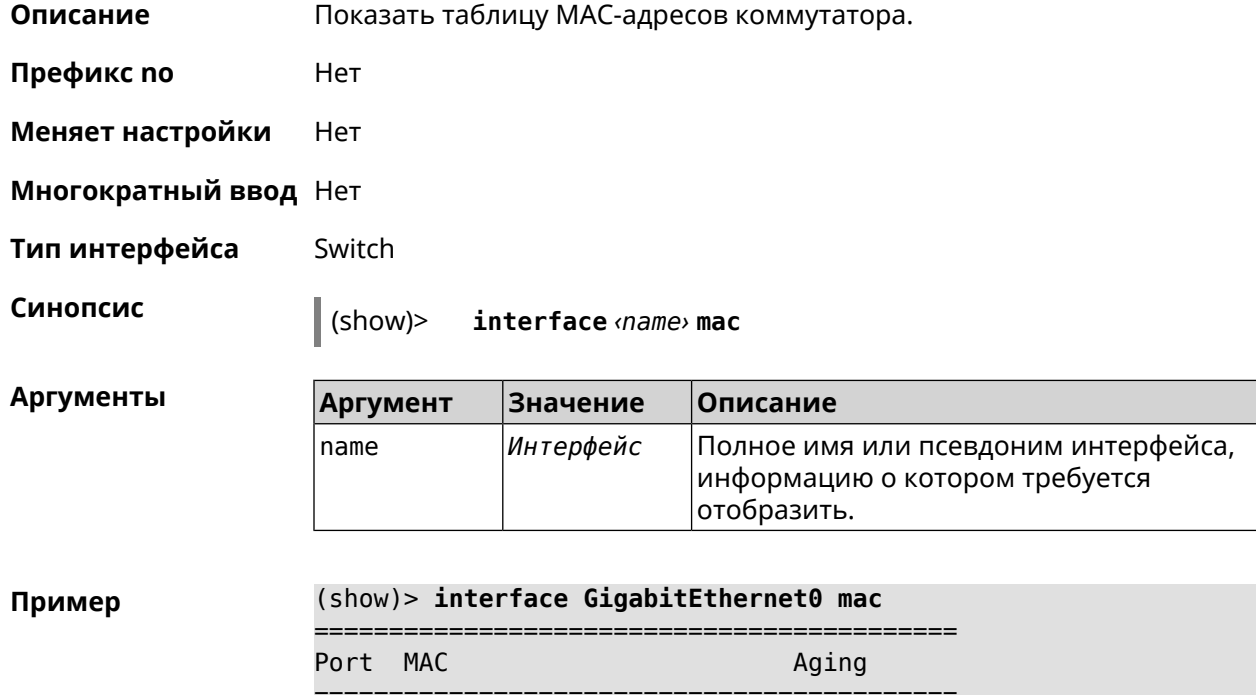

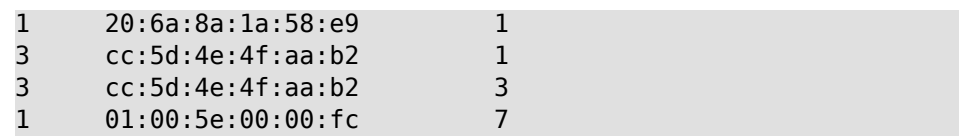

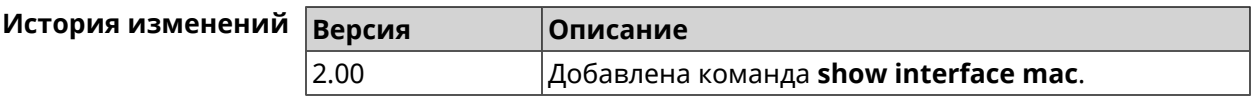

#### 3.129.33 show interface name-server

Нет

Описание Показать список актуальных серверов DNS, используемых на интерфейсе.

Префикс по

Меняет настройки Нет

Многократный ввод Нет

Синопсис

 $\parallel$  (show)> interface <name> name-server

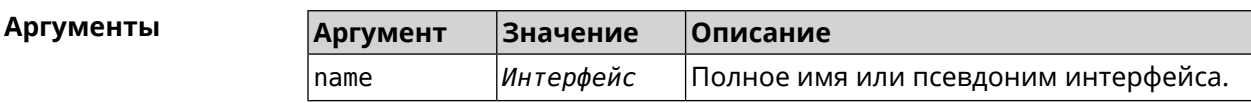

Пример

#### (show)> interface WifiMaster1/WifiStation0 name-server

```
server:
   address: 1.1.1.1
      port: <math>0domain:
   global: 0
   service: Dns:: Manager
interface:
server:
  address: 9.9.9.9
      port: 0
    domain:
    global: 0
   service: Dns:: Manager
interface:
server:
  address: 8.8.8.8
      port: 0
   domain:
    global: 0
   service: Dns:: Manager
interface:
```

```
server:
       address: 192.168.133.1
          port: 0
        domain:
        global: 65318
       service: WifiMaster1/WifiStation0 DHCP client
     interface: WifiMaster1/WifiStation0
server-tls:
       address: 8.8.8.8
         port: 0
          sni: dns.google
          spki:
     interface:
        domain:
```
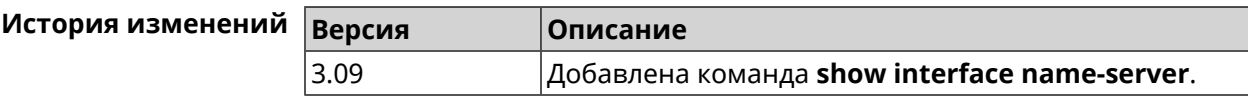

## **3.129.34 show interface rf e2p**

**Описание** Показать текущее содержимое всех ячеек калибровочных данных.

**Префикс no** Нет

**Меняет настройки** Нет

**Многократный ввод** Нет

**Тип интерфейса** Radio

**Синопсис** (show)> **interface** *‹name›* **rf e2p**

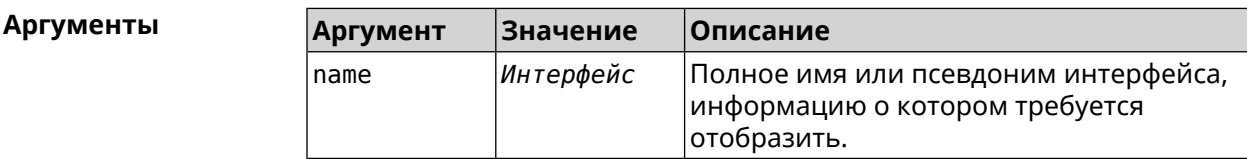

**Пример** (show)> **interface WifiMaster0 rf e2p**

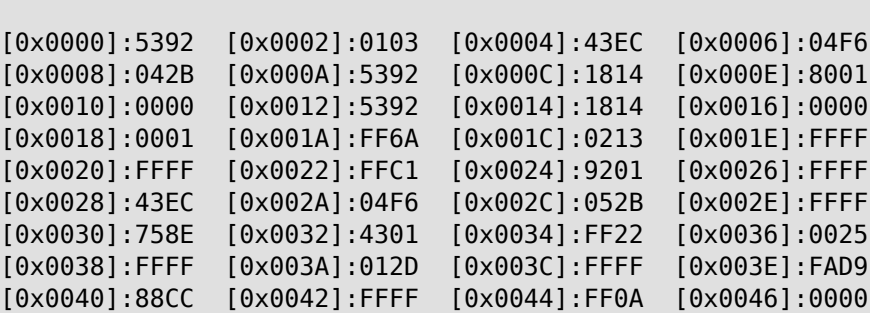

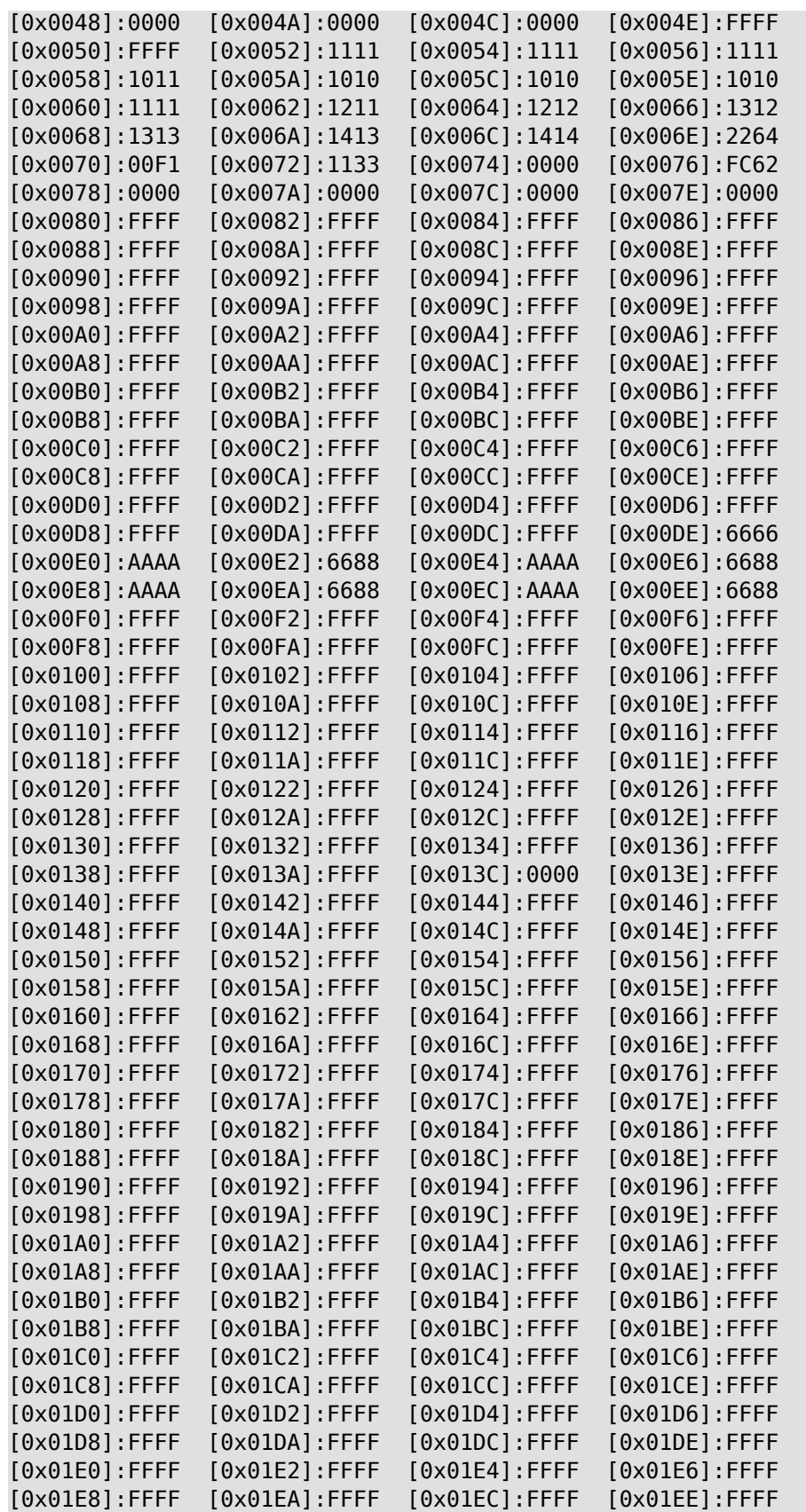

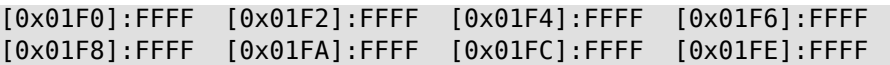

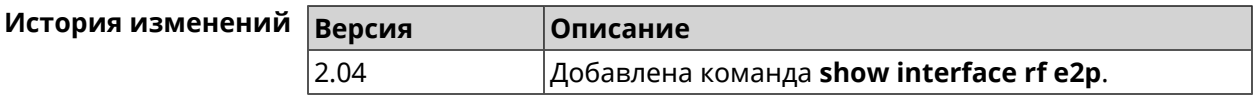

## **3.129.35 show interface rrd**

**Описание** Показать загрузку сетевого интерфейса по принципу Round Robin Database.

**Префикс no** Нет

**Меняет настройки** Нет

**Многократный ввод** Нет

**Синопсис** (show)> **interface** *‹name›***rrd** *‹attribute›* [ *‹detail›* ]

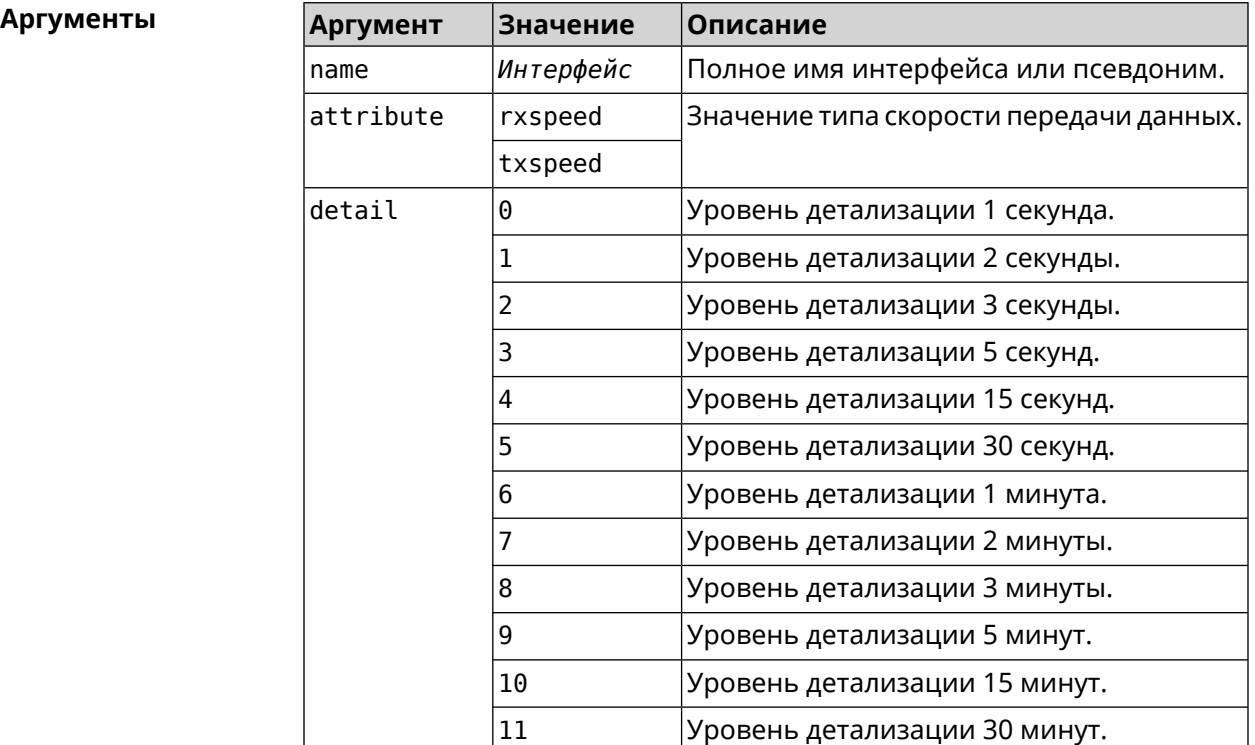

#### **Пример** (show)> **interface GigabitEthernet1 rrd rxspeed**

data:

- t: 90083.990183
- v: 200880

```
data:
      t: 90082.990128
      v: 152392
data:
       t: 90081.990193
       v: 110976
data:
       t: 90080.990142
       v: 48000
data:
       t: 90079.990178
       v: 38366
```
#### (show)> **interface GigabitEthernet1 rrd txspeed**

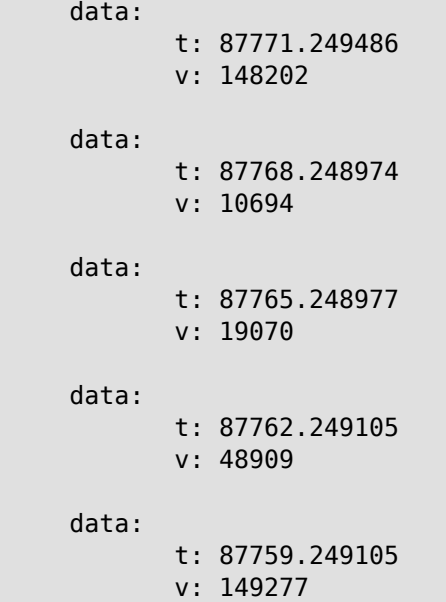

(show)> **interface GigabitEthernet1 rrd rxspeed 1**

```
data:
                   t: 90176.990054
                   v: 164766
            data:
                   t: 90174.990061
                   v: 121828
            data:
                   t: 90172.990052
                   v: 95430
            data:
                   t: 90170.990085
```
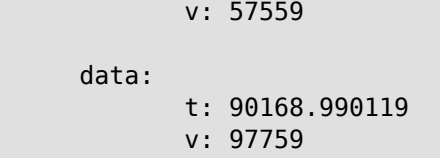

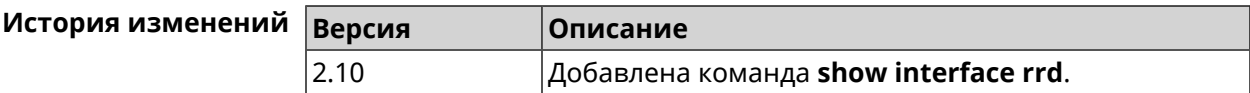

### **3.129.36 show interface spectrum rrd**

**Описание** Показать определенные данные от анализатора спектра.

**Префикс no** Нет

**Меняет настройки** Нет

**Многократный ввод** Нет

**Синопсис** (show)> **interface** *‹name›***spectrum rrd** *‹channel› ‹attribute›* [ *‹detail›*  $\mathsf{I}$ 

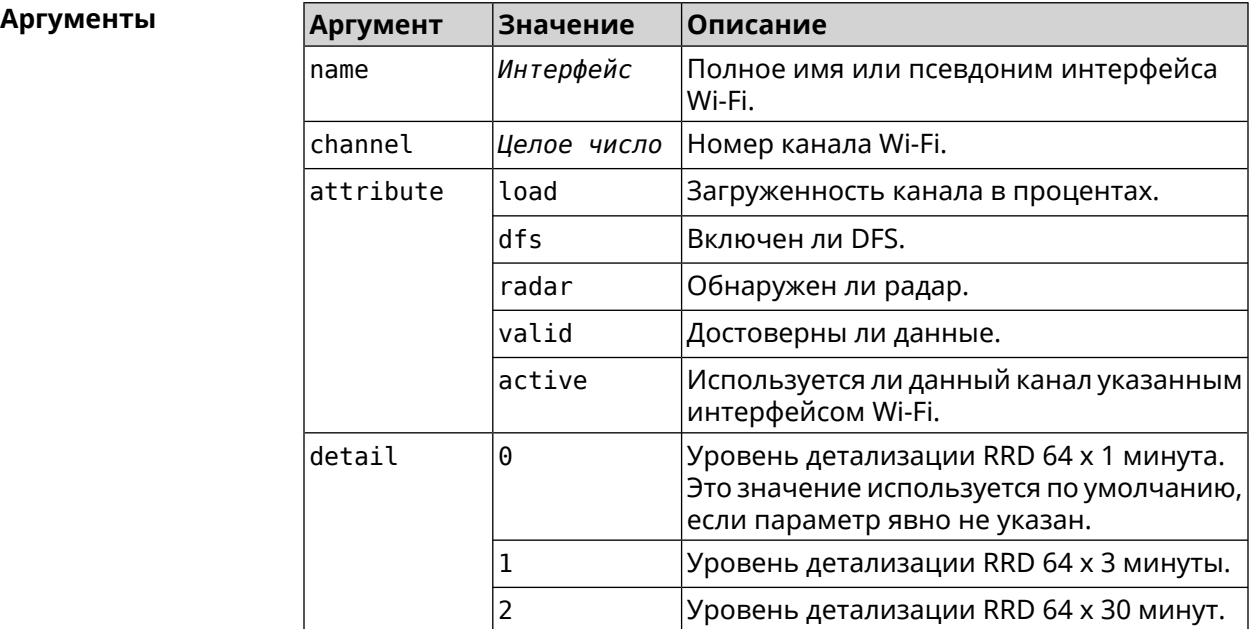

**Пример** (show)> **interface WifiMaster1 spectrum rrd 36 active** data:

t: 976.500000

v: 1

data:

t: 916.500000

```
v: 1
data:
      t: 856.500000
      v: 0
data:
      t: 796.500000
      v: 0
data:
      t: 736.500000
      v: 0
data:
      t: 676.500000
      v: 0
data:
      t: 616.500000
      v: 0
data:
      t: 556.500000
      v: 0
data:
      t: 496.500000
      v: 0
data:
      t: 436.500000
      v: 0
data:
      t: 376.500000
      v: 0
data:
      t: 316.500000
      v: 0
data:
      t: 256.500000
      v: 0
data:
      t: 196.500000
      v: 0
data:
      t: 136.500000
      v: 0
```
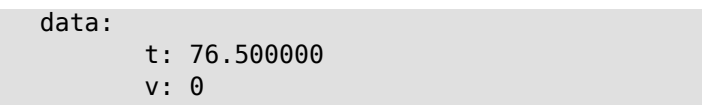

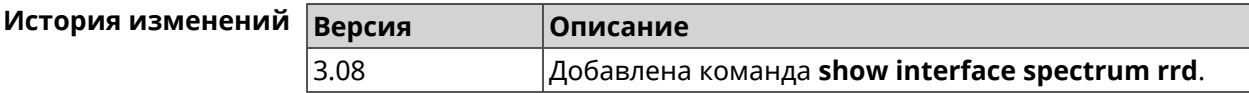

### **3.129.37 show interface stat**

**Описание** Показать статистику по интерфейсу.

**Префикс no** Нет

**Меняет настройки** Нет

**Многократный ввод** Нет

**Синопсис** (show)> **interface** *‹name›* **stat**

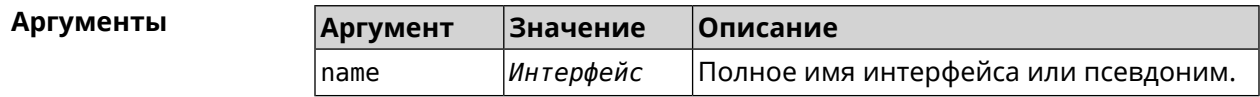

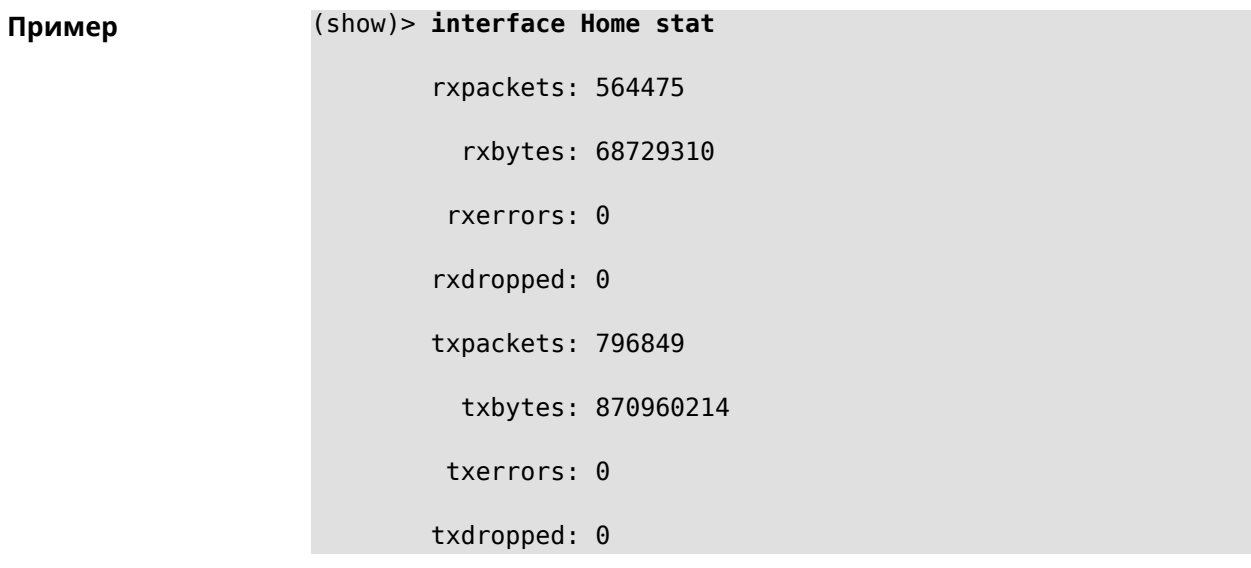

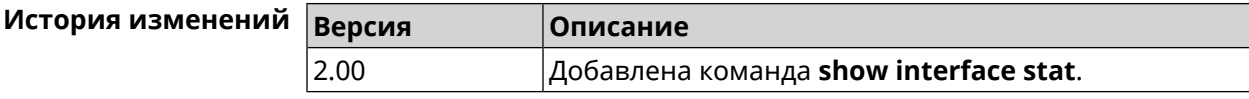

### **3.129.38 show interface wps pin**

**Описание** Показать WPS PIN точки доступа.

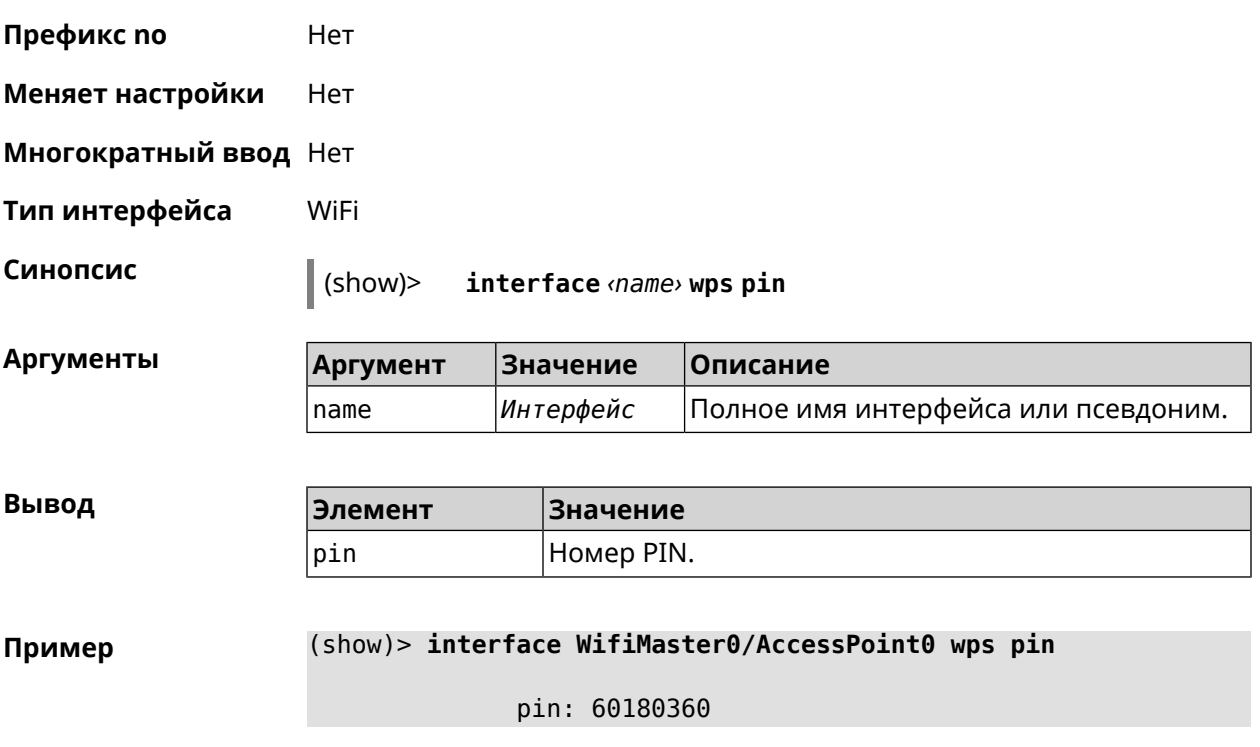

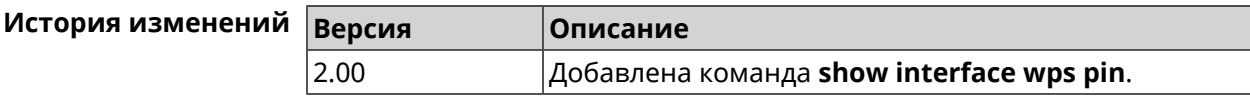

### **3.129.39 show interface wps status**

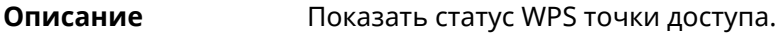

**Префикс no** Нет

**Меняет настройки** Нет

**Многократный ввод** Нет

**Тип интерфейса** WiFi

**Синопсис** (show)> **interface** *‹name›* **wps status**

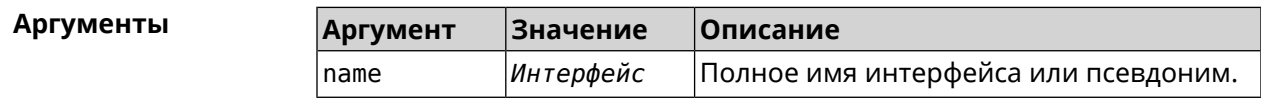

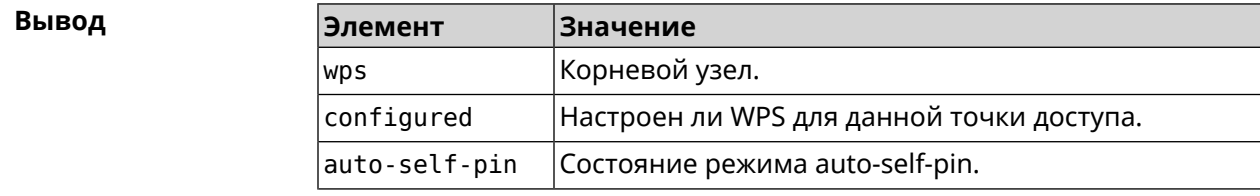

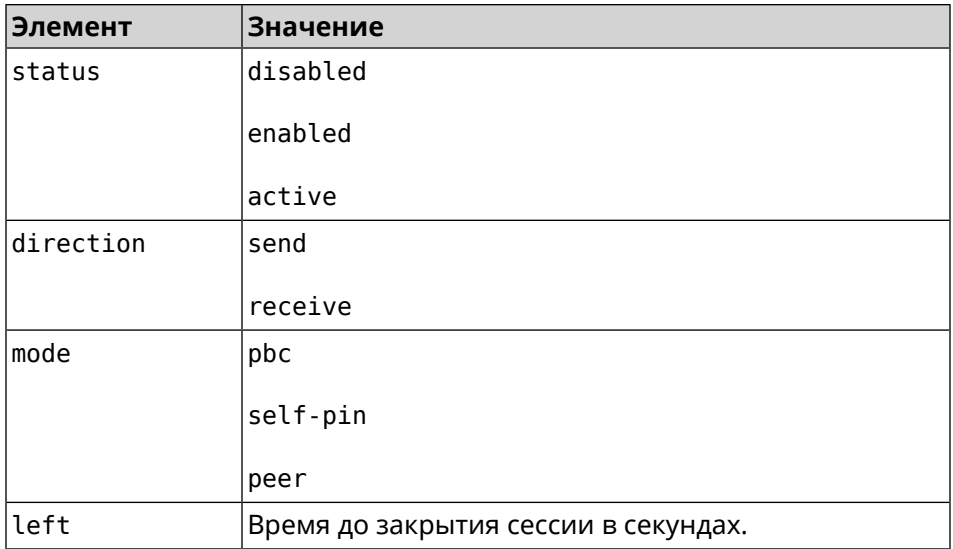

**Пример** (show)> **interface WifiMaster0/AccessPoint0 wps status**

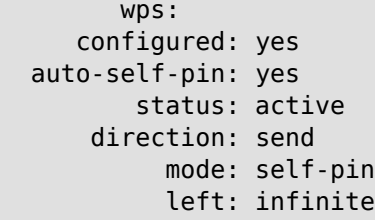

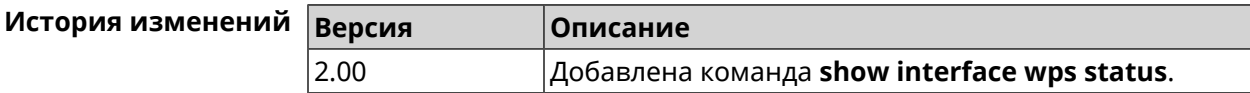

### **3.129.40 show interface zerotier peers**

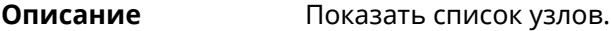

**Префикс no** Нет

**Меняет настройки** Нет

**Многократный ввод** Нет

**Синопсис** (show)> **interface** *‹name›* **zerotier peers**

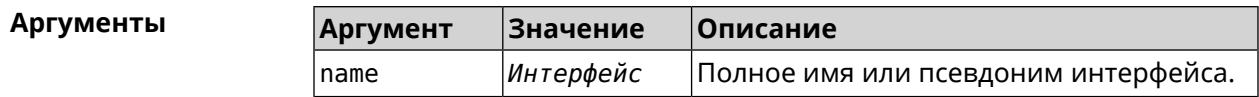

#### **Пример** (show)> **interface ZeroTier0 zerotier peers**

```
peer:
address: 63f865ae71
latency: 328
   role: PLANET
version: -1.-1.-1
   path: 50.7.252.138/9993
    path: 50.7.252.138/9993
peer:
address: 458cde7190
latency: 201
    role: PLANET
version: -1.-1.-1
    path: 103.195.103.66/9993
peer:
address: 126127940c
latency: 153
   role: LEAF
version: 1.12.2
    path: 35.209.81.208/53871
   path: 35.209.81.208/53871
    path: 35.209.81.208/53871
peer:
address: fdfe04eba9
latency: 129
    role: PLANET
version: -1.-1.-1
    path: 84.17.53.155/9993
peer:
address: dfde9efeb9
latency: 246
    role: PLANET
version: -1.-1.-1
    path: 104.194.8.134/9993
```
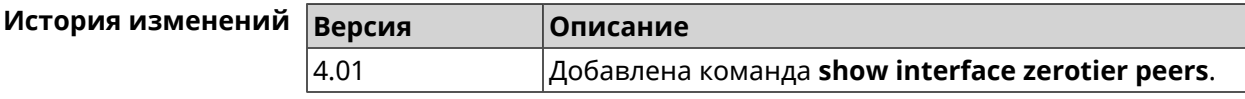

### **3.129.41 show internet status**

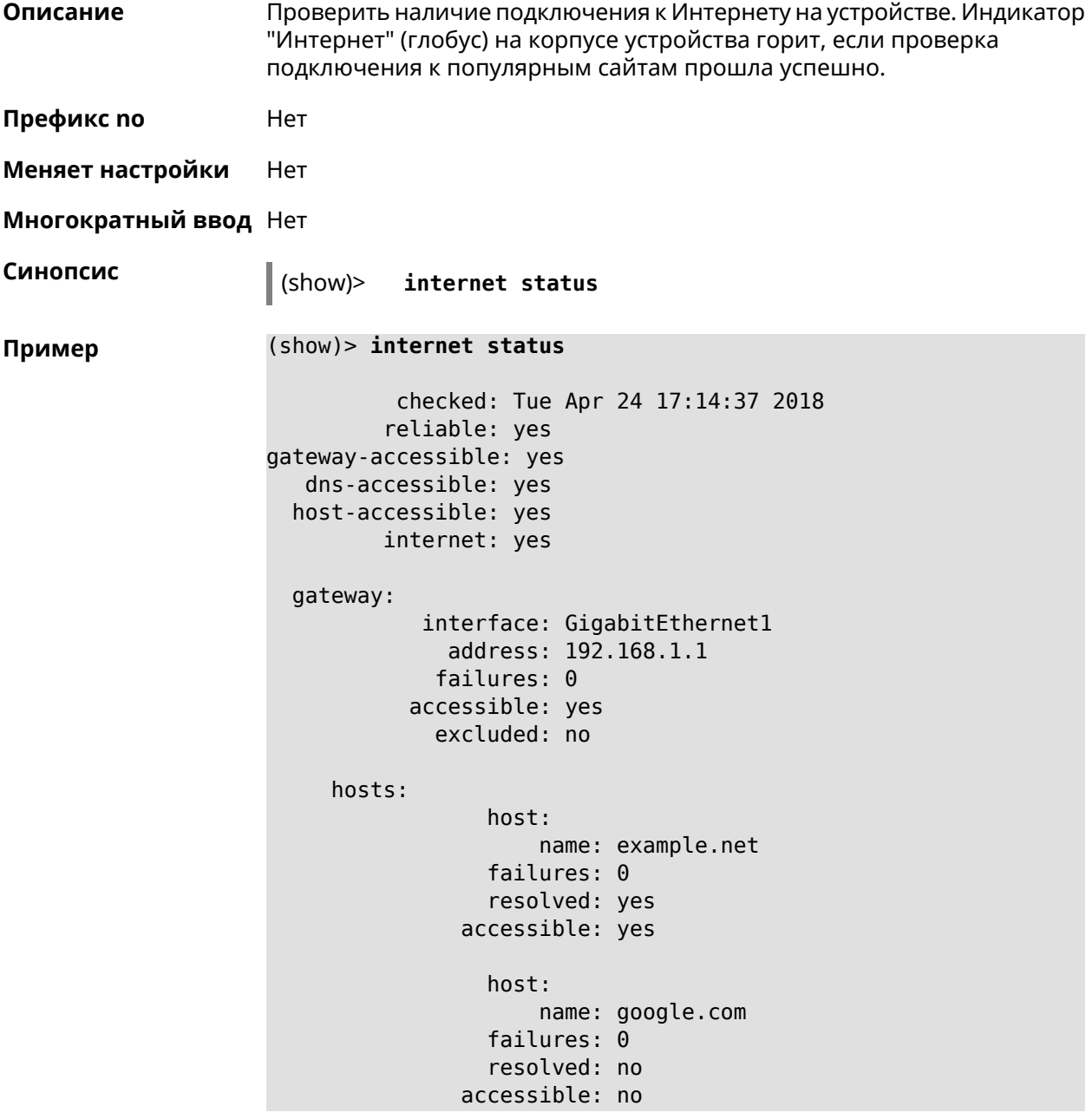

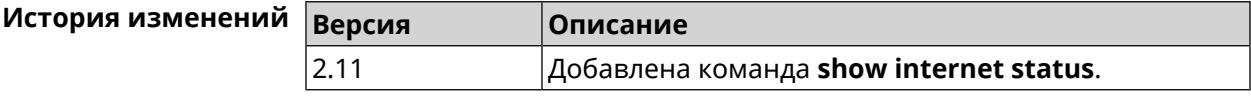

### **3.129.42 show ip arp**

**Описание** Отображает содержимое кеша *[ARP](#page-610-0)*.

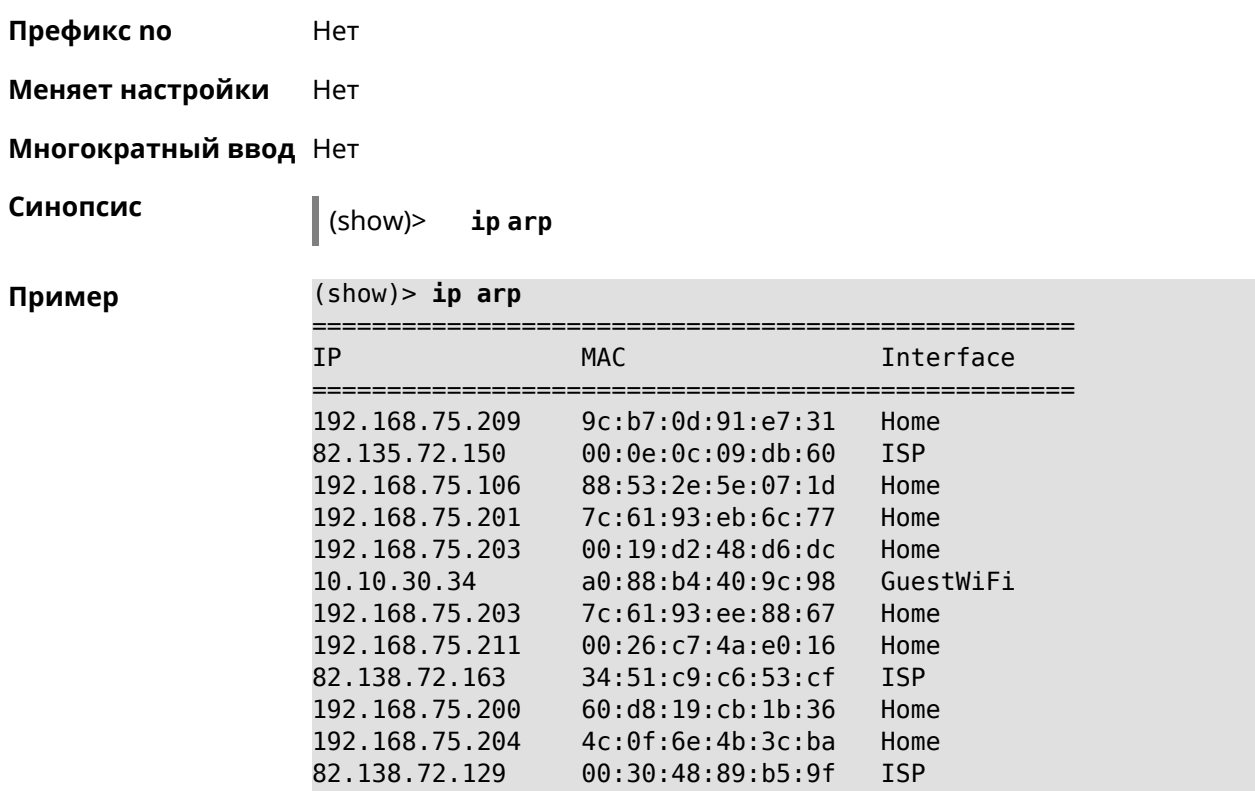

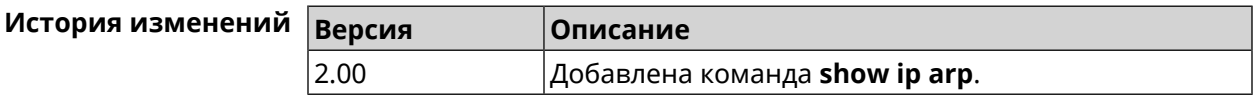

### **3.129.43 show ip dhcp bindings**

**Описание** Показать статус *DHCP [server](#page-612-0)*. Если выполнить команду без аргумента, то на экран будет выведен весь список выделенных IP для всех пулов.

**Префикс no** Нет

**Меняет настройки** Нет

**Многократный ввод** Нет

**Синопсис** (show)> **ip dhcp bindings** [ *‹pool›* ]

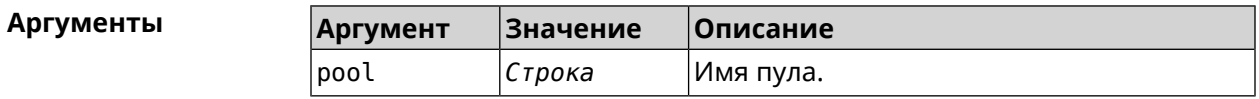

**Пример** (show)> **ip dhcp bindings \_WEBADMIN**

lease: ip: 192.168.15.211 mac: 00:26:c7:4a:e0:16

```
expires: 289
        hostname: lenovo
       lease:
              ip: 192.168.15.208
             mac: 00:19:d2:48:d6:dc
        expires: 258
        hostname: evo
...
...
```
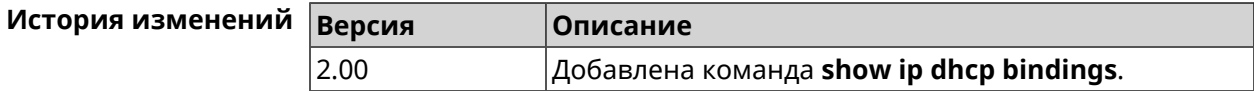

### **3.129.44 show ip dhcp pool**

**Описание** Показать информацию об определенном пуле.Если выполнить команду без аргумента, то на экран будет выведена информация обо всех пулах системы.

**Префикс no** Нет

**Меняет настройки** Нет

**Многократный ввод** Нет

**Синопсис** (show)> **ip dhcp pool** [ *‹pool›* ]

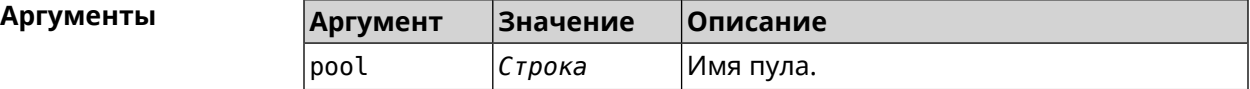

**Пример** (show)> **ip dhcp pool 123**

pool, name  $= 123$ : interface, binding = auto: network: 0.0.0.0/0 begin: 0.0.0.0 end: 0.0.0.0 router, default =  $yes: 0.0.0.0$ lease, default =  $yes: 25200$ state: down debug: no

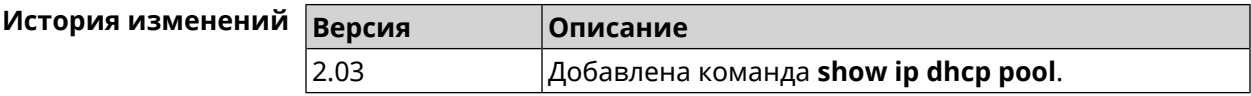

# **3.129.45 show ip hotspot**

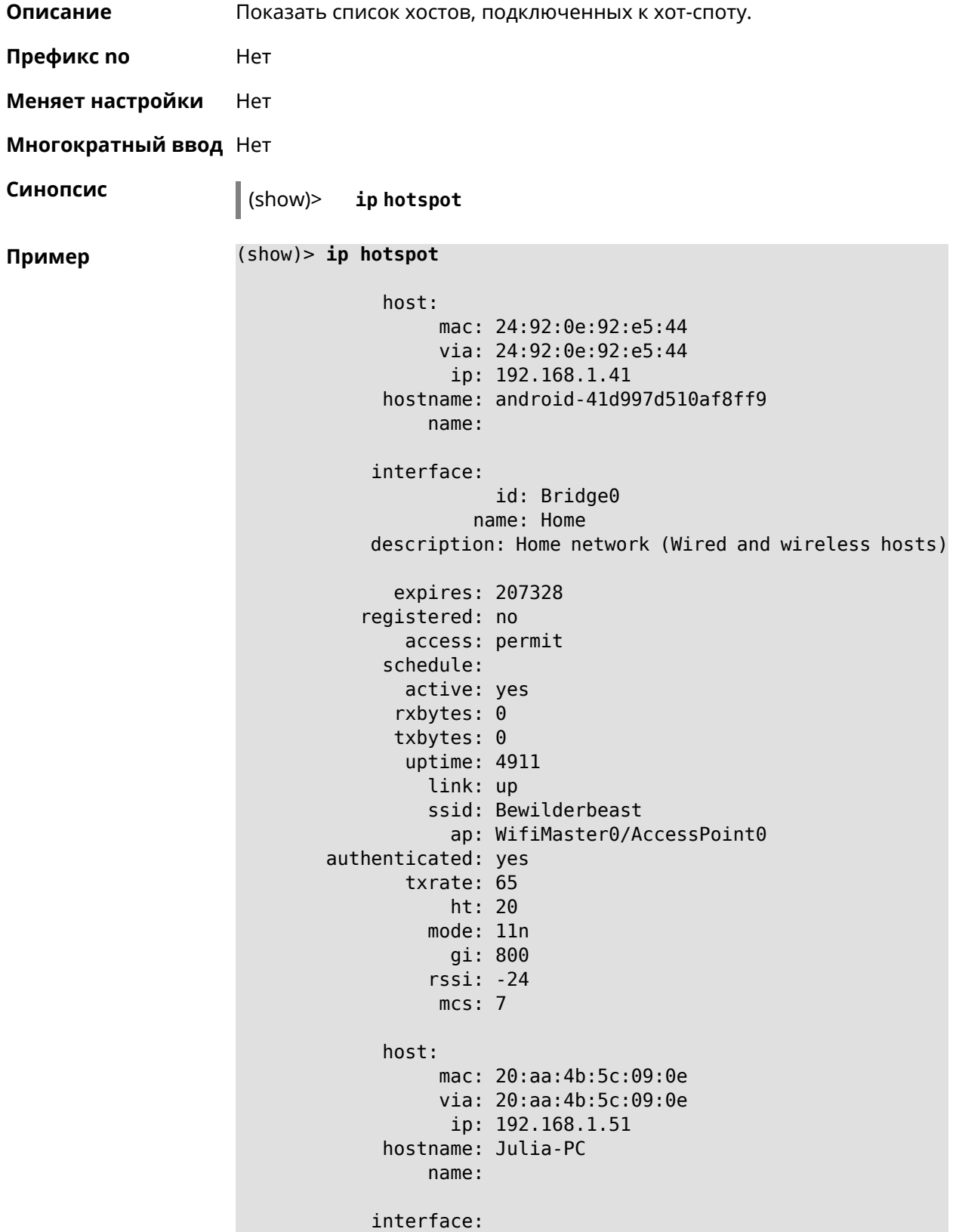

id: Bridge0 name: Home description: Home network (Wired and wireless hosts) expires: 212967 registered: no access: permit schedule: active: yes rxbytes: 0 txbytes: 0 uptime: 884 link: up ssid: Bewilderbeast ap: WifiMaster0/AccessPoint0 authenticated: yes txrate: 130 ht: 20 mode: 11n gi: 800 rssi: -37 mcs: 15

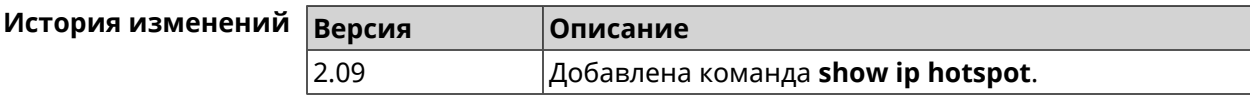

### **3.129.46 show ip hotspot rrd**

**Описание** Показать информацию о трафике зарегистрированного хоста по принципу Round Robin Database.

**Префикс no** Heт

**Меняет настройки** Heт

**Многократный ввод** Нет

**Синопсис** (show)> **ip hotspot** *‹mac›* **rrd** *‹attribute›* [ *‹detail›* ]

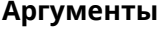

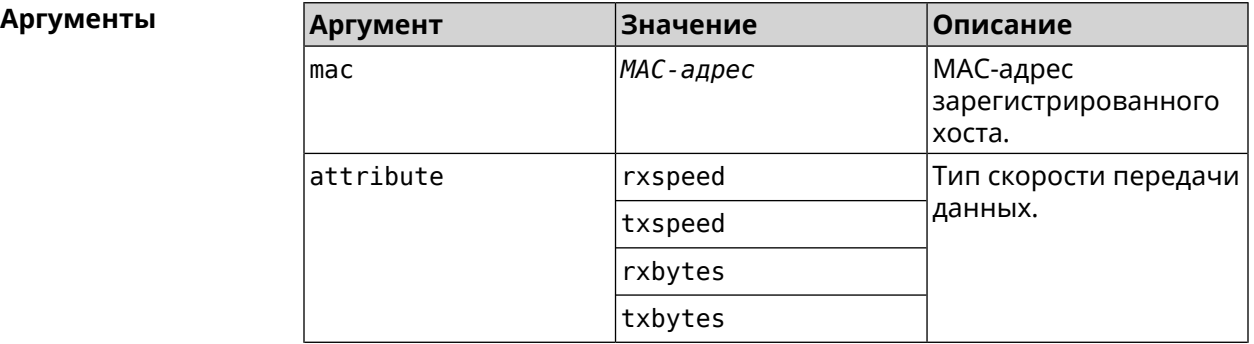

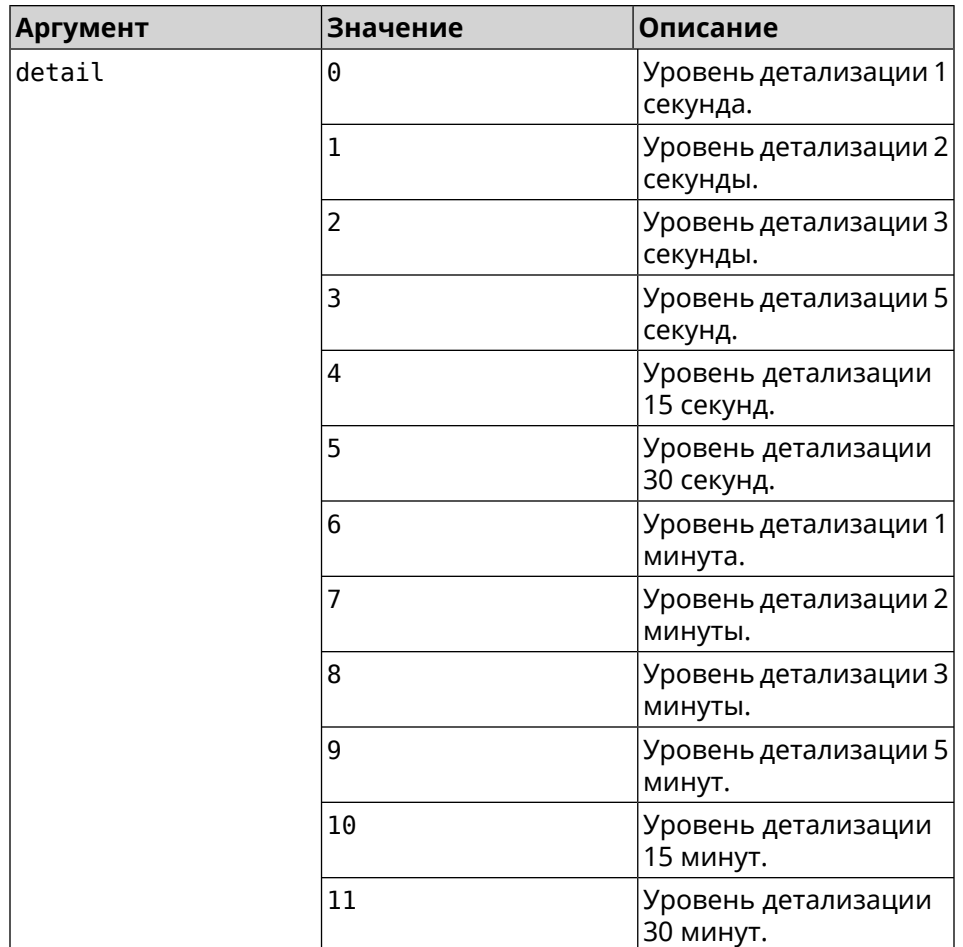

**Пример** (show)> **ip hotspot a8:1e:84:85:f2:11 rrd rxspeed**

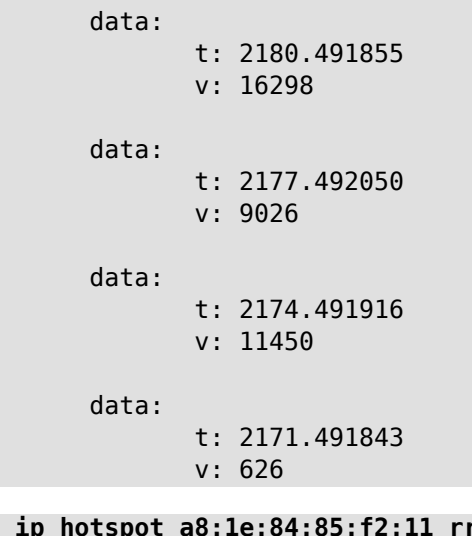

(show)> **ip hotspot a8:1e:84:85:f2:11 rrd txspeed**

data:

t: 2228.491841

```
v: 952
data:
      t: 2225.491920
       v: 8813
data:
       t: 2222.492053
       v: 28746
data:
       t: 2219.491845
       v: 22474
```
(show)> **ip hotspot a8:1e:84:85:f2:11 rrd rxbytes**

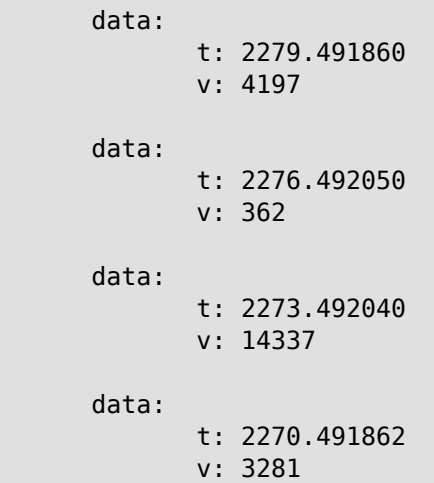

(show)> **ip hotspot a8:1e:84:85:f2:11 rrd txbytes**

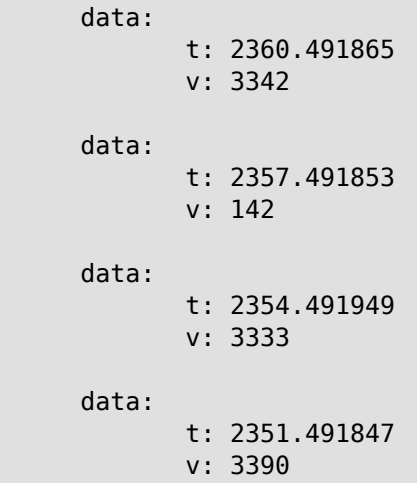

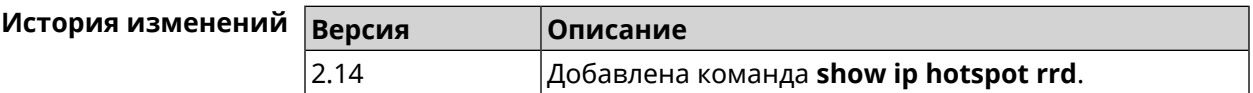

### **3.129.47 show ip hotspot summary**

**Описание** Показатьинформацию о трафикенескольких зарегистрированных хостов по принципу Round Robin Database.

**Префикс no** Нет

**Меняет настройки** Нет

**Многократный ввод** Нет

**Синопсис** (show)> **ip hotspot summary** *‹attribute›* [ **detail** *‹detail›* ] [ **count** *‹count›* ]

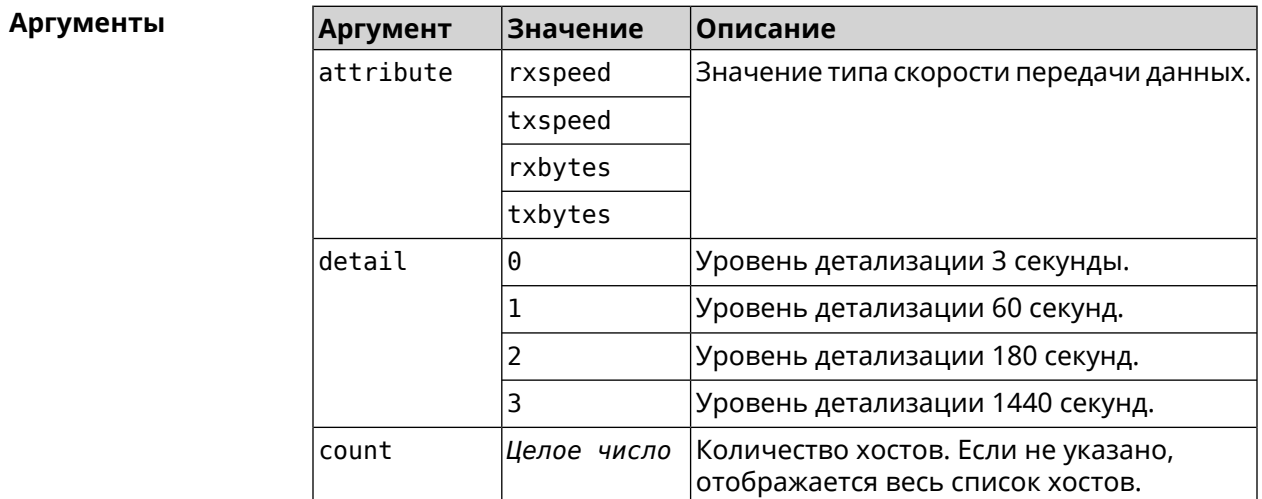

#### **Пример** (show)> **ip hotspot summary rxspeed**

t: 255 host: active: yes name: toshiba rxspeed: 143964 host: active: yes name: lnx rxspeed: 24749 host: active: yes name: oneplus6 rxspeed: 2558

(show)> **ip hotspot summary rxspeed detail 0**

t: 0

```
host:
 active: yes
    name: toshiba
 rxspeed: 186519
host:
 active: yes
    name: oneplus6
 rxspeed: 94298
host:
  active: yes
    name: lnx
 rxspeed: 8237
```
(show)> **ip hotspot summary rxspeed count 3**

```
t: 255
host:
 active: yes
   name: toshiba
rxspeed: 390322
host:
 active: yes
   name: lnx
rxspeed: 53518
host:
 active: yes
    name: oneplus6
 rxspeed: 5284
```
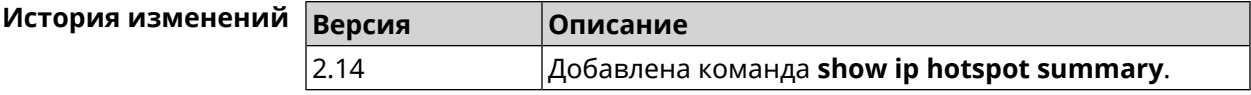

### **3.129.48 show ip http proxy**

**Описание** Показать статус HTTP-прокси.

**Префикс no** Нет

**Меняет настройки** Нет

**Многократный ввод** Нет

**Синопсис** (show)> **ip http proxy**

Пример (s

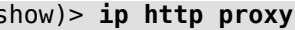

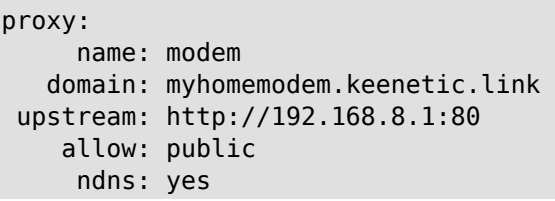

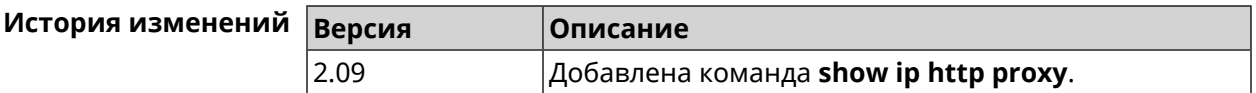

# **3.129.49 show ip name-server**

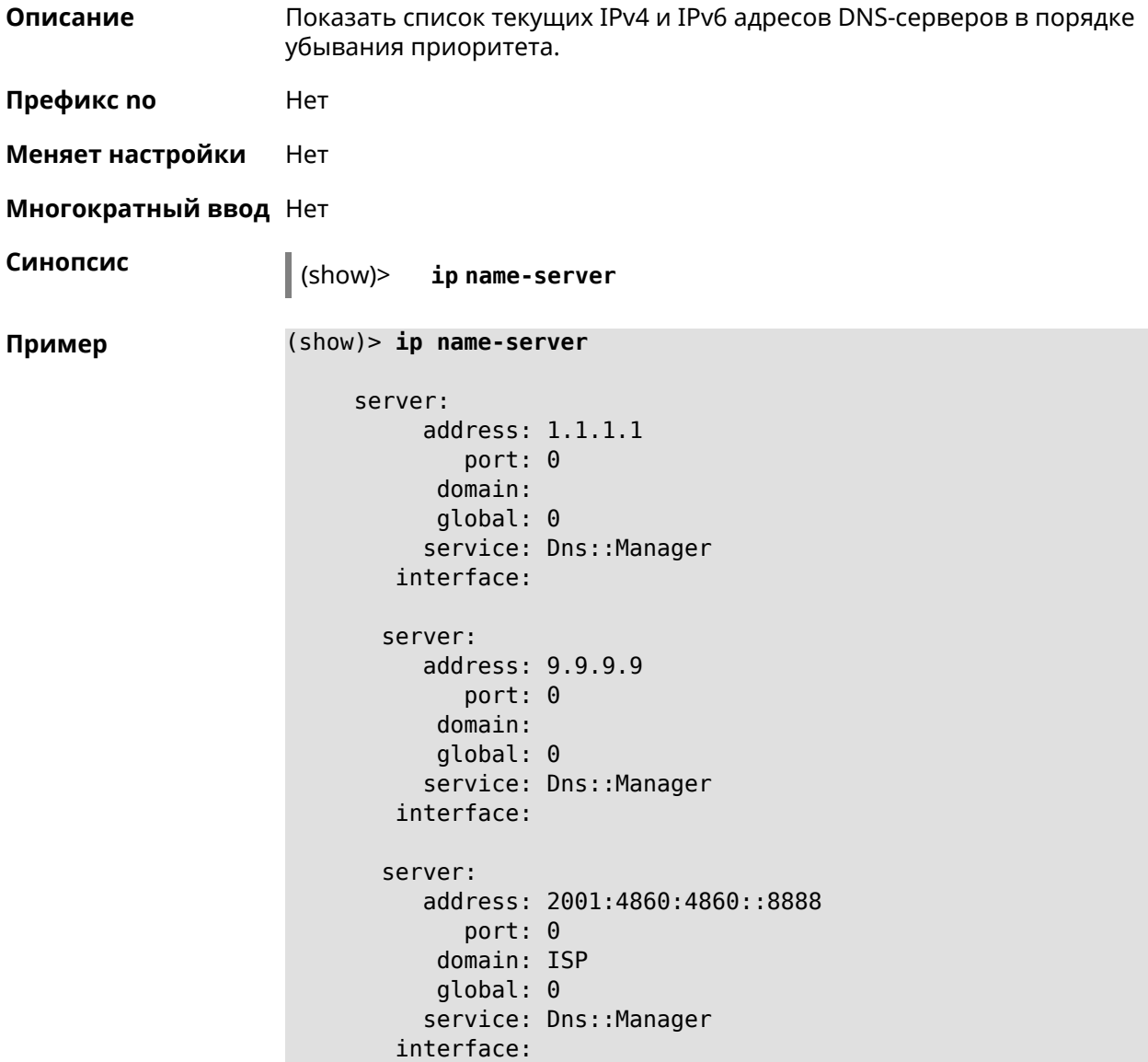

```
server:
   address: 193.0.174.21
    port: 0
   domain:
   global: 64520
   service: Dhcp::Client-GigabitEthernet1
 interface: GigabitEthernet1
server:
   address: 2a02:290:0:1::4
      port: 0
   domain:
   global: 64520
   service: Ip6::Dhcp::Client-GigabitEthernet1
 interface: GigabitEthernet1
server:
   address: 10.2.0.1
     port: 0
   domain:
   global: 43
   service: Dns::InterfaceSpecific-Wireguard5
 interface: Wireguard5
```
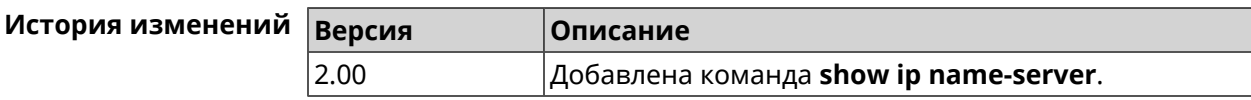

### **3.129.50 show ip nat**

**Описание** Показать таблицу трансляции сетевых адресов.

**Префикс no** Нет

**Меняет настройки** Нет

**Многократный ввод** Нет

**Синопсис** (show)> **ip nat** [**tcp**]

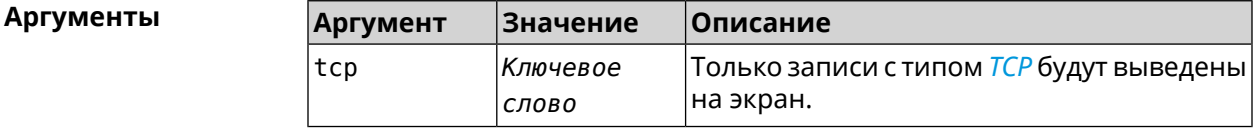

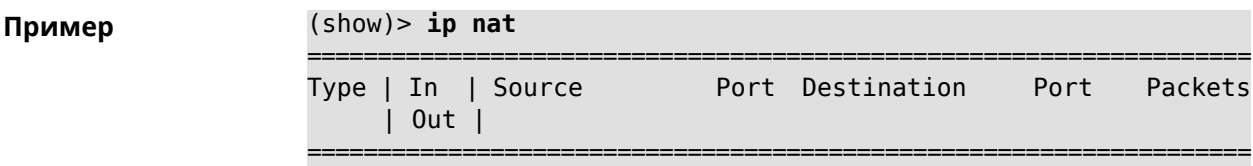

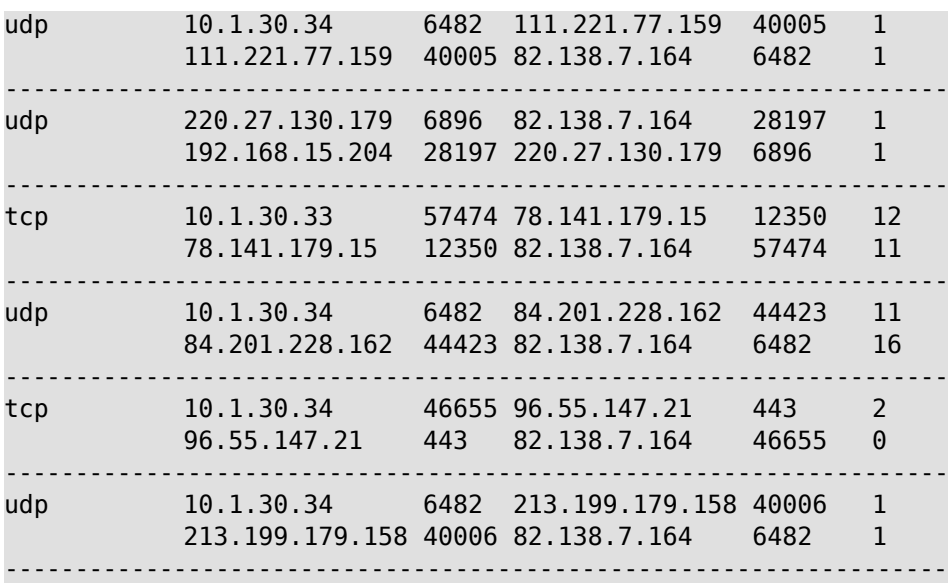

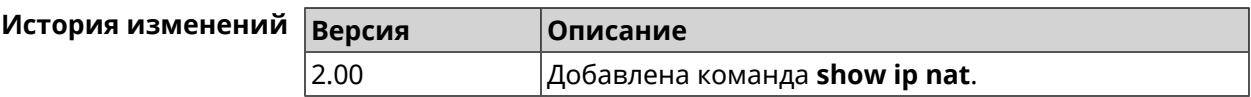

### **3.129.51 show ip neighbour**

**Описание** Показать список обнаруженных на сетевом уровне хостов.

**Префикс no** Heт

**Меняет настройки** Нет

**Многократный ввод** Нет

**Синопсис** (show)> **ip neighbour** [**alive**]

**Аргументы Аргумент Значение Описание** alive *Ключевое слово* Показать активные хосты.

**Пример** (show)> **ip neighbour**

```
neighbour:
            id: 1
           via: b8:88:e1:2b:30:af
           mac: b8:88:e1:2b:30:af
address-family: ipv4
       address: 192.168.22.16
     interface: Bridge0
    first-seen: 251387
     last-seen: 0
     leasetime: 7372
```

```
expired: no
      wireless: no
 neighbour:
            id: 4
           via: b8:88:e2:4b:30:af
           mac: b8:88:e2:4b:30:af
address-family: ipv6
     addresses:
           address:
               address: fe80::a022:a505:fae6:c891
                status: active
             last-seen: 3
     interface: Bridge0
    first-seen: 251371
     last-seen: 251371
     leasetime: 0
       expired: no
      wireless: no
```
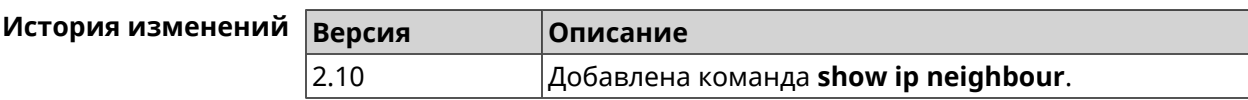

### **3.129.52 show ip policy**

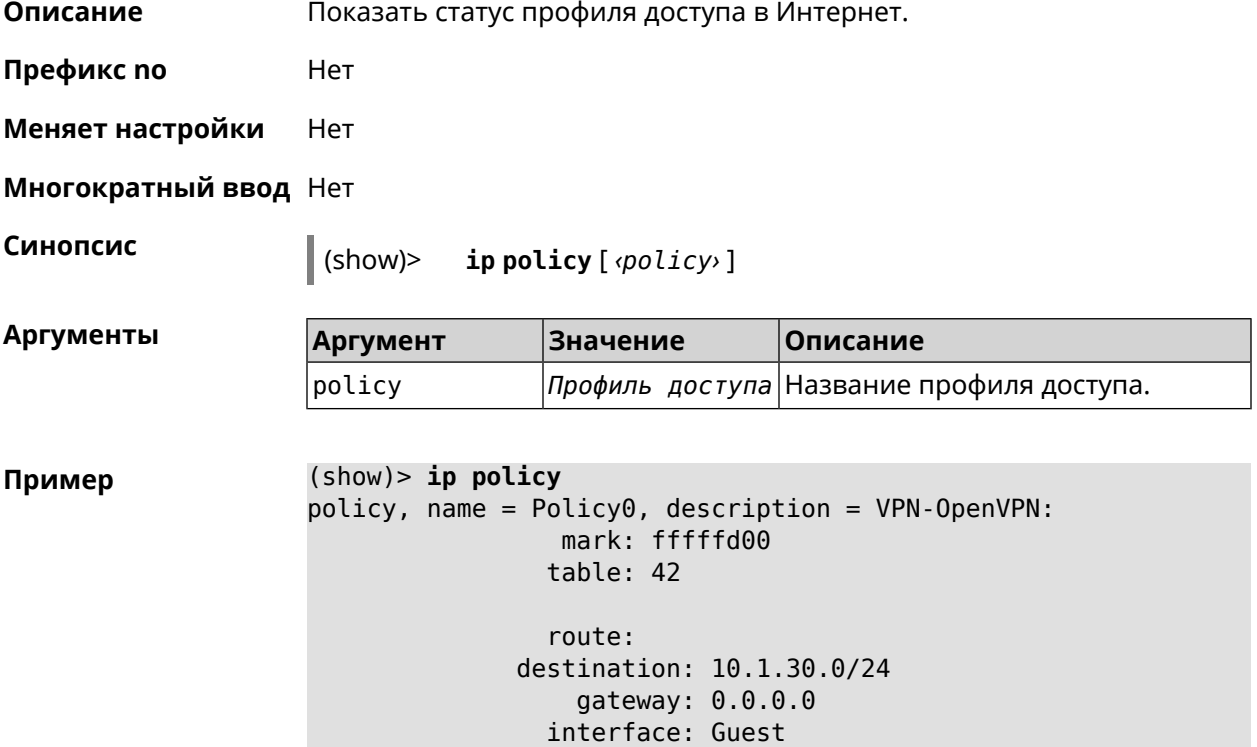

```
metric: 0
                    proto: boot
                 floating: no
                route:
              destination: 172.16.3.33/32
                  gateway: 0.0.0.0
                interface: L2TPVPN
                   metric: 0
                    proto: boot
                 floating: no
                route:
              destination: 192.168.1.0/24
                  gateway: 0.0.0.0
                interface: Home
                   metric: 0
                    proto: boot
                 floating: no
           policy, name = Policy3, description = Home:
                 mark: fffffd03
                table: 45
                route:
              destination: 10.1.30.0/24
                  gateway: 0.0.0.0
                interface: Guest
                   metric: 0
                    proto: boot
                 floating: no
                route:
              destination: 172.16.3.33/32
                  gateway: 0.0.0.0
                interface: L2TPVPN
                   metric: 0
                    proto: boot
                 floating: no
                route:
              destination: 192.168.1.0/24
                  gateway: 0.0.0.0
                interface: Home
                   metric: 0
                    proto: boot
                 floating: no
(show)> ip policy Policy0
policy, name = Policy0:
                 mark: fffffd00
                table: 42
```

```
route:
```

```
destination: 0.0.0.0/0
    gateway: 193.0.174.1
  interface: ISP
     metric: 0
      proto: boot
   floating: no
  route:
destination: 10.1.30.0/24
    gateway: 0.0.0.0
  interface: Guest
     metric: 0
      proto: boot
   floating: no
  route:
destination: 185.230.127.84/32
    gateway: 193.0.174.1
  interface: ISP
     metric: 0
      proto: boot
   floating: no
  route:
destination: 192.168.1.0/24
    gateway: 0.0.0.0
  interface: Home
     metric: 0
      proto: boot
   floating: no
  route:
destination: 193.0.174.0/24
    gateway: 0.0.0.0
  interface: ISP
     metric: 0
      proto: boot
   floating: no
  route:
destination: 193.0.175.0/25
    gateway: 193.0.174.10
  interface: ISP
     metric: 0
      proto: boot
   floating: no
  route:
destination: 193.0.175.22/32
    gateway: 193.0.174.1
  interface: ISP
     metric: 0
      proto: boot
   floating: no
```
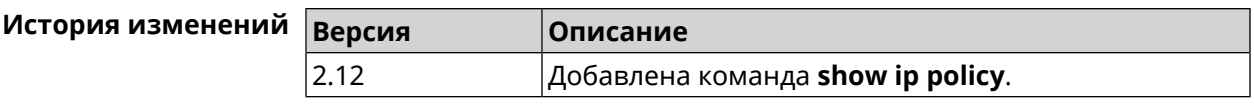

## **3.129.53 show ip route**

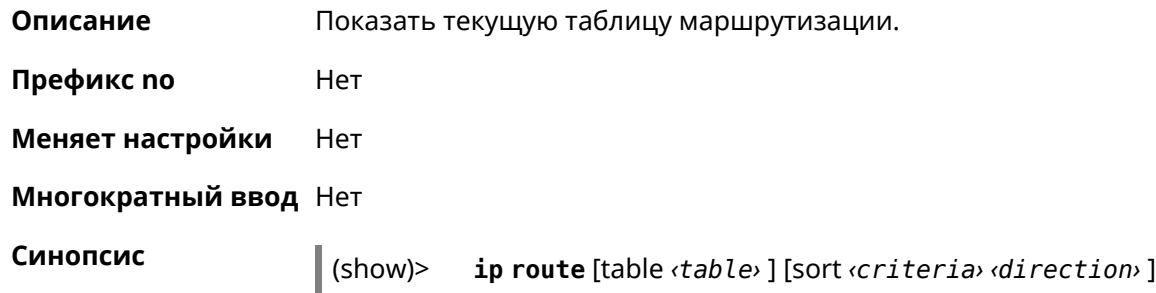

**Аргументы** 

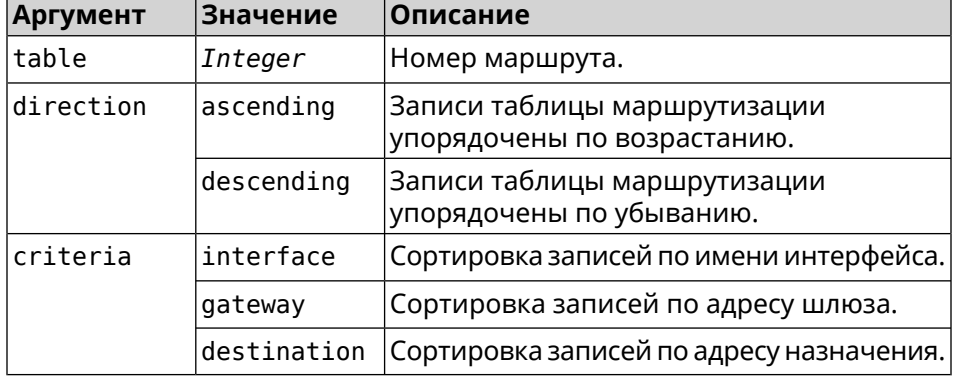

**Пример** (show)> **ip route table 254**

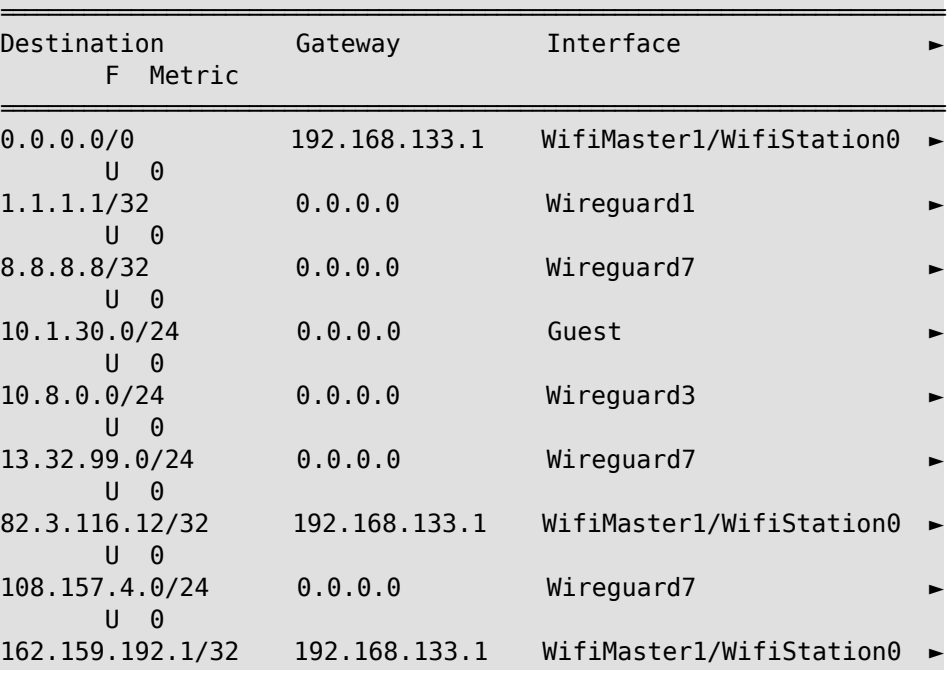

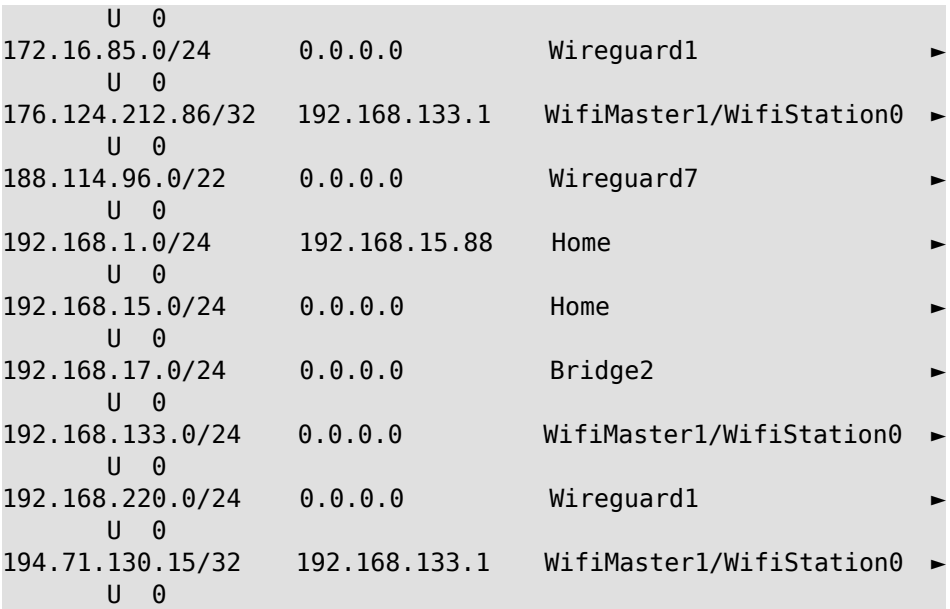

#### (show)> **ip route sort interface ascending**

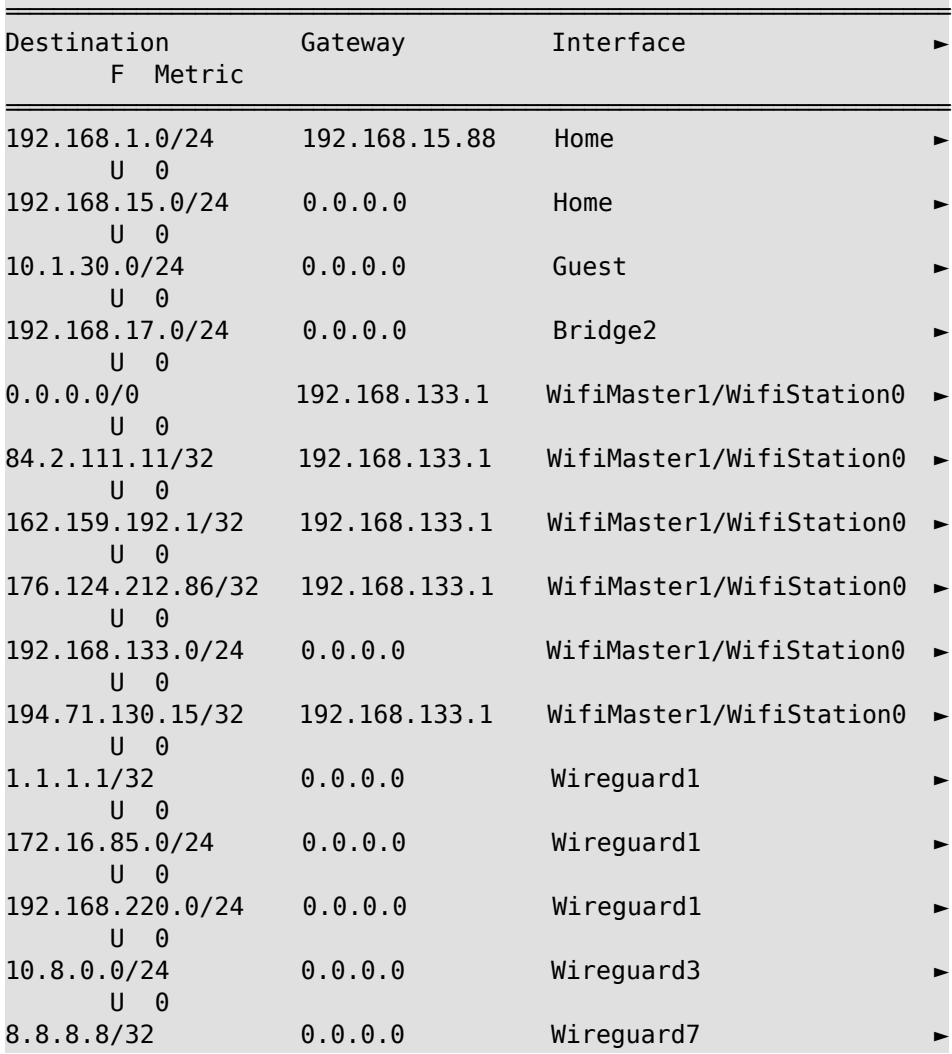

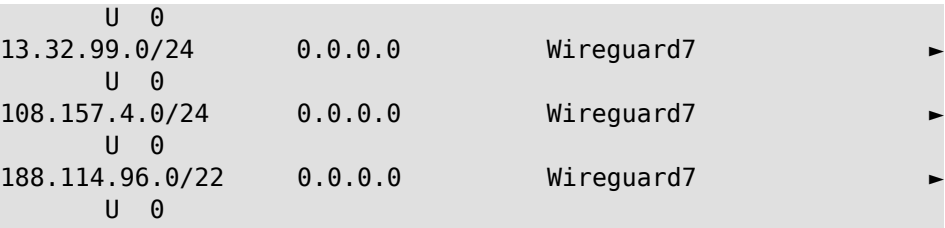

### (show)> **ip route sort interface descending**

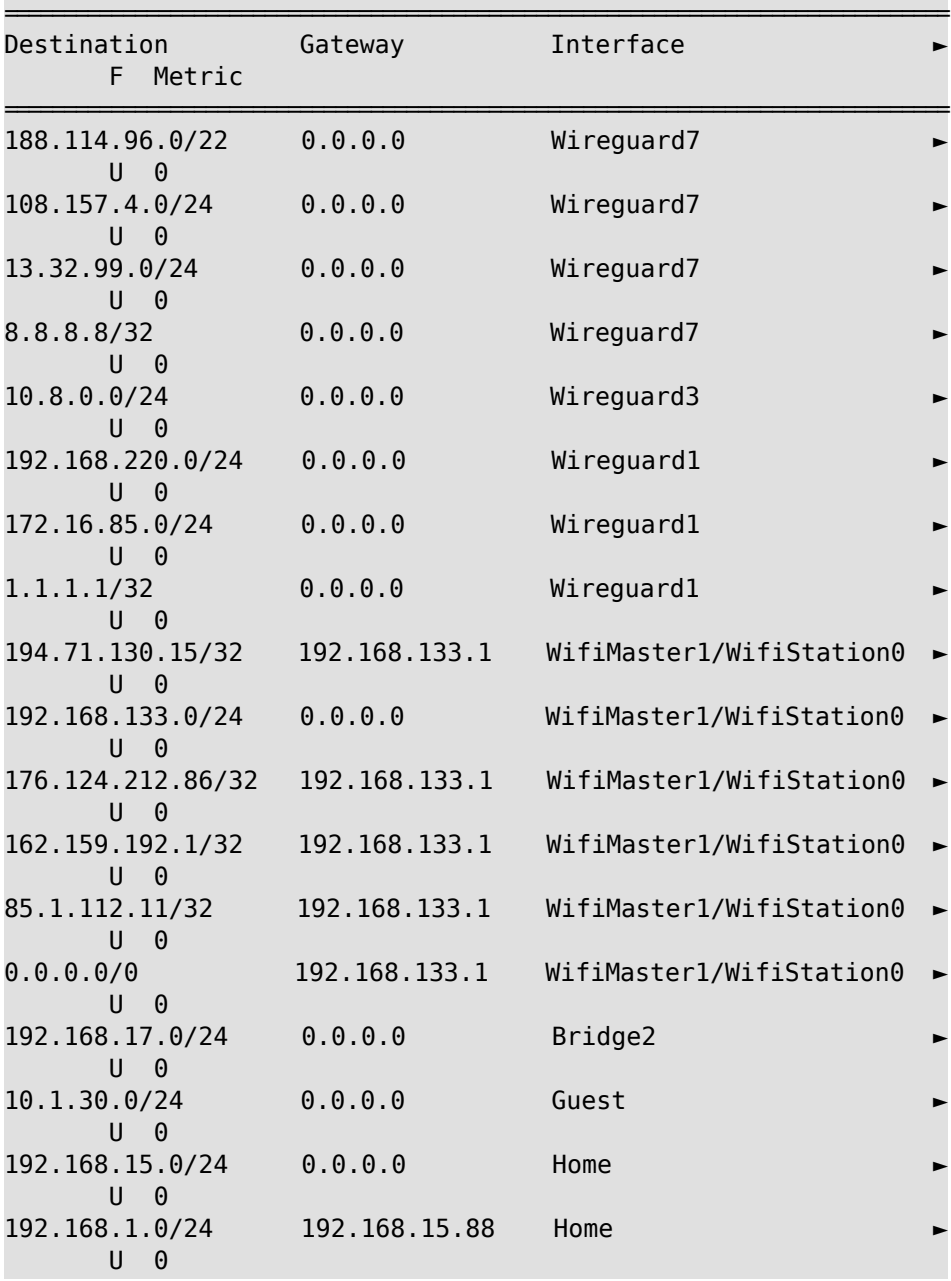

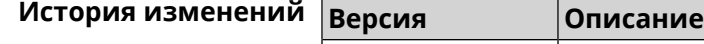

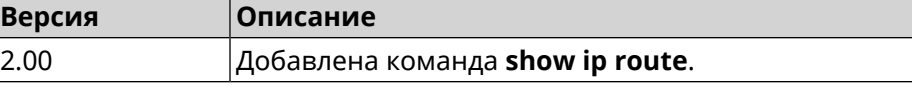

### **3.129.54 show ip service**

**Описание** Показать список открытых портов, используемых системными службами. **Префикс no** Heт **Меняет настройки** Heт **Многократный ввод** Heт **Синопсис** (show)> **ip service Пример** (show)> **ip service** service: service-name: Telnet family: ipv4 protocol: tcp port: 23 security-level: private service: service-name: DNS proxy family: ipv4 protocol: udp port: 53 security-level: protected service: service-name: DNS proxy family: ipv4 protocol: tcp port: 53 security-level: protected service: service-name: DNS proxy family: ipv4 protocol: udp port: 54321 security-level: private

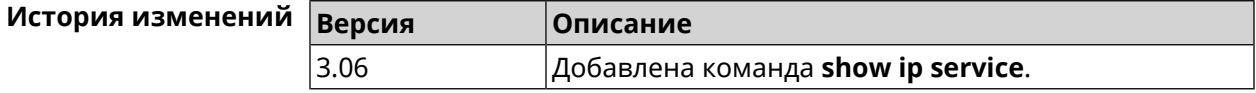

### **3.129.55 show ipsec**

**Описание** Показать информацию о состоянии *[IPsec](#page-615-0)*/*[IKE](#page-615-1)* службы strongSwan.

**Префикс no** Нет

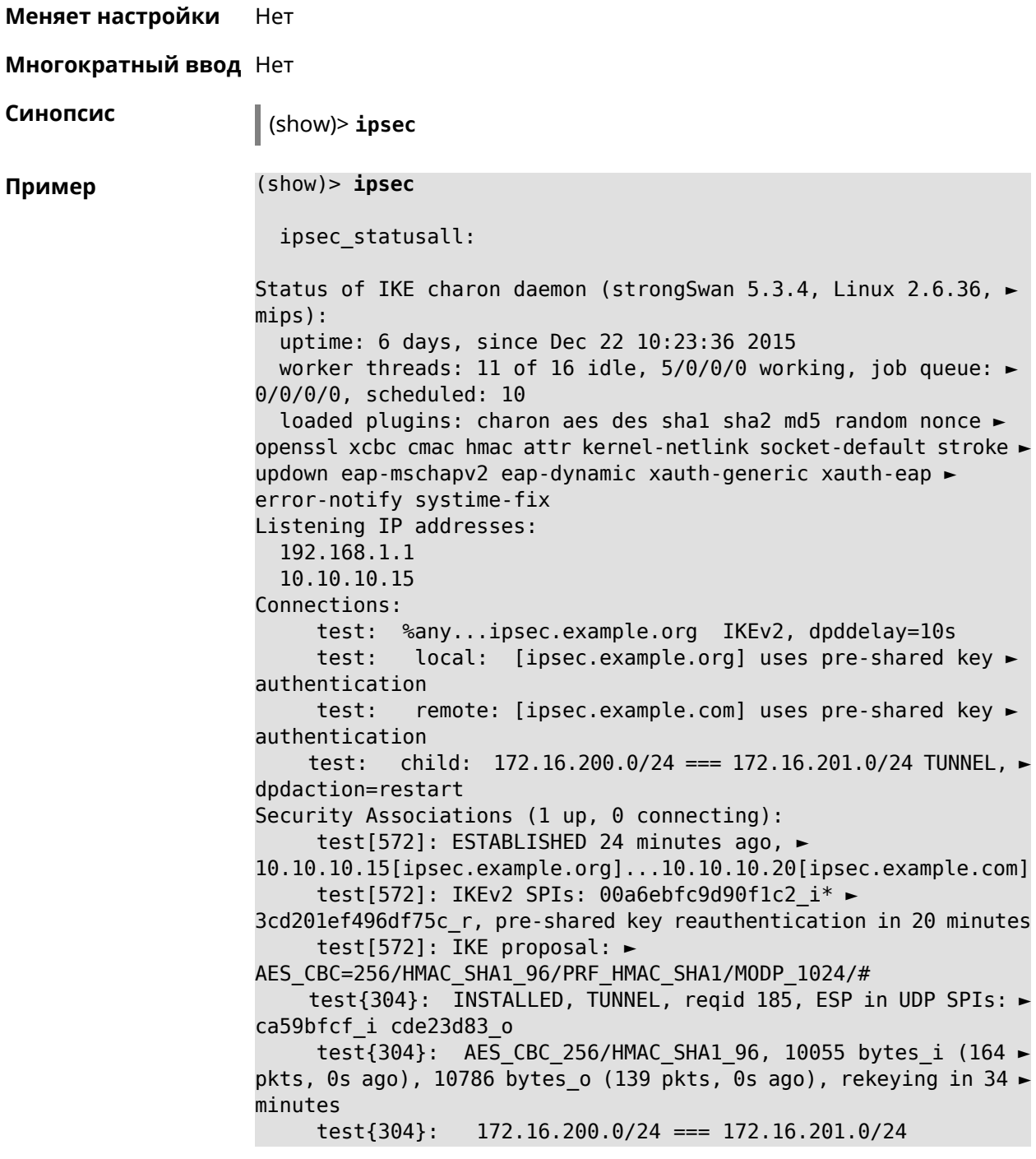

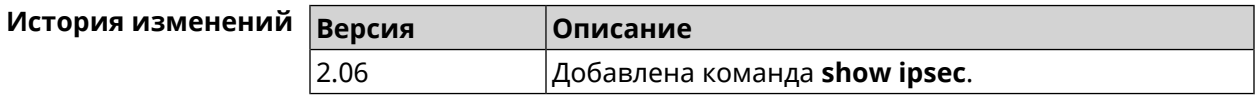

## **3.129.56 show ipv6 addresses**

**Описание** Показать список текущих IPv6-адресов.

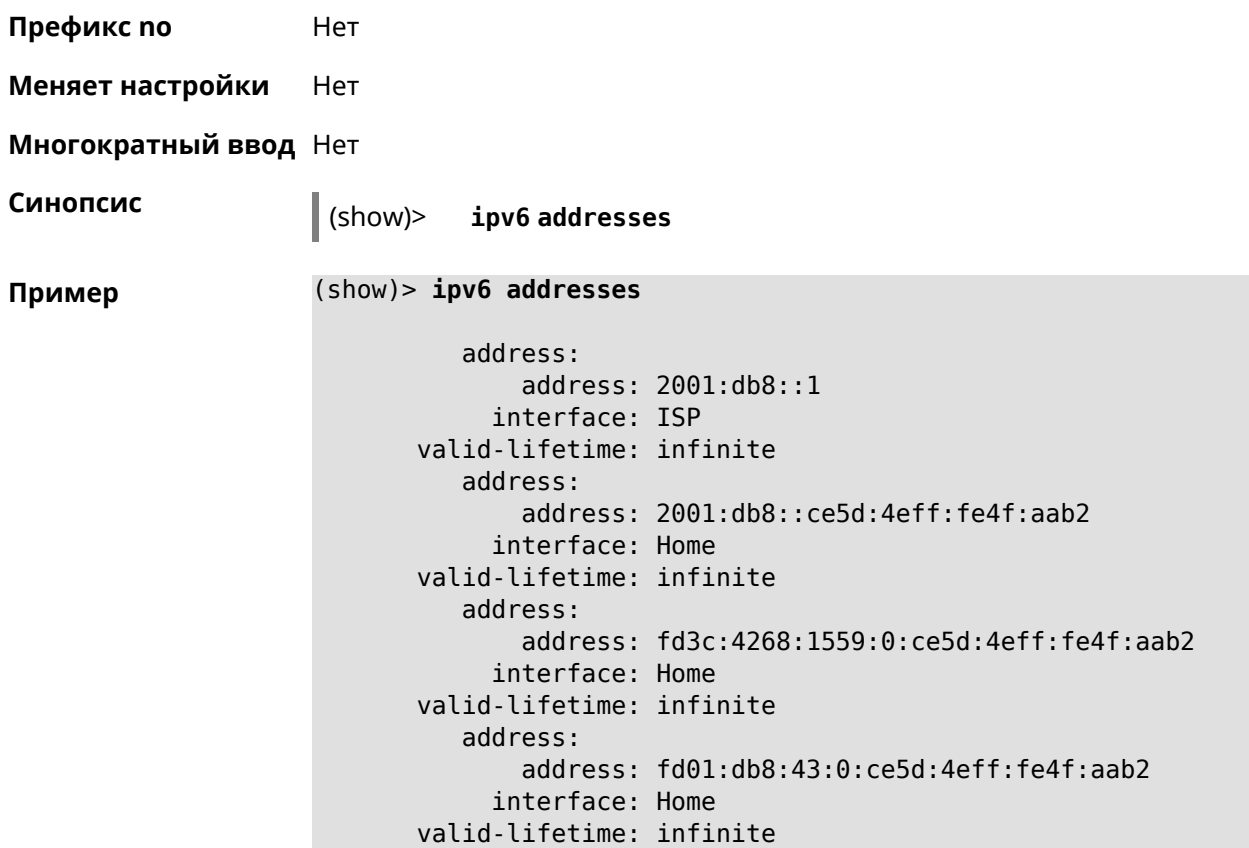

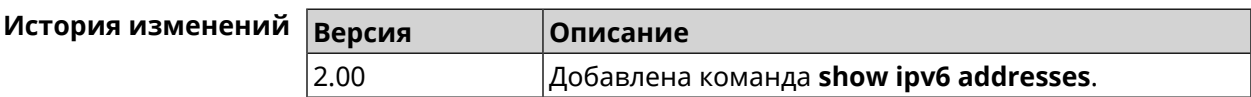

## **3.129.57 show ipv6 dhcp bindings**

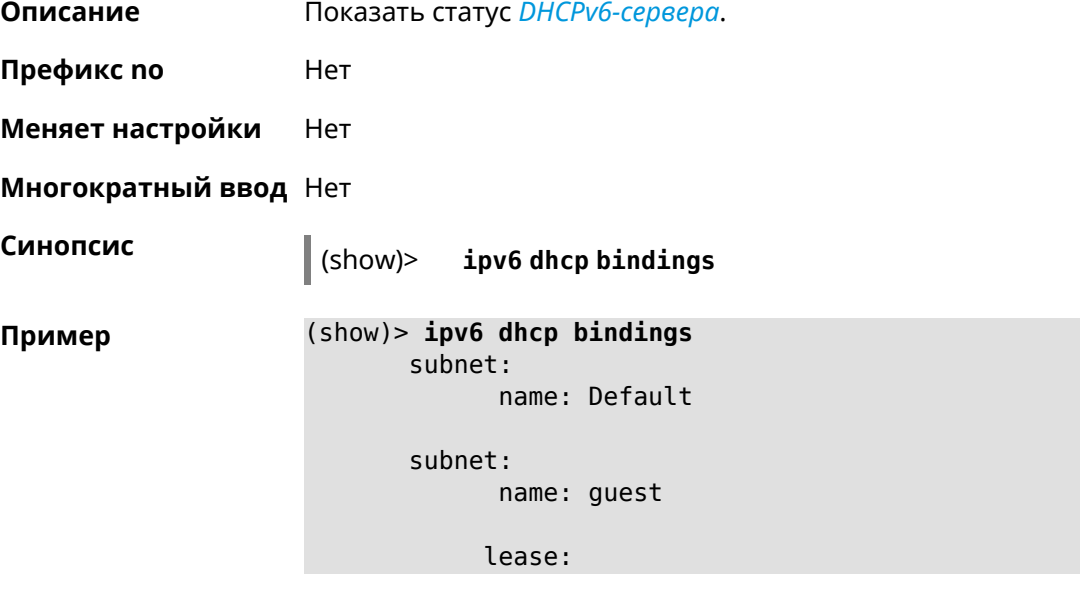

```
type: IA-NA
     duid: 00:03:00:01:a8:a1:59:61:57:69
  address: fc34:5678:0:4::cc
  expires: 299
lease:
    type: IA-PD
    duid: 00:03:00:01:a8:a1:59:61:57:69
  prefix: fc34:5678:0:7::/64
   remote: fe80::2ecb:ff38:a778:66e8
  expires: 299
```
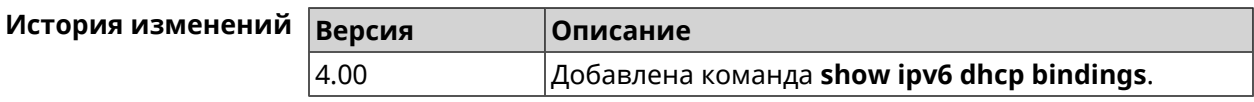

### **3.129.58 show ipv6 prefixes**

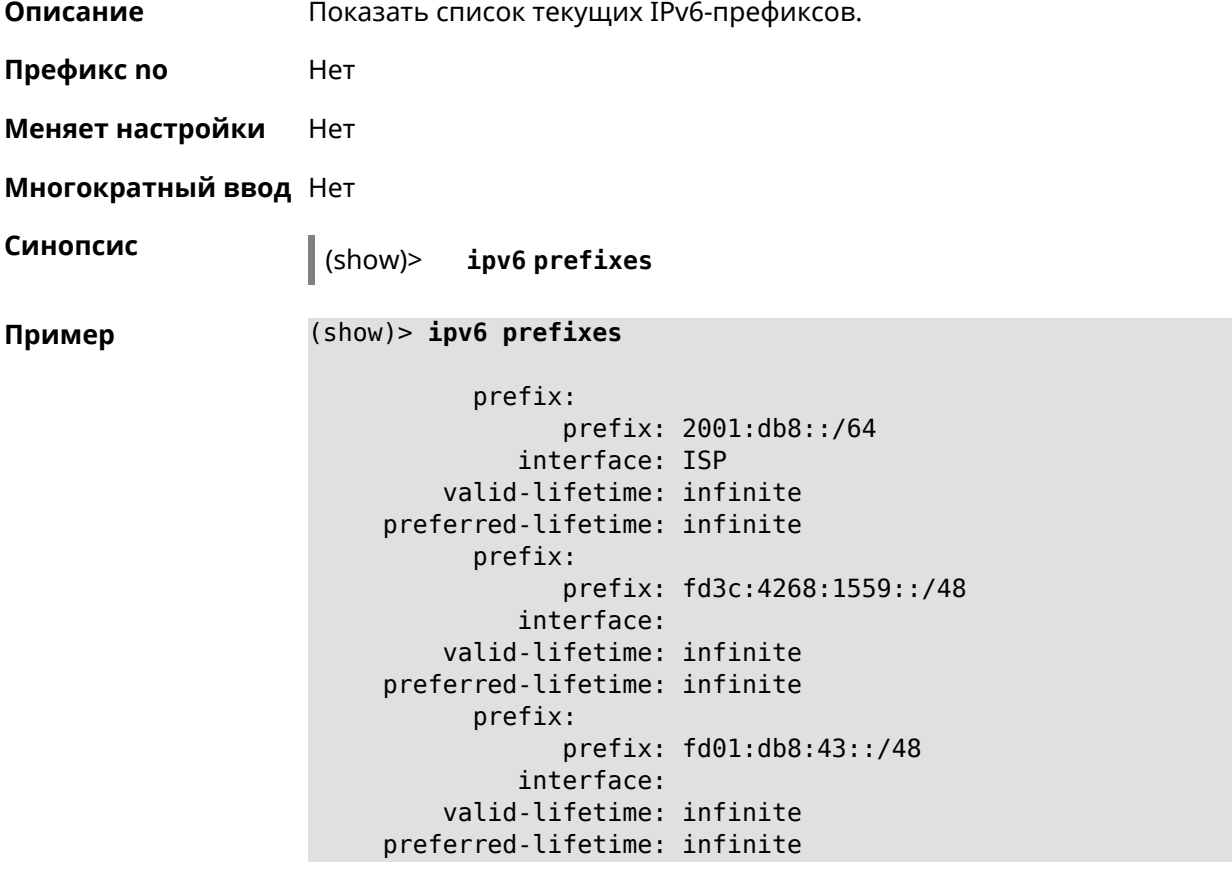

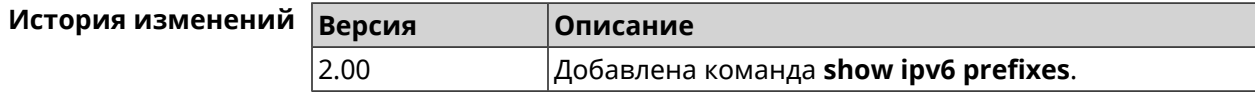

### **3.129.59 show ipv6 route**

**Описание** Показать список актуальных маршрутов IPv6.

**Префикс no** Нет

**Меняет настройки** Нет

**Многократный ввод** Нет

**Синопсис** (show)> **ipv6 route** [table *‹table›* ] [sort *‹criteria› ‹direction›* ]

 $A$ ргументы

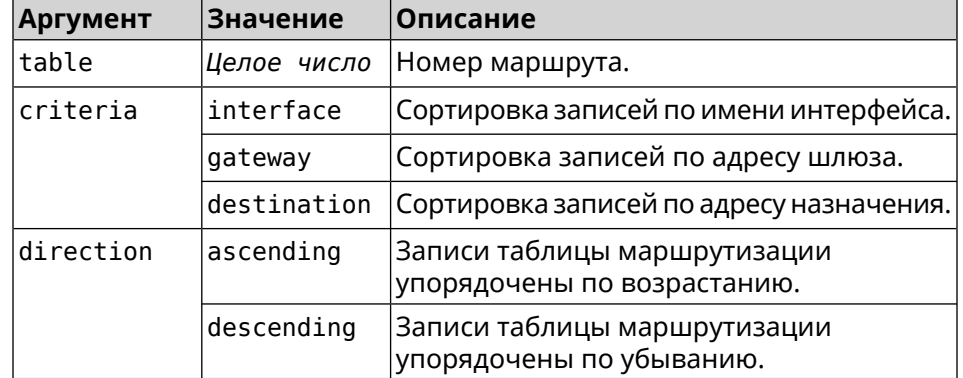

#### **Пример** (show)> **ipv6 route table 42**

route6: destination: 2a02:290:2:65d:52ff:20ff:fe00:1e86/128 gateway: :: interface: Home metric: 256 flags: U rejecting: no proto: boot floating: no static: no

#### (show)> **ipv6 route sort interface ascending**

route6: destination: 2a02:290:2:65d:52ff:20ff:fe00:1e86/128 gateway: :: interface: Home metric: 256 flags: U rejecting: no proto: kernel floating: no static: no

(show)> **ipv6 route sort gateway descending**

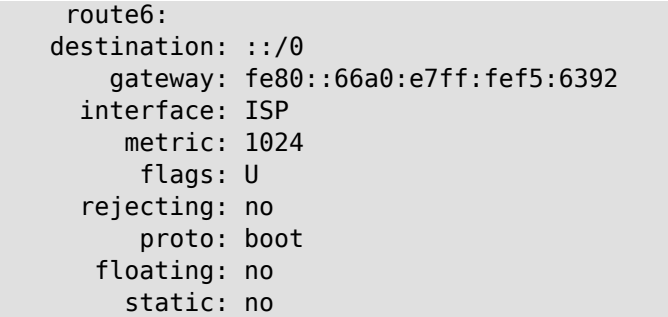

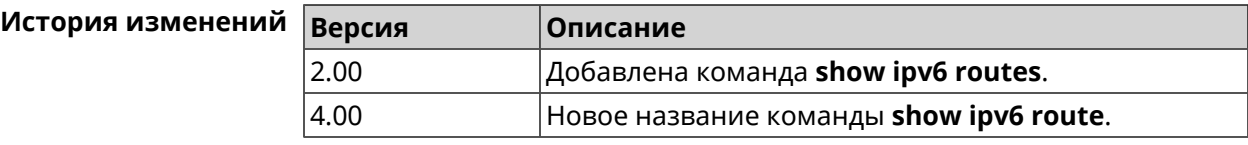

## **3.129.60 show ipv6 subnets**

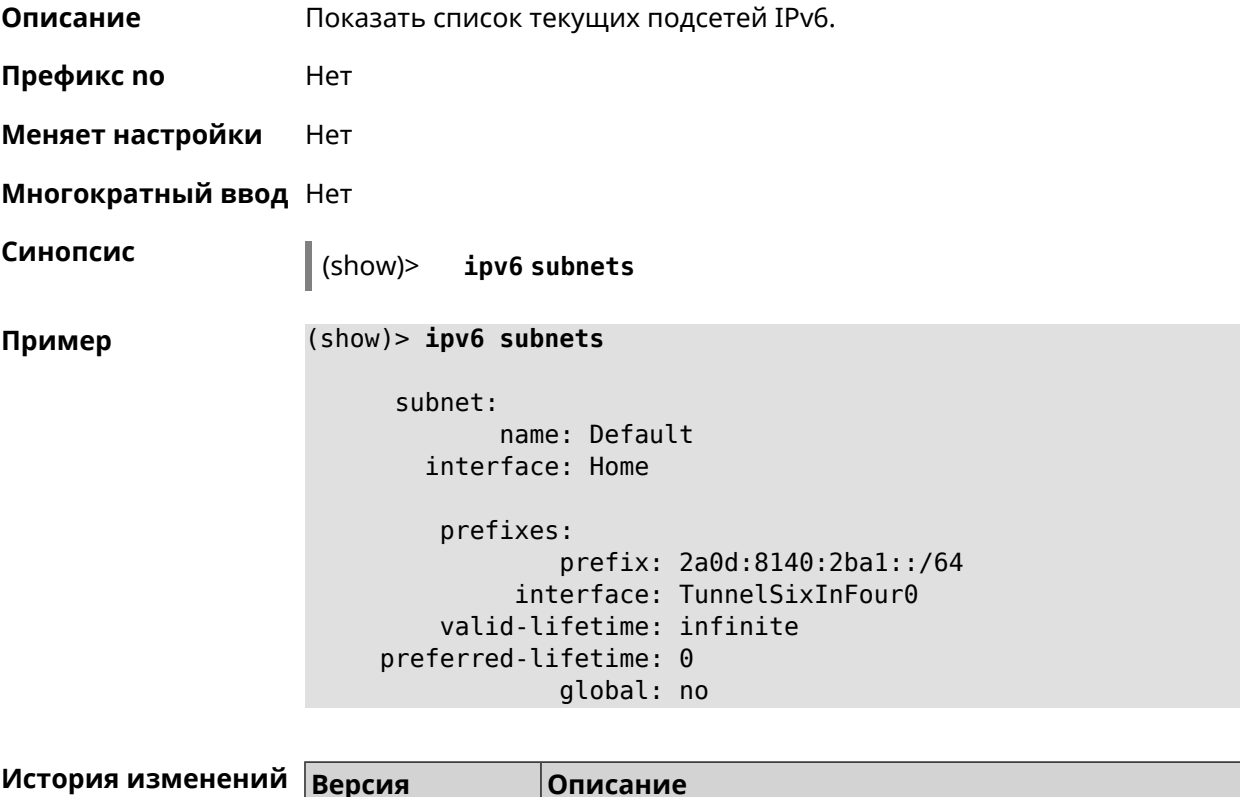

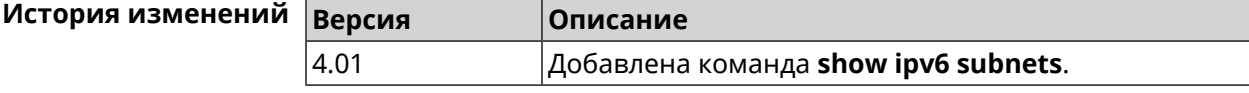

### **3.129.61 show kabinet status**

**Описание** Проверить состояние и конфигурацию авторизатора КАБiNET.

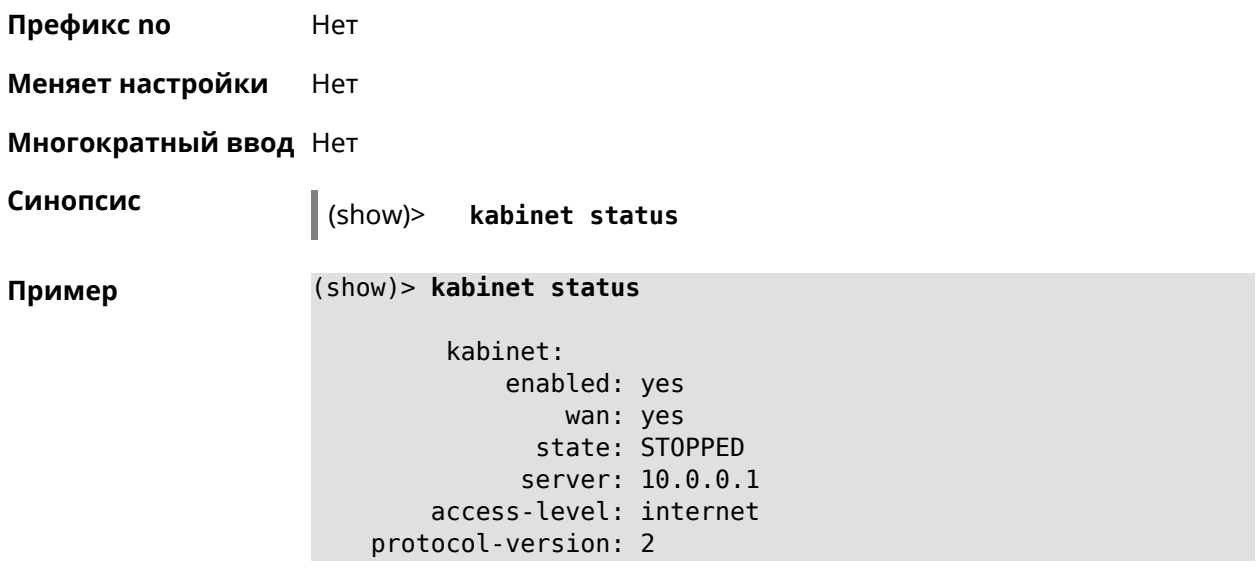

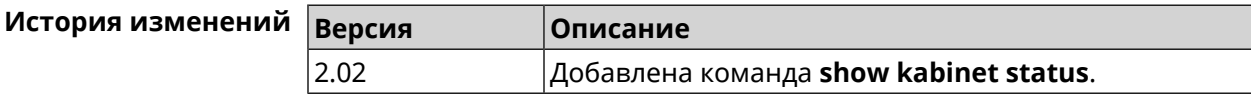

### **3.129.62 show last-change**

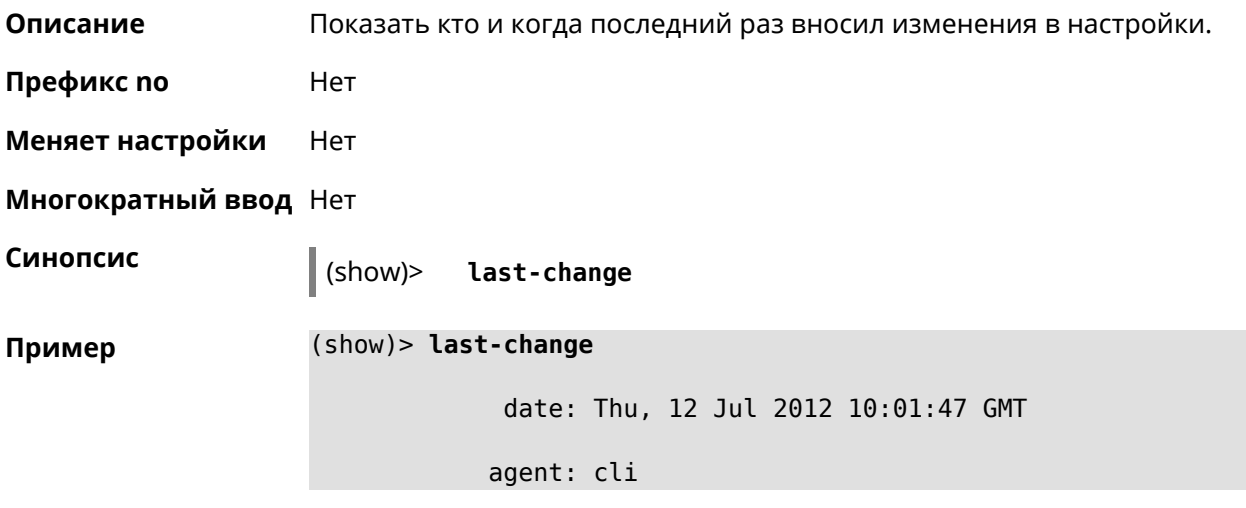

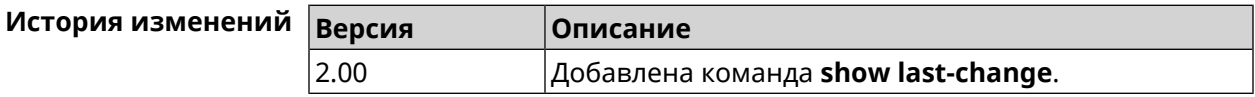

### **3.129.63 show led**

**Описание** Показать информацию по указанному светодиодному индикатору. Если выполнить команду без аргумента, то на экран будет выведен весь список светодиодных индикаторов на устройстве. Набор индикаторов зависит от аппаратной конфигурации.

- **Префикс no** Нет
- **Меняет настройки** Heт

**Многократный ввод** Heт

**Синопсис** (show)> **led** [ *‹name›* ]

**Аргументы Аргумент Значение Описание** Название индикатора. Количество доступных индикаторов зависит от выбранного устройства. name ISYS FN FW\_UPD ACT\_ACK WAN DSL WLAN WLAN5 WPS\_1 WPS\_2 WPS\_3 WPS\_4 WPS5\_1 WPS5\_2 WPS5\_3 WPS5\_4 USB\_1 USB\_2 LTE

**Пример** (show)> **led FN\_1**

leds: led, index =  $0$ : name: FN\_1 user\_configurable: yes virtual: no

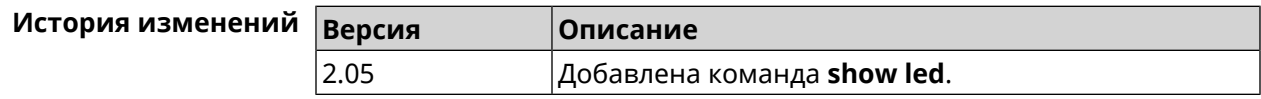

### **3.129.64 show led bindings**

**Описание** Показать управляющий объект, связанный с указанными светодиодным индикатором. Если выполнить команду без аргумента, будет выведен весь список светодиодных индикаторов с их управляющими объектами.

**Префикс no** Heт

**Меняет настройки** Heт

**Многократный ввод** Нет

**Синопсис** (show)> **led** [ *‹name›* ]**bindings**

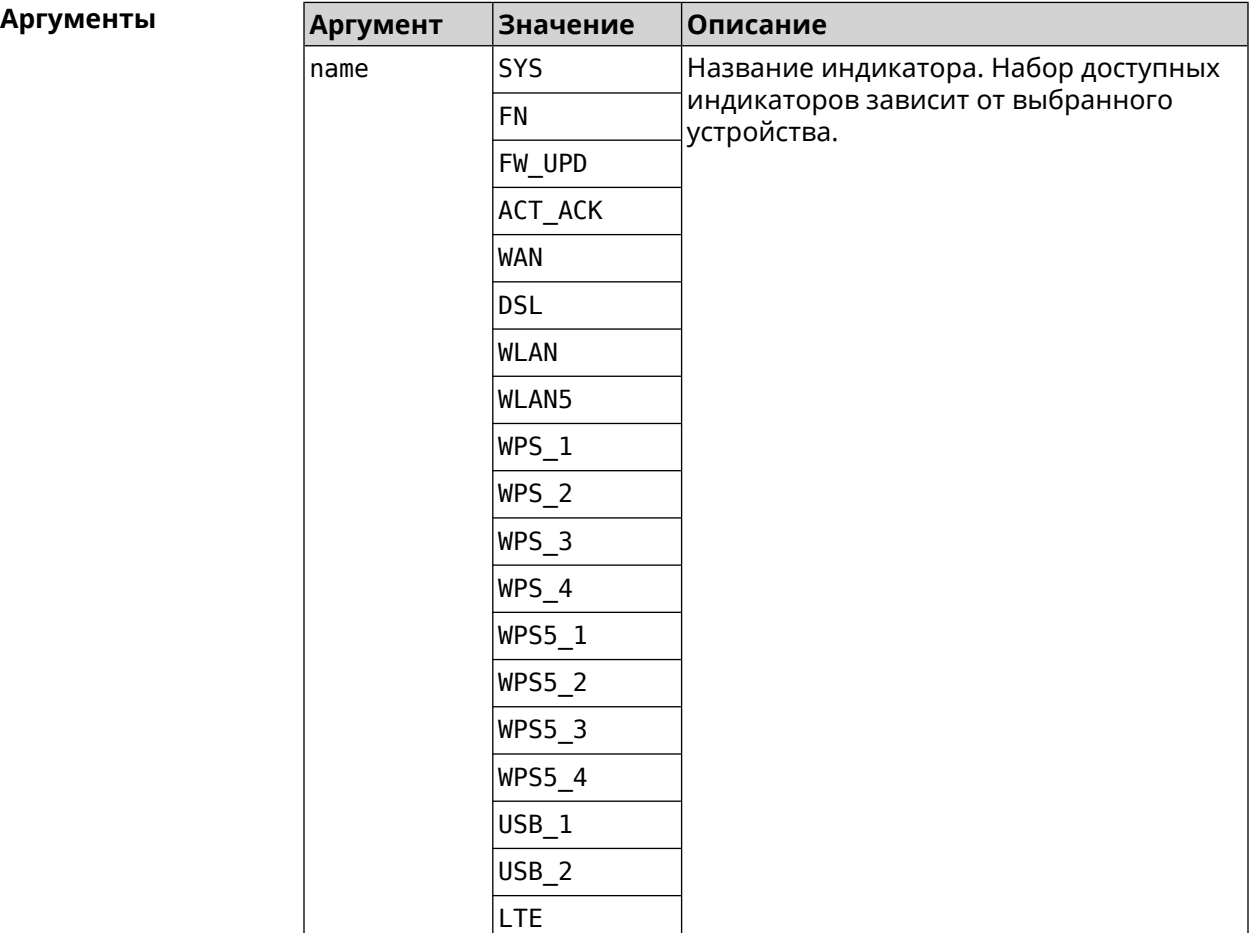

#### **Пример** (show)> **led bindings**

bindings:

binding, index =  $0$ : led: SYS user configurable: no active\_control: SystemState

```
default_control: SystemState
     binding, index = 1:
              led: FN_1
user_configurable: yes
   active_control: Usb1PortDeviceAttached
  default_control: Usb1PortDeviceAttached
     binding, index = 2:
              led: FN_2
user_configurable: yes
   active_control: Usb2PortDeviceAttached
  default_control: Usb2PortDeviceAttached
     binding, index = 3:
              led: ACT_ACK
user_configurable: no
   active_control: ButtonActivityAcknowledgement
  default_control: ButtonActivityAcknowledgement
     binding, index = 4:
              led: FW_UPD
user_configurable: no
   active_control:
 default_control:
     binding, index = 5:
              led: WAN
user_configurable: no
   active_control: WanConnected
  default_control: WanConnected
     binding, index = 6:led: WLAN
user_configurable: no
   active_control: WlanActivity
  default_control: WlanActivity
     binding, index = 7:
              led: WPS_1
user_configurable: no
   active_control: WlanWps1Activity
  default_control: WlanWps1Activity
     binding, index = 8:
              led: WPS_2
user_configurable: no
   active control: WlanWps2Activity
  default_control: WlanWps2Activity
    binding, index = 9:
              led: WPS_3
user_configurable: no
   active_control: WlanWps3Activity
```

```
default_control: WlanWps3Activity
     binding, index = 10:
              led: WPS_4
user_configurable: no
   active_control: WlanWps4Activity
  default_control: WlanWps4Activity
     binding, index = 11:
              led: WPS_STA
user_configurable: no
   active_control: WstaWpsActivity
  default_control: WstaWpsActivity
     binding, index = 12:
              led: WLAN5
user_configurable: no
   active_control: Wlan5Activity
  default_control: Wlan5Activity
     binding, index = 13:
              led: WPS5_1
user_configurable: no
   active_control: Wlan5Wps1Activity
  default_control: Wlan5Wps1Activity
     binding, index = 14:
              led: WPS5_2
user_configurable: no
   active control: Wlan5Wps2Activity
  default_control: Wlan5Wps2Activity
     binding, index = 15:
              led: WPS5_3
user_configurable: no
   active_control: Wlan5Wps3Activity
  default_control: Wlan5Wps3Activity
     binding, index = 16:
              led: WPS5_4
user_configurable: no
   active_control: Wlan5Wps4Activity
  default_control: Wlan5Wps4Activity
     binding, index = 17:
              led: WPS5_STA
user_configurable: no
   active control: Wsta5WpsActivity
  default_control: Wsta5WpsActivity
```
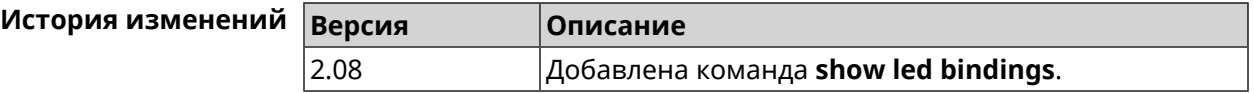

### **3.129.65 show led controls**

**Описание** Показать список управляющих объектов светодиодных индикаторов системы. Доступные управляющие объекты зависят от конфигурации оборудования. **Префикс no** Нет **Меняет настройки** Heт **Многократный ввод** Нет **Синопсис** (show)> **led controls Пример** (show)> **led controls** controls: control, index =  $0$ : name: SystemState short description: System state owner: ndm user\_configurable: no  $control, index = 1$ : name: ButtonActivityAcknowledgement short description: Button activity acknowledgement owner: ndm user\_configurable: no  $control, index = 2:$ name: SelectedSchedule short description: Selected schedule is active owner: ndm user\_configurable: yes  $control, index = 3:$ name: SelectedWan short\_description: Selected WAN interface has default ► route owner: ndm user\_configurable: yes  $control, index = 4:$ name: BackupWan short description: Backup WAN interface has default route owner: ndm user\_configurable: yes  $control, index = 5:$ name: WanConnected short\_description: WAN interface connected owner: ndm user\_configurable: no
```
control, index = 6:name: Usb1PortDeviceAttached
short description: USB port 1 known device attached
            owner: ndm
user_configurable: yes
     control, index = 7:name: Usb2PortDeviceAttached
short description: USB port 2 known device attached
            owner: ndm
user_configurable: yes
     control, index = 8:name: UpdatesAvailable
short description: Firmware updates available
            owner: ndm
user_configurable: yes
     control, index = 9:name: OpkgLedControl
short_description: OPKG LED control
            owner: ndm
user configurable: yes
     control, index = 10:name: Wlan5Activity
short description: WLAN 5GHz interface activity
            owner: mt7615_ap
user_configurable: no
     control, index = 11:
             name: Wlan5Wps1Activity
short description: WLAN 5GHz SSID 1 WPS activity
            owner: mt7615_ap
user_configurable: no
     control, index = 12:
             name: Wlan5Wps2Activity
short description: WLAN 5GHz SSID 2 WPS activity
            owner: mt7615_ap
user_configurable: no
     control, index = 13:name: Wlan5Wps3Activity
short description: WLAN 5GHz SSID 3 WPS activity
            owner: mt7615_ap
user_configurable: no
     control, index = 14:
             name: Wlan5Wps4Activity
short description: WLAN 5GHz SSID 4 WPS activity
            owner: mt7615_ap
user_configurable: no
```

```
control, index = 15:
             name: WlanActivity
short description: WLAN 2.4GHz interface activity
            owner: mt7615_ap
user_configurable: no
     control, index = 16:name: WlanWps1Activity
short description: WLAN 2.4GHz SSID 1 WPS activity
            owner: mt7615_ap
user_configurable: no
     control, index = 17:name: WlanWps2Activity
short description: WLAN 2.4GHz SSID 2 WPS activity
            owner: mt7615_ap
user_configurable: no
     control, index = 18:
             name: WlanWps3Activity
short_description: WLAN 2.4GHz SSID 3 WPS activity
            owner: mt7615_ap
user_configurable: no
     control, index = 19:name: WlanWps4Activity
short_description: WLAN 2.4GHz SSID 4 WPS activity
            owner: mt7615_ap
user configurable: no
     control, index = 20:name: Wsta5WpsActivity
short description: Station 5GHz WPS activity
            owner: mt7615_ap
user_configurable: no
     control, index = 21:name: WstaWpsActivity
short description: Station 2.4GHz WPS activity
            owner: mt7615_ap
user_configurable: no
```
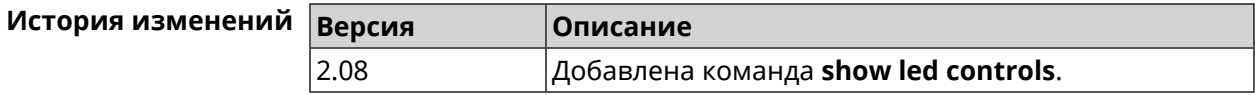

## **3.129.66 show log**

**Описание** Показать содержимое системного журнала (записи, которые сохранились в циклическом буфере), а также новые записи по мере их поступления. Команда работает в фоновом режиме, то есть до принудительной остановки пользователем по нажатию [Ctrl]+[C].

**Префикс no** Нет

**Меняет настройки** Нет

**Многократный ввод** Нет

**Синопсис** (show)> **log** [ *‹max-lines›* ] [**once**]

 $A$ ргументы

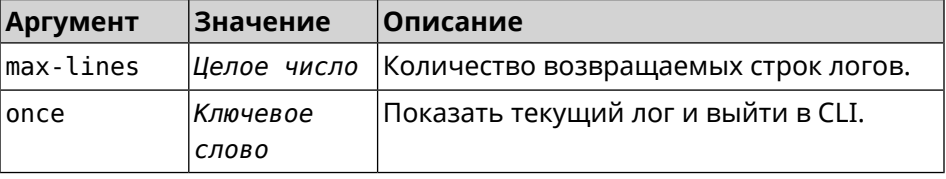

**Пример** (show)> **log**

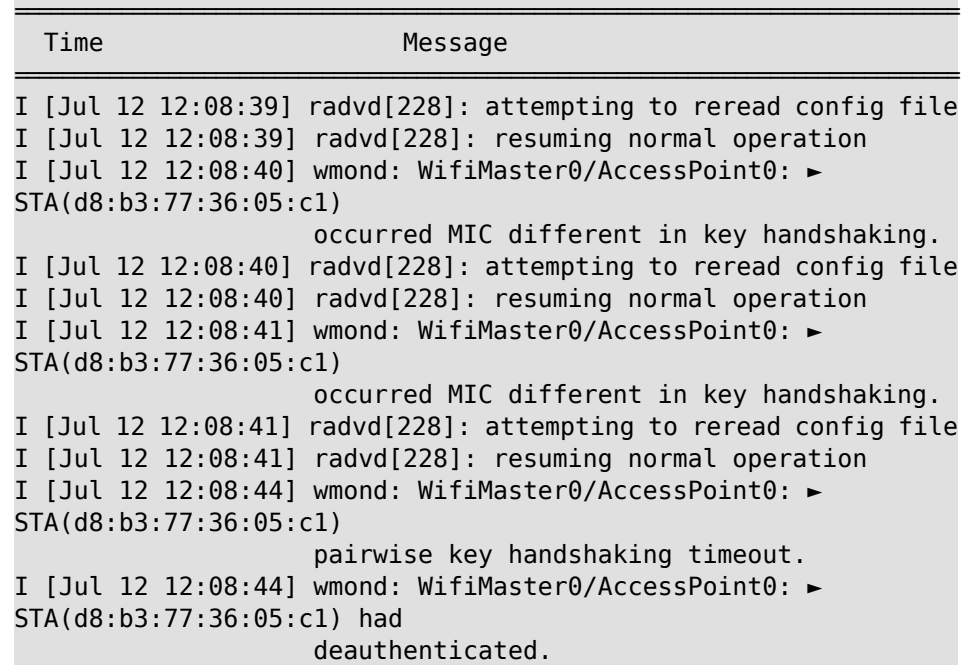

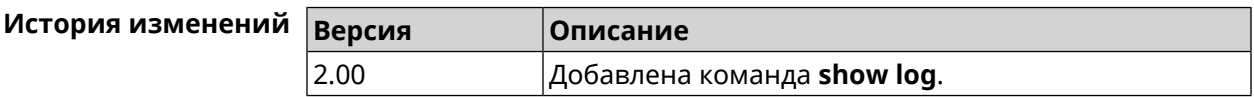

### **3.129.67 show mws associations**

**Описание** Показать список точек доступа на усилителе, связанном с *[MWS](#page-617-0)* контроллером.

**Префикс no** Heт

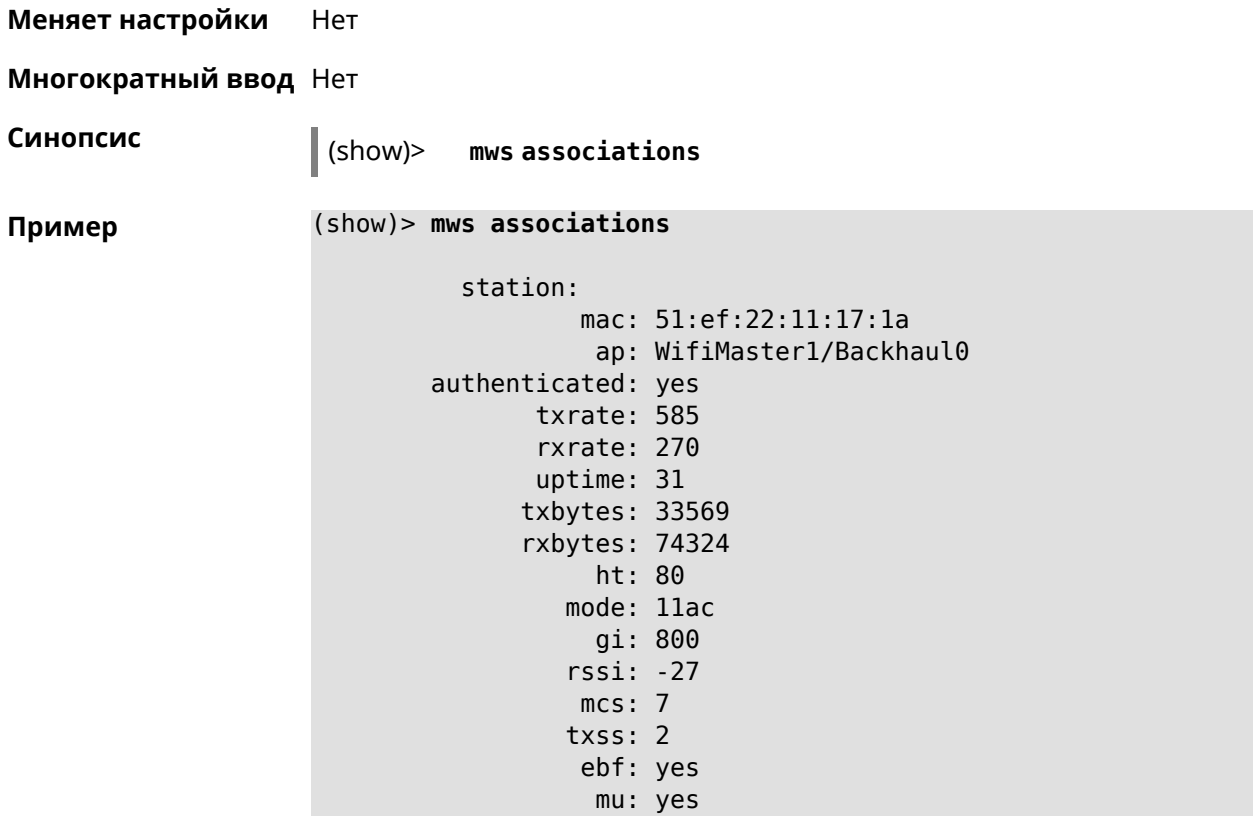

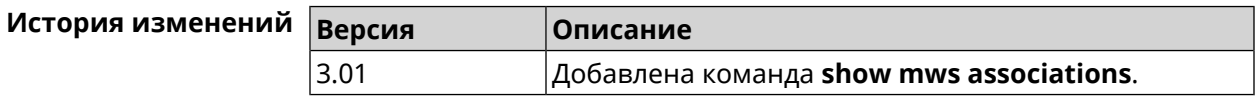

#### **3.129.68 show mws candidate**

**Описание** Показать список кандидатов или описание определенного кандидата по заданному идентификатору.

**Префикс no** Нет

**Меняет настройки** Нет

**Многократный ввод** Нет

**Синопсис** (show)> **mws candidate** [ *‹candidate›* ]

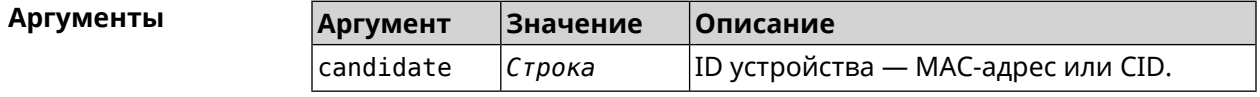

**Пример** (show)> **mws candidate 50:ff:20:08:71:61**

candidate:

```
mac: 50:ff:20:08:71:61
 cid:
mode:model:state: DISCONNECTED
```
(show)> mws candidate 50:ff:20:08:71:61

```
candidate:
        mac: 50:ff:20:08:71:61
        cid: ab1409a2-0f87-11e8-8f23-3d5f5921b253
       mode: ap
      model: Extra (KN-1710)
      state: COMPATIBLE
          fw: 2.15.A.4.0-1fw-available: 2.15.A.4.0-1
     license: 273720056272398
```
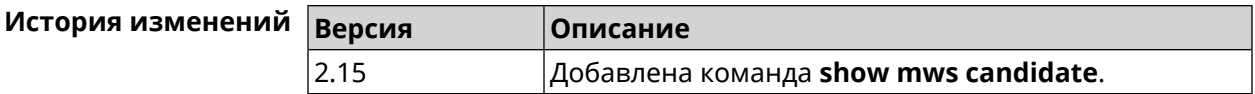

#### 3.129.69 show mws log

Описание Показать журнал подключений и переходов от одной точки доступа к другой в пределах *MWS*. Команда работает в фоновом режиме, то есть до принудительной остановки пользователем по нажатию [Ctrl]+[C].

Префикс по Нет

Меняет настройки Нет

Многократный ввод Нет

Синопсис

 $\vert$  (show)> mws log [  $\langle max\text{-}lines\rangle$  ] [once]

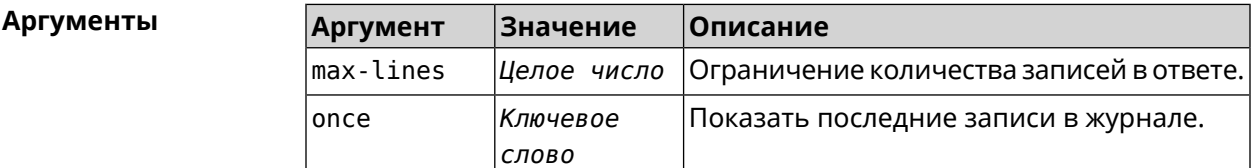

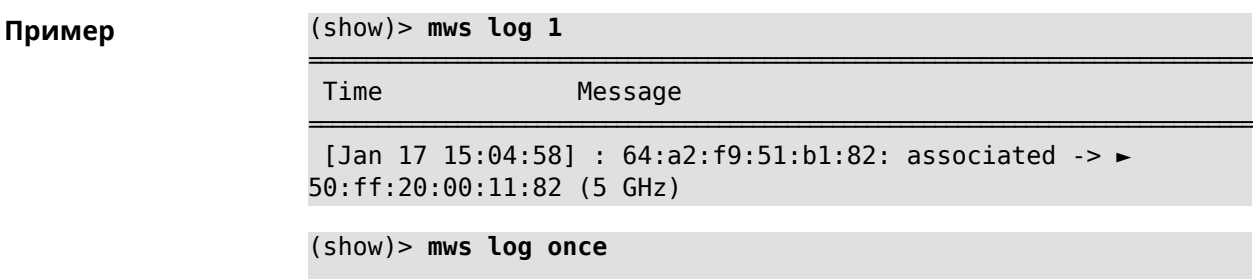

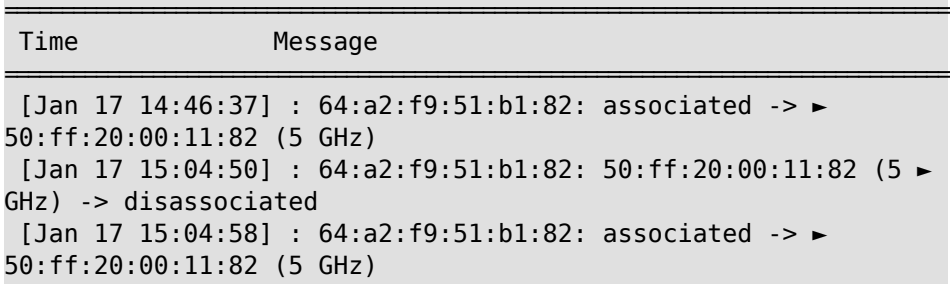

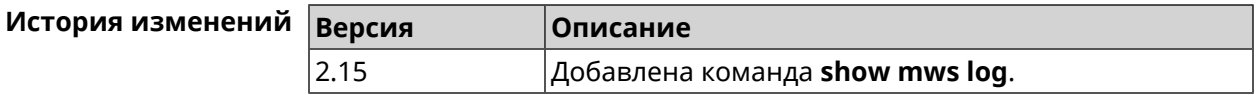

# 3.129.70 show mws member

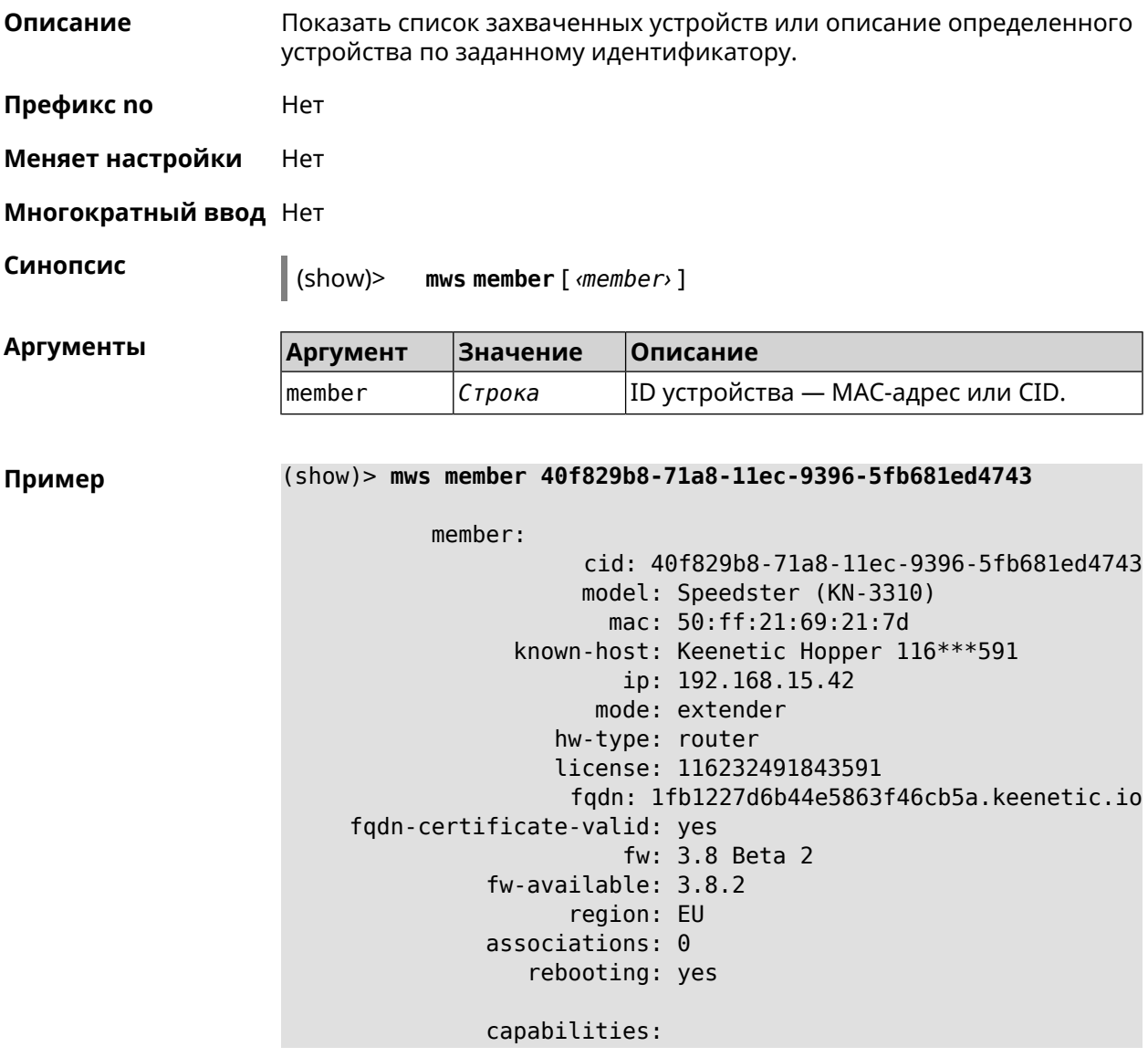

```
mode-hw: no
       dual-band: yes
auto-ap-shutdown: yes
            wpa3: yes
             owe: yes
            wind: yes
         wpa-eap: no
            acme: yes
      auth-token: yes
    backhaul-bss: yes
        sta-mask: yes
    country-code: yes
          notify: yes
            system:
         cpuload: 2
          memory: 97592/262144
          uptime: 567
          backhaul:
          uplink: GigabitEthernet0/Vlan1
          bridge: 8000.50:ff:21:69:21:7d
            cost: 5
           speed: 1000
          duplex: full
               rci:
          errors: 0
```
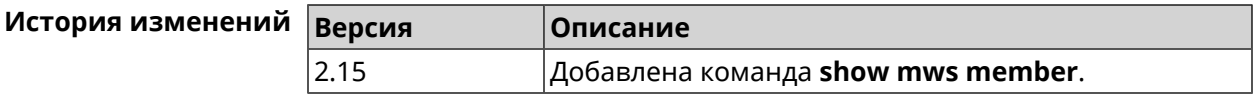

### **3.129.71 show ndns**

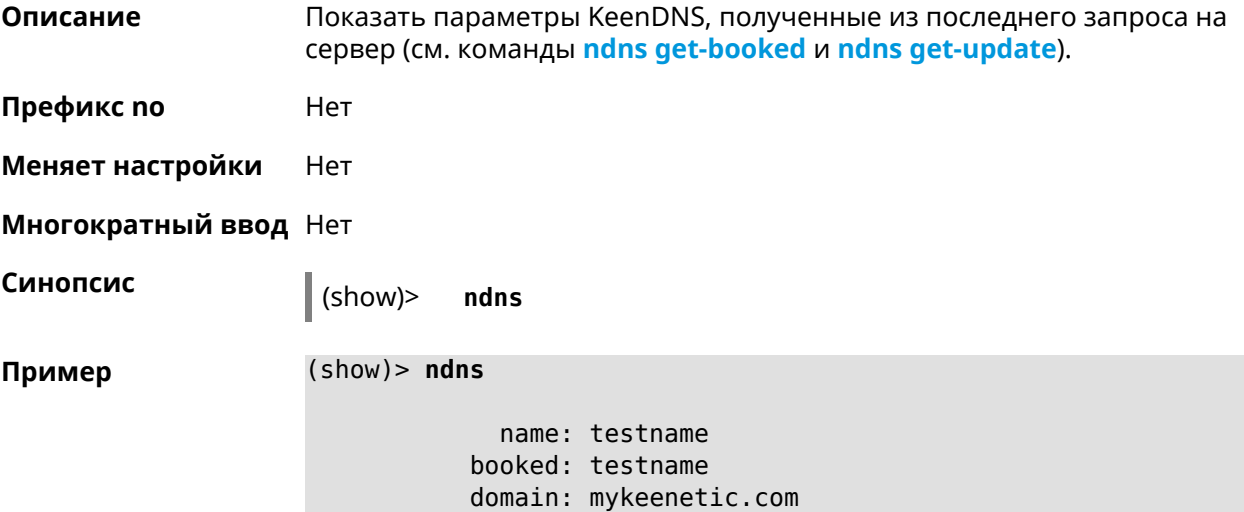

```
address: 41.189.34.56
updated: yes
access: direct
   ttp:
    direct: yes
 interface: GigabitEthernet1
   address: 41.189.34.56
```
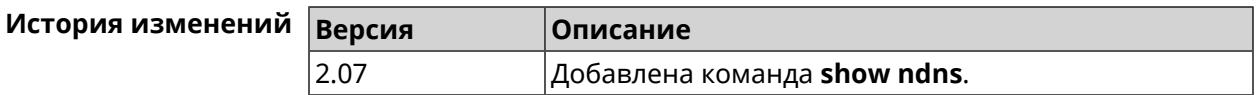

## **3.129.72 show netfilter**

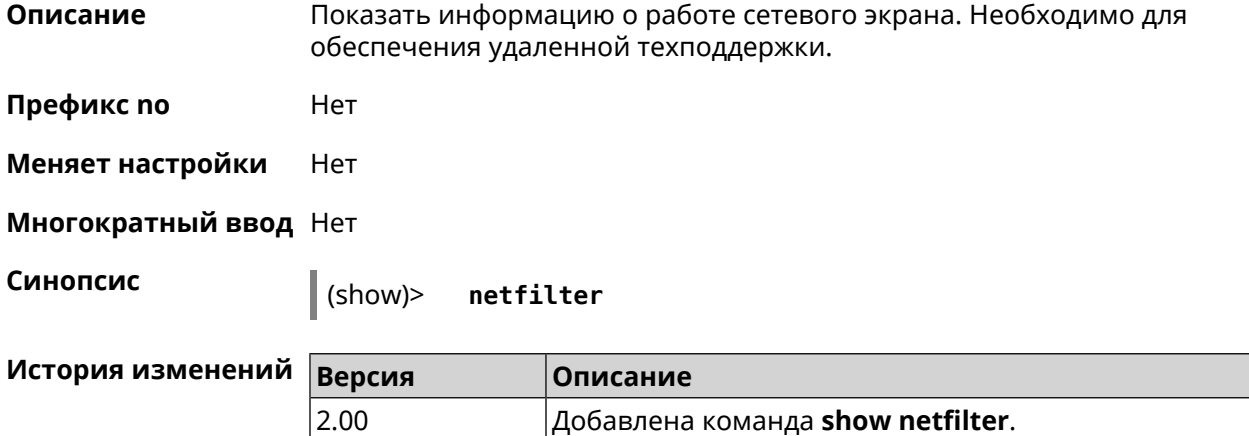

# **3.129.73 show nextdns availability**

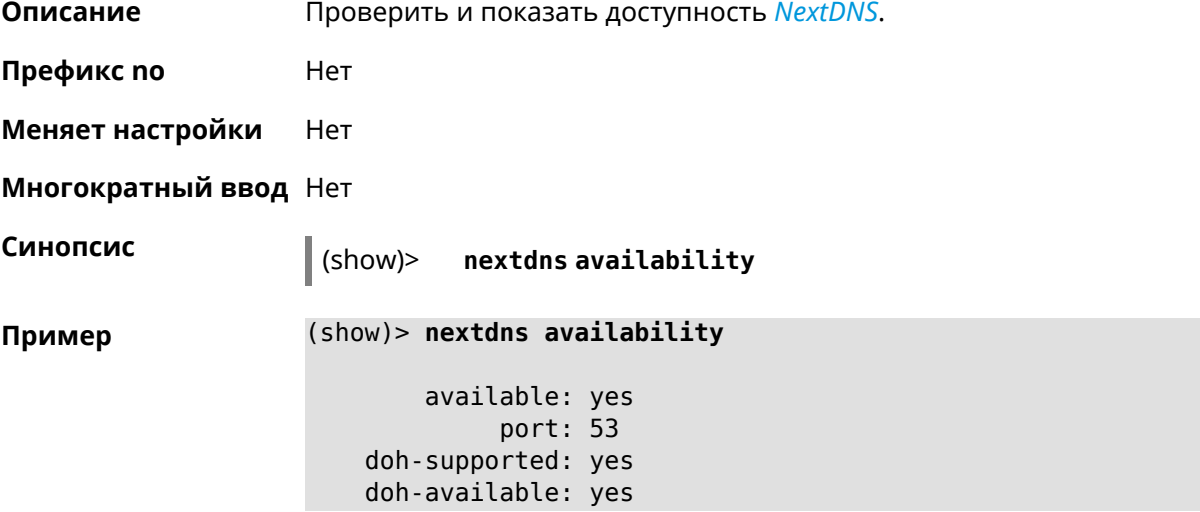

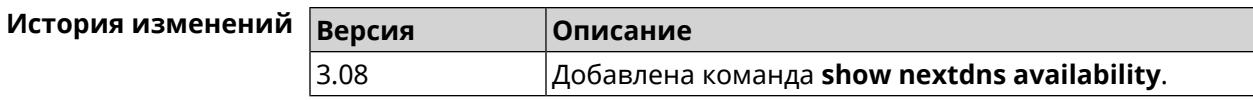

# **3.129.74 show nextdns profiles**

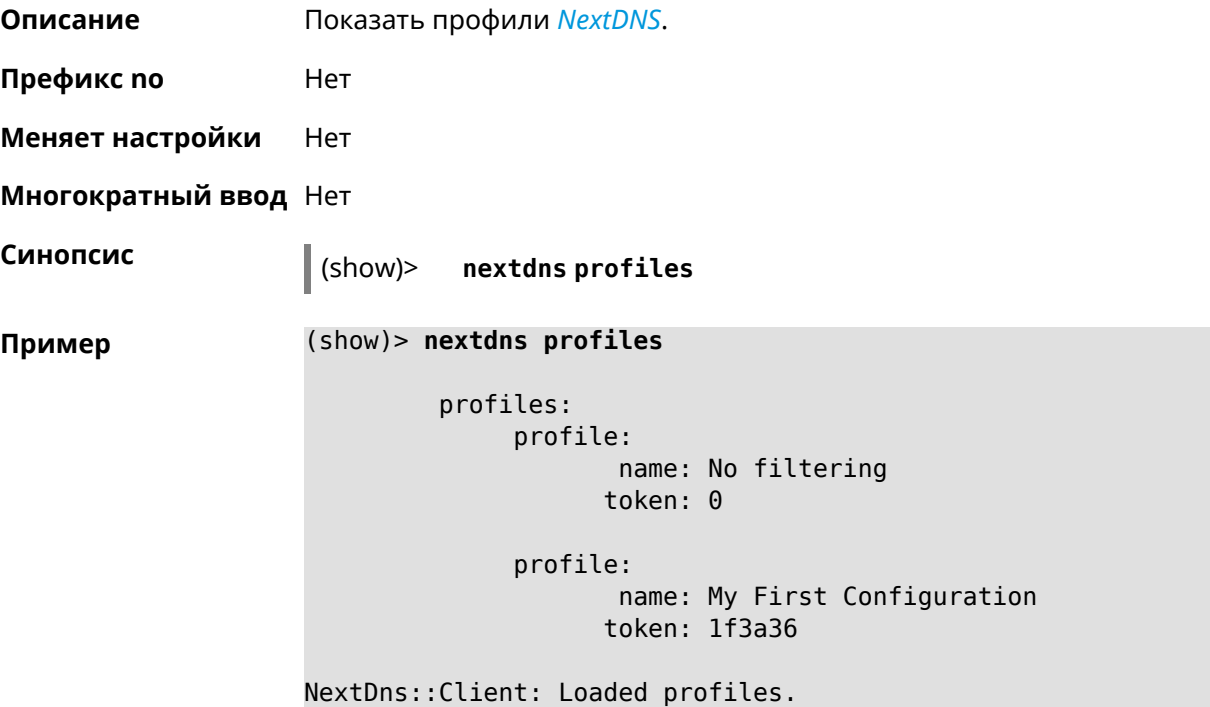

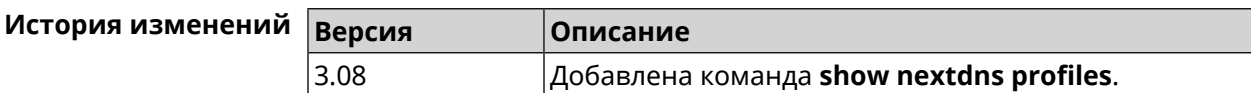

# **3.129.75 show ntce applications**

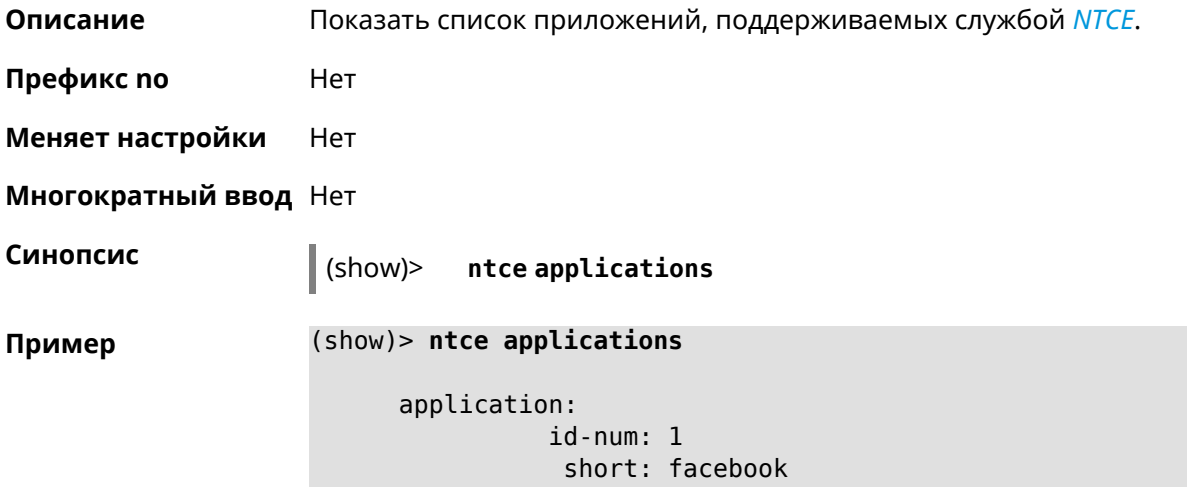

```
long: Facebook
         group-id: 2065
      group-long: Social
      groupset-id: 4
groupset-short-id: surfing
groupset-long-id: Web surfing
application:
           id-num: 2
            short: magicjack
             long: magicJack
         group-id: 2054
      group-long: Voice over IP
      groupset-id: 0
groupset-short-id: calling
groupset-long-id: Calling and conferencing
application:
           id-num: 3
            short: itunes
             long: iTunes
         group-id: 2056
      group-long: Streaming
      groupset-id: 2
groupset-short-id: streaming
groupset-long-id: Video & Audio streaming
application:
           id-num: 4
            short: myspace
            long: MySpace
         group-id: 2065
      group-long: Social
      groupset-id: 4
groupset-short-id: surfing
groupset-long-id: Web surfing
application:
           id-num: 5
            short: facetime
             long: FaceTime
         group-id: 2054
      group-long: Voice over IP
      groupset-id: 0
groupset-short-id: calling
groupset-long-id: Calling and conferencing
application:
           id-num: 6
            short: truphone
             long: Truphone
         group-id: 2054
      group-long: Voice over IP
      groupset-id: 0
```

```
groupset-short-id: calling
groupset-long-id: Calling and conferencing
application:
           id-num: 7
            short: twitter
             long: Twitter
         group-id: 2065
      group-long: Social
      groupset-id: 4
groupset-short-id: surfing
groupset-long-id: Web surfing
application:
           id-num: 8
            short: xbox
             long: XBOX gaming console
         group-id: 2050
      group-long: Gaming
      groupset-id: 1
groupset-short-id: gaming
groupset-long-id: Gaming
application:
           id-num: 9
            short: realmedia
            long: RealMedia
         group-id: 2088
      group-long: Removed
      groupset-id: 5
groupset-short-id: other
groupset-long-id: Other
application:
           id-num: 10
            short: google-mail
            long: Google Mail
         group-id: 2059
      group-long: Mail
      groupset-id: 3
groupset-short-id: work
groupset-long-id: Work & Learn from home
```
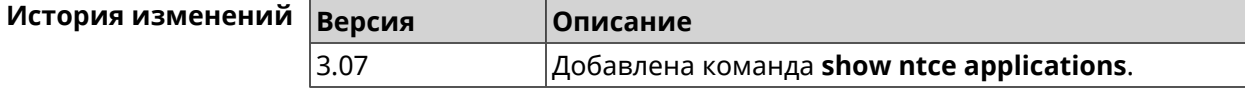

#### **3.129.76 show ntce attributes**

**Описание** Показать список атрибутов, поддерживаемых службой *[NTCE](#page-618-1)*.

**Префикс no** Heт

Меняет настройки Нет Многократный ввод Нет Синопсис  $\parallel$  (show)> ntce attributes (show)> ntce attributes Пример attribute: id-num: 1 short: encrypted long: Indicates that the current connection is ► encrypted traffic. attribute:  $id-num: 2$ short: audio long: Indicates that the current connection is ► an audio or voice signal. attribute:  $id$ -num: 3 short: out long: Indicates that the current connection is ► a landline call, e.g. a call to a home phone. attribute: id-num: 4 short: video long: Indicates that the current connection is ► a video signal. attribute:  $id$ -num:  $5$ short: file-transfer long: Indicates that the current connection is ► a file transfer. attribute:  $id$ -num:  $6$ short: web long: Indicates that the current connection is  $\blacktriangleright$ a surf the Internet session. attribute: id-num: 7 short: chat long: Indicates that the current connection is  $\blacktriangleright$ a chat session. attribute: id-num: 8 short: mail

long: Indicates that the current connection is ► mail traffic. attribute: id-num: 9 short: stream long: Indicates that the current connection is ► a continues unidirectional stream of audio and / or video. attribute: id-num: 10 short: android long: Indicates that the client side uses the ► operating system Android. attribute: id-num: 11 short: ios long: Indicates that the client side uses the ► operating system iOS. attribute: id-num: 12 short: windows-mobile long: Indicates that the client side uses the ► operating system Windows Mobile. attribute: id-num: 13 short: blackberry long: Indicates that the client side uses the ► operating system Blackberry. attribute: id-num: 14 short: picture long: Indicates that the current connection ► transfers pictures. attribute: id-num: 15 short: ddl long: Indicates that the current connection is ► a Direct Download Hoster. attribute: id-num: 16 short: google long: Indicates that the current connection is ► a Google service. attribute: id-num: 17 short: outlook\_web\_access

long: Indicates that the current connection ► uses the Microsoft Exchange Outlook Web Access as authentication ► mechanism. attribute: id-num: 18 short: amazon-cloud long: Indicates that the current connection is ► a service of Amazon Cloud. attribute: id-num: 19 short: apache long: Indicates that the server side is an ► Apache server. attribute: id-num: 20 short: mysql-server long: Indicates that the server side is a MySQL ► database server. attribute: id-num: 21 short: mariadb-server long: Indicates that the server side is a ► MariaDB database server. attribute: id-num: 22 short: ntlm long: Current connection uses NTLM as ► authentication mechanism. attribute: id-num: 23 short: microsoft-windows long: Indicates that the client side is the ► operating system Microsoft Windows. attribute: id-num: 24 short: chrome long: Indicates that the client side is the ► operating system Chrome. attribute: id-num: 25 short: akamai-cloud long: Indicates that the current connection is ► a service of Akamai Cloud. attribute:

id-num: 26

short: dox long: Indicates that the current connection is  $\blacktriangleright$ DoT (DNS over TLS) or DoH (DNS over HTTPS). attribute:  $id$ -num: 27 short: rcs long: Indicates that the current connection is ► RCS (Rich Communication Services).

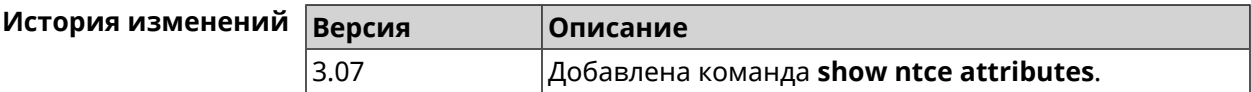

# 3.129.77 show ntce groups

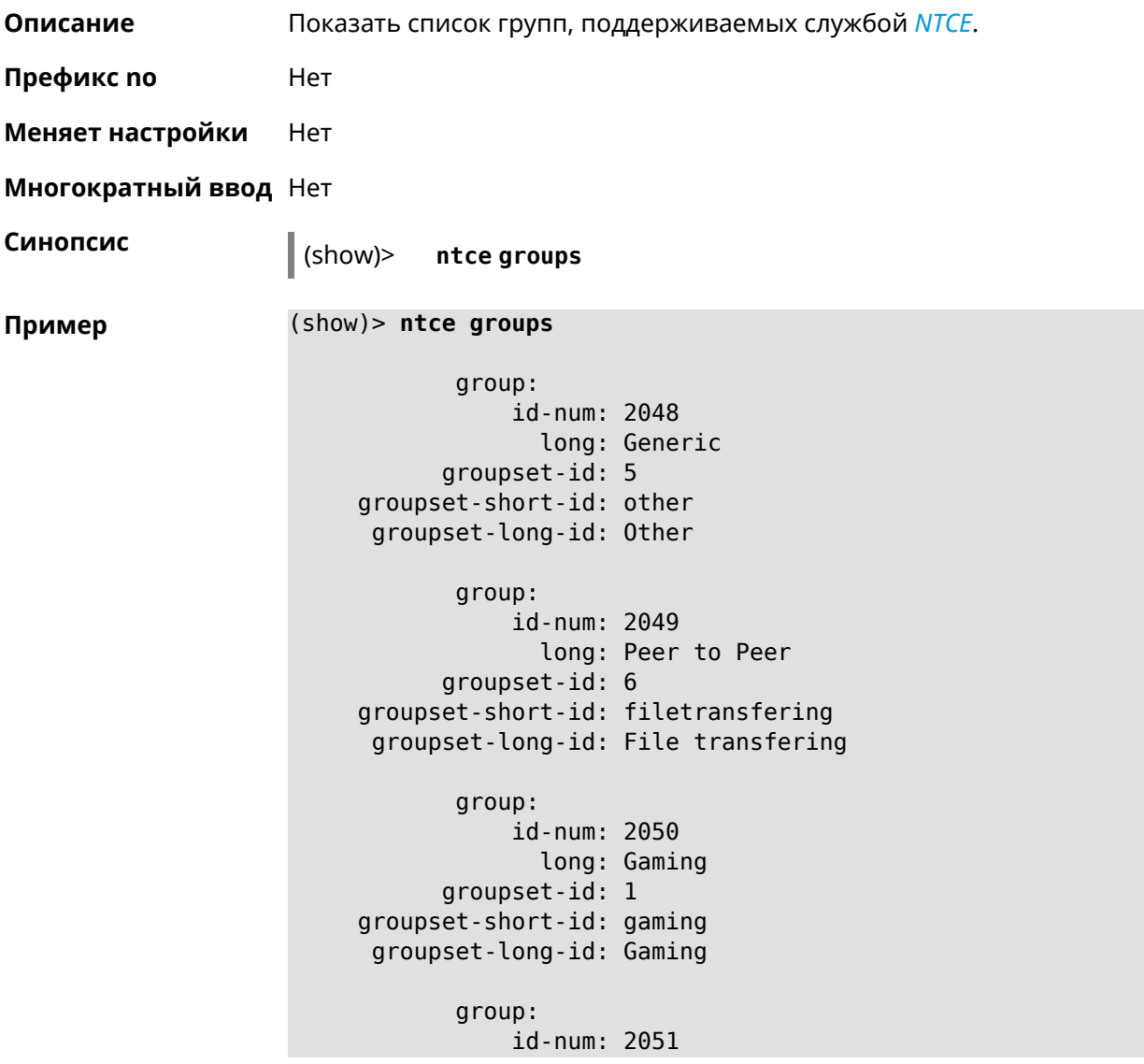

long: Tunnel groupset-id: 3 groupset-short-id: work groupset-long-id: Work & Learn from home group: id-num: 2052 long: Business groupset-id: 3 groupset-short-id: work groupset-long-id: Work & Learn from home group: id-num: 2053 long: E-Commerce groupset-id: 3 groupset-short-id: work groupset-long-id: Work & Learn from home group: id-num: 2054 long: Voice over IP groupset-id: 0 groupset-short-id: calling groupset-long-id: Calling and conferencing group: id-num: 2055 long: Messaging groupset-id: 0 groupset-short-id: calling groupset-long-id: Calling and conferencing group: id-num: 2056 long: Streaming groupset-id: 2 groupset-short-id: streaming groupset-long-id: Video & Audio streaming group: id-num: 2057 long: Mobile groupset-id: 0 groupset-short-id: calling groupset-long-id: Calling and conferencing group: id-num: 2058 long: Remote Control groupset-id: 3 groupset-short-id: work groupset-long-id: Work & Learn from home

group: id-num: 2059 long: Mail groupset-id: 3 groupset-short-id: work groupset-long-id: Work & Learn from home group: id-num: 2060 long: Network Management groupset-id: 5 groupset-short-id: other groupset-long-id: Other group: id-num: 2061 long: Database groupset-id: 3 groupset-short-id: work groupset-long-id: Work & Learn from home group: id-num: 2062 long: Filetransfer groupset-id: 6 groupset-short-id: filetransfering groupset-long-id: File transfering group: id-num: 2063 long: Web groupset-id: 4 groupset-short-id: surfing groupset-long-id: Web surfing group: id-num: 2064 long: Conference groupset-id: 0 groupset-short-id: calling groupset-long-id: Calling and conferencing group: id-num: 2065 long: Social groupset-id: 4 groupset-short-id: surfing groupset-long-id: Web surfing group: id-num: 2066 long: Sharehosting groupset-id: 6 groupset-short-id: filetransfering

```
groupset-long-id: File transfering
      group:
           id-num: 2067
            long: Deprecated
      groupset-id: 5
groupset-short-id: other
groupset-long-id: Other
      group:
           id-num: 2068
            long: Industrial
      groupset-id: 5
groupset-short-id: other
groupset-long-id: Other
      group:
           id-num: 2069
             long: Encrypted
      groupset-id: 5
groupset-short-id: other
groupset-long-id: Other
       group:
           id-num: 2070
             long: Advertisement and Analytic Services
      groupset-id: 5
groupset-short-id: other
groupset-long-id: Other
      group:
           id-num: 2071
             long: News
      groupset-id: 4
groupset-short-id: surfing
groupset-long-id: Web surfing
      group:
           id-num: 2072
             long: Health and Fitness
      groupset-id: 5
groupset-short-id: other
groupset-long-id: Other
      group:
           id-num: 2073
             long: Cloud and CDN Services
      groupset-id: 5
groupset-short-id: other
groupset-long-id: Other
      group:
           id-num: 2074
             long: Navigation
```

```
groupset-id: 4
groupset-short-id: surfing
groupset-long-id: Web surfing
      group:
           id-num: 2075
             long: Finance
      groupset-id: 5
groupset-short-id: other
groupset-long-id: Other
      group:
           id-num: 2076
             long: Travel and Transportation
      groupset-id: 5
groupset-short-id: other
groupset-long-id: Other
      group:
           id-num: 2077
             long: Pornography
      groupset-id: 5
groupset-short-id: other
groupset-long-id: Other
      group:
           id-num: 2078
             long: Books and Magazines
      groupset-id: 5
groupset-short-id: other
groupset-long-id: Other
       group:
           id-num: 2079
             long: Audio Entertainment
      groupset-id: 2
groupset-short-id: streaming
groupset-long-id: Video & Audio streaming
      group:
           id-num: 2080
             long: Education
      groupset-id: 5
groupset-short-id: other
groupset-long-id: Other
      group:
           id-num: 2081
             long: M2M and IoT
      groupset-id: 3
groupset-short-id: work
groupset-long-id: Work & Learn from home
       group:
```

```
id-num: 2082
             long: Device Security
      groupset-id: 4
groupset-short-id: surfing
groupset-long-id: Web surfing
      group:
           id-num: 2083
             long: Multimedia Service Providers
      groupset-id: 2
groupset-short-id: streaming
groupset-long-id: Video & Audio streaming
       group:
           id-num: 2084
             long: Organizers
      groupset-id: 3
groupset-short-id: work
groupset-long-id: Work & Learn from home
      group:
           id-num: 2085
             long: Enterprise Services
      groupset-id: 4
groupset-short-id: surfing
groupset-long-id: Web surfing
       group:
           id-num: 2086
             long: App-Stores and OS Updates
      groupset-id: 6
groupset-short-id: filetransfering
groupset-long-id: File transfering
       group:
           id-num: 2087
             long: Browsers
      groupset-id: 4
groupset-short-id: surfing
groupset-long-id: Web surfing
      group:
           id-num: 2088
             long: Removed
      groupset-id: 5
groupset-short-id: other
groupset-long-id: Other
      group:
           id-num: 2089
             long: Moved
      groupset-id: 5
groupset-short-id: other
groupset-long-id: Other
```
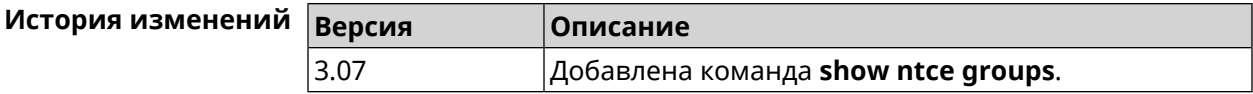

# 3.129.78 show ntce groupsets

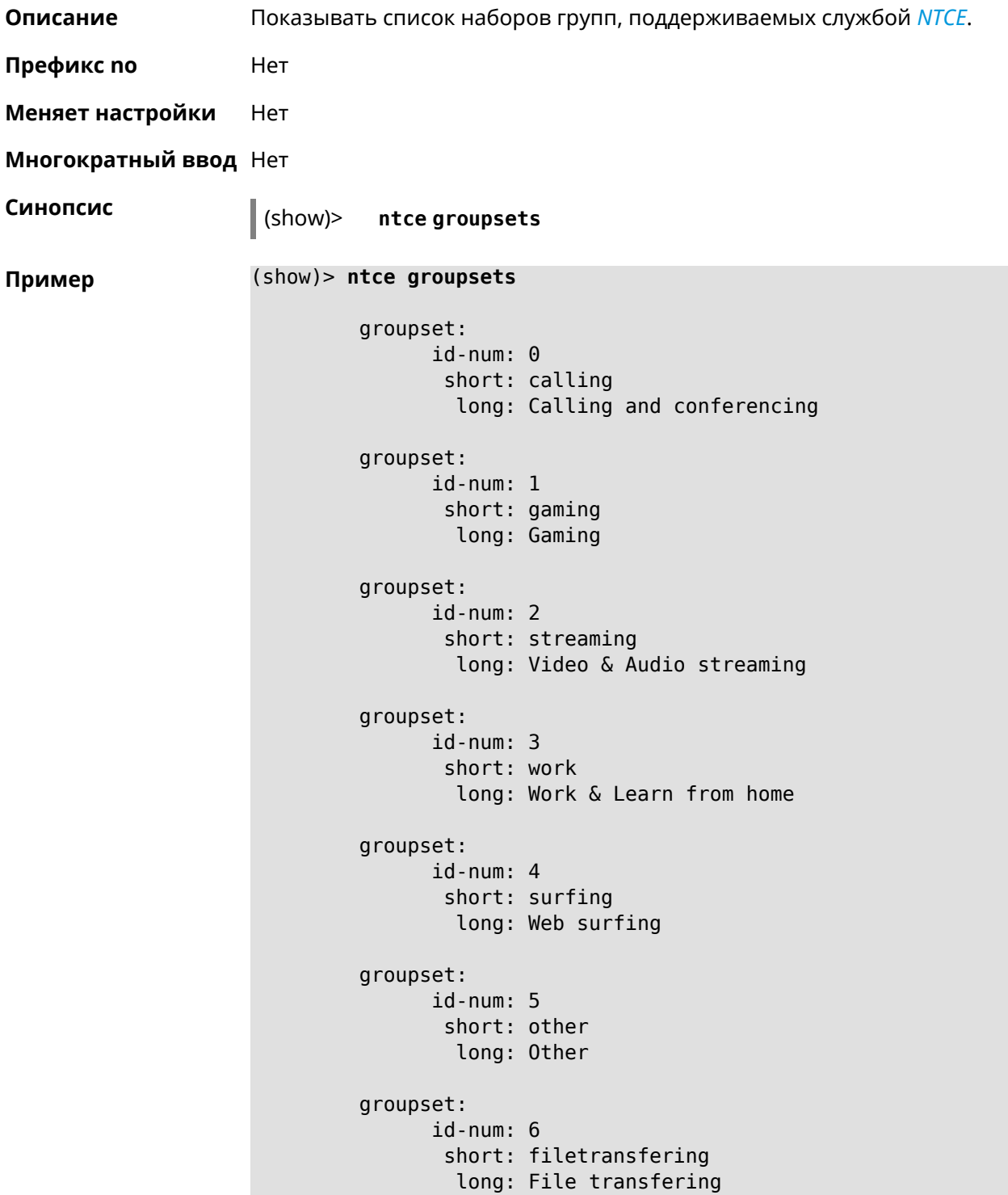

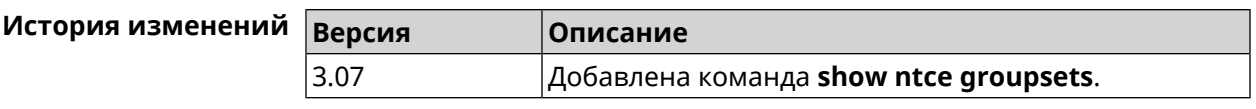

## **3.129.79 show ntce hosts**

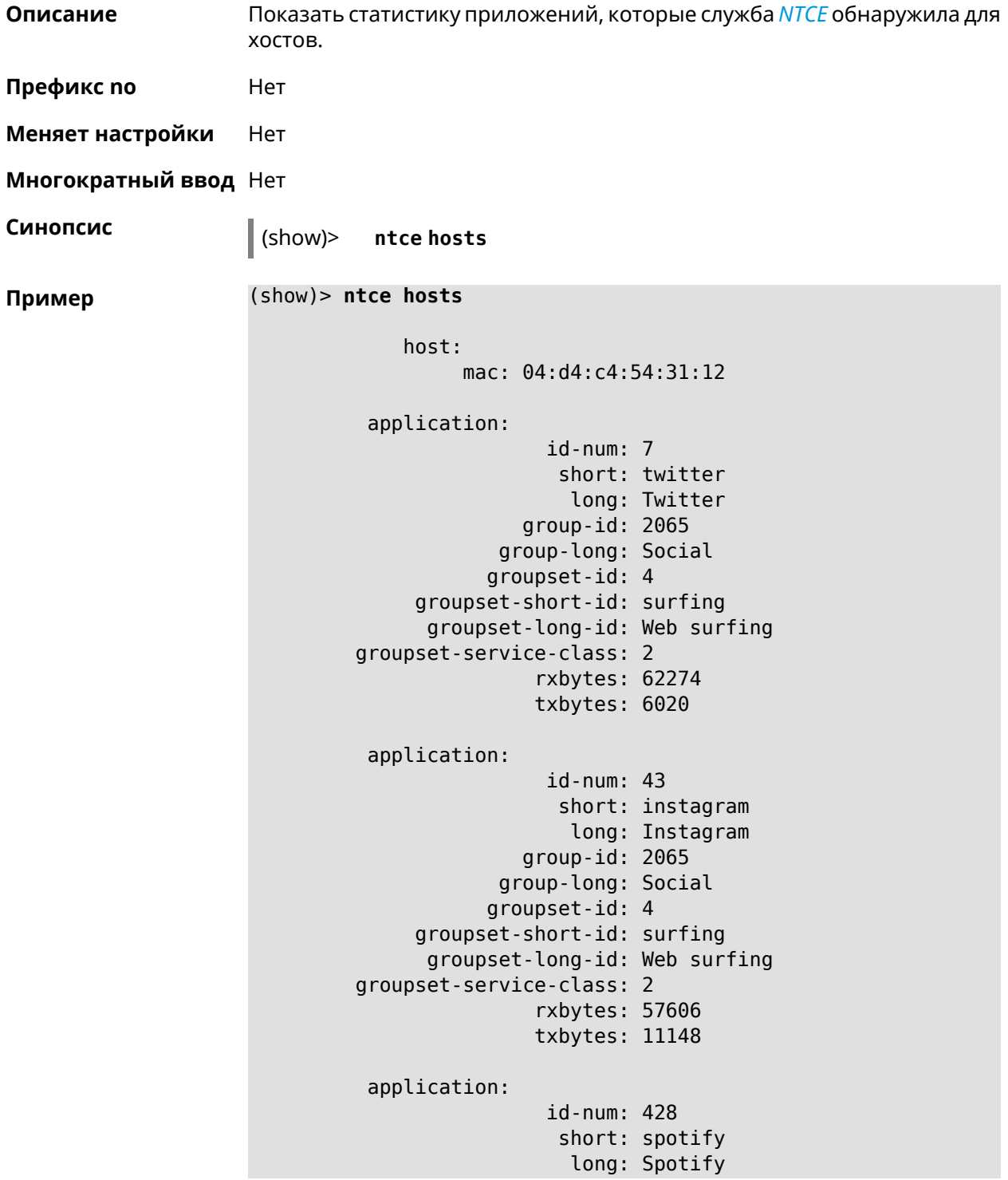

```
group-id: 2079
            group-long: Audio Entertainment
           groupset-id: 2
     groupset-short-id: streaming
     groupset-long-id: Video & Audio streaming
groupset-service-class: 2
               rxbytes: 155317
               txbytes: 80526
application:
                id-num: 438
                 short: whatsapp
                  long: WhatsApp
              group-id: 2055
            group-long: Messaging
           groupset-id: 0
    groupset-short-id: calling
      groupset-long-id: Calling and conferencing
groupset-service-class: 2
               rxbytes: 826
               txbytes: 706
application:
                id-num: 461
                 short: google-cloud
                  long: Google Cloud
              group-id: 2073
            group-long: Cloud and CDN Services
           groupset-id: 5
    groupset-short-id: other
      groupset-long-id: Other
groupset-service-class: 2
               rxbytes: 313
               txbytes: 352
application:
                id-num: 498
                 short: telegram
                  long: Telegram
              group-id: 2055
            group-long: Messaging
           groupset-id: 0
     groupset-short-id: calling
      groupset-long-id: Calling and conferencing
groupset-service-class: 2
               rxbytes: 109895
               txbytes: 15561
application:
                id-num: 559
                 short: google-play
                  long: Google Play
              group-id: 2086
            group-long: App-Stores and OS Updates
```

```
groupset-id: 6
    groupset-short-id: filetransfering
      groupset-long-id: File transfering
groupset-service-class: 2
               rxbytes: 16736
               txbytes: 28451
application:
                id-num: 611
                 short: zendesk
                  long: ZenDesk
              group-id: 2052
            group-long: Business
           groupset-id: 3
    groupset-short-id: work
      groupset-long-id: Work & Learn from home
groupset-service-class: 2
               rxbytes: 101697
               txbytes: 187527
application:
                id-num: 621
                 short: slack
                  long: Slack
              group-id: 2064
            group-long: Conference
           groupset-id: 0
     groupset-short-id: calling
      groupset-long-id: Calling and conferencing
groupset-service-class: 2
               rxbytes: 30568
               txbytes: 3650
application:
                id-num: 632
                 short: google-services
                  long: Google Shared Services
              group-id: 2085
            group-long: Enterprise Services
           groupset-id: 4
     groupset-short-id: surfing
      groupset-long-id: Web surfing
groupset-service-class: 2
               rxbytes: 614512
               txbytes: 202174
application:
                id-num: 664
                 short: microsoft-services
                  long: Microsoft Services
              group-id: 2085
            group-long: Enterprise Services
           groupset-id: 4
    groupset-short-id: surfing
```

```
groupset-long-id: Web surfing
groupset-service-class: 2
               rxbytes: 20243
               txbytes: 10699
application:
                id-num: 700
                 short: fastly
                  long: Fastly
              group-id: 2073
            group-long: Cloud and CDN Services
           groupset-id: 5
     groupset-short-id: other
      groupset-long-id: Other
groupset-service-class: 2
               rxbytes: 14859
               txbytes: 3147
application:
                id-num: 703
                 short: cloudflare
                  long: Cloudflare
              group-id: 2073
            group-long: Cloud and CDN Services
           groupset-id: 5
    groupset-short-id: other
     groupset-long-id: Other
groupset-service-class: 2
               rxbytes: 2172
               txbytes: 3593
application:
                id-num: 719
                 short: google-apis
                  long: Google APIs
              group-id: 2052
            group-long: Business
           groupset-id: 3
    groupset-short-id: work
     groupset-long-id: Work & Learn from home
groupset-service-class: 2
               rxbytes: 11837
               txbytes: 7602
application:
                id-num: 933
                 short: bamtech-media
                  long: BAMTech Media
              group-id: 2083
            group-long: Multimedia Service Providers
           groupset-id: 2
    groupset-short-id: streaming
      groupset-long-id: Video & Audio streaming
groupset-service-class: 2
```

```
rxbytes: 4734
               txbytes: 6006
       os-id: 3
    os-long: Windows
        host:
             mac: 04:d4:c4:54:31:12
             via: 04:d4:c4:54:31:12
              ip: 192.168.11.19
        hostname: MyHost
            name: MyHost
       interface:
                  id: Bridge0
                name: Home
         description: Home network
            dhcp:
              static: yes
      registered: yes
          access: permit
        schedule:
          active: yes
         rxbytes: 0
         txbytes: 0
          uptime: 9083
      first-seen: 9097
       last-seen: 1
            link: up
auto-negotiation: yes
           speed: 1000
          duplex: yes
            port: 2
  traffic-shape:
                  rx: 0
                  tx: 0
                mode: mac
            schedule:
```
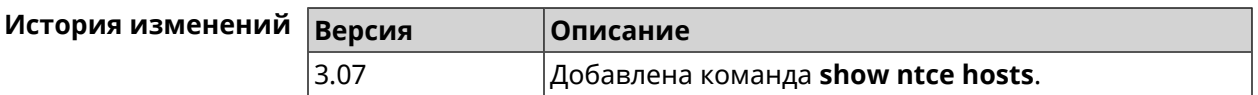

#### **3.129.80 show ntce oses**

**Описание** Показать список операционных систем, поддерживаемых службой *[NTCE](#page-618-1)*.

**Префикс no** Heт

Меняет настройки Нет Многократный ввод Нет Синопсис  $\parallel$  (show)> ntce oses (show)> ntce oses Пример OS:  $id$ -num:  $1$ long: Not detected OS:  $id-num: 2$ long: Other 0S:  $id-num: 3$ long: Windows 0S:  $id$ -num: 4 long: Linux 0S:  $id$ -num:  $5$ long: OS X OS:  $id$ -num:  $6$ long: iOS  $OS:$  $id$ -num: 7 long: Symbian  $OS:$ id-num: 8 long: Android  $OS:$ id-num: 9 long: Blackberry  $OS:$  $id$ -num:  $10$ long: WindowsMobile 0S:  $id$ -num:  $11$ long: WindowsPhone OS:

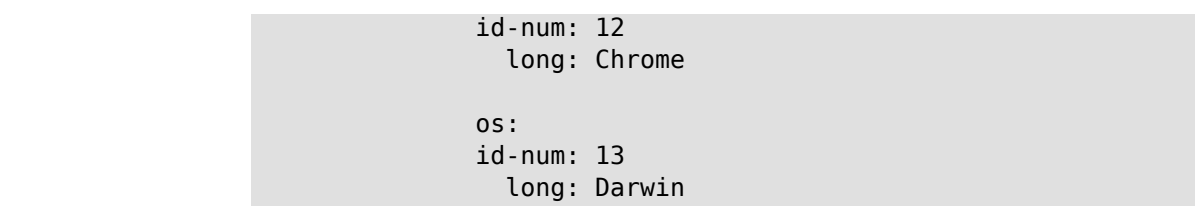

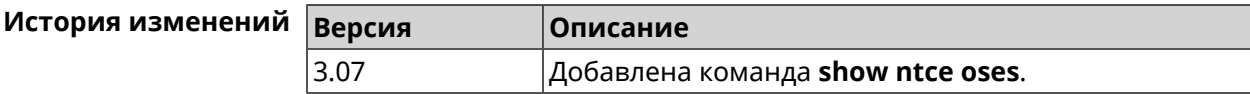

# **3.129.81 show ntce status**

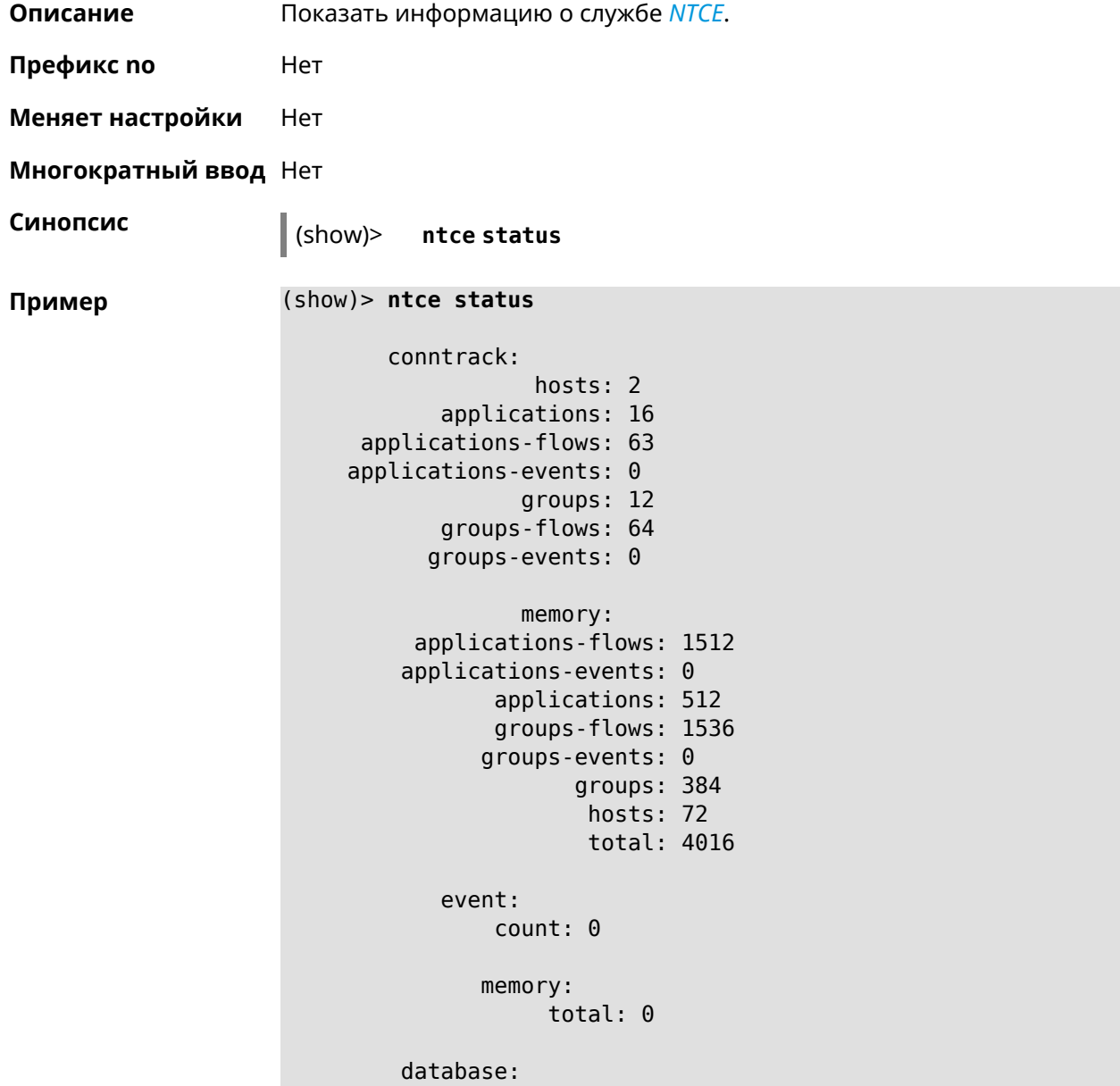

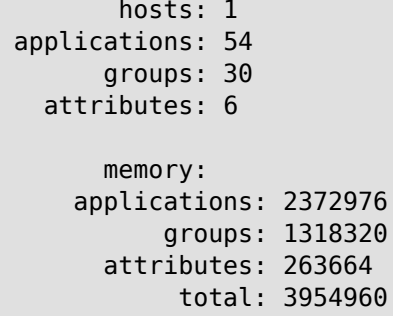

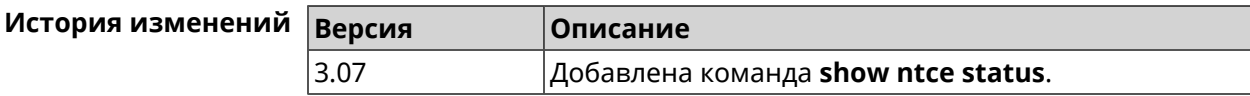

# **3.129.82 show ntp status**

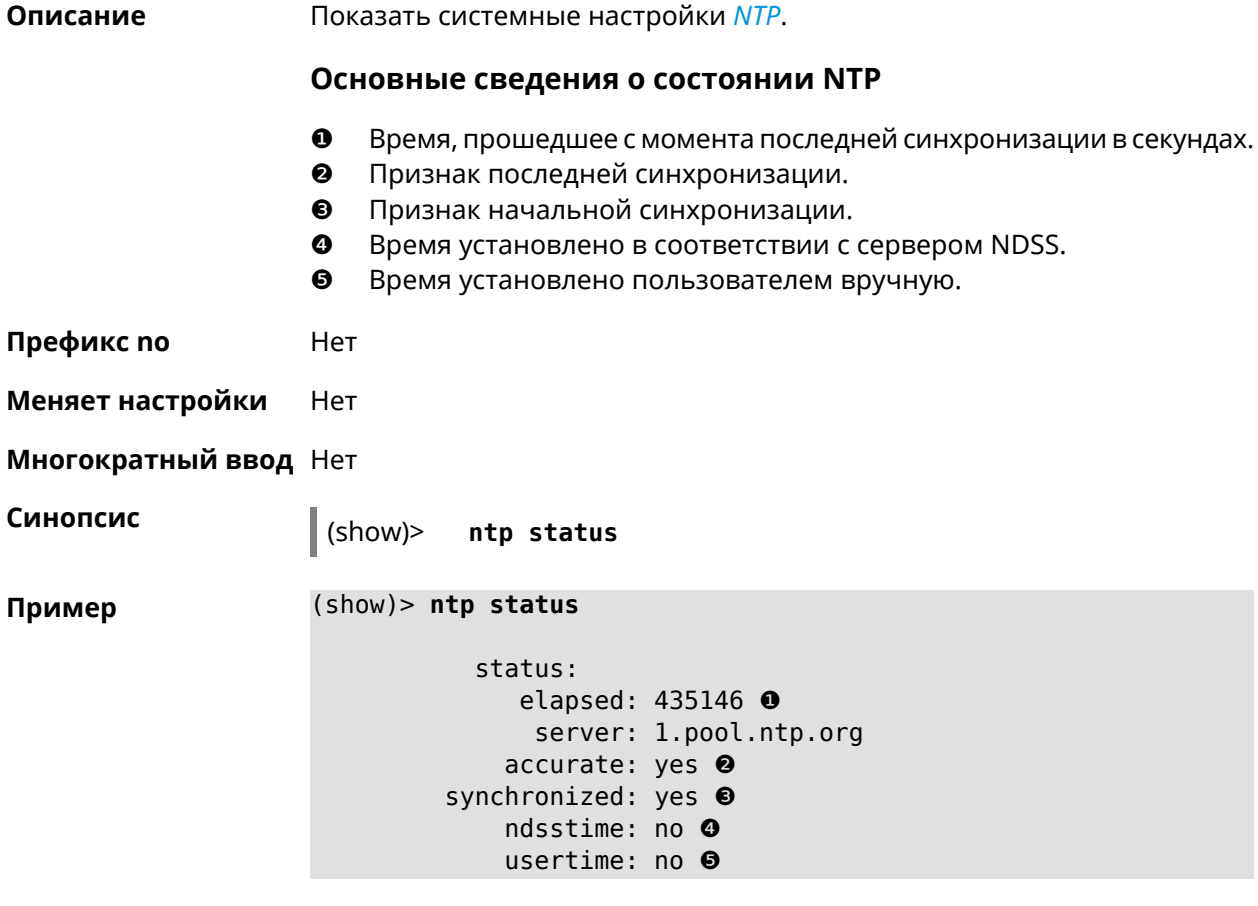

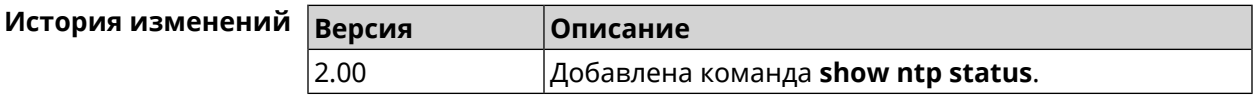

## **3.129.83 show ping-check**

**Описание** Показать информацию о профиле *Ping [Check](#page-619-0)*. При использовании команды без аргумента выводятся данные обо всех профилях.

**Префикс no** Нет

**Меняет настройки** Нет

**Многократный ввод** Нет

**Синопсис** (show)> **ping-check** [ *‹profile\_name›* ]

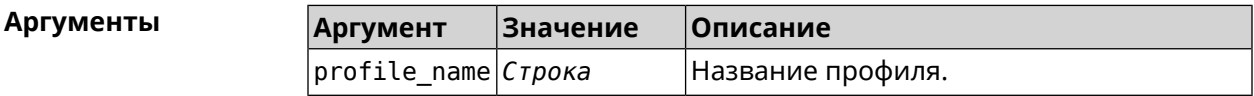

**Пример** (show)> **ping-check**

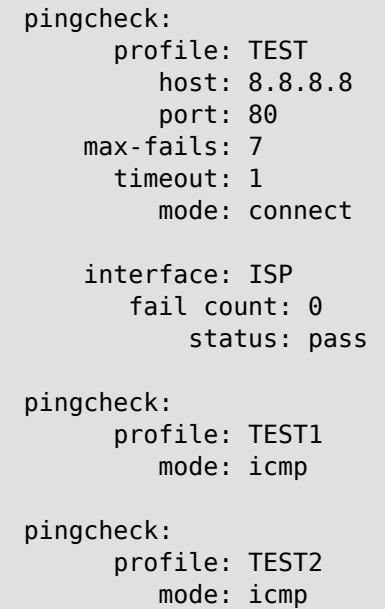

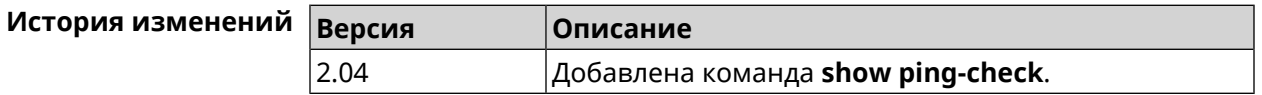

## **3.129.84 show processes**

**Описание** Показать статистику использования процессора службами и процессами.

**Префикс no** Нет

**Меняет настройки** Нет

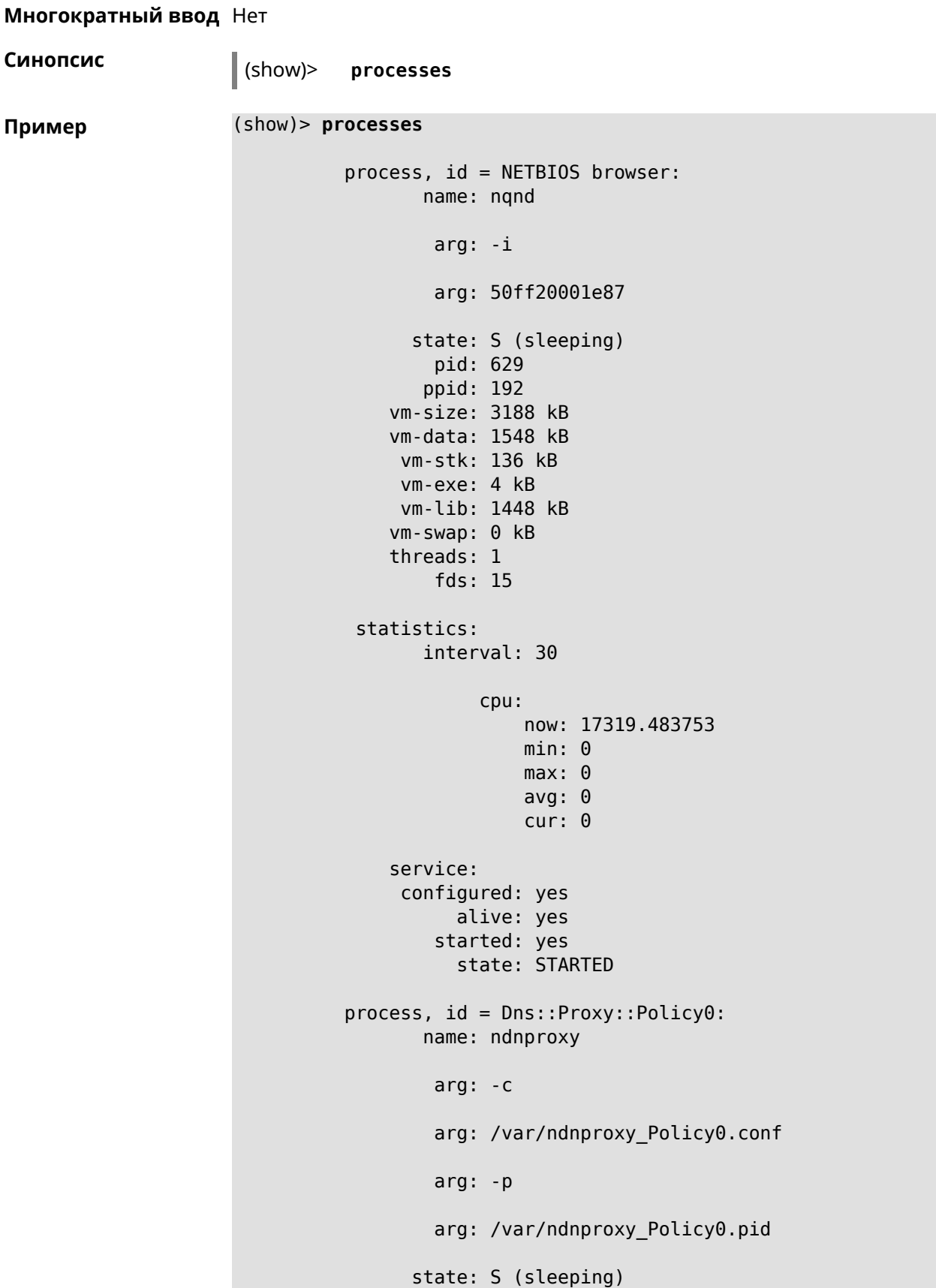

```
pid: 630
      ppid: 192
   vm-size: 1676 kB
   vm-data: 504 kB
    vm-stk: 136 kB
    vm-exe: 108 kB
    vm-lib: 896 kB
   vm-swap: \theta kBthreads: 1
       fds: 10statistics:
      interval: 30
           cpu:now: 17319.483764
               min: 0max: 0avg: 0cur: \thetaservice:
    configured: yes
         alive: yes
       started: yes
         state: STARTED
```
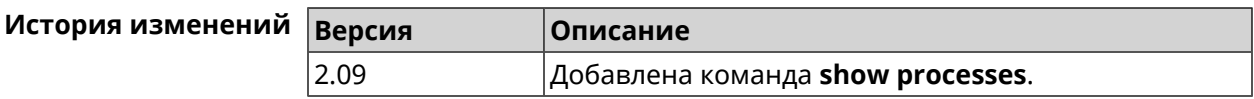

## 3.129.85 show running-config

system

Описание Показать текущие настройки, которые содержит файл system: running-config точно так же, как это делает команда more. Префикс по Нет Меняет настройки Нет Многократный ввод Нет Синопсис  $\vert$  (show)> running-config (show)> running-config Пример ! \$\$\$ Model: Keenetic Start ! \$\$\$ Version: 2.06.1 ! \$\$\$ Agent: http/rci

set net.ipv4.ip\_forward 1

! \$\$\$ Last change: Fri, 12 Jan 2017 07:23:56 GMT

```
set net.ipv4.netfilter.ip_conntrack_max 4096
   set net.ipv4.netfilter.ip_conntrack_tcp_timeout_established ►
1200
    set net.ipv4.netfilter.ip conntrack udp timeout 60
    set net.ipv4.tcp_fin_timeout 30
    set net.ipv4.tcp_keepalive_time 120
    set net.ipv6.conf.all.forwarding 1
    hostname Keenetic
    domainname WORKGROUP
!
ntp server 0.pool.ntp.org
ntp server 1.pool.ntp.org
ntp server 2.pool.ntp.org
ntp server 3.pool.ntp.org
access-list _WEBADMIN_GuestWiFi
    deny tcp 0.0.0.0 0.0.0.0 10.1.30.1 255.255.255.255
!
access-list _WEBADMIN_ISP
    permit tcp 0.0.0.0 0.0.0.0 192.168.15.200 255.255.255.255 ►
port eq 3389
    permit icmp 0.0.0.0 0.0.0.0 0.0.0.0 0.0.0.0
!
isolate-private
dyndns profile _ABCD
!
dyndns profile _WEBADMIN
    type dyndns
!
interface GigabitEthernet0
    up
!
interface GigabitEthernet0/0
        switchport mode access
        switchport access vlan 1
!
interface GigabitEthernet0/1
        switchport mode access
        switchport access vlan 1
!
interface Bridge0
   name Home
    description "Home network"
    inherit GigabitEthernet0/Vlan1
    include AccessPoint
    security-level private
    ip address 192.168.15.43 255.255.255.0
    up
!
interface WiMax0
    description Yota
    security-level public
    ip address auto
    ip global 400
    up
```

```
!
interface PPTP0
    description "Office VPN"
    peer crypton.zydata.ru
    lcp echo 30 3
    ipcp default-route
    ipcp name-servers
    ccp
    security-level public
    authentication identity "00441"
    authentication password 123456
    authentication mschap
    authentication mschap-v2
    encryption mppe
    ip tcp adjust-mss pmtu
    connect via ISP
    up
!
ip route 82.138.7.141 ISP auto
ip route 82.138.7.132 ISP auto
ip route 82.138.7.27 PPTP0 auto
ip dhcp pool _WEBADMIN
    range 192.168.15.200 192.168.15.219
    bind Home
!
ip dhcp pool _WEBADMIN_GUEST_AP
    range 10.1.30.33 10.1.30.52
    bind GuestWiFi
!
ip dhcp host A 00:01:02:03:04:05 1.1.1.1
ip dhcp host B 00:01:02:03:04:06 1.1.1.2
ip nat Home
ip nat GuestWiFi
ipv6 subnet Default
    bind Home
    number 0
    mode slaac
!
ipv6 local-prefix default
no ppe
upnp lan Home
torrent
    rpc-port 8090
    peer-port 51413
!
user admin
    password md5 2320924ba6e5c1fec3957e587a21535b
    tag cli
    tag cifs
    tag http
    tag ftp
!
user test
    password md5 baadfb946f5d516379cfd75e31e409d9
```

```
tag readonly
!
service dhcp
service dns-proxy
service ftp
service cifs
service http
service telnet
service ntp
service upnp
cifs
    share 9430B54530B52EDC 9430B54530B52EDC:
    automount
    permissive
!
!
!
```
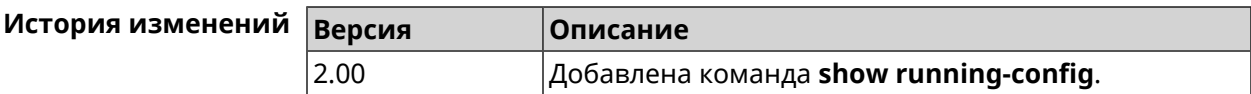

#### **3.129.86 show schedule**

**Описание** Показать параметры определенного расписания. Если выполнить команду без аргумента, то будет отображен весь список расписаний в системе.

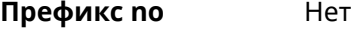

**Меняет настройки** Heт

**Многократный ввод** Нет

**Синопсис** (show)> **schedule** [ *‹name›* ]

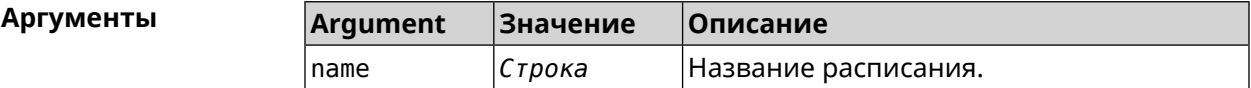

**Пример** (show)> **schedule 123** schedule, name = 123: action, type = start, left =  $561514$ , next = yes: dow: Tue time: 01:29 action, type =  $stop$ , left =  $564274$ : dow: Tue time: 02:15

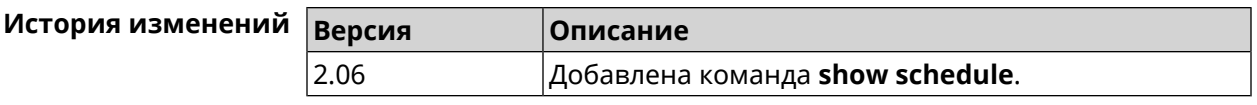

# 3.129.87 show self-test

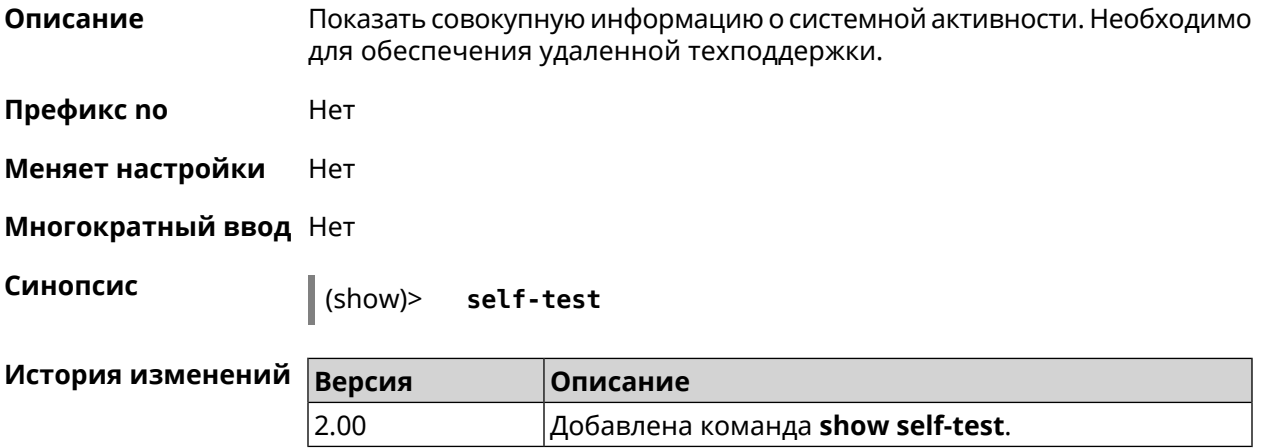

# 3.129.88 show site-survey

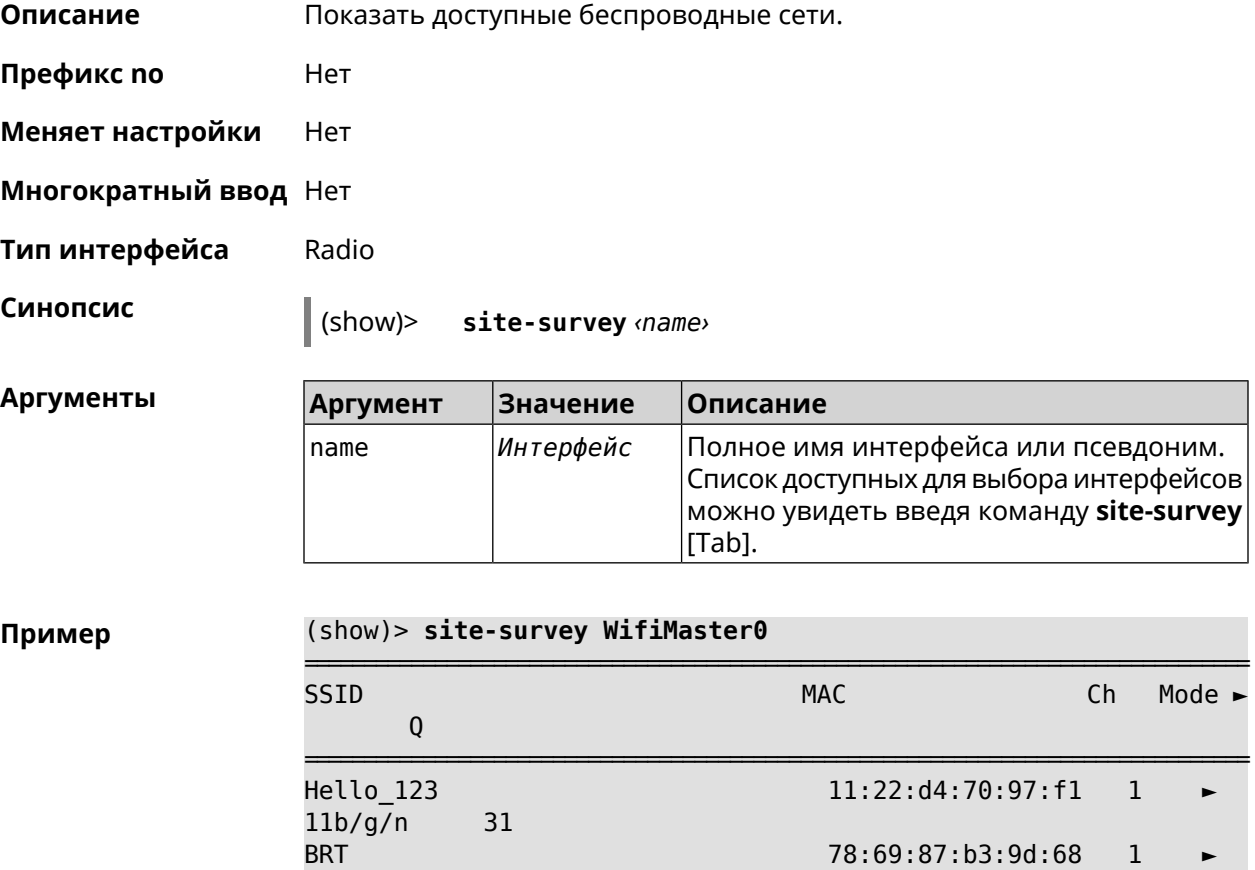
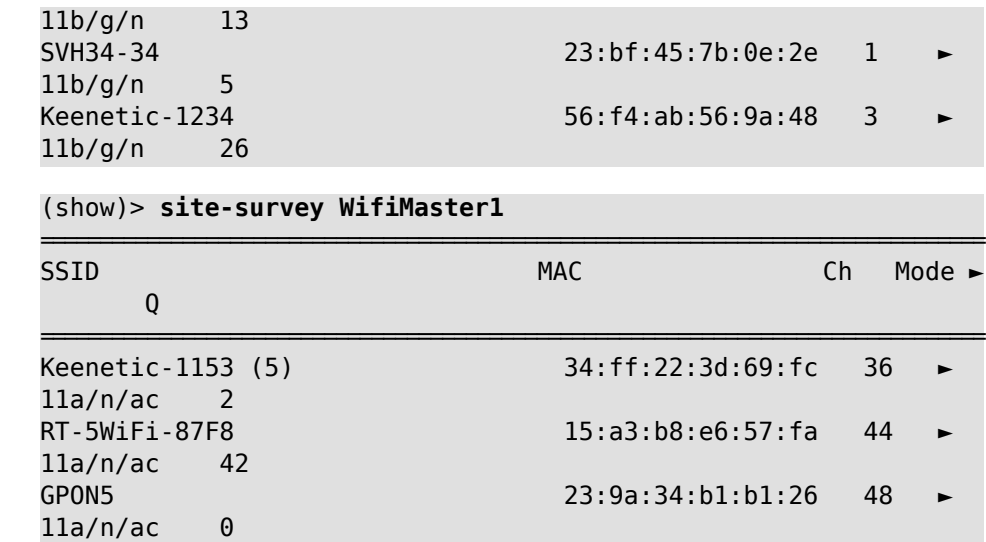

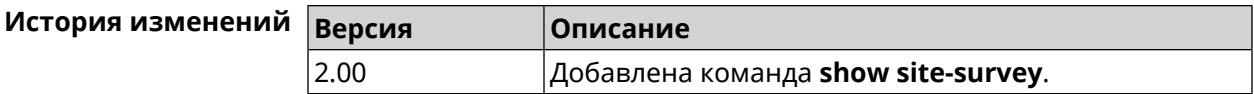

# 3.129.89 show skydns profiles

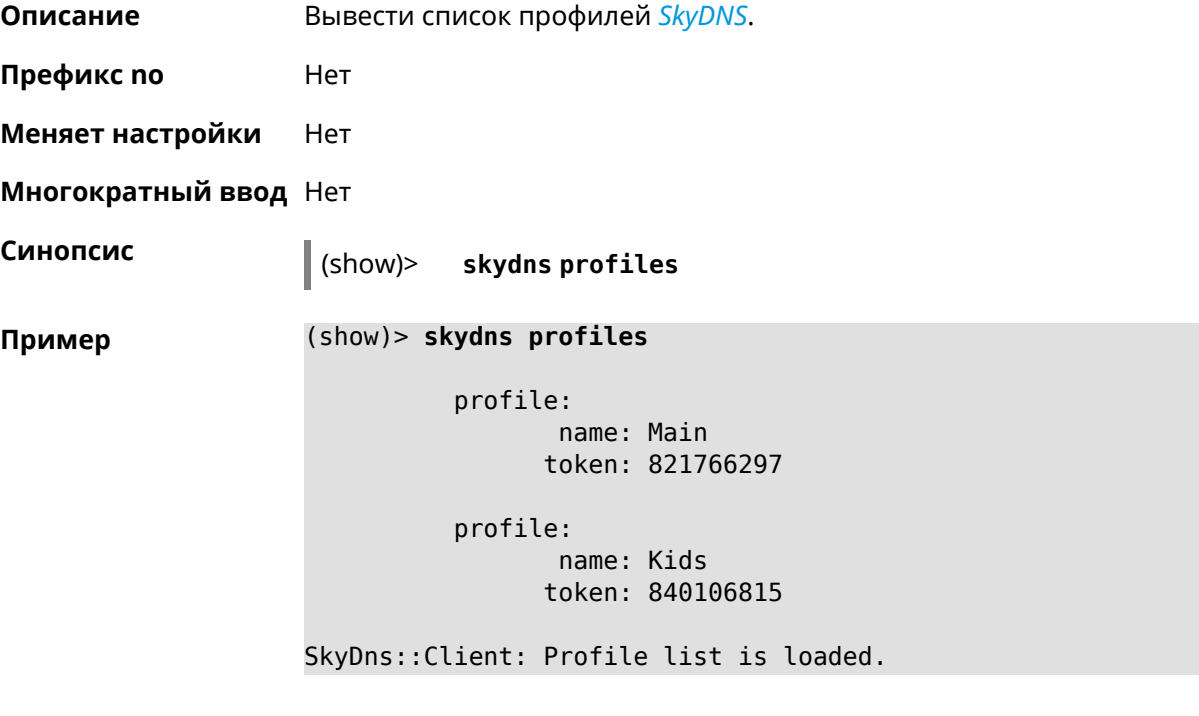

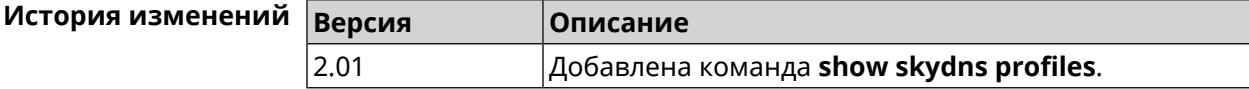

# **3.129.90 show skydns userinfo**

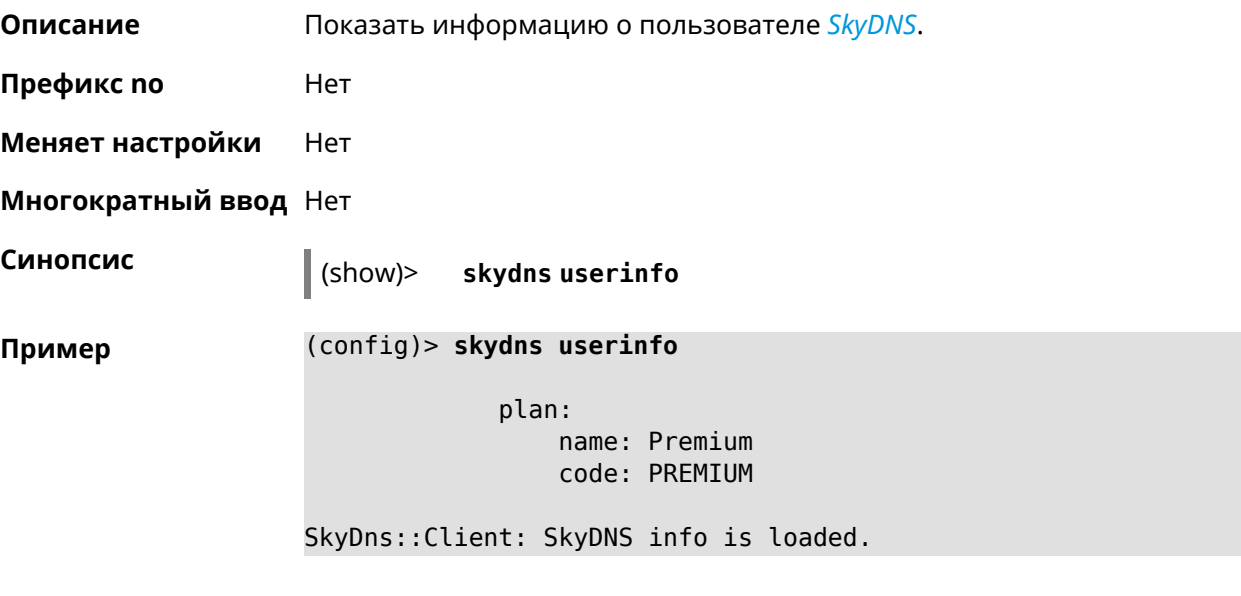

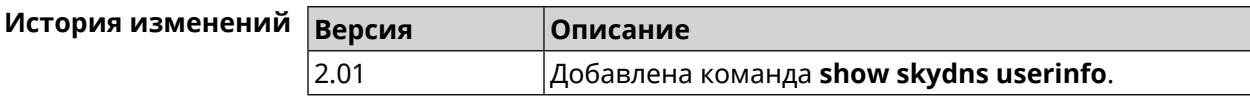

## **3.129.91 show snmp view**

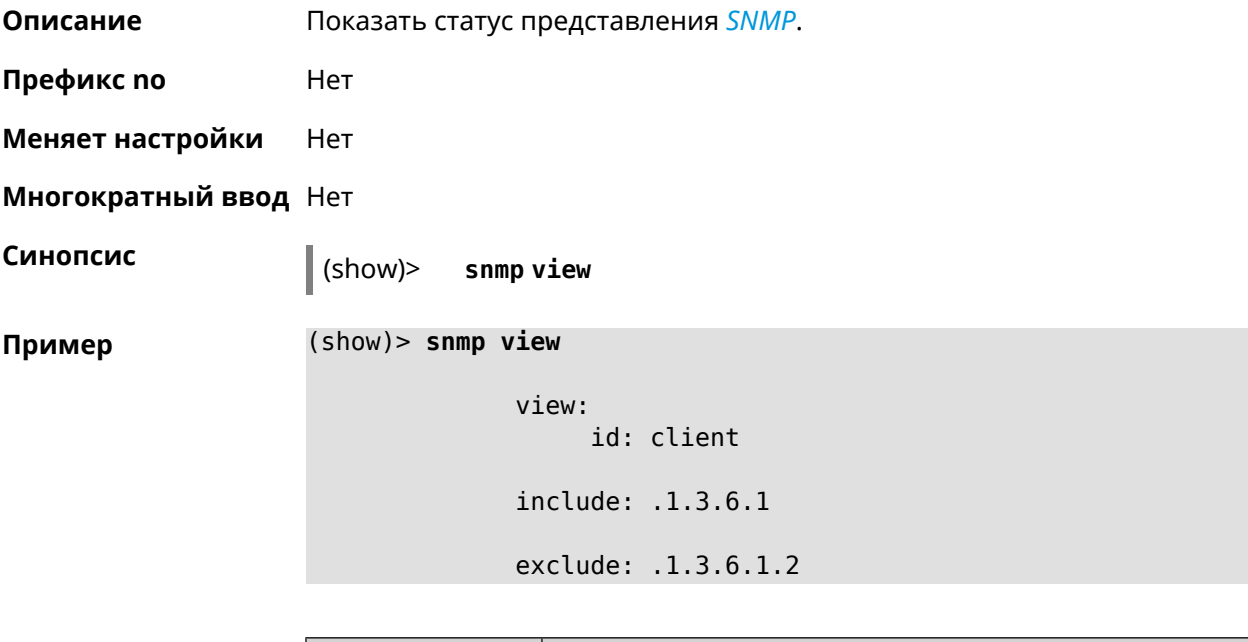

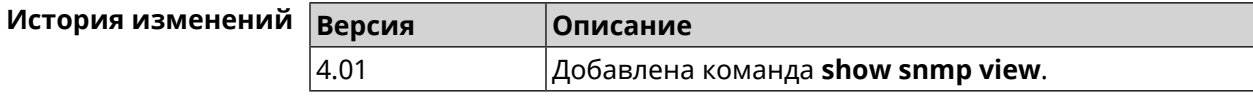

# **3.129.92 show ssh fingerprint**

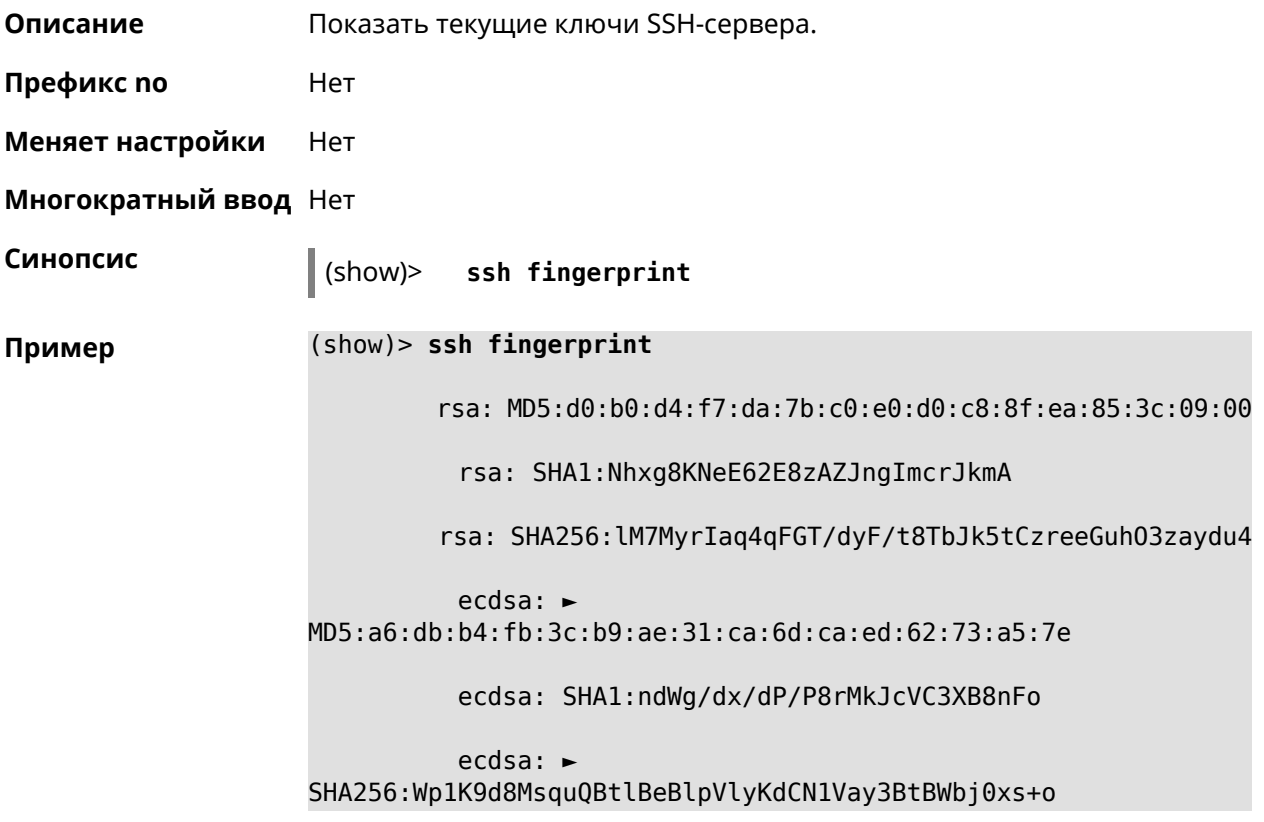

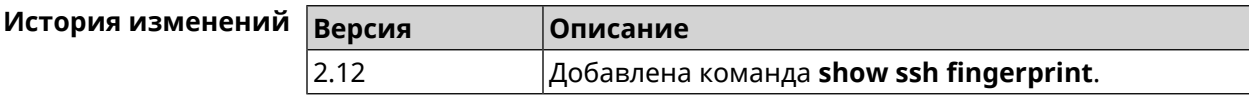

## **3.129.93 show sstp-server**

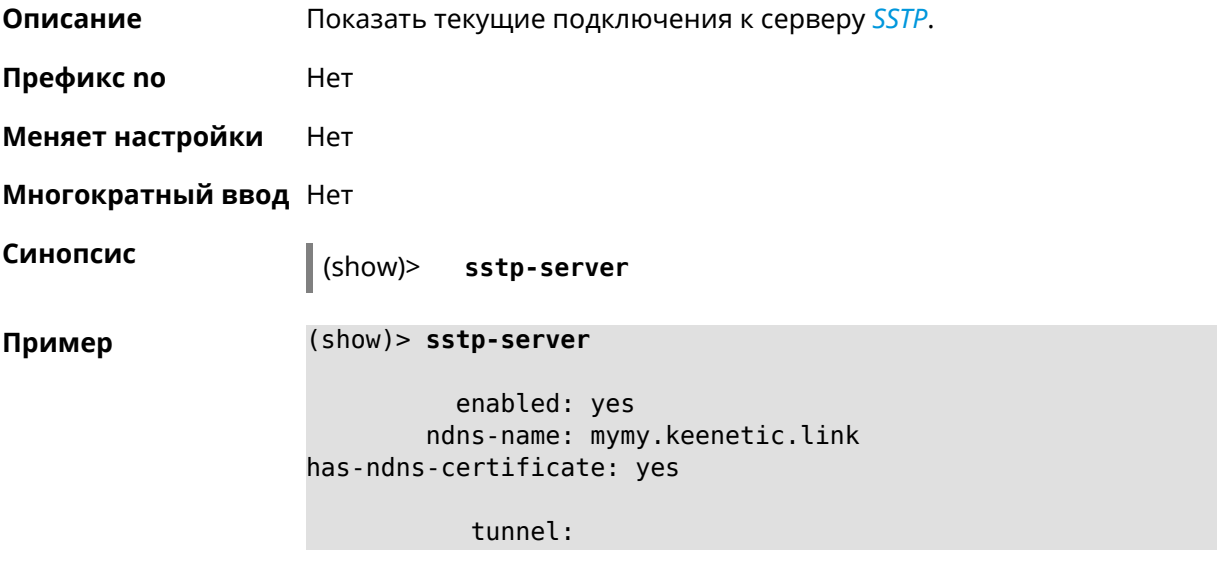

```
clientaddress: 172.16.3.33
     username: mymy
      uptime: 29
   statistic:
            rxpackets: 121
 rx-multicast-packets: 0
 rx-broadcast-packets: 0
             rxbytes: 14715
             rxerrors: 0
            rxdropped: 0
            txpackets: 78
tx-multicast-packets: 0
tx-broadcast-packets: 0
             txbytes: 48265
            txerrors: 0
            txdropped: 0
            timestamp: 104530.202229
       last-overflow: 0.000000
```
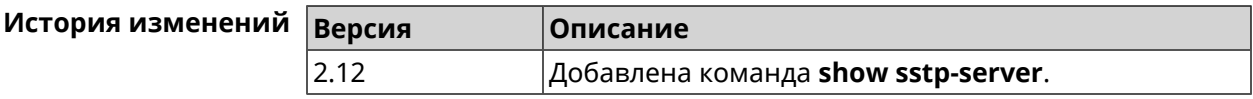

#### **3.129.94 show system**

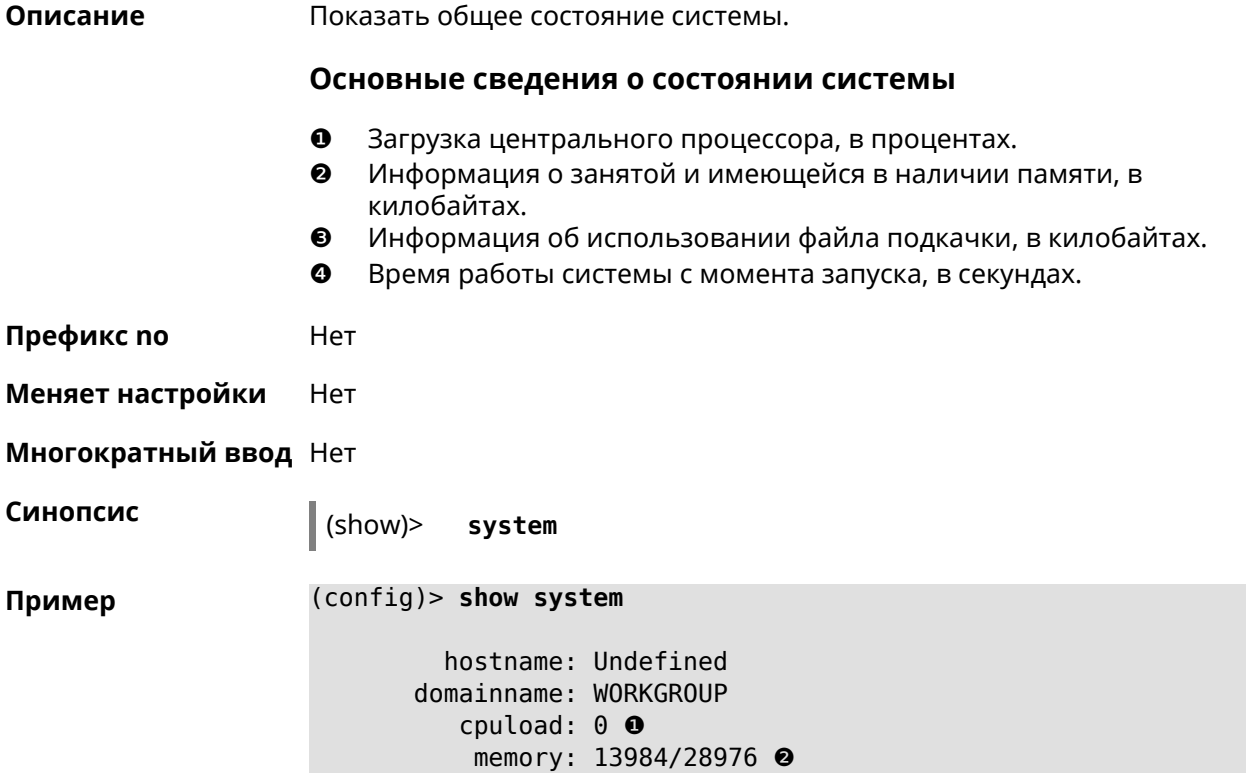

#### swap: 0/0 ❸ uptime: 153787 ❹

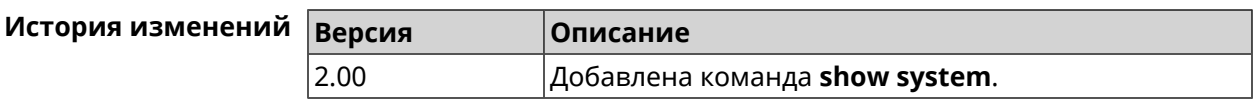

## **3.129.95 show system country**

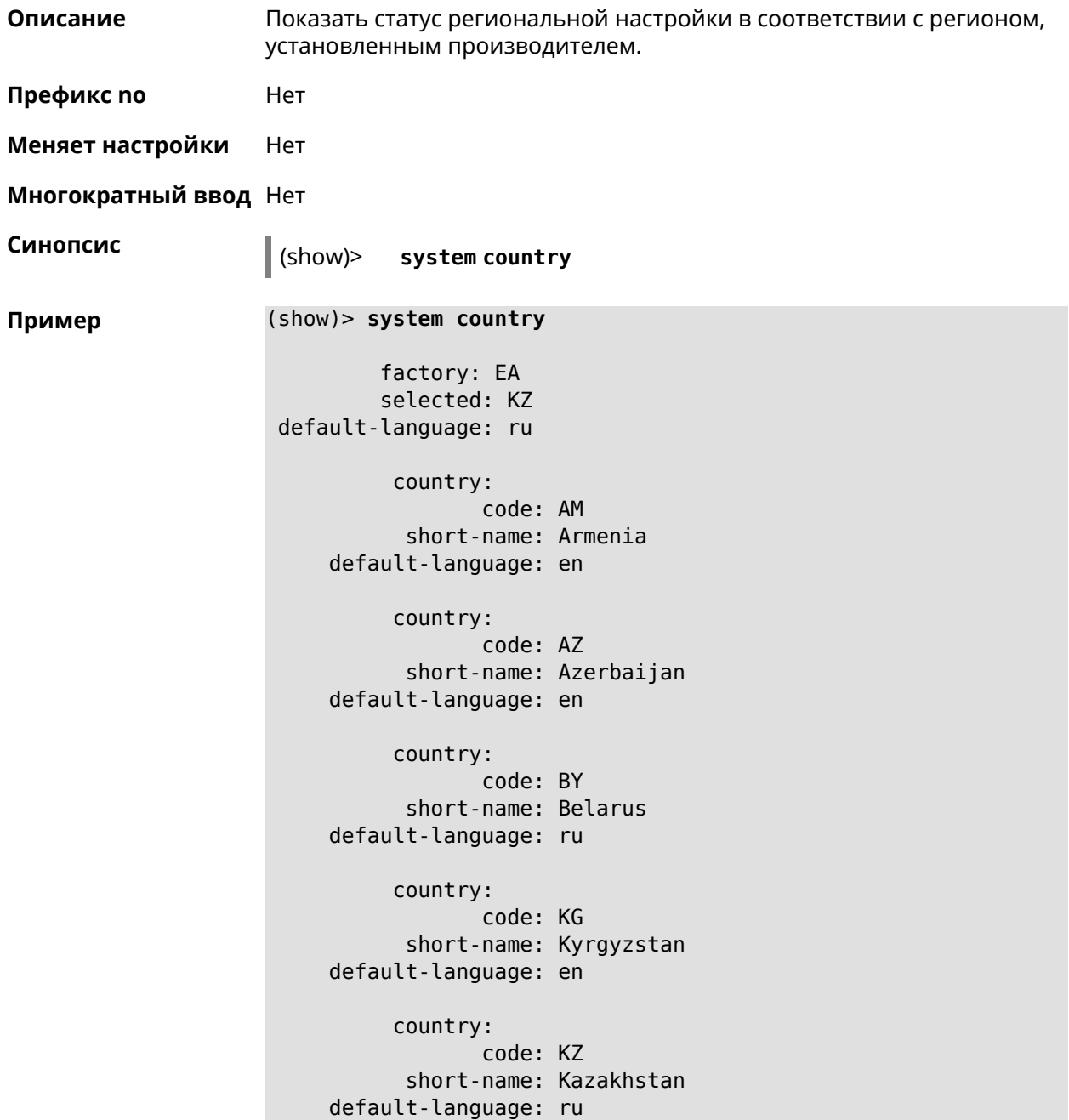

country: code: RU short-name: Russian Federation default-language: ru country: code: UZ short-name: Uzbekistan default-language: en

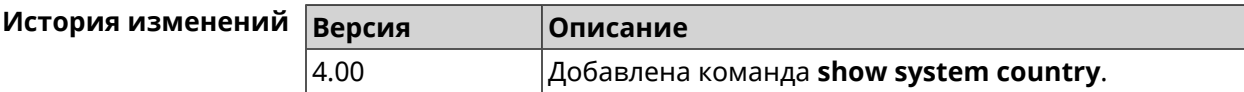

# **3.129.96 show system cpustat**

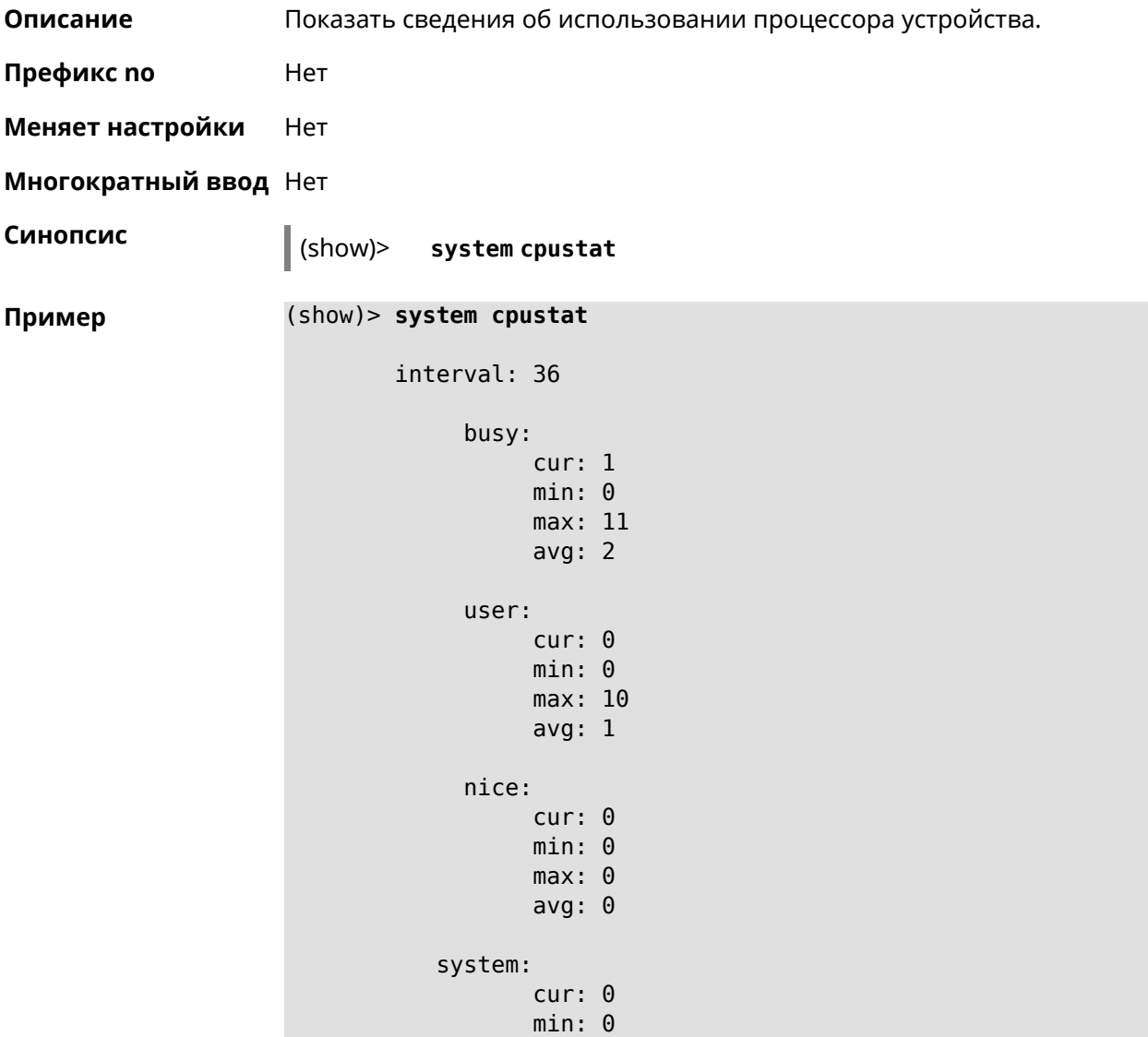

max: 2 avg: 0 iowait: cur: 0 min: 0 max: 0 avg: 0 irq: cur: 0 min: 0 max: 0 avg: 0 sirq: cur: 0 min: 0 max: 0 avg: 0

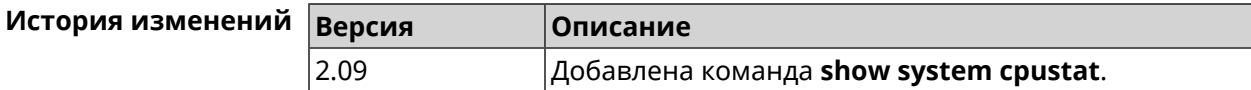

## **3.129.97 show tags**

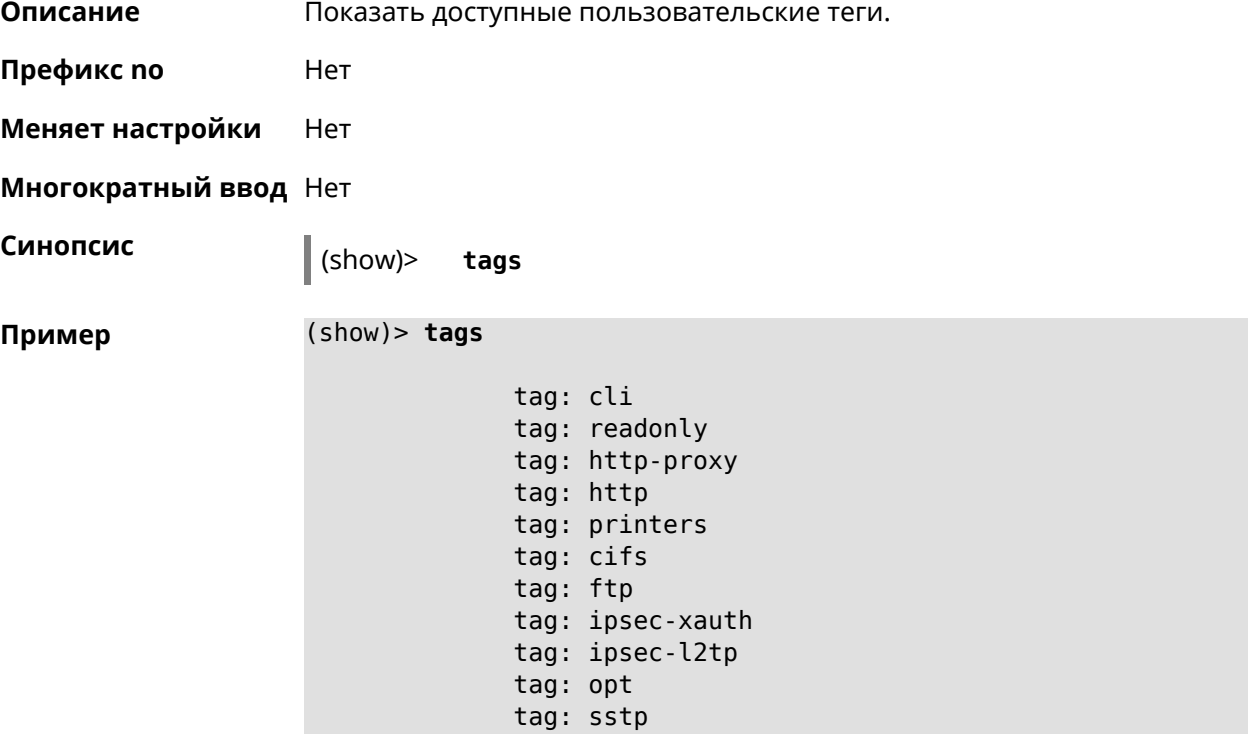

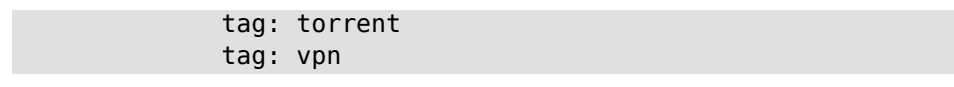

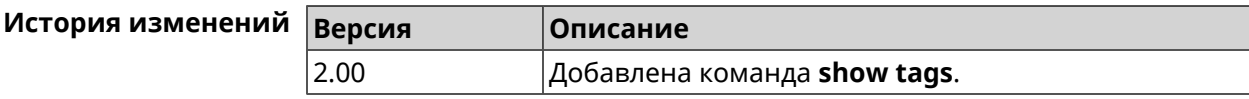

#### **3.129.98 show threads**

**Описание** Показать список активных потоков в NDM.

**Префикс no** Heт

**Меняет настройки** Нет

**Многократный ввод** Нет

**Синопсис** (show)> **threads**

**Пример** (show)> **threads**

thread: name: Cloud agent service tid: 518 lock\_list\_complete: yes locks: statistics: interval: 30 cpu: now: 17771.481435 min: 0 max: 0 avg: 0 cur: 0 thread: name: FTP brute force detection tid: 519 lock\_list\_complete: yes locks: statistics: interval: 30 cpu:

now: 17771.481440 min: 0 max: 0

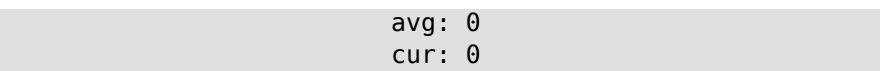

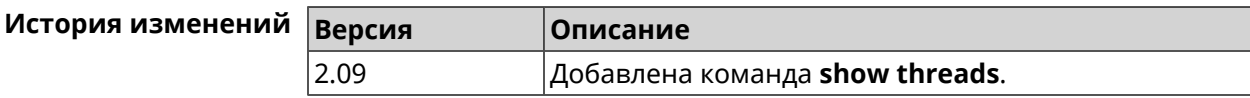

#### **3.129.99 show torrent status**

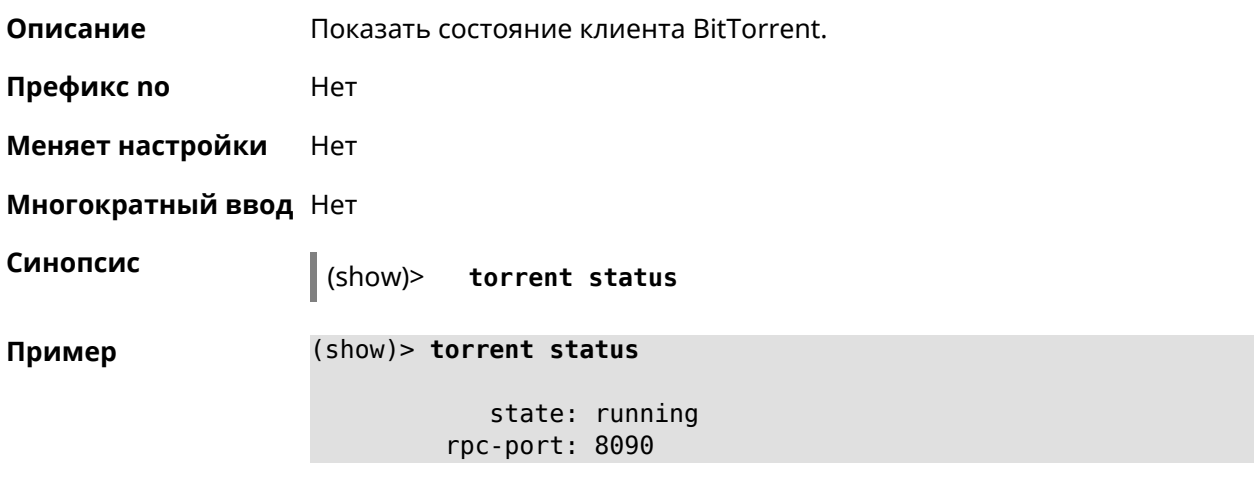

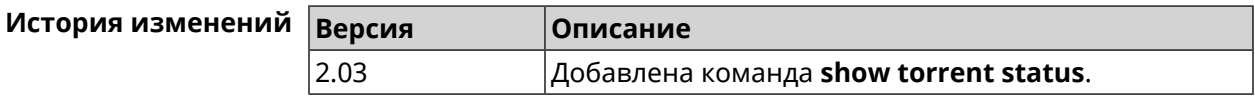

#### **3.129.100 show upnp redirect**

**Описание** Показать правила трансляции портов *[UPnP](#page-622-0)*. Если выполнить команду без аргумента, то весь список правил трансляции будет выведен на экран.

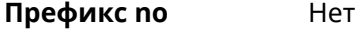

**Меняет настройки** Нет

**Многократный ввод** Нет

**Тип интерфейса** IP

**Синопсис** (show)> **upnp redirect** [( *‹protocol› ‹interface› ‹port›*) <sup>|</sup> *‹index›* ]

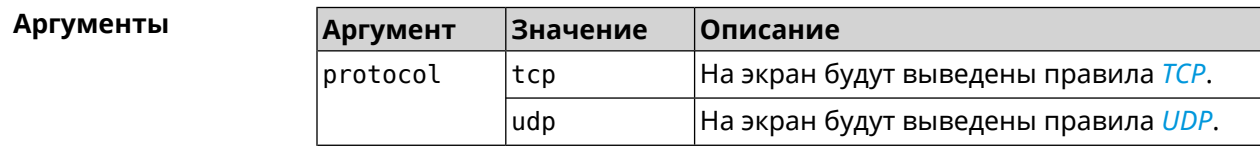

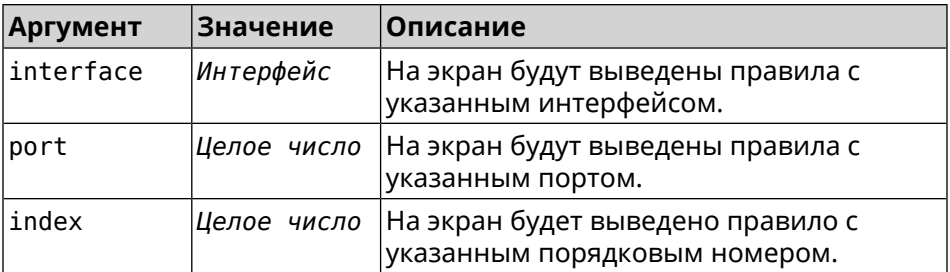

#### **Пример** (show)> **upnp redirect udp ISP 11175**

```
entry:
      index: 1
  interface: ISP
   protocol: udp
       port: 11175
to-address: 192.168.15.206
   to-port: 11175
description: Skype UDP at 192.168.12.286:11175 (2024)
   packets: 0
      bytes: 0
```
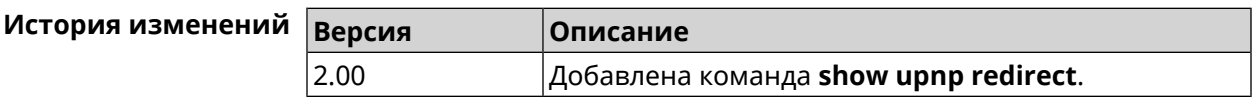

#### **3.129.101 show version**

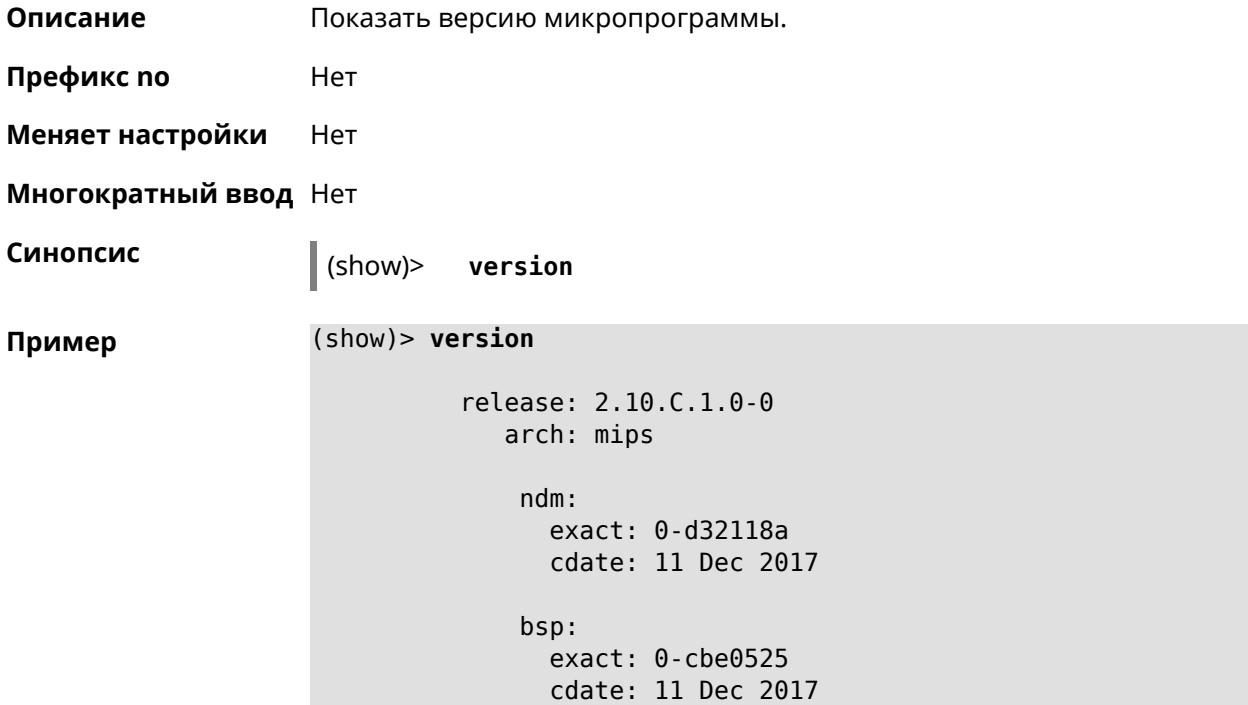

ndw: version: 4.2.3.92 features: ► wifi\_button,flexible\_menu,emulate\_firmware\_progress components: ► ddns,dot1x,interface-extras,miniupnpd,nathelper-ftp, ► nathelper-pptp,nathelper-sip,ppe,trafficcontrol, ► cloudcontrol,base,components,corewireless,dhcpd,l2tp, ► igmp, easyconfig, pingcheck, ppp, pptp, pppoe, ydns manufacturer: Keenetic Ltd. vendor: Keenetic series: KN model: Start (KN-1110) hw\_version: 10118000 hw\_id: KN-1110 device: Start class: Internet Center

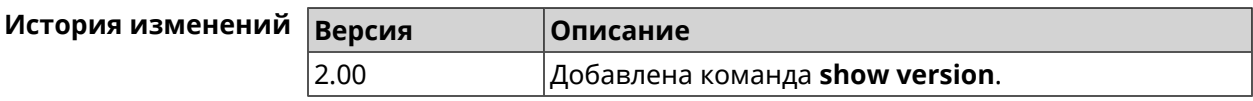

#### **3.129.102 show vpn-server**

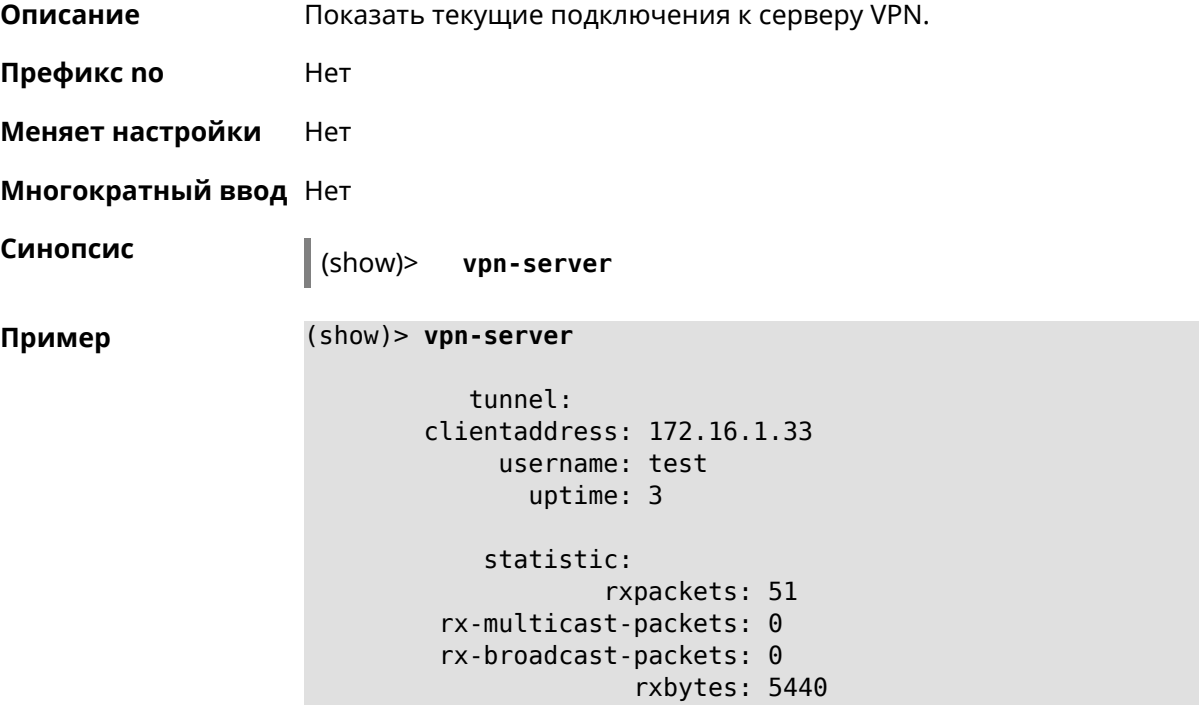

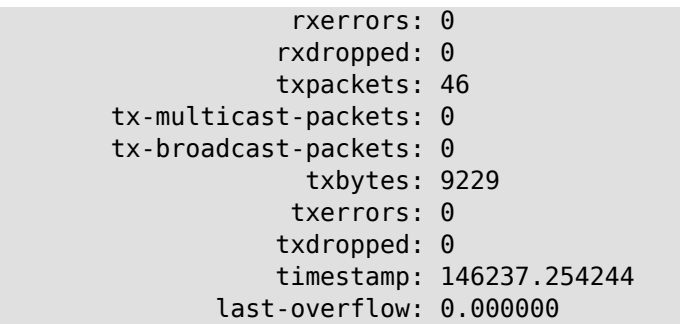

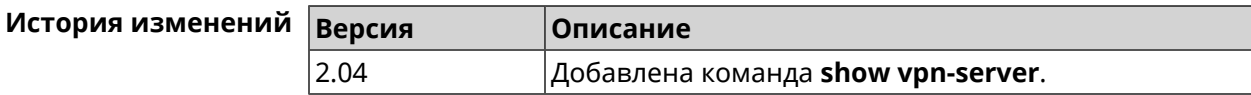

# **3.130 skydns**

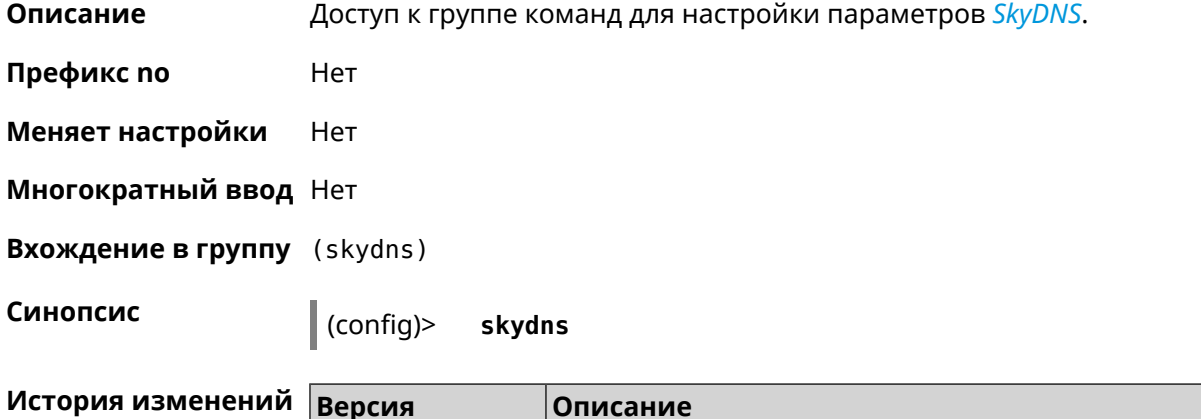

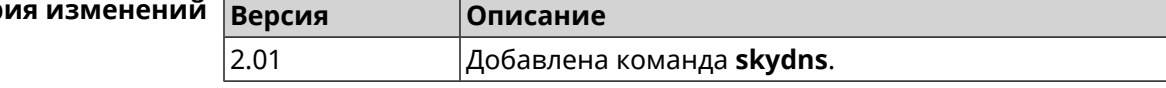

## **3.130.1 skydns assign**

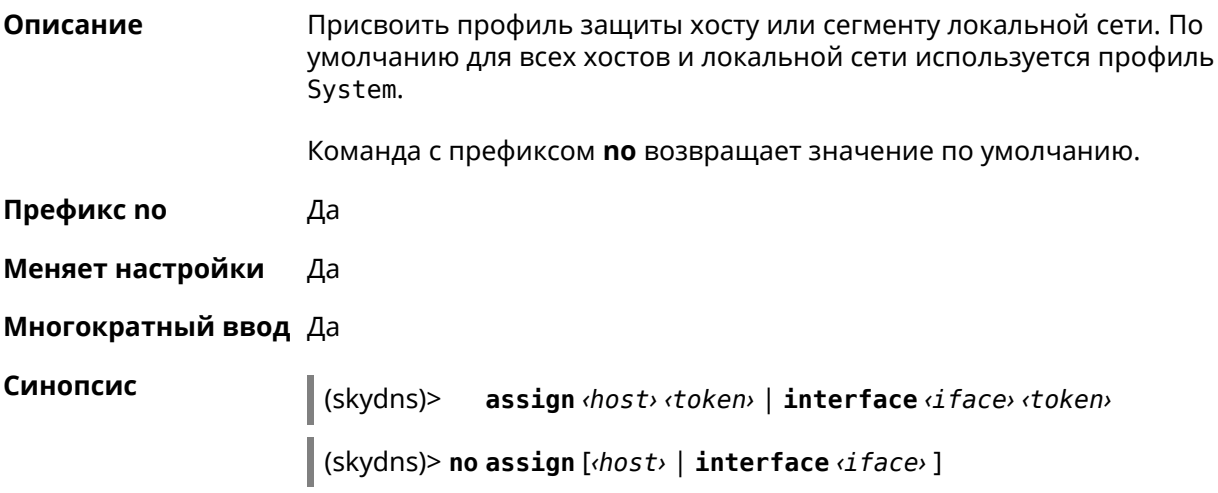

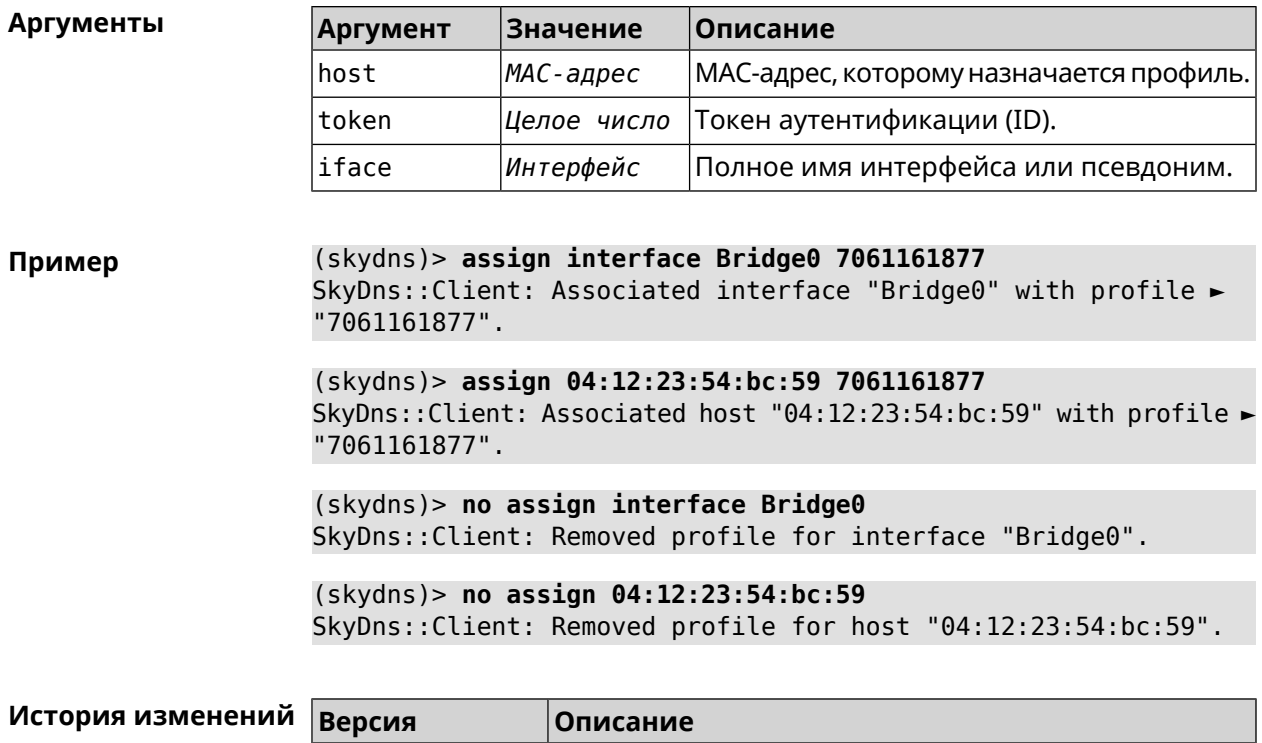

Добавлена команда skydns assign.

### 3.130.2 skydns check-availability

2.01

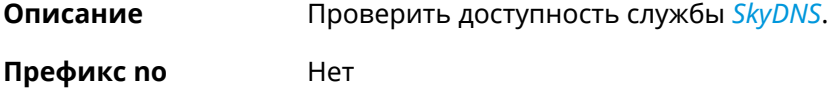

Меняет настройки Нет

Многократный ввод Нет

Синопсис  $\vert$  (skydns)> check-availability

(skydns)> check-availability Пример SkyDns:: Client: SkyDNS is available.

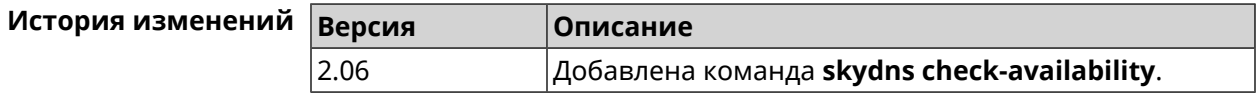

### 3.130.3 skydns login

Описание

Указать логин для учетной записи SkyDNS.

Команда с префиксом по сбрасывает настройку.

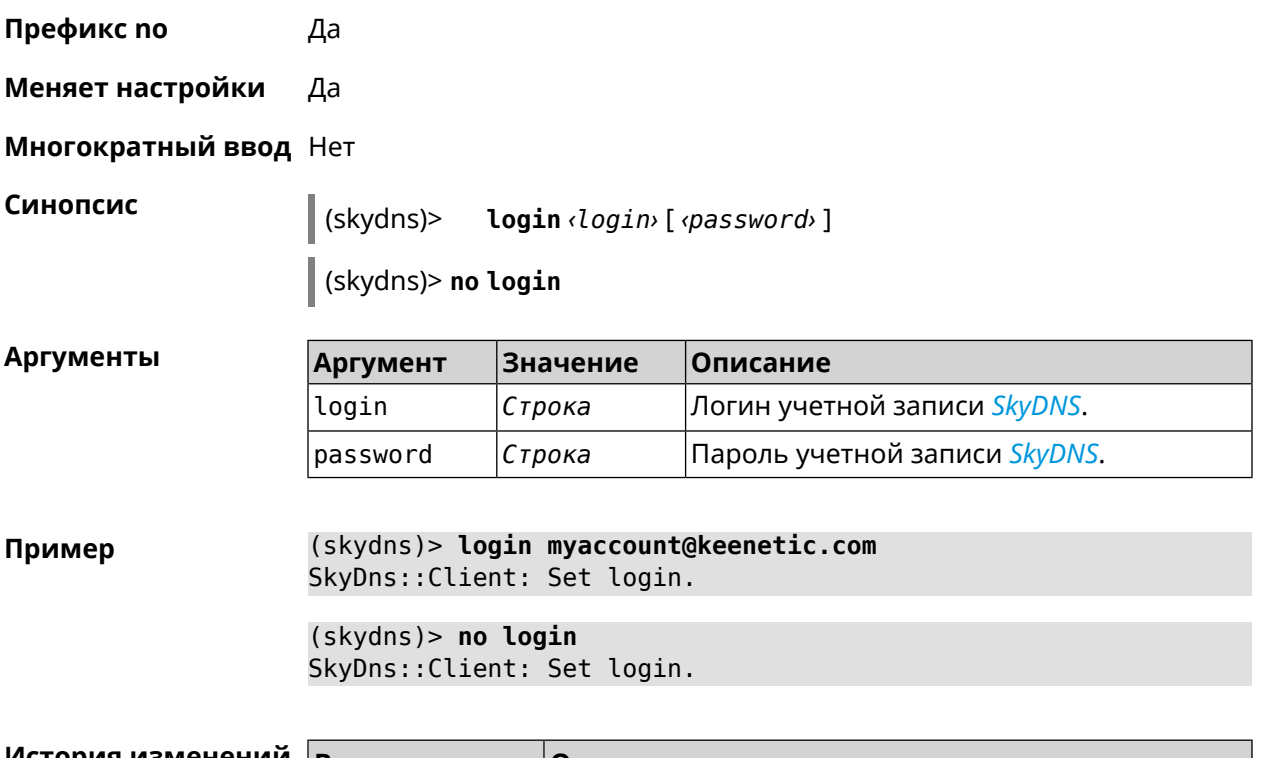

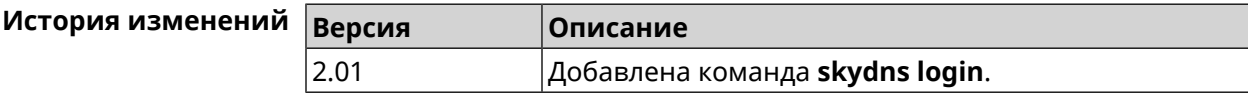

#### **3.130.4 skydns password**

**Описание** Указать пароль для учетной записи *[SkyDNS](#page-621-0)*.

Команда с префиксом **no** сбрасывает настройку.

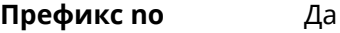

**Меняет настройки** Да

**Многократный ввод** Нет

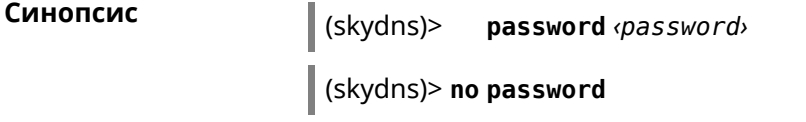

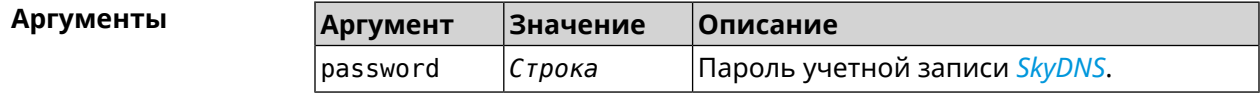

**Пример** (skydns)> **password g\$sc1)Uu(EGd\*cGTv;`n** SkyDns::Client: Set password.

> (skydns)> **no password** SkyDns::Client: Set password.

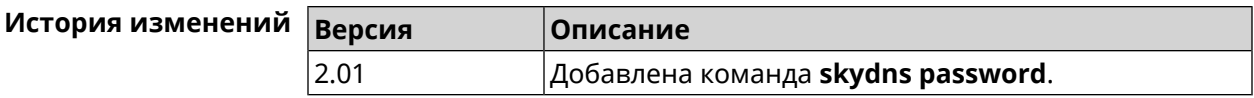

# **3.131 snmp community**

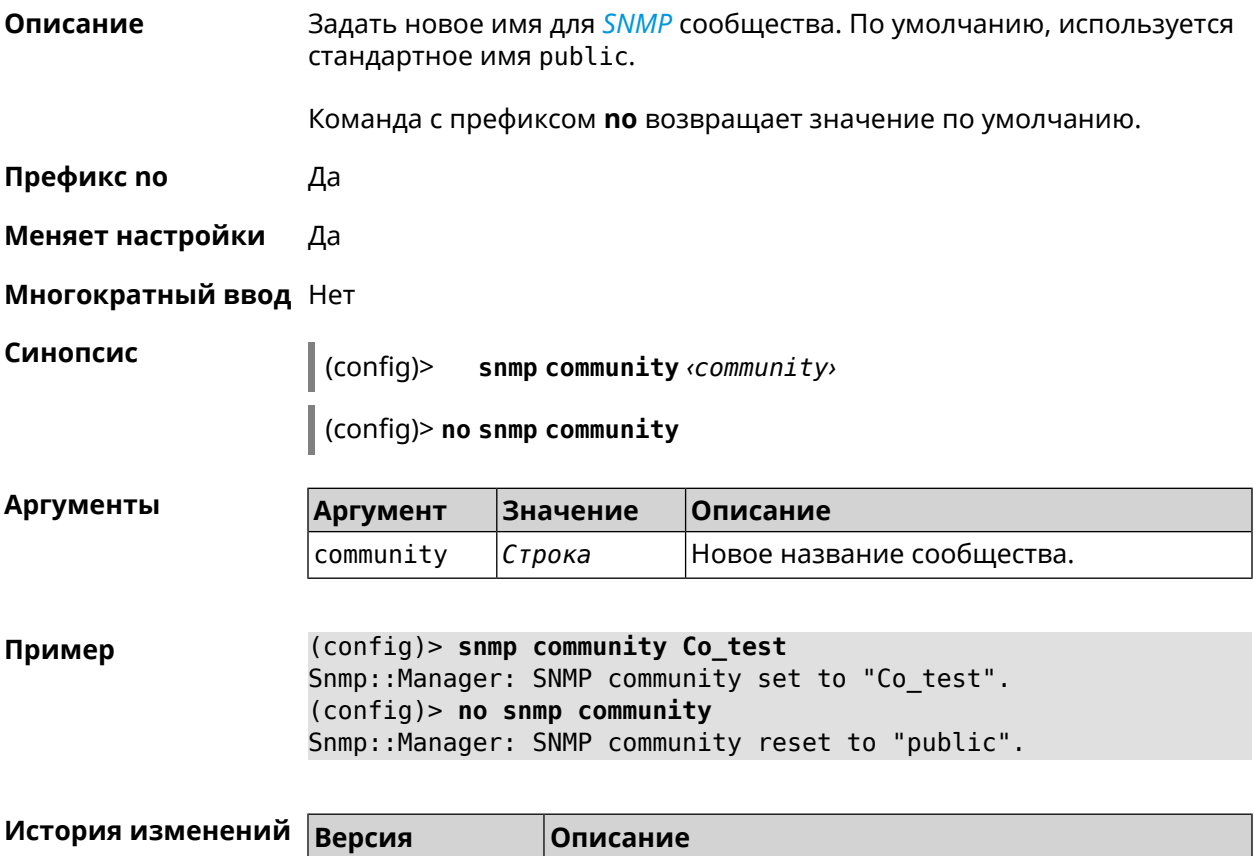

2.08 Добавлена команда **snmp community**.

# **3.132 snmp contact**

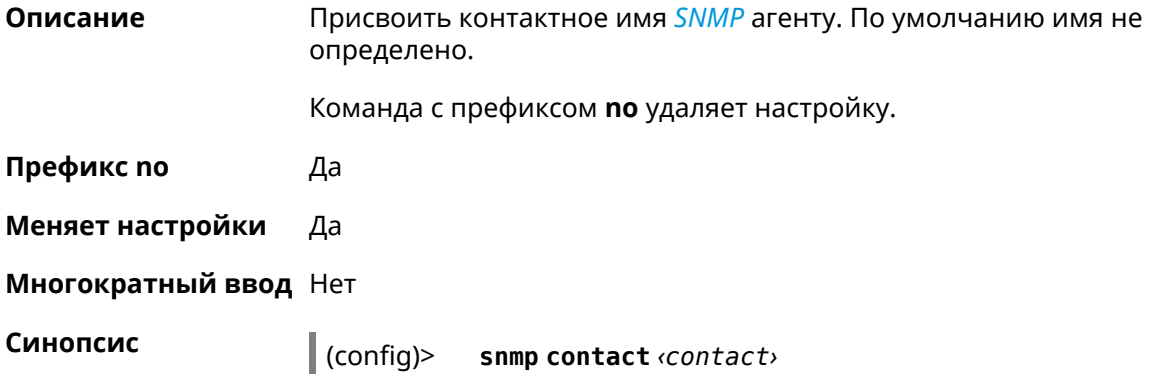

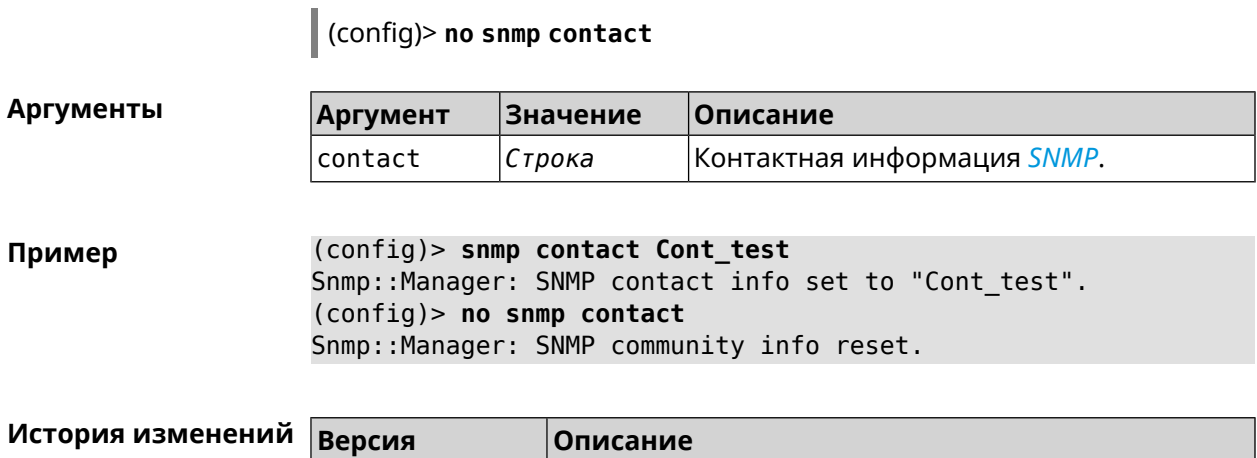

2.08 Добавлена команда **snmp contact**.

# **3.133 snmp location**

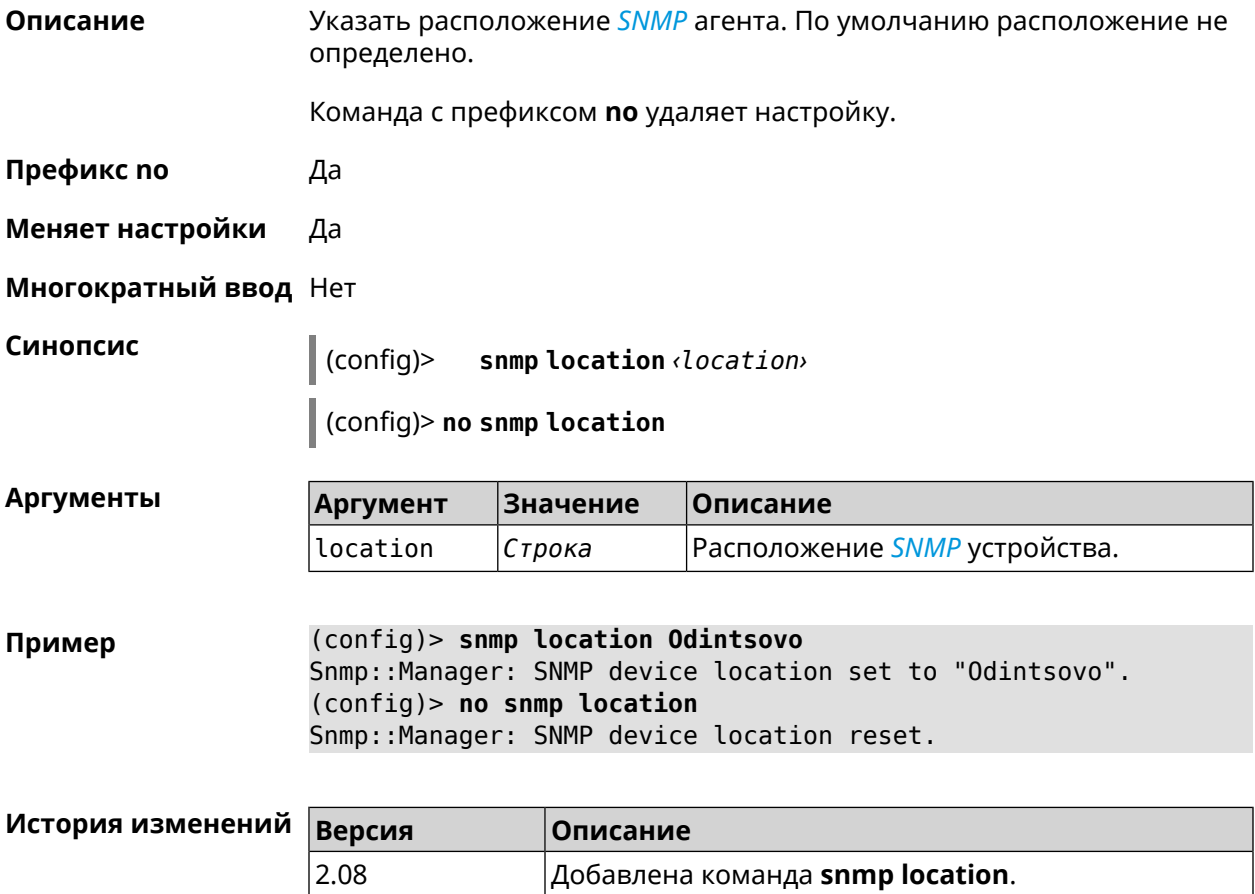

# **3.134 snmp view**

**Описание** Создать коммьюнити *[SNMP](#page-621-1)* с ограниченным доступом.

Команда с префиксом **no** удаляет коммьюнити.

- **Префикс no** Да
- **Меняет настройки** Да
- **Многократный ввод** Да

**Синопсис** (config)> **snmp view** *‹name›*

(config)> **no snmp view** *‹name›*

**Аргументы Аргумент Значение Описание**

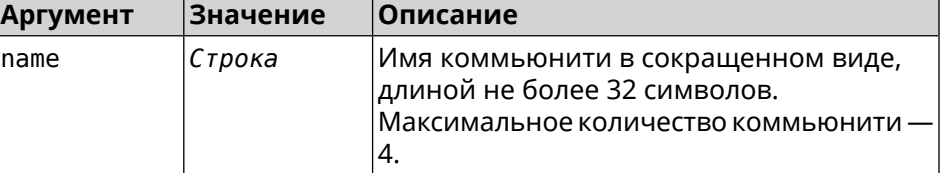

**Пример** (config)> **snmp view client** Snmp::Manager: Created view "client".

> (config)> **no snmp view client** Snmp::Manager: Removed view "client".

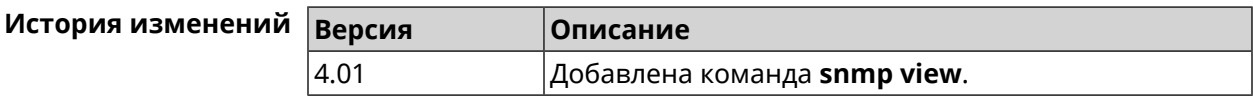

# **3.135 snmp view exclude**

**Описание** Исключить поддерево из представления *[SNMP](#page-621-1)*.

Команда с префиксом **no** удаляет настройку.

**Префикс no** Да

**Меняет настройки** Да

**Многократный ввод** Нет

**Синопсис** (config)> **snmp view exclude** *‹oid›*

(config)> **no snmp view exclude** [ *‹oid›* ]

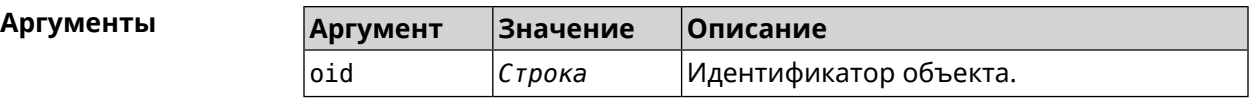

**Пример** (config)> **snmp view client exclude mgmt** Snmp::Manager: "client": added excluded OID "mgmt". (config)> **no snmp view client exclude mgmt** Snmp::Manager: "client": removed excluded OID "mgmt".

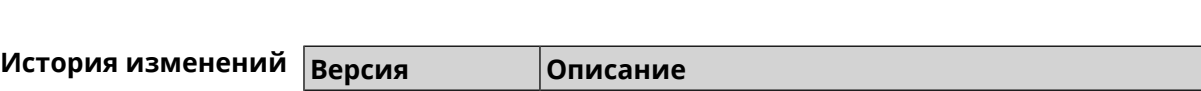

4.01 Добавлена команда **snmp view exclude**.

# **3.136 snmp view include**

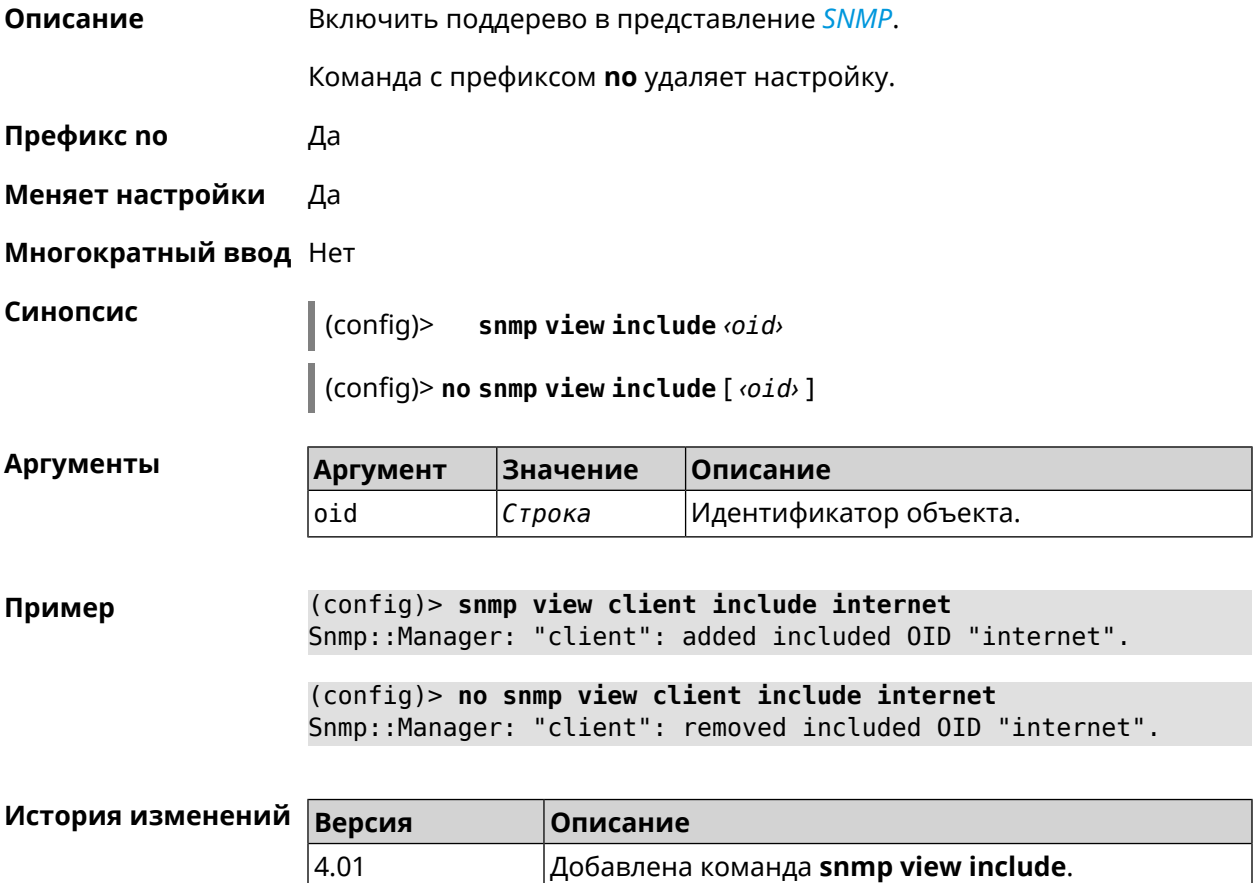

# **3.137 sstp-server**

**Описание** Доступ к группе команд для настройки параметров сервера *[SSTP](#page-620-0)*.

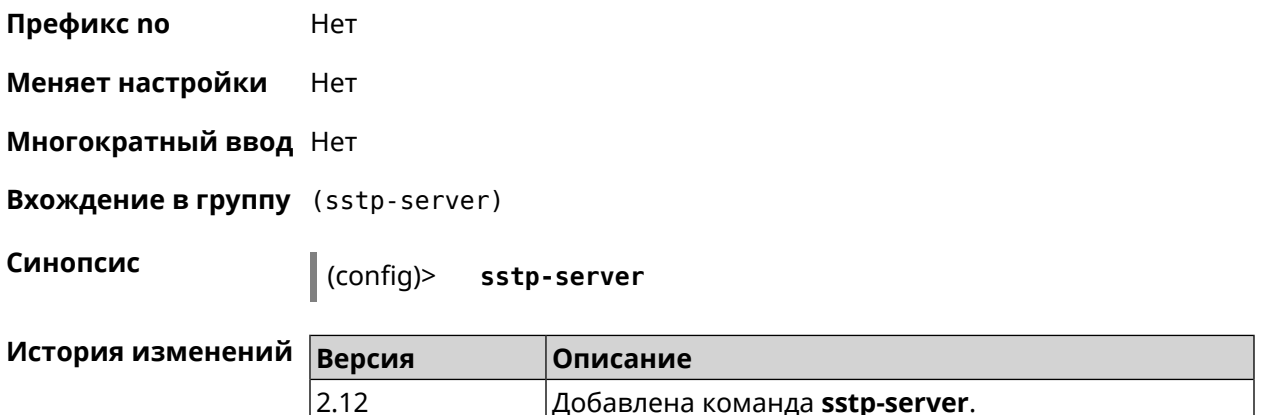

## **3.137.1 sstp-server allow-bridging**

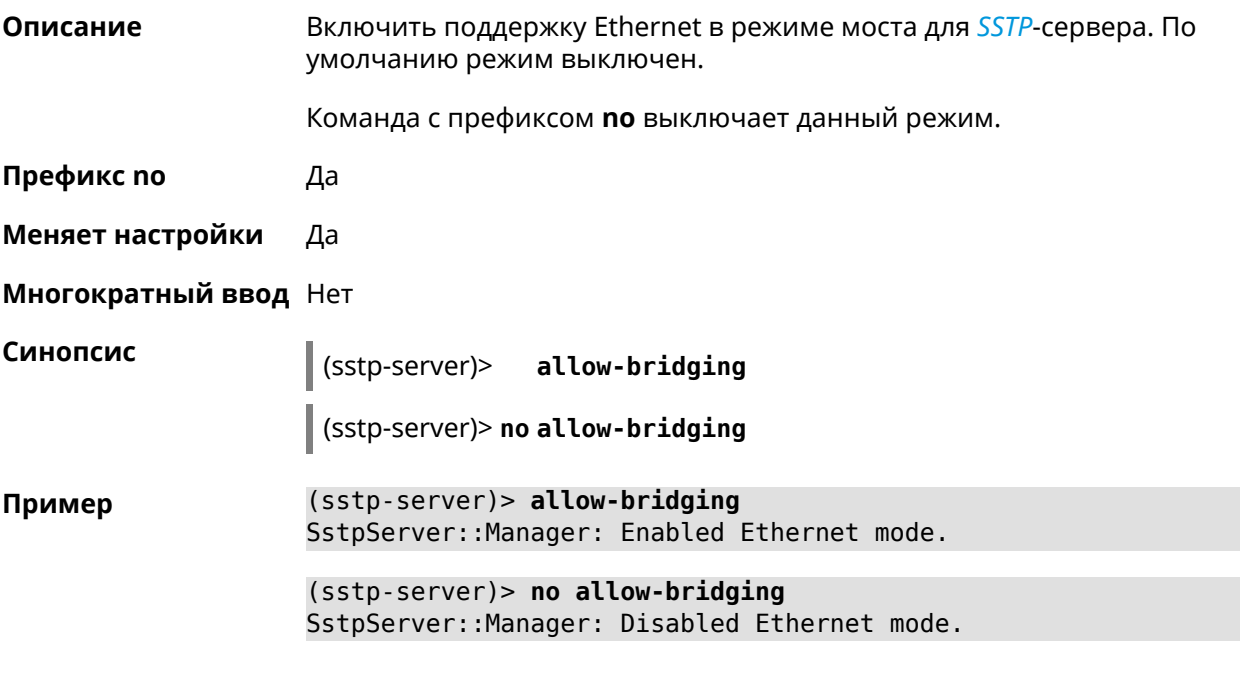

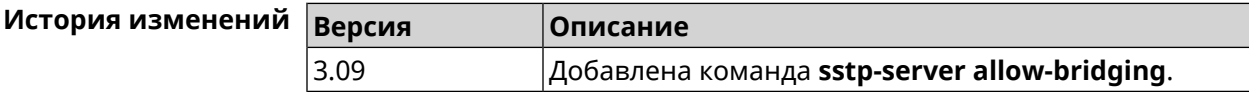

#### **3.137.2 sstp-server dhcp route**

**Описание** Назначить маршрут, передаваемый через сообщения DHCP INFORM, клиентам *[SSTP](#page-620-0)*-сервера. Команда с префиксом **no** отменяет получение указанного маршрута. Если ввести команду без аргументов, будет отменено получение всех маршрутов. **Префикс no** Да

#### Меняет настройки Да

#### Многократный ввод Да

Синопсис sstp-server)> dhcp route <address> <mask>

(sstp-server) > no dhcp route [ <address > <a> <a>,</a> <a>1</a>

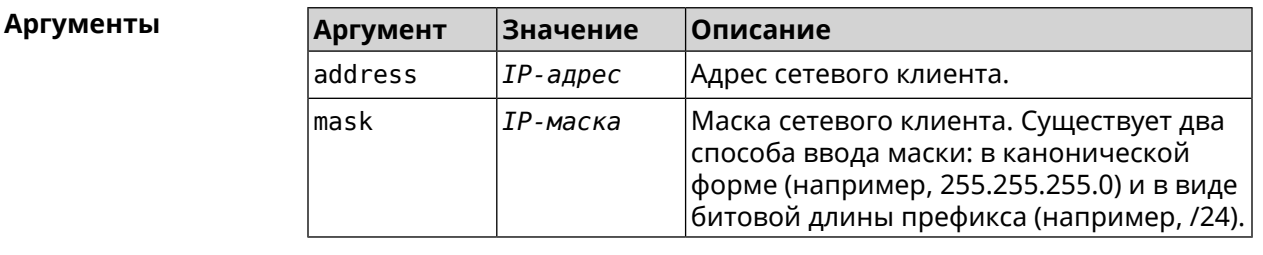

Пример (sstp-server)> dhcp route 192.168.2.0/24 SstpServer:: Manager: Added DHCP INFORM route to -192.168.2.0/255.255.255.0.

> (sstp-server)> no dhcp route SstpServer:: Manager: Cleared DHCP INFORM routes.

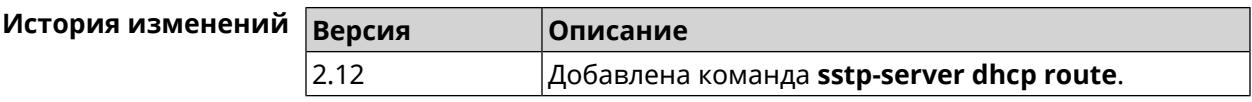

#### 3.137.3 sstp-server interface

Связать сервер SSTP с указанным интерфейсом.

Команда с префиксом по разрывает связь.

Префикс по Да

Описание

Синопсис

Меняет настройки Да

Многократный ввод Нет

(sstp-server)> interface <interface>

(sstp-server)> no interface

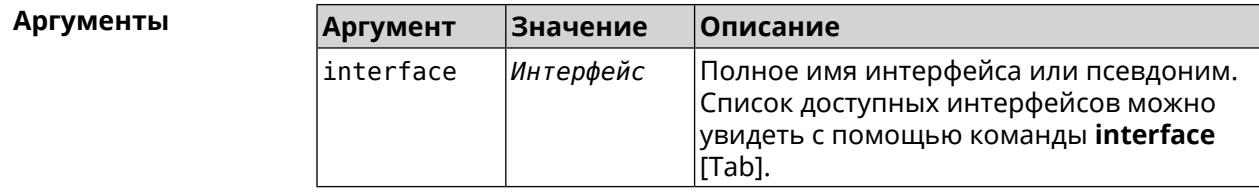

Пример

(sstp-server)> interface [Tab]

```
Usage template:
       interface {interface}
  Choose:
        GigabitEthernet1
                     ISP
WifiMaster0/AccessPoint2
WifiMaster1/AccessPoint1
WifiMaster0/AccessPoint3
WifiMaster0/AccessPoint0
             AccessPoint
WifiMaster1/AccessPoint2
WifiMaster0/AccessPoint1
               GuestWiFi
```
(sstp-server)> interface Bridge0 SstpServer:: Manager: Bound to Bridge0.

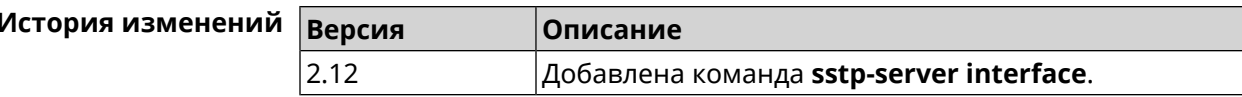

#### 3.137.4 sstp-server ipv6cp

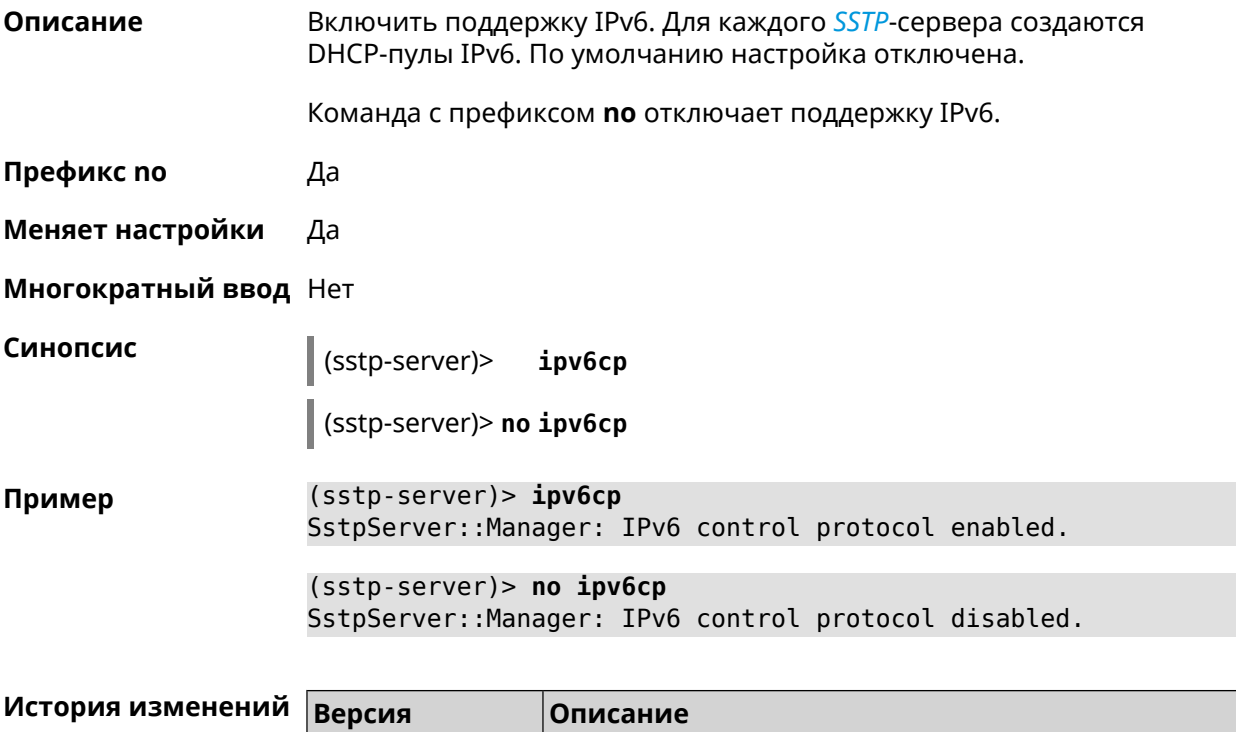

Добавлена команда sstp-server ipv6cp.

 $3.00$ 

#### 3.137.5 sstp-server lcp echo

Описание Определить правила тестирования SSTP-подключений средствами LCP

echo.

Команда с префиксом по отключает LCP echo.

Префикс по Да

Меняет настройки Да

Многократный ввод Нет

lcpecho <interval> <count> [adaptive] (sstp-server)>

(sstp-server)> no lcp echo

Аргументы

Синопсис

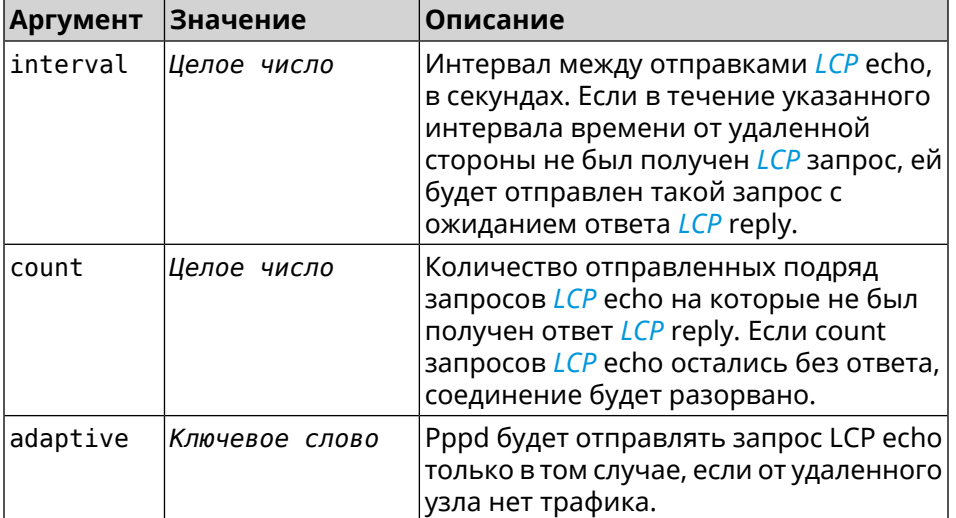

(sstp-server) > lcp echo 5 3 Пример SstpServer:: Manager: LCP echo parameters updated.

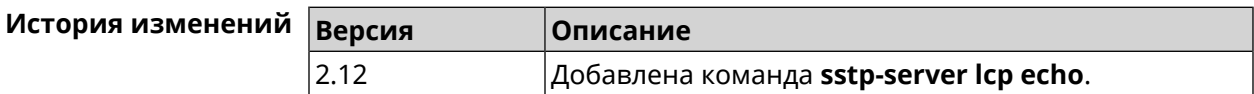

#### 3.137.6 sstp-server Icp force-pap

Описание Принудительно использовать режим аутентификации *PAP* для сервера SSTP. Команда с префиксом по отключает принудительное использование PAP. Префикс по Да

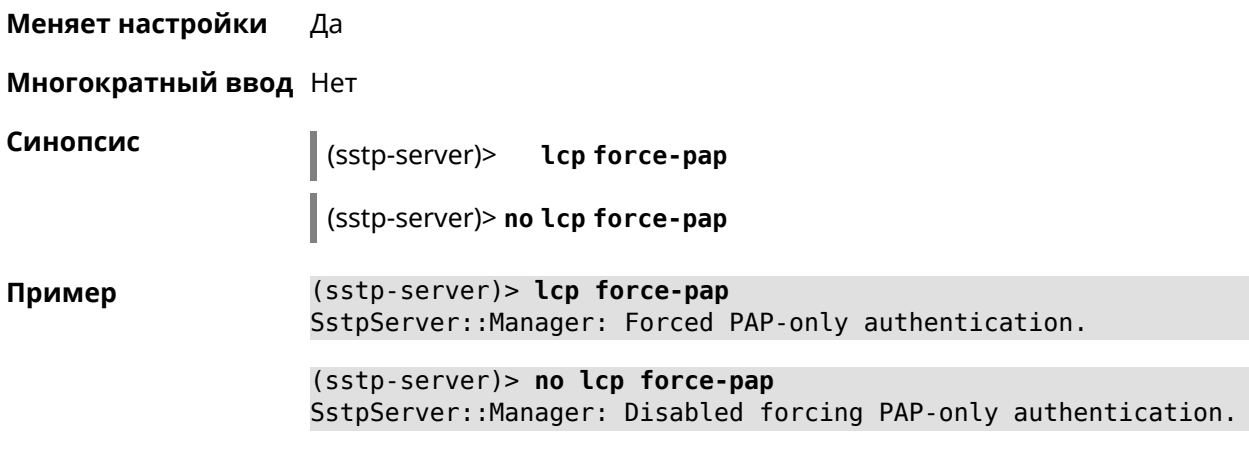

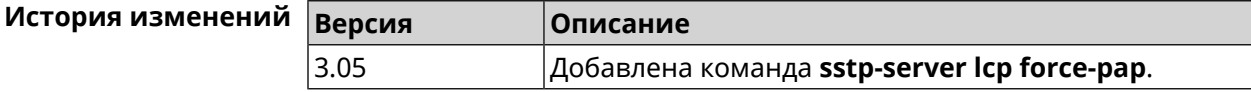

#### **3.137.7 sstp-server mru**

**Описание** Установить значение *[MRU](#page-617-0)* которое будет передано *[SSTP](#page-620-0)*-серверу. По умолчанию используется значение 1350.

Команда с префиксом **no** устанавливает значение по умолчанию.

- **Префикс no** Да
- **Меняет настройки** Да

**Многократный ввод** Нет

**Синопсис** (sstp-server)> **mru** *‹value›*

(sstp-server)> **no mru**

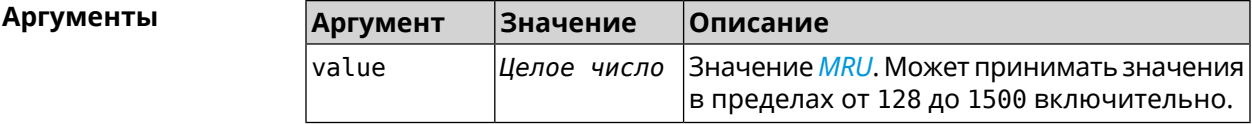

**Пример** (sstp-server)> **mru 200** SstpServer::Manager: MRU set to 200.

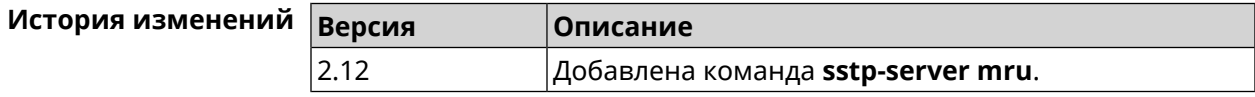

#### **3.137.8 sstp-server mtu**

**Описание** Установить значение *[MTU](#page-617-1)*, которое будет передано *[SSTP](#page-620-0)*-серверу. По умолчанию используется значение 1350.

Команда с префиксом **no** устанавливает значение по умолчанию.

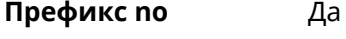

**Меняет настройки** Да

**Многократный ввод** Нет

## **Синопсис** (sstp-server)> **mtu** *‹value›*

(sstp-server)> **no mtu**

**Аргументы Аргумент Значение Описание** Значение *[MTU](#page-617-1)*. Может принимать значения в пределах от 128 до 1500 включительно. value *Целое число*

**Пример** (sstp-server)> **mtu 200** SstpServer::Manager: MTU set to 200.

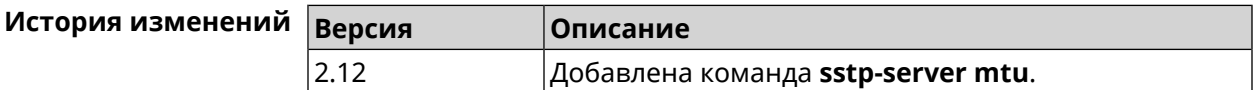

#### **3.137.9 sstp-server multi-login**

**Описание** Разрешить подключение к серверу *[SSTP](#page-620-0)* нескольких пользователей с одного аккаунта. Команда с префиксом **no** отключает эту возможность. **Префикс no** Да **Меняет настройки** Да **Многократный ввод** Нет **Синопсис** (sstp-server)> **multi-login** (sstp-server)> **no multi-login Пример** (sstp-server)> **multi-login** SstpServer::Manager: Enabled multiple login.

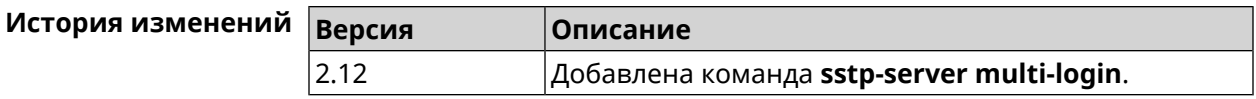

## **3.137.10 sstp-server pool-range**

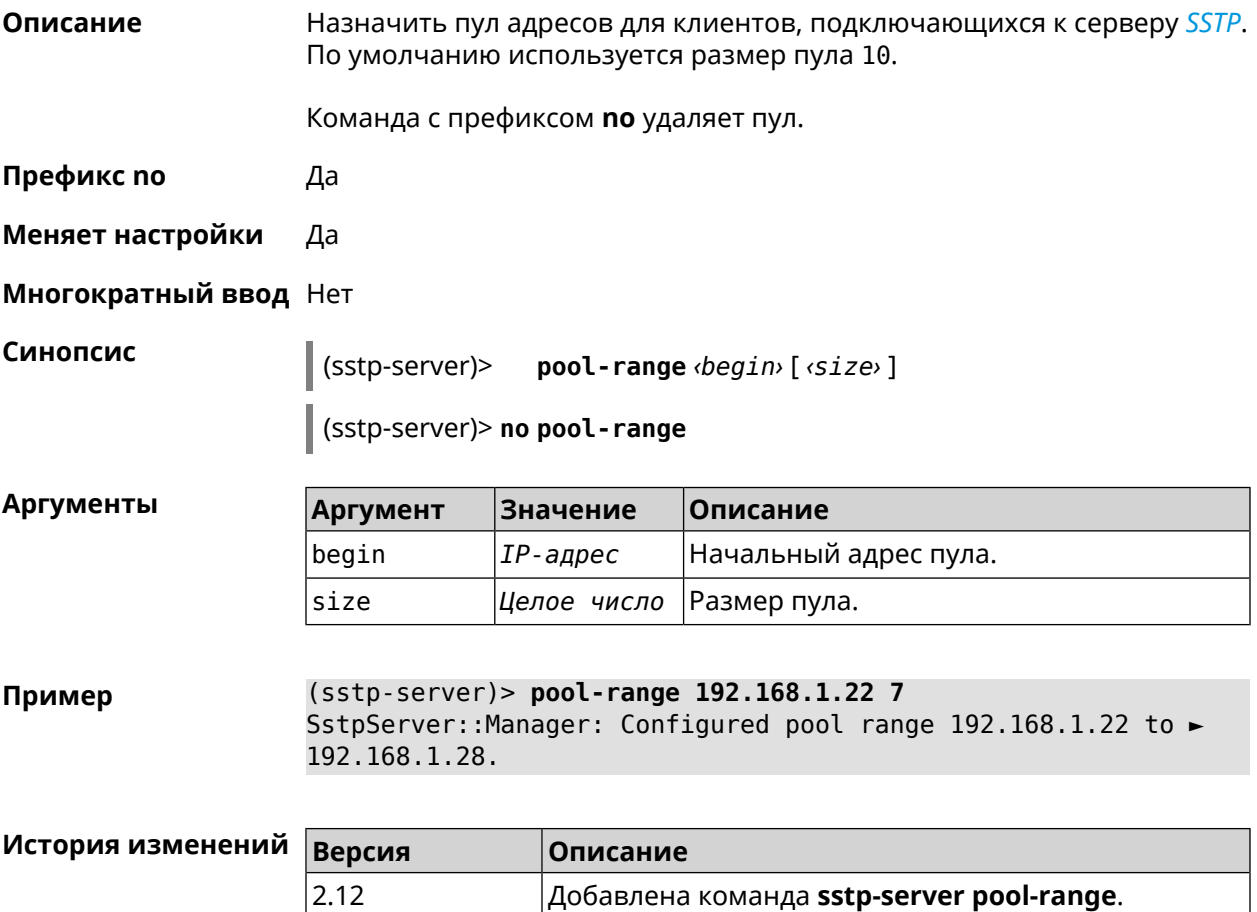

# **3.137.11 sstp-server static-ip**

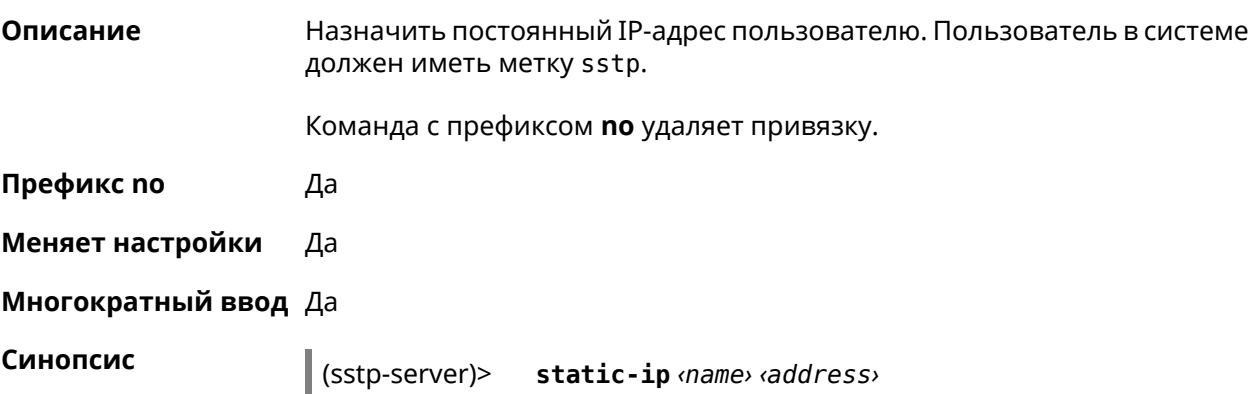

#### (sstp-server)> **no static-ip** *‹name›*

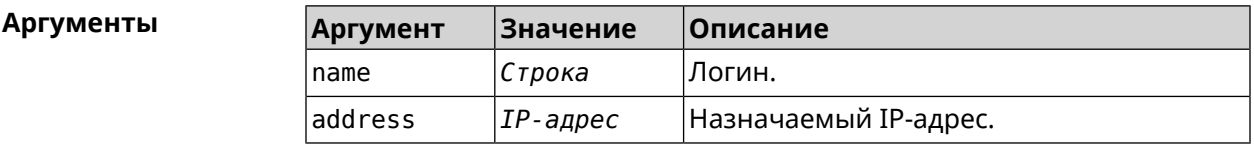

**Пример** (sstp-server)> **static-ip admin 192.168.1.22** SstpServer::Manager: Static IP 192.168.1.22 assigned to user ► "admin".

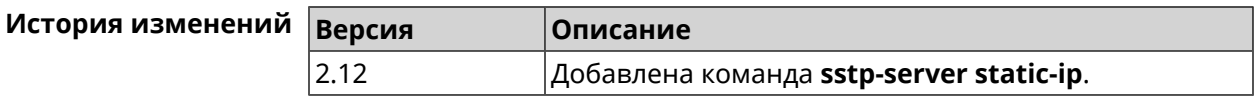

# **3.138 system**

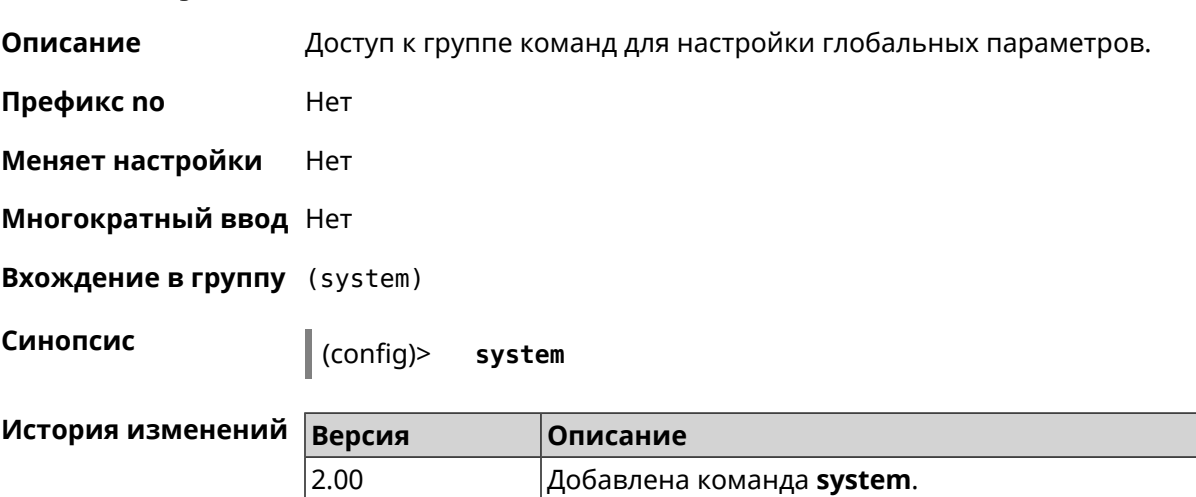

### **3.138.1 system button**

**Описание** Настроить кнопки на корпусе устройства на выполнение определенных действий. Набор обработчиков зависит от аппаратной конфигурации и установленных модулей. Команда с префиксом **no** отменяет настройку. **Префикс no** Да **Меняет настройки** Да **Многократный ввод** Нет **Синопсис** (system)> **button** *‹button›* **on** *‹action›* **do** *‹handler›*

#### (system)> **no button** *‹button›*

#### $A$ ргументы

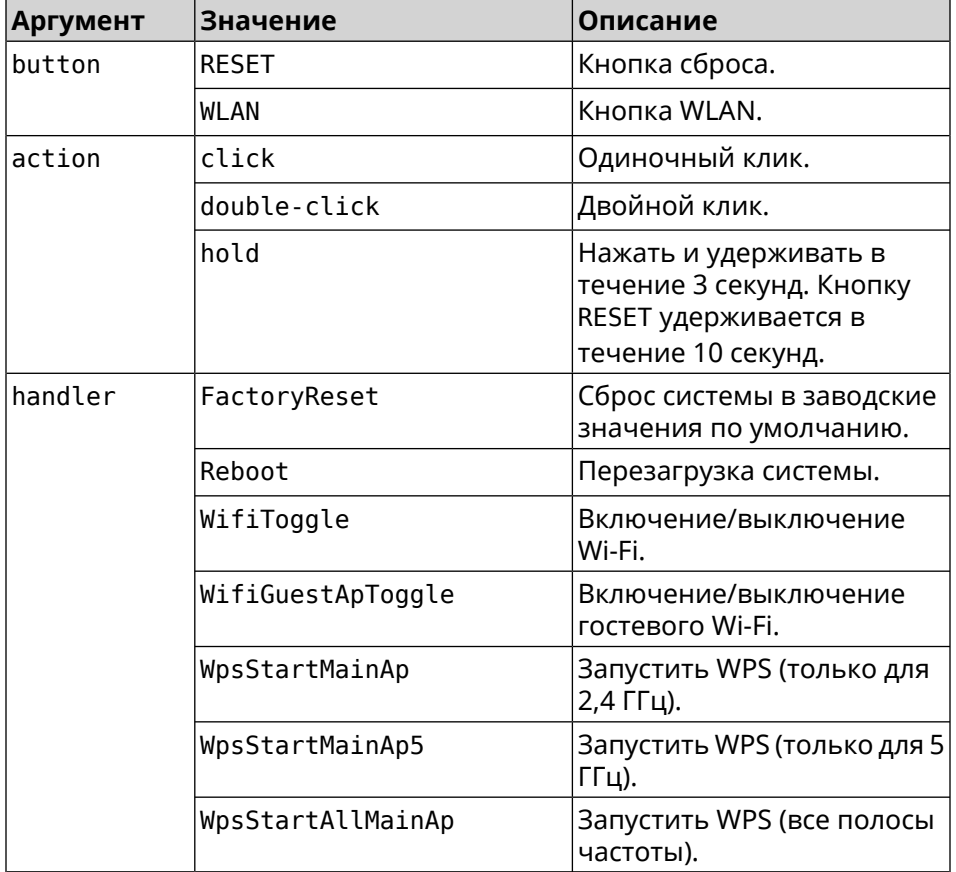

**Пример** (system)> **button WLAN on double-click do WifiGuestApToggle** Peripheral::Manager: "WLAN/double-click" handler set.

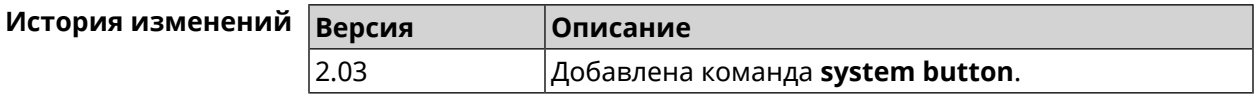

#### **3.138.2 system caption**

**Описание** Установить название и заголовок веб-интерфейса для удобства навигации.

**Префикс no** Нет

**Меняет настройки** Да

**Многократный ввод** Нет

**Синопсис** (system)> **caption** *‹template›*

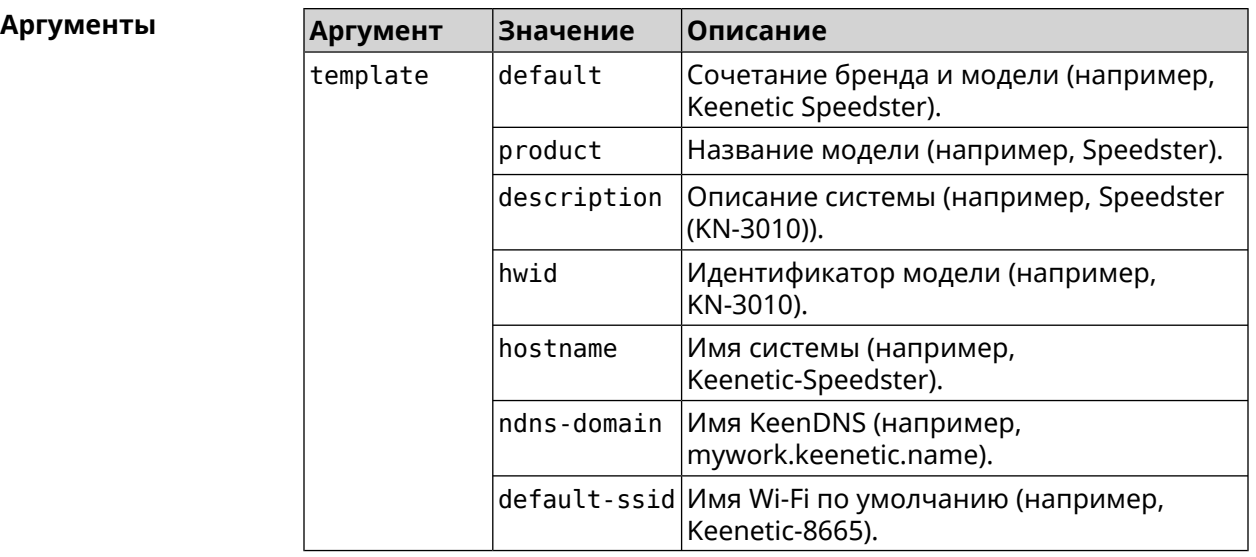

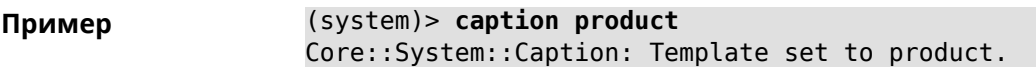

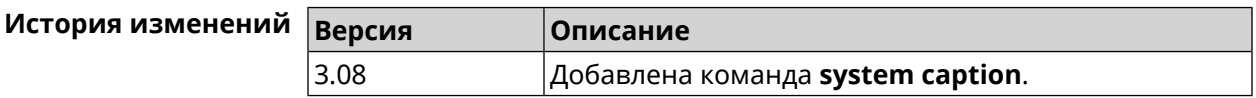

## **3.138.3 system clock date**

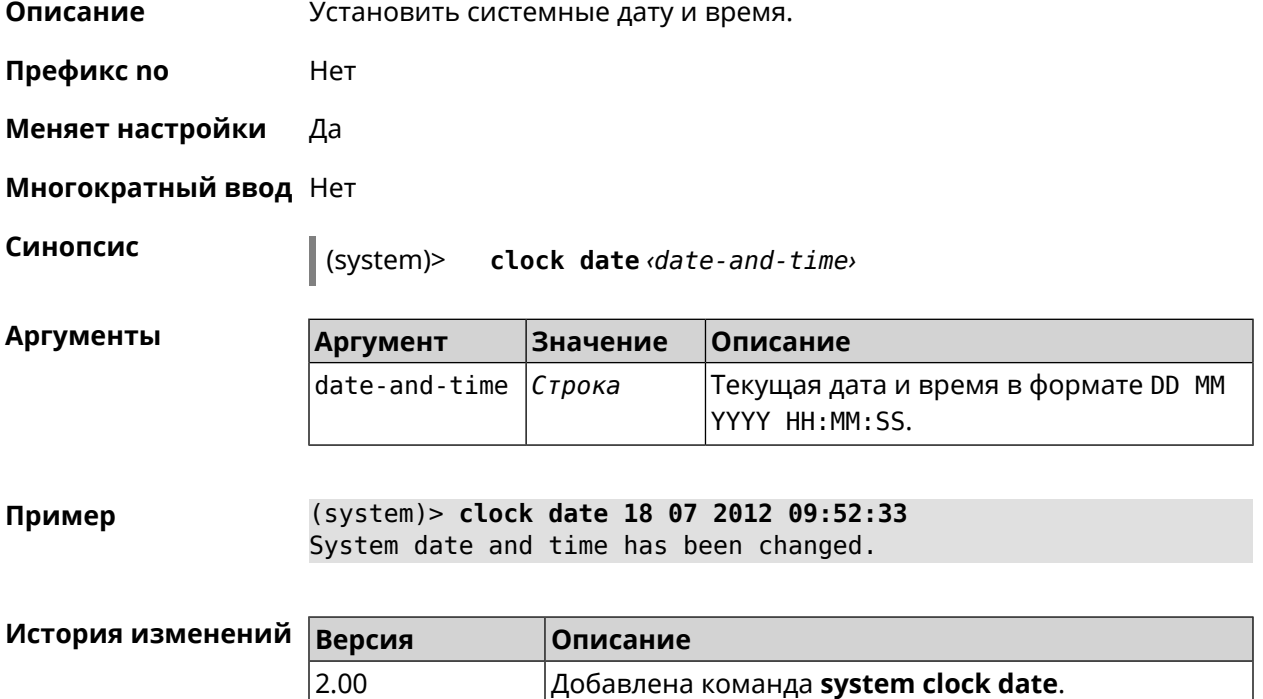

#### **3.138.4 system clock timezone**

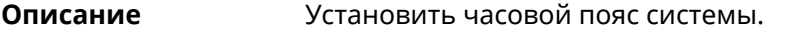

Команда с префиксом **no** устанавливает часовой пояс по умолчанию (GMT).

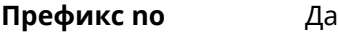

**Меняет настройки** Да

**Многократный ввод** Нет

**Синопсис** (system)> **clock timezone** *‹locality›*

(system)> **no clock timezone** *‹locality›*

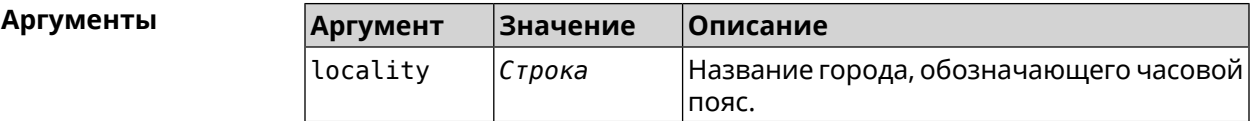

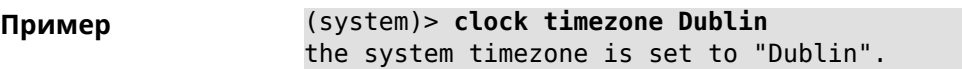

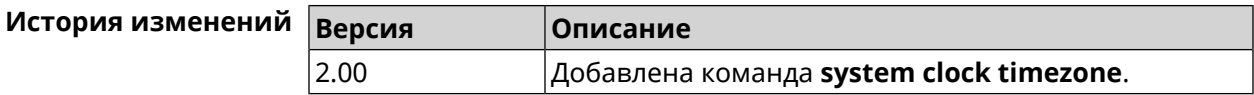

#### **3.138.5 system configuration factory-reset**

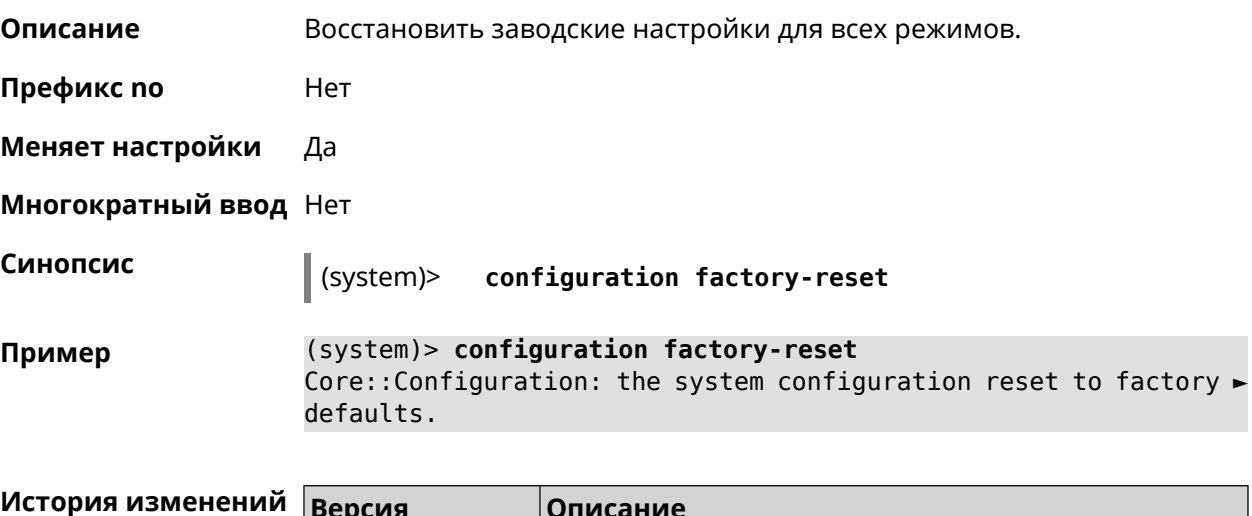

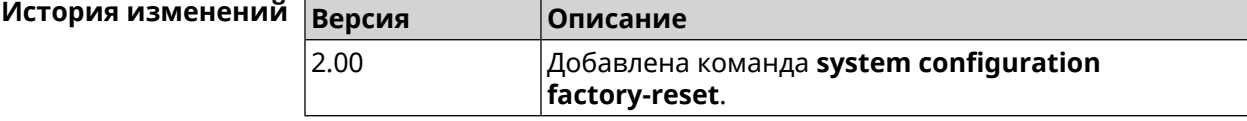

## **3.138.6 system configuration fail-safe commit**

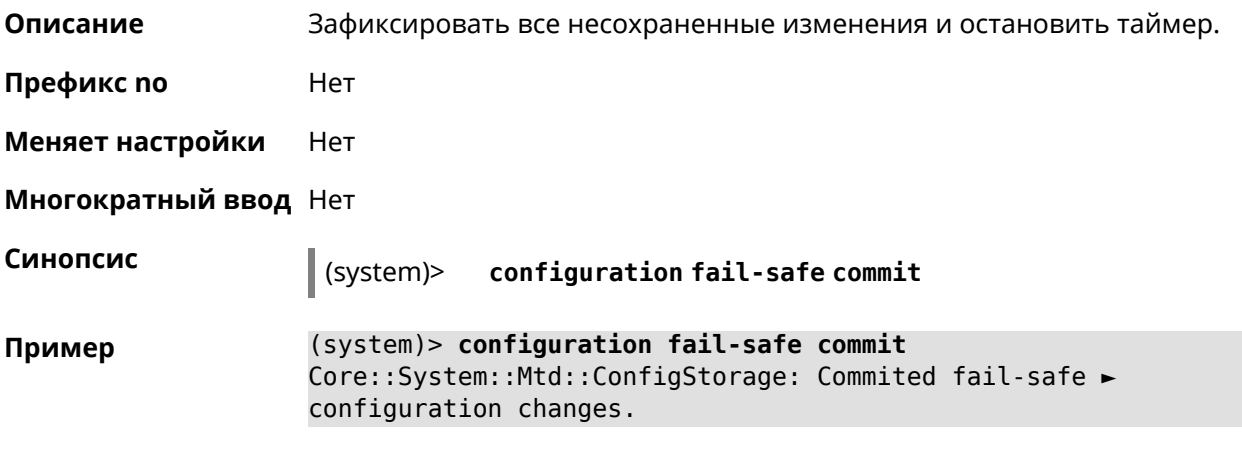

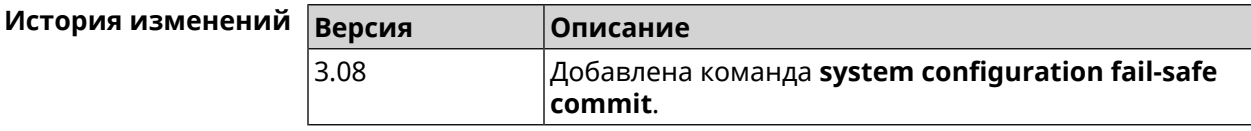

## **3.138.7 system configuration fail-safe keep-alive**

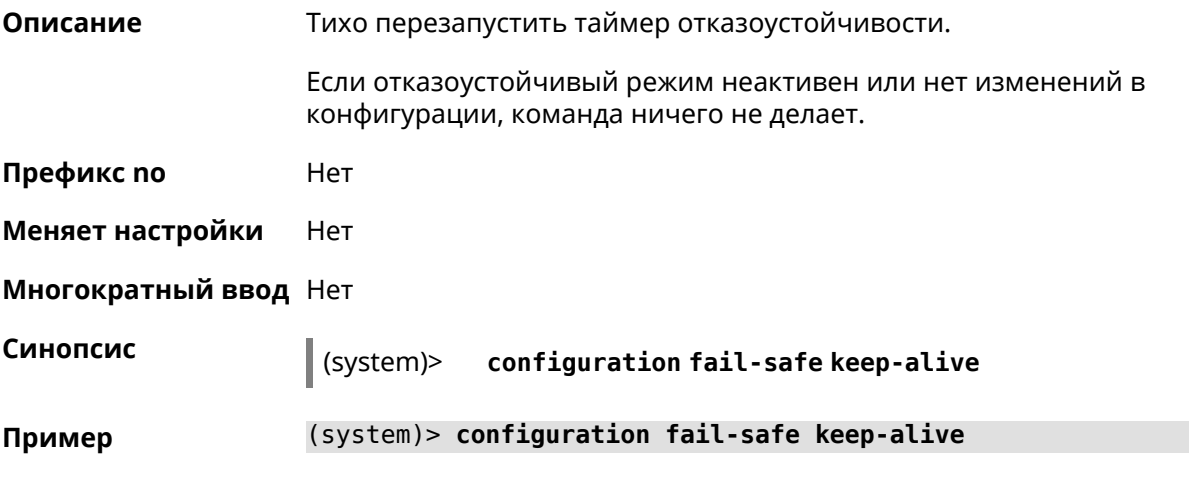

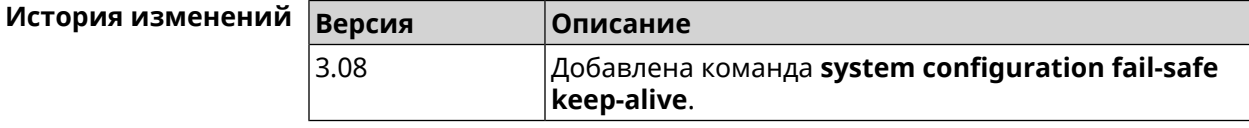

## **3.138.8 system configuration fail-safe rollback**

#### **Описание** Откатить все несохраненные изменения и перезагрузить систему. При перезагрузке система переходит в специальное состояние отката. В этом состоянии блокируются действия фиксации и изменения конфигурации таймера, за исключением отключения таймера.

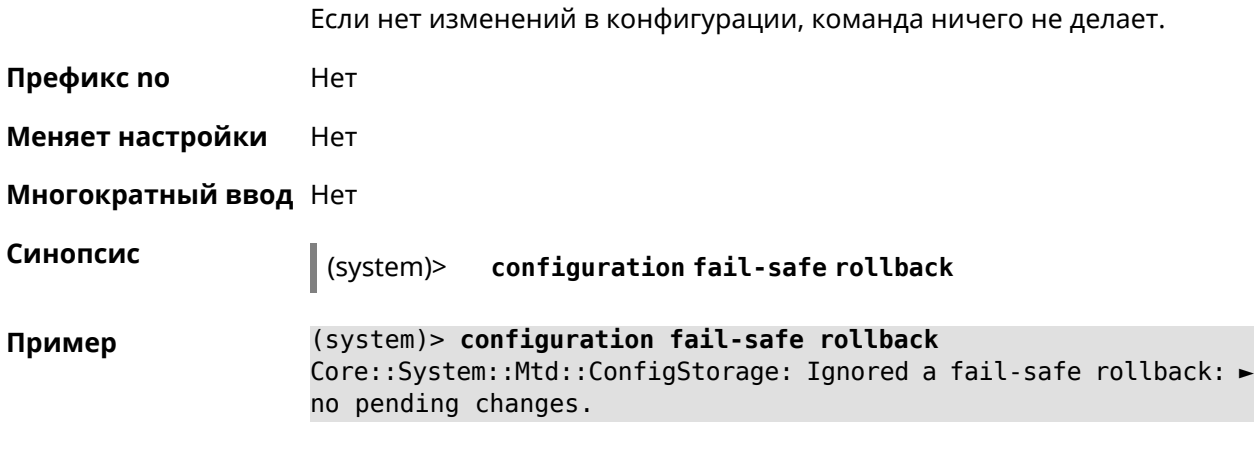

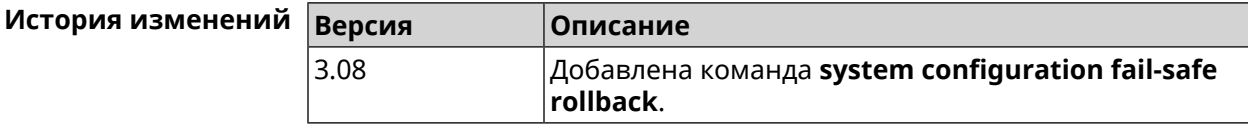

настраивает (или перенастраивает) состояние таймера, которое является

**Описание** Настроить или отменить таймер отказоустойчивости. Команда

#### **3.138.9 system configuration fail-safe timer**

постоянным между перезагрузками — она не требует явного сохранения конфигурации. Реализована только для режима маршрутизатора. Команда с префиксом **no** отключает функцию. **Префикс no** Да **Меняет настройки** Да **Многократный ввод** Нет **Синопсис** (system)> **configuration fail-safe timer** *‹action› ‹interval›* (system)> **no configuration fail-safe timer Аргументы Аргумент Значение Описание**  $\alpha$ action  $\alpha$  reboot  $\beta$  Действие по истечению таймера. Значение таймера в пределах от 60 до 86400 секунд. interval *Целое число* **Пример** (system)> **configuration fail-safe timer reboot 60** Core::System::Mtd::ConfigStorage: Enabled a 60-second fail-safe ► "reboot" timer. (system)> **no configuration fail-safe timer** Core::System::Mtd::ConfigStorage: Turned off the fail-safe mode.

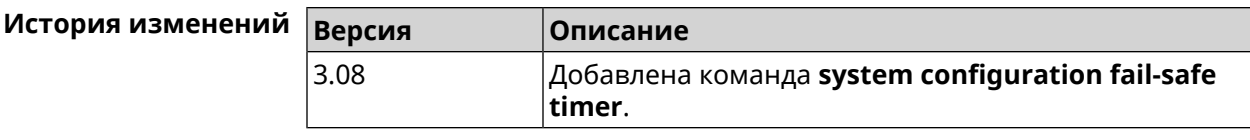

#### **3.138.10 system configuration save**

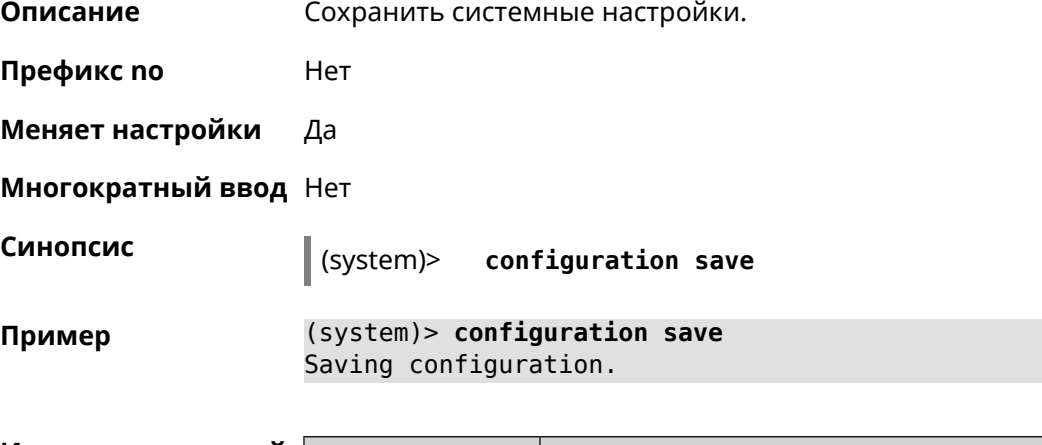

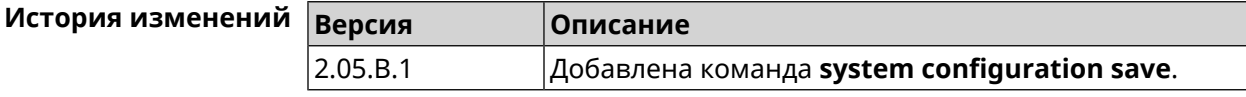

#### **3.138.11 system country**

**Описание** Выбрать страну из списка стран, доступных в регионе, указанном производителем. Выбранная страна постоянно хранится в памяти и не требует сохранения конфигурации команды.

Настройка страны влияет на все режимы системы.

Команда с префиксом **no** удаляет данную настройку.

**Префикс no** Да

**Меняет настройки** Да

**Многократный ввод** Нет

**Синопсис** (system)> **country** *‹country›*

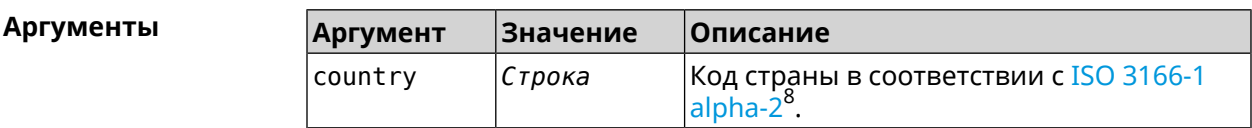

<sup>&</sup>lt;sup>8</sup> [https://ru.wikipedia.org/wiki/ISO\\_3166-1\\_alpha-2](https://ru.wikipedia.org/wiki/ISO_3166-1_alpha-2)

**Пример** (system)> **country EN** Core::System::Country: Set the system country code to "EN".

> (system)> **no country** Core::System::Country: Reset the system country code.

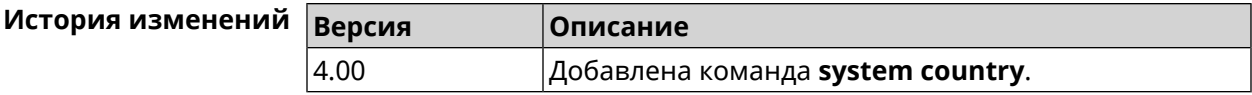

#### **3.138.12 system debug**

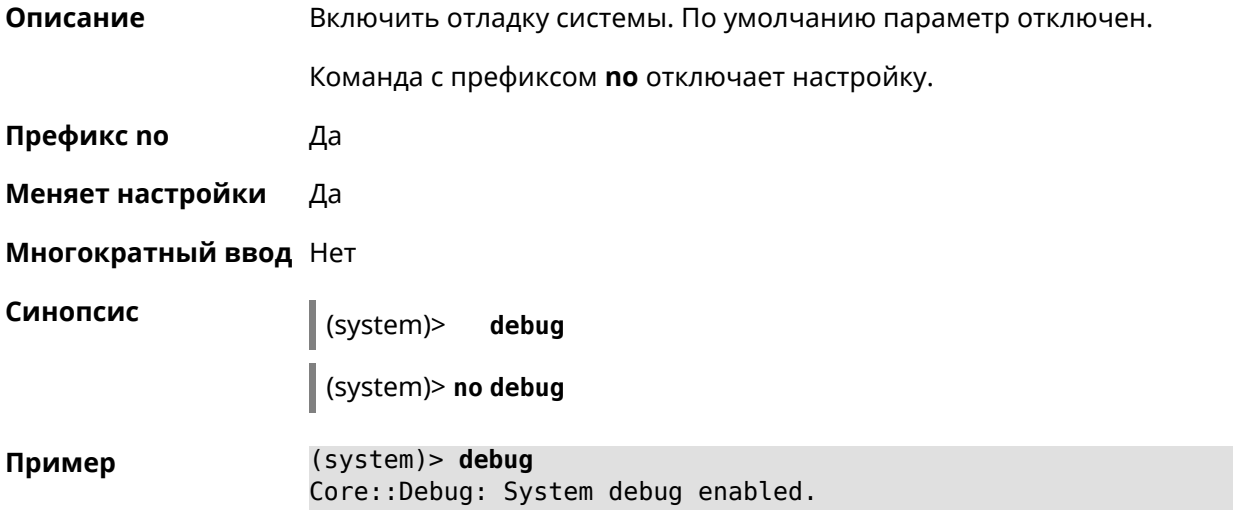

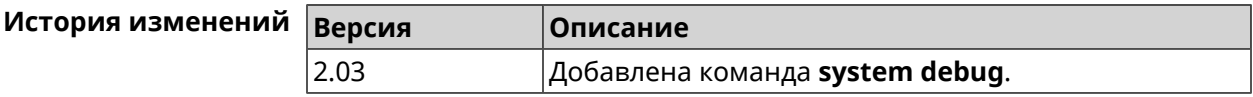

#### **3.138.13 system description**

**Описание** Задать описание системы в виде произвольной строки. По умолчанию используется строка Voyager Pro (KN-3510).

Команда с префиксом **no** возвращает описание по умолчанию.

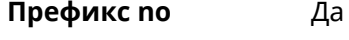

**Меняет настройки** Да

**Многократный ввод** Нет

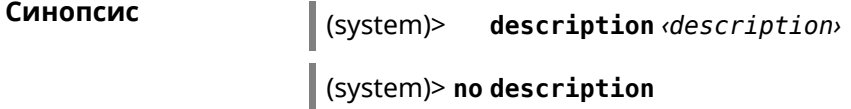

 $A$ ргумент

**Пример** 

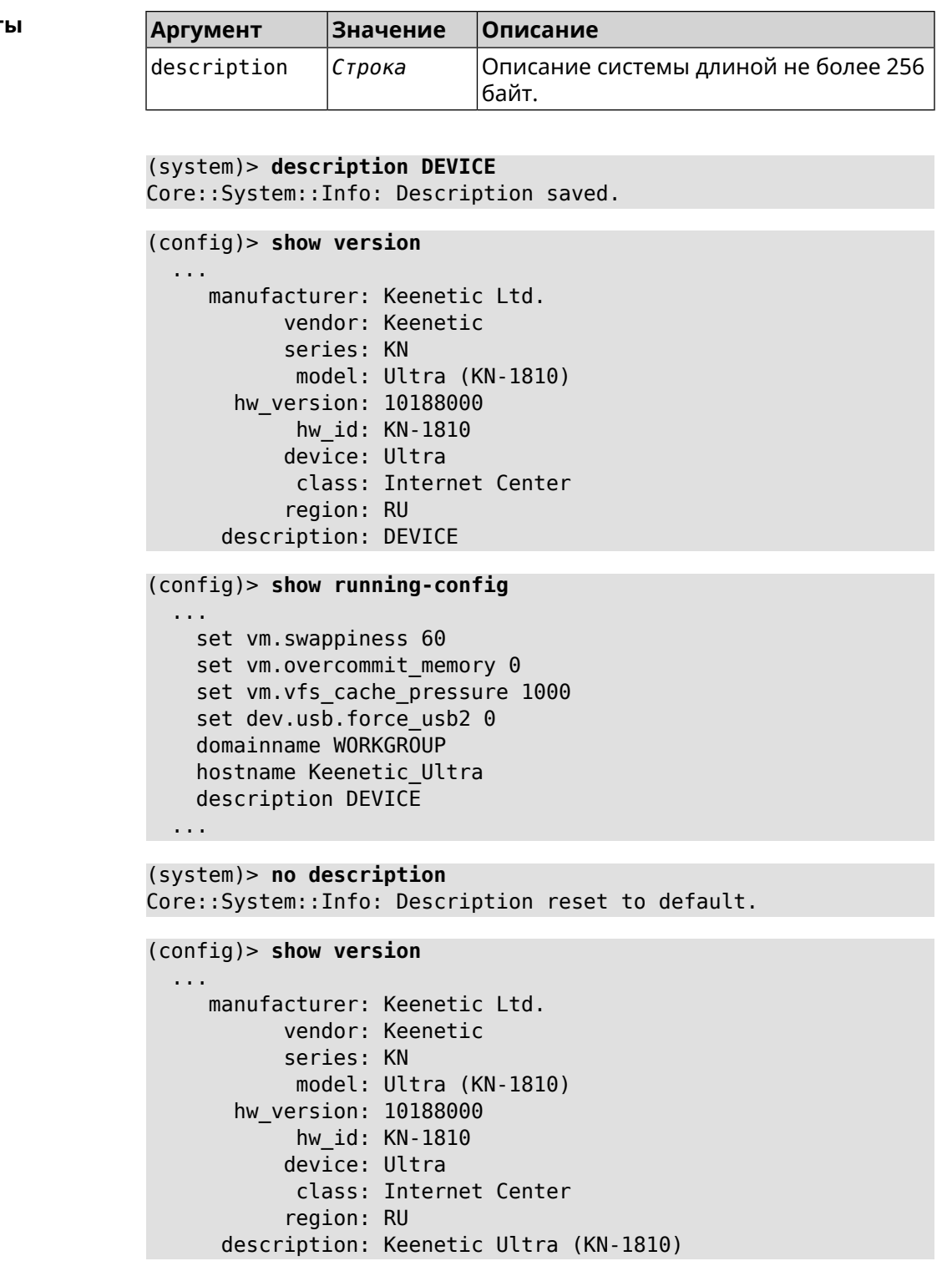

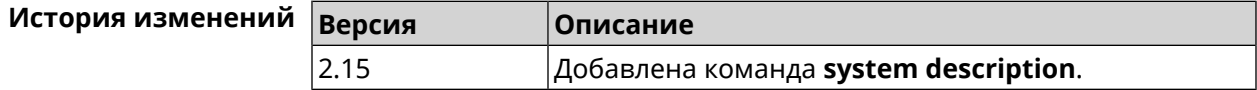

#### **3.138.14 system domainname**

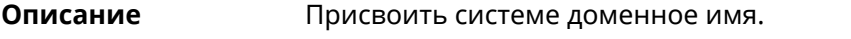

Команда с префиксом **no** удаляет доменное имя.

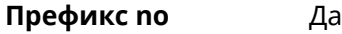

**Меняет настройки** Да

**Многократный ввод** Нет

**Синопсис** (system)> **domainname** *‹domain›*

(system)> **no domainname**

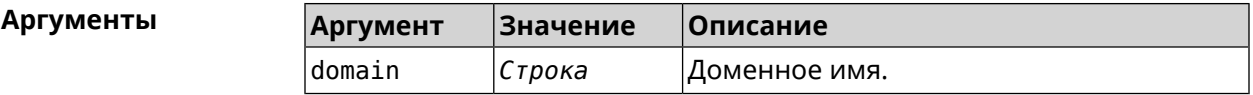

**Пример** (system)> **domainname zydata** Domainname saved.

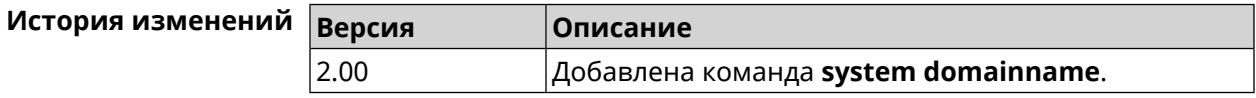

#### **3.138.15 system hostname**

**Описание** Установить системное имя хоста. Имя хоста используется для идентификации узла в сети. Это необходимо для обеспечения работы некоторых встроенных служб, таких как CIFS. Команда с префиксом **no** устанавливает значение по умолчанию, зависящее от названия модели устройства. **Префикс no** Да **Меняет настройки** Да **Многократный ввод** Нет **Синопсис** (system)> **hostname** *‹hostname›* (system)> **no hostname Аргументы Аргумент Значение Описание** hostname *Строка* Имя хоста системы.

(system)> hostname KN1010 Пример Core::System::Hostname: The host name set.

> (system)> no hostname Core::System::Hostname: The host name reset.

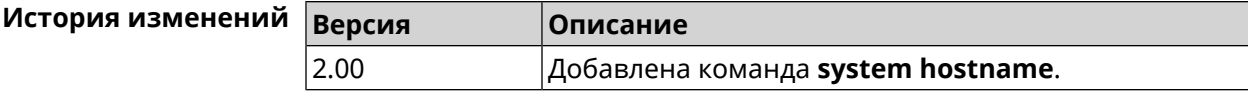

#### 3.138.16 system led

Описание Настроить индикаторы общего назначения. По умолчанию индикатор FN показывает наличие обновлений для системы.

Команда с префиксом по отменяет настройку.

- Префикс по Да
- Меняет настройки Да
- Многократный ввод Да

Синопсис

(system)> led <led>indicate <control>

 $\big|$  (system)> no led [  $\langle$  led, [ indicate]]

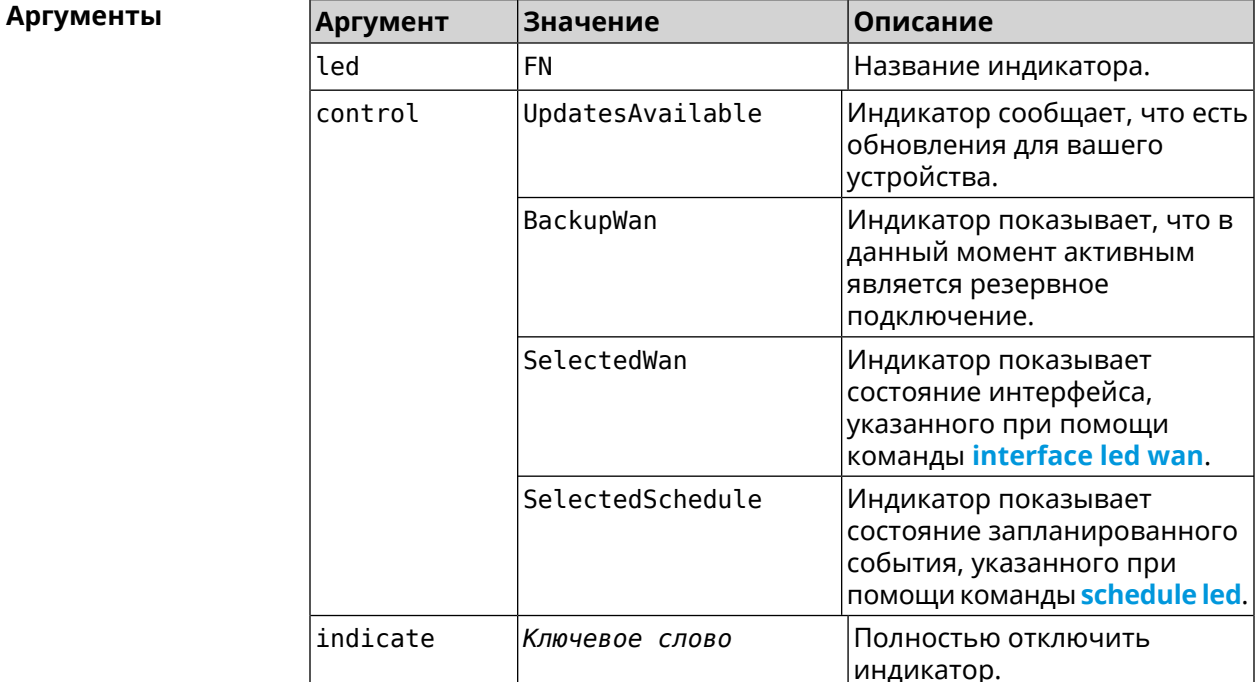
### **Пример** (system)> **led FN indicate SelectedWan** Peripheral::Manager: "SelectedWan" control bound to "FN" LED.

(system)> **no led FN indicate** Peripheral::Manager: "FN" LED control binding removed.

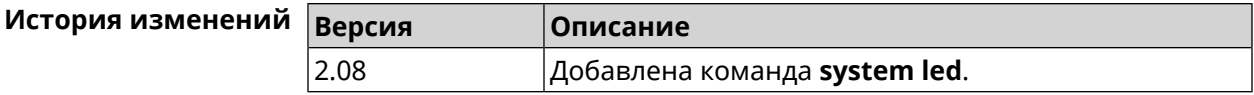

# **3.138.17 system led power schedule**

**Описание** Присвоить расписание для работы светодиодных индикаторов на устройстве. Перед выполнением команды расписание должно быть создано и настроено при помощи команды **[schedule](#page-408-0) action**.

> Команда с префиксом **no** разрывает связь между расписанием и работой индикаторов.

- **Префикс no** Да
- **Меняет настройки** Да

**Многократный ввод** Нет

**Синопсис** (system)> **led power schedule** *‹schedule›* (system)> **no led power schedule**

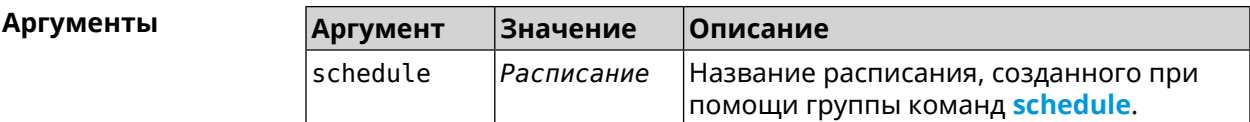

**Пример** (system)> **led power schedule schedule1** Core::Peripheral::Manager: Set LED power schedule "schedule1".

(system)> **no led power schedule** Core::Peripheral::Manager: Clear LED power schedule.

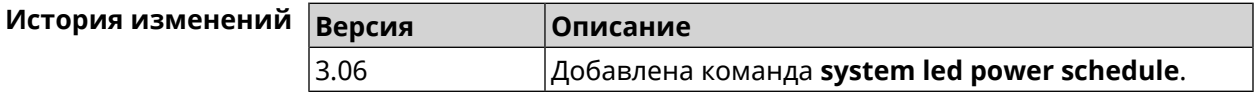

### **3.138.18 system led power shutdown**

**Описание** Выключить светодиоды на устройстве.

Команда с префиксом **no** включает светодиоды.

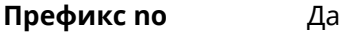

**Меняет настройки** Да

**Многократный ввод** Нет

**Синопсис** (system)> **led power shutdown** *‹mode›*

(system)> **no led power shutdown**

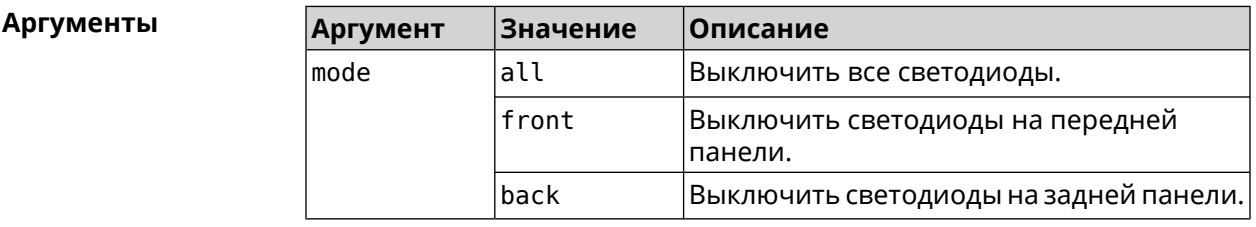

**Пример** (system)> **led power shutdown all** Core::Peripheral::Manager: Set LED shutdown mode to "all".

> (system)> **no led power shutdown** Core::Peripheral::Manager: Set LED shutdown mode to "none".

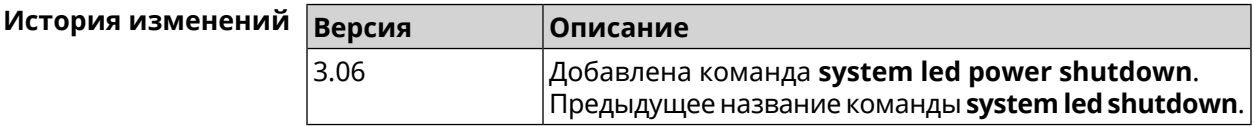

# **3.138.19 system log clear**

**Описание** Очистить системный журнал.

**Префикс no** Нет

**Меняет настройки** Нет

**Многократный ввод** Нет

**Синопсис a**  $\left| \frac{1}{3}$  (system)> **log** clear

**Пример** (system)> **log clear** Syslog: the system log has been cleared.

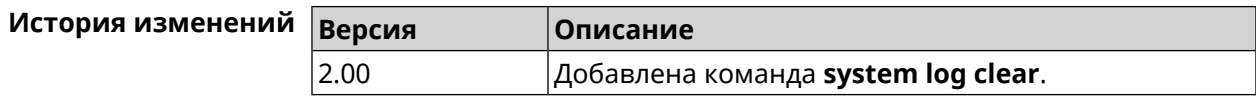

# 3.138.20 system log reduction

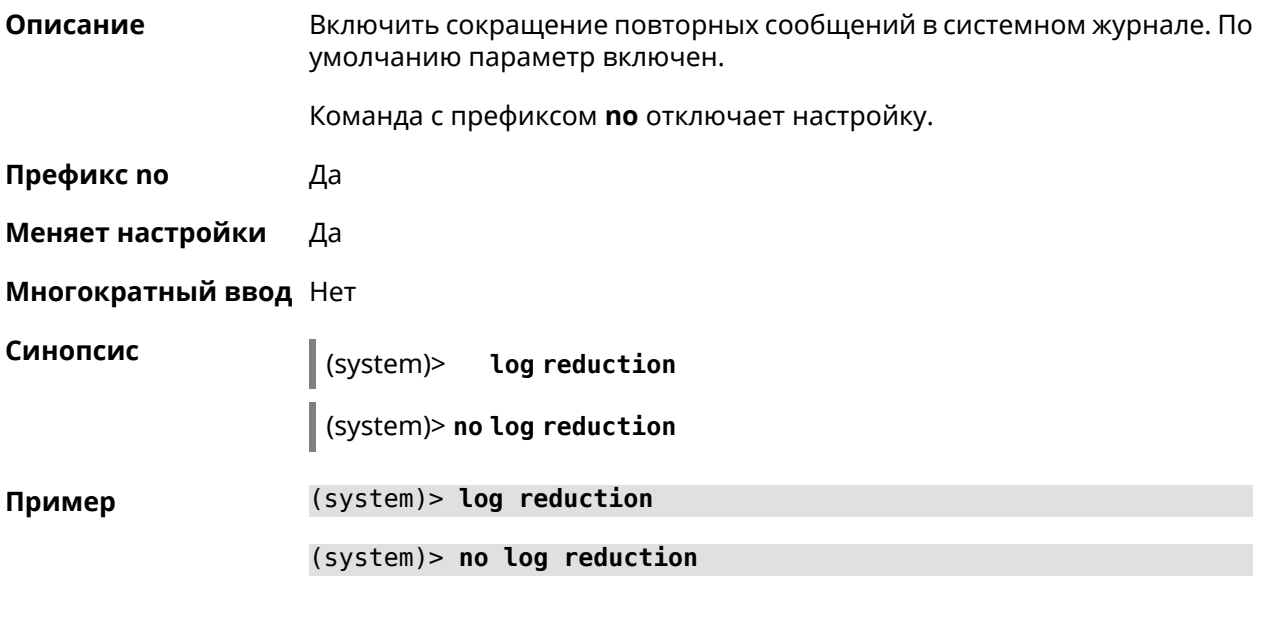

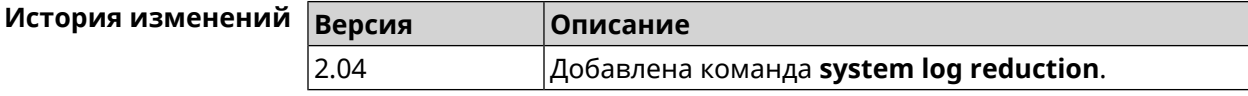

# 3.138.21 system log server

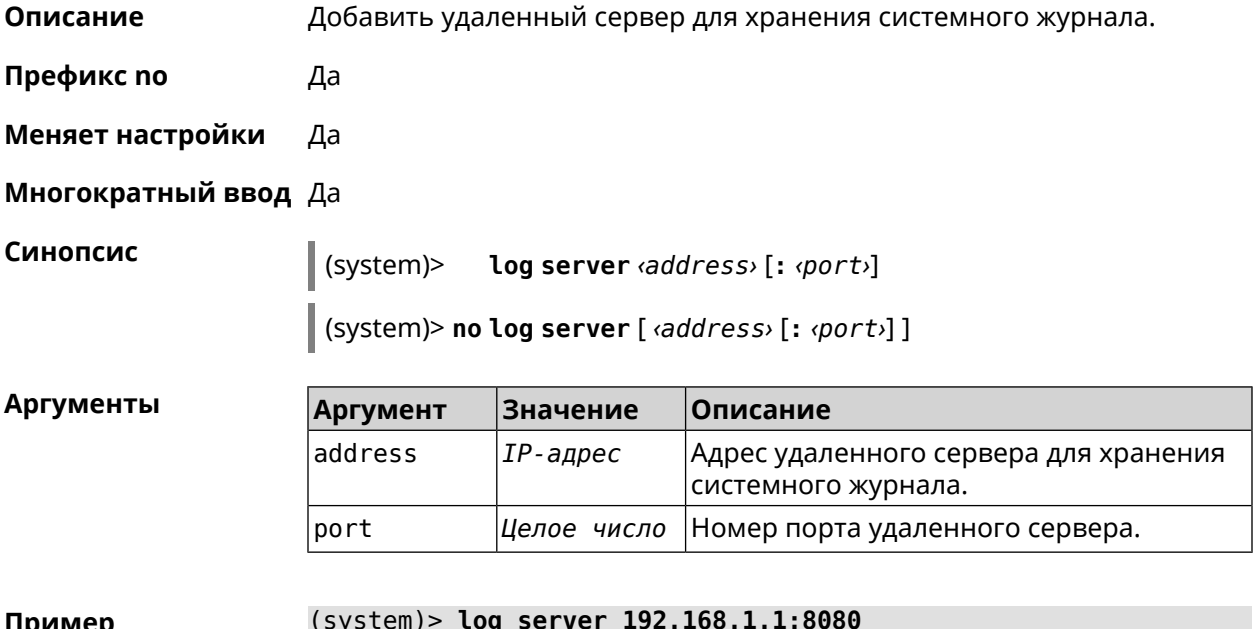

пример Syslog: server 192.168.1.1:8080 added.

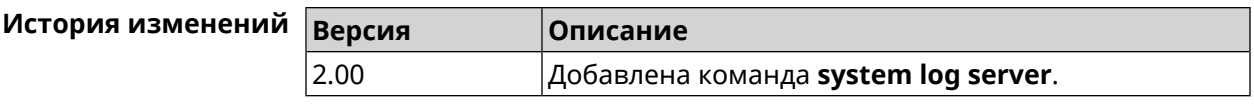

# **3.138.22 system log suppress**

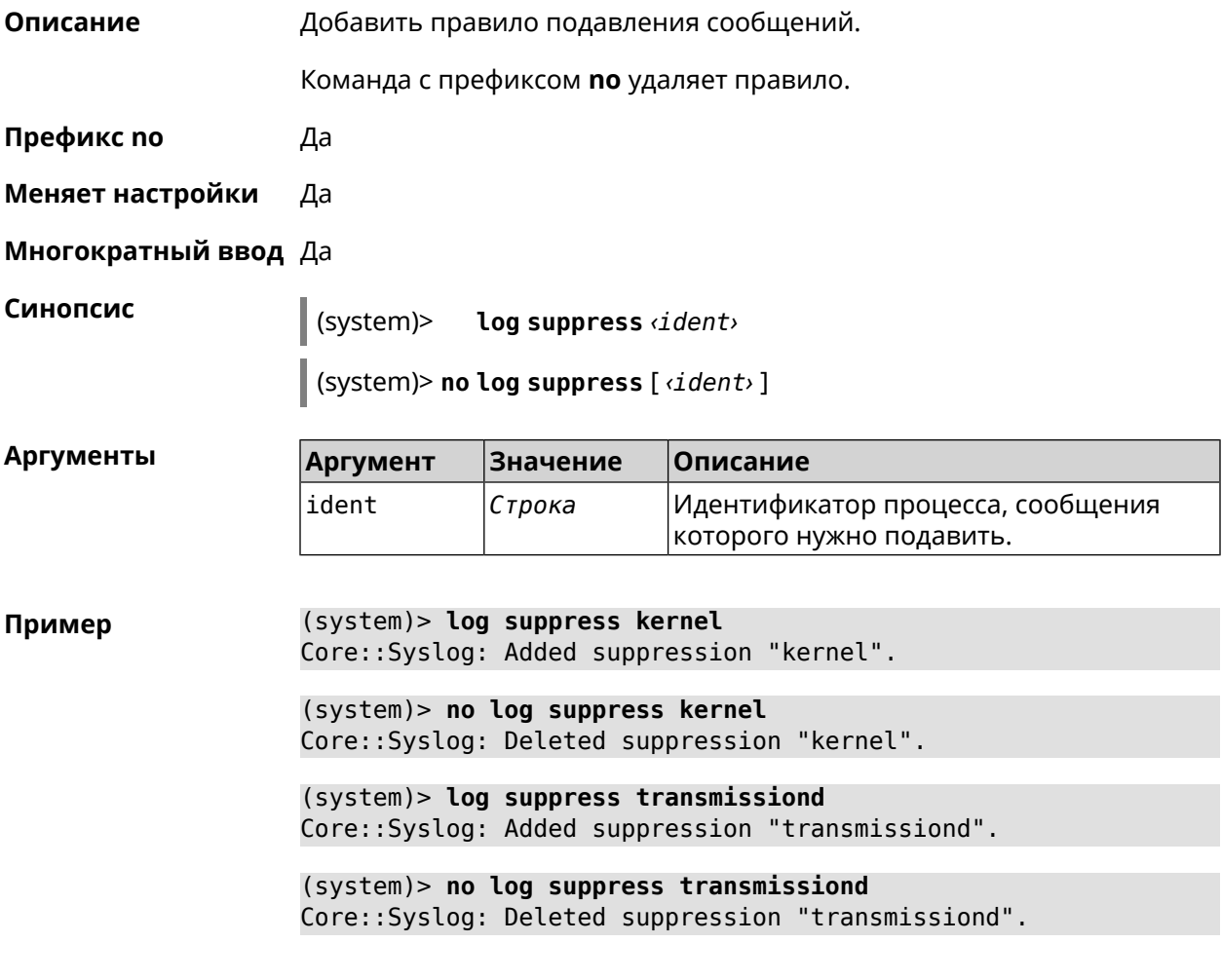

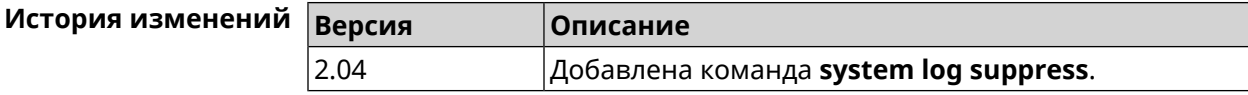

# **3.138.23 system mode**

**Описание** Выбрать режим работы Voyager Pro.

**Префикс no** Нет

**Меняет настройки** Да

**Многократный ввод** Нет

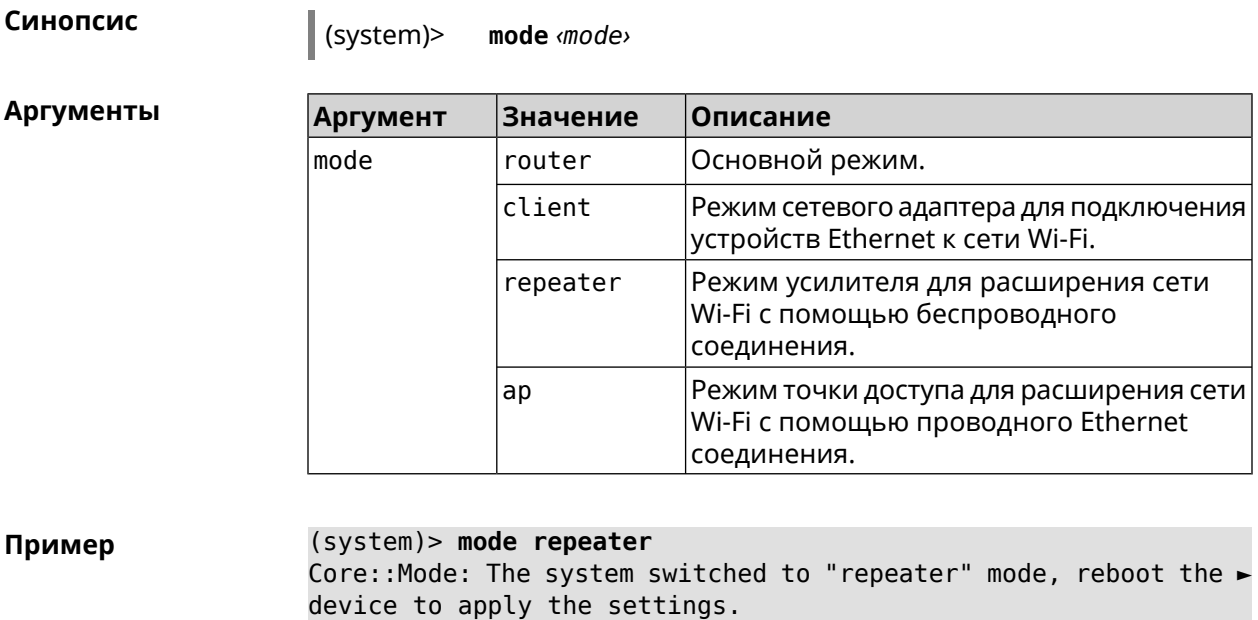

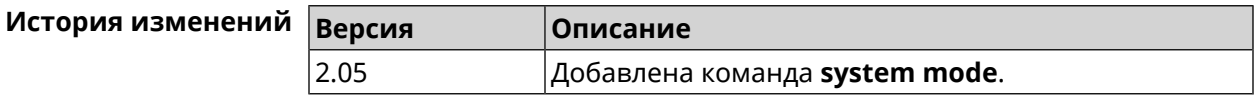

# 3.138.24 system ndss dump-report disable

Синопсис

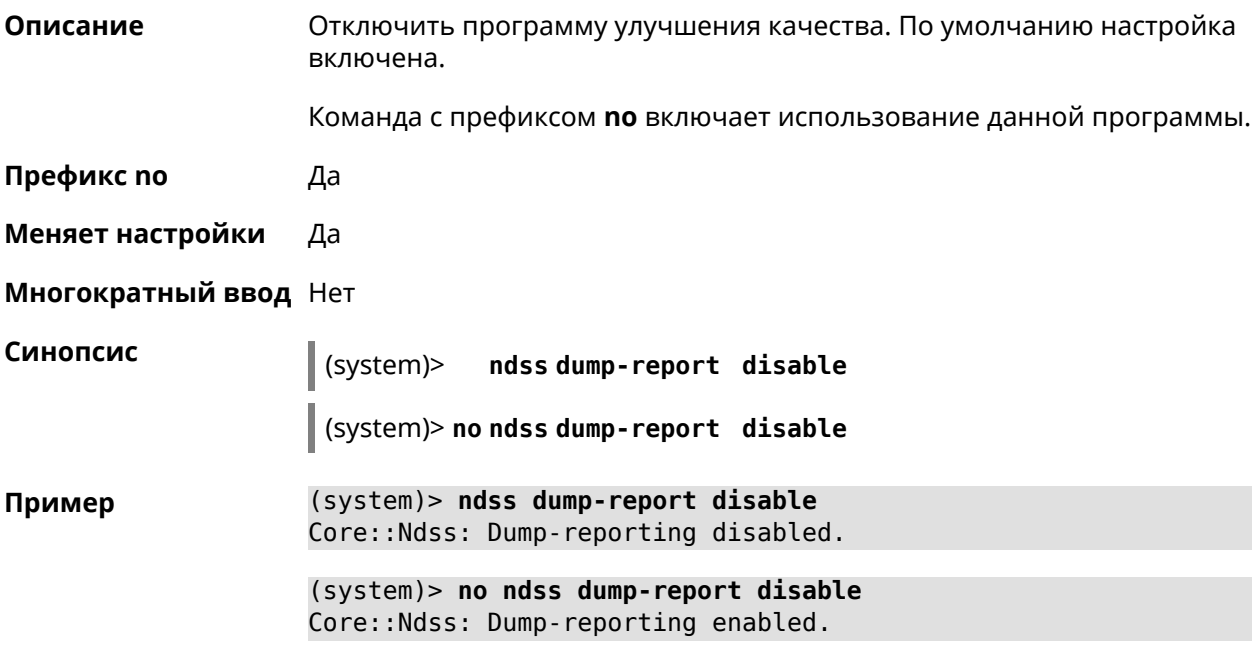

#### История изменений

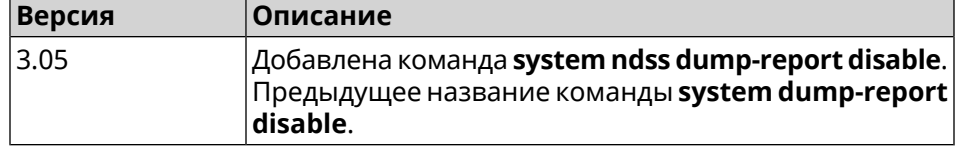

### 3.138.25 system reboot

Описание

Выполнить перезагрузку системы. Если указан параметр, перезагрузка выполнится запланировано через заданный интервал в секундах. Использование команды при уже установленном таймере заменяет старое значение таймера новым.

Использование запланированной перезагрузки удобно в том случае, когда осуществляется удаленное управление устройством, и пользователю неизвестен эффект от применения каких-либо команд. Из опасения потерять контроль над устройством пользователь может включить запланированную перезагрузку, которая сработает через заданный интервал времени. Система вернется в первоначальное состояние, в котором она снова будет доступна по сети.

Команда с префиксом по отменяет перезагрузку или удаляет привязку к расписанию.

- Префикс по Да
- Меняет настройки Нет

Многократный ввод Нет

Синопсис

reboot [<interval> | schedule <schedule>] (system)>

(system)> no reboot [schedule]

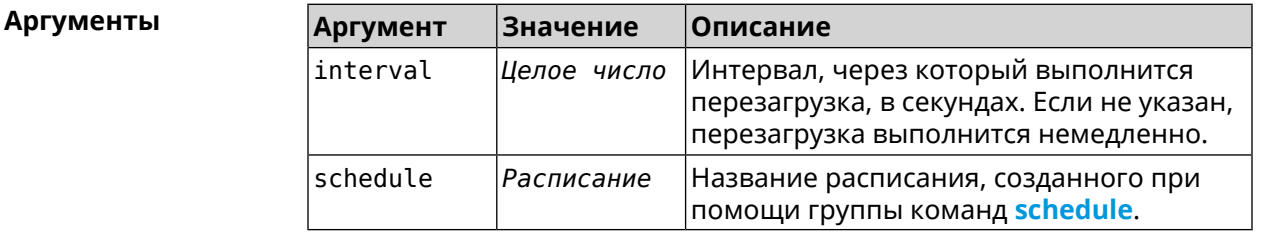

Пример  $(s$ ystem $)>$  reboot 20 Core::System::RebootManager: Rebooting in 20 seconds. (system)> no reboot Core::System::RebootManager: Reboot cancelled.

> (system)> reboot schedule rebootroute Core::System::RebootManager: Set reboot schedule "rebootroute".

### (system)> no reboot schedule

Core::System::RebootManager: Schedule disabled.

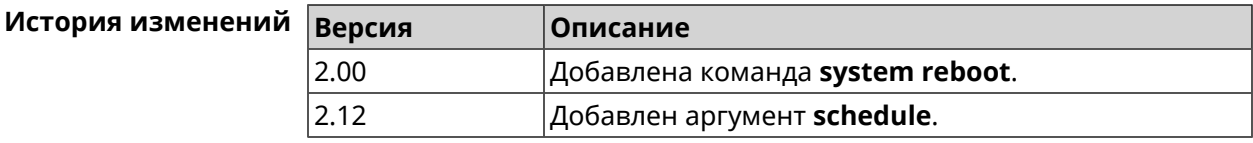

# 3.138.26 system set

Описание Установить значение указанного системного параметра и сохранить изменения в текущих настройках.

> Команда с префиксом по возвращает параметру значение, которое было установлено по умолчанию, до первого изменения.

- Префикс по Да
- Меняет настройки Да
- Многократный ввод Да

Синопсис

(system)> set «name» «value»

(system)> no set <name>

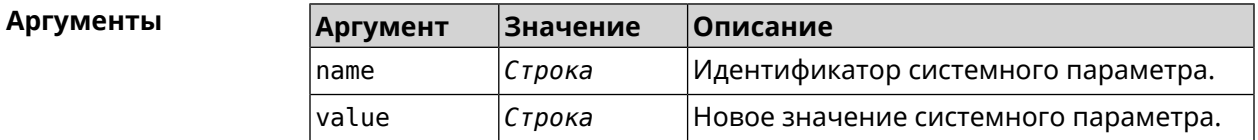

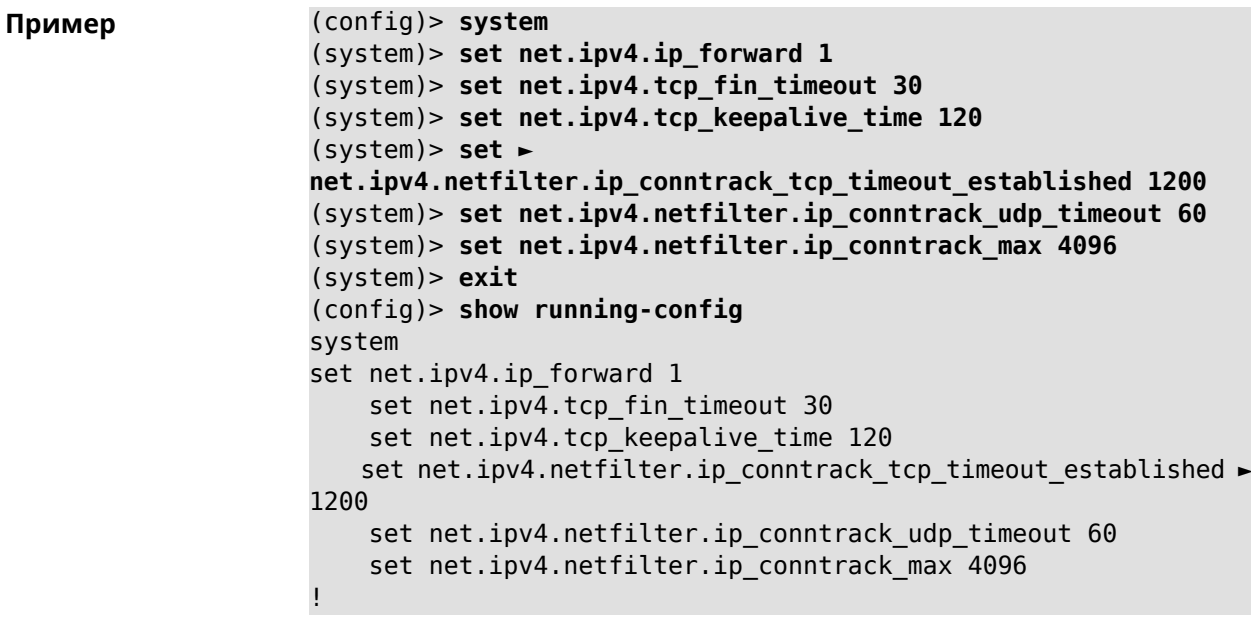

... (config)>

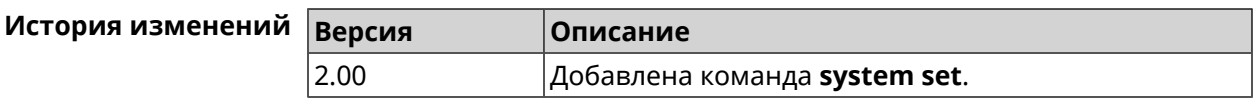

# **3.138.27 system trace lock threshold**

**Описание** Установить порог блокировки отслеживания для системных потоков. Если пороговое значение превышается, информация об этом потоке (например, о сессии SCGI) сохраняется в системном журнале. По умолчанию, параметр отключен.

Команда с префиксом **no** отключает функцию порога блокировки.

- **Префикс no** Да
- **Меняет настройки** Нет
- **Многократный ввод** Нет

**Синопсис** (system)> **system trace lock threshold** *‹threshold›* (system)> **no system trace lock threshold**

**Аргументы Аргумент Значение Описание** Пороговое значение в миллисекундах. Может принимать значения в пределах от threshold *Строка* 100 до 100000000 включительно. Пороговое значение не сохраняется в startup-config.

**Пример** (system)> **system trace lock threshold 100** Lockable: Set threshold to 100 ms. (system)> **no trace lock threshold** Lockable: Reset threshold.

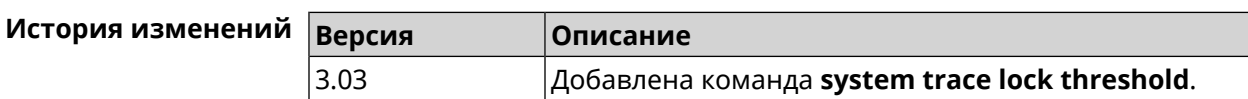

# **3.139 tools**

**Описание** Доступ к группе команд для тестирования системной среды.

**Префикс no** Нет

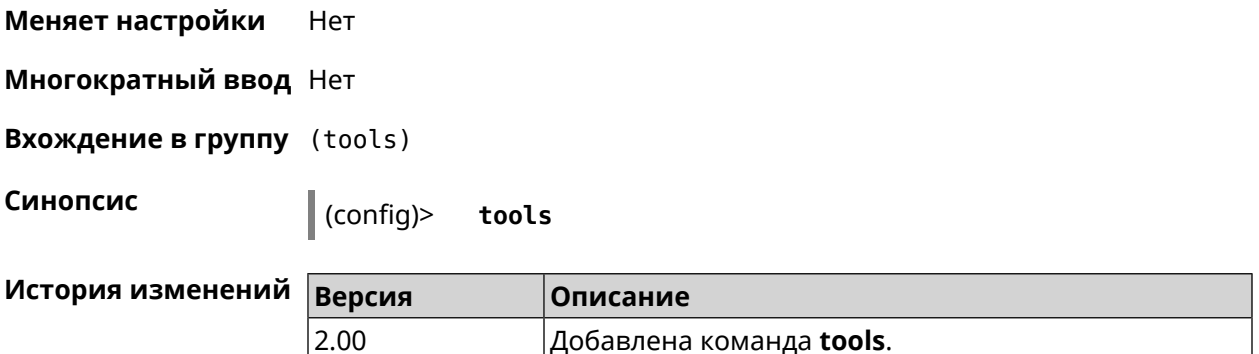

## **3.139.1 tools arping**

**Описание** Действие команды аналогично команде **[tools](#page-585-0) ping**, но в отличие от неё работает на втором уровне модели OSI и использует протокол *[ARP](#page-610-0)*.

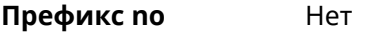

- **Меняет настройки** Нет
- **Многократный ввод** Нет

**Синопсис** (tools)> **arping** *‹address›* **source-interface** *‹source-interface›* [ **count** *‹count›* ] [ **wait-time** *‹wait-time›* ]

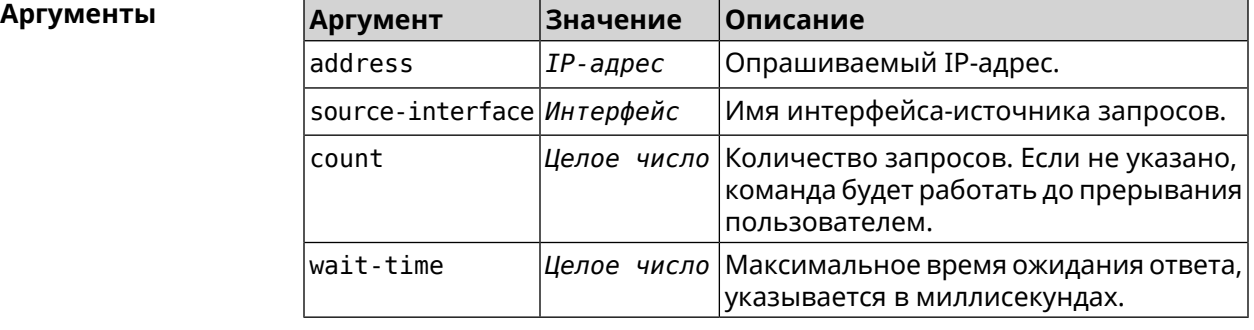

**Пример** (tools)> **arping 192.168.15.51 source-interface Home count 4 ► wait-time 3000** Starting the ARP ping to "192.168.15.51"... ARPING 192.168.15.51 from 192.168.15.1 br0. Unicast reply from 192.168.15.51 [9c:b7:0d:ce:51:6a] 1.884 ms. Unicast reply from 192.168.15.51 [9c:b7:0d:ce:51:6a] 1.831 ms. Sent 4 probes, received 2 responses. Process terminated.

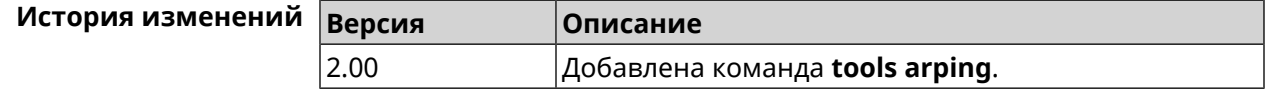

# <span id="page-585-0"></span>3.139.2 tools ping

Описание Отправить запросы Echo-Request протокола ICMP указанному узлу сети и зафиксировать поступающие ответы Echo-Reply. Время между отправкой запроса и получением ответа Round Trip Time (RTT) позволяет определять двусторонние задержки по маршруту и частоту потери пакетов, то есть косвенно определять загруженность на каналах передачи данных и промежуточных устройствах.

> Полное отсутствие ICMP-ответов может также означать, что удалённый узел (или какой-либо из промежуточных маршрутизаторов) блокирует ICMP Echo-Reply или игнорирует ICMP Echo-Request.

Префикс по Нет

Меняет настройки Нет

Многократный ввод Нет

Синопсис

**Аргументы** 

(tools)> ping <host>[count <a>count>][size </a></a>cketsize>][sequence-id (sequence-id)][source((source-interface)](source-address)][tos  $\langle$ tos>][ttl $\langle$ ttl>]

#### **Описание Аргумент** Значение Доменное имя или IP-адрес хоста. host Строка count Целое число Количество запросов ICMP Echo. Если не указано, команда будет работать до прерывания пользователем. packetsize Целое число Размер поля данных ICMP Echo-Request в байтах. По умолчанию используется значение 56. Может принимать значения в пределах от 28 до 65535 включительно. sequence-id Целое число Порядковый номер, помогающий сопоставить Echo Request и Echo Reply. По умолчанию используется значение 0. Может принимать значения в пределах от 0 до 65535 включительно. source source-address Адрес интерфейса источника. source-interface|Интерфейс, который будет использоваться в качестве интерфейса источника в исходящих тестовых пакетах. tos Целое число Type Of Service. По умолчанию используется значение 0. Может принимать значения в пределах от 0 до 63 включительно. ttl Целое число Максимальное количество проходов (time-to-live), которое сделает traceroute.

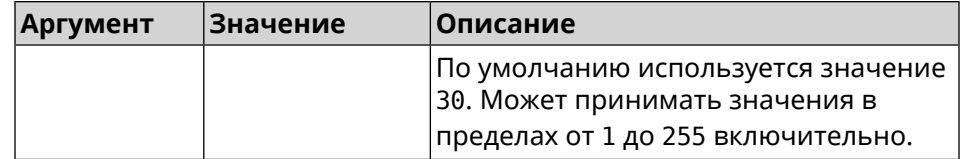

**Пример** (tools)> **ping 8.8.8.8 count 5 size 100** Sending ICMP ECHO request to 192.168.1.33 PING 192.168.1.33 (192.168.1.33) 72 (100) bytes of data. 100 bytes from 192.168.1.33: icmp\_req=1, ttl=128, time=2.35 ms. 100 bytes from 192.168.1.33: icmp\_req=2, ttl=128, time=1.07 ms. 100 bytes from 192.168.1.33: icmp\_req=3, ttl=128, time=1.06 ms. --- 192.168.1.33 ping statistics --- 3 packets transmitted, 3 packets received, 0% packet loss, 0 duplicate(s), time 2002.65 ms. Round-trip  $min/avg/max = 1.06/1.49/2.35 ms$ . Process terminated. (tools)> **ping 8.8.8.8 source Wireguard1** sending ICMP ECHO request to 8.8.8.8... PING 8.8.8.8 (8.8.8.8) 72 (100) bytes of data. 96 bytes from 8.8.8.8: icmp\_req=1, ttl=108, time=17.58 ms. ► (truncated). 96 bytes from 8.8.8.8: icmp req=2, ttl=108, time=17.62 ms. ► (truncated). 96 bytes from 8.8.8.8: icmp\_req=3, ttl=108, time=17.29 ms. ► (truncated). 96 bytes from 8.8.8.8: icmp\_req=4, ttl=108, time=17.17 ms. ► (truncated). 96 bytes from 8.8.8.8: icmp\_req=5, ttl=108, time=17.41 ms. ► (truncated). --- 8.8.8.8 ping statistics --- 5 packets transmitted, 5 packets received, 0% packet loss, 0 duplicate(s), time 4019.72 ms. Round-trip  $min/avg/max = 17.17/17.41/17.62$  ms.

#### **История изменений Версия Описание**

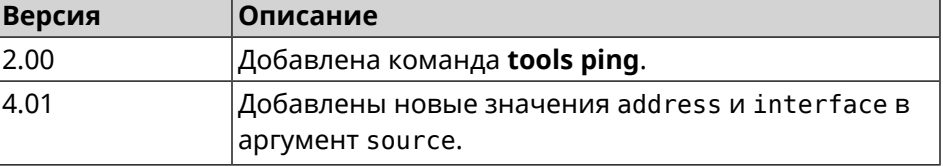

### **3.139.3 tools ping6**

**Описание** Отправить запросы Echo-Request протокола ICMPv6 указанному узлу сети и зафиксировать поступающие ответы Echo-Reply. Время между отправкой запроса и получением ответа Round Trip Time (RTT) позволяет определять двусторонние задержки по маршруту и частоту потери пакетов, то есть косвенно определять загруженность на каналах передачи данных и промежуточных устройствах.

Полное отсутствие ICMPv6-ответов может также означать, что удалённый узел (или какой-либо из промежуточных маршрутизаторов) блокирует ICMP Echo-Reply или игнорирует ICMP Echo-Request.

- **Префикс no** Нет
- **Меняет настройки** Нет
- **Многократный ввод** Нет

**Синопсис** (tools)> **ping6** *‹host›* [ **count** *‹count›* ] [ **size** *‹packetsize›* ]

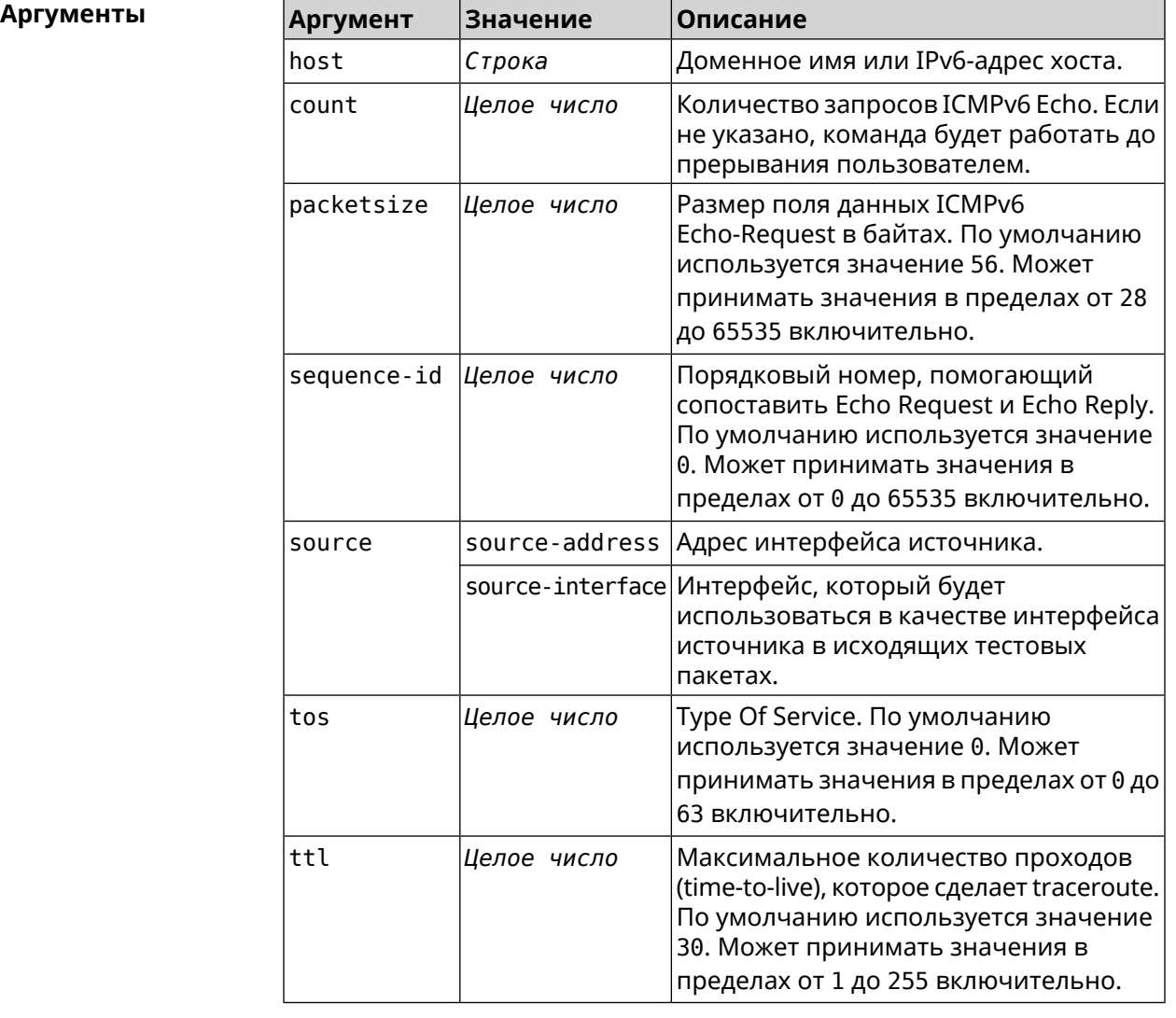

**Пример** (tools)> **ping6 2001:4860:4860::8888 count 5 size 111** sending ICMPv6 ECHO request to 2001:4860:4860::8888... PING 2001:4860:4860::8888 (2001:4860:4860::8888) 63 (111) bytes ► of data. 71 bytes from 2001:4860:4860::8888: icmp\_req=1, ttl=108, ► time=19.84 ms.

```
71 bytes from 2001:4860:4860::8888: icmp_req=2, ttl=108, ►
time=19.73 ms.
71 bytes from 2001:4860:4860::8888: icmp_req=3, ttl=108, ►
time=19.96 ms.
71 bytes from 2001:4860:4860::8888: icmp_req=4, ttl=108, ►
time=19.86 ms.
71 bytes from 2001:4860:4860::8888: icmp_req=5, ttl=108, ►
time=19.76 ms.
--- 2001:4860:4860::8888 ping statistics ---
5 packets transmitted, 5 packets received, 0% packet loss,
0 duplicate(s), time 4021.21 ms.
Round-trip min/avg/max = 19.73/19.83/19.96 ms.
(tools)> ping6 2001:4860:4860::8888 source ISP
sending ICMPv6 ECHO request to 2001:4860:4860::8888...
PING 2001:4860:4860::8888 (2001:4860:4860::8888) from eth3: 56 ►
(104) bytes of data.
64 bytes from 2001:4860:4860::8888: icmp_req=1, ttl=108, ►
time=19.90 ms.
64 bytes from 2001:4860:4860::8888: icmp_req=2, ttl=108, ►
time=19.75 ms.
64 bytes from 2001:4860:4860::8888: icmp_req=3, ttl=108, ►
time=19.64 ms.
64 bytes from 2001:4860:4860::8888: icmp_req=4, ttl=108, ►
time=19.66 ms.
64 bytes from 2001:4860:4860::8888: icmp_req=5, ttl=108, ►
time=19.88 ms.
64 bytes from 2001:4860:4860::8888: icmp_req=6, ttl=108, ►
time=19.72 ms.
64 bytes from 2001:4860:4860::8888: icmp_req=7, ttl=108, ►
time=19.71 ms.
--- 2001:4860:4860::8888 ping statistics ---
7 packets transmitted, 7 packets received, 0% packet loss,
0 duplicate(s), time 6221.53 ms.
Round-trip min/avg/max = 19.64/19.75/19.90 ms.
```
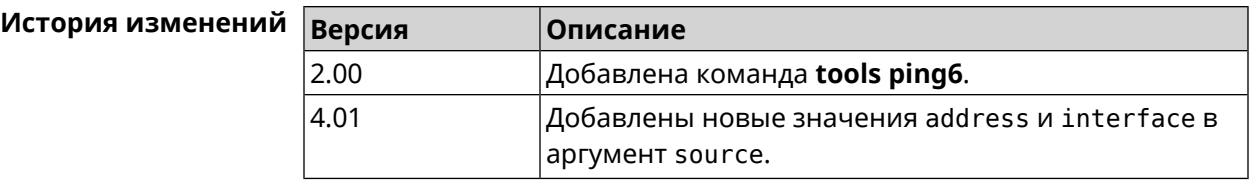

### **3.139.4 tools traceroute**

**Описание** Показать маршрут к сетевому хост.

**Префикс no** Нет

**Меняет настройки** Нет

**Многократный ввод** Нет

**Синопсис** (tools)> **traceroute** *‹host›* [**count** *‹count›*] [**interval** *‹interval›*] [**wait-time** *‹wait-time›*] [**packet-size** *‹packet-size›*] [**max-ttl** *‹max-ttl›*] [**port** *‹port›*] [**source-address** *‹source-address›*] [**source-interface** *‹source-interface›*] [**type** *‹type›*] [**tos** *‹tos›*]

### **Аргументы Аргумент Значение Описание** host *Строка* Имя целевого хоста. Количество проверочных пакетов за один count *Целое число* проход. По умолчанию значение — 3. Значение должно быть в диапазоне [1;10]. Время в секундах между отправкой пакетов. Значение по умолчанию — 0. Значение должно быть в диапазоне [0;15]. interval *Целое число* Время ожидания реакции на проверочный пакет (в секундах). wait-time *Целое число* Значение по умолчанию — 1. Значение должно быть в диапазоне [1, 15]. packet-size *Целое число* Размер пакета согласно протоколу type. Для типа tcp размер пакета по умолчанию составляет 52. Диапазон значений [52]. Для типов udp и icmp размер пакета по умолчанию составляет 60. Диапазон значений [28;65535]. Максимальное количество проходов (значение максимального срока жизни) max-ttl *Целое число* трассировки. Значение по умолчанию — 30. Значение должно быть в диапазоне [1;255]. port *Целое число* Порт назначения. Для типа tcp по умолчанию используется порт 80. Для типа udp по умолчанию используется порт 33434. Для типа icmp по умолчанию используется порт 1.

source-address *Строка* | Адрес исходящего интерфейса.

type  $\vert$ tcp  $\vert$ *[TCP](#page-622-0)* протокол.

udp

source-interface *Строка*

пакетах.

умолчанию.

Интерфейс для использования в качестве интерфейса-источника в исходящих

*[UDP](#page-622-1)* протокол. Используется по

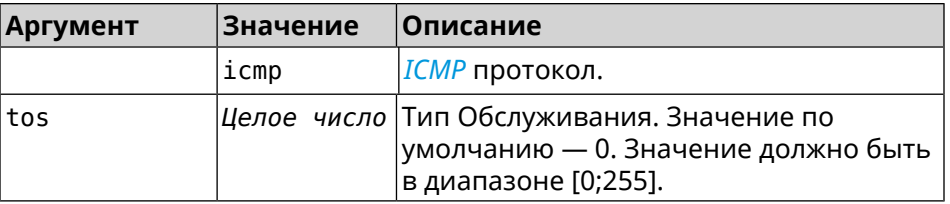

**Пример** (tools)> **traceroute google.com count 5 interval 5** starting traceroute to google.com... traceroute to google.com (64.233.161.113), 30 hops maximum, 60 ► byte packets. 1 192.168.233.1 (192.168.233.1) 2.742 ms 2.406 ms 2.460 ms ► 2.191 ms 2.957 ms 2 10.77.140.1 (10.77.140.1) 3.301 ms 3.847 ms 3.839 ms process terminated

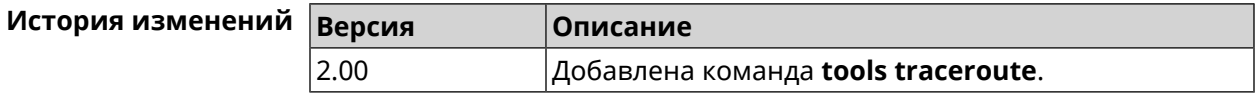

# **3.140 udpxy**

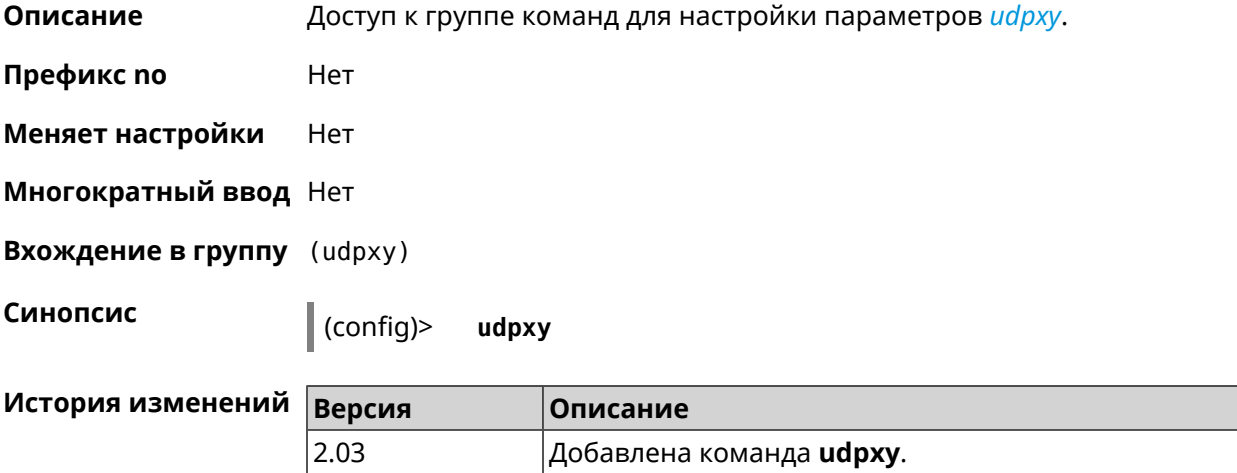

# **3.140.1 udpxy buffer-size**

**Описание** Установить размер буфера *[udpxy](#page-622-2)*. По умолчанию используется значение 2048. Команда с префиксом **no** сбрасывает размер буфера в значение по умолчанию. **Префикс no** Да **Меняет настройки** Да

### **Многократный ввод** Нет

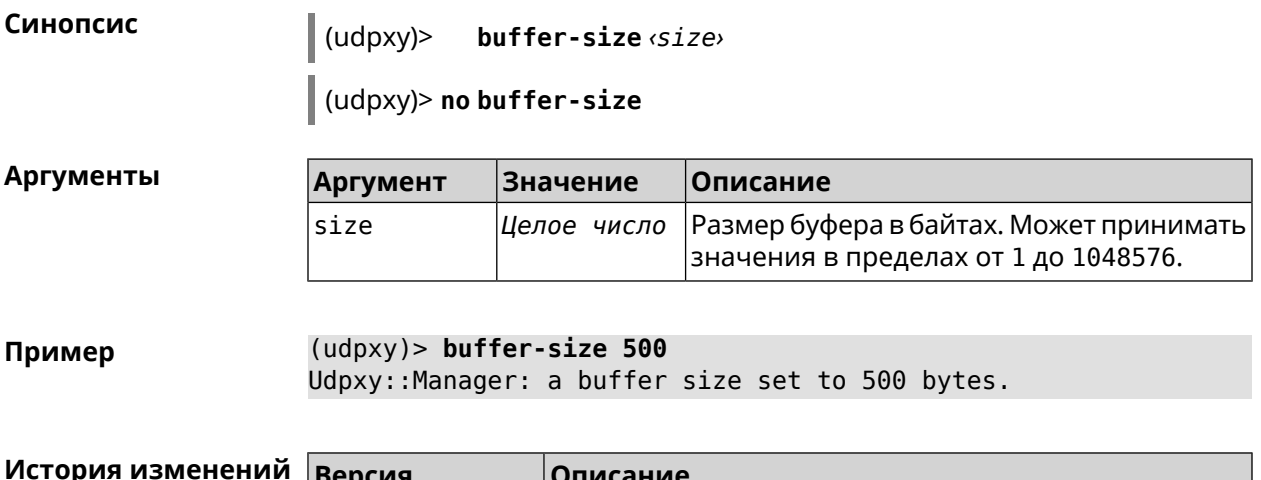

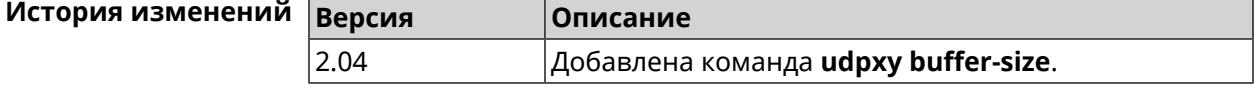

# **3.140.2 udpxy buffer-timeout**

**Описание** Установить тайм-аут для хранения данных в буфере *[udpxy](#page-622-2)*. По умолчанию используется значение 1.

Команда с префиксом **no** устанавливает тайм-аут по умолчанию.

**Префикс no** Да

**Меняет настройки** Да

**Многократный ввод** Нет

**Синопсис** (udpxy)> **buffer-timeout** *‹timeout›*

(udpxy)> **no buffer-timeout**

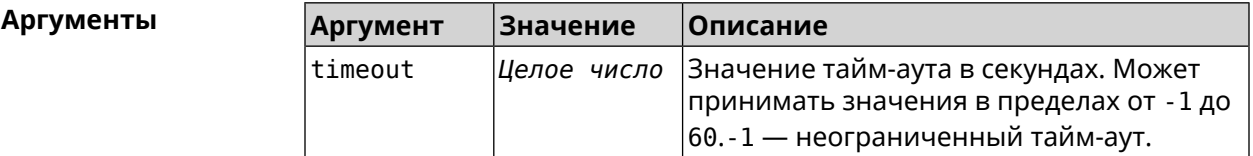

**Пример** (udpxy)> **buffer-timeout 10** Udpxy::Manager: a hold data timeout set to 10 sec.

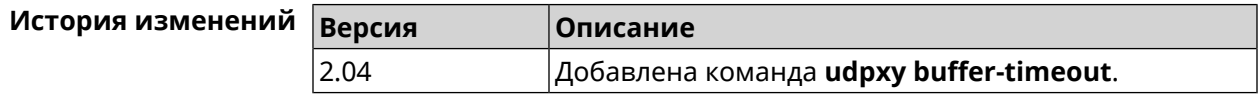

# 3.140.3 udpxy interface

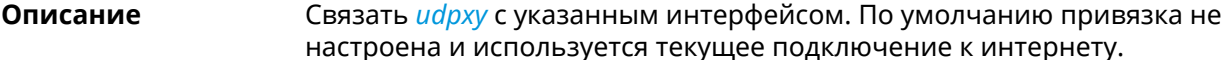

Команда с префиксом по возвращает значение по умолчанию.

Префикс по Да

Меняет настройки Да

Многократный ввод Нет

Синопсис interface <interface>  $(udpxv)$ 

(udpxy)> no interface

**Аргументы** 

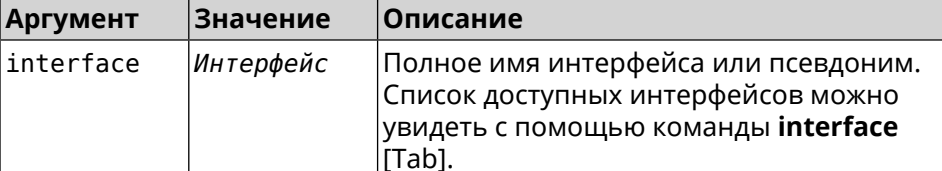

(udpxy)> interface [Tab] Пример Usage template: interface {interface} Choose: GigabitEthernet1 **TSP** WifiMaster0/AccessPoint2 WifiMaster1/AccessPoint1 WifiMaster0/AccessPoint3 WifiMaster0/AccessPoint0 AccessPoint

> $(udpxy)$  interface ISP Udpxy:: Manager: bound to GigabitEthernet1.

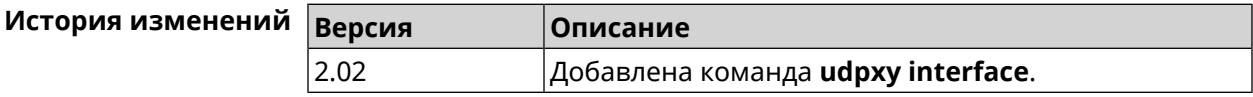

# 3.140.4 udpxy port

Описание

Установить порт для НТТР-запросов. По умолчанию используется значение 4022.

Команда с префиксом по возвращает значение по умолчанию.

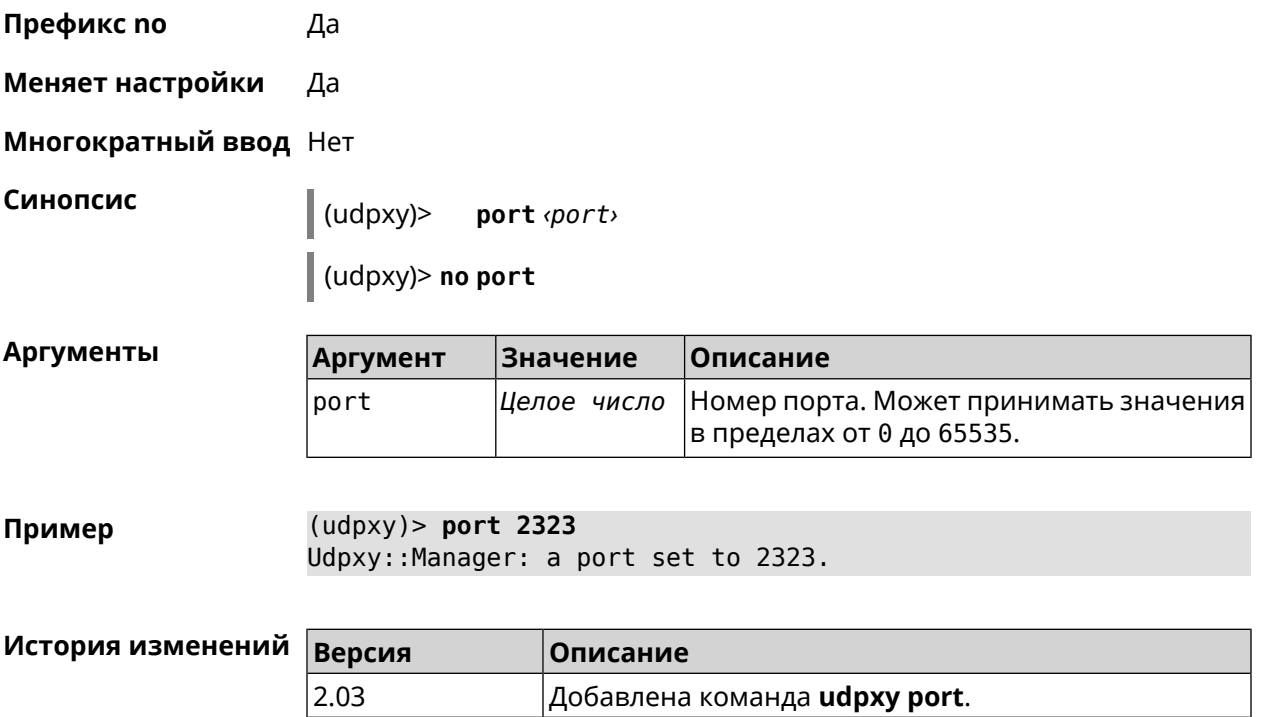

# **3.140.5 udpxy renew-interval**

sec.

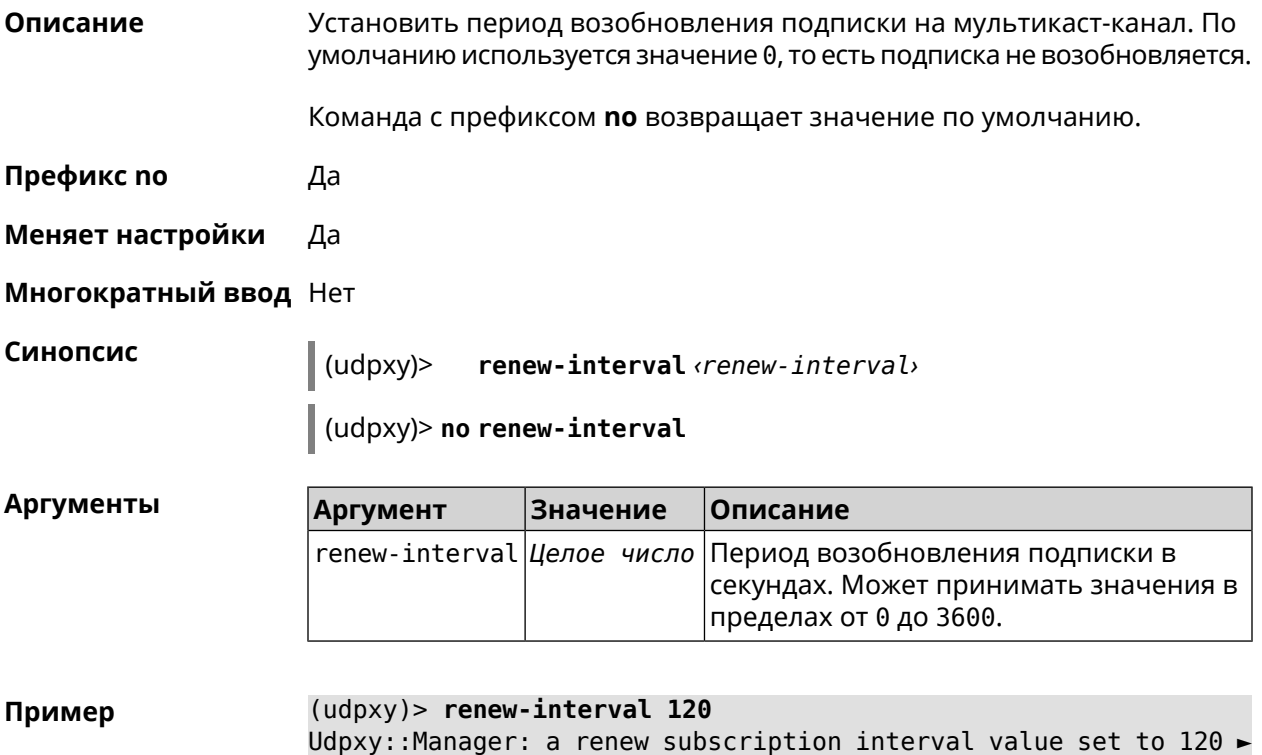

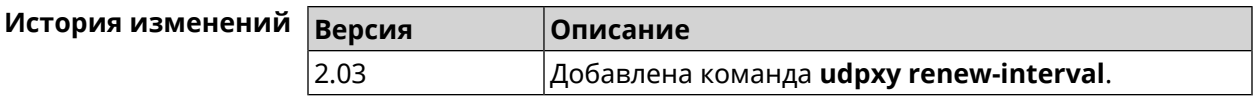

# **3.140.6 udpxy timeout**

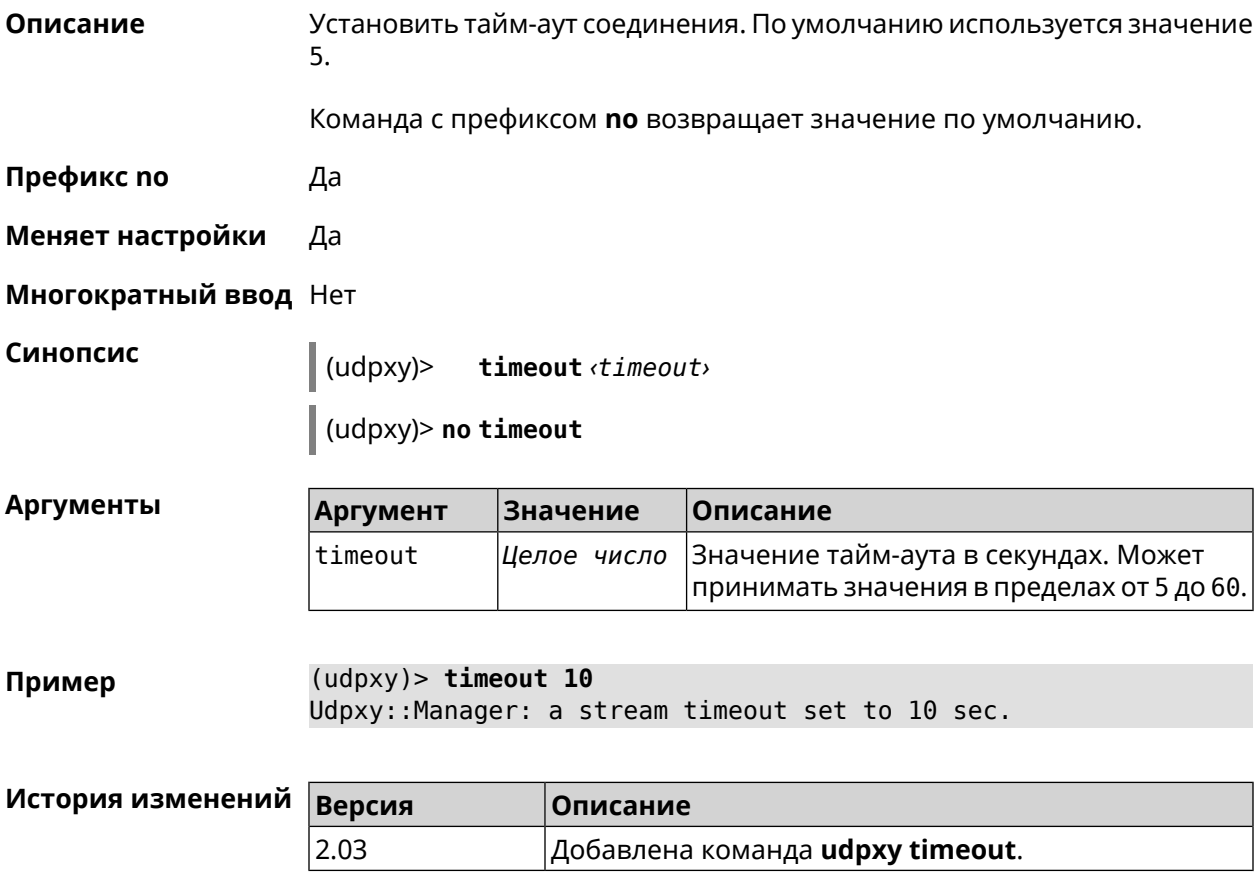

# **3.141 upnp forward**

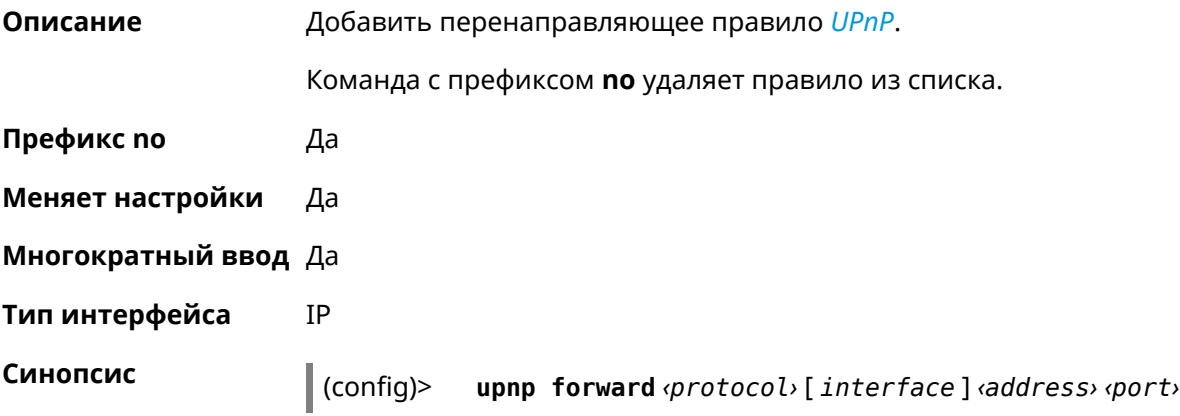

**Аргументы** 

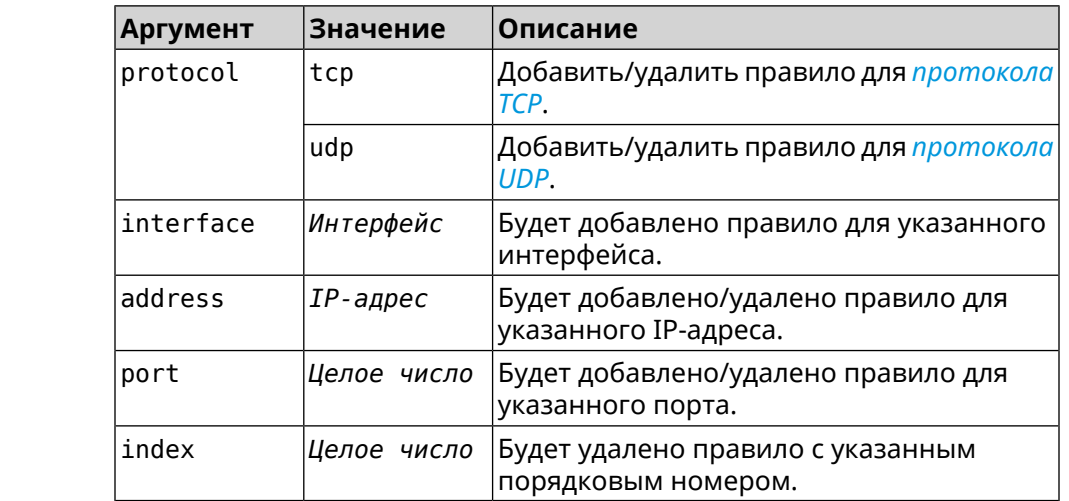

(config)> no upnp forward [<index> | (<protocol> <address> <port>)]

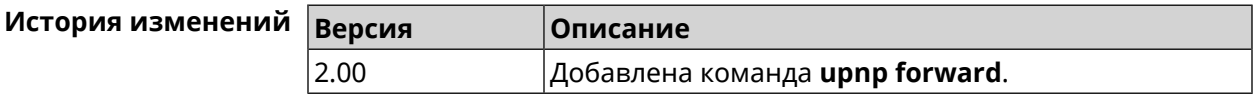

# 3.142 upnp lan

Описание Указать LAN-интерфейс на котором запущена служба UPnP. Служба работает только для одного сегмента сети.

Команда с префиксом по отменяет настройку.

- Префикс по Да
- Меняет настройки Да

Многократный ввод Нет

Тип интерфейса IP

Синопсис (config)> upnp lan *interface* (config)> no upnp lan

**Аргументы** Аргумент **Значение** Описание interface Интерфейс Полное имя интерфейса или псевдоним. Список доступных интерфейсов можно увидеть с помощью команды interface [Tab].

Пример

(config)> upnp lan [Tab]

```
Usage template:
             lan {interface}
  Choose:
        GigabitEthernet1
                     ISP
WifiMaster0/AccessPoint2
WifiMaster1/AccessPoint1
WifiMaster0/AccessPoint3
WifiMaster0/AccessPoint0
             AccessPoint
WifiMaster1/AccessPoint2
WifiMaster0/AccessPoint1
               GuestWiFi
```

```
(config)> upnp lan PPTP0
using LAN interface: PPTP0.
```
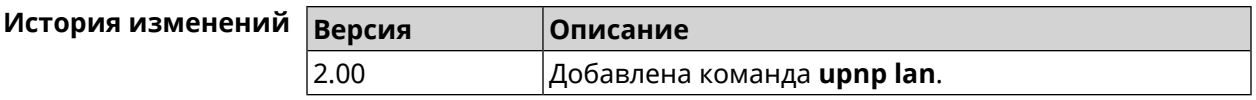

# 3.143 upnp redirect

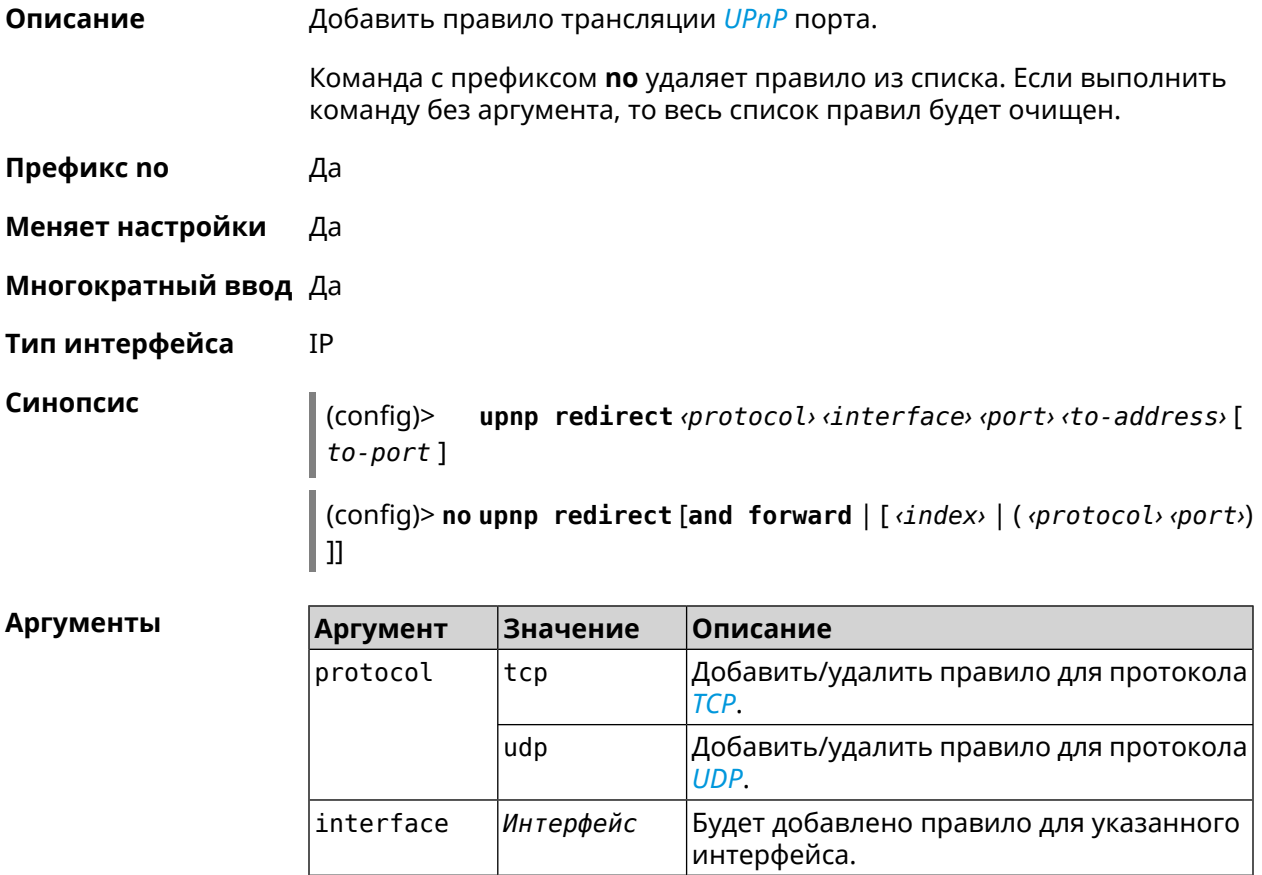

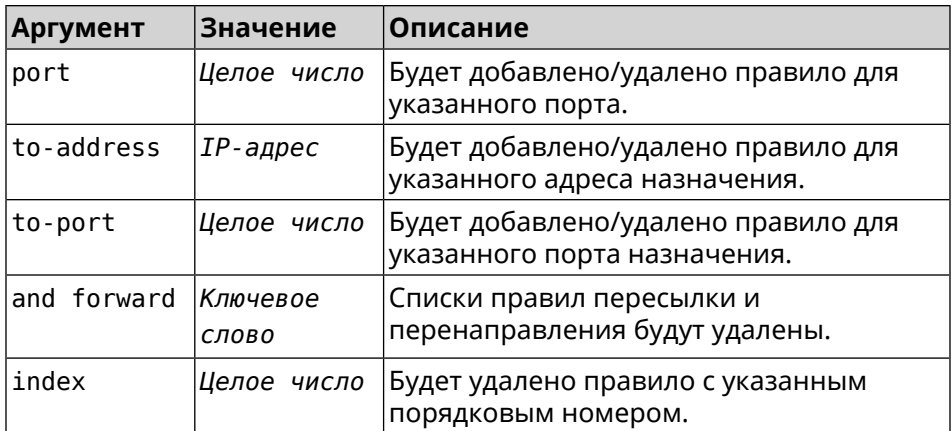

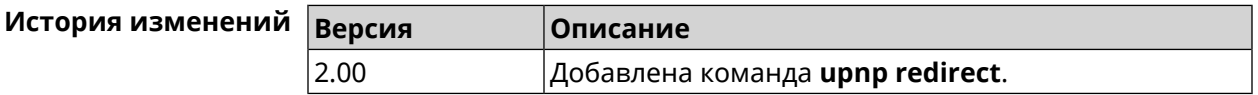

# **3.144 user**

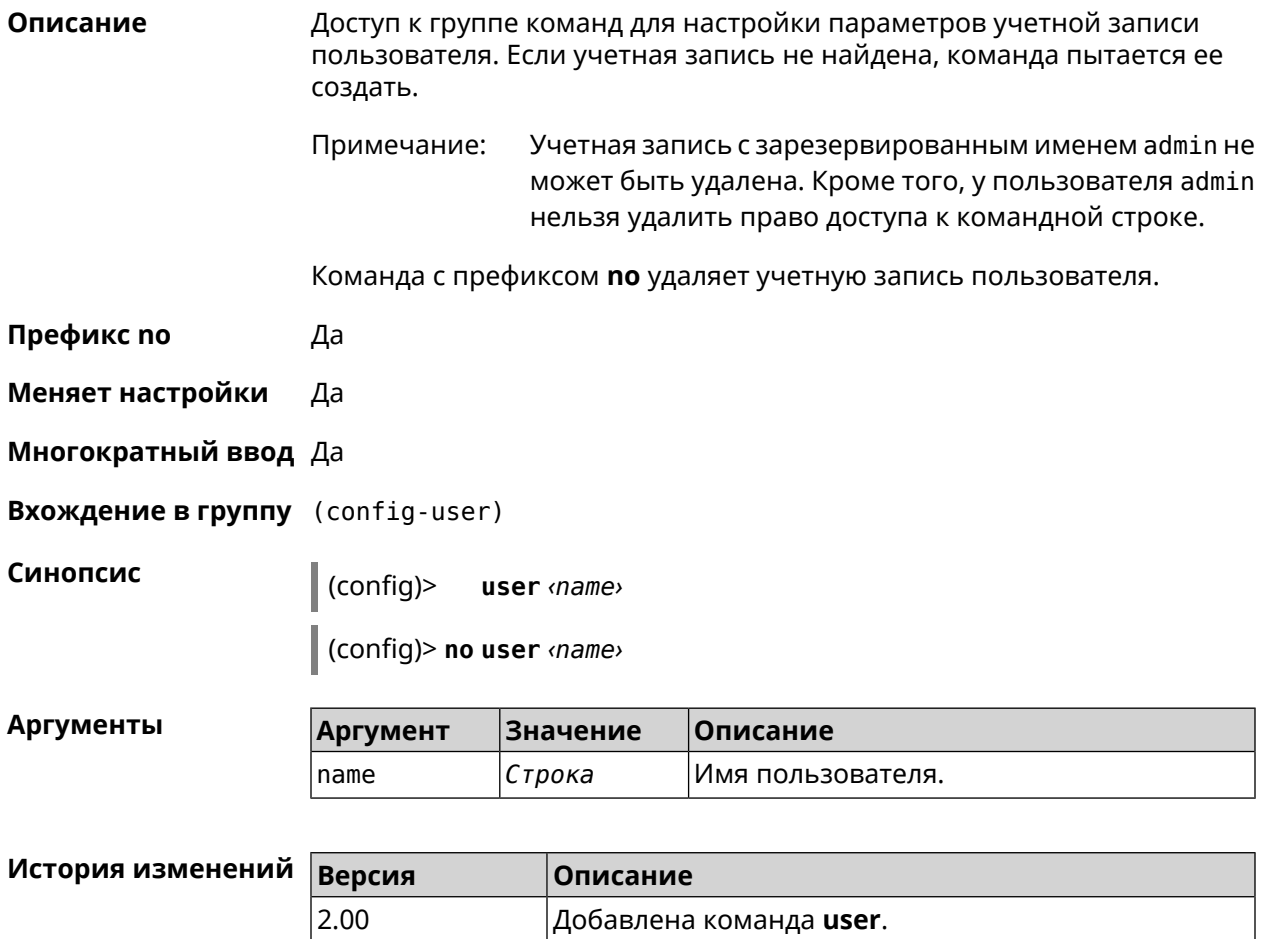

## **3.144.1 user password**

**Описание** Указать пароль пользователя. Пароль хранится в виде MD5-хеша, вычисленного из строки «*user*:*realm*:*password*». *realm* это название модели устройства из файла startup-config.txt.

> Команда принимает аргумент в виде открытой строки или значения хеш-функции. Сохраненный пароль используется для аутентификации пользователя.

Команда с префиксом **no** удаляет пароль, чтобы пользователь мог получить доступ к устройству без аутентификации.

**Префикс no** Да

**Меняет настройки** Да

**Многократный ввод** Нет

**Синопсис** (config-user)> **password** ( **md5** *‹hash›* <sup>|</sup> *‹password›* )

(config-user)> **no password**

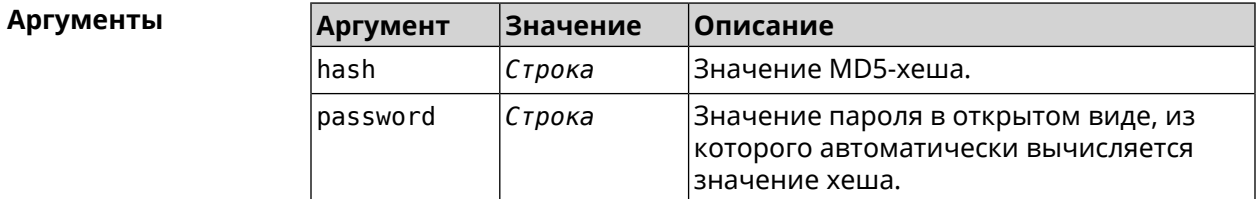

**Пример** (config-user)> **password 1111** Core::Authenticator: Password set has been changed for user ► "test".

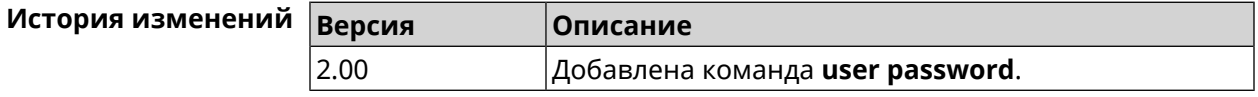

### **3.144.2 user tag**

**Описание** Присвоить учетной записи специальную метку, наличие которой проверяется в момент авторизации пользователя и выполнении им любых действий в системе. Набор допустимых значений метки зависит от функциональных возможностей системы. Полный список приведен в таблице ниже.

> Одной учетной записи можно назначить несколько разных меток, вводя команду многократно. Каждую метку можно рассматривать как предоставление или ограничение определенных прав.

Команда с префиксом **no** удаляет заданную метку.

У учетной записи admin нельзя удалить метку cli. Примечание:

> У учетной записи admin в режиме Усилитель нельзя удалить метку http.

#### Префикс по Да

Меняет настройки Да

Многократный ввод Да

Синопсис  $\int$  (config-user)> tag  $\langle tag \rangle$ 

(config-user) > no tag [  $\langle tag \rangle$  ]

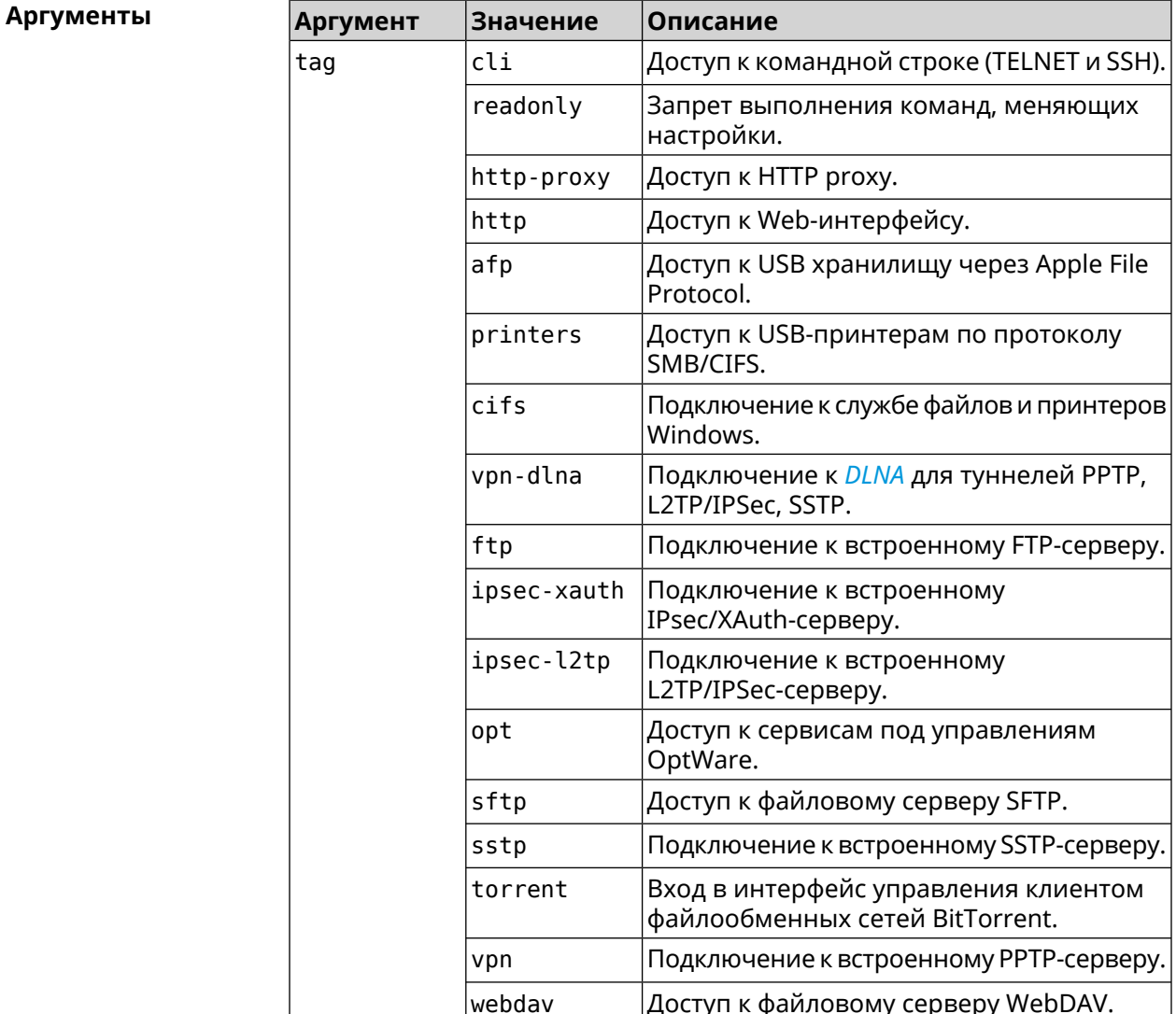

**Пример** (config-user)> **tag cli** Core::Authenticator: User "test" tagged with "cli".

> (config-user)> **tag readonly** Core::Authenticator: User "test" tagged with "readonly".

(config-user)> **tag http-proxy** Core::Authenticator: User "test" tagged with "http-proxy".

(config-user)> **tag http** Core::Authenticator: User "test" tagged with "http".

(config-user)> **tag afp** Core::Authenticator: User "test" tagged with "afp".

(config-user)> **tag printers** Core::Authenticator: User "test" tagged with "printers".

(config-user)> **tag cifs** Core::Authenticator: User "test" tagged with "cifs".

(config-user)> **tag vpn-dlna** Core::Authenticator: User "test" tagged with "vpn-dlna".

(config-user)> **tag ftp** Core::Authenticator: User "test" tagged with "ftp".

(config-user)> **tag ipsec-xauth** Core::Authenticator: User "test" tagged with "ipsec-xauth".

(config-user)> **tag ipsec-l2tp** Core::Authenticator: User "test" tagged with "ipsec-l2tp".

(config-user)> **tag opt** Core::Authenticator: User "test" tagged with "opt".

(config-user)> **tag sftp** Core::Authenticator: User "test" tagged with "sftp".

(config-user)> **tag sstp** Core::Authenticator: User "test" tagged with "sstp".

(config-user)> **tag torrent** Core::Authenticator: User "test" tagged with "torrent".

(config-user)> **tag vpn** Core::Authenticator: User "test" tagged with "vpn".

(config-user)> **tag webdav** Core::Authenticator: User "test" tagged with "webdav".

(config-user)> **no tag readonly** Core::Authenticator: User "test": "readonly" tag deleted.

### **История** изменений

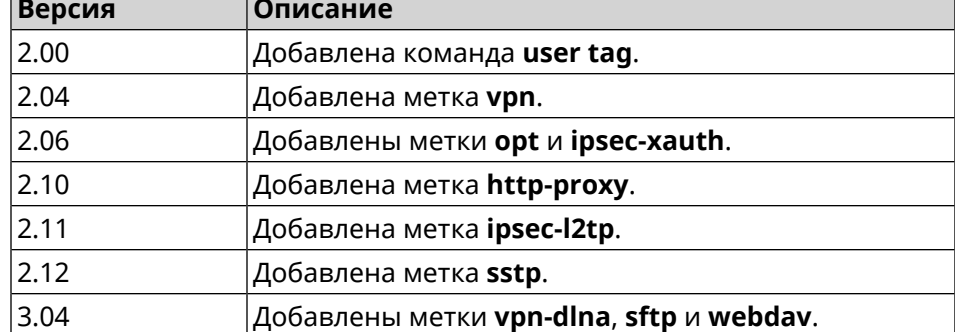

# **3.145 vpn-server**

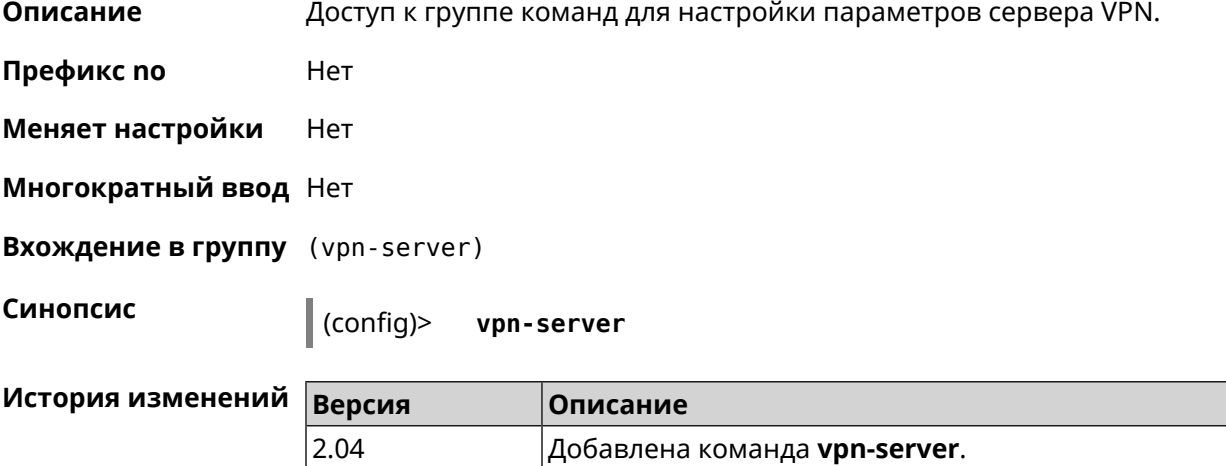

# **3.145.1 vpn-server dhcp route**

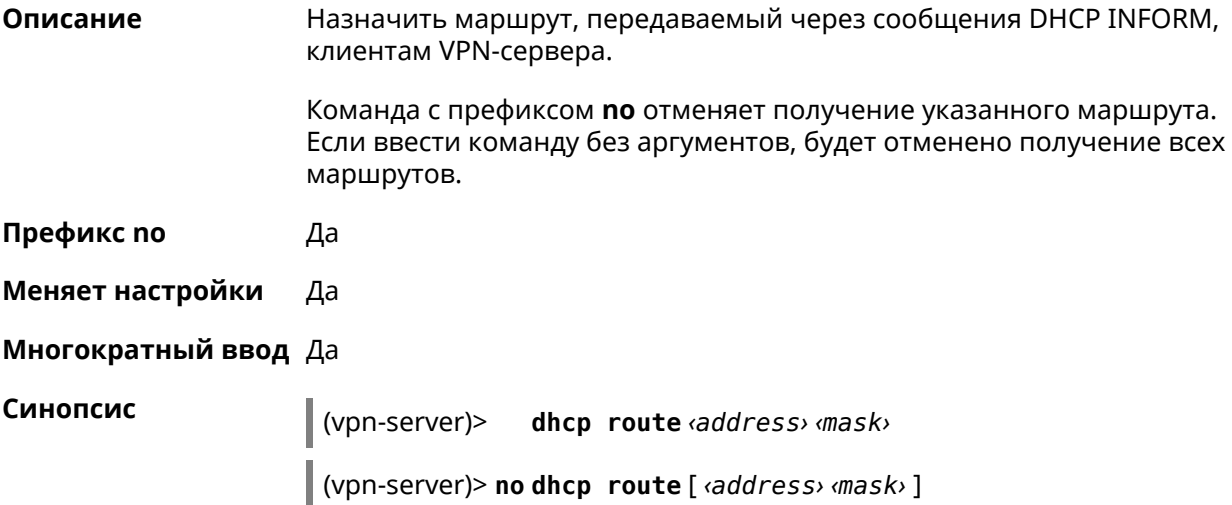

**Аргументы** 

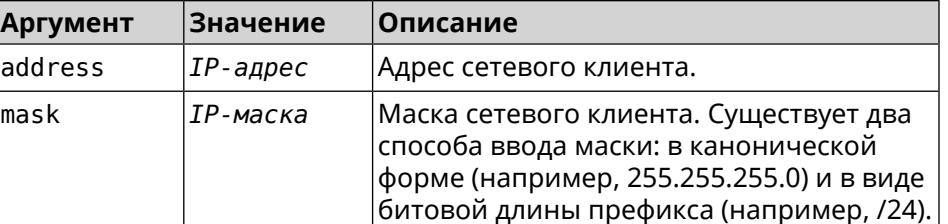

Пример (vpn-server)> dhcp route 192.168.2.0/24 VpnServer::Manager: Added DHCP INFORM route to -192.168.2.0/255.255.255.0.

> (vpn-server)> no dhcp route VpnServer::Manager: Cleared DHCP INFORM routes.

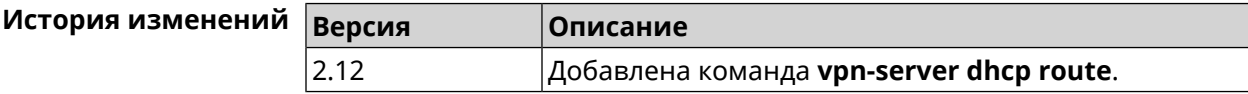

# 3.145.2 vpn-server interface

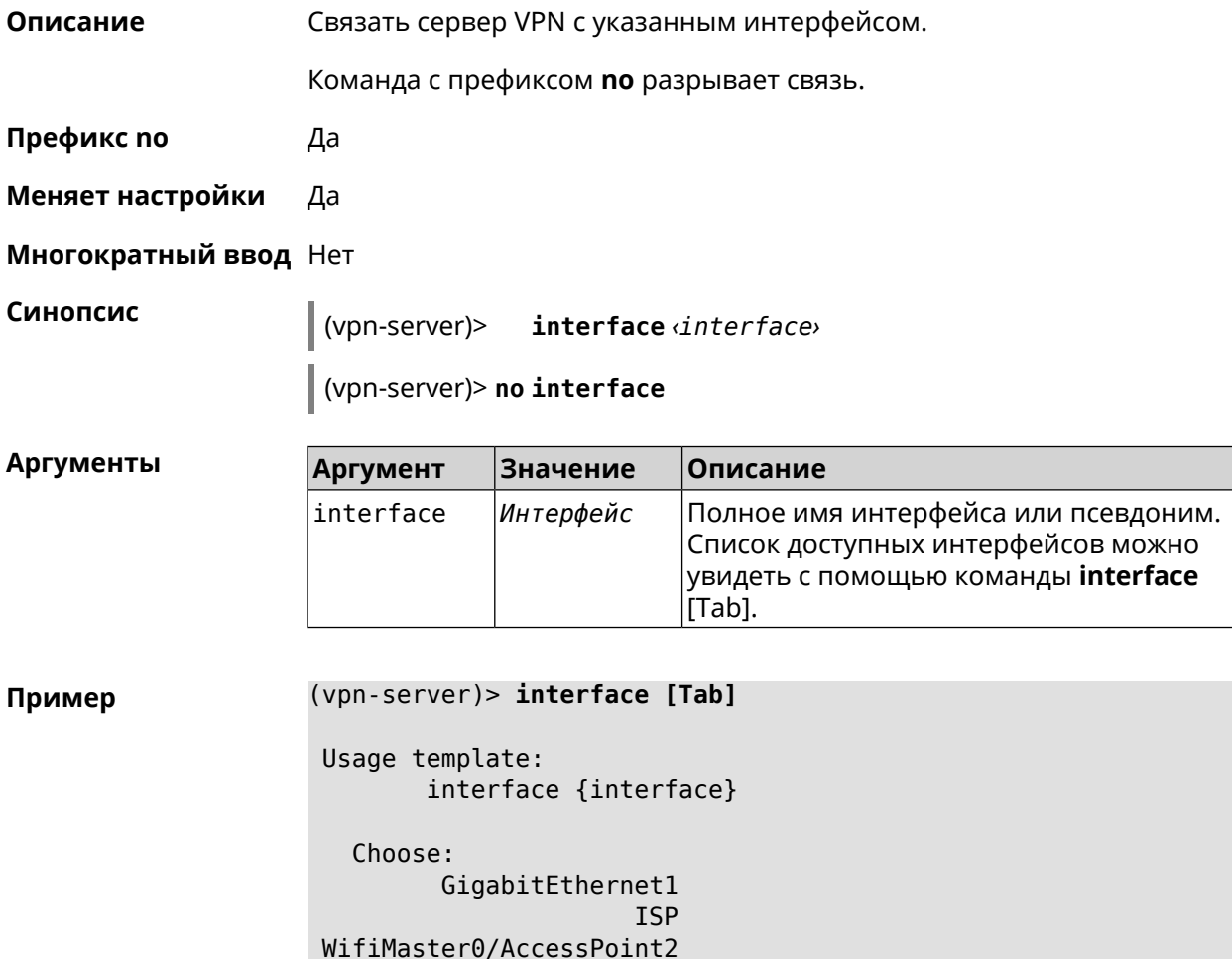

WifiMaster1/AccessPoint1 WifiMaster0/AccessPoint3 WifiMaster0/AccessPoint0 AccessPoint

(vpn-server)> interface GigabitEthernet0/Vlan1 VpnServer:: Manager: Bound to GigabitEthernet0/Vlan1

(vpn-server)> no interface VpnServer:: Manager: Reset interface binding.

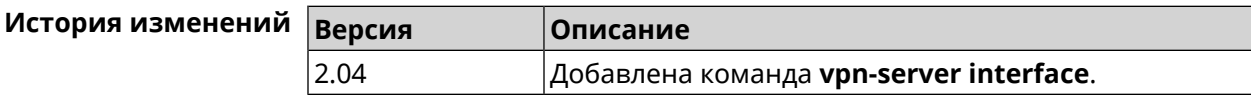

# 3.145.3 vpn-server ipv6cp

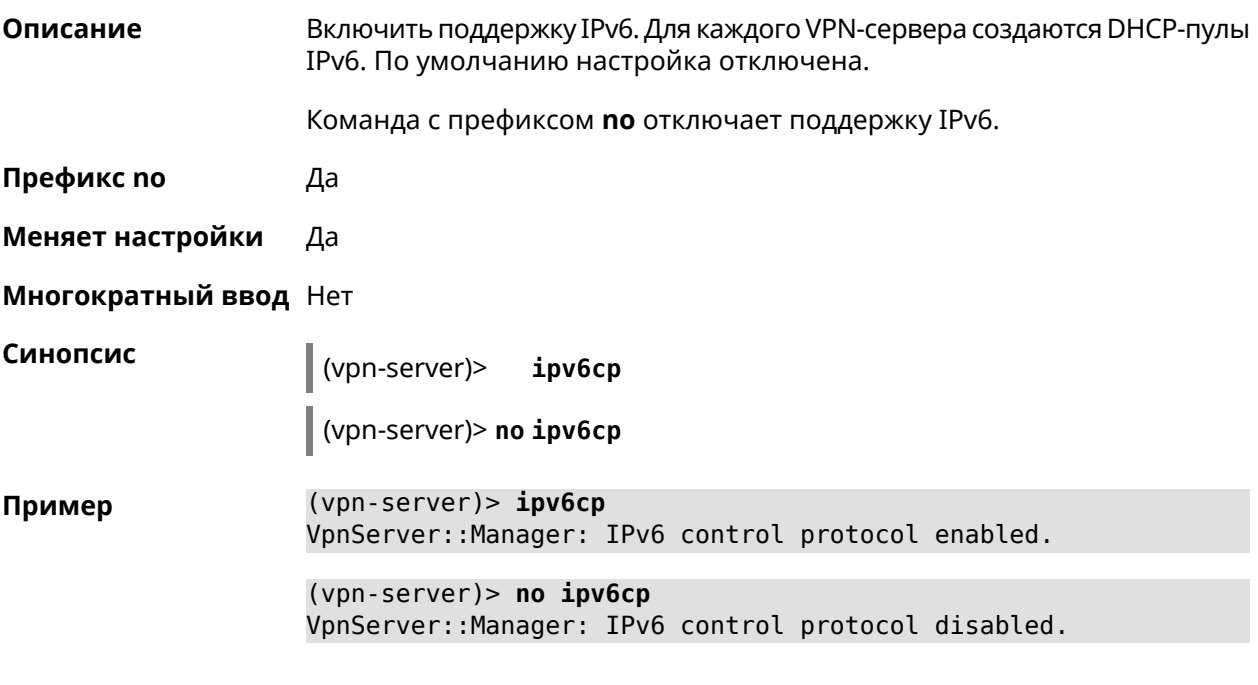

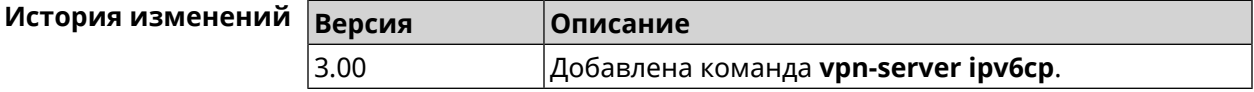

# 3.145.4 vpn-server Icp echo

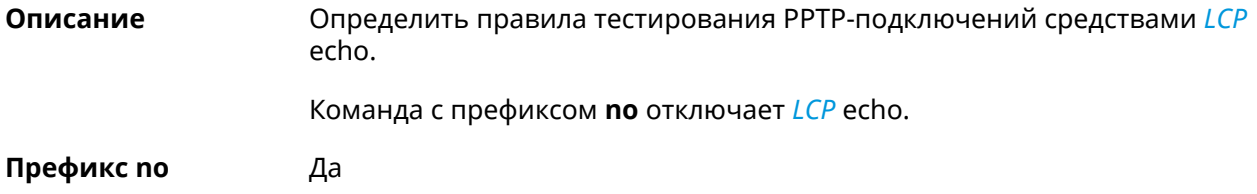

#### Меняет настройки Да

#### Многократный ввод Нет

Синопсис

(vpn-server)> lcp echo <interval> <count> [adaptive]

(vpn-server)> no lcp echo

Аргументы

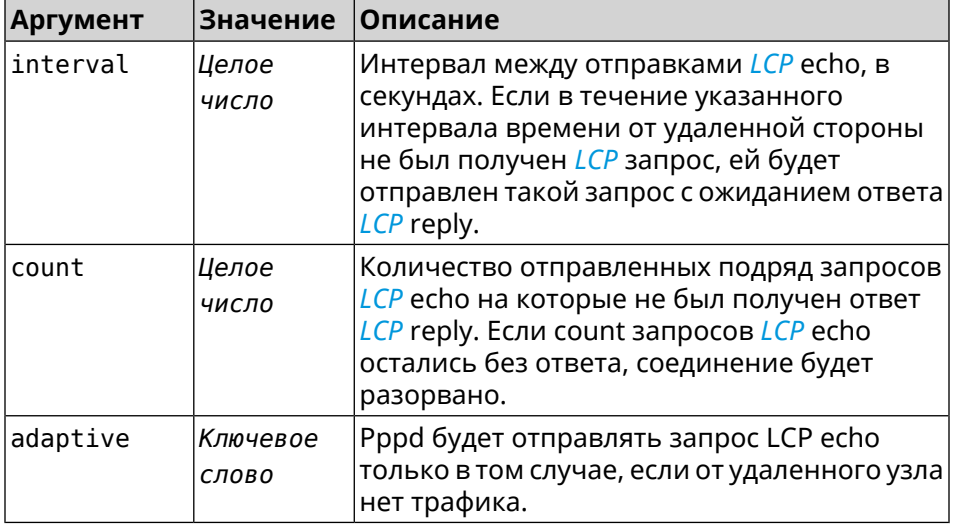

#### Пример

(vpn-server) > lcp echo 5 3 LCP echo parameters updated.

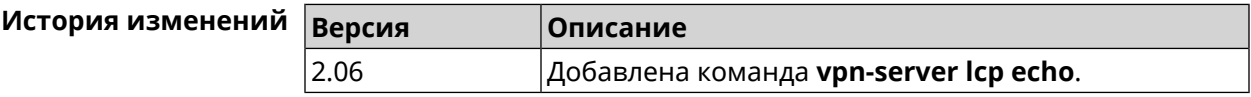

# 3.145.5 vpn-server lockout-policy

Описание Задать параметры отслеживания попыток вторжения путём перебора паролей VPN-сервера. По умолчанию функция включена. Если в качестве аргумента используется 0, все параметры отслеживания перебора будут сброшены в значения по умолчанию.

Команда с префиксом по отключает обнаружение подбора.

Префикс по Да

Меняет настройки Да

Многократный ввод Нет

Синопсис

(vpn-server)> vpn-server lockout-policy <threshold>[<duration>[ <br />
«Observation-window»]]

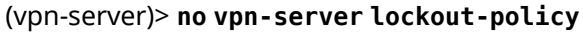

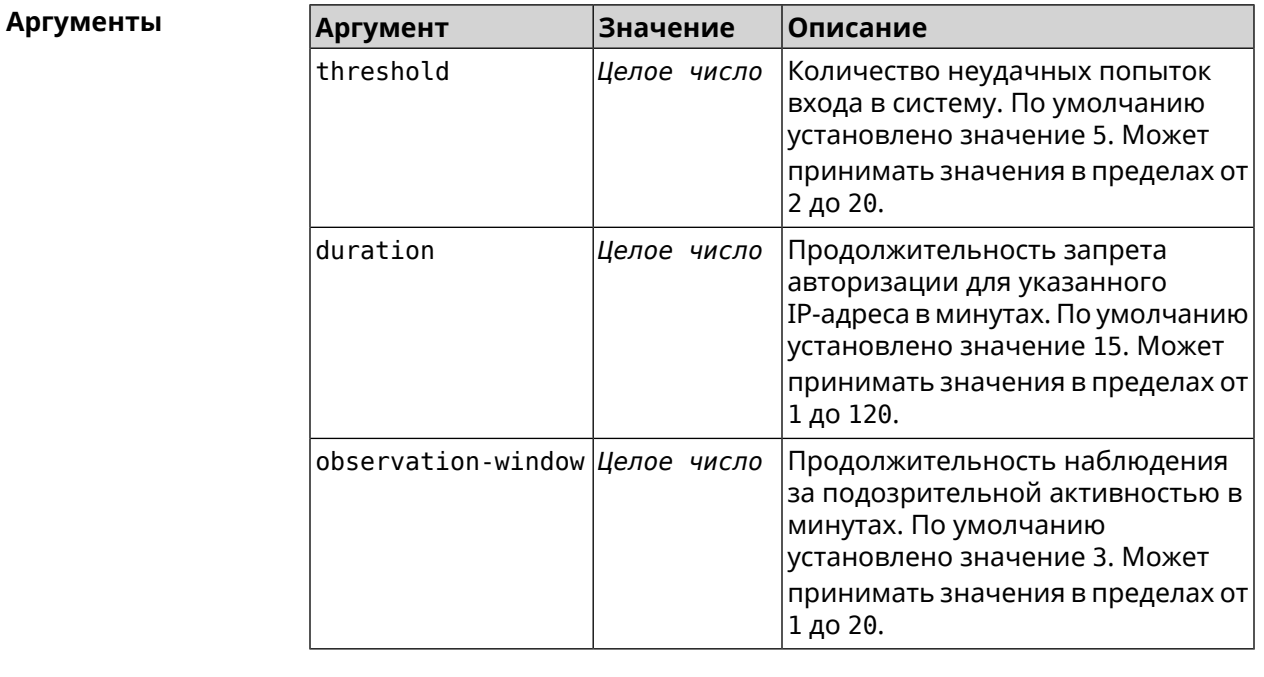

(vpn-server)> lockout-policy 10 30 2 Пример VpnServer:: Manager: Bruteforce detection is reconfigured.

> (vpn-server)> no lockout-policy VpnServer:: Manager: Bruteforce detection is disabled.

(vpn-server)> lockout-policy 0 VpnServer:: Manager: Bruteforce detection reset to default.

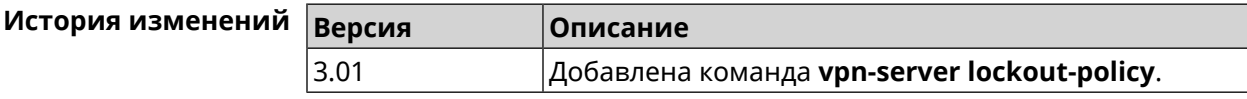

### 3.145.6 vpn-server mppe

Описание Установить режим для шифрования *MPPE*. По умолчанию используется ключ длиной 40 бит.

Команда с префиксом по отключает выбранный режим.

Префикс по Да

Меняет настройки Да

Многократный ввод Да

Синопсис (vpn-server)> mppe «mode» (vpn-server)> **no mppe** *‹mode›*

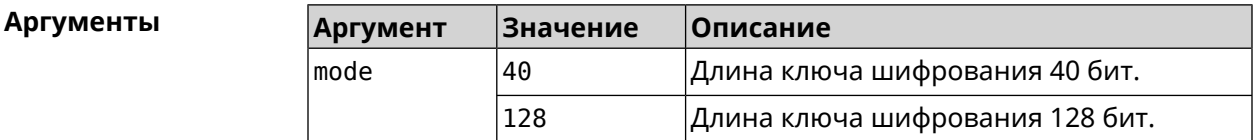

**Пример** (vpn-server)> **mppe 40** VpnServer::Manager: Set encryption 40.

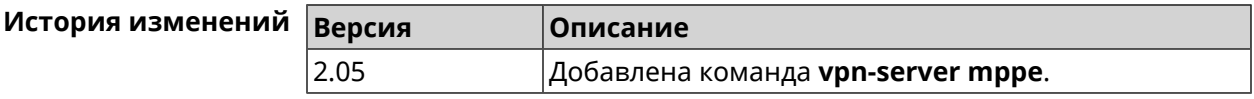

# **3.145.7 vpn-server mppe-optional**

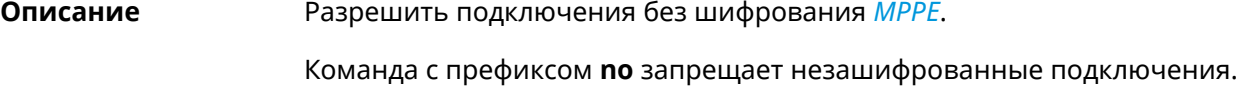

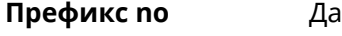

**Меняет настройки** Да

**Многократный ввод** Нет

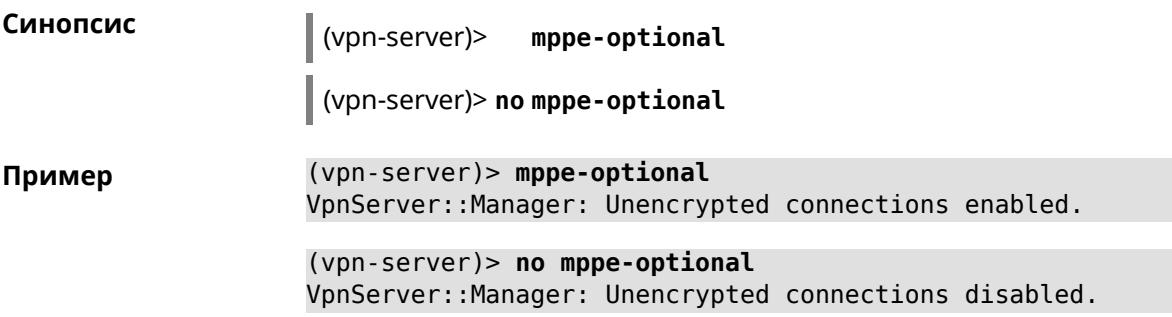

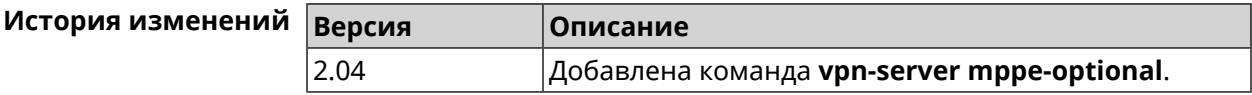

# **3.145.8 vpn-server mru**

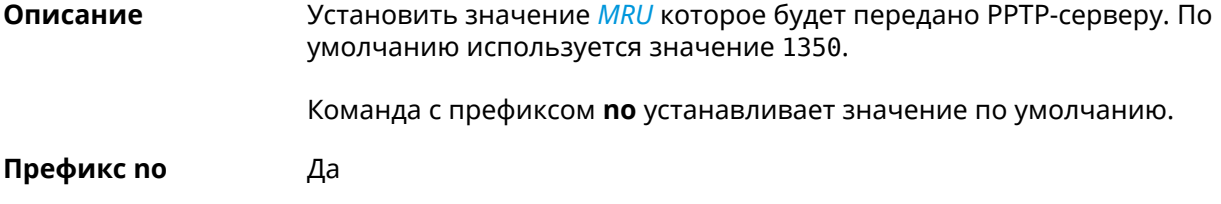

### **Меняет настройки** Да

#### **Многократный ввод** Нет

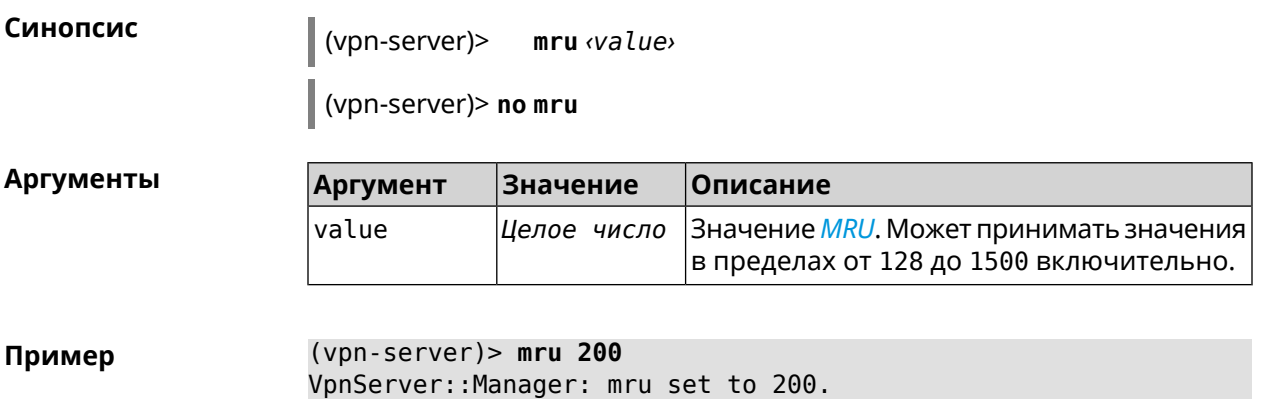

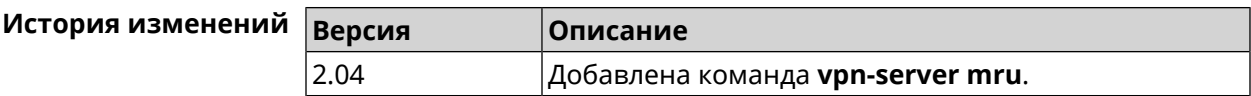

## **3.145.9 vpn-server mtu**

**Описание** Установить значение *[MTU](#page-617-2)*, которое будет передано PPTP-серверу. По умолчанию используется значение 1350.

Команда с префиксом **no** устанавливает значение по умолчанию.

**Префикс no** Да

**Меняет настройки** Да

**Многократный ввод** Нет

**Синопсис** (vpn-server)> **mtu** *‹value›*

(vpn-server)> **no mtu**

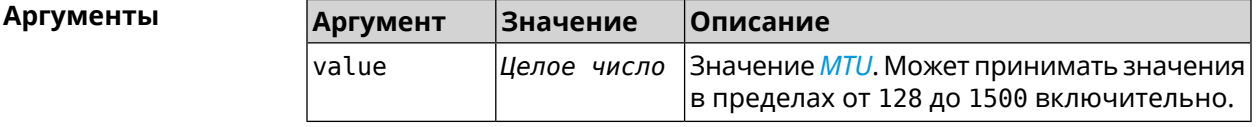

**Пример** (vpn-server)> **mtu 200** VpnServer::Manager: mtu set to 200.

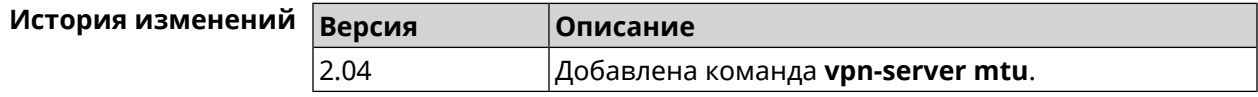

# **3.145.10 vpn-server multi-login**

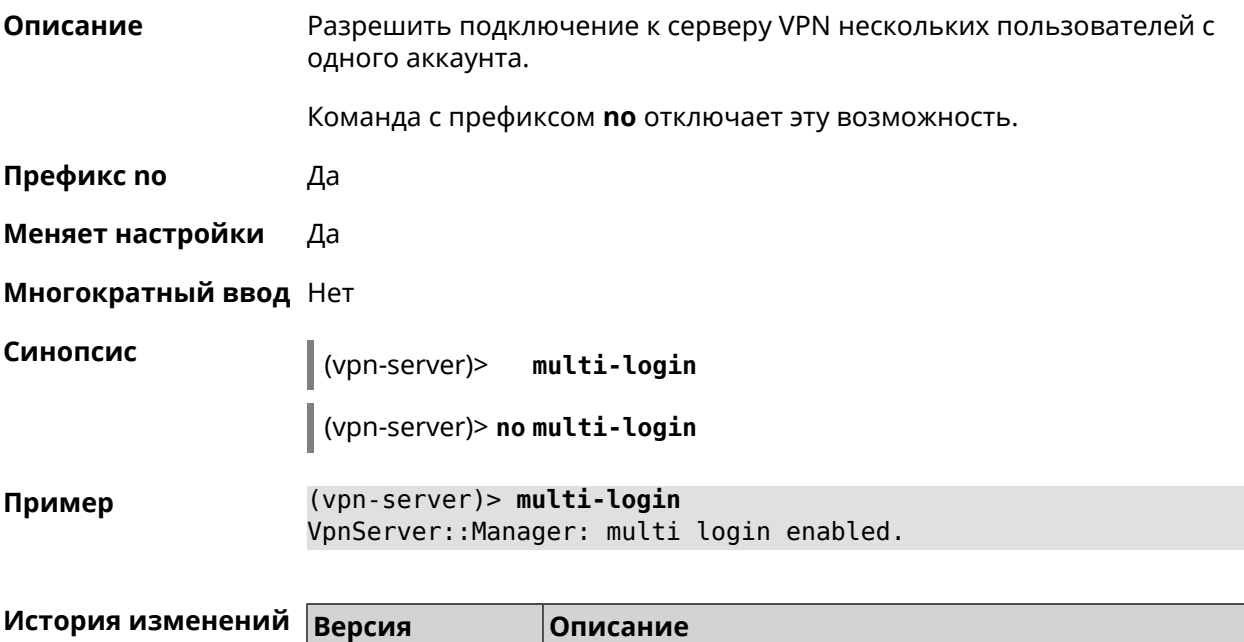

2.04 Добавлена команда **vpn-server multi-login**.

# **3.145.11 vpn-server pool-range**

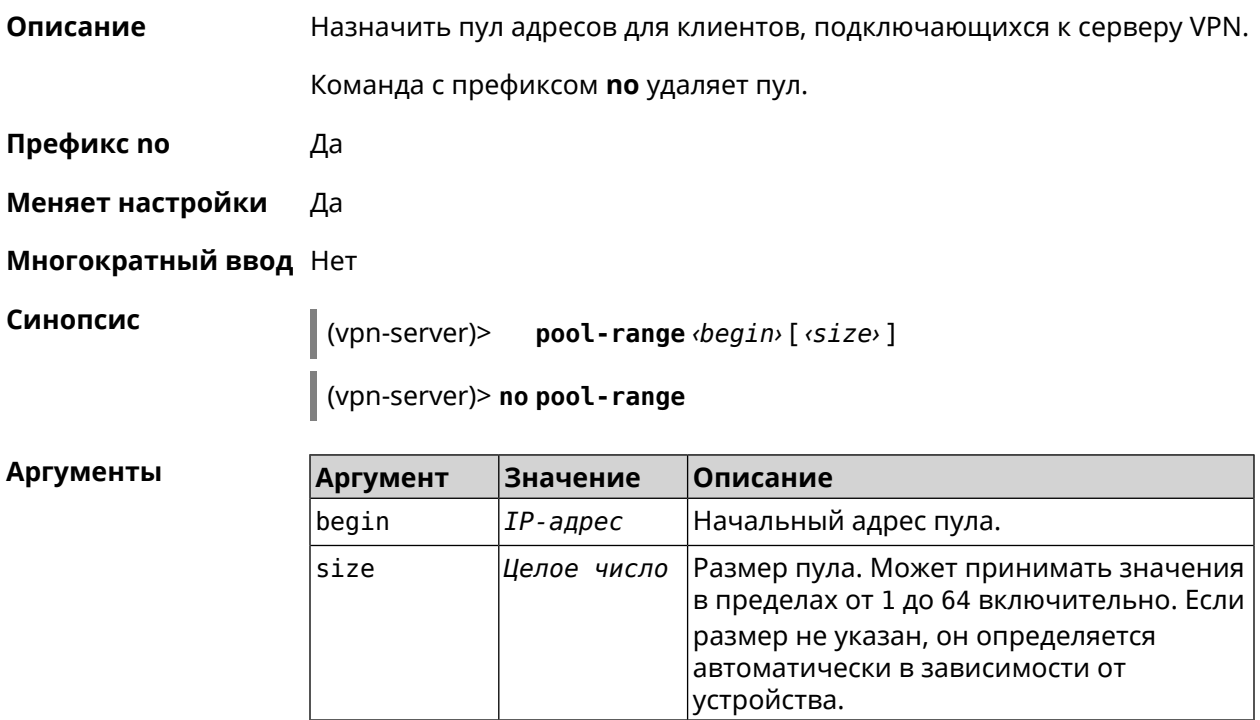

**Пример** (vpn-server)> **pool-range 172.168.1.22 20** VpnServer::Manager: Configured pool range 172.168.1.22 to ► 172.168.1.41.

> (vpn-server)> **no pool-range** VpnServer::Manager: Reset pool range.

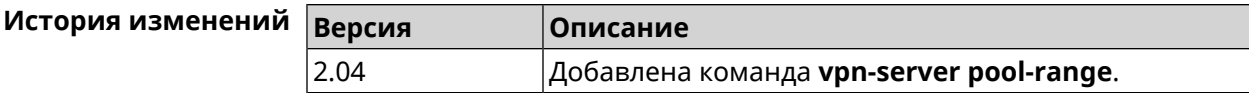

# **3.145.12 vpn-server static-ip**

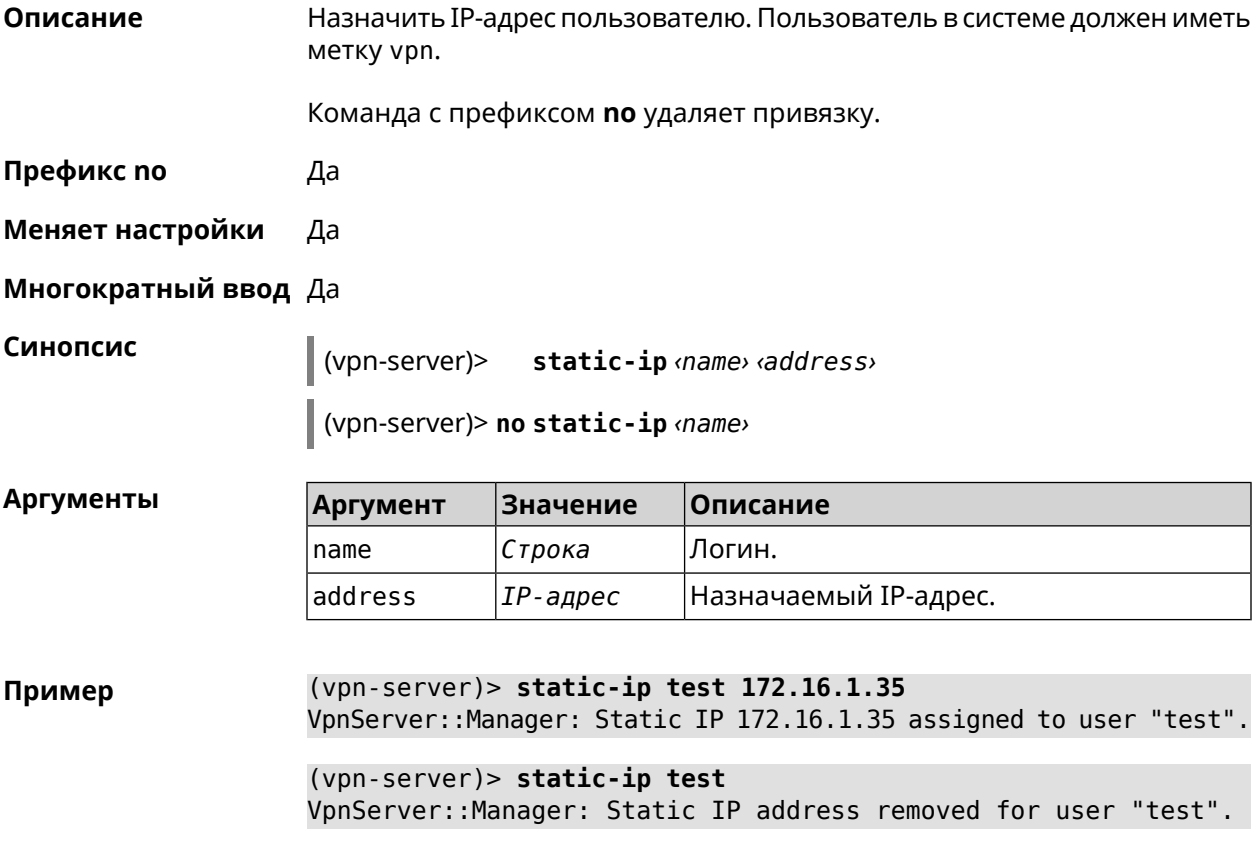

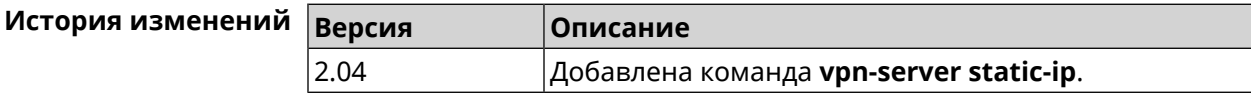

# Глоссарий

<span id="page-610-0"></span>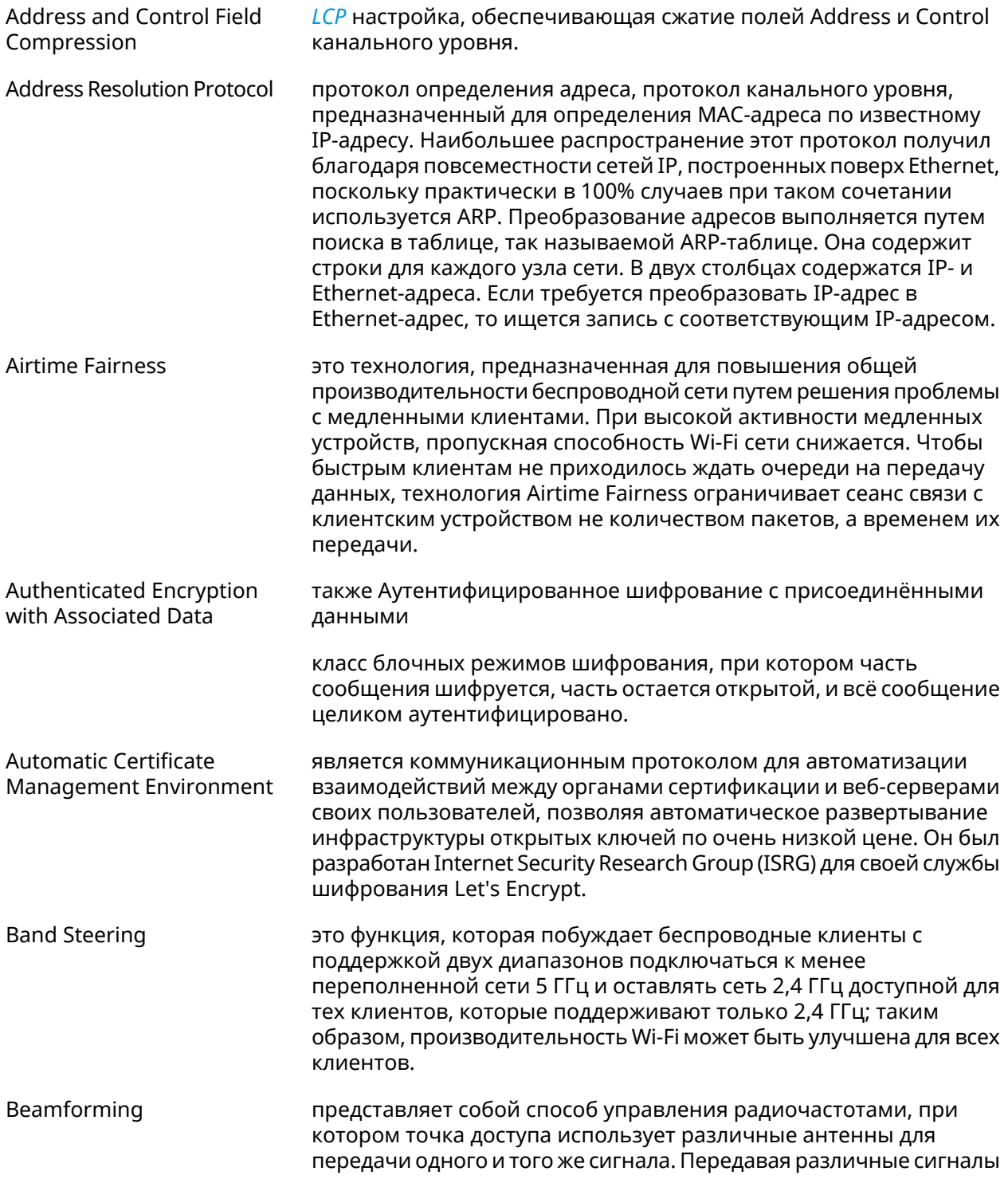

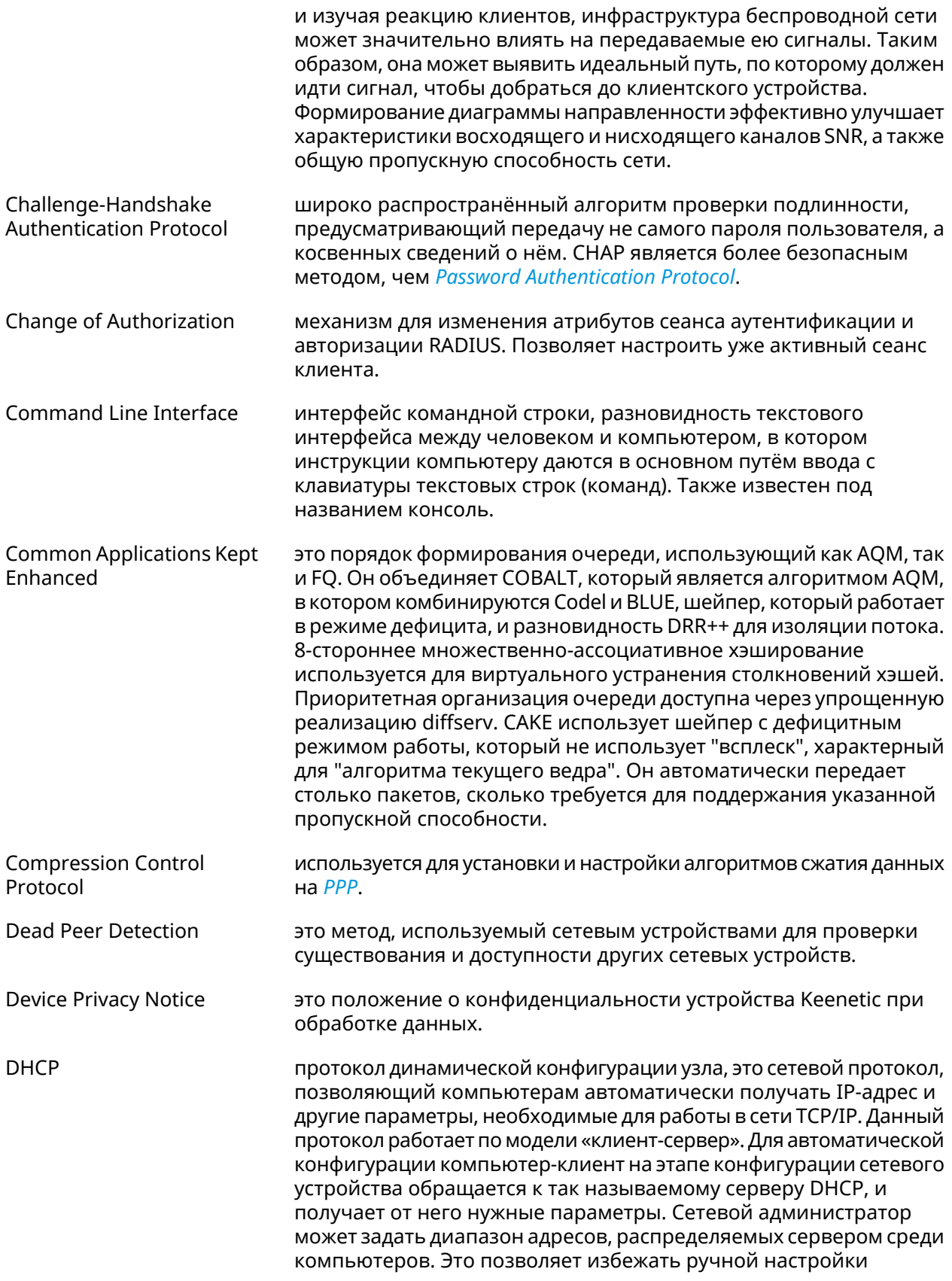
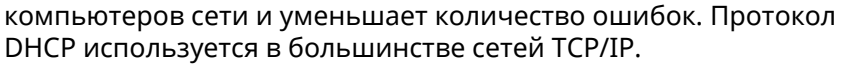

DHCP server DHCP-сервер управляет пулом IP-адресов и информацией о конфигурации клиентских параметров, таких как шлюз по умолчанию, доменное имя, сервер имен, других серверов, таких как сервер времени и так далее. Получив корректный запрос, сервер выдает компьютеру IP-адрес, аренду (промежуток времени, в течение которого IP-адрес действителен) и другие настроечные параметры IP, такие как маска подсети и шлюз по умолчанию. В зависимости от реализации, DHCP-сервер может иметь три метода назначения IP-адресов:

- *динамическое распределение*: Сетевой администратор назначает определенный диапазон IP-адресов для DHCP, и каждый клиентский компьютер в локальной сети настроен запрашивать IP-адреса от DHCP-сервера при инициализации сети. Процесс запроса и предоставления использует принцип аренды на определенный срок, позволяя DHCP-серверу возвращать (и затем перераспределять) IP-адреса, которые не обновляются.
- *автоматическое распределение*: DHCP-сервер на постоянное использование выделяет произвольный свободный IP-адрес из определённого администратором диапазона. Этот способ аналогичен динамическому распределению, но DHCP-сервер хранит таблицу прошлых назначений IP-адреса, так что он скорее всего назначит клиенту тот же IP-адрес, что и раньше.
- *статическое распределение*: Сервер DHCP выделяет IP-адреса на основе таблицы с парами MAC/IP-адресов, которые заполняются вручную (возможно, сетевым администратором). IP-адреса будут выделяться только для клиентов, чьи MAC-адреса указаны в этой таблице. Эта функция (которая поддерживается не всеми серверами DHCP) также называется Статическим Назначением DHCP (DD-WRT), фиксированным адресом (по документации dhcpd), резервированием адреса (Netgear), Резервирование DHCP или Статический DHCP (Cisco/Linksys) и Резервирование IP или MAC/IP привязка (производителями различных других маршрутизаторов).

<span id="page-612-0"></span>DHCPv6 server это сетевой протокол для конфигурирования узлов IPv6 с IP-адресами, IP-префиксами, маршрутом по умолчанию, MTU локального сегмента и другими конфигурационными данными, необходимыми для работы в сети IPv6. Хосты IPv6 могут автоматически генерировать IP-адреса внутри сети с помощью [автоконфигурации](https://ru.wikipedia.org/wiki/IPv6#Stateless_address_autoconfiguration_(SLAAC)) адресов без изменения состояния<sup>1</sup> (SLAAC), или им могут быть присвоены конфигурационные данные с помощью DHCPv6.

Diffie-Hellman **это часть [IKE](#page-615-0)** протокола, позволяющая двум и более сторонам получить общий секретный ключ, используя незащищенный от прослушивания канал связи. Полученный *[IPsec](#page-615-1)* ключ используется

<sup>&</sup>lt;sup>1</sup> [https://ru.wikipedia.org/wiki/IPv6#Stateless\\_address\\_autoconfiguration\\_\(SLAAC\)](https://ru.wikipedia.org/wiki/IPv6#Stateless_address_autoconfiguration_(SLAAC))

<span id="page-613-0"></span>

|                                          | для шифрования дальнейшего обмена с помощью алгоритмов<br>симметричного шифрования.                                                                                                    |
|------------------------------------------|----------------------------------------------------------------------------------------------------|
| <b>DLNA</b>                              | стандарт, позволяющий совместимым устройствам передавать и<br>принимать по домашней сети различный медиа-контент<br>(изображения, музыку, видео), а также отображать его в режиме<br>реального времени. Это технология для соединения домашних<br>компьютеров, мобильных телефонов, ноутбуков и бытовой<br>электроники в единую цифровую сеть. Устройства, которые<br>поддерживают спецификацию DLNA, по желанию пользователя<br>могут настраиваться и объединяться в домашнюю сеть в<br>автоматическом режиме.                                                                           |
| Domain Name System                       | система доменных имён, компьютерная распределённая система<br>для получения информации о доменах. Чаще всего используется<br>для получения IP-адреса по имени хоста (компьютера или<br>устройства), получения информации о маршрутизации почты,<br>обслуживающих узлах для протоколов в домене.                                                                                                    |
| DNS поверх HTTPS                         | система доменных имен, компьютерная распределенная система<br>для получения информации о доменах с использованием<br>безопасной передачи данных между узлами сети Интернет по<br>протоколу HTTPS. Этот метод заключается в повышении<br>конфиденциальности и безопасности пользователей путем<br>предотвращения прослушивания и манипулирования данными<br>DNS с помощью атак типа "man-in-the-middle". Стандарт описан в<br>RFC 8484 <sup>2</sup> .                                                                                                    |
| DNS поверх TLS                           | система доменных имен, компьютерная распределенная система<br>для получения информации о доменах с использованием<br>безопасной передачи данных между Интернет-узлами. Стандарт<br>описан в RFC 7858 <sup>3</sup> и RFC 8310 <sup>4</sup> .                                                                                                    |
| DNS rebinding                            | форма компьютерной атаки на веб-сервисы. В данной атаке<br>вредоносная веб-страница заставляет браузер посетителя<br>запустить скрипт, обращающийся к другим сайтам и сервисам.<br>Атака может быть использована для проникновения в локальные<br>сети, когда атакующий заставляет веб-браузер жертвы обращаться<br>к устройствам по частным (приватным) IP-адресам и возвращать<br>результаты этих обращений атакующему. Также атака может<br>использоваться для того, чтобы поражаемый браузер выполнял<br>отправку спама на веб-сайты, и для DDOS-атак и других<br>вредоносных деяний. |
| <b>Encapsulating Security</b><br>Payload | это часть набора протоколов <i>IPsec</i> . В IPSec он обеспечивает<br>подлинность происхождения, целостность и защиту<br>конфиденциальности пакетов.                                                                                                    |
| End-user license agreement               | является юридическим договором между автором программного<br>обеспечения или издателем и пользователем этого приложения.                                                                                                    |

 $\begin{array}{l} \hline 2 \quad \ \ \, \text{https://tools.ietf.org/html/rfc8484} \\ \hline 3 \quad \ \ \, \text{https://tools.ietf.org/html/rfc7858} \\ \hline 4 \quad \ \ \, \text{https://tools.ietf.org/html/rfc8310} \end{array}$ 

<span id="page-614-1"></span><span id="page-614-0"></span>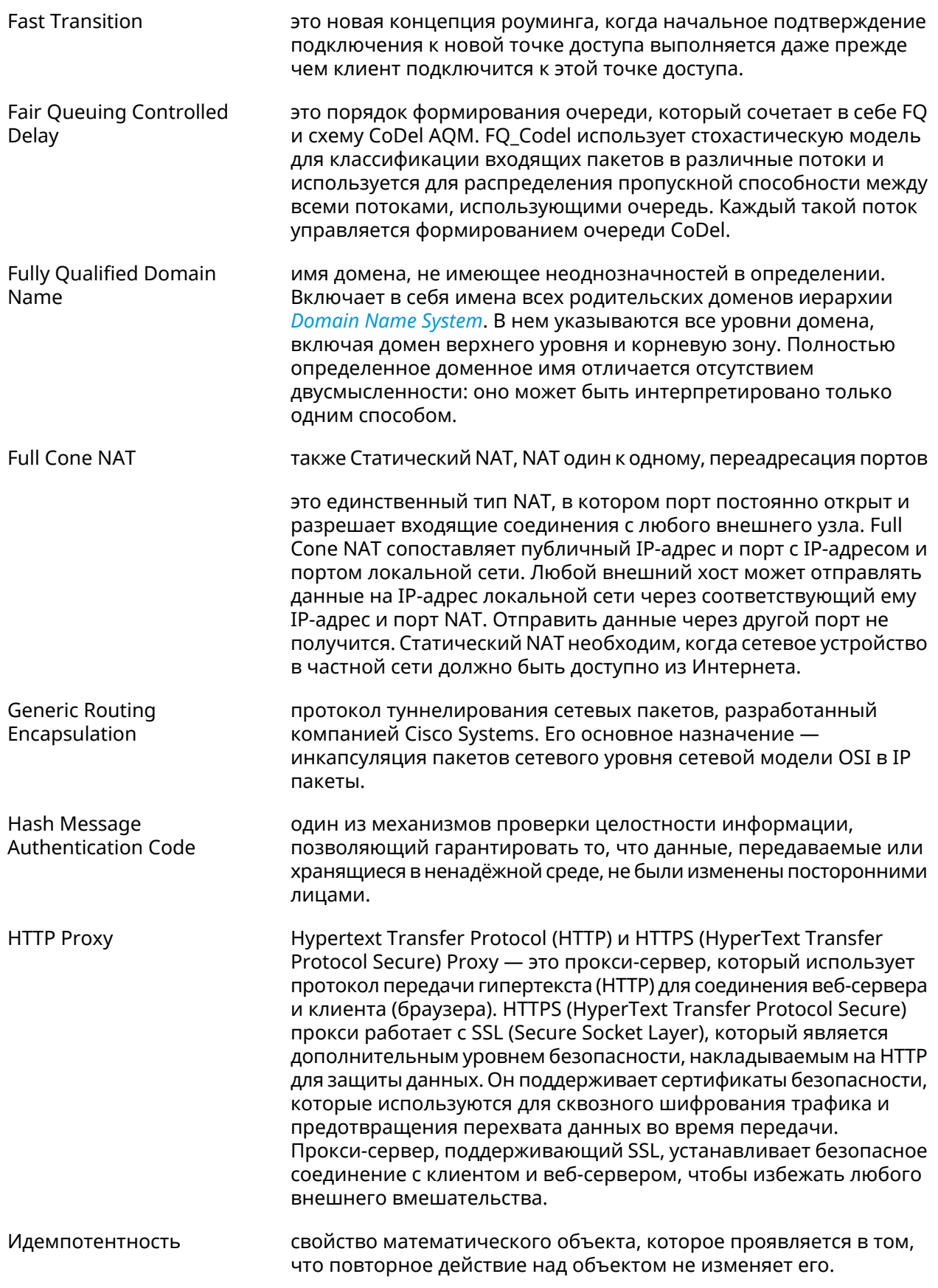

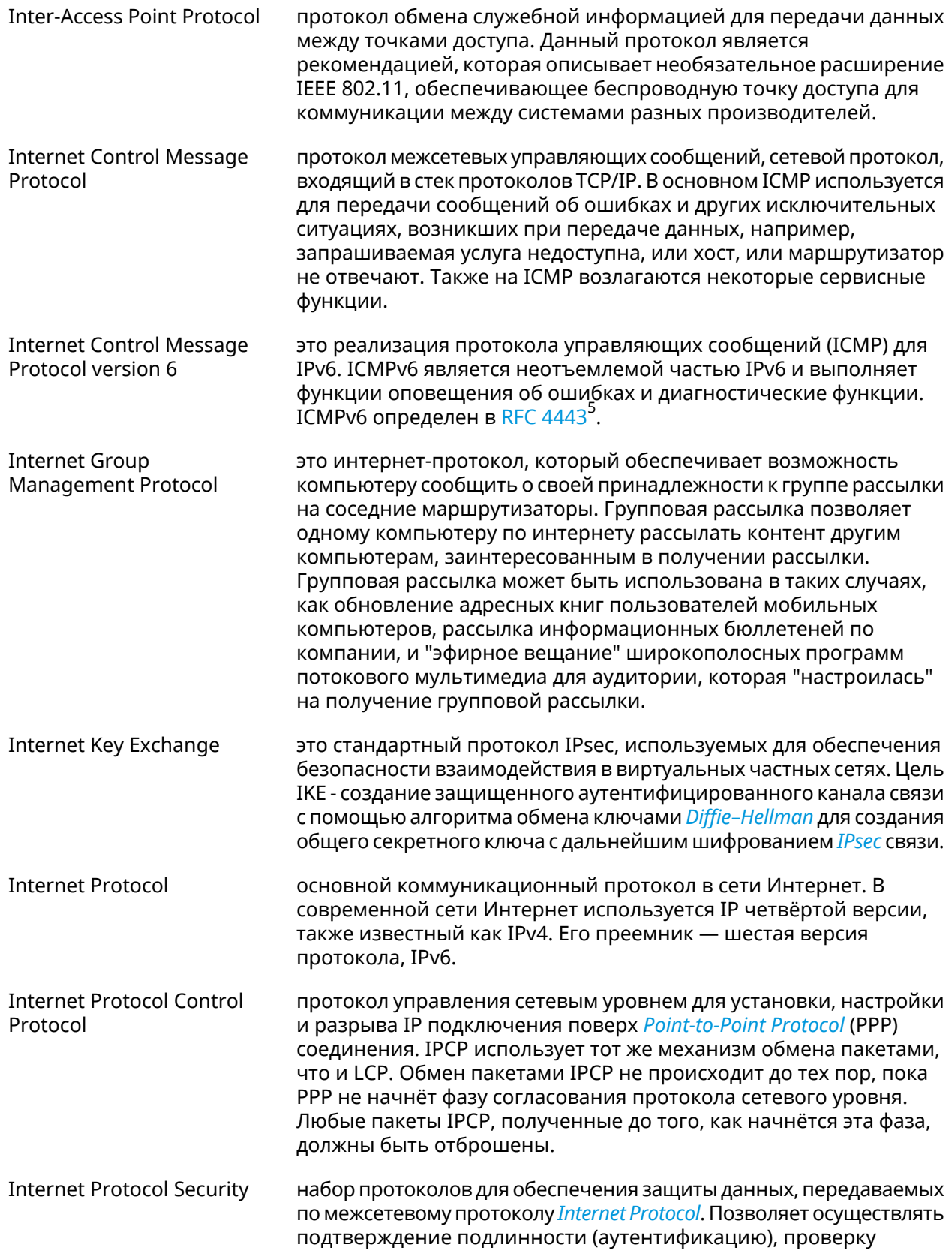

<span id="page-615-3"></span><span id="page-615-2"></span><span id="page-615-1"></span><span id="page-615-0"></span><sup>&</sup>lt;sup>5</sup> <https://datatracker.ietf.org/doc/html/rfc4443>

<span id="page-616-1"></span><span id="page-616-0"></span>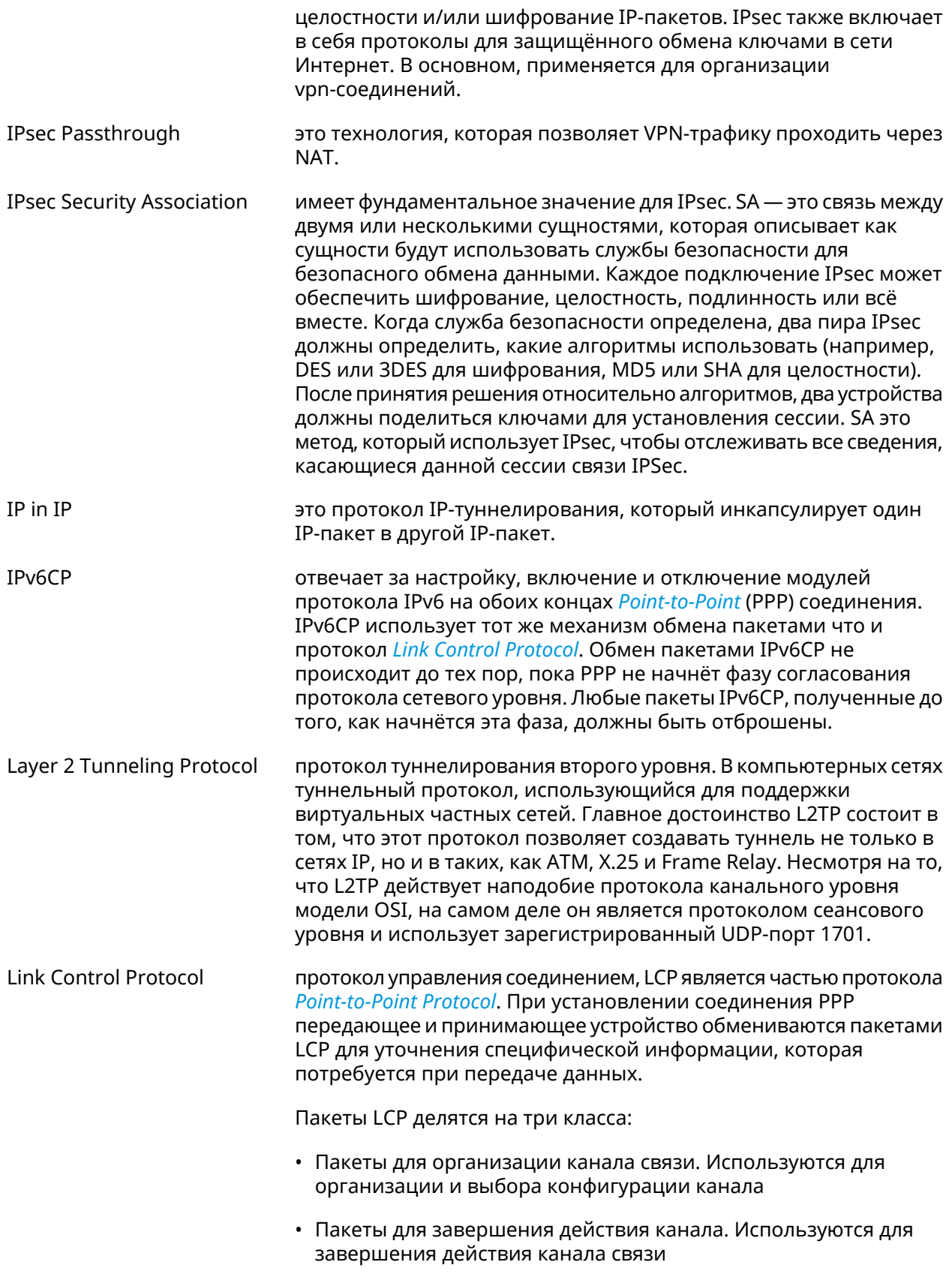

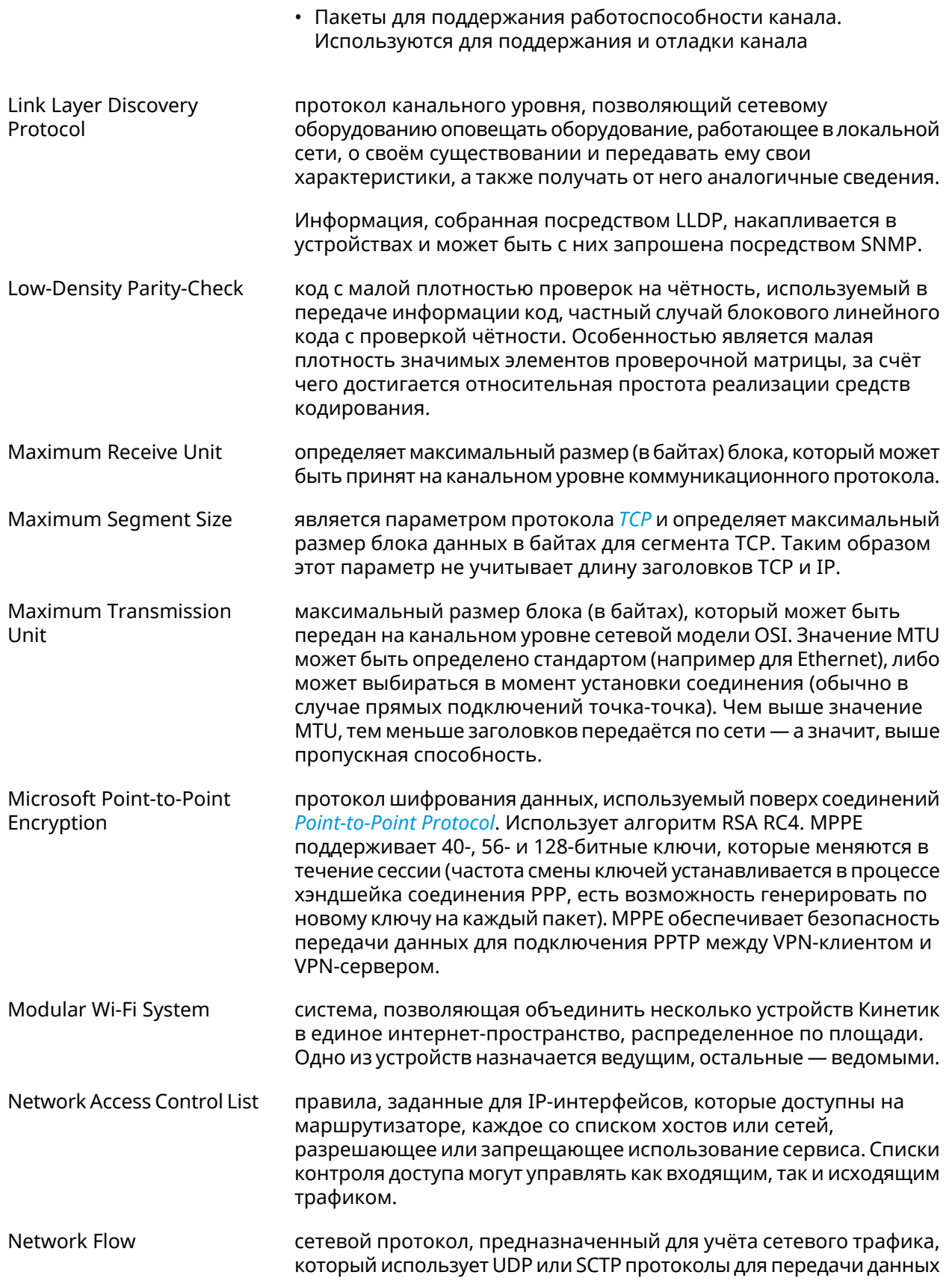

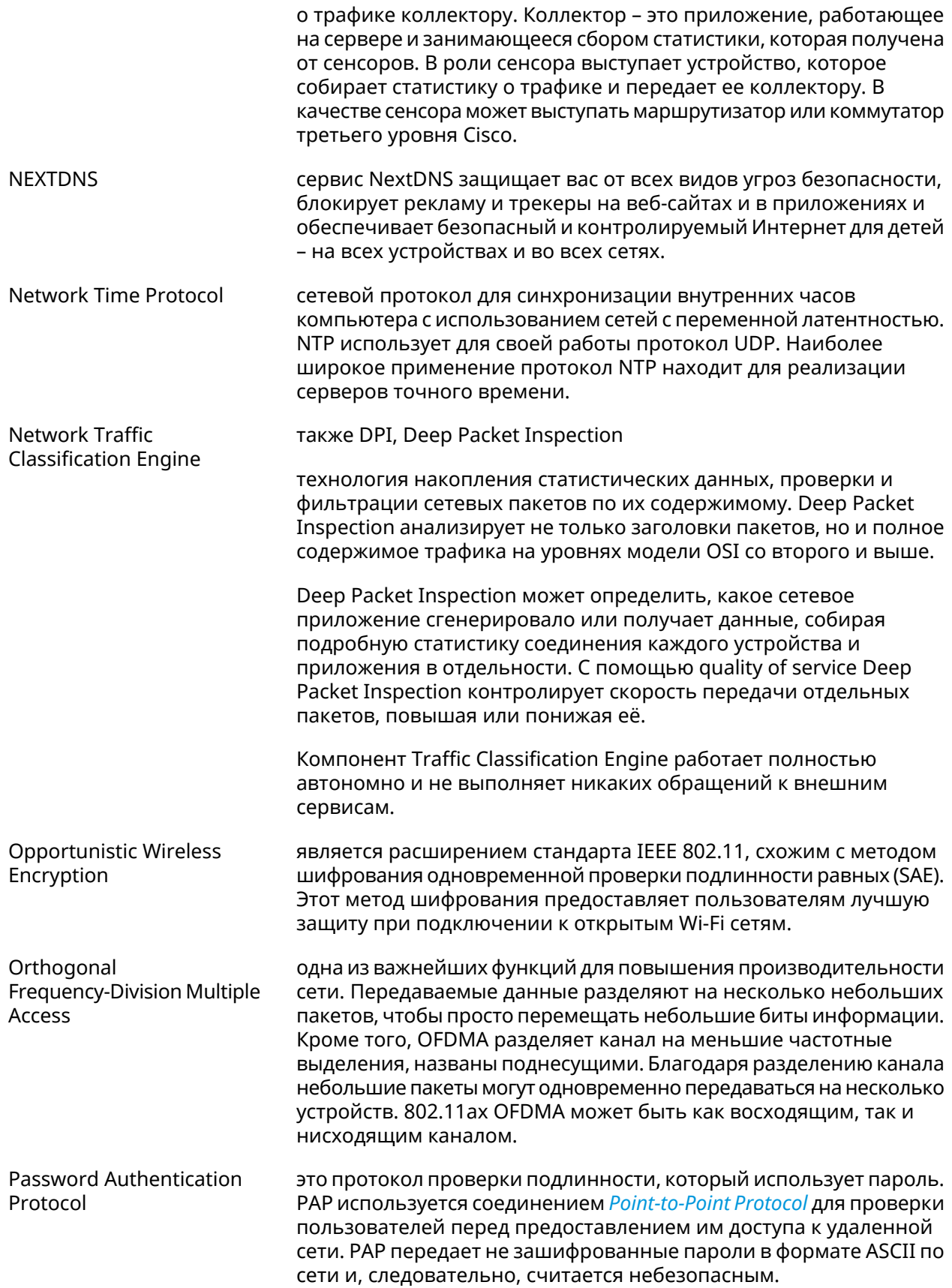

<span id="page-619-1"></span><span id="page-619-0"></span>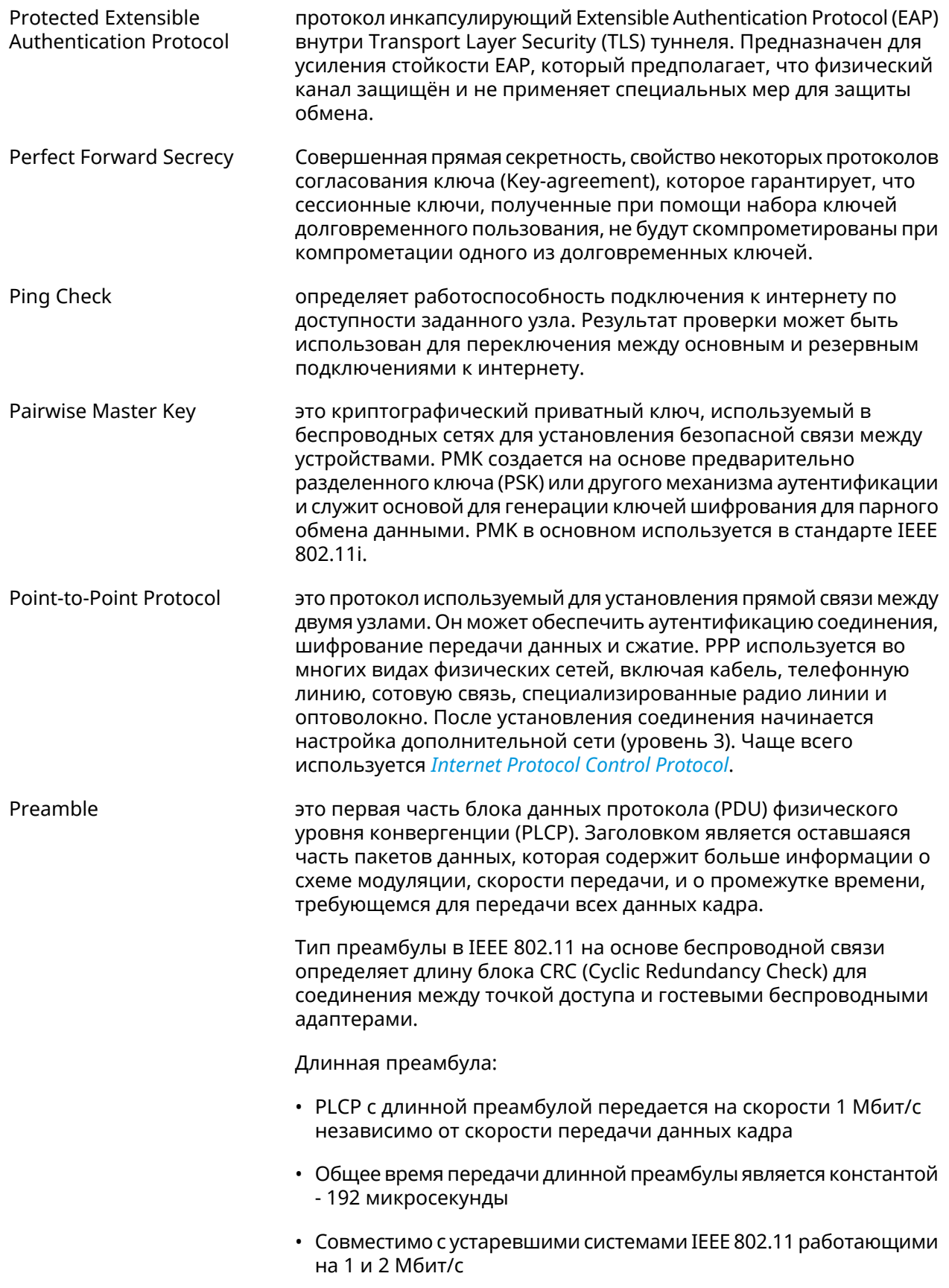

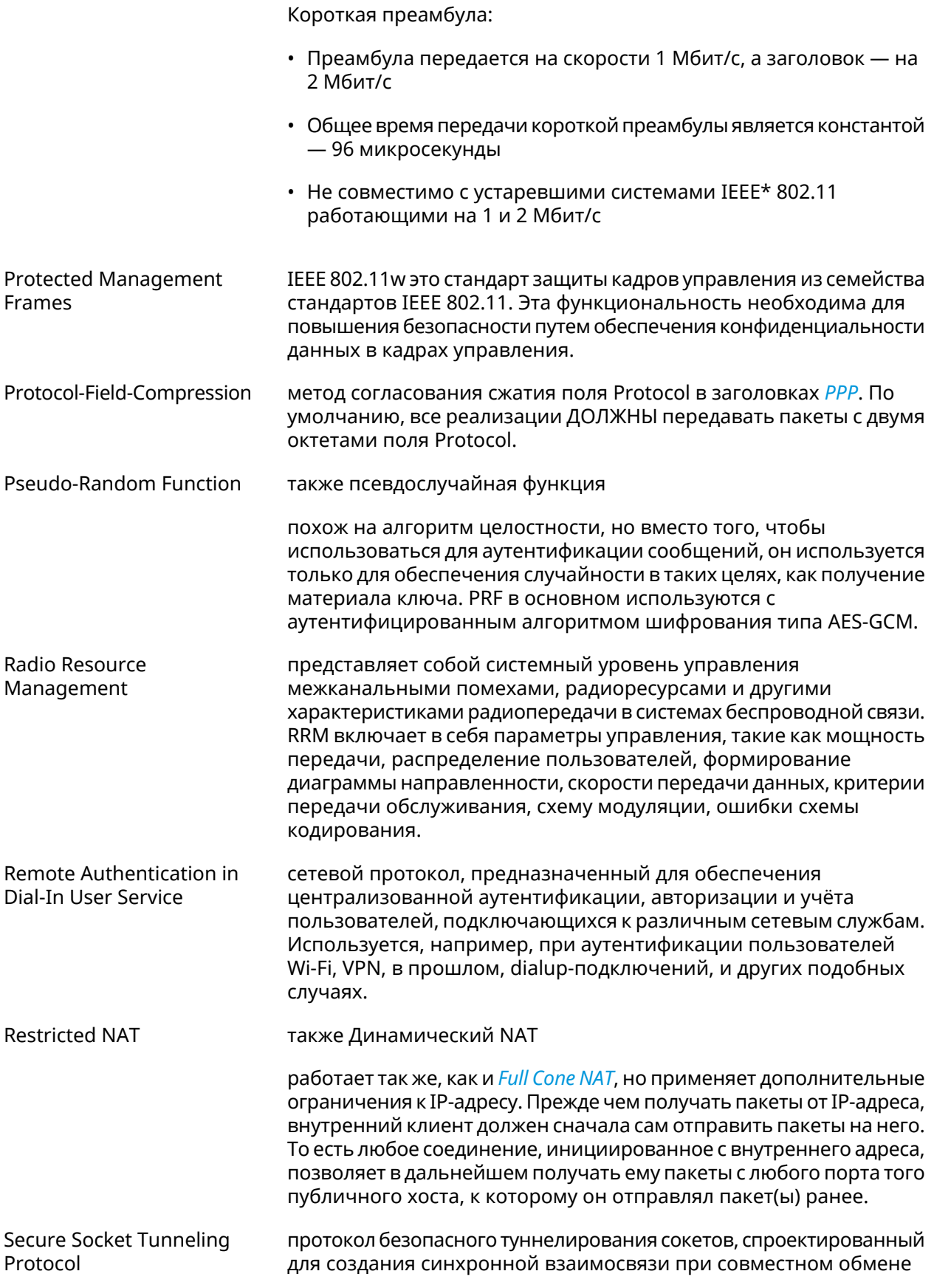

|                                              | информацией двух программ. Благодаря ему можно создать<br>несколько подключений программы по одному соединению между<br>узлами, в результате чего достигается эффективное использование<br>сетевых ресурсов. Протокол SSTP основан на SSL, а не на PPTP и<br>использует ТСР порт 443 для передачи трафика.                                                                         |
|----------------------------------------------|----------------------------------------------------------------------------------------------------|
| Service Set Identifier                       | это последовательность символов, которая уникальным образом<br>именует беспроводную локальную сеть (WLAN). Это имя позволяет<br>беспроводным станциям подключаться к нужной сети, если в<br>данном месте доступно несколько независимых сетей.                                                                                                    |
| Simple Network<br><b>Management Protocol</b> | это стандартный протокол Интернета для сбора и организации<br>информации об управляемых устройствах в IP-сетях, а также для<br>модификации этой информации с целью изменения поведения<br>устройств. К устройствам, которые обычно поддерживают SNMP,<br>относятся маршрутизаторы, коммутаторы, серверы, рабочие<br>станции, принтеры, модемные стойки и многое другое.            |
| Simple Network Time<br>Protocol              | это интернет-протокол (IP), используемый для синхронизации<br>часов в компьютерных сетях.                                                                                                    |
|                                              | SNTP основан на наборе протоколов TCP/IP. Это протокол времени<br>прикладного уровня, часть базового протокола Network Time<br>Protocol. Наряду с NTP, SNTP взаимодействует с помощью<br>протокола пользовательских датаграмм (UDP). По умолчанию<br>используется порт UDP 123.                                                                                                    |
|                                              | SNTP может работать в сетях IPv4 и IPv6. Стандарт описан в RFC<br>$4330^{8}$ .                                                                                                    |
| <b>SOCKS</b>                                 | это интернет-протокол, который обеспечивает обмен сетевыми<br>пакетами между клиентом и сервером через прокси-сервер. SOCKS5<br>опционально поддерживает аутентификацию, что позволяет<br>получить доступ к серверу только авторизованным пользователям.<br>Сервер SOCKS проксирует TCP-соединения на произвольный<br>IP-адрес и предоставляет средства для пересылки UDP-пакетов. |
| Shared key                                   | это режим, в котором компьютер может получить доступ к<br>беспроводной сети, использующей протокол Wired Equivalent<br>Privacy. При помощи Общего ключа компьютер, оснащенный<br>беспроводным модемом, может получить доступ к любой сети WEP<br>и обмениваться зашифрованными или незашифрованными<br>данными.                                                                    |
| SkyDNS                                       | служба, которая предоставляет возможность фильтрации и<br>блокировки опасных или нежелательных сайтов. SkyDNS расширяет<br>возможности Domain Name System, добавляя такие функции, как<br>защита от фишинга и фильтрация контента.                                                                                                    |
| Simple Network<br>Management Protocol        | это стандартный интернет-протокол для управления устройствами<br>в IP-сетях на основе архитектур TCP/UDP. К поддерживающим<br>SNMP устройствам относятся маршрутизаторы, коммутаторы,<br>серверы, рабочие станции, принтеры, модемные стойки и другие.                                                                                                    |

<sup>&</sup>lt;sup>8</sup> <https://www.rfc-editor.org/rfc/rfc4330>

<span id="page-622-0"></span>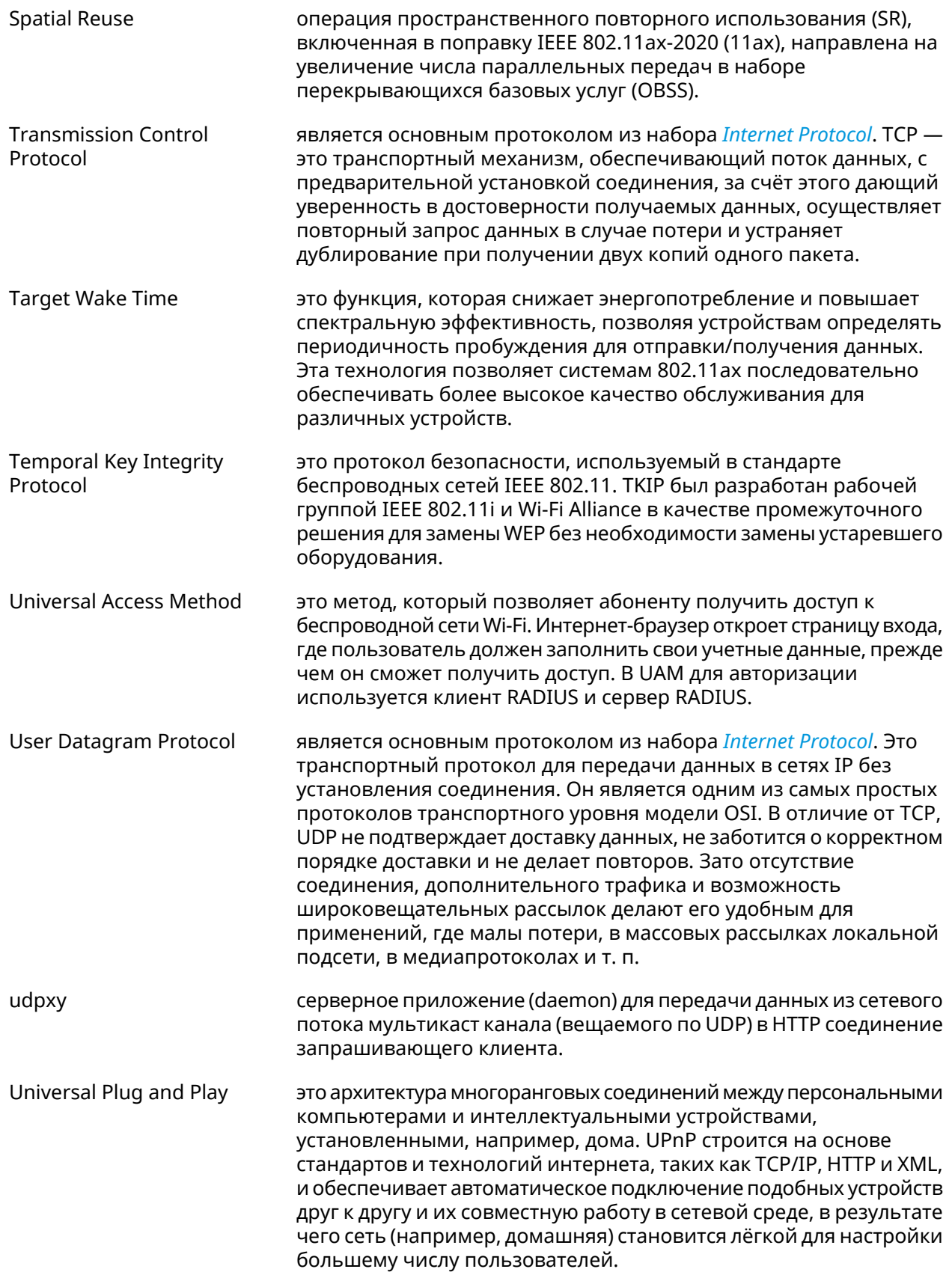

<span id="page-623-0"></span>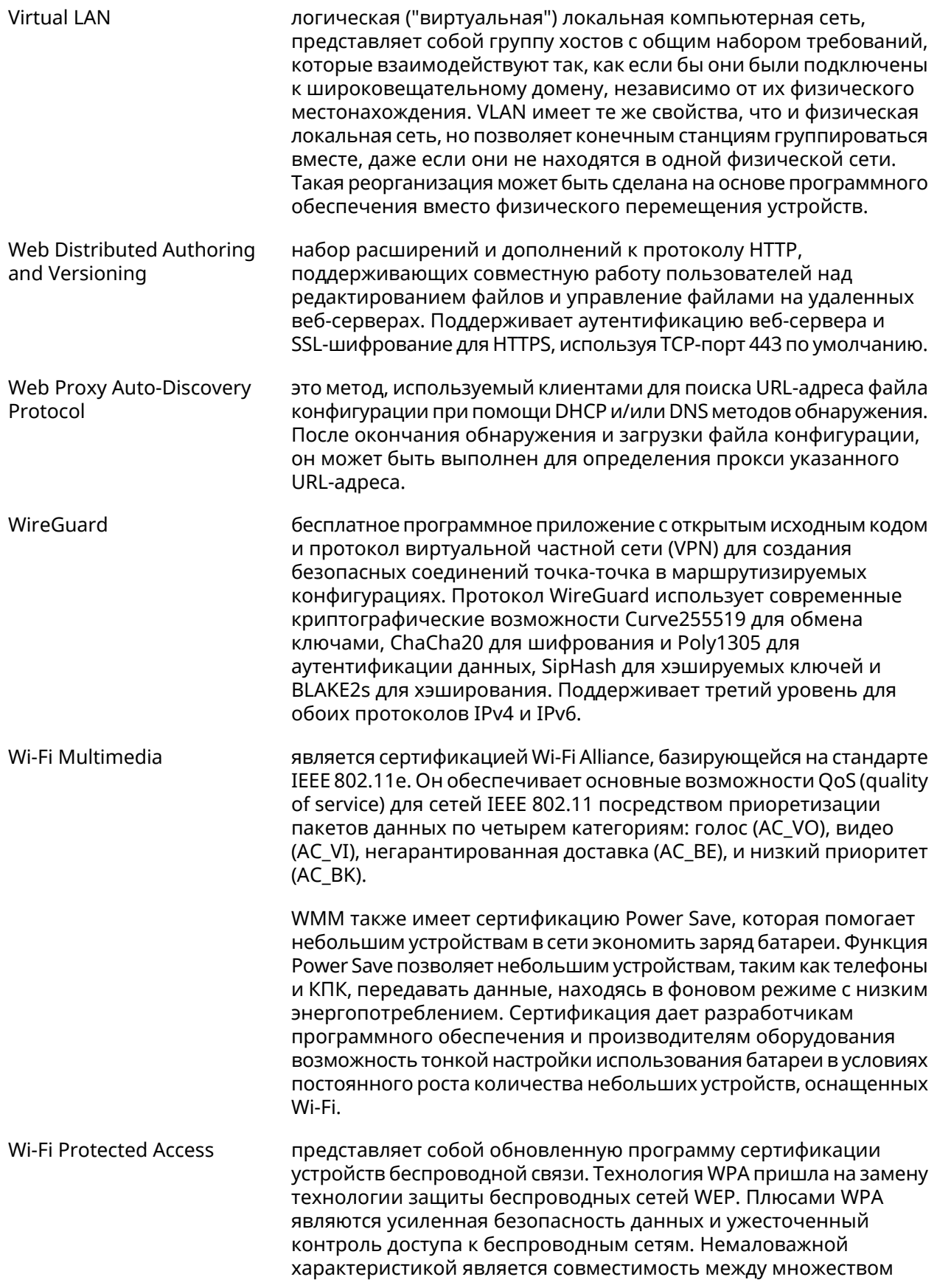

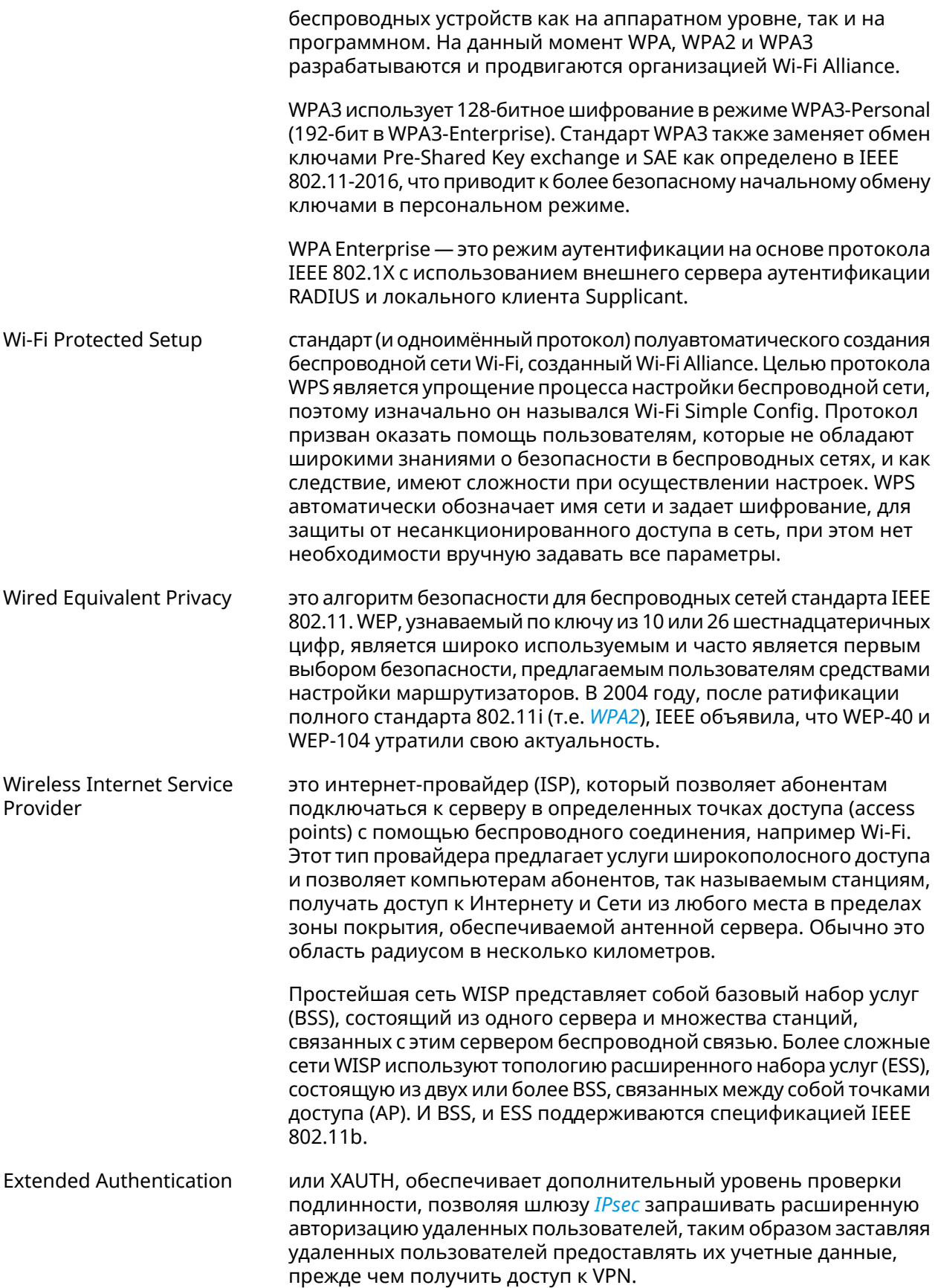

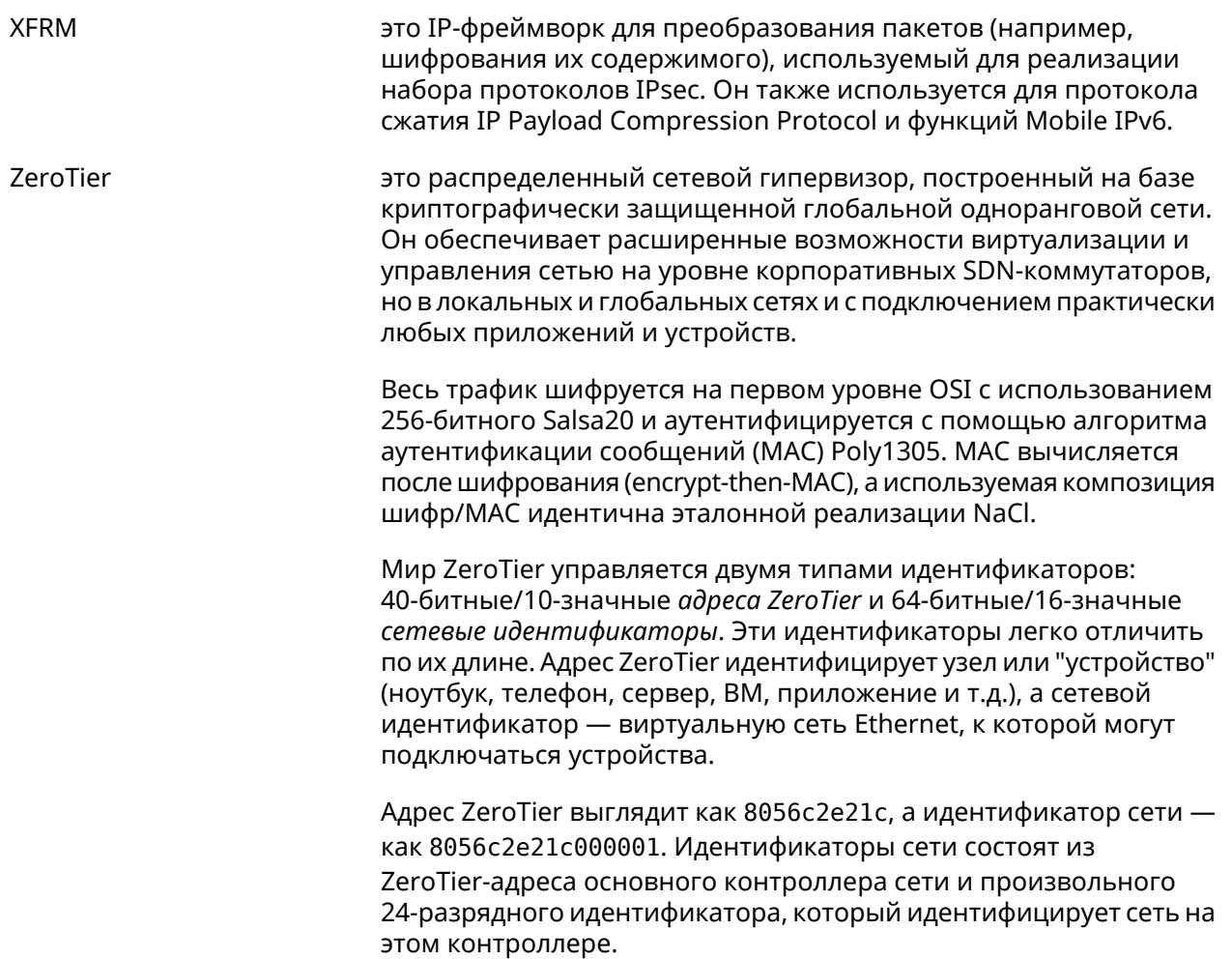

# Иерархия интерфейсов

#### Рисунок А.1. Базовые нтерфейсы

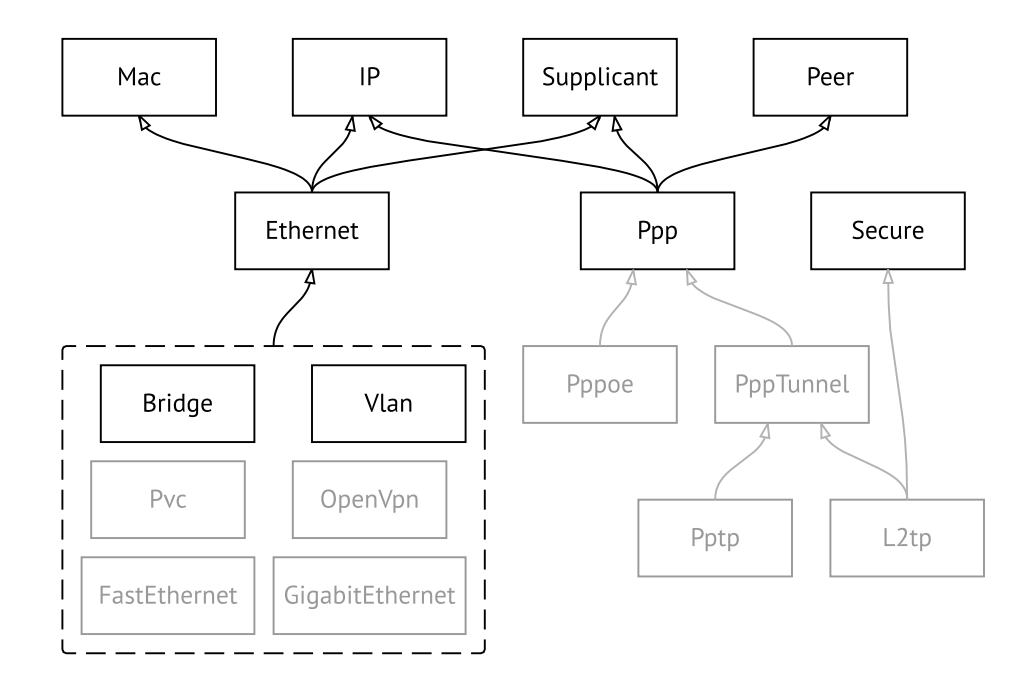

Рисунок А.2. Туннельные интерфейсы

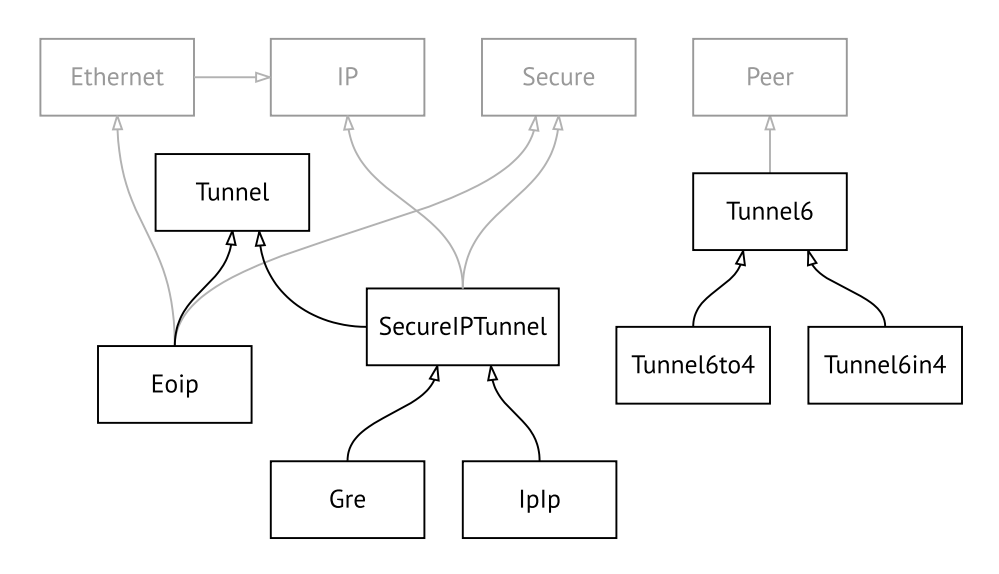

**Рисунок A.3. Интерфейсы USB**

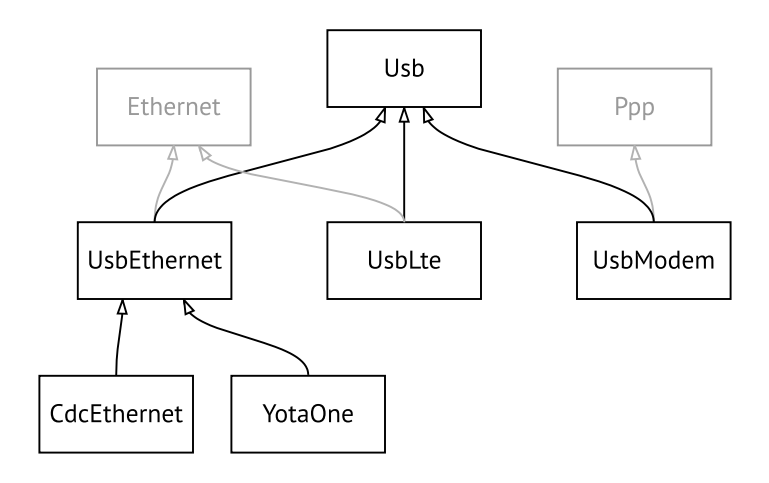

#### **Рисунок A.4. Интерфейсы Wi-Fi**

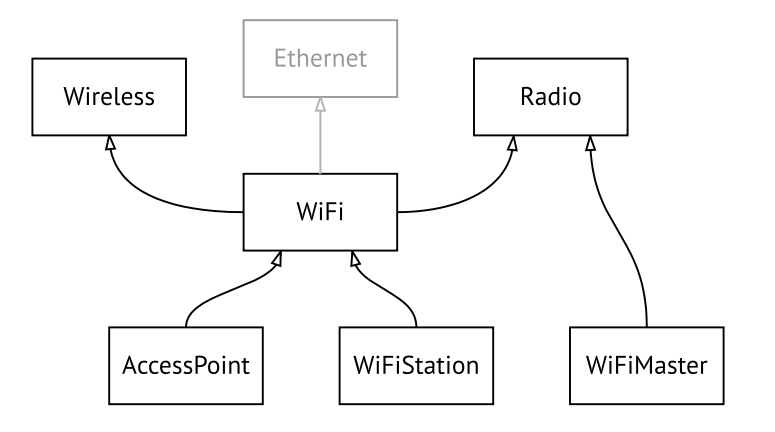

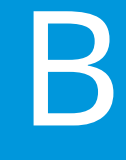

# SNMP MIB

Базы управляющей информации (MIB) доступны только для чтения.

Поддерживаются следующие MIB:

#### **B.1 SNMPv2-MIB**

OID: 1.3.6.1.2.1.1

Поддерживаются следующие элементы данных:

- SNMPv2-MIB::sysDescr
- SNMPv2-MIB::sysUpTime
- SNMPv2-MIB::sysContact
- SNMPv2-MIB::sysName
- SNMPv2-MIB::sysLocation
- SNMPv2-MIB::sysServices

#### **B.2 IF-MIB**

OID: 1.3.6.1.2.1.2 и 1.3.6.1.2.1.31

Поддерживаются следующие элементы данных:

**Базовый вариант** OID: 1.3.6.1.2.1.2

- IF-MIB::ifNumber
- IF-MIB::ifIndex
- IF-MIB::ifDescr
- IF-MIB::ifType
- IF-MIB::ifMtu
- IF-MIB::ifSpeed
- IF-MIB::ifPhysAddress
- IF-MIB::ifAdminStatus
- IF-MIB::ifOperStatus
- IF-MIB::ifLastChange
- IF-MIB::ifInOctets
- IF-MIB::ifInUcastPkts
- IF-MIB::ifInDiscards
- IF-MIB::ifInErrors
- IF-MIB::ifOutOctets
- IF-MIB::ifOutUcastPkts
- IF-MIB::ifOutDiscards
- IF-MIB::ifOutErrors

**Расширенный вариант**

#### OID 1.3.6.1.2.1.31

- IF-MIB::ifName
- IF-MIB::ifInMulticastPkts
- IF-MIB::ifInBroadcastPkts
- IF-MIB::ifOutMulticastPkts
- IF-MIB::ifOutBroadcastPkts
- IF-MIB::ifHCInOctets
- IF-MIB::ifHCInUcastPkts
- IF-MIB::ifHCInMulticastPkts
- IF-MIB::ifHCInBroadcastPkts
- IF-MIB::ifHCOutOctets
- IF-MIB::ifHCOutUcastPkts
- IF-MIB::ifHCOutMulticastPkts
- IF-MIB::ifHCOutBroadcastPkts
- IF-MIB::ifLinkUpDownTrapEnable
- IF-MIB::ifHighSpeed
- IF-MIB::ifPromiscuousMode
- IF-MIB::ifConnectorPresent
- IF-MIB::ifAlias

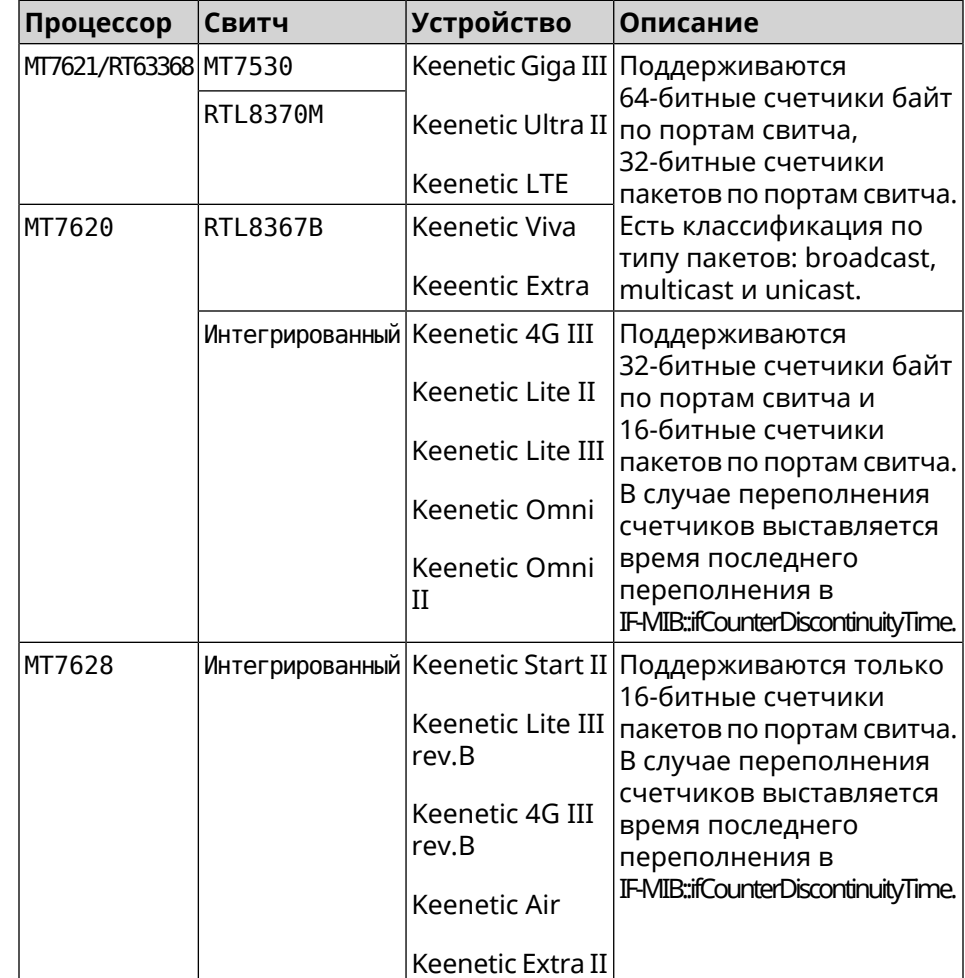

• IF-MIB::ifCounterDiscontinuityTime

#### **B.3 IP-MIB**

OID: 1.3.6.1.2.1.49

Поддерживаются следующие элементы данных:

- TCP-MIB::tcpRtoAlgorithm
- TCP-MIB::tcpRtoMin
- TCP-MIB::tcpRtoMax
- TCP-MIB::tcpMaxConn
- TCP-MIB::tcpActiveOpens
- TCP-MIB::tcpPassiveOpens
- TCP-MIB::tcpAttemptFails
- TCP-MIB::tcpEstabResets
- TCP-MIB::tcpCurrEstab
- TCP-MIB::tcpInSegs
- TCP-MIB::tcpOutSegs
- TCP-MIB::tcpRetransSegs
- TCP-MIB::tcpInErrs
- TCP-MIB::tcpOutRsts

#### **B.4 UDP-MIB**

OID: 1.3.6.1.2.1.50

Поддерживаются следующие элементы данных:

- UDP-MIB::udpInDatagrams
- UDP-MIB::udpNoPorts
- UDP-MIB::udpInErrors
- UDP-MIB::udpOutDatagrams
- UDP-MIB::udpHCInDatagrams
- UDP-MIB::udpHCOutDatagrams

### **B.5 HOST-RESOURCES-MIB**

OID: 1.3.6.1.2.1.25

Поддерживаются следующие элементы данных:

• HOST-RESOURCES-MIB::hrSystemUptime

#### **B.6 UCD-SNMP-MIB**

OID 1.3.6.1.4.1.2021

Поддерживаются следующие элементы данных:

**Информация об ОЗУ** • UCD-SNMP-MIB::memTotalReal **устройства**

- UCD-SNMP-MIB::memAvailReal
- UCD-SNMP-MIB::memShared
- UCD-SNMP-MIB::memBuffer

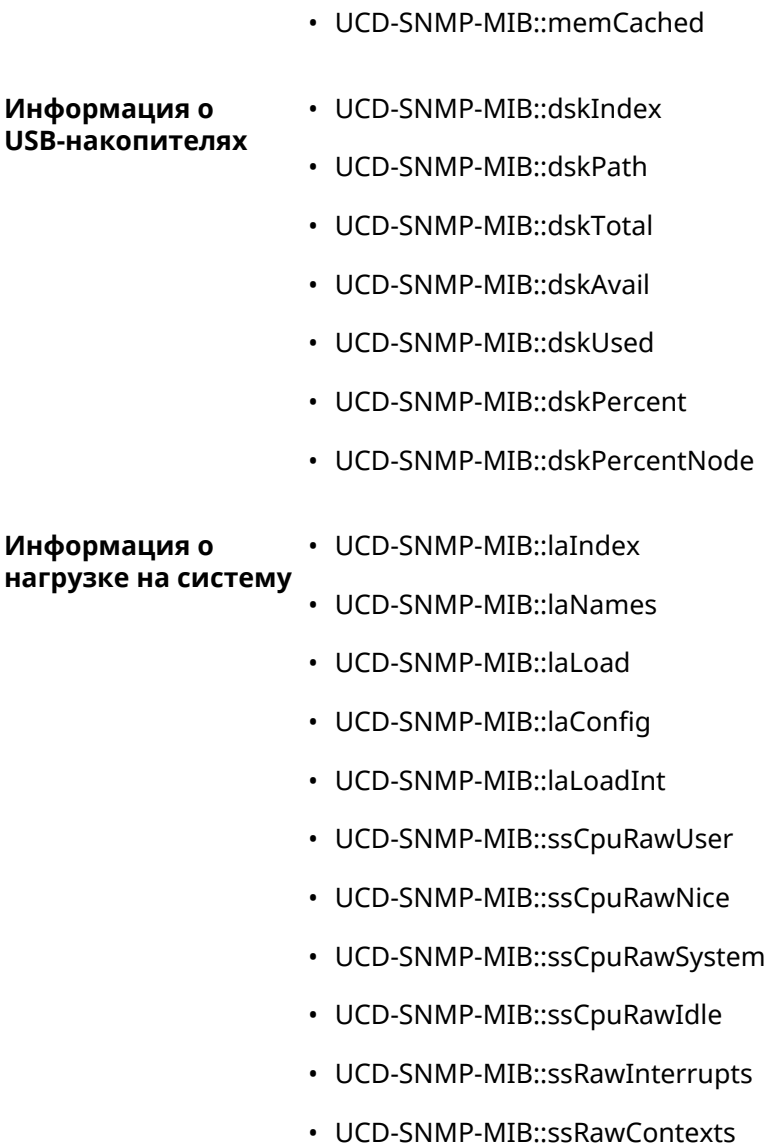

# Уровни шифрования IPsec

Уровень шифрования определяет набор алгоритмов IKE и IPsec SA.

Ниже для каждого уровня приведен полный список алгоритмов в порядке уменьшения приоритета, а также набор команд crypto ike proposal для настройки аналогичного профиля вручную.

В списке алгоритмов указывается:

- шифрование с длиной ключа
- хеш-функция для формирования НМАС
- PFS режим (NO, если отключен)

#### C.1 weak

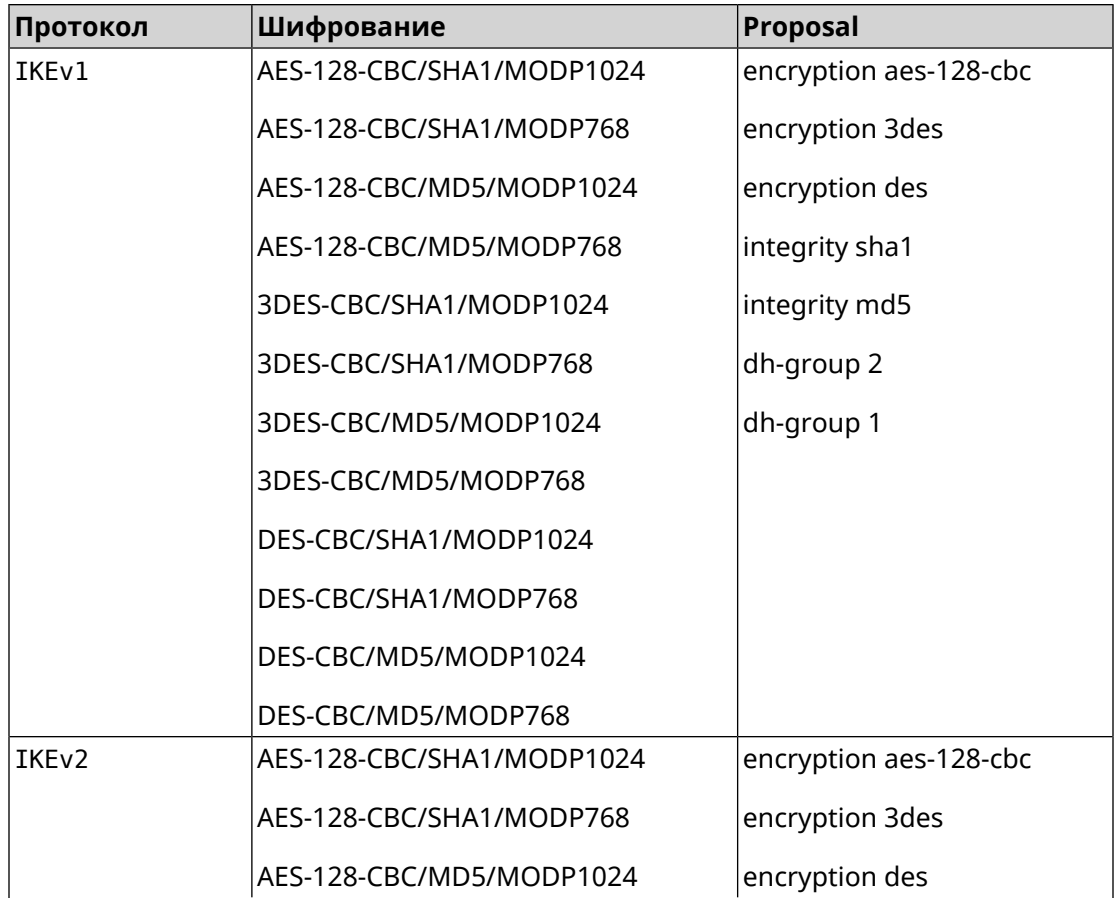

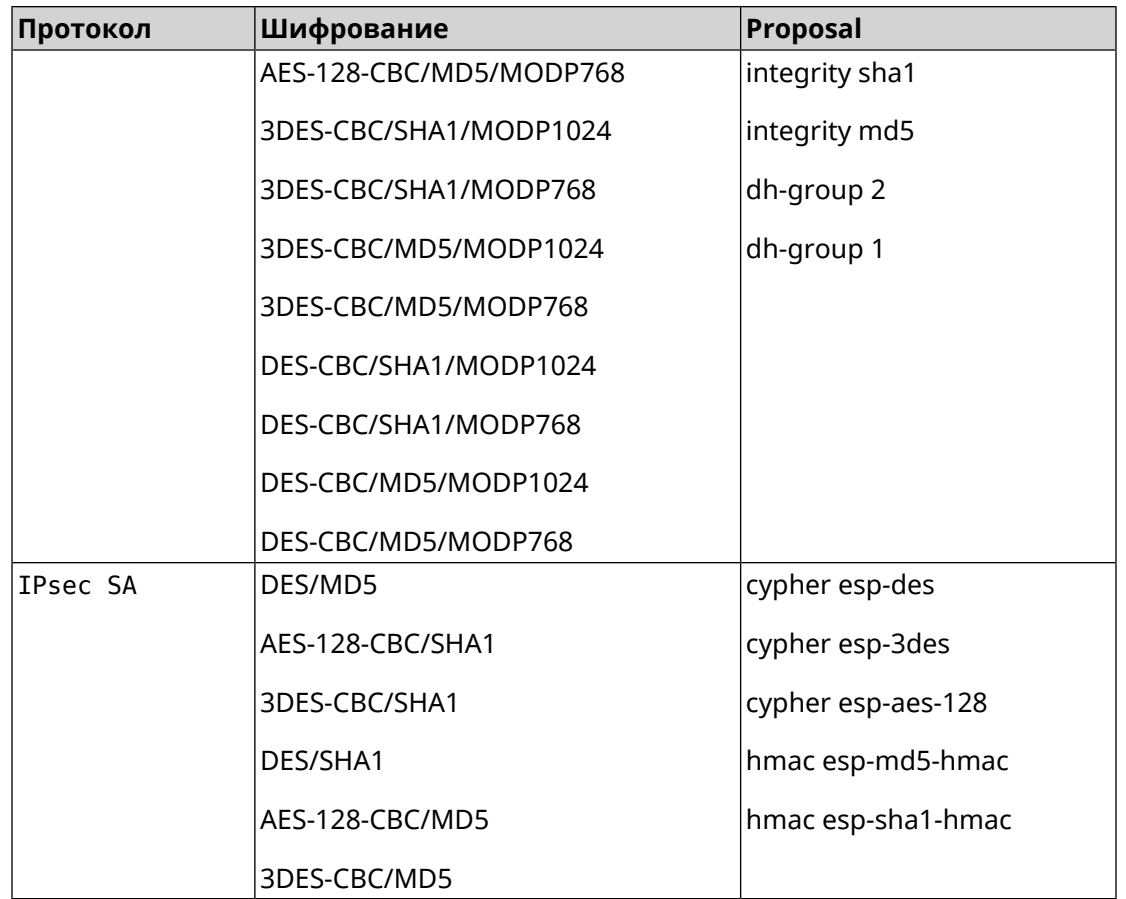

# **C.2 weak-pfs**

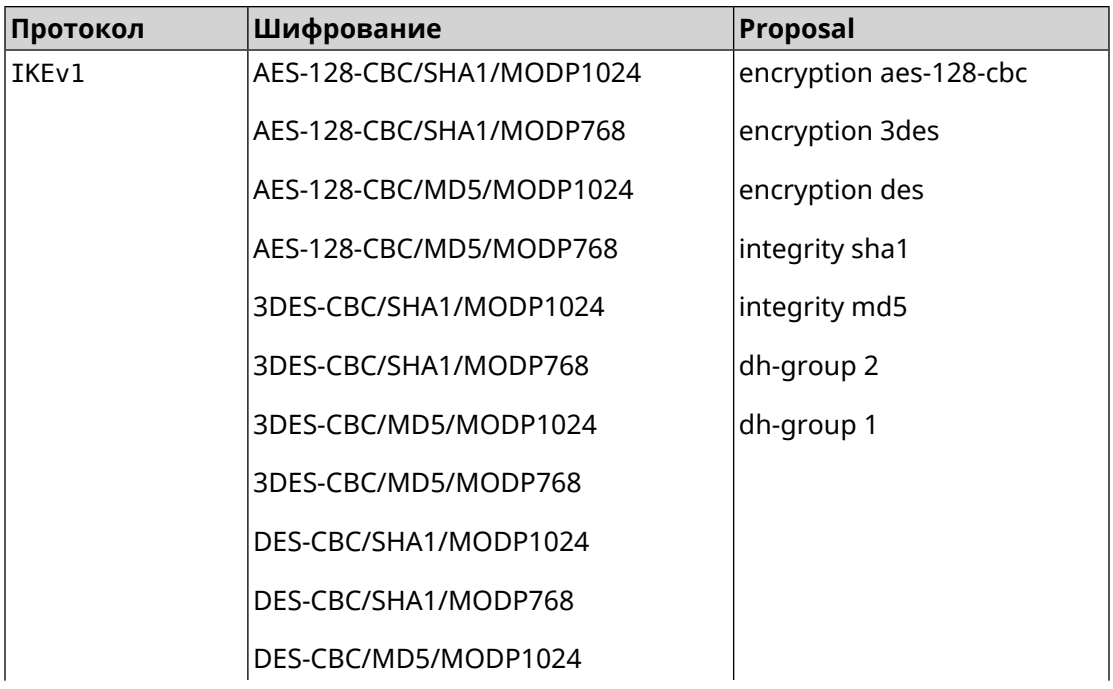

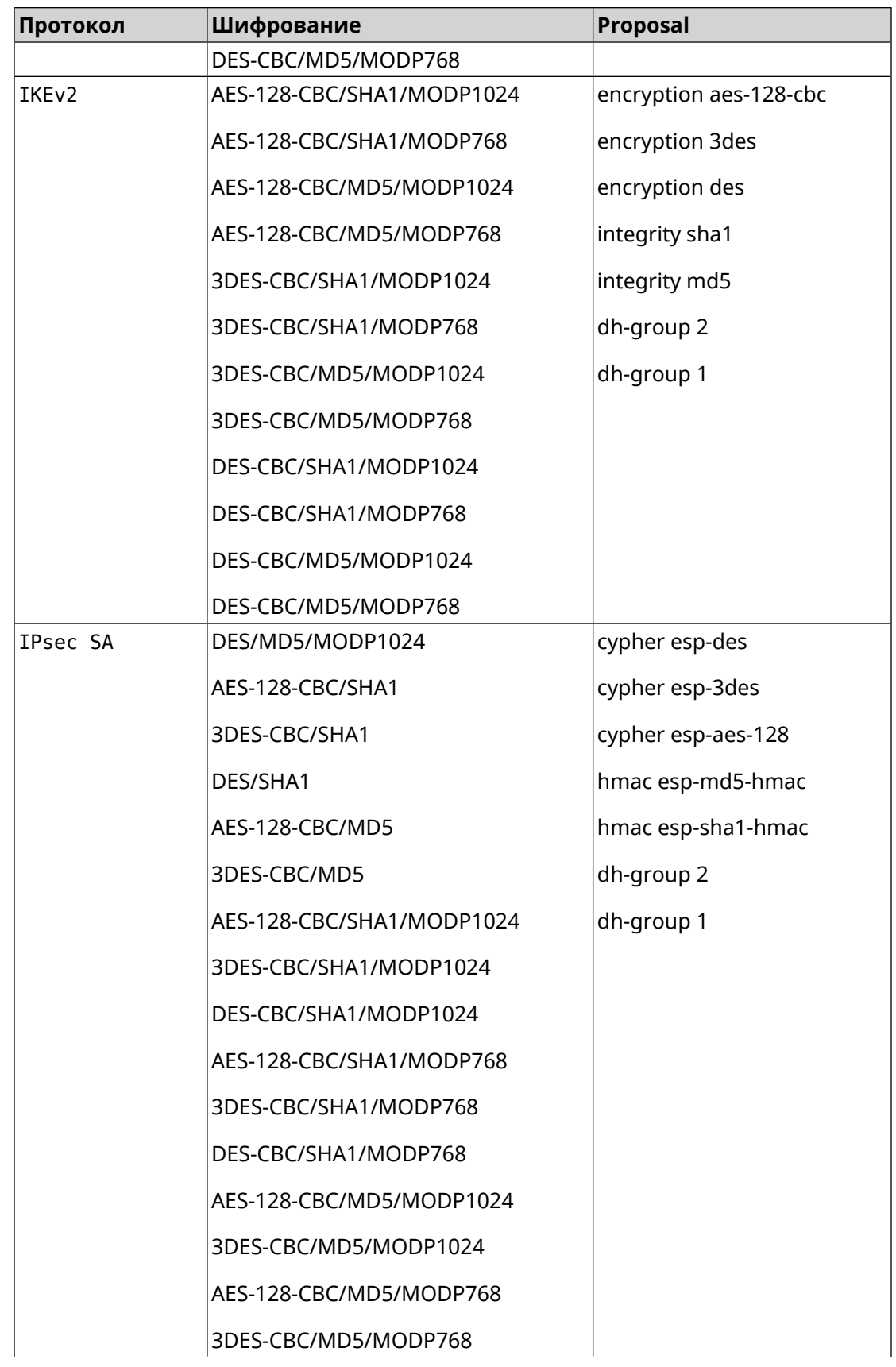

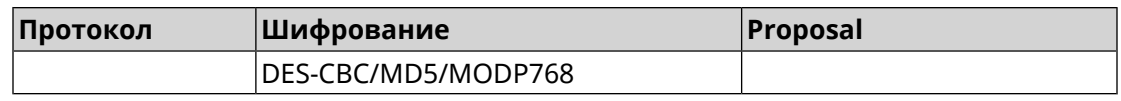

### **C.3 normal**

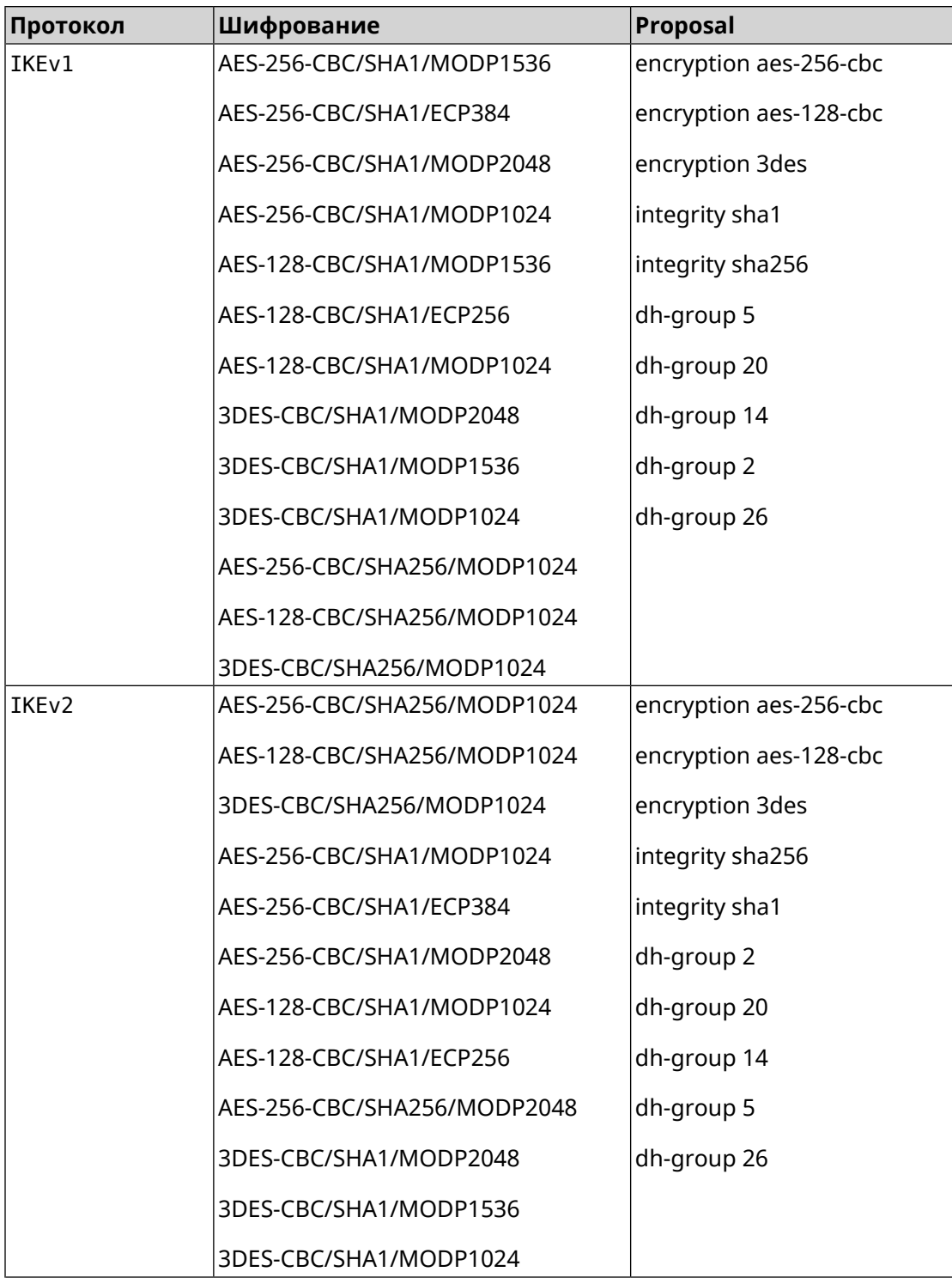

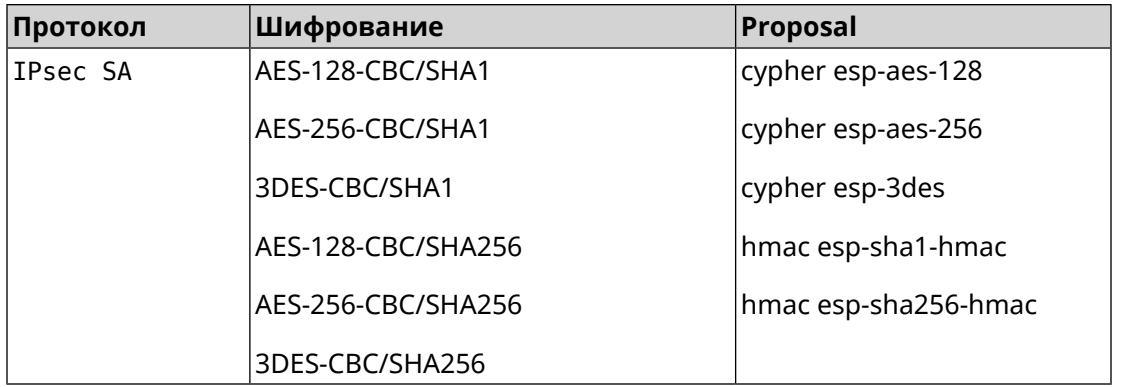

# **C.4 normal-pfs**

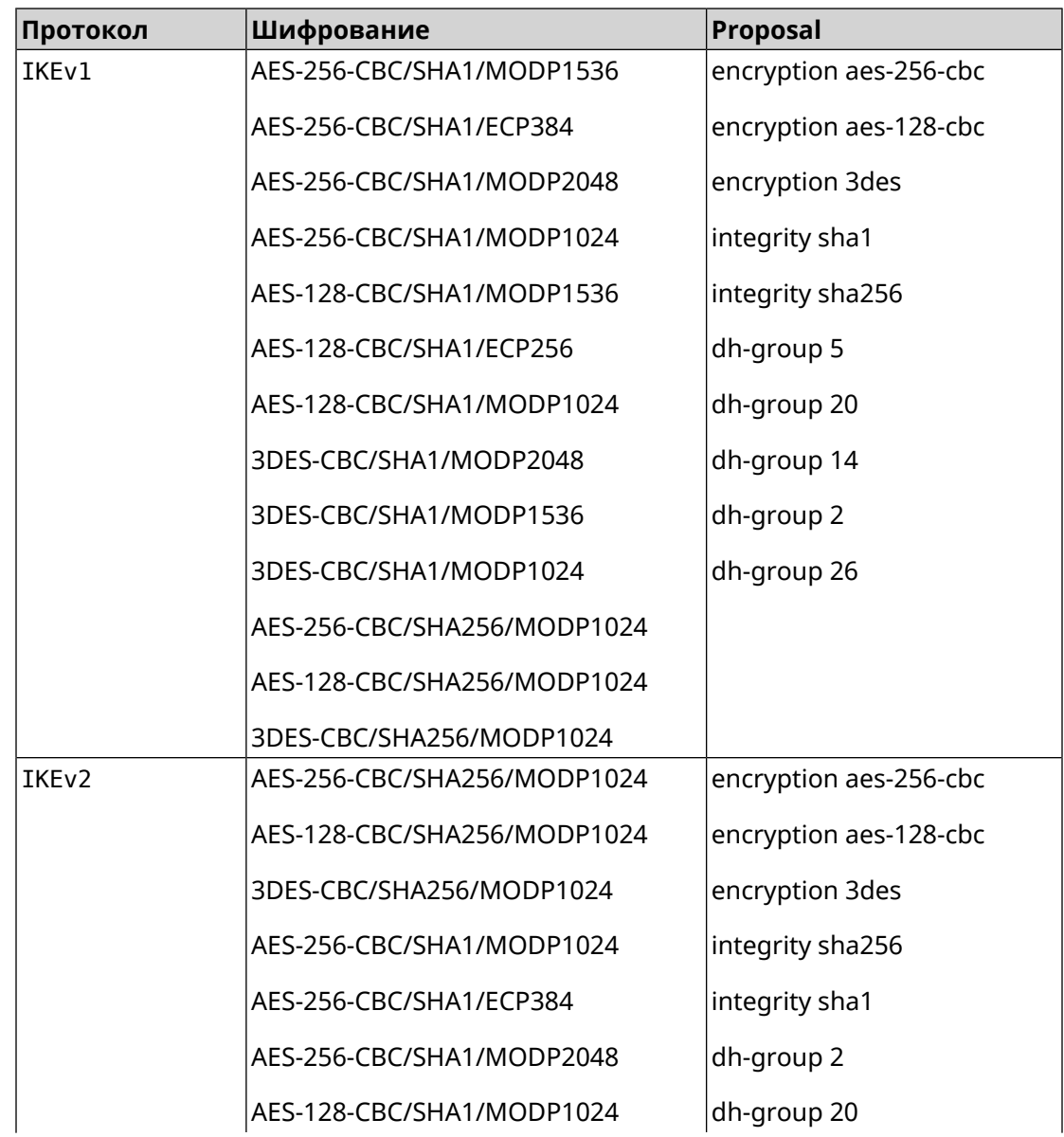

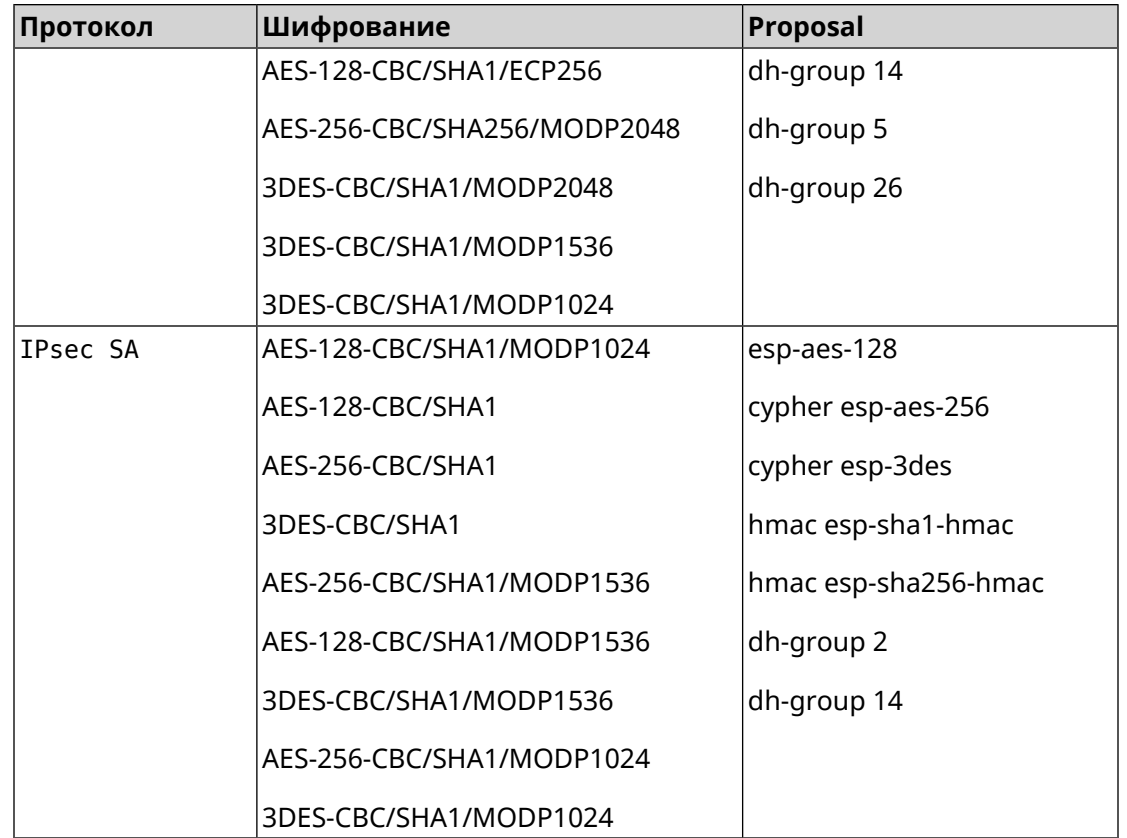

### **C.5 normal-3des**

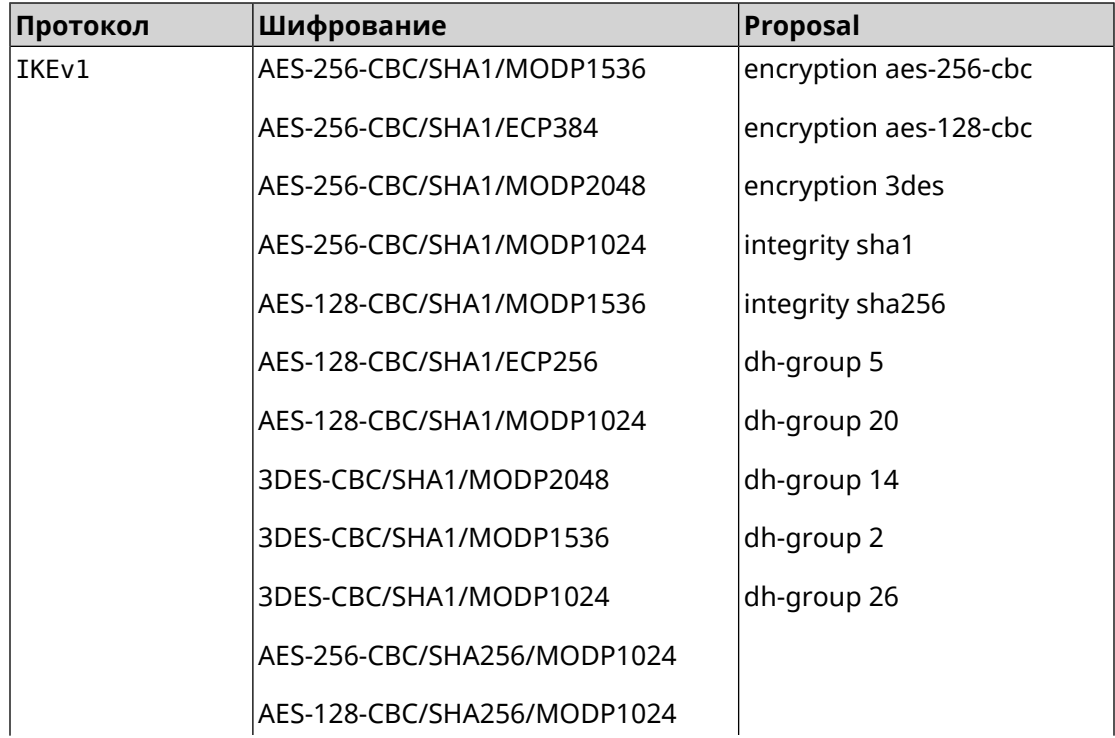

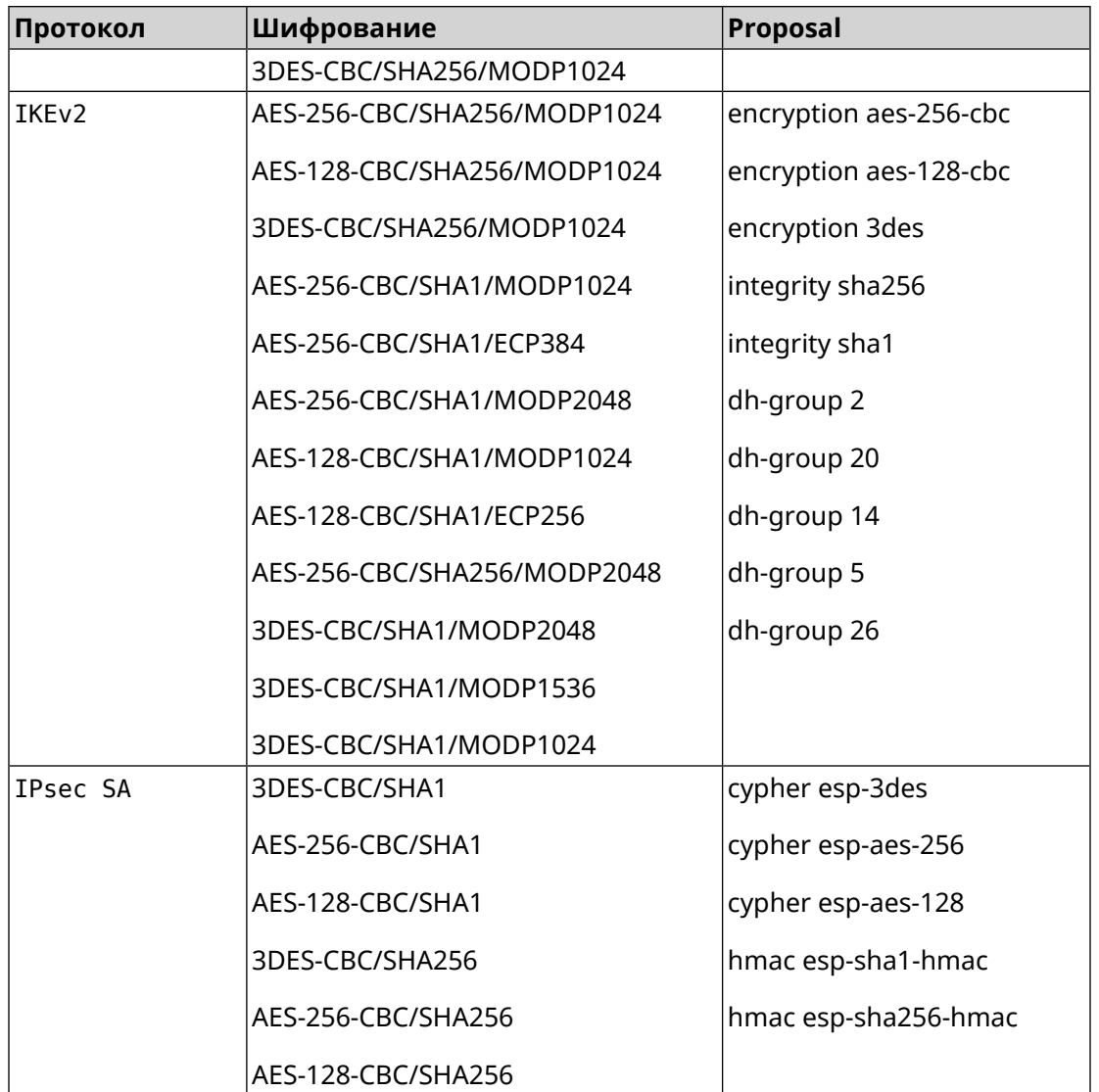

## **C.6 normal-3des-pfs**

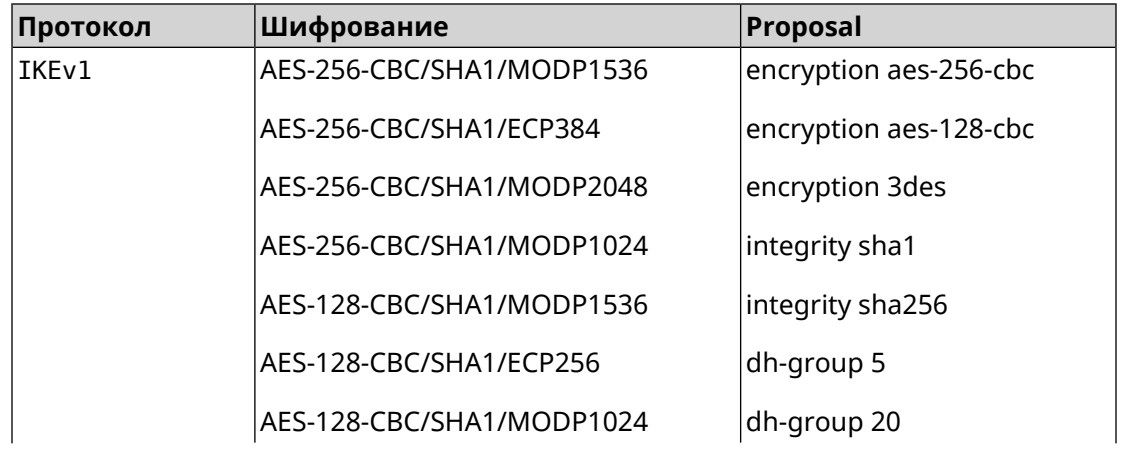

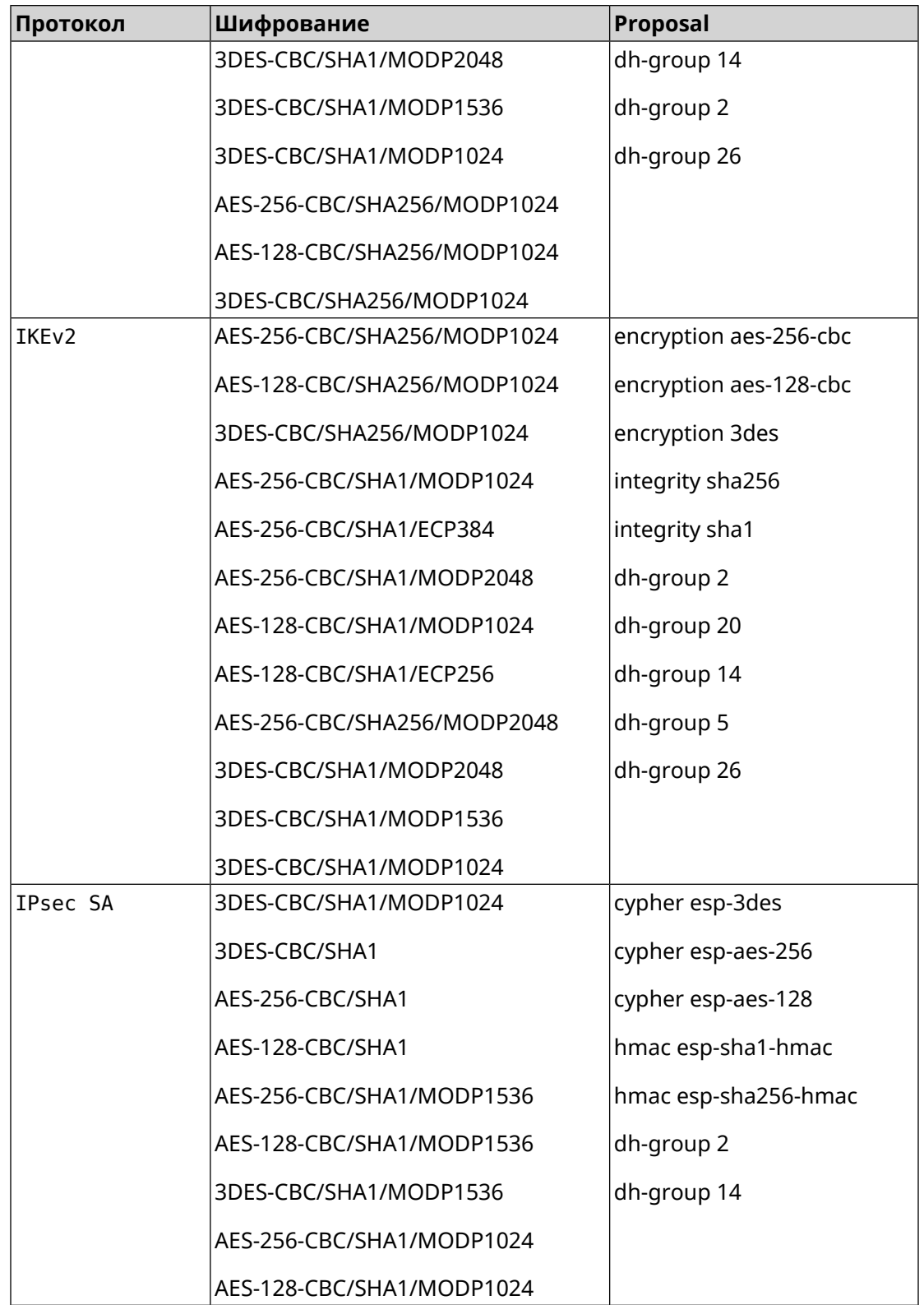

# **C.7 high**

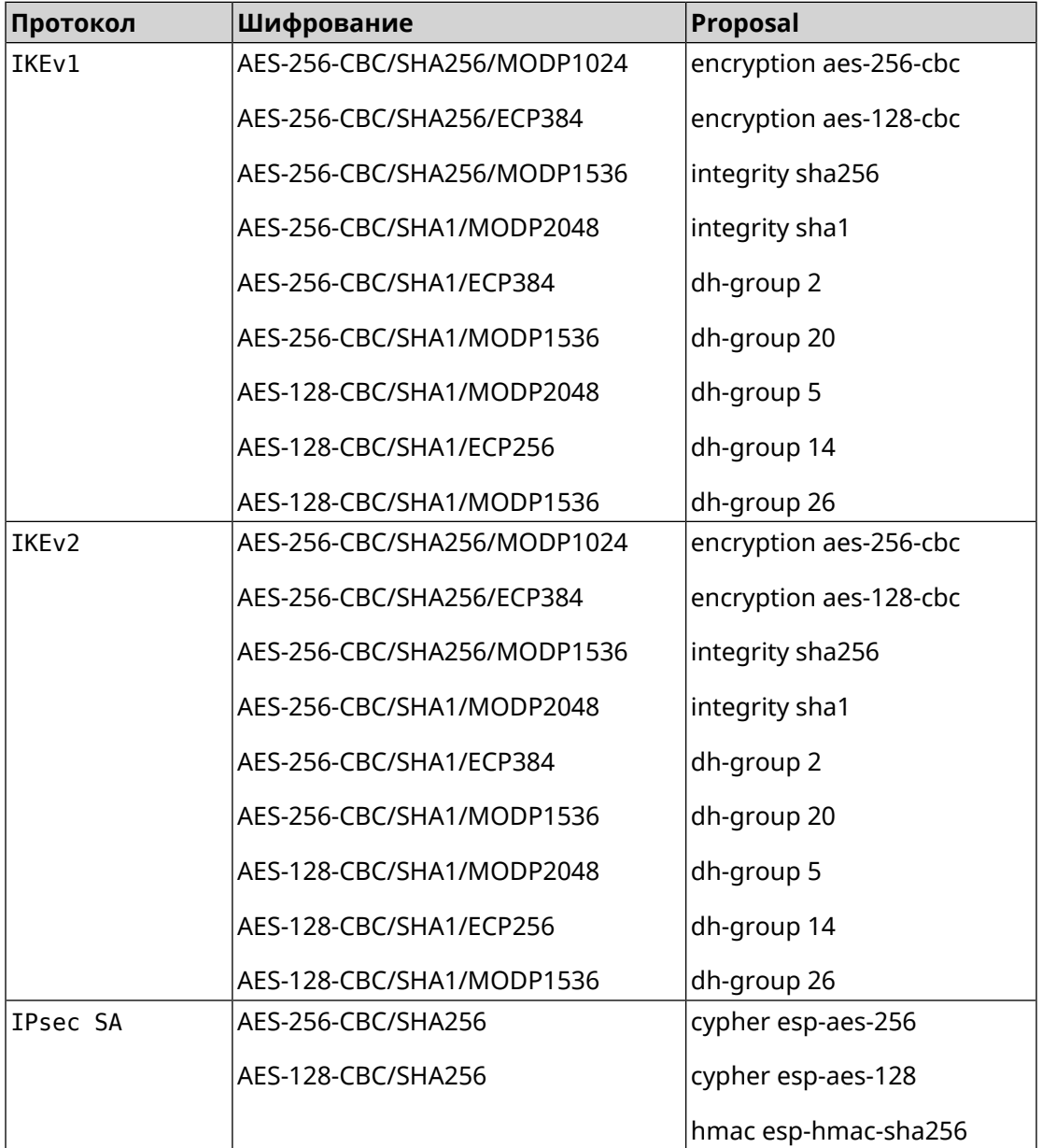

# **C.8 strong**

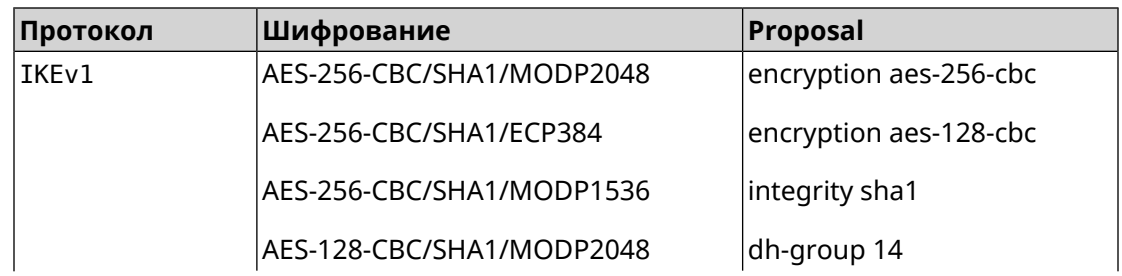

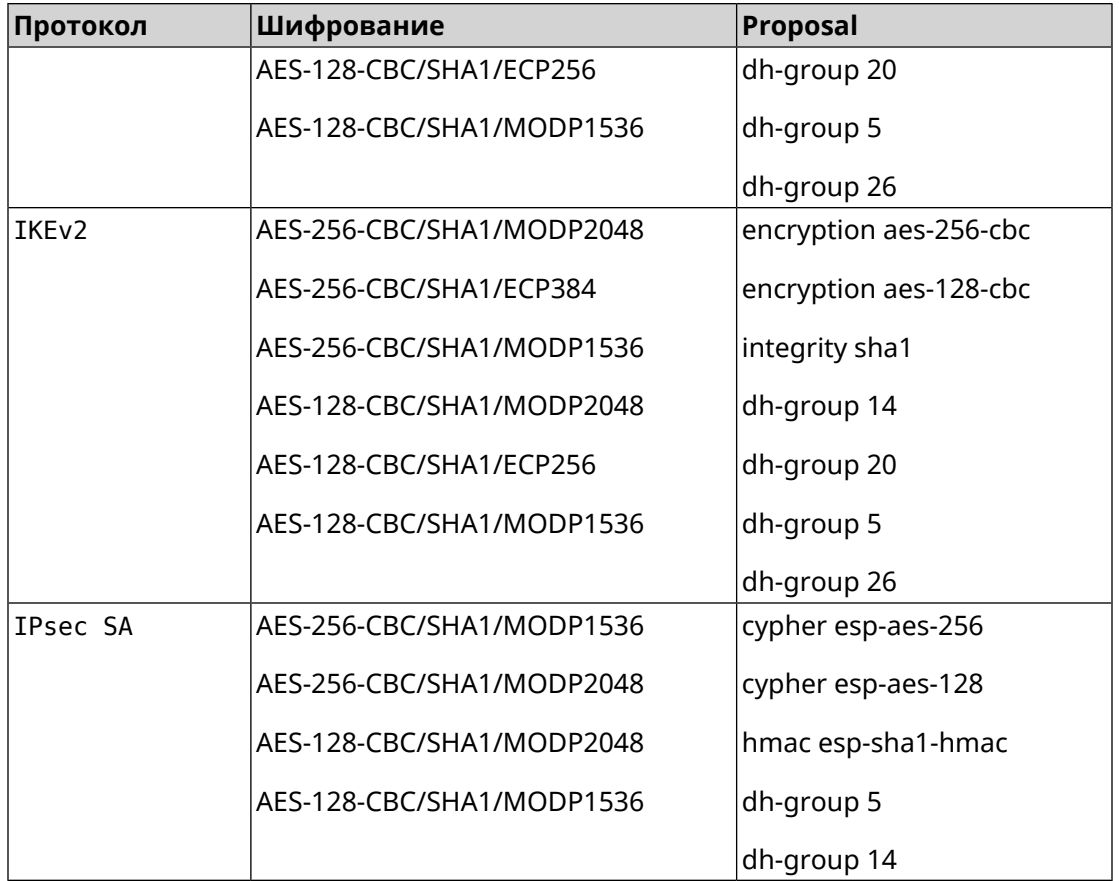

# **C.9 strong-aead**

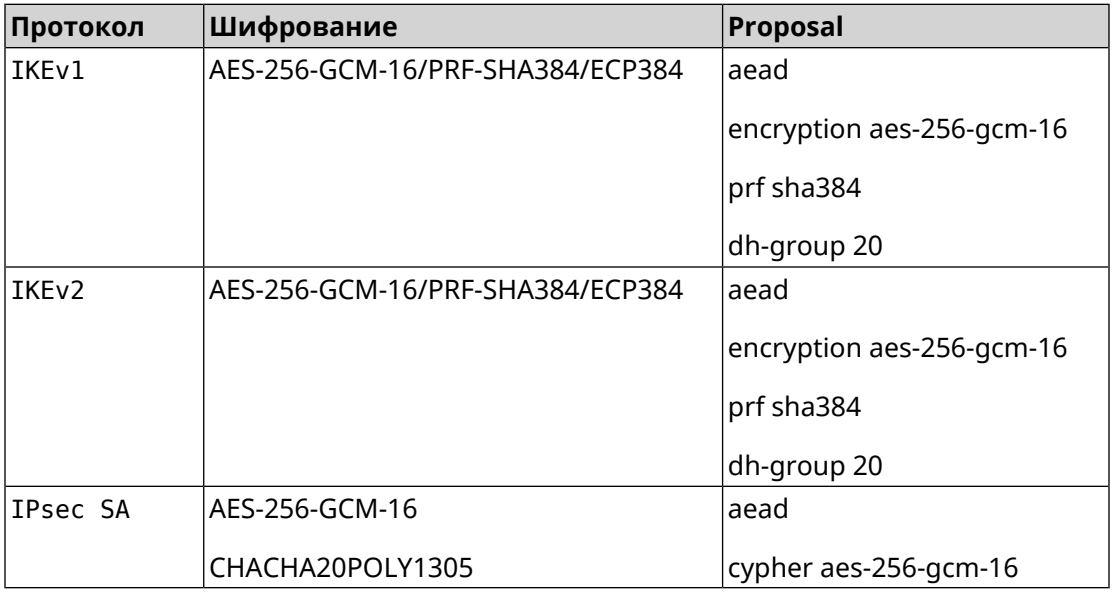

# **C.10 strong-aead-pfs**

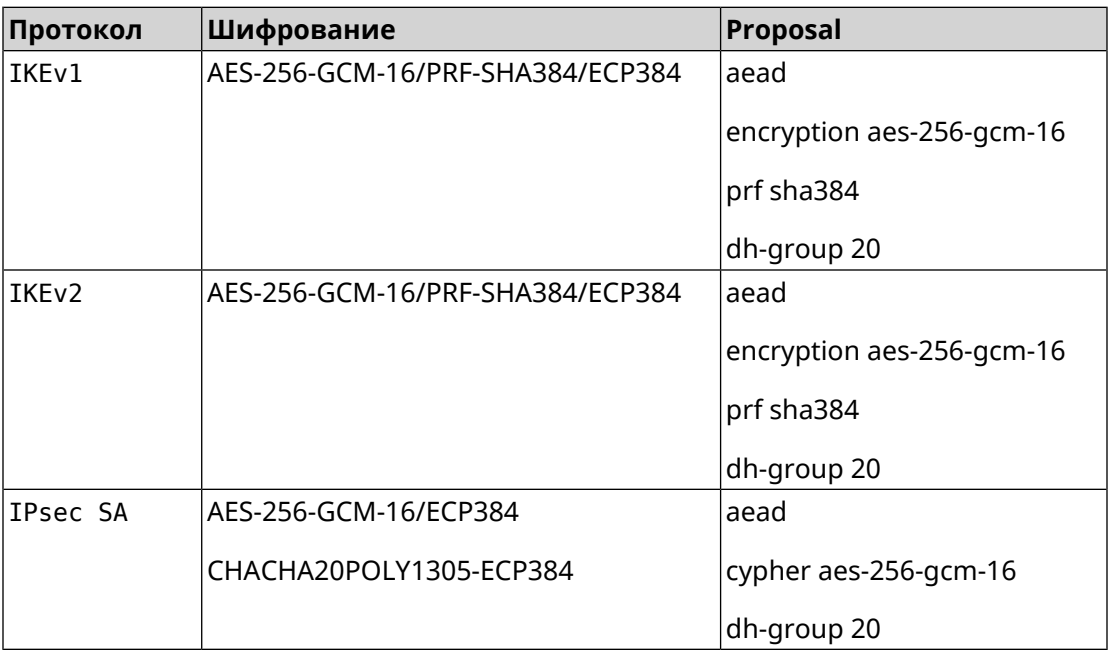